# LCOS 9.24 Menu Reference

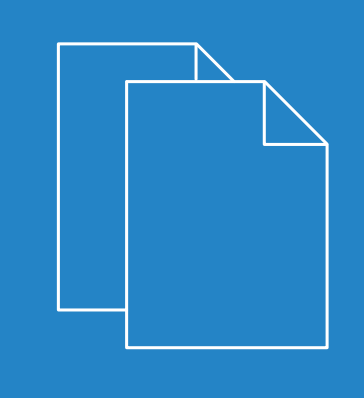

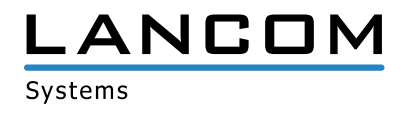

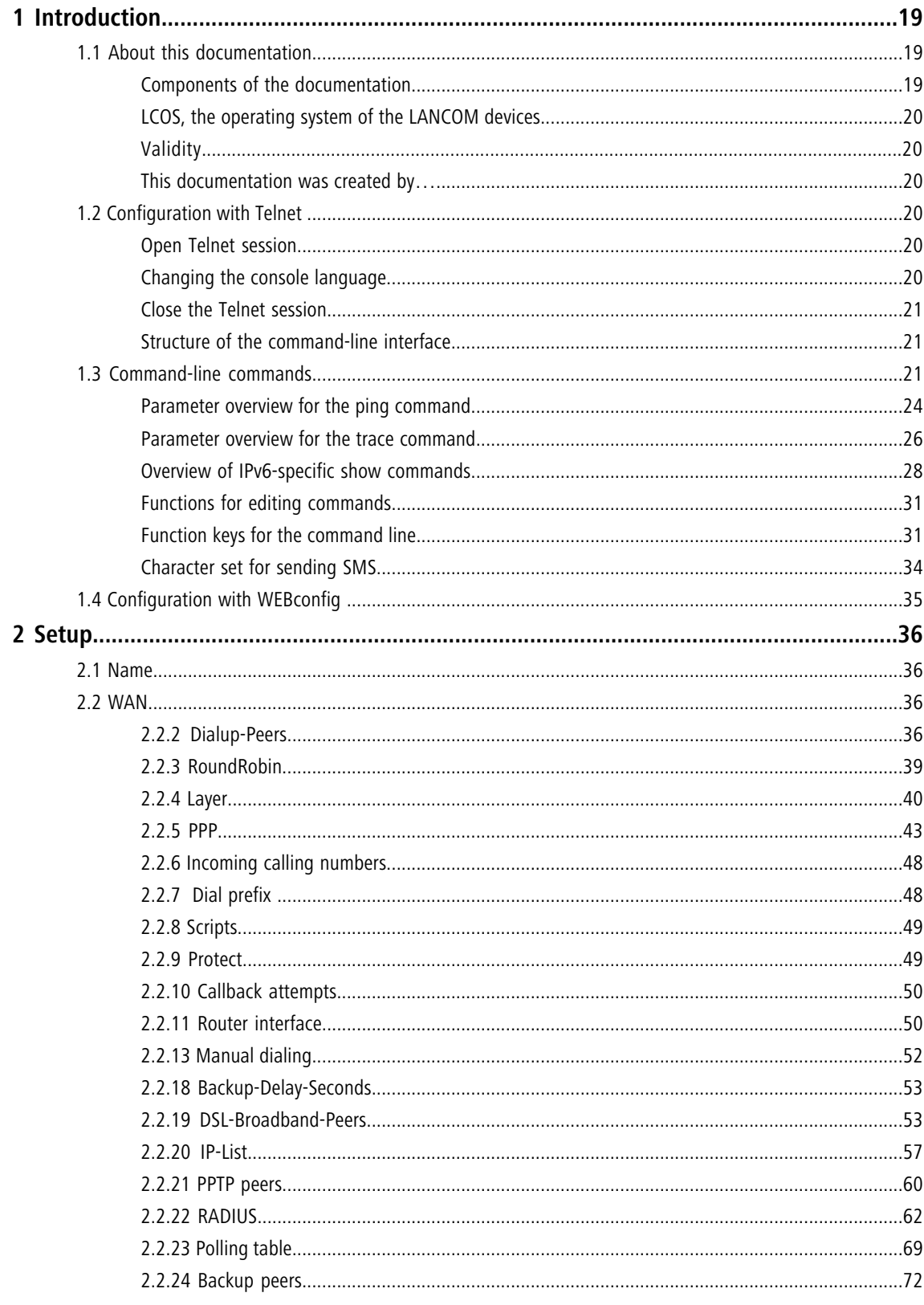

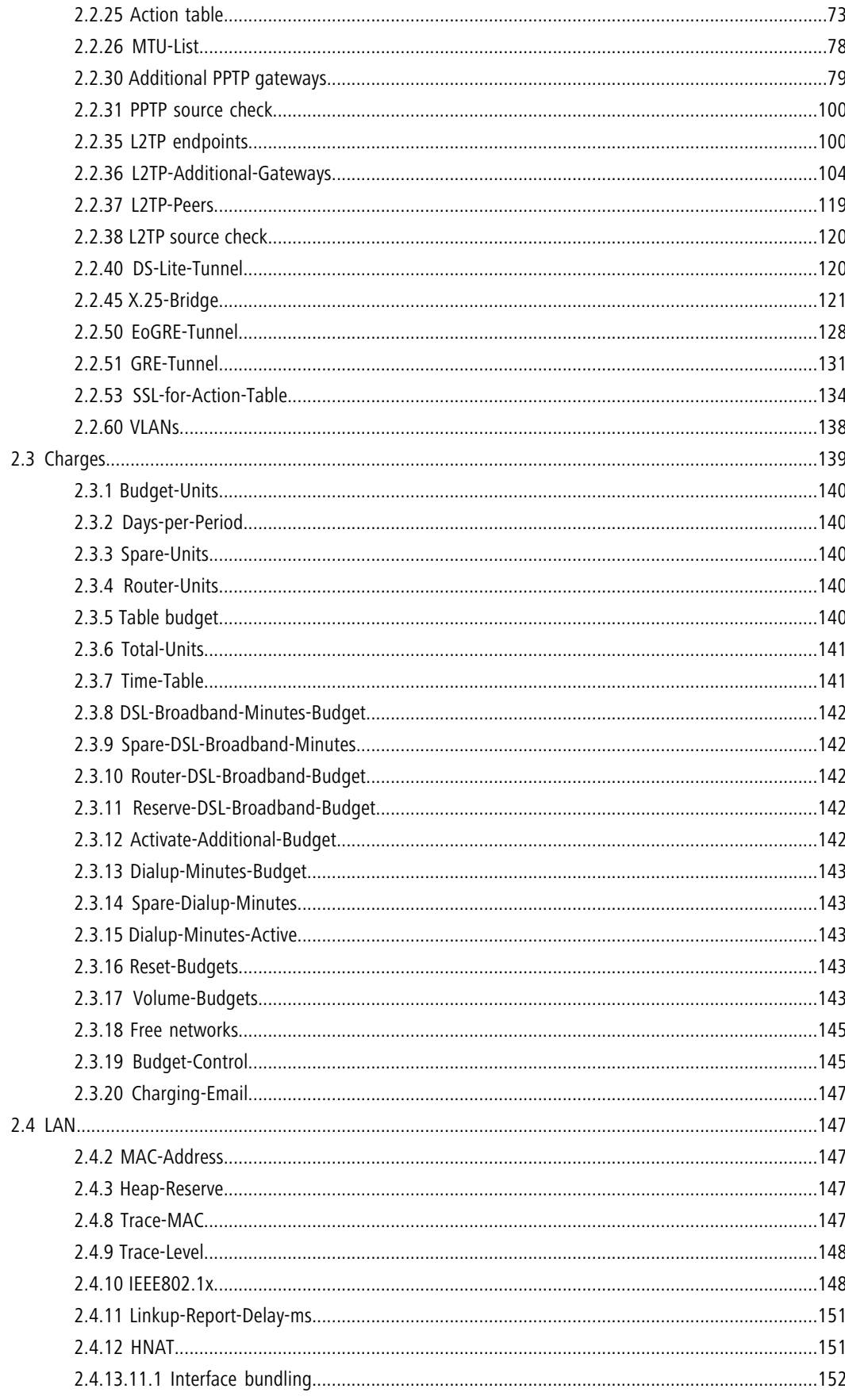

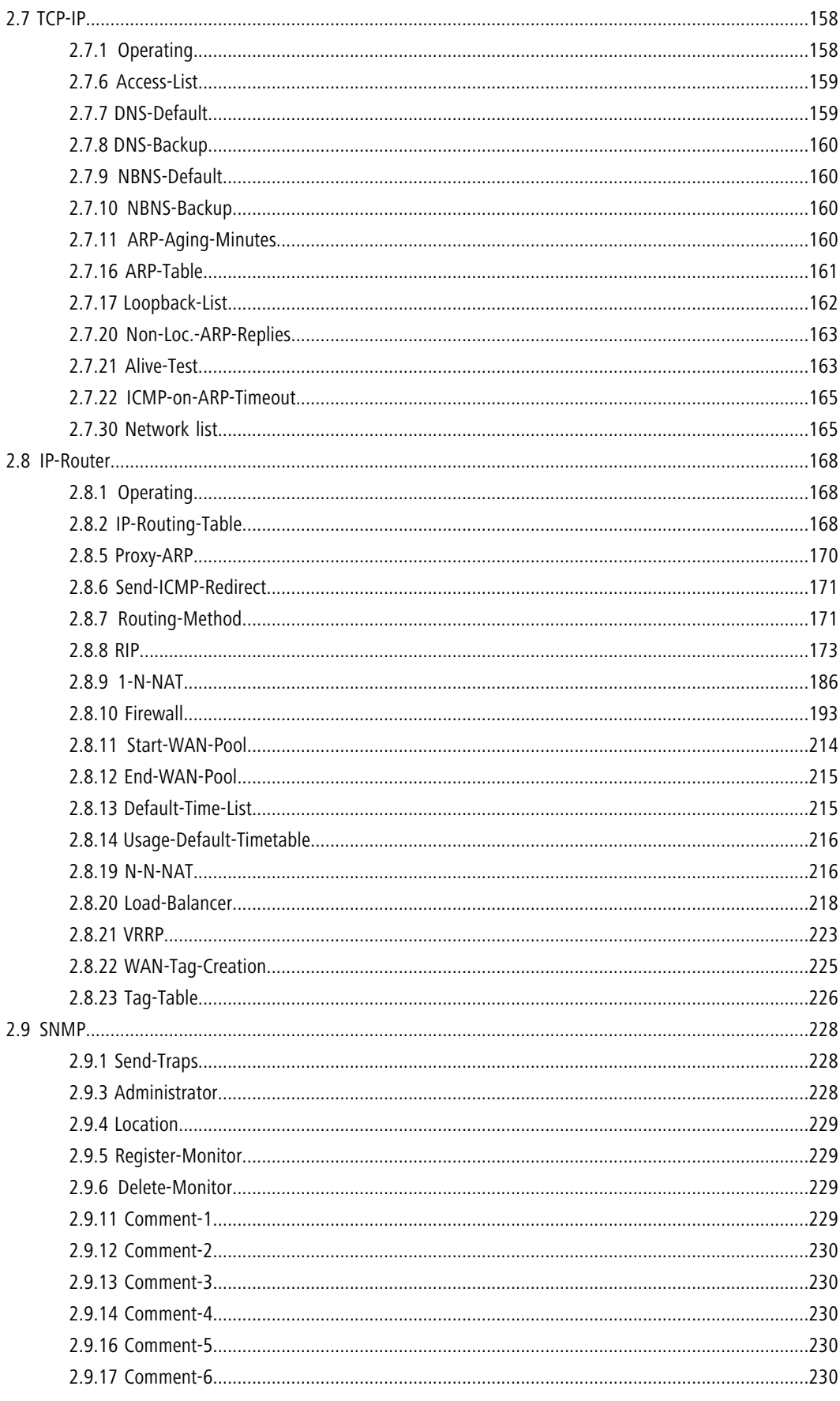

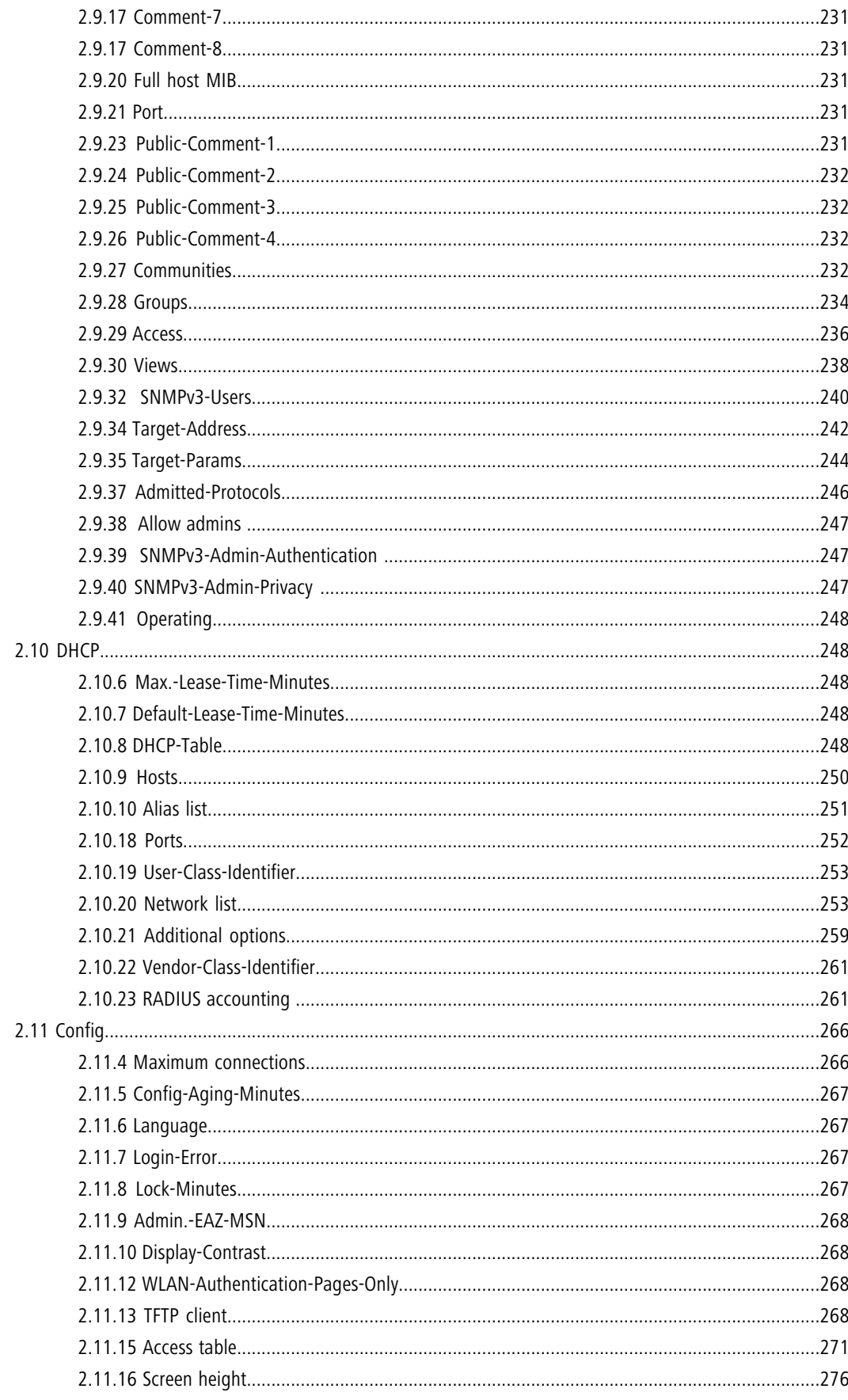

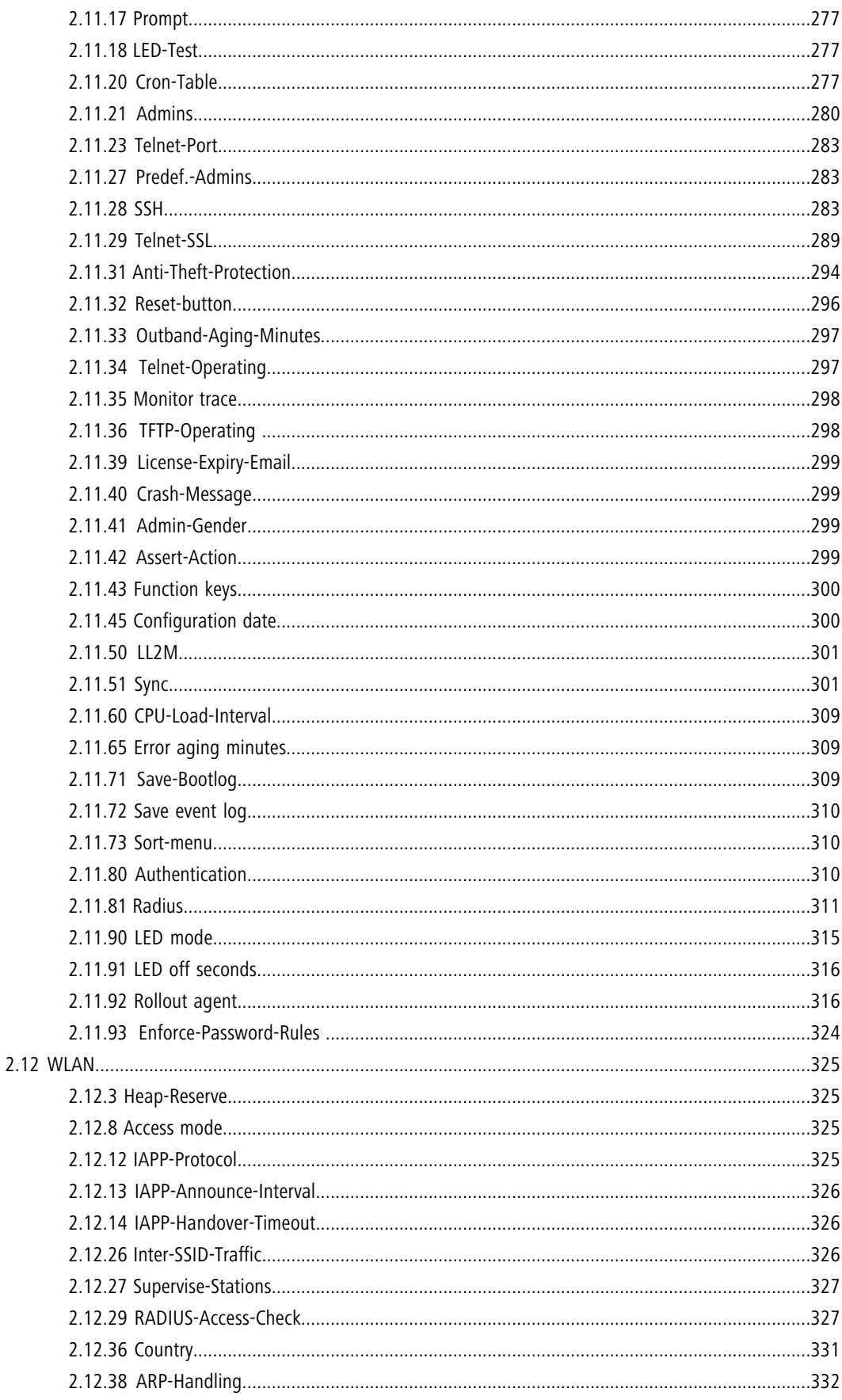

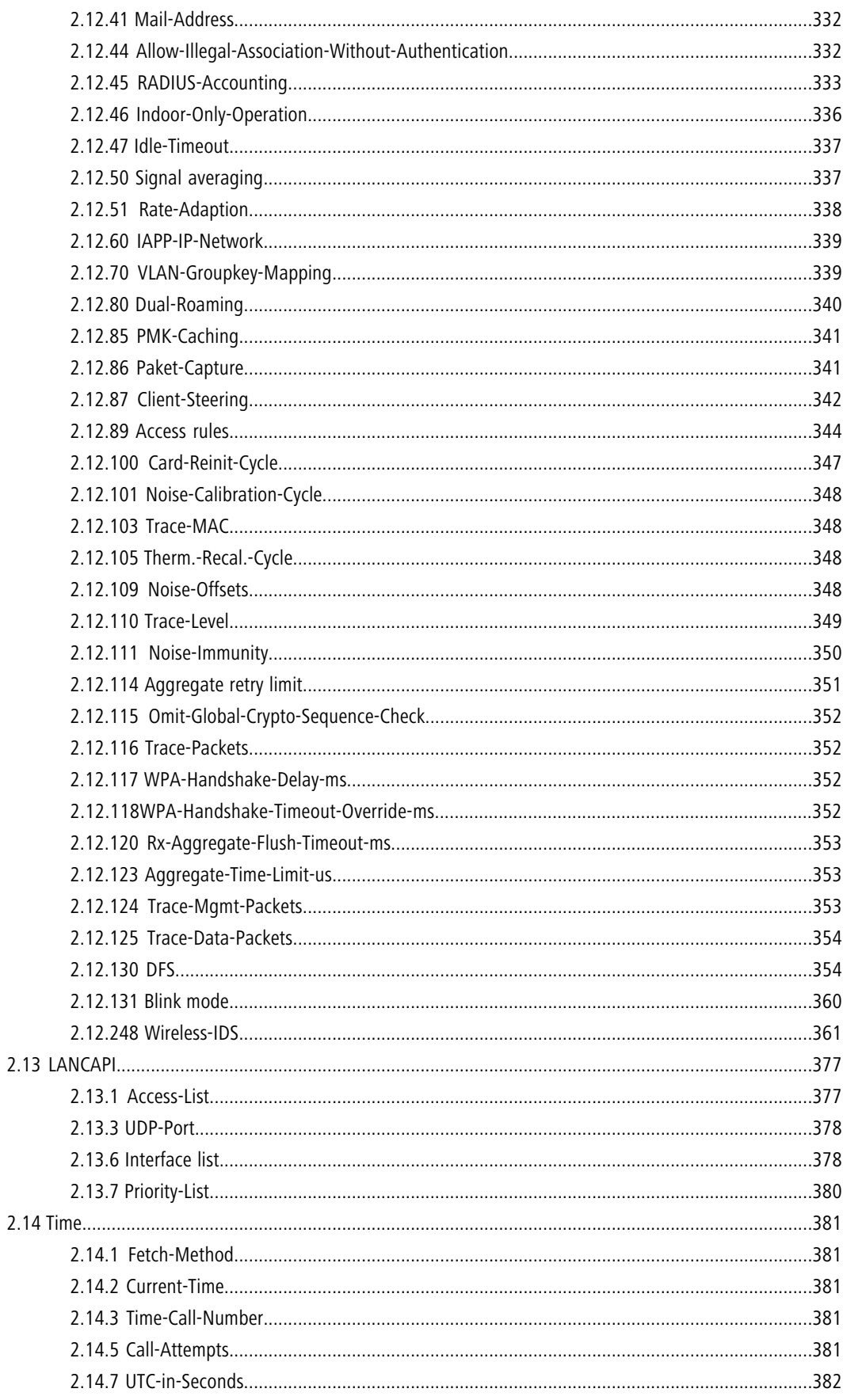

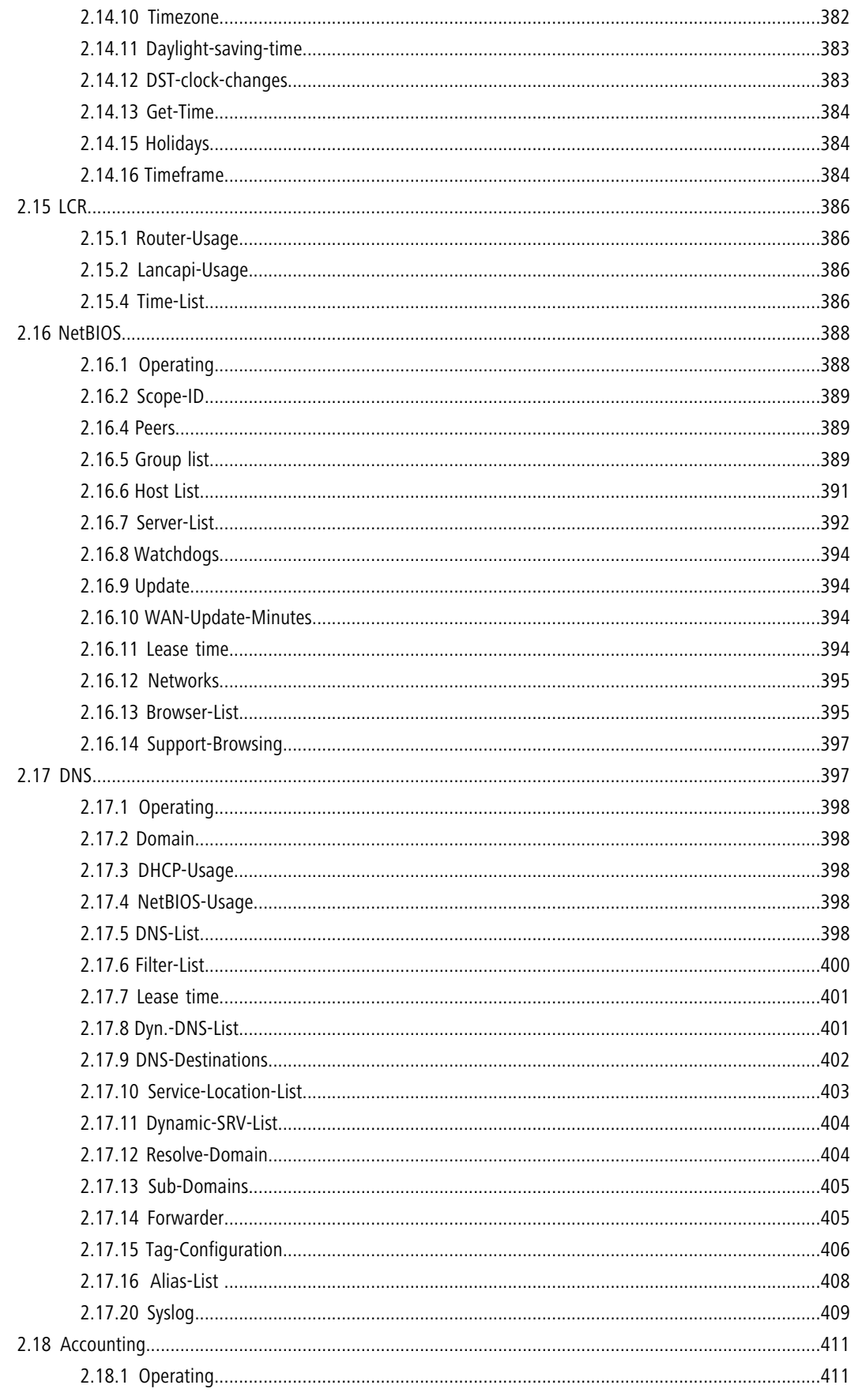

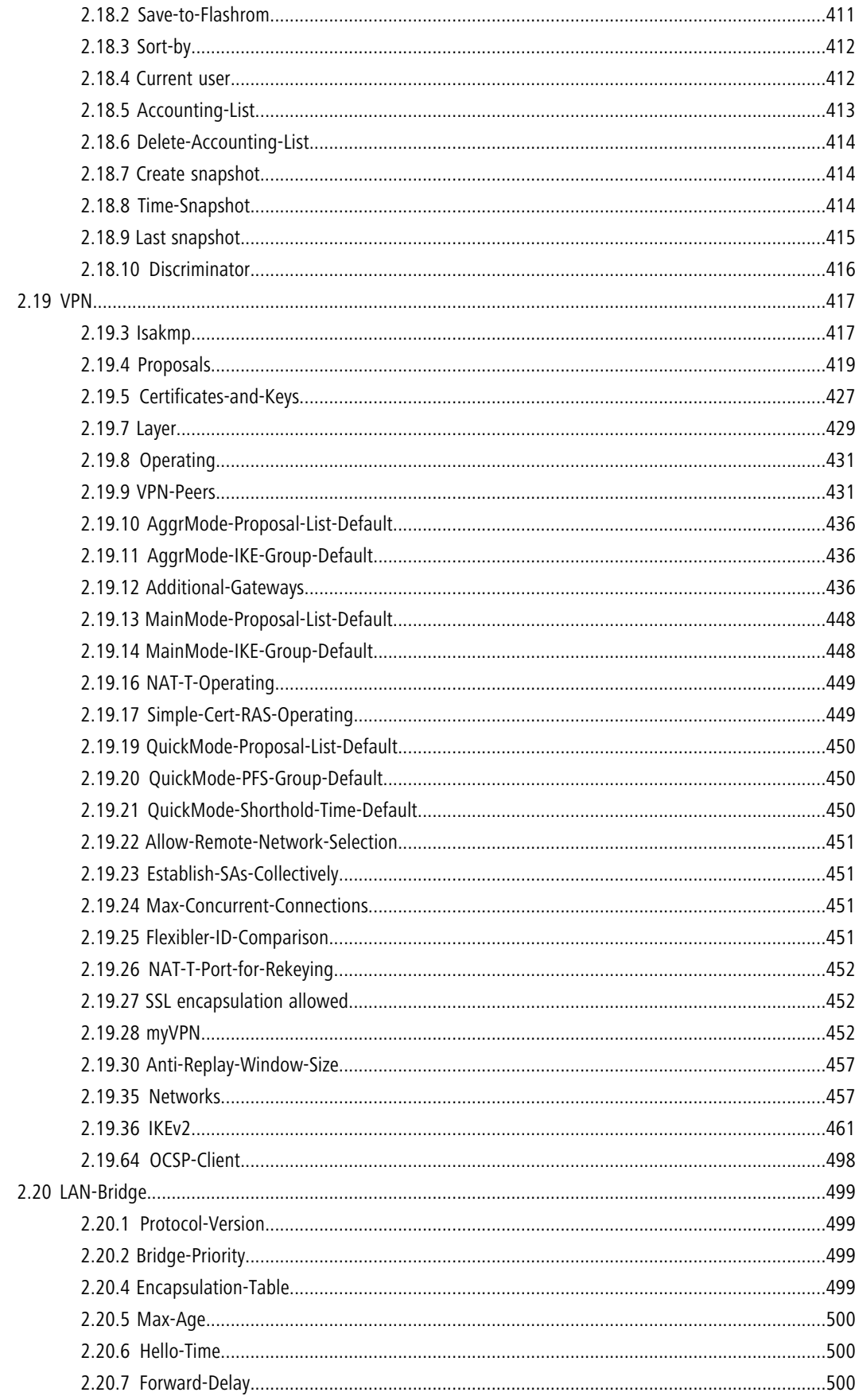

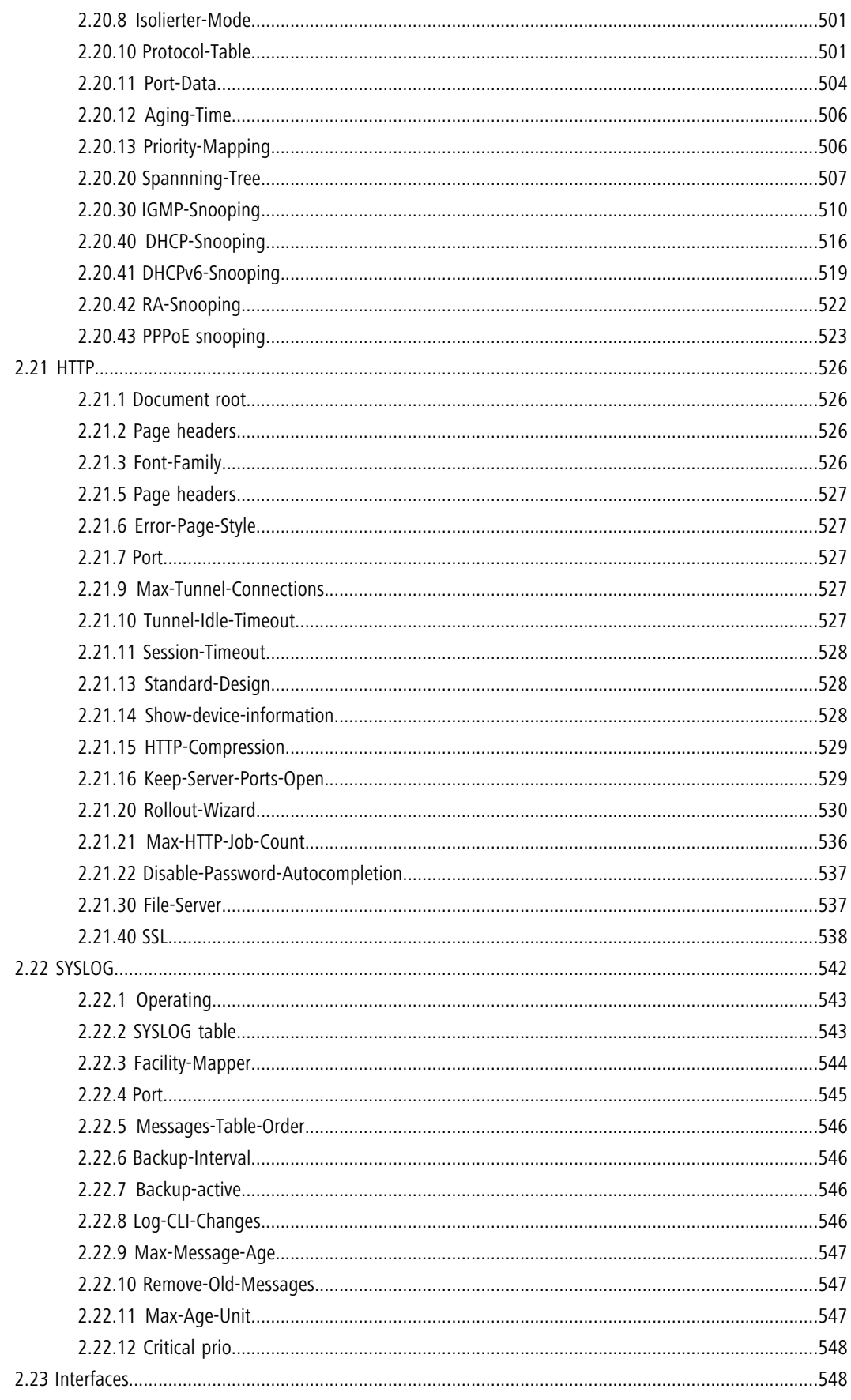

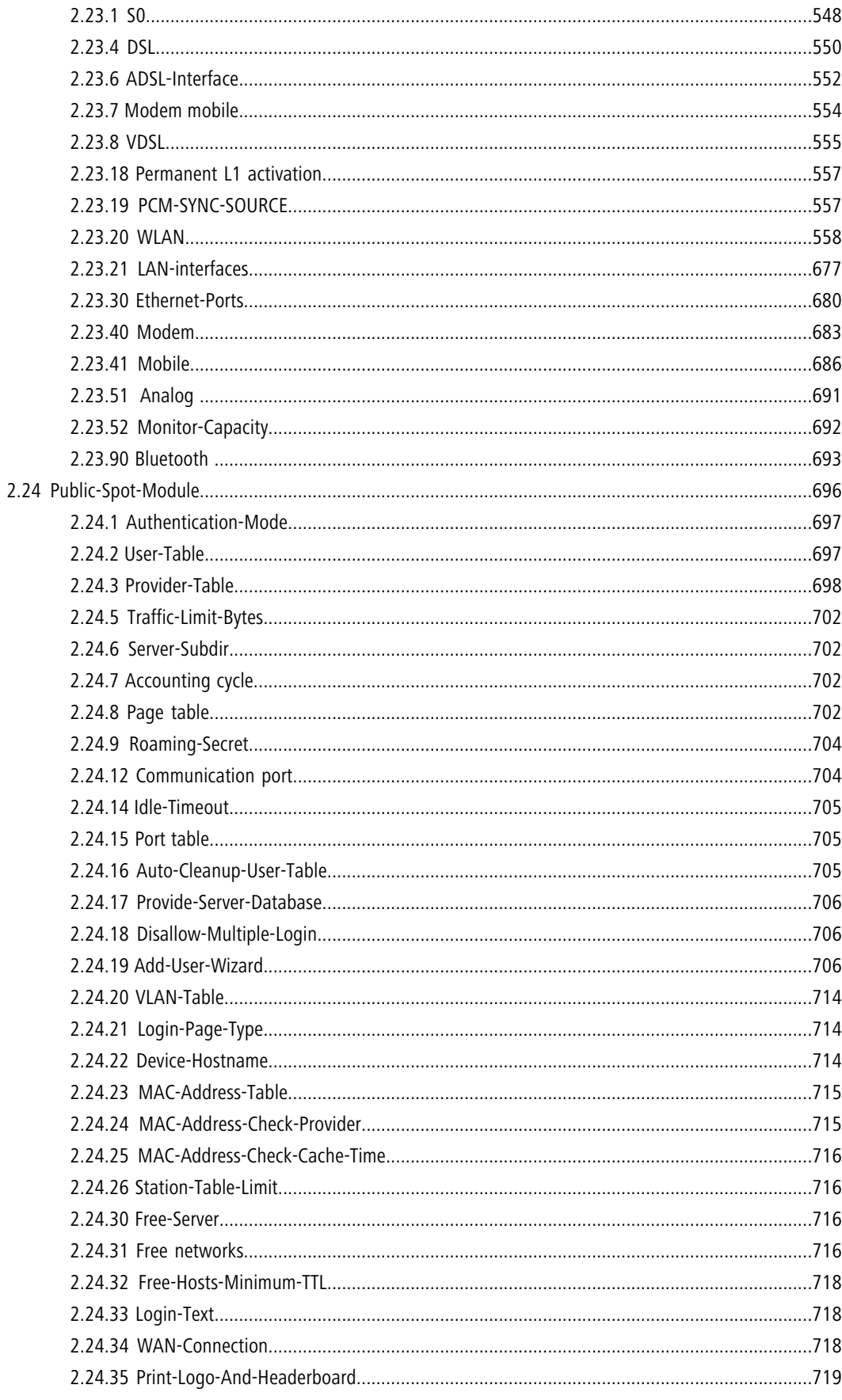

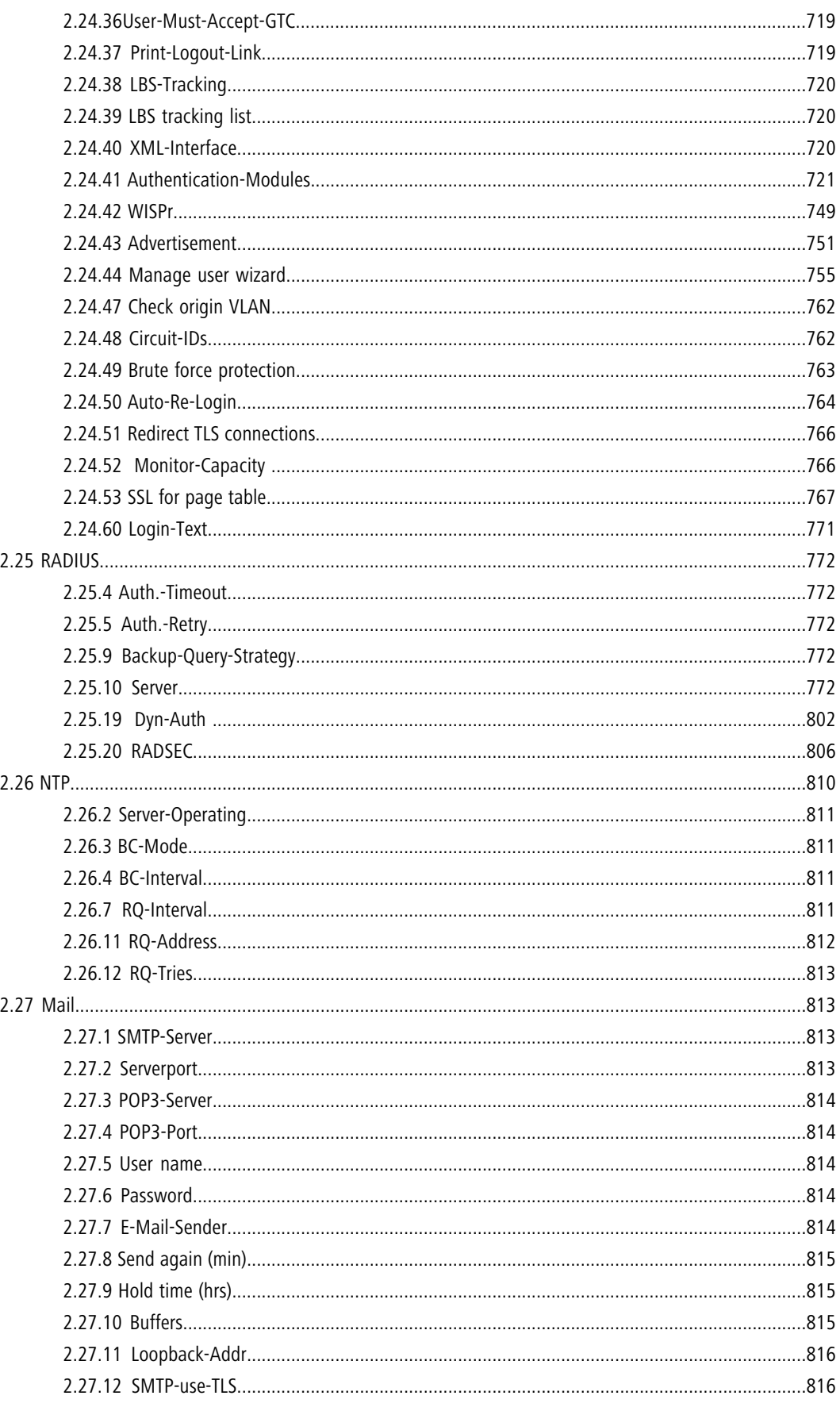

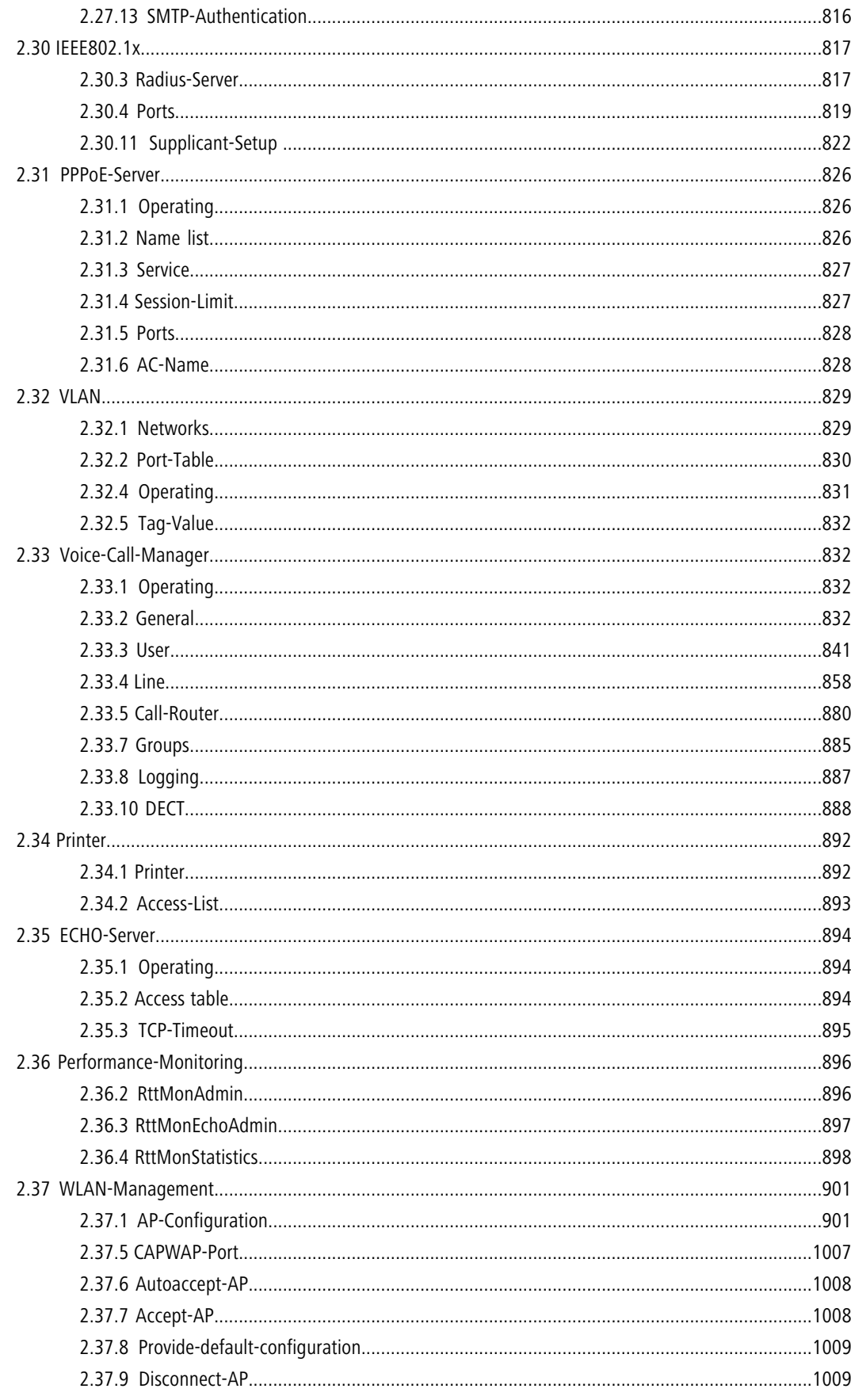

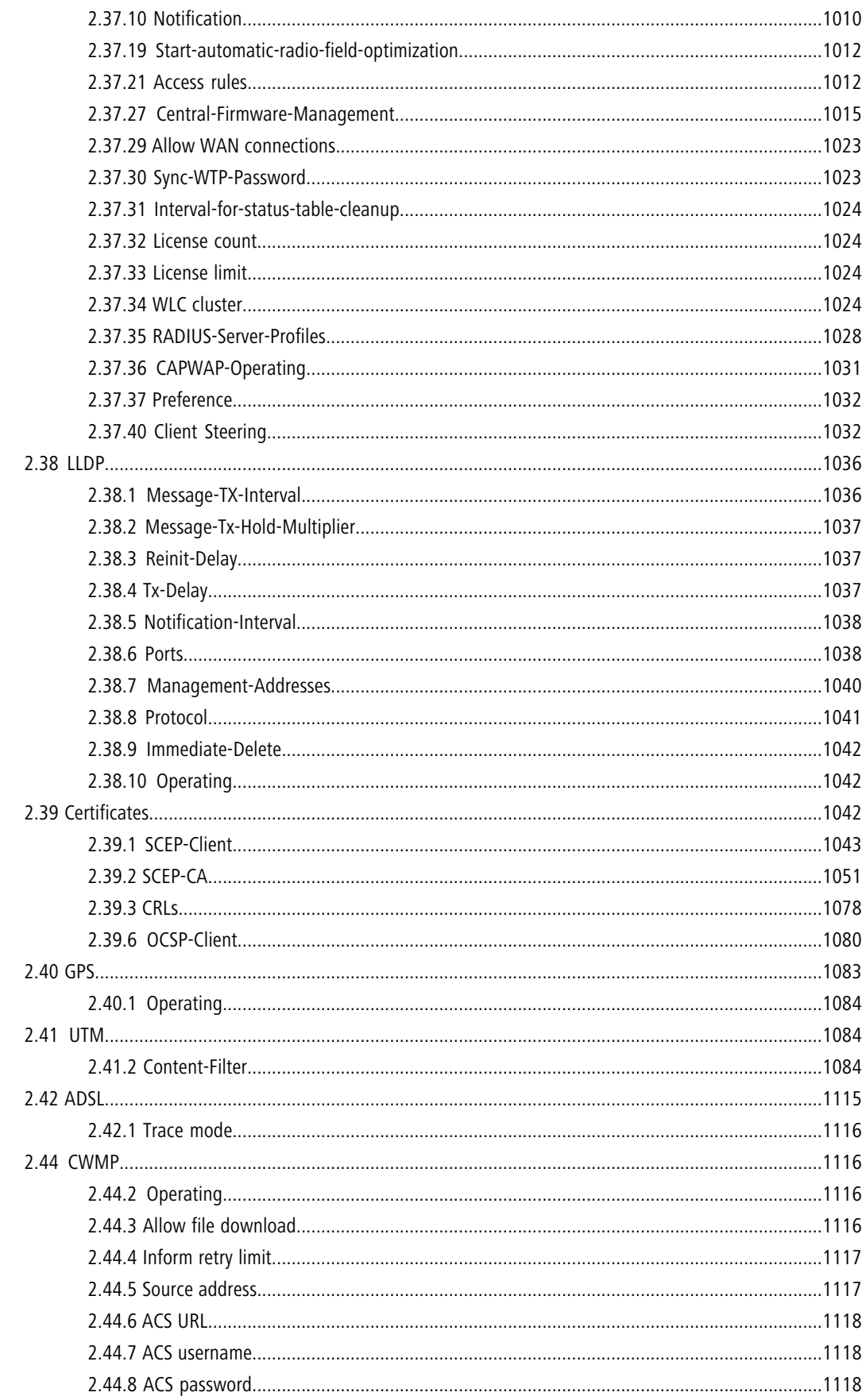

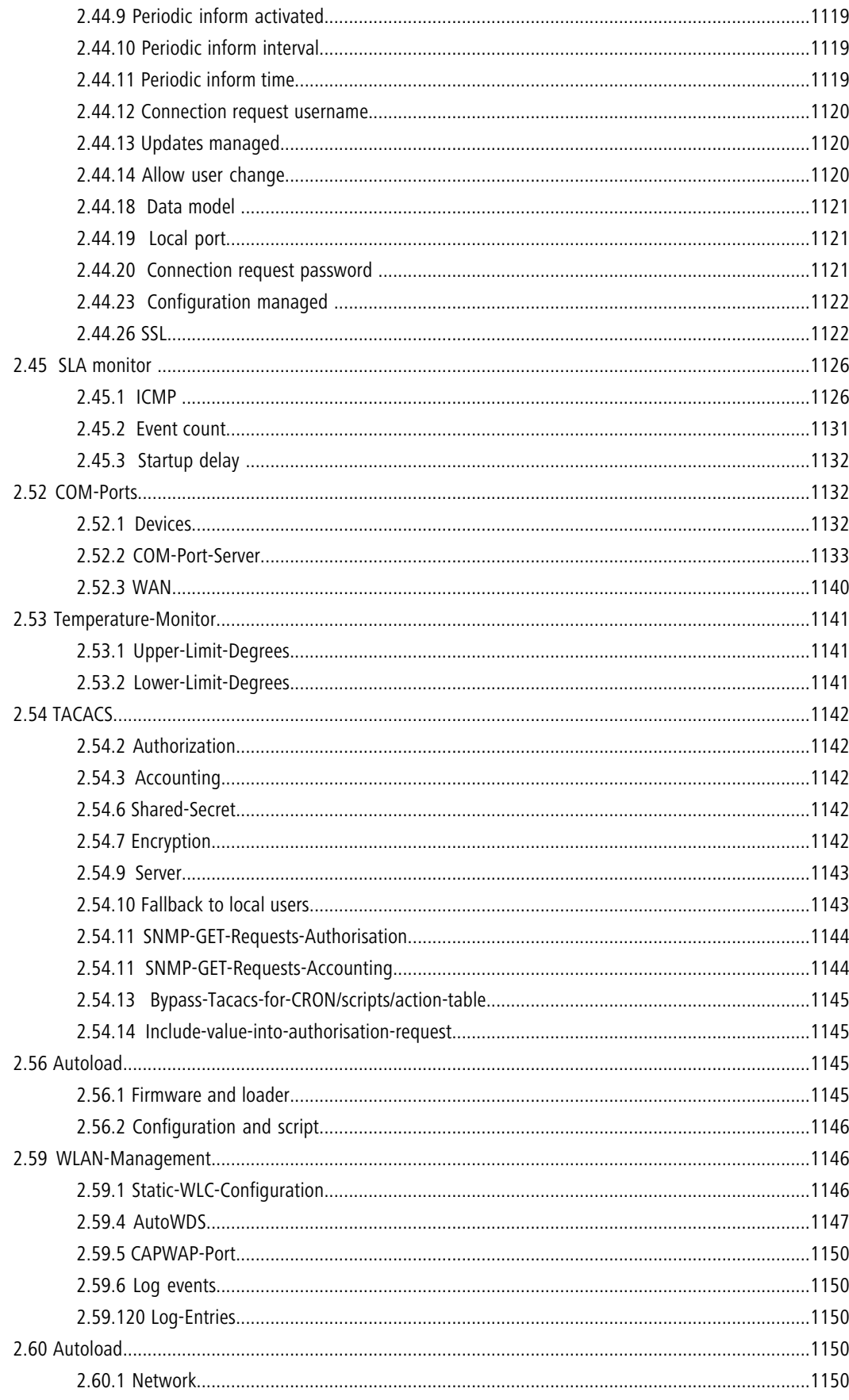

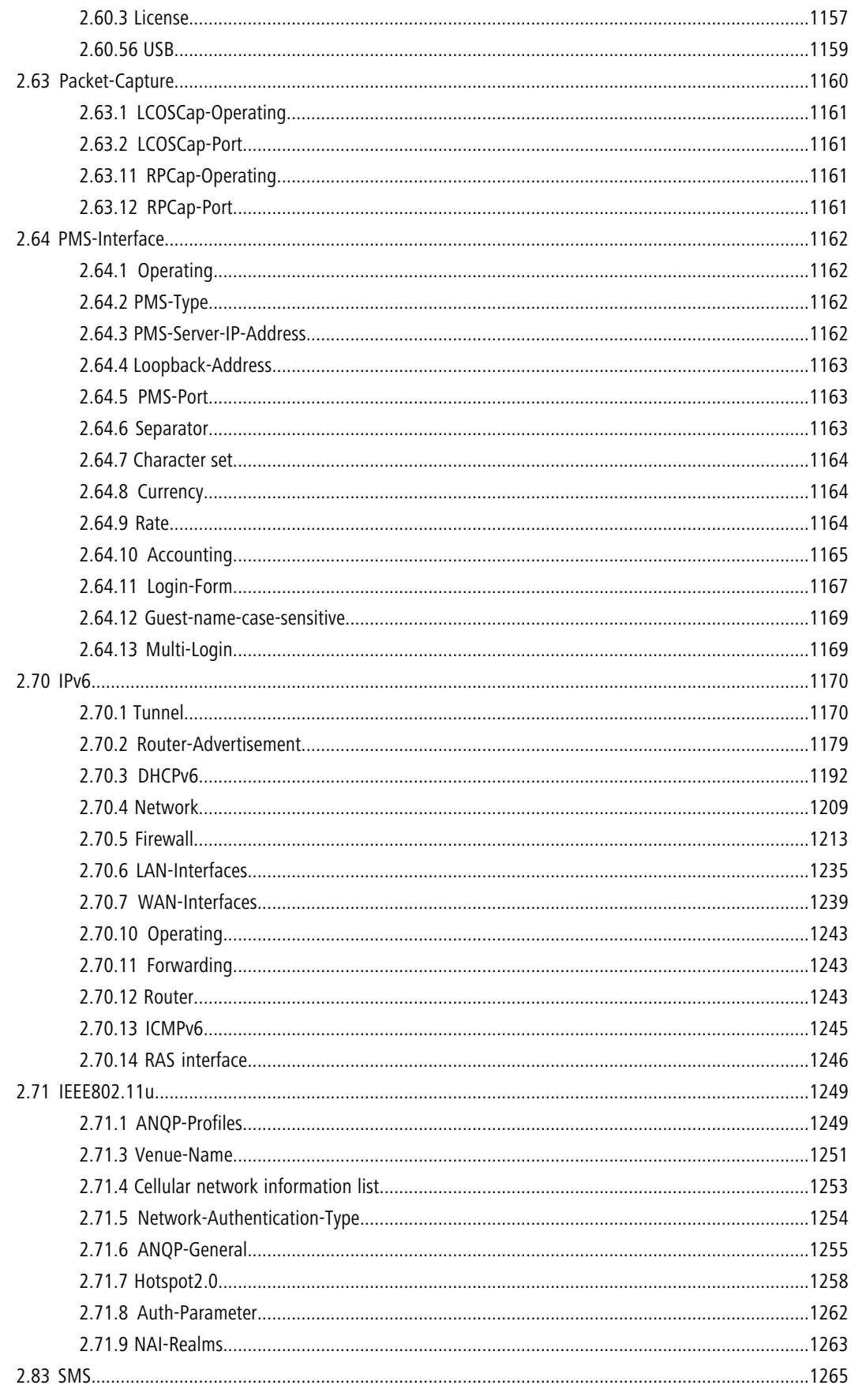

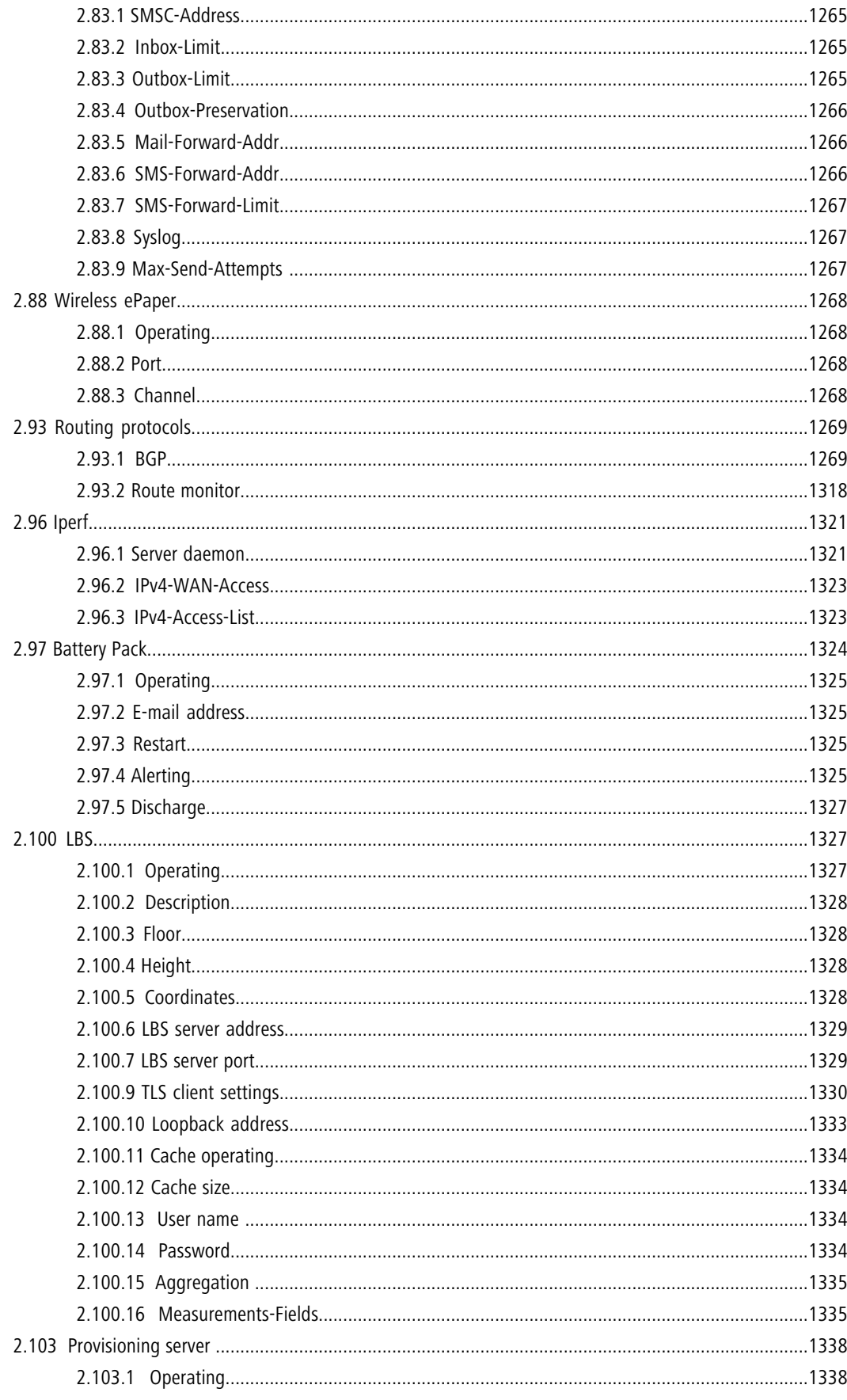

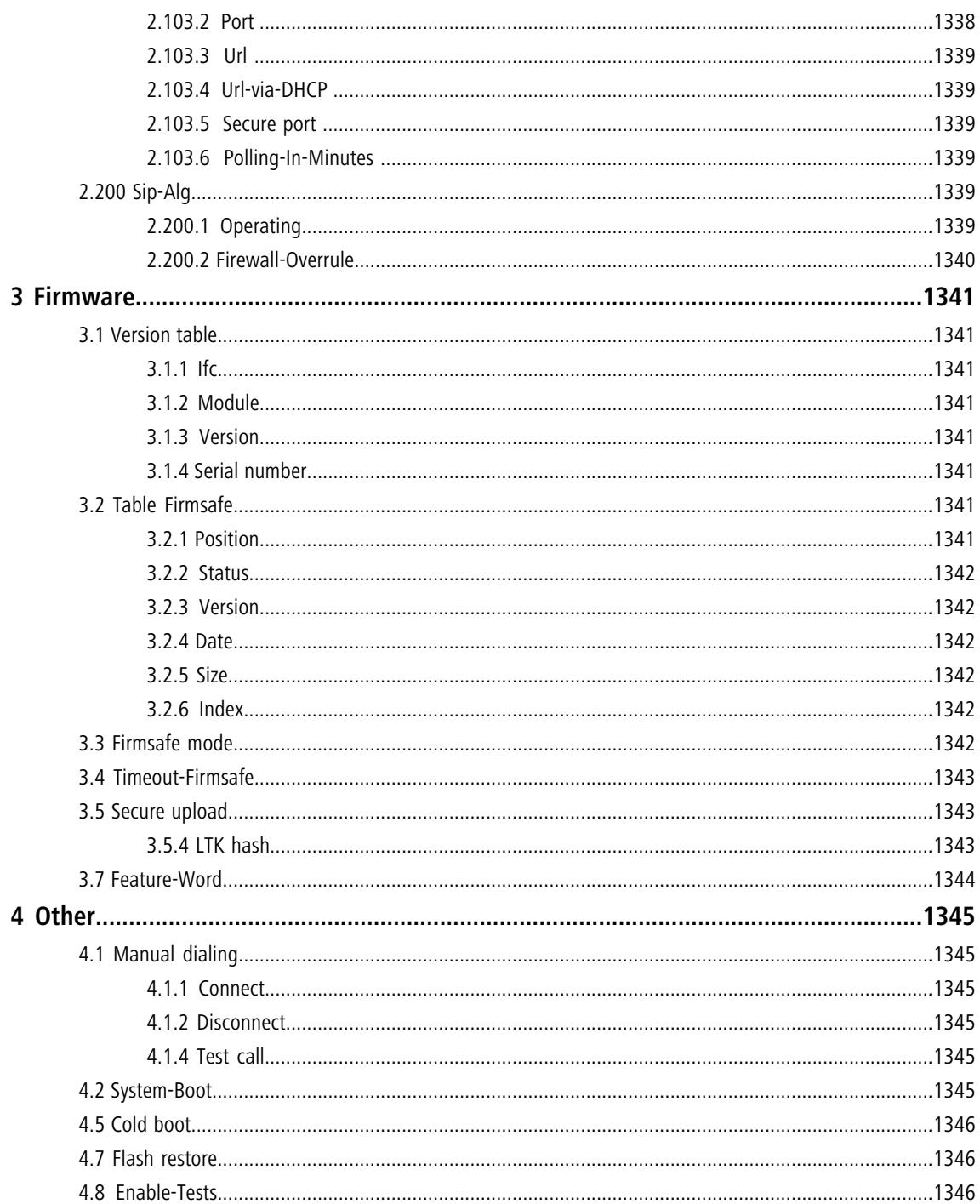

# <span id="page-18-2"></span><span id="page-18-1"></span><span id="page-18-0"></span>**1.1 About this documentation**

# **Components of the documentation**

The documentation of your device consists of the following parts:

#### **Installation Guide**

The Quickstart user guide answers the following questions:

- $\blacksquare$  Which software has to be installed to carry out a configuration?
- $\blacksquare$  How is the device connected up?
- How can the device be contacted with LANconfig, WEBconfig or via the serial interface?
- How do I start the Setup Wizard (e. g. to set up Internet access)?
- $\blacksquare$  How do I reset the device?
- Where can I find information and support?

#### **User Manual or Quick Reference Guide**

The User Manual or the Quick Reference contains all of the information required to setup your device quickly. It also contains all of the important technical specifications.

#### **Manual on PBX functions (only for models with VoIP support)**

The PBX Functions manual gives you detailed step-by-step instructions on commissioning a VoIP router as a PBX (private branch exchange) for a single location. Also described are the main operating instructions for users, and how to connect terminal equipment.

#### **Reference manual**

The Reference Manual goes into detail on topics that apply to a variety of models. The descriptions in the Reference Manual are based predominantly to the configuration with LANconfig. Also given for each LANconfig dialog is the corresponding path to find the parameters when working with WEBconfig, for example:

**LANconfig:** Wireless LAN / 802.11i/WEP / WPA or Private WEP settings

**WEBconfig:** LCOS Menu Tree / Setup / Interfaces / WLAN / Encryption

The paths for configuration via CLI/Telnet can be derived from this and are therefore not listed explicitly listed. The Telnet path to the encryption setting is, for example:

cd /Setup/Interfaces/WLAN/Encryption

#### **Menu Reference**

The Menu Reference comprehensively describes all of the parameters in LCOS, the operating system used by the devices. This guide is an aid to users during the configuration of devices by means of WEBconfig or the telnet console. The parameters are listed in the alphabetical order of the paths as they appear when carrying out a configuration with WEBconfig. Each parameter is described briefly and the possible values for input are listed, as are the default values.

**T** All documents for your product which are not shipped in printed form are available as a PDF file from [www.lancom.eu/en/download](http://www.lancom.eu/en/download/) or on the data medium supplied with your product.

# <span id="page-19-0"></span>**LCOS, the operating system of the LANCOM devices**

All routers, gateways, controllers and access points from LANCOM Systems work with the same operating system: LCOS. A proprietary development of LANCOM, this operating system is highly resistant to external attack and provides a high level of security.

The consistent use of LCOS also ensures that operation is easy and uniform between products. The extensive feature set with all products is immediately available. Free, regular software updates are constantly under development.

# <span id="page-19-1"></span>**Validity**

This Menu Reference Guide applies to all devices with firmware version 8.82 or later.

The functions and settings described in this Menu Reference Guide are not all supported by all models or all firmware versions.

# <span id="page-19-2"></span>**This documentation was created by…**

...members of our staff from a variety of departments in order to ensure you the best possible support when using your product. If you should find any mistakes, have a criticism, or wish to suggest any improvements, please do not hesitate to contact us.

E-Mail: info@lancom.de

**(1)** If you have any questions on the content in this manual, or if you require any further support, our Internet server www.lancom.eu is available to you around the clock. The 'Support' section will help you with many answers to frequently asked questions (FAQs). Furthermore, the knowledge base offers you a large reserve of information. The latest drivers, firmware, utilities and documentation are constantly available for download. You can also refer to LANCOM support. For telephone numbers and contact addresses for LANCOM Support, please refer to the enclosed leaflet or the LANCOM Web site.

# <span id="page-19-4"></span><span id="page-19-3"></span>**1.2 Configuration with Telnet**

# **Open Telnet session**

To commence the configuration, start Telnet from the Windows command line with command:

1 C:\>telnet 10.0.0.1

Telnet establishes a connection to the device with the IP address entered.

After entering the password (assuming one has been set to protect the configuration) all of the configuration commands are available to you.

<span id="page-19-5"></span>5 Linux and Unix additionally support Telnet sessions via SSL-encrypted connections. Depending on the distribution it may be necessary to replace the standard Telnet application with an SSL-capable version. Start the encrypted Telnet connection with the following command:

1 C:\>telnet -z ssl 10.0.0.1 telnets

# **Changing the console language**

Terminal mode is available in English or German. The devices are set with English as the standard console language. . If necessary, change the console language with the following commands:

WEBconfig: /Setup/Config-Module/Language

# <span id="page-20-0"></span>**Close the Telnet session**

To close the Telnet session, enter the command exit at the command prompt:

■ C:\>exit

# <span id="page-20-1"></span>**Structure of the command-line interface**

The command-line interface is always structured as follows:

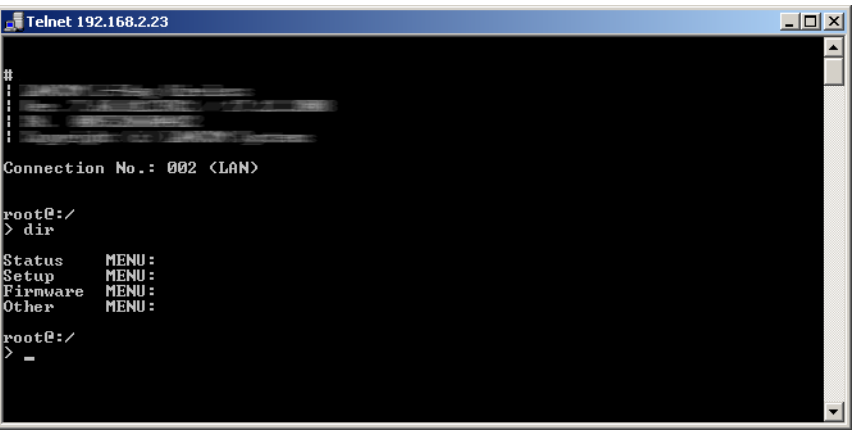

#### 1 **Status**

Contains the status and statistics of all internal modules in the device

1 **Setup**

Contains all adjustable parameters of all internal modules in the device

1 **Firmware**

Contains the firmware management

■ Other

Contains actions for establishing and terminating connections, reset, reboot and upload.

# <span id="page-20-2"></span>**1.3 Command-line commands**

The command-line interface can be operated with the following DOS- or UNIX-style commands. The LCOS menu commands that are available to you can be displayed at any time by entering HELP at the command line.

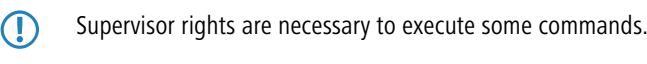

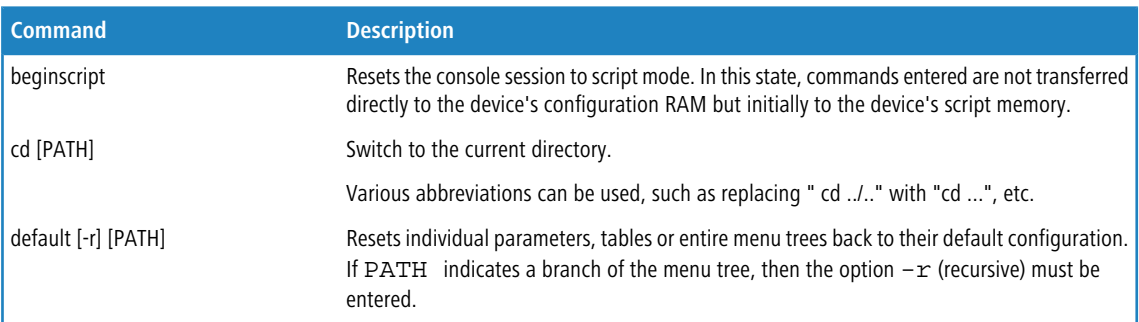

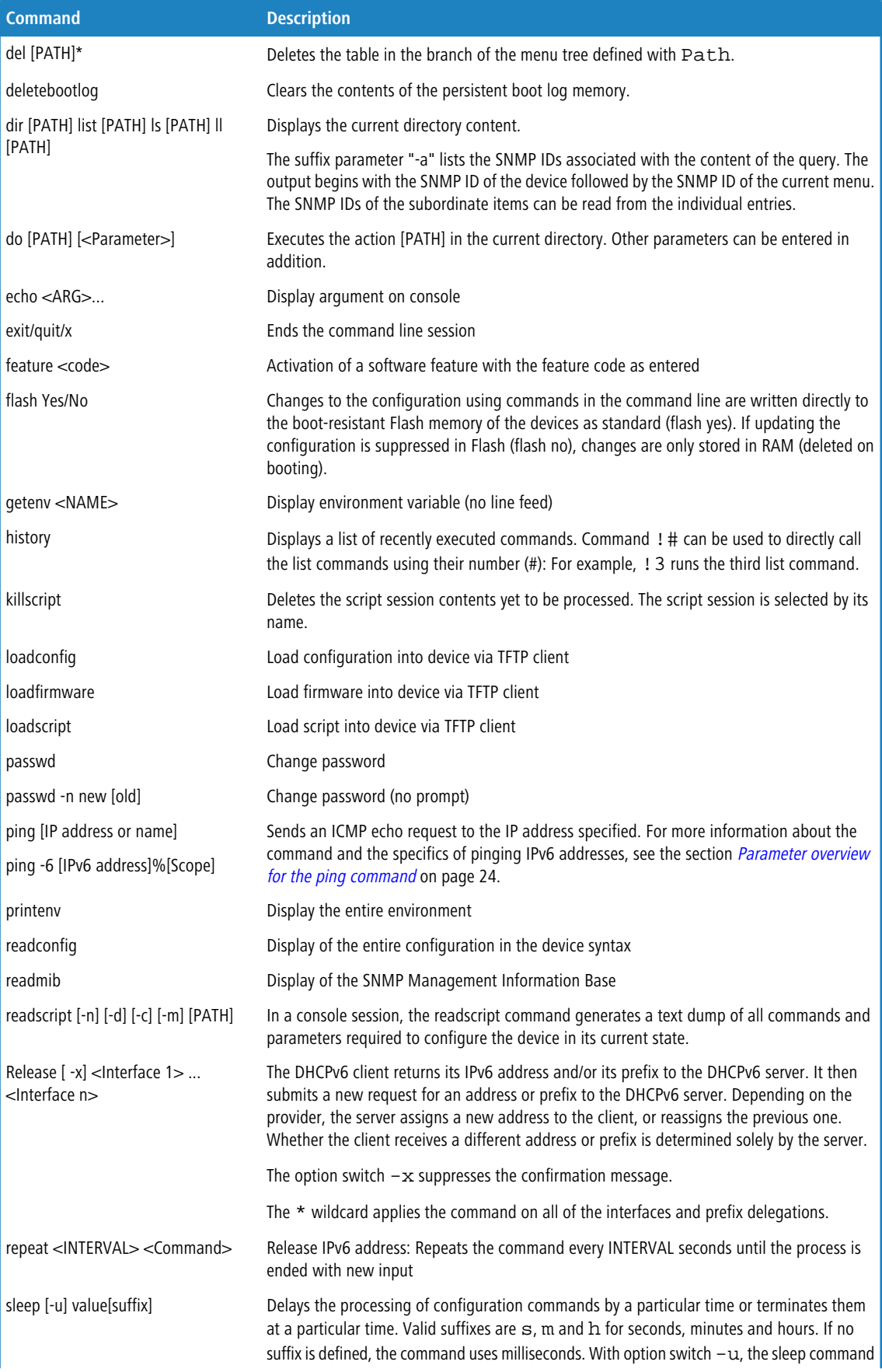

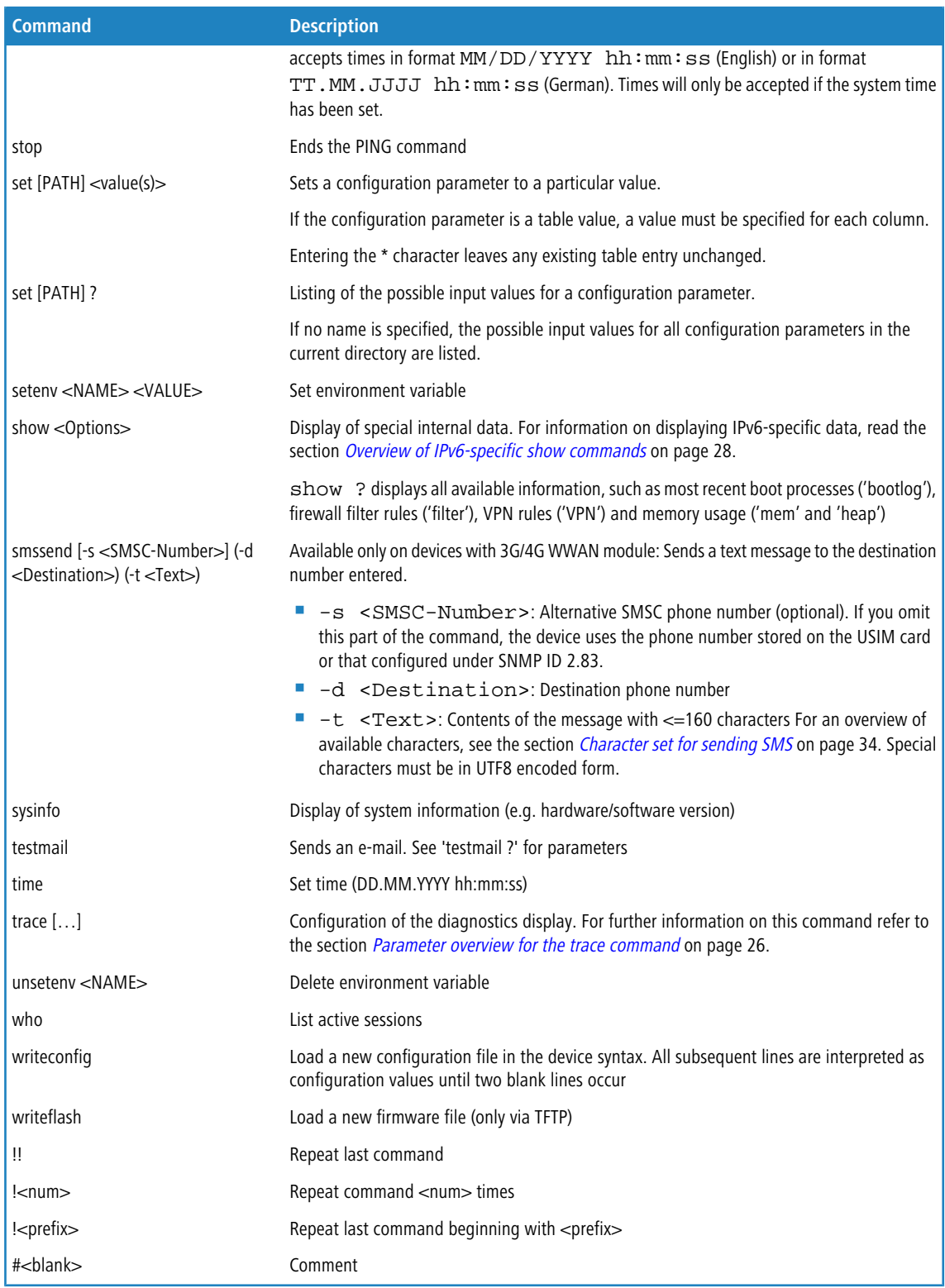

### 1 PATH:

- Path name for a menu or parameter, separated by / or \
- □ .. means one level higher
- $\Box$  . means the current level
- **NALUE:**

- $\Box$  Possible input value
- $\Box$  "" is a blank input value
- **NAME:** 
	- $\Box$  Sequence of characters (made up of  $\Box$  0..9 A..Z)
	- $\Box$  First character cannot be a digit
	- $\Box$  Case insensitive

All commands and directory/parameter names can be entered using their short-forms as long as they are unambiguous. For example, command "sysinfo" can be shortened to "sys" and "cd Management" to "c ma". Input "cd /s" is not valid, however, since it corresponds to both "cd /Setup" and "cd /Status".

Directories can be addressed with the corresponding SNMP ID. For example, the command "cd /2/8/10/2" has the same effect as "cd /Setup/IP-router/Firewall/Rules".

Multiple values in a table row can be changed with **one** command, for example in the rules table of the firewall:

- set WINS UDP sets the protocol of the WINS rule to UDP
- 1 set WINS UDP ANYHOST sets the protocol of the WINS rule to UDP and the destination to ANY-HOST
- set WINS \* ANYHOST also sets the destination of the WINS rule to ANYHOST; the asterisk means that the protocol remains unchanged

The values in a table row can alternatively be addressed via the column name or the position number in curly brackets. The command set ? in the table shows the name, the possible input values and the position number for each column. For example, in the rules table of the firewall, the destination has the number 4:

- $\blacksquare$  set WINS  $\{4\}$  ANYHOST sets the destination of the WINS rule to ANYHOST
- 1 set WINS {destination} ANYHOST also sets the destination of the WINS rule to ANYHOST
- 1 set WINS {dest} ANYHOST sets the destination of the WINS rule to ANYHOST, because specifying "dest" here is sufficient to uniquely identify the column name.

Names that contain spaces must be enclosed within quotation marks ("").

A command-specific help function is available for actions and commands (call the function with a question mark as the parameter). For example,  $\pi$ ing ? shows the options of the integrated ping command.

Enter ? on the command line for a complete listing of the console commands available.

## <span id="page-23-0"></span>**Parameter overview for the ping command**

The ping command entered at the command prompt of a Telnet or terminal connection sends an "ICMP echo-request" packet to the destination address of the host to be checked. If the receiver supports the protocol and it is not filtered out in the firewall, the destination host will respond with an "ICMP echo reply". If the target computer is not reachable, the last device before the host responds with a "network unreachable" or "host unreachable" message.

The syntax of the ping command is as follows:

ping [-fnqr] [-s n] [-i n] [-c n] [-a a.b.c.d] destination

The meaning of the optional parameters is explained in the following table:

#### **Table 1: Overview of optional parameters for the ping command**

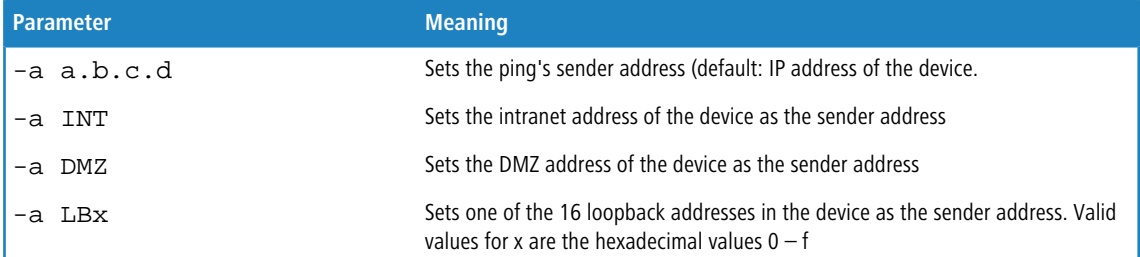

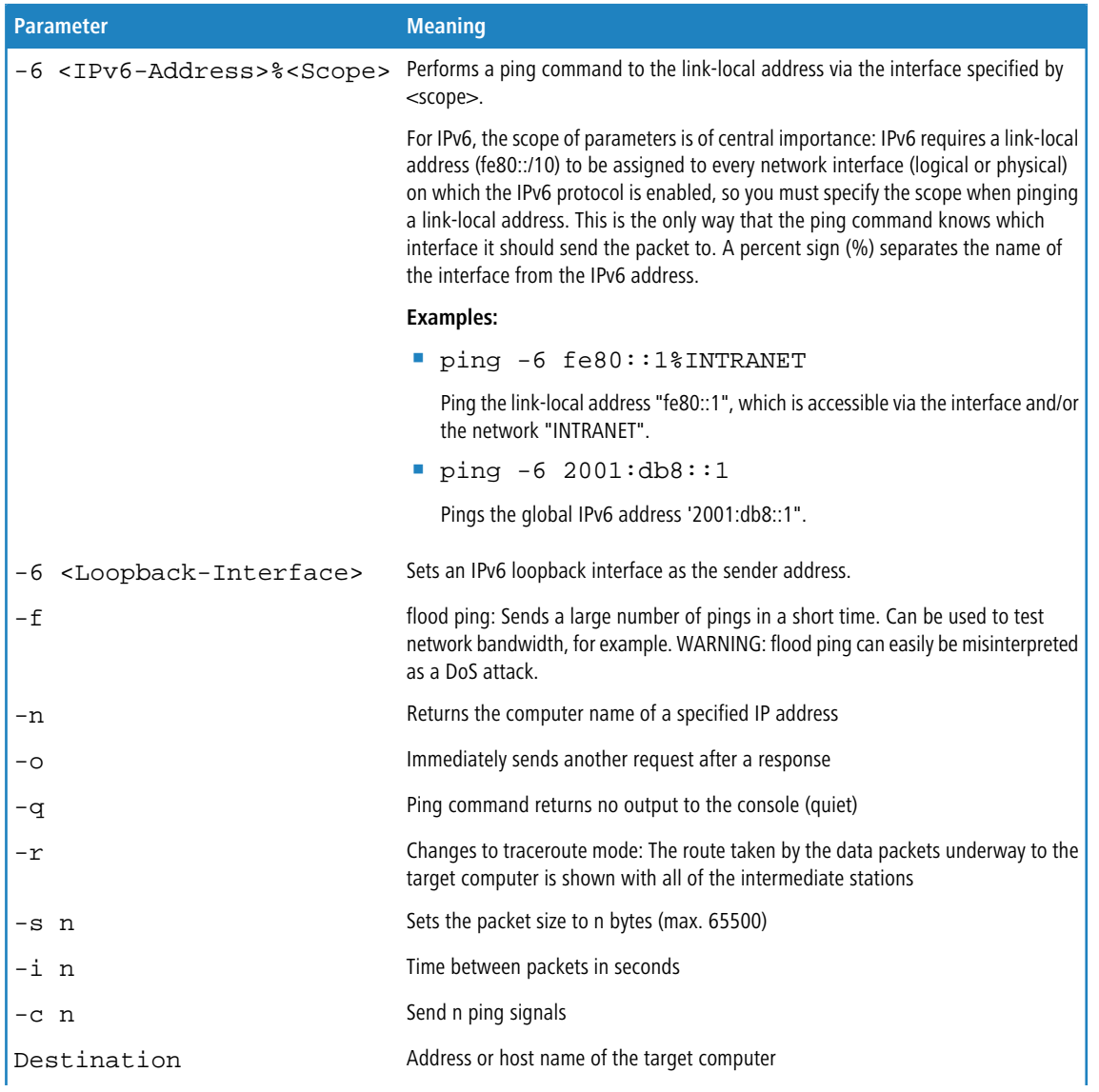

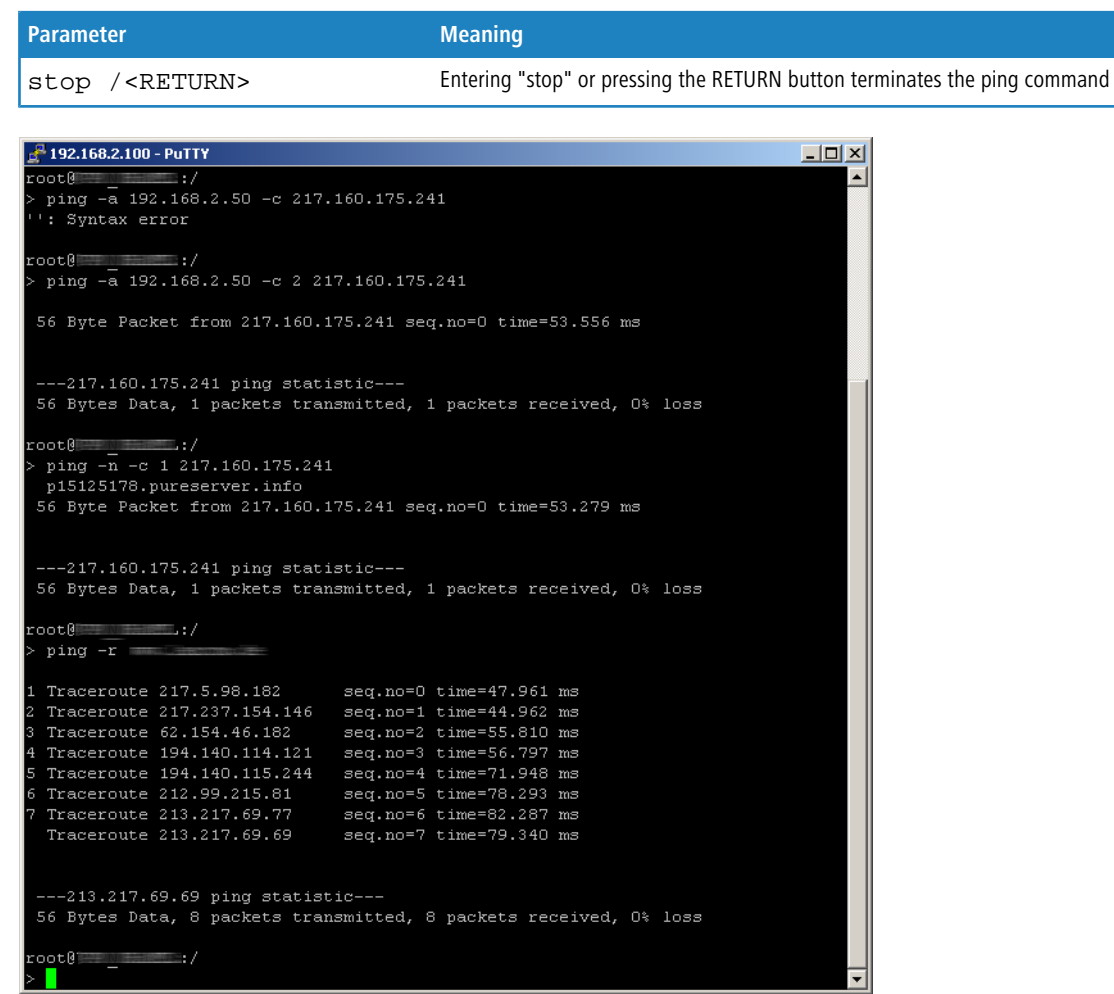

# <span id="page-25-0"></span>**Parameter overview for the trace command**

(1) The traces available for a particular model can be displayed by entering trace without any arguments.

**Table 2: Overview of all possible traces**

| This parameter     | causes the following message in the trace: |
|--------------------|--------------------------------------------|
| Status             | Connection status messages                 |
| Error              | Connection error messages                  |
| PPP                | PPP protocol negotiation                   |
| LCR                | Least cost router                          |
| Script             | Script negotiation                         |
| Firewall           | Displays firewall events                   |
| <b>RIP</b>         | IP routing information protocol            |
| ARP                | Address resolution protocol                |
| ICMP               | Internet control message protocol          |
| masquerading<br>ΙP | Events in the masquerading module          |

## Menu Reference

# 1 Introduction

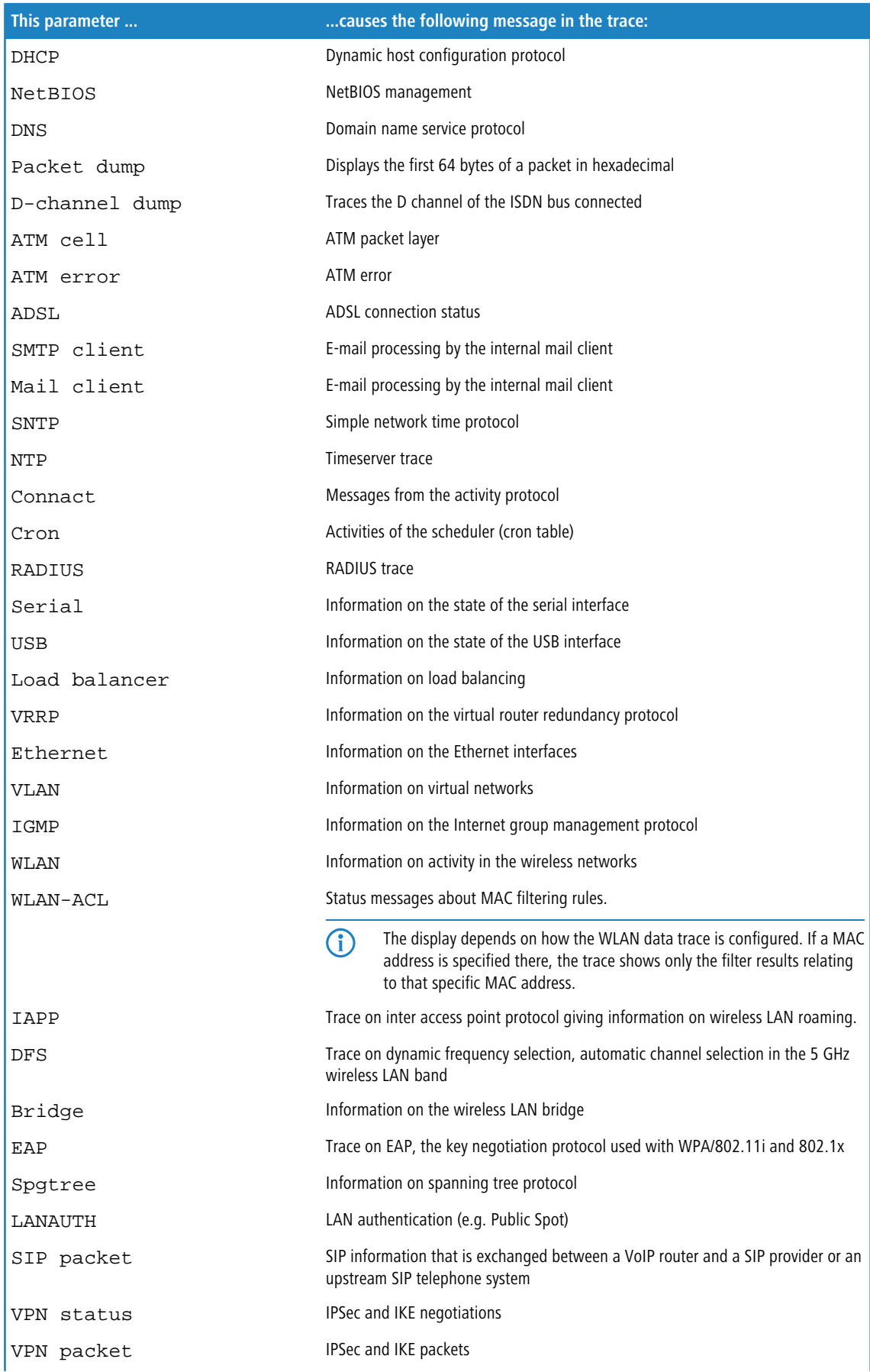

#### Menu Reference

#### 1 Introduction

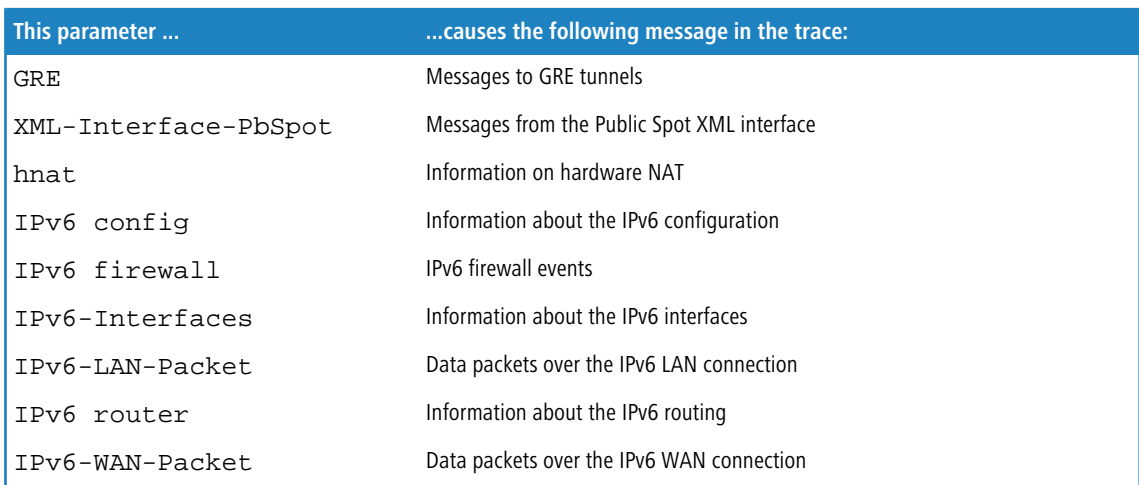

# <span id="page-27-0"></span>**Overview of IPv6-specific show commands**

Various IPv6 functions can be queried at the command line. The following command-line functions are available:

- **1 [IPv6 addresses](#page-27-1):** show ipv6-addresses
- **1 [IPv6 prefixes](#page-28-0):** show ipv6-prefixes
- **1** [IPv6 interfaces](#page-28-1): show ipv6-interfaces
- [IPv6 neighbor cache](#page-29-0): show ipv6-neighbour-cache
- **1 [IPv6 DHCP server](#page-29-1) show dhcp6-server**
- **1 [IPv6 DHCP client](#page-29-2) show dhcpv6-client**
- <span id="page-27-1"></span>■ *[IPv6 route](#page-30-2)*: show ipv6-route

Additionally, IPv6 communications can be followed with the trace command.

## **IPv6 addresses**

The command show ipv6-addresses shows a list of IPv6 addresses that are currently being used. This is sorted by interface. Note that an interface can have multiple IPv6 addresses. One of these addresses is always the link-local address, which starts with  $f \in 80$ :

The output is formatted as follows:

```
<Interface> :
<IPv6 address>, <status>, <attribute>, (<type>)
```
#### **Table 3: Components of the command-line output show ipv6-addresses**

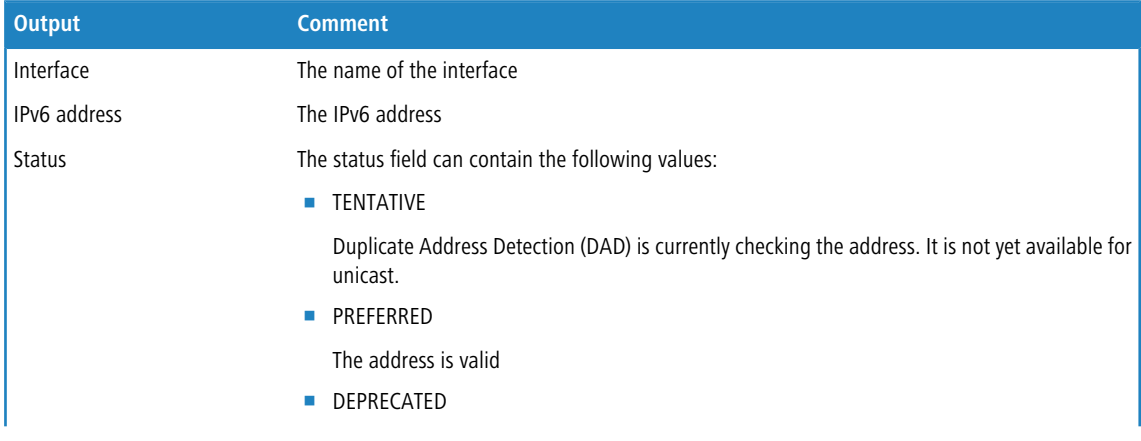

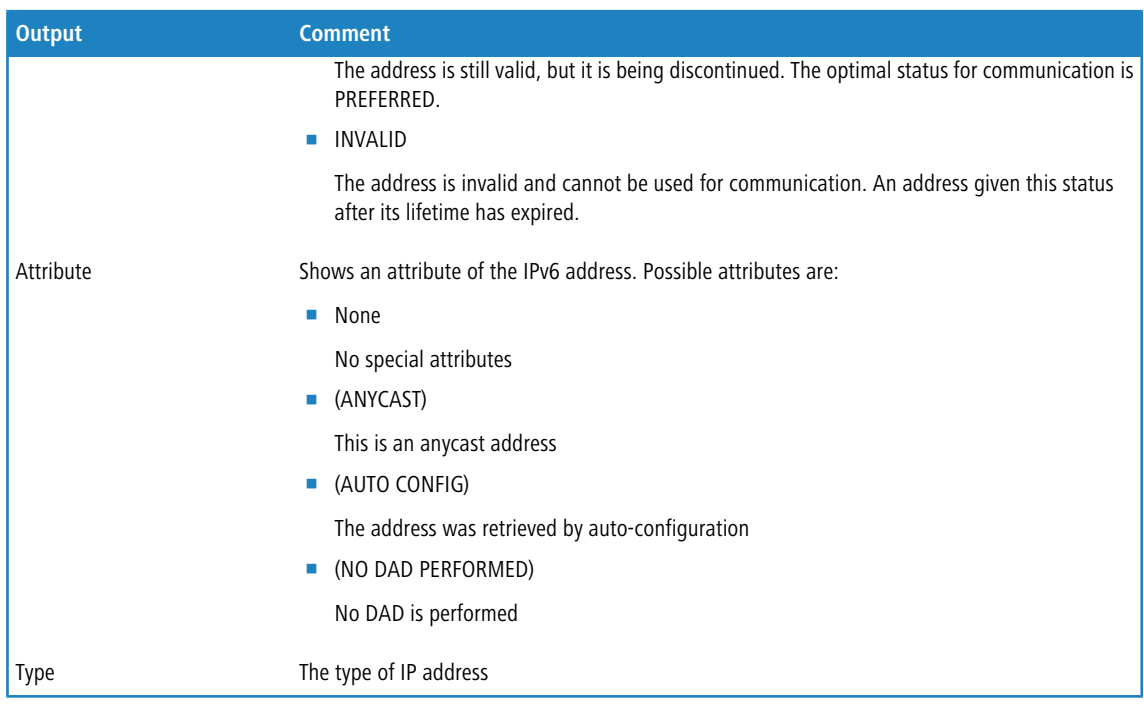

# <span id="page-28-0"></span>**IPv6 prefixes**

The command show ipv6-prefixes displays all known prefixes. These are sorted according to the following criteria:

## **Delegated prefixes**

All prefixes that the router has obtained by delegation.

#### **Advertised prefixes**

All prefixes that the router announces in its router advertisements.

#### <span id="page-28-1"></span>**Deprecated prefixes**

All prefixes that are being discontinued. These may still be functional, but they will be deleted after a certain time.

# **IPv6-Interfaces**

The command show ipv6-interfaces displays a list of IPv6 interfaces and their status.

The output is formatted as follows:

<Interface> : <Status>, <Forwarding>, <Firewall>

#### **Table 4: Components of the command-line output show ipv6-interfaces**

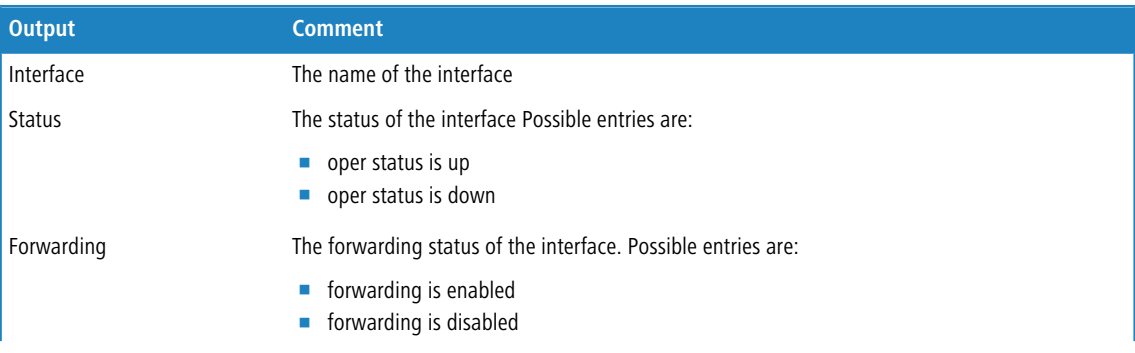

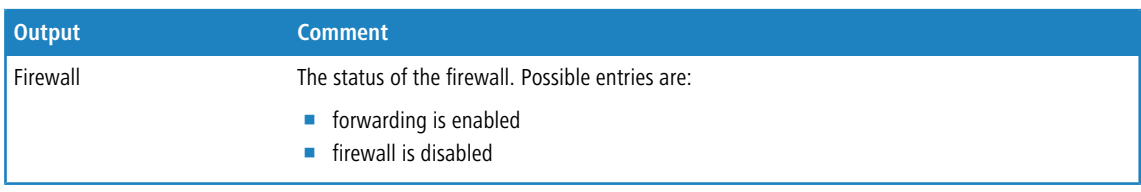

# <span id="page-29-0"></span>**IPv6 neighbor cache**

The command show ipv6-neighbor-cache displays the current neighbor cache.

The output is formatted as follows:

<IPv6 address> iface <interface> lladdr <MAC address> (<switch port>) <device type> <status> src <source>

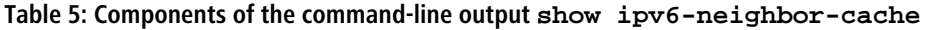

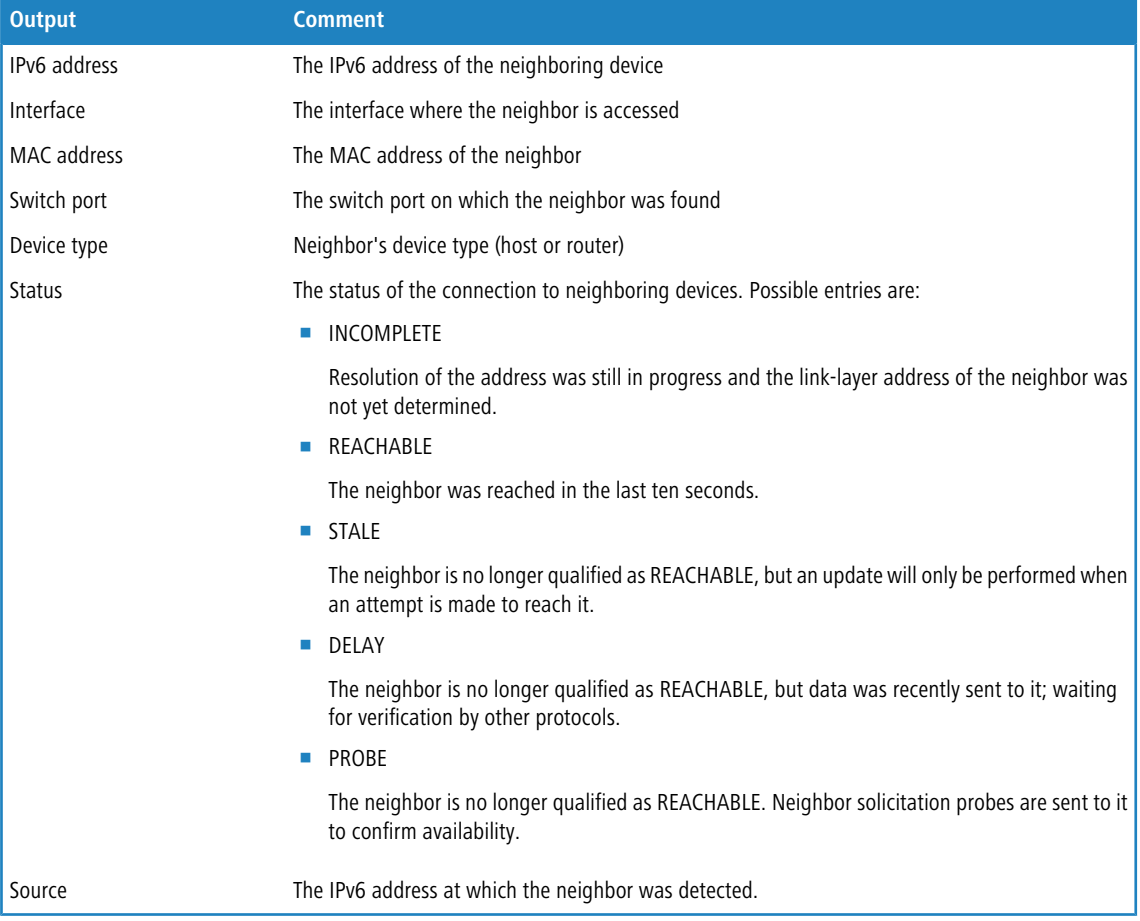

## <span id="page-29-2"></span><span id="page-29-1"></span>**IPv6 DHCP server**

The command show dhcpv6-server displays the current status of the DHCP server. The display includes information about the interface on which the server is active, which DNS server and prefixes it has, and what client preferences it has.

# **IPv6 DHCP client**

The command show dhcpv6-client displays the current status of the DHCP client. The display includes information about the interface being used by the client and which prefixes and DNS server it is using.

## <span id="page-30-2"></span>**IPv6 route**

The command show ipv6-route displays the complete IPv6 routing table. Routers with fixed entered routes are displayed with the suffix [static] and the dynamically obtained routes have the suffix [connected]. The loopback address is marked [loopback]. Other automatically generated addresses have the suffix [local].

# <span id="page-30-0"></span>**Functions for editing commands**

The following commands can be used to edit commands on the command line. The "ESC key sequences" show (for comparison) the shortcuts used on typical VT100/ANSI terminals:

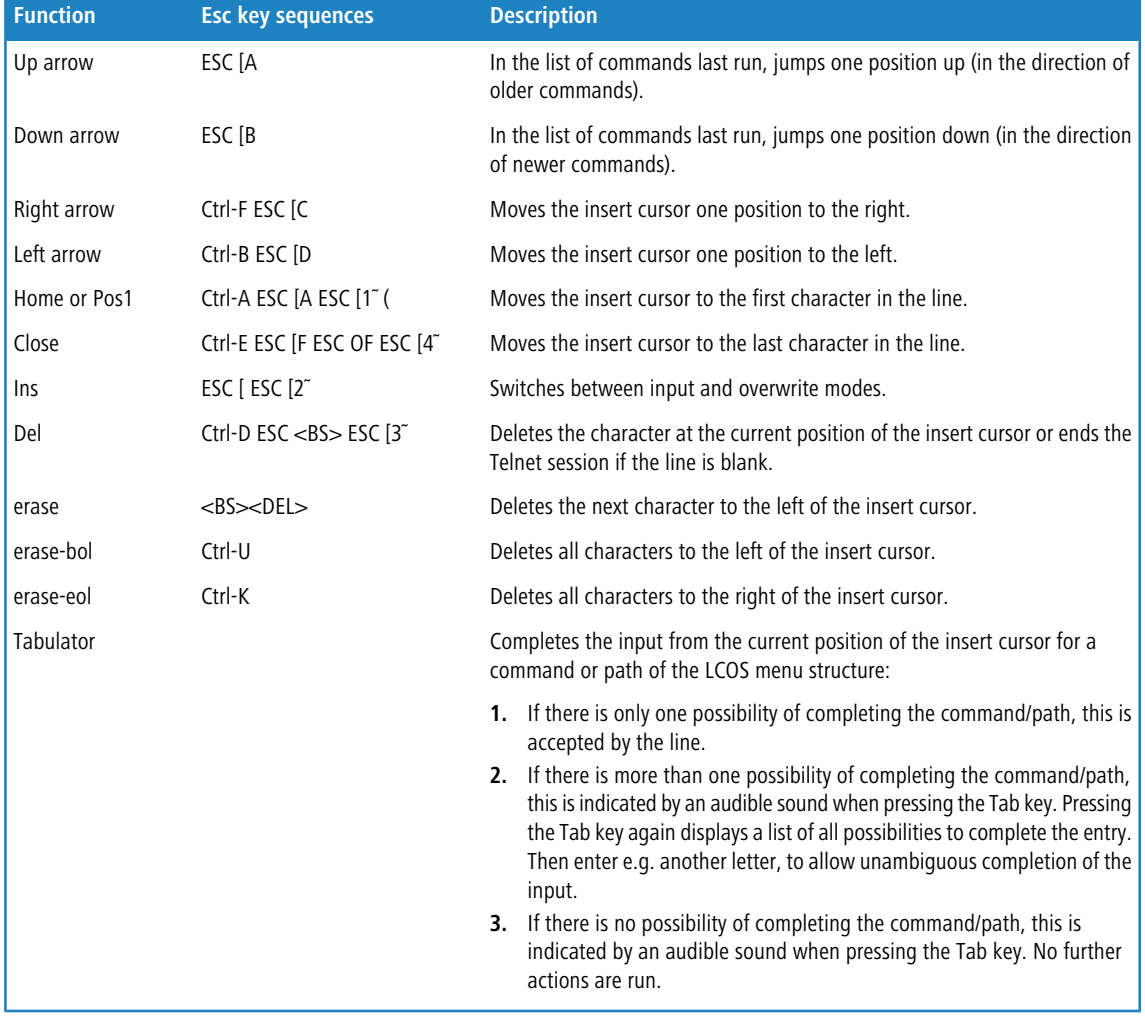

# <span id="page-30-1"></span>**Function keys for the command line**

WEBconfig: Setup / Config / Function keys

The function keys enable the user to save frequently used command sequences and to call them easily from the command line. In the appropriate table, commands are assigned to function keys F1 to F12 as they are entered in the command line.

**1** Key

Name of function key.

Possible values:

□ Selection from function keys F1 to F12.

Default:

 $\Box$ F1

**Figure** 

Description of the command/shortcut to be run on calling the function key in the command line.

Possible values:

 $\Box$  All commands/shortcuts possible in the command line

Default:

2 Blank

Special values:

- $\Box$  The caret symbol ^ is used to represent special control commands with ASCII values below 32.
- 2 ^A stands for Ctrl-A (ASCII 1)
- □ ^Z stands for Ctrl-Z (ASCII 26)
- <sup>1</sup> ^ [ stands for Escape (ASCII 27)
- $\Box$  ^^ A double caret symbol stands for the caret symbol itself.

**The least symbol is entered in a dialog field or editor followed directly by another character, the operating** system may possibly interpret this sequence as another special character. By entering caret + A the Windows operating system outputs an Â. To enter the caret character itself, enter a space in front of the subsequent characters. Sequence  $\triangle$ A is then formed from caret symbol + space + A.

## **Tab command when scripting**

When working with scripts, the tab command enables the desired columns for the subsequent set command.

When you perform the configuration with a command line tool, you generally supplement the set command with the values for the columns of the table.

For example, you set the values for the performance settings of a WLAN interface as follows:

```
> cd /Setup/Interfaces/WLAN/Performance
> set ?
Possible Entries for columns in Performance:
[1][Ifc] : WLAN-1 (1)
[5][QoS] : No (0), Yes (1)
[2][Tx-Bursting] : 5 Chars from: 1234567890
```
> set WLAN-1 Yes \*

In this example the Performance table has three columns:

- $\blacksquare$  Ifc, the desired interface
- **Enable or disable OoS**
- $\blacksquare$  The desired value for TX bursting

With the command set WLAN-1 Yes \* you enable the QoS function for WLAN-1, and you leave the value for TX bursting unchanged with the asterisk (\*).

Working with the set command in this way is adequate for tables with only a few columns. However, tables with many columns can pose a major challenge. For example, the table under **Setup** > **Interfaces** > **WLAN** > **Transmission** contains 22 entries:

```
> cd /Setup/Interfaces/WLAN/Transmission
> set ?
```
Possible Entries for columns in Transmission:

```
[1][Ifc] : WLAN-1 (1), WLAN-1-2 (16), WLAN-1-3 (17), WLAN-1-4 (18), WLAN-1-5
 (19), WLAN-1-6 (20), WLAN-1-7 (21), WLAN-1-8 (22)
[2][Packet-Size] : 5 Chars from: 1234567890
[3][Min-Tx-Rate] : Auto (0), 1M (1), 2M (2), 5.5M (4), 11M (6), 6M (8), 9M (9), 12M
 (10), 18M (11), 24M (12), 36M (13), 48M (14), 54M (15)
[9][Max-Tx-Rate] : Auto (0), 1M (1), 2M (2), 5.5M (4), 11M (6), 6M (8), 9M (9), 12M
 (10), 18M (11), 24M (12), 36M (13), 48M (14), 54M (15)
[4][Basic-Rate] : 1M (1), 2M (2), 5.5M (4), 11M (6), 6M (8), 9M (9), 12M (10), 18M
 (11), 24M (12), 36M (13), 48M (14), 54M (15)
[19][EAPOL-Rate] : Like-Data (0), 1M (1), 2M (2), 5.5M (4), 11M (6), 6M (8), 9M 
(9), 12M (10), 18M (11), 24M (12), 36M (13), 48M (14), 54M (15), HT-1-6.5M (28), HT-1-13M
 (29), HT-1-19.5M (30),
HT-1-26M (31), HT-1-39M (32), HT-1-52M (33), HT-1-58.5M (34), HT-1-65M (35), HT-2-13M (36),
 HT-2-26M (37), HT-2-39M (38), HT-2-52M (39), HT-2-78M (40), HT-2-104M (41), HT-2-117M 
(42), HT-2-130M (43)
[12][Hard-Retries] : 3 Chars from: 1234567890
[11][Soft-Retries] : 3 Chars from: 1234567890
[7][11b-Preamble] : Auto (0), Long (1)
[16][Min-HT-MCS] : Auto (0), MCS-0/8 (1), MCS-1/9 (2), MCS-2/10 (3), MCS-3/11 (4),
 MCS-4/12 (5), MCS-5/13 (6), MCS-6/14 (7), MCS-7/15 (8)
[17][Max-HT-MCS] : Auto (0), MCS-0/8 (1), MCS-1/9 (2), MCS-2/10 (3), MCS-3/11 (4),
 MCS-4/12 (5), MCS-5/13 (6), MCS-6/14 (7), MCS-7/15 (8)
[23][Use-STBC] : No (0), Yes (1)
[24][Use-LDPC] : No (0), Yes (1)[13][Short-Guard-Interval] : Auto (0), No (1)
[18][Min-Spatial-Streams] : Auto (0), One (1), Two (2), Three (3)
[14][Max-Spatial-Streams] : Auto (0), One (1), Two (2), Three (3)
[15][Send-Aggregates] : No (0), Yes (1)
[22][Receive-Aggregates]: No (0), Yes (1)
[20][Max-Aggr.-Packet-Count] : 2 Chars from: 1234567890
[6][RTS-Threshold] : 5 Chars from: 1234567890
[10][Min-Frag-Len] : 5 Chars from: 1234567890
[21][ProbeRsp-Retries] : 3 Chars from: 1234567890
```
Use the following command to set the short guard interval in the transmission table for the WLAN-1-3 interface to No:

> set WLAN-1-3 \* \* \* \* \* \* \* \* \* \* \* \* No

**The asterisks for the values after the column for the short guard interval are unnecessary in this example, as the** columns will be ignored when setting the new values.

As an alternative to this rather confusing and error-prone notation, you can use the tab command as the first step to determine which columns are changed with the subsequent set command:

```
> tab Ifc short guard-Interval
> set WLAN-1-3 No
```
The tab command also makes it possible to change the order of the columns. The following example for the WLAN-1-3 interface sets the value for the short guard interval to No and the value for Use-LDPC to Yes, although the corresponding columns in the table are displayed in a different order:

```
> tab Ifc short guard-Interval Use-LDPC
> set WLAN-1-3 No Yes
```
**The tables may only contain only a selection of the columns, depending on the hardware model. The tables** command ignores columns which do not exist for that device. This gives you the option to develop unified scripts for different hardware models. The tab instructions in the scripts reference the maximum number of required columns. Depending on the model, the script only performs the set instructions for the existing columns.

You can also abbreviate the tabcommand with curly brackets. Use the following command to set the short guard interval in the transmission table for the WLAN-1-3 interface to No:

> set WLAN-1-3 {short-guard} No

The curly brackets also enable you to change the order of the columns. The following example for the WLAN-1-3 interface sets the value for the short guard interval to No and the value for Use-LDPC to Yes, although the corresponding columns in the table are displayed in a different order:

> set WLAN-1-3 {Short-Guard-Interval} No {Use-LDPC} Yes

# <span id="page-33-0"></span>**Character set for sending SMS**

An SMS can contain a maximum of 160 characters (each of 7 bits = 1,120 bits). These are made up of the GSM basic character set (total of 128 characters) as well as selected characters from the extended GSM character set. Although the extended character set allows the use of some additional characters, these take up twice the space and correspondingly reduce the maximum number of characters that the SMS can contain. Characters not implemented in the SMS module are ignored by the device.

The following characters are defined in the **GSM basic character set**:

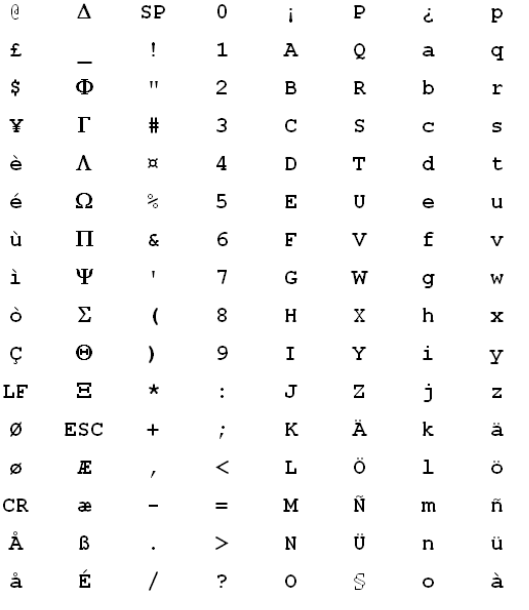

4 "SP" in the overview refers to the space character. "LF", "CR" and "ESC" refer to the control characters for the line feed, the carriage return and the escape in the extended GSM character set.

The following characters are implemented from the **extended GSM character set**:

**{|}[]~^\€**

# <span id="page-34-0"></span>**1.4 Configuration with WEBconfig**

Device settings can be configured from any Web browser. The device contains an integrated configuration software called WEBconfig. All you need to work with WEBconfig is a web browser. In a network with a DHCP server, you can access the device simply by entering its IP address into your web browser.

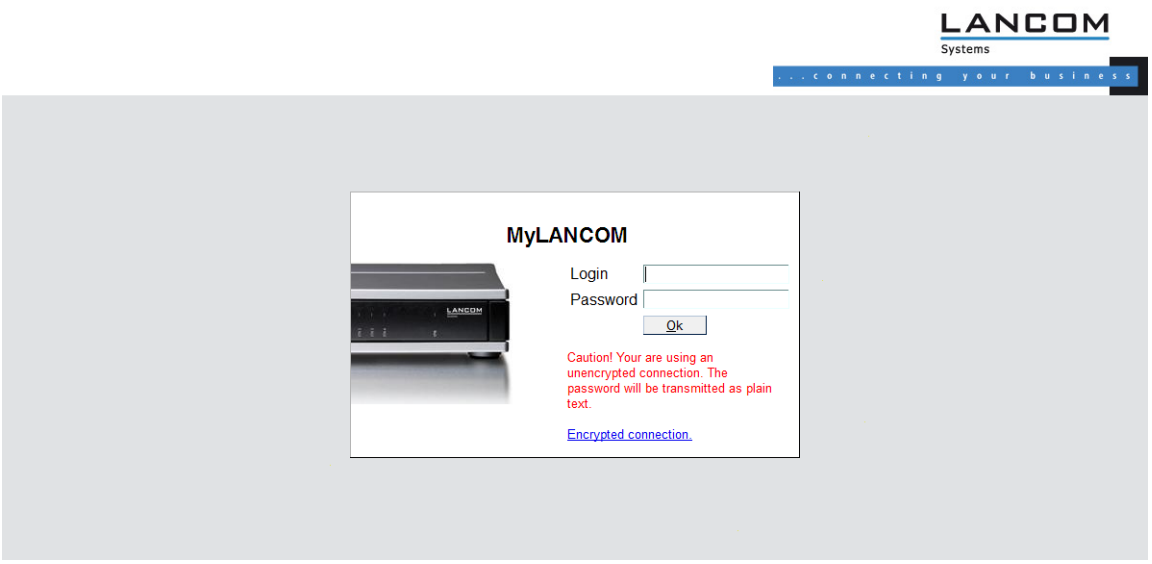

Menu area "LCOS Menu Tree" provides the configuration parameters in the same structure as they are used under Telnet. Clicking the question mark calls up help for each configuration parameter.

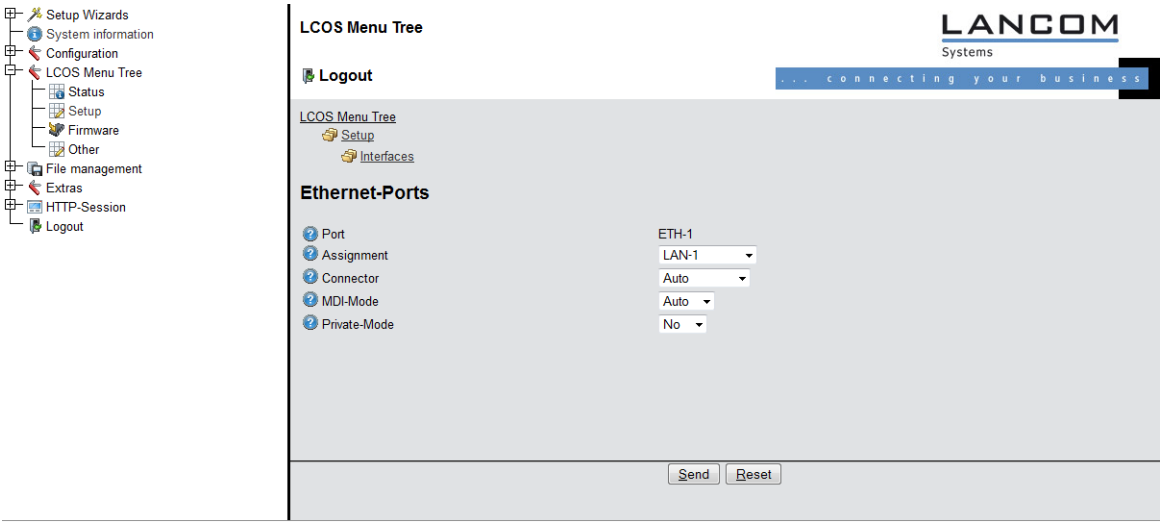

# <span id="page-35-0"></span>**2 Setup**

This menu allows you to adjust the settings for this device. **Telnet path:** /Setup

# <span id="page-35-1"></span>**2.1 Name**

This field can be used to enter a name of your choice for this device.

#### **Telnet path:**

**Setup**

#### **Possible values:**

```
Max. 16 characters from [A-Z][a-z][0-9] \otimes \{ | \} \sim 1; \frac{2}{3}&'()+-, /: ; <=>?[\ \]^_.
```
#### **Default:**

empty

# <span id="page-35-2"></span>**2.2 WAN**

This menu contains the configuration of the Wide Area Network (WAN).

#### **Telnet path:**

**Setup**

# <span id="page-35-3"></span>**2.2.2 Dialup-Peers**

Here you configure the ISDN remote sites that your device is to connect to and exchange data with.

**The If two remote-site lists contain identical names for remote sites (e.g. DSL broadband remote sites and Dialup** peers), the device automatically takes the "fastest" interface when establishing the connection. The other interface is available for backup purposes. If the list does not specify DSL broadband remote sites, access concentrators or services, then the device connects to the first AC that responds to the request over the exchange. For an existing DSLoL interface, the same entries apply as for a DSL interface. This information is entered into the list of DSL broadband remote sites.

#### **Telnet path:**

**Setup** > **WAN**
## **2.2.2.1 Remote site**

Enter the name of the remote site here.

### **Telnet path:**

**Setup** > **WAN** > **Dialup-Peers**

## **Possible values:**

Select from the list of defined peers.

Max. 16 characters from  $[A-Z][0-9] \otimes \{ | \} \sim 1$ ;  $\& \& '() += , / : ; <=>?$ 

#### **Default:**

empty

# **2.2.2.2 Dialup remote**

A telephone number is only required if the remote is to be called. The field can be left empty if calls are to be received only. Several numbers for the same remote can be entered in the round-robin list.

# **Telnet path:**

**Setup** > **WAN** > **Dialup-Peers**

## **Possible values:**

Max. 31 characters from 0123456789S\*#-EF:

#### **Default:**

empty

#### **2.2.2.3 B1-DT**

The connection is terminated if it remains unused for the time set here.

#### **Telnet path:**

**Setup** > **WAN** > **Dialup-Peers**

## **Possible values:**

0 … 9999

#### **Default:**

0

# **2.2.2.4 B2-DT**

Hold time for bundling: When channels are bundled, the second B channel will be terminated if it is not used for the time entered here.

#### **Telnet path:**

**Setup** > **WAN** > **Dialup-Peers**

## **Possible values:**

0 … 9999

## **Default:**

 $\theta$ 

## **2.2.2.5 Layer name**

From the layer list, select an entry that is to be used for this remote site.

The layer list already contains a number of entries with popular standard settings. For example, you should use the PPPHDLC entry to establish a PPP connection to an Internet provider.

#### **Telnet path:**

**Setup** > **WAN** > **Dialup-Peers**

### **Possible values:**

Select from the list of defined layers Max. 9 characters from  $[A-Z][0-9]@{}'|~\sim$ ! $$&c'()+-$ , /: ; <=>? $[\ ]^{\wedge}$ .

#### **Default:**

empty

# **2.2.2.6 Callback**

With callback activated, an incoming call from this remote site will not be answered, but it will be called back instead.

This is useful if, for example, telephone fees are to be avoided at the remote site.

Activate a check of the name if you want to be sure that the remote site is authenticated before the callback.

Select the fast option if the callback is to follow within seconds. The remote site must also support this method and the 'Expect callback' option must be activated. Additionally, the remote site must be entered into the number list.

**The setting 'Name' offers the highest security if there is an entry in the numbers list and in the PPP list. The** setting 'LANCOM' enables the fastest method of call-back between two devices from LANCOM.

5 For Windows remote sites, ensure that you select the setting 'Name'.

#### **Telnet path:**

**Setup** > **WAN** > **Dialup-Peers**

### **Possible values:**

**No**

There is no return call.

## **Auto**

If the remote site is found in the numbers list, this number is called back. Initially the call is rejected and, as soon as the channel is free again, a return call is made (after approx. 8 seconds). If the remote site is not found in the numbers list, the DEFAULT remote site is initially taken and the return call is negotiated during the protocol negotiation. The call is charged with one unit.

#### **Name**

Before a return call is made, the protocol is always negotiated even if the remote site is found in the numbers list (e.g. for Windows computers that dial-in to the device). Small call charges are incurred for this.

## **fast**

If the remote site is found in the numbers list, the return call is made quickly, i.e. the device sends a special signal to the remote site and it calls back as soon as the channel is free again. The connection is established within about 2 seconds. If the remote site does not cancel the call immediately after the signal, then two seconds later it reverts to the normal return call procedure (lasts about 8 seconds). This procedure is available with DSS1 connections only.

#### **Looser**

Use the "looser" option if a return call from the remote site is expected. This setting fulfills two jobs in one. Firstly it ensures that a connection it established itself terminates if a call arrives from the remote site that was just called, and secondly this setting activates the function that reacts to the procedure for fast return calls. This means that to use fast return calls, the caller must be in 'Looser' mode and, at the called party, the return call must be set to 'LANCOM'.

#### **Default:**

No

# **2.2.3 RoundRobin**

If a remote site can be reached at various call numbers. you can enter these numbers into this list.

### **Telnet path:**

**Setup** > **WAN**

## **2.2.3.1 Remote site**

Here you select the name of a remote site from the list of remote sites.

#### **Telnet path:**

## **Setup** > **WAN** > **RoundRobin**

#### **Possible values:**

Select from the list of defined peers.

```
Max. 18 characters from #[A-Z][0-9]@{|}~!$%&'()+-,/:;<=>?[\]^_.
```
## **Default:**

empty

# **2.2.3.2 Round-Robin**

Specify here the other call numbers for this peer. Separate the individual call numbers with hyphens.

### **Telnet path:**

**Setup** > **WAN** > **RoundRobin**

## **Possible values:**

Max. 53 characters from 0123456789S\*#-EF:

## **Default:**

empty

# **2.2.3.3 Head**

Specify here whether the next connection is to be established to the number last reached successfully, or always to the first number.

## **Telnet path:**

**Setup** > **WAN** > **RoundRobin**

**Possible values:**

**Last First**

# **Default:**

Last

# **2.2.4 Layer**

Here you collect individual protocols into 'layers' that are to be used to transfer data to other routers.

**Telnet path:**

**Setup** > **WAN**

## **2.2.4.1 Layer name**

This name is used for selecting the layer in the list of remote stations.

## **Telnet path:**

**Setup** > **WAN** > **Layer**

## **Possible values:**

```
Max. 9 characters from [A-Z][0-9] \otimes \{ | \} \sim 1; \frac{2}{3} ( ) + - , / : ; < = > ?[\ \] ^_.
```
**Default:**

empty

# **2.2.4.2 Encaps.**

Additional encapsulations can be set for data packets.

## **Telnet path:**

**Setup** > **WAN** > **Layer**

# **Possible values:**

**TRANS**

Transparent: No additional encapsulation

# **ETHER**

Ethernet: Encapsulation as Ethernet frames.

# **LLC-MUX**

Multiplexing via ATM with LLC/SNAP encapsulation as per RFC 2684. Several protocols can be transmitted over the same VC (virtual channel).

# **VC-MUX**

Multiplexing via ATM by establishing additional VCs as per RFC 2684.

#### **Default:**

ETHER

# **2.2.4.3 Lay-3**

The following options are available for the network layer:

#### **Telnet path:**

**Setup** > **WAN** > **Layer**

### **Possible values:**

## **PPP**

The connection is established according to the PPP protocol (in synchronous mode, i.e. bit oriented). The configuration data are taken from the PPP table.

### **APPP**

AsyncPPP: Like 'PPP', but here the asynchronous mode is used instead. PPP works with characters.

## **SCPPP**

PPP with its own script. The script is specified in the script list.

## **SCAPPP**

AsyncPPP with its own script. The script is specified in the script list.

## **SCTRANS**

Transparent with its own script. The script is specified in the script list.

## **DHCP**

Allocation of network parameters by DHCP.

#### **TRANS**

Transparent: No additional header is inserted.

#### **Default:**

PPP

# **2.2.4.4 Lay-2**

This field configures the upper sublayer of the data link layer.

#### **Telnet path:**

**Setup** > **WAN** > **Layer**

## **Possible values:**

# **PPPoE**

PPP over Ethernet: PPP information is encapsulated in Ethernet frames

#### **TRANS**

Transparent: No additional header is inserted.

## **X.75LABP**

Connections are established with X.75 and LAPM (Link Access Procedure Balanced).

# **Default:**

X.75LABP

# **2.2.4.5 L2-Opt.**

Here you can activate the compression of transmitted data and channel bundling. These options are only come into effect if they are supported by the interfaces used and by the selected Layer 2 and Layer 3 protocols. For further information please refer to section 'ISDN channel bundling with MLPPP'.

#### **Telnet path:**

**Setup** > **WAN** > **Layer**

#### **Possible values:**

**None**

# **compr.**

Compression

**bundle**

Channel bundling

## **bnd+cmpr**

Channel bundling + compression

#### **Default:**

None

# **2.2.4.6 Lay-1**

This field is used to configure the lower section of the security layer (the data link layer) for the WAN layer.

**The range of available values depends on the hardware model at hand.** 

#### **Telnet path:**

**Setup** > **WAN** > **Layer**

#### **Possible values:**

**AAL-5**

ATM adaptation layer

## **ETH**

Transparent Ethernet as per IEEE 802.3

## **HDLC56K**

Securing and synchronization of data transmission as per HDLC (in 7 or 8-bit mode)

# **HDLC64K**

Securing and synchronization of data transmission as per HDLC (in 7 or 8-bit mode)

## **V110\_9K6**

Transmission as per V.110 at max. 9,600 bps, e.g. for dialing in by HSCSD mobile phone

#### **V110\_19K2**

Transmission as per V.110 at max. 19,200 bps

## **V110\_38K4**

Transmission as per V.110 at max. 38,400 bps

#### **SERIAL**

For connections by analog modem or cellular modem with AT interface. The modem can be connected to the device at its serial interface (outband) or to a USB interface by means of a USB-to-serial adapter. Some models feature a CardBus slot that accommodates suitable cards. Some models have an internal integrated modem.

## **MODEM**

For connections via the internal modem emulation when operating as a V.90 host modem over ISDN. Operation of the internal modem may require an additional software option for the device.

### **VDSL**

VDSL2 data transmission as per ITU G.993.2

#### **Default:**

HDLC64K

# **2.2.5 PPP**

In order for the device to be able to establish PPP or PPTP connections, you must enter the corresponding parameters (such as name and password) for each remote site into this list.

#### **Telnet path:**

**Setup** > **WAN**

## **2.2.5.1 Remote site**

Enter the name of the remote site here. This name has to agree with the entry in the list of peers/remote sites. You can also select a name directly from the list of peers / remote sites.

#### **Telnet path:**

**Setup** > **WAN** > **PPP**

### **Possible values:**

Select from the list of defined peers.

Max. 16 characters from  $[A-Z][0-9] \otimes \{ | \} \sim 1$ \$%&'()+-,/:; <=>? $[\ \]$ ^\_.

#### **Default:**

empty

# **Possible values:**

#### **Special values:**

# **DEFAULT**

During PPP negotiations, a remote site dialing-in to the device logs on with its name. The device can use the name to retrieve the permitted values for authentication from the PPP table. At the start of the negotiation, the remote site occasionally cannot be identified by call number (ISDN dial-in), IP address (PPTP dial-in ) or MAC address (PPPoE dial-in). It is thus not possible to determine the permitted protocols in this first step. In these cases, authentication is performed first with those protocols enabled for the remote site with name DEFAULT. If the remote site is authenticated successfully with these settings, the protocols permitted for the remote site can also be determined.

If authentication uses a protocol entered under DEFAULT, but which is not permitted for the remote site, then authentication is repeated with the permitted protocols.

# **2.2.5.2 Authent.request**

Method for securing the PPP connection that the device expects from the remote site.

#### **Telnet path:**

**Setup** > **WAN** > **PPP**

**Possible values:**

**MS-CHAPv2 MS-CHAP CHAP PAP**

# **2.2.5.3 Password**

Password transferred from your device to the remote site (if required). A '\*' in the list indicates that an entry exists.

**Telnet path:**

**Setup** > **WAN** > **PPP**

#### **Possible values:**

```
Max. 32 characters from \#[A-Z][a-z][0-9] \otimes \{ | \} \sim 1: \frac{2}{3}&'()+-, /: ; <=>?[\ \]^_. `
```
#### **Default:**

empty

# **2.2.5.4 Time**

Time between two tests of the connection with LCP (see also LCP). This time is entered in multiples of 10 seconds (e.g. 2 for 20 seconds). The value is also the time between two tests of the connection as per CHAP. This time is entered in minutes. For remote sites running the Windows operating system the time must be set to 0.

#### **Telnet path:**

**Setup** > **WAN** > **PPP**

#### **Possible values:**

0 … 99

## **Default:**

 $\Omega$ 

## **2.2.5.5 Try**

Number of retries for the test attempt. Multiple retries reduces the impact from temporary line faults. The connection is only terminated if all tries prove unsuccessful. The time between two retries is one tenth (1/10) of the time between two tests. This value is also the maximum number of "Configure Requests" that the device sends before assuming a line fault and tearing down the connection itself.

#### **Telnet path:**

**Setup** > **WAN** > **PPP**

#### **Possible values:**

0 … 99

## **Default:**

5

## **2.2.5.6 User name**

Name with which your device logs in to the remote site. If there is no entry here, your device's device name is used.

#### **Telnet path:**

**Setup** > **WAN** > **PPP**

#### **Possible values:**

```
Max. 64 characters from \#[A-Z][a-z][0-9] \otimes \{ | \} \sim 1: \frac{2}{8}&'()+-, /: ; <=>?[\ \]^_. `
```
#### **Default:**

empty

# **2.2.5.7 Conf**

This parameter affects the mode of operation of the PPP. The parameter is defined in RFC 1661 and is not described in further detail here. If you are unable to establish PPP connections, this RFC in conjunction with the PPP statistics of the router provides information on fault rectification. The default settings are generally sufficient. This parameter can only be changed with LANconfig, SNMP or TFTP.

#### **Telnet path:**

**Setup** > **WAN** > **PPP**

#### **Possible values:**

 $0...255$ 

#### **Default:**

10

# **2.2.5.8 Fail**

This parameter affects the mode of operation of the PPP. The parameter is defined in RFC 1661 and is not described in further detail here. If you are unable to establish PPP connections, this RFC in conjunction with the PPP statistics of the router provides information on fault rectification. The default settings are generally sufficient. This parameter can only be changed with LANconfig, SNMP or TFTP.

## **Telnet path:**

**Setup** > **WAN** > **PPP**

#### **Possible values:**

 $0...255$ 

#### **Default:**

5

# **2.2.5.9 Term**

This parameter affects the mode of operation of the PPP. The parameter is defined in RFC 1661 and is not described in further detail here. If you are unable to establish PPP connections, this RFC in conjunction with the PPP statistics of the router provides information. The default settings are generally sufficient. This parameter can only be changed with LANconfig, SNMP or TFTP.

#### **Telnet path:**

**Setup** > **WAN** > **PPP**

## **Possible values:**

 $0...255$ 

**Default:**

2

# **2.2.5.10 Rights**

Specifies the protocols that can be routed to this remote site.

**Telnet path:**

**Setup** > **WAN** > **PPP**

**Possible values:**

**IP IP+NBT IPX IP+IPX IP+NBT+IPX**

#### **Default:**

IP

# **2.2.5.11 Authent-response**

Method for securing the PPP connection that the device offers when dialing into a remote site.

5 The device only uses the protocols enabled here—other negotiations with the remote site are not possible.

# **Telnet path:**

**Setup** > **WAN** > **PPP**

**Possible values:**

**MS-CHAPv2 MS-CHAP CHAP PAP**

## **Default:**

MS-CHAPv2 MS-CHAP CHAP PAP

# **2.2.6 Incoming calling numbers**

Based on the telephone numbers in this list, your device can identify which remote site is making the incoming call.

#### **Telnet path:**

**Setup** > **WAN**

# **2.2.6.1 Dialup remote**

Here you enter the call number that is transmitted when you are called from the remote site. Generally this is the number of the remote site combined with the corresponding local area code with the leading zero, e.g. 0221445566. For remote sites in other countries, you must add the corresponding country code with two leading zeros, e.g. 0049221445566.

#### **Telnet path:**

**Setup** > **WAN** > **Incoming calling numbers**

#### **Possible values:**

Max. 31 characters from 0123456789S\*#-EF:

#### **Default:**

empty

# **2.2.6.2 Remote site**

Enter the name of the relevant remote site. Once a device has identified a remote site by means of its call number, the list of peers/remote sites is searched for an entry with that name and the associated settings are used for the connection.

#### **Telnet path:**

**Setup** > **WAN** > **Incoming calling numbers**

## **Possible values:**

```
Select from the list of defined peers.
```
Max. 16 characters from  $[A-Z][0-9]@{\mid} \sim 1$ \$%&'()+-,/:;<=>? $[\n\setminus]\sim$ .

## **Default:**

empty

# **2.2.7 Dial prefix**

The number entered here will be placed in front of all telephone numbers making outgoing calls.

This is useful, for example, if your device is operated in a PBX that requires an outside-line access code. This number should be entered here.

#### **Telnet path:**

**Setup** > **WAN**

#### **Possible values:**

Max. 8 characters from  $[0-9]$ 

**Default:**

empty

# **2.2.8 Scripts**

If a login script has to be processed when connecting to a remote site, enter the script here.

**Telnet path:**

**Setup** > **WAN**

# **2.2.8.1 Remote site**

Enter the name of the remote site here. The remote site should already have been entered into the list of peers / remote sites. You can also select an entry directly from the list of peers / remote sites.

## **Telnet path:**

**Setup** > **WAN** > **Scripts**

## **Possible values:**

Select from the list of defined peers.

Max. 18 characters from  $\#$ [A-Z][0-9]@{|}~!\$%&'()+-,/:;<=>?[\]^\_.

### **Default:**

empty

# **2.2.8.2 Script**

Specify here the login script for this peer. In order for this script to be used, a layer with the appropriate protocol for this peer must be set up in the list or peers / remote sites.

## **Telnet path:**

**Setup** > **WAN** > **Scripts**

#### **Possible values:**

```
Max. 58 characters from \#[A-Z][a-z][0-9] \otimes \{ | \} \sim 1. \#C ( ) + -, / : - \#C ( \n\pi ). `
```
## **Default:**

empty

# **2.2.9 Protect**

Here you set the conditions to be satisfied in order for the device to accept incoming calls.

**Telnet path:**

**Setup** > **WAN**

#### **Possible values:**

### **None**

The device answers any call.

# **Number**

The device will receive a call only if the caller's number is transmitted and if that number is in the number list.

## **Screened**

The machine will only accept a call if the caller is in the number list, the caller's number is transmitted, and if the number has been checked by the exchange.

## **Default:**

None

# **2.2.10 Callback attempts**

Set the number of callback attempts for automatic callback connections.

**Telnet path: Setup** > **WAN Possible values:**

 $0...9$ 

## **Default:**

3

# **2.2.11 Router interface**

Enter here further settings for each WAN interface used by the device, for example the calling numbers to be used.

**Telnet path:**

**Setup** > **WAN**

# **2.2.11.1 Ifc**

WAN interface to which the settings in this entry apply.

## **Telnet path:**

**Setup** > **WAN** > **Router-Interface**

# **2.2.11.2 MSN/EAZ**

Specify here for this interface the call numbers for which the device should accept incoming calls. As a rule these numbers are the call numbers of the ISDN interface (MSN) without an area code, or the internal call number (internal MSN) behind a PBX, as appropriate. Multiple number can be entered by separating them with a semi-colon. The first call number is used for outgoing calls.

**The lett** you specify any number outside of your MSN number pool, the device will accept no calls at all.

 $\bigcap$  If you do not enter a number here, the device will accept all calls.

#### **Telnet path:**

**Setup** > **WAN** > **Router-Interface**

#### **Possible values:**

Max. 30 characters from #0123456789

### **Default:**

empty

# **2.2.11.3 CLIP**

Activate this option if a peer called by the device should not see your call number.

**This function must be supported by your network operator.** 

#### **Telnet path:**

**Setup** > **WAN** > **Router-Interface**

## **Possible values:**

**Yes No**

## **Default:**

Yes

## **2.2.11.8 YC.**

Y connection: This setting determines what happens when channel bundling is in operation and a request for a second connection arrives.

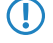

**The Please note that channel bundling incurs costs for two connections. No further connections can be made over** LANCAPI! Only use channel bundling when the full transfer speed is required and used.

#### **Telnet path:**

**Setup** > **WAN** > **Router-Interface**

#### **Possible values:**

## **Yes**

The device interrupts channel bundling to establish the second connection to the other remote device. If the second channel becomes free again, it is automatically used for channel bundling again (always for static bundling, when required for dynamic bundling).

#### **No**

The device maintains the existing bundled connection; the second connection must wait.

#### **Default:**

Yes

# **2.2.11.9 Accept-calls**

Specify here whether the device answers calls to this ISDN interface or not.

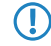

5 If you have specified a number for device configuration (Management / Admin), all calls with this number will be accepted, whatever you select here.

#### **Telnet path:**

**Setup** > **WAN** > **Router-Interface**

**Possible values:**

**all None**

#### **Default:**

all

# **2.2.13 Manual dialing**

This menu contains the settings for manual dialing.

#### **Telnet path:**

**Setup** > **WAN**

# **2.2.13.1 Establish**

Establishes a connection to the remote site which is entered as a parameter.

**Telnet path:**

**Setup** > **WAN** > **Manual dialing**

## **Possible arguments:**

# **<Remote>**

Name of a remote site defined in the device.

# **2.2.13.2 Disconnect**

Terminates a connection to the remote site which is entered as a parameter.

# **Telnet path:**

**Setup** > **WAN** > **Manual dialing**

# **Possible arguments:**

## **<Remote>**

Name of a remote site defined in the device.

# **2.2.18 Backup-Delay-Seconds**

Wait time before establishing a backup connection in case a remote site should fail.

**Telnet path:**

**Setup** > **WAN**

# **Possible values:**

0 … 9999 Seconds

## **Default:**

30

# **2.2.19 DSL-Broadband-Peers**

Here you configure the DSL broadband remote sites that your device is to connect to and exchange data with.

**Telnet path:**

**Setup** > **WAN**

# **2.2.19.1 Remote site**

Enter the name of the remote site here.

### **Telnet path:**

**Setup** > **WAN** > **DSL-Broadband-Peers**

## **Possible values:**

Select from the list of defined peers. Max. 16 characters from  $[A-Z][0-9] \otimes \{ | \} \sim 1.5$ %  $\& '() += ', '': '<=?[ \ \]$ 

#### **Default:**

empty

## **2.2.19.3 AC-Name**

The parameters for 'Access Concentrator' and 'Service' are used to explicitly identify the Internet provider. These parameters are communicated to you by your Internet provider.

#### **Telnet path:**

**Setup** > **WAN** > **DSL-Broadband-Peers**

## **Possible values:**

```
Max. 64 characters from [A-Z][a-z][0-9] \otimes \{ | \} \sim 1: \&c ' () + - , / : ; < = > ?[\ \] ^_ . `
```
#### **Default:**

empty

## **2.2.19.5 Layer name**

Select the communication layer to be used for this connection. How to configure this layer is described in the following section.

#### **Telnet path:**

**Setup** > **WAN** > **DSL-Broadband-Peers**

#### **Possible values:**

```
Max. 9 characters from [A-Z][0-9]@{|}~!$%&'()+-,/:;<=>?[\]^_.
```
#### **Default:**

empty

# **2.2.19.9 AC-Name**

The parameters for 'Access Concentrator' and 'Service' are used to explicitly identify the Internet provider. These parameters are communicated to you by your Internet provider.

#### **Telnet path:**

**Setup** > **WAN** > **DSL-Broadband-Peers**

#### **Possible values:**

```
Max. 64 characters from [A-Z][a-z][0-9] \otimes \{|}\} \sim 1; \&C ' () + - , / : ; < = >?[\n\{]\} \sim.
```
**Default:**

empty

## **2.2.19.10 Service name**

The parameters for 'Access Concentrator' and 'Service' are used to explicitly identify the Internet provider. These parameters are communicated to you by your Internet provider.

#### **Telnet path:**

**Setup** > **WAN** > **DSL-Broadband-Peers**

## **Possible values:**

```
Max. 32 characters from [A-Z][a-z][0-9] \otimes \{ | \} \sim 1: \&c ' () + - , / : ; < = > ?[\ \]^_. `
```
**Default:**

empty

# **2.2.19.11 ATM-VPI**

Enter the VPI (Virtual Path Identifier) and the VCI (Virtual Channel Identifier) for your ADSL connection here. These values are communicated to you by your ADSL network operator. Typical values for VPI/VCI are, for example: 0/35, 0/38, 1/32, 8/35, 8/48.

#### **Telnet path:**

**Setup** > **WAN** > **DSL-Broadband-Peer**

**Possible values:**

0 … 999

**Default:**

0

# **2.2.19.12 ATM-VCI**

Enter the VPI (Virtual Path Identifier) and the VCI (Virtual Channel Identifier) for your ADSL connection here. These values are communicated to you by your ADSL network operator. Typical values for VPI/VCI are, for example: 0/35, 0/38, 1/32, 8/35, 8/48.

#### **Telnet path:**

**Setup** > **WAN** > **DSL-Broadband-Peer**

**Possible values:**

0 … 99999

#### **Default:**

0

## **2.2.19.13 user-def.-MAC**

Enter the MAC address of your choice is a user-defined address is required.

### **Telnet path:**

**Setup** > **WAN** > **DSL-Broadband-Peers**

#### **Possible values:**

Max. 12 characters from  $[0-9][a-f]$ 

# **Default:**

000000000000

## **2.2.19.14 DSL-Ifc(s)**

Enter the port number of the DSL port here. It is possible to make multiple entries. Separate the list entries either with commas (1,2,3,4) or divide it into ranges (1-4). Activate channel bundling in the relevant layer to bundle the DSL lines.

#### **Telnet path:**

**Setup** > **WAN** > **DSL-Broadband-Peers**

## **Possible values:**

Max. 8 characters from  $-$ , 01234

## **Default:**

0

## **2.2.19.15 MAC-Type**

Here you select the MAC addresses which are to be used.

## **Telnet path:**

**Setup** > **WAN** > **DSL-Broadband-Peers**

#### **Possible values:**

#### **Global**

If 'Global' is selected, the device MAC address is used for all connections.

# **Local**

If 'Local' is selected, the device MAC addresses are used to form further virtual addresses for each WAN connection.

## **user-def.**

If a certain MAC address (user defined) is to be defined for the remote site, this can be entered into this field.

# **Default:**

Local

## **2.2.19.16 VLAN-ID**

Here you enter the specific ID of the VLAN to identify it explicitly on the DSL connection.

## **Telnet path:**

**Setup** > **WAN** > **DSL-Broadband-Peers**

# **Possible values:**

0 … 9999

**Default:**

0

# **2.2.19.17 Prio-Mapping**

This entry controls how the priority mapping functions.

**Telnet path:**

**Setup** > **WAN** > **DSL-Broadband-Peers**

**Possible values:**

**Off** Prio-mapping is disabled. **1TR-112 DSCP**

### **Default:**

Off

# **2.2.20 IP-List**

If certain remote sites do not automatically transmit the IP parameters needed for a connection, then enter these values here.

Use this table to configure the extranet address of a VPN tunnel, for example.

**Telnet path:**

**Setup** > **WAN**

# **2.2.20.1 Remote site**

Enter the name for the remote station here.

When configuring a VPN tunnel, this entry corresponds to the appropriate service under **Setup** > **VPN** > **VPN-Peers** or **Setup** > **VPN** > **IKEv2** > **Connections**.

#### **Telnet path:**

**Setup** > **WAN** > **IP-List**

#### **Possible values:**

```
Select from the list of defined peers.
Max. 16 characters from [A-Z][0-9]@{|}~!$%&'()+-,/:; <=>?[\]^_.
```
## **Default:**

empty

# **2.2.20.2 IP address**

If your Internet provider has supplied you with a fixed, publicly accessible IP address, you can enter this here. Otherwise leave this field empty. If you use a private address range in your local network and the device is to be assigned with one of these addresses, do not enter the address here but under intranet IP address instead.

#### **Telnet path:**

**Setup** > **WAN** > **IP-List**

## **Possible values:**

Valid IPv4 address, max. 15 characters from  $[0-9]$ .

### **Default:**

0.0.0.0

## **2.2.20.3 IP-Netmask**

Specify here the netmask associated with the address above.

## **Telnet path:**

**Setup** > **WAN** > **IP-List**

#### **Possible values:**

Valid IPv4 address, max. 15 characters from  $[0-9]$ .

#### **Default:**

0.0.0.0

# **2.2.20.4 Gateway**

Enter the address of the standard gateway here.

## **Telnet path:**

**Setup** > **WAN** > **IP-List**

### **Possible values:**

Valid IPv4 address, max. 15 characters from  $[0-9]$ .

## **Default:**

0.0.0.0

## **2.2.20.5 DNS-Default**

Specify here the address of a name server to which DNS requests are to be forwarded. This field can be left empty if you have an Internet provider or other remote site that automatically assigns a name server to the device when it logs in.

#### **Telnet path:**

**Setup** > **WAN** > **IP-List**

## **Possible values:**

Valid IPv4 address, max. 15 characters from  $[0-9]$ .

#### **Default:**

0.0.0.0

# **2.2.20.6 DNS-Backup**

Specify here a name server to be used in case the first DNS server fails.

#### **Telnet path:**

**Setup** > **WAN** > **IP-List**

## **Possible values:**

Valid IPv4 address, max. 15 characters from  $[0-9]$ .

## **Default:**

0.0.0.0

# **2.2.20.7 NBNS-Default**

Specify here the address of a NetBIOS name server to which NBNS requests are to be forwarded. This field can be left empty if you have an Internet provider or other remote site that automatically assigns a NetBIOS name server to the device when it logs in.

#### **Telnet path:**

**Setup** > **WAN** > **IP-List**

#### **Possible values:**

Valid IPv4 address, max. 15 characters from  $[0-9]$ .

#### **Default:**

0.0.0.0

## **2.2.20.8 NBNS-Backup**

IP address of the NetBIOS name server for the forwarding of NetBIOS requests. Default: 0.0.0.0 The IP address of the device in this network is communicated as the NBNS server if the NetBIOS proxy is activated for this network. If the NetBIOS proxy is not active for this network, then the IP address in the global TCP/IP settings is communicated as the NBNS server.

#### **Telnet path:**

**Setup** > **WAN** > **IP-List**

## **Possible values:**

Valid IPv4 address, max. 15 characters from  $[0-9]$ .

## **Default:**

0.0.0.0

# **2.2.20.9 Masq.-IP-Addr.**

Almost all Internet providers usually have the remote device assign a dynamic IP address to your router when it establishes the connection. If your Internet provider has assigned you static IP addresses, or if you wish to operate masquerading for your VPN network, you assign it to the respective connection here. If the masquerading IP address is not set, then the address assigned when the connection was established is used for masquerading.

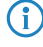

 $\binom{1}{1}$  You need to set a masquerading address for a VPN connection if you wish to mask a private network behind this address in the VPN network.

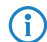

**(iii)** This setting is also necessary if a private address (172.16.x.x) is assigned during PPP negotiation. Normal masquerading is thus impossible as this type of address is filtered in the Internet.

#### **Telnet path:**

**Setup** > **WAN** > **IP-List**

#### **Possible values:**

Valid IPv4 address, max. 15 characters from  $[0-9]$ .

## **Default:**

0.0.0.0

# **2.2.21 PPTP peers**

This table displays and adds the PPTP remote sites.

#### **Telnet path:**

**Setup** > **WAN**

# **2.2.21.1 Remote site**

This name from the list of DSL broadband peers.

## **Telnet path:**

**Setup** > **WAN** > **PPTP-peers**

## **Possible values:**

Select from the list of defined peers. Max. 16 characters from  $[A-Z]$   $[0-9]$   $@{}$  $[$   $\rightarrow$   $[$   $$$   $\&$   $C$   $($   $)$   $+ /$   $\div$   $\div$   $\leftrightarrow$   $?$   $[$   $\setminus$   $]$   $\uparrow$   $\_$ . **Default:**

empty

# **2.2.21.3 Port**

IP port used for running the PPTP protocol. According to the protocol standard, port '1,723' should always be specified.

### **Telnet path:**

**Setup** > **WAN** > **PPTP-peers**

## **Possible values:**

0 … 99999

## **Default:**

0

# **2.2.21.4 SH time**

This value specifies the number of seconds that pass before a connection to this remote site is terminated if no data is being transferred.

### **Telnet path:**

**Setup** > **WAN** > **PPTP-peers**

## **Possible values:**

0 … 3600 Seconds

## **Default:**

0

# **Special values:**

**9999**

Connections are established immediately and without a time limit.

# **2.2.21.5 Rtg-Tag**

Routing tag for this entry.

**Telnet path:**

**Setup** > **WAN** > **PPTP-peers**

**Possible values:**

0 … 65535

## **Default:**

0

# **2.2.21.6 IP address**

Specify the IP address of the PPTP remote station here.

## **Telnet path:**

**Setup** > **WAN** > **PPTP-peers**

# **Possible values:**

```
Max. 63 characters from [A-Z][a-z][0-9]@{|}~!$%&'()+-,/:;<=>?[\]^_.`
```
# **Default:**

empty

# **2.2.21.7 Encryption**

Here you enter the key length.

## **Telnet path:**

**Setup** > **WAN** > **PPTP-peers**

**Possible values:**

**Off 40-Bits 56-Bits 128-Bits**

**Default:**

Off

# **2.2.22 RADIUS**

This menu contains the settings for the RADIUS server.

### **Telnet path:**

**Setup** > **WAN**

# **2.2.22.1 Operating**

Switches RADIUS authentication on/off.

## **Telnet path:**

**Setup** > **WAN** > **RADIUS**

**Possible values:**

**No Yes Exclusive**

## **Default:**

No

# **2.2.22.3 Auth.-Port**

The TCP/UDP port over which the external RADIUS server can be reached.

#### **Telnet path:**

**Setup** > **WAN** > **RADIUS**

#### **Possible values:**

0 … 4294967295

#### **Default:**

1812

# **2.2.22.4 Key**

Specify here the key (shared secret) of your RADIUS server from which users are managed centrally.

#### **Telnet path:**

**Setup** > **WAN** > **RADIUS**

**Possible values:**

### **Default:**

0

# **2.2.22.5 PPP-Operation**

When PPP remote sites dial in, the internal user authentication data from the PPP list, or alternatively an external RADIUS server, can be used for authentication.

5 If you switch the PPP mode to 'Exclusive', the internal user authentication data is ignored, otherwise these have priority.

## **Telnet path:**

**Setup** > **WAN** > **RADIUS**

#### **Possible values:**

# **Yes**

Enables the use of an external RADIUS server for authentication of PPP remote sites. A matching entry in the PPP list takes priority however.

## **No**

No external RADIUS server is used for authentication of PPP remote sites.

## **Exclusive**

Enables the use of an external RADIUS server as the only possibility for authenticating PPP remote sites. The PPP list is ignored.

## **Default:**

No

# **2.2.22.6 CLIP operation**

When remote sites dial in, the internal call number list, or alternatively an external RADIUS server, can be used for authentication.

**The dial-in remote sites must be configured in the RADIUS server such that the name of the entry corresponds** to the call number of the remote site dialing in.

## **Telnet path:**

**Setup** > **WAN** > **RADIUS**

#### **Possible values:**

## **Yes**

Enables the use of an external RADIUS server for the authentication of dial-in remote sites. A matching entry in the call number list takes priority however.

# **No**

No external RADIUS server is used for authentication of dial-in remote sites.

#### **Exclusive**

Enables the use of an external RADIUS server as the only possibility for authenticating dial-in remote sites. The call number list is ignored.

#### **Default:**

No

# **2.2.22.7 CLIP password**

Password for the log-in of dial-in remote sites to the external RADIUS server.

**(1)** The dial-in remote sites must be configured in the RADIUS server such that all the entries for all call numbers use the password configured here.

#### **Telnet path:**

**Setup** > **WAN** > **RADIUS**

## **Possible values:**

Max. 31 characters from

#### **Default:**

empty

## **2.2.22.8 Loopback-Addr.**

This is where you can configure an optional sender address to be used instead of the one otherwise automatically selected for the destination address. If you have configured loopback addresses, you can specify them here as source address.

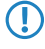

5 If the list of IP networks or loopback addresses contains an entry named 'DMZ' then the associated IP address will be used.

#### **Telnet path:**

**Setup** > **WAN** > **RADIUS**

#### **Possible values:**

Name of the IP network whose address should be used, or any valid IP address

## **Special values:**

## **INT**

for the address of the first intranet

### **DMZ**

for the address of the first DMZ

## **LB0 to LBF**

for the 16 loopback addresses

## **2.2.22.9 Protocol**

RADIUS over UDP or RADSEC over TCP with TLS can be used as the transmission protocol for authentication on an external server.

#### **Telnet path:**

**Setup** > **WAN** > **RADIUS**

**Possible values:**

**RADIUS RADSEC**

**Default:**

RADIUS

# **2.2.22.10 Auth.-Protocols**

Method for securing the PPP connection permitted by the external RADIUS server. Do not set a method here if the remote site is an Internet provider that your device is to call.

**(1)** If all methods are selected, the next available method of authentication is used if the previous one failed. If none of the methods are selected, authentication is not requested from the remote site.

#### **Telnet path:**

**Setup** > **WAN** > **RADIUS**

**Possible values:**

**MS-CHAPv2 MS-CHAP CHAP PAP**

#### **Default:**

MS-CHAPv2 MS-CHAP **CHAP** PAP

## **2.2.22.11 Server host name**

Enter the IP address (IPv4, IPv6) or the hostname of the RADIUS server to be used to centrally manage the users.

(i) The RADIUS client automatically detects which address type is involved.

#### **Telnet path:**

**Setup** > **WAN** > **RADIUS**

#### **Possible values:**

Max. 64 characters from  $[A-Z][a-z][0-9]$ . -: &

#### **Default:**

empty

# **2.2.22.12 Attribute-Values**

With this entry you configure the RADIUS attributes of the RADIUS server.

The attributes are specified in a semicolon-separated list of attribute numbers or names (according to [RFC 2865](http://tools.ietf.org/html/rfc2865), [RFC](http://tools.ietf.org/html/rfc3162) [3162](http://tools.ietf.org/html/rfc3162), [RFC 4679](http://tools.ietf.org/html/rfc4679), [RFC 4818](http://tools.ietf.org/html/rfc4818), [RFC 7268](http://tools.ietf.org/html/rfc7268)) and a corresponding value in the form <Attribute\_1>=<Value\_1>,<Attribute\_2>=<Value\_2>.

Variables can also be used as values (such as  $\text{\$n}$  for the device name). Example: NAS-Identifier= $\text{\$n}$ .

### **Telnet path:**

**Setup** > **WAN** > **RADIUS**

## **Possible values:**

```
Max. 128 characters from [A-Z][a-z][0-9]#@\{|\} \sim 1$%&'()*+-,/:;<=>?[\ \]^_. `
```
#### **Default:**

empty

# **2.2.22.20 L2TP-Operating**

This item determines whether RADIUS should be used to authenticate the tunnel endpoint.

#### **Telnet path:**

**Setup** > **WAN** > **RADIUS**

## **Possible values:**

#### **No**

There is no RADIUS authentication.

#### **Yes**

RADIUS authentication occurs if, in the table 'L2TP Endpoints', the field 'Auth-Peer' is set to 'Yes', but no password was entered.

#### **Exclusive**

RADIUS authentication always occurs if, in the table 'L2TP Endpoints', the field 'Auth-Peer' is set to 'Yes', irrespective of whether a password was entered.

## **Default:**

No

# **2.2.22.21 L2TP-Server-Hostname**

IP address of the RADIUS server

**The internal RADIUS server of the device does not support tunnel authentication. An external RADIUS server is** required for this purpose.

## **Telnet path:**

**Setup** > **WAN** > **RADIUS**

#### **Possible values:**

```
Max. 64 characters from [A-Z][a-z][0-9]. -: %
```
# **2.2.22.22 L2TP-Auth.-Port**

The UDP port of the RADIUS server.

```
Telnet path:
```
**Setup** > **WAN** > **RADIUS**

**Possible values:**

0 … 65535

# **2.2.22.23 Loopback-Address**

The sender address used for RADIUS requests.

# **Telnet path:**

**Setup** > **WAN** > **RADIUS**

## **Possible values:**

Max. 16 characters from [A-Z][0-9]@{|}~!\$%&'()+-,/:;<=>?[\]^\_.

# **2.2.22.24 L2TP protocol**

The protocol to be used.

**Telnet path:**

**Setup** > **WAN** > **RADIUS**

**Possible values:**

**RADIUS RADSEC**

## **Default:**

RADIUS

# **2.2.22.25 L2TP Secret**

The shared secret between the device and the RADIUS server.

# **Telnet path: Setup** > **WAN** > **RADIUS**

# **Possible values:**

```
Max. 64 characters from \#[A-Z][a-z][0-9] \otimes \{ | \} \sim 1; \#C () + - , / : i \leq n ? [\] ^_. `
```
# **2.2.22.26 L2TP password**

The password stored together with the host in the RADIUS server. After authentication, the password for the tunnel is sent by the RADIUS server.

#### **Telnet path:**

**Setup** > **WAN** > **RADIUS**

#### **Possible values:**

```
Max. 64 characters from \#[A-Z][a-z][0-9] \otimes \{ | \} \sim 1: \#C () + - , /: ; < = >?[\ \] ^_. `
```
# **2.2.22.27 L2TP attribute values**

With this entry you configure the RADIUS attributes for the tunnel end point of the RADIUS server.

The attributes are specified in a semicolon-separated list of attribute numbers or names (according to [RFC 2865](http://tools.ietf.org/html/rfc2865), [RFC](http://tools.ietf.org/html/rfc3162) [3162](http://tools.ietf.org/html/rfc3162), [RFC 4679](http://tools.ietf.org/html/rfc4679), [RFC 4818](http://tools.ietf.org/html/rfc4818), [RFC 7268](http://tools.ietf.org/html/rfc7268)) and a corresponding value in the form <Attribute\_1>=<Value\_1>,<Attribute\_2>=<Value\_2>.

Variables can also be used as values (such as  $\text{\$n}$  for the device name). Example: NAS-Identifier= $\text{\$n}$ .

#### **Telnet path:**

**Setup** > **WAN** > **RADIUS**

#### **Possible values:**

```
Max. 128 characters from [A-Z][a-z][0-9]#@\{|\} \sim 1$%&'()*+-,/:;<=>?[\]^_. `
```
#### **Default:**

empty

# **2.2.23 Polling table**

In this table you can specify up to 4 IP addresses for non-PPP-based remote sites which are to be accessed for connection monitoring purposes.

#### **Telnet path:**

**Setup** > **WAN**

# **2.2.23.1 Remote site**

Name of the remote site which is to be checked with this entry.

#### **Telnet path:**

**Setup** > **WAN** > **Polling-Table**

## **Possible values:**

Select from the list of defined peers.

```
Max. 16 characters from [A-Z][0-9] \otimes \{ | \} \sim 1; \& \& '() += , / : ; <=>?
```
#### **Default:**

empty

# **2.2.23.2 IP-address-1**

IP addresses for targeting with ICMP requests to check the remote site.

## **Telnet path:**

**Setup** > **WAN** > **Polling-Table**

# **Possible values:**

Valid IP address

# **Default:**

0.0.0.0

# **2.2.23.3 Time**

Enter the ping interval here.

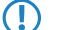

5 If you enter 0 here and for the re-tries, the default values will be used.

## **Telnet path:**

**Setup** > **WAN** > **Polling-Table**

## **Possible values:**

0 … 4294967295 Seconds

#### **Default:**

 $\overline{0}$ 

# **2.2.23.4 Try**

If no reply to a ping is received then the remote site will be checked in shorter intervals. The device then tries to reach the remote site once a second. The number of retries defines how many times these attempts are repeated.

## **Telnet path:**

**Setup** > **WAN** > **Polling-Table**

## **Possible values:**

 $0...255$ 

#### **Default:**

0

# **Special values:**

**0**

Uses the default value of 5 retries.

# **2.2.23.5 IP-address-2**

IP addresses for targeting with ICMP requests to check the remote site.

# **Telnet path:**

**Setup** > **WAN** > **Polling-Table**

# **Possible values:**

Valid IP address

# **Default:**

0.0.0.0

# **2.2.23.6 IP-address-3**

IP addresses for targeting with ICMP requests to check the remote site.

## **Telnet path:**

**Setup** > **WAN** > **Polling-Table**

# **Possible values:**

Valid IP address

# **Default:**

0.0.0.0

# **2.2.23.7 IP-address-4**

IP addresses for targeting with ICMP requests to check the remote site.

# **Telnet path:**

**Setup** > **WAN** > **Polling-Table**

## **Possible values:**

Valid IP address

## **Default:**

0.0.0.0

# **2.2.23.8 Loopback-Addr.**

Sender address sent with the ping; this is also the destination for the answering ping.

5 If the list of IP networks or loopback addresses contains an entry named 'DMZ' then the associated IP address will be used.

# **Telnet path:**

**Setup** > **WAN** > **Polling-Table**

#### **Possible values:**

Name of the IP network whose address should be used, or any valid IP address

## **Special values:**

## **INT**

for the address of the first intranet

#### **DMZ**

for the address of the first DMZ

## **LB0 to LBF**

for the 16 loopback addresses

# **2.2.23.9 Type**

This setting influences the behavior of the polling.

### **Telnet path:**

**Setup** > **WAN** > **Polling-Table**

#### **Possible values:**

#### **Forced**

The device polls in the given interval. This is the default behavior of LCOS versions <8.00, which did not yet have this parameter.

### **Auto**

The device only polls actively if it receives no data. ICMP packets received are not considered to be data and are still ignored.

#### **Default:**

Forced

# **2.2.24 Backup peers**

This table is used to specify a list of possible backup connections for each remote site.

### **Telnet path:**

**Setup** > **WAN**

# **2.2.24.1 Remote site**

Here you select the name of a remote site from the list of remote sites.

# **Telnet path:**

**Setup** > **WAN** > **Backup-Peers**

## **Possible values:**

Select from the list of backup peers.
```
Menu Reference
```

```
2 Setup
```
Max. 16 characters from  $[A-Z]$   $[0-9]$   $\otimes$  { $|\}$  ~  $\vdots$   $\otimes$  & ' () + - , / :  $\cdot$  < = > ? [\] ^\_.

#### **Default:**

empty

# **2.2.24.2 Alternative peers**

Specify here one or more remote sites for backup connections.

## **Telnet path:**

**Setup** > **WAN** > **Backup-Peers**

## **Possible values:**

```
Select from the list of backup peers.
Max. 16 characters from [A-Z][0-9]@{\mid} : $%&'()+-,/:; <=>?[\]^_.
```
#### **Default:**

empty

# **2.2.24.3 Head**

Specify here whether the next connection is to be established to the number last reached successfully, or always to the first number.

#### **Telnet path:**

**Setup** > **WAN** > **Backup-Peers**

**Possible values:**

**First Last**

**Default:**

Last

# **2.2.25 Action table**

With the action table you can define actions that are executed when the status of a WAN connection changes.

**Telnet path:**

**Setup** > **WAN**

# **2.2.25.1 Index**

The index gives the position of the entry in the table, and thus it must be unique. Entries in the action table are executed consecutively as soon as there is a corresponding change in status of the WAN connection. The entry in the field 'Check for' can be used to skip lines depending on the result of the action. The index sets the position of the entries in the table (in ascending order) and thus significantly influences the behavior of actions when the option 'Check for' is used. The index can also be used to actuate an entry in the action table via a cron job, for example to activate or deactivate an entry at certain times.

## **Telnet path:**

**Setup** > **WAN** > **Action-Table**

#### **Possible values:**

0 … 4294967295

**Default:**

 $\Omega$ 

# **2.2.25.2 Host name**

Action name. This name can be referenced in the fields 'Action' and 'Check for' with the place holder %h (host name).

## **Telnet path:**

**Setup** > **WAN** > **Action-Table**

## **Possible values:**

Max. 64 characters

## **Default:**

empty

# **2.2.25.3 Remote site**

A change in status of this remote site triggers the action defined in this entry.

#### **Telnet path:**

**Setup** > **WAN** > **Action-Table**

#### **Possible values:**

Select from the list of defined peers.

```
Max. 16 characters from [A-Z][0-9] \otimes \{ | \} \sim 1; \& \& '() += , / : ; <=>?
```
# **Default:**

empty

# **2.2.25.4 Block time**

Prevents this action from being repeated within the period defined here.

#### **Telnet path:**

**Setup** > **WAN** > **Action-Table**

#### **Possible values:**

0 … 4294967295 Seconds

#### **Default:**

0

# **2.2.25.5 Condition**

The action is triggered when the change in WAN-connection status set here occurs.

#### **Telnet path:**

**Setup** > **WAN** > **Action-Table**

#### **Possible values:**

## **Establish**

The action is triggered when the connection has been established successfully.

## **Disconnect**

The action is triggered when the device itself terminates the connection (e.g.by manual disconnection or when the hold time expires).

#### **Close**

The action is triggered on disconnection (whatever the reason for this).

#### **Error**

This action is triggered on disconnects that were not initiated or expected by the device.

# **Establish failure**

This action is triggered when a connection establishment was started but not successfully concluded.

#### **Default:**

Establish

## **2.2.25.6 Action**

0 switches off the monitoring of the time budget. Only one action can be triggered per entry. The result of the actions can be evaluated in the 'Check for' field.

Prefixes:

- exec: This prefix initiates any command as it would be entered at the Telnet console. For example, the action "exec:do /o/m/d" terminates all current connections.
- 1 dnscheck: This prefix initiates a DSN name resolution. For example, the action "dnscheck:myserver.dyndns.org" requests the IP address of the indicated server.
- http: This prefix initiates an HTTP-get request. A DynDNS update at dyndns.org is initiated with the following action: http://username:password@members.dyndns.org/nic/update?system=dyndns&hostname=%h&myip=%a (the significance of the placeholders %h and %a are described in the following.)
- $\blacksquare$  https:  $-$  Like 'http:', except that the connection is encrypted.
- 1 gnudip: This prefix initiates a request to the corresponding DynDNS server via the GnuDIP protocol. For example, you can use the following action to use the GnuDIP protocol to execute a DynDNS update at a DynDNS provider: gnudip://gnudipsrv?method=tcp&user=myserver&domn=mydomain.org&pass=password&reqc=0&addr=%a
- $\blacksquare$  repeat:  $-$  This prefix together with a time in seconds repeats all actions with the condition "Establish" as soon as the connection has been established. For example, the action 'repeat 300' causes all of the establish actions to be repeated every 5 minutes.
- 1 mailto: This prefix causes an e-mail to be sent. For example, you can use the following action to send an e-mail to the system administrator when a connection is terminated: mailto:admin@mycompany.com?subject=VPN connection broken at %t?body=VPN connection to branch office 1 was broken.

Optional variables for the actions:

- $\blacksquare$  %a WAN IP address of the WAN connection relating to the action.
- $\blacksquare$  %H Host name of the WAN connection relating to the action.
- $96h$  Like %h, except the hostname is in small letters
- $\blacksquare$  %c Connection name of the WAN connection relating to the action.
- $96n$  Device name
- $\blacksquare$  %s Device serial number
- $\blacksquare$  %m Device MAC address (as in Sysinfo)
- $\blacksquare$  %t Time and date in the format YYYY-MM-DD hh:mm:ss
- $96e$  Description of the error that was reported when connection establishment failed.

#### **Telnet path:**

**Setup** > **WAN** > **Action-Table**

#### **Possible values:**

Max. 250 characters

#### **Default:**

empty

# **2.2.25.7 Check for**

The result of the action can be evaluated here to determine the number of lines to be skipped in the processing of the action table.

Prefixes/suffixes:

- $\blacksquare$  contains  $=$  This prefix checks if the result of the action contains the defined string.
- $\blacksquare$  isequal  $=$  This prefix checks if the result of the action is exactly equal to the defined string.
- ?skipiftrue= This suffix skips the defined number of lines in the list of actions if the result of the "contains" or "isequal" query is TRUE.
- 1 ?skipiffalse= This suffix skips the defined number of lines in the list of actions if the result of the "contains" or "isequal" query is FALSE.

Optional variables for the actions:

- $\blacksquare$  %a WAN IP address of the WAN connection relating to the action.
- $\blacksquare$  %H Host name of the WAN connection relating to the action.
- $\blacksquare$  %h Like %h, except the hostname is in small letters
- $\blacksquare$  %c Connection name of the WAN connection relating to the action.
- $\blacksquare$  %n Device name
- $96s$  Device serial number
- $\blacksquare$  %m Device MAC address (as in Sysinfo)

#### Menu Reference

2 Setup

 $\blacksquare$  %t – Time and date in the format YYYY-MM-DD hh:mm:ss

 $96$  – Description of the error that was reported when connection establishment failed.

#### **Telnet path:**

**Setup** > **WAN** > **Action-Table**

## **Possible values:**

Max. 50 characters

## **Default:**

empty

# **2.2.25.8 Operating**

Activates or deactivates this entry.

#### **Telnet path:**

**Setup** > **WAN** > **Action-Table**

## **Possible values:**

**Yes No**

#### **Default:**

Yes

# **2.2.25.9 Owner**

Owner of the action. The exec actions are executed with the rights of the owner. If the owner does not have the necessary rights (e.g. administrators with write access) then the action will not be carried out.

## **Telnet path:**

**Setup** > **WAN** > **Action-Table**

## **Possible values:**

Select from the administrators defined in the device Max. 16 characters

#### **Default:**

root

# **2.2.25.10 Routing-Tag**

Routing tags are used to associate actions in the action table with a specific WAN connection. The device performs the action over the connection that is marked with this routing tag.

**Telnet path: Setup** > **WAN** > **Action-Table Possible values:**  $0...65535$ **Default:**

0

# **2.2.26 MTU-List**

This table allows you to set alternative MTU (Maximum Transfer Unit) values to those automatically negotiated by default.

#### **Telnet path:**

**Setup** > **WAN**

# **2.2.26.1 Remote site**

Enter the name of the remote site here. This name has to agree with the entry in the list of peers/remote sites. You can also select a name directly from the list of peers / remote sites.

## **Telnet path:**

**Setup** > **WAN** > **MTU-List**

## **Possible values:**

Select from the list of defined peers.

```
Max. 16 characters from [A-Z][0-9]@{|}~!$%&'()+-,/:; <=>?[\]^_.
```
# **Default:**

empty

# **2.2.26.2 MTU**

Here you can manually define a maximum MTU per connection in addition to the automatic MTU settings. Enter the maximum IP packet length/size in bytes. Smaller values lead to greater fragmentation of the payload data.

#### **Telnet path:**

**Setup** > **WAN** > **MTU-List**

#### **Possible values:**

0 … 9999 Bytes

#### **Default:**

 $\Omega$ 

# **2.2.30 Additional PPTP gateways**

Here you can define up to 32 additional gateways to ensure the availability of PPTP peers. Each of the PPTP peers has the possibility of using up to 33 gateways. The additional gateways can be defined in a supplementary list.

**Telnet path:**

**Setup** > **WAN**

# **2.2.30.1 Remote site**

Here you select the PPTP remote site that this entry applies to.

## **Telnet path:**

**Setup** > **WAN** > **Additional-PPTP-Gateways**

# **Possible values:**

Select from the list of defined PPTP remote stations.

Max. 16 characters from  $[A-Z]$   $[0-9]$   $\circ$   $\{| \}$   $\sim$   $\vdots$   $\circ$   $\circ$   $\circ$   $( \cdot )$   $\cdot$   $\cdot$   $\cdot$   $\cdot$   $\circ$   $\sim$   $\vdots$   $\circ$   $\sim$   $\cdot$   $\circ$   $\vdots$   $\sim$   $\cdot$ 

## **Default:**

empty

## **2.2.30.2 Begin with**

Here you select the order in which the entries are to be tried.

## **Telnet path:**

**Setup** > **WAN** > **Additional-PPTP-Gateways**

## **Possible values:**

#### **Last used**

Selects the entry for the connection which was successfully used most recently.

#### **First**

Selects the first of the configured remote sites.

## **Random**

Selects one of the configured remote sites at random. This setting provides an effective measure for load balancing between the gateways at the headquarters.

## **Default:**

Last used

## **2.2.30.3 Gateway -1**

Enter the IP address of the additional gateway to be used for this PPTP remote station.

#### **Telnet path:**

**Setup** > **WAN** > **Additional-PPTP-Gateways**

## **Possible values:**

Valid IP address, max. 63 characters

# **Default:**

empty

# **2.2.30.4 Rtg-Tag-1**

Enter the routing tag for setting the route to the relevant remote gateway.

#### **Telnet path:**

**Setup** > **WAN** > **Additional-PPTP-Gateways**

#### **Possible values:**

 $0...65535$ 

# **Default:**

0

#### **Special values:**

**0**

The routing tag configured for this remote station in the PPTP connection list is taken for the associated gateway.

# **2.2.30.5 Gateway -2**

Enter the IP address of the additional gateway to be used for this PPTP remote station.

## **Telnet path:**

**Setup** > **WAN** > **Additional-PPTP-Gateways**

## **Possible values:**

Valid IP address, max. 63 characters

#### **Default:**

empty

# **2.2.30.6 Rtg-Tag-2**

Enter the routing tag for setting the route to the relevant remote gateway.

#### **Telnet path:**

**Setup** > **WAN** > **Additional-PPTP-Gateways**

#### **Possible values:**

0 … 65535

# **Default:**

 $\theta$ 

# **Special values:**

**0**

The routing tag configured for this remote station in the PPTP connection list is taken for the associated gateway.

# **2.2.30.7 Gateway -3**

Enter the IP address of the additional gateway to be used for this PPTP remote station.

#### **Telnet path:**

**Setup** > **WAN** > **Additional-PPTP-Gateways**

# **Possible values:**

Valid IP address, max. 63 characters

#### **Default:**

empty

# **2.2.30.8 Rtg-Tag-3**

Enter the routing tag for setting the route to the relevant remote gateway.

## **Telnet path:**

**Setup** > **WAN** > **Additional-PPTP-Gateways**

#### **Possible values:**

0 … 65535

## **Default:**

 $\Omega$ 

#### **Special values:**

## **0**

The routing tag configured for this remote station in the PPTP connection list is taken for the associated gateway.

## **2.2.30.9 Gateway -4**

Enter the IP address of the additional gateway to be used for this PPTP remote station.

#### **Telnet path:**

**Setup** > **WAN** > **Additional-PPTP-Gateways**

#### **Possible values:**

Valid IP address, max. 63 characters

# **Default:**

empty

# **2.2.30.10 Rtg-Tag-4**

Enter the routing tag for setting the route to the relevant remote gateway.

# **Telnet path:**

**Setup** > **WAN** > **Additional-PPTP-Gateways**

## **Possible values:**

0 … 65535

# **Default:**

 $\theta$ 

## **Special values:**

**0**

The routing tag configured for this remote station in the PPTP connection list is taken for the associated gateway.

## **2.2.30.11 Gateway -5**

Enter the IP address of the additional gateway to be used for this PPTP remote station.

## **Telnet path:**

**Setup** > **WAN** > **Additional-PPTP-Gateways**

# **Possible values:**

Valid IP address, max. 63 characters

## **Default:**

empty

# **2.2.30.12 Rtg-Tag-5**

Enter the routing tag for setting the route to the relevant remote gateway.

#### **Telnet path:**

**Setup** > **WAN** > **Additional-PPTP-Gateways**

# **Possible values:**

 $0...65535$ 

#### **Default:**

0

# **Special values:**

**0**

The routing tag configured for this remote station in the PPTP connection list is taken for the associated gateway.

# **2.2.30.13 Gateway -6**

Enter the IP address of the additional gateway to be used for this PPTP remote station.

#### **Telnet path:**

**Setup** > **WAN** > **Additional-PPTP-Gateways**

#### **Possible values:**

Valid IP address, max. 63 characters

#### **Default:**

empty

# **2.2.30.14 Rtg-Tag-6**

Enter the routing tag for setting the route to the relevant remote gateway.

#### **Telnet path:**

**Setup** > **WAN** > **Additional-PPTP-Gateways**

#### **Possible values:**

 $0...65535$ 

#### **Default:**

 $\theta$ 

#### **Special values:**

**0**

The routing tag configured for this remote station in the PPTP connection list is taken for the associated gateway.

# **2.2.30.15 Gateway -7**

Enter the IP address of the additional gateway to be used for this PPTP remote station.

#### **Telnet path:**

**Setup** > **WAN** > **Additional-PPTP-Gateways**

# **Possible values:**

Valid IP address, max. 63 characters

#### **Default:**

empty

# **2.2.30.16 Rtg-Tag-7**

Enter the routing tag for setting the route to the relevant remote gateway.

## **Telnet path:**

**Setup** > **WAN** > **Additional-PPTP-Gateways**

# **Possible values:**

0 … 65535

# **Default:**

 $\theta$ 

#### **Special values:**

**0**

The routing tag configured for this remote station in the PPTP connection list is taken for the associated gateway.

## **2.2.30.17 Gateway -8**

Enter the IP address of the additional gateway to be used for this PPTP remote station.

#### **Telnet path:**

**Setup** > **WAN** > **Additional-PPTP-Gateways**

#### **Possible values:**

Valid IP address, max. 63 characters

## **Default:**

empty

# **2.2.30.18 Rtg-Tag-8**

Enter the routing tag for setting the route to the relevant remote gateway.

## **Telnet path:**

**Setup** > **WAN** > **Additional-PPTP-Gateways**

#### **Possible values:**

 $0...65535$ 

#### **Default:**

0

#### **Special values:**

**0**

The routing tag configured for this remote station in the PPTP connection list is taken for the associated gateway.

# **2.2.30.19 Gateway -9**

Enter the IP address of the additional gateway to be used for this PPTP remote station.

#### **Telnet path:**

**Setup** > **WAN** > **Additional-PPTP-Gateways**

#### **Possible values:**

Valid IP address, max. 63 characters

#### **Default:**

empty

# **2.2.30.20 Rtg-Tag-9**

Enter the routing tag for setting the route to the relevant remote gateway.

#### **Telnet path:**

**Setup** > **WAN** > **Additional-PPTP-Gateways**

#### **Possible values:**

0 … 65535

#### **Default:**

 $\overline{0}$ 

#### **Special values:**

**0**

The routing tag configured for this remote station in the PPTP connection list is taken for the associated gateway.

## **2.2.30.21 Gateway -10**

Enter the IP address of the additional gateway to be used for this PPTP remote station.

#### **Telnet path:**

**Setup** > **WAN** > **Additional-PPTP-Gateways**

#### **Possible values:**

Valid IP address, max. 63 characters

#### **Default:**

empty

# **2.2.30.22 Rtg-Tag-10**

Enter the routing tag for setting the route to the relevant remote gateway.

## **Telnet path:**

**Setup** > **WAN** > **Additional-PPTP-Gateways**

# **Possible values:**

0 … 65535

# **Default:**

0

## **Special values:**

**0**

The routing tag configured for this remote station in the PPTP connection list is taken for the associated gateway.

# **2.2.30.23 Gateway -11**

Enter the IP address of the additional gateway to be used for this PPTP remote station.

#### **Telnet path:**

**Setup** > **WAN** > **Additional-PPTP-Gateways**

#### **Possible values:**

Valid IP address, max. 63 characters

## **Default:**

empty

# **2.2.30.24 Rtg-Tag-11**

Enter the routing tag for setting the route to the relevant remote gateway.

## **Telnet path:**

**Setup** > **WAN** > **Additional-PPTP-Gateways**

## **Possible values:**

0 … 65535

#### **Default:**

 $\theta$ 

#### **Special values:**

**0**

The routing tag configured for this remote station in the PPTP connection list is taken for the associated gateway.

## **2.2.30.25 Gateway -12**

Enter the IP address of the additional gateway to be used for this PPTP remote station.

## **Telnet path:**

## **Setup** > **WAN** > **Additional-PPTP-Gateways**

# **Possible values:**

Valid IP address, max. 63 characters

# **Default:**

empty

# **2.2.30.26 Rtg-Tag-12**

Enter the routing tag for setting the route to the relevant remote gateway.

#### **Telnet path:**

**Setup** > **WAN** > **Additional-PPTP-Gateways**

**Possible values:**

 $0 \dots 65535$ 

## **Default:**

 $\theta$ 

### **Special values:**

**0**

The routing tag configured for this remote station in the PPTP connection list is taken for the associated gateway.

# **2.2.30.27 Gateway -13**

Enter the IP address of the additional gateway to be used for this PPTP remote station.

#### **Telnet path:**

**Setup** > **WAN** > **Additional-PPTP-Gateways**

#### **Possible values:**

Valid IP address, max. 63 characters

#### **Default:**

empty

## **2.2.30.28 Rtg-Tag-13**

Enter the routing tag for setting the route to the relevant remote gateway.

#### **Telnet path:**

**Setup** > **WAN** > **Additional-PPTP-Gateways**

# **Possible values:**

 $0...65535$ 

# **Default:**

0

# **Special values:**

**0**

The routing tag configured for this remote station in the PPTP connection list is taken for the associated gateway.

# **2.2.30.29 Gateway -14**

Enter the IP address of the additional gateway to be used for this PPTP remote station.

## **Telnet path:**

**Setup** > **WAN** > **Additional-PPTP-Gateways**

#### **Possible values:**

Valid IP address, max. 63 characters

# **Default:**

empty

# **2.2.30.30 Rtg-Tag-14**

Enter the routing tag for setting the route to the relevant remote gateway.

# **Telnet path:**

**Setup** > **WAN** > **Additional-PPTP-Gateways**

## **Possible values:**

 $0...65535$ 

## **Default:**

 $\Omega$ 

### **Special values:**

**0**

The routing tag configured for this remote station in the PPTP connection list is taken for the associated gateway.

# **2.2.30.31 Gateway -15**

Enter the IP address of the additional gateway to be used for this PPTP remote station.

## **Telnet path:**

**Setup** > **WAN** > **Additional-PPTP-Gateways**

# **Possible values:**

Valid IP address, max. 63 characters

# **Default:**

empty

# **2.2.30.32 Rtg-Tag-15**

Enter the routing tag for setting the route to the relevant remote gateway.

## **Telnet path:**

**Setup** > **WAN** > **Additional-PPTP-Gateways**

## **Possible values:**

 $0...65535$ 

# **Default:**

0

## **Special values:**

**0**

The routing tag configured for this remote station in the PPTP connection list is taken for the associated gateway.

# **2.2.30.33 Gateway -16**

Enter the IP address of the additional gateway to be used for this PPTP remote station.

#### **Telnet path:**

**Setup** > **WAN** > **Additional-PPTP-Gateways**

## **Possible values:**

Valid IP address, max. 63 characters

#### **Default:**

empty

# **2.2.30.34 Rtg-Tag-16**

Enter the routing tag for setting the route to the relevant remote gateway.

#### **Telnet path:**

**Setup** > **WAN** > **Additional-PPTP-Gateways**

#### **Possible values:**

 $0...65535$ 

# **Default:**

 $\theta$ 

# **Special values:**

**0**

The routing tag configured for this remote station in the PPTP connection list is taken for the associated gateway.

# **2.2.30.35 Gateway -17**

Enter the IP address of the additional gateway to be used for this PPTP remote station.

#### **Telnet path:**

**Setup** > **WAN** > **Additional-PPTP-Gateways**

# **Possible values:**

Valid IP address, max. 63 characters

#### **Default:**

empty

# **2.2.30.36 Rtg-Tag-17**

Enter the routing tag for setting the route to the relevant remote gateway.

## **Telnet path:**

**Setup** > **WAN** > **Additional-PPTP-Gateways**

## **Possible values:**

0 … 65535

## **Default:**

0

## **Special values:**

# **0**

The routing tag configured for this remote station in the PPTP connection list is taken for the associated gateway.

## **2.2.30.37 Gateway -18**

Enter the IP address of the additional gateway to be used for this PPTP remote station.

#### **Telnet path:**

**Setup** > **WAN** > **Additional-PPTP-Gateways**

#### **Possible values:**

Valid IP address, max. 63 characters

## **Default:**

empty

# **2.2.30.38 Rtg-Tag-18**

Enter the routing tag for setting the route to the relevant remote gateway.

# **Telnet path:**

**Setup** > **WAN** > **Additional-PPTP-Gateways**

## **Possible values:**

0 … 65535

# **Default:**

 $\theta$ 

#### **Special values:**

**0**

The routing tag configured for this remote station in the PPTP connection list is taken for the associated gateway.

## **2.2.30.39 Gateway -19**

Enter the IP address of the additional gateway to be used for this PPTP remote station.

## **Telnet path:**

**Setup** > **WAN** > **Additional-PPTP-Gateways**

## **Possible values:**

Valid IP address, max. 63 characters

## **Default:**

empty

## **2.2.30.40 Rtg-Tag-19**

Enter the routing tag for setting the route to the relevant remote gateway.

#### **Telnet path:**

**Setup** > **WAN** > **Additional-PPTP-Gateways**

## **Possible values:**

 $0...65535$ 

#### **Default:**

0

# **Special values:**

**0**

The routing tag configured for this remote station in the PPTP connection list is taken for the associated gateway.

# **2.2.30.41 Gateway -20**

Enter the IP address of the additional gateway to be used for this PPTP remote station.

#### **Telnet path:**

**Setup** > **WAN** > **Additional-PPTP-Gateways**

### **Possible values:**

Valid IP address, max. 63 characters

#### **Default:**

empty

# **2.2.30.42 Rtg-Tag-20**

Enter the routing tag for setting the route to the relevant remote gateway.

#### **Telnet path:**

**Setup** > **WAN** > **Additional-PPTP-Gateways**

#### **Possible values:**

 $0...65535$ 

#### **Default:**

 $\theta$ 

## **Special values:**

**0**

The routing tag configured for this remote station in the PPTP connection list is taken for the associated gateway.

# **2.2.30.43 Gateway -21**

Enter the IP address of the additional gateway to be used for this PPTP remote station.

#### **Telnet path:**

**Setup** > **WAN** > **Additional-PPTP-Gateways**

# **Possible values:**

Valid IP address, max. 63 characters

**Default:**

empty

# **2.2.30.44 Rtg-Tag-21**

Enter the routing tag for setting the route to the relevant remote gateway.

#### **Telnet path:**

**Setup** > **WAN** > **Additional-PPTP-Gateways**

## **Possible values:**

0 … 65535

# **Default:**

 $\theta$ 

#### **Special values:**

**0**

The routing tag configured for this remote station in the PPTP connection list is taken for the associated gateway.

## **2.2.30.45 Gateway -22**

Enter the IP address of the additional gateway to be used for this PPTP remote station.

#### **Telnet path:**

**Setup** > **WAN** > **Additional-PPTP-Gateways**

#### **Possible values:**

Valid IP address, max. 63 characters

#### **Default:**

empty

## **2.2.30.46 Rtg-Tag-22**

Enter the routing tag for setting the route to the relevant remote gateway.

## **Telnet path:**

**Setup** > **WAN** > **Additional-PPTP-Gateways**

#### **Possible values:**

 $0...65535$ 

#### **Default:**

0

#### **Special values:**

**0**

The routing tag configured for this remote station in the PPTP connection list is taken for the associated gateway.

# **2.2.30.47 Gateway -23**

Enter the IP address of the additional gateway to be used for this PPTP remote station.

### **Telnet path:**

**Setup** > **WAN** > **Additional-PPTP-Gateways**

#### **Possible values:**

Valid IP address, max. 63 characters

#### **Default:**

empty

# **2.2.30.48 Rtg-Tag-23**

Enter the routing tag for setting the route to the relevant remote gateway.

#### **Telnet path:**

**Setup** > **WAN** > **Additional-PPTP-Gateways**

## **Possible values:**

0 … 65535

#### **Default:**

 $\overline{0}$ 

# **Special values:**

**0**

The routing tag configured for this remote station in the PPTP connection list is taken for the associated gateway.

## **2.2.30.49 Gateway -24**

Enter the IP address of the additional gateway to be used for this PPTP remote station.

#### **Telnet path:**

**Setup** > **WAN** > **Additional-PPTP-Gateways**

#### **Possible values:**

Valid IP address, max. 63 characters

### **Default:**

empty

# **2.2.30.50 Rtg-Tag-24**

Enter the routing tag for setting the route to the relevant remote gateway.

## **Telnet path:**

**Setup** > **WAN** > **Additional-PPTP-Gateways**

## **Possible values:**

0 … 65535

# **Default:**

0

## **Special values:**

**0**

The routing tag configured for this remote station in the PPTP connection list is taken for the associated gateway.

# **2.2.30.51 Gateway -25**

Enter the IP address of the additional gateway to be used for this PPTP remote station.

#### **Telnet path:**

**Setup** > **WAN** > **Additional-PPTP-Gateways**

#### **Possible values:**

Valid IP address, max. 63 characters

### **Default:**

empty

# **2.2.30.52 Rtg-Tag-25**

Enter the routing tag for setting the route to the relevant remote gateway.

#### **Telnet path:**

**Setup** > **WAN** > **Additional-PPTP-Gateways**

#### **Possible values:**

0 … 65535

#### **Default:**

 $\theta$ 

#### **Special values:**

**0**

The routing tag configured for this remote station in the PPTP connection list is taken for the associated gateway.

## **2.2.30.53 Gateway -26**

Enter the IP address of the additional gateway to be used for this PPTP remote station.

### **Telnet path:**

## **Setup** > **WAN** > **Additional-PPTP-Gateways**

# **Possible values:**

Valid IP address, max. 63 characters

# **Default:**

empty

# **2.2.30.54 Rtg-Tag-26**

Enter the routing tag for setting the route to the relevant remote gateway.

#### **Telnet path:**

**Setup** > **WAN** > **Additional-PPTP-Gateways**

**Possible values:**

 $0 \dots 65535$ 

## **Default:**

 $\theta$ 

### **Special values:**

**0**

The routing tag configured for this remote station in the PPTP connection list is taken for the associated gateway.

# **2.2.30.55 Gateway -27**

Enter the IP address of the additional gateway to be used for this PPTP remote station.

#### **Telnet path:**

**Setup** > **WAN** > **Additional-PPTP-Gateways**

#### **Possible values:**

Valid IP address, max. 63 characters

### **Default:**

empty

# **2.2.30.56 Rtg-Tag-27**

Enter the routing tag for setting the route to the relevant remote gateway.

#### **Telnet path:**

**Setup** > **WAN** > **Additional-PPTP-Gateways**

## **Possible values:**

 $0...65535$ 

# **Default:**

0

## **Special values:**

**0**

The routing tag configured for this remote station in the PPTP connection list is taken for the associated gateway.

# **2.2.30.57 Gateway -28**

Enter the IP address of the additional gateway to be used for this PPTP remote station.

#### **Telnet path:**

**Setup** > **WAN** > **Additional-PPTP-Gateways**

#### **Possible values:**

Valid IP address, max. 63 characters

# **Default:**

empty

# **2.2.30.58 Rtg-Tag-28**

Enter the routing tag for setting the route to the relevant remote gateway.

# **Telnet path:**

**Setup** > **WAN** > **Additional-PPTP-Gateways**

## **Possible values:**

 $0...65535$ 

## **Default:**

 $\Omega$ 

#### **Special values:**

**0**

The routing tag configured for this remote station in the PPTP connection list is taken for the associated gateway.

## **2.2.30.59 Gateway -29**

Enter the IP address of the additional gateway to be used for this PPTP remote station.

#### **Telnet path:**

**Setup** > **WAN** > **Additional-PPTP-Gateways**

## **Possible values:**

Valid IP address, max. 63 characters

# **Default:**

empty

# **2.2.30.60 Rtg-Tag-29**

Enter the routing tag for setting the route to the relevant remote gateway.

#### **Telnet path:**

**Setup** > **WAN** > **Additional-PPTP-Gateways**

#### **Possible values:**

 $0...65535$ 

# **Default:**

0

#### **Special values:**

**0**

The routing tag configured for this remote station in the PPTP connection list is taken for the associated gateway.

# **2.2.30.61 Gateway -30**

Enter the IP address of the additional gateway to be used for this PPTP remote station.

#### **Telnet path:**

**Setup** > **WAN** > **Additional-PPTP-Gateways**

## **Possible values:**

Valid IP address, max. 63 characters

#### **Default:**

empty

# **2.2.30.62 Rtg-Tag-30**

Enter the routing tag for setting the route to the relevant remote gateway.

#### **Telnet path:**

**Setup** > **WAN** > **Additional-PPTP-Gateways**

#### **Possible values:**

0 … 65535

# **Default:**

 $\theta$ 

## **Special values:**

**0**

The routing tag configured for this remote station in the PPTP connection list is taken for the associated gateway.

# **2.2.30.63 Gateway -31**

Enter the IP address of the additional gateway to be used for this PPTP remote station.

#### **Telnet path:**

**Setup** > **WAN** > **Additional-PPTP-Gateways**

# **Possible values:**

Valid IP address, max. 63 characters

#### **Default:**

empty

## **2.2.30.64 Rtg-Tag-31**

Enter the routing tag for setting the route to the relevant remote gateway.

## **Telnet path:**

**Setup** > **WAN** > **Additional-PPTP-Gateways**

#### **Possible values:**

0 … 65535

## **Default:**

 $\Omega$ 

#### **Special values:**

## **0**

The routing tag configured for this remote station in the PPTP connection list is taken for the associated gateway.

## **2.2.30.65 Gateway -32**

Enter the IP address of the additional gateway to be used for this PPTP remote station.

#### **Telnet path:**

**Setup** > **WAN** > **Additional-PPTP-Gateways**

#### **Possible values:**

Valid IP address, max. 63 characters

# **Default:**

empty

# **2.2.30.66 Rtg-Tag-32**

Enter the routing tag for setting the route to the relevant remote gateway.

# **Telnet path:**

#### **Setup** > **WAN** > **Additional-PPTP-Gateways**

## **Possible values:**

0 … 65535

# **Default:**

 $\theta$ 

#### **Special values:**

**0**

The routing tag configured for this remote station in the PPTP connection list is taken for the associated gateway.

# **2.2.31 PPTP source check**

With this entry you specify the basis used by the PPTP (point-to-point tunneling protocol) to check incoming connections.

#### **Telnet path:**

## **Setup** > **WAN**

## **Possible values:**

# **Address**

The PPTP checks the address only. This is the standard behavior of older versions of LCOS without this parameter.

#### **Tag+address**

The PPTP checks the address and also the routing tag of interface to be used for the connection.

## **Default:**

Address

# **2.2.35 L2TP endpoints**

The table contains the basic settings for the configuration of an L2TP tunnel.

5 To authenticate RAS connections by RADIUS and without configuring a router, this table needs a default entry with the following values:

Identifier: DEFAULT

Poll: 20

Auth-peer: yes

Hide: no

All other values must remain empty. With 'Auth-Peer' set to 'No' in the DEFAULT entry, all hosts will be accepted unchecked and only the PPP sessions are authenticated.

#### **Telnet path:**

**Setup** > **WAN**

# **2.2.35.1 Identifier**

The name of the tunnel endpoint. If an authenticated L2TP tunnel is to be established between two devices, the entries 'Identifier' and 'Hostname' need to cross match.

#### **Telnet path:**

**Setup** > **WAN** > **L2TP-Endpoints**

#### **Possible values:**

Max. 16 characters from  $[A-Z]$   $[0-9]$   $\circ$  { $|\}$  ~  $\circ$   $\circ$  &  $\circ$  () + - , /  $\circ$   $\circ$  = > ?  $[\ \rangle$   $]$  ^\_ .

# **2.2.35.2 IP address**

The IP address of the tunnel endpoint. An FQDN can be specified instead of an IP address (IPv4 or IPv6).

#### **Telnet path:**

**Setup** > **WAN** > **L2TP-Endpoints**

#### **Possible values:**

Max. 64 characters from  $[A-Z][a-z][0-9]$ . -: %

## **2.2.35.3 Rtg-Tag**

The tag assigned to the route to the tunnel endpoint is specified here.

#### **Telnet path:**

**Setup** > **WAN** > **L2TP-Endpoints**

#### **Possible values:**

 $0...65535$ 

# **2.2.35.4 Port**

UDP port to be used.

**Telnet path: Setup** > **WAN** > **L2TP-Endpoints**

## **Possible values:**

0 … 65535

**Default:**

1701

# **2.2.35.5 Poll**

The polling interval in seconds.

**Telnet path:**

**Setup** > **WAN** > **L2TP-Endpoints**

**Possible values:**

 $0 \dots 65535$ 

# **Default:**

20

# **2.2.35.6 Host name**

User name for the authentication If an authenticated L2TP tunnel is to be established between two devices, the entries 'Identifier' and 'Hostname' need to cross match.

## **Telnet path:**

**Setup** > **WAN** > **L2TP-Endpoints**

## **Possible values:**

```
Max. 64 characters from \#[A-Z][a-z][0-9] \otimes \{|\} \sim 1$&'()+-,/:; <=>?[\ \]^_. `
```
## **2.2.35.7 Password**

The password for the authentication This is also used to hide the tunnel negotiations, if the function is activated.

#### **Telnet path:**

**Setup** > **WAN** > **L2TP-Endpoints**

## **Possible values:**

Max. 32 characters from  $\#[A-Z][a-z][0-9] \otimes \{ | \} \sim 1$ ;  $\#C$  () + - ,  $/$  :  $i \leq n$  ? [\] ^\_. `

# **2.2.35.8 Auth-Peer**

Specifies whether the remote station should be authenticated.

# **Telnet path:**

**Setup** > **WAN** > **L2TP-Endpoints**

**Possible values:**

**No Yes**

#### **Default:**

No

# **2.2.35.9 Hide**

Specifies whether tunnel negotiations should be hidden by using the specified password.

**Telnet path:**

**Setup** > **WAN** > **L2TP-Endpoints**

**Possible values:**

**No Yes**

# **Default:**

No

# **2.2.35.10 Source address**

Here you can optionally specify a loopback address for the device to use as the target address instead of the one that would normally be selected automatically.

4 If the list of IP networks or source addresses contains an entry named 'DMZ', then the associated IP address will be used.

**(1)** If the source address set here is a loopback address, this will be used unmasked even on masked remote clients.

### **Telnet path:**

**Setup** > **WAN** > **L2TP-Endpoints**

#### **Possible values:**

## **Valid entry from the list of possible addresses.**

Name of the IP networks whose addresses are to be used.

"INT" for the address of the first intranet

"DMZ" for the address of the first DMZ LB0 to LBF for the 16 loopback addresses Any valid IP address empty

**Default:**

# **2.2.36 L2TP-Additional-Gateways**

This table allows you to specify up to 32 redundant gateways for each L2TP tunnel.

**Telnet path:**

**Setup** > **WAN**

# **2.2.36.1 Identifier**

The name of the tunnel endpoint as also used in the table of L2TP endpoints.

#### **Telnet path:**

**Setup** > **WAN** > **L2TP-Additional-Gateways**

# **Possible values:**

Max. 16 characters from [A-Z][0-9]@{|}~!\$%&'()+-,/:;<=>?[\]^\_.

# **2.2.36.2 Begin with**

This setting specifies which redundant gateway is used first.

# **Telnet path:**

**Setup** > **WAN** > **L2TP-Additional-Gateways**

#### **Possible values:**

# **Last used**

This selects the last successfully used gateway.

**First**

This always selects the first gateway.

# **Random**

A random gateway is selected at each attempt.

## **Default:**

Last used

## **2.2.36.3 Gateway -1**

The first alternative IP address (IPv4 or IPv6) or FQDN of the tunnel endpoint.

#### **Telnet path:**

**Setup** > **WAN** > **L2TP-Additional-Gateways**

## **Possible values:**

Max. 64 characters from  $[A-Z][a-z][0-9]$ . -: %

# **2.2.36.4 Rtg-Tag-1**

The routing tag of the route where Gateway-1 can be reached.

# **Telnet path:**

**Setup** > **WAN** > **L2TP-Additional-Gateways**

**Possible values:**

0 … 65535

# **2.2.36.5 Gateway -2**

The first alternative IP address (IPv4 or IPv6) or FQDN of the tunnel endpoint.

#### **Telnet path:**

**Setup** > **WAN** > **L2TP-Additional-Gateways**

#### **Possible values:**

Max. 64 characters from  $[A-Z][a-z][0-9]$ . -: %

# **2.2.36.6 Rtg-Tag-2**

The routing tag of the route where Gateway-2 can be reached.

#### **Telnet path:**

**Setup** > **WAN** > **L2TP-Additional-Gateways**

#### **Possible values:**

 $0...65535$ 

# **2.2.36.7 Gateway -3**

The first alternative IP address (IPv4 or IPv6) or FQDN of the tunnel endpoint.

#### **Telnet path:**

**Setup** > **WAN** > **L2TP-Additional-Gateways**

#### **Possible values:**

Max. 64 characters from  $[A-Z][a-z][0-9]$ . -: %

# **2.2.36.8 Rtg-Tag-3**

The routing tag of the route where Gateway-3 can be reached.

#### **Telnet path:**

**Setup** > **WAN** > **L2TP-Additional-Gateways**

# **Possible values:**

 $0 \dots 65535$ 

# **2.2.36.9 Gateway -4**

The first alternative IP address (IPv4 or IPv6) or FQDN of the tunnel endpoint.

# **Telnet path:**

**Setup** > **WAN** > **L2TP-Additional-Gateways**

# **Possible values:**

Max. 64 characters from  $[A-Z][a-z][0-9]$ . -: %

# **2.2.36.10 Rtg-Tag-4**

The routing tag of the route where Gateway-4 can be reached.

#### **Telnet path:**

**Setup** > **WAN** > **L2TP-Additional-Gateways**

#### **Possible values:**

 $0...65535$ 

## **2.2.36.11 Gateway -5**

The first alternative IP address (IPv4 or IPv6) or FQDN of the tunnel endpoint.

# **Telnet path:**

**Setup** > **WAN** > **L2TP-Additional-Gateways**

## **Possible values:**

Max. 64 characters from  $[A-Z][a-z][0-9]$ . -: %

# **2.2.36.12 Rtg-Tag-5**

The routing tag of the route where Gateway-5 can be reached.

# **Telnet path:**

**Setup** > **WAN** > **L2TP-Additional-Gateways**

# **Possible values:**

 $0...65535$ 

# **2.2.36.13 Gateway -6**

The first alternative IP address (IPv4 or IPv6) or FQDN of the tunnel endpoint.

# **Telnet path:**

**Setup** > **WAN** > **L2TP-Additional-Gateways**

# **Possible values:**

Max. 64 characters from  $[A-Z][a-z][0-9]$ . -: %

# **2.2.36.14 Rtg-Tag-6**

The routing tag of the route where Gateway-6 can be reached.

## **Telnet path:**

**Setup** > **WAN** > **L2TP-Additional-Gateways**

#### **Possible values:**

0 … 65535

# **2.2.36.15 Gateway -7**

The first alternative IP address (IPv4 or IPv6) or FQDN of the tunnel endpoint.

# **Telnet path:**

**Setup** > **WAN** > **L2TP-Additional-Gateways**

# **Possible values:**

Max. 64 characters from  $[A-Z][a-z][0-9]$ . -: %

# **2.2.36.16 Rtg-Tag-7**

The routing tag of the route where Gateway-7 can be reached.

# **Telnet path:**

**Setup** > **WAN** > **L2TP-Additional-Gateways**

**Possible values:**

 $0...65535$ 

# **2.2.36.17 Gateway -8**

The first alternative IP address (IPv4 or IPv6) or FQDN of the tunnel endpoint.

#### **Telnet path:**

**Setup** > **WAN** > **L2TP-Additional-Gateways**

## **Possible values:**

Max. 64 characters from  $[A-Z][a-z][0-9]$ . -: %

# **2.2.36.18 Rtg-Tag-8**

The routing tag of the route where Gateway-8 can be reached.

# **Telnet path:**

**Setup** > **WAN** > **L2TP-Additional-Gateways**

## **Possible values:**

0 … 65535

# **2.2.36.19 Gateway -9**

The first alternative IP address (IPv4 or IPv6) or FQDN of the tunnel endpoint.

#### **Telnet path:**

**Setup** > **WAN** > **L2TP-Additional-Gateways**

#### **Possible values:**

Max. 64 characters from  $[A-Z][a-z][0-9]$ . -: %

# **2.2.36.20 Rtg-Tag-9**

The routing tag of the route where Gateway-9 can be reached.

# **Telnet path:**

**Setup** > **WAN** > **L2TP-Additional-Gateways**

## **Possible values:**

 $0...65535$
## **2.2.36.21 Gateway -10**

The first alternative IP address (IPv4 or IPv6) or FQDN of the tunnel endpoint.

#### **Telnet path:**

**Setup** > **WAN** > **L2TP-Additional-Gateways**

## **Possible values:**

Max. 64 characters from  $[A-Z][a-z][0-9]$ . -: %

# **2.2.36.22 Rtg-Tag-10**

The routing tag of the route where Gateway-10 can be reached.

# **Telnet path:**

**Setup** > **WAN** > **L2TP-Additional-Gateways**

**Possible values:**

0 … 65535

### **2.2.36.23 Gateway -11**

The first alternative IP address (IPv4 or IPv6) or FQDN of the tunnel endpoint.

#### **Telnet path:**

**Setup** > **WAN** > **L2TP-Additional-Gateways**

#### **Possible values:**

Max. 64 characters from  $[A-Z][a-z][0-9]$ . -: %

# **2.2.36.24 Rtg-Tag-11**

The routing tag of the route where Gateway-11 can be reached.

#### **Telnet path:**

**Setup** > **WAN** > **L2TP-Additional-Gateways**

## **Possible values:**

 $0...65535$ 

# **2.2.36.25 Gateway -12**

The first alternative IP address (IPv4 or IPv6) or FQDN of the tunnel endpoint.

#### **Telnet path:**

**Setup** > **WAN** > **L2TP-Additional-Gateways**

#### **Possible values:**

Max. 64 characters from  $[A-Z][a-z][0-9]$ . -: %

# **2.2.36.26 Rtg-Tag-12**

The routing tag of the route where Gateway-12 can be reached.

#### **Telnet path:**

**Setup** > **WAN** > **L2TP-Additional-Gateways**

## **Possible values:**

 $0 \dots 65535$ 

# **2.2.36.27 Gateway -13**

The first alternative IP address (IPv4 or IPv6) or FQDN of the tunnel endpoint.

# **Telnet path:**

**Setup** > **WAN** > **L2TP-Additional-Gateways**

## **Possible values:**

Max. 64 characters from  $[A-Z][a-z][0-9]$ . -: %

# **2.2.36.28 Rtg-Tag-13**

The routing tag of the route where Gateway-13 can be reached.

#### **Telnet path:**

**Setup** > **WAN** > **L2TP-Additional-Gateways**

#### **Possible values:**

 $0...65535$ 

## **2.2.36.29 Gateway -14**

The first alternative IP address (IPv4 or IPv6) or FQDN of the tunnel endpoint.

#### **Telnet path:**

**Setup** > **WAN** > **L2TP-Additional-Gateways**

## **Possible values:**

Max. 64 characters from  $[A-Z][a-z][0-9]$ . -: %

# **2.2.36.30 Rtg-Tag-14**

The routing tag of the route where Gateway-14 can be reached.

## **Telnet path:**

**Setup** > **WAN** > **L2TP-Additional-Gateways**

# **Possible values:**

 $0...65535$ 

# **2.2.36.31 Gateway -15**

The first alternative IP address (IPv4 or IPv6) or FQDN of the tunnel endpoint.

# **Telnet path:**

**Setup** > **WAN** > **L2TP-Additional-Gateways**

# **Possible values:**

Max. 64 characters from  $[A-Z][a-z][0-9]$ . -: %

# **2.2.36.32 Rtg-Tag-15**

The routing tag of the route where Gateway-15 can be reached.

## **Telnet path:**

**Setup** > **WAN** > **L2TP-Additional-Gateways**

### **Possible values:**

0 … 65535

# **2.2.36.33 Gateway -16**

The first alternative IP address (IPv4 or IPv6) or FQDN of the tunnel endpoint.

## **Telnet path:**

**Setup** > **WAN** > **L2TP-Additional-Gateways**

# **Possible values:**

Max. 64 characters from  $[A-Z][a-z][0-9]$ . -: %

# **2.2.36.34 Rtg-Tag-16**

The routing tag of the route where Gateway-16 can be reached.

# **Telnet path:**

**Setup** > **WAN** > **L2TP-Additional-Gateways**

**Possible values:**

 $0...65535$ 

## **2.2.36.35 Gateway -17**

The first alternative IP address (IPv4 or IPv6) or FQDN of the tunnel endpoint.

#### **Telnet path:**

**Setup** > **WAN** > **L2TP-Additional-Gateways**

## **Possible values:**

Max. 64 characters from  $[A-Z][a-z][0-9]$ . -: %

# **2.2.36.36 Rtg-Tag-17**

The routing tag of the route where Gateway-17 can be reached.

## **Telnet path:**

**Setup** > **WAN** > **L2TP-Additional-Gateways**

## **Possible values:**

0 … 65535

# **2.2.36.37 Gateway -18**

The first alternative IP address (IPv4 or IPv6) or FQDN of the tunnel endpoint.

#### **Telnet path:**

**Setup** > **WAN** > **L2TP-Additional-Gateways**

#### **Possible values:**

Max. 64 characters from  $[A-Z][a-z][0-9]$ . -: %

## **2.2.36.38 Rtg-Tag-18**

The routing tag of the route where Gateway-18 can be reached.

## **Telnet path:**

**Setup** > **WAN** > **L2TP-Additional-Gateways**

## **Possible values:**

 $0...65535$ 

## **2.2.36.39 Gateway -19**

The first alternative IP address (IPv4 or IPv6) or FQDN of the tunnel endpoint.

#### **Telnet path:**

**Setup** > **WAN** > **L2TP-Additional-Gateways**

## **Possible values:**

Max. 64 characters from  $[A-Z][a-z][0-9]$ . -: %

## **2.2.36.40 Rtg-Tag-19**

The routing tag of the route where Gateway-19 can be reached.

## **Telnet path:**

**Setup** > **WAN** > **L2TP-Additional-Gateways**

**Possible values:**

0 … 65535

## **2.2.36.41 Gateway -20**

The first alternative IP address (IPv4 or IPv6) or FQDN of the tunnel endpoint.

#### **Telnet path:**

**Setup** > **WAN** > **L2TP-Additional-Gateways**

#### **Possible values:**

Max. 64 characters from  $[A-Z][a-z][0-9]$ . -: %

# **2.2.36.42 Rtg-Tag-20**

The routing tag of the route where Gateway-20 can be reached.

## **Telnet path:**

**Setup** > **WAN** > **L2TP-Additional-Gateways**

## **Possible values:**

 $0...65535$ 

# **2.2.36.43 Gateway -21**

The first alternative IP address (IPv4 or IPv6) or FQDN of the tunnel endpoint.

#### **Telnet path:**

**Setup** > **WAN** > **L2TP-Additional-Gateways**

#### **Possible values:**

Max. 64 characters from  $[A-Z][a-z][0-9]$ . -: %

# **2.2.36.44 Rtg-Tag-21**

The routing tag of the route where Gateway-21 can be reached.

#### **Telnet path:**

**Setup** > **WAN** > **L2TP-Additional-Gateways**

## **Possible values:**

 $0 \dots 65535$ 

# **2.2.36.45 Gateway -22**

The first alternative IP address (IPv4 or IPv6) or FQDN of the tunnel endpoint.

# **Telnet path:**

**Setup** > **WAN** > **L2TP-Additional-Gateways**

## **Possible values:**

Max. 64 characters from  $[A-Z][a-z][0-9]$ . -: %

# **2.2.36.46 Rtg-Tag-22**

The routing tag of the route where Gateway-22 can be reached.

#### **Telnet path:**

**Setup** > **WAN** > **L2TP-Additional-Gateways**

#### **Possible values:**

 $0...65535$ 

## **2.2.36.47 Gateway -23**

The first alternative IP address (IPv4 or IPv6) or FQDN of the tunnel endpoint.

#### **Telnet path:**

**Setup** > **WAN** > **L2TP-Additional-Gateways**

## **Possible values:**

Max. 64 characters from  $[A-Z][a-z][0-9]$ . -: %

# **2.2.36.48 Rtg-Tag-23**

The routing tag of the route where Gateway-23 can be reached.

## **Telnet path:**

**Setup** > **WAN** > **L2TP-Additional-Gateways**

# **Possible values:**

 $0...65535$ 

# **2.2.36.49 Gateway -24**

The first alternative IP address (IPv4 or IPv6) or FQDN of the tunnel endpoint.

# **Telnet path:**

**Setup** > **WAN** > **L2TP-Additional-Gateways**

## **Possible values:**

Max. 64 characters from  $[A-Z][a-z][0-9]$ . -: %

# **2.2.36.50 Rtg-Tag-24**

The routing tag of the route where Gateway-24 can be reached.

## **Telnet path:**

**Setup** > **WAN** > **L2TP-Additional-Gateways**

### **Possible values:**

0 … 65535

# **2.2.36.51 Gateway -25**

The first alternative IP address (IPv4 or IPv6) or FQDN of the tunnel endpoint.

## **Telnet path:**

**Setup** > **WAN** > **L2TP-Additional-Gateways**

# **Possible values:**

Max. 64 characters from  $[A-Z][a-z][0-9]$ . -: %

# **2.2.36.52 Rtg-Tag-25**

The routing tag of the route where Gateway-25 can be reached.

# **Telnet path:**

**Setup** > **WAN** > **L2TP-Additional-Gateways**

**Possible values:**

 $0...65535$ 

## **2.2.36.53 Gateway -26**

The first alternative IP address (IPv4 or IPv6) or FQDN of the tunnel endpoint.

#### **Telnet path:**

**Setup** > **WAN** > **L2TP-Additional-Gateways**

## **Possible values:**

Max. 64 characters from  $[A-Z][a-z][0-9]$ . -: %

# **2.2.36.54 Rtg-Tag-26**

The routing tag of the route where Gateway-26 can be reached.

## **Telnet path:**

**Setup** > **WAN** > **L2TP-Additional-Gateways**

## **Possible values:**

0 … 65535

# **2.2.36.55 Gateway -27**

The first alternative IP address (IPv4 or IPv6) or FQDN of the tunnel endpoint.

#### **Telnet path:**

**Setup** > **WAN** > **L2TP-Additional-Gateways**

#### **Possible values:**

Max. 64 characters from  $[A-Z][a-z][0-9]$ . -: %

# **2.2.36.56 Rtg-Tag-27**

The routing tag of the route where Gateway-27 can be reached.

## **Telnet path:**

**Setup** > **WAN** > **L2TP-Additional-Gateways**

## **Possible values:**

 $0...65535$ 

## **2.2.36.57 Gateway -28**

The first alternative IP address (IPv4 or IPv6) or FQDN of the tunnel endpoint.

#### **Telnet path:**

**Setup** > **WAN** > **L2TP-Additional-Gateways**

## **Possible values:**

```
Max. 64 characters from [A-Z][a-z][0-9]. -: %
```
# **2.2.36.58 Rtg-Tag-28**

The routing tag of the route where Gateway-28 can be reached.

# **Telnet path:**

**Setup** > **WAN** > **L2TP-Additional-Gateways**

**Possible values:**

0 … 65535

## **2.2.36.59 Gateway -29**

The first alternative IP address (IPv4 or IPv6) or FQDN of the tunnel endpoint.

#### **Telnet path:**

**Setup** > **WAN** > **L2TP-Additional-Gateways**

#### **Possible values:**

Max. 64 characters from  $[A-Z][a-z][0-9]$ . -: %

# **2.2.36.60 Rtg-Tag-29**

The routing tag of the route where Gateway-29 can be reached.

### **Telnet path:**

**Setup** > **WAN** > **L2TP-Additional-Gateways**

## **Possible values:**

 $0...65535$ 

# **2.2.36.61 Gateway -30**

The first alternative IP address (IPv4 or IPv6) or FQDN of the tunnel endpoint.

#### **Telnet path:**

**Setup** > **WAN** > **L2TP-Additional-Gateways**

#### **Possible values:**

Max. 64 characters from  $[A-Z][a-z][0-9]$ . -: %

# **2.2.36.62 Rtg-Tag-30**

The routing tag of the route where Gateway-30 can be reached.

### **Telnet path:**

**Setup** > **WAN** > **L2TP-Additional-Gateways**

## **Possible values:**

 $0 \dots 65535$ 

# **2.2.36.63 Gateway -31**

The first alternative IP address (IPv4 or IPv6) or FQDN of the tunnel endpoint.

# **Telnet path:**

**Setup** > **WAN** > **L2TP-Additional-Gateways**

## **Possible values:**

Max. 64 characters from  $[A-Z][a-z][0-9]$ . -: %

# **2.2.36.64 Rtg-Tag-31**

The routing tag of the route where Gateway-31 can be reached.

#### **Telnet path:**

**Setup** > **WAN** > **L2TP-Additional-Gateways**

#### **Possible values:**

 $0...65535$ 

## **2.2.36.65 Gateway -32**

The first alternative IP address (IPv4 or IPv6) or FQDN of the tunnel endpoint.

#### **Telnet path:**

**Setup** > **WAN** > **L2TP-Additional-Gateways**

## **Possible values:**

Max. 64 characters from  $[A-Z][a-z][0-9]$ . -: %

# **2.2.36.66 Rtg-Tag-32**

The routing tag of the route where Gateway-32 can be reached.

## **Telnet path:**

**Setup** > **WAN** > **L2TP-Additional-Gateways**

# **Possible values:**

 $0...65535$ 

# **2.2.37 L2TP-Peers**

In this table, the tunnel endpoints are linked with the L2TP remote stations that are used in the routing table. An entry in this table is required for outgoing connections if an incoming session should be assigned an idle timeout not equal to zero, or if the use of a particular tunnel is to be forced.

### **Telnet path:**

**Setup** > **WAN**

# **2.2.37.1 Remote site**

Name of the L2TP remote station.

#### **Telnet path:**

**Setup** > **WAN** > **L2TP-Peers**

#### **Possible values:**

```
Max. 16 characters from [A-Z][0-9] \otimes \{ | \} \sim 1; \& \& '() += , / : ; <= >?[\ \]
```
# **2.2.37.2 L2TP endpoint**

Name of the tunnel endpoint

**Telnet path: Setup** > **WAN** > **L2TP-Peers**

#### **Possible values:**

Max. 16 characters from  $[A-Z][0-9] \otimes \{ | \} \sim 1$ \$%&'()+-,/:; <=>? $[\ \]$ ^\_.

# **2.2.37.3 SH time**

Idle timeout in seconds.

#### **Telnet path:**

**Setup** > **WAN** > **L2TP-Peers**

**Possible values:**

0 … 9999

# **2.2.38 L2TP source check**

The default setting checks the sender address of an incoming tunnel. The tunnel is established if the address is part of the configured gateway for the tunnel or if no gateways have been configured at all. It is also possible to check the routing tag of incoming packets. Note that only routing tags not equal to zero will be checked.

#### **Telnet path:**

**Setup** > **WAN**

**Possible values:**

**Address Tag+address**

**Default:**

Address

# **2.2.40 DS-Lite-Tunnel**

Dual-Stack Lite, abbreviated DS-Lite, is used so that Internet providers can supply their customers with access to IPv4 servers over an IPv6 connection. That is necessary, for example, if an Internet provider is forced to supply its customer with an IPv6 address due to the limited availability of IPv4 addresses. In contrast to the other three IPv6 tunnel methods "6in4", "6rd" and "6to4", DS-Lite is also used to transmit IPv4 packets on an IPv6 connection (IPv4 viaIPv6 tunnel).

For this, the device packages the IPv4 packets in an IPv4-in-IPv6 tunnel and transmits them unmasked to the provider, who then performs a NAT with one of their own remaining IPv4 addresses.

To define a DS-Lite tunnel, all the device needs is the IPv6 address of the tunnel endpoint and the routing tag with which it can reach this address.

**Telnet path:**

**Setup** > **WAN**

## **2.2.40.1 Name**

Enter the name for the tunnel.

#### **Telnet path:**

**Setup** > **WAN** > **DS-Lite-Tunnel**

#### **Possible values:**

Max. 16 characters from  $[A-Z][a-z][0-9]@{\mid}~\sim:$ \$%&'()+-,/:;<=>?[\]^\_.

#### **Default:**

empty

## **2.2.40.2 Gateway address**

This entry defines the address of the DS-Lite gateway, the so-called Address Family Transition Router (AFTR). Enter a valid value from the following selection:

- One IPv6 address (e.g. 2001:db8::1)
- An FQDN (Fully Qualified Domain Name) that can be resolved by DNS, e.g., aftr.example.com
- The IPv6 unspecified address "::" determines that the device should retrieve the address of the AFTRs via DHCPv6 (factory setting).
- $\blacksquare$  An empty field behaves the same as the entry "::".

#### **Telnet path:**

**Setup** > **WAN** > **DS-Lite-Tunnel**

### **Possible values:**

Max. 64 characters from  $[A-Z][a-z][0-9]$ . -: %

#### **Default:**

empty

# **2.2.40.3 Rtg-Tag**

Enter the routing tag where the device reaches the gateway.

## **Telnet path:**

**Setup** > **WAN** > **DS-Lite-Tunnel**

## **Possible values:**

Max. 5 characters from  $[0-9]$ 

### **Default:**

empty

# **2.2.45 X.25-Bridge**

This menu contains the settings for the TCP-X.25 bridge.

#### **Telnet path:**

**Setup** > **WAN**

## **2.2.45.2 Outgoing calls**

This table contains the settings for the incoming TCP connections (of the LAN remote site) and outgoing X.25 connections (for the X.25 remote site).

#### **Telnet path:**

**Setup** > **WAN** > **X.25-Bridge**

#### **2.2.45.2.1 Name**

Enter a name for the table entry or the X.25 connection that has to be configured.

### **Telnet path:**

#### **Setup** > **WAN** > **X.25-Bridge** > **Outgoing-Calls**

## **Possible values:**

```
Max. 16 characters from [A-Z] [0-9] @{}[ \rightarrow [ \frac{1}{2} \frac{2}{5} \frac{2}{5} ( ) +- / \div \div \left[\frac{1}{2}.
```
#### **Default:**

DEFAULT

## **2.2.45.2.2 Prio**

Specify the priority of the selected X.25 connection. The lower the value, the higher the priority.

**(1)** LCOS sorts the displayed table entries in descending order according to the priorities.

#### **Telnet path:**

**Setup** > **WAN** > **X.25-Bridge** > **Outgoing-Calls**

### **Possible values:**

0 … 65535

## **Default:**

 $\overline{0}$ 

#### **2.2.45.2.3 Terminal IP**

Enter the IPv4 address of the remote site in your LAN to be used to send data packets over the selected X.25 connection.

### **Telnet path:**

**Setup** > **WAN** > **X.25-Bridge** > **Outgoing-Calls**

#### **Possible values:**

Max. 39 characters from  $[0-9][A-F][a-f]:$ .

# **Special values:**

# **0.0.0.0**

The TCP-X.25 bridge can be used for all remote sites, not only those in your LAN but also those from the WAN.

## **Default:**

0.0.0.0

### **2.2.45.2.4 Terminal port**

Enter the port of the remote site in your LAN that the remote site can use to send data packets.

#### **Telnet path:**

**Setup** > **WAN** > **X.25-Bridge** > **Outgoing-Calls**

**Possible values:**

0 … 65535

**Special values:**

**0**

The TCP-X.25 bridge allows connections using any port.

### **Default:**

0

## **2.2.45.2.5 Loopback address**

Specify the IPv4 address, which has an ARF context used by your device to receive connections from the terminal. The loopback address replaces the entries for IP address and routing tag. The device selects the routing tag and its local address based on the loopback address. If the loopback address is empty, the device accepts connections on any address (even the WAN!).

### **Telnet path:**

**Setup** > **WAN** > **X.25-Bridge** > **Outgoing-Calls**

#### **Possible values:**

Max. 16 characters from [A-Z][0-9]@{|}~!\$%&'()+-,/:;<=>?[\]^\_.

#### **Default:**

empty

### **2.2.45.2.6 Local port**

Enter the TCP port which your device uses to make a connection to the X.25 remote site.

#### **Telnet path:**

**Setup** > **WAN** > **X.25-Bridge** > **Outgoing-Calls**

#### **Possible values:**

1 … 65535

### **Default:**

1998

#### **2.2.45.2.7 ISDN-remote**

Enter the ISDN phone number of the X.25 remote site.

#### **Telnet path:**

**Setup** > **WAN** > **X.25-Bridge** > **Outgoing-Calls**

#### **Possible values:**

Max. 21 characters  $[0-9]$ 

# **Default:**

 $\overline{0}$ 

## **2.2.45.2.8 ISDN local**

Enter the ISDN phone number that your device uses as its outgoing number.

#### **Telnet path:**

**Setup** > **WAN** > **X.25-Bridge** > **Outgoing-Calls**

## **Possible values:**

Max. 21 characters  $[0-9]$ 

### **Default:**

empty

## **2.2.45.2.9 X.25-Remote**

Enter the X.25 address of the X.25 remote site.

#### **Telnet path:**

**Setup** > **WAN** > **X.25-Bridge** > **Outgoing-Calls**

#### **Possible values:**

Max. 14 characters  $[0-9]$ 

## **Default:**

empty

## **2.2.45.2.10 X.25-Local**

Enter the X.25 address of the device.

### **Telnet path:**

**Setup** > **WAN** > **X.25-Bridge** > **Outgoing-Calls**

#### **Possible values:**

Max. 14 characters  $[0-9]$ 

#### **Default:**

empty

#### **2.2.45.2.11 Protocol-ID**

Enter the X.25 protocol number. Your device enters this ID as bytes 0 to 3 in the X.25 [User data](#page-124-0).

#### **Telnet path:**

**Setup** > **WAN** > **X.25-Bridge** > **Outgoing-Calls**

## **Possible values:**

Max. 8 characters  $[0-9]$   $[a-f]$ 

### **Default:**

00000000

# <span id="page-124-0"></span>**2.2.45.2.12 User data**

You can store additional information in the X.25 data packets that your device transmits to the X.25 remote site.

#### **Telnet path:**

**Setup** > **WAN** > **X.25-Bridge** > **Outgoing-Calls**

#### **Possible values:**

Max. 8 characters [A-Z][a-z][0-9]@{|}~!\$%&'()+-,/:;<=>?[\]^\_.`#

## **Default:**

empty

### **2.2.45.2.13 Payload size**

Specify the size of the X.25 payload. Only powers of two between 16 and 1,024 are allowed.

**(i)** The X.25 standard makes it possible to specify different sizes for sent and received packets. The configuration relates to both directions.

#### **Telnet path:**

**Setup** > **WAN** > **X.25-Bridge** > **Outgoing-Calls**

## **Possible values:**

16 … 1024 Bytes

#### **Default:**

128

## **2.2.45.3 Incoming calls**

This table contains a list of incoming calls.

#### **Telnet path:**

**Setup** > **WAN** > **X.25-Bridge**

### **2.2.45.3.1 Name**

This entry contains the name of the incoming call.

## **Telnet path:**

**Setup** > **WAN** > **X.25-Bridge** > **Incoming-Calls**

### **2.2.45.3.2 ISDN-local**

This entry contains the status values for ISDN local.

## **Telnet path:**

**Setup** > **WAN** > **X.25-Bridge** > **Incoming-Calls**

## **2.2.45.3.3 ISDN-remote**

This entry contains the status values for ISDN remote.

## **Telnet path:**

**Setup** > **WAN** > **X.25-Bridge** > **Incoming-Calls**

## **2.2.45.3.4 X.25-Local**

This entry contains the status values for X.25 local.

#### **Telnet path:**

**Setup** > **WAN** > **X.25-Bridge** > **Incoming-Calls**

#### **2.2.45.3.5 X.25-Remote**

This entry contains the status values for X.25 remote.

**Telnet path:**

**Setup** > **WAN** > **X.25-Bridge** > **Incoming-Calls**

#### **2.2.45.3.6 Protocol-ID**

This entry contains the status values for Protocol ID.

### **Telnet path:**

**Setup** > **WAN** > **X.25-Bridge** > **Incoming-Calls**

#### **2.2.45.3.7 User data**

This entry contains the status values for Userdata.

#### **Telnet path:**

**Setup** > **WAN** > **X.25-Bridge** > **Incoming-Calls**

#### **2.2.45.3.8 Payload size**

This entry contains the status values for Payload size.

#### **Telnet path:**

**Setup** > **WAN** > **X.25-Bridge** > **Incoming-Calls**

## **2.2.45.3.9 Terminal IP**

This entry contains the status values for Terminal IP.

**Telnet path:**

**Setup** > **WAN** > **X.25-Bridge** > **Incoming-Calls**

#### **2.2.45.3.10 Terminal port**

This entry contains the status values for Terminal port.

#### **Telnet path:**

**Setup** > **WAN** > **X.25-Bridge** > **Incoming-Calls**

#### **2.2.45.3.11 Loopback address**

This entry contains the status values for Loopback address.

#### **Telnet path:**

**Setup** > **WAN** > **X.25-Bridge** > **Incoming-Calls**

## **2.2.45.4 Disconnect delay**

Using these parameters you define the time that the device waits after establishing the X.25 connection before it disconnects the ISDN connection. Within this time period no other X.25 connections can be established without completely re-establishing the ISDN connection.

#### **Telnet path:**

**Setup** > **WAN** > **X.25-Bridge**

### **Possible values:**

0 … 99 Seconds

#### **Special values:**

**0**

This parameter disables the waiting period. The device disconnects ISDN connections in conjunction with the X.25 connection.

#### **Default:**

5

### **2.2.45.5 Data trace**

This parameter enables and disables the tracing of data packets that pass the X.25 bridge. The trace is output on the console where you enabled the trace.

#### **Telnet path:**

**Setup** > **WAN** > **X.25-Bridge**

## **Possible values:**

#### **Off**

The device does not output any traces.

## **On**

The device does not output any trace data in the direction of the transmission and the number of the data bytes. Example of a data trace:

[X.25-Bridge] 2014/01/15 13:55:39,331 Receiving 256 bytes of data from X.25.

#### **Advanced**

Identical to **On**, although the device additionally outputs the data as a dump. Example for a data trace with added dump output (excerpt):

```
[X.25-Bridge] 2014/01/15 13:55:39,331 Receiving 256 bytes of data from X.25.
 Adr:= 04394380 Len:= 00000100 00000000: C2 79 .. 46 60 50 8C .. E3 B7 | 
.6y..GF` P....... 00000010: 2D AE .. 24 5D E9 B6 .. 40 59 | -.0..U$] ..l..g@Y
 00000030: A5 36 .. 3C 6B 01 21 .. 9D 14 | .6.M..<k .!H..u.. 00000040: 94
 38 .. 89 AA 54 22 .. 81 F7 | .8..2m.. T".=.... 00000050: E0 7C .. F3 28 
 B6 E8 .. 74 2F | .|.....( ..a]b.t/ [...]
```
#### **Default:**

Off

# **2.2.50 EoGRE-Tunnel**

The current version of LCOS provides a number of "Ethernet over GRE" tunnels (EoGRE) to transmit Ethernet packets via GRE. You configure the various EoGRE tunnels here.

#### **Telnet path:**

**Setup** > **WAN**

# **2.2.50.1 Interface**

Name of the selected EoGRE tunnel.

### **Telnet path:**

**Setup** > **WAN** > **EoGRE-Tunnel**

# **2.2.50.2 Operating**

Activates or deactivates the EoGRE tunnel. Deactivated EoGRE tunnels do not send or receive any data.

### **Telnet path:**

**Setup** > **WAN** > **EoGRE-Tunnel**

# **Possible values:**

**Yes No**

#### **Default:**

No

## **2.2.50.3 IP address**

Address of the EoGRE tunnel endpoint (valid IPv4 or IPv6 address or FQDN).

#### **Telnet path:**

**Setup** > **WAN** > **EoGRE-Tunnel**

## **Possible values:**

```
Max. 64 characters from [A-Z][0-9]@{\mid} : $%&'()+-,/:; <=>?[\]^_.
```
#### **Default:**

empty

# **2.2.50.4 Routing-Tag**

Routing tag for the connection to the EoGRE tunnel endpoint.

## **Telnet path:**

**Setup** > **WAN** > **EoGRE-Tunnel**

#### **Possible values:**

 $0...65535$ 

#### **Default:**

0

# **2.2.50.5 Key present**

Here you specify whether the GRE header should contain a key for data-flow control.

If you enable this feature, the device inserts the value set in the **key** field into the GRE header for this EoGRE tunnel. The device only maps incoming data packets to this EoGRE tunnel if their GRE header contains an identical key value.

With this feature disabled, the GRE header of outgoing data packets does not contain a key value. The device only maps incoming data packets to this EoGRE tunnel if their GRE header similarly does not contain a key value.

### **Telnet path:**

**Setup** > **WAN** > **EoGRE-Tunnel**

**Possible values:**

**Yes No**

**Default:**

No

# **2.2.50.6 Key value**

The key that assures data-flow control in this EoGRE tunnel.

### **Telnet path:**

**Setup** > **WAN** > **EoGRE-Tunnel**

### **Possible values:**

0 … 4294967295

### **Default:**

 $\Omega$ 

# **2.2.50.7 Checksum**

Here you specify whether the GRE header should contain a check sum.

With the check sum function enabled, the device calculates a checksum for the transmitted data and attaches this to the GRE tunnel header. If the GRE header of incoming data contains a checksum, the device checks this against the transmitted data. The device discards any data received with an erroneous or missing check sum.

With the checksum function disabled, the device sends all tunnel data without a checksum and it expected data packets without a checksum. Incoming data packets with a checksum in the GRE header are discarded.

### **Telnet path:**

**Setup** > **WAN** > **EoGRE-Tunnel**

**Possible values:**

**Yes No**

## **Default:**

No

# **2.2.50.8 Sequencing**

Here you specify whether the GRE header contains information about the sequence of the data packets.

With this feature enabled, the device includes a counter in the GRE header of outgoing data packets in order to communicate the sequence of the data packets to the EoGRE tunnel endpoint. The device analyses the sequence of incoming data packets and drops packets with an incorrect or missing packet sequence.

#### **Telnet path:**

**Setup** > **WAN** > **EoGRE-Tunnel**

**Possible values:**

**Yes No**

**Default:**

No

## **2.2.50.9 Loopback address**

This entry contains the loopback address of the EoGRE tunnel.

### **Telnet path:**

**Setup** > **WAN** > **EoGRE-Tunnel**

### **Possible values:**

Max. 16 characters from  $[0-9]$ .

## **Default:**

empty

# **2.2.51 GRE-Tunnel**

GRE is a tunneling protocol that encapsulates any layer-3 data packets (including IP, IPSec, ICMP, etc.) into virtual point-to-point network connections. You configure the various GRE tunnels here.

#### **Telnet path:**

**Setup** > **WAN**

# **2.2.51.1 Remote site**

The name of the remote station for this GRE tunnel. Use this name in the routing table in order to send data through this GRE tunnel.

## **Telnet path:**

**Setup** > **WAN** > **GRE-Tunnel**

# **2.2.51.3 IP address**

Address of the GRE tunnel endpoint (valid IPv4 or IPv6 address or FQDN).

### **Telnet path:**

**Setup** > **WAN** > **GRE-Tunnel**

### **Possible values:**

```
Max. 64 characters from [A-Z] [0-9] \otimes {|\} ~ : \sharp \circ & \cdot () + - , / : \le \Rightarrow ? [\ \rangle ] ^_ .
```
#### **Default:**

empty

# **2.2.51.4 Routing-Tag**

Routing tag for the connection to the GRE tunnel endpoint.

### **Telnet path:**

**Setup** > **WAN** > **GRE-Tunnel**

### **Possible values:**

0 … 65535

## **Default:**

 $\Omega$ 

## **2.2.51.5 Key present**

Here you specify whether the GRE header should contain a key for data-flow control.

If you enable this feature, the device inserts the value set in the **key** field into the GRE header for this GRE tunnel. The device only maps incoming data packets to this GRE tunnel if their GRE header contains an identical key value.

With this feature disabled, the GRE header of outgoing data packets does not contain a key value. The device only maps incoming data packets to this GRE tunnel if their GRE header similarly does not contain a key value.

## **Telnet path:**

**Setup** > **WAN** > **GRE-Tunnel**

**Possible values:**

**Yes No**

## **Default:**

No

# **2.2.51.6 Key value**

The key that assures data-flow control in this GRE tunnel.

### **Telnet path:**

**Setup** > **WAN** > **GRE-Tunnel**

#### **Possible values:**

0 … 4294967295

### **Default:**

0

# **2.2.51.7 Checksum**

Here you specify whether the GRE header should contain a check sum.

With the check sum function enabled, the device calculates a checksum for the transmitted data and attaches this to the GRE tunnel header. If the GRE header of incoming data contains a checksum, the device checks this against the transmitted data. The device discards any data received with an erroneous or missing check sum.

With the checksum function disabled, the device sends all tunnel data without a checksum and it expected data packets without a checksum. Incoming data packets with a checksum in the GRE header are discarded.

#### **Telnet path:**

**Setup** > **WAN** > **GRE-Tunnel**

**Possible values:**

**Yes No**

### **Default:**

No

## **2.2.51.8 Sequencing**

Here you specify whether the GRE header contains information about the sequence of the data packets.

With this feature enabled, the device includes a counter in the GRE header of outgoing data packets in order to communicate the sequence of the data packets to the GRE tunnel endpoint. The device analyses the sequence of incoming data packets and drops packets with an incorrect or missing packet sequence.

#### **Telnet path:**

**Setup** > **WAN** > **GRE-Tunnel**

**Possible values:**

**Yes No**

**Default:**

No

# **2.2.51.9 Source address**

Here you can optionally specify a source address for the device to use as the target address instead of the one that would normally be selected automatically.

**(1)** If the list of IP networks or loopback addresses contains an entry named 'DMZ', then the associated IP address will be used.

#### **Telnet path:**

```
Setup > WAN > GRE-Tunnel
```
#### **Possible values:**

### **Valid entry from the list of possible addresses.**

Name of the IP networks whose addresses are to be used. "INT" for the address of the first intranet "DMZ" for the address of the first DMZ LB0 to LBF for the 16 loopback addresses Any valid IP address

empty

**Default:**

# **2.2.53 SSL-for-Action-Table**

This menu contains the SSL settings for the action table.

**Telnet path:**

**Setup** > **WAN**

# **2.2.53.1 Versions**

Here you select the encryption version(s) to be used.

## **Telnet path:**

**Setup** > **WAN** > **SSL-for-Action-Table**

**Possible values:**

**SSLv3 TLSv1 TLSv1.1 TLSv1.2**

**Default:**

TLSv1

# **2.2.53.2 Key-exchange algorithms**

Here you select the algorithms to be used for the key exchange.

### **Telnet path:**

```
Setup > WAN > SSL-for-Action-Table
```
**Possible values:**

**RSA DHE ECDHE**

# **Default:**

RSA DHE ECDHE

# **2.2.53.3 Crypto algorithms**

Here you select the encryption algorithms to be used.

## **Telnet path:**

**Setup** > **WAN** > **SSL-for-Action-Table**

#### **Possible values:**

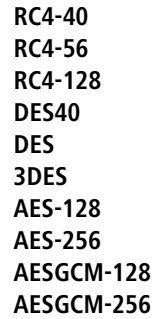

## **Default:**

3DES AES-128 AES-256 AESGCM-128 AESGCM-256

# **2.2.53.4 Hash algorithms**

Here you select the hash algorithms to be used.

# **Telnet path:**

**Setup** > **WAN** > **SSL-for-Action-Table**

**Possible values:**

**MD5 SHA1 SHA-256 SHA-384 SHA2-256 SHA2-384**

### **Default:**

MD5 SHA1 SHA-256 SHA-384 SHA2-256 SHA2-384

## **2.2.53.5 Prefer PFS**

Specify whether PFS (perfect forward secrecy) is enabled for the SSL/TLS secured connection.

**To disable this function, uncheck the box. Telnet path:**

**Setup** > **WAN** > **SSL-for-Action-Table**

**Possible values:**

**Yes**

**Default:**

Yes

# **2.2.53.6 Renegotiations**

Specify whether new negotiations are permitted for secure connections.

## **Telnet path:**

**Setup** > **WAN** > **SSL-for-Action-Table**

**Possible values:**

**No Forbidden Allowed Ignored**

**Default:**

Allowed

# **2.2.53.7 Elliptic curves**

Here you specify which elliptic curves are to be used for encryption.

## **Telnet path:**

**Setup** > **WAN** > **SSL-for-Action-Table**

**Possible values:**

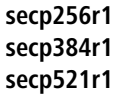

## **Default:**

secp256r1 secp384r1 secp521r1

# **2.2.53.21 Signature hash algorithms**

Use this entry to specify which hash algorithm is used to encrypt the signature.

#### **Telnet path:**

**Setup** > **WAN** > **SSL-for-Action-Table**

**Possible values:**

**MD5-RSA SHA1-RSA SHA224-RSA SHA256-RSA SHA384-RSA SHA512-RSA**

# **Default:**

SHA1-RSA

SHA224-RSA

SHA256-RSA

SHA384-RSA

SHA512-RSA

# **2.2.60 VLANs**

This menu contains the editable configuration of VLAN assignments for different Internet service providers.

### **Telnet path:**

**Setup** > **WAN**

## **2.2.60.1 Provider list**

This table contains the Internet service providers for whom VLANs should be checked in addition to VLAN 0. For this check, LCOS uses the "User name" entry in the PPP list under **Communication** > **Protocols**.

#### **Telnet path:**

**Setup** > **WAN** > **VLANs**

#### <span id="page-138-0"></span>**2.2.60.1.1 Providers**

Here you enter the user name specified under **Communication** > **Protocols** > **PPP list** in order to identify Internet service providers that require the checking of additional VLANs.

 $\bigcap$  "\*" is defined as a wild card for this field so that, for example, entering "\*@t-online.de" causes the setting to be applied to all PPP list entries that end with @t-online.de.

#### **Telnet path:**

**Setup** > **WAN** > **VLANs** > **Provider-List**

#### **Possible values:**

Max. 64 characters from [A-Z][a-z][0-9]#@{|}~!\$%&'()\*+-,/:;<=>?[\]^\_. `

#### **Default:**

empty

#### **2.2.60.1.2 VLAN-IDs**

Here you specify the VLANs that are to be checked in addition to VLAN 0. The checking of additional VLANs only takes place if the entry under *[Provider](#page-138-0)* matches the user name in the PPP list.

You have the option of specifying a single VLAN or multiple comma-separated VLANs.

#### **Telnet path:**

**Setup** > **WAN** > **VLANs** > **Provider-List**

#### **Possible values:**

Max. 64 characters from  $[0-9]-$ ,

#### **Default:**

empty

# **2.3 Charges**

This menu contains the settings for charge management.

**SNMP ID:** 2.3

**Telnet path:** /Setup

# **2.3.1 Budget-Units**

Specify here the maximum number of budget units that can be consumed in the time period defined above. Once this limit is reached, the router establishes no further connections.

**SNMP ID:** 2.3.1

**Telnet path:** /Setup/Charges

**Possible values:**

■ Max. 10 characters

**Default:** 830

# **2.3.2 Days-per-Period**

Specify a period in days that will serve as the basis for the controlling the charges and time limits.

**SNMP ID:** 2.3.2

**Telnet path:** /Setup/Charges

**Possible values:**

 $Max. 10$  characters

**Default:** 1

# **2.3.3 Spare-Units**

Displays the number of charge units remaining for dial-in connections in the current period.

**SNMP ID:** 2.3.3

**Telnet path:** /Setup/Charges

# **2.3.4 Router-Units**

Displays the number of minutes used by router connections in the current time period.

**SNMP ID:** 2.3.4 **Telnet path:** /Setup/Charges

# **2.3.5 Table budget**

This table displays an overview of configured budgets for your interfaces, sorted by budget units.

**SNMP ID:** 2.3.5

**Telnet path:** /Setup/Charges

# **2.3.5.1 lfc.**

The interface referred to by the entry.

**SNMP ID:** 2.3.5.1

**Telnet path:** /Setup/Charges/Table-Budget

# **2.3.5.2 Budget-Units**

Displays the budget units used up for this interface.

**SNMP ID:** 2.3.5.2

**Telnet path:** /Setup/Charges/Table-Budget

## **2.3.5.3 Spare-Units**

Displays the remaining budgeted units for this interface.

**SNMP ID:** 2.3.5.3

**Telnet path:** /Setup/Charges/Table-Budget

## **2.3.5.4 Units**

Displays the budgeted units used until now for this interface.

**SNMP ID:** 2.3.5.4

**Telnet path:** /Setup/Charges/Table-Budget

# **2.3.6 Total-Units**

Displays the total of budgeted units used until now on all interfaces. **SNMP ID:** 2.3.6 **Telnet path:** /Setup/Charges

**Default:** 10

# **2.3.7 Time-Table**

This table displays an overview of configured budgets for your interfaces, sorted by budget minutes.

**SNMP ID:** 2.3.7

**Telnet path:** /Setup/Charges

## **2.3.7.1 lfc.**

The interface referred to by the entry.

**SNMP ID:** 2.3.7.1 **Telnet path:** /Setup/Charges/Time-Table

## **2.3.7.2 Budget-minutes**

Displays the budgeted minutes used up for this interface.

**SNMP ID:** 2.3.7.2 **Telnet path:** /Setup/Charges/Time-Table

# **2.3.7.3 Spare-Minutes**

Displays the remaining budgeted minutes for this interface.

**SNMP ID:** 2.3.7.3 **Telnet path:** /Setup/Charges/Time-Table

# **2.3.7.4 Minutes-active**

Displays the budgeted minutes of activity for data connections on this interface.

**SNMP ID:** 2.3.7.4 **Telnet path:** /Setup/Charges/Time-Table

# **2.3.7.5 Minutes-passive**

Displays the budgeted minutes that this interface was connected passively.

**SNMP ID:** 2.3.7.5

**Telnet path:** /Setup/Charges/Time-Table

# **2.3.8 DSL-Broadband-Minutes-Budget**

Specify here the maximum number of online minutes that can be consumed in the time period defined above. Once this limit is reached, the device establishes no further connections.

**SNMP ID:** 2.3.8

**Telnet path:** /Setup/Charges

**Possible values:**

 $Max. 10$  characters

**Default:** 600

# **2.3.9 Spare-DSL-Broadband-Minutes**

Displays the number of minutes remaining for DSL broadband connections in the current period.

**SNMP ID:** 2.3.9

**Telnet path:** /Setup/Charges

# **2.3.10 Router-DSL-Broadband-Budget**

Displays the number of minutes used by DSL broadband connections in the current time period.

**SNMP ID:** 2.3.10

**Telnet path:** /Setup/Charges

# **2.3.11 Reserve-DSL-Broadband-Budget**

Specify here the number of additional online minutes that are permitted within the above time period if the reserve is activated.

**SNMP ID:** 2.3.11

**Telnet path:** /Setup/Charges

**Possible values:**

 $Max. 10$  characters

**Default:** 300

# **2.3.12 Activate-Additional-Budget**

You can manually reset units, time and volume budgets.

Enter the name of the WAN connection as the parameter. You can reset all volume budgets with the parameter '\*'. If you do not specify a parameter, you reset only the unit- and time counters.

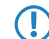

**(1)** By resetting the current budget, you remove any charge limiter that may be in effect.

**Telnet path:**

**Setup** > **Charges**

# **2.3.13 Dialup-Minutes-Budget**

Specify here the maximum number of online minutes that can be consumed in the time period defined above. Once this limit is reached, the device establishes no further connections.

**SNMP ID:** 2.3.13

**Telnet path:** /Setup/Charges

**Possible values:**

 $Max. 10$  characters

**Default:** 210

# **2.3.14 Spare-Dialup-Minutes**

Displays the number of minutes remaining for dial-in connections in the current period.

**SNMP ID:** 2.3.14

**Telnet path:** /Setup/Charges

# **2.3.15 Dialup-Minutes-Active**

Displays the number of minutes used by dial-in connections in the current time period.

**SNMP ID:** 2.3.15

**Telnet path:** /Setup/Charges

# **2.3.16 Reset-Budgets**

Some providers allow you an additional data volume or time limit if your budget is reached. This action can be used to increase the volume- or time budget by an appropriate amount.

Specify the name of the WAN connection as well as the amount of the budget in MB as additional parameters. If you do not specify a budget, you approve the full amount of the budget specified for this WAN connection.

**(1)** By activating an additional budget, you remove any charge limiter that may be in effect.

**Telnet path:**

**Setup** > **Charges**

# **2.3.17 Volume-Budgets**

Depending on your tariff plan, mobile or landline operators may activate bandwidth throttling if a certain data volume is exceeded, also for flatrate plans. In this directory, you can set a data volume for each connection/remote station and define an action that the device should perform when this limit is exceeded.

### **Telnet path:**

**Setup** > **Charges**

## **2.3.17.1 Peer**

Name of the remote station for which this data volume applies.

#### **Telnet path:**

### **Setup** > **Charges** > **Volume-Budgets**

## **Possible values:**

Select from the list of defined peers.

Max. 16 characters

## **Default:**

Blank

## **2.3.17.2 Limit-MB**

Data volume in megabytes that applies to the specified remote station.

### **Telnet path:**

**Setup** > **Charges** > **Volume-Budgets**

**Possible values:**

0 - 4.294.967.295 MBytes

Max. 10 characters

## **Special values:**

0: No monitoring of data volume

## **Default:**

 $\Omega$ 

## **2.3.17.3 Action**

Action to be executed by the device when the budget is exceeded. Options:

- 1 **syslog**: The device stores a SYSLOG message (with the flag "Critical") that you can analyze with LANmonitor or a special SYSLOG client.
- 1 **mail**: The device sends a message to the e-mail address that you specified under **Setup** > **Charges** > **Charging-Email**.
- **disconnect**: The device disconnects from the remote station.

**(1)** The **disconnect** action activates the charge limiter. The device can no longer connect to this remote until the end of the month unless you increase the volume budget for this remote site.

You can also specify that the device should perform multiple actions. If they include the action **disconnect**, the device performs this action as the last one.

#### **Telnet path:**

**Setup** > **Charges** > **Volume-Budgets**

**Possible values:**

syslog mail **Disconnect**
**Default:**

Blank

# **2.3.18 Free networks**

If data transfer to certain networks does not affect the volume budget for a remote site, you can exclude these networks from the budgeting.

### **Telnet path:**

**Setup** > **Charges**

### **2.3.18.1 Peer**

Name of the remote station for which this exception applies.

 $($  You can make multiple entries for each remote by suffixing the name of the remote station with the # character and adding a number (e.g. "INTERNET", "INTERNET#1", "INTERNET#2", etc.). This is useful if you explicitly wish to define an exception that is only temporarily active. When this exception is no longer valid, you delete only the entry with the correspondingly numbered remote station.

#### **Telnet path:**

**Setup** > **Charges** > **Free -Networks**

#### **Possible values:**

Select from the list of defined peers.

Max. 20 characters

**Default:**

Blank

# **2.3.18.2 Free networks**

Using this parameter, you can define individual IPv4 and IPv6 addresses as well as entire networks (for example by using the prefix notation "192.168.1.0/24"), which are excluded from the budget monitoring.

#### **Telnet path:**

**Setup** > **Charges** > **Free -Networks**

### **Possible values:**

Valid IPv4 and IPv6 addresses, max. 100 characters. Multiple values can be specified in a comma-separated list.

### **Default:**

Blank

# **2.3.19 Budget-Control**

In this directory you specify when the device starts recording the budget each month.

**Telnet path:**

**Setup** > **Charges**

# **2.3.19.1 Peer**

Name of the remote station for which this time applies.

(1) You can use wildcards for the names of the remote stations. The wild card "\*" in this case applies for all remote stations.

### **Telnet path:**

**Setup** > **Charges** > **Budget-Control**

### **Possible values:**

Select from the list of defined peers.

Max. 16 characters

# **Default:**

Blank

# **2.3.19.2 Day**

Day of the month when the device resets the monthly data-volume budget monitoring.

### **Telnet path:**

**Setup** > **Charges** > **Budget-Control**

**Possible values:**

1 - 31

# **Default:**

1

# **2.3.19.3 Hour**

Hour when the device resets the data-volume budget monitoring.

### **Telnet path:**

**Setup** > **Charges** > **Budget-Control Possible values:**

0 - 23

# **Default:**

 $\theta$ 

## **2.3.19.4 Minute**

Minute when the device resets the data-volume budget monitoring.

### **Telnet path:**

**Setup** > **Charges** > **Budget-Control**

# **Possible values:**

0 - 59

**Default:**

 $\Omega$ 

# **2.3.20 Charging-Email**

If the device should send an e-mail when the volume of data is exceeded, specify the e-mail address here.

**Telnet path:**

**Setup** > **Charges**

# **Possible values:**

Valid e-mail address with up to 255 characters.

#### **Default:**

Blank

# **2.4 LAN**

This item contains the settings for the LAN.

**SNMP ID:** 2.4

**Telnet path:** /Setup/LAN

# **2.4.2 MAC-Address**

This is the hardware address of the network adapter in your device.

**SNMP ID:** 2.4.2

**Telnet path:** /Setup/LAN/MAC-Address

# **2.4.3 Heap-Reserve**

The spare-heap value indicates how many blocks of the LAN heap are reserved for communication with the device over HTTP(S)/Telnet(S)/SSH. This heap is used to maintain the device's accessibility even in case of maximum load (or if queue blocks get lost). If the number of blocks in the heap falls below the specified value, received packets are dropped immediately (except for TCP packets sent directly to the device).

# **SNMP ID:** 2.4.3

**Telnet path:** /Setup/LAN/Spare-Heap

**Possible values**:

 $\blacksquare$  Max. 3 numeric characters in the range  $0 - 999$ 

**Default**: 10

# **2.4.8 Trace-MAC**

Use this value to limit the Ethernet trace to those packets that have the specified MAC address as their source or destination address.

**SNMP ID:** 2.4.8

**Telnet path:** /Setup/LAN/Trace-MAC

### **Possible values**:

 $\blacksquare$  12 hexadecimal characters

**Default**: 000000000000

**Special values:** If set to 000000000000, the Ethernet trace outputs all packets.

# **2.4.9 Trace-Level**

The output of trace messages for the LAN-Data-Trace can be restricted to contain certain content only.

## **SNMP ID:** 2.4.9

**Telnet path:** /Setup/LAN/Trace-Level

### **Possible values**:

 $\blacksquare$  Numerical characters from 0 to 255

### **Default**: 255

### **Special values:**

- $\blacksquare$  0: Reports that a packet has been received/sent
- $\blacksquare$  1: additionally the physical parameters of the packet (data rate, signal strength...)
- $\blacksquare$  2: Adds the MAC header
- 1 3: Adds the Layer-3 header (e.g. IP/IPX)
- 4: Adds the Laver-4 header (TCP, UDP...)
- 5: additionally the TCP/UDP payload
- 255: Output is not limited

# **2.4.10 IEEE802.1x**

This menu contains the settings for the integrated 802.1x supplicant. The device requires these settings, for example, if it is connected to an Ethernet switch with activated 802.1x authentication.

### **SNMP ID:** 2.4.10

**Telnet path:** /Setup/LAN/IEEE802.1x

# **2.4.10.1 Supplicant-Ifc-Setup**

This table controls the function of the integrated 802.1x supplicant for the available LAN interfaces.

### **SNMP ID:** 2.4.10.1

**Telnet path:** /Setup/LAN/IEEE802.1x/Supplicant-Ifc-Setup

# **2.4.10.1.1 Ifc**

Here you select the LAN interface that the settings for the 802.1x supplicant apply to.

**SNMP ID:** 2.4.10.1.1

**Telnet path:** /Setup/LAN/IEEE802.1x/Supplicant-Ifc-Setup/Ifc

### **Possible values**:

1 Choose from the LAN interfaces available in the device, e.g. LAN-1 or LAN-2.

# **Default**: LAN-1

# **2.4.10.1.2 Method**

Here you select the method to be used by the 802.1x supplicant for authentication.

# **SNMP ID:** 2.4.10.1.2

**Telnet path:** /Setup/LAN/IEEE802.1x/Supplicant-Ifc-Setup/Method

# **Possible values**:

- **None**
- $-MD5$
- $\blacksquare$  TLS
- **TTLS/PAP**
- **TTLS/CHAP**
- **TTLS/MSCHAP**
- **TTLS/MSCHAPv2**
- **TTLS/MD5**
- **PEAP/MSCHAPv2**
- **PEAP/GTC**

# **Default**: None

**Special values:** The value "None" disables the 802.1x supplicant for the respective interface.

# **2.4.10.1.3 Credentials**

Depending on the EAP/802.1X method, enter the credentials necessary to login. TLS requires nothing to be entered here. The authentication is carried out with the EAP/TLS certificate stored in the file system. For all other methods, enter the user name and password in the format 'user:password'.

**SNMP ID:** 2.4.10.1.3

**Telnet path:** /Setup/LAN/IEEE802.1x/Supplicant-Ifc-Setup/Credentials

# **Possible values**:

■ Max. 64 alphanumerical characters

**Default**: Blank

# **2.4.10.2 Authenticator-Ifc-Setup**

This menu contains the settings for the RADIUS authentication of clients, which connect to the device via the LAN interfaces.

# **Telnet path:**

**Setup** > **LAN** > **IEEE802.1x**

# **2.4.10.2.1 Ifc**

Name of the LAN interface.

# **Telnet path:**

**Setup** > **LAN** > **IEEE802.1x** > **Authenticator-Ifc-Setup**

#### **2.4.10.2.2 Operating**

This parameter specifies whether RADIUS authentication of clients is required on the selected LAN interface.

#### **Telnet path:**

**Setup** > **LAN** > **IEEE802.1x** > **Authenticator-Ifc-Setup**

**Possible values:**

**No Yes**

### **Default:**

No

### **2.4.10.2.3 Mode**

This item sets whether one or more clients may login at this interface via IEEE 802.1X.

#### **Telnet path:**

**Setup** > **LAN** > **IEEE802.1x** > **Authenticator-Ifc-Setup**

#### **Possible values:**

#### **Single host**

Just one client may login to this interface.

# **Multiple host**

Multiple clients may login to this interface. Just one client needs to successfully login to the interface. The device automatically authenticates all other clients at this interface. However, if the connection to the authenticated device is closed, all of the other clients are no longer able to use the connection.

#### **Multiple auth**

Multiple clients can login to this interface; each client must authenticate itself.

### **Default:**

Single host

#### **2.4.10.2.4 RADIUS server**

This parameter specifies the RADIUS server to be used by the device to authenticate the LAN clients.

#### **Telnet path:**

**Setup** > **LAN** > **IEEE802.1x** > **Authenticator-Ifc-Setup**

#### **Possible values:**

**Name** from **Setup** > **IEEE802.1x** > **RADIUS-Server** Valid IPv4/v6 address or FQDN, max. 16 characters from #[A-Z][a-z][0-9]@{|}~!\$%&'()+-,/:;<=>?[\]^\_. `

### **2.4.10.2.5 MAC-Auth.-Bypass**

In order for a device that does not support IEEE 802.1X to authenticate at this interface, selecting this option takes the MAC address of the device to be the user name and password.

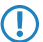

**The MAC address is easy to fake and does not protect against malicious attacks.** 

**Telnet path:**

**Setup** > **LAN** > **IEEE802.1x** > **Authenticator-Ifc-Setup**

**Possible values:**

**No**

MAC address authentication is not possible.

**Yes**

MAC address authentication is possible.

### **Default:**

No

# **2.4.11 Linkup-Report-Delay-ms**

This setting specifies the time (in milliseconds) after which the LAN module signals to the device that a link is 'up' and data transfer can begin.

#### **Telnet path:**

**Setup** > **LAN** > **Linkup-Report-Delay-ms**

### **Possible values:**

0 to 4294967295

### **Default:**

50

# **2.4.12 HNAT**

With this setting you enable or disable the use of hardware NAT on the QVER platform. With HNAT enabled, the hardware can handle the routing WAN connection data, which increases the throughput and reduces the CPU load on your device.

5 HNAT is only available on devices of the 1781 series with an Ethernet switch AR8327N as well as the WLC4006+.

**Telnet path:**

**Setup** > **LAN Possible values:** No Yes **Default:** No

# **2.4.13.11.1 Interface bundling**

This table contains the settings for bundling the physical and logical interfaces.

By bundling interfaces, it is possible to transmit data packets on two paired interfaces. To do this, the device duplicates outgoing data packets and transmits them on each of the two interfaces simultaneously. When receiving packets, the device accepts the first incoming packets; duplicates are detected and discarded by the device.

Using interface bundling makes it possible to reduce packet failure rates and latency times for data transmissions, although this does reduce the maximum bandwidth of the corresponding interface.

**Telnet path:**

**Setup** > **LAN**

# **2.4.13.1 Interfaces**

This menu contains the settings for interface bundling.

**Telnet path:**

**Setup** > **LAN** > **Interface-Bundling**

### **2.4.13.1.1 Interface**

This parameter indicates shows the logical cluster interface used for bundling the selected logical and physical interfaces of the devices.

### **Telnet path:**

**Setup** > **LAN** > **Interface-bundling** > **Interfaces**

**Possible values:**

**BUNDLE-1 BUNDLE-2**

### **2.4.13.1.2 Operating**

Using this parameter, you enable or disable interface bundling.

With bundling enabled, the device groups the selected device interfaces together into one common logical bundled interface. In the disabled state the interfaces A and B that are selected in the corresponding table can still be used as individual interfaces.

### **Telnet path:**

**Setup** > **LAN** > **Interface-bundling** > **Interfaces**

**Possible values:**

**Yes No**

## **Default:**

No

#### **2.4.13.1.3 Protocol**

Set the protocol that is used for interface bundling using these parameters.

#### **Telnet path:**

**Setup** > **LAN** > **Interface-bundling** > **Interfaces**

#### **Possible values:**

**PRP**

Sets the Parallel Redundancy Protocol (PRP).

### **2.4.13.1.4 MAC address**

Using this parameter you can set an alternative MAC address for use by the corresponding bundle interface.

#### **Telnet path:**

**Setup** > **LAN** > **Interface-bundling** > **Interfaces**

### **Possible values:**

Max. 12 characters from  $[a - f] [0 - 9]$ 

### **Special values:**

empty

If you leave this field empty, the device uses the system-wide MAC address.

### **Default:**

Depends on the MAC address of your device

### **2.4.13.1.5 Interface-A**

Using this parameter you select the 1st physical or logical link that this device bundles.

### **Telnet path:**

**Setup** > **LAN** > **Interface-bundling** > **Interfaces**

#### **Possible values:**

Select from the available interfaces.

**Default:**

WLAN-1

#### **2.4.13.1.6 Interface-B**

Using this parameter you select the 2nd physical or logical link that this device bundles.

#### **Telnet path:**

**Setup** > **LAN** > **Interface-bundling** > **Interfaces**

### **Possible values:**

Select from the available interfaces.

## **Default:**

WLAN-2

### **2.4.13.11 Interfaces**

This menu contains the settings for PRP as the bundling protocol.

#### **Telnet path:**

**Setup** > **LAN** > **Interface-bundling** > **PRP** > **Interfaces**

### **2.4.13.11.1 Interfaces**

This table contains the interfaces with all PRP-relevant settings.

#### **Telnet path:**

**Setup** > **LAN** > **Interface-bundling** > **PRP** > **Interfaces**

### **2.4.13.11.1.1 Interface**

The parallel redundancy protocol (PRP) makes redundant transmissions on two (bundled) interfaces. To use this, you select two interfaces which the device internally combines into one interface. The device duplicates outgoing packets so that the packets are transmitted on each of the two interfaces. On the receiving side, the device recognizes the duplicates and discards them. This leads to a reduced packet error rate and to lower latency on the bundled interface in comparison to transmission on a single interface.

You enter the name for this interface here.

#### **Telnet path:**

**Setup** > **LAN** > **Interface-bundling** > **PRP** > **Interfaces**

### **Possible values:**

```
Max. 18 characters from [A-Z][0-9] \otimes \{ | \} \sim 1; \frac{2}{3}&'()+-, /: ; <=>?[\ \]^_.
```
### **2.4.13.11.1.2 Duplicate-accept**

Switches the forwarding of packet duplicates on or off.

### **Telnet path:**

**Setup** > **LAN** > **Interface-bundling** > **PRP** > **Interfaces**

**Possible values:**

**Special values:**

**Yes No**

### **2.4.13.11.1.3 Transparent mode**

Switches the transparent operation mode on/off. If the transparent operation mode is enabled, the recipient of the PRP packets forwards the packets with a redundancy control trailer.

# **Telnet path:**

**Setup** > **LAN** > **Interface-bundling** > **PRP** > **Interfaces**

**Possible values:**

**Yes No**

**Default:**

No

### **2.4.13.11.1.4 Life check interval**

Specifies how often the device sends control packets.

### **Telnet path:**

**Setup** > **LAN** > **Interface-bundling** > **PRP** > **Interfaces**

### **Possible values:**

100 … 60000 Milliseconds

#### **Default:**

2000

### **2.4.13.11.1.5 Node forget time**

Enters the time until the device deletes a node from its node table or proxy node table.

#### **Telnet path:**

**Setup** > **LAN** > **Interface-bundling** > **PRP** > **Interfaces**

#### **Possible values:**

1000 … 3600000 Milliseconds

# **Default:**

60000

## **2.4.13.11.1.6 Entry forget time**

Specifies as of when the device deletes the entry from the duplicate-detection buffer.

### **Telnet path:**

#### **Setup** > **LAN** > **Interface-bundling** > **PRP** > **Interfaces**

### **Possible values:**

10 … 60000 Milliseconds

### **Default:**

400

### **2.4.13.11.1.7 Node reboot interval**

Specifies the time that a PRP device passively monitors a link until the device sends packets over the link.

#### **Telnet path:**

### **Setup** > **LAN** > **Interface-bundling** > **PRP** > **Interfaces**

### **Possible values:**

0 … 60000 Milliseconds

### **Default:**

500

### **2.4.11.1.8 Dup elimination buffer size**

Limits the number of entries in the duplicate-detection memory.

### **Telnet path:**

**Setup** > **LAN** > **Interface-bundling** > **PRP** > **Interfaces**

### **Possible values:**

16 … 65536 Entries/Nodes

### **Default:**

8192

### **2.4.13.11.1.9 Send supervision frames**

Specifies the settings for sending supervision packets.

# **Telnet path:**

**LAN** > **Interface-bundling** > **PRP** > **Interfaces**

**Possible values:**

**0** None **1** Own MAC only **2** All-nodes

### **Default:**

2

# **2.4.13.11.1.10 Node name**

The node name is the identifier for the node. You can specify any name.

### **Telnet path:**

### **Setup** > **LAN** > **Interface-bundling** > **PRP** > **Interfaces**

### **Possible values:**

Max. 32 characters from  $[A-Z][0-9]\otimes\{|\} \sim 1$ \$%&'()+-,/:;<=>?[\]^\_.

### **2.4.13.11.1.11 Evaluate-Sup.-Frames**

Switches the monitoring of control packets on or off.

#### **Telnet path:**

### **Setup** > **LAN** > **Interface-bundling** > **PRP** > **Interfaces**

**Possible values:**

**Yes No**

### **Default:**

Yes

### **2.4.13.11.1.248 Reordering-buffer-on**

Enable or disable the PRP micro-reordering buffer here.

```
Telnet path:
Setup > LAN > Interface-bundling > PRP > Interfaces
```
**Possible values:**

**No**

PRP micro-reordering buffer off

**Yes**

PRP micro-reordering buffer on

### **Default:**

No

# **2.4.13.11.1.249 Reordering-buffer-max-delay**

Specify the maximum delay time for PRP frames here.

### **Telnet path:**

**Setup** > **LAN** > **Interface-bundling** > **PRP** > **Interfaces**

### **Possible values:**

Max. 10 characters from  $[0-9]$ 

# **Default:**

50

# **2.7 TCP-IP**

This menu contains the TCP/IP settings.

**SNMP ID:** 2.7

**Telnet path:** /Setup

# **2.7.1 Operating**

Activates or deactivates the TCP-IP module.

**SNMP ID:** 2.7.1

**Telnet path:** /Setup/TCP-IP

**Possible values:**

- 1 Yes
- $\blacksquare$  No

**Default:** Yes

# **2.7.6 Access-List**

The access list contains those stations that are to be granted access to the device's configuration. If the table contains no entries, all stations can access the device.

**SNMP ID:** 2.7.6

**Telnet path:** /Setup/TCP-IP

# **2.7.6.1 IP-Address**

IP address of the station that is to be granted access to the device's configuration.

**SNMP ID:** 2.7.6.1

**Telnet path:** /Setup/TCP-IP/Access-List

### **Possible values:**

■ Valid IP address

# **2.7.6.2 IP-Netmask**

IP netmask of the station that is to be given access to the device's configuration.

### **SNMP ID:** 2.7.6.2

**Telnet path:** /Setup/TCP-IP/Access-List

### **Possible values:**

■ Valid IP address

# **2.7.6.3 Rtg-Tag**

Routing tag for selecting a specified route.

**SNMP ID:** 2.7.6.3

**Telnet path:** /Setup/TCP-IP/Access-List

**Possible values:** Max. 5 characters

# **2.7.6.4 Comment**

This parameter allows you to enter a comment on the entry.

### **Telnet path:**

**Setup** > **TCP-IP** > **Access-List**

### **Possible values:**

```
Max. 63 characters from [A-Z][a-z][0-9]#@{|}~!$%&'()*+-,/:;<=>?[\]^_. `
```
### **Default:**

empty

# **2.7.7 DNS-Default**

Specify here the address of a name server to which DNS requests are to be forwarded. This field can be left empty if you have an Internet provider or other remote site that automatically assigns a name server to the device when it logs in.

**SNMP ID:** 2.7.7

**Telnet path:** /Setup/TCP-IP

### **Possible values:**

■ Valid IP address

**Default:** 0.0.0.0

# **2.7.8 DNS-Backup**

Specify here a name server to be used in case the first DNS server fails.

**SNMP ID:** 2.7.8

**Telnet path:** /Setup/TCP-IP

**Possible values:**

**No. 7 Valid IP address** 

**Default:** 0.0.0.0

# **2.7.9 NBNS-Default**

Specify here the address of a NetBIOS name server to which NBNS requests are to be forwarded. This field can be left empty if you have an Internet provider or other remote site that automatically assigns a NetBIOS name server to the device when it logs in.

**SNMP ID:** 2.7.9

**Telnet path:** /Setup/TCP-IP

**Possible values:**

**No. Valid IP address** 

**Default:** 0.0.0.0

# **2.7.10 NBNS-Backup**

Specify here a NetBIOS name server to be used in case the first NBNS server fails.

**SNMP ID:** 2.7.10

**Telnet path:** /Setup/TCP-IP

**Possible values:**

■ Valid IP address

**Default:** 0.0.0.0

# **2.7.11 ARP-Aging-Minutes**

Here you can specify the time in minutes after which the ARP table is updated automatically, i.e. any addresses that have not been contacted since the last update are removed from the list.

### **SNMP ID:** 2.7.11

**Telnet path:** /Setup/TCP-IP

**Possible values:**

 $\blacksquare$  1 to 60 minutes

**Default:** 15 minutes

# **2.7.16 ARP-Table**

The address resolution protocol (ARP) determines the MAC address for a particular IP address and stores this information in the ARP table.

**SNMP ID:** 2.7.16

**Telnet path:** /Setup/TCP-IP

# **2.7.16.1 IP-Address**

IP address for which a MAC address was determined.

**SNMP ID:** 2.7.16.1

**Telnet path:** /Setup/TCP-IP/ARP-Table

# **Possible values:**

■ Valid IP address

# **2.7.16.2 MAC-Address**

MAC address matching the IP address in this entry.

**SNMP ID:** 2.7.16.2 **Telnet path:** /Setup/TCP-IP/ARP-Table

# **2.7.16.3 Last-access**

The time when this station last access the network.

**SNMP ID:** 2.7.16.3

**Telnet path:** /Setup/TCP-IP/ARP-Table

# **2.7.16.5 Ethernet-Port**

Physical interface connecting the station to the device.

**SNMP ID:** 2.7.16.5 **Telnet path:** /Setup/TCP-IP/ARP-Table

# **2.7.16.6 Peer**

Remote device over which the station can be reached.

**SNMP ID:** 2.7.16.6

**Telnet path:** /Setup/TCP-IP/ARP-Table

# **Possible values:**

**EXECUTE:** Select from the list of defined peers.

# **2.7.16.7 VLAN-ID**

VLAN ID of network where the station is located.

**SNMP ID:** 2.7.16.7

**Telnet path:** /Setup/TCP-IP/ARP-Table

# **2.7.16.8 Connector**

Logical interface connecting the device.

**SNMP ID:** 2.7.16.8

**Telnet path:** /Setup/TCP-IP/ARP-Table/Connect

### **Possible values:**

 $\blacksquare$  A parameter from the list of logical interfaces.

# **2.7.17 Loopback-List**

This table is used to configure alternative addresses.

**SNMP ID:** 2.7.17

**Telnet path:** /Setup/TCP-IP

# **2.7.17.1 Loopback-Addr.**

You can optionally configure up to 16 loopback addresses here. The device considers each of these addresses to be its own address and behaves as if it has received the packet from the LAN. This applies in particular to masked connections. Answers to packets sent to a loopback address are not masked.

# **SNMP ID:** 2.7.17.1

**Telnet path:** /Setup/TCP-IP/Loopback-List

### **Possible values:**

- **E** Name of the IP networks whose address should be used
- **I.** "INT" for the address of the first intranet
- "DMZ" for the address of the first DMZ
- **EXECUTE:** LBO to LBF for the 16 loopback addresses
- Any valid IP address

**Default:** 0.0.0.0

# **2.7.17.2 Name**

You can enter a name with a max. 16 characters here

**SNMP ID:** 2.7.17.2

**Telnet path:** /Setup/TCP-IP/Loopback-List

### **Possible values:**

 $Max. 16$  characters

**Default:** Blank

# **2.7.17.3 Rtg-tag**

Here you specify the routing tag that identifies routes to remote gateways that are not configured with their own routing tag (i.e. the routing tag is 0).

**SNMP ID:** 2.7.17.3

**Telnet path:** /Setup/TCP-IP/Loopback-List

# **Possible values:**

 $\blacksquare$  0 to max. 65,535

### **Default:** 0

# **2.7.20 Non-Loc.-ARP-Replies**

When this option is activate the device will reply to ARP requests for its address even if the sender address is not located in its own local network.

**SNMP ID:** 2.7.20

**Telnet path:** /Setup/TCP-IP

# **2.7.21 Alive-Test**

This menu contains the settings for the alive test. The alive test sends a ping to a destination address at configurable intervals. If the destination does not respond, the device performs a reboot or other action according to defined criteria.

To configure the alive test you have to define the target address, the action to be performed, the combination of pings and retries, and the threshold for triggering the defined action. The parameters required for this have the following default values:

- $\blacksquare$  Fail-Limit: 10
- Test-Interval: 10
- Retry-Interval: 1
- Retry-Count: 1

These settings cause the device to transmit a ping every 10 seconds (test interval). If this ping is not answered, the device repeats the ping after 1 second (retry interval) and exactly one time (retry count). If this ping also goes unanswered, the device considers the series to have failed. If 10 series in a row fail (fail limit) then the device triggers the defined action, in this case after 10  $\times$  10 seconds = 100 seconds.

### **SNMP ID:** 2.7.21

**Telnet path:** /Setup/TCP-IP

# **2.7.21.1 Target-Address**

The target address to which the device sends a ping.

**SNMP ID:** 2.7.21.1

**Telnet path:** /Setup/TCP-IP/Alive-Test

### **Possible values:**

**Nalid IP address** 

# **2.7.21.2 Test-Interval**

The time interval in seconds, in which the device sends a ping to the target address. If the ping is unanswered, the device optionally repeats a set number of pings in the defined interval. With this configuration, the device forms a "series" of ping attempts. Only when all pings go unanswered is the complete series evaluated as unsuccessful.

**The product of the error limit and test interval defines the overall duration until rebooting or executing the action.** 

### **SNMP ID:** 2.7.21.2

**Telnet path:** /Setup/TCP-IP/Alive-Test

**Possible values:**

■ 0 to 4294967295 seconds

 $\bigcap$  Select the test interval as a time which is greater than the product of the retry interval and retry count, so that the desired number of retries can be performed within the test interval.

### **Default:** 10

# **2.7.21.3 Retry-Count**

If a ping goes unanswered, this value defines the number of times that the device will repeat the ping to the target address.

**SNMP ID:** 2.7.21.3

**Telnet path:** /Setup/TCP-IP/Alive-Test

### **Possible values:**

1 0 to 4294967295

 $\bigcap$  Set the retry count to a number such that the product of retry interval and retry count is less than the test interval. This ensures that the desired number of retries can be performed within the test interval.

### **Default:** 1

**Special values:** With a retry count of 0 the device sends no repeat pings.

# **2.7.21.4 Retry-Interval**

If a ping goes unanswered, this value defines the time interval before the device repeats the ping to the target address.

**SNMP ID:** 2.7.21.4

**Telnet path:** /Setup/TCP-IP/Alive-Test

**Possible values:**

 $0 to 4294967295$ 

 $\bigcap$  Set the retry interval to a number such that the product of retry interval and retry count is less than the test interval. This ensures that the desired number of retries can be performed within the test interval.

# **Default:** 1

**Special values:** With a retry interval of 0 the device sends no repeat pings.

# **2.7.21.5 Fail-Limit**

This parameter defines the number of consecutive failed test series before the device is rebooted or the configured action is executed.

**The product of the error limit and test interval defines the overall duration until rebooting or executing the action.** 

**SNMP ID:** 2.7.21.5

**Telnet path:** /Setup/TCP-IP/Alive-Test

<span id="page-163-0"></span>**Possible values:**

 $\Box$  0 to 4294967295

**Default:** 10

# **2.7.21.6 Boot-Type**

The device executes this action if the ping to the target address was unsuccessful.

**SNMP ID:** 2.7.21.6

**Telnet path:** /Setup/TCP-IP/Alive-Test

**Possible values:**

- Cold boot: The device performs a cold boot.
- Warm boot: The device performs a warm boot.
- Action: The device performs a configurable action. Configure the action under /Setup/TCP-IP/Alive-Test (also see [Action](#page-164-0)).

<span id="page-164-0"></span>**Default:** Warm boot

# **2.7.21.7 Action**

Here you enter the action executed by the device when the target address is unreachable. You can use the same actions as used in the cron table, i.e. executing CLI commands, HTTP requests, or sending messages.

**The action set here will only be executed if the boot type is set to the value Action**. The boot type is configured under / Setup/TCP-IP/Alive-test/Boot-type (also see Boot type).

**SNMP ID:** 2.7.21.7

**Telnet path:** /Setup/TCP-IP/Alive-Test

**Possible values:**

 $\blacksquare$  251 characters

**Default:** Blank

# **2.7.22 ICMP-on-ARP-Timeout**

When the device receives a packet that it should transmit to the LAN, it uses ARP requests to determine the recipient. If a request goes unanswered, the device returns a "ICMP host unreachable" message to the sender of the packet.

**SNMP ID:** 2.7.22

**Telnet path:** /Setup/TCP-IP

# **2.7.30 Network list**

This table is used to define IP networks. These are referenced from other modules (DHCP server, RIP, NetBIOS, etc.) via the network names.

**SNMP ID:** 2.7.30

**Telnet path:** /Setup/TCP-IP

# **2.7.30.1 Network name**

Enter a unique name with max. 16 characters that the other modules (DHCP server, RIP, NetBIOS, etc.) can use to reference the network.

**SNMP ID:** 2.7.30.1

**Telnet path:** /Setup/TCP-IP/Network-List

**Possible values:**

■ Max. 16 characters

**Default:** Blank

# **2.7.30.2 IP-Address**

If you use a private address range in your local network, then enter an available address from this range here. IP masquerading conceals these addresses from remote networks, and these see only the Internet IP address of the corresponding remote station.

**SNMP ID:** 2.7.30.2

### **Telnet path:** /Setup/TCP-IP/Network-List

### **Possible values:**

**No. 12 Valid IP address** 

**Default:** 0.0.0.0

# **2.7.30.3 IP-Netmask**

If the intranet IP address you entered is an address from a private address range, then enter the associated netmask here.

**SNMP ID:** 2.7.30.3

**Telnet path:** /Setup/TCP-IP/Network-List

### **Possible values:**

**No. Valid IP address** 

**Default:** 255.255.255.0

# **2.7.30.4 VLAN-ID**

A single physical interface can be used to connect multiple separate VLANs (which were separated by a switch previously). The router must be given its own address and/or its own network in each of these VLANs. For this purpose, the interfaces and also a VLAN can be assigned to each network. If a packet is received on an interface with this VLAN ID, then the packet is assigned to the respective network, i.e. the network is only accessible for packets that come from the same VLAN. Packets coming from this network will be marked with this VLAN ID when being sent. A "0" stands for an untagged network (no VLAN). Please note: Changing the ID is very dangerous. It is very easy to lock yourself out of the device if you do not have access to the VLAN. Also note that this setting affects all of the traffic managed by this network. This includes all packets that are routed through this network.

**SNMP ID:** 2.7.30.4

**Telnet path:** /Setup/TCP-IP/Network-List

**Possible values:**

• Max. 4,094

**Default:** 0

# **2.7.30.5 Interface**

Here you select the interface that is to be allocated to the network.

 $\bigcap$  The values for 'x' in the list vary per model.

### **Telnet path:**

**Setup** > **TCP-IP** > **Network-List**

**Possible values:**

**LAN-1 LAN-x WLAN-x-x P2P-x-x BRG-x**

### **Default:**

LAN-1

# **2.7.30.6 Source check**

This setting influences the address check by the firewall. "Loose" does not expect a return route, so any source address is accepted when the device is contacted. Thus the device can be accessed directly, as before. 'Strict', on the other hand, expects an explicit route if no IDS alerts are to be triggered.

### **SNMP ID:** 2.7.30.6

**Telnet path:** /Setup/TCP-IP/Network-List

### **Possible values:**

- **Loose**
- **1** Strict

**Default:** Loose

# **2.7.30.7 Type**

Use this item to choose the type of the network (Intranet or DMZ) or disable it.

### **SNMP ID:** 2.7.30.7

**Telnet path:** /Setup/TCP-IP/Network-List

### **Possible values:**

- **Deactivated**
- **n** Intranet
- $\blacksquare$  DMZ

**Default:** Intranet

# **2.7.30.8 Rtg-Tag**

The interface tag that you enter here is a value that uniquely identifies the network. All packets received on this network are marked internally with this tag. The interface tag enables the routes which are valid for this network to be separated even without explicit firewall rules. This tag also has an influence on the routes propagated by IP and on the hosts and groups visible to the NetBIOS proxy.

**SNMP ID:** 2.7.30.8

**Telnet path:** /Setup/TCP-IP/Network-List

### **Possible values:**

 $Maximum 65.535$ 

**Default:** 0

# **2.7.30.9 Comment**

You can enter a comment here.

**SNMP ID:** 2.7.30.9

**Telnet path:** /Setup/TCP-IP/Network-List

**Possible values:**

 $Max. 64 characters$ 

**Default:** Blank

# **2.8 IP-Router**

This menu contains the settings for the IP router.

**SNMP ID:** 2.8

**Telnet path:** /Setup

# **2.8.1 Operating**

Switches the IP router on or off.

**SNMP ID:** 2.8.1

**Telnet path:** /Setup/IP-Router

**Possible values:**

- $\blacksquare$  Up
- **Down**

**Default:** Down

# **2.8.2 IP-Routing-Table**

In this table you enter the remote sites which are to be used for accessing certain networks or stations.

**SNMP ID:** 2.8.2

**Telnet path:** /Setup/IP-Router

# **2.8.2.1 IP-Address**

This is where you specify the destination address for this route. This can be an individual station that you wish to integrate into your network, or an entire network that you wish to couple with your own network.

**SNMP ID:** 2.8.2.1

**Telnet path:** /Setup/IP-Router/IP-Routing-Table

**Possible values:**

**No. Valid IP address** 

**Default:** 0.0.0.0

# **2.8.2.2 IP-Netmask**

Specify here the netmask associated with the IP addresses entered. If you only need to translate one single IP address, enter the netmask 255.255.255.255.

**SNMP ID:** 2.8.2.2

**Telnet path:** /Setup/IP-Router/IP-Routing-Table

**Possible values:**

■ Valid IP address

**Default:** 0.0.0.0

### **2.8.2.3 Peer-or-IP**

Select the router that the packets for this route should be forwarded to.

Here you select the name of a remote site from the list of remote sites.

If this route is to lead to another station in the local network, simply enter the station's IP address.

**SNMP ID:** 2.8.2.3

**Telnet path:** /Setup/IP-Router/IP-Routing-Table

# **2.8.2.4 Distance**

Enter the number of hops to this router You do not normally need to set this value as it is managed by the router automatically.

**SNMP ID:** 2.8.2.4

**Telnet path:** /Setup/IP-Router/IP-Routing-Table

**Possible values:**

 $\Box$  0 to 16

**Default:** 0

# **2.8.2.5 Masquerading**

You can use IP masquerading to hide a hide a logical network behind a single address (that of the router). If, for example, you have an Internet connection, you can us it to connect your entire network to the Internet.

Almost all Internet providers usually have the remote device assign a dynamic IP address to your router when it establishes the connection. If your Internet provider has assigned fixed IP addresses, you can assign them to the relevant connection in the IP parameter list.

Select "on" to enable IP masquerading for all LAN interfaces. If you wish to assign fixed IP addresses to computers in the demilitarized zone (DMZ) and yet you still wish to activate IP masquerading for the computers on the other LAN interfaces (intranet), then select "Intranet".

If you want this entry to mask a VPN connection, select "on".

#### **Telnet path:**

**Setup** > **IP-Router** > **IP-Routing-Table**

**Possible values:**

**No**

IP masking off

**On**

Intranet and DMZ masquerading

#### **Intranet**

Intranet - Intranet masquerading only

### **Default:**

No

# **2.8.2.6 Operating**

Specify the switch status here. The route can be activated and either always propagated via RIP or only propagated via RIP when the destination network can be reached.

### **SNMP ID:** 2.8.2.6

**Telnet path:** /Setup/IP-Router/IP-Routing-Table

### **Possible values:**

- $\blacksquare$  Yes: The route is activated and will always be propagated by RIP (sticky).
- Semi: The route can be activated and is propagated via RIP when the destination network can be reached (conditional).
- $\blacksquare$  No: The route is off.

**Default:** Yes: The route is activated and will always be propagated by RIP (sticky)

# **2.8.2.7 Comment**

This field is available for comments.

**SNMP ID:** 2.8.2.7

**Telnet path:** /Setup/IP-Router/IP-Routing-Table

### **Possible values:**

**Max. 64 characters** 

# **2.8.2.8 Rtg-Tag**

If you specify a routing tag for this route, then the route will be used exclusively for packets given the same tag by the firewall or arriving from a network with the corresponding interface tag.

## **SNMP ID:** 2.8.2.8

**Telnet path:** /Setup/IP-Router/IP-Routing-Table

### **Possible values:**

 $Maximum 65535$ 

#### **Default:** 0

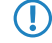

**(1)** It follows that the use of routing tags only makes sense in combination with corresponding, decorative rules in the firewall or tagged networks.

# **2.8.5 Proxy-ARP**

This is where you can activate/deactivate the ARP mechanism . Use proxy ARP to integrate remote computers into your local network as if they were connected locally.

### **SNMP ID:** 2.8.5

**Telnet path:** /Setup/IP-Router

**Possible values:**

- $\blacksquare$  Up
- **Down**

**Default:** Down

# **2.8.6 Send-ICMP-Redirect**

This is where you can chose if ICMP redirects should be sent.

**SNMP ID:** 2.8.6

**Telnet path:** /Setup/IP-Router

**Possible values:**

- $\blacksquare$  Up
- **Down**

**Default:** Operating

# **2.8.7 Routing-Method**

This menu contains the configuration of the routing methods used by your IP router.

**SNMP ID:** 2.8.7

**Telnet path:** /Setup/IP-Router

# **2.8.7.1 Routing method**

Controls the analysis of ToS or DiffServ fields.

### **Telnet path:**

**Setup** > **IP-Router** > **Routing-Method**

### **Possible values:**

#### **Normal**

The TOS/DiffServ field is ignored.

### **Type of service**

The TOS/DiffServ field is regarded as a TOS field; the bits "low delay" and "high reliability" will be evaluated.

### **DiffServ**

The TOS/DiffServ field is regarded as a DiffServ field and evaluated as follows.

- **CSx (including CS0 = BE):** Normal transmission
- **AFxx:** Secure transmission
- **EF:** Preferred transmission

### **Default:**

DiffServ

# **2.8.7.2 ICMP-Routing-Method**

Specify if the router should transmit secure ICMP packets.

**SNMP ID:** 2.8.7.2

**Telnet path:** /Setup/IP-Router

#### **Possible values:**

- normal
- **B** Secured

### **Default:** normal

# **2.8.7.3 SYN/ACK-Speedup**

Specify if TCP SYN and ACK packets should be given preferential treatment when forwarding.

**SNMP ID:** 2.8.7.3

**Telnet path:** /Setup/IP-Router/Routing-Method

# **Possible values:**

- $\blacksquare$  Up
- **Down**

**Default:** Operating

# **2.8.7.4 L2-L3-Tagging**

Specify what should happen with DiffServ layer 2 tags.

**SNMP ID:** 2.8.7.4

**Telnet path:** /Setup/IP-Router/Routing-Method

### **Possible values:**

- **n** lanore
- Yes Copy to layer 3
- $\blacksquare$  Auto Copy automatically

**Default:** Ignore

# **2.8.7.5 L3-L2-Tagging**

Specify if DiffServ layer 3 tags should be copied to layer 2.

**SNMP ID:** 2.8.7.5

**Telnet path:** /Setup/IP-Router

### **Possible values:**

- $\blacksquare$  Up
- **Down**

**Default:** Down

# **2.8.7.6 Route-Internal-Services**

This is where you select whether the internal services are to be directed via the router.

**SNMP ID:** 2.8.7.6

**Telnet path:** /Setup/IP-Router/Routing-Method

**Possible values:**

- Yes: Packets for internal services are directed via the router.
- No: Packets are returned straight to the sender.

### **Default:** No

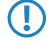

**T** You should treat the internal services VPN and PPTP specially since routing all packets without exception will result in performance loss. The device only forwards the initial packets sent by these services to the router while the connection is being established if you activate this option. Further packets are forwarded to the next port.

# **2.8.8 RIP**

This menu contains the RIP configuration for your IP router.

### **SNMP ID:** 2.8.8

**Telnet path:** /Setup/IP-Router

### **2.8.8.2 R1-Mask**

This setting is only required if you selected RIP-1 as RIP support. It affects how network masks are formed for routes learned on the basis of RIP.

### **SNMP ID:** 2.8.8.2

**Telnet path:** /Setup/IP-Router/RIP

### **Possible values:**

- Class
- Address
- $\Box$  Class + address

**Default:** Class

### **2.8.8.4 WAN-Sites**

Here you configure the WAN-side RIP support separately for each remote site.

**SNMP ID:** 2.8.8.4

**Telnet path:** /Setup/IP-Router/RIP

### **2.8.8.4.1 Peer**

Name of the remote station from which WAN RIP packets are to be learned.

**SNMP ID:** 2.8.8.4.1

**Telnet path:** /Setup/IP-Router/RIP/WAN-Sites

### **Possible values:**

**EXECUTE:** Select from the list of defined peers.

#### **Default:** Blank

**Special values:** Multiple remote sites can be configured in one entry by using \* as a place holder. If for example multiple remote stations are to propagate their networks via WAN RIP, while the networks for all other users and branch offices are defined statically, the appropriate remote stations can be given names with the prefix "RIP\_". To configure all of the remote stations, the WAN RIP table requires just a single entry for remote station "RIP \*".

### **2.8.8.4.2 RIP-Typ**

The RIP type details the RIP version with which the local routes are propagated.

**SNMP ID:** 2.8.8.4.2

**Telnet path:** /Setup/IP-Router/RIP/WAN-Sites

#### **Possible values:**

- $\Box$  Off
- $\blacksquare$  RIP-1
- RIP-1 compatible
- $\blacksquare$  RIP 2

### **Default:** Off

### **2.8.8.4.3 RIP-Accept**

The column RIP accept lists whether RIP from the WAN is to be accepted. The RIP type must be set for this.

**SNMP ID:** 2.8.8.4.3

**Telnet path:** /Setup/IP-Router/RIP/WAN-Sites

**Possible values:**

- $\blacksquare$  On
- 1 Off

**Default:** Off

### **2.8.8.4.4 Masquerade**

The column Masquerade lists whether or not masquerading is performed on the connection and how it is carried out. This entry makes it possible to start WAN RIP even in an empty routing table.

**SNMP ID:** 2.8.8.4.4

**Telnet path:** /Setup/IP-Router/RIP/WAN-Sites

### **Possible values:**

- 1 Auto: The masquerade type is taken from the routing table. If there is no routing entry for the remote site, then masquerading is not performed.
- On: All connections are masqueraded.
- 1 Intranet: IP masquerading is used for connections from the intranet, connections from the DMZ pass through transparently.

### **Default:** On

# **2.8.8.4.5 Dft-Rtg-Tag**

The column Default tag lists the valid "Default touting tag" for the WAN connection. All untagged routes are tagged with this tag when sent on the WAN.

**SNMP ID:** 2.8.8.4.5

**Telnet path:** /Setup/IP-Router/RIP/WAN-Sites

### **Possible values:**

 $Maximum 65,535$ 

**Default:** 0

# **2.8.8.4.6 Rtg-Tag-List**

The column Routing tags list details a comma-separated list of the tags that are accepted on the interface. If this list is empty, then all tags are accepted. If at least one tag is in the list, then only the tags in this list are accepted. When sending tagged routes on the WAN, only routes with valid tags are propagated.

All learned routes from the WAN are treated internally as untagged routes and propagated on the LAN with the default tag (0). In the WAN, they are propagated with the tag with which they were learned.

**SNMP ID:** 2.8.8.4.6

**Telnet path:** /Setup/IP-Router/RIP/WAN-Sites

### **Possible values:**

■ Comma-separated list with max. 33 characters

### **Default:** Blank

### **2.8.8.4.7 Poisoned-Reverse**

Poisoned reverse prevents the formation of routing loops. An update is sent back to the router that propagated the route to inform it that the network is unreachable at the associated interface.

However, this has a significant disadvantage over WAN connections: The central location transmits a high number of routes which would then suffer from route poisoning, so leading to a heavy load on the available bandwidth. For this reason, poisoned reverse can be manually activated for every LAN/WAN interface.

**SNMP ID:** 2.8.8.4.7

**Telnet path:** /Setup/IP-Router/RIP/WAN-Sites

**Possible values:**

- $\Box$  On
- $\Box$  Off

**Default:** Off

### **2.8.8.4.8 RFC2091**

Other than in the LAN, WAN bandwidth limitations may make regular updates every 30 seconds undesirable. For this reason, RFC 2091 requires that routes are transmitted to the WAN once only when the connection is established. After this, updates only are transmitted (triggered updates).

Because updates are explicitly requested here, broadcasts or multicasts are not to be used for delivering RIP messages. Instead, the the subsidiary device must be statically configured with the IP address of the next available router at the central location. Due to these requests, the central router knows which subsidiary routers it has received update requests from; it then sends any messages on route changes directly to the subsidiary device.

### **SNMP ID:** 2.8.8.4.8

**Telnet path:** /Setup/IP-Router/RIP/WAN-Sites

**Possible values:**

- $\blacksquare$  On
- **n** Off

**Default:** Off

5 In a central gateway, the setting "RFC 2091" can always be off and the "Gateway" entry always set to 0.0.0.0 because the central gateway always considers the gateway as specified at the subsidiary.

### **2.8.8.4.9 Gateway**

IP address of the nearest available router in the context of RFC 2091.

**SNMP ID:** 2.8.8.4.9

**Telnet path:** /Setup/IP-Router/RIP/WAN-Sites

**Possible values:**

■ Valid IP address

**Default:** 0.0.0.0

**Special values:** If 0.0.0.0 is entered, the gateway address is determined from PPP negotiation.

**(1)** In a router at the central location, RFC 2091 can be switched off and the gateway can remain on 0.0.0.0 because the central location always observes the requests from the subsidiaries.

The device automatically reverts to standard RIP if the gateway indicated does not support RFC 2091.

5 In a central gateway, the setting "RFC 2091" can always be off and the "Gateway" entry always set to 0.0.0.0 because the central gateway always considers the gateway as specified at the subsidiary.

### **2.8.8.4.10 Rx-Filter**

Here you define the filter to be used when receiving RIP packets.

**SNMP ID:** 2.8.8.4.10

**Telnet path:** /Setup/IP-Router/RIP/WAN-Sites

### **Possible values:**

■ Select from the list of defined RIP filters (max. 16 characters).

**Default:** Blank

## **2.8.8.4.11 Tx-Filter**

Here you define the filter to be used when sending RIP packets.

**SNMP ID:** 2.8.8.4.11

**Telnet path:** /Setup/IP-Router/RIP/WAN-Sites

### **Possible values:**

■ Select from the list of defined RIP filters (max. 16 characters).

**Default:** Blank

#### **2.8.8.4.12 RIP-send**

Specify whether RIP is to be propagated on the WAN routes. The RIP type must be set for this.

**SNMP ID:** 2.8.8.4.12

**Telnet path:** /Setup/IP-Router/RIP/WAN-Sites/RIP-send

**Possible values**:

- $\blacksquare$  No
- Yes

**Default**: No/Off

### **2.8.8.4.13 Loopback address**

Enter a loopback address here. Possible values are:

- $\blacksquare$  The name of an ARF network
- Configured loopback address
- $\blacksquare$  IPv4 address

### **Telnet path:**

**Setup** > **IP-Router** > **RIP** > **WAN-Table**

### **Possible values:**

Specify a valid IPv4 address here.

#### **Default:**

empty

# **2.8.8.5 LAN-Sites**

This table is used to adjust RIP settings and to select the network that they apply to.

**SNMP ID:** 2.8.8.5

**Telnet path:** /Setup/IP-Router/RIP

### **2.8.8.5.1 Network-name**

Select here the name of the network to which the settings are to apply.

**SNMP ID:** 2.8.8.5.1

**Telnet path:** /Setup/IP-Router/RIP/LAN-Sites

# **Possible values:**

- **n** Intranet
- **DMZ**

**Default:** Blank

### **2.8.8.5.2 RIP-Type**

Specify whether the router should support IP-RIP or not. IP-RIP can be used to exchange routing information between individual stations automatically.

### **SNMP ID:** 2.8.8.5.2

**Telnet path:** /Setup/IP-Router/RIP/LAN-Sites

#### **Possible values:**

- $\blacksquare$  Off
- $\blacksquare$  RIP-1
- $\blacksquare$  RIP-1 compatible
- $\blacksquare$  RIP-2

**Default:** Off

#### **2.8.8.5.3 RIP-Accept**

Specify here whether routes from this network should be learned or not.

#### **SNMP ID:** 2.8.8.5.3

**Telnet path:** /Setup/IP-Router/RIP/LAN-Sites

### **Possible values:**

- $\blacksquare$  Up
- **Down**

# **Default:** Down

### **2.8.8.5.4 Propagate**

This option defines whether the associated network is to be propagated to other networks.

**SNMP ID:** 2.8.8.5.4

**Telnet path:** /Setup/IP-Router/RIP/LAN-Sites

### **Possible values:**

- $\blacksquare$  Up
- **Down**

**Default:** Down

### **2.8.8.5.5 Dft-Rtg-Tag**

Enter a value here for the default routing tag that is valid for the selected interface. Routes that have the interface tag set will be propagated on this interface with the default routing tag. Routes learned by the interface that have this default routing tag set will be added to the RIP table with the interface tag. In addition, unmarked routes (i.e. routes with tag '0') will not be propagated on this interface unless the interface itself has the tag '0'.

### **SNMP ID:** 2.8.8.5.5

**Telnet path:** /Setup/IP-Router/RIP/LAN-Sites

**Possible values:**

 $\Box$  0 to 65535

**Default:** 0

### **2.8.8.5.6 Rtg-Tag-List**

This field contains a comma-separated list of routing tags that are accepted by this interface. If this list is empty, then all routes are accepted irrespective of their routing tags. If the list contains at least one tag, then only the tags in this list are accepted. Similarly, when marked routes are being sent, only routes with permitted tags (i.e. those listed here) are forwarded. The routing tag list corresponds insofar to the WAN RIP list with the difference that any realization using standard routing is also taken into account. This means for example that, in the case of an interface tag '1' and the standard routing tag '0', the tag '0' has to be included in the routing tag list because it is internally changed to tag '1' when it is received. When transmitted, the internal tag '1' is converted into the external tag '0'. This measure is necessary in order for a virtualized router to be able to work together with other routers in the LAN that do not support tagged routes.

**SNMP ID:** 2.8.8.5.6

**Telnet path:** /Setup/IP-Router/RIP/LAN-Sites

#### **Possible values:**

 $Max.$  33 characters

**Default:** Blank

#### **2.8.8.5.7 Poisoned-Reverse**

Poisoned reverse prevents the formation of routing loops. An update is sent back to the router that propagated the route to inform it that the network is unreachable at the associated interface.

However, this has a significant disadvantage over WAN connections: The central location transmits a high number of routes which would then suffer from route poisoning, so leading to a heavy load on the available bandwidth. For this reason, poisoned reverse can be manually activated for every LAN/WAN interface.

**SNMP ID:** 2.8.8.5.7

**Telnet path:** /Setup/IP-Router/RIP/LAN-Sites

**Possible values:**

- $\blacksquare$  lin
- **Down**

**Default:** Down

#### **2.8.8.5.10 Rx-Filter**

Specify here the filter to be applied when receiving (RX) RIP packets.

**Telnet path:** /Setup/IP-router/RIP/LAN-Sites/Rx-Filter

#### **Possible values**:

**1** Max. 16 alphanumerical characters

**Default**: Blank

T You must first define the filter in the RIP filter list in order to use it here.

### **2.8.8.5.11 Tx-Filter**

Specify here the filter to be applied when sending (TX) RIP packets.

**Telnet path:** /Setup/IP-router/RIP/LAN-Sites/Tx-Filter

### **Possible values**:

**1 Max. 16 alphanumerical characters** 

**Default**: Blank

T You must first define the filter in the RIP filter list in order to use it here.

#### **2.8.8.5.12 RIP-send**

Specify here whether routes should be propagated in this network. The RIP type must also be set.

**Telnet path:** /Setup/IP router/RIP/LAN-Sites/RIP-Send

**Possible values**:

- $N<sub>0</sub>$
- Yes

**Default**: No

### **2.8.8.6 Parameter**

The Routing Information Protocol (RIP) regularly provides neighboring routers with updates on the available networks and the associated metrics (hops). RIP uses various timers to control the exchange of routing information.

**SNMP ID:** 2.8.8.6

**Telnet path:** /Setup/IP-Router/RIP

### **2.8.8.6.1 Update**

The time between two regular updates. A random value of  $+/-5$  seconds is always added to this value.

**SNMP ID:** 2.8.8.6.1

**Telnet path:** /Setup/IP-Router/RIP/Parameter

### **Possible values:**

■ 10 to 99 seconds

**Default:** 30 seconds

### **2.8.8.6.2 Holddown**

The holddown interval defines how many update intervals pass before a route from router A which is no longer being propagated is replaced by an inferior route from router B.

The device will only accept a route from the same router that propagated the original route until the holddown interval expires. Within this period, the device only accepts a route from another router if it is better than the former route.

### **SNMP ID:** 2.8.8.6.2

**Telnet path:** /Setup/IP-Router/RIP/Parameter

### **Possible values:**

 $\blacksquare$  0 to 99 as multiples of the update interval

**Default:** 4

### **2.8.8.6.3 Invalidate**

The invalidate interval defines the number of update intervals before a route is marked as invalid (unavailable) when it stops being propagated by the router that originally reported it.

If the device learns of an equivalent or better route from another router within this time period, then this will be used instead.

### **SNMP ID:** 2.8.8.6.3

**Telnet path:** /Setup/IP-Router/RIP/Parameter

### **Possible values:**

 $\blacksquare$  0 to 99 as multiples of the update interval

### **Default:** 6

### **2.8.8.6.4 Flush**

If a route in a router is not updated before the flush interval expires, then the route is deleted from the dynamic routing table.

**SNMP ID:** 2.8.8.6.4

**Telnet path:** /Setup/IP-Router/RIP/Parameter

### **Possible values:**

 $\blacksquare$  0 to 99 as multiples of the update interval

**Default:** 10

### **2.8.8.6.5 Upd-Delay**

With a triggered update, changes to the metrics are immediately reported to the neighboring router. The system does not wait until the next regular update. An update delay stops faulty configurations from causing excessive update messages.

The update delay starts as soon as the routing table, or parts of it, are propagated. As long as this delay is running, new routing information is accepted and entered into the table but it is not reported any further. The router actively reports its current entries only after expiry of this delay.

The value set here sets the upper limit for the delay  $-$  the actual delay is a random value between one second and the value set here.

**SNMP ID:** 2.8.8.6.5

**Telnet path:** /Setup/IP-Router/RIP/Parameter
### **Possible values:**

 $\blacksquare$  1 to 99 seconds

**Default:** 5

## **2.8.8.6.6 Max-Hopcount**

In some scenarios it may be desirable to use a larger maximum hop count than that intended by RIP (16). This value can be adapted with the parameter Max Hopcount.

**SNMP ID:** 2.8.8.6.6

**Telnet path:** /Setup/IP-Router/RIP/Parameter

**Possible values:**

**16 to 99** 

**Default:** 16

#### **2.8.8.6.7 Routes-per-Frame**

The number of routes that can be propagated in a single packet.

**SNMP ID:** 2.8.8.6.7

**Telnet path:** /Setup/IP-Router/RIP/Parameter

**Possible values:**

 $1 to 90$ 

**Default:** 25

### **2.8.8.6.8 Inter-Packet-Delay**

If the number of devices on the network is so high that they no longer fit into a single RIP packet, the sending router divides this into multiple RIP packets. In order for low-end routers on the network to be able to handle the successive RIP packets, you configure a delay in milliseconds between the individual RIP packets here.

### **Telnet path:**

**Setup** > **IP-Router** > **RIP** > **Parameter**

### **Possible values:**

Max. 3 characters from 0123456789

0 … 255 Milliseconds

### **Default:**

0

### **2.8.8.7 Filter**

Routes learned from RIP can be filtered by their routing tag according to the settings for LAN and WAN RIP. Routes can additionally be filtered by specifying network addresses (e.g. "Only learn routes in the network 192.168.0.0/255.255.0.0"). First of all a central table is used to define the filters that can then be used by entries in the LAN and WAN RIP table.

Filters defined in the filter table can be referenced in the columns for RX filter and TX filter in the LAN RIP and WAN RIP tables. RX defines the networks from which routes can be learned or blocked, and TX defines the networks to which propagation should be allowed or blocked.

**SNMP ID:** 2.8.8.7

**Telnet path:** /Setup/IP-Router/RIP

## **2.8.8.7.1 Name**

Name of the filter.

**SNMP ID:** 2.8.8.7.1

**Telnet path:** /Setup/IP-Router/RIP/Filter

## **Possible values:**

 $\blacksquare$  18 characters

The hash symbol # can be used to combine multiple entries into a single filter. Taken together, the entries LAN#1 and LAN#2 make up a filter "LAN" that can be called from the RIP table.

## **2.8.8.7.2 Filter**

Comma-separated list of networks that are to be accepted (+) or rejected (-).

**SNMP ID:** 2.8.8.7.2

**Telnet path:** /Setup/IP-Router/RIP/Filter

## **Possible values:**

■ 64 characters from ,+-/0123456789.

The plus-sign for accepted networks is optional.

**The Filtering by routing tags is unaffected, i.e. if a tag for a route indicates that it is not to be learned or propagated,** then this cannot be forced by means of the filter table.

# **2.8.8.8 Best-Routes**

In large networks a destination network may be reachable via several gateways. If all these gateways propagate their routes using RIP the device will learn several routes to the same destination. The preferred routes are stored in the "Best Routes" table. This table contains the following entries:

- **IP** address
- **I**P-Netmask
- Rtg-Tag
- **1** Gateway
- **Distance**
- $\blacksquare$  Time
- **Remote site**
- Port
- **N** VLAN-ID
- $\blacksquare$  Network name

**Telnet path:** /Setup/IP-Router/RIP/Best-Routes

# **2.8.8.8.1 IP-Address**

The IP address of the network to which the route belongs.

## **Telnet path:**

**Setup** > **IP-Router** > **RIP** > **Best-Routes**

### **2.8.8.8.2 IP-Netmask**

The IP address of the network to which the route belongs.

## **Telnet path:**

**Setup** > **IP-Router** > **RIP** > **Best-Routes**

# **2.8.8.8.3 Time**

The time required to reach the network via this route.

## **Telnet path:**

**Setup** > **IP-Router** > **RIP** > **Best-Routes**

# **2.8.8.8.4 Distance**

Th distance to the network to which the route belongs (i.e. the number of intermediate hops).

# **Telnet path:**

**Setup** > **IP-Router** > **RIP** > **Best-Routes**

# **2.8.8.8.5 Gateway**

The gateway via which the network can be reached to which the route belongs.

## **Telnet path:**

**Setup** > **IP-Router** > **RIP** > **Best-Routes**

# **2.8.8.8.6 Rtg-Tag**

The routing tag of the network to which the route belongs.

# **Telnet path:**

**Setup** > **IP-Router** > **RIP** > **Best-Routes**

# **2.8.8.8.8 Peer**

Remote device that can be reached over this route.

# **Telnet path:**

**Setup** > **IP-Router** > **RIP** > **Best-Routes**

# **2.8.8.8.10 VLAN-ID**

The VLAN ID of the network to which the route belongs.

# **Telnet path:**

**Setup** > **IP-Router** > **RIP** > **Best-Routes**

# **2.8.8.8.11 Network name**

The name of the network to which the route belongs.

### **Telnet path:**

**Setup** > **IP-Router** > **RIP** > **Best-Routes**

## **2.8.8.8.12 Port**

The (logical) LAN interface via which the route was learned.

### **Telnet path:**

**Setup** > **IP-Router** > **RIP** > **Best-Routes**

# **2.8.8.9 All routes**

In large networks a destination network may be reachable via several gateways. If all these gateways propagate their routes using RIP the device will learn several routes to the same destination. These routes are stored in the "All Routes" table. This table contains the following entries:

- **IP** address
- $\blacksquare$  IP-Netmask
- Rtg-Tag
- **Gateway**
- **Distance**
- **1** Time
- Remote site
- Port
- **N** VLAN-ID
- **Network name**

**Telnet path:** /Setup/IP-Router/RIP/All-Routes

# **2.8.8.9.1 IP-Address**

The IP address of the network to which the route belongs.

### **Telnet path:**

**Setup** > **IP-Router** > **RIP** > **Best-Routes**

## **2.8.8.9.2 IP-Netmask**

The IP address of the network to which the route belongs.

### **Telnet path:**

**Setup** > **IP-Router** > **RIP** > **Best-Routes**

## **2.8.8.9.3 Time**

The time required to reach the network via this route.

### **Telnet path:**

**Setup** > **IP-Router** > **RIP** > **Best-Routes**

### **2.8.8.9.4 Distance**

Th distance to the network to which the route belongs (i.e. the number of intermediate hops).

### **Telnet path:**

**Setup** > **IP-Router** > **RIP** > **Best-Routes**

### **2.8.8.9.5 Gateway**

The gateway via which the network can be reached to which the route belongs.

#### **Telnet path:**

**Setup** > **IP-Router** > **RIP** > **Best-Routes**

## **2.8.8.9.6 Rtg-Tag**

The routing tag of the network to which the route belongs.

### **Telnet path:**

**Setup** > **IP-Router** > **RIP** > **Best-Routes**

## **2.8.8.9.8 Peer**

Remote device that can be reached over this route.

### **Telnet path:**

**Setup** > **IP-Router** > **RIP** > **Best-Routes**

## **2.8.8.9.10 VLAN-ID**

The VLAN ID of the network to which the route belongs.

### **Telnet path:**

**Setup** > **IP-Router** > **RIP** > **Best-Routes**

### **2.8.8.9.11 Network name**

The name of the network to which the route belongs.

## **Telnet path:**

**Setup** > **IP-Router** > **RIP** > **Best-Routes**

## **2.8.8.9.12 Port**

The (logical) LAN interface via which the route was learned.

### **Telnet path:**

**Setup** > **IP-Router** > **RIP** > **Best-Routes**

# **2.8.9 1-N-NAT**

This menu contains the configuration of 1-N-NAT for your IP router.

# **SNMP ID:** 2.8.9

**Telnet path:** /Setup/IP-Router

# **2.8.9.1 TCP-Aging-Seconds**

Specify here how long an IPsec connection is inactive before the corresponding entry in the masquerading table is deleted.

**SNMP ID:** 2.8.9.1

**Telnet path:** /Setup/IP-Router/1-N-NAT

**Possible values:**

 $\blacksquare$  0 to 65.535

**Default:** 300 seconds

# **2.8.9.2 UDP-Aging-Seconds**

Specify here how long an IPsec connection is inactive before the corresponding entry in the masquerading table is deleted.

**SNMP ID:** 2.8.9.2

**Telnet path:** /Setup/IP-Router/1-N-NAT

**Possible values:**

 $\blacksquare$  0 to 65.535

**Default:** 20 seconds

# **2.8.9.3 ICMP-Aging-Seconds**

Specify here how long an IPSec connection is inactive before the corresponding entry in the masquerading table is deleted.

**SNMP ID:** 2.8.9.3

**Telnet path:** /Setup/IP-Router/1-N-NAT

**Possible values:**

 $\blacksquare$  0 to 65,535

**Default:** 10 seconds

# **2.8.9.4 Service-Table**

If you wish to make certain services or stations accessible from outside of your network (e.g. a web server), enter these services and stations in this table.

**SNMP ID:** 2.8.9.4 **Telnet path:** /Setup/IP-Router/1-N-NAT

# **2.8.9.4.1 D-port-from**

Specify the port of the desired service here. **SNMP ID:** 2.8.9.4.1 **Telnet path:** /Setup/IP-Router/1-N-NAT/Service-Table **Possible values:**

 $\blacksquare$  Maximum 65,535

**Default:** 0

# **2.8.9.4.2 Intranet-Address**

Enter the address of the computer in the intranet providing the service.

**SNMP ID:** 2.8.9.4.2

**Telnet path:** /Setup/IP-Router/1-N-NAT/Service-Table

# **Possible values:**

■ Valid IP address

**Default:** 0.0.0.0

# **2.8.9.4.3 D-Port-to**

Specify the port of the desired service here.

**SNMP ID:** 2.8.9.4.3

**Telnet path:** /Setup/IP-Router/1-N-NAT/Service-Table

# **Possible values:**

 $Maximum 65.535$ 

**Default:** 0

# **2.8.9.4.4 Map-Port**

Port used for forwarding the packet.

**SNMP ID:** 2.8.9.4.4

**Telnet path:** /Setup/IP-Router/1-N-NAT/Service-Table

# **Possible values:**

 $\blacksquare$  Maximum 65,535

**Default:** 0

# **2.8.9.4.5 Active**

You can set this entry temporarily inactive without having to delete it.

**SNMP ID:** 2.8.9.4.5

**Telnet path:** /Setup/IP-Router/1-N-NAT/Service-Table

# **Possible values:**

- $\blacksquare$  Up
- **Down**

**Default:** Operating

# **2.8.9.4.6 Comment**

This field is available for comments.

**SNMP ID:** 2.8.9.4.6

**Telnet path:** /Setup/IP-Router/1-N-NAT/Service-Table

### **Possible values:**

■ Max. 64 characters

**Default:** /

## **2.8.9.4.7 Peer**

Remote site which is valid for this entry.

**SNMP ID:** 2.8.9.4.7

## **Telnet path:** /Setup/IP-Router/1-N-NAT/Service-Table

## **Possible values:**

■ Select from the list of defined peers.

## **2.8.9.4.8 Protocol**

Here you define which protocol the dataset applies to.

**SNMP ID:** 2.8.9.4.8

**Telnet path:** /Setup/IP-Router/1-N-NAT/Service-Table

## **Possible values:**

- $TCP$
- 1 UDP
- TCP+UDP

**Default:** TCP+UDP

## **2.8.9.4.9 WAN-Address**

Here you define which WAN address the dataset applies to. Where more than one static IP address is available, specifying this address enables a targeted port forwarding to be achieved for this address. If the address 0.0.0.0 is specified, then the address assigned to the connection will continue to be used.

**SNMP ID:** 2.8.9.4.9

**Telnet path:** /Setup/IP-Router/1-N-NAT/Service-Table

**Possible values:**

■ Valid IP address

**Default:** 0.0.0.0

# **2.8.9.5 Table-1-N-NAT**

The 1-N-NAT table shows the masked connections.

**SNMP ID:** 2.8.9.5

**Telnet path:** /Setup/IP-Router/1-N-NAT

## **2.8.9.5.1 Intranet-Address**

Shows the internal IP address of the station to which a masked connection has been stored.

**SNMP ID:** 2.8.9.5.1

**Telnet path:** /Setup/IP-Router/1-N-NAT/Table-1-N-NAT

**Possible values:**

■ Valid IP address

**2.8.9.5.2 S-Port**

Source port of the masked connection.

**SNMP ID:** 2.8.9.5.2

**Telnet path:** /Setup/IP-Router/1-N-NAT/Table-1-N-NAT

**2.8.9.5.3 Protocol** Protocol (UDP/TCP) used by the masked connection. **SNMP ID:** 2.8.9.5.3

**Telnet path:** /Setup/IP-Router/1-N-NAT/Table-1-N-NAT

## **2.8.9.5.4 Timeout**

Lease period for the masked connection in seconds (set under TCP aging, UDP aging or ICMP aging).

**SNMP ID:** 2.8.9.5.4

**Telnet path:** /Setup/IP-Router/1-N-NAT/Table-1-N-NAT

## **2.8.9.5.5 Handler**

Handler required for masking, e.g. FTP

**SNMP ID:** 2.8.9.5.5

**Telnet path:** /Setup/IP-Router/1-N-NAT/Table-1-N-NAT

### **2.8.9.5.6 Remote-Address**

Remote IP address that the masked connection was connected to.

**SNMP ID:** 2.8.9.5.6

**Telnet path:** /Setup/IP-Router/1-N-NAT/Table-1-N-NAT

### **Possible values:**

**No. 12 Valid IP address** 

#### **2.8.9.5.7 WAN address**

WAN address used for this connection.

## **Telnet path:**

**Setup** > **IP-Router** > **1-N-NAT** > **Table-1-N-NAT**

### **2.8.9.6 Fragments**

This setting controls the firewall's behavior regarding fragmented IP packets.

**SNMP ID:** 2.8.9.6

**Telnet path:** /Setup/IP-Router/1-N-NAT

### **Possible values:**

- Filter: Fragments are always dropped (filtered).
- Route: The fragments are demasked. However, the fragments must be received in their original order. In addition, this settings allows only the individual fragments to be checked by the firewall, and not the entire IP packet.

1 Reassemble: The fragments are stored temporarily until the IP packet can be reassembled in full. The fragments may be received in any order. The firewall also checks the reassembled IP packet.

### **Default:** Reassemble

# **2.8.9.7 Fragment-Aging-Seconds**

If an IP packet cannot be fully desmasked because fragments are missing, this time in seconds determines when the incomplete fragments are dropped.

**SNMP ID:** 2.8.9.7

**Telnet path:** /Setup/IP-Router/1-N-NAT

**Possible values:**

■ 1 to 255

**Default:** 5

# **2.8.9.8 IPSec-Aging-Seconds**

Specify here how long an IPSec connection is inactive before the corresponding entry in the masquerading table is deleted.

**SNMP ID:** 2.8.9.8

**Telnet path:** /Setup/IP-Router/1-N-NAT

**Possible values:**

 $\blacksquare$  0 to 65.535

**Default:** 2000

# **2.8.9.9 IPSec-Table**

The IPSec table displays the masked IPSec connections, including some of the connection parameters.

**SNMP ID:** 2.8.9.9

**Telnet path:** /Setup/IP-Router/1-N-NAT

## **2.8.9.9.1 Remote-Address**

Address of the remote VPN gateway

**SNMP ID:** 2.8.9.9.1

**Telnet path:** /Setup/IP-Router/1-N-NAT/IPSec-Table

**Possible values:**

■ Valid IP address

## **2.8.9.9.2 local-Address**

Address of the local VPN gateway (generally a VPN client in the local network)

**SNMP ID:** 2.8.9.9.2

**Telnet path:** /Setup/IP-Router/1-N-NAT/IPSec-Table

### **Possible values:**

**No. 12 Valid IP address** 

**2.8.9.9.3 rc-hi** The most significant 32 bits of the IKE cookie of the remote VPN gateway **SNMP ID:** 2.8.9.9.3 **Telnet path:** /Setup/IP-Router/1-N-NAT/IPSec-Table **2.8.9.9.4 rc-lo** The least significant 32 bits of the IKE cookie of the remote VPN gateway **SNMP ID:** 2.8.9.9.4

**Telnet path:** /Setup/IP-Router/1-N-NAT/IPSec-Table

### **2.8.9.9.5 lc-hi**

The most significant 32 bits of the IKE cookie of the local VPN gateway **SNMP ID:** 2.8.9.9.5 **Telnet path:** /Setup/IP-Router/1-N-NAT/IPSec-Table

## **2.8.9.9.6 lc-lo**

The least significant 32 bits of the IKE cookie of the local VPN gateway **SNMP ID:** 2.8.9.9.6 **Telnet path:** /Setup/IP-Router/1-N-NAT/IPSec-Table

**2.8.9.9.7 remote-SPI** SPI used by the remote VPN gateway **SNMP ID:** 2.8.9.9.7 **Telnet path:** /Setup/IP-Router/1-N-NAT/IPSec-Table

**2.8.9.9.8 local-SPI** SPI used by the local VPN gateway

**SNMP ID:** 2.8.9.9.8 **Telnet path:** /Setup/IP-Router/1-N-NAT/IPSec-Table

### **2.8.9.9.9 Timeout**

Timeout in seconds until the entry is deleted. The value is divided into IPsec aging seconds. The default value is 2000 seconds

**SNMP ID:** 2.8.9.9.9 **Telnet path:** /Setup/IP-Router/1-N-NAT/IPSec-Table

### **2.8.9.9.10 Flags**

Flags that describe the state of the connection:

0x01 Connection is inverse masqueraded

- 0x02 Connection waiting for SPI
- 0x04 Other connections waiting for SPI

0x08 Aggressive mode connection

0x10 NAT-Traversal-Connection

0x20 Session recovery

**SNMP ID:** 2.8.9.9.10

**Telnet path:** /Setup/IP-Router/1-N-NAT/IPSec-Table

## **2.8.9.9.11 CO**

Connect timeout. Runs straight after the entry is created. If no SA is negotiated within 30 seconds (i.e. no ESP packet is sent or received) the entry is deleted again

**SNMP ID:** 2.8.9.9.11

**Telnet path:** /Setup/IP-Router/1-N-NAT/IPSec-Table

# **2.8.9.9.12 NL**

Local notification timeout. This timer is started when an IKE notification is received from the local VPN gateway. The entry is deleted if no IKE or ESP packet is received from the remote site within 30 seconds

**SNMP ID:** 2.8.9.9.12

**Telnet path:** /Setup/IP-Router/1-N-NAT/IPSec-Table

## **2.8.9.9.13 NR**

Remote notification timeout. Corresponds to the local notification timeout, except that in this case the notification was received from the remote VPN gateway.

**SNMP ID:** 2.8.9.9.13

**Telnet path:** /Setup/IP-Router/1-N-NAT/IPSec-Table

## **2.8.9.9.14 DP**

DPD timeout: This timer is started when a DPD packet is received from one site. If no DPD packet is received from the other site within 30 seconds the entry is removed.

**SNMP ID:** 2.8.9.9.14

**Telnet path:** /Setup/IP-Router/1-N-NAT/IPSec-Table

## **2.8.9.9.15 WAN address**

WAN address used for this connection.

**Telnet path:**

**Setup** > **IP-Router** > **1-N-NAT** > **IPSec-Table**

# **2.8.9.10 ID-Spoofing**

NAT replaces the packet IDs in the outbound packets (ID spoofing). This enables fragmented packets to be transmitted and it stops information on the internal network (packet IDs) from being leaked to the outside. If AH is being used, this procedure should be avoided as the packet IDs are required by AH. For AH to function properly, ID spoofing can be deactivated here.

**SNMP ID:** 2.8.9.10

**Telnet path:** /Setup/IP-Router/1-N-NAT

**Possible values:**

1 Yes ■ No **Default:** Yes

# **2.8.10 Firewall**

This menu contains the firewall configuration.

**SNMP ID:** 2.8.10

<span id="page-192-0"></span>**Telnet path:** /Setup/IP-Router

## **2.8.10.1 Objects**

Elements/objects that are to be used in the firewall rules table are defined in the objects table. Objects can be:

- Individual computers (MAC or IP address, hostname)
- **EXECOMPLEE DETECTS**
- **Protocols**
- Services (ports or port areas, e.g. HTTP, Mail&News, FTP, ...)

**SNMP ID:** 2.8.10.1

**Telnet path:** /Setup/IP-Router/Firewall

## **2.8.10.1.1 Name**

Specify here a unique name for this object.

**SNMP ID:** 2.8.10.1.1

**Telnet path:** /Setup/IP-Router/Firewall/Objects

### **Possible values:**

• Max. 32 characters

**Default:** Blank

## **2.8.10.1.2 Description**

**SNMP ID:** 2.8.10.1.2

### **Telnet path:** /Setup/IP-Router/Firewall/Objects

Objects can be combined and hierarchically structured in any way. For example, objects for the TCP and UDP protocols can be defined first. Building upon this, objects can subsequently be created, for example, for FTP  $(= TCP +$  ports 20 and 21), HTTP (= TCP + port 80) and DNS (= TCP, UDP + port 53). These can in turn be combined into one object that contains all the definitions of the individual objects.

## **Possible values:**

Stations and services can be defined in the objects table according to the following rules.

### **Table 6: Objects for firewall actions**

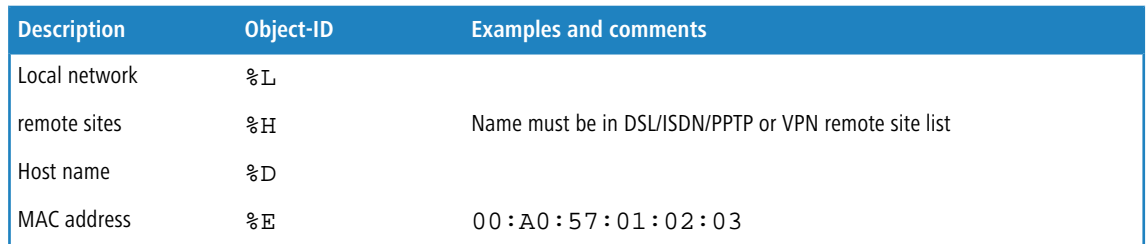

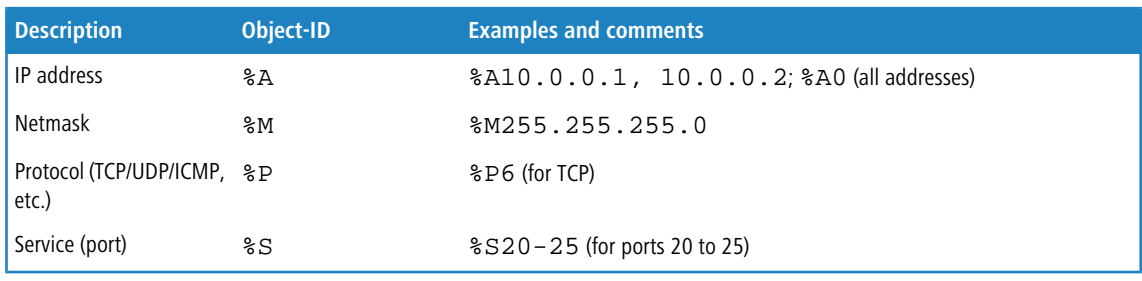

5 Definitions of the same type can be created as comma-separated lists, such as host lists/address lists  $(*A10.0.0.1, 10.0.0.2)$  or with ranges separated by hyphens, such as port lists  $(*S20-25)$ . Specifying '0' or an empty string denotes the Any object.

**T** For configuration from the console (Telnet or terminal application), the combined parameters (port, destination, source) must be enclosed with quotation marks ( ").

**Default:** Blank

# **2.8.10.2 Rules**

The rules table links various pieces of information on a firewall rule. The rule contains the protocol to be filtered, the source, the destination and the firewall action to be executed. For every firewall rule there is also an on/off switch, a priority, the option to link with other rules, and activation of the rule for VPN connections.

LCOS has a special syntax to define firewall rules. This syntax enables the representation of complex interrelationships for the testing and handling of data packets in the firewall with just a few characters. The rules are defined in the rules table. Pre-defined objects can be stored in two further tables so that frequently used objects do not have to be entered into the LCOS syntax every time:

The firewall actions are stored in the action table

The object table holds the stations and services

The definition of firewall rules can contain entries in the object table for protocols, services, stations and the action table for firewall actions, and also direct definitions in the appropriate LCOS syntax (e.g. %P6 for TCP).

**SNMP ID:** 2.8.10.2

**Telnet path:** /Setup/IP-Router/Firewall

The objects from these tables can be used for rule definition, although this is not compulsory. They merely simplify the use of frequently used objects. For direct input of level parameters in the LCOS syntax, the same rules apply as specified in the following sections for protocols, source/destination and firewall actions.

## **2.8.10.2.1 Name**

Specify here a unique name for this firewall rule.

**SNMP ID:** 2.8.10.2.1

**Telnet path:** /Setup/IP-Router/Firewall/Rules

## **Possible values:**

■ Max. 32 characters

**Default:** Blank

## **2.8.10.2.2 Protocol**

Specification of the protocols for which this entry is to apply.

**SNMP ID:** 2.8.10.2.2

**Telnet path:** /Setup/IP-Router/Firewall/Rules

# **Possible values:**

- Direct entry in LCOS syntax as described in the *Objects* table.
- $\blacksquare$  Link to an entry of the object table.

# **Default:** Blank

# **2.8.10.2.3 Source**

Specification of the source stations for which this entry is to apply.

# **SNMP ID:** 2.8.10.2.3

**Telnet path:** /Setup/IP-Router/Firewall/Rules

# **Possible values:**

- Direct entry in LCOS syntax as described in the [Objects](#page-192-0) table.
- **1** Link to an entry of the object table.

# **Default:** Blank

# **2.8.10.2.4 Destination**

Specification of the destination stations for which this entry is to apply.

**SNMP ID:** 2.8.10.2.4

**Telnet path:** /Setup/IP-Router/Firewall/Rules

# **Possible values:**

- Direct entry in LCOS syntax as described in the [Objects](#page-192-0) table.
- $\blacksquare$  Link to an entry of the object table.

# **Default:** Blank

# **2.8.10.2.7 Action**

Action to be run if the firewall rule applies to a packet.

**SNMP ID:** 2.8.10.2.7

# **Telnet path:** /Setup/IP-Router/Firewall/Rules

# **Possible values:**

- Direct entry in LCOS syntax as described in the *Actions* table.
- $\blacksquare$  Link to an entry of the action table.

**Default:** Blank

# **2.8.10.2.8 Linked**

Links the rule to other rules.

**SNMP ID:** 2.8.10.2.8

**Telnet path:** /Setup/IP-Router/Firewall/Rules

# **Possible values:**

- Yes
- No

**Default:** No

## **2.8.10.2.9 Priority**

Priority of the rule.

**SNMP ID:** 2.8.10.2.9

**Telnet path:** /Setup/IP-Router/Firewall/Rules

## **Possible values:**

 $\blacksquare$  0 to 255

**Default:** Blank

## **2.8.10.2.10 Active**

Switches the rule on/off.

**SNMP ID:** 2.8.10.2.10

**Telnet path:** /Setup/IP-Router/Firewall/Rules

# **Possible values:**

- Yes
- $\blacksquare$  No

**Default:** Yes

## **2.8.10.2.11 VPN-Rule**

Activates the rule for creating VPN rules.

## **SNMP ID:** 2.8.10.2.11

**Telnet path:** /Setup/IP-Router/Firewall/Rules

## **Possible values:**

- 1 Yes
- No

**Default:** No

# **2.8.10.2.12 Stateful**

When this option is enabled, a check is performed as to whether a connection is being established correctly. Erroneous packets are dropped whilst the connection is being established. If this option is disabled, all packets for which this rule applies are accepted.

Furthermore, this option is enabled for the automatic protocol recognition for FTP, IRC, PPTP necessary to be able to open a port in the firewall for each data connection.

The test for portscans/SYN flooding is also enabled/disabled with this option. This can exclude particular, heavily-frequented servers from the test, meaning that limits for half-open connections (DOS) or port requests (IDS) do not have to be set so high that they effectively become useless.

**SNMP ID:** 2.8.10.2.12

**Telnet path:** /Setup/IP-Router/Firewall/Rules

## **Possible values:**

- Yes
- No

**Default:** Yes

#### **2.8.10.2.13 Comment**

Comment for this entry.

**SNMP ID:** 2.8.10.2.13

**Telnet path:** /Setup/IP-Router/Firewall/Rules

## **Possible values:**

 $Max. 64 characters$ 

**Default:** Blank

### **2.8.10.2.14 Rtg-Tag**

Routing tag for the rule.

**SNMP ID:** 2.8.10.2.14

**Telnet path:** /Setup/IP-Router/Firewall/Rules

**Possible values:**

 $0$  to 65535

**Default:** 0

## **2.8.10.2.15 Source tag**

The source tag (the expected interface- or routing tag) is used to identify the ARF context from which a packet was received. This can be used to restrict firewall rules to certain ARF contexts.

#### **Telnet path:**

**Setup** > **IP-Router** > **Firewall** > **Rules**

## **Possible values:**

0 to 65535

## **Comment**

- 1 65535: The firewall rule is applied if the expected interface- or routing tag is 0.
- 1...65534: The firewall rule is applied if the expected interface- or routing tag is 1...65534.
- 0: Wildcard. The firewall rule is applied to all ARF contexts (the expected interface- or routing tag is 0...65535).

**Default:**

 $\Omega$ 

# **2.8.10.3 Filter-List**

The filter list is generated from the rules in the firewall. The filters it contains are static and can only be changed when firewall rules are added, edited or deleted..

**SNMP ID:** 2.8.10.3

**Telnet path:** /Setup/IP-Router/Firewall

### **2.8.10.3.1 Index**

Index for this entry in the list.

**SNMP ID:** 2.8.10.3.1

**Telnet path:** /Setup/IP-Router/Firewall/Filter-List

## **2.8.10.3.2 Protocol**

TCP protocol for data packets processed by this entry.

**SNMP ID:** 2.8.10.3.2

**Telnet path:** /Setup/IP-Router/Firewall/Filter-List

# **2.8.10.3.3 Src-Address**

Source IP address for data packets processed by this entry.

**SNMP ID:** 2.8.10.3.3

**Telnet path:** /Setup/IP-Router/Firewall/Filter-List

### **Possible values:**

■ Valid IP address

## **2.8.10.3.4 Source netmask**

Source IP netmask for data packets processed by this entry.

**SNMP ID:** 2.8.10.3.4

**Telnet path:** /Setup/IP-Router/Firewall/Filter-List

# **Possible values:**

**1** Valid IP address

# **2.8.10.3.5 S-St.**

Start address of range of source IP addresses whose data packets are processed by this entry.

**SNMP ID:** 2.8.10.3.5

**Telnet path:** /Setup/IP-Router/Firewall/Filter-List

## **2.8.10.3.6 S-End**

End address of the range of source IP addresses whose data packets are processed by this entry.

**SNMP ID:** 2.8.10.3.6

**Telnet path:** /Setup/IP-Router/Firewall/Filter-List

## **2.8.10.3.7 Dst-Address**

Destination IP address for data packets processed by this entry.

**SNMP ID:** 2.8.10.3.7

**Telnet path:** /Setup/IP-Router/Firewall/Filter-List

## **Possible values:**

■ Valid IP address

# **2.8.10.3.8 Dst-netmask**

Destination IP netmask for data packets processed by this entry. **SNMP ID:** 2.8.10.3.8 **Telnet path:** /Setup/IP-Router/Firewall/Filter-List **Possible values:**

■ Valid IP address

## **2.8.10.3.9 D-St.**

Start address of range of destination IP addresses whose data packets are processed by this entry.

**SNMP ID:** 2.8.10.3.9

**Telnet path:** /Setup/IP-Router/Firewall/Filter-List

**2.8.10.3.10 D-End** Finish address of range of destination IP addresses whose data packets are processed by this entry. **SNMP ID:** 2.8.10.3.10 **Telnet path:** /Setup/IP-Router/Firewall/Filter-List

## **2.8.10.3.11 Action**

Action performed for the data packets processed by this entry. **SNMP ID:** 2.8.10.3.11 **Telnet path:** /Setup/IP-Router/Firewall/Filter-List

**2.8.10.3.13 Source MAC** Source MAC address for data packets processed by this entry. **SNMP ID:** 2.8.10.3.13

**Telnet path:** /Setup/IP-Router/Firewall/Filter-List

### **2.8.10.3.14 Dst-MAC**

Destination MAC address for data packets processed by this entry.

**SNMP ID:** 2.8.10.3.14 **Telnet path:** /Setup/IP-Router/Firewall/Filter-List

# **2.8.10.3.15 Linked**

Indicates whether further firewall rules are applied after this action.

**SNMP ID:** 2.8.10.3.15

**Telnet path:** /Setup/IP-Router/Firewall/Filter-List

**2.8.10.3.16 Priority** Priority for this entry. **SNMP ID:** 2.8.10.3.16 **Telnet path:** /Setup/IP-Router/Firewall/Filter-List

### **2.8.10.3.17 Rtg-tag**

This routing tag is added to data packets processed by this entry. **SNMP ID:** 2.8.10.3.17 **Telnet path:** /Setup/IP-Router/Firewall/Filter-List

## **2.8.10.3.18 Source tag**

The source tag (the expected interface- or routing tag) is used to identify the ARF context from which a packet was received.

## **Telnet path:**

**Setup** > **IP-Router** > **Firewall** > **Filter-List**

# <span id="page-199-0"></span>**2.8.10.4 Actions**

A firewall action comprises of a condition, a limit, a packet action and other measures.

As with the elements of the object table, firewall actions can be given a name and be combined with each other in any way recursively. The maximum recursion depth is limited to 16. They can also be entered into the actions field of the rules table directly.

**SNMP ID:** 2.8.10.4

**Telnet path:** /Setup/IP-Router/Firewall

## **2.8.10.4.1 Name**

Specify a unique name for this action.

**SNMP ID:** 2.8.10.4.1

**Telnet path:** /Setup/IP-Router/Firewall/Actions

## **Possible values:**

■ Max. 32 characters

**Default:** Blank

## **2.8.10.4.2 Description**

**SNMP ID:** 2.8.10.4.2

**Telnet path:** /Setup/IP-Router/Firewall/Actions

In the actions table, firewall actions are combined as any combination of conditions, limits, packet actions and other measures.

## **Possible values:**

A firewall action comprises of a condition, a limit, a packet action and other measures. In the actions table, firewall actions are made up of combinations of any of the following elements.

## **Conditions**

## **Table 7: Conditions for firewall actions**

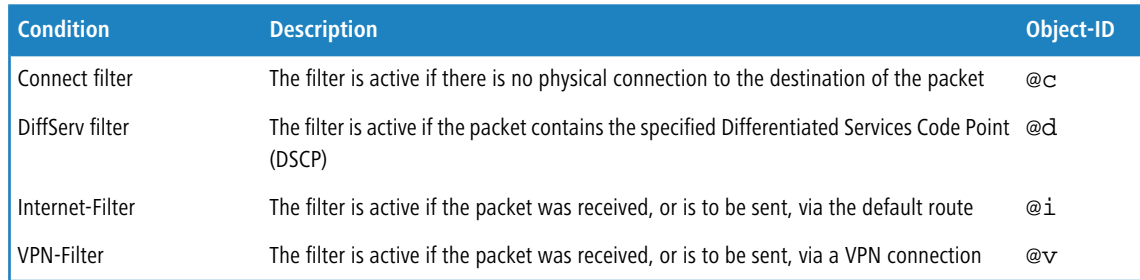

5 If no further action is specified for the "Connect" or "Internet" filter, a combination of these filters is implicitly adopted with the "Reject" action.

# **Limits**

Each firewall action can be associated with a limit, which triggers the action if it is exceeded. Action chains can be formed by combining multiple limits for a filter Limit objects are generally initiated with %L, followed by:

- Relation: connection-related (c) or global (g)
- **1** Type: Data rate (d), number of packets (p), or packet rate (b)
- $\blacksquare$  Limit value
- Other parameters (e.g., time and size)

The following limits are available:

#### **Table 8: Limits for firewall actions**

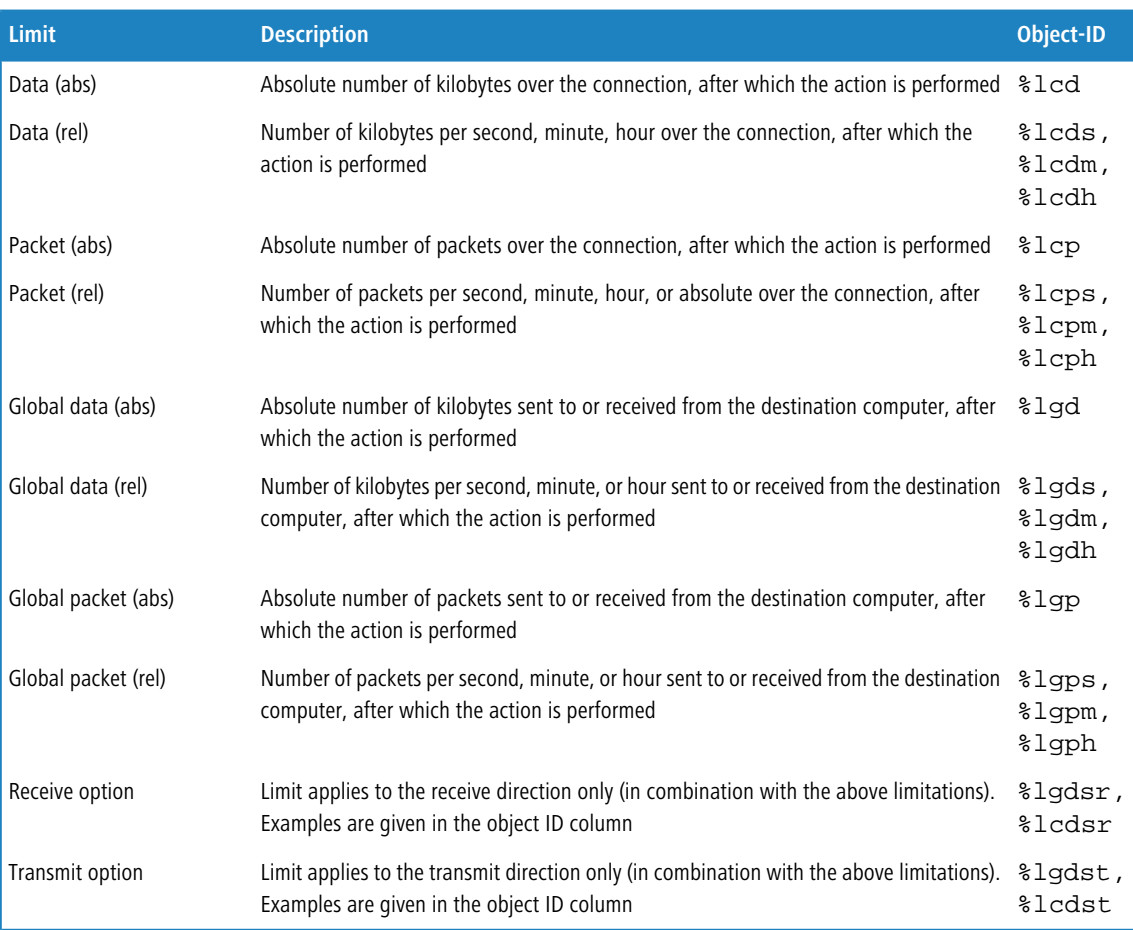

 $\bigcap$  If an action is specified without a limit, a packet limit is used that is immediately exceeded on the first packet.

### **Quality-of-Service-Objects**

Another limit object is the Quality-of-service object (or QoS object) that allows you to define a minimum throughput or a minimum bandwidth, either per connection or globally. It is possible to specify any of the limits that apply to the normal limit objects, such as connection-related or global minimums, absolute or time-dependent (relative) minimums, and packet- or data-related minimums. The same conventions apply as for the limit objects.

QoS objects are invoked by the token  $a_i$  and they are only different from limit objects in that they initially have an implicit "accept" action, i.e. after the threshold has been exceeded the packets that follow are still accepted.

- 1 All packets that pass through a filter with a QoS object are transmitted preferentially by the device (corresponding to a 'low delay' flag set in the TOS field of the IP header) as long as the quantity of transmitted packets or data is less than the specified threshold.
- If the threshold is exceeded, the actions behind the QoS object are executed. This combination of QoS and limit objects can be used to set a minimum and maximum bandwidth for a service.

For example, the description below results in a minimum bandwidth of 32 kbps per connection and a maximum bandwidth of 256 kbps for all connections:

## %a %qcds32%a %lgds256%d

In this case we can avoid explicitly specifying the accept action, either as the main action or as the triggered action, and the description be abbreviated as follows:

## %qcds32 %lgds256%d

If the minimum and maximum bandwidths of a channel should be the same, then the drop action can be specified directly in the QoS object (abbreviated notation):

### %qcds32%d

In this case, a minimum bandwidth of 32 kbps is reserved and, at the same time, all packets that are to be transmitted above this bandwidth are dropped. This formulation is thus synonymous with %a %qcds32%a %lgds32%d.

The following objects are available:

## **Table 9: QoS objects for firewall actions**

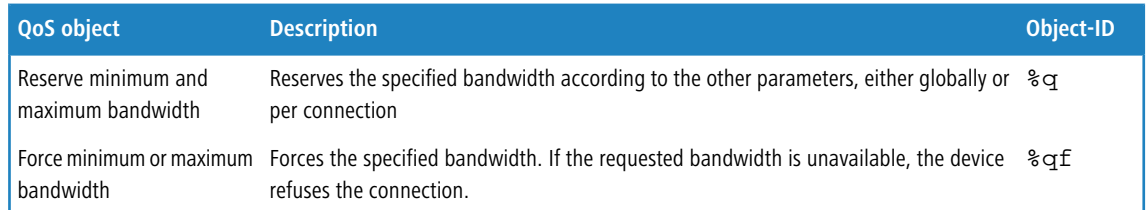

## **Packet actions**

### **Table 10: Packet actions for firewall actions**

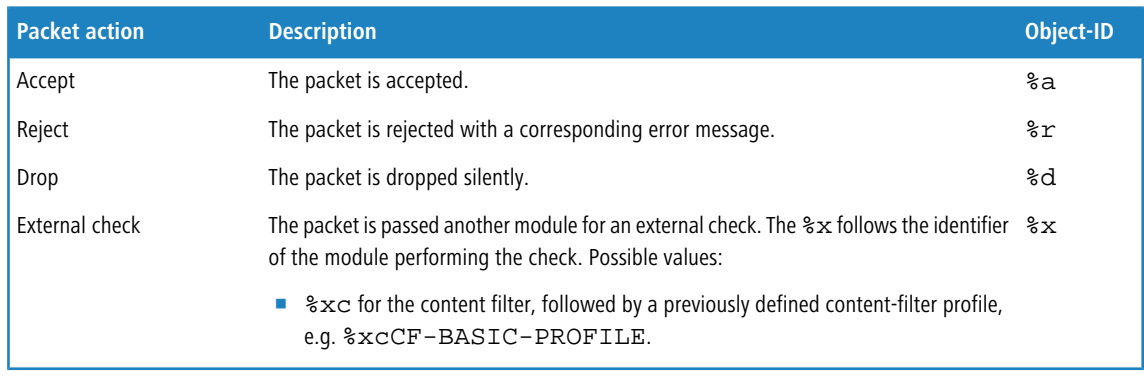

**(1)** These packet actions can be combined with one another in any way. For nonsensical or ambiguous actions (such as Accept  $+$  Drop), the more secure one is taken  $-$  "Drop" in this example.

### **Other measures**

Apart from packet actions, the firewall can perform other actions once the limits have been reached. For example, the firewall can send notifications over various channels, or block ports or hosts for a certain period.

The following measures are available:

### **Table 11: Other measures for firewall actions**

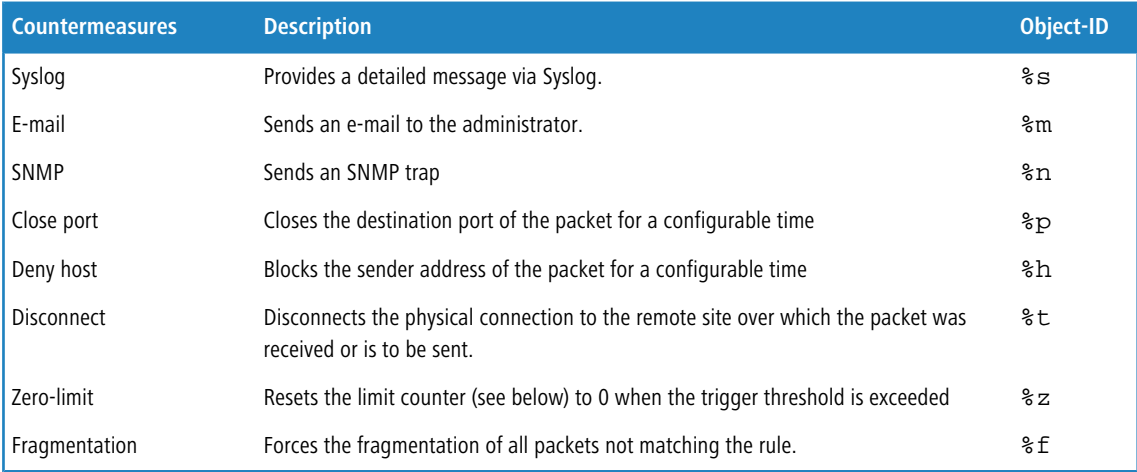

- **The When the "Close port" action is run, an entry is made in a block list with which all packets sent to the respective** computer and port are dropped. For the "Close port" object, a block time in seconds, minutes or hours can be specified. This is noted directly behind the object ID. This time is made up of the identifier for the time unit (h, m, s for hour, minute, second) as well as the actual time specification. For example, %pm10 blocks the port for 10 minutes. "Minutes" is used as the unit if no time unit is specified. (%p10 is therefore equivalent to %pm10)
- **The "Deny host" action is run, the sender of the packet is entered into a block list. From this moment on, all** packets received from the blocked computer are dropped. The "Deny host" object can also be given a block time, formed as described for the "Close port" option.
- **The "fragmentation" action can be applied directionally (e.g.**  $\text{\$t$t$512 fragments transmitted packets and}$ %fr512 fragments received packets to 512 bytes) or, instead of hard fragmentation, it can reduce the PTMU only (%fp512 reduces the PMTU to 512 bytes). The PMTU reduction can also be defined depending on direction (%fpt512, %fpr512). The "Fragmentation" action applies at all times, irrespective of whether a limit has been exceeded or not.

**Default:** Blank

# **2.8.10.5 Connection list**

Established connections are entered into the connection list if the checked packet is accepted by the filter list. The connection list records the source and destination, the protocol, and the port that a connection is currently allowed to use. The list also indicates how long the entry remains in the list and which firewall rule generated the entry. This list is highly dynamic and always "on the move".

**SNMP ID:** 2.8.10.5

**Telnet path:** /Setup/IP-Router/Firewall

## **2.8.10.5.1 Src-Address**

IP address of the station that established a connection.

**SNMP ID:** 2.8.10.5.1

### **Telnet path:** /Setup/IP-Router/Firewall/Connection-List

**Possible values:**

■ Valid IP address

### **2.8.10.5.2 Dst-Address**

Destination IP address to which a connection was established.

**SNMP ID:** 2.8.10.5.2

**Telnet path:** /Setup/IP-Router/Firewall/Connection-List

### **Possible values:**

■ Valid IP address

### **2.8.10.5.3 Protocol**

Protocol allowed on this connection.

**SNMP ID:** 2.8.10.5.3

**Telnet path:** /Setup/IP-Router/Firewall/Connection-List

## **2.8.10.5.4 Source port**

Source port of the station that established a connection.

**SNMP ID:** 2.8.10.5.4

**Telnet path:** /Setup/IP-Router/Firewall/Connection-List

#### **2.8.10.5.5 Dst-Port**

Destination port to which a connection was established.

**SNMP ID:** 2.8.10.5.5

**Telnet path:** /Setup/IP-Router/Firewall/Connection-List

### **2.8.10.5.6 Timeout**

Lease for this entry in the table.

**SNMP ID:** 2.8.10.5.6

**Telnet path:** /Setup/IP-Router/Firewall/Connection-List

### **2.8.10.5.7 Flags**

The flags are used to store information on the connection state and other (internal) information to a bit field.

The states can have the following values: New, establish, open, closing, closed, rejected (corresponding to the TCP flags: SYN, SYN ACK, ACK, FIN, FIN ACK and RST).

UDP connections know the states, open and closing (the latter only if the UDP connection is linked by a stateful control channel. This is the case with H.323, for example).

**Telnet path:**/Setup/IP-Router/Firewall/Connection-List

### **Possible values:**

- **1** 00000001 TCP: SYN sent
- 00000002 TCP: SYN/ACK received
- 00000004 TCP: Wait for ACK from server
- O0000008 all: Connection open
- O0000010 TCP: FIN received
- **1 00000020 TCP: FIN sent**
- 00000040 TCP: RST sent or received
- 00000080 TCP: Session being restored
- 00000100 FTP: Passive FTP connection being established
- 00000400 H.323: Associated T.120 connection
- 00000800: Connection via loopback interface
- 00001000: Check linked rules
- 00002000: Rule is linked
- 1 00010000: Destination is on "local route"
- 00020000: Destination is on default route
- 00040000: Destination is on VPN route
- 00080000: No physical connection established
- 00100000: Source is on default route
- 00200000: Source is on VPN route
- 00800000: No route to destination
- 01000000: Contains global action with condition

# **2.8.10.5.8 Filter rule**

Shows the filter rule that generated the entry.

**SNMP ID:** 2.8.10.5.8

**Telnet path:** /Setup/IP-Router/Firewall/Connection-List

# **2.8.10.5.9 Source route**

Source route used to establish this connection.

**SNMP ID:** 2.8.10.5.9

**Telnet path:** /Setup/IP-Router/Firewall/Connection-List

# **2.8.10.5.10 Dest-Route**

Destination route to which a connection was established.

**SNMP ID:** 2.8.10.5.10

**Telnet path:** /Setup/IP-Router/Firewall/Connection-List

# **2.8.10.5.11 Rtg-tag**

Connection routing tag.

**SNMP ID:** 2.8.10.5.11

**Telnet path:** /Setup/IP-Router/Firewall/Connection-List

# **2.8.10.6 Host block list**

The port blocking list contains those stations that are blocked for a certain time due to a firewall event. This list is dynamic and new entries can be added continuously by corresponding firewall events; entries disappear automatically after the blocking time expires.

**SNMP ID:** 2.8.10.6

**Telnet path:** /Setup/IP-Router/Firewall

## **2.8.10.6.1 Src-Address**

Source IP address that is blocked by this entry.

**SNMP ID:** 2.8.10.6.1

**Telnet path:** /Setup/IP-Router/Firewall/Host-Block-List

## **Possible values:**

■ Valid IP address

## **2.8.10.6.2 Timeout**

Lease for this entry in the table.

**SNMP ID:** 2.8.10.6.2

**Telnet path:** /Setup/IP-Router/Firewall/Host-Block-List

## **2.8.10.6.3 Filter rule**

Shows the filter rule that generated the entry.

**SNMP ID:** 2.8.10.6.3

**Telnet path:** /Setup/IP-Router/Firewall/Host-Block-List

# **2.8.10.7 Port block list**

The port blocking list contains those protocols and services that are blocked for a certain time due to a firewall event. This list is dynamic and new entries can be added continuously by corresponding firewall events; entries disappear automatically after the blocking time expires.

**SNMP ID:** 2.8.10.7

**Telnet path:** /Setup/IP-Router/Firewall

# **2.8.10.7.1 Dst-Address**

Destination IP address that is blocked by this entry.

**SNMP ID:** 2.8.10.7.1

**Telnet path:** /Setup/IP-Router/Firewall/Port-Block-List

# **Possible values:**

■ Valid IP address

# **2.8.10.7.2 Protocol**

Protocol that is blocked by this entry.

**SNMP ID:** 2.8.10.7.2

**Telnet path:** /Setup/IP-Router/Firewall/Port-Block-List

# **2.8.10.7.3 Dst-Port**

Destination port blocked by this entry.

**SNMP ID:** 2.8.10.7.3

**Telnet path:** /Setup/IP-Router/Firewall/Port-Block-List

# **2.8.10.7.4 Timeout**

Lease for this entry in the table.

**SNMP ID:** 2.8.10.7.4

**Telnet path:** /Setup/IP-Router/Firewall/Port-Block-List

# **2.8.10.7.5 Filter rule**

Shows the filter rule that generated the entry.

**SNMP ID:** 2.8.10.7.5

**Telnet path:** /Setup/IP-Router/Firewall/Port-Block-List

# **2.8.10.8 Max.-Half-Open-Conns.**

Denial-of-Service attacks take advantage of inherent weaknesses in the TCP/IP protocol in combination with poor implementations. Attacks which target these inherent weaknesses include SYN Flood and Smurf. Attacks which target erroneous implementations include those operating with erroneously fragmented packets (e.g. Teardrop) or with fake sender addresses (e.g. Land). Your device detects most of these attacks and reacts with appropriate countermeasures.

**SNMP ID:** 2.8.10.8

**Telnet path:** /Setup/IP-Router/Firewall

### **Possible values:**

**100 to 9999** 

**Default:** 100

## **2.8.10.9 DoS-Action**

This is where you can specify what action should be taken with packets that activate or exceed the trigger. You can transfer the packets, drop them uncommented or reject them using ICMP reject (i.e. the sender is informed).

## **SNMP ID:** 2.8.10.9

**Telnet path:** /Setup/IP-Router/Firewall

- **Possible values:**
- **Transmit**
- **n** Drop
- Reject

**Default:** Drop

# **2.8.10.10 Admin-Email**

If you wish to be notified of predefined events (DoS, IDS or when limits are exceeded) you must specify a valid e-mail address here.

**SNMP ID:** 2.8.10.10

**Telnet path:** /Setup/IP-Router/Firewall

## **Possible values:**

■ Max. 255 characters

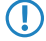

5 For e-mail messaging, you have to enter the necessary settings into the main group "Log & Trace" in the subsection "SMTP".

# **2.8.10.11 Operating**

You can switch the entire firewall on or off here. The firewall inspects and counts every single incoming and outgoing packet. Depending on the protocol in question, it temporarily opens the channels that are required by a local station for processing a request. Furthermore individual networks, peers, services or protocols can be preferred, limited or blocked.

**SNMP ID:** 2.8.10.11

**Telnet path:** /Setup/IP-Router/Firewall

**Possible values:**

- $\blacksquare$  Up
- **Down**

**Default:** Operating

**T** Defined VPN rules continue to be observed even with the firewall switched off.

# **2.8.10.12 Port-Scan-Threshold**

Intrusion-Detection-System (IDS). Your device detects most unauthorized intrusion attempts and can respond with countermeasures that can be configured here.

**SNMP ID:** 2.8.10.12

**Telnet path:** /Setup/IP-Router/Firewall

**Possible values:**

■ 50 to 9999

**Default:** 50

# **2.8.10.13 IDS-Action**

This is where you can specify what action should be taken with packets that activate or exceed the trigger. You can transfer the packets, drop them uncommented or reject them using ICMP reject (i.e. the sender is informed).

**SNMP ID:** 2.8.10.13

**Telnet path:** /Setup/IP-Router/Firewall

## **Possible values:**

- **Transmit**
- **Drop**
- Reject

**Default:** Drop

# **2.8.10.14 Ping-Block**

A controversial method of increasing security is to conceal the router by not responding to ping and traceroute requests (ping blocking). This is controversial because the failure to answer can also betray the existence of a device. If there truly is no device present, the previous router will respond to the relevant packets with 'undeliverable' as it is unable to deliver them. However, if the previous router no longer responds with a corresponding rejection, the packet is 'deliverable' and, regardless of the recipient's subsequent behavior, is most certainly present. It is not possible to simulate the behavior of the previous router without keeping your device offline or switching it off (and thus making it unreachable for the services you yourself request).

**SNMP ID:** 2.8.10.14

**Telnet path:** /Setup/IP-Router/Firewall

# **Possible values:**

- $\blacksquare$  Off
- **4** Always
- 1 WAN
- $\blacksquare$  Default route

**Default:** Off

# **2.8.10.15 Stealth-Mode**

A controversial method of increasing security is to conceal the router by not conforming to standards and rejecting TCP and UDP requests, but by ignoring them (stealth mode) . This is controversial because the failure to answer can also betray the existence of a device. If there truly is no device present, the previous router will respond to the relevant packets with 'undeliverable' as it is unable to deliver them. However, if the previous router no longer responds with a corresponding rejection, the packet is 'deliverable' and, regardless of the recipient's subsequent behavior, is most certainly present. It is not possible to simulate the behavior of the previous router without keeping your device offline or switching it off (and thus making it unreachable for the services you yourself request).

### **SNMP ID:** 2.8.10.15

**Telnet path:** /Setup/IP-Router/Firewall

## **Possible values:**

- Off
- **Always**
- $\blacksquare$   $\blacksquare$  MAN
- **n** Default route

**Default:** Off

# **2.8.10.16 Auth-Port**

Hiding TCP or UDP ports will cause problems on masked connections where so-called 'authenticate' or 'ident' queries, as used by some mail and news servers to request additional information from users, are no longer rejected correctly. These servers then time out, resulting in considerable delays in the delivery of mail or news. In order to overcome this problem when stealth mode is switched on, stealth mode is deactivated temporarily for the port in question. The firewall recognizes that the internal station's wish to establish contact with a mail (SMTP, POP3, IMAP2) or news server (NNTP) and opens the port for 20 seconds. You can use this option to suppress the temporary deactivation of stealth mode for the authentication port.

### **SNMP ID:** 2.8.10.16

**Telnet path:** /Setup/IP-Router/Firewall

## **Possible values:**

- $\blacksquare$  lln
- **Down**

**Default:** Down

# **2.8.10.17 Deny-Session-Recover**

The firewall opens appropriate channels for each session initiated and its associated connections (e.g. FTP with control and data connections) for a certain period. If there is no communication over the connection for a defined period of time (setting in the IP router masquerading), then the session is considered to be ended and the channels associated with the connections are closed. Selecting 'session recover' determines the behavior of the firewall when receiving packets which appear to belong to an earlier session. The packets are dropped or it is assumed that a session existed but that no communication took place for too long. In this case, an equivalent session can be reestablished. The latter behavior can in general be allowed or forbidden. Denial of a session can be restricted to the default route or to WAN sessions.

**SNMP ID:** 2.8.10.17

**Telnet path:** /Setup/IP-Router/Firewall

### **Possible values:**

- **0** Off always permitted
- $\blacksquare$  Always always forbidden
- WAN forbidden over WAN
- **1** Default-route forbidden on default route

**Default:** Default-route - forbidden on default route

## **2.8.10.19 Open-Port-List**

The port blocking list contains protocols and services that a firewall event has permitted for a certain time. This list is dynamic and new entries can be added continuously by corresponding firewall events; entries disappear automatically after the blocking time expires.

**SNMP ID:** 2.8.10.19

**Telnet path:** /Setup/IP-Router/Firewall

### **2.8.10.19.1 Src-Address**

Source IP address that can be used by the open ports and protocols in this entry.

**SNMP ID:** 2.8.10.19.1

**Telnet path:** /Setup/IP-Router/Firewall/Open-Port-List

### **Possible values:**

**No. Valid IP address** 

### **2.8.10.19.2 Dst-Address**

Destination IP address to which a connection may be established using the open ports and protocols in this entry.

**SNMP ID:** 2.8.10.19.2

**Telnet path:** /Setup/IP-Router/Firewall/Open-Port-List

### **Possible values:**

**No. 12 Valid IP address** 

## **2.8.10.19.3 Protocol**

Protocol opened by this entry.

**SNMP ID:** 2.8.10.19.3

**Telnet path:** /Setup/IP-Router/Firewall/Open-Port-List

## **2.8.10.19.5 Dst-Port**

Destination port opened by this entry. **SNMP ID:** 2.8.10.19.5

**Telnet path:** /Setup/IP-Router/Firewall/Open-Port-List

## **2.8.10.19.6 Timeout**

Lease for this entry in the table.

**SNMP ID:** 2.8.10.19.6 **Telnet path:** /Setup/IP-Router/Firewall/Open-Port-List

## **2.8.10.19.8 Filter rule**

Shows the filter rule that generated the entry.

**SNMP ID:** 2.8.10.19.8

**Telnet path:** /Setup/IP-Router/Firewall/Open-Port-List

## **2.8.10.19.9 Source route**

Source route used to establish this connection.

**SNMP ID:** 2.8.10.19.9

**Telnet path:** /Setup/IP-Router/Firewall/Open-Port-List

# **2.8.10.20 Applications**

This menu contains the configuration of individual firewall applications. **SNMP ID:** 2.8.10.20

**Telnet path:** /Setup/IP-Router/Firewall

## **2.8.10.20.1 FTP**

This menu contains the configuration of FTP for your firewall.

**SNMP ID:** 2.8.10.20.1

**Telnet path:** /Setup/IP-Router/Firewall/Applications

### **2.8.10.20.1.1 FTP-Block**

When an FTP session is identified on any port, the countermeasures configured here are taken. 'FTP block' specifies whether and on what routes any type of FTP should be given special treatment.

### **SNMP ID:** 2.8.10.20.1.1

**Telnet path:** /Setup/IP-Router/Firewall/Applications/FTP

### **Possible values:**

- **n** Off
- **4** Always
- WAN
- **Default route**

**Default:** No

# **2.8.10.20.1.2 Active-FTP-Block**

When an FTP session is identified on any port, the countermeasures configured here are taken. 'Block active FTP' specifies whether and on what routes active FTP should be given special treatment.

**SNMP ID:** 2.8.10.20.1.2

**Telnet path:** /Setup/IP-Router/Firewall/Applications/FTP

## **Possible values:**

 $\blacksquare$  No

- **4** Always
- 1 WAN
- $\blacksquare$  Default route

**Default:** No

### **2.8.10.20.1.3 Min-Port**

When an FTP session is identified on any port, the countermeasures configured here are taken. 'Minimum port number' specifies the smallest permitted port for active FTP.

**SNMP ID:** 2.8.10.20.1.3

**Telnet path:** /Setup/IP-Router/Firewall/Applications/FTP

**Possible values:**

**1024 to 9999** 

**Default:** 1024

## **2.8.10.20.1.4 Check-Host-IP**

When an FTP session is identified on any port, the countermeasures configured here are taken. 'Check host IP' specifies whether and on what routes the address transmitted in the FTP command should be checked against the source address of the FTP client. If it does not match, the countermeasures configured below will be taken. This check will of course be skipped if a site-to-site transfer is to take place and is permitted es.

## **SNMP ID:** 2.8.10.20.1.4

**Telnet path:** /Setup/IP-Router/Firewall/Applications/FTP

### **Possible values:**

- $\blacksquare$  No
- **4** Always
- 1 WAN
- **Default route**

**Default:** Default route

## **2.8.10.20.1.5 FXP-Block**

When an FTP session is identified on any port, the countermeasures configured here are taken. 'FXP block' specifies whether site-to-site transfers (FXP) should be given special treatment.

### **SNMP ID:** 2.8.10.20.1.5

**Telnet path:** /Setup/IP-Router/Firewall/Applications/FTP

### **Possible values:**

- $\blacksquare$  No
- **4** Always
- 1 WAN
- **Default route**

**Default:** Default route

## **2.8.10.20.2 IRC**

This menu contains the configuration of IRC for your firewall.

**SNMP ID:** 2.8.10.20.2

### **Telnet path:** /Setup/IP-Router/Firewall/Applications

### **2.8.10.20.2.1 IRC-Block**

When an IRC session is identified on any port, the countermeasures configured here are taken. 'Block IRC' specifies whether and on what routes any type of IRC should be given special treatment.

### **SNMP ID:** 2.8.10.20.2.1

**Telnet path:** /Setup/IP-Router/Firewall/Applications/IRC

### **Possible values:**

- 1 No
- **1** Always
- 1 WAN
- **Default route**

**Default:** No

## **2.8.10.20.2.2 DDC-Block**

When an IRC session is identified on any port, the countermeasures configured here are taken. 'Block DDC' specifies whether and on what routes Direct-Data-Connect (private chats and file transfers) should be given special treatment.

### **SNMP ID:** 2.8.10.20.2.2

**Telnet path:** /Setup/IP-Router/Firewall/Applications/IRC

### **Possible values:**

- No
- **1** Always
- WAN
- **Default route**

## **Default:** No

### **2.8.10.20.2.3 Min-Port**

When an IRC session is identified on any port, the countermeasures configured here are taken. 'Minimum port number' specifies the smallest permitted port for DDC.

### **SNMP ID:** 2.8.10.20.2.3

**Telnet path:** /Setup/IP-Router/Firewall/Applications/IRC

### **Possible values:**

**1024 to 9999** 

**Default:** 1024

### **2.8.10.20.2.4 Check-Host-IP**

When an IRC session is identified on any port, the countermeasures configured here are taken. 'Check-Host-IP' indicates whether and on what routes the address transmitted in the DDC command should be checked against the source address of the IRC client.

**SNMP ID:** 2.8.10.20.2.4

**Telnet path:** /Setup/IP-Router/Firewall/Applications/IRC

## **Possible values:**

 $\blacksquare$  No

- **4** Always
- 1 WAN
- $\blacksquare$  Default route

**Default:** Default route

## **2.8.10.20.3 H.323**

This menu contains the H.323 settings.

### **Telnet path:**

**Setup** > **IP-Router** > **Firewall** > **Applications**

## **2.8.10.20.3.1 H.323-Support**

Enables or disables the support of the H.323 protocol.

#### **Telnet path:**

### **Setup** > **IP-Router** > **Firewall** > **Applications** > **H.323**

**Possible values:**

**No Yes**

### **Default:**

Yes

## **2.8.10.20.10 Appl.-Action**

When an IRC session is identified on any port, the countermeasures configured here are taken.

### **SNMP ID:** 2.8.10.20.10

**Telnet path:** /Setup/IP-Router/Firewall/Applications

# **Possible values:**

- **Transmit**
- **Drop**
- **Reject**

**Default:** Reject

# **2.8.11 Start-WAN-Pool**

Enter a range of IP addresses that should be assigned to users dialing into the device..

Each user is automatically assigned a free address from this range. As soon as a user disconnects from the device, the assigned address is freed up and is available for other users.

**SNMP ID:** 2.8.11

**Telnet path:** /Setup/IP-Router

**Possible values:**

1 Valid IP address

**Default:** 0.0.0.0

# **2.8.12 End-WAN-Pool**

Enter a range of IP addresses that should be assigned to users dialing into the device..

Each user is automatically assigned a free address from this range. As soon as a user disconnects from the device, the assigned address is freed up and is available for other users.

## **SNMP ID:** 2.8.12

**Telnet path:** /Setup/IP-Router

### **Possible values:**

**N** Valid IP address

**Default:** 0.0.0.0

# **2.8.13 Default-Time-List**

Time-dependent control allows you to specify different destinations for the default route depending on the day of the week and time.

**SNMP ID:** 2.8.13

**Telnet path:** /Setup/IP-Router

# **2.8.13.1 Index**

Index for this entry in the list.

**SNMP ID:** 2.8.13.1

**Telnet path:** /Setup/IP-Router/Default-Time-List

# **2.8.13.2 Days**

Specify the days when this entry should be used.

# **SNMP ID:** 2.8.13.2

**Telnet path:** /Setup/IP-Router/Default-Time-List

## **Possible values:**

- **Nonday**
- **1** Tuesday
- **Nednesday**
- **n** Thursday
- **Friday**
- **Saturday**
- **5** Sunday
- **1** Holiday

**Default:** No days are marked

# **2.8.13.3 Start**

Used to specify the time period during which this entry should be used.

**SNMP ID:** 2.8.13.3

**Telnet path:** /Setup/IP-Router/Default-Time-List

## **Possible values:**

■ 12:00 AM to 11:59 PM (CET)

**Default:** 0

# **2.8.13.4 Stop**

Used to specify the time period during which this entry should be used.

**SNMP ID:** 2.8.13.4

**Telnet path:** /Setup/IP-Router/Default-Time-List

**Possible values:**

12:00 AM to 11:59 PM (CET)

**Default:** 0.999305556

# **2.8.13.5 Peer**

The remote site specified here will become the default route after this entry becomes valid when the defined time period is reached. Here you select the name of a remote site from the list of remote sites.

**SNMP ID:** 2.8.13.5

**Telnet path:** /Setup/IP-Router/Default-Time-List

## **Possible values:**

**EXECUTE:** Select from the list of defined peers.

# **2.8.14 Usage-Default-Timetable**

Activates the time-dependent control of the default route. The default route is normally used to establish the connection to an Internet provider. The time control allows you to select various Internet providers depending on the time, for example to benefit from the most favorable provider at a certain time of day.

**SNMP ID:** 2.8.14

**Telnet path:** /Setup/IP-Router

**Possible values:**

 $\blacksquare$  Up

**Down** 

**Default:** Down

**To make use of this mechanism, a default route must have been specified in the routing table. The router specified** in the default route is only used during those times that are not covered by the timed control table.

# **2.8.19 N-N-NAT**

The rules in the N:N-NAT table regulate the IP addresses to which source addresses or entire IP networks are translated. These rules must be specified explicitly for each remote site because translation takes place after routing. The remote site reaches the stations or networks at their translated IP address as specified.

**SNMP ID:** 2.8.19

**Telnet path:** /Setup/IP-Router

# **2.8.19.1 Idx.**

Unique index for the entry
**SNMP ID:** 2.8.19.1

**Telnet path:** /Setup/IP-Router/N-N-NAT

**Possible values:**

 $Max. 4 characters$ 

**Default:** Blank

# **2.8.19.2 Src-Address**

IP address of the computer or network that is to receive an alternative IP address.

**SNMP ID:** 2.8.19.2

**Telnet path:** /Setup/IP-Router/N-N-NAT

### **Possible values:**

1 Valid IP address

**Default:** 0.0.0.0

## **2.8.19.3 Src-Mask**

Netmask of the source range.

**SNMP ID:** 2.8.19.3

**Telnet path:** /Setup/IP-Router/N-N-NAT

### **Possible values:**

■ Valid IP address

**Default:** 0.0.0.0

## **2.8.19.4 Dst-Station**

Name of the remote device that can be used to access the remote network.

**SNMP ID:** 2.8.19.4

**Telnet path:** /Setup/IP-Router/N-N-NAT

### **Possible values:**

■ Select from the list of defined peers.

**Default:** Blank

## **2.8.19.5 Mapped-Network**

IP addresses or address range to be used for translation.

**SNMP ID:** 2.8.19.5

**Telnet path:** /Setup/IP-Router/N-N-NAT

**Possible values:**

■ Valid IP address

# **Default:** 0.0.0.0

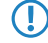

**The source address, the same netmask is taken as used by the source address. The following applies** with the assignment of source and mapping addresses:

■ When translating individual addresses, source and mapping can be assigned in any way.

1 When entire address ranges are translated, the computer-related part of the IP address is used directly and only the network-related part of the mapping address is appended. When assigning 10.0.0.0/255.255.255.0 to 192.168.1.0, the server in the LAN with the IP address 10.1.1.99 is necessarily assigned with the mapping address 192.168.1.99.

**The address range for translation must be at least as large as the source address range.** 

**T** Please note that the N:N mapping function is only effective when the firewall is activated.

# **2.8.20 Load-Balancer**

This menu contains the configuration of load balancing for your IP router.

**SNMP ID:** 2.8.20

**Telnet path:** /Setup/IP-Router

### **2.8.20.1 Operating**

This is where you can set parameters for load balancing. Load balancing can be used if your provider does not offer true channel bundling. At least one virtual connection must be specified in the load balancing table for this. The maximum number of remote sites that can be bundled depends on how many DSL ports are available for the type of device used.

#### **SNMP ID:** 2.8.20.1

**Telnet path:** /Setup/IP-Router/Load-Balancer

**Possible values:**

 $\blacksquare$  Up

**Down** 

**Default:** Down

### **2.8.20.2 Bundle-Peers**

If your Internet provider offers true channel bundling, it is possible for multiple connections to be combined with the help of load balancing.

**SNMP ID:** 2.8.20.2

**Telnet path:** /Setup/IP-Router/Load-Balancer

### **2.8.20.2.1 Peer**

Unique name for a virtual load-balancing remote site. This remote site can then be used in the routing table.

**SNMP ID:** 2.8.20.2.1

**Telnet path:** /Setup/IP-Router/Load-Balancer/Bundle-Peers

### **Possible values:**

■ Select from the list of defined peers.

**Default:** Blank

### **2.8.20.2.2 Bundle-Peer-1**

Name of a previously configured remote site to which the others are to be bundled.

**SNMP ID:** 2.8.20.2.2

**Telnet path:** /Setup/IP-Router/Load-Balancer/Bundle-Peers

### **Possible values:**

 $Max. 16 characters$ 

**Default:** Blank

## **2.8.20.2.3 Bundle-Peer-2**

Name of a previously configured remote site to which the others are to be bundled.

**SNMP ID:** 2.8.20.2.3

**Telnet path:** /Setup/IP-Router/Load-Balancer/Bundle-Peers

### **Possible values:**

**Max. 16 characters** 

**Default:** Blank

### **2.8.20.2.4 Bundle-Peer-3**

Name of a previously configured remote site to which the others are to be bundled.

**SNMP ID:** 2.8.20.2.4

**Telnet path:** /Setup/IP-Router/Load-Balancer/Bundle-Peers

**Possible values:**

 $Max. 16 characters$ 

**Default:** Blank

### **2.8.20.2.5 Bundle-Peer-4**

Name of a previously configured remote site to which the others are to be bundled.

**SNMP ID:** 2.8.20.2.5

**Telnet path:** /Setup/IP-Router/Load-Balancer/Bundle-Peers

#### **Possible values:**

 $Max. 16 characters$ 

**Default:** Blank

### **2.8.20.2.10 Client binding**

Here you enable or disable the client binding for each load balancer.

### **Telnet path:**

**Setup** > **IP-Router** > **Load-Balancer** > **Bundle-Peers**

#### **Possible values:**

**Yes**

Client binding is enabled.

### **No**

Client binding is disabled.

### **Default:**

No

# **2.8.20.3 Client binding**

In this menu, you can configure the client binding.

The use of load balancing leads to problems for servers that use an IP address to identify a logged-on user. If a user is logged in to a web site, for example, and the load balancer then takes a different Internet connection, then the server interprets this as a connection attempt by a user who is not logged on. In the best case the user sees a new login dialog, but not the desired web page.

One possible workaround would be to use a firewall rule (policy based routing) to direct the traffic to this server over a specific Internet connection. However, this would limit all of the traffic to that server to the bandwidth of a single connection. What's more, there is no way to establish a backup if the first connection should fail.

In contrast to this, client binding does not monitor the individual TCP/IP sessions but the client that opened an Internet connection in the initial session. It directs all subsequent sessions through this Internet connection, which corresponds in principle to the policy-based routing mentioned above. How this is done depends on the protocol, i.e. it transports only data of the same protocol type (e.g. HTTPS) over this Internet connection. If the client loads additional data via an HTTP connection, it probably does this with a different connection.

To prevent data from being bottle-necked into this one Internet connection when it could easily be transferred via parallel connections, a timer ensures that the load balancer distributes additional sessions between the available Internet connections for a specified period. After the timer expires, the client binding forces a new session over the original Internet connection and the timer is restarted. The server thus continues to recognize the login status for the user due to the current IP address.

### **Telnet path:**

**Setup** > **IP-Router** > **Load-Balancer**

### **2.8.20.3.1 Protocols**

In this table, you specify the protocols and the associated ports for monitoring by the client binding.

**(iii)** The table already contains the default entries

- **1** HTTPS
- **1** HTTP
- **4** ANY

**Telnet path:**

**Status** > **IP-Router** > **Load-Balancer** > **Client-Binding**

### **2.8.20.3.1.1 Name**

Enter a descriptive name for this entry.

### **Telnet path:**

**Setup** > **IP-Router** > **Load-Balancer** > **Client-Binding** > **Protocols**

### **Possible values:**

Max. 16 characters from  $[A-Z][a-z][0-9]$ 

### **Default:**

empty

## **2.8.20.3.1.2 Protocol**

Select the IP protocol number.

(i) Learn more about IP protocol numbers in the *[online database](http://www.iana.org/assignments/protocol-numbers)* of the IANA.

### **Telnet path:**

## **Setup** > **IP-Router** > **Load-Balancer** > **Client-Binding** > **Protocols**

### **Possible values:**

Max. 3 characters from [0-255]

### **Special values:**

**0**

All protocols

### **Default:**

 $\theta$ 

#### **2.8.20.3.1.3 Port**

Select the port.

### **Telnet path:**

**Setup** > **IP-Router** > **Load-Balancer** > **Client-Binding** > **Protocols**

#### **Possible values:**

Max. 5 characters from [0-65535]

#### **Special values:**

**0**

All ports

#### **Default:**

0

### **2.8.20.3.1.4 Operating**

Here you enable or disable the client binding for this entry.

#### **Telnet path:**

**Setup** > **IP-Router** > **Load-Balancer** > **Client-Binding** > **Protocols**

#### **Possible values:**

**Yes** Enables the entry

**No**

Disables the entry

#### **Default:**

Yes

### **2.8.20.3.2 Binding minutes**

Specify the time in minutes for the binding entries to be valid for a client.

#### **Telnet path:**

**Status** > **IP-Router** > **Load-Balancer** > **Client-Binding**

#### **Possible values:**

Max. 3 characters from [0-999]

**Special values:**

**0**

### **Default:**

30

#### **2.8.20.3.3 Balance seconds**

To prevent data from flowing through this main-session Internet connection when it could easily be transferred via parallel connections, a timer ensures that the load balancer distributes additional sessions between the available Internet connections for a specified period. After the timer expires, the client binding forces a new session over the original Internet connection and the timer is restarted. The server thus continues to recognize the login status for the user due to the current IP address.

Here you specify the time in seconds, following the start of the main session, during which the load balancer is free to distribute new sessions to other Internet connections.

#### **Telnet path:**

#### **Status** > **IP-Router** > **Load-Balancer** > **Client-Binding**

#### **Possible values:**

Max. 3 characters from [0-999]

### **Special values:**

**0**

The timer is deactivated. All sessions are bound to the existing Internet connection.

#### **Default:**

10

# **2.8.21 VRRP**

This menu contains the configuration of VRRP for your IP router.

**SNMP ID:** 2.8.21

**Telnet path:** /Setup/IP-Router

# **2.8.21.1 Operating**

VRRP – Virtual Router Redundancy Protocol – enables multiple physical routers to appear as a single "virtual" router. Of the existing physical routers, one is always the "master". The master is the only router that establishes a data connection to the Internet, for example, and transfers data. Only when the master fails, for example as a result of a power outage or if its Internet connection is dropped, will the other routers become active. They will then negotiate with the VRRP protocol to determine which router should assume the role of master. The new master completely takes over the tasks that were carried out by the previous master.

### **SNMP ID:** 2.8.21.1

**Telnet path:** Setup/IP-Router/VRRP

### **Possible values:**

- $\blacksquare$  Up
- **Down**

**Default:** Down

### **2.8.21.2 VRRP-List**

In the VRRP list you can define and configure virtual routers.

**SNMP ID:** 2.8.21.2

**Telnet path:** Setup/IP-Router/VRRP

### **2.8.21.2.1 Router-ID**

Unique ID for the virtual router.

**SNMP ID:** 2.8.21.2.1

**Telnet path:** /Setup/IP-Router/VRRP/VRRP-List

### **Possible values:**

 $\blacksquare$  0 to 255

**Default:** 1

### **2.8.21.2.2 virt.-Address**

IP address for the virtual router. All routers on which the virtual router is set up must assign this router the same IP address.

### **SNMP ID:** 2.8.21.2.2

**Telnet path:** /Setup/IP-Router/VRRP/VRRP-List

#### **Possible values:**

■ Valid IP address

**Default:** 0.0.0.0

### **2.8.21.2.3 Prio**

Main priority for the virtual router. Values between 0 and 255 are permitted. Priority is proportional to the value entered. The values 0 and 255 have special meanings. '0' turns the virtual router off. '255' is only accepted when the virtual router address is identical to the address of the interface that is connected to the router. If this is not the case, the router will be reported by all other routers in their event logs.

**SNMP ID:** 2.8.21.2.3

**Telnet path:** /Setup/IP-Router/VRRP/VRRP-List

**Possible values:**

 $\Box$  0 to 255

**Default:** 0

### **2.8.21.2.4 B-Prio**

Backup priority for the virtual router. Values between 0 and 255 are permitted. Priority is proportional to the value entered. The values 0 and 255 have special meanings. 0 disables the virtual router in the event of backup. Checks are conducted regularly in order to determine whether the standard connection can be reestablished. The interval is determined by the Reconnect-Delay parameter. '255' is only accepted when the virtual router address is identical to the address of the interface that is connected to the router. If this is not the case, the router will be reported by all other routers in their event logs. When the backup connection cannot be established in backup mode, then the virtual router switches completely to the standby mode and attempts to reestablish the standard or backup connection at regular intervals.

**SNMP ID:** 2.8.21.2.4

**Telnet path:** /Setup/IP-Router/VRRP/VRRP-List

**Possible values:**

 $\Box$  0 to 255

**Default:** 0

### **2.8.21.2.5 Peer**

The entry for the name of the remote site is optional. If a peer name is entered here it will be controlled by VRRP. If, for example, the peer loses its Internet connection backup mode kicks in. If no peer is entered, VRRP can be used to cover a hardware outage. The remote site can still also be assigned to other virtual routers.

### **SNMP ID:** 2.8.21.2.5

**Telnet path:** /Setup/IP-Router/VRRP/VRRP-List

### **Possible values:**

■ Select from the list of defined peers.

**Default:** Blank

### **2.8.21.2.6 Comment**

This is where you can insert a comment to describe the virtual router.

**SNMP ID:** 2.8.21.2.6

**Telnet path:** /Setup/IP-Router/VRRP/VRRP-List

### **Possible values:**

 $Max. 64 characters$ 

**Default:** Blank

## **2.8.21.3 Reconnect-Delay**

The router will no longer be propagated if the backup connection could not be established. The reconnect delay specifies after how many minutes such a router should in this case attempt to establish its main or backup connection. While the attempt is being made, the router will not be propagated.

**SNMP ID:** 2.8.21.3

**Telnet path:** Setup/IP-Router/VRRP

**Possible values:**

 $\Box$  0 to 999 minutes

**Default:** 30 min.

### **2.8.21.4 Advert.-Interval**

The advertising interval shows how many seconds until a virtual router is propagated again. All routers in virtual router system must be configured with the same value.

**SNMP ID:** 2.8.21.4

**Telnet path:** Setup/IP-Router/VRRP

**Possible values:**

 $\Box$  0 to 999 seconds

**Default:** 1 seconds

## **2.8.21.5 Internal-Services**

The Internal services checkbox controls how the router should behave when it is addressed via a virtual router address. In the default 'on' position, the router reacts to DNS and NETBIOS services exactly as if it had been addressed via its actual address. This only occurs when the device itself is the master of the virtual router. The 'off' setting results in RFC-compliant behavior, i.e. relevant packets are rejected.

### **SNMP ID:** 2.8.21.5

**Telnet path:** Setup/IP-Router/VRRP

**Possible values:**

- Yes
- $n$  Off

**Default:** Yes

# **2.8.22 WAN-Tag-Creation**

WAN tag creation defines the source for the assignment of interface tags. Besides assignment via the firewall or direct assignment via the tag table, the interface tag can also be selected based on the effective routing table (static routing entries plus routes learned via RIP). The tag selected from this routing table is is for the route that matches both the remote site and the associated network. If the effective routing table contains more than one entry for a remote site with the same network, the smallest tag is used.

### **SNMP ID:** 2.8.22

**Telnet path:** /Setup/IP-Router

### **Possible values:**

1 Manual: With this setting, the interface tags are determined solely by an entry in the tag table. The routing table has no significance in the assignment of interfaces tags.

1 Auto: With this setting, the interface tags are determined initially by an entry in the Tag table. If no matching entry is located there, the tag is determined based on the routing table.

#### **Default:** Manual:

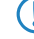

 $\bigcap$  The interface tags determined via the tag table and on the basis of the routing table can be overwritten with an appropriate entry in the firewall.

## **2.8.23 Tag-Table**

The tag table enables inbound data packets to be directly assigned with an interface tag that depends on the remote site.

**SNMP ID:** 2.8.23

**Telnet path:** /Setup/IP-Router

#### **2.8.23.1 Peer**

Name of the remote site whose packets are to be given interface tags when received.

**SNMP ID:** 2.8.23.1

**Telnet path:** /Setup/IP-Router/Tag-Table

#### **Possible values:**

■ Select from the list of defined peers.

#### **Default:** Blank

**Special values:** Multiple remote sites can be configured in one entry by using \* as a place holder. If, for example, several remote sites (RAS users) of a company are to be tagged, all appropriate remote sites can be given a name with the prefix "Company1\_". To configure all of the remote sites, just one entry with remote site "Company1\_\*" can be included in the tag table.

### **2.8.23.2 Rtg-Tag**

This interface tag is assigned to the inbound packets of the remote site.

**SNMP ID:** 2.8.23.2

**Telnet path:** /Setup/IP-Router/Tag-Table

#### **Possible values:**

 $\blacksquare$  0 to 65535

**Default:** 0

#### **2.8.23.3 Start-WAN-Pool**

The start WAN pool represents the beginning of the address pool for the remote site or group of remote sites (when using placeholders to specify remote site). When RAS users dial in, the remote site is assigned an address from the address pool defined here.

**SNMP ID:** 2.8.23.3

**Telnet path:** /Setup/IP-Router/Tag-Table

**Possible values:**

**1** Valid IP address

**Default:** 0.0.0.0

### **2.8.23.4 End-WAN-Pool**

The end WAN pool represents the end of the address pool for the remote site or group of remote sites (when using placeholders to specify remote site). When RAS users dial in, the remote site is assigned an address from the address pool defined here.

**SNMP ID:** 2.8.23.4

**Telnet path:** /Setup/IP-Router/Tag-Table

**Possible values:**

1 Valid IP address

**Default:** 0.0.0.0

**Special values:** If the pool is empty (start and end addresses are 0.0.0.0), the global pool is used.

### **2.8.23.5 DNS-Default**

Using this entry you configure the address that the remote station is given as its DNS server.

If the specified value is 0.0.0.0, your device assigns the DNS server that is configured in the setup menu under **TCP-IP/DNS-Default**. If 0.0.0.0 is also entered there, your device assigns itself as the DNS server.

#### **Telnet path:**

**Setup** > **IP-Router** > **Tag-Table**

**Possible values:**

Valid IPv6 address

**Default:**

0.0.0.0

### **2.8.23.6 DNS-Backup**

Using this entry you configure the address that the remote station is assigned as an alternate DNS server.

If the specified value is 0.0.0.0, your device assigns the alternate DNS server that is configured in the setup menu under **TCP-IP/DNS-Backup**.

#### **Telnet path:**

**Setup** > **IP-Router** > **Tag-Table**

**Possible values:**

Valid IPv6 address

### **Default:**

0.0.0.0

### **2.8.23.7 NBNS-Default**

Using this entry you configure the address that the remote station is assigned as its NBNS server.

If the specified value is 0.0.0.0, your device assigns the NBNS server that is configured in the setup menu under **TCP-IP/NBNS-Default**. If 0.0.0.0 is also entered there, your device assigns itself as the NBNS server, if NetBIOS proxy is enabled.

#### **Telnet path:**

**Setup** > **IP-Router** > **Tag-Table**

### **Possible values:**

Valid IPv6 address

### **Default:**

0.0.0.0

### **2.8.23.8 NBNS-Backup**

Using this entry you configure the address that the remote station is assigned as an alternate NBNS server.

If the specified value is 0.0.0.0, your device assigns the alternate DNS server that is configured in the setup menu under **TCP-IP/NBNS-Backup**.

#### **Telnet path:**

**Setup** > **IP-Router** > **Tag-Table**

#### **Possible values:**

Valid IPv6 address

# **Default:**

0.0.0.0

# **2.9 SNMP**

This menu contains the configuration of SNMP.

**SNMP ID:** 2.9

**Telnet path:** /Setup

## **2.9.1 Send-Traps**

When serious errors occur, for example when an unauthorized attempt is made to access the device, it can send an error message to one or more SNMP managers automatically. Activate the option and, in the IP traps table, enter the IP addresses of those computers where the SNMP managers are installed.

**SNMP ID:** 2.9.1

**Telnet path:** /Setup/SNMP

**Possible values:**

- Yes
- No

**Default:** No

# **2.9.3 Administrator**

Name of the device administrator. For display purposes only.

**SNMP ID:** 2.9.3

**Telnet path:** /Setup/SNMP

**Possible values:**

**Max. 255 characters** 

**Default:** Blank

# **2.9.4 Location**

Location information for this device. For display purposes only.

**SNMP ID:** 2.9.4

**Telnet path:** /Setup/SNMP

**Possible values:**

■ Max. 255 characters

**Default:** Blank

## **2.9.5 Register-Monitor**

This action allows SNMP agents to log in to the device in order to subsequently receive SNMP traps. The command is specified together with the IP address, the port and the MAC address of the SNMP agent. All three values can be replaced with the wildcard \*, in which case the device ascertains the values from the packets received from the SNMP agent.

#### **SNMP ID:** 2.9.5

**Telnet path:** /Setup/SNMP

### **Possible values:**

■ <IP-Address|\*>:<Port|\*> <MAC-Address|\*> <W>

#### **Default:** Blank

**Special values:** <W> at the end of the command is necessary if registration is to be effected over a wireless LAN connection.

**(1)** A LANmonitor need not be explicitly logged in to the device. LANmonitor automatically transmits the login information to the device when scanning for new devices.

# **2.9.6 Delete-Monitor**

This action allows registered SNMP agents to be removed from the monitor list. The command is specified together with the IP address and the port of the SNMP agent. All three values can be replaced with the wildcard \*, in which case the device ascertains the values from the packets received from the SNMP agent.

#### **SNMP ID:** 2.9.6

**Telnet path:** /Setup/SNMP

**Possible values:**

■ <IP-Address|\*>:<Port|\*>

**Default:** Blank

## **2.9.11 Comment-1**

Comment on this device. For display purposes only.

**SNMP ID:** 2.9.11

**Telnet path:** /Setup/SNMP

**Possible values:**

**Max. 255 characters** 

**Default:** Blank

# **2.9.12 Comment-2**

Comment on this device. For display purposes only.

**SNMP ID:** 2.9.12

**Telnet path:** /Setup/SNMP

### **Possible values:**

**Max. 255 characters** 

**Default:** Blank

# **2.9.13 Comment-3**

Comment on this device. For display purposes only.

**SNMP ID:** 2.9.13

**Telnet path:** /Setup/SNMP

**Possible values:**

**Max. 255 characters** 

**Default:** Blank

# **2.9.14 Comment-4**

Comment on this device. For display purposes only.

**SNMP ID:** 2.9.14

**Telnet path:** /Setup/SNMP

**Possible values:**

■ Max. 255 characters

**Default:** Blank

# **2.9.16 Comment-5**

Comment on this device. For display purposes only.

**SNMP ID:** 2.9.16

**Telnet path:** /Setup/SNMP

**Possible values:**

**1** Max. 255 alphanumerical characters

**Default:** Blank

# **2.9.17 Comment-6**

Comment on this device. For display purposes only.

**SNMP ID:** 2.9.17

**Telnet path:** /Setup/SNMP

**Possible values:**

**1** Max. 255 alphanumerical characters

**Default:** Blank

# **2.9.17 Comment-7**

Comment on this device. For display purposes only.

**SNMP ID:** 2.9.17

**Telnet path:** /Setup/SNMP

### **Possible values:**

■ Max. 255 alphanumerical characters

**Default:** Blank

# **2.9.17 Comment-8**

Comment on this device. For display purposes only.

**SNMP ID:** 2.9.17

**Telnet path:** /Setup/SNMP

### **Possible values:**

■ Max. 255 alphanumerical characters

**Default:** Blank

# **2.9.20 Full host MIB**

Please select whether a full host MIB is used for the device.

**SNMP ID:** 2.9.20

**Telnet path:** /Setup/SNMP/Full-Host-MIB

**Possible values**:

- $\blacksquare$  No
- 1 Yes

**Default**: No

# **2.9.21 Port**

Using this parameter, you specifiy the port which external programs (such as LANmonitor) use to access the SNMP service.

**Telnet path:**

**Setup** > **SNMP**

#### **Possible values:**

 $0...65535$ 

#### **Default:**

161

# **2.9.23 Public-Comment-1**

**Telnet path: Setup** > **SNMP**

### **Possible values:**

Max. 255 characters from  $[A-Z][a-z][0-9]$ #@ $\{|\} \sim 1$ \$%&'()\*+-,/:;<=>? $[\ \]$ ^\_. `

**Default:**

empty

# **2.9.24 Public-Comment-2**

**Telnet path:**

**Setup** > **SNMP**

### **Possible values:**

```
Max. 255 characters from [A-Z][a-z][0-9]#@\{|\} \sim 1$%&'()*+-,/:;<=>?[\ \]^_. `
```
**Default:**

empty

# **2.9.25 Public-Comment-3**

**Telnet path:**

**Setup** > **SNMP**

### **Possible values:**

```
Max. 255 characters from [A-Z][a-z][0-9]#@\{|\} \sim 1$%&'()*+-,/:;<=>?[\ \]^_. `
```
**Default:**

empty

# **2.9.26 Public-Comment-4**

**Telnet path:**

**Setup** > **SNMP**

**Possible values:**

```
Max. 255 characters from [A-Z][a-z][0-9]#@\{|\} \sim 1$%&'()*+-,/:;<=>?[\]^_. `
```
### **Default:**

empty

# **2.9.27 Communities**

SNMP agents and SNMP managers belong to SNMP communities. These communities collect certain SNMP hosts into groups, in part so that it is easier to manage them. On the other hand, SNMP communities offer a certain degree of security because an SNMP agent only accepts SNMP requests from participants in a community that it knows.

This table is used to configure the SNMP communities.

 $\binom{1}{1}$  The SNMP community  $\text{public}$  is set up by default, and this provides unrestricted SNMP read access.

#### **Telnet path:**

**Setup** > **SNMP**

### **2.9.27.1 Name**

Enter a descriptive name for this SNMP community.

### **Telnet path:**

**Setup** > **SNMP** > **Communities**

### **Possible values:**

```
Max. 32 characters from [A-Z] [a-z] [0-9] @ \{ | \} \sim 1; \& E' \ () + - , / : ; < = > ? [ \] ^_ . `
```
#### **Default:**

empty

### **2.9.27.3 Security-Name**

Here you enter the name for the access policy that specifies the access rights for all community members.

#### **Telnet path:**

**Setup** > **SNMP** > **Communities**

#### **Possible values:**

```
Max. 32 characters from [A-Z][a-z][0-9] \otimes \{ | \} \sim 1: \&c ' () + - , / : ; < = > ?[\ \] ^_. `
```
#### **Default:**

empty

### **2.9.27.8 Status**

This entry is used to enable or disable this SNMP community.

#### **Telnet path:**

**Setup** > **SNMP** > **Communities**

### **Possible values:**

**Active**

The community is enabled.

### **Inactive**

The community is disabled.

#### **Default:**

Active

# **2.9.28 Groups**

By configuring SNMP groups, it is easy to manage and assign the authentication and access rights of multiple users. By default, the configuration is set up for SNMP access via LANmonitor.

#### **Telnet path:**

**Setup** > **SNMP**

### **2.9.28.1 Security-Model**

SNMPv3 introduced the principle of the "security model", so that the SNMP configuration in LCOS primarily uses the security model "SNMPv3". However, for compatibility reasons it may be necessary to also take the versions SNMPv2c or even SNMPv1 into account, and to select these as the "security model" accordingly.

You select a security model here as is appropriate.

#### **Telnet path:**

**Setup** > **SNMP** > **Groups**

#### **Possible values:**

#### **SNMPv1**

Data is transmitted by SNMPv1. Users are authenticated by the community string in the SNMP message only. Communication is not encrypted. This corresponds to the security level "NoAuthNoPriv".

#### **SNMPv2**

Data is transmitted by SNMPv2c. Users are authenticated by the community string in the SNMP message only. Communication is not encrypted. This corresponds to the security level "NoAuthNoPriv".

#### **SNMPv3(USM)**

Data is transmitted by SNMPv3. Users can authenticate and communicate according to the following security levels:

#### **NoAuthNoPriv**

The authentication is performed by the specification and evaluation of the user name only. Data communication is not encrypted.

#### **AuthNoPriv**

The authentication is performed with the hash algorithm HMAC-MD5 or HMAC-SHA. Data communication is not encrypted.

### **AuthPriv**

The authentication is performed with the hash algorithm HMAC-MD5 or HMAC-SHA. Data communication is encrypted by DES or AES algorithms.

**Default:**

SNMPv3(USM)

## **2.9.28.2 Security-Name**

Here you select a security name you assigned to an SNMP community. It is also possible to specify the name of an existing configured user.

### **Telnet path:**

**Setup** > **SNMP** > **Groups**

#### **Possible values:**

```
Max. 32 characters from [A-Z][a-z][0-9]#@\{|\} \sim 1$%&'()*+-,/:;<=>?[\]^_. `
```
#### **Default:**

empty

### **2.9.28.3 Group-Name**

Enter a descriptive name for this group. You will use this name when you go on to configure the access rights.

#### **Telnet path:**

**Setup** > **SNMP** > **Groups**

#### **Possible values:**

```
Max. 32 characters from [A-Z][a-z][0-9]#@{|}~!$%&'()*+-,/:;<=>?[\]^_. `
```
### **Default:**

empty

### **2.9.28.5 Status**

Activates or deactivates this group configuration.

### **Telnet path:**

**Setup** > **SNMP** > **Groups**

**Possible values:**

**Active Down**

### **Default:**

Active

# **2.9.29 Access**

This table brings together the different configurations for access rights, security models, and views.

**Telnet path:**

**Setup** > **SNMP**

## **2.9.29.1 Group-Name**

Here you select the name of a group that is to receive these assess rights.

#### **Telnet path:**

**Setup** > **SNMP** > **Access**

### **Possible values:**

```
Max. 32 characters from [A-Z][a-z][0-9]#@\{|\} \sim 1$%&'()*+-,/:;<=>?[\]^_.`
```
### **Default:**

empty

### **2.9.29.3 Security model**

Activate the appropriate security model here.

#### **Telnet path:**

**Setup** > **SNMP** > **Access**

**Possible values:**

**Any** Any model is accepted. **SNMPv1** SNMPv1 is used. **SNMPv2** SNMPv2c is used. **SNMPv3(USM)**

SNMPv3 is used.

### **Default:**

Any

### **2.9.29.5 Read-View-Name**

Set the view of the MIB entries for which this group is to receive read rights.

#### **Telnet path:**

**Setup** > **SNMP** > **Access**

### **Possible values:**

```
Max. 32 characters from [A-Z][a-z][0-9]#@\{|\} \sim 1$%&'()*+-,/:;<=>?[\]^_.`
```
#### **Default:**

empty

### **2.9.29.6 Write-View-Name**

Set the view of the MIB entries for which this group is to receive write rights.

#### **Telnet path:**

### **Setup** > **SNMP** > **SNMPv3-Accesses**

### **Possible values:**

```
Max. 32 characters from [A-Z][a-z][0-9]#@\{|\} \sim 1$%&'()*+-,/:;<=>?[\]^_.`
```
#### **Default:**

empty

### **2.9.29.7 Notify-View-Name**

Set the view of the MIB entries for which this group is to receive notify rights.

#### **Telnet path:**

**Setup** > **SNMP** > **Access**

#### **Possible values:**

```
Max. 32 characters from [A-Z][a-z][0-9]#@{|}~!$%&'()*+-,/:;<=>?[\]^_.`
```
#### **Default:**

empty

## **2.9.29.9 Status**

Activates or deactivates this entry.

### **Telnet path:**

**Setup** > **SNMP** > **Access**

**Possible values:**

**Active Down**

### **Default:**

Active

### **2.9.29.10 Min-Security-Level**

Specify the minimum security level for access and data transfer.

### **Telnet path:**

**Setup** > **SNMP** > **Access**

#### **Possible values:**

#### **NoAuth-NoPriv**

The SNMP request is valid without the use of specific authentication methods. Authentication merely requires the user to belong to an SNMP community (for SNMPv1 and SNMPv2c) or to specify a valid user name (for SNMPv3). Data transfer is not encrypted.

#### **Auth-NoPriv**

SNMP requests are only processed following authentication by means of the HMAC-MD5 or HMAC-SHA algorithm, but data transfer is not encrypted.

#### **Auth-Priv**

SNMP requests are only processed following authentication by means of the HMAC-MD5 or HMAC-SHA algorithm, and data transfer is encrypted by the DES or AES algorithm.

### **Default:**

Auth-Priv

## **2.9.30 Views**

This table is used to collect the different values or even entire branches of the device MIB, which each user is entitled to view or change in keeping with their corresponding access rights.

#### **Telnet path:**

**Setup** > **SNMP**

### **2.9.30.1 View-Name**

Give the view a descriptive name here.

#### **Telnet path:**

**Setup** > **SNMP** > **Views**

### **Possible values:**

```
Max. 32 characters from [A-Z] [a-z] [0-9] @ \{ | \} \sim 1$%&'()+-,/:; <=>?[\]^_.`
```
### **Default:**

empty

### **2.9.30.2 OID-Subtree**

Use a comma-separated list of the relevant OIDs to decide which values and actions from the MIB are included in this view.

4 The OIDs are taken from the device MIB, which you can download with WEBconfig under **Extras** > **Get Device SNMP MIB**.

#### **Telnet path:**

**Setup** > **SNMP** > **Views**

#### **Possible values:**

```
Max. 128 characters from [A-Z][a-z][0-9]@{\mid}~\sim:$%&'()+-,/:;<=>?[\]^_.`
```
#### **Default:**

empty

### **2.9.30.4 Type**

Here you decide whether the OID subtrees specified in the following are "Included" or "Excluded" from the view.

#### **Telnet path:**

**Setup** > **SNMP** > **Views**

### **Possible values:**

#### **Included**

This setting outputs MIB values.

### **Excluded**

This setting blocks the output of MIB values.

### **Default:**

Included

### **2.9.30.6 Status**

Activates or deactivates this view.

**Telnet path: Setup** > **SNMP** > **Views**

**Possible values:**

**Active Down**

**Default:**

Active

# **2.9.32 SNMPv3-Users**

This menu contains the user configuration.

### **Telnet path:**

**Setup** > **SNMP**

### **2.9.32.2 User name**

Specify the SNMPv3 user name here.

### **Telnet path:**

**Setup** > **SNMP** > **SNMPv3-Users**

### **Possible values:**

```
Max. 32 characters from [A-Z][a-z][0-9]#@{|}~!$%&'()*+-,/:;<=>?[\]^_. `
```
### **Default:**

empty

# **2.9.32.5 Authentication-Protocol**

Specify the method that the user is required to use to authenticate at the SNMP agent.

### **Telnet path:**

**Setup** > **SNMP** > **Users**

### **Possible values:**

**None**

Authentication of the user is not necessary.

## **HMAC-MD5**

Authentication is performed using the hash algorithm HMAC-MD5-96 (hash length 128 bits).

### **HMAC-SHA**

Authentication is performed using the hash algorithm HMAC-SHA-96 (hash length 160 bits).

**Default:**

HMAC-SHA

## **2.9.32.6 Authentication-Password**

Enter the user password necessary for authentication here and repeat it in the box below.

#### **Telnet path:**

**Setup** > **SNMP** > **Users**

### **Possible values:**

```
Max. 40 characters from [A-Z][a-z][0-9]#@{|}~!$%&'()*+-,/:;<=>?[\]^_. `
```
#### **Default:**

empty

### **2.9.32.8 Privacy-Protocol**

Specify which encryption method is used for encrypted communication with the user.

### **Telnet path:**

**Setup** > **SNMP** > **SNMPv3-Users**

### **Possible values:**

**None**

Communication is not encrypted.

# **DES**

Encryption is performed with DES (key length 56 bits).

### **AES128**

Encryption is performed with AES128 (key length 128 bits).

### **AES192**

Encryption is performed with AES192 (key length 192 bits).

### **AES256**

Encryption is performed with AES256 (key length 256 bits)

### **Default:**

AES128

### **2.9.32.9 Privacy-Password**

Enter the user password required by the encryption here and repeat it in the box below.

#### **Telnet path:**

**Setup** > **SNMP** > **Users**

### **Possible values:**

Max. 40 characters from  $[A-Z][a-z][0-9]$ #@ $\{|\} \sim 1$ \$%&'()\*+-,/:;<=>?[\]^\_. `

### **Default:**

empty

### **2.9.32.13 Status**

Activates or deactivates this user.

#### **Telnet path:**

**Setup** > **SNMP** > **Users**

### **Possible values:**

**Active Down**

### **Default:**

Active

# **2.9.34 Target-Address**

The list of target addresses is used to configure the addresses of the recipients to whom the SNMP agent sends the SNMP traps.

#### **Telnet path:**

**Setup** > **SNMP**

### **2.9.34.1 Target-Address-Name**

Specify the target address name here.

#### **Telnet path:**

**Setup** > **SNMP** > **Target-Address**

### **Possible values:**

```
Max. 32 characters from [A-Z] [a-z] [0-9] @ \{ | \} \sim 1; \&c ' () + - , / : ; < = > ?[\ \] ^_ . `
```
**Default:**

empty

## **2.9.34.3 Target-Transport-Address**

Contains the IP address which the SNMP traps are sent to.

### **Telnet path:**

**Setup** > **SNMP** > **Target-Address**

## **Possible values:**

```
Max. 32 characters from [A-Z][a-z][0-9]@{|}~!$%&'()+-,/:;<=>?[\]^_.`
```
### **Default:**

empty

### **2.9.34.7 Parameters-Name**

Here you select the desired entry from the list of recipient parameters.

#### **Telnet path:**

**Setup** > **SNMP** > **Target-Address**

### **Possible values:**

Max. 32 characters from  $[A-Z][a-z][0-9] \otimes \{ | \} \sim 1$ :  $\&c$  ' () + - , / : ; < = > ? $[\ \]$  ^\_. `

### **Default:**

empty

## **2.9.34.9 Status**

Activates or deactivates this target address.

### **Telnet path:**

**Setup** > **SNMP** > **Target-Address**

**Possible values:**

**Active Inactive**

#### **Default:**

Active

# **2.9.34.10 Loopback-Addr.**

Here you have the option to configure a sender address for the device to use in place of the one that would otherwise be used automatically for this target address. If you have configured loopback addresses, specify them here as the respective source address.

#### **Telnet path:**

**Setup** > **SNMP** > **Target-Address**

### **Possible values:**

```
Max. 16 characters from [A-Z][a-z][0-9]#@\{|\} \sim 1$%&'()*+-,/:;<=>?[\]^_. `
```
#### **Default:**

empty

# **2.9.35 Target-Params**

In this table you configure how the SNMP agent handles the SNMP traps that it sends to the recipient.

#### **Telnet path:**

**Setup** > **SNMP**

### **2.9.35.1 Name**

Give the entry a descriptive name here.

#### **Telnet path:**

**Setup** > **SNMP** > **Target-Params**

### **Possible values:**

```
Max. 32 characters from [A-Z][a-z][0-9] \otimes \{|}\} \sim 1; \8x' () +-, /: ; <=>?[\n\] ^{\wedge}.
```
#### **Default:**

empty

### **2.9.35.2 Message-Processing-Model**

Here you specify the protocol for which the SNMP agent structures the message.

#### **Telnet path:**

**Setup** > **SNMP** > **Target-Params**

**Possible values:**

**SNMPv1 SNMPv2c SNMPv3**

**Default:**

SNMPv3

### **2.9.35.3 Security model**

Use this entry to specify the security model.

#### **Telnet path:**

**Setup** > **SNMP** > **Target-Params**

#### **Possible values:**

**SNMPv1 SNMPv2 SNMPv3(USM)**

### **Default:**

SNMPv3(USM)

### **2.9.35.4 Security-Name**

Here you select a security name you assigned to an SNMP community. It is also possible to specify the name of an existing configured user.

#### **Telnet path:**

**Setup** > **SNMP** > **Target-Params**

#### **Possible values:**

```
Max. 32 characters from [A-Z] [a-z] [0-9] @ \{ | \} \sim 1$%&'()+-,/:; <=>?[\]^_.`
```
#### **Default:**

empty

## **2.9.35.5 Security-Level**

Set the security level that applies for the recipient to receive the SNMP trap.

#### **Telnet path:**

**Setup** > **SNMP** > **Target-Params**

#### **Possible values:**

#### **NoAuth-NoPriv**

The SNMP message is valid without the use of specific authentication methods. Authentication merely requires the user to belong to an SNMP community (for SNMPv1 and SNMPv2c) or to specify a valid user name (for SNMPv3). Data transfer is not encrypted.

### **Auth-NoPriv**

SNMP requests are only processed following authentication by means of the HMAC-MD5 or HMAC-SHA algorithm, but data transfer is not encrypted.

#### **Auth-Priv**

SNMP requests are only processed following authentication by means of the HMAC-MD5 or HMAC-SHA algorithm, and data transfer is encrypted by the DES or AES algorithm.

#### **Default:**

NoAuth-NoPriv

### **2.9.35.7 Status**

Activates or deactivates this entry.

### **Telnet path:**

**Setup** > **SNMP** > **Target-Params**

### **Possible values:**

**Active Inactive**

#### **Default:**

Active

# **2.9.37 Admitted-Protocols**

Here you enable the SNMP versions supported by the device for SNMP requests and SNMP traps.

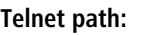

**Setup** > **SNMP**

**Possible values:**

**SNMPv1 SNMPv2 SNMPv3**

**Default:**

SNMPv1

SNMPv2

SNMPv3

# **2.9.38 Allow admins**

Enable this option if registered administrators should also have access via SNMPv3.

**Telnet path: Setup** > **SNMP Possible values: No Yes**

**Default:**

Yes

# **2.9.39 SNMPv3-Admin-Authentication**

Sets the authorization method for administrators.

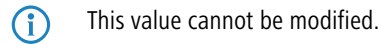

**Telnet path:**

**Setup** > **SNMP**

**Possible values:**

**AUTH-HMAC-SHA**

**Default:**

AUTH-HMAC-SHA

# **2.9.40 SNMPv3-Admin-Privacy**

Specifies the encryption settings for administrators.

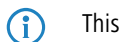

**(iii)** This value cannot be modified.

**Telnet path:**

**Setup** > **SNMP**

**Possible values:**

**AES256**

**Default:**

AES256

# **2.9.41 Operating**

This entry enables or disables SNMP traps. Clear the checkbox to disable SNMP traps.

**Telnet path: Setup** > **SNMP**

**Possible values:**

**No Yes**

**Default:**

Yes

# **2.10 DHCP**

This menu contains the DHCP settings.

**SNMP ID:** 2.10

**Telnet path:** /Setup

## **2.10.6 Max.-Lease-Time-Minutes**

When a client requests an IP address from a DHCP server, it can also ask for a lease period for the address. This values governs the maximum length of lease that the client may request.

**SNMP ID:** 2.10.6

**Telnet path:** Setup/DHCP

### **Possible values:**

 $Max. 10$  characters

**Default:** 6000

# **2.10.7 Default-Lease-Time-Minutes**

When a client requests an address without asking for a specific lease period, the address will be assigned the value set here as lease.

**SNMP ID:** 2.10.7

**Telnet path:** Setup/DHCP

**Possible values:**

 $Max. 10 characters$ 

**Default:** 500

# **2.10.8 DHCP-Table**

The DHCP table provides an overview of the IP addresses used in the IP networks. The DHCP table is purely a status table where no parameters can be configured.

**SNMP ID:** 2.10.8

**Telnet path:** Setup/DHCP

## **2.10.8.1 IP-Address**

IP address used by the client.

**SNMP ID:** 2.10.8.1

**Telnet path:** Setup/DHCP/DHCP-Table

## **Possible values:**

1 Valid IP address

## **2.10.8.2 MAC-Address**

The client's MAC address.

**SNMP ID:** 2.10.8.2

**Telnet path:** Setup/DHCP/DHCP-Table

# **2.10.8.3 Timeout**

Lease for the address assignment in minutes.

**SNMP ID:** 2.10.8.3

**Telnet path:** Setup/DHCP/DHCP-Table

# **2.10.8.4 Hostname**

Name of the client, if it was possible to determine this.

**SNMP ID:** 2.10.8.4 **Telnet path:** Setup/DHCP/DHCP-Table

# **2.10.8.5 Type**

The 'Type' field indicates how the address was assigned. This field may contain the following values:

New: The client made the request for the first time. The DHCP checks that the address to be assigned to the client is unique.

Unknown: When the server checked if the address was unique, it was found that the address had already been assigned to another client. Unfortunately, the DHCP server does not have any way of obtaining further information about this client.

Stat: A client has informed the DHCP server that it has a fixed IP address. This address may not be used for any other clients in the network.

Dyn.: The DHCP server has assigned an address to the client.

**SNMP ID:** 2.10.8.5

**Telnet path:** Setup/DHCP/DHCP-Table

# **2.10.8.7 Ethernet-Port**

Physical interface connecting the client to the device.

**SNMP ID:** 2.10.8.7

**Telnet path:** Setup/DHCP/DHCP-Table

### **2.10.8.8 VLAN-ID**

The VLAN ID used by the client. **SNMP ID:** 2.10.8.8 **Telnet path:** Setup/DHCP/DHCP-Table

### **2.10.8.9 Network name**

Name of the IP network where the client is located.

**SNMP ID:** 2.10.8.9

**Telnet path:** Setup/DHCP/DHCP-Table

### **2.10.8.10 LAN-Ifc**

The LAN interface that this entry refers to.

**SNMP ID:** 2.10.8.10

**Telnet path:** /Setup/DHCP/DHCP-Table/LAN-Ifc

### **2.10.8.11 Assignment**

This column shows the time stamp (date and time in the format "dd.mm.yyyy hh:mm:ss") when the DHCP assignment for the specified IP address was made.

### **Telnet path:**

**Setup** > **DHCP** > **DHCP-Table**

# **2.10.9 Hosts**

The bootstrap protocol (BOOTP) can be used to communicate a certain IP address and other parameters to a workstation when it boots up. For this, the workstation's MAC address is entered in the hosts table.

**SNMP ID:** 2.10.9

**Telnet path:** Setup/DHCP

### **2.10.9.1 MAC-Address**

Enter the MAC address of the workstation to which an IP address is to be assigned.

**SNMP ID:** 2.10.9.1

**Telnet path:** Setup/DHCP/Hosts

**Possible values:**

■ Valid MAC address

**Default:** 000000000000

### **2.10.9.2 IP-Address**

Enter the client IP address that is to be assigned to the client.

**SNMP ID:** 2.10.9.2

**Telnet path:** Setup/DHCP/Hosts

### **Possible values:**

**No. Valid IP address** 

**Default:** 0.0.0.0

### **2.10.9.3 Hostname**

Enter the name that is to be used to identify the station. If the station does not communicate its name, the device will use the name entered here.

**SNMP ID:** 2.10.9.3

**Telnet path:** Setup/DHCP/Hosts

**Possible values:**

**Nax. 30 characters** 

**Default:** Blank

### **2.10.9.4 Image alias**

If the client uses the BOOTP protocol, you can select a boot image that the client should use to load its operating system from.

**SNMP ID:** 2.10.9.4

**Telnet path:** Setup/DHCP/Hosts

#### **Possible values:**

 $Max. 16$  characters

### **Default:** Blank

**T** You must enter the server providing the boot image and the name of the file on the server in the boot image table.

### **2.10.9.5 Network name**

Enter the name of a configured IP network here. Only if a requesting client is located in this IP network will it be assigned the relevant IP address defined for the MAC address.

### **SNMP ID:** 2.10.9.5

**Telnet path:** Setup/DHCP/Hosts

#### **Possible values:**

 $Max. 16$  characters

#### **Default:** Blank

**Special values:** Blank: The IP address will be assigned if the IP address defined in this field belongs to the range of addresses for the IP network where the requesting client is located.

**The requesting client is located in an IP network for which there is no corresponding entry in the hosts table,** the client will be assigned an IP address from the address pool of the appropriate IP network.

# **2.10.10 Alias list**

The alias list defines the names for the boot images that are used to reference the images in the hosts table.

**SNMP ID:** 2.10.10

**Telnet path:** Setup/DHCP

## **2.10.10.1 Image alias**

Enter any name you wish for this boot image. This name is used when you assign a boot image to a particular client in the station list.

**SNMP ID:** 2.10.10.1

**Telnet path:** Setup/DHCP/Alias-List

**Possible values:**

 $Max. 16 characters$ 

**Default:** Blank

## **2.10.10.2 Image file**

Enter the name of the file on the server containing the boot image.

**SNMP ID:** 2.10.10.2

**Telnet path:** Setup/DHCP/Alias-List

### **Possible values:**

**Nax. 60 characters** 

**Default:** Blank

## **2.10.10.3 Image server**

Enter the IP address of the server that provides the boot image.

**SNMP ID:** 2.10.10.3

**Telnet path:** Setup/DHCP/Alias-List

**Possible values:**

1 Valid IP address

**Default:** 0.0.0.0

# **2.10.18 Ports**

The port table is where the DHCP server is enabled for the appropriate logical interface of the device.

**SNMP ID:** 2.10.18

**Telnet path:** Setup/DHCP

## **2.10.18.2 Port**

Select the logical interface for which the DHCP server should be enabled or disabled.

**SNMP ID:** 2.10.18.2

**Telnet path:** Setup/DHCP/Ports

### **Possible values:**

■ Select from the list of logical devices in this device, e.g. LAN-1, WLAN-1, P2P-1-1 etc.

## **2.10.18.3 Enable DHCP**

Enables or disables the DHCP server for the selected logical interface.

**SNMP ID:** 2.10.18.3
**Telnet path:** Setup/DHCP/Ports

**Possible values:**

- $\blacksquare$  Yes
- $\blacksquare$  No

**Default:** Yes

# **2.10.19 User-Class-Identifier**

The DHCP client in the device can supplement the transmitted DHCP requests with additional information to simplify the recognition of request within the network. The vendor class ID (DHCP option 60) shows the type of device. The vendor class ID is always transmitted. The user class ID (DHCP option 77) specifies a user-defined string. The user class ID is only transmitted when the user has configured a value.

**SNMP ID:** 2.10.19

**Telnet path:** Setup/DHCP

**Possible values:**

 $Max. 63 characters$ 

**Default:** Blank

# **2.10.20 Network list**

DHCP settings for the IP networks are defined in this table. If multiple DHCP servers are active in a network, the stations "divide" themselves equally between them. However, the DNS server in devices can only properly resolve the name of the station which was assigned the address information by the DHCP server. In order for the DNS server to be able to resolve the names of other DHCP servers, these can be operated in a cluster. In this operating mode, the DHCP server monitors all DHCP negotiations in the network. It additionally supplements its table with the stations which are registered at the other DHCP servers in the cluster.

A DHCP server's operation in the cluster can be activated or deactivated for each individual ARF network with the associated DHCP settings.

**SNMP ID:** 2.10.20

**Telnet path:** Setup/DHCP/Network-list

# **2.10.20.1 Network name**

The name of the network which the DHCP server settings apply to.

**SNMP ID:** 2.10.20.1

**Telnet path:** Setup/DHCP/Network-list

**Possible values:**

 $Max. 16 characters$ 

**Default:** Blank

# **2.10.20.2 Start-Adress-Pool**

The first IP address in the pool available to the clients. If no address is entered here the DHCP server takes the first available IP address from the network (as determined by network address and netmask).

**SNMP ID:** 2.10.20.2

**Telnet path:** Setup/DHCP/Network-list

**Possible values:**

■ Valid IP address

**Default:** 0.0.0.0

# **2.10.20.3 Ende-Adress-Pool**

The last IP address in the pool available to the clients. If no address is entered here the DHCP server takes the last available IP address from the network (as determined by network address and netmask).

**SNMP ID:** 2.10.20.3

**Telnet path:** Setup/DHCP/Network-list

#### **Possible values:**

**No. Valid IP address** 

**Default:** 0.0.0.0

# **2.10.20.4 Netmask**

Corresponding netmask for the address pool available to the clients. If no address is entered here the DHCP server uses the netmask from the corresponding network.

**SNMP ID:** 2.10.20.4

**Telnet path:** Setup/DHCP/Network-list

#### **Possible values:**

**No. Valid IP address** 

**Default:** 0.0.0.0

# **2.10.20.5 Broadcast address**

As a rule, broadcast packets in a local network have an address which results from the valid IP addresses and the netmask. In special cases (e.g. when using subnets for a selection of workstations) it may be necessary to use a different broadcast address. In this case the broadcast address is entered into the DHCP module.

**SNMP ID:** 2.10.20.5

**Telnet path:** Setup/DHCP/Network-list

### **Possible values:**

1 Valid IP address

**Default:** 0.0.0.0 (broadcast address is determined automatically).

**The Verecommend that only experienced network specialists change the presetting for the broadcast address. Errors** in the configuration can lead to the establishment of undesired and costly connections.

# **2.10.20.6 Gateway address**

As standard, the DHCP server issues its own IP address as the gateway address to computers making requests. If necessary, the IP address of another gateway can also be transmitted if a corresponding address is entered here.

**SNMP ID:** 2.10.20.6

**Telnet path:** Setup/DHCP/Network-list

#### **Possible values:**

**Nalid IP address** 

**Default:** 0.0.0.0

# **2.10.20.7 DNS-Default**

IP address of the DNS name server that the requesting workstation should use.

**SNMP ID:** 2.10.20.7

**Telnet path:** Setup/DHCP/Network-list

**Possible values:**

**No. Valid IP address** 

**Default:** 0.0.0.0

**The left of the default or backup DNS server is defined, the device will assign the requesting workstation its own IP address** in the relevant ARF network as (primary) DNS server.

# **2.10.20.8 DNS-Backup**

IP address of the backup DNS name server. The workstation will use this DNS server if the first DNS server fails

**SNMP ID:** 2.10.20.8

**Telnet path:** Setup/DHCP/Network-list

**Possible values:**

■ Valid IP address

**Default:** 0.0.0.0

**The left of the default or backup DNS server is defined, the device will assign the requesting workstation its own IP address** in the relevant ARF network as (primary) DNS server.

# **2.10.20.9 NBNS-Default**

IP address of the NBNS name server that the requesting workstation should use.

**SNMP ID:** 2.10.20.9

**Telnet path:** Setup/DHCP/Network-list

**Possible values:**

■ Valid IP address

**Default:** 0.0.0.0

# **2.10.20.10 NBNS-Backup**

IP address of the backup NBNS name server. The workstation will use this NBNS server if the first NBNS name server fails

**SNMP ID:** 2.10.20.10

**Telnet path:** Setup/DHCP/Network-list

**Possible values:**

■ Valid IP address

**Default:** 0.0.0.0

# **2.10.20.11 Operating**

DHCP server operating mode in this network. Depending on the operating mode, the DHCP server can enable/disable itself. The DHCP statistics show whether the DHCP server is enabled.

**SNMP ID:** 2.10.20.11

**Telnet path:** Setup/DHCP/Network-list

### **Possible values:**

- $\blacksquare$  No: DHCP server is permanently switched off.
- 1 Yes: DHCP server is permanently switched on. When this value is entered the server configuration (validity of the address pool) is checked. If the configuration is correct then the device starts operating as a DHCP server in the network. Errors in the configuration (e.g. invalid pool limits) will cause the DHCP server to be deactivated. Only use this setting if you are certain that no other DHCP server is active in the LAN.
- Automatic: With this setting, the device regularly searches the local network for other DHCP servers. The LAN-Rx/Tx LED flashes briefly when this search is in progress. If another DHCP server is discovered the device switches its own DHCP server off. If the LANCOM is not configured with an IP address, then it switches into DHCP client mode and queries the LAN DHCP server for an IP address. This prevents unconfigured devices introduced to the network from assigning addresses unintentionally. If no other DHCP server is discovered the device switches its own DHCP server on. If another DHCP server is activated later, then the DHCP server in the device will be disabled.
- 1 'Relay requests': The DHCP server is active and receives requests from DHCP clients in the LAN. The device does not respond to requests, but forwards them to a central DHCP server elsewhere in the network (DHCP relay agent mode).
- 1 'Client-Mode': The DHCP server is disabled, the device behaves as a DHCP client and obtains its address from another DHCP server in the LAN. Only use this setting if you are certain that another DHCP server is in the LAN and actively assigning IP addresses.

#### **Default:** No

5 Only use the setting "Yes" if you are certain that no other DHCP server is active in the LAN. Only use the "client mode" setting if you are certain that another DHCP server is in the LAN and actively assigning IP addresses.

## **2.10.20.12 Broadcast-Bit**

This setting decides whether the broadcast bit from clients is to be checked. If the bit is not checked then all DHCP messages are sent as broadcasts.

#### **SNMP ID:** 2.10.20.12

**Telnet path:** Setup/DHCP/Network-list

#### **Possible values:**

- Yes
- No

**Default:** No

### **2.10.20.13 Master-Server**

This is where the IP address for the upstream DHCP server is entered where DHCP requests are forwarded when the mode 'Relay requests' is selected for the network.

**SNMP ID:** 2.10.20.13

**Telnet path:** Setup/DHCP/Network-list

### **Possible values:**

**Nalid IP address** 

**Default:** 0.0.0.0

# **2.10.20.14 Cache**

This option allows the responses from the superordinate DHCP server to be stored in the device. Subsequent requests can then be answered by the device itself. This option is useful if the superordinate DHCP server can only be reached via a connection which incurs costs.

**SNMP ID:** 2.10.20.14

**Telnet path:** Setup/DHCP/Network-list

**Possible values:**

- 1 Yes
- $\blacksquare$  No

**Default:** No

# **2.10.20.15 Adaption**

This option allows the responses from the superordinate DHCP server to be adapted to the local network. When activated, the device adapts the responses from the superordinate DHCP server by replacing the following entries with its own address (or local configured addresses):

- Gateway
- Network mask
- Broadcast address
- DNS server
- NBNS server
- Server ID

This option is worthwhile if the superordinate DHCP server does not permit the separate configuration for DHCP clients in another network.

**SNMP ID:** 2.10.20.15

**Telnet path:** Setup/DHCP/Network-list

**Possible values:**

- Yes
- $\blacksquare$  No

**Default:** No

# **2.10.20.16 Cluster**

This setting defines whether the DHCP server for this ARF network is to be operated separately or in the cluster.

**SNMP ID:** 2.10.20.16

**Telnet path:** Setup/DHCP/Network-list

### **Possible values:**

- Yes: With cluster mode activated, the DHCP server monitors all of the ongoing DHCP negotiations in the network, and it additionally supplements its table with the stations which are registered at the other DHCP servers in the cluster. These stations are flagged as "cache" in the DHCP table.
- $\blacksquare$  No: The DHCP server manages information only for the stations connected to it.

### **Default:**

No

**The lease time for the information supplied by DHCP expires, the station requests a renewal from the DHCP** server which supplied the original information. If the original DHCP server does not respond, the station then emits its rebinding request as a broadcast to all available DHCP servers. DHCP servers in a cluster ignore renew requests, which forces a rebinding. The resulting broadcast is used by all of the DHCP servers to update their entries for the station. The only DHCP server to answer the rebind request is the one with which the station was originally registered. If a station repeats its rebind request, the all DHCP servers in the cluster assume that the original DHCP server is no longer active in the cluster, and they respond to the request. The responses received by the station will have the same IP address, but the gateway and DNS server addresses may differ. From these responses, the station selects a new DHCP server to connect with, and it updates its gateway and DNS server (and other relevant parameters) accordingly.

# **2.10.20.17 2nd-Master-Server**

This is where the IP address for an alternative DHCP server is entered where DHCP requests are forwarded when the mode 'Relay requests' is selected for the network.

**SNMP ID:** 2.10.20.17

**Telnet path:** /Setup/DHCP/Network-list/2nd-Master-Server

**Possible values:**

■ Valid IP address

**Default:** 0.0.0.0

# **2.10.20.18 3rd-Master-Server**

This is where the IP address for an alternative DHCP server is entered where DHCP requests are forwarded when the mode 'Relay requests' is selected for the network.

**SNMP ID:** 2.10.20.18

**Telnet path:** /Setup/DHCP/Network-list/2nd-Master-Server

#### **Possible values:**

**No. Valid IP address** 

**Default:** 0.0.0.0

### **2.10.20.19 4th-Master-Server**

This is where the IP address for an alternative DHCP server is entered where DHCP requests are forwarded when the mode 'Relay requests' is selected for the network.

**SNMP ID:** 2.10.20.19

**Telnet path:** /Setup/DHCP/Network-list/2nd-Master-Server

**Possible values:**

1 Valid IP address

**Default:** 0.0.0.0

# **2.10.20.20 Max.-Lease**

In addition to the global maximum lease time configured under **Setup** > **DHCP**, it is possible to configure a maximum lease time specifically for this DHCP network only.

Here you specify the maximum lease time that a client may request.

# **Telnet path:**

**Setup** > **DHCP** > **Network-List**

#### **Possible values:**

Max. 5 characters from  $[0-9]$ 

### **Default:**

0

### **Special values:**

**0**

There is no limit on the lease time that the DHCP client may request.

# **2.10.20.21 Def.-Lease**

In addition to the global default lease time configured under **Setup** > **DHCP**, it is possible to configure a default lease time specifically for this DHCP network only.

If a client requests IP-address data without specifying any particular lease time, the lease time set here is assigned to it.

### **Telnet path:**

**Setup** > **DHCP** > **Network-List**

# **Possible values:**

Max. 5 characters from  $[0-9]$ 

#### **Default:**

0

#### **Special values:**

**0**

There is no limit on the lease time that can be assigned to the DHCP client.

# **2.10.21 Additional options**

DHCP options can be used to send additional configuration parameters to the clients. The vendor class ID (DHCP option 60) shows e.g. the type of device. This table allows additional options for DHCP operations to be defined.

**SNMP ID:** 2.10.21

**Telnet path:** Setup/DHCP

## **2.10.21.1 Option-Number**

Number of the option that should be sent to the DHCP client. The option number describes the transmitted information. For example "17" (root path) is the path to a boot image that a PC without its own hard disk uses to obtains its operating system via BOOTP.

**SNMP ID:** 2.10.21.1

**Telnet path:** Setup/DHCP/Additional-Options

**Possible values:** Max. 3 characters

**Default:** Blank

**T** You can find a list of all DHCP options in RFC 2132 – "DHCP Options and BOOTP Vendor Extensions" of the Internet Engineering Task Force (IETF).

# **2.10.21.2 Network name**

Name of the IP network where this DHCP option is to be used.

**SNMP ID:** 2.10.21.2

**Telnet path:** Setup/DHCP/Additional-Options

### **Possible values:**

**E** Select from the list of defined IP networks.

#### **Default:** Blank

**Special values:** Blank: If no network name is specified the DHCP option defined in this entry will be used in all IP networks.

# **2.10.21.3 Option value**

This field defines the contents of the DHCP option. IP addresses are normally specified using the conventional IPv4 notation, e.g. 123.123.123.100. Integer tapes are usually entered in decimal digits and string types as simple text. Multiple values in a single field are separated with commas, e.g.123.123.123.100, 123.123.123.200.

**4** The maximum possible length value depends on the selected option number. RFC 2132 lists the maximum length allowed for each option.

### **Telnet path:**

**Setup** > **DHCP** > **Additional-Options**

# **Possible values:**

Max. 251 characters from  $[A-Z][a-z][0-9]$ #@ ${|\}~\sim$ ! $$&c$ ' $($ )\*+-,/:; <=>? $[\]$ <sup>^</sup>\_. `

### **Default:**

empty

# **2.10.21.4 Type**

Entry type.

# **SNMP ID:** 2.10.21.4

**Telnet path:** Setup/DHCP/Additional-Options

This value depends on the respective option. For option "35" according to RFC 1232, e.g.the ARP cache time is defined as follows:

### **ARP cache timeout option**

This option specifies the timeout in seconds for ARP cache entries.

The time is specified as a 32-bit unsigned integer.

The code for this option is 35, and its length is 4.

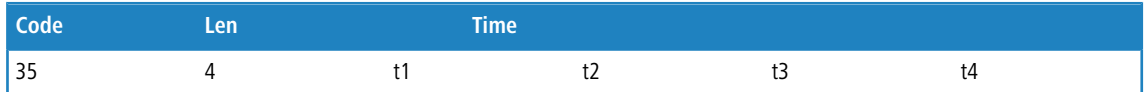

This description tells you that this the type "32-bit integer" is used for this option.

### **Possible values:**

- $\blacksquare$  String
- **n** Integer8
- **Integer16**
- **n** Integer32
- **IP** address

**Default:** String

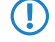

To You can find out the type of the option either from the corresponding RFC or from the manufacturer's documentation of their DHCP options.

# **2.10.22 Vendor-Class-Identifier**

The vendor class ID (DHCP option 60) shows the type of device. The vendor class ID is always transmitted.

### **Telnet path:**

**Setup** > **DHCP** > **Vendor-Class-Identifier**

### **Possible values:**

Max. 63 characters

# **Default:**

Blank

# **2.10.23 RADIUS accounting**

If RADIUS accounting is enabled and the DHCP server assigns an IP address to a DHCP client, the server sends a RADIUS accounting start to the relevant accounting server (or the backup RADIUS server). If the DHCP lease expires because no extension was requested, the DHCP server sends a RADIUS accounting stop. In between these two events, the DHCP server regularly sends the RADIUS server a RADIUS accounting interim update in a configurable interval.

This menu contains the settings for the DHCP lease RADIUS accounting.

### **Telnet path:**

**Setup** > **DHCP**

# **2.10.23.1 Operating**

Enables or disables the RADIUS accounting on this DHCP network.

### **Telnet path:**

```
Setup > DHCP > RADIUS-Accounting
```
#### **Possible values:**

**No**

RADIUS accounting is disabled for this network.

# **Yes**

RADIUS accounting is enabled for this network.

#### **Default:**

No

# **2.10.23.2 Interim Interval**

Here you specify the time interval in seconds after which the DHCP server sends a RADIUS interim update to the accounting server.

#### **Telnet path:**

**Setup** > **DHCP** > **RADIUS-Accounting**

#### **Possible values:**

Max. 10 characters from  $[0-9]$ 

# **2.10.23.20 Network list**

This table contains the IP networks for the RADIUS accounting.

#### **Telnet path:**

**Setup** > **DHCP** > **RADIUS-Accounting**

#### **2.10.23.20.1 Network name**

Contains the name of the network.

#### **Telnet path:**

**Setup** > **DHCP** > > **RADIUS-Accounting** > **Network-List**

#### **Possible values:**

Max. 16 characters from [A-Z][a-z][0-9]#@{|}~!\$%&'()\*+-,/:;<=>?[\]^\_. `

#### **Default:**

empty

## **2.10.23.20.2 Server host name**

Enter the host name of the RADIUS accounting server here.

### **Telnet path:**

**Setup** > **DHCP** > > **RADIUS-Accounting** > **Network-List**

# **Possible values:**

Max. 64 characters from  $[A-Z][a-z][0-9]$ . -: %

### **Default:**

empty

## **2.10.23.20.3 Accnt.-Port**

Enter the TCP port used by the RADIUS server to receive accounting information. That is usually the port "1813".

#### **Telnet path:**

#### **Setup** > **DHCP** > > **RADIUS-Accounting** > **Network-List**

#### **Possible values:**

Max. 5 characters from  $[0-9]$ 

#### **Default:**

1813

# **2.10.23.20.4 Secret**

Enter the key (shared secret) for access to the RADIUS accounting server here. Ensure that this key is consistent with that in the accounting server.

#### **Telnet path:**

**Setup** > **DHCP** > > **RADIUS-Accounting** > **Network-List**

#### **Possible values:**

```
Max. 64 characters from [A-Z][a-z][0-9]#@\{|\} \sim 1$%&'()*+-,/:;<=>?[\]^_. `
```
#### **Default:**

empty

#### **2.10.23.20.5 Loopback address**

By default, the RADIUS server sends its replies back to the IP address of your device without having to enter it here. By entering an optional alternative loopback address, you change the source address and route used by the device to connect to the RADIUS server. This can be useful, for example, when the server is available over different paths and it should use a specific path for its reply message.

#### **Telnet path:**

**Setup** > **DHCP** > > **RADIUS-Accounting** > **Network-List**

#### **Possible values:**

```
Max. 16 characters from [A-Z][0-9] \otimes \{ | \} \sim 1; \& \& '() += , / : ; <=>?[ \ \] ^ \sim .
```
#### **Default:**

empty

#### **2.10.23.20.6 Protocol**

Use this entry to specify the protocol used to communicate with the RADIUS accounting server.

#### **Telnet path:**

**Setup** > **DHCP** > > **RADIUS-Accounting** > **Network-List**

**Possible values:**

**RADIUS RADSEC**

**Default:**

RADIUS

#### **2.10.23.20.7 Attribute-Values**

LCOS facilitates the configuration of the RADIUS attributes used to communicate with a RADIUS server (for authentication and accounting).

The attributes are specified in a semicolon-separated list of attribute numbers or names along with a corresponding value in the form <Attribute\_1>=<Value\_1>;<Attribute\_2>=<Value\_2>.

As the number of characters is limited, the name can abbreviated. The abbreviation must be unique, however. Examples:

- NAS-Port=1234 is not allowed, because the attribute is not unique (NAS-Port, NAS-Port-Id or NAS-Port-Type).
- NAS-Id=ABCD is allowed, because the attribute is unique (NAS-Identifier).

Attribute values can be used to specify names or RFC-compliant numbers. For the device , the specifications Service-Type=Framed and Service-Type=2 are identical.

Specifying a value in quotation marks ("<Value>") allows you to specify special characters such as spaces, semicolons or equals signs. The quotation mark requires a leading backslash  $(\nabla \cdot \mathbf{v})$ , as does the backslash itself  $(\nabla \cdot \mathbf{v})$ .

The following variables are permitted as values:

#### **%n**

Device name

## **%e**

Serial number of the device

## **%%**

Percent sign

#### **%{name}**

Original name of the attribute as transferred by the RADIUS application. This allows attributes to be set with the original RADIUS attributes, for example: Called-Station-Id=%{NAS-Identifier} sets the attribute Called-Station-Id to the value with the attribute NAS-Identifier.

#### **Telnet path:**

**Setup** > **DHCP** > > **RADIUS-Accounting** > **Network-List**

#### **Possible values:**

Max. 251 characters from  $[A-Z][a-z][0-9]$ #@ $\{|\} \sim 1$ \$%&'()\*+-,/:;<=>? $[\ \]$ 

#### **Default:**

empty

#### **2.10.23.20.12 Backup server hostname**

Enter the host name of the backup server here.

# **Telnet path:**

### **Setup** > **DHCP** > > **RADIUS-Accounting** > **Network-List**

# **Possible values:**

Max. 64 characters from  $[A-Z][a-z][0-9]$ . -: %

# **Default:**

empty

# **2.10.23.20.13 Backup-Accnt.-Port**

Here you enter the backup port used by the backup RADIUS accounting server.

## **Telnet path:**

```
Setup > DHCP > > RADIUS-Accounting > Network-List
```
# **Possible values:**

Max. 5 characters from  $[0-9]$ 

# **Default:**

0

### **2.10.23.20.14 Backup secret**

Enter the key (shared secret) for access to the backup RADIUS accounting server here. Ensure that this key is consistent with that in the accounting server.

### **Telnet path:**

**Setup** > **DHCP** > > **RADIUS-Accounting** > **Network-List**

#### **Possible values:**

```
Max. 64 characters from [A-Z][a-z][0-9]\#@{\mid}~\sim:$%&'()*+-,/:;<=>?[\]^_. `
```
#### **Default:**

empty

### **2.10.23.20.15 Backup-Loopback-Address**

Specify a loopback address for the backup RADIUS accounting server.

#### **Telnet path:**

#### **Setup** > **DHCP** > > **RADIUS-Accounting** > **Network-List**

# **Possible values:**

```
Max. 16 characters from [A-Z] [0-9] @{}[ \rightarrow [ $ \& C ( ) +- , / \div \div = \Rightarrow [ \setminus ] \uparrow \_.
```
#### **Default:**

empty

### **2.10.23.20.16 Backup-Protocol**

Use this entry to specify the protocol used to communicate with the backup RADIUS accounting server.

#### **Telnet path:**

**Setup** > **DHCP** > > **RADIUS-Accounting** > **Network-List**

**Possible values:**

**RADIUS RADSEC**

#### **Default:**

RADIUS

### **2.10.23.20.17 Backup attribute values**

Here you specify the attribute values for the backup RADIUS accounting server.

## **Telnet path:**

### **Setup** > **DHCP** > > **RADIUS-Accounting** > **Network-List**

#### **Possible values:**

```
Max. 251 characters from [A-Z][a-z][0-9]#@\{|\} \sim 1$%&'()*+-,/:;<=>?[\ \]^_. `
```
### **Default:**

empty

# **2.11 Config**

Contains the general configuration settings.

**SNMP ID:** 2.11

**Telnet path:** /Setup

# **2.11.4 Maximum connections**

The maximum number of simultaneous configuration connections to this device.

**SNMP ID:** 2.11.4

**Telnet path:** Setup/Config

**Possible values:**

**Max. 10 characters** 

**Default:** 0

**Special values:** 0 switches the limit off.

# **2.11.5 Config-Aging-Minutes**

Specify here the number of minutes after which an inactive TCP configuration connection (e.g. via telnet) is automatically terminated.

**SNMP ID:** 2.11.5

**Telnet path:** Setup/Config

**Possible values:**

**Nax. 10 characters** 

**Default:** 15

# **2.11.6 Language**

Terminal mode is available in English or German. Devices are set with English as the default console language.

**SNMP ID:** 2.11.6

**Telnet path:** Setup/Config

**Possible values:**

- **Deutsch**
- **English**

**Default:** English

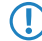

**(1)** Keep in mind that the language of the commands should be the same as the language of the console, otherwise the commands will be ignored.

# **2.11.7 Login-Error**

In order to protect the configuration of your device against unauthorized access, the device can lock itself after repeated incorrect attempts to log in. Use this setting to specify the number of incorrect login attempts are allowed before the device is locked.

**SNMP ID:** 2.11.7

**Telnet path:** Setup/Config

**Possible values:**

 $Max. 10$  characters

**Default:** 10

# **2.11.8 Lock-Minutes**

In order to protect the configuration of your device against unauthorized access, the device can lock itself after repeated incorrect attempts to log in. Enter the period for which the lock is to be active for. Access to the device will only be possible after this period expires.

**SNMP ID:** 2.11.8

**Telnet path:** Setup/Config

#### **Possible values:**

**Nax. 10 characters** 

**Default:** 45

**Special values:** 0 switches the lock off.

# **2.11.9 Admin.-EAZ-MSN**

If the LANCAPI server is to receive incoming calls, enter your ISDN telephone number which is to receive the LANCAPI calls into the 'EAZ-MSNs' field. Multiple telephone numbers are separated by semicolons. If no telephone number is entered here, LANCAPI receives calls on any of its ISDN telephone numbers.

# **SNMP ID:** 2.11.9

**Telnet path:** Setup/Config

### **Possible values:**

 $Max. 31 characters$ 

**Default:** Blank

# **2.11.10 Display-Contrast**

This item allows you to set the contrast for the display of the device.

**SNMP ID:** 2.11.10

**Telnet path:** /Setup/Config/Display-Contrast

# **Possible values:**

■ K1 (low contrast) to K8 (high contrast).

**Default:** K4

# **2.11.12 WLAN-Authentication-Pages-Only**

This setting gives you the option of restricting device access via the Public Spot interface to the Public Spot authentication pages only. All other configuration protocols are automatically blocked.

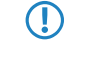

**T** Public Spot access to a Public Spot network's configuration (WEBconfig) should always be prohibited for security reasons. We strongly recommend that you enable this setting for Public Spot scenarios!

```
Telnet path:
    Setup > Config
Possible values:
    No
   Yes
Default:
```
No

# **2.11.13 TFTP client**

Default values for the device configuration, firmware and/or a script can be used if the latest configurations, firmware versions and scripts are always stored under the same name in the same location. In this case, the simple commands LoadConfig, LoadFirmware and LoadScript can be used to load the relevant files.

### **Telnet path:**

**Setup** > **Config**

# **2.11.13.1 Config address**

Default path for configuration files when the parameter  $-E$  is not specified for LoadConfig commands.

The path is specified with the notation //Server/Directory/File name

#### **Telnet path:**

**Setup** > **Config** > **TFTP-Client**

#### **Possible values:**

```
Max. 63 characters from [A-Z][a-z][0-9]#@{|}~!$%&'()*+-,/:;<=>?[\]^_. `
```
#### **Default:**

empty

# **2.11.13.2 Config file name**

Default name of the configuration file when the parameter  $-E$  is not specified for "LoadConfig" commands.

#### **Telnet path:**

**Setup** > **Config** > **TFTP-Client**

### **Possible values:**

Max. 63 characters from  $[A-Z][a-z][0-9]$ #@ $\{|\} \sim 1$ \$%&'()\*+-,/:;<=>? $[\n\]$ ^\_. `

#### **Default:**

empty

# **2.11.13.3 Firmware address**

Default path for firmware files when the parameter  $-f$  is not specified for "LoadFirmware" commands. The path is specified with the notation //Server/Directory/File name

#### **Telnet path:**

**Setup** > **Config** > **TFTP-Client**

### **Possible values:**

```
Max. 63 characters from [A-Z][a-z][0-9]#@\{|\} \sim 1$%&'()*+-,/:;<=>?[\ \]^_. `
```
#### **Default:**

empty

# **2.11.13.4 Firmware file name**

Default name of the firmware file when the parameter  $-f$  is not specified for "LoadFirmware" commands.

#### **Telnet path:**

**Setup** > **Config** > **TFTP-Client**

### **Possible values:**

```
Max. 63 characters from [A-Z][a-z][0-9]#@{|}~!$%&'()*+-,/:;<=>?[\]^_. `
```
# **Default:**

empty

# **2.11.13.5 Bytes per hashmark**

Number of bytes used per hashmark.

# **Telnet path:**

**Setup** > **Config** > **TFTP-Client**

## **Possible values:**

max. 6 Zeichen aus  $[0-9]$ 

### **Default:**

8192

# **2.11.13.6 Script address**

Default path for scripts when the parameter  $-E$  is not specified for "LoadScript" commands.

The path is specified with the notation //Server/Directory/File name

#### **Telnet path:**

**Setup** > **Config** > **TFTP-Client**

# **Possible values:**

```
Max. 63 characters from [A-Z][a-z][0-9]#@\{|\} \sim 1$%&'()*+-,/:;<=>?[\]^_. `
```
# **Default:**

empty

# **2.11.13.7 Script file name**

Default name of the script when the parameter  $-E$  is not specified for "LoadScript" commands.

### **Telnet path:**

**Setup** > **Config** > **TFTP-Client**

#### **Possible values:**

```
Max. 63 characters from [A-Z][a-z][0-9]#@\{|\} \sim 1$%&'()*+-,/:;<=>?[\n\]
```
#### **Default:**

empty

# **2.11.15 Access table**

Here you can set the access rights separately for each network and configuration protocol. You can also set limitations on the access to certain stations.

**SNMP ID:** 2.11.15

**Telnet path:** Setup/Config

# **2.11.15.1 Ifc.**

The interface that this entry refers to.

**SNMP ID:** 2.11.15.1

**Telnet path:** /Setup/Config/Access-Table

# **2.11.15.2 Telnet**

Use this option to set the access rights for configuring the device via the TELNET protocol. This protocol is required for text-based configuration of the device with the Telnet console, which is independent of the operating system.

#### **Telnet path:**

**Setup** > **Config** > **Access-Table**

# **Possible values:**

#### **VPN**

Access is only possible via VPN.

(i) VPN-capable devices only.

#### **Yes**

Access is generally possible.

**(i)** By default via all interfaces except WAN.

#### **Read**

Access is read only.

#### **No**

Access is not possible.

**(i)** Default setting for the WAN interface.

#### **Default:**

Yes

No

# **2.11.15.3 TFTP**

Use this option to set the access rights for configuring the device via the TFTP protocol (Trivial File Transfer Protocol). This protocol is required, for example, for configuration using the LANconfig application.

## **Telnet path:**

**Setup** > **Config** > **Access-Table**

### **Possible values:**

**VPN**

Access is only possible via VPN.

(i) VPN-capable devices only.

#### **Yes**

Access is generally possible.

**(iii)** By default via all interfaces except WAN.

## **Read**

Access is read only.

### **No**

Access is not possible.

(i) Default setting for the WAN interface.

### **Default:**

Yes

No

# **2.11.15.4 HTTP**

Use this option to set the access rights for configuring the device via the HTTP protocol (Hypertext Transfer Protocol). This protocol is required for configuring the device via the implemented web-based browser interface independent of the operating system.

### **Telnet path:**

**Setup** > **Config** > **Access-Table**

### **Possible values:**

**VPN**

Access is only possible via VPN.

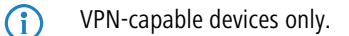

# **Yes**

Access is generally possible.

(i) By default via all interfaces except WAN.

#### **Read**

Access is read only.

# **No**

Access is not possible.

**(i)** Default setting for the WAN interface.

#### **Default:**

Yes

No

### **2.11.15.5 SNMP**

Use this option to set the access rights for configuring the device via the SNMP protocol (Simple Network Management Protocol). This protocol is required, for example, for configuring the device using the LANmonitor application.

#### **Telnet path:**

**Setup** > **Config** > **Access-Table**

# **Possible values:**

**VPN**

Access is only possible via VPN.

(i) VPN-capable devices only.

#### **Yes**

Access is generally possible.

 $(i)$  By default via all interfaces except WAN.

#### **Read**

Access is read only.

## **No**

Access is not possible.

**(i)** Default setting for the WAN interface.

#### **Default:**

Yes

No

# **2.11.15.6 HTTPS**

Use this option to set the access rights for configuring the device via the HTTPS protocol (Hypertext Transfer Protocol Secure or HTTP via SSL). This protocol is required for configuring the device via the implemented web-browser interface independent of the operating system.

# **Telnet path:**

**Setup** > **Config** > **Access-Table**

#### **Possible values:**

### **VPN**

Access is only possible via VPN.

**(i)** VPN-capable devices only.

#### **Yes**

Access is generally possible.

(i) By default via all interfaces except WAN.

#### **Read**

Access is read only.

### **No**

Access is not possible.

**(i)** Default setting for the WAN interface.

### **Default:**

Yes

No

# **2.11.15.7 Telnet-SSL**

Use this option to set the access rights for configuring the device via the TELNET protocol. This protocol is required for text-based configuration of the device with the Telnet console, which is independent of the operating system.

### **Telnet path:**

**Setup** > **Config** > **Access-Table**

#### **Possible values:**

# **VPN**

Access is only possible via VPN.

**(i)** VPN-capable devices only.

#### **Yes**

Access is generally possible.

(i) By default via all interfaces except WAN.

#### **Read**

Access is read only.

### **No**

Access is not possible.

(i) Default setting for the WAN interface.

#### **Default:**

Yes

No

# **2.11.15.8 SSH**

Use this option to set the access rights for configuring the device via the TELNET/SSH protocol. This protocol is required for configuring the device securely via the implemented Telnet console from text-based systems independent of the operating system.

### **Telnet path:**

**Setup** > **Config** > **Access-Table**

# **Possible values:**

# **VPN**

Access is only possible via VPN.

**(i)** VPN-capable devices only.

### **Yes**

Access is generally possible.

**(i)** By default via all interfaces except WAN.

#### **Read**

Access is read only.

# **No**

Access is not possible.

**(i)** Default setting for the WAN interface.

### **Default:**

Yes

No

# **2.11.15.10 Config Sync**

Indicates whether a config sync is possible (restricted) via this interface.

#### **Telnet path:**

**Setup** > **Config** > **Access-Table**

# **Possible values:**

### **VPN**

Access is only possible via VPN.

**(i)** VPN-capable devices only.

# **Yes**

Access is generally possible.

(i) By default via all interfaces except WAN.

#### **Read**

Access is read only.

#### **No**

Access is not possible.

(i) Default setting for the WAN interface.

#### **Default:**

Yes

No

# **2.11.16 Screen height**

Specifies the maximum height of the screen in lines. Entering 0 here causes the device to determine optimum screen height automatically when you log in.

**SNMP ID:** 2.11.16

**Telnet path:** Setup/Config

**Possible values:**

 $Max. 10$  characters

**Default:** 24

**Special values:** 0

# **2.11.17 Prompt**

This value sets the prompt on the command line.

**SNMP ID:** 2.11.17

**Telnet path:** Setup/Config

# **Possible values:**

- $\blacksquare$  Max. 31 characters with the following variables:
- 1 %f: Starts a [Test] if you previously entered the command 'flash no' on the command line. The command 'flash no' activates the test mode for the configuration changes outlined below. When test mode is enabled, the device saves the changes to the configuration in RAM only. As the device's RAM is deleted during a reboot, all of the configuration changes made in test mode are lost. The [Test] display alerts the administrator about this potential loss of changes to the configuration.
- %u: User name
- %n: Device name
- %p: Current path
- %t: Current time
- %o: Current operating time

**Default:** Blank

# **2.11.18 LED-Test**

Activates the test mode for the LEDs to test LED function in different colors.

### **SNMP ID:** 2.11.18

**Telnet path:** Setup/Config

### **Possible values:**

- **1** Off: Switches all LEDs off
- Red Switches all LEDs on that emit red.
- Green: Switches all LEDs on that emit green.
- Orange Switches all LEDs on that emit orange.
- No Test: Normal LED operating mode.

**Default:** No\_Test:

# **2.11.20 Cron-Table**

CRON jobs are used to carry out recurring tasks on a device automatically at certain times. If the installation features a large number of active devices, all of which are subjected to the same CRON job at the same time (e.g. updating a configuration by script), unpleasant side effects can result if, for example, all devices try to establish a VPN connection at once. To avoid these effects, the CRON jobs can be set with a random delay time between 0 and 59 minutes.

**SNMP ID:** 2.11.20

**Telnet path:** Setup/Config

# **2.11.20.1 Index**

Index for this entry.

**SNMP ID:** 2.11.20.1

**Telnet path:** /Setup/Config/Cron-Table

# **2.11.20.2 Minute**

The value defines the point in time when a command is to be executed. With no value entered, it is not included in the controlling. A comma-separated list of values can be entered, or alternatively a range of minimum and maximum values.

**SNMP ID:** 2.11.20.2

**Telnet path:** /Setup/Config/Cron-Table

**Possible values:**

 $Max. 50 characters$ 

**Default:** Blank

# **2.11.20.3 Hour**

The value defines the point in time when a command is to be executed. With no value entered, it is not included in the controlling. A comma-separated list of values can be entered, or alternatively a range of minimum and maximum values.

**SNMP ID:** 2.11.20.3

**Telnet path:** /Setup/Config/Cron-Table

## **Possible values:**

**Nax. 50 characters** 

**Default:** Blank

# **2.11.20.4 DayOfWeek**

The value defines the point in time when a command is to be executed. With no value entered, it is not included in the controlling. A comma-separated list of values can be entered, or alternatively a range of minimum and maximum values.

**SNMP ID:** 2.11.20.4

**Telnet path:** /Setup/Config/Cron-Table

### **Possible values:**

- $\Box$  0: Sunday
- $\blacksquare$  1: Mondav
- $\blacksquare$  2: Tuesday
- $\blacksquare$  3: Wednesdav
- $\blacksquare$  4: Thursday
- $\blacksquare$  5: Fridav
- $\blacksquare$  6: Saturday

**Default:** Blank

# **2.11.20.5 Day**

The value defines the point in time when a command is to be executed. With no value entered, it is not included in the controlling. A comma-separated list of values can be entered, or alternatively a range of minimum and maximum values.

**SNMP ID:** 2.11.20.5

**Telnet path:** /Setup/Config/Cron-Table

**Possible values:**

 $Max. 50 characters$ 

**Default:** Blank

# **2.11.20.6 Month**

The value defines the point in time when a command is to be executed. With no value entered, it is not included in the controlling. A comma-separated list of values can be entered, or alternatively a range of minimum and maximum values.

**SNMP ID:** 2.11.20.6

**Telnet path:** /Setup/Config/Cron-Table

## **Possible values:**

- $\Box$  0: Sunday
- $\blacksquare$  1: Monday
- 2: Tuesday
- 3: Wednesday
- $\blacksquare$  4: Thursday
- $\blacksquare$  5: Friday
- 6: Saturday

**Default:** Blank

# **2.11.20.7 Command**

The command to be executed or a comma-separated list of commands. Any command-line function can be executed.

**SNMP ID:** 2.11.20.7

**Telnet path:** /Setup/Config/Cron-Table

# **Possible values:**

 $Max. 100$  characters

**Default:** Blank

# **2.11.20.8 Base**

The time base field determines whether time control is based on real time or on the device's operating time.

**SNMP ID:** 2.11.20.8

**Telnet path:** /Setup/Config/Cron-Table

### **Possible values:**

- Real-Time: These rules evaluate all time/date information. Real-time based rules can be executed provided that the device has a time from a relevant source, e.g. via NTP.
- **Operation-Time: These rules only evaluate the minutes and hours since the last time the device was started.**

**Default:** Real time

# **2.11.20.9 Operating**

Activates or deactivates the entry.

**SNMP ID:** 2.11.20.9

**Telnet path:** /Setup/Config/Cron-Table

#### **Possible values:**

- Yes
- $\blacksquare$  No

**Default:** Yes

# **2.11.20.10 Owner**

An administrator defined in the device can be designated as owner of the CRON job. If an owner is specified, then the CRON job commands will be executed with the rights of the owner.

**SNMP ID:** 2.11.20.10

**Telnet path:** /Setup/Config/Cron-Table

#### **Possible values:**

■ Max. 16 characters

**Default:** Blank

# **2.11.20.11 Variation**

This specifies the maximum delay, from 0 to 65536 minutes, for the start of the CRON job after the set start time. The actual delay time is determined randomly and lies between 0 and the time entered here.

**SNMP ID:** 2.11.20.11

**Telnet path:** /Setup/Config/Cron-Table

#### **Possible values:**

 $\Box$  0 to 65535 seconds

**Default:** 0

**Special values:** When set to zero, the CRON job is executed at precisely the defined time.

5 Rules based on real-time can only be executed if the device has a time from a valid source, e.g. via NTP.

# **2.11.20.12 Comment**

This parameter is used to leave a comment about the entry in the CRON table.

#### **Telnet path:**

**Setup** > **Config** > **Cron-Table**

### **Possible values:**

Max. 63 characters from  $[A-Z][a-z][0-9]$ #@ $\{|\} \sim 1$ \$%&'()\*+-,/:;<=>? $[\n\]$ 

### **Default:**

empty

# **2.11.21 Admins**

Here you can create additional administrator user accounts.

**SNMP ID:** 2.11.21

**Telnet path:** Setup/Config

# **2.11.21.1 Administrator**

Multiple administrators can be set up in the configuration of the device, each with different access rights. Up to 16 different administrators can be set up for a device.

**SNMP ID:** 2.11.21.1

**Telnet path:** Setup/Config/Admins

**Possible values:**

 $Max. 16 characters$ 

**Default:** Blank

**The Section Sessures administrators set up in the configuration, there is also the "root" administrator with the main** password for the device. This administrator always has full rights and cannot be deleted or renamed. To log in as root administrator, enter the user name "root" in the login window or leave this field empty. As soon as a password is set for the "root" administrator in the device's configuration, WEBconfig will display the button Login that starts the login window. After entering the correct user name and password, the WEBconfig main menu will appear. This menu only displays the options that are available to the administrator who is currently logged in. If more than one administrator is set up in the admin table, the main menu features an additional button 'Change administrator' which allows other users to log in (with different rights, if applicable).

# **2.11.21.2 Password**

Password for this entry.

**SNMP ID:** 2.11.21.2

**Telnet path:** Setup/Config/Admins

#### **Possible values:**

**Nax. 16 characters** 

**Default:** Blank

# **2.11.21.3 Function rights**

Each administrator has "function rights" that determine personal access to certain functions such as the Setup Wizards. You assign these function rights when you create a new administrator.

If you create a new administrator via Telnet, the following hexadecimal values are available to you. By entering one or more of these values with **set** you set the function rights.

In WEBconfig you assign the function rights by selecting the appropriate check boxes in the menu shown below.

### **Telnet path:**

### **Setup** > **Config** > **Admins**

**Possible values:**

- 1 0x00000001: The user can run the Basic Wizard.
- 0x00000002: The user can run the Security Wizard.
- 0x00000004: The user can run the Internet Wizard.
- 0x00000008: The user can run the Wizard for selecting Internet providers.
- 0x00000010: The user can run the RAS Wizard.
- 1 0x00000020: The user can run the LAN-LAN link Wizard.
- 1 0x00000040: The user can set the date and time (also applies for Telnet and TFTP).
- 0x00000080: The user can search for additional devices.
- 0x00000100: The user can run the WLAN link test (also applies for Telnet).
- $\blacksquare$  0x00000200: The user can run the a/b Wizard.
- 0x00000400: The user can run the WTP Assignment Wizard.
- 0x00000800: The user can run the Public Spot Wizard.
- 0x00001000: The user can run the WLAN Wizard.
- 0x00002000: The user can run the Rollout Wizard.
- 0x00004000: The user can run the Dynamic DNS Wizard.
- 0x00008000: The user can run the VoIP Call Manager Wizard.
- 0x00010000: The user can run the WLC Profile Wizard.
- 0x00020000: The user can use the integrated Telnet or SSH client.
- 0x00001000: The user can run the Public-Spot User management Wizard.

#### **Default:**

Blank

# **2.11.21.4 Operating**

Activates or deactivates the function

**SNMP ID:** 2.11.21.4

**Telnet path:** Setup/Config/Admins

#### **Possible values:**

- 1 Yes
- No

**Default:** Yes

# **2.11.21.5 Access rights**

Access to the internal functions can be configured for each interface separately:

- ISDN administration access
- LAN
- Wireless LAN (WLAN)
- WAN (e.g. ISDN, DSL or ADSL)

Access to the network configuration can be further restricted so that, for example, configurations can only be edited from certain IP addresses or LANCAPI clients. Furthermore, the following internal functions can be switched on/off separately:

- LANconfig (TFTP)
- WEBconfig (HTTP, HTTPS)
- SNMP
- Terminal/Telnet

For devices supporting VPN, it is also possible for internal functions that operate over WAN interfaces to be restricted to VPN connections only.

**SNMP ID:** 2.11.21.5

### **Telnet path:** Setup/Config/Admins

#### **Possible values:**

■ None

- Admin-RO-Limit
- **4** Admin-RW-Limit
- Admin-Ro
- Admin-RW
- **B** Supervisor

**Default:** Blank

# **2.11.23 Telnet-Port**

This port is used for unencrypted configuration connections via Telnet.

**SNMP ID:** 2.11.23

**Telnet path:** Setup/Config

**Possible values:**

 $Max. 10 characters$ 

**Default:** 23

# **2.11.27 Predef.-Admins**

Here you will find the predefined administrator account for the device. This administrator account is used when no user name is defined when logging in.

### **SNMP ID:** 2.11.27

**Telnet path:** /Setup/Config/Predef.-Admins

# **2.11.27.1 Name**

Enter the name of the predefined administrator account here.

**SNMP ID:** 2.11.27.1

**Telnet path:** Setup/Config/Predef.-Admins/Name

# **Possible Telnet values:**

 $M$  Maximum 16 characters

**Default:** Blank

# **2.11.28 SSH**

This item manages the mechanisms used for SSH encryption. You can select which algorithms are supported in both server and client mode.

### **Telnet path:**

**Setup** > **Config**

# **2.11.28.1 Cipher-Algorithms**

The cipher algorithms are used for encrypting and decrypting data. Select one or more of the available algorithms.

#### **Telnet path:**

**Setup** > **Config** > **SSH**

#### **Possible values:**

**3des-cbc 3des-ctr arcfour arcfour128 arcfour256 blowfish-cbc blowfish-ctr aes128-cbc aes192-cbc aes256-cbc aes128-ctr aes192-ctr aes256-ctr chacha20-poly1305 aes128-gcm aes256-gcm**

### **Default:**

3des-cbc

3des-ctr

arcfour

arcfour128

arcfour256

blowfish-cbc

blowfish-ctr

aes128-cbc

aes192-cbc

aes256-cbc

aes128-ctr

aes192-ctr

aes256-ctr

# **2.11.28.2 MAC algorithms**

MAC algorithms are used to check the integrity of messages. Select one or more of the available algorithms.

# **Telnet path:**

**Setup** > **Config** > **SSH**

#### **Possible values:**

hmac-md5-96 hmac-md5 hmac-sha1-96

hmac-sha1

hmac-sha2-256-96

hmac-sha2-256

hmac-sha2-512-96

hmac-sha2-512

# **Default:**

hmac-md5-96,hmac-md5,hmac-sha1-96,hmac-sha1,hmac-sha2-256-96, hmac-sha2-256,hmac-sha2-512-96,hmac-sha2-512

# **2.11.28.3 Key-exchange algorithms**

The MAC key exchange algorithms are used to negotiate the key algorithm. Select one or more of the available algorithms.

#### **Telnet path:**

**Setup** > **Config** > **SSH**

### **Possible values:**

```
diffie-hellman-group1-sha1
diffie-hellman-group14-sha1
diffie-hellman-group-exchange-sha1
diffie-hellman-group-exchange-sha256
ecdh-sha2
curve25519-sha256
```
#### **Default:**

diffie-hellman-group1-sha1

diffie-hellman-group14-sha1

diffie-hellman-group-exchange-sha1

diffie-hellman-group-exchange-sha256

# **2.11.28.4 Host key algorithms**

The host key algorithms are used to authenticate hosts. Select one or more of the available algorithms.

#### **Telnet path:**

**Setup** > **Config** > **SSH**

**Possible values:**

```
ssh-rsa
ssh-dss
ecdsa-sha2
ssh-ed25519
```
## **Default:**

ssh-rsa

ssh-dss

# **2.11.28.5 Min-Hostkey-Length**

This parameter defines the minimum length of your host keys.

### **Telnet path:**

**Setup** > **Config** > **SSH**

**Possible values:**

Max. 5 numbers

# **Default:**

512

# **2.11.28.6 Max-Hostkey-Length**

This parameter defines the maximum length of your host keys.

#### **Telnet path:**

**Setup** > **Config** > **SSH**

**Possible values:**

Max. 5 numbers

# **Default:**

8192

# **2.11.28.7 DH-Groups**

The Diffie-Hellman groups are used for the key exchange. Select one or more of the available groups.

# **Telnet path:**

**Setup** > **Config** > **SSH Possible values:** Group-1 Group-5 Group-14 Group-15 Group-16

### **Default:**

Group-1,Gruppe-5,Gruppe-14

# **2.11.28.8 Compression**

With this setting, you enable or disable compression of data packets for connections using SSH.

### **Telnet path:**

**Setup** > **Config** > **SSH Possible values:**

> Yes No

**Default:**

Yes

# **2.11.28.9 Elliptic curves**

This is where you select the (NIST) curves used by the device for the elliptic curve cryptography (ECC).

<sup>4</sup> All of the NIST curves given here are suitable for the ECDH key agreement, whereas host keys are based on the curves nistp256 and nistp384.

#### **Telnet path:**

**Setup** > **Config** > **SSH**

**Possible values:**

**nistp256 nistp384 nistp521**

**Default:**

nistp256

nistp384

nistp521

# **2.11.28.10 SFTP-Server**

This menu allows you to adjust the settings for the SFTP server.

# **Telnet path:**

**Setup** > **Config** > **SSH**

# **2.11.28.10.1 Operating**

You enable or disable the SFTP server with this setting.

**Telnet path: Setup** > **Config** > **SSH** > **SFTP-Server Possible values:** Yes No **Default:** Yes

# **2.11.28.11 Keepalive interval**

Using this parameter, you configure the SSH keepalives for server-side connections. The parameter defines the interval in which the internal LCOS SSH server sends keepalives to keep a connection open.

#### **Telnet path:**

**Setup** > **Config** > **SSH**

# **Possible values:**

0 … 99999 Seconds

### **Special values:**

**0**

This value disables the function.

#### **Default:**

60

# **2.11.28.12 Operating**

Activate or deactivate the use of SSH here.

### **Telnet path:**

**Setup** > **Config** > **SSH**

# **2.11.28.13 Port**

Specify the SSH port.

### **Telnet path:**

**Setup** > **Config** > **SSH**

## **Possible values:**

Max. 5 characters from  $[0-9]$ 

# **Default:**

22
# **2.11.28.14 Authentication methods**

This menu contains the authentication methods for all interfaces

# **Telnet path:**

**Setup** > **Config** > **SSH**

# **2.11.28.14.1 Ifc.**

Shows the selected interface (e.g. "LAN").

### **Telnet path:**

**Setup** > **Config** > **SSH** > **Authentication-Methods**

# **2.11.28.14.2 Methods**

This entry is used to set the authentication method used for the selected interface (e.g. "LAN").

# **Telnet path:**

**Setup** > **Config** > **SSH** > **Authentication-Methods**

# **Possible values:**

#### **All**

All available methods are supported for the authentication.

### **Keyboard-Interactive**

User input is required for authentication.

### **Password**

A password is required for authentication.

## **Password+Keyboard-Interactive**

A password and user input are required for authentication.

### **Password+Public-Key**

A password in combination with a public SSH key are used for authentication.

### **Password+Keyboard-Interactive+Public-Key**

A password in combination with user input and a public SSH key are used for authentication.

### **Default:**

All

# **2.11.29 Telnet-SSL**

The parameters for Telnet-SSL connections are specified here.

#### **Telnet path:**

**Setup** > **Config**

# **2.11.29.2 Versions**

This bitmask specifies which versions of the protocol are allowed.

### **Telnet path:**

**Setup** > **Config** > **Telnet-SSL**

# **Possible values:**

**SSLv3 TLSv1 TLSv1.1 TLSv1.2**

### **Default:**

TLSv1

# **2.11.29.3 Key-exchange algorithms**

This bitmask specifies which key-exchange methods are available.

### **Telnet path:**

**Setup** > **Config** > **Telnet-SSL**

**Possible values:**

**RSA DHE ECDHE**

# **Default:**

RSA DHE ECDHE

# **2.11.29.4 Crypro algorithms**

This bitmask specifies which cryptographic algorithms are allowed.

## **Telnet path:**

**Setup** > **Config** > **Telnet-SSL**

**Possible values:**

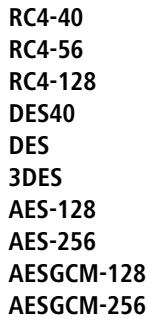

**Default:**

3DES AES-128 AES-256 AESGCM-128 AESGCM-256

# **2.11.29.5 Hash algorithms**

This bit mask specifies which hash algorithms are allowed and implies what HMAC algorithms used to protect of the integrity of the messages.

## **Telnet path:**

**Setup** > **Config** > **Telnet-SSL**

**Possible values:**

**MD5 SHA1 SHA2-256 SHA2-384**

### **Default:**

MD5 SHA1 SHA2-256 SHA2-384

# **2.11.29.6 Prefer PFS**

When setting the cipher suite, the device usually takes over the same setting as the requesting client. Certain client applications by default require a connection without perfect forward secrecy (PFS), even though both the device and the client are PFS-capable.

This option means that your device always prefers to connect with PFS, regardless of the default setting of the client.

### **Telnet path:**

**Setup** > **Config** > **Telnet-SSL**

**Possible values:**

**On Off**

**Default:**

On

# **2.11.29.7 Renegotiations**

This setting gives you control over whether the client can trigger a renegotiation of SSL/TLS.

### **Telnet path:**

**Setup** > **Config** > **Telnet-SSL**

# **Possible values:**

### **Forbidden**

The device disconnects from the remote station if this requests a renegotiation.

### **Allowed**

The device permits renegotiations with the remote station.

#### **Ignored**

The device ignores the request to renegotiate sent by the remote station.

### **Default:**

Allowed

# **2.11.29.8 Elliptic curves**

Here you specify which elliptic curves are to be used for encryption.

### **Telnet path:**

**Setup** > **Config** > **Telnet-SSL**

### **Possible values:**

**secp256r1**

secp256r1 is used for encryption.

# **secp384r1**

secp384r1 is used for encryption.

# **secp521r1**

secp521r1 is used for encryption.

# **Default:**

secp256r1

secp384r1

secp521r1

# **2.11.29.10 PORT**

This port is used for encrypted configuration connections via telnet.

# **Telnet path:**

**Setup** > **Config** > **Telnet-SSL**

# **Possible values:**

0 … 65535

# **Default:**

992

# **2.11.29.11 Operating**

Enables or disables Telnet SSL.

# **Telnet path:**

**Setup** > **Config** > **Telnet-SSL**

# **Possible values:**

**Yes**

Telnet SSL is used.

**No**

Telnet SSL is disabled.

# **Default:**

Yes

# **2.11.29.22 Signature hash algorithms**

Use this entry to specify which hash algorithm is used to encrypt the signature.

### **Telnet path:**

**Setup** > **Config** > **Telnet-SSL**

**Possible values:**

**MD5-RSA SHA1-RSA SHA224-RSA SHA256-RSA SHA384-RSA SHA512-RSA**

# **2.11.31 Anti-Theft-Protection**

After being stolen, the device can theoretically be operated at another location by unauthorized persons. Password-protected device configurations do not stop third parties from operating RAS access, LAN connectivity or VPN connections that are set up in the device: A thief could gain access to a protected network. The device's operation can be protected by various means; for example, it will cease to function if there is an interruption to the power supply, or if the device is switched on in another location.

### **GPS location verification**

GPS location verification enables a geographical position to be defined within the device. After being switched on the device automatically activates the GPS module and checks if it is located at the "correct" position. The router module only switches on if the check is positive. After location verification has been carried out the GPS module is switched off again, unless it was activated manually. ISDN location verification can prevent the misuse of a router: Each time it is switched on, the router carries out a check by making an ISDN telephone call to itself to ensure that it is installed at the intended location. Only after successful location verification is the router module activated.

# **ISDN location verification**

The device must be reachable from the public ISDN telephone network. The device needs two free B channels for the duration of the check. If just one channel is free, e.g. one channel at a point-to-multipoint connection with two B channels is being used for a telephone call, then the device cannot make a call to itself via ISDN.

**SNMP ID:** 2.11.31

**Telnet path:** Setup/Config

# **2.11.31.1 Enabled**

Activate location verification with the 'Enabled' option. ISDN location verification can prevent the misuse of a router. Each time it is switched on, the router carries out a check by making an ISDN telephone call to itself to ensure that it is installed at the intended location. Only after successful location verification is the router module activated. Prerequisites for successful ISDN location verification: The device must be reachable from the public ISDN telephone network. The device needs two free B channels for the duration of the check. If just one channel is free, e.g. one channel at a point-to-multipoint connection with two B channels is being used for a telephone call, then the device cannot make a call to itself via ISDN.

**SNMP ID:** 2.11.31.1

**Telnet path:** Setup/Config/Anti-Theft-Protection

# **2.11.31.2 Called number**

This call number is used as outgoing calling number when a call is made for ISDN location verification.

**SNMP ID:** 2.11.31.2

**Telnet path:** Setup/Config/Anti-Theft-Protection

**Possible values:**

 $Max. 14 characters$ 

**Default:** Blank

# **2.11.31.3 Outgoing calling number**

This number is called for ISDN location verification.

**SNMP ID:** 2.11.31.3

**Telnet path:** Setup/Config/Anti-Theft-Protection

**Possible values:**

**Nax. 14 characters** 

**Default:** Blank

### **2.11.31.4 Checked-Calling-Number**

This call number is expected as outgoing call number for ISDN location verification.

**SNMP ID:** 2.11.31.4

**Telnet path:** Setup/Config/Anti-Theft-Protection

### **Possible values:**

 $Max. 14 characters$ 

**Default:** Blank

### **2.11.31.6 Method**

Select the method for the location check.

**SNMP ID:** 2.11.31.6

**Telnet path:** Setup/Config/Anti-Theft-Protection

#### **Possible values:**

- Basic call: 'Self call' for a check via ISDN by means of a return call.
- 1 Facility: Call forwarding check via ISDN by requesting the call number from the exchange. No call-back is necessary in this case.
- **GPS: GPS verification for a check on the geographical coordinates.**

**The Form a location check by GPS an appropriate GPS antenna must be connected to the AUX connector on the device.** Additionally, a SIM card for mobile telephone operation has to be inserted and the device must be logged on to a mobile phone network. For ISDN location verification to function, the device must be reachable from the public ISDN telephone network. The device needs two free B channels for the duration of the check. If just one channel is free, e.g. one channel at a point-to-multipoint connection with two B channels is being used for a telephone call, then the device cannot make a call to itself via ISDN.

# **2.11.31.7 ISDN-lfc**

The interface that this entry refers to.

**SNMP ID:** 2.11.31.7

**Telnet path:** Setup/Config/Anti-Theft-Protection

### **Possible values:**

- $\blacksquare$  SO-1
- $\blacksquare$  SO-2

# **2.11.31.8 Deviation**

Deviation from the intended position in meters

**SNMP ID:** 2.11.31.8

**Telnet path:** Setup/Config/Anti-Theft-Protection

**Possible values:**

 $\blacksquare$  50

# **2.11.31.9 Longitude**

Longitude of the location where the device is to operate.

**SNMP ID:** 2.11.31.9

**Telnet path:** Setup/Config/Anti-Theft-Protection

**Possible values:**

**Rlank** 

# **2.11.31.10 Latitude**

Latitude of the location where the device is to operate.

**SNMP ID:** 2.11.31.10

**Telnet path:** Setup/Config/Anti-Theft-Protection

**Possible values:**

**Blank** 

# **2.11.31.12 Get-GPS-position**

This option allows the device to determine the geographical coordinates of its current location. Once the configuration is written back to the device, the current longitude and latitude are entered automatically, assuming that location verification is activated and a valid GPS position is available. Subsequently this option is automatically deactivated again.

**Telnet path:**Setup/Config/Anti-Theft-Protection

**Possible values:**

- 1 Yes
- $\blacksquare$  No

# **2.11.32 Reset-button**

The reset button offers two basic functions—boot (restart) and reset (to the factory settings)—which are called by pressing the button for different lengths of time.

Some devices simply cannot be installed under lock and key. There is consequently a risk that the configuration will be deleted by mistake if a co-worker presses the reset button too long. The behavior of the reset button is controlled with this setting.

**SNMP ID:** 2.11.32

**Telnet path:** Setup/Config

#### **Possible values:**

- **If** Ignore: The button is ignored.
- Boot only: With a suitable setting, the behavior of the reset button can be controlled; the button is then ignored or a press of the button prompts a restart only, however long it is held down.
- Reset or boot (default setting): With this setting, the reset button fulfills different functions depending upon how long the key remains pressed:
	- $\Box$  Less than 5 seconds: Boot (restart), whereby the user-defined configuration is loaded from the configuration memory. If the user-defined configuration is empty, then the customer-specific standard settings (first memory space) are loaded instead. The loading of the customer-specific standard settings is visible when all LEDs on the device light up briefly in red. Similarly, the factory settings are loaded if the first memory space is empty.
	- $\Box$  Longer than 5 seconds until the first time that all device LEDs light up: Configuration reset (deletes the configuration memory) followed by a restart. In this case the customer-specific standard settings (first memory space) are loaded instead. The loading of the customer-specific standard settings is visible when all LEDs on the device light up briefly in red. The factory settings are loaded if the first memory space is empty.
	- $\Box$  Longer than 15 seconds until the second time that all device LEDs light up: Activating the rollout configuration and deleting the user-defined configuration After restarting, the rollout configuration is started from memory space 2. The loading of the rollout configuration is visible when all LEDs on the device light up twice briefly in red. The factory settings are loaded if the second memory space is empty.

**The Further information about the different boot configurations are to be found in the reference manual.** 

**Default:** reset or boot

- **The After a reset, the access point returns to managed mode, in which case the configuration cannot be directly** accessed via the WLAN interface!
	- 5 After resetting, the device starts completely unconfigured and all settings are lost. If possible be sure to backup the current device configuration before resetting.
- **The settings 'Ignore' or 'Boot only' makes it impossible to reset the configuration to the factory settings or to** load the rollout configuration with a reset. If the password is lost for a device with this setting, there is no way to access the configuration! In this case the serial communications interface can be used to upload a new firmware version to the device—this resets the device to its factory settings, which results in the deletion of the former configuration. Instructions on firmware uploads via the serial configuration interface are available in the LCOS reference manual.

# **2.11.33 Outband-Aging-Minutes**

Specify here the number of minutes after which an inactive serial connection (e.g. via Hyper Terminal) is automatically terminated.

**SNMP ID:** 2.11.33

**Telnet path:** Setup/Config

**Possible values:**

 $Max. 10$  characters

**Default:** 1

# **2.11.34 Telnet-Operating**

This entry is used to enable or disable Telnet.

**Telnet path: Setup** > **Config**

# **Possible values:**

**Yes**

Telnet is enabled.

**No**

Telnet is disabled.

#### **Default:**

Yes

# **2.11.35 Monitor trace**

This menu contains the settings for monitor tracing. **SNMP ID:** 2.11.35 **Telnet path:** Setup/Config

### **2.11.35.1 Tracemask1**

This parameter is for support purposes only.

**SNMP ID:** 2.11.35.1

**Telnet path:** /Setup/Config/Monitortrace

# **2.11.35.2 Tracemask2**

This parameter is for support purposes only. **SNMP ID:** 2.11.35.2 **Telnet path:** /Setup/Config/Monitortrace

# **2.11.36 TFTP-Operating**

The trivial file transfer protocol (TFTP) is a simpler variant of the file transfer protocol (FTP). In contrast to FTP, TFTP permits the reading or writing of files via UDP only.

This entry is used to enable or disable TFTP.

### **Telnet path:**

**Setup** > **Config**

**Possible values:**

**No Yes**

### **Default:**

Yes

# **2.11.39 License-Expiry-Email**

The license to use a product can be restricted to a set validity period. You will be reminded of the license expiry date 30 days, one week and one day before it actually expires by an e-mail to the address configured here.

**Telnet path:**Setup/Config//License-Expiry-Email

**Possible values:**

**Nalid e-mail address** 

**Default:** Blank

# **2.11.40 Crash-Message**

Here you specify the message that appears in the bootlog when the device crashes.

**SNMP ID:** 2.11.40

**Telnet path:** /Setup/Config/Crash-Message

**Possible values:**

■ Maximum 32 alphanumerical characters

**Default:** LCOS-Watchdog

# **2.11.41 Admin-Gender**

Enter the sex of the Admin.

**SNMP ID:** 2.11.41

**Telnet path:** /Setup/Config/Admin-Gender

**Possible values:**

- **Unknown**
- Male
- **Female**

**Default:** Unknown

# **2.11.42 Assert-Action**

This parameter affects the behavior of the device when it checks the firmware code.

**SNMP ID:** 2.11.42

**Telnet path:** /Setup/Config/Assert-Action

**Possible values:**

- log\_only
- reboot

**Default:** log\_only

**The settings for this parameter are intended exclusively for development and support purposes. Do not alter the** pre-set values for these parameters. An irregular configuration may cause the devices to behave unexpectedly during operations.

# **2.11.43 Function keys**

The function keys enable the user to save frequently used command sequences and to call them easily from the command line. In the appropriate table, commands are assigned to function keys F1 to F12 as they are entered in the command line.

**SNMP ID:** 2.11.43

**Telnet path:** Setup/Config

# **2.11.43.1 Key**

Name of function key.

**SNMP ID:** 2.11.43.1

**Telnet path:** Setup\Config\Function-Keys

### **Possible values:**

**B** Selection from function keys F1 to F12.

**Default:** F1

# **2.11.43.2 Mapping**

Description of the command/shortcut to be run on calling the function key in the command line.

**SNMP ID:** 2.11.43.2

**Telnet path:** Setup\Config\Function-Keys

### **Possible values:**

 $\blacksquare$  All commands/shortcuts possible in the command line

### **Default:** Blank

**Special values:** The caret symbol ^ is used to represent special control commands with ASCII values below 32.^a

^A stands for Ctrl-A (ASCII 1)

^Z stands for Ctrl-Z (ASCII 26)

^[ stands for Escape (ASCII 27)

^M stands for Return/Enter This character is useful if you enter a command with the function key and wish to send it immediately.

^^ A double caret symbol stands for the caret symbol itself.

**(1)** If a caret symbol is entered in a dialog field or editor followed directly by another character, the operating system may possibly interpret this sequence as another special character. By entering caret + A the Windows operating system outputs an Â. To enter the caret character itself, enter a space in front of the subsequent characters. Sequence  $^{\wedge}$ A is then formed from caret symbol + space + A.

# **2.11.45 Configuration date**

This parameter allows LANconfig to be used to set the date of a configuration.

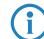

 $\bigcap$  This value exists only in the SNMP chain.

### **Telnet path:**

**Setup** > **Config** > **Config-Date**

### **Possible values:**

Valid configuration date

# **2.11.50 LL2M**

The menu contains the settings for LANCOM layer-2 management.

**SNMP ID:** 2.11.50

**Telnet path:** Setup/Config

### **2.11.50.1 Enabled**

Enables/disables the LL2M server. An LL2M client can contact an enabled LL2M server for the duration of the time limit following device boot/power-on.

**SNMP ID:** 2.11.50.1

**Telnet path:** /Setup/Config/LL2M

# **Possible values:**

- Yes
- No

**Default:** Yes

### **2.11.50.2 Time-Limit**

Defines the period in seconds during which an enabled LL2M server can be contacted by an LL2M client after device boot/power-on. The LL2M server is disabled automatically after expiry of the time limit.

**SNMP ID:** 2.11.50.2

**Telnet path:** /Setup/Config/LL2M

#### **Possible values:**

 $\blacksquare$  0 to 4294967295

**Default:** 0

**Special values:** 0 disables the time limit. The LL2M server stays permanently enabled in this state.

# **2.11.51 Sync**

In this directory, you configure the automatic configuration synchronization.

### **Telnet path:**

**Setup** > **Config**

## **2.11.51.1 Operating**

Activates or deactivates the automatic configuration synchronization.

Menu Reference

2 Setup

**Telnet path: Setup** > **Config** > **Sync Possible values: No**

**Yes**

**Default:**

No

# **2.11.51.2 New cluster**

Here you can configure the scope of a configuration synchronization.

### **Telnet path:**

**Setup** > **Config** > **Sync**

# **2.11.51.2.1 Name**

Enter an identifier for this entry.

# **Telnet path:**

**Setup** > **Config** > **Sync** > **New Cluster**

# **Possible values:**

Max. 254 characters from  $[A-Z]$ [0-9]@{ $\}$ ~!\$%&'()+-,/:;<=>?[\]^\_.

# **Default:**

Default

# **2.11.51.2.2 Cluster members**

This table lists devices that participate in the automatic configuration synchronization.

**Telnet path: Setup** > **Config** > **Sync** > **New Cluster**

# **2.11.51.2.2.1 Idx.**

Index for this entry in the list.

### **Telnet path:**

**Setup** > **Config** > **Sync** > **New Cluster** > **Group Members**

#### **Possible values:**

Max. 5 characters from 0123456789

### **Default:**

empty

## **2.11.51.2.2.2 Address**

IP address of the corresponding device.

### **Telnet path:**

#### **Setup** > **Config** > **Sync** > **New Cluster** > **Group Members**

### **Possible values:**

```
Max. 63 characters from [A-Z][0-9]@{|}~!$%&'()+-,/:;<=>?[\]^_.
```
### **Possible arguments:**

**IPv4 address IPv6 address**

### **Default:**

empty

### **2.11.51.2.3 Menu nodes**

Here you configure which configuration items are to be contained in the automatic configuration synchronization. This enables you to include or exclude values, tables, and entire menus.

### **Telnet path:**

**Setup** > **Config** > **Sync** > **New Cluster**

## **2.11.51.2.3.1 Idx.**

Index for this entry in the list.

#### **Telnet path:**

**Setup** > **Config** > **Sync** > **New Cluster** > **Menu Nodes**

#### **Possible values:**

Max. 5 characters from 0123456789

### **Default:**

empty

#### **2.11.51.2.3.2 Include**

Specify here whether the specified menu node is included in or excluded from the automatic configuration synchronization.

### **Telnet path:**

**Setup** > **Config** > **Sync** > **New Cluster** > **Menu Nodes**

**Possible values:**

**Include Exclude**

#### **Default:**

Include

### **2.11.51.2.3.3 Path**

Enter the path to the menu node. This can be a value, a table, or a complete menu.

### **Telnet path:**

**Setup** > **Config** > **Sync** > **New Cluster** > **Menu Nodes**

### **Possible values:**

Max. 127 characters from  $[A-Z][a-z][0-9] \otimes \{ | \} \sim 1$ :  $\&c = \frac{1}{1}$ ;  $c = \frac{1}{1}$ 

### **Default:**

/Setup

### **2.11.51.2.3.4 SNMP OID**

Show the SNMP-ID of the specified menu node.

 $\bigcap$  The display is updated after you save the entry.

### **Telnet path:**

**Setup** > **Config** > **Sync** > **New Cluster** > **Menu Nodes**

**Possible values:**

**2**

### **Default:**

2

# **2.11.51.2.4 Ignored rows**

If you include a table into the automatic configuration synchronization, this item is used to determine which rows of this table are to be excluded from it.

**Telnet path:**

**Setup** > **Config** > **Sync** > **New Cluster**

### **2.11.51.2.4.1 Idx.**

Index for this entry in the list.

#### **Telnet path:**

**Setup** > **Config** > **Sync** > **New Cluster** > **Ignored Rows**

### **Possible values:**

Max. 5 characters from 0123456789

### **Default:**

empty

### **2.11.51.2.4.2 Row index**

Here you specify the row number (index) to be excluded from the automatic configuration synchronization.

#### **Telnet path:**

**Setup** > **Config** > **Sync** > **New Cluster** > **Ignored Rows**

#### **Possible values:**

```
Max. 127 characters from [A-Z][a-z][0-9]#@{|}~!"$%&'()*+-,/:;<=>?[\]^_. `
```
### **Default:**

empty

### **2.11.51.2.4.3 Path**

Specify the path to the node of the table that is contained in the automatic configuration synchronization.

#### **Telnet path:**

**Setup** > **Config** > **Sync** > **New Cluster** > **Ignored Rows**

### **Possible values:**

Max. 127 characters from  $[A-Z][a-z][0-9]@[$   $\rightarrow$  :  $$&V$  () + - , / : ; < = > ? [\] ^\_. `

#### **Default:**

/Setup

### **2.11.51.2.4.4 SNMP OID**

Show the SNMP-ID of the specified table node.

 $\bigcap$  The display is updated after you save the entry.

### **Telnet path:**

**Setup** > **Config** > **Sync** > **New Cluster** > **Ignored Rows**

**Possible values:**

**2**

**Default:**

2

### **2.11.51.2.5 Home**

Starts the automatic configuration synchronization for this entry.

### **Telnet path:**

**Setup** > **Config** > **Sync** > **New Cluster**

# **2.11.51.3 TLS connections**

In this directory, you specify the address and port to be used by the device to accept incoming configuration changes.

### **Telnet path:**

**Setup** > **Config** > **Sync**

# **2.11.51.3.1 Port**

Specify the port to be used by the device to receive incoming configuration changes.

### **Telnet path:**

**Setup** > **Config** > **Sync** > **TLS-Connections**

### **Possible values:**

Max. 5 characters from  $[0-9]$ 0 … 65535

### **Default:**

1941

## **2.11.51.3.2 Loopback address**

Specify the loopback address to be used by the device to receive incoming configuration changes.

### **Telnet path:**

**Setup** > **Config** > **Sync** > **TLS-Connections**

### **Possible values:**

Max. 39 characters from  $[A-Z][a-z][0-9]$ . -: %

#### **Possible arguments:**

**Name of the IP networks whose address should be used "INT" for the address of the first Intranet "DMZ" for the address of the first DMZ LBO ... LBF for the 16 loopback addresses Any valid IPv4 or IPv6 address**

### **Default:**

empty

### **2.11.51.4 Renew snapshot**

In this directory you configure the snapshots.

### **Telnet path:**

**Setup** > **Config** > **Sync** > **Renew-Snapshot**

### **2.11.51.4.1 Modification limit**

Enter the modification limit here.

### **Telnet path:**

**Setup** > **Config** > **Sync** > **Renew-Snapshot**

#### **Possible values:**

Max. 10 characters from 0123456789

#### **Special values:**

**0**

This value disables the function.

#### **Default:**

2048

### **2.11.51.4.2 Kept modifications**

This value specifies the number of kept modifications.

#### **Telnet path:**

**Setup** > **Config** > **Sync** > **Renew-Snapshot**

#### **Possible values:**

Max. 10 characters from 0123456789

0 … 4294967295 Powers of two

# **Special values:**

**0**

This value disables the function.

### **Default:**

256

### **2.11.51.4.3 Renew snapshot**

This action renews the snapshot.

### **Telnet path:**

**Setup** > **Config** > **Sync** > **Renew-Snapshot**

# **2.11.51.5 Local configuration**

In this directory you specify the number of applied and detected modifications.

### **Telnet path:**

**Setup** > **Config** > **Sync** > **Local Config**

# **2.11.51.5.1 Detected modifications**

Specify the number of detected modifications.

### **Telnet path:**

**Setup** > **Config** > **Sync** > **Local Config**

### **Possible values:**

Max. 10 characters from 0123456789

## **2.11.51.5.2 Applied modifications**

Specify the number of applied modifications.

### **Telnet path:**

**Setup** > **Config** > **Sync** > **Local Config**

# **Possible values:**

Max. 10 characters from 0123456789

# **2.11.60 CPU-Load-Interval**

You can select the time interval for averaging the CPU load. The CPU load displayed in LANmonitor, in the status area, in the display (if fitted), or by SNMP tools is a value which is averaged over the time interval set here. The status area under WEBconfig or CLI additionally display the CPU load values for all four of the optional averaging periods.

Meaned values for CPU load are available in the following time intervals:

**SNMP ID:** 2.11.60

**Telnet path:** Setup/Config

## **Possible values:**

T1s (arithmetic mean)

T5s (arithmetic mean)

T60s (moving average)

T300s (moving average)

**Default:** T60s

# **2.11.65 Error aging minutes**

Here you set the length of time in minutes after which the device deletes VPN errors from the status table.

 $\binom{4}{1}$  To document sporadic errors, disable this option with the entry 0.

#### **Telnet path:**

**Setup** > **Config**

### **Possible values:**

Max. 4 characters from 0123456789

## **Default:**

 $\Omega$ 

### **Special values:**

### **0**

Disables this option. Errors will remain in the status table.

# **2.11.71 Save-Bootlog**

This parameter enables or disables the boot-persistent storage of SYSLOG messages to the flash memory of the device. Bootlog information is not lost even when restarting after a loss of mains power. The bootlog contains information about the boot processes of the device.

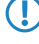

**The if necessary, delte the persistent bootlog memory by entering the command deletebootlog anywhere on** the command line.

```
Telnet path:
   Setup > Config
Possible values:
   Yes
```
No **Default:** Yes

# **2.11.72 Save event log**

This parameter enables or disables the boot-persistent storage of event log messages to the flash memory of the device. Event log information is retained even when restarting after a loss of mains power. The event log contains the information from the table **Status** > **Config** > **Event-Log**. This table stores information on administrator logins and logouts, and on upload and download operations of configurations and firmware files

**(1)** If necessary, delte the persistent event log memory by entering the command deleteeventlog anywhere on the command line.

**Telnet path: Setup** > **Config Possible values:** Yes No **Default:** Yes

# **2.11.73 Sort-menu**

Using this parameter, you specify whether the device displays menu items in ascending alphabetical order on the console by default. The setting corresponds to the option switch  $-s$  when listing menu or table contents.

**Telnet path: Setup** > **Config Possible values: No Yes Default:** No

# **2.11.80 Authentication**

Various options are available to authenticate with the device and access the management interface.

- **internal**: The device manages the users internally in the table **Setup** > **Config** > **Admins**.
- **Radius**: A RADIUS server handles the management of the users.
- **Tacacs+**: A TACACS+ server handles the management of the users.

5 To manage the necessary data for the RADIUS server, go to **Setup** > **Config** > **Radius** > **Server**. To manage the necessary data for the TACACS+ server, go to **Setup** > **Tacacs+** > **Server**.

**(1)** Since the RADIUS protocol does not allow for a change of passwords, the users logged in via RADIUS cannot change their password in the device.

### **Telnet path:**

**Setup** > **Config**

# **Possible values:**

Internal

Radius

TACACS+

### **Default:**

Internal

# **2.11.81 Radius**

If the user has to login to the management interface by authenticating via a RADIUS server, you enter the related server data and the user/administration data here.

#### **Telnet path:**

**Setup** > **Config**

# **2.11.81.1 Server**

This table contains the settings for the RADIUS server.

# **Telnet path:**

**Setup** > **Config** > **Radius**

### **2.11.81.1.1 Name**

Enter a name for the RADIUS server.

### **Telnet path:**

**Setup** > **Config** > **Radius** > **Server**

# **Possible values:**

Max. 16 characters

## **Default:**

Blank

## **2.11.81.1.2 Server**

Enter the IPv4 address of the RADIUS server here.

### **Telnet path:**

**Setup** > **Config** > **Radius** > **Server**

#### **Possible values:**

Max. 64 characters

# **Default:**

Blank

### **2.11.81.1.3 Port**

Specify here the port used by the RADIUS server to communicate with the device.

### **Telnet path:**

**Setup** > **Config** > **Radius** > **Server**

### **Possible values:**

Max. 5 characters

### **Default:**

1812

### **2.11.81.1.4 Protocol**

Specify here the protocol used by the RADIUS server to communicate with the device.

## **Telnet path:**

**Setup** > **Config** > **Radius** > **Server**

# **Possible values:**

RADIUS

RADSEC

## **Default:**

RADIUS

## **2.11.81.1.5 Loopback-Address**

Here you can optionally specify a source address for the device to use as the target address instead of the one that would normally be selected automatically.

#### **Telnet path:**

#### **Setup** > **Config** > **Radius** > **Server**

#### **Possible values:**

Name of the IP networks whose addresses are to be used by the device.

"INT" for the address of the first intranet.

"DMZ" for the address of the first DMZ.

**(1)** If the list of IP networks or loopback addresses contains an entry named "DMZ", then the associated IP address will be used.

LB0 – LBF for one of the 16 loopback addresses

Any valid IP address.

### **Default:**

Blank

### **2.11.81.1.6 Secret**

Enter the password for accessing the RADIUS server and repeat it in the second input field.

### **Telnet path:**

**Setup** > **Config** > **Radius** > **Server**

**Possible values:**

Max. 64 characters

### **Default:**

Blank

### **2.11.81.1.7 Backup**

Specify the name of the alternative RADIUS server to which the device forwards requests when the first RADIUS server cannot be reached.

**The backup server requires an additional entry in the Server table.** 

#### **Telnet path:**

**Setup** > **Config** > **Radius** > **Server**

### **Possible values:**

Max 16 characters

### **Default:**

Blank

## **2.11.81.1.8 Category**

Set the category for which the RADIUS server applies.

You can select No, one or both categories.

# **Telnet path:**

**Setup** > **Config** > **Radius** > **Server**

### **Possible values:**

Authentication

Accounting

# **Default:**

Authentication

### **2.11.81.1.9 Attribute-Values**

With this entry you configure the RADIUS attributes of the RADIUS server.

The attributes are specified in a semicolon-separated list of attribute numbers or names (according to [RFC 2865](http://tools.ietf.org/html/rfc2865), [RFC](http://tools.ietf.org/html/rfc3162) [3162](http://tools.ietf.org/html/rfc3162), [RFC 4679](http://tools.ietf.org/html/rfc4679), [RFC 4818](http://tools.ietf.org/html/rfc4818), [RFC 7268](http://tools.ietf.org/html/rfc7268)) and a corresponding value in the form <Attribute\_1>=<Value\_1>,<Attribute\_2>=<Value\_2>.

Variables can also be used as values (such as  $n \in \mathbb{N}$  for the device name). Example: NAS-Identifier= $n \cdot n$ .

### **Telnet path:**

**Setup** > **Config** > **Radius** > **Server**

### **Possible values:**

```
Max. 128 characters from [A-Z][a-z][0-9]#\omega\{\}\sim 0.5%&'()*+-,/:;<=>?[\ \setminus ]^_. `
```
### **Default:**

empty

# **2.11.81.2 Access rights transfer**

The RADIUS server stores the user authorization. When a request arrives, the RADIUS server returns the access rights, privileges and the login data to the device, which then logs in the user with the appropriate rights.

Normally access rights are set in the RADIUS management privilege level (attribute 136), so that the device only needs to map the returned value to its internal access rights (option **mapped**). The attribute can have the following values, which are mapped by the device:

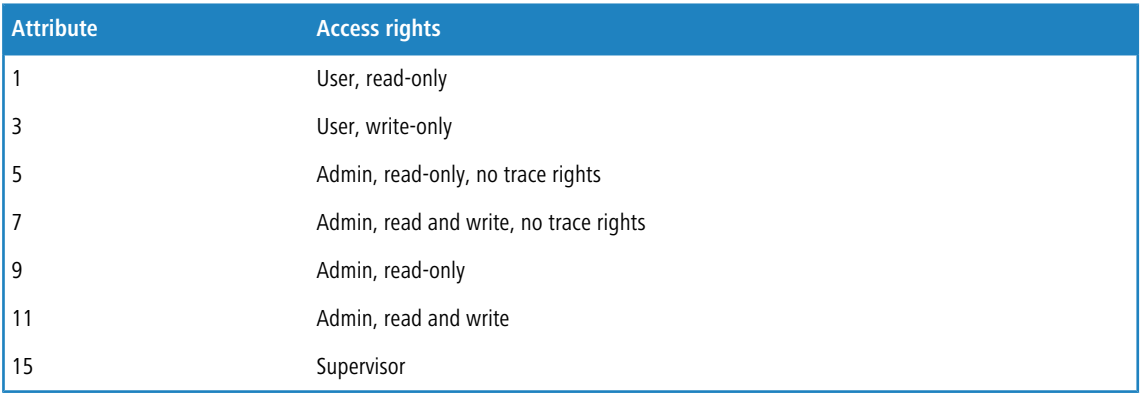

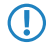

(1) The device maps all other values to 'no access'.

However, it may be that the RADIUS server additionally needs to transfer privileges, or that attribute 136 is already used for other purposes and/or for vendor-specific authorization attributes. If this is the case, you should select Vendor-Specific attributes. These attributes are specified as follows, based on the vendor ID '2356':

- **Privileges ID: 11**
- **Exercise Function rights ID: 12**

The values transferred for access rights are identical to those mentioned above. If the RADIUS server should also transfer privileges, you achieve this as follows:

- **1.** Open the device console.
- **2.** Change to the directory **Setup** > **Config** > **Admins**.
- **3.** The command set ? shows you the current mapping of privileges to the corresponding hexadecimal code (e.g. Device-Search (0x80)).
- **4.** In order to combine privileges, you add their hex values.
- **5.** You can use this decimal value as the Privileges ID to transfer the corresponding privileges.
- **6.** You can use this decimal value as the Privileges ID to transfer the corresponding privileges.

**Telnet path:**

**Setup** > **Config** > **Radius**

**Possible values:**

**Vendor specific Mapped Shell privilege**

#### **Default:**

Vendor specific

# **2.11.81.3 Account IP**

Here you specify whether the device should record the user's session. In this case it stores the session data including the start time, end time, user name, authentication mode and, if available, the port used.

#### **Telnet path:**

**Setup** > **Config** > **Radius**

**Possible values:**

No

Yes

**Default:**

No

# **2.11.90 LED mode**

You set the operating mode of the device LEDs here.

The "LED-Test" function is available despite the LEDs being disabled.

**Telnet path:**

**Setup** > **Config**

### **Possible values:**

**On**

The LEDs are always enabled, also after rebooting the device.

# **Off**

The LEDs are all off. Even after restarting the device, the LEDs remain off.

# **Timed off**

After a reboot, the LEDs are enabled for a certain period of time and are then turned off. This is useful for the LEDs to indicate critical errors during the restart process.

### **Default:**

On

# **2.11.91 LED off seconds**

You specify the delay in seconds after which the LEDs are disabled following a restart.

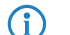

 $\bigcap$  If you change this value and save it within the previously set time, you should restart the timer.

**Telnet path:**

**Setup** > **Config**

## **Possible values:**

Max. 4 characters 0123456789

**Default:**

300

# **2.11.92 Rollout agent**

This menu allows you to configure the settings for the rollout agent.

### **Telnet path:**

**Setup** > **Config**

# **2.11.92.1 Operating**

This entry determines how the rollout agent operates.

### **Telnet path:**

**Setup** > **Config** > **Rollout-Agent**

### **Possible values:**

#### **No**

The rollout agent is disabled.

## **Yes**

The rollout agent is enabled and transmits the rollout data that is configured in the device to the rollout server.

## **DHCP initiated**

The rollout agent is enabled. It processes the information received from the DHCP server in the DHCP option 43.

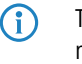

**(iii)** The "DHCP-initiated" operating mode does not overwrite manually configured attributes. This makes it possible to perform a comprehensive pre-configuration based on the latest contact information for the rollout server (address, login data) as communicated by the DHCP server.

### **Default:**

DHCP initiated

# **2.11.92.2 Configuration server**

Use this entry to specify the address of the rollout server that is responsible for rolling out the configuration.

**4** An entry can take the following forms:

- **1** IP address (HTTP, HTTPS, TFTP)
- **FQDN**

### **Telnet path:**

**Setup** > **Config** > **Rollout-Agent**

## **Possible values:**

```
Max. 255 characters from [A-Z][a-z][0-9]#@\{|\} \sim 1$%&'()*+-,/:;<=>?[\ \]^_. `
```
### **Default:**

empty

## **2.11.92.3 Firmware server**

Use this entry to specify the address of the rollout server that is responsible for rolling out the firmware.

 $\bigcap$  An entry can take the following forms:

- **1** IP address (HTTP, HTTPS, TFTP)
- 1 FQDN

#### **Telnet path:**

**Setup** > **Config** > **Rollout-Agent**

## **Possible values:**

```
Max. 255 characters from [A-Z][a-z][0-9]#@\{|\} \sim 1$%&'()*+-,/:;<=>?[\ \]^_. `
```
#### **Default:**

empty

### **2.11.92.4 User name**

Set the user name used by the rollout agent to log on to the rollout server.

### **Telnet path:**

**Setup** > **Config** > **Rollout-Agent**

#### **Possible values:**

```
Max. 255 characters from [A-Z][a-z][0-9]#@\{|\} \sim 1$%&'()*+-,/:;<=>?[\ \]
```
### **Default:**

empty

# **2.11.92.5 Password**

Set the user password used by the rollout agent to log on to the rollout server.

#### **Telnet path:**

**Setup** > **Config** > **Rollout-Agent**

## **Possible values:**

```
Max. 255 characters from [A-Z][a-z][0-9]#@\{|\} \sim 1$%&'()*+-,/:;<=>?[\ \]
```
### **Default:**

empty

## **2.11.92.6 Project number**

This entry specifies the rollout project number for the rollout agent.

#### **Telnet path:**

**Setup** > **Config** > **Rollout-Agent**

#### **Possible values:**

```
Max. 255 characters from [A-Z][a-z][0-9]#@\{|\} \sim 1$%&'()*+-,/:;<=>?[\ \]^_. `
```
### **Default:**

empty

## **2.11.92.7 Additional parameter**

Use this entry to specify any additional parameters that the rollout agent should transfer to the rollout server.

### **Telnet path:**

**Setup** > **Config** > **Rollout-Agent**

#### **Possible values:**

```
Max. 255 characters from [A-Z][a-z][0-9]#@\{|\} \sim 1$%&'()*+-,/:;<=>?[\]^_. `
```
### **Default:**

empty

# **2.11.92.8 Reboot time**

Here you set the time after which the device reboots after a rollout.

### **Telnet path:**

**Setup** > **Config** > **Rollout-Agent**

## **Possible values:**

Max. 10 characters from  $[0-9]$ 

**Default:**

0

# **2.11.92.9 Request-Interval**

If a configuration fails, the time in seconds you set here is the delay before a request for a configuration rollout is repeated.

#### **Telnet path:**

**Setup** > **Config** > **Rollout-Agent**

### **Possible values:**

Max. 10 characters from  $[0-9]$ 

### **Default:**

0

#### **Special values:**

**0**

The next attempt starts in 1 minute.

# **2.11.92.10 TAN**

Use this entry to specify the rollout TAN.

## **Telnet path:**

**Setup** > **Config** > **Rollout-Agent**

#### **Possible values:**

```
Max. 255 characters from [A-Z][a-z][0-9]#@\{|\} \sim 1$%&'()*+-,/:;<=>?[\]^_. `
```
### **Default:**

empty

# **2.11.92.11 Device number**

Contains the device number of the device that is running the rollout agent.

#### **Telnet path:**

**Setup** > **Config** > **Rollout-Agent**

### **Possible values:**

```
Max. 255 characters from [A-Z][a-z][0-9]#@\{|\} \sim 1$%&'()*+-,/:;<=>?[\]^_. `
```
# **Default:**

empty

# **2.11.92.12 Request delay**

This entry contains the delay time in seconds for a rollout request.

### **Telnet path:**

**Setup** > **Config** > **Rollout-Agent**

# **Possible values:**

Max. 10 characters from  $[0-9]$ 

**Default:**

 $\theta$ 

## **2.11.92.13 Request time random**

With this entry, you specify that the request for a rollout takes place after a random delay. This setting prevents all of the devices involved in the rollout from requesting a configuration from the LSR server all at the same time.

#### **Telnet path:**

**Setup** > **Config** > **Rollout-Agent**

**Possible values:**

**No Yes**

#### **Default:**

No

# **2.11.92.14 Omit certificate check**

Specifies whether a server certificate verification is carried out on HTTPS connections.

#### **Telnet path:**

**Setup** > **Config** > **Rollout-Agent**

### **Possible values:**

**No**

A certificate check is carried out.

### **Yes**

No certificate check is carried out.

#### **Default:**

No

# **2.11.92.15 SSL**

This menu contains the SSL configuration for the Rollout Agent.

### **Telnet path:**

**Setup** > **Config** > **Rollout-Agent**

### **2.11.92.15.1 Versions**

This entry is used to select the SSL version(s) for the Rollout Agent.

## **Telnet path:**

**Setup** > **Config** > **Rollout-Agent** > **SSL**

**Possible values:**

**SSLv3 TLSv1 TLSv1.1 TLSv1.2**

#### **Default:**

TLSv1

### **2.11.92.15.2 Key-exchange algorithms**

This is where you specify the algorithms for the key exchange.

### **Telnet path:**

**Setup** > **Config** > **Rollout-Agent** > **SSL**

**Possible values:**

**RSA DHE ECDHE**

### **Default:**

RSA DHE ECDHE

# **2.11.92.15.3 Crypto algorithms**

This entry specifies which cryptographic algorithms are allowed.

```
Telnet path:
```
**Setup** > **Config** > **Rollout-Agent** > **SSL**

**Possible values:**

**RC4-40 RC4-56 RC4-128 DES40 DES 3DES AES-128 AES-256 AESGCM-128 AESGCM-256**

# **Default:**

3DES AES-128 AES-256 AESGCM-128 AESGCM-256

### **2.11.92.15.4 Hash algorithms**

Here, select the hash algorithms for the SSL/TLS connection.

# **Telnet path:**

**Setup** > **Config** > **Rollout-Agent** > **SSL**

**Possible values:**

**MD5 SHA1 SHA-256 SHA-384 SHA2-256 SHA2-384**

### **Default:**

MD5 SHA1 SHA-256 SHA-384 SHA2-256

SHA2-384

### **2.11.92.15.5 Prefer PFS**

This option means that your device always prefers to connect with PFS, regardless of the default setting of the client.

### **Telnet path:**

**Setup** > **Config** > **Rollout-Agent** > **SSL**

**Possible values:**

**Yes No**

### **Default:**

Yes

### **2.11.92.15.6 Renegotiations**

Here you select whether new negotiations are allowed.

### **Telnet path:**

**Setup** > **Config** > **Rollout-Agent** > **SSL**

**Possible values:**

**Forbidden Allowed Ignored**

## **Default:**

Allowed

### **2.11.92.15.7 Elliptic curves**

Here you specify which elliptic curves are to be used for encryption.

## **Telnet path:**

**Setup** > **Config** > **Rollout-Agent** > **SSL**

**Possible values:**

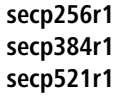

### **Default:**

secp256r1

secp384r1

secp521r1

# **2.11.92.15.21 Signature hash algorithms**

Here, select the hash algorithms for the SSL/TLS signature.

### **Telnet path:**

**Setup** > **Config** > **Rollout-Agent** > **SSL**

**Possible values:**

**MD5-RSA SHA1-RSA SHA-224-RSA SHA-256-RSA SHA-384-RSA SHA-512-RSA**

# **Default:**

MD5-RSA

SHA1-RSA

SHA-224-RSA

SHA-256-RSA

SHA-384-RSA

SHA-512-RSA

# **2.11.93 Enforce-Password-Rules**

This entry gives you the option to disable or enable the enforcing of password rules.

**Telnet path:**

**Setup** > **Config**
**Possible values:**

**No**

Password rules enforcement is disabled.

**Yes**

Password rules enforcement is enabled.

### **Default:**

Yes

# **2.12 WLAN**

This menu contains the settings for wireless LAN networks

**SNMP ID:** 2.12

**Telnet path:** /Setup

# **2.12.3 Heap-Reserve**

The heap reserve specifies how many blocks in the LAN heap can be reserved for direct communication (Telnet) with the device. If the number of blocks in the heap falls below the specified value, received packets are dropped immediately (except for TCP packets sent directly to the device).

### **SNMP ID:** 2.12.3

**Telnet path:** /Setup/WLAN

### **Possible values:**

 $Max.$  3 numbers

**Default:** 10

# **2.12.8 Access mode**

You can limit the data traffic between the wireless LAN and its local network by excluding certain stations from transferring data, or you can approve specific stations only.

**SNMP ID:** 2.12.8

**Telnet path:** /Setup/WLAN

#### **Possible values:**

- Filter out data from listed stations, transfer all other
- transfer data from the listed stations, authenticate all other via RADIUS or filter them out

**Default:** Filter out data from listed stations, transfer all other

# **2.12.12 IAPP-Protocol**

Access points use the Access Point Protocol (IAPP) to exchange information about their associated clients. This information is used in particular when clients roam between different access points. The new access point informs the former one of the handover, so that the former access point can delete the client from its station table.

#### **SNMP ID:** 2.12.12

**Telnet path:** /Setup/WLAN

**Possible values:**

 $\blacksquare$  Yes

 $\blacksquare$  No

**Default:** Yes

# **2.12.13 IAPP-Announce-Interval**

This is the interval (in seconds) with which the access points broadcast their SSIDs.

**SNMP ID:** 2.12.13

**Telnet path:** /Setup/WLAN

**Possible values:**

 $Max. 10 numbers$ 

**Default:** 120

# **2.12.14 IAPP-Handover-Timeout**

If the handover is successful, the new access point informs the former access point that a certain client is now associated with another access point. This information enables the former access point to delete the client from its station table. This stops packets being (unnecessarily) forwarded to the client. For this time space (in milliseconds) the new access point waits before contacting the former access point again. After trying five times the new access point stops these attempts.

**SNMP ID:** 2.12.14

**Telnet path:** /Setup/WLAN

**Possible values:**

 $Max$  10 numbers

**Default:** 1000

# **2.12.26 Inter-SSID-Traffic**

Depending on the application, it may be required that the WLAN clients connected to an access point can—or expressly cannot—communicate with other clients. Communications between clients in different SSIDs can be allowed or stopped with this option. For models with multiple WLAN modules, this setting applies globally to all WLANs and all modules.

**SNMP ID:** 2.12.26

**Telnet path:** /Setup/WLAN

**Possible values:**

- 1 Yes
- No

**Default:** Yes

5 Communications between clients in a logical WLAN is controlled separately by the logical WLAN settings (Inter-Station-Traffic). If the Inter-SSID-Traffic is activated and the Inter-Station-Traffic deactivated, a client in one logical WLAN can communicate with clients in another logical WLAN. This option can be prevented with the VLAN settings or protocol filter.

# **2.12.27 Supervise-Stations**

In particular for public WLAN access points (public spots), the charging of usage fees requires the recognition of stations that are no longer active. Monitoring involves the access point regularly sending packets to logged-in stations. If the stations do not answer these packets, then the charging systems recognizes the station as no longer active.

**SNMP ID:** 2.12.27

**Telnet path:** /Setup/WLAN

**Possible values:**

- $\Box$  On
- 1 Off

**Default:** Off

# **2.12.29 RADIUS-Access-Check**

This menu contains the settings for the RADIUS access checking

**SNMP ID:** 2.12.29

**Telnet path:** /Setup/WLAN

# **2.12.29.2 Auth.-Port**

Port for communication with the RADIUS server during authentication

**Telnet path:**/Setup/WLAN/RADIUS-Access-Check

## **Possible values:**

■ Valid port specification

**Default:** 1812

# **2.12.29.3 Key**

Password used to access the RADIUS server

**Telnet path:**/Setup/WLAN/RADIUS-Access-Check

# **Possible values:**

 $Max. 64 characters$ 

**Default:** Blank

# **2.12.29.5 Backup-Auth.-Port**

Port for communication with the backup RADIUS server during authentication

**Telnet path:**/Setup/WLAN/RADIUS-Access-Check

# **Possible values:**

■ Valid port specification

**Default:** 1812

# **2.12.29.6 Backup-Key**

Password used to access the backup RADIUS server **Telnet path:**/Setup/WLAN/RADIUS-Access-Check **Possible values:**

 $Max. 64 characters$ 

**Default:** Blank

# **2.12.29.7 Response-Lifetime**

This value defines the lifetime for an entry stored on the device for a MAC check that was rejected by the RADIUS server.

If a RADIUS server is used to check the MAC addresses of wireless clients, the device forwards all requests from wireless clients to the RADIUS server. If a MAC address is listed in the RADIUS server as blocked, then the reject response from the RADIUS server is stored in the device for the time set here. If the device receives repeated requests from blocked MAC addresses, the requests are not forwarded to the RADIUS server.

**Telnet path:**/Setup/WLAN/RADIUS-Access-Check

#### **Possible values:**

 $\blacksquare$  Max. 10 numeric characters ranging from 0 to 4294967295 (2^32-1)

**Default:** 15

5 Recently cached MAC address entries can be viewed in the table '1.3.48 RADIUS-Cache '.

# **2.12.29.8 Password-Source**

Here you specify whether the device uses the shared secret or the MAC address as the password during authentication at the RADIUS server.

**Telnet path:**/Setup/WLAN/RADIUS-Access-Check

**Possible values:**

- Secret
- **I**MAC address

**Default:** Secret

# **2.12.29.9 Recheck-Cycle**

If you select a value greater than zero, the device checks your MAC address not only at login but also during the connection in the specified cycle in seconds. If you specify zero, the MAC address is only checked at login. Cyclical rechecking enables the device to recognize, for example, a change in bandwidth limits for a MAC address. In this case the client remains logged on and the connection remains intact.

**Telnet path:**/Setup/WLAN/RADIUS-Access-Check

### **Possible values:**

Max. 10 numeric characters ranging from  $0 - 4294967295 (2^32-1)$ 

**Default:** 0

# **2.12.29.10 Provide-Server-Database**

Activate this option if the MAC address list is provided by a RADIUS server.

**Telnet path:**/Setup/WLAN/RADIUS-Access-Check

**Possible values:**

- No
- Yes

**Default**: Yes

# **2.12.29.11 Loopback-Address**

This is where you can configure an optional sender address to be used instead of the one otherwise automatically selected for the destination address.

If you have configured loopback addresses, you can specify them here as source address.

**Telnet path:**/Setup/WLAN/RADIUS-Access-Check

# **Possible values:**

- Name of the IP networks whose address should be used
- **1** "INT" for the address of the first intranet
- "DMZ" for the address of the first DMZ
- LB0 to LBF for the 16 loopback addresses
- Any valid IP address

# **Default:** Blank

5 If there is an interface named "DMZ", then its address is used.

# **2.12.29.12 Backup-Loopback-Address**

This is where you can configure an optional sender address to be used instead of the one otherwise automatically selected for the destination address.

If you have configured loopback addresses, you can specify them here as source address.

**Telnet path:**/Setup/WLAN/RADIUS-Access-Check

# **Possible values:**

- Name of the IP networks whose address should be used
- **I.** "INT" for the address of the first intranet
- "DMZ" for the address of the first DMZ
- **LBO** ... LBF for the 16 loopback addresses
- **Any valid IP address**

**Default:** Blank

# **2.12.29.13 Protocol**

Protocol for communication between the RADIUS server and the clients.

**SNMP ID:** 2.12.29.13

**Telnet path:** /Setup/WLAN/RADIUS-Access-Check

**Possible values:**

- **RADSEC**
- **RADIUS**

**Default:** RADIUS

# **2.12.29.14 Backup-Protocol**

Protocol for communication between the backup RADIUS server and the clients.

**Telnet path:**/Setup/WLAN/RADIUS-Access-Check/Backup-Protocol

# **Possible values:**

**RADIUS** 

**RADSEC** 

**Default:** RADIUS

## **2.12.29.15 Force-Recheck**

Using this action you manually trigger an immediate RADIUS access check. You can enter optional parameters for the command in the input field. The command expects one or more MAC addresses of registered clients as an argument. For these clients, the initial check of their MAC address using the RADIUS server will be repeated. Multiple MAC addresses can be separated with spaces.

**Telnet path:**

**Setup** > **WLAN** > **RADIUS-Access-Check**

### **Possible values:**

MAC address(es) of registered clients using spaces as separators

# **2.12.29.16 Server host name**

Here you enter the IP address (IPv4, IPv6) or hostname of the backup RADIUS server used by the RADIUS client to check the authorization of WLAN clients by means of the MAC address (authentication).

**(i)** The RADIUS client automatically detects which address type is involved.

4 To use the RADIUS functionality for WLAN clients, in LANconfig you go to **Wireless LAN** > **Stations** and, for the **Filter stations** parameter, you select the option "Transfer data from the listed stations, authenticate all others via RADIUS or filter them out". You also need to set the general values for retry and timeout in the RADIUS section.

**(1)** In the RADIUS server, you must enter the WLAN clients as follows:

- The user name is the MAC address in the format AABBCC-DDEEFF.
- The password for all users is identical to the key (shared secret) for the RADIUS server.

#### **Telnet path:**

**Setup** > **WLAN** > **RADIUS-Access-Check**

#### **Possible values:**

Max. 64 characters from  $[A-Z][a-z][0-9]$ . -: &

#### **Default:**

empty

# **2.12.29.17 Backup server hostname**

Here you enter the IP address (IPv4, IPv6) or hostname of the backup RADIUS server used by the RADIUS client to check the authorization of WLAN clients by means of the MAC address (authentication).

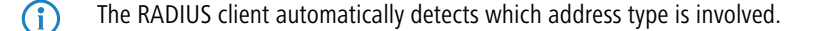

### **Telnet path:**

**Setup** > **WLAN** > **RADIUS-Access-Check**

#### **Possible values:**

Max. 64 characters from  $[A-Z][a-z][0-9]$ . -: %

**Default:**

empty

# **2.12.29.18 Attribute-Values**

With this entry you configure the RADIUS attributes of the RADIUS server.

The attributes are specified in a semicolon-separated list of attribute numbers or names (according to [RFC 2865](http://tools.ietf.org/html/rfc2865), [RFC](http://tools.ietf.org/html/rfc3162) [3162](http://tools.ietf.org/html/rfc3162), [RFC 4679](http://tools.ietf.org/html/rfc4679), [RFC 4818](http://tools.ietf.org/html/rfc4818), [RFC 7268](http://tools.ietf.org/html/rfc7268)) and a corresponding value in the form <Attribute\_1>=<Value\_1>,<Attribute\_2>=<Value\_2>.

Variables can also be used as values (such as  $\text{\$n}$  for the device name). Example: NAS-Identifier= $\text{\$n}$ .

#### **Telnet path:**

**Setup** > **WLAN** > **RADIUS-Access-Check**

#### **Possible values:**

Max. 128 characters from  $[A-Z][a-z][0-9]$ #@ $\{|\} \sim 1$ \$%&'()\*+-,/:;<=>?[\]^. `

### **Default:**

empty

### **2.12.29.19 Backup attribute values**

With this entry you configure the RADIUS attributes of the RADIUS server.

The attributes are specified in a semicolon-separated list of attribute numbers or names (according to [RFC 2865](http://tools.ietf.org/html/rfc2865), [RFC](http://tools.ietf.org/html/rfc3162) [3162](http://tools.ietf.org/html/rfc3162), [RFC 4679](http://tools.ietf.org/html/rfc4679), [RFC 4818](http://tools.ietf.org/html/rfc4818), [RFC 7268](http://tools.ietf.org/html/rfc7268)) and a corresponding value in the form <Attribute\_1>=<Value\_1>,<Attribute\_2>=<Value\_2>.

Variables can also be used as values (such as  $n \in \mathbb{N}$  for the device name). Example: NAS-Identifier= $n \cdot n$ .

#### **Telnet path:**

**Setup** > **WLAN** > **RADIUS-Access-Check**

#### **Possible values:**

Max. 128 characters from  $[A-Z][a-z][0-9]$ #@ $\{|\} \sim 1$ \$%&'()\*+-,/:;<=>? $[\ \]$ ^\_. `

#### **Default:**

empty

# **2.12.36 Country**

The device needs to be set with the country where it is operating in order for the WLAN to use the parameters approved for the location.

#### **Telnet path:**

**Setup** > **WLAN**

### **Possible values:**

Select from the list of countries

**T** If you select the value **unknown**, the device allows only those parameters that are approved worldwide!

**Default:**

Europe

# **2.12.38 ARP-Handling**

A station in the LAN attempting to establish a connection to a WLAN station which is in power-save mode will often fail or only succeed after a considerable delay. The reason is that the delivery of broadcasts (such as ARP requests) to stations in power-save mode cannot be guaranteed by the base station.

If you activate ARP handling, the base station responds to ARP requests on behalf of the stations associated with it, thus providing greater reliability in these cases.

**SNMP ID:** 2.12.38

**Telnet path:** /Setup/WLAN

**Possible values:**

- $\Box$  On
- Off

**Default:** On

As of LCOS version 8.00, this switch activates a similar treatment for IPv6 neighbor solicitations.

# **2.12.41 Mail-Address**

Information about events in the WLAN is sent to this e-mail address.

**SNMP ID:** 2.12.41

**Telnet path:** /Setup/WLAN

**Possible values:**

■ Valid e-mail address

**Default:** Blank

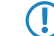

**(1)** An SMTP account must be set up to make use of the e-mail function.

# **2.12.44 Allow-Illegal-Association-Without-Authentication**

The ability of the device to associate with a WLAN without authentication is enabled or disabled with this parameter.

**SNMP ID:** 2.12.44

**Telnet path:** /Setup/WLAN

**Possible values:**

■ Yes

 $\blacksquare$  No

**Default:** No

# **2.12.45 RADIUS-Accounting**

The accounting function in the device can be used to check the budgets of associated wireless LAN clients, among other things. Wireless Internet Service Providers (WISPs) use this option as a part of their accounting procedure. Accounting periods generally switch at the end of the month. A suitable action will cause the accounting session to be restarted at this time. Existing WLAN connections remain intact. A cron job can be used to automate a restart.

**SNMP ID:** 2.12.45

**Telnet path:** /Setup/WLAN

# **2.12.45.8 Interim-Update-Period**

This value sets the time interval in seconds after which the device sends an interim update to the accounting server.

**SNMP ID:** 2.12.45.8

**Telnet path:** /Setup/WLAN/RADIUS-Accounting

### **Possible values:**

1 Max. 10 numeric characters in the range 0 – 4289999999

**Default:** 0

# **2.12.45.9 Excluded-VLAN**

Here you enter the ID of the VLAN that the device is to exclude from RADIUS accounting. The RADIUS server then receives no information about the traffic in that VLAN.

## **SNMP ID:** 2.12.45.9

**Telnet path:** /Setup/WLAN/RADIUS-Accounting

#### **Possible values:**

- $\blacksquare$  Max. 4 numeric characters in the range  $0 9999$
- $\blacksquare$  0 deactivates this function.

### **Default:** 0

# **2.12.45.14 Restart-Accounting**

This feature allows the device to end all running wireless LAN accounting sessions by sending an 'accounting stop' to the RADIUS server. This is helpful, for example, at the end of a billing period.

**Telnet path:**/Setup/WLAN/RADIUS-Accounting/Restart-Accounting

# **2.12.45.17 Servers**

This table provides the option to specify alternative RADIUS accounting servers for logical WLAN interfaces. This means that you can use special accounting servers for selected WLAN interfaces instead of the globally specified server.

### **Telnet path:**

```
Setup > WLAN > RADIUS-Accounting
```
### **2.12.45.17.1 Name**

Name of the RADIUS server performing the accounting for WLAN clients. The name entered here is used to reference that server from other tables.

#### **Telnet path:**

#### **Setup** > **WLAN** > **RADIUS-Accounting** > **Servers**

#### **Possible values:**

```
Max. 16 characters from [0-9][A-Z]\otimes\{|-\rangle \times 1\}% \& ' () + - , /: ; < = > ? [\] ^_.
```
#### **Default:**

empty

#### **2.12.45.17.3 Port**

Port for communication with the RADIUS server during accounting

#### **Telnet path:**

**Setup** > **WLAN** > **RADIUS-Accounting** > **Servers**

#### **Possible values:**

 $0...65535$ 

#### **Default:**

 $\Omega$ 

#### **2.12.45.17.4 Key value**

Enter the key (shared secret) for access to the accounting server here. Ensure that this key is consistent with that specified in the accounting server.

### **Telnet path:**

**Setup** > **WLAN** > **RADIUS-Accounting** > **Servers**

### **Possible values:**

```
Any valid shared secret, max. 64 characters from 
[A-Z][a-z][0-9]#@\{|\} \sim 1$%&'()*+-,/:;<=>?[\]^_. `
```
#### **Default:**

empty

#### **2.12.45.17.5 Loopback-Addr.**

You have the option to enter a different address here (name or IP) to which the RADIUS accounting server sends its reply message. To do this, select from:

- $\blacksquare$  Name of the IP network (ARF network), whose address should be used.
- **IF INT for the address of the first Intranet**
- **1** DMZ for the address of the first DMZ

**(1)** If an interface with the name "DMZ" already exists, the device will select that address instead.

- LB0…LBF for one of the 16 loopback addresses or its name
- Any IPv4 address

5 If the source address set here is a loopback address, these will be used on the remote client. **unmasked** !

By default, the server sends its replies back to the IP address of your device without having to enter it here. By entering an optional loopback address you change the source address and route used by the device to connect to the server. This can be useful, for example, when the server is available over different paths and it should use a specific path for its reply message.

#### **Telnet path:**

```
Setup > WLAN > RADIUS-Accounting > Servers
```
#### **Possible values:**

```
Max. 16 characters from [A-Z][0-9] \otimes \{ | \} \sim 1$%&'()+-,/:;<=>?[\]^_.
```
**Default:**

empty

## **2.12.45.17.6 Protocol**

Using this item you specify the protocol that the accounting server uses.

#### **Telnet path:**

**Setup** > **WLAN** > **RADIUS-Accounting** > **Servers**

**Possible values:**

**RADIUS RADSEC**

#### **Default:**

RADIUS

### **2.12.45.17.7 Backup**

Enter the name of the RADIUS backup server used for the accounting of WLAN clients if the actual accounting server is not available. This allows you to specify a backup chaining of multiple backup servers.

#### **Telnet path:**

**Setup** > **WLAN** > **RADIUS-Accounting** > **Servers**

## **Possible values:**

**Name** from **Setup** > **WLAN** > **RADIUS-Accounting** > **Server**

Max. 16 characters from [A-Z][0-9]@{|}~!\$%&'()+-,/:;<=>?[\]^\_.

#### **Default:**

empty

#### **2.12.45.17.8 Host name**

Here you enter the IPv4 or IPv6 address or the hostname of the RADIUS server used by the RADIUS client for the accounting of WLAN clients.

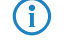

**(1)** The RADIUS client automatically detects which address type is involved.

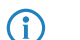

**1** You also need to set the general values for retry and timeout in the RADIUS section.

### **Telnet path:**

**Setup** > **WLAN** > **RADIUS-Accounting** > **Servers**

### **Possible values:**

IPv4/IPv6 address or hostname, max. 64 characters from  $[A-Z][a-z][0-9]$ . -: %

#### **Default:**

empty

### **2.12.45.17.9 Attribute-Values**

With this entry you configure the RADIUS attributes of the RADIUS server.

The attributes are specified in a semicolon-separated list of attribute numbers or names (according to [RFC 2865](http://tools.ietf.org/html/rfc2865), [RFC](http://tools.ietf.org/html/rfc3162) [3162](http://tools.ietf.org/html/rfc3162), [RFC 4679](http://tools.ietf.org/html/rfc4679), [RFC 4818](http://tools.ietf.org/html/rfc4818), [RFC 7268](http://tools.ietf.org/html/rfc7268)) and a corresponding value in the form <Attribute\_1>=<Value\_1>,<Attribute\_2>=<Value\_2>.

Variables can also be used as values (such as  $n \in \mathbb{R}$  for the device name). Example: NAS-Identifier= $n \cdot n$ 

### **Telnet path:**

**Setup** > **WLAN** > **RADIUS-Accounting** > **Servers**

#### **Possible values:**

Max. 128 characters from  $[A-Z][a-z][0-9]$ #@ $\{|\} \sim 1$ \$%&'()\*+-,/:;<=>? $[\ \]$ ^\_. `

#### **Default:**

empty

# **2.12.46 Indoor-Only-Operation**

If indoor-only operation is activated, the 5-GHz-band channels are limited to the 5.15 - 5.25 GHz spectrum (channels 36-48) in ETSI countries. Radar detection (DFS) is switched off and the mandatory interruption after 24 hours is no longer in effect. This mode reduces the risk of interruption due to false radar detections. In the 2.4-GHz band in France, the channels 8 to 13 are also permitted, meaning that more channels are available.

**SNMP ID:** 2.12.46

**Telnet path:** /Setup/WLAN

**Possible values:**

- $\blacksquare$  On
- $\blacksquare$  Off

**Default:** Off

- **The Indoor operation may only be activated if the base station and all other stations are operated within an enclosed** space.
- 5 Indoor operation may only be activated if the base station and all other stations are operated within an enclosed space.

# **2.12.47 Idle-Timeout**

This is the time in seconds during which the access point cannot receive any packets after a client is disconnected.

**SNMP ID:** 2.12.47

**Telnet path:** /Setup/WLAN/Idle-Timeout

#### **Possible Telnet values:**

 $M$  Max. 10 numerical characters

**Default:** 3600 seconds

# **2.12.50 Signal averaging**

This menu contains the settings for signal averaging.

**SNMP ID:** 2.12.50

**Telnet path:** /Setup/WLAN

**The settings for signal averaging are intended exclusively for development and support purposes. Do not alter** the pre-set values for these parameters. An irregular configuration may cause the devices to behave unexpectedly during operations.

### **2.12.50.1 Method**

Method for signal averaging.

**SNMP ID:** 2.12.50.1

**Telnet path:** /Setup/WLAN/Signal-Averaging

#### **Possible values:**

- **E** Standard
- **n** Filtered

**Default:** Standard

**(1)** The settings for signal averaging are intended exclusively for development and support purposes. Do not alter the pre-set values for these parameters. An irregular configuration may cause the devices to behave unexpectedly during operations.

# **2.12.50.2 Standard-Parameters**

This menu contains the configuration of the default parameters for signal averaging.

**SNMP ID:** 2.12.50.2

**Telnet path:** /Setup/WLAN/Signal-Averaging

**The settings for signal averaging are intended exclusively for development and support purposes. Do not alter** the pre-set values for these parameters. An irregular configuration may cause the devices to behave unexpectedly during operations.

# **2.12.50.2.1 Factor**

Factor for the signal averaging.

**Telnet path:**/Setup/WLAN/Signal-Averaging/Standard-Parameters

#### **Possible values:**

 $Max.$  3 numerical characters

### **Default:** 4

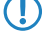

**The settings for signal averaging are intended exclusively for development and support purposes. Do not alter** the pre-set values for these parameters. An irregular configuration may cause the devices to behave unexpectedly during operations.

# **2.12.51 Rate-Adaption**

This menu contains the settings for the rate-adaption algorithm.

#### **SNMP ID:**

2.12.51

**Telnet path:**

**Setup** > **WLAN**

# **2.12.51.2 Initial rate**

The initial rate determines the starting bit rate that the algorithm uses to determine the optimal bit rate.

#### **Telnet path:**

**Setup** > **WLAN** > **Rate-Adaptation**

#### **Possible values:**

Minimum

RSSI-dependent

#### **Default:**

Minimum

# **2.12.51.3 Minstrel averaging factor**

The averaging factor used for recalculating the net rates for each bit rate according to the Minstrel method.

#### **Telnet path:**

**Setup** > **WLAN** > **Rate-Adaptation**

**Possible values:**

0 to 99

**Default:**

75

# **2.12.51.4 Standard averaging factor**

The averaging factor used for recalculating the net rates for each bit rate according to the standard method.

**Telnet path:**

**Setup** > **WLAN** > **Rate-Adaptation**

**Possible values:**

0 to 99

**Default:**

 $\Omega$ 

# **2.12.51.5 Method**

Sets the method of rate adaptation.

## **Telnet path:**

### **Setup** > **WLAN** > **Raten-Adaptation** > **Method**

**Possible values:**

Standard

Minstrel

# **Default:**

Minstrel

# **2.12.60 IAPP-IP-Network**

Here you select the ARF network which is to be used as the IAPP-IP network.

**SNMP ID:** 2.12.60

**Telnet path:** /Setup/WLAN

#### **Possible values:**

- **E** Select from the list of ARF networks defined in the device
- Maximum 16 alphanumerical characters

## **Default:** Blank

**Special values:** Blank: If no IAPP-IP network is defined, IAPP announcements are transmitted on all of the defined ARF networks.

# **2.12.70 VLAN-Groupkey-Mapping**

This table contains the mapping of VLAN group keys to the logical WLAN networks.

### **Telnet path:**

```
Setup > WLAN > VLAN-groupkey-mapping
```
# **2.12.70.1 Network**

Contains the name of a WLAN network registered in the device.

**Telnet path:**

**Setup** > **WLAN** > **VLAN-groupkey-mapping**

# **2.12.70.2 VLAN-Id**

Contains the VLAN ID assigned to the logical WLAN network.

#### **Telnet path:**

### **Setup** > **WLAN** > **VLAN-groupkey-mapping**

**Possible values:**

1 to 4094

**Default:**

1

# **2.12.70.3 Group key index**

The table contains the group key index.

### **Telnet path:**

**Setup** > **WLAN** > **VLAN-groupkey-mapping**

**Possible values:**

1 to 3

# **2.12.80 Dual-Roaming**

Here is where you manage the roaming behavior of devices with multiple WLAN modules.

**Telnet path:**

**Setup** > **WLAN** > **Dual-Roaming**

## **2.12.80.1 Group**

Determines whether all WLAN modules participate in dual-roaming.

### **Telnet path:**

**Setup** > **WLAN** > **Dual-Roaming**

**Possible values:**

Off

```
WLAN-1 + WLAN-2
```
#### **Default:**

Off

## **2.12.80.2 Lockout-Period-ms**

Using this setting you specify the lockout period for time-staggered roaming of the WLAN modules in dual-radio clients.

If you enable dual roaming, your dual-radio device operates both WLAN modules in client mode. With dual roaming, this increases the probability that at least one of the modules has a connection when changing between two cells. The lockout time describes the time (in milliseconds) within which a WLAN module does not perform any roaming operation or background scanning after the other WLAN module has successfully established a new connection.

**Telnet path: Setup** > **WLAN** > **Dual-Roaming Possible values:** 0 to 4294967295 **Default:** 100

# **2.12.85 PMK-Caching**

Manage PMK-caching here.

### **Telnet path:**

**Setup** > **WLAN** > **PMK-Caching**

# **2.12.85.1 Default-Lifetime**

Specifies the duration in seconds that the WLAN client stores the negotiated PMK.

**The Make sure that the time set here matches the session timeout in the accept message that the access point or** RADIUS server sends to the WLAN client. Once this time has expired, the access point or RADIUS server requires a re-authentication.

### **Telnet path:**

**Setup** > **WLAN** > **PMK-Caching**

### **Possible values:**

0 to 4294967295

# **Default:**

 $\overline{0}$ 

## **Special values:**

0: The negotiated PMK expires immediately.

# **2.12.85.2 Max.-Entries**

Use this entry to specify how many entries are contained in the PMK cache.

### **Telnet path:**

**Setup** > **WLAN** > **PMK-Caching**

# **Possible values:**

Max. 10 characters from  $[0-9]$ 

# **Default:**

4096

# **2.12.86 Paket-Capture**

This menu contains the settings for packet capturing.

**Telnet path:**

**Setup** > **WLAN**

### **2.12.86.1 WLAN-Capture-Format**

Using this setting you specify the format used by the packet capture function to store the WLAN-specific information in the capture file.

The selection of the appropriate capture format depends on the transmission standard in your WLAN network and the scope of the information that you would like to capture. The IEEE 802.11 standard with its numerous extensions has grown over many years. However, the capture formats that were developed in parallel are not flexible enough to cater optimally for every extension (particularly 802.11n). For this reason there is no universal capture format which is equally suitable for all standards. However, there are recommendations that cover a wide spectrum of standards: [Radiotap](#page-341-0) and [PPI](#page-341-1).

#### **Telnet path:**

**Setup** > **WLAN** > **Packet-Capture**

### <span id="page-341-0"></span>**Possible values:**

#### **Radiotap**

Uses the radiotap header. Radiotap is a widely accepted format on Linux and BSD WLAN drivers which enables the creation of compact captures due to its flexible structure. With radiotap you can record a large amount of WLAN-specific information with a high compression rate. This also applies to data packets from 802.11n compliant connections. Limitations only arise when recording antenna-specific RSSI and signal strength as well as aggregations (A-MPDU). If you do not require detailed WLAN-specific information for this, choose the PPI format instead.

## <span id="page-341-1"></span>**AVS**

Uses the AVS header. The AVS header is a newer development of the PRISM header, and is used by LCOS as the standard header up to version 8.60. However, since AVS is also unable to process information from 802.11n compliant connections, you should choose the more powerful radiotap header.

## **PPI**

Uses the Wireshark priority PPI header. Use this setting if you want to analyze the capture file with Wireshark. PPI offers similar functions as radiotap but can also bypass its limitations on the recording of information about 802.11n compliant connections. A disadvantage to radiotap is, however, the weaker compression and less detailed header structure.

#### **PRISM**

Uses the classic PRISM header. Only use this setting if you want to analyze the capture file with a program which does not support any of the other formats. PRISM is not suitable for recording information from 802.11n compliant connections. In the meantime this is considered obsolete and should no longer be used.

#### **Plain**

Disables all headers. Use this setting if you are only interested in the packet data itself.

#### **Default:**

Radiotap

# **2.12.87 Client-Steering**

This is where you specify the 'WLAN band steering' settings of the WLAN clients registered at the access point.

**Telnet path:**

**Setup** > **WLAN**

# **2.12.87.1 Enabled**

This option enables 'client steering' in the access point.

**Telnet path:**

**Setup** > **WLAN** > **Client-Steering**

**Possible values:**

Yes No

**Default:**

No

## **2.12.87.3 Preferred-Band**

Set here the preferred frequency band to which the access point steers the WLAN client.

#### **Telnet path:**

**Setup** > **WLAN** > **Client-Steering**

# **Possible values:**

5GHz

2.4GHz

# **Default:**

5GHz

# **2.12.87.4 Proberequest-Ageout-Seconds**

Set the time (in seconds) that the WLAN client connection should be stored in the access point. When this time expires, the access point deletes the entry from the table.

**This value should be set to a low value if you are using clients in the WLAN that frequently switch from dual-band** to single-band mode.

**Telnet path:**

### **Setup** > **WLAN** > **Client-Steering**

# **Possible values:**

Max. 10 characters

From 0 to 9

# **Special values:**

0: The visible probe requests are deemed invalid immediately.

### **Default:**

120

# **2.12.87.5 Initial block time**

If an access point with a 5-GHz DFS radio module is put into operation for the first time, and also following a restart, it cannot detect any dual-band capable WLAN clients during the DFS scan. As a result, the access point cannot direct a WLAN client to a preferred 5-GHz band. Instead, the 2.4-GHz radio module would answer the client request and forward it to the 2.4-GHz band.

By setting an initial block time, the radio module that is configured to 2.4-GHz only starts after the specified delay.

Registration of a purely 2.4-GHz WLAN client also occurs after this delay time. If no 5-GHz WLAN clients are present in the network, the delay time should be set to 0 seconds.

#### **Telnet path:**

**Setup** > **WLAN** > **Client-Steering**

#### **Possible values:**

Max. 10 characters from 0123456789

## **Special values:**

**0**

This value disables the delay.

## **Default:**

10

# **2.12.89 Access rules**

You can limit the data traffic between the wireless LAN and its local network by excluding certain stations from transferring data, or you can approve specific stations only.

### **Telnet path:**

**Setup** > **WLAN**

# **2.12.89.1 MAC address pattern**

Enter the MAC address of a station.

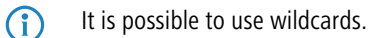

### **Telnet path:**

**Setup** > **WLAN** > **Access rules**

#### **Possible values:**

Max. 20 characters from  $[A-Z][a-z][0-9]$ #@ $\{|\} \sim 1$ \$%&'()\*+-,/:;<=>?[\]^\_. `

#### **Possible arguments:**

### **MAC address**

MAC address of the WLAN client for this entry. The following entries are possible:

### **Individual MAC address**

A MAC address in the format 00a057112233, 00-a0-57-11-22-33 or 00:a0:57:11:22:33.

#### **Wildcards**

```
The wildcards '*' and '?' uses to specify MAC address ranges, e.g. 00a057*, 00-a0-57-11-????
or 00:a0:??:11:*.
```
#### **Vendor ID**

The device contains a list of the major manufacturer OUIs (organizationally unique identifier). The MAC address range is valid if this entry matches the first three bytes of the MAC address of the WLAN client.

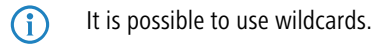

# **2.12.89.2 Name**

You can enter any name you wish for any station. This enables you to assign MAC addresses more easily to specific stations or users.

### **Telnet path:**

**Setup** > **WLAN** > **Access rules**

## **Possible values:**

```
Max. 32 characters from [A-Z][a-z][0-9]#@\{|\} \sim 1$%&'()*+-,/:;<=>?[\ \]^_. `
```
### **2.12.89.3 Comment**

You can enter any comment you wish for any station. This enables you to assign MAC addresses more easily to specific stations or users.

#### **Telnet path:**

**Setup** > **WLAN** > **Access rules**

#### **Possible values:**

```
Max. 30 characters from [A-Z][a-z][0-9]#@\{|\} \sim 1$%&'()*+-,/:;<=>?[\ \]^_. `
```
## **2.12.89.4 WPA passphrase**

Here you may enter a separate passphrase for each entry that is used in a 802.11i/WPA/AES-PSK-secured network. If no separate passphrase is specified for this MAC address, the passphrases stored in the **802.11i/WEP** area will be used for each logical wireless LAN network.

**The passphrases should consist of a random string at least 22 characters long, corresponding to a cryptographic** strength of 128 bits.

 $\bigcap$  This field has no significance for networks secured by WEP.

### **Telnet path:**

**Setup** > **WLAN** > **Access rules**

## **Possible values:**

```
Max. 63 characters from [A-Z][a-z][0-9]#@\{|\} \sim 1$%&'()*+-,/:;<=>?[\]^_. `
```
# **2.12.89.5 Tx-Limit**

Bandwidth restriction for registering WLAN clients. A client communicates its setting to the AP when logging on. This then uses uses these two values to set the minimum bandwidth.

**The significance of the Rx and Tx values depends on the device's operating mode. In this case, as an AP Rx stands** for "Send data" and Tx stands for "Receive data".

#### **Telnet path:**

**Setup** > **WLAN** > **Access rules**

# **Possible values:**

Max. 9 characters from 0123456789 0 … 999999999

#### **Default:**

 $\theta$ 

**Special values:**

**0**

No limit

# **2.12.89.6 Rx-Limit**

Bandwidth restriction for registering WLAN clients. A client communicates its setting to the AP when logging on. This then uses uses these two values to set the minimum bandwidth.

**The significance of the Rx and Tx values depends on the device's operating mode. In this case, as an AP Rx stands** for "Send data" and Tx stands for "Receive data".

## **Telnet path:**

**Setup** > **WLAN** > **Access rules**

# **Possible values:**

```
Max. 9 characters from 0123456789
0 … 999999999
```
# **Default:**

 $\Omega$ 

# **Special values:**

**0**

No limit

# **2.12.89.7 VLAN-ID**

The device assigns this VLAN ID to packets received by the WLAN client and containing the MAC address entered here.

### **Telnet path:**

**Setup** > **WLAN** > **Access rules**

# **Possible values:**

Max. 4 characters from 0123456789  $0...4096$ 

**Default:**

0

### **Special values:**

**0**

No limit

# **2.12.89.9 SSID pattern**

For WLAN clients with the appropriate MAC addresses, this entry allows them to access this SSID or it restricts them to it.

**(1)** The use of wildcards makes it possible to allow access to multiple SSIDs.

#### **Telnet path:**

**Setup** > **WLAN** > **Access rules**

#### **Possible values:**

```
Max. 40 characters from [A-Z][a-z][0-9]#@\{|\} \sim 1$%&'()*+-,/:;<=>?[\]^_. `
```
#### **Special values:**

**\***

Placeholder for any number of characters

**?**

Placeholder for exactly one character

#### **Default:**

empty

# **2.12.100 Card-Reinit-Cycle**

In this interval (in seconds) the internal WLAN cards in older access points are reinitialized in order to keep point-to-point connections active. This function is handled by the "alive test" in newer models.

**SNMP ID:** 2.12.100

**Telnet path:** /Setup/WLAN

**Possible values:**

 $Max. 10 numbers$ 

**Default:** 0

**Special values:** 0: Deactivates this function.

# **2.12.101 Noise-Calibration-Cycle**

WLAN cards fitted with the Atheros chipset measure noise levels on the medium in this interval (in seconds).

**SNMP ID:** 2.12.101

**Telnet path:** /Setup/WLAN

**Possible values:**

 $Max. 10 numbers$ 

**Default:** 0

**Special values:** 0: Deactivates this function.

# **2.12.103 Trace-MAC**

The output of trace messages for the WLAN-Data-Trace can be set for a certain client. The corresponding MAC address is entered here.

**SNMP ID:** 2.12.103

**Telnet path:** /Setup/WLAN

**Possible values:**

 $\blacksquare$  Max. 12 hexadecimal characters

**Default:** 000000000000

**Special values:** 000000000000: Deactivates this function and outputs trace messages for all clients.

# **2.12.105 Therm.-Recal.-Cycle**

In this interval (in seconds) WLAN cards fitted with the Atheros chipset adjust their transmission power to compensate for thermal variations.

**SNMP ID:** 2.12.105

**Telnet path:** /Setup/WLAN

**Possible values:**

 $Max. 10 numbers$ 

**Default:** 20

**Special values:** 0: Deactivates this function.

**The Please note that deactivating the thermal recalibration cycle for these cards means that they cannot react to** changes in temperature.

# **2.12.109 Noise-Offsets**

This table is used to define the correction factors which adjust the displayed signal values.

**SNMP ID:** 2.12.109

**Telnet path:** /Setup/WLAN

# **2.12.109.1 Band**

The noise-offset value is applied to the frequency band selected here.

**SNMP ID:** 2.12.109.1

**Telnet path:** /Setup/WLAN/Noise-Offsets

#### **Possible values:**

■ Choose from the frequency bands supported by the device, e.g. 2.4 GHz or 5 GHz.

**Default:** 2.4 GHz

# **2.12.109.2 Channel**

The noise-offset value is applied to the channel selected here.

**SNMP ID:** 2.12.109.2

**Telnet path:** /Setup/WLAN/Noise-Offsets

**Possible values:**

 $\blacksquare$  Max. 5 numerical characters

**Default:** Blank

# **2.12.109.3 Interface**

The noise-offset value is applied to the WLAN interface selected here.

**SNMP ID:** 2.12.109.3

**Telnet path:** /Setup/WLAN/Noise-Offsets

### **Possible values:**

**Depend on the hardware capabilities, e.g. WLAN-1 or WLAN-2** 

**Default:** WLAN-1

## **2.12.109.4 Value**

This numeric value is added to the current noise value.

**SNMP ID:** 2.12.109.4

**Telnet path:** /Setup/WLAN/Noise-Offsets

**Possible values:**

**1** Max. 3 numeric characters in the range  $0 - 127$ 

**Default:** 0

# **2.12.110 Trace-Level**

The output of trace messages for the WLAN data trace can be restricted to contain certain content only. The messages are entered in the form of a bit mask for this.

### **SNMP ID:** 2.12.110

**Telnet path:** /Setup/WLAN

### **Possible values:**

- $\blacksquare$  0 to 255.
- $\blacksquare$  0: Reports that a packet has been received/sent
- $\blacksquare$  1: Adds the physical parameters for the packets (data rate, signal strength...)
- 2: Adds the MAC header
- 3: Adds the Layer-3 header (e.g. IP/IPX)
- 4: Adds the Layer-4 header (TCP, UDP...)
- 5: Adds the TCP/UDP payload

**Default:** 255

# **2.12.111 Noise-Immunity**

The settings for noise-immunity (Adaptive Noise Immunity - ANI) can be adjusted here.

**SNMP ID:** 2.12.111

**Telnet path:** /Setup/WLAN/Noise-Immunity

**The Under most conditions the settings for noise immunity are controlled automatically by the WLAN module driver** according to the radio-field conditions. Do not alter the pre-set values for these parameters. An irregular configuration may cause the devices to behave unexpectedly during operations.

### **2.12.111.1 Noise-Immunity**

This item sets the threshold value to be used for noise immunity.

**Telnet path:**/Setup/WLAN/Noise-Immunity/Noise-Immunity-Level

#### **Possible values:**

**Numerical characters from 0 to 255** 

### **Default:** 255

**The Under most conditions the settings for noise immunity are controlled automatically by the WLAN module driver** according to the radio-field conditions. Do not alter the pre-set values for these parameters. An irregular configuration may cause the devices to behave unexpectedly during operations.

# **2.12.111.2 OFDM-Weak-Signal-Detection**

This item sets the threshold value to be used for detecting weak OFDM signals.

**Telnet path:**/Setup/WLAN/Noise-Immunity/OFDM-Weak-Signal-Detection

#### **Possible values:**

■ Numerical characters from 0 to 255

### **Default:** 255

**The Under most conditions the settings for noise immunity are controlled automatically by the WLAN module driver** according to the radio-field conditions. Do not alter the pre-set values for these parameters. An irregular configuration may cause the devices to behave unexpectedly during operations.

### **2.12.111.3 CCK-Weak-Signal-Detection-Threshold**

This item sets the threshold value to be used for detecting weak CCK signals.

**Telnet path:**/Setup/WLAN/Noise-Immunity/CCK-Weak-Signal-Detection-Threshold

### **Possible values**

■ Numerical characters from 0 to 255

### **Default:** 255

**The Under most conditions the settings for noise immunity are controlled automatically by the WLAN module driver** according to the radio-field conditions. Do not alter the pre-set values for these parameters. An irregular configuration may cause the devices to behave unexpectedly during operations.

# **2.12.111.4 Fir-Step-Level**

This item sets the value to be used for the fir step.

**Telnet path:**/Setup/WLAN/Noise-Immunity/Fir-Step

### **Possible values:**

 $\blacksquare$  Numerical characters from 0 to 255

**Default:** 255

**The Under most conditions the settings for noise immunity are controlled automatically by the WLAN module driver** according to the radio-field conditions. Do not alter the pre-set values for these parameters. An irregular configuration may cause the devices to behave unexpectedly during operations.

# **2.12.111.5 Spurious-Immunity-Level**

This item sets the threshold value to be used for spurious immunity.

**Telnet path:**/Setup/WLAN/Noise-Immunity/Spurious-Immunity-Level

#### **Possible values**

■ Numerical characters from 0 to 255

## **Default:** 255

**(1)** Under most conditions the settings for noise immunity are controlled automatically by the WLAN module driver according to the radio-field conditions. Do not alter the pre-set values for these parameters. An irregular configuration may cause the devices to behave unexpectedly during operations.

### **2.12.111.6 MRC-CCK**

With this parameter, the Maximum Ratio Combining (MRC) for 802.11b rates (1 to 11 Mbit) on devices with an Osprey WLAN module (AR93xx) can be enabled (value  $!=$  0) or disabled (value  $=$  0). The default value 255 means that the WLAN driver presetting is not overridden. In certain cases it may be reasonable to set this value to 0 in order to artificially "deafen" the receiver in the device.

#### **Telnet path:**

**Setup** > **WLAN** > **Noise-Immunity**

**Possible values:**

0 to 255

**Default:**

255

# **2.12.114 Aggregate retry limit**

This parameter specifies how many times a set of packets to be sent by the hardware may be repeated until it is deferred while other packets waiting to be sent are transmitted. Restricting the number of repeat attempts to a small amount, e.g. in VoIP environments, limits the maximum delay for VoIP packets

**SNMP ID:** 2.12.114

**Telnet path:** /Setup/WLAN/Aggregate-Retry-Limit

### **Possible values:**

 $\Box$  0 to 255

**Default:** 255

The absolute value set under 'Hard-Retries' for transmission attempts remains unaffected by the setting here.

# **2.12.115 Omit-Global-Crypto-Sequence-Check**

This is where you set the value for the crypto sequence check.

**SNMP ID:** 2.12.115

**Telnet path:** /Setup/WLAN

**Possible values:**

- Auto
- Yes
- No

#### **Default:** Auto

**Special values:** Auto: LCOS contains a list of relevant devices. In the 'Auto' setting, the global sequence check is disabled. For other devices not included in this list, the global sequence check has to be disabled manually.

# **2.12.116 Trace-Packets**

Similar to Trace MAC and Trace level, the output from WLAN DATA traces can be restricted by the type of packet sent or received, e.g. management (authenticate, association, action, probe-request/response), control (e.g. powersave poll), EAPOL (802.1x negotiation, WPA key handshake).

**SNMP ID:** 2.12.116

**Telnet path:** /Setup/WLAN

**Possible values:**

■ One or more values from Management, Control, Data, EAPOL, All

**Default:** All

# **2.12.117 WPA-Handshake-Delay-ms**

This setting sets the time (in milliseconds) that the device delays the WPA handshake when roaming. A value of 0 means that there is no delay.

#### **Telnet path:**

**Setup** > **WLAN**

#### **Possible values:**

0 to 4294967295

**Default:**

0

# **2.12.118WPA-Handshake-Timeout-Override-ms**

This setting sets the time (in milliseconds) that the device overrides the WPA handshake timeout when roaming. A value of 0 means that there is no override.

#### **Telnet path:**

**Setup** > **WLAN** > **WPA-Handshake-Timeout-Override-ms**

**Possible values:**

0 to 4294967295

**Default:**

0

# **2.12.120 Rx-Aggregate-Flush-Timeout-ms**

Using this setting you determine the time (in milliseconds) after which the device views parts of aggregates that were not received as "lost", and the subsequent packets are no longer retained.

**Telnet path:**

**Setup** > **WLAN**

**Possible values:**

0 to 4294967295

**Default:**

40

# **2.12.123 Aggregate-Time-Limit-us**

#### **Telnet path:**

**Setup** > **WLAN**

### **Possible values:**

0 … 4294967295 Microseconds

### **Default:**

40

# **2.12.124 Trace-Mgmt-Packets**

With this selection it is possible to set which type of management frames should automatically appear in the WLAN-DATA trace

#### **Telnet path:**

**Setup** > **WLAN**

#### **Possible values:**

**Association** (Re)association request/response Disassociate **Authentication** Authentication Deauthentication

**Probes** Probe request Probe response **Action Beacon Other** All other management frame types

## **Default:**

Association

Authentication

Probes

Action

**Other** 

# **2.12.125 Trace-Data-Packets**

With this selection it is possible to set which type of data frames should automatically appear in the WLAN-DATA trace

#### **Telnet path:**

**Setup** > **WLAN**

### **Possible values:**

**Normal** All normal data packets

#### **NULL**

All empty data packets

# **Other**

All other data packets

# **2.12.130 DFS**

This menu is used to configure the Dynamic Frequency Selection (DFS). DFS enables an access point to change channels if another system, such as such as a weather radar, should become active on the current channel.

#### **Telnet path:**

**Setup** > **WLAN**

# **2.12.130.1 Use-Full-Channelset**

When 5 GHz and DFS are operated and you are operating DFS according to EN 301893-1.3 or earlier, this parameter allows the use of channels 120, 124, 128, which are otherwise blocked for weather radar. EN 301893 currently does not support these channels; this parameter has no effect.

**The Please not that activating this option constitutes a breach of ETSI regulations because no approval has been** granted for LCOS.

#### **Telnet path:**

**Setup** > **WLAN** > **DFS**

### **Possible values:**

**No**

The access point ignores channels 120, 124 and 128 when changing the channel.

**Yes**

The access point includes channels 120, 124 and 128 when changing the channel.

#### **Default:**

No

# **2.12.130.2 Radar-Load-Threshold**

This value indicates the percentage utilization of the WLAN module at which the access point reduces the accuracy of radar detection.

#### **Telnet path:**

**Setup** > **WLAN** > **DFS**

#### **Possible values:**

Max. 3 characters from 0123456789 0 … 100 Percent

#### **Default:**

80

## **2.12.130.3 Direct-Channelswitching**

Use this parameter to determine how the device performs the channel availability check (CAC) as required by DFS.

#### **Telnet path:**

**Setup** > **WLAN** > **DFS**

#### **Possible values:**

#### **No**

The device observes a randomly selected channel (country-specific choice) for at least 60 seconds to see if it is free of radar before broadcasting on this channel. In order to be able to quickly change

channel if radar is detected during operations, the device determines a minimum number of alternative channels that are expected to be vacant (also see [2.23.20.8.27 DFS-Rescan-Num-Channels](#page-593-0) on page 594).

#### **Yes**

Within a period of 60 seconds, the device gathers information about all of the channels by jumping between them at 500ms intervals. If the device subsequently detects a radar during its operations, it immediately switches to another channel.

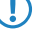

**T** Note that this mode currently no longer complies with the approval, so the switch is disabled by default.

### **Default:**

No

# **2.12.130.4 DFS test mode**

You enable or disable the DFS test mode with this setting. If it is enabled, the device only reports known radar bursts and does not switch radio channels – contrary to normal operation.

5 This parameter is required exclusively for development tests and is not relevant for normal operations. Never change this default setting!

#### **Telnet path:**

**Setup** > **WLAN** > **DFS**

#### **Possible values:**

**No**

The DFS test mode is disabled.

#### **Yes**

The DFS test mode is enabled.

#### **Default:**

No

## **2.12.130.5 Ignore CRC errors**

With this parameter you specify whether the device ignores radar pulses that are reported by the system at the same time as a CRC error.

#### **Telnet path:**

**Setup** > **WLAN** > **DFS**

**Possible values:**

**No Yes**

**Default:**

Yes

# **2.12.130.6 Trace ignored pulses**

This parameter specifies whether LCOS conducting the DFS pulse trace reports radar pulses that are reported by the WLAN hardware but are rejected by the software as being invalid.

#### **Telnet path:**

**Setup** > **WLAN** > **DFS**

**Possible values:**

**No Yes**

**Default:**

No

# **2.12.130.7 Go for highest bandwidth**

This parameter specifies whether the device selects the channels that offer the highest bandwidth, assuming that the eligible channels are stored as radar-free.

#### **Telnet path:**

**Setup** > **WLAN** > **DFS**

#### **Possible values:**

### **No**

The device will start operating immediately, although with a reduced channel bandwidth (e.g. 20 instead of 40 MHz).

**Yes**

The device initially performs a channel availability check to find groups of channels that support operations at the full or at least with an increased channel bandwidth.

#### **Default:**

Yes

# **2.12.130.8 Prefer fast switch**

This parameter is a placeholder and currently has no function.

### **Telnet path:**

**Setup** > **WLAN** > **DFS**

# **Possible values:**

**No Yes**

#### **Default:**

Yes

# **2.12.130.9 Channel change delay**

Here you specify how long an access point, which has detected a radar, waits until it changes to a different channel.

#### **Telnet path:**

**Setup** > **WLAN** > **DFS**

# **Possible values:**

Max. 3 characters from  $[0-9]$ 

### **Default:**

0

#### **Special values:**

**0**

The value 0 disables this function.

# **2.12.130.10 Radar-Pattern-Thresholds**

In this table, you specify the threshold values for radar detection.

# **Telnet path:**

**Setup** > **WLAN** > **DFS**

# **2.12.130.10.1 Pattern-pps**

Select one of the predefined radar patterns here to change the threshold value for the radar pattern recognition.

**Telnet path:**

**Setup** > **WLAN** > **DFS** > **Radar-Pattern-Thresholds**

### **Possible values:**

### **Pattern-pps**

EN301893-1.2-700pps EN301893-1.2-1800pps EN301893-1.2-330pps EN301893-1.3-750pps EN301893-1.3-200pps EN301893-1.3-300pps EN301893-1.3-500pps EN301893-1.3-800pps EN301893-1.3-1000pps EN301893-1.3-1200pps EN301893-1.3-1500pps EN301893-1.3-1600pps EN301893-1.3-2000pps EN301893-1.3-2300pps EN301893-1.3-3000pps EN301893-1.3-3500pps EN301893-1.3-4000pps EN302502-200pps EN302502-300pps EN302502-500pps EN302502-750pps EN302502-800pps EN302502-1000pps EN302502-1200pps EN302502-1500pps EN302502-1600pps EN302502-2000pps EN302502-2300pps EN302502-3000pps EN302502-3500pps EN302502-4000pps EN302502-4500pps

## **2.12.130.10.2 Threshold**

The value entered here describes the accuracy with which the corresponding radar pattern is detected.

5 Changing these default values may cause the device to operate in violation of the standard ETSI EN 301 893 version 1.3.

#### **Telnet path:**

**Setup** > **WLAN** > **DFS** > **Radar-Pattern-Thresholds**

## **Possible values:**

0 … 4294967295

#### **Default:**

depending on the selected radar pattern

## **2.12.130.11 Min.-internal-Channel-Distance**

Use this entry to specify the internal minimum channel distance for DFS.

# **Telnet path:**

**Setup** > **WLAN** > **DFS**

```
Possible values:
```
Max. 3 characters from  $[0-9]$ 

## **Default:**

0

# **2.12.131 Blink mode**

This menu contains the settings for communications with the RTLS server (Ekahau RTLS Controller, ERC).

### **Telnet path:**

**Setup** > **WLAN**

# **2.12.131.1 Server address**

Contains the IP address or the DNS name of the RTLS server.

### **Telnet path:**

**Setup** > **WLAN** > **Blink-Mode**

### **Possible values:**

```
Max. 64 characters from [A-Z][a-z][0-9] \otimes \{\}\cdot: $%&'()+-,/:; <=>?[\]\ ^_.
```
#### **Default:**

empty

# **2.12.131.2 Server port**

Contains the UDP port number of the RTLS server.

## **Telnet path:**

**Setup** > **WLAN** > **Blink-Mode**

# **Possible values:**

Max. 5 characters from  $[0-9]$
**Default:**

8569

## **2.12.131.3 Loopback address**

Contains the optional source address used by the device instead of the source address that would be automatically selected for this target.

#### **Telnet path:**

**Setup** > **WLAN** > **Blink-Mode**

#### **Possible values:**

Max. 16 characters from [A-Z][a-z][0-9]@{|}~! \$%&'()+-,/:;<=>?[\] ^\_.

#### **Special values:**

**Name of the IP networks whose address should be used**

**"INT"** for the address of the first intranet

**"DMZ"**

for the address of the first DMZ

# **LB0 to LBF**

for the 16 loopback addresses

### **Any valid IP address**

#### **Default:**

empty

# **2.12.248 Wireless-IDS**

The Wireless Intrusion Detection System (Wireless IDS) provides APs with the ability to detect potential intrusion attacks and provide warnings to the network management software when the attack activities exceed the corresponding user-defined threshold value/interval.

### **Telnet path:**

> **Setup** > **WLAN**

# **2.12.248.9 IDS-Operational**

Enable or disable Wireless IDS here.

# **Telnet path:**

**Setup** > **WLAN** > **Wireless-IDS**

### **Possible values:**

**No**

Wireless IDS disabled

**Yes**

Wireless IDS enabled

### **Default:**

No

# **2.12.248.10 Syslog-Operational**

Enable or disable the creation of syslog entries via Wireless IDS here.

### **Telnet path:**

**Setup** > **WLAN** > **Wireless-IDS**

# **Possible values:**

**No**

Creation of syslog entries via Wireless IDS disabled

**Yes** Creation of syslog entries via Wireless IDS enabled

# **Default:**

Yes

# **2.12.248.11 SNMPTraps-Operational**

Enable or disable the sending of traps via Wireless IDS.

#### **Telnet path:**

**Setup** > **WLAN** > **Wireless-IDS**

### **Possible values:**

### **No**

Sending traps via Wireless IDS disabled

**Yes**

Sending traps via Wireless IDS enabled

## **Default:**

No

# **2.12.248.12 E-Mail**

Enable or disable e-mail notifications via Wireless IDS here.

### **Telnet path:**

**Setup** > **WLAN** > **Wireless-IDS**

## **Possible values:**

### **No**

E-mail notifications via Wireless IDS disabled

**Yes**

E-mail notifications via Wireless IDS enabled

### **Default:**

No

# **2.12.248.13 E-Mail-Receiver**

Specify the e-mail destination address here.

#### **Telnet path:**

**Setup** > **WLAN** > **Wireless-IDS**

## **Possible values:**

Max. 63 characters from  $[A-Z]$ [0-9][a-z]@{|}~!\$%&'()+-,/:;<=>?[\]^\_.

# **2.12.248.14 E-Mail-Aggregate-Interval**

Here you specify the period of time between the initial receipt of a Wireless IDS event and the e-mail being sent. This functions helps to prevent a flood of attacks causing an e-mail flood.

## **Telnet path:**

**Setup** > **WLAN** > **Wireless-IDS**

#### **Possible values:**

Max. 4 characters from  $[0-9]$ 

#### **Special values:**

**0**

E-mail sending for each event

#### **Default:**

10

# **2.12.248.50 Signatures**

Here you configure the various thresholds and measuring intervals (packets per second) of the different WIDS alarm functions. These settings are used by the WIDS to determine if an attack is taking place.

**Telnet path:**

**Setup** > **WLAN** > **Wireless-IDS**

### **2.12.248.50.1 AssociateReqFlood**

Here you configure the threshold for attacks of the type AssociateReqFlood.

#### **Telnet path:**

**Setup** > **WLAN** > **Wireless-IDS** > **Signatures**

### **2.12.248.50.1.1 CounterLimit**

Set the threshold number of packets, beyond which the WIDS will notify of an attack.

### **Telnet path:**

**Setup** > **WLAN** > **Wireless-IDS** > **Signatures** > **AssociateReqFlood**

### **Possible values:**

Max. 4 characters from  $[0-9]$ 

## **Default:**

250

### **2.12.248.50.1.2 CounterInterval**

Set the interval in seconds, within which the threshold set for the number of received packets of this type must be exceeded in order for WIDS to notify of an attack.

### **Telnet path:**

```
Setup > WLAN > Wireless-IDS > Signatures > AssociateReqFlood
```
### **Possible values:**

Max. 4 characters from  $[0-9]$ 

#### **Default:**

10

# **2.12.248.50.2 ReassociateReqFlood**

Here you configure the threshold for attacks of the type ReassociateReqFlood.

## **Telnet path:**

**Setup** > **WLAN** > **Wireless-IDS** > **Signatures**

# **2.12.248.50.2.1 CounterLimit**

Set the threshold number of packets, beyond which the WIDS will notify of an attack.

# **Telnet path:**

# **Setup** > **WLAN** > **Wireless-IDS** > **Signatures** > **ReassociateReqFlood**

# **Possible values:**

Max. 4 characters from  $[0-9]$ 

# **Default:**

250

# **2.12.248.50.2.2 CounterInterval**

Set the interval in seconds, within which the threshold set for the number of received packets of this type must be exceeded in order for WIDS to notify of an attack.

### **Telnet path:**

```
Setup > WLAN > Wireless-IDS > Signatures > ReassociateReqFlood
```
### **Possible values:**

Max. 4 characters from  $[0-9]$ 

### **Default:**

10

### **2.12.248.50.3 AuthenticateReqFlood**

Here you configure the threshold for attacks of the type AuthenticateReqFlood.

# **Telnet path:**

**Setup** > **WLAN** > **Wireless-IDS** > **Signatures**

### **2.12.248.50.3.1 CounterLimit**

Set the threshold number of packets, beyond which the WIDS will notify of an attack.

### **Telnet path:**

### **Setup** > **WLAN** > **Wireless-IDS** > **Signatures** > **AuthenticateReqFlood**

#### **Possible values:**

Max. 4 characters from  $[0-9]$ 

### **Default:**

250

#### **2.12.248.50.3.2 CounterInterval**

Set the interval in seconds, within which the threshold set for the number of received packets of this type must be exceeded in order for WIDS to notify of an attack.

#### **Telnet path:**

#### **Setup** > **WLAN** > **Wireless-IDS** > **Signatures** > **AuthenticateReqFlood**

## **Possible values:**

Max. 4 characters from  $[0-9]$ 

### **Default:**

10

## **2.12.248.50.4 EAPOLStart**

Here you configure the threshold for attacks of the type EAPOLStart.

# **Telnet path:**

```
Setup > WLAN > Wireless-IDS > Signatures
```
### **2.12.248.50.4.1 CounterLimit**

Set the threshold number of packets, beyond which the WIDS will notify of an attack.

### **Telnet path:**

### **Setup** > **WLAN** > **Wireless-IDS** > **Signatures** > **EAPOLStart**

### **Possible values:**

Max. 4 characters from  $[0-9]$ 

#### **Default:**

250

## **2.12.248.50.4.2 CounterInterval**

Set the interval in seconds, within which the threshold set for the number of received packets of this type must be exceeded in order for WIDS to notify of an attack.

### **Telnet path:**

**Setup** > **WLAN** > **Wireless-IDS** > **Signatures** > **EAPOLStart**

#### **Possible values:**

Max. 4 characters from  $[0-9]$ 

## **Default:**

10

### **2.12.248.50.5 ProbeBroadcast**

Here you configure the threshold for attacks of the type ProbeBroadcast.

### **Telnet path:**

**Setup** > **WLAN** > **Wireless-IDS** > **Signatures**

## **2.12.248.50.5.1 CounterLimit**

Set the threshold number of packets, beyond which the WIDS will notify of an attack.

### **Telnet path:**

### **Setup** > **WLAN** > **Wireless-IDS** > **Signatures** > **ProbeBroadcast**

#### **Possible values:**

Max. 4 characters from  $[0-9]$ 

### **Default:**

1500

### **2.12.248.50.5.2 CounterInterval**

Set the interval in seconds, within which the threshold set for the number of received packets of this type must be exceeded in order for WIDS to notify of an attack.

### **Telnet path:**

#### **Setup** > **WLAN** > **Wireless-IDS** > **Signatures** > **ProbeBroadcast**

### **Possible values:**

Max. 4 characters from  $[0-9]$ 

### **Default:**

10

## **2.12.248.50.6 DisassociateBroadcast**

Here you configure the threshold for attacks of the type DisassociateBroadcast.

## **Telnet path:**

**Setup** > **WLAN** > **Wireless-IDS** > **Signatures**

### **2.12.248.50.6.1 CounterLimit**

Set the threshold number of packets, beyond which the WIDS will notify of an attack.

#### **Telnet path:**

**Setup** > **WLAN** > **Wireless-IDS** > **Signatures** > **DisassociateBroadcast**

# **Possible values:**

Max. 4 characters from  $[0-9]$ 

# **Default:**

2

# **2.12.248.50.6.2 CounterInterval**

Set the interval in seconds, within which the threshold set for the number of received packets of this type must be exceeded in order for WIDS to notify of an attack.

#### **Telnet path:**

### **Setup** > **WLAN** > **Wireless-IDS** > **Signatures** > **DisassociateBroadcast**

### **Possible values:**

```
Max. 4 characters from [0-9]
```
### **Default:**

1

### **2.12.248.50.7 DeauthenticateBroadcast**

Here you configure the threshold for attacks of the type DeauthenticateBroadcast.

#### **Telnet path:**

**Setup** > **WLAN** > **Wireless-IDS** > **Signatures**

### **2.12.248.50.7.1 CounterLimit**

Set the threshold number of packets, beyond which the WIDS will notify of an attack.

### **Telnet path:**

#### **Setup** > **WLAN** > **Wireless-IDS** > **Signatures** > **DeauthenticateBroadcast**

### **Possible values:**

Max. 4 characters from  $[0-9]$ 

### **Default:**

 $\overline{2}$ 

## **2.12.248.50.7.2 CounterInterval**

Set the interval in seconds, within which the threshold set for the number of received packets of this type must be exceeded in order for WIDS to notify of an attack.

### **Telnet path:**

```
Setup > WLAN > Wireless-IDS > Signatures > DeauthenticateBroadcast
```
### **Possible values:**

Max. 4 characters from  $[0-9]$ 

# **Default:**

1

### **2.12.248.50.8 DisassociateReqFlood**

Here you configure the threshold for attacks of the type DisassociateReqFlood.

### **Telnet path:**

**Setup** > **WLAN** > **Wireless-IDS** > **Signatures**

# **2.12.248.50.8.1 CounterLimit**

Set the threshold number of packets, beyond which the WIDS will notify of an attack.

#### **Telnet path:**

#### **Setup** > **WLAN** > **Wireless-IDS** > **Signatures** > **DisassociateReqFlood**

### **Possible values:**

Max. 4 characters from  $[0-9]$ 

### **Default:**

250

#### **2.12.248.50.8.2 CounterInterval**

Set the interval in seconds, within which the threshold set for the number of received packets of this type must be exceeded in order for WIDS to notify of an attack.

### **Telnet path:**

#### **Setup** > **WLAN** > **Wireless-IDS** > **Signatures** > **DisassociateReqFlood**

### **Possible values:**

Max. 4 characters from  $[0-9]$ 

### **Default:**

10

## **2.12.248.50.9 BlockAckOutOfWindow**

Here you configure the threshold for attacks of the type BlockAckOutOfWindow.

#### **Telnet path:**

**Setup** > **WLAN** > **Wireless-IDS** > **Signatures**

### **2.12.248.50.9.1 CounterLimit**

Set the threshold number of packets, beyond which the WIDS will notify of an attack.

### **Telnet path:**

#### **Setup** > **WLAN** > **Wireless-IDS** > **Signatures** > **BlockAckOutOfWindow**

## **Possible values:**

Max. 4 characters from  $[0-9]$ 

### **Default:**

200

## **2.12.248.50.9.2 CounterInterval**

Set the interval in seconds, within which the threshold set for the number of received packets of this type must be exceeded in order for WIDS to notify of an attack.

### **Telnet path:**

```
Setup > WLAN > Wireless-IDS > Signatures > BlockAckOutOfWindow
```
### **Possible values:**

Max. 4 characters from  $[0-9]$ 

### **Default:**

5

## **2.12.248.50.10 BlockAckAfterDelBA**

Here you configure the threshold for attacks of the type BlockAckAfterDelBA.

### **Telnet path:**

**Setup** > **WLAN** > **Wireless-IDS** > **Signatures**

#### **2.12.248.50.10.1 CounterLimit**

Set the threshold number of packets, beyond which the WIDS will notify of an attack.

## **Telnet path:**

**Setup** > **WLAN** > **Wireless-IDS** > **Signatures** > **BlockAckAfterDelBA**

#### **Possible values:**

Max. 4 characters from  $[0-9]$ 

### **Default:**

100

# **2.12.248.50.10.2 CounterInterval**

Set the interval in seconds, within which the threshold set for the number of received packets of this type must be exceeded in order for WIDS to notify of an attack.

#### **Telnet path:**

**Setup** > **WLAN** > **Wireless-IDS** > **Signatures** > **BlockAckAfterDelBA**

### **Possible values:**

Max. 4 characters from  $[0-9]$ 

### **Default:**

5

### **2.12.248.50.11 NullDataFlood**

Here you configure the threshold for attacks of the type NullDataFlood.

# **Telnet path:**

```
Setup > WLAN > Wireless-IDS > Signatures
```
### **2.12.248.50.11.1 CounterLimit**

Set the threshold number of packets, beyond which the WIDS will notify of an attack.

### **Telnet path:**

### **Setup** > **WLAN** > **Wireless-IDS** > **Signatures** > **NullDataFlood**

### **Possible values:**

Max. 4 characters from  $[0-9]$ 

#### **Default:**

500

## **2.12.248.50.11.2 CounterInterval**

Set the interval in seconds, in which the number of received packets of this type have to pass the set threshold before the WIDS will notify of an attack.

#### **Telnet path:**

**Setup** > **WLAN** > **Wireless-IDS** > **Signatures** > **NullDataFlood**

#### **Possible values:**

Max. 4 characters from  $[0-9]$ 

### **Default:**

5

#### **2.12.248.50.12 NullDataPSBufferOverflow**

Here you configure the threshold for attacks of the type NullDataPSBufferOverflow.

### **Telnet path:**

**Setup** > **WLAN** > **Wireless-IDS** > **Signatures**

## **2.12.248.50.12.1 CounterLimit**

Set the threshold number of packets, beyond which the WIDS will notify of an attack.

### **Telnet path:**

#### **Setup** > **WLAN** > **Wireless-IDS** > **Signatures** > **NullDataPSBufferOverflow**

#### **Possible values:**

Max. 4 characters from  $[0-9]$ 

### **Default:**

200

### **2.12.248.50.12.2 CounterInterval**

Set the interval in seconds, within which the threshold set for the number of received packets of this type must be exceeded in order for WIDS to notify of an attack.

#### **Telnet path:**

#### **Setup** > **WLAN** > **Wireless-IDS** > **Signatures** > **NullDataPSBufferOverflow**

### **Possible values:**

Max. 4 characters from  $[0-9]$ 

### **Default:**

5

### **2.12.248.50.13 PSPollTIMInterval**

Here you configure the threshold for attacks of the type PSPollTIMInterval.

### **Telnet path:**

```
Setup > WLAN > Wireless-IDS > Signatures
```
## **2.12.248.50.13.1 CounterLimit**

Set the threshold number of packets, beyond which the WIDS will notify of an attack.

### **Telnet path:**

**Setup** > **WLAN** > **Wireless-IDS** > **Signatures** > **PSPollTIMInterval**

### **Possible values:**

Max. 4 characters from  $[0-9]$ 

# **Default:**

100

# **2.12.248.50.13.2 CounterInterval**

Set the interval in seconds, within which the threshold set for the number of received packets of this type must be exceeded in order for WIDS to notify of an attack.

#### **Telnet path:**

### **Setup** > **WLAN** > **Wireless-IDS** > **Signatures** > **PSPollTIMInterval**

### **Possible values:**

Max. 4 characters from  $[0-9]$ 

### **Default:**

5

### **2.12.248.50.13.3 Interval-Diff**

### **Telnet path:**

#### **Setup** > **WLAN** > **Wireless-IDS** > **Signatures** > **PSPollTIMInterval**

#### **Possible values:**

Max. 4 characters from  $[0-9]$ 

## **Default:**

5

#### **2.12.248.50.14 SMPSMUltiStream**

Here you configure the threshold for attacks of the type SMPSMUltiStream.

### **Telnet path:**

**Setup** > **WLAN** > **Wireless-IDS** > **Signatures**

## **2.12.248.50.14.1 CounterLimit**

Set the threshold number of packets, beyond which the WIDS will notify of an attack.

### **Telnet path:**

### **Setup** > **WLAN** > **Wireless-IDS** > **Signatures** > **SMPSMUltiStream**

### **Possible values:**

Max. 4 characters from  $[0-9]$ 

### **Default:**

100

#### **2.12.248.50.14.2 CounterInterval**

Set the interval in seconds, within which the threshold set for the number of received packets of this type must be exceeded in order for WIDS to notify of an attack.

#### **Telnet path:**

### **Setup** > **WLAN** > **Wireless-IDS** > **Signatures** > **SMPSMUltiStream**

### **Possible values:**

Max. 4 characters from  $[0-9]$ 

### **Default:**

5

### **2.12.248.50.15 DeauthenticateReqFlood**

Here you configure the threshold for attacks of the type DeauthenticateReqFlood.

### **Telnet path:**

**Setup** > **WLAN** > **Wireless-IDS** > **Signatures**

### **2.12.248.50.15.1 CounterLimit**

Set the threshold number of packets, beyond which the WIDS will notify of an attack.

### **Telnet path:**

## **Setup** > **WLAN** > **Wireless-IDS** > **Signatures** > **DeauthenticateReqFlood**

### **Possible values:**

Max. 4 characters from  $[0-9]$ 

#### **Default:**

250

### **2.12.248.50.15.2 CounterInterval**

Set the interval in seconds, within which the threshold set for the number of received packets of this type must be exceeded in order for WIDS to notify of an attack.

#### **Telnet path:**

**Setup** > **WLAN** > **Wireless-IDS** > **Signatures** > **DeauthenticateReqFlood**

# **Possible values:**

Max. 4 characters from  $[0-9]$ 

**Default:**

10

### **2.12.248.50.16 PrematureEAPOLSuccess**

Here you configure the threshold for attacks of the type PrematureEAPOLSuccess.

#### **Telnet path:**

**Setup** > **WLAN** > **Wireless-IDS** > **Signatures**

### **2.12.248.50.16.1 CounterLimit**

Set the threshold number of packets, beyond which the WIDS will notify of an attack.

# **Telnet path:**

**Setup** > **WLAN** > **Wireless-IDS** > **Signatures** > **PrematureEAPOLSuccess**

# **Possible values:**

Max. 4 characters from  $[0-9]$ 

# **Default:**

2

### **2.12.248.50.16.2 CounterInterval**

Set the interval in seconds, within which the threshold set for the number of received packets of this type must be exceeded in order for WIDS to notify of an attack.

### **Telnet path:**

**Setup** > **WLAN** > **Wireless-IDS** > **Signatures** > **PrematureEAPOLSuccess**

### **Possible values:**

Max. 4 characters from  $[0-9]$ 

#### **Default:**

1

#### **2.12.248.50.17 PrematureEAPOLFailure**

Here you configure the threshold for attacks of the type PrematureEAPOLFailure.

## **Telnet path:**

**Setup** > **WLAN** > **Wireless-IDS** > **Signatures**

### **2.12.248.50.17.1 CounterLimit**

Set the threshold number of packets, beyond which the WIDS will notify of an attack.

#### **Telnet path:**

#### **Setup** > **WLAN** > **Wireless-IDS** > **Signatures** > **PrematureEAPOLFailure**

### **Possible values:**

Max. 4 characters from  $[0-9]$ 

### **Default:**

2

## **2.12.248.50.17.2 CounterInterval**

Set the interval in seconds, within which the threshold set for the number of received packets of this type must be exceeded in order for WIDS to notify of an attack.

### **Telnet path:**

```
Setup > WLAN > Wireless-IDS > Signatures > PrematureEAPOLFailure
```
### **Possible values:**

Max. 4 characters from  $[0-9]$ 

### **Default:**

1

## **2.12.248.51 Promiscuous-Mode**

Activates or deactivates the promiscuous mode. This mode handles also packets that were not sent to the device itself. These packets are forwarded to LCOS to allow an analysis by the WIDS.

This mode can be used to detect the following attacks:

- **PrematureEAPOLFailure**
- **PrematureEAPOLSuccess**
- DeauthenticateReqFlood
- **DisassociateReqFlood**

**The Please note that the promiscuous mode has a significant impact on the performance. For example, frame** aggregation is deactivated while it is in action. Only use this mode in case of a strong suspicion.

#### **Telnet path:**

**Setup** > **WLAN** > **Wireless-IDS** > **Signatures**

### **Possible values:**

**No**

Promiscuous mode is disabled.

#### **Yes**

Promiscuous mode is enabled.

**Default:**

No

# **2.13 LANCAPI**

The LANCAPI from LANCOM is a specialized version of the widespread ISDN CAPI interface. CAPI stands for Common ISDN Application Programming Interface and it links ISDN adapters and communications software. This software in turn provides the computer with office-communications functions such as a fax or answering machine.

**SNMP ID:** 2.13

**Telnet path:** /Setup

# **2.13.1 Access-List**

This table is for specifying addresses or address ranges that should have access to the server. If this table is empty, all users automatically have access.

### **SNMP ID:** 2.13.1

**Telnet path:** Setup/LANCAPI/Access-List

# **2.13.1.1 IP-Address**

An IP address that is to be granted access is entered here.

**Telnet path:**/Setup/LANCAPI/Priority-List/IP-Address

**Possible values:** Max. 15 characters

**Default:** Blank

# **2.13.1.2 IP-Netmask**

Enter the associated netmask here.

If you wish to authorize just a single workstation with the previously specified IP address, enter **255.255.255.255** here. If you wish to authorize a whole IP network, enter the corresponding netmask.

**Telnet path:**/Setup/LANCAPI/Priority-List/IP-Netmask

**Possible values:** Max. 15 characters

**Default:** Blank

# **2.13.1.3 Rtg-Tag**

If you specify a routing tag for this access rule, the only packets that will be accepted have received the same tag in the firewall or they are from a network with the corresponding interface tag. If the routing tag is 0, access attempts from suitable IP addresses are accepted every time.

**Telnet path:**/Setup/LANCAPI/Access-List/Rtg-Tag

**Possible values:** Max. 5 characters

# **Default:** Blank

 $\bigcap$  It follows that the use of routing tags only makes sense in combination with the appropriate accompanying rules in the firewall or tagged networks.

# **2.13.3 UDP-Port**

You can change the UDP port number of the LANCAPI server here.

**SNMP ID:** 2.13.3

**Telnet path:** /Setup/LANCAPI/UDP-Port

**Possible values:** Max. 5 characters

**Default:** 75 (any private telephony service)

# **2.13.6 Interface list**

This list contains an entry for each device of your device. For each S $_{0}$ -Interface you can whether it is available for LANCAPI clients and which phone numbers should be used.

### **Telnet path:**

**Setup** > **LANCAPI**

# **2.13.6.1 Ifc**

This describes the interface (e.g. S0-1).

## **Telnet path:**

**Setup** > **LANCAPI** > **Interface-List**

# **2.13.6.2 Operating**

You can specify if and how this interface is available for LANCAPI clients.

### **Telnet path:**

**Setup** > **LANCAPI** > **Interface-List**

# **Possible values:**

### **Yes**

The device allows all calls through this interface.

## **No**

The device allows no calls through this interface.

# **Dial-only**

The device only allows outgoing calls through this interface.

# **Dial-in only**

The device only allows incoming calls through this interface.

### **Default:**

No

# **2.13.6.3 EAZ-MSN(s)**

In this field, you enter all of your own ISDN telephone numbers which are to receive the LANCAPI calls. Several phone numbers can be entered in a comma-separated list.

#### **Telnet path:**

**Setup** > **LANCAPI** > **Interface-List**

### **Possible values:**

Valid ISDN phone number, max. 30 characters from  $[0-9]$ #;?

#### **Special values:**

empty

If you do not specify a particular phone number here, LANCAPI receives calls at any of its ISDN telephone numbers.

## **Default:**

empty

# **2.13.6.5 Force-Out-MSN**

If an outgoing call is not set with your own number, then this option determines that the number of this interface is set as your own number. Only activate this option if your PBX system does not allow outgoing calls without being set with your own number.

#### **Telnet path:**

**Setup** > **LANCAPI** > **Interface-List**

### **Possible values:**

#### **Yes**

If an outgoing call does not have a phone number, the device adds the phone number of the interface instead.

**No**

The device does not provide a substitute number for outgoing calls that do not have a phone number.

#### **Default:**

No

# **2.13.6.6 Max connections**

This setting restricts the maximum number of connections per  $\mathsf{s}_0$ bus.

### **Telnet path:**

**Setup** > **LANCAPI** > **Interface-List**

### **Possible values:**

 $0...255$ 

### **Special values:**

**0**

This value disables the restriction (unlimited).

## **Default:**

0

# **2.13.6.7 VoIP-Mode**

Specifies whether the LANCAPI should use the "Voice over IP" mode.

### **Telnet path:**

**Setup** > **LANCAPI** > **Interface-List**

# **Possible values:**

#### **No**

The VoIP mode is disabled.

# **Yes**

The VoIP mode is enabled.

### **Default:**

No

# **2.13.7 Priority-List**

This table is used to define the priorities of the ISDN interfaces for outgoing calls made with the LANCAPI. **Telnet path:**/Setup/LANCAPI/Priority-List

# **2.13.7.1 Ifc**

Select the ISDN interface here for which you wish to set a priority value.

**Telnet path:**/Setup/LANCAPI/Priority-List/Ifc

## **Possible values:**

1 Choose from the device's ISDN interfaces, e.g. S0-1

# **2.13.7.2 Prio-out**

Here you select the priority of the ISDN interface to be used for outgoing calls made with the LANCAPI.

**Telnet path:**/Setup/LANCAPI/Priority-List/Prio-out

### **Possible values:**

**P1** (high priority) to P3 (low priority)

**Default:** P3

# **2.14 Time**

This menu contains the configuration of the device time settings.

**SNMP ID:** 2.14

**Telnet path:** /Setup

# **2.14.1 Fetch-Method**

Select here if and how the device synchronizes its internal real-time clock.

**Telnet path: Setup** > **Time Possible values:** None ISDN NTP GPS **Default:** NTP

# **2.14.2 Current-Time**

Display of current time.

**SNMP ID:** 2.14.2

**Telnet path:** /Setup/Time

# **2.14.3 Time-Call-Number**

Enter here a phone number that the device can call to obtain time information from the ISDN. After being switched on, the device will immediately dial this number and then disconnect the connection immediately. This transmits the current time from the ISDN exchange.

# **SNMP ID:** 2.14.3

**Telnet path:** /Setup/Time

**Possible values:**

**Nax. 39 characters** 

**Default:** Blank

# **2.14.5 Call-Attempts**

Specify the maximum number of dial attempts by the device to the specified number for the purpose of time initialization.

**SNMP ID:** 2.14.5

**Telnet path:** /Setup/Time

**Possible values:**

 $Max. 3 digits$ 

**Default:** 3

# **2.14.7 UTC-in-Seconds**

This parameter is used by LANmonitor to read the time.

**Telnet path:**

**Setup** > **Time**

# **2.14.10 Timezone**

This item sets the timezone for the location of your device. The time zone is the difference between local time and Coordinated Universal Time (UTC) in hours. This is especially important for the Network Time Protocol (NTP)

**SNMP ID:** 2.14.10

**Telnet path:** /Setup/Time

**Possible values:**

- $\blacksquare$  0
- $+1$
- $+2$
- $+3$  $+4$
- $+5$
- $-+6$
- $\blacksquare$  +7
- $+8$
- $+9$
- $+10$
- $+11$
- $+12$
- $+13$
- $+14$
- $-1$
- $-2$
- $\blacksquare$  -3  $-4$
- $-5$
- $-6$
- 
- $-7$  $-8$
- $-9$
- $-10$
- $-11$
- $-12$

**Default:** +1

# **2.14.11 Daylight-saving-time**

The time change between local standard time and daylight-saving time can be set here manually or automatically. For automatic daylight saving time adjustment, enter the appropriate time region for the location of your device. If your device is located outside the specified time regions, the use of automatic time adjustment requires you to select 'User defined' and for you to enter the following values into the table for automatic time adjustment.

**SNMP ID:** 2.14.11

**Telnet path:** /Setup/Time

**Possible values:**

- Yes
- $\blacksquare$  No
- Europe (EU)
- **Russia**
- **USA**
- **Userdefined**

**Default:** Europe (EU)

# **2.14.12 DST-clock-changes**

Here you configure the individual values for the automatic clock change between summer and winter time, assuming that the local daylight-saving time settings have been selected as 'User defined'.

**SNMP ID:** 2.14.12

**Telnet path:** /Setup/Time

# **2.14.12.1 Event**

Defines the beginning and end of daylight saving time

**Telnet path:** /Setup/Time/DST-Clock-Changes

# **2.14.12.2 Index**

First or last day of month for switching to daylight-saving time (summertime). **Telnet path:** /Setup/Time/DST-Clock-Changes

# **2.14.12.3 Day**

Defines on which recurring weekday of the month the time change is carried out.

**Telnet path:** /Setup/Time/DST-Clock-Changes

# **2.14.12.4 Month**

The month in which the change is carried out. **Telnet path:** /Setup/Time/DST-Clock-Changes

# **2.14.12.5 Hour**

The hour at which the change is carried out. **Telnet path:** /Setup/Time/DST-Clock-Changes

# **2.14.12.6 Minute**

The minute at which the change is carried out.

**Telnet path:** /Setup/Time/DST-Clock-Changes

# **2.14.12.7 Time-type**

Time standard, such as UTC (Coordinated Universal Time). **Telnet path:** /Setup/Time/DST-Clock-Changes

# **2.14.13 Get-Time**

This command causes the device to fetch the current time from the specified time server.

**SNMP ID:** 2.14.13

**Telnet path:** /Setup/Time

# **2.14.15 Holidays**

This table contains the holidays that have been defined.

**SNMP ID:** 2.14.15

**Telnet path:** /Setup/Time/Holidays

# **2.14.15.1 Index**

This describes the position of the entry in the table.

**SNMP ID:** 2.14.15.1

**Telnet path:** /Setup/Time/Holidays/Index

# **Possible values:**

 $\Box$  0 to 9999

**Default:** Blank

# **2.14.15.2 Date**

If you have created entries in the least-cost table or the timed control table that should apply on public holidays, enter the days here.

**SNMP ID:** 2.14.15.2

**Telnet path:** /Setup/Time/Holidays/Date

**Possible values:**

 $\blacksquare$  Valid date

**Default:** Blank

# **2.14.16 Timeframe**

Timeframes are used to define the periods when the content-filter profiles are valid. One profile may contain several lines with different timeframes. Different lines in a timeframe should complement one another, i.e. if you specify WORKTIME you will should probably specify a timeframe called FREETIME to cover the time outside of working hours.

**SNMP ID:** 2.14.16

**Telnet path:** /Setup/Time

# **2.14.16.1 Name**

Enter the name of the timeframe for referencing from the content-filter profile.

**SNMP ID:** 2.14.16.1

**Telnet path:** /Setup/Time/Timeframe

## **Possible values:**

- $\blacksquare$  Name of a timeframe
- **1** Maximum 31 characters

**Default:** Blank

# **2.14.16.2 Start**

Here you set the start time (time of day) when the selected profile becomes valid.

**SNMP ID:** 2.14.16.2

**Telnet path:** /Setup/Time/Timeframe

### **Possible values:**

- $Max. 5 characters$
- Format HH:MM

**Default:** 00:00

# **2.14.16.3 Stop**

Here you set the end time (time of day) when the selected profile becomes invalid.

**SNMP ID:** 2.14.16.3

**Telnet path:** /Setup/Time/Timeframe

### **Possible values:**

- $Max. 5 characters$
- Format HH:MM

**Default:** 23:59

# **2.14.16.4 Weekdays**

Here you select the weekday on which the timeframe is to be valid.

**SNMP ID:** 2.14.16.4

**Telnet path:** /Setup/Time/Timeframe

### **Possible values:**

- Monday
- **Tuesday**
- **Nednesday**
- **1** Thursday
- **Friday**
- **5** Saturday
- **5** Sunday
- **Public holiday**

**Default:** Activated for Monday, Tuesday, Wednesday, Thursday, Friday, Saturday, Sunday, Holiday

# **2.15 LCR**

This menu contains the configuration of the least-cost router.

**SNMP ID:** 2.15

**Telnet path:** /Setup

# **2.15.1 Router-Usage**

A router is an intelligent network component; comparable with a post office, it uses the logical target address of a packet to determine which network component should transmit the packet next; it knows the overall topology of the network. If this option is activated, all connections made by the router are controlled by least-cost routing.

**SNMP ID:** 2.15.1

**Telnet path:** /Setup/LCR

**Possible values:**

- 1 Yes
- $\blacksquare$  No

**Default:** No

# **2.15.2 Lancapi-Usage**

If this option is activated, all connections made by CAPI clients are controlled by least-cost routing.

**SNMP ID:** 2.15.2

**Telnet path:** /Setup/LCR

**Possible values:**

- Yes
- $\blacksquare$  No

**Default:** No

# **2.15.4 Time-List**

In this table you can define the Call-by-Call numbers to be used for telephone calls depending on the time, day and area code.

**SNMP ID:** 2.15.4

**Telnet path:** /Setup/LCR

# **2.15.4.1 Index**

Index for this entry in the table.

**SNMP ID:** 2.15.4.1

**Telnet path:** /Setup/LCR/Time-List

**Possible values:**

■ Max. 10 characters

## **Default:** 0

# **2.15.4.2 Prefix**

Enter the prefix (e.g. area code) or the first few digits of a group of prefixes to which the entry will apply. If, for example, you enter 030 for Berlin, all calls with this prefix will be redirected as indicated here. Optionally you may wish to enter only 03 and then all calls to any place that begins with the prefix 03 will be redirected accordingly.

**SNMP ID:** 2.15.4.2

**Telnet path:** /Setup/LCR/Time-List

### **Possible values:**

 $Max. 10 characters$ 

**Default:** Blank

# **2.15.4.3 Days**

The days on which this entry should apply. You can create multiple entries for a given prefix, each applying to different periods or different days.

**SNMP ID:** 2.15.4.3

**Telnet path:** /Setup/LCR/Time-List

### **Possible values:**

- **Nonday**
- **Tuesday**
- **Nednesday**
- **1** Thursday
- **Friday**
- **5** Saturday
- **5** Sunday
- $\blacksquare$  Public holiday

## **Default:** Blank

# **2.15.4.4 Start**

The start of the period during which this entry should apply.

**SNMP ID:** 2.15.4.4

**Telnet path:** /Setup/LCR/Time-List

**Possible values:**

 $Max. 5 characters$ 

**Default:** Blank

# **2.15.4.5 Stop**

The end of the period during which this entry should apply.

**SNMP ID:** 2.15.4.5

**Telnet path:** /Setup/LCR/Time-List

**Possible values:**

■ Max. 5 characters

## **Default:** Blank

# **2.15.4.6 Number list**

Enter here the prefix for the call-by-call provider to be used for calls matching this entry.

Multiple prefixes can be separated by semi-colons. If no connection can be established with the first prefix, the following prefixes will be tried in sequence.

Leave this field empty if calls that match this entry are not to be re-directed.

**SNMP ID:** 2.15.4.6

**Telnet path:** /Setup/LCR/Time-List

**Possible values:**

**Nax. 29 characters** 

**Default:** Blank

# **2.15.4.7 Fallback**

Automatic fallback: If no connection can be established on any of the supplied call-by-call numbers, the least-cost router will connect to your regular telephone service provider. Switch this option off if you do not want this to happen.

**SNMP ID:** 2.15.4.7

**Telnet path:** /Setup/LCR/Time-List

**Possible values:**

- 1 Yes
- $\blacksquare$  No

**Default:** No

# **2.16 NetBIOS**

This menu contains the configuration of the NetBIOS.

**SNMP ID:** 2.16

**Telnet path:** /Setup

# **2.16.1 Operating**

When this option is enabled, the device will also be able to forward NetBIOS packets directly to specific stations in remote networks. Without this option enabled, these packets often cause unnecessary connections, since the individual computers of NetBIOS-based networks (e.g. Microsoft Windows networks) continuously exchange status information.

**SNMP ID:** 2.16.1

**Telnet path:** /Setup/NetBIOS

**Possible values:**

- Yes
- No

**Default:** No

# **2.16.2 Scope-ID**

The device appends this string to the NetBIOS name for all TCP/IP connections using NetBIOS.

**SNMP ID:** 2.16.2

**Telnet path:** /Setup/NetBIOS

**Possible values:**

**Nax. 64 characters** 

**Default:** Blank

# **2.16.4 Peers**

Enter the name for the remote stations to which NetBIOS is to be transmitted over IP. These remote sites also have to be entered into the IP routing table.

**SNMP ID:** 2.16.4

**Telnet path:** /Setup/NetBIOS

# **2.16.4.1 Name**

Enter the name for the remote station here. This remote station must also be present in the routing table of the IP router.

**SNMP ID:** 2.16.4.1

**Telnet path:** /Setup/NetBIOS/Peers

### **Possible values:**

**Max. 16 characters** 

**Default:** Blank

# **2.16.4.3 Type**

Specify whether the remote station is also a router or an individual workstation with a dial-up remote-access connection.

**SNMP ID:** 2.16.4.3

**Telnet path:** /Setup/NetBIOS/Peers

## **Possible values:**

- **Norkstation**
- **Router**

**Default:** Router

# **2.16.5 Group list**

This list displays all NetBIOS groups.

**SNMP ID:** 2.16.5

**Telnet path:** /Setup/NetBIOS

# **2.16.5.1 Group/Domain**

Name of the workgroup communicated by NetBIOS.

**SNMP ID:** 2.16.5.1

**Telnet path:** /Setup/NetBIOS/Group-List

# **2.16.5.2 Type**

NetBIOS defines a certain amount of server types, and these are displayed by hexadecimal numbers. The most important of these types are:

- **E** Standard-Workstation 00
- Win PopUp service 03
- RAS-Server 06
- **Domain master browser or PDC 1B**
- **Naster-Browser 1D**
- NetDDE service 1F
- File or printer service 20
- RAS-Client 21
- Network monitor agent BE
- $\blacksquare$  Network monitor utility BF

**SNMP ID:** 2.16.5.2

**Telnet path:** /Setup/NetBIOS/Group-List

# **2.16.5.3 IP-Address**

The station's IP address.

**SNMP ID:** 2.16.5.3

**Telnet path:** /Setup/NetBIOS/Group-List

### **Possible values:**

■ Valid IP address

# **2.16.5.4 Peer**

Name of the remote device that can be used to access this NetBIOS group.

**SNMP ID:** 2.16.5.4

**Telnet path:** /Setup/NetBIOS/Group-List

### **Possible values:**

■ Select from the list of defined peers.

# **2.16.5.5 Timeout**

Period of validity (lease) of this entry in minutes.

**SNMP ID:** 2.16.5.5 **Telnet path:** /Setup/NetBIOS/Group-List

# **2.16.5.6 Flags**

Flags as additional identifiers for the station or group. **SNMP ID:** 2.16.5.6 **Telnet path:** /Setup/NetBIOS/Group-List

# **2.16.5.7 Network name**

Name of the IP network where the client is located.

**SNMP ID:** 2.16.5.7

**Telnet path:** /Setup/NetBIOS/Group-List

# **2.16.5.8 Rtg-Tag**

Routing tag for this entry. **SNMP ID:** 2.16.5.8 **Telnet path:** /Setup/NetBIOS/Group-List

# **2.16.6 Host List**

This list displays all NetBIOS hosts.

**SNMP ID:** 2.16.6

**Telnet path:** /Setup/NetBIOS

# **2.16.6.1 Name**

Name of the station communicated by NetBIOS.

**SNMP ID:** 2.16.6.1

**Telnet path:** /Setup/NetBIOS/Host-List

# **2.16.6.2 Type**

NetBIOS defines a certain amount of server types, and these are displayed by hexadecimal numbers. The most important of these types are:

- **E** Standard-Workstation 00
- Win PopUp service 03
- RAS-Server 06
- Domain master browser or PDC 1B
- Master-Browser 1D
- NetDDE service 1F
- File or printer service 20
- RAS-Client 21
- **Network monitor agent BE**
- **Network monitor utility BF**

**SNMP ID:** 2.16.6.2

**Telnet path:** /Setup/NetBIOS/Host-List

### **2.16.6.3 IP-Address**

The station's IP address.

**SNMP ID:** 2.16.6.3

**Telnet path:** /Setup/NetBIOS/Host-List

### **Possible values:**

**No. Valid IP address** 

# **2.16.6.4 Peer**

Name of the remote site that can be used to access this station.

**SNMP ID:** 2.16.6.4

**Telnet path:** /Setup/NetBIOS/Host-List

# **Possible values:**

**EXECUTE:** Select from the list of defined peers.

# **2.16.6.5 Timeout**

Period of validity (lease) of this entry in minutes.

**SNMP ID:** 2.16.6.5

**Telnet path:** /Setup/NetBIOS/Host-List

# **2.16.6.6 Flags**

Flags as additional identifiers for the station or group. **SNMP ID:** 2.16.6.6 **Telnet path:** /Setup/NetBIOS/Host-List

# **2.16.6.7 Network name**

Name of the IP network where the client is located. **SNMP ID:** 2.16.6.7 **Telnet path:** /Setup/NetBIOS/Host-List

# **2.16.6.8 Rtg-Tag**

Routing tag for this entry. **SNMP ID:** 2.16.6.8 **Telnet path:** /Setup/NetBIOS/Host-List

# **2.16.7 Server-List**

This list displays all NetBIOS servers. **SNMP ID:** 2.16.7 **Telnet path:** /Setup/NetBIOS

**2.16.7.1 Host** Displays the host's NetBIOS name **SNMP ID:** 2.16.7.1 **Telnet path:** /Setup/NetBIOS/Server-List

# **2.16.7.2 Group/Domain**

Displays the workgroup/domain where the NetBIOS host is located.

**SNMP ID:** 2.16.7.2 **Telnet path:** /Setup/NetBIOS/Server-List

# **2.16.7.4 IP-Address**

Displays the IP address of the NetBIOS host. **SNMP ID:** 2.16.7.4 **Telnet path:** /Setup/NetBIOS/Server-List

**2.16.7.5 OS-Ver.** Displays the NetBIOS host's operating system. **SNMP ID:** 2.16.7.5

**Telnet path:** /Setup/NetBIOS/Server-List

**2.16.7.6 SMB-Ver.** Displays the SMB version of the NetBIOS host. **SNMP ID:** 2.16.7.6 **Telnet path:** /Setup/NetBIOS/Server-List

# **2.16.7.7 Server-Type**

Displays the NetBIOS host's server type. **SNMP ID:** 2.16.7.7 **Telnet path:** /Setup/NetBIOS/Server-List

## **2.16.7.8 Peer**

Remote device over which the NetBIOS host can be reached. **SNMP ID:** 2.16.7.8

**Telnet path:** /Setup/NetBIOS/Server-List

# **Possible values:**

■ Select from the list of defined peers.

# **2.16.7.9 Timeout**

Displays the time in minutes until the NetBIOS information is updated.

**SNMP ID:** 2.16.7.9 **Telnet path:** /Setup/NetBIOS/Server-List

# **2.16.7.10 Flags**

Displays the NetBIOS flags detected for the NetBIOS host.

**SNMP ID:** 2.16.7.10

**Telnet path:** /Setup/NetBIOS/Server-List

# **2.16.7.11 Network name**

Displays the IP network where the NetBIOS host is located.

**SNMP ID:** 2.16.7.11 **Telnet path:** /Setup/NetBIOS/Server-List

# **2.16.7.12 Rtg-Tag**

Routing tag for the connection to the NetBIOS host.

**SNMP ID:** 2.16.7.12

**Telnet path:** /Setup/NetBIOS/Server-List

# **2.16.8 Watchdogs**

Some stations send watchdog packets from time to time to check whether other stations in the network can be reached. Watchdogs of this type can cause unnecessary connections to be established. Here you can specify whether the device should intercept watchdogs of this type and answer them itself to prevent these connections from being established.

# **SNMP ID:** 2.16.8

**Telnet path:** /Setup/NetBIOS

# **Possible values:**

- Spoof
- Route

**Default:** Spoof

# **2.16.9 Update**

The device has to exchange routing information with other NetBIOS routers from time to time. To avoid unnecessary connections being established, select when this should occur.

# **SNMP ID:** 2.16.9

**Telnet path:** /Setup/NetBIOS

**Possible values:**

- **n** pBack
- $\blacksquare$  Trig
- **1** Time

**Default:** pBack

# **2.16.10 WAN-Update-Minutes**

If you have specified that routing information should be exchanged at particular intervals, enter this interval here in minutes.

**SNMP ID:** 2.16.10

**Telnet path:** /Setup/NetBIOS

**Possible values:**

 $Max. 10$  characters

**Default:** 60

# **2.16.11 Lease time**

The maximum time in minutes for which NetBIOS names remain valid.

A host registers with the device with a NetBIOS name. When this period expires, then the host must re-register with its name.

**SNMP ID:** 2.16.11

**Telnet path:** /Setup/NetBIOS

### **Possible values:**

 $Max. 10$  numerical characters

**Default:** 500

# **2.16.12 Networks**

This table is used to adjust NetBIOS settings and to select the network that they apply to.

**SNMP ID:** 2.16.12

**Telnet path:** /Setup/NetBIOS

## **2.16.12.1 Network name**

Select here the name of the network to which the settings are to apply.

**SNMP ID:** 2.16.12.1

**Telnet path:** /Setup/NetBIOS/Networks

**Possible values:**

• Max. 16 characters

**Default:** Blank

# **2.16.12.2 Operating**

Select here whether or not the NetBIOS proxy is to be used for the selected network.

**SNMP ID:** 2.16.12.2

**Telnet path:** /Setup/NetBIOS/Networks

**Possible values:**

- 1 Yes
- $\blacksquare$  No

**Default:** No

# **2.16.12.3 NT-Domain**

Enter the name of the workgroup used by the computers in your network. If several workgroups exist within your network, entering one name is sufficient.

**SNMP ID:** 2.16.12.3

**Telnet path:** /Setup/NetBIOS/Networks

**Possible values:**

 $Max. 16 characters$ 

**Default:** Blank

# **2.16.13 Browser-List**

This table shows you an overview of the master browsers known to the NetBIOS proxy.

**Telnet path: Setup** > **NetBIOS**

# **2.16.13.1 Browser**

This entry shows the computer name (master browser).

**Telnet path: Setup** > **NetBIOS** > **Browser-List**

## **2.16.13.2 Group/Domain**

This entry shows the workgroups/domains.

**Telnet path: Setup** > **NetBIOS** > **Browser-List**

# **2.16.13.4 IP-Address**

This entry shows the IP addresses.

**Telnet path: Setup** > **NetBIOS** > **Browser-List**

# **2.16.13.5 OS-Ver.**

This entry shows the OS version.

**Telnet path: Setup** > **NetBIOS** > **Browser-List**

# **2.16.13.7 Server-Type**

This entry shows the server type.

**Telnet path: Setup** > **NetBIOS** > **Browser-List**

# **2.16.13.8 Peer**

This entry shows the name of the remote station.

**Telnet path: Setup** > **NetBIOS** > **Browser-List**

# **2.16.13.9 Timeout**

This entry shows the number of timeouts.
**Telnet path: Setup** > **NetBIOS** > **Browser-List**

# **2.16.13.10 Flags**

This entry shows the flags.

**Telnet path: Setup** > **NetBIOS** > **Browser-List**

# **2.16.13.11 Network name**

This entry shows the network name.

#### **Telnet path:**

**Setup** > **NetBIOS** > **Browser-List**

# **2.16.13.12 Rtg-Tag**

This entry shows the routing tag used.

#### **Telnet path:**

**Setup** > **NetBIOS** > **Browser-List**

# **2.16.14 Support-Browsing**

Windows uses the browser service or search service to discover the network environment. Since the browser service works with broadcasts, the network environment in routed networks is incomplete if no domains are used. Support of the search service closes this gap by propagating the master browser for each local workgroup to the remote side, or by using broadcasts in the LAN to propagate the master browsers located on the remote side. The list of master browsers known to the NetBIOS proxy can be viewed under /Status/TCP-IP/NetBIOS/Browser-List. Support of the search service only needs to be activated in workgroup networks. Domain networks operate without broadcasts, and the master browser is always the domain controller.

**Telnet path:**/Setup/NetBIOS/Support-Browsing

**Possible values:**

- Yes
- $\blacksquare$  No

**Default**: Yes

# **2.17 DNS**

This menu contains the domain-name system (DNS) configuration.

**SNMP ID:** 2.17

**Telnet path:** /Setup

# **2.17.1 Operating**

Activates or deactivates DNS.

**SNMP ID:** 2.17.1

**Telnet path:** /Setup/DNS/Operating

**Possible values:**

- 1 Yes
- $\blacksquare$  No

**Default**: Yes

# **2.17.2 Domain**

Device's own domain.

**SNMP ID:** 2.17.2

**Telnet path:** /Setup/DNS

**Possible values:**

**1** Max. 64 characters

**Default:** Internal

# **2.17.3 DHCP-Usage**

The DNS server can resolve the names of the stations that have requested an IP address by DHCP.

Use this switch to activate this option.

**SNMP ID:** 2.17.3

**Telnet path:** /Setup/DNS

**Possible values:**

- Yes
- $\blacksquare$  No

**Default:** Yes

# **2.17.4 NetBIOS-Usage**

The DNS server can resolve the names of the clients that are known to the NetBIOS router.

Use this switch to activate this option.

**SNMP ID:** 2.17.4

**Telnet path:** /Setup/DNS

### **Possible values:**

- 1 Yes
- $\blacksquare$  No

**Default:** Yes

# **2.17.5 DNS-List**

Enter the station names and the associated IP addresses here.

**SNMP ID:** 2.17.5

#### **Telnet path:** /Setup/DNS

#### **2.17.5.1 Hostname**

Enter the name of a station here.

For example, if you have a computer named myhost and your domain name is myhome.internal, then you should enter the station name here as myhost.myhome.intern.

**SNMP ID:** 2.17.5.1

**Telnet path:** /Setup/DNS/DNS-List

#### **Possible values:**

■ Max. 64 characters

**Default:** Blank

#### **2.17.5.2 IP-Address**

Enter the IP address of the station.

If a client needs to resolve the name of a station, it sends a request with that name to the DNS server. The server responds by communicating the IP address entered here.

**SNMP ID:** 2.17.5.2

**Telnet path:** /Setup/DNS/DNS-List

**Possible values:**

■ Valid IP address

**Default:** 0.0.0.0

## **2.17.5.3 IPV6-Address**

Enter the IPv6 address of the station.

If a client needs to resolve the name of a station, it sends a request with that name to the DNS server. The server responds by communicating the IPv6 address entered here.

#### **SNMP ID:** 2.17.5.3

**Telnet path:** /Setup/DNS/DNS-List

#### **Possible values:**

■ Valid IPv6 address.

**Default:** Blank

#### **2.17.5.4 Rtg-Tag**

When resolving a station name, the device uses the routing tag to set the tag context for that station.

#### **Telnet path:**

**Setup** > **DNS** > **DNS-List**

**Possible values:**

0 to 65535

#### **Default:**

 $\Omega$ 

# **2.17.6 Filter-List**

Use the DNS filter to block access to certain stations or domains.

**SNMP ID:** 2.17.6

**Telnet path:** /Setup/DNS

# **2.17.6.1 Idx.**

Index for the filter entries.

**SNMP ID:** 2.17.6.1

**Telnet path:** /Setup/DNS/Filter-List

### **Possible values:**

 $Max. 4 character$ 

**Default:** Blank

# **2.17.6.2 Domain**

Enter the name of a station or a domain that you want to block. The characters '\*' and '?' can be used as wildcards.

**SNMP ID:** 2.17.6.2

**Telnet path:** /Setup/DNS/Filter-List

### **Possible values:**

 $Max. 64 characters$ 

**Default:** Blank

# **2.17.6.3 IP-Address**

If you want this access restriction to only apply to a specific workstation or subnetwork, enter the IP address of the workstation or subnetwork here.

**SNMP ID:** 2.17.6.3

**Telnet path:** /Setup/DNS/Filter-List

## **Possible values:**

■ Valid IP address

**Default:** 0.0.0.0

# **2.17.6.4 Netmask**

If you have entered the address of a subnetwork for access restriction, you must enter the associated subnet mask here.

**SNMP ID:** 2.17.6.4

**Telnet path:** /Setup/DNS/Filter-List

### **Possible values:**

■ Valid IP address

**Default:** 0.0.0.0

# **2.17.6.5 IPv6-Prefix**

Using this setting you set the IPv6 addresses for which the device filters the domain. If you want to apply the filter to all IPv6 addresses, select the prefix  $:$  : /0.

**Telnet path: Setup** > **DNS** > **Filter-List Possible values:** Valid IPv6 prefix

**Default:**

# **2.17.6.6 Rtg-Tag**

The routing tag determines which filters apply in each tag context.

#### **Telnet path:**

**Setup** > **DNS** > **Filter-List**

# **Possible values:**

0 to 65535

**Default:**

0

# **2.17.7 Lease time**

Some computers store the names and addresses of clients that they have queried from a DNS server in order to be able to access this information more quickly in the future.

Specify here how long this data may be stored before becoming invalid. After this time the computer in question must issue a new request for the information.

**SNMP ID:** 2.17.7

**Telnet path:** /Setup/DNS

## **Possible values:**

 $Max. 10$  characters

**Default:** 2000

# **2.17.8 Dyn.-DNS-List**

The Dyn DNS list records names that were registered via a register request. Windows does this when, for example, under Advanced TCP/IP Settings, "DNS", the network-connection options "Register this connection's addresses in DNS" and "Use this connection's DNS suffix in DNS registration" have been activated and the stations register in the domain.

**SNMP ID:** 2.17.8

**Telnet path:** /Setup/DNS

#### **2.17.8.1 Hostname**

Name of the station that registered via a register request.

**SNMP ID:** 2.17.8.1

**Telnet path:** /Setup/DNS/Dyn.-DNS-List

#### **2.17.8.2 IP-Address**

IP address of the station that registered via a register request.

**SNMP ID:** 2.17.8.2

**Telnet path:** /Setup/DNS/Dyn.-DNS-List

**Possible values:**

■ Valid IP address

## **2.17.8.3 Timeout**

Lease period for this entry.

**SNMP ID:** 2.17.8.3

**Telnet path:** /Setup/DNS/Dyn.-DNS-List

# **2.17.8.4 IPV6-Address**

Displays the IPv6 address of the corresponding host (if available).

#### **Telnet path:**

**Setup** > **DNS** > **Dyn.-DNS-List**

# **2.17.8.5 Network-name**

Displays the name of the network in which the host is located.

#### **Telnet path:**

**Setup** > **DNS** > **Dyn.-DNS-List**

# **2.17.9 DNS-Destinations**

Requests for certain domains can be explicitly forwarded to particular remote sites.

**SNMP ID:** 2.17.9

**Telnet path:** /Setup/DNS

# **2.17.9.1 Domain name**

Here you can enter the domain and assign it a dedicated remote device or a DNS server in order to resolve the name of a certain domain from another DNS server.

#### **SNMP ID:** 2.17.9.1

**Telnet path:** /Setup/DNS/DNS-Destinations

**Possible values:**

 $Max. 64 characters$ 

**Default:** Blank

#### **2.17.9.2 Peer**

Specify the remote station for DNS forwarding.

**SNMP ID:** 2.17.9.2

**Telnet path:** /Setup/DNS/DNS-Destinations

## **Possible values:**

■ Max. 31 characters

#### **Default:** Blank

# **2.17.9.3 Rtg-Tag**

The routing tag makes it possible to specify multiple forwarding definitions that are independent of each other (especially general wildcard definitions with "\*"). Depending on the routing context of the requesting client, the router considers only the forwarding entries that are identified accordingly and the general entries marked with "0".

#### **Telnet path:**

**Setup** > **DNS** > **DNS-Destinations**

#### **Possible values:**

0 to 65535

**Default:**

 $\Omega$ 

# **2.17.10 Service-Location-List**

Here you configure if and to which station certain services are to be resolved.

**SNMP ID:** 2.17.10

**Telnet path:** /Setup/DNS

## **2.17.10.1 Service-Name**

Specify here which service should be resolved by DNS, and how.

The service ID is the service that is to be resolved in accordance with RFC 2782.

By way of illustration, the following example lists several entries used to resolve SIP services: (Service ID, station name, port)

- $\blacksquare$  sips. tcp.myhome.intern . 0
- \_sip.\_tcp.myhome.intern myhost.myhome.intern 5060
- $\blacksquare$  sip. udp.myhome.intern [self] 5060

**Telnet path:** /Setup/DNS/Service-Location-List

#### **Possible values:**

 $Max. 64 characters$ 

**Default:** Blank

## **2.17.10.2 Hostname**

The station name indicates which station provides the indicated service. For example, if you have a computer named myhost and your domain name is myhome.internal, then you should enter the station name here as myhost.myhome.intern. The station name '[self]' can be specified as the name if it is the device itself. A period '.' can be entered if this service is blocked and therefore should not be resolved. (In this case any definition in the following port field will be ignored).

**Telnet path:** /Setup/DNS/Service-Location-List

#### **Possible values:**

 $Max. 64 characters$ 

**Default:** Blank

# **2.17.10.3 Port**

The service port denotes the port number used for the defined service at the named client.

**Telnet path:** /Setup/DNS/Service-Location-List

#### **Possible values:**

 $Max. 10$  characters

**Default:** 0

# **2.17.10.4 Rtg-Tag**

The routing tag determines whether and how the device should resolve specific service requests within the current tag context.

#### **Telnet path:**

**Setup** > **DNS** > **Service-Location-List**

**Possible values:**

0 to 65535

**Default:**

0

# **2.17.11 Dynamic-SRV-List**

The dynamic SRV list stores service location records that the device uses itself. For example, the VoIP module enters itself here.

**SNMP ID:** 2.17.11

**Telnet path:** /Setup/DNS

# **2.17.11.1 Service-Name**

Name of the service.

**SNMP ID:** 2.17.11.1 **Telnet path:** /Setup/DNS/Dynamic-SRV-List

# **2.17.11.2 Hostname**

Name of the station providing this service.

**SNMP ID:** 2.17.11.2

**Telnet path:** /Setup/DNS/Dynamic-SRV-List

# **2.17.11.3 Port**

Port used to register this service. **SNMP ID:** 2.17.11.3 **Telnet path:** /Setup/DNS/Dynamic-SRV-List

# **2.17.12 Resolve-Domain**

If this option is active, the device answers queries about its own domain with its own IP address.

**SNMP ID:** 2.17.12

**Telnet path:** /Setup/DNS

**Possible values:**

- 1 Yes
- No

**Default:** Yes

# **2.17.13 Sub-Domains**

Here a separate domain can be configured for each logical network.

**SNMP ID:** 2.17.13

**Telnet path:** /Setup/DNS

# **2.17.13.1 Network name**

IP network for which a dedicated domain is to be defined.

**SNMP ID:** 2.17.13.1

**Telnet path:** /Setup/DNS/Sub-Domains

#### **Possible values:**

■ Select from the list of defined IP networks.

**Default:** Blank

# **2.17.13.2 Sub-Domain**

Sub-domain that is to be used for the selected IP network.

**SNMP ID:** 2.17.13.2

**Telnet path:** /Setup/DNS/Sub-Domains

## **Possible values:**

 $Max. 64 characters$ 

**Default:** Blank

# **2.17.14 Forwarder**

Using this setting you specify whether your device forwards or rejects unrecognized DNS requests.

To recognize an address, the device DNS server checks the tables in **Setup** > **DNS**

- 1 **DNS-List**
- 1 **Dyn.-DNS-List**
- **EXECUTE:** Service location list
- 1 **Dynamic SRV list**

and requests the corresponding addresses from the DHCP server and from the NetBIOS proxy, if necessary and if you allow it.

**Telnet path: Setup** > **DNS Possible values:** Yes

No **Default:** Yes

# **2.17.15 Tag-Configuration**

You manage the specific DNS settings for the individual tag contexts in this table. If an entry for a tag context exists, then only the DNS settings in this table apply for this context. However, if there is no entry in this table, then the global settings of the DNS server apply.

## **Telnet path:**

**Setup** > **DNS**

# **2.17.15.1 Rtg-tag**

Unique interface or routing tag, its settings will override the global settings of the DNS server.

### **Telnet path:**

**Setup** > **DNS** > **Tag-Configuration**

### **Possible values:**

Valid routing tag, 1 to 65534

## **Default:**

# **2.17.15.2 Active**

Enables the DNS server of the device for the corresponding tag context.

#### **Telnet path:**

**Setup** > **DNS** > **Tag-Configuration**

### **Possible values:**

No

Yes

## **Default:**

Yes

# **2.17.15.3 Forwarder**

Using this setting you specify whether your device forwards or rejects DNS requests that are not recognized for the specified tag context.

To recognize an address, the device DNS server checks the tables in **Setup** > **DNS**

- 1 **DNS-List**
- 1 **Dyn.-DNS-List**
- **EXECUTE:** Service location list
- 1 **Dynamic SRV list**

and requests the corresponding addresses from the DHCP server and from the NetBIOS proxy, if necessary and if you allow it.

**Telnet path:**

**Setup** > **DNS** > **Tag-Configuration**

**Possible values:**

No

Yes

### **Default:**

Yes

# **2.17.15.4 DHCP-usage**

For the corresponding tag context, enables or disables the resolution of station names which have requested an IP address via DHCP.

### **Telnet path:**

**Setup** > **DNS** > **Tag-Configuration**

**Possible values:** No Yes **Default:**

Yes

### **2.17.15.5 NetBIOS usage**

For the corresponding tag context, enables or disables the resolution of station names which are recognized by the NetBIOS router.

### **Telnet path:**

**Setup** > **DNS** > **Tag-Configuration**

**Possible values:**

No Yes

**Default:**

Yes

# **2.17.15.6 Resolve-Domain**

For the corresponding tag context, enables or disables the response of DNS requests to its own domain with the IP address of the router.

#### **Telnet path:**

**Setup** > **DNS** > **Tag-Configuration Possible values:** No

Yes

**Default:**

Yes

# **2.17.16 Alias-List**

This menu allows you to configure alias entries for the domain name system (DNS).

**Telnet path:**

**Setup** > **DNS**

# **2.17.16.1 Alias name**

Enter an alternative name for the DNS configuration here.

## **Telnet path:**

**Setup** > **DNS** > **Alias-List**

## **Possible values:**

```
Max. 64 characters from [A-Z][a-z][0-9]#@{|}~!$%&'()*+-,/:;<=>?[\]^_. `
```
#### **Default:**

empty

# **2.17.16.2 Rtg-Tag**

Use this entry to define a routing tag for this alias.

#### **Telnet path:**

**Setup** > **DNS** > **Alias-List**

# **Possible values:**

Max. 5 characters from  $[0-9]$ 

#### **Default:**

0

### **2.17.16.3 Canonical-Name**

Specify here a unique CNAME for this alias.

#### **Telnet path:**

**Setup** > **DNS** > **Alias-List**

#### **Possible values:**

Max. 64 characters from  $[A-Z][a-z][0-9]$ #@ $\{|\} \sim 1$ \$%&'()\*+-,/:;<=>?[\]^\_. `

**Default:**

empty

# **2.17.20 Syslog**

Use this directory to configure the SYSLOG logging of DNS requests.

**Telnet path:**

**Setup** > **DNS**

## **2.17.20.1 Log DNS resolutions**

This option enables or disables (default setting) the sending of SYSLOG messages in the case of DNS requests.

4 This switch is independent of the global switch in the SYSLOG module under **Setup** > **SYSLOG** > **Operating**. If you enable this option to log DNS requests, the DNS server in the device sends the corresponding SYSLOG messages to a SYSLOG server even if the global SYSLOG module is disabled.

Each DNS resolution (ANSWER record or ADDITIONAL record) generates a SYSLOG message with the following structure PACKET\_INFO: DNS for IP-Address, TID {Hostname}: Resource-Record.

The parameters have the following meanings:

- The TID (transaction ID) contains a 4-character hexadecimal code.
- The {host name} is only part of the message if the DNS server cannot resolve it without a DNS request (as in the firewall log, as well).
- The resource record consists of three parts: The request, the type or class, and the IP resolution (for example www.mydomain.com STD A resolved to 193.99.144.32)

#### **Telnet path:**

**Setup** > **DNS** > **Syslog**

#### **Possible values:**

**No**

Disables the logging of DNS requests and responses.

**Yes**

Enables the logging of DNS requests and responses.

#### **Default:**

No

### **2.17.20.2 Log server address**

The log server address identifies the SYSLOG server by means of its DNS name or an IP address.

**(iii)** The use of the IP addresses 127.0.0.1 and  $::1$  to force the use of an external server is not permitted.

```
Telnet path:
Setup > DNS > Syslog
```
#### **Possible values:**

Max. 64 characters from  $[A-Z][a-z][0-9]$ . -: %

# **2.17.20.3 Log source**

Contains the log source as displayed in the SYSLOG messages.

### **Telnet path:**

**Setup** > **DNS** > **Syslog**

### **Possible values:**

**System Login System time Console login Connections Accounting Administration Router**

#### **Default:**

Router

# **2.17.20.4 Log level**

Contains the priority that is shown in the SYSLOG messages.

#### **Telnet path:**

**Setup** > **DNS** > **Syslog**

**Possible values:**

**Emergency Alert Critical Error Warning Notice Info Debug**

#### **Default:**

Notice

## **2.17.20.5 Loopback-Addr.**

Here you can optionally specify another address (name or IP) used by your device to identify itself to the SYSLOG server as the sender. By default, your device sends its IP address from the corresponding ARF context, without you having to enter it here. By entering an optional loopback address you change the source address and route that your device uses to contact the remote site. This can be useful, for example, if your device is available over different paths and the remote site should use a specific path for its reply message.

**(1)** If the source address set here is a loopback address, this will be used **unmasked** even on masked remote clients.

**Telnet path:**

**Setup** > **DNS** > **Syslog**

**Possible values:**

Max. 16 characters from [A-Z][0-9]@{|}~!\$%&'()+-,/:;<=>?[\]^\_.

**Special values:**

**Name of the IP networks whose address should be used "INT" for the address of the first Intranet "DMZ" for the address of the first DMZ LB0 to LBF for the 16 loopback addresses Any valid IP address**

# **2.18 Accounting**

This menu contains the configuration of the Accounting.

**SNMP ID:** 2.18

**Telnet path:** /Setup

# **2.18.1 Operating**

Turn accounting on or off.

**SNMP ID:** 2.18.1

**Telnet path:** /Setup/Accounting

**Possible values:**

- 1 Yes
- $\blacksquare$  No

# **2.18.2 Save-to-Flashrom**

Turn accounting data in flash memory on or off. Accounting data saved to flash will not be lost even in the event of a power outage.

**SNMP ID:** 2.18.2

**Telnet path:** /Setup/Accounting

**Possible values:**

1 Yes

 $\blacksquare$  No

# **2.18.3 Sort-by**

Select here whether the data should be sorted in the accounting table according to connection times or data volume.

**SNMP ID:** 2.18.3

**Telnet path:** /Setup/Accounting

# **Possible values:**

- **1** Time
- Data

# **2.18.4 Current user**

Displays an accounting list for all current users.

**SNMP ID:** 2.18.4

**Telnet path:** /Setup/Accounting

# **2.18.4.1 Username**

Displays the username.

**SNMP ID:** 2.18.4.1

**Telnet path:** /Setup/Accounting/Current-User

# **2.18.4.2 MAC address**

Displays the MAC address of the user.

**Telnet path: Setup** > **Accounting** > **Current-User**

# **2.18.4.3 Peer**

Displays the name of the remote station.

**SNMP ID:** 2.18.4.3

**Telnet path:** /Setup/Accounting/Current-User

# **2.18.4.4 Conn.-Type**

Displays the connection type (e.g. DSL connection) **SNMP ID:** 2.18.4.4 **Telnet path:** /Setup/Accounting/Current-User

# **2.18.4.5 Rx-KBytes**

The number of bytes received. **SNMP ID:** 2.18.4.5 **Telnet path:** /Setup/Accounting/Current-User

# **2.18.4.6 Tx-KBytes**

The number of bytes sent. **SNMP ID:** 2.18.4.6

**Telnet path:** /Setup/Accounting/Current-User

# **2.18.4.8 Total-Time**

Shows the total time of the corresponding connection.

**SNMP ID:** 2.18.4.8

**Telnet path:** /Setup/Accounting/Current-User

# **2.18.4.9 Connections**

Displays the number of connections.

**SNMP ID:** 2.18.4.9

**Telnet path:** /Setup/Accounting/Current-User

# **2.18.5 Accounting-List**

Information on connections between clients in the local network and various remote sites is saved in the accounting table with entries for the connection time and the transferred data volume. Using accounting snapshots, accounting data can be regularly saved at specific times for later evaluation.

**SNMP ID:** 2.18.5

**Telnet path:** /Setup/Accounting

## **2.18.5.1 Username**

Displays the username.

**Telnet path:**/Setup/Accounting/Accounting-List

## **2.18.5.2 MAC address**

Displays the MAC address of the user.

## **Telnet path:**

**Setup** > **Accounting** > **Accounting-List**

# **2.18.5.3 Peer**

Displays the name of the remote station.

**Telnet path:**/Setup/Accounting/Accounting-List

## **2.18.5.4 Conn.-Type**

Displays the connection type (e.g. DSL connection) **Telnet path:**/Setup/Accounting/Accounting-List

## **2.18.5.5 Rx-KBytes**

The number of bytes received. **Telnet path:**/Setup/Accounting/Accounting-List

## **2.18.5.6 Tx-KBytes**

The number of bytes sent. **Telnet path:**/Setup/Accounting/Accounting-List

# **2.18.5.8 Total-Time**

Shows the total time of the corresponding connection.

**Telnet path:**/Setup/Accounting/Accounting-List

# **2.18.5.9 Connections**

Displays the number of connections.

**Telnet path:**/Setup/Accounting/Accounting-List

# **2.18.6 Delete-Accounting-List**

This option allows you to delete the parameters.

**SNMP ID:** 2.18.6

**Telnet path:** /Setup/Accounting

# **2.18.7 Create snapshot**

With this entry the accounting data in is stored to a snapshot.

**Telnet path:**

**Setup** > **Accounting**

# **2.18.8 Time-Snapshot**

When configuring the snapshot, the interval is set at which the accounting data are temporarily saved into a snapshot.

**SNMP ID:** 2.18.8

**Telnet path:** /Setup/Accounting

# **2.18.8.1 Index**

Displays the system's internal index.

**Telnet path:**/Setup/Accounting/Time-Snapshot

**Default:** 1

# **2.18.8.2 Operating**

Turn intermediate storage of accounting data on or off.

**Telnet path:**/Setup/Accounting/Time-Snapshot

## **Possible values:**

1 Yes

 $\blacksquare$  No

**Default:** No

# **2.18.8.3 Type**

Here you can set the interval at which the snapshot will be generated.

**Telnet path:**/Setup/Accounting/Time-Snapshot

## **Possible values:**

**Daily** 

**Neekly** 

**Nonthly** 

**Default:** Monthly

# **2.18.8.4 Day**

The day of the month on which caching is performed. Only relevant if the interval is 'monthly'.

**Telnet path:**/Setup/Accounting/Time-Snapshot

**Possible values:**

 $\Box$  0 to 31

**Default:** 1

# **2.18.8.5 DayOfWeek**

The weekday on which caching is performed. Only relevant if the interval is 'weekly'.

**Telnet path:**/Setup/Accounting/Time-Snapshot

**Possible values:**

 $\Box$  0 to 7

**Default:** Unknown

# **2.18.8.6 Hour**

The hour of day at which caching will be performed.

**Telnet path:**/Setup/Accounting/Time-Snapshot

## **Possible values:**

 $\blacksquare$  0 to 23

**Default:** 0

# **2.18.8.7 Minute**

The minute in which caching will take place

**Telnet path:**/Setup/Accounting/Time-Snapshot

#### **Possible values:**

 $\blacksquare$  0 to 59

**Default:** 0

# **2.18.9 Last snapshot**

Displays the last snapshot.

**SNMP ID:** 2.18.9

**Telnet path:** /Setup/Accounting

#### **2.18.9.1 Username**

Displays the username.

**Telnet path:**/Setup/Accounting/Last-Snapshot

# **2.18.9.2 MAC address**

Displays the MAC address of the user.

#### **Telnet path:**

**Setup** > **Accounting** > **Last-Snapshot**

## **2.18.9.3 Peer**

Displays the name of the remote station.

**Telnet path:**/Setup/Accounting/Last-Snapshot

# **2.18.9.4 Conn.-Type**

Displays the connection type (e.g. DSL connection) **Telnet path:**/Setup/Accounting/Last-Snapshot

## **2.18.9.5 Rx-KBytes**

The number of bytes received. **Telnet path:**/Setup/Accounting/Last-Snapshot

# **2.18.9.6 Tx-KBytes**

The number of bytes sent.

**Telnet path:**/Setup/Accounting/Last-Snapshot

## **2.18.9.8 Total-Time**

Shows the total time of the corresponding connection. **Telnet path:**/Setup/Accounting/Last-Snapshot

# **2.18.9.9 Connections**

Displays the number of connections.

**Telnet path:**/Setup/Accounting/Last-Snapshot

# **2.18.10 Discriminator**

This is where you can select the feature according to which accounting data are to be gathered. MAC address: The data are collected according to the client's MAC address. IP address: The data are collected according to the client's IP address. --> see information

**SNMP ID:** 2.18.10

**Telnet path:** /Setup/Accounting

#### **Possible values:**

- MAC address
- $\blacksquare$  IP address

**(1)** When varying IP addresses are in use, e.g. when using a DHCP server, the option 'IP address' can lead to inaccurate accounting data. In this case, it may not be possible to accurately assign the data to users. Conversely, with this setting, data can be separated for clients that are behind another router and therefore appear in the accounting list with the same MAC address as the router.

# **2.19 VPN**

This menu contains the configuration of the Virtual Private Network (VPN).

**Telnet path:**

**Setup**

# **2.19.3 Isakmp**

This menu contains the configuration of the Isakmp.

**Telnet path:**

**Setup** > **VPN**

### **2.19.3.4 Timer**

This table contains values that affect the timing of IKE negotiations.

The values are passed to the IKE job with each full VPN configuration (setting up all VPN rules). Each time an IKE job is used it reads these values from its configuration. This means that the expiry timeout will be used immediately for every new negotiation (incl. rekeying of old connections). The retry limit is also used immediately, even during the ongoing repeats of negotiation packets.

**SNMP ID:** 2.19.3.4

**Telnet path:** /Setup/VPN/Isakmp

#### **2.19.3.4.1 Retr-Lim**

The retry limit specifies the maximum number of times that an IKE negotiation packet will be repeated if there is no response to it. The default value is '5'. The time interval between repeats currently cannot be configured and is 5, 7, 9, 11, 13... seconds. The overall time for IKE negotiation is also capped by the expiry limit.

**SNMP ID:** 2.19.3.4.1

**Telnet path:** /Setup/VPN/Isakmp/Timer

**Possible values:**

 $Maximum 5 characters$ 

**Default:** 5

#### **2.19.3.4.2 Retr-Tim**

**These settings are included to maintain compatibility to earlier firmware versions. Do not alter the pre-set values** for these parameters. An irregular configuration may cause the devices to behave unexpectedly during operations.

**SNMP ID:** 2.19.3.4.2

**Telnet path:** /Setup/VPN/Isakmp/Timer

#### **2.19.3.4.3 Retr-Tim-Usec**

**(1)** These settings are included to maintain compatibility to earlier firmware versions. Do not alter the pre-set values for these parameters. An irregular configuration may cause the devices to behave unexpectedly during operations.

**SNMP ID:** 2.19.3.4.3 **Telnet path:** /Setup/VPN/Isakmp/Timer

#### **2.19.3.4.4 Retr-Tim-Max**

These settings are included to maintain compatibility to earlier firmware versions. Do not alter the pre-set values for these parameters. An irregular configuration may cause the devices to behave unexpectedly during operations.

**SNMP ID:** 2.19.3.4.4

**Telnet path:** /Setup/VPN/Isakmp/Timer

#### **2.19.3.4.5 Exp-Tim**

Maximum duration of the IKE negotiation phase in seconds.

**SNMP ID:** 2.19.3.4.5

**Telnet path:** /Setup/VPN/Isakmp/Timer

#### **Possible values:**

 $\Box$  0 to 65535

**Default:** 30 seconds

These settings are included to maintain compatibility to earlier firmware versions. Do not alter the pre-set values for these parameters. An irregular configuration may cause the devices to behave unexpectedly during operations.

### **2.19.3.4.6 Idx.**

The table contains only one line, so the index only has the value '1'.

**SNMP ID:** 2.19.3.4.6

**Telnet path:** /Setup/VPN/Isakmp/Timer

## **2.19.3.29 DH-Groups**

This menu contains the configuration for the precalculation of DH keys.

**Telnet path:**

**Setup** > **VPN** > **Isakmp**

## **2.19.3.29.1Precalculation**

This option enables or disables the precalculation of DH keys.

**Telnet path:**

**Setup** > **VPN** > **Isakmp** > **DH-Groups Possible values:** Yes No **Default:** Yes

#### **2.19.3.29.2 Group config**

This table specifies the number of DH keys to calculate for each DH group.

#### **Telnet path:**

**Setup** > **VPN** > **Isakmp** > **DH-Groups**

#### **2.19.3.29.2.1 DH-Group**

This value displays the corresponding DH group.

#### **Telnet path:**

**Setup** > **VPN** > **Isakmp** > **DH-Groups** > **Group-config**

#### **Possible values:**

**Selection from the list of predefined DH groups**

#### **2.19.3.29.2.2 Precalculation target**

This value specifies the number of DH keys to be calculated for this DH group.

 $\bigcap$  If you specify the value 0 here but you have enabled precalculation, the device will take the number from the policies stored in the SPD table (Security Policy Database) as a basis for calculation.

#### **Telnet path:**

```
Setup > VPN > Isakmp > DH-Groups > Group-config
```
# **Possible values:**

0 to 999999999

**Default:**

 $\theta$ 

# **2.19.4 Proposals**

This menu contains the configuration of the Proposals.

**SNMP ID:** 2.19.4

**Telnet path:** /Setup/VPN

#### **2.19.4.9 IKE-Proposal-Lists**

Here you can display and add IKE proposal lists.

**SNMP ID:** 2.19.4.9

**Telnet path:** /Setup/VPN/Proposals

#### **2.19.4.9.1 IKE-Proposal-Lists**

Name for the combination of IKE proposals

**Telnet path:**/Setup/VPN/Proposals/IKE-Proposal-Lists

#### **Possible values:**

 $Max. 64 characters$ 

#### **Default:** Blank

# **2.19.4.9.2 IKE-Proposal-1**

Proposal to be used for this list.

**Telnet path:**/Setup/VPN/Proposals/IKE-Proposal-Lists

## **Possible values:**

■ Select from the defined IKE proposals

**Default:** Blank

#### **2.19.4.9.3 IKE-Proposal-2**

Proposal to be used for this list.

**Telnet path:**/Setup/VPN/Proposals/IKE-Proposal-Lists

#### **Possible values:**

■ Select from the defined IKE proposals

**Default:** Blank

## **2.19.4.9.4 IKE-Proposal-3**

Proposal to be used for this list.

**Telnet path:**/Setup/VPN/Proposals/IKE-Proposal-Lists

#### **Possible values:**

 $\blacksquare$  Select from the defined IKE proposals

**Default:** Blank

# **2.19.4.9.5 IKE-Proposal-4**

Proposal to be used for this list.

**Telnet path:**/Setup/VPN/Proposals/IKE-Proposal-Lists

#### **Possible values:**

**EXECUTE:** Select from the defined IKE proposals

**Default:** Blank

## **2.19.4.9.6 IKE-Proposal-5**

Proposal to be used for this list.

**Telnet path:**/Setup/VPN/Proposals/IKE-Proposal-Lists

### **Possible values:**

■ Select from the defined IKE proposals

**Default:** Blank

# **2.19.4.9.7 IKE-Proposal-6**

Proposal to be used for this list.

**Telnet path:**/Setup/VPN/Proposals/IKE-Proposal-Lists

#### **Possible values:**

 $\blacksquare$  Select from the defined IKE proposals

**Default:** Blank

## **2.19.4.9.8 IKE-Proposal-7**

Proposal to be used for this list.

**Telnet path:**/Setup/VPN/Proposals/IKE-Proposal-Lists

## **Possible values:**

■ Select from the defined IKE proposals

**Default:** Blank

#### **2.19.4.9.9 IKE-Proposal-8**

Proposal to be used for this list.

### **Telnet path:**/Setup/VPN/Proposals/IKE-Proposal-Lists

## **Possible values:**

 $\blacksquare$  Select from the defined IKE proposals

**Default:** Blank

## **2.19.4.10 IPSEC-Proposal-Lists**

Here you combine previously-defined proposals to form proposal lists.

**SNMP ID:** 2.19.4.10

**Telnet path:** /Setup/VPN/Proposals

### **2.19.4.10.1 IPSEC-Proposal-Lists**

Name for the combination of IPSec proposals

**Telnet path:**/Setup/VPN/Proposals/IPSEC-Proposal-Lists

**Possible values:**

 $Max. 64 characters$ 

**Default:** Blank

#### **2.19.4.10.2 IPSEC-Proposal-1**

Proposal to be used for this list.

**Telnet path:**/Setup/VPN/Proposals/IPSEC-Proposal-Lists

#### **Possible values:**

**EXECUTE:** Select from the defined IPSec proposals

**Default:** Blank

## **2.19.4.10.3 IPSEC-Proposal-2**

Proposal to be used for this list.

**Telnet path:**/Setup/VPN/Proposals/IPSEC-Proposal-Lists

**Possible values:**

■ Select from the defined IPSec proposals

**Default:** Blank

#### **2.19.4.10.4 IPSEC-Proposal-3**

Proposal to be used for this list.

**Telnet path:**/Setup/VPN/Proposals/IPSEC-Proposal-Lists

#### **Possible values:**

■ Select from the defined IPSec proposals

**Default:** Blank

#### **2.19.4.10.5 IPSEC-Proposal-4**

Proposal to be used for this list.

**Telnet path:**/Setup/VPN/Proposals/IPSEC-Proposal-Lists

## **Possible values:**

**EXECUTE Select from the defined IPSec proposals** 

**Default:** Blank

## **2.19.4.10.6 IPSEC-Proposal-5**

Proposal to be used for this list.

**Telnet path:**/Setup/VPN/Proposals/IPSEC-Proposal-Lists

#### **Possible values:**

■ Select from the defined IPSec proposals

**Default:** Blank

#### **2.19.4.10.7 IPSEC-Proposal-6**

Proposal to be used for this list.

**Telnet path:**/Setup/VPN/Proposals/IPSEC-Proposal-Lists

#### **Possible values:**

■ Select from the defined IPSec proposals

**Default:** Blank

## **2.19.4.10.8 IPSEC-Proposal-7**

Proposal to be used for this list.

**Telnet path:**/Setup/VPN/Proposals/IPSEC-Proposal-Lists

### **Possible values:**

**EXECUTE:** Select from the defined IPSec proposals

**Default:** Blank

# **2.19.4.10.9 IPSEC-Proposal-8**

Proposal to be used for this list.

**Telnet path:**/Setup/VPN/Proposals/IPSEC-Proposal-Lists

# **Possible values:**

**EXECUTE Select from the defined IPSec proposals** 

**Default:** Blank

# **2.19.4.11 IKE**

In this table you can define the proposals for administration of the SA negotiation.

**SNMP ID:** 2.19.4.11

**Telnet path:** /Setup/VPN/Proposals

## **2.19.4.11.1 Name**

Name for the combinations of IKE parameters that should be used as the proposal.

**SNMP ID:** 2.19.4.11.1

**Telnet path:** /Setup/VPN/Proposals/IKE

## **Possible values:**

 $Max. 64 characters$ 

**Default:** Blank

The Internet Key Exchange (IKE) is a protocol for authentication and key exchange.

# **2.19.4.11.2 IKE-Crypt-Alg**

Encryption algorithm for this proposal

**SNMP ID:** 2.19.4.11.2

**Telnet path:** /Setup/VPN/Proposals/IKE

## **Possible values:**

- $AFS$
- **Blowfish**
- $CAST128$
- $\blacksquare$  3DES
- 1 DES
- **NULL**

**Default:** AES-CBC

#### **2.19.4.11.3 IKE-Crypt-Keylen**

Key length for this proposal

**SNMP ID:** 2.19.4.11.3

**Telnet path:** /Setup/VPN/Proposals/IKE

**Possible values:**

 $\blacksquare$  0 to 65535

**Default:** 128

#### **2.19.4.11.4 IKE-Auth-Alg**

Hash algorithm for the encryption. The available values depend on the device you want to configure.

#### **Telnet path:**

**Setup** > **VPN** > **Proposals** > **IKE**

**Possible values:**

**MD5 SHA1 SHA2-256 SHA2-384 SHA2-512**

**Default:**

MD5

#### **2.19.4.11.5 IKE-Auth-Mode**

Authentication method for this proposal

**SNMP ID:** 2.19.4.11.5

**Telnet path:** /Setup/VPN/Proposals/IKE

## **Possible values:**

- **Pre-shared key: Symmetrical PSK requires the key to be known at both ends of the connection.**
- RSA-Signature: Asymmetrical method with private and public keys, known from Rivest, Shamir Adleman.

**Default:** Preshared key

#### **2.19.4.11.6 Lifetime-Sec**

Validity of the connections negotiated with this proposal with respect to connection duration

**SNMP ID:** 2.19.4.11.6

**Telnet path:** /Setup/VPN/Proposals/IKE

**Possible values:**

 $0$  to 65535

**Default:** 8000 seconds

**Special values:** 0: No limit on connection time

## **2.19.4.11.7 Lifetime-KB**

Validity of the connections negotiated with this proposal with respect to transmitted data volume.

**SNMP ID:** 2.19.4.11.7

**Telnet path:** /Setup/VPN/Proposals/IKE

#### **Possible values:**

 $10$  to 65535

**Default:** 0 kBytes

**Special values:** 0: No limit on data volume

# **2.19.4.12 IPSEC**

You define the defaults for encryption, authentication or compression here.

**SNMP ID:** 2.19.4.12

**Telnet path:** /Setup/VPN/Proposals

#### **2.19.4.12.1 Name**

Name for the combinations of IPSec parameters that should be used as the proposal.

**SNMP ID:** 2.19.4.12.1

**Telnet path:** /Setup/VPN/Proposals/IPSEC

#### **Possible values:**

**Nax. 64 characters** 

#### **Default:** Blank

**The IPSEC stands for "IP Security Protocol"** and was originally the name used by a working group of the IETF, the Internet Engineering Task Force. Over the years, this group has developed a framework for a secure IP protocol that today is generally referred to as IPSec.

#### **2.19.4.12.2 Encaps-Mode**

Connection mode selection

**SNMP ID:** 2.19.4.12.2

**Telnet path:** /Setup/VPN/Proposals/IPSEC

#### **Possible values:**

- Transport: In transport mode, the IP header of the original packet is left unchanged and the ESP header, encrypted data and both trailers are inserted. The IP header contains the unchanged IP address. Transport mode can therefore only be used between two end points, for example for the remote configuration of a router. It cannot be used for the connectivity of networks via the Internet – this would require a new IP header with the public IP address of the recipient. In such cases, ESP can be used in tunnel mode.
- Tunnel: In tunnel mode, the entire packet including the original IP header is encrypted and authenticated and the ESP header and trailers are added at the entrance of the tunnel. A new IP header is added to this new packet, this time with the public IP address of the recipient at the end of the tunnel.

**Default:** Tunnel

#### **2.19.4.12.3 ESP-Crypt-Alg**

Encryption algorithm for this proposal

**SNMP ID:** 2.19.4.12.3

**Telnet path:** /Setup/VPN/Proposals/IPSEC

#### **Possible values:**

- AES
- $\blacksquare$  Blowfish
- $\blacksquare$  CAST128
- $-3$ DES
- 1 DES
- $\blacksquare$  NULL

**Default:** AES-CBC

#### **2.19.4.12.4 ESP-Crypt-Keylen**

Key length for this proposal

**SNMP ID:** 2.19.4.12.4

**Telnet path:** /Setup/VPN/Proposals/IPSEC

## **Possible values:**

 $\blacksquare$  0 to 65535

**Default:** 128

## **2.19.4.12.5 ESP-Auth-Alg**

ESP authentication method for this proposal

#### **Telnet path:**

**Setup** > **VPN** > **Proposals** > **IPSEC**

#### **Possible values:**

No authentication

HMAC-MD5

HMAC-SHA1

HMAC-SHA2-256

## **Default:**

No authentication

#### **2.19.4.12.6 AH-Auth-Alg**

AH authentication method for this proposal

#### **Telnet path:**

**Setup** > **VPN** > **Proposals** > **IPSEC**

#### **Possible values:**

No authentication

HMAC-MD5

HMAC-SHA1

HMAC-SHA2-256

#### **Default:**

No authentication

### **2.19.4.12.7 IPCOMP-Alg**

Compression method for this proposal **SNMP ID:** 2.19.4.12.7 **Telnet path:** /Setup/VPN/Proposals/IPSEC **Possible values:**

No IPCOMP

**Deflate** 

 $\blacksquare$  LZS

**Default:** No IPCOMP

### **2.19.4.12.8 Lifetime-Sec**

Validity of the connections negotiated with this proposal with respect to connection duration

**SNMP ID:** 2.19.4.12.8

**Telnet path:** /Setup/VPN/Proposals/IPSEC

**Possible values:**

 $0 \text{ to } 65535$ 

**Default:** 8000 seconds

**Special values:** 0: No limit on connection time

#### **2.19.4.12.9 Lifetime-KB**

Validity of the connections negotiated with this proposal with respect to transmitted data volume.

**SNMP ID:** 2.19.4.12.9

**Telnet path:** /Setup/VPN/Proposals/IPSEC

#### **Possible values:**

 $\blacksquare$  0 to 65535

**Default:** 0 kBytes

**Special values:** 0: No limit on data volume

# **2.19.5 Certificates-and-Keys**

This menu contains the configuration of the certificates and keys.

**SNMP ID:** 2.19.5

**Telnet path:** /Setup/VPN

## **2.19.5.3 IKE-Keys**

Entered here are the shared key for preshared-key authentication and the identities for preshared-key- and RSA signature authentication.

**Telnet path:** /Setup/VPN/Certificates-and-Keys

## **2.19.5.3.1 Name**

Name for the combination of identities and keys

**Telnet path:** /Setup/VPN/Certificates-and-Keys/IKE-Keys

**Possible values:**

■ Max. 64 characters

**Default:** Blank

#### **2.19.5.3.2 Remote-Identity**

Remote ID that the entered key is to be valid for.

**Telnet path:** /Setup/VPN/Certificates-and-Keys/IKE-Keys

**Possible values:**

■ Max. 64 characters

**Default:** Blank

# **2.19.5.3.3 Shared-Sec**

Key/secret that should apply to this combination.

**Telnet path:** /Setup/VPN/Certificates-and-Keys/IKE-Keys

## **Possible values:**

 $Max. 64 characters$ 

**Default:** Blank

### **2.19.5.3.4 Shared-Sec-File**

[obsolete, not used: File with PSK]

**Telnet path:** /Setup/VPN/Certificates-and-Keys/IKE-Keys

### **2.19.5.3.5 Remote-ID-Type**

Type of remote ID that the entered key is to be valid for.

**Telnet path:** /Setup/VPN/Certificates-and-Keys/IKE-Keys

## **Possible values:**

- $\blacksquare$  No identity
- **IP** address
- Domain name (FQDN)
- E-mail address (FQUN)
- **4 ASN.1-Distinguished Name**

**Default:** No identity

## **2.19.5.3.6 Local-ID-Type**

Type of local ID that the entered key is to be valid for.

**Telnet path:** /Setup/VPN/Certificates-and-Keys/IKE-Keys

#### **Possible values:**

- $\blacksquare$  No identity
- $\blacksquare$  IP address
- Domain name (FQDN)
- E-mail address (FQUN)
- ASN.1-Distinguished Name

**Default:** No identity

## **2.19.5.3.7 Local-Identity**

Local ID that the entered key is to be valid for.

**Telnet path:** /Setup/VPN/Certificates-and-Keys/IKE-Keys

## **Possible values:**

**Max. 64 characters** 

**Default:** Blank

# **2.19.7 Layer**

Here you define further parameters for individual VPN connections.

**Telnet path:**

**Setup** > **VPN**

# **2.19.7.1 Name**

Name for the combination of connection parameters

**SNMP ID:** 2.19.7.1

**Telnet path:** /Setup/VPN/Layer

**Possible values:**

**Max. 64 characters** 

**Default:** Blank

# **2.19.7.3 PFS-Grp**

Perfect Forward Secrecy (PFS) is a security feature of encryption algorithms. The PFS group specifies the length of the Diffie-Hellman key used to encrypt the IKE negotiation.

#### **Telnet path:**

**Setup** > **VPN** > **Layer**

## **Possible values:**

**0** No PFS **1** MODP-768 **2** MODP-1024 **5** MODP-1536 **14** MODP-2048 **15** MODP-3072 **16** MODP-4096

## **Default:**

2

# **2.19.7.4 IKE-Grp**

The IKE group specifies the length of the Diffie-Hellman key used to encrypt the IKE negotiation.

## **Telnet path:**

**Setup** > **VPN** > **Layer**

## **Possible values:**

**1** MODP-768 **2** MODP-1024 **5** MODP-1536 **14** MODP-2048 **15** MODP-3072 **16** MODP-4096

### **Default:**

2

# **2.19.7.5 IKE-Prop-List**

IKE proposal list for this connection.

**SNMP ID:** 2.19.7.5

**Telnet path:** /Setup/VPN/Layer

## **Possible values:**

**EXECUTE:** Select from the list of defined IKE proposal lists.

**Default:** Blank

# **2.19.7.6 IPSEC-Prop-List**

IKE key for this connection.

**SNMP ID:** 2.19.7.6

**Telnet path:** /Setup/VPN/Layer

# **Possible values:**

**B** Select from the list of defined IKE keys.

**Default:** Blank

# **2.19.7.7 IKE-Key**

IPsec proposal list for this connection. **SNMP ID:** 2.19.7.7 **Telnet path:** /Setup/VPN/Layer

## **Possible values:**

**EXECUTE:** Select from the list of defined IPSec proposal lists.

**Default:** Blank

# **2.19.8 Operating**

Switches the VPN module on or off.

**SNMP ID:** 2.19.8

**Telnet path:** /Setup/VPN

**Possible values:**

- **Activated**
- **Deactivated**

**Default:** Deactivated

# **2.19.9 VPN-Peers**

In this table you define the VPN connections to be established by your device.

**SNMP ID:** 2.19.9

**Telnet path:** /Setup/VPN

# **2.19.9.1 Peer**

Name of the VPN connection.

**SNMP ID:** 2.19.9.1

**Telnet path:** /Setup/VPN/VPN-Peers

# **Possible values:**

■ Select from the list of defined peers.

**Default:** Blank

# **2.19.9.2 Extranet address**

In LCOS versions before 9.10, this field contained the IPv4 address used by the local stations to mask their own IP address in certain scenarios.

As of LCOS version 9.10, masquerading uses the entry under **Setup** > **WAN** > **IP-List** in the field **Masq.-IP-Addr.**.

# **Telnet path:**

**Setup** > **VPN** > **VPN-Peers**

## **Possible values:**

Max. 15 characters from  $[0-9]$ .

**Default:**

empty

# **2.19.9.4 Layer**

Combination of connection parameters (PFS, IKE and IPSec parameters) that should be used for this connection.

**SNMP ID:** 2.19.9.4

#### **Telnet path:** /Setup/VPN/VPN-Peers

#### **Possible values:**

■ Select from the list of defined connection parameters.

**Default:** Blank

# **2.19.9.5 Dynamic**

Dynamic VPN is a technology which permits VPN tunnels to be connected even to remote sites that do not have a static IP address, but a dynamic one instead.

#### **SNMP ID:** 2.19.9.5

**Telnet path:** /Setup/VPN/VPN-Peers

#### **Possible values:**

- No dynamic VPN
- **Dynamic VPN: A connection is established to transmit IP addresses**
- Dynamic VPN: IP addresses are transmitted without establishing a connection if possible:
- **Dynamic VPN: An ICMP packet is sent to the remote site to transmit the IP address**
- **Dynamic VPN: A UDP packet is sent to the remote site to transmit the IP address**

**Default:** No dynamic VPN

## **2.19.9.6 SH-Time**

This value specifies the number of seconds that pass before a connection to this remote site is terminated if no data is being transferred.

#### **SNMP ID:** 2.19.9.6

**Telnet path:** /Setup/VPN/VPN-Peers

#### **Possible values:**

1 0 to 9999

**Default:** 0

**Special values:** With the value 9999, connections are established immediately and without a time limit.

# **2.19.9.7 IKE-Exchange**

Selects the IKE exchange mode

**SNMP ID:** 2.19.9.7

**Telnet path:** /Setup/VPN/VPN-Peers

#### **Possible values:**

- $\blacksquare$  Main mode
- **Aggressive mode**

**Default:** Main mode

**The Main Mode exchanges significantly more unencrypted messages during the IKE handshake than the Aggressive** Mode. This is why main mode is far more secure than the aggressive mode.

## **2.19.9.8 Remote-Gw**

DNS name or IP address of the remote gateway which is to be used to set up the VPN connection.

**SNMP ID:** 2.19.9.8
**Telnet path:** /Setup/VPN/VPN-Peers

**Possible values:**

■ Max. 64 characters

**Default:** Blank

# **2.19.9.9 Rule creation**

On/off switch and type of rule creation

**SNMP ID:** 2.19.9.9

**Telnet path:** /Setup/VPN/VPN-Peers

# **Possible values:**

- Off: No VPN rule is created for the remote site.
- Automatic: Automatically created VPN rules connect the local IP networks with the IP networks entered into the routing table for the remote site.
- 1 Manually: VPN rules are only created for the remote site for IP network relationships specified "Manually" in the firewall configuration.

**Default:** Automatic

# **2.19.9.10 DPD-Inact-Timeout**

Dead peer detection is used when VPN clients dial in to a VPN gateway or when 2 VPN gateways are connected. This is designed to ensure that a peer is logged out if there is an interruption to the VPN connection, for example when the Internet connection is interrupted briefly. If the line were not to be monitored, then the VPN gateway would continue to list the client or the other VPN gateway as logged-on. This would prevent the peer from dialing in again as, for example, the LANCOM Advanced VPN Client does not allow a simultaneous dial-in using the same serial number.

With dead-peer detection, the gateway and peer regularly exchange "keep alive" packets. If no replies are received, the gateway will log out the peer so that this ID can be registered anew once the VPN connection has been re-established. The DPD time for VPN clients is typically set to 60 seconds.

**SNMP ID:** 2.19.9.10

**Telnet path:** /Setup/VPN/VPN-Peers

#### **Possible values:**

 $\Box$  0 to 9999 numerical characters

#### **Default:** 0

**The Without line monitoring, a user with the same "identity" (user name) would be prevented from dialing in because** the associated user would still be in the list for the logged-in peer.

# **2.19.9.11 IKE-CFG**

When configuring VPN dial-in connections, there is as an alternative to fixed IP addresses for the remote sites that dial in, in that a pool of IP addresses can be made available to them. To this end, the "IKE-CFG" mode is additionally added to the entries in the connection list.

**SNMP ID:** 2.19.9.11

**Telnet path:** /Setup/VPN/VPN-Peers

#### **Possible values:**

1 Off: If the IKE-CFG mode is switched off, no IP addresses will be assigned for the connection. Fixed IP addresses must be defined for both ends of the connection.

- **In Client: With this setting, the device functions as the client for this VPN connection and requests an IP address from** the remote site (server). The device acts in a similar manner to a VPN client.
- 1 Server: With this setting, the device functions as the server for this VPN connection. The assignment of an IP address to the client can take place in two ways:
- If the remote site is entered in the routing table, the IP address defined here will be assigned to the client.
- If the remote site is not entered in the routing table, an IP address which is available from the IP pool will be taken for the dial-in connections.

## **Default:** Off

# **2.19.9.12 XAUTH**

Enables the use of XAUTH for the VPN remote site selected.

**SNMP ID:** 2.19.9.12

**Telnet path:** /Setup/VPN/VPN-Peers

#### **Possible values:**

- 1 Client: In the XAUTH client operating mode, the device starts the initial phase of IKE negotiation (Main mode or Aggressive mode) and then waits for the authentication request from the XAUTH server. The XAUTH client responds to this request with the user name and password from the PPP table entry in which the PPP remote site corresponds to the VPN remote site defined here. There must therefore be a PPP remote site of the same name for the VPN remote site. The user name defined in the PPP table normally differs from the remote site name.
- 1 Server: In the XAUTH server operating mode, the device (after successful negotiation of the initial IKE negotiation) starts authentication with a request to the XAUTH client, which then responds with its user name and password. The XAUTH server searches for the user name in the PPP table and, if a match is found, it checks the password. The user name for this entry in the PPP table is not used.
- Off: No XAUTH authentication is performed for the connection to this remote site.

## **Default:** Off

5 If XAUTH authentication is enabled for a VPN remote site, the IKE-CFG option must be set to the same value.

# **2.19.9.13 SSL-Encaps.**

With this option you activate IPsec-over-HTTPS technology when actively establishing a connection to this remote site.

**SNMP ID:** 2.19.9.13

**Telnet path:** /Setup/VPN/VPN-Peers

**Possible values:**

**1** Yes, No.

**Default:** No

**The Please note that when the IPsec-over-HTTPS option is activated, the VPN connection can only be established** when the remote site also supports this technology and when the remote site is set up to receive passive VPN connections that use IPsec over HTTPS.

**<sup>(1)</sup>** When set as server, the remote site must be configured as IKE-CFG client, and thus has to request an IP address from the server. To dial in with a LANCOM Advanced VPN Client, the option "Use IKE Config Mode" has to be activated in the connection profile.

# **2.19.9.15 Rtg-Tag**

Routing tags are used on the device in order to evaluate criteria relevant to the selection of the target route in addition to the IP address. The only routes in the routing table to be used are those with a matching routing tag. The routing tag for each VPN connection can be specified here. The routing tag is used to determine the route to the remote gateway.

**SNMP ID:** 2.19.9.15

**Telnet path:** /Setup/VPN/VPN-Peers

**Possible values:**

 $0$  to 65535

**Default:** 0

# **2.19.9.16 OCSP-Check**

With this setting you enable the real-time check of a X.509 certificate via OCSP, which checks the validity of the remote station's certificate. In order to use the OCSP check for individual VPN connections, you must first enable the global OCSP client for VPN connections and then create profile lists of the valid certificate authorities used by the device to perform the real-time check.

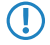

**The Please note that the check via OCSP only checks the locking status of a certificate, but it does not check the** mathematical correctness of its signature, validity period, or other usage restrictions.

### **Telnet path:**

**Setup** > **VPN** > **VPN-Peers Possible values:** No Yes **Default:** No

# **2.19.9.17 IPv4-Rules**

Use this entry to specify IPv4 rules for the VPN remote stations.

#### **Telnet path:**

**Setup** > **VPN** > **VPN-Peers**

### **Possible values:**

```
Max. 63 characters from [A-Z][a-z][0-9]#@\{|\} \sim 1$%&'()*+-,/:;<=>?[\ \]^_. `
```
## **Default:**

empty

# **2.19.9.18 IPv6-Rules**

Use this entry to specify IPv6 rules for the VPN remote stations.

#### **Telnet path:**

**Setup** > **VPN** > **VPN-Peers**

# **Possible values:**

Max. 63 characters from  $[A-Z][a-z][0-9]$ #@ $\{|\} \sim 1$ \$%&'()\*+-,/:;<=>?[\]^\_. `

#### **Default:**

empty

# **2.19.10 AggrMode-Proposal-List-Default**

This IKE proposal list is used for aggressive-mode connections when the remote address cannot be identified by its IP address but by a subsequently transmitted ID.

**SNMP ID:** 2.19.10

**Telnet path:** /Setup/VPN

**Possible values:**

■ Select from the list of defined IKE proposal lists.

**Default:** IKE\_RSA\_SIG

# **2.19.11 AggrMode-IKE-Group-Default**

This IKE group is used for aggressive-mode connections when the remote address cannot be identified by its IP address but by a subsequently transmitted ID.

### **Telnet path:**

**Setup** > **VPN**

## **Possible values:**

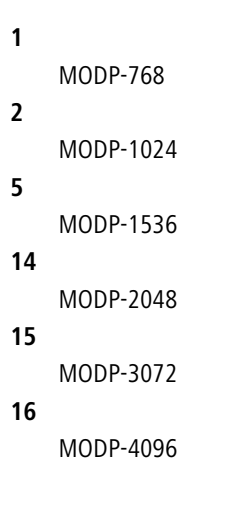

## **Default:**

2

# **2.19.12 Additional-Gateways**

This table is used to specify a list of possible gateways for each remote site.

**SNMP ID:** 2.19.12

**Telnet path:** /Setup/VPN

## **2.19.12.1 Peer**

Name of the VPN connection that works with the additional gateway defined here.

**Telnet path:** /Setup/VPN/Additional-Gateways

# **Possible values:**

■ Select from the list of defined VPN connections.

**Default:** Blank

## **2.19.12.2 Gateway-1**

DNS name or IP address of the remote gateway to be used as an alternative to the connection.

**Telnet path:** /Setup/VPN/Additional-Gateways

## **Possible values:**

**Nax. 63 characters** 

**Default:** Blank

## **2.19.12.3 Gateway-2**

DNS name or IP address of the remote gateway to be used as an alternative to the connection.

**Telnet path:** /Setup/VPN/Additional-Gateways

### **Possible values:**

 $Max. 63 characters$ 

**Default:** Blank

# **2.19.12.4 Gateway-3**

DNS name or IP address of the remote gateway to be used as an alternative to the connection.

**Telnet path:** /Setup/VPN/Additional-Gateways

**Possible values:**

**Nax. 63 characters** 

**Default:** Blank

## **2.19.12.5 Gateway-4**

DNS name or IP address of the remote gateway to be used as an alternative to the connection.

**Telnet path:** /Setup/VPN/Additional-Gateways

## **Possible values:**

 $Max. 63 characters$ 

**Default:** Blank

## **2.19.12.6 Gateway-5**

DNS name or IP address of the remote gateway to be used as an alternative to the connection.

**Telnet path:** /Setup/VPN/Additional-Gateways

**Possible values:**

 $Max. 63 characters$ 

**Default:** Blank

# **2.19.12.7 Gateway-6**

DNS name or IP address of the remote gateway to be used as an alternative to the connection.

**Telnet path:** /Setup/VPN/Additional-Gateways

## **Possible values:**

**Nax. 63 characters** 

**Default:** Blank

## **2.19.12.8 Gateway-7**

DNS name or IP address of the remote gateway to be used as an alternative to the connection.

**Telnet path:** /Setup/VPN/Additional-Gateways

#### **Possible values:**

• Max. 63 characters

**Default:** Blank

# **2.19.12.9 Gateway-8**

DNS name or IP address of the remote gateway to be used as an alternative to the connection.

**Telnet path:** /Setup/VPN/Additional-Gateways

#### **Possible values:**

**Nax. 63 characters** 

**Default:** Blank

# **2.19.12.10 Begin-With**

Here you select the first gateway that is to be used for establishing the VPN connection.

**Telnet path:** /Setup/VPN/Additional-Gateways

# **Possible values:**

- $\blacksquare$  First: Start with the first entry in the list.
- Random: Selects a random entry from the list.
- Last used: Selects the entry for the connection which was successfully used most recently.

**Default:** Last used

# **2.19.12.11 Rtg-Tag-1**

Enter the routing tag for setting the route to the relevant gateway.

**Telnet path:** /Setup/VPN/Additional-Gateways

## **Possible values:**

 $\blacksquare$  0 to 65535

**Default:** 0

# **2.19.12.12 Rtg-Tag-2**

Enter the routing tag for setting the route to the relevant gateway.

**Telnet path:** /Setup/VPN/Additional-Gateways

## **Possible values:**

 $0$  to 65535

**Default:** 0

# **2.19.12.13 Rtg-Tag-3**

Enter the routing tag for setting the route to the relevant gateway.

**Telnet path:** /Setup/VPN/Additional-Gateways

**Possible values:**

 $\blacksquare$  0 to 65535

**Default:** 0

# **2.19.12.14 Rtg-Tag-4**

Enter the routing tag for setting the route to the relevant gateway.

**Telnet path:** /Setup/VPN/Additional-Gateways

**Possible values:**

 $\blacksquare$  0 to 65535

**Default:** 0

# **2.19.12.15 Rtg-Tag-5**

Enter the routing tag for setting the route to the relevant gateway.

**Telnet path:** /Setup/VPN/Additional-Gateways

# **Possible values:**

 $\blacksquare$  0 to 65535

**Default:** 0

# **2.19.12.16 Rtg-Tag-6**

Enter the routing tag for setting the route to the relevant gateway.

**Telnet path:** /Setup/VPN/Additional-Gateways

# **Possible values:**

 $0$  to 65535

**Default:** 0

# **2.19.12.17 Rtg-Tag-7**

Enter the routing tag for setting the route to the relevant gateway.

**Telnet path:** /Setup/VPN/Additional-Gateways

## **Possible values:**

 $10$  to 65535

## **Default:** 0

# **2.19.12.18 Rtg-Tag-8**

Enter the routing tag for setting the route to the relevant gateway.

**Telnet path:** /Setup/VPN/Additional-Gateways

# **Possible values:**

 $\Box$  0 to 65535

**Default:** 0

# **2.19.12.19 Gateway-9**

DNS name or IP address of the remote gateway to be used as an alternative to the connection.

**Telnet path:** /Setup/VPN/Additional-Gateways

# **Possible values:**

**Nax. 64 characters** 

**Default:** Blank

# **2.19.12.20 Gateway-10**

DNS name or IP address of the remote gateway to be used as an alternative to the connection.

**Telnet path:** /Setup/VPN/Additional-Gateways

## **Possible values:**

 $Max. 63 characters$ 

**Default:** Blank

# **2.19.12.21 Gateway-11**

DNS name or IP address of the remote gateway to be used as an alternative to the connection.

**Telnet path:** /Setup/VPN/Additional-Gateways

**Possible values:**

**Nax. 63 characters** 

**Default:** Blank

# **2.19.12.22 Gateway-12**

DNS name or IP address of the remote gateway to be used as an alternative to the connection.

**Telnet path:** /Setup/VPN/Additional-Gateways

# **Possible values:**

 $Max. 63 characters$ 

**Default:** Blank

# **2.19.12.23 Gateway-13**

DNS name or IP address of the remote gateway to be used as an alternative to the connection.

**Telnet path:** /Setup/VPN/Additional-Gateways

**Possible values:**

 $Max. 63 characters$ 

**Default:** Blank

## **2.19.12.24 Gateway-14**

DNS name or IP address of the remote gateway to be used as an alternative to the connection.

**Telnet path:** /Setup/VPN/Additional-Gateways

## **Possible values:**

**Nax. 63 characters** 

**Default:** Blank

## **2.19.12.25 Gateway-15**

DNS name or IP address of the remote gateway to be used as an alternative to the connection.

**Telnet path:** /Setup/VPN/Additional-Gateways

#### **Possible values:**

• Max. 63 characters

**Default:** Blank

## **2.19.12.26 Gateway-16**

DNS name or IP address of the remote gateway to be used as an alternative to the connection.

**Telnet path:** /Setup/VPN/Additional-Gateways

## **Possible values:**

**Nax. 63 characters** 

**Default:** Blank

# **2.19.12.27 Rtg-Tag-9**

Enter the routing tag for setting the route to the relevant gateway.

**Telnet path:** /Setup/VPN/Additional-Gateways

# **Possible values:**

 $\blacksquare$  0 to 65535

**Default:** 0

## **2.19.12.28 Rtg-Tag-10**

Enter the routing tag for setting the route to the relevant gateway.

**Telnet path:** /Setup/VPN/Additional-Gateways

**Possible values:**

 $\blacksquare$  0 to 65535

**Default:** 0

# **2.19.12.29 Rtg-Tag-11**

Enter the routing tag for setting the route to the relevant gateway.

**Telnet path:** /Setup/VPN/Additional-Gateways

### **Possible values:**

 $\blacksquare$  0 to 65535

**Default:** 0

# **2.19.12.30 Rtg-Tag-12**

Enter the routing tag for setting the route to the relevant gateway.

**Telnet path:** /Setup/VPN/Additional-Gateways

# **Possible values:**

 $\blacksquare$  0 to 65535

**Default:** 0

# **2.19.12.31 Rtg-Tag-13**

Enter the routing tag for setting the route to the relevant gateway.

**Telnet path:** /Setup/VPN/Additional-Gateways

## **Possible values:**

 $\blacksquare$  0 to 65535

**Default:** 0

# **2.19.12.32 Rtg-Tag-14**

Enter the routing tag for setting the route to the relevant gateway.

**Telnet path:** /Setup/VPN/Additional-Gateways

**Possible values:**

 $\blacksquare$  0 to 65535

**Default:** 0

# **2.19.12.33 Rtg-Tag-15**

Enter the routing tag for setting the route to the relevant gateway.

**Telnet path:** /Setup/VPN/Additional-Gateways

# **Possible values:**

 $\blacksquare$  0 to 65535

**Default:** 0

# **2.19.12.34 Rtg-Tag-16**

Enter the routing tag for setting the route to the relevant gateway.

**Telnet path:** /Setup/VPN/Additional-Gateways

**Possible values:**

 $0$  to 65535

**Default:** 0

# **2.19.12.35 Gateway-17**

DNS name or IP address of the remote gateway to be used as an alternative to the connection.

**Telnet path:**/Setup/VPN/Certificates-and-Keys/Additional-Gateways/Gateway-17

**Possible values:**

■ Max. 63 characters

**Default:** Blank

# **2.19.12.36 Rtg-Tag-17**

Enter the routing tag for setting the route to the relevant gateway.

**Telnet path:**/Setup/VPN/Certificates-and-Keys/Additional-Gateways/Rtg-Tag-17

**Possible values:**

 $0$  to 65535

**Default:** 0

# **2.19.12.37 Gateway-18**

DNS name or IP address of the remote gateway to be used as an alternative to the connection.

**Telnet path:**/Setup/VPN/Certificates-and-Keys/Additional-Gateways/Gateway-18

## **Possible values:**

 $Max. 63 characters$ 

**Default:** Blank

# **2.19.12.38 Rtg-Tag-18**

Enter the routing tag for setting the route to the relevant gateway.

**Telnet path:**/Setup/VPN/Certificates-and-Keys/Additional-Gateways/Rtg-Tag-18

**Possible values:**

 $\Box$  0 to 65535

**Default:** 0

# **2.19.12.39 Gateway-19**

DNS name or IP address of the remote gateway to be used as an alternative to the connection.

**Telnet path:**/Setup/VPN/Certificates-and-Keys/Additional-Gateways/Gateway-19

**Possible values:**

**Nax. 63 characters** 

**Default:** Blank

# **2.19.12.40 Rtg-Tag-19**

Enter the routing tag for setting the route to the relevant gateway.

**Telnet path:**/Setup/VPN/Certificates-and-Keys/Additional-Gateways/Rtg-Tag-19

**Possible values:**

 $\Box$  0 to 65535

**Default:** 0

# **2.19.12.41 Gateway-20**

DNS name or IP address of the remote gateway to be used as an alternative to the connection.

**Telnet path:**/Setup/VPN/Certificates-and-Keys/Additional-Gateways/Gateway-20

### **Possible values:**

**Nax. 63 characters** 

**Default:** Blank

# **2.19.12.42 Rtg-Tag-20**

Enter the routing tag for setting the route to the relevant gateway.

**Telnet path:**/Setup/VPN/Certificates-and-Keys/Additional-Gateways/Rtg-Tag-20

**Possible values:**

 $0$  to 65535

**Default:** 0

# **2.19.12.43 Gateway-21**

DNS name or IP address of the remote gateway to be used as an alternative to the connection.

**Telnet path:**/Setup/VPN/Certificates-and-Keys/Additional-Gateways/Gateway-21

**Possible values:**

 $Max. 63 characters$ 

**Default:** Blank

# **2.19.12.44 Rtg-Tag-21**

Enter the routing tag for setting the route to the relevant gateway.

**Telnet path:**/Setup/VPN/Certificates-and-Keys/Additional-Gateways/Rtg-Tag-21

#### **Possible values:**

 $\blacksquare$  0 to 65535

**Default:** 0

# **2.19.12.45 Gateway-22**

DNS name or IP address of the remote gateway to be used as an alternative to the connection.

**Telnet path:**/Setup/VPN/Certificates-and-Keys/Additional-Gateways/Gateway-22

# **Possible values:**

 $Max. 63 characters$ 

**Default:** Blank

# **2.19.12.46 Rtg-Tag-22**

Enter the routing tag for setting the route to the relevant gateway.

**Telnet path:**/Setup/VPN/Certificates-and-Keys/Additional-Gateways/Rtg-Tag-22

## **Possible values:**

 $\blacksquare$  0 to 65535

## **Default:** 0

# **2.19.12.47 Gateway-23**

DNS name or IP address of the remote gateway to be used as an alternative to the connection.

**Telnet path:**/Setup/VPN/Certificates-and-Keys/Additional-Gateways/Gateway-23

# **Possible values:**

 $Max. 63 characters$ 

**Default:** Blank

# **2.19.12.48 Rtg-Tag-23**

Enter the routing tag for setting the route to the relevant gateway.

**Telnet path:**/Setup/VPN/Certificates-and-Keys/Additional-Gateways/Rtg-Tag-23

**Possible values:**

 $0$  to 65535

**Default:** 0

## **2.19.12.49 Gateway-24**

DNS name or IP address of the remote gateway to be used as an alternative to the connection.

**Telnet path:**/Setup/VPN/Certificates-and-Keys/Additional-Gateways/Gateway-24

## **Possible values:**

 $Max. 63 characters$ 

**Default:** Blank

# **2.19.12.50 Rtg-Tag-24**

Enter the routing tag for setting the route to the relevant gateway.

**Telnet path:**/Setup/VPN/Certificates-and-Keys/Additional-Gateways/Rtg-Tag-24

**Possible values:**

 $0$  to 65535

**Default:** 0

# **2.19.12.51 Gateway-25**

DNS name or IP address of the remote gateway to be used as an alternative to the connection.

**Telnet path:**/Setup/VPN/Certificates-and-Keys/Additional-Gateways/Gateway-25

## **Possible values:**

• Max. 63 characters

**Default:** Blank

## **2.19.12.52 Rtg-Tag-25**

Enter the routing tag for setting the route to the relevant gateway. **Telnet path:**/Setup/VPN/Certificates-and-Keys/Additional-Gateways/Rtg-Tag-25 **Possible values:**

 $\Box$  0 to 65535

**Default:** 0

# **2.19.12.53 Gateway-26**

DNS name or IP address of the remote gateway to be used as an alternative to the connection.

**Telnet path:**/Setup/VPN/Certificates-and-Keys/Additional-Gateways/Gateway-26

## **Possible values:**

**Nax. 63 characters** 

**Default:** Blank

# **2.19.12.54 Rtg-Tag-26**

Enter the routing tag for setting the route to the relevant gateway.

**Telnet path:**/Setup/VPN/Certificates-and-Keys/Additional-Gateways/Rtg-Tag-26

## **Possible values:**

 $\Box$  0 to 65535

**Default:** 0

# **2.19.12.55 Gateway-27**

DNS name or IP address of the remote gateway to be used as an alternative to the connection.

**Telnet path:**/Setup/VPN/Certificates-and-Keys/Additional-Gateways/Gateway-27

## **Possible values:**

**Nax. 63 characters** 

**Default:** Blank

# **2.19.12.56 Rtg-Tag-27**

Enter the routing tag for setting the route to the relevant gateway.

**Telnet path:**/Setup/VPN/Certificates-and-Keys/Additional-Gateways/Rtg-Tag-27

## **Possible values:**

 $\blacksquare$  0 to 65535

**Default:** 0

# **2.19.12.57 Gateway-28**

DNS name or IP address of the remote gateway to be used as an alternative to the connection.

**Telnet path:**/Setup/VPN/Certificates-and-Keys/Additional-Gateways/Gateway-28

**Possible values:**

 $Max. 63 characters$ 

**Default:** Blank

# **2.19.12.58 Rtg-Tag-28**

Enter the routing tag for setting the route to the relevant gateway.

**Telnet path:**/Setup/VPN/Certificates-and-Keys/Additional-Gateways/Rtg-Tag-28

**Possible values:**

 $\blacksquare$  0 to 65535

**Default:** 0

# **2.19.12.59 Gateway-29**

DNS name or IP address of the remote gateway to be used as an alternative to the connection.

**Telnet path:**/Setup/VPN/Certificates-and-Keys/Additional-Gateways/Gateway-29

# **Possible values:**

 $Max. 63 characters$ 

**Default:** Blank

# **2.19.12.60 Rtg-Tag-29**

Enter the routing tag for setting the route to the relevant gateway.

**Telnet path:**/Setup/VPN/Certificates-and-Keys/Additional-Gateways/Rtg-Tag-29

#### **Possible values:**

 $\Box$  0 to 65535

**Default:** 0

# **2.19.12.61 Gateway-30**

DNS name or IP address of the remote gateway to be used as an alternative to the connection.

**Telnet path:**/Setup/VPN/Certificates-and-Keys/Additional-Gateways/Gateway-30

**Possible values:**

 $Max. 63 characters$ 

**Default:** Blank

# **2.19.12.62 Rtg-Tag-30**

Enter the routing tag for setting the route to the relevant gateway.

**Telnet path:**/Setup/VPN/Certificates-and-Keys/Additional-Gateways/Rtg-Tag-30

## **Possible values:**

 $\blacksquare$  0 to 65535

**Default:** 0

# **2.19.12.63 Gateway-31**

DNS name or IP address of the remote gateway to be used as an alternative to the connection.

**Telnet path:**/Setup/VPN/Certificates-and-Keys/Additional-Gateways/Gateway-31

#### **Possible values:**

**Nax. 63 characters** 

**Default:** Blank

# **2.19.12.64 Rtg-Tag-31**

Enter the routing tag for setting the route to the relevant gateway.

**Telnet path:**/Setup/VPN/Certificates-and-Keys/Additional-Gateways/Rtg-Tag-31

**Possible values:**

 $\blacksquare$  0 to 65535

**Default:** 0

# **2.19.12.65 Gateway-32**

DNS name or IP address of the remote gateway to be used as an alternative to the connection.

**Telnet path:**/Setup/VPN/Certificates-and-Keys/Additional-Gateways/Gateway-32

**Possible values:**

**1** Max. 63 characters

**Default:** Blank

# **2.19.12.66 Rtg-Tag-32**

Enter the routing tag for setting the route to the relevant gateway.

**Telnet path:**/Setup/VPN/Certificates-and-Keys/Additional-Gateways/Rtg-Tag-32

**Possible values:**

 $\blacksquare$  0 to 65535

**Default:** 0

# **2.19.13 MainMode-Proposal-List-Default**

This IKE proposal list is used for main-mode connections when the remote address cannot be identified by its IP address but by a subsequently transmitted ID.

**SNMP ID:** 2.19.13

**Telnet path:** /Setup/VPN

**Possible values:**

■ Select from the list of defined IKE proposal lists.

**Default:** IKE\_PRESH\_KEY

# **2.19.14 MainMode-IKE-Group-Default**

This IKE group is used for main-mode connections when the remote address cannot be identified by its IP address but by a subsequently transmitted ID.

## **Telnet path:**

**Setup** > **VPN**

**Possible values:**

**1** MODP-768 **2** MODP-1024 **5** MODP-1536 **14** MODP-2048 **15** MODP-3072 **16** MODP-4096

#### **Default:**

2

# **2.19.16 NAT-T-Operating**

Enables the use of NAT-Traversal. NAT Traversal eliminates the problems that occur when establishing a VPN connection at the end points of the VPN tunnel.

**SNMP ID:** 2.19.16

**Telnet path:** /Setup/VPN

**Possible values:**

- $\Box$  On
- $\blacksquare$  Off

**Default:** Off

**(1)** NAT-T can only be used with VPN connections that use ESP (Encapsulating Security Payload) for authentication. Unlike AH (Authentication Header), ESP does not consider the IP header of the data packets when determining the hash value for authentication. The hash value calculated by the receiver is therefore also equivalent to the hash value entered in the packets.

**The device functions as a NAT router between the VPN end points, ensure that UDP ports 500 and 4500 are** enabled in the firewall when you use NAT-T! This port is activated automatically if you use the firewall assistant in LANconfig.

# **2.19.17 Simple-Cert-RAS-Operating**

Enables simplified dial-in with certificates. The simplification is that a shared configuration can be made for incoming connections, as long as the certificates of the remote peers are signed by the issuer of the root certificate in the device. In this case a configuration has to be made for each remote peer. You find the shared configuration necessary for this with the settings for default parameters. Individual remote peers can only be excluded from this function by having their certificates revoked in a CRL (Certificate Revocation List).

**SNMP ID:** 2.19.17

**Telnet path:** /Setup/VPN

**Possible values:**

- $\Box$  On
- Off

**Default:** Off

# **2.19.19 QuickMode-Proposal-List-Default**

This IPSec proposal list is used for simplified dial-in with certificates.

**SNMP ID:** 2.19.19

**Telnet path:** /Setup/VPN

**Possible values:**

■ Select from the list of defined IPSec proposal lists.

**Default:** ESP\_TN

# **2.19.20 QuickMode-PFS-Group-Default**

This IPSec group is used for simplified dial-in with certificates.

**Telnet path: Setup** > **VPN**

**Possible values:**

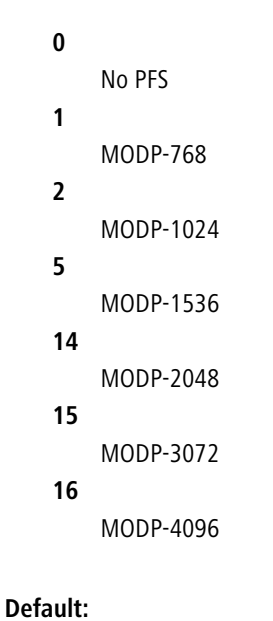

2

# **2.19.21 QuickMode-Shorthold-Time-Default**

This hold time is used for simplified dial-in with certificates. **SNMP ID:** 2.19.21 **Telnet path:** /Setup/VPN **Possible values:**

 $\blacksquare$  0 to 65535

**Default:** 0

# **2.19.22 Allow-Remote-Network-Selection**

If simplified dial-in with certificates is activated for the device at headquarters, then the remote routers can suggest a network to be used for the connection during the IKE negotiation in phase 2. This network is entered, for example, when setting up the VPN connection on the remote router. The device at headquarters accepts the suggested network when this option is activated. Moreover, the parameters used by the client during dial in must agree with the default values in the VPN router.

## **SNMP ID:** 2.19.22

**Telnet path:** /Setup/VPN

**Possible values:**

- $\blacksquare$  On
- Off

**Default:** Off

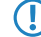

**The U.S. When configuring the dial-in remote sites, be sure to note that each remote site requests a specific network so** that no network address conflicts arise.

# **2.19.23 Establish-SAs-Collectively**

Security Associations (SAs) are the basis for establishing a VPN tunnel between two networks. The establishment of Security Associations is normally initiated by an IP packet which is to be sent from a source network to a destination network.

The establishment of Security Associations is normally initiated by an IP packet which is to be sent from a source network to a destination network. This allows the setup of network relationships to be precise controlled according to the application.

**SNMP ID:** 2.19.23

**Telnet path:** /Setup/VPN

## **Possible values:**

- Separately: Only the SA which corresponds explicitly to a packet waiting for transfer is to be established.
- Collectively: All SAs defined in the device will be established.
- Collectively with KeepAlive All of the defined SAs will be established for remote sites in the VPN connection list with a hold time set to '9999' (Keep Alive).

## **Default:** Separately

# **2.19.24 Max-Concurrent-Connections**

This setting determines how many VPN connections the device can establish.

**Telnet path:** /Setup/VPN/Max-Concurrent-Connections

## **Possible values:**

 $\blacksquare$  The maximum value is limited by the relevant license.

#### **Default:** 0

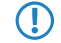

**The Vith a value of 0, the device may take fully advantage of the maximum number permitted by the license. Values** above the license limits are ignored.

# **2.19.25 Flexibler-ID-Comparison**

This flexible method of identification comparison is activated or deactivated in the VPN configuration.

**SNMP ID:** 2.19.25

**Telnet path:** /Setup/VPN

**Possible values:**

- Yes
- $\blacksquare$  No

**Default:** No

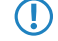

**The Flexible identity comparison is used when checking the (received) remote identity and also for selecting the** certificate based on the local identity.

# **2.19.26 NAT-T-Port-for-Rekeying**

This item sets whether the IKE packets are sent to port 500 (no) or the port 4500 (yes) during rekeying.

**Telnet path:** /Setup/VPN/NAT-T-Port-For-Rekeying

**Possible values:**

- 1 Yes
- $\blacksquare$  No

**Default:** No

# **2.19.27 SSL encapsulation allowed**

Activate the 'SSL encaps' option in the general VPN settings to enable passive connection establishment to a VPN device from another VPN remote device using IPsec-over-HTTPS technology (VPN device or LANCOM Advanced VPN client).

**SNMP ID:** 2.19.27

**Telnet path:** /Setup/VPN

**Possible values:**

**1** Yes, No

**Default:** No

**The LANCOM Advanced VPN Client supports automatic fallback to IPsec over HTTPS. With this setting, the VPN** client initially attempts to establish a connection without using the additional SSL encapsulation. If the connection cannot be made, the device then tries to connect with the additional SSL encapsulation.

# **2.19.28 myVPN**

The "myVPN" function is used by devices with the iOS operating system to automatically retrieve VPN profiles and take over the configuration of the internal VPN client. At the router's end, you configure the VPN profile and the parameters for myVPN. With the aid of the LANCOM myVPN app and a suitable PIN, you can configure your device for VPN dial-in in just a few easy steps.

More information on the my VPN app is available on the *[LANCOM homepage](http://www.lancom.de/myvpn)*.

## **Telnet path:**

**Telnet path:Setup** > **Vpn** > **myVPN**

# **2.19.28.1 Operating**

Use this switch to activate myVPN for this device.

**Telnet path:**

**Telnet path:Setup** > **Vpn** > **myVPN**

**Possible values:**

Yes

No

**Default:**

No

# **2.19.28.2 PIN length**

This item sets the length of new PINs generated by the setup wizard.

## **Telnet path:**

**Telnet path:Setup** > **Vpn** > **myVPN**

## **Possible values:**

Maximum length: 12

Minimum length: 4

# **Default:**

4

# **2.19.28.3 Device hostname**

Enter the device name here if a trustworthy SSL certificate is installed on this device. This ensures that the iOS device does not issue a warning about an untrusted certificate when the profile is retrieved.

# **Telnet path:**

**Telnet path:Setup** > **Vpn** > **myVPN**

# **Possible values:**

Max. 31 characters from 0-9 a-z A-Z #@{|}~!\$%&'()\*+-,/:;<=>?[\]^\_.`

# **Default:**

Blank

# **2.19.28.4 Mapping**

This table assigns the myVPN PIN to the VPN profiles.

## **Telnet path:**

**Telnet path:Setup** > **Vpn** > **myVPN**

### **2.19.28.4.1 PIN**

This is where you can store the PIN for retrieving the myVPN app profile.

The myVPN setup wizard also uses this PIN in the PPP list for the actual VPN login. If you change your PIN here, you must also change it in LANconfig under **Communication** > **Protocols** > **PPP-list** if you wish to avoid having a different PIN.

**The Security notice:** As a security feature of myVPN, the repeated incorrect entry of a PIN causes the device to temporarily disable profile retrieval, and a notification is sent by SYSLOG and by e-mail. After three failed attempts, the device disables profile retrieval for 15 minutes. After three further failed attempts the device disables profile retrieval for 24 hours. In case of further failed attempts, the time periods vary. Manually releasing this lock resets the corresponding counter. Please also be aware that an attempt to retrieve the profile while access is deactivated (e.g. when the profile has previously been retrieved successfully) is also considered by the device to be a failed attempt.

#### **Telnet path:**

**Telnet path:Setup** > **Vpn** > **myVPN** > **Mapping**

#### **Possible values:**

Max. 12 digits from 1234567890

#### **Default:**

Blank

## **2.19.28.4.2 VPN-Profile**

This setting determines which VPN profile the myVPN app should retrieve.

#### **Telnet path:**

**Telnet path:Setup** > **Vpn** > **myVPN** > **Mapping**

#### **Possible values:**

16 characters from

0-9

a-z

A-Z

@{|}~!\$%&'()+-,/:;<=>?[\]^\_.

#### **Default:**

Blank

#### **2.19.28.4.3 Active**

This switch activates the profile retrieval by means of the myVPN app. After the profile has been retrieved successfully, the device automatically disables the corresponding profile to avoid the repeated download by another device.

## **Telnet path:**

**Telnet path:Setup** > **Vpn** > **myVPN** > **Mapping**

## **Possible values:**

No

Yes

**Default:**

No

# <span id="page-454-0"></span>**2.19.28.5 Re-enable login**

The command do re-enable-login releases the lock that was caused by failed attempts. If required, this generates a message about the re-enabling via SYSLOG or e-mail.

## **Telnet path:**

```
Telnet path:Setup > Vpn > myVPN
```
## **2.19.28.6 E-Mail-Notification**

Enable this option to send messages about the myVPN app to a specific e-mail address. These messages include:

- **Buccessful profile retrieval**
- Disabled login for myVPN due to too many failed attempts
- 1 Re-enabling of the login (irrespective of whether this is done manually or if the specified time period has expired)

## **Telnet path:**

**Telnet path:Setup** > **Vpn** > **myVPN**

**Possible values:**

No

Yes

#### **Default:**

No

# **2.19.28.7 E-mail address**

Identify the e-mail address to which messages about the myVPN app are to be sent.

## **Telnet path:**

```
Telnet path:Setup > Vpn > myVPN
```
## **Possible values:**

Max. 63 characters from 0-9 a-z

```
A-Z
```
@{|}~!\$%&'()+-,/:;<=>?[\]^.`

## **Default:**

Blank

# **2.19.28.8 SYSLOG**

Activate this option to send messages about the myVPN app to SYSLOG. These messages include:

- **EXEC** Successful profile retrieval
- Disabled login for myVPN due to too many failed attempts
- 1 Re-enabling of the login (irrespective of whether this is done manually or if the specified time period has expired)

## **Telnet path:**

**Telnet path:Setup** > **Vpn** > **myVPN**

**Possible values:**

No

Yes

**Default:**

No

## **2.19.28.9 Remote-Gateway**

Here you enter the WAN address of the router or its name as resolved by public DNS servers. If the myVPN app cannot find the remote gateway by means of automatic search, you should enter the gateway into the app as well.

#### **Telnet path:**

```
Telnet path:Setup > Vpn > myVPN
```
**Possible values:**

Max. 63 characters from 0-9 a-z A-Z #@{|}~!\$%&'()+-,/:;<=>?[\]^\_.` **Default:**

Blank

# **2.19.28.10 Error-count-for-login-block**

This parameter limits the number of failed logins for the myVPN application.

If the user exceeds the maximum number of failed attempts, the device will lock access for 15 minutes the first time, and for 24 hours the second time.

The console command Re-enable-login removes these blocks (see [Re-enable login](#page-454-0).

#### **Telnet path:**

**Setup** > **Vpn** > **myVPN Possible values:** 5-30 **Default:** 5

Menu Reference

2 Setup

# **2.19.28.11 Allow access from WAN**

This parameter allows or prevents the user from downloading myVPN profiles from the WAN.

**Telnet path: Setup** > **Vpn** > **myVPN Possible values:** Yes No **Default:** Yes

# **2.19.30 Anti-Replay-Window-Size**

Used for detecting replay attacks, this parameter defines the size of the window (i.e. number of packets) within which a VPN device considers the sequential number of the received packets to be up-to-date. The VPN device drops packets that have a sequence number older than or duplicated within this window.

#### **Telnet path:**

**Telnet path:Setup** > **Vpn** > **myVPN**

#### **Possible values:**

Max. 5 numbers

**Default:**

 $\theta$ 

### **Special values:**

A value of 0 disables replay detection.

# **2.19.35 Networks**

In this directory, you configure the VPN network rules for IPv4 and IPv6 connections.

#### **Telnet path:**

**Setup** > **VPN**

# **2.19.35.1 IPv4-Rules**

In this table, you configure the VPN network rules for IPv4 connections.

## **Telnet path:**

**Setup** > **VPN** > **Networks**

### **2.19.35.1.1 Name**

Contains the name of this rule.

### **Telnet path:**

**Setup** > **VPN** > **Networks** > **IPv4-Rules**

## **Possible values:**

```
Max. 31 characters from [A-Z][0-9]#@{|}~!$%&'()+-,/:;<=>?[\]^_.
```
### **Default:**

empty

# **2.19.35.1.2 Local-Networks**

Contains the local networks to which this rule applies.

The following entries are valid:

- Name of the IP networks whose addresses should be used.
- "INT" for the address of the first intranet.
- "DMZ" for the address of the first DMZ
- **EXECUTE:** LBO to LBF for the 16 loopback addresses.
- **Any valid IP address.**

 $\binom{1}{1}$  Specify multiple networks by separating them with a space character.

#### **Telnet path:**

**Setup** > **VPN** > **Networks** > **IPv4-Rules**

#### **Possible values:**

```
Max. 127 characters from [A-Z][a-z][0-9]#@\{|\} \sim 1$&\& '() +=, /:; <=>?[\ \]^{\wedge}. `
```
#### **Default:**

empty

# **2.19.35.1.3 Remote-Networks**

Contains the remote networks to which this rule applies.

The following entries are valid:

- Name of the IP networks whose addresses should be used.
- $\blacksquare$  "INT" for the address of the first intranet.
- "DMZ" for the address of the first DMZ
- **EXECUTE:** LB0 to LBF for the 16 loopback addresses.
- **Any valid IP address.**

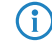

 $\left(\begin{matrix} \cdot \\ \cdot \end{matrix}\right)$  Specify multiple networks by separating them with a space character.

#### **Telnet path:**

**Setup** > **VPN** > **Networks** > **IPv4-Rules**

## **Possible values:**

```
Max. 127 characters from [A-Z][a-z][0-9]#@{|}~!$%&'()+-,/:; <=>?[\]^_. `
```
## **Default:**

empty

# **2.19.35.2 IPv4-Rule-Lists**

In this table, you collect the VPN network rules for IPv4 connections into a rule list.

#### **Telnet path:**

**Setup** > **VPN** > **Networks**

## **2.19.35.2.1 Name**

Contains the name of this rule list.

## **Telnet path:**

**Setup** > **VPN** > **Networks** > **IPv4-Rules**

#### **Possible values:**

```
Max. 31 characters from [A-Z][0-9]#@{|}~!$%&'()+-,/:;<=>?[\]^_.
```
## **Default:**

empty

## **2.19.35.2.2 Rules**

Contains the rules that you want to collect into this rule list.

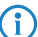

 $\left(\begin{matrix} \cdot & \cdot \\ \cdot & \cdot \end{matrix}\right)$  Specify several rules by separating them with a space character.

## **Telnet path:**

**Setup** > **VPN** > **Networks** > **IPv4-Rules**

## **Possible values:**

Max. 127 characters from  $[A-Z][0-9]\otimes\{|}\times:$ \$&'()+-,/:;<=>?[\]^\_ .

#### **Default:**

empty

# **2.19.35.3 IPv6-Rules**

In this table, you configure the VPN network rules for IPv6 connections.

### **Telnet path:**

**Setup** > **VPN** > **Networks**

## **2.19.35.3.1 Name**

Contains the name of this rule.

## **Telnet path:**

**Setup** > **VPN** > **Networks** > **IPv6-Rules**

#### **Possible values:**

```
Max. 31 characters from [A-Z] [0-9] \# [ ] \sim \# \# ( ) +- , / \# \sim \# \sim \#.
```
#### **Default:**

empty

## **2.19.35.3.2 Local-Networks**

Contains the local networks to which this rule applies.

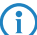

 $\left(\begin{matrix} \cdot \\ \cdot \end{matrix}\right)$  Specify multiple networks by separating them with a space character.

## **Telnet path:**

**Setup** > **VPN** > **Networks** > **IPv6-Rules**

#### **Possible values:**

```
Max. 127 characters from [A-Z][a-z][0-9]#@{|}~!$%&'()+-,/:; <=>?[\]^_. `
```
#### **Default:**

empty

#### **2.19.35.3.3 Remote-Networks**

Contains the remote networks to which this rule applies.

 $\left(\begin{matrix} \cdot \\ \cdot \end{matrix}\right)$  Specify multiple networks by separating them with a space character.

#### **Telnet path:**

**Setup** > **VPN** > **Networks** > **IPv6-Rules**

#### **Possible values:**

Max. 127 characters from  $[A-Z][a-z][0-9]$ #@ $\{|\} \sim 1$ \$%&'()+-,/:;<=>?[\]^. `

**Default:**

empty

# **2.19.35.4 IPv6-Rule-Lists**

In this table, you collect the VPN network rules for IPv6 connections into a rule list.

#### **Telnet path:**

**Setup** > **VPN** > **Networks**

### **2.19.35.4.1 Name**

Contains the name of this rule list.

### **Telnet path:**

**Setup** > **VPN** > **Networks** > **IPv6-Rules**

## **Possible values:**

```
Max. 31 characters from [A-Z][0-9]#@\{|\} \sim 1$%&'()+-,/:;<=>?[\]^_.
```
## **Default:**

empty

# **2.19.35.4.2 Rules**

Contains the rules that you want to collect into this rule list.

 $\left(\begin{matrix} \cdot \\ \cdot \end{matrix}\right)$  Specify several rules by separating them with a space character.

#### **Telnet path:**

**Setup** > **VPN** > **Networks** > **IPv6-Rules**

#### **Possible values:**

```
Max. 127 characters from [A-Z] [0-9] \otimes [ ] ~ : \sharp \ast & \cdot () + - , / : \ast = > \circ [ \setminus ] \uparrow \_.
```
## **Default:**

empty

# **2.19.36 IKEv2**

In this directory you configure the IKEv2 parameters.

## **Telnet path:**

**Setup** > **VPN**

# **2.19.36.1 remote sites**

In this table, you configure the IKEv2 connections to VPN partners.

 $\binom{1}{1}$  The console command show vpn shows whether the connection is successful.

#### **Telnet path:**

**Setup** > **VPN** > **IKEv2**

## **2.19.36.1.1 Peer**

Contains the name of the connection to the remote station.

Subsequently, this name appears in the routing table.

#### **Telnet path:**

**Setup** > **VPN** > **IKEv2** > **Peers**

## **Possible values:**

```
Max. 16 characters from [A-Z][a-z][0-9]@{}{}|~\rightarrow :$%&'()+-,/:;<=>?[\ ]^{\wedge}.
```
#### **Default:**

DEFAULT

#### **2.19.36.1.2 Active**

Specifies whether the VPN peer is enabled.

#### **Telnet path:**

**Setup** > **VPN** > **IKEv2** > **Peers**

#### **Possible values:**

**Yes**

The VPN connection is enabled.

# **No**

The VPN connection is disabled.

#### **Default:**

Yes

#### **2.19.36.1.3 SH time**

Specifies the hold time in seconds for which the device stays connected if there is no data flow.

### **Telnet path:**

**Setup** > **VPN** > **IKEv2** > **Peers**

#### **Possible values:**

Max. 4 characters from  $[0-9]$ 

## **Default:**

 $\Omega$ 

0 … 9999

# **Special values:**

**0**

The device does not actively establish a connection, but waits for data packets to arrive.

**9999**

Keepalive: The device establishes a permanent connection.

### **2.19.36.1.4 Remote gateway**

Contains the address (IPv4, IPv6 or FQDN) of the VPN partner.

### **Telnet path:**

**Setup** > **VPN** > **IKEv2** > **Peers**

## **Possible values:**

Max. 40 characters from  $[A-Z][a-z][0-9] \otimes \{ | \} \sim 1$ :  $\&c$  ' () + - , / : ; < = > ? $[\ \]$ ^\_. `

#### **Default:**

empty

### **2.19.36.1.5 Rtg-Tag**

Contains the routing tag for this VPN connection.

#### **Telnet path:**

**Setup** > **VPN** > **IKEv2** > **Peers**

#### **Possible values:**

Max. 5 characters from  $[0-9]$ 

## **Default:**

0

# **2.19.36.1.6 Encryption**

Specifies the encryption method used for the VPN connection. The corresponding entry is located in the table **Setup** > **VPN** > **IKEv2** > **Encryption**.

**Telnet path:**

**Setup** > **VPN** > **IKEv2** > **Peers**

#### **Possible values:**

```
Max. 16 characters from [A-Z][0-9]@{|}~!$%&'()+-,/:;<=>?[\]^_.
```
## **Default:**

DEFAULT

## **2.19.36.1.7 Authentication**

Specifies the authentication method used for the VPN connection. The corresponding entry is located in the table **Setup** > **VPN** > **IKEv2** > **Auth** > **Parameter**.

#### **Telnet path:**

**Setup** > **VPN** > **IKEv2** > **Peers**

#### **Possible values:**

```
Max. 16 characters from [A-Z][0-9] \otimes \{ | \} \sim 1$%&'()+-,/:; <=>?[\ \]^_.
```
#### **Default:**

empty

### **2.19.36.1.8 General**

Specifies the general parameters used for the VPN connection. The corresponding entry is located in the table **Setup** > **VPN** > **IKEv2** > **General**.

#### **Telnet path:**

**Setup** > **VPN** > **IKEv2** > **Peers**

#### **Possible values:**

```
Max. 16 characters from [A-Z] [0-9] \circ \{| \} ~ : \circ \circ k '( ) + - , /: \circ \circ \circ [ \setminus ] ^_.
```
#### **Default:**

DEFAULT

#### **2.19.36.1.9 Lifetimes**

Specifies the lifetimes of the key used for the VPN connection. The corresponding entry is located in the table **Setup** > **VPN** > **IKEv2** > **Lifetimes**.

### **Telnet path:**

**Setup** > **VPN** > **IKEv2** > **Peers**

#### **Possible values:**

```
Max. 16 characters from [A-Z] [0-9] \otimes {|\} ~ \vdots \otimes & ' () + - , / : \cdot < = > ? [\] ^_.
```
#### **Default:**

**DEFAULT** 

#### **2.19.36.1.10 IKE-CFG**

Specifies the IKEv2 config mode of this connection for RAS dial-ins.

#### **Telnet path:**

**Setup** > **VPN** > **IKEv2** > **Peers**

## **Possible values:**

**Off**

RAS services are disabled.

**Client**

The device works as a RAS client and dials-in to a server.

#### **Servers**

The device works as a server. RAS clients can dial-in to it.

#### **Default:**

Off

# **2.19.36.1.11 Rule creation**

Specifies how VPN rules are created.

### **Telnet path:**

**Setup** > **VPN** > **IKEv2** > **Peers**

#### **Possible values:**

**Auto**

The device creates the VPN rules automatically.

### **Manual**

The device uses manually created rules.

## **Default:**

Auto

## **2.19.36.1.12 IPv4-Rules**

Specifies which IPv4 rules apply to this VPN connection.

The IPv4 rules are located in the table **Setup** > **VPN** > **Networks** > **IPv4-Rule-Lists**.

#### **Telnet path:**

**Setup** > **VPN** > **IKEv2** > **Peers**

#### **Possible values:**

Max. 63 characters from  $[A-Z][a-z][0-9] \otimes \{ | \} \sim 1$ :  $\&8 \& 1$  () + - , / : ; < = > ? $[ \ \]$  ^\_ .

#### **Default:**

empty

#### **2.19.36.1.13 IPv6-Rules**

Specifies which IPv6 rules apply to this VPN connection.

The IPv6 rules are located in the table **Setup** > **VPN** > **Networks** > **IPv6-Rule-Lists**.

### **Telnet path:**

**Setup** > **VPN** > **IKEv2** > **Peers**

#### **Possible values:**

```
Max. 63 characters from [A-Z][a-z][0-9] \otimes \{|}\} \sim 1; \frac{2}{3} (eq. ') + - , / : ; < = > ?[\n\cdot] ^_ .
```
#### **Default:**

empty

#### **2.19.36.1.14 Routing**

Specifies the route used for the VPN connection.

The routes for IPv4 and IPv6 connections are located in the menu **Setup** > **VPN** > **IKEv2** > **Routing**.

#### **Telnet path:**

#### **Setup** > **VPN** > **IKEv2** > **Peers**

#### **Possible values:**

```
Max. 31 characters from [A-Z][a-z][0-9] \otimes \{ | \} \sim 1$%&'()+-,/:;<=>?[\]^_.
```
#### **Default:**

empty

## **2.19.36.1.15 RADIUS authorization**

Here you specify the RADIUS server that performs the authorization.

Here you select an entry from the table under **Setup** > **VPN** > **IKEv2** > **RADIUS** > **Authorization** > **Server**.

 $\binom{1}{1}$  If you do not specify a RADIUS server for authorization, the device uses the local IKEv2 configuration.

#### **Telnet path:**

**Setup** > **VPN** > **IKEv2** > **Peers**

#### **Possible values:**

Max. 31 characters from  $[A-Z][0-9] \otimes \{ | \} \sim 1$ \$%&'()+-,/:;<=>?[\]^\_.

#### **Default:**

empty

## **2.19.36.1.16 RADIUS accounting**

Use this entry to specify the RADIUS server that is to be used for the accounting.

Here you select an entry from the table under **Setup** > **VPN** > **IKEv2** > **RADIUS** > **Accounting** > **Server**.

4 If you do not specify a RADIUS server, no accounting takes place for this VPN peer.

## **Telnet path:**

**Setup** > **VPN** > **IKEv2** > **Peers**

## **Possible values:**

Max. 31 characters from  $[A-Z][0-9] \otimes \{ | \} \sim 1$ \$%&'()+-,/:;<=>?[\]^\_.

## **Default:**

empty

## **2.19.36.1.17 Comment**

Enter a comment about this entry.

#### **Telnet path:**

**Setup** > **VPN** > **IKEv2** > **Peers**

#### **Possible values:**

Max. 63 characters from  $[A-Z][a-z][0-9]$ #@ $\{|\} \sim 1$ \$%&'()\*+-,/:;<=>? $[\ \]$ ^\_. `

#### **Default:**

empty

#### **2.19.36.1.18 IPv4-CFG-Pool**

Use this entry to specify an IPv4 address pool for the IKEv2 peer.

## **Telnet path:**

**Setup** > **VPN** > **IKEv2** > **Peers**

#### **Possible values:**

Max. 16 characters from  $[A-Z]$   $[0-9]$   $@{}_{1}$   $\rightarrow$   $[$   $$$   $\&$   $($   $)$   $+ ,$   $/$   $\div$   $\&$   $=$   $\Rightarrow$   $[$   $\setminus$   $]$   $\uparrow$   $\_$ .

### **Default:**

empty

## **2.19.36.1.19 IPv6-CFG-Pool**

Use this entry to specify an IPv6 address pool for the IKEv2 peer.

#### **Telnet path:**

**Setup** > **VPN** > **IKEv2** > **Peers**

#### **Possible values:**

Max. 16 characters from [A-Z][0-9]@{|}~!\$%&'()+-,/:;<=>?[\]^\_.

# **2.19.36.2 Encryption**

Use this table to configure the parameters for the IKEv2 encryption.

### **Telnet path:**

**Setup** > **VPN** > **IKEv2**

## **2.19.36.2.1 Name**

Contains the name of this configuration.

### **Telnet path:**

**Setup** > **VPN** > **IKEv2** > **Encryption**

# **Possible values:**

Max. 16 characters from [A-Z][0-9]@{|}~!\$%&'()+-,/:; <=>?[\]^\_.

## **Default:**

DEFAULT

## **2.19.36.2.2 DH-Groups**

Contains the selection of Diffie-Hellman groups.

### **Telnet path:**

**Setup** > **VPN** > **IKEv2** > **Encryption**

## **Possible values:**

**DH16 DH15 DH14 DH5 DH2**

**Default:**

DH14

# **2.19.36.2.3 PFS**

Specifies whether perfect forward secrecy (PFS) is enabled.
**Telnet path: Setup** > **VPN** > **IKEv2** > **Encryption**

**Possible values:**

**Yes No**

## **Default:**

Yes

## **2.19.36.2.4 IKE-SA cipher list**

Specifies which encryption algorithms are enabled.

# **Telnet path:**

**Setup** > **VPN** > **IKEv2** > **Encryption**

## **Possible values:**

**AES-CBC-256 AES-CBC-192 AES-CBC-128 3DES**

#### **Default:**

AES-CBC-256

# **2.19.36.2.5 IKE-SA-Integ-Alg-List**

Specifies which hash algorithms are enabled.

# **Telnet path:**

**Setup** > **VPN** > **IKEv2** > **Encryption**

**Possible values:**

**SHA-512 SHA-384 SHA-256 SHA1 MD5**

#### **Default:**

SHA-256

SHA1

## **2.19.36.2.6 Child-SA-Cipher-List**

Specifies which encryption algorithms are enabled in the Child-SA.

#### **Telnet path:**

**Setup** > **VPN** > **IKEv2** > **Encryption**

**Possible values:**

**AES-CBC-256 AES-CBC-192 AES-CBC-128 3DES**

#### **Default:**

AES-CBC-256

## **2.19.36.2.7 Child-SA-Integ-Alg-List**

Specifies which hash algorithms are enabled in the Child-SA.

## **Telnet path:**

```
Setup > VPN > IKEv2 > Encryption
```
**Possible values:**

**SHA-512 SHA-384 SHA-256 SHA1 MD5**

#### **Default:**

SHA-256

SHA1

# **2.19.36.3 Auth**

Use this menu to configure the parameters for the IKEv2 authentication.

# **Telnet path:**

**Setup** > **VPN** > **IKEv2**

# **2.19.36.3.1 Parameter**

Use this table to configure the local and a corresponding remote identity for the IKEv2 authentication.

**Telnet path:**

**Setup** > **VPN** > **IKEv2** > **Auth**

### **2.19.36.3.1.1 Name**

Contains the name of this entry.

#### **Telnet path:**

**Setup** > **VPN** > **IKEv2** > **Auth** > **Parameter**

# **Possible values:**

Max. 16 characters from  $[A-Z]$   $[0-9]$   $\otimes$  { $|\}$  ~  $\vdots$   $\otimes$  & ' () + - , / :  $\cdot$  < = > ? [\] ^\_.

## **Default:**

DEFAULT

#### **2.19.36.3.1.2 Local-Auth**

Sets the authentication method for the local identity.

#### **Telnet path:**

**Setup** > **VPN** > **IKEv2** > **Auth** > **Parameter**

#### **Possible values:**

## **RSA-Signature**

Authentication by RSA signature.

# **PSK**

Authentication by pre-shared key (PSK).

## **Digital signature**

Use of configurable authentication methods with digital certificates as per [RFC 7427](http://www.rfc-base.org/rfc-7427.html).

#### **Default:**

PSK

## **2.19.36.3.1.3 Local-ID-Type**

Displays the ID type of the local identity. The device interprets the entry under **Local-ID** accordingly.

# **Telnet path:**

**Setup** > **VPN** > **IKEv2** > **Auth** > **Parameter**

#### **Possible values:**

#### **No-Identity**

The ID is the local gateway address.

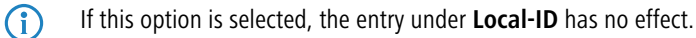

**IPv4 address IPv6 address Domain name E-mail address Distinguished name Key ID**

#### **Default:**

E-mail address

#### **2.19.36.3.1.4 Local-ID**

Contains the local identity. The significance of this entry depends on the setting under **Local-ID-Type**.

#### **Telnet path:**

**Setup** > **VPN** > **IKEv2** > **Auth** > **Parameter**

#### **Possible values:**

Max. 254 characters from  $[A-Z] [a-z] [0-9] \# @{ |} - : "$aC''.$ 

#### **Default:**

empty

#### **2.19.36.3.1.5 Local-Password**

Contains the password of the local identity.

#### **Telnet path:**

**Setup** > **VPN** > **IKEv2** > **Auth** > **Parameter**

#### **Possible values:**

```
Max. 64 characters from [A-Z][a-z][0-9]#@\{|\} \sim 1$%&'()*+-,/:;<=>?[\n\]
```
#### **Default:**

empty

## **2.19.36.3.1.6 Remote-Auth**

Sets the authentication method for the remote identity.

## **Telnet path:**

**Setup** > **VPN** > **IKEv2** > **Auth** > **Parameter**

### **Possible values:**

### **RSA-Signature**

Authentication by RSA signature.

### **PSK**

Authentication by pre-shared key (PSK).

## **Digital signature**

Use of configurable authentication methods with digital certificates as per [RFC 7427](http://www.rfc-base.org/rfc-7427.html).

#### **Default:**

PSK

## **2.19.36.3.1.7 Remote-ID-Type**

Displays the ID type of the remote identity. The device interprets the entry under **Remote-ID** accordingly.

#### **Telnet path:**

**Setup** > **VPN** > **IKEv2** > **Auth** > **Parameter**

# **Possible values:**

# **No-Identity**

The device accepts all connections from remote IDs.

**(1)** If this option is selected, the entry under **Remote-ID** has no effect.

**IPv4 address IPv6 address Domain name E-mail address Distinguished name Key ID**

#### **Default:**

E-mail address

#### **2.19.36.3.1.8 Remote-ID**

Contains the remote identity. The significance of this entry depends on the setting under **Remote-ID-Type**.

#### **Telnet path:**

**Setup** > **VPN** > **IKEv2** > **Auth** > **Parameter**

#### **Possible values:**

```
Max. 254 characters from [A-Z][a-z][0-9]#\mathcal{Q}\{\}\sim! "$%&'()*+-,/:;<=>?[\]^_. `
```
## **Default:**

empty

#### **2.19.36.3.1.9 Remote-Password**

Contains the password of the remote identity.

#### **Telnet path:**

#### **Setup** > **VPN** > **IKEv2** > **Auth** > **Parameter**

### **Possible values:**

```
Max. 64 characters from [A-Z][a-z][0-9]#@\{|\} \sim 1$%&'()*+-,/:;<=>?[\]^_. `
```
#### **Default:**

empty

# **2.19.36.3.1.10 Addit.-Remote-ID-List**

Contains additional remote identities as specified in the table **Setup** > **VPN** > **IKEv2** > **Auth** > **Addit.-Remote-ID-List**.

#### **Telnet path:**

**Setup** > **VPN** > **IKEv2** > **Auth** > **Parameter**

#### **Possible values:**

Max. 16 characters from  $[A-Z]$ [0-9]@{ $|\}$ ~! $\$ &'()+-,/:; <=>?[\]^\_.

# **Default:**

empty

## **2.19.36.3.1.11 Local-Certificate**

Contains the local VPN certificate used by the device for outbound connections.

The corresponding VPN certificates "VPN1" to "VPN9" are configured under **Setup** > **Certificates** > **SCEP-Client** > **Certificates**.

#### **Telnet path:**

**Setup** > **VPN** > **IKEv2** > **Auth** > **Parameter**

#### **Possible values:**

```
Max. 254 characters from [A-Z][a-z][0-9]#@\{|\} \sim! "\$a' ()*+-,/:; <=>?[\]^_. `
```
#### **Default:**

empty

# **2.19.36.3.1.12 Remote-Cert-ID-Check**

This option determines whether the device checks that the specified remote identity is included in the received certificate.

#### **Telnet path:**

**Setup** > **VPN** > **IKEv2** > **Auth** > **Parameter**

### **Possible values:**

**Yes**

The device checks that the remote identity exists in the certificate.

#### **No**

The device does not check that the remote identity exists in the certificate.

#### **Default:**

Yes

#### **2.19.36.3.1.13 Local-Dig-Sig-Profile**

Contains the profile name of the local digital signature profile being used.

#### **Telnet path:**

**Setup** > **VPN** > **IKEv2** > **Auth** > **Parameter**

#### **Possible values:**

Max. 254 characters from [A-Z][a-z][0-9]#@{|}~!"\$%&'()\*+-,/:;<=>?[\]^\_. `

# **Default:**

empty

#### **2.19.36.3.1.14 Remote-Dig-Sig-Profile**

Contains the profile name of the remote digital signature profile.

## **Telnet path:**

**Setup** > **VPN** > **IKEv2** > **Auth** > **Parameter**

# **Possible values:**

```
Max. 254 characters from [A-Z] [a-z] [0-9] \text{Im} \{ | \} \sim ! \text{Im} \$ \& \text{Li} \ (1) \text{Li} \ (1) \text{Li} \ (1) \text{Li} \ (1) \text{Li} \ (1) \text{Li} \ (1) \text{Li} \ (1) \text{Li} \ (1) \text{Li} \ (1) \text{Li} \ (1) \text{Li} \ (1) \text{Li} \ (1) \text{Li} \ (1) \text{Li} \ (1) \text{Li} \ (1) \text{Li} \ (1) \text{Li} \ (1) \text{Li} \ (1
```
#### **Default:**

empty

#### **2.19.36.3.1.15 OCSP-Check**

With this setting you enable the real-time check of a X.509 certificate via OCSP, which checks the validity of the remote station's certificate. In order to use the OCSP check for individual VPN connections, you must first enable the global OCSP client for VPN connections and then create profile lists of the valid certificate authorities used by the device to perform the real-time check.

#### **Telnet path:**

**Setup** > **VPN** > **IKEv2** > **Auth** > **Parameter**

#### **Possible values:**

**Yes No**

# **Default:**

No

## **2.19.36.3.2 Addit.-Remote-ID-List**

Use this table to configure lists of additional remote identities.

# **Telnet path:**

**Setup** > **VPN** > **IKEv2** > **Auth**

## **2.19.36.3.2.1 Name**

Sets the name of the ID list.

# **Telnet path:**

**Setup** > **VPN** > **IKEv2** > **Auth** > **Addit.-Remote-ID-List**

## **Possible values:**

```
Max. 16 characters from [A-Z][0-9] \otimes \{ | \} \sim 1; \& \& '() += , / : ; <=>?
```
## **Default:**

empty

# **2.19.36.3.2.2 Addit.-Remote-IDs**

Contains the remote identities that you want to collect into this list. The IDs are located in the table **Addit.-Remote-IDs**.

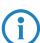

**(iii)** Specify several IDs by separating them with a space character.

#### **Telnet path:**

**Setup** > **VPN** > **IKEv2** > **Auth** > **Addit.-Remote-ID-List**

### **Possible values:**

Max. 254 characters from  $[A-Z][0-9]@{}'|$  ~ ! \$%&'() + -, /: ; < = >?[\] ^\_.

# **Default:**

empty

## **2.19.36.3.3 Addit.-Remote-IDs**

Use this table to configure additional remote identities.

**Telnet path:**

**Setup** > **VPN** > **IKEv2** > **Auth**

## **2.19.36.3.3.1 Name**

Contains the name of this remote identity.

#### **Telnet path:**

**Setup** > **VPN** > **IKEv2** > **Auth** > **Addit.-Remote-IDs**

# **Possible values:**

```
Max. 16 characters from [A-Z] [0-9] \otimes {|\} ~ \vdots \otimes & ' () + - , / : \cdot < = > ? [\] ^_.
```
# **Default:**

empty

## **2.19.36.3.3.2 Remote-Auth**

Sets the authentication method for the remote identity.

#### **Telnet path:**

**Setup** > **VPN** > **IKEv2** > **Auth** > **Addit.-Remote-IDs**

#### **Possible values:**

## **RSA-Signature**

Authentication by RSA signature.

# **PSK**

Authentication by pre-shared key (PSK).

## **Digital signature**

Use of configurable authentication methods with digital certificates as per [RFC 7427](http://www.rfc-base.org/rfc-7427.html).

#### **Default:**

PSK

## **2.19.36.3.3.3 Remote-ID-Type**

Displays the ID type of the remote identity. The device interprets the entry under **Remote-ID** accordingly.

#### **Telnet path:**

**Setup** > **VPN** > **IKEv2** > **Auth** > **Addit.-Remote-IDs**

#### **Possible values:**

#### **No-Identity**

The device accepts all connections from remote IDs.

**IPv4 address IPv6 address Domain name E-mail address Distinguished name Key ID**

## **Default:**

E-mail address

### **2.19.36.3.3.4 Remote-ID**

Contains the remote identity. The significance of this entry depends on the setting under **Remote-ID-Type**.

#### **Telnet path:**

**Setup** > **VPN** > **IKEv2** > **Auth** > **Addit.-Remote-IDs**

### **Possible values:**

Max. 254 characters from [A-Z][a-z][0-9]#@{|}~! "\$%&'()\*+-,/:;<=>?[\]^\_. `

# **Default:**

empty

## **2.19.36.3.3.5 Remote-Password**

Contains the password of the remote identity.

#### **Telnet path:**

**Setup** > **VPN** > **IKEv2** > **Auth** > **Addit.-Remote-IDs**

# **Possible values:**

Max. 64 characters from  $[A-Z][a-z][0-9]$ #@ $\{|\} \sim 1$ \$%&'()\*+-,/:;<=>? $[\ \]$ ^\_. `

#### **Default:**

empty

#### **2.19.36.3.3.6 Remote-Cert-ID-Check**

This function checks whether the specified remote ID is also included in the certificate that was used by the peer to establish the connection.

## **Telnet path:**

**Setup** > **VPN** > **IKEv2** > **Auth** > **Addit.-Remote-IDs**

**Possible values:**

**Yes No**

**Default:**

Yes

## **2.19.36.3.3.7 OCSP-Check**

With this setting you enable the real-time check of a X.509 certificate via OCSP, which checks the validity of the remote station's certificate. In order to use the OCSP check for individual VPN connections, you must first enable the global OCSP client for VPN connections and then create profile lists of the valid certificate authorities used by the device to perform the real-time check.

**The Please note that the check via OCSP only checks the locking status of a certificate, but it does not check the** mathematical correctness of its signature, validity period, or other usage restrictions.

#### **Telnet path:**

**Setup** > **VPN** > **IKEv2** > **Auth** > **Addit.-Remote-IDs**

#### **Possible values:**

**No Yes**

#### **Default:**

No

#### **2.19.36.3.3.8 Remote-Dig-Sig-Profile**

This entry contains the name of the remote digital signature profile.

#### **Telnet path:**

**Setup** > **VPN** > **IKEv2** > **Auth** > **Addit.-Remote-IDs**

#### **Possible values:**

```
Max. 16 characters from [A-Z][a-z][0-9]#@\{\}\sim 1$%&'()*+-,/:;<=>?[\]\sim_1. `
```
# **Default:**

DEFAULT

#### **2.19.36.3.4 Digital-Signature-Profiles**

Use this table to configure the profiles of the digital signature.

**Telnet path:**

**Setup** > **VPN** > **IKEv2**

## **2.19.36.3.4.1 Name**

Name of the profile.

## **Telnet path:**

**Setup** > **VPN** > **IKEv2** > **Digital-Signature-Profiles**

# **Possible values:**

```
Max. 16 characters from [A-Z] [0-9] \otimes {|\} ~ \vdots \otimes & ' () + - , / : \cdot < = > ? [\] ^_.
```
# **Default:**

DEFAULT

# **2.19.36.3.4.2 Auth-Method**

Sets the authentication method for the digital signature.

#### **Telnet path:**

**Setup** > **VPN** > **IKEv2** > **Digital-Signature-Profiles**

#### **Possible values:**

**RSASSA-PSS RSASSA-PKCS1-v1\_5**

## **Default:**

RSASSA-PSS

### **2.19.36.3.4.3 Hash algorithms**

Sets the hash algorithms for the digital signature.

# **Telnet path:**

**Setup** > **VPN** > **IKEv2** > **Digital-Signature-Profiles**

## **Possible values:**

**SHA-512, SHA-384, SHA-256, SHA1**

# **Default:**

SHA-512, SHA-384, SHA-256, SHA1

# **2.19.36.4 General**

Use this table to configure the general IKEv2 parameters.

# **Telnet path:**

**Setup** > **VPN** > **IKEv2**

# **2.19.36.4.1 Name**

Contains the name of this entry.

# **Telnet path:**

**Setup** > **VPN** > **IKEv2** > **General**

# **Possible values:**

```
Max. 16 characters from [A-Z][0-9]@{\mid} ~! $%&'() +-, /: ; <=>?[\ ]^{\wedge}.
```
# **Default:**

DEFAULT

# **2.19.36.4.2 DPD-Inact-Timeout**

Contains the time in seconds after which the device disconnects from the remote peer if there is a loss of contact.

## **Telnet path:**

**Setup** > **VPN** > **IKEv2** > **General**

# **Possible values:**

Max. 4 characters from  $[0-9]$ 

# **Default:**

30

# **2.19.36.4.4 SSL-Encaps.**

Specifies whether the connection uses IKEv2 over HTTPS.

# **Telnet path:**

**Setup** > **VPN** > **IKEv2** > **General**

# **Possible values:**

**Yes No**

**Default:**

No

### **2.19.36.4.5 IPCOMP**

Specifies whether the devices transmit compressed IKEv2 data packets.

## **Telnet path:**

**Setup** > **VPN** > **IKEv2** > **General**

**Possible values:**

**Yes No**

# **Default:**

No

# **2.19.36.4.6 Encaps-Mode**

Specifies the mode of transmission.

# **Telnet path:**

**Setup** > **VPN** > **IKEv2** > **General**

#### **Possible values:**

**Tunnel**

## **Default:**

Tunnel

# **2.19.36.5 Lifetimes**

Use this table to configure the lifetimes of the IKEv2 keys.

# **Telnet path:**

**Setup** > **VPN** > **IKEv2**

# **2.19.36.5.1 Name**

Contains the name of this entry.

# **Telnet path:**

**Setup** > **VPN** > **IKEv2** > **Lifetimes**

## **Possible values:**

Max. 16 characters from  $[A-Z][0-9] \otimes \{ | \} \sim 1$ \$%&'()+-,/:;<=>?[\]^\_.

### **Default:**

DEFAULT

## **2.19.36.5.2 IKE-SA-Sec**

Contains the time in seconds until the IKE SA key is renewed.

#### **Telnet path:**

**Setup** > **VPN** > **IKEv2** > **Lifetimes**

# **Possible values:**

Max. 10 characters from  $[0-9]$ 

# **Default:**

108000

#### **Special values:**

**0**

No key renewal.

# **2.19.36.5.3 IKE-SA-KB**

Contains the data volume in kilobytes until the IKE SA key is renewed.

#### **Telnet path:**

**Setup** > **VPN** > **IKEv2** > **Lifetimes**

# **Possible values:**

Max. 10 characters from  $[0-9]$ 

#### **Default:**

0

## **Special values:**

**0**

No key renewal.

## **2.19.36.5.4 Child-SA-Sec**

Contains the time in seconds until the CHILD SA key is renewed.

# **Telnet path:**

**Setup** > **VPN** > **IKEv2** > **Lifetimes**

## **Possible values:**

Max. 10 characters from  $[0-9]$ 

# **Default:** 28800

**Special values:**

# **0**

No key renewal.

## **2.19.36.5.5 Child-SA-KB**

Contains the data volume in kilobytes until the CHILD SA key is renewed.

#### **Telnet path:**

**Setup** > **VPN** > **IKEv2** > **Lifetimes**

## **Possible values:**

Max. 10 characters from  $[0-9]$ 

# **Default:**

2000000

## **Special values:**

**0**

No key renewal.

# **2.19.36.6 Routing**

Use this menu to configure the routing table for the IKEv2 routing.

The routing tables specify IPv4/IPv6 routes used by the VPN connections if there is no corresponding route in the IPv4/IPv6 router.

## **Telnet path:**

**Setup** > **VPN** > **IKEv2**

## **2.19.36.6.1 IPv4**

Use this table to configure the IPv4 tables for the IKEv2 routing.

# **Telnet path:**

**Setup** > **VPN** > **IKEv2** > **Routing**

# **2.19.36.6.1.1 Name**

Contains the name of this entry.

# **Telnet path:**

**Setup** > **VPN** > **IKEv2** > **Routing** > **IPv4**

#### **Possible values:**

```
Max. 16 characters from [A-Z][0-9]@{|}~!$%&'()+-,/:;<=>?[\]^_.
```
## **Default:**

DEFAULT

# **2.19.36.6.1.2 Networks**

Contains the comma-separated list of IPv4 subnets.

Networks are entered in the following available formats:

- $\blacksquare$  IP address
- $\blacksquare$  IP address/IP mask
- $\blacksquare$  IP address/prefix
- $\blacksquare$  IP interface name

## **Telnet path:**

**Setup** > **VPN** > **IKEv2** > **Routing** > **IPv4**

# **Possible values:**

```
Max. 254 characters from [A-Z][a-z][0-9]#@\{|\} \sim 1$%&'()+-,/:; <=>?[\]^_.`
```
#### **2.19.36.6.1.3 Send-IKE-CFG-Addr**

As a client, the device sends the retrieved CFG-mode address to the VPN peer (server). This option is required only if the remote site does not automatically create a routing entry for assigned IP addresses. LANCOM routers generate the necessary routes automatically.

## **Telnet path:**

**Setup** > **VPN** > **IKEv2** > **Routing** > **IPv4**

# **Possible values:**

**No**

The IPv4 address is not sent

## **Yes**

The IPv4 address will be sent

#### **Default:**

Yes

## **2.19.36.6.2 IPv6**

Use this table to configure the IPv6 tables for the IKEv2 routing.

# **Telnet path:**

**Setup** > **VPN** > **IKEv2** > **Routing**

## **2.19.36.6.2.1 Name**

Contains the name of this entry.

## **Telnet path:**

# **Setup** > **VPN** > **IKEv2** > **Routing** > **IPv6**

## **Possible values:**

```
Max. 16 characters from [A-Z][0-9]\otimes\{|\} \sim 1$%&'()+-,/:; <=>?[\]^_.
```
## **Default:**

DEFAULT

# **2.19.36.6.2.2 Networks**

Contains the comma-separated list of IPv6 subnets.

Networks are entered in the following available formats:

- $\blacksquare$  IP address
- **I** IP address/IP mask
- $\blacksquare$  IP address/prefix
- $\blacksquare$  IP interface name

#### **Telnet path:**

**Setup** > **VPN** > **IKEv2** > **Routing** > **IPv6**

# **Possible values:**

```
Max. 254 characters from [A-Z][a-z][0-9]#@{|}~!$%&'()+-,/:;<=>?[\]^_.`
```
## **2.19.36.6.2.3 Send-IKE-CFG-Addr**

As a client, the device sends the retrieved CFG-mode address to the VPN peer (server). This option is required only if the remote site does not automatically create a routing entry for assigned IP addresses. LANCOM routers generate the necessary routes automatically.

## **Telnet path:**

```
Setup > VPN > IKEv2 > Routing > IPv6
```
### **Possible values:**

**No**

The IPv6 address is not sent

# **Yes**

The IPv6 address will be sent

# **Default:**

Yes

# **2.19.36.7 IKE-CFG**

When configuring VPN dial-in connections, there is as an alternative to fixed IP addresses for the remote sites that dial in, in that a pool of IP addresses can be made available to them. To this end, the IKE-CFG mode "Server" is specified for the entries in the connection list.

Use this menu to configure the address pool that the device in CFG mode "Server" passes to the clients.

#### **Telnet path:**

**Setup** > **VPN** > **IKEv2**

#### **2.19.36.7.1 IPv4**

In this table, you configure the IPv4 addresses of the address pool for the IKEv2-CFG mode "Server".

#### **Telnet path:**

**Setup** > **VPN** > **IKEv2** > **IKE-CFG**

### **2.19.36.7.1.1 Name**

Contains the name of the IPv4 address pool.

#### **Telnet path:**

**Setup** > **VPN** > **IKEv2** > **IKE-CFG** > **IPv4**

#### **Possible values:**

Max. 16 characters from  $[A-Z][0-9] \otimes \{ | \} \sim 1$ ;  $\& \& '() += , / : ; <=>?$ 

#### **2.19.36.7.1.2 Start-Address-Pool**

Here you enter the first IPv4 address of the pool of addresses that you want to provide to dial-in clients.

#### **Telnet path:**

**Setup** > **VPN** > **IKEv2** > **IKE-CFG** > **IPv4**

#### **Possible values:**

Max. 15 characters from  $[0-9]$ .

## **Default:**

empty

### **2.19.36.7.1.3 End-Address-Pool**

Here you enter the last IPv4 address of the pool of addresses that you want to provide to dial-in clients.

#### **Telnet path:**

**Setup** > **VPN** > **IKEv2** > **IKE-CFG** > **IPv4**

#### **Possible values:**

Max. 15 characters from  $[0-9]$ . /

# **Default:**

empty

# **2.19.36.7.1.4 Primary-DNS**

Specify here the address of a name server to which DNS requests are to be forwarded.

## **Telnet path:**

**Setup** > **VPN** > **IKEv2** > **IKE-CFG** > **IPv4**

## **Possible values:**

Max. 15 characters from  $[0-9]$ .

### **Default:**

0.0.0.0

## **2.19.36.7.1.5 Secondary-DNS**

Here you specify the address of an alternative name server, to which the DNS requests are redirected if the connection to the first name server is broken.

## **Telnet path:**

**Setup** > **VPN** > **IKEv2** > **IKE-CFG** > **IPv4**

# **Possible values:**

Max. 15 characters from  $[0-9]$ .

#### **Default:**

empty

# **2.19.36.7.2 IPv6**

In this table, you configure the IPv6 addresses of the address pool for the IKEv2-CFG mode "Server".

## **Telnet path:**

**Setup** > **VPN** > **IKEv2** > **IKE-CFG**

## **2.19.36.7.2.1 Name**

Contains the name of the IPv6 address pool.

## **Telnet path:**

**Setup** > **VPN** > **IKEv2** > **IKE-CFG** > **IPv6**

**Possible values:**

Max. 16 characters from  $[A-Z]$   $[0-9]$   $@{}$  $[$   $\rightarrow$   $[$   $$$   $\&$   $\&$   $($   $)$   $+ /$   $\div$   $\&$   $\rightarrow$   $[$   $\setminus$   $]$   $\uparrow$   $\_$ .

#### **2.19.36.7.2.2 Start-Address-Pool**

Here you enter the first IPv6 address of the pool of addresses that you want to provide to dial-in clients.

**Telnet path:**

**Setup** > **VPN** > **IKEv2** > **IKE-CFG** > **IPv6**

#### **Possible values:**

Max. 39 characters from  $[A-F][a-f][0-9]:$ .

# **2.19.36.7.2.3 End-Address-Pool**

Here you enter the last IPv6 address of the pool of addresses that you want to provide to dial-in clients.

#### **Telnet path:**

**Setup** > **VPN** > **IKEv2** > **IKE-CFG** > **IPv6**

#### **Possible values:**

Max. 39 characters from  $[A-F][a-f][0-9]$ :

#### **2.19.36.7.2.4 Primary-DNS**

Specify here the address of a name server to which DNS requests are to be forwarded.

#### **Telnet path:**

**Setup** > **VPN** > **IKEv2** > **IKE-CFG** > **IPv6**

## **Possible values:**

Max. 39 characters from  $[A-F][a-f][0-9]:$ .

#### **2.19.36.7.2.5 Secondary-DNS**

Here you specify the address of an alternative name server, to which the DNS requests are redirected if the connection to the first name server is broken.

## **Telnet path:**

**Setup** > **VPN** > **IKEv2** > **IKE-CFG** > **IPv6**

#### **Possible values:**

Max. 39 characters from  $[A-F][a-f][0-9]:$ .

# **2.19.36.8 MTU**

This entry contains the maximum transmission unit (MTU) for IKEv2.

### **Telnet path:**

**Setup** > **VPN** > **IKEv2**

# **Possible values:**

Max. 5 characters from  $[0-9]$ 0 … 65535

**Default:**

0

## **Special values:**

**0**

The MTU setting is disabled. The two IKEv2 endpoints negotiate the MTU between themselves.

# **2.19.36.9 RADIUS**

This menu contains the RADIUS configuration for IKEv2.

**Telnet path:**

**Setup** > **VPN** > **IKEv2**

### **2.19.36.9.1 Authorization**

This menu contains the configuration for the RADIUS authorization via IKEv2.

**Telnet path:**

**Setup** > **VPN** > **IKEv2** > **RADIUS**

## **2.19.36.9.1.1 Servers**

This table contains the server configuration for the RADIUS authorization under IKEv2.

**Telnet path:**

**Setup** > **VPN** > **IKEv2** > **RADIUS** > **Authorization**

# **2.19.36.9.1.1.1 Name**

Specify an identifier for this entry.

## **Telnet path:**

**Setup** > **VPN** > **IKEv2** > **RADIUS** > **Authorization** > **Server**

#### **Possible values:**

Max. 31 characters from [A-Z][0-9]@{|}~!\$%&'()+-,/:;<=>?[\]^\_.

## **Default:**

empty

# **2.19.36.9.1.1.2 Server host name**

Specify the host name for the RADIUS server (IPv4, IPv6 or DNS address).

# **Telnet path:**

**Setup** > **VPN** > **IKEv2** > **RADIUS** > **Authorization** > **Server**

## **Possible values:**

Max. 64 characters from  $[A-Z][a-z][0-9]$ . -: %

# **Default:**

empty

# **2.19.36.9.1.1.3 Port**

Specify the UDP port of the RADIUS server.

**Telnet path: Setup** > **VPN** > **IKEv2** > **RADIUS** > **Authorization** > **Server**

# **Possible values:**

Max. 5 characters from  $[0-9]$ 

#### **Default:**

1812

# **2.19.36.9.1.1.4 Secret**

This entry contains the shared secret used to authorize the LANCOM gateway at the RADIUS server.

**(1)** Confirm the secret by entering it again into the field that follows.

#### **Telnet path:**

**Setup** > **VPN** > **IKEv2** > **RADIUS** > **Authorization** > **Server**

# **Possible values:**

```
Max. 64 characters from [A-Z][a-z][0-9]#@{|}~!$%&'()*+-,/:;<=>?[\]^_. `
```
#### **Default:**

empty

# **2.19.36.9.1.1.6 Protocol**

Choose between the standard RADIUS protocol and the secure RADSEC protocol for RADIUS requests.

#### **Telnet path:**

**Setup** > **VPN** > **IKEv2** > **RADIUS** > **Authorization** > **Server**

**Possible values:**

**RADIUS RADSEC**

#### **Default:**

RADIUS

# **2.19.36.9.1.1.7 Loopback address**

This entry contains the loopback address of the LANCOM gateway that sent the request to the RADIUS server.

**Telnet path:**

**Setup** > **VPN** > **IKEv2** > **RADIUS** > **Authorization** > **Server**

# **Possible values:**

Max. 16 characters from  $[A-Z][0-9] \otimes \{ | \} \sim 1$ ;  $\& E \cup \{ | \} \sim 1$ ;  $\& E \cup \{ | \} \sim 1$ .

#### **Default:**

empty

# **2.19.36.9.1.1.8 Attribute-Values**

LCOS facilitates the configuration of the RADIUS attributes used to communicate with a RADIUS server (for authentication and accounting).

The attributes are specified in a semicolon-separated list of attribute numbers or names along with a corresponding value in the form <Attribute\_1>=<Value\_1>;<Attribute\_2>=<Value\_2>.

As the number of characters is limited, the name can abbreviated. The abbreviation must be unique, however. Examples:

- NAS-Port=1234 is not allowed, because the attribute is not unique (NAS-Port, NAS-Port-Id or NAS-Port-Type).
- NAS-Id=ABCD is allowed, because the attribute is unique (NAS-Identifier).

Attribute values can be used to specify names or RFC-compliant numbers. For the device , the specifications Service-Type=Framed and Service-Type=2 are identical.

Specifying a value in quotation marks ( $\cdot$  <Value>") allows you to specify special characters such as spaces, semicolons or equals signs. The quotation mark requires a leading backslash  $(\nabla \cdot \mathbf{v})$ , as does the backslash itself  $(\nabla \cdot \mathbf{v})$ .

The following variables are permitted as values:

**%n**

Device name

#### **%e**

Serial number of the device

## **%%**

Percent sign

# **%{name}**

Original name of the attribute as transferred by the RADIUS application. This allows attributes to be set with the original RADIUS attributes, for example: Called-Station-Id=%{NAS-Identifier} sets the attribute Called-Station-Id to the value with the attribute NAS-Identifier.

#### **Telnet path:**

**Setup** > **VPN** > **IKEv2** > **RADIUS** > **Authorization** > **Server**

#### **Possible values:**

```
Max. 251 characters from [A-Z][a-z][0-9]#@\{|\} \sim 1$%&'()*+-,/:;<=>?[\]^. `
```
#### **Default:**

empty

## **2.19.36.9.1.1.9 Backup**

To specify the backup server here, enter the name of an alternative RADIUS server from the list of already configured RADIUS servers.

#### **Telnet path:**

**Setup** > **VPN** > **IKEv2** > **RADIUS** > **Authorization** > **Server**

#### **Possible values:**

```
Max. 31 characters from [A-Z] [0-9] @{} |\} ~ ! $ & \cdot () + - , / : ; < = > ? [\ \] ^_.
```
#### **Default:**

empty

#### **2.19.36.9.1.2 Password**

Here you set the password that the RADIUS server receives as a user password in the access-request attribute.

The RADIUS server usually associates this password directly with a VPN peer for network access authorization. With IKEv2 however, the requesting VPN peer is authorized not by the RADIUS server, but instead by the LANCOM gateway after this receives the corresponding authorization in the access-accept message from the RADIUS server.

Accordingly, you enter a dummy password at this point.

#### **Telnet path:**

**Setup** > **VPN** > **IKEv2** > **RADIUS** > **Authorization**

#### **Possible values:**

```
Max. 64 characters from [A-Z][a-z][0-9]#@\{|\} \sim 1$%&'()*+-,/:;<=>?[\]^_. `
```
#### **Default:**

empty

## **2.19.36.9.2 Accounting**

This menu contains the configuration for the RADIUS accounting via IKEv2.

#### **Telnet path:**

**Setup** > **VPN** > **IKEv2** > **RADIUS**

## **2.19.36.9.2.1 Server**

This table contains the server configuration for the RADIUS accounting under IKEv2.

## **Telnet path:**

**Setup** > **VPN** > **IKEv2** > **RADIUS** > **Accounting**

# **2.19.36.9.2.1.1 Name**

Specify an identifier for this entry.

## **Telnet path:**

# **Setup** > **VPN** > **IKEv2** > **RADIUS** > **Accounting** > **Server**

#### **Possible values:**

```
Max. 31 characters from [A-Z][0-9]@{|}~!$%&'()+-,/:;<=>?[\]^_.
```
#### **Default:**

empty

# **2.19.36.9.2.1.2 Server host name**

Specify the host name for the RADIUS server (IPv4, IPv6 or DNS address).

### **Telnet path:**

**Setup** > **VPN** > **IKEv2** > **RADIUS** > **Accounting** > **Server**

## **Possible values:**

Max. 64 characters from  $[A-Z][a-z][0-9]$ . -: %

#### **Default:**

empty

## **2.19.36.9.2.1.3 Port**

Specify the UDP port of the RADIUS server.

### **Telnet path:**

**Setup** > **VPN** > **IKEv2** > **RADIUS** > **Accounting** > **Server**

# **Possible values:**

Max. 5 characters from  $[0-9]$ 

**Default:**

1813

# **2.19.36.9.2.1.4 Secret**

This entry contains the shared secret used to authorize the LANCOM gateway at the RADIUS server.

**(1)** Confirm the secret by entering it again into the field that follows.

## **Telnet path:**

**Setup** > **VPN** > **IKEv2** > **RADIUS** > **Accounting** > **Server**

## **Possible values:**

Max. 64 characters from [A-Z][a-z][0-9]#@{|}~!\$%&'()\*+-,/:;<=>?[\]^\_. `

# **Default:**

empty

# **2.19.36.9.2.1.5 Protocol**

Choose between the standard RADIUS protocol and the secure RADSEC protocol for RADIUS requests.

#### **Telnet path:**

**Setup** > **VPN** > **IKEv2** > **RADIUS** > **Accounting** > **Server**

**Possible values:**

**RADIUS RADSEC**

**Default:**

RADIUS

## **2.19.36.9.2.1.6 Loopback address**

This entry contains the loopback address of the LANCOM gateway that sent the request to the RADIUS server.

#### **Telnet path:**

#### **Setup** > **VPN** > **IKEv2** > **RADIUS** > **Accounting** > **Server**

## **Possible values:**

```
Max. 16 characters from [A-Z] [0-9] \otimes \{| \} ~ ! \sharp \& ' ( ) +-, / : \sharp < = > ? [\ \rangle ] ^_.
```
#### **Default:**

empty

# **2.19.36.9.2.1.7 Attribute-Values**

LCOS facilitates the configuration of the RADIUS attributes used to communicate with a RADIUS server (for authentication and accounting).

The attributes are specified in a semicolon-separated list of attribute numbers or names along with a corresponding value in the form <Attribute\_1>=<Value\_1>;<Attribute\_2>=<Value\_2>.

As the number of characters is limited, the name can abbreviated. The abbreviation must be unique, however. Examples:

- 1 NAS-Port=1234 is not allowed, because the attribute is not unique (NAS-Port, NAS-Port-Id or NAS-Port-Type).
- NAS-Id=ABCD is allowed, because the attribute is unique (NAS-Identifier).

Attribute values can be used to specify names or RFC-compliant numbers. For the device , the specifications Service-Type=Framed and Service-Type=2 are identical.

Specifying a value in quotation marks ("<Value>") allows you to specify special characters such as spaces, semicolons or equals signs. The quotation mark requires a leading backslash  $(\nabla \cdot \mathbf{r})$ , as does the backslash itself  $(\nabla \cdot \mathbf{r})$ .

The following variables are permitted as values:

#### **%n**

Device name

# **%e**

Serial number of the device

#### **%%**

Percent sign

#### **%{name}**

Original name of the attribute as transferred by the RADIUS application. This allows attributes to be set with the original RADIUS attributes, for example: Called-Station-Id=%{NAS-Identifier} sets the attribute Called-Station-Id to the value with the attribute NAS-Identifier.

#### **Telnet path:**

**Setup** > **VPN** > **IKEv2** > **RADIUS** > **Accounting** > **Server**

#### **Possible values:**

Max. 251 characters from  $[A-Z][a-z][0-9]$ #@ $\{|\} \sim 1$ \$%&'()\*+-,/:;<=>?[\]^\_.

#### **Default:**

empty

## **2.19.36.9.2.1.8 Backup**

To specify the backup server here, enter the name of an alternative RADIUS server from the list of already configured RADIUS servers.

#### **Telnet path:**

**Setup** > **VPN** > **IKEv2** > **RADIUS** > **Accounting** > **Server**

## **Possible values:**

```
Max. 31 characters from [A-Z] [0-9] \circ \{| \} \sim \vdots \circ \circ \circ ( \cdot ) \vdots \circ \circ \circ [ \cdot ] \circ \_.
```
#### **Default:**

empty

#### **2.19.36.9.2.2 Interim-Interval**

Set the time in seconds between two successive interim-update messages. The device randomly inserts a tolerance of ±10% to keep the update messages of parallel accounting sessions separate from one another.

#### **Telnet path:**

**Setup** > **VPN** > **IKEv2** > **RADIUS** > **Accounting**

#### **Possible values:**

Max. 10 characters from  $[0-9]$ 0 … 4294967295

#### **Default:**

 $\theta$ 

## **Special values:**

**0**

The transmission of interim-update messages is disabled.

# **2.19.36.10 Create-Routes-For-RAS-SAs**

Specifies whether routes should be generated automatically from the VPN rules for dial-in (RAS) clients operating as CFG-mode servers. Disabling automatic route generation is useful when the routes are to be created by means of a routing protocol.

#### **Telnet path:**

**Setup** > **VPN** > **IKEv2**

**Possible values:**

**No**

No routes are generated for RAS SAs.

**Yes**

Routes are generated for RAS SAs.

#### **Default:**

Yes

# **2.19.36.11 Extended parameters**

This table contains extended parameters for IKEv2 remote stations.

**Telnet path:**

**Setup** > **VPN** > **IKEv2**

# **2.19.36.11.1 Name**

Name of the remote device.

## **Telnet path:**

**Setup** > **VPN** > **IKEv2** > **Extended-Parameters**

## **Possible values:**

Max. 254 characters from  $[A-Z][0-9]@{}'|$  ~ ! \$%&'() + -, /: ; < = >?[\] ^\_.

#### **Default:**

empty

## **2.19.36.11.2 PRF-as-Sig-Hash**

Specifies whether to use the PRF (pseudo-random function) of the IKEv2 negotiation as a signature hash with the RSA signature. This function should be used for compatibility with third-party products only. The setting must be configured identically at both ends of the VPN connection.

#### **Telnet path:**

**Setup** > **VPN** > **IKEv2** > **Extended-Parameters**

**Possible values:**

**Yes No**

# **Default:**

No

# **2.19.64 OCSP-Client**

This menu contains the settings for the OCSP client.

**Telnet path: Setup** > **VPN**

# **2.19.64.1 OCSP-Client active**

This setting activates the OSCP client.

**SNMP ID:** 2.19.64.1

**Telnet path:** /Setup/VPN

**Possible values:**

- $\blacksquare$  No
- 1 Yes

**Default:** No

# **2.20 LAN-Bridge**

This menu contains the settings for the LAN bridge.

**SNMP ID:** 2.20

**Telnet path:** /Setup

# **2.20.1 Protocol-Version**

Select the desired protocol here. Depending on the choice made here, the device uses either the classic protocol or the rapid protocol, as defined in the IEEE 802.1D-1998, chapter 8 and IEEE 802.1D-2004 chapter 17 respectively.

**Telnet path:**/Setup/LAN-Bridge/Protocol-Version

**Possible values:**

- Classic
- Rapid

**Default:** Classic

# **2.20.2 Bridge-Priority**

This value sets the priority of the bridge in the LAN. This value influences which bridge the spanning tree protocol takes to be the root bridge. This is a 16-bit value (0 .. 65535), where higher values mean lower priority. You should only change the default value if you prefer a certain bridge. The selection process still works even if all the values are the same because, if the priorities are identical, the device uses the MAC address of the bridge to make the decision.

**Telnet path:** /Setup/LAN-Bridge/Bridge-Priority

**Possible values:**

 $M$  Max. 5 numerical characters

**Default:** 32768

**The Even though an entire 16-bit parameter is available for configuring this parameter, special care should be taken** where newer versions of the rapid or multiple spanning tree protocol are involved. The priority value should only be changed in increments of 4096, because the lower 12 bits are used for other purposes. This could mean that these values may be ignored by future firmware releases.

# **2.20.4 Encapsulation-Table**

This table is used to add the encapsulation methods.

**SNMP ID:** 2.20.4

**Telnet path:** /Setup/LAN-Bridge

# **2.20.4.1 Protocol**

A protocol is identified by its 16-bit protocol identifier carried in the Ethernet II/SNAP type field (often referred to as the Ethertype). The protocol type is written as a hexadecimal number from 0001 to ffff. Even if the table is empty, some protocols are implicitly assumed to be listed in this table as type SNAP (such as IPX and AppleTalk). This can be overridden by explicitly setting their protocol to Ethernet II.

**Telnet path:** /Setup/LAN-Bridge/Encapsulation-Table

# **2.20.4.2 Encapsulation**

Here you can specify whether or not data packets are to be given an Ethernet header when being transmitted. Normally you should enter the option "Transparent". The "Ethernet" option should only be chosen if you wish to combine a layer for use with the bridge.

**Telnet path:** /Setup/LAN-Bridge/Encapsulation-Table

## **Possible values:**

- **Transparent**
- **Ethernet**

**Default:** Transparent

# **2.20.5 Max-Age**

This value defines the time (in seconds) after which a bridge drops messages received through Spanning Tree as 'outdated'. This defines how quickly the spanning-tree algorithm reacts to changes, for example due to failed bridges. This is a 16-bit value (0 .. 65535).

## **SNMP ID:** 2.20.5

**Telnet path:** /Setup/LAN-Bridge/Max-Age

## **Possible values:**

 $\blacksquare$  Max. 5 numerical characters

**Default:** 20

# **2.20.6 Hello-Time**

This parameter specifies the time interval in seconds in which the device operating as the root bridge sends information to the LAN.

**SNMP ID:** 2.20.6

**Telnet path:** /Setup/LAN-Bridge/Hello-Time

## **Possible values**:

 $M$  Max. 5 numerical characters

**Default**: 2

# **2.20.7 Forward-Delay**

This value determines the time (in seconds) that passes before a port should change from 'listening' to 'learning' or from 'learning' to 'forwarding'. However, now that rapid spanning tree offers a method of determining when a port can be switched into the 'forwarding state' without a long wait, this setting in many cases no longer has any effect.

**SNMP ID:** 2.20.7

**Telnet path:** /Setup/LAN-Bridge/Forward-Delay

**Possible values:**

 $M$  Max. 5 numerical characters

**Default:** 6

# **2.20.8 Isolierter-Mode**

This item allows connections to be switched on or off, such as those between layer-2 forwarding and the LAN interfaces.

**SNMP ID:** 2.20.8

**Telnet path:** /Setup/LAN-Bridge

## **Possible values:**

**Bridge or router (isolated mode)** 

**Default:** Bridge

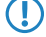

**Thease note that other functions relating to the connection (e.g. spanning tree, packet filters) continue to function,** independent of whether the interfaces are switched on or off.

# **2.20.10 Protocol-Table**

You can add the protocols to be used over the LAN bridge here.

**SNMP ID:** 2.20.10

**Telnet path:** /Setup/LAN-Bridge

## **2.20.10.1 Name**

This name should describe the rule. Note that this is also the content column (index column) of the table, i.e. the content of the table is a string.

**Telnet path:**/Setup/LAN-Bridge/Protocol-Table

#### **Possible values:**

 $Max. 15 characters$ 

**Default:** Blank

## **2.20.10.2 Protocol**

The identifier of the protocol is entered here. The identifier is a 4-digit hexadecimal number that uniquely identifies each protocol. Common protocols include 0800, 0806 for IP and ARP (Internet), E0E0, 8137 for IPX (Novell Netware), F0F0 for NetBEUI (Windows networks), or 809B, 80F3 for AppleTalk (Apple networks). If you set the protocol field to zero, this rule affects all packets. Other protocols are referred to in the documentation.

**Telnet path:**/Setup/LAN-Bridge/Protocol-Table

#### **Possible values:**

■ 4-digit hexadecimal number

**Default:** Blank

# **2.20.10.3 Sub-protocol**

Enter the sub-protocol here. Common sub-protocols within the IP protocol (0800) include 1 ICMP, 6 TCP, 17 UDP, 50 ESP (IPsec). This field specifies the ARP frame type (ARP request/reply, RARP request/reply) for ARP packets. If this value is unequal to 0, the rule will only match if either the packet is an IPv4 packet and the IP protocol (UDP, TCP, ICMP,...) matches the given value, or if it is an ARP packet and the ARP type matches the given value. If the protocol field is set, but the sub-protocol field is set to 0, then the rule applies to all packets of the specified protocol (e.g. for all IP packets for protocol 0800). Note: Further information is to be found at www.iana.org under the section "Protocol Number Assignment Services", documents "Protocol Numbers" and "Port Numbers".

**Telnet path:**/Setup/LAN-Bridge/Protocol-Table

## **Possible values:**

 $Maximum 65.535$ 

**Default:** 0

# **2.20.10.4 Port**

This specifies the range of port numbers for the TCP or UDP protocols. For example, UDP port 500 corresponds to the IKE used by IPsec.

If this value is not equal to 0, then the rule only applies when an IPv4 TCP or UDP packet arrives or when the source of the target TCP/UDP port is within the range defined by these two values.

If '0' is entered as the end port, the rule applies only for the start port. The port numbers of the receiving port and the target port are compared, and a rule applies if just one of these is within the defined range. If the protocol and the sub-protocol are set, but the port fields have the value 0, then the rule applies to all packets of the specified sub-protocol (e.g. for all packets for protocol 0800/6). Note: Further information is to be found at www.iana.org under the section "Protocol Number Assignment Services", documents "Protocol Numbers" and "Port Numbers".

**Telnet path:**/Setup/LAN-Bridge/Protocol-Table

#### **Possible values:**

 $\blacksquare$  Maximum 65,535

**Default:** 0

# **2.20.10.5 Port-End**

This specifies the range of port numbers for the TCP or UDP protocols. For example, UDP port 500 corresponds to the IKE used by IPsec.

If this value is not equal to 0, then the rule only applies when an IPv4 TCP or UDP packet arrives or when the source of the target TCP/UDP port is within the range defined by these two values.

If '0' is entered as the end port, the rule applies only for the start port. The port numbers of the receiving port and the target port are compared, and a rule applies if just one of these is within the defined range. If the protocol and the sub-protocol are set, but the port fields have the value 0, then the rule applies to all packets of the specified sub-protocol (e.g. for all packets for protocol 0800/6). Note: Further information is to be found at www.iana.org under the section "Protocol Number Assignment Services", documents "Protocol Numbers" and "Port Numbers".

**Telnet path:**/Setup/LAN-Bridge/Protocol-Table

## **Possible values:**

 $\blacksquare$  Maximum 65,535

**Default:** 0

# **2.20.10.6 Ifc-List**

This list contains the LAN interfaces for which the rule applies. The syntax of the interface list is specified the in addenda/supplements/attachments.

The following pre-defined interface descriptors are used to specify the relevant interfaces in a comma-separated expression:

 $\blacksquare$  LAN-1.

- $\blacksquare$  WLAN-1, WLAN-1-2, WLAN-1-3, WLAN-1-4, WLAN-1-5, WLAN-1-6, WLAN-1-7, WLAN-1-8, WLAN-2, WLAN-2-2, WLAN-2-3, WLAN-2-4, WLAN-2-5, WLAN-2-6, WLAN-2-7, WLAN-2-8,
- P2P-n-m ('n' refers to the interface of the wireless LAN network and 'm' is the number of the P2P connection on this WLAN).

Numerically consecutive interface identifiers can be described by the following abbreviations: P2P-4~P2P-10. If no interface is specified here, the selected action will never be executed.

**Telnet path:**/Setup/LAN-Bridge/Protocol-Table

## **Possible values:**

- All LAN interfaces
- **DMZ** interfaces
- $\blacksquare$  Logical WLAN networks and the point-to-point bridges in the WLAN

**Default:** Blank

# **2.20.10.7 Action**

This field defines the action to be taken on a packet if it matches the rule. A packet may be dropped, passed unchanged, or redirected to a different IP address. For redirection, the IP address that the packet is to be redirected to must be specified in the following field. The redirect feature is only available for packets that support TCP, UDP, or ICMP echo requests. The device will modify the destination MAC and IP address fields before forwarding the packet, and will put an entry in the Connection Table to allow back translation of possible answers.

**Telnet path:**/Setup/LAN-Bridge/Protocol-Table

## **Possible values:**

- **Transmit**
- **Drop**
- **Redirect**

**Default:** Drop packets

# **2.20.10.8 Redirect-IP-Address**

If the rule is a redirect rule, this field must be used to specify which IP address the appropriate packets are to be redirected to.

**Telnet path:**/Setup/LAN-Bridge/Protocol-Table

## **Possible values:**

■ Valid IP address

**Default:** 0.0.0.0

# **2.20.10.9 Dest-MAC-Addr.**

The physical address (MAC) of a destination station in the wireless LAN is entered here. Every network card has its own MAC address that is unique in the world. The address is a 12-character hexadecimal number (e.g. 00A057010203). This address can generally be found printed on the network card. If you enter no MAC address (or zero), this rule affects all packets.

**Telnet path:**/Setup/LAN-Bridge/Protocol-Table

## **Possible values:**

 $\blacksquare$  12-digit hexadecimal number

**Default:** Blank

# **2.20.10.10 IP-Network**

If the first field is set to a value unequal to 0.0.0.0, a packet will match this rule only if it is an IPv4 packet and either the packet's source or destination address are contained in the IP network defined by these two values.

**Telnet path:**/Setup/LAN-Bridge/Protocol-Table

**Possible values:**

■ Valid IP address

**Default:** 0.0.0.0

# **2.20.10.11 IP-Netmask**

If the first field is set to a value unequal to 0.0.0.0, a packet will match this rule only if it is an IPv4 packet and either the packet's source or destination address are contained in the IP network defined by these two values.

**Telnet path:**/Setup/LAN-Bridge/Protocol-Table

#### **Possible values:**

**No. Valid IP address** 

**Default:** 0.0.0.0

# **2.20.10.12 DHCP-Src-MAC**

meine Übersetzung: This setting decides whether matching of the rule shall depend on a packet's source MAC address, i.e. whether it is the MAC address of a host that received its IP address via DHCP.

Aus anderer Quelle (Aurelia): DHCP tracking on a particular (W)LAN interface only takes place when protocol filters for the interface have been defined with the parameter "IP allocated by DHCP" set to Yes or No. Additionally, a network can be specified for a filter rule. However, if a rule has the parameter "IP allocated by DHCP" set to Yes, then a given network could be ignored.

**Telnet path:**/Setup/LAN-Bridge/Protocol-Table

## **Possible values:**

- **n** Irrelevant
- No
- 1 Yes

**Default:** Irrelevant

# **2.20.11 Port-Data**

This table can be used to set further bridge parameters for each port.

**SNMP ID:** 2.20.11

**Telnet path:** /Setup/LAN-Bridge

# **2.20.11.2 Port**

Selects the port for which the spanning tree parameters are to be set.

**SNMP ID:** 2.20.11.2

**Telnet path:** /Setup/LAN-Bridge/Port-Data

## **Possible values:**

■ Select from the list of the device's logical interfaces, e.g. LAN-1, WLAN-1 or P2P-1-1
# **2.20.11.3 Active**

This can be used to block a port completely, i.e. the port will always have the 'disabled' status.

**SNMP ID:** 2.20.11.3

**Telnet path:** /Setup/LAN-Bridge/Port-Data

**Possible values:**

- $\blacksquare$  Up
- **Down**

**Default:** Activated

# **2.20.11.5 Bridge-Group**

Assigns the logical interface to a bridge group to enable bridging from/to this logical interface via the LAN bridge. If assigned to a common bridge group, several logical interfaces can be addressed at once and they appear to the device to be a single interface. This can then be used for Advanced Routing and Forwarding, for example.

**SNMP ID:** 2.20.11.5

**Telnet path:** /Setup/LAN-Bridge/Port-Data

**Possible values:**

- $RFG-1$  to BRG-8
- None

**Default:** BRG - 1

**Special values:** If the interface is removed from all bridge groups by setting 'none', then there is no communication between the LAN and WLAN via the LAN bridge (isolated mode). With this setting, LAN/WLAN data transfers over this interface are only possible via the router.

**The A requirement for data transfer from/to a logical interface via the LAN bridge is the deactivation of the global** "isolated mode" which applies to the whole of the LAN bridge. Furthermore, the logical interface must be assigned to a bridge group. With the setting 'none', no transfers can be made via the LAN bridge.

# **2.20.11.6 DHCP-Limit**

Number of clients which can be handled by DHCP. If the limit is exceeded, the oldest entry is dropped. This feature can be used in combination with the protocol filer table to limit access to just one logical interface.

**SNMP ID:** 2.20.11.6

**Telnet path:** /Setup/LAN-Bridge/Port-Data

**Possible values:**

 $\blacksquare$  0 to 255

**Default:** 0

# **2.20.11.7 Point-To-Point-Port**

This item corresponds to the "adminPointToPointMAC" setting as defined in IEEE 802.1D. By default, the "point-to-point" setting for the LAN interface is derived from the technology and the concurrent status:

An Ethernet port is assumed to be a P2P port if it is operating in full-duplex mode.

A token ring port is assumed to be a P2P port if it is operating in full-duplex mode.

A WLAN SSID is never considered to be a P2P port.

A WLAN P2P connection is always assumed to be a P2P port.

However, this automatic setting can be revised if this is unsuitable for the required configuration. Interfaces in "point-to-point" mode have various specialized capabilities, such as the accelerated port status change for working with the rapid spanning tree protocol.

**SNMP ID:** 2.20.11.7

**Telnet path:** /Setup/LAN-Bridge/Port-Data

#### **Possible values:**

- **4** Automatic
- Yes
- 1 Off

**Default:** Automatic

## **2.20.11.9 Private mode**

You have the option to enable or disable the private mode for each individual interface.

#### **Telnet path:**

**Setup** > **LAN-Bridge** > **Port-Data**

## **Possible values:**

**No**

The private mode is disabled.

**Yes**

The private mode is enabled.

### **Default:**

No

# **2.20.12 Aging-Time**

When a client requests an IP address from a DHCP server, it can also ask for a lease period for the address. This values governs the maximum length of lease that the client may request. When a client requests an address without asking for a specific lease period, the value set here will apply.

## **SNMP ID:** 2.20.12

**Telnet path:** /Setup/LAN-Bridge

**Possible values:**

 $\blacksquare$  1 to 99.999 minutes

**Default:** Max. validity 6,000 min., default validity: 500 min.

# **2.20.13 Priority-Mapping**

This table assigns a user priority to each IP packet due to be sent, based on a ToS/DSCP value as per 802.1D. An example of how user priority can be used concerns wireless LANs with activated QoS, where the packets are allocated to access categories (voice/video/best-effort/background).

**Telnet path:**/Setup/LAN-Bridge/Priority-Mapping

## **2.20.13.1 Name**

Enter a name for a combination of DSCP value and priority.

**Telnet path:**/Setup/LAN-Bridge/Priority-Mapping/Name

## **Possible values:**

 $\blacksquare$  Maximum 16 alphanumerical characters

**Default:** Blank

# **2.20.13.2 DSCP-Value**

Enter the DSCP value that is used for this priority assignment.

**Telnet path:**/Setup/LAN-Bridge/Priority-Mapping/DSCP-Value

## **Possible values:**

■ Numerical characters from 0 to 255

**Default:** 0

# **2.20.13.3 Priority**

Enter the priority that is used for this priority assignment.

**Telnet path:**/Setup/LAN-Bridge/Priority-Mapping/Priority

## **Possible values:**

- Best-Effort
- Background
- Two
- **Excellent-Effort**
- **E** Controlled latency
- Video
- Voice
- Network-Control

**Default:** Best-Effort

# **2.20.20 Spannning-Tree**

This menu contains the settings for the spanning tree.

**SNMP ID:** 2.20.20

**Telnet path:** /Setup/LAN-Bridge

## **2.20.20.1 Operating**

Here you can switch the Spanning-Tree support on and off. When Spanning Tree is turned off, the router does not send any Spanning Tree packets and passes received packets along instead of processing them itself.

**SNMP ID:** 2.20.20.1

**Telnet path:** /Setup/LAN-Bridge/Spanning-Tree

## **Possible values:**

- $\blacksquare$  Up
- **Down**

**Default:** Disabled

# **2.20.20.2 Bridge-Priority**

This value sets the priority of the bridge in the LAN. This can influence which bridge should preferably be made root bridge by the spanning tree protocol. This is a 16-bit value (0 .. 65535), where higher values mean lower priority. The default value should only be changed if a certain bridge is to be preferred. The selection process still works even if all the values are the same because, if the priorities are identical, the bridge's MAC address is used to make the decision. Even though an entire 16-bit parameter is available for configuring a parameter, special care should be taken where newer versions of the rapid or multiple spanning tree protocol are involved. The priority value should only be changed in increments of 4096, because the lower 12 bits are used for other purposes. This could mean that these values may be ignored by future firmware releases.

**SNMP ID:** 2.20.20.2

**Telnet path:** /Setup/LAN-Bridge/Spanning-Tree

**Possible values:**

 $Maximum 65.535$ 

**Default:** 32768

## **2.20.20.5 Max-Age**

This value defines the time (in seconds) after which a bridge drops messages received through Spanning Tree as 'outdated'. This defines how quickly the spanning-tree algorithm reacts to changes, for example due to failed bridges.

**SNMP ID:** 2.20.20.5

**Telnet path:** /Setup/LAN-Bridge/Spanning-Tree

#### **Possible values:**

 $Max. 65535 seconds$ 

**Default:** 20 seconds

## **2.20.20.6 Hello time**

The Hello Time specifies the time interval (in seconds) for sending root-bridge information to the LAN. Note that the non-root bridge can adopt values from the root bridge. This value might be ignored depending on the topology of the network.

#### **SNMP ID:** 2.20.20.6

**Telnet path:** /Setup/LAN-Bridge/Spanning-Tree

#### **Possible values:**

**Max. 32768 seconds** 

**Default:** 2 seconds

## **2.20.20.7 Forward-Delay**

This value determines the time (in seconds) that passes before a port should change from 'listening' to 'learning' or from 'learning' to 'forwarding'. However, now that rapid spanning tree offers a method of determining when a port can be switched into the "forwarding state" without a long wait, this setting in many cases no longer has any effect. o not change this value without detailed knowledge of spanning tree, since it may increase the risk of temporary loops in the network.

**SNMP ID:** 2.20.20.7

**Telnet path:** /Setup/LAN-Bridge/Spanning-Tree

#### **Possible values:**

■ Max. 32768 seconds

**Default:** 6 seconds

# **2.20.20.11 Port-Data**

This table can be used to set further spanning-tree parameters for each port.

**SNMP ID:** 2.20.20.11

**Telnet path:** /Setup/LAN-Bridge/Spanning-Tree

## **2.20.20.11.2 Port**

The name of the LAN interface.

**Telnet path:**/Setup/LAN-Bridge/Spanning-Tree/Port-Data

# **2.20.20.11.4 Priority**

The priority of the port set as an 8-bit value. If more than one port is available as a path to a LAN and the distance to both ports is the same, then this value decides which port is to be selected. If two ports have the same priority, then the port with the smaller number is selected.

**Telnet path:**/Setup/LAN-Bridge/Spanning-Tree/Port-Data

#### **Possible values:**

 $\blacksquare$  Maximum 255

#### **Default:** 128

**The Rapid spanning tree uses only the upper 4 bits of this value, for example, if a value is increased and decreased** in 16 steps. Lower values take a higher priority.

#### **2.20.20.11.6 Edge-Port**

A port can be labeled as an edge port

**Telnet path:**/Setup/LAN-Bridge/Spanning-Tree/Port-Data

### **Possible values:**

- $\Box$  On
- Off

**Default:** No label

#### **2.20.20.11.7 Path-Cost-Override**

Specifies the influence of path cost.

**Telnet path:**/Setup/LAN-Bridge/Spanning-Tree/Port-Data

#### **Possible values:**

■ Maximum 4,294,967,295

**Default:** 0

## **2.20.20.12 Protocol-Version**

This item selects the spanning-tree protocol version to be used. Setting this switch to 'Classic' will engage the algorithm defined in IEEE 802.1D-1998 chapter 8, while setting it to 'Rapid' will engage the rapid spanning three scheme defined by IEEE 802.1D-2004 chapter 17.

**SNMP ID:** 2.20.20.12

**Telnet path:** /Setup/LAN-Bridge/Spanning-Tree

#### **Possible values:**

- Classic
- Rapid

**Default:** Classic

 $\bigcap$  Note the upward compatibility of this protocol. Rapid spanning tree will automatically fall back to classic spanning tree data elements and schemes if other bridges are detected that do not support rapid spanning tree.

## **2.20.20.13 Transmit-Hold-Count**

Determines the number of BPDUs (Bridge Protocol Data Units) that may be sent when using rapid spanning tree, before a second break is inserted. (With classic spanning tree, this value has no effect.)

**SNMP ID:** 2.20.20.13

**Telnet path:** /Setup/LAN-Bridge/Spanning-Tree

#### **Possible values:**

 $Maximum$  999

**Default:** 6

## **2.20.20.14 Path-Cost-Computation**

This item sets the protocol to be used for calculating the path cost. While the rapid spanning tree method uses the full 32-bit value range, the classic algorithm only works with a 16-bit value range. The rapid spanning tree method is only useful if it is supported by all bridges in the network and it is consistently configured.

### **SNMP ID:** 2.20.20.14

**Telnet path:** /Setup/LAN-Bridge/Spanning-Tree

#### **Possible values:**

- Classic
- Rapid

**Default:** Classic

# **2.20.30 IGMP-Snooping**

**Telnet path:** /Setup/LAN-Bridge/IGMP-Snooping

**WEBconfig English:** Setup/LAN-Bridge/IGMP-Snooping

## **2.20.30.1 Enabled**

Activates or deactivates IGMP snooping in the device and all of the defined querier instances. Without IGMP snooping the bridge functions like a simple switch and forwards all multicasts to all ports.

 $\bigcap$  If this function is deactivated, the bridge sends all IP multicast packets on all ports. With a change of the operating mode, the device completely resets the IGMP snooping function, i.e. it deltes all dynamically learned values (memberships, router-port properties).

#### **Telnet path:**

**Setup** > **LAN-Bridge** > **IGMP-Snooping**

**Possible values:**  $N<sub>0</sub>$ Yes Auto **Default:**

No

## **2.20.30.2 Port-Settings**

This table defines the port-related settings for IGMP snooping.

**Telnet path:** /Setup/LAN-Bridge/IGMP-Snooping

#### **2.20.30.2.1 Port**

The port for which the settings apply.

**Telnet path:** /Setup/LAN-Bridge/IGMP-Snooping/Port-Settings/Port

#### **Possible values:**

**EXECTE:** Selects a port from the list of those available in the device.

#### **2.20.30.2.2 Router-Port**

This option defines the port's behavior.

**Telnet path:** /Setup/LAN-Bridge/IGMP-Snooping/Port-Settings/Router-Port

#### **Possible values:**

- Yes: This port will always work as a router port, irrespective of IGMP queries or router messages received at this port.
- 1 No: This port will never work as a router port, irrespective of IGMP queries or router messages received at this port.
- 1 Auto: This port will work as a router port if IGMP queries or router messages are received. The port loses this status if no packets are received for the duration of "Robustness\*Query-Interval+(Query-Response-Interval/2)".

#### **Default:** Auto

## **2.20.30.3 Unregistered-Data-Packet-Handling**

This setting defines the handling of multicast data packets with a destination address outside the 224.0.0.x range and for which neither static memberships were defined nor were dynamic memberships learned.

**Telnet path:** /Setup/LAN-Bridge/IGMP-Snooping

**WEBconfig English:** Setup/LAN-Bridge/IGMP-Snooping

#### **Possible values:**

- Router-Ports-only: Sends these packets to all router ports.
- Flood: Sends these packets to all ports.
- Discard: Discards these packets.

**Default:** Router-Ports-only

## **2.20.30.4 Simulated-Queriers**

This table contains all of the simulated queriers defined in the device. These units are employed if IGMP functions are required but there is no multicast router in the network. The querier can be limited to certain bridge groups or VLANs by defining multiple independent queriers to support the corresponding VLAN IDs.

**Telnet path:** /Setup/LAN-Bridge/IGMP-Snooping

**WEBconfig English:** Setup/LAN-Bridge/IGMP-Snooping

#### **Name**

Name of the querier instance

Possible values:

■ 8 alphanumerical characters.

Default: Blank

## **Operating**

Activates or deactivates the querier instance

Possible values:

- 1 Yes
- No

Default: No

#### **Bridge group**

Limits the querier instance to a certain bridge group.

Possible values:

■ Select from the list of available bridge groups.

### Default: None

Special values: If bridge group is set to "none", the IGMP queries will the sent via all bridge groups.

### **VLAN-ID**

Limits the querier instance to a certain VLAN.

Possible values:

 $\blacksquare$  0 to 4096.

Default: 0

Special values: If "0" is selected as VLAN, the IGMP queries are sent without a VLAN tag. For this reason, this value only makes sense when VLAN is deactivated in general.

#### **2.20.30.4.1 Name**

Name of the querier instance

**Telnet path:**/Setup/LAN-Bridge/IGMP-Snooping/Simulated-Queriers/Name

## **Possible values:**

■ 8 alphanumerical characters.

**Default:** Blank

## **2.20.30.4.2 Operating**

Activates or deactivates the querier instance

**Telnet path:**/Setup/LAN-Bridge/IGMP-Snooping/Simulated-Queriers/Operating

#### **Possible values:**

1 Yes

■ No

**Default:** No

#### **2.20.30.4.3 Bridge-Group**

Limits the querier instance to a certain bridge group.

#### **Telnet path:**/Setup/LAN-Bridge/IGMP-Snooping/Simulated-Queriers/Bridge-Group

#### **Possible values:**

- **EXECUTE:** Select from the list of available bridge groups.
- **None**

**Special values:** If bridge group is set to "none", the IGMP queries will the sent via all bridge groups.

**Default:** None

## **2.20.30.4.4 VLAN-Id**

Limits the querier instance to a certain VLAN.

**Telnet path:**/Setup/LAN-Bridge/IGMP-Snooping/Simulated-Queriers/VLAN-Id

#### **Possible values**:

 $10 to 4096$ 

**Special values:** If "0" is selected as VLAN, the IGMP queries are sent without a VLAN tag. For this reason, this value only makes sense when VLAN is deactivated in general.

### **Default:** 0

#### **2.20.30.5 Query-Interval**

Interval in seconds in which a multicast-capable router (or a simulated querier) sends IGMP queries to the multicast address 224.0.0.1, so prompting the stations to transmit return messages about multicast group memberships. These regular queries influence the time in which memberships age, expire, and are then deleted.

After the startup phase, the querier sends IGMP queries in this interval.

A querier returns to the querier status after a time equal to "Robustness\*Query-Interval+(Query-Response-Interval/2)".

A port loses its router-port status after a time equal to "Robustness\*Query-Interval+(Query-Response-Interval/2)".

**Telnet path:** /Setup/LAN-Bridge/IGMP-Snooping

**WEBconfig English:** Setup/LAN-Bridge/IGMP-Snooping

#### **Possible values:**

 $\blacksquare$  10-figure number greater than 0

**Default:** 125

 $<sup>1</sup>$  The query interval must be greater than the query response interval.</sup>

#### **2.20.30.6 Query-Response-Interval**

Interval in seconds influencing the timing between IGMP queries and router-port aging and/or memberships.

Interval in seconds in which a multicast-capable router (or a simulated querier) expects to receive responses to its IGMP queries. These regular queries influence the time in which memberships age, expire, and are then deleted.

**Telnet path:** /Setup/LAN-Bridge/IGMP-Snooping

#### **WEBconfig English:** Setup/LAN-Bridge/IGMP-Snooping

#### **Possible values:**

 $\blacksquare$  10-figure number greater than 0

#### **Default:** 10

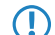

**The query response interval must be less than the query interval.** 

## **2.20.30.7 Robustness**

This value defined the robustness of the IGMP protocol. This option tolerates packet losses of IGMP queries with respect to Join messages.

**Telnet path:** /Setup/LAN-Bridge/IGMP-Snooping

**WEBconfig English:** Setup/LAN-Bridge/IGMP-Snooping

#### **Possible values:**

 $\blacksquare$  10-figure number greater than 0

**Default:** 2

## **2.20.30.8 Static-Members**

This table enables members to be defined manually, for example if they cannot or should not be learned automatically.

**Telnet path:** /Setup/LAN-Bridge/IGMP-Snooping

#### **Address**

The IP address of the manually defined multicast group.

Possible values:

**1** Valid IP multicast address

Default: Blank

## **VLAN-ID**

The VLAN ID which is to support this static member. Each IP multicast address can have multiple entries with different VLAN IDs.

Possible values:

 $10 to 4096$ 

Default: 0

Special values: If "0" is selected as VLAN, the IGMP queries are sent without a VLAN tag. For this reason, this value only makes sense when VLAN is deactivated in general.

#### **Allow-Learning**

This option activates the automatic learning of memberships in this multicast group. If automatic learning is deactivated, packets can only be sent via the ports which have been manually defined for the multicast group.

Possible values:

- Yes
- $\blacksquare$  No

Default: Yes

## **Static-Members**

These ports will always be the destination for packets with the corresponding IP multicast address, irrespective of any Join messages received.

Possible values:

 $\blacksquare$  Comma-separated list of the desired ports, max. 215 alphanumerical characters

Default: Blank

#### **2.20.30.8.1 Address**

The IP address of the manually defined multicast group.

**Telnet path:**/Setup/LAN-Bridge/IGMP-Snooping/Static-Members/Address

#### **Possible values:**

**No. Valid IP multicast address** 

**Default:** Blank

#### **2.20.30.8.2 Static-Members**

These ports will always be the destination for packets with the corresponding IP multicast address, irrespective of any Join messages received.

**Telnet path:**/Setup/LAN-Bridge/IGMP-Snooping/Static-Members/Static-Members

#### **Possible values:**

■ Comma-separated list of the desired ports, max. 215 alphanumerical characters

**Default:** Blank

#### **2.20.30.8.3 VLAN-Id**

The VLAN ID which is to support this static member. Each IP multicast address can have multiple entries with different VLAN IDs.

**Telnet path:**/Setup/LAN-Bridge/IGMP-Snooping/Static-Members/VLAN-Id

#### **Possible values:**

 $\blacksquare$  0 to 4096

**Special values:** If "0" is selected as VLAN, the IGMP queries are sent without a VLAN tag. For this reason, this value only makes sense when VLAN is deactivated in general.

### **Default:** 0

#### **2.20.30.8.4 Allow-Learning**

This option activates the automatic learning of memberships in this multicast group. If automatic learning is deactivated, packets can only be sent via the ports which have been manually defined for the multicast group.

**Telnet path:**/Setup/LAN-Bridge/IGMP-Snooping/Static-Members/Allow-Learning

**Possible values:**

- 1 Yes
- 1 No

**Default:** Yes

## **2.20.30.9 Advertise-Interval**

The interval in seconds in which devices send packets advertising themselves as multicast routers. This information makes it quicker for other IGMP-snooping devices to find which of their ports are to operate as router ports. When activating its ports, a switch (for example) can query for multicast routers, and the router can respond to this query with an advertisement of this type. Under some circumstances this method can be much quicker than the alternative IGMP queries.

**Telnet path:** /Setup/LAN-Bridge/IGMP-Snooping

**WEBconfig English:** Setup/LAN-Bridge/IGMP-Snooping

**Possible values:**

■ 4 to 180 seconds

**Default:** 20

# **2.20.40 DHCP-Snooping**

Here you can configure DHCP snooping for each interface.

**Telnet path:**

**Setup** > **LAN-Bridge**

## **2.20.40.1 Port**

Indicates the physical or logical interface to which this DHCP-snooping configuration applies.

#### **Telnet path:**

**Setup** > **LAN-Bridge** > **DHCP-Snooping**

#### **Possible values:**

**LAN-x** All physical LAN interfaces

#### **WLAN-x**

All physical WLAN interfaces

#### **WLAN-x-x**

All logical WLAN interfaces

#### **P2P-x-x**

All logical P2P interfaces

### **WLC-TUNNEL-x**

All virtual WLC tunnels

## **2.20.40.2 Add agent info**

Here you decide whether the DHCP relay agent appends incoming DHCP packets with the DHCP option "relay agent info" (option 82), or modifies an existing entry, before forwarding the request to a DHCP server.

This option allows the relay agent to deliver additional information to the DHCP server about the interface used by the client to make the request.

The "relay agent info" is composed of values for the **Remote ID** and the **Circuit ID**.

If these two fields are empty, the DHCP relay agent does not add any 'Relay Agent Info' to the data packets.

### **Telnet path:**

**Setup** > **LAN-Bridge** > **DHCP-Snooping**

## **Possible values:**

**Yes**

Adds "relay agent info" to the DHCP packets.

**No**

This setting disables DHCP snooping for this interface.

#### **Default:**

No

### **2.20.40.3 Treat-Existing-Agent-Info**

Here you set how the DHCP relay agent handles the "relay agent info" in incoming DHCP packets.

#### **Telnet path:**

**Setup** > **LAN-Bridge** > **DHCP-Snooping**

#### **Possible values:**

#### **Keep**

In this setting, the DHCP relay agent forwards a DHCP packet and any existing "relay agent info" unchanged to the DHCP server.

#### **Replace**

In this setting, the DHCP relay agent replaces any existing "relay agent info" with the values specified in the fields **Remote ID** and **Circuit ID**.

#### **Drop**

In this setting, the DHCP relay agent deletes any DHCP packet containing "relay agent info".

## **Default:**

Keep

## **2.20.40.4 Remote ID**

The remote ID is a sub-option of the "Relay agent info" option. It uniquely identifies the client making a DHCP request.

You can use the following variables:

- %%: Inserts a percent sign.
- %c: Inserts the MAC address of the interface where the relay agent received the DHCP request. If a WLAN-SSID is involved, then this is the corresponding BSSID.
- %i: Inserts the name of the interface where the relay agent received the DHCP request.
- 1 %n: Inserts the name of the DHCP relay agent as specified under **Setup** > **Name**.
- %v: Inserts the VLAN ID of the DHCP request packet. This VLAN ID is sourced either from the VLAN header of the DHCP packet or from the VLAN ID mapping for this interface.
- $\$p$ : Inserts the name of the Ethernet interface that received the DHCP packet. This variable is useful for devices featuring an Ethernet switch or Ethernet mapper, because they can map multiple physical interfaces to a single logical interface. For other devices, %p and %i are identical.
- %s: Inserts the WLAN SSID if the DHCP packet originates from a WLAN client. For other clients, this variable contains an empty string.
- 1 %e: Inserts the serial number of the relay agent, to be found for example under **Status** > **Hardware-Info** > **Serial number**.

#### **Telnet path:**

**Setup** > **LAN-Bridge** > **DHCP-Snooping**

#### **Possible values:**

```
Max. 30 characters [A-Z][a-z][0-9]#@{|}~!$%&'()*+-,/:;<=>?[\]^_.
```
#### **Default:**

empty

## **2.20.40.5 Circuit ID**

The circuit ID is a sub-option of the "Relay agent info" option. It uniquely identifies the interface used by the client to make a DHCP request.

You can use the following variables:

- %%: Inserts a percent sign.
- %c: Inserts the MAC address of the interface where the relay agent received the DHCP request. If a WLAN-SSID is involved, then this is the corresponding BSSID.
- $\blacksquare$  \ \ \ \ \ inserts the name of the interface where the relay agent received the DHCP request.
- %n: Inserts the name of the DHCP relay agent as specified under **Setup** > Name.
- %v: Inserts the VLAN ID of the DHCP request packet. This VLAN ID is sourced either from the VLAN header of the DHCP packet or from the VLAN ID mapping for this interface.
- $p: In the sentence$  inserts the name of the Ethernet interface that received the DHCP packet. This variable is useful for devices featuring an Ethernet switch or Ethernet mapper, because they can map multiple physical interfaces to a single logical interface. For other devices, %p and %i are identical.
- %s: Inserts the WLAN SSID if the DHCP packet originates from a WLAN client. For other clients, this variable contains an empty string.
- 1 %e: Inserts the serial number of the relay agent, to be found for example under **Status** > **Hardware-Info** > **Serial number**.

#### **Telnet path:**

**Setup** > **LAN-Bridge** > **DHCP-Snooping**

#### **Possible values:**

```
Max. 30 characters [A-Z] [a-z] [0-9] \# @{\ |} \sim 1.5% ( ) * + -, / : \, \cdot \, \cdot = \cdot ? [ \, \cdot \, ] \wedge \_.
```
#### **Default:**

empty

# **2.20.41 DHCPv6-Snooping**

This is where you can configure the lightweight DHCPv6 relay agent.

#### **Telnet path:**

**Setup** > **LAN-Bridge**

## **2.20.41.1 Port**

Indicates the physical or logical interface to which this DHCPv6-snooping configuration applies.

#### **Telnet path:**

**Setup** > **LAN-Bridge** > **DHCPv6-Snooping**

## **Possible values:**

**LAN-x** All physical LAN interfaces

#### **WLAN-x**

All physical WLAN interfaces

# **WLAN-x-x**

All logical WLAN interfaces

#### **P2P-x-x**

All logical P2P interfaces

# **WLC-TUNNEL-x**

All virtual WLC tunnels

## **2.20.41.2 Orientation**

Enable or disable DHCPv6 snooping here.

## **Telnet path:**

**Setup** > **LAN-Bridge** > **DHCPv6-Snooping**

## **Possible values:**

#### **Network-Facing**

Disables DHCPv6 snooping for this interface. The LDRA does not forward any DHCPv6 requests to a DHCPv6 server.

## **Client-Facing:**

Enables DHCPv6 snooping for this interface.

## **Default:**

Network-Facing

# **2.20.41.3 Type**

Here you set how the DHCP relay agent handles the "relay agent info" in incoming DHCP packets.

#### **Telnet path:**

**Setup** > **LAN-Bridge** > **DHCPv6-Snooping**

## **Possible values:**

## **Trusted**

The LDRA forwards DHCP requests from clients and also DHCP responses from DHCP servers.

#### **Untrusted**

If this interface is classified as untrusted, the LDRA discards DHCPv6-server requests to this interface. This prevents unauthorized clients from acting as "rogue DHCPv6 servers". Similarly, the LDRA does not forward DHCPv6 responses with the wrong interface ID to the client.

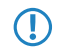

**(1)** Interfaces that are facing clients should be set as untrusted.

### **Default:**

Trusted

# **2.20.41.4 Remote ID**

According to RFC 4649, the remote ID uniquely identifies the client making a DHCPv6 request.

(i) This option is analogous to the DHCP option "Remote ID" of the relay agent in IPv4.

You can use the following variables:

- %%: Inserts a percent sign.
- %c: Inserts the MAC address of the interface where the relay agent received the DHCP request. If a WLAN-SSID is involved, then this is the corresponding BSSID.
- $\blacksquare$  \ \ \ \ inserts the name of the interface where the relay agent received the DHCP request.
- 1 %n: Inserts the name of the DHCP relay agent as specified under **Setup** > **Name**.
- %v: Inserts the VLAN ID of the DHCP request packet. This VLAN ID is sourced either from the VLAN header of the DHCP packet or from the VLAN ID mapping for this interface.
- %p: Inserts the name of the Ethernet interface that received the DHCP packet. This variable is useful for devices featuring an Ethernet switch or Ethernet mapper, because they can map multiple physical interfaces to a single logical interface. For other devices, %p and %i are identical.
- %s: Inserts the WLAN SSID if the DHCP packet originates from a WLAN client. For other clients, this variable contains an empty string.
- 1 %e: Inserts the serial number of the relay agent, to be found for example under **Status** > **Hardware-Info** > **Serial number**.

## **Telnet path:**

**Setup** > **LAN-Bridge** > **DHCPv6-Snooping**

### **Possible values:**

```
Max. 30 characters [A-Z][a-z][0-9]#@\{|\} \sim 1$%&'()*+-,/:;<=>?[\]^_.
```
**Default:**

empty

## **2.20.41.5 Interface-Id**

The interface ID uniquely identifies the interface used by a client to make a DHCPv6 request.

You can use the following variables:

- %%: Inserts a percent sign.
- %c: Inserts the MAC address of the interface where the relay agent received the DHCP request. If a WLAN-SSID is involved, then this is the corresponding BSSID.
- $\blacksquare$  \ \ \ \ inserts the name of the interface where the relay agent received the DHCP request.
- $\text{\$n}$ : Inserts the name of the DHCP relay agent as specified under **Setup** > **Name**.
- %v: Inserts the VLAN ID of the DHCP request packet. This VLAN ID is sourced either from the VLAN header of the DHCP packet or from the VLAN ID mapping for this interface.
- %p: Inserts the name of the Ethernet interface that received the DHCP packet. This variable is useful for devices featuring an Ethernet switch or Ethernet mapper, because they can map multiple physical interfaces to a single logical interface. For other devices, %p and %i are identical.
- %s: Inserts the WLAN SSID if the DHCP packet originates from a WLAN client. For other clients, this variable contains an empty string.
- 1 %e: Inserts the serial number of the relay agent, to be found for example under **Status** > **Hardware-Info** > **Serial number**.

#### **Telnet path:**

**Setup** > **LAN-Bridge** > **DHCPv6-Snooping**

#### **Possible values:**

```
Max. 30 characters [A-Z][a-z][0-9]\#@{\mid} \sim 1\% (i * -1 / i * -1 / i * -1)
```
#### **Default:**

empty

## **2.20.41.6 Server address**

You can set the IPv6 address of a DHCPv6 server here.

**4** Leave this field blank if you want to receive responses from all DHCPv6 servers on the network. Otherwise the LDRA reacts only to DHCPv6 responses from the server you have specified. In this case, the LDRA discards responses from other DHCPv6 servers.

#### **Telnet path:**

**Setup** > **LAN-Bridge** > **DHCPv6-Snooping**

### **Possible values:**

Max. 39 characters 0123456789ABCDEFabcdef:

#### **Default:**

empty

# **2.20.42 RA-Snooping**

You can configure the RA snooping here.

## **Telnet path:**

**Setup** > **LAN-Bridge**

# **2.20.42.1 Port**

Indicates the physical or logical interface to which this RA-snooping configuration applies.

#### **Telnet path:**

**Setup** > **LAN-Bridge** > **RA-Snooping**

## **Possible values:**

## **LAN-x**

All physical LAN interfaces

# **WLAN-x**

All physical WLAN interfaces

## **WLAN-x-x**

All logical WLAN interfaces

#### **P2P-x-x**

All logical P2P interfaces

# **WLC-TUNNEL-x**

All virtual WLC tunnels

## **2.20.42.3 Orientation**

Specify the preferred interface type here.

### **Telnet path:**

**Setup** > **LAN-Bridge** > **RA-Snooping**

## **Possible values:**

#### **Router**

The device mediates all of the RAs arriving at this interface.

## **Client**

The device discards all of the RAs arriving at this interface.

#### **Default:**

Router

## **2.20.42.4 Router-Address**

If you have selected the interface type **Router**, enter an optional router address here. If you specify a router address, the device will only mediate RAs from that router. With the interface type **Client** selected, the device ignores this input field.

#### **Telnet path:**

**Setup** > **LAN-Bridge** > **RA-Snooping**

#### **Possible values:**

Max. 39 characters 0123456789ABCDEFabcdef:.

#### **Default:**

empty

# **2.20.43 PPPoE snooping**

Here you configure PPPoE snooping for each interface.

#### **Telnet path:**

**Setup** > **LAN-Bridge**

## **2.20.43.1 Port**

Indicates the physical or logical interface to which this PPPoE-snooping configuration applies.

#### **Telnet path:**

**Setup** > **LAN-Bridge** > **PPPoE-Snooping**

#### **Possible values:**

#### **LAN-x**

All physical LAN interfaces

## **WLAN-x**

All physical WLAN interfaces

## **WLAN-x-x**

All logical WLAN interfaces

#### **P2P-x-x**

All logical P2P interfaces

## **WLC-TUNNEL-x**

All virtual WLC tunnels

## **GRE-TUNNEL-x**

All virtual GRE tunnels

# **2.20.43.2 Add agent info**

Here you decide whether the PPPoE intermediate agent gives incoming PPPoE packets a manufacturer-specific PPPoE tag with the vendor ID "3561" before forwarding the request to a PPPoE server.

This option allows the PPPoE intermediate agent to deliver additional information to the PPPoE server about the interface used by the client to make the request.

The PPPoE tag is composed of values for the **Remote ID** and the **Circuit ID**.

(i) If these two fields are empty, the PPPoE intermediate agent does not add a PPPoE tag to the data packets.

#### **Telnet path:**

**Setup** > **LAN-Bridge** > **PPPoE-Snooping**

#### **Possible values:**

**Yes**

Adds "relay agent info" to the PPPoE packets.

**No**

This setting disables PPPoE snooping for this interface.

#### **Default:**

No

## **2.20.43.3 Remote ID**

The remote ID is a sub-option of the PPPoE intermediate agent option. It uniquely identifies the client making a PPPoE request.

You can use the following variables:

- %%: Inserts a percent sign.
- %c: Inserts the MAC address of the interface where the PPPoE intermediate agent received the PPPoE request. If a WLAN-SSID is involved, then this is the corresponding BSSID.
- %c: Inserts the name of the interface where the PPPoE intermediate agent received the PPPoE request.
- 1 %n: Inserts the name of the PPPoE intermediate agent as specified under **Setup** > **Name**.
- $\gamma$ : Inserts the VLAN ID of the PPPoE request packet. This VLAN ID is sourced either from the VLAN header of the PPPoE data packet or from the VLAN ID mapping for this interface.
- $$p:$  Inserts the name of the Ethernet interface that received the PPPoE data packet. This variable is useful for devices featuring an Ethernet switch or Ethernet mapper, because they can map multiple physical interfaces to a single logical interface. For other devices, %p and %i are identical.
- %s: Inserts the WLAN SSID if the PPPoE packet originates from a WLAN client. For other clients, this variable contains an empty string.
- 1 %e: Inserts the serial number of the PPPoE relay agent, to be found for example under **Status** > **Hardware-Info** > **Serial number**.

#### **Telnet path:**

**Setup** > **LAN-Bridge** > **PPPoE-Snooping**

## **Possible values:**

```
Max. 30 characters from [A-Z][a-z][0-9]#@\{|\} \sim 1$%&'()*+-,/:;<=>?[\]^_.
```
**Default:**

empty

## **2.20.43.4 Circuit ID**

The circuit ID is a sub-option of the PPPoE intermediate agent info option. It uniquely identifies the interface used by the client to make a PPPoE request.

You can use the following variables:

- %%: Inserts a percent sign.
- %c: Inserts the MAC address of the interface where the PPPoE intermediate agent received the PPPoE request. If a WLAN-SSID is involved, then this is the corresponding BSSID.
- %c: Inserts the name of the interface where the PPPoE intermediate agent received the PPPoE request.
- 1 %n: Inserts the name of the PPPoE intermediate agent as specified under **Setup** > **Name**.
- %v: Inserts the VLAN ID of the PPPoE request packet. This VLAN ID is sourced either from the VLAN header of the PPPoE data packet or from the VLAN ID mapping for this interface.
- $%$ p: Inserts the name of the Ethernet interface that received the PPPoE data packet. This variable is useful for devices featuring an Ethernet switch or Ethernet mapper, because they can map multiple physical interfaces to a single logical interface. For other devices, %p and %i are identical.
- %s: Inserts the WLAN SSID if the PPPoE packet originates from a WLAN client. For other clients, this variable contains an empty string.
- 1 %e: Inserts the serial number of the PPPoE relay agent, to be found for example under **Status** > **Hardware-Info** > **Serial number**.

#### **Telnet path:**

**Setup** > **LAN-Bridge** > **PPPoE-Snooping**

#### **Possible values:**

```
Max. 30 characters from [A-Z][a-z][0-9]#@{|\} \sim 1$%&'()*+-,/:;<=>?[\]^_.
```
#### **Default:**

empty

## **2.20.43.5 Discard server packets**

Here you decide whether the PPPoE intermediate agent retains or discards any existing PPPoE tags.

#### **Telnet path:**

**Setup** > **LAN-Bridge** > **PPPoE-Snooping**

#### **Possible values:**

#### **Yes**

The PPPoE intermediate Agent removes existing PPPoE tags and leaves both the "Circuit ID" and the "Remote ID" empty.

**No**

The PPPoE intermediate agent takes over any existing PPPoE tags.

**Default:**

No

# **2.21 HTTP**

This menu contains the HTTP settings. **SNMP ID:** 2.21

**Telnet path:** /Setup

# **2.21.1 Document root**

This parameter defines the path to a directory where the help for WEBconfig is stored locally.

**SNMP ID:** 2.21.1

**Telnet path:** /Setup/HTTP/Document-Root

## **Possible values:**

**1** Maximum 99 alphanumerical characters

### **Default:** Blank

5 This parameter is for the future, local storage of WEBconfig help. This parameter has no function in current firmware versions.

# **2.21.2 Page headers**

Use this setting to choose whether the page headers of the HTTP pages for the Public Spot should be displayed as text or as images.

**SNMP ID:** 2.21.2

**Telnet path:** /Setup/HTTP

## **Possible values:**

- **Images**
- **Texts**

**Default:** Images

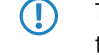

**(1)** The settings for the page headers are intended exclusively for development and support purposes. Do not alter the pre-set values for these parameters. An irregular configuration may cause the devices to behave unexpectedly during operations.

# **2.21.3 Font-Family**

Font family for Web interface display.

**SNMP ID:** 2.21.3

**Telnet path:** /Setup/HTTP

**Possible values:**

■ Max. 39 characters

**Default:**

- $\blacksquare$  Helvetica
- **E** sans-serif

# **2.21.5 Page headers**

Select here whether the Public Spot displays the page headers of the standard pages as text or graphics.

**Telnet path:**/Setup/HTTP/Page-Headers

**Possible values:**

- **n** Images
- **1** Texts

**Default:** Images

# **2.21.6 Error-Page-Style**

Normal error display or bluescreen

**SNMP ID:** 2.21.6

**Telnet path:** /Setup/HTTP

**Possible values:**

- **E** Standard
- **Nifty**

# **2.21.7 Port**

Port for the HTTP server connection

**SNMP ID:** 2.21.7

**Telnet path:** /Setup/HTTP

**Possible values:**

 $Max. 5 characters$ 

**Default:** 80

# **2.21.9 Max-Tunnel-Connections**

The maximum number of simultaneously active HTTP tunnels

**SNMP ID:** 2.21.9

**Telnet path:** /Setup/HTTP

**Possible values:**

 $Max. 255$  tunnels

**Default:** 3

# **2.21.10 Tunnel-Idle-Timeout**

Life-expectancy of an inactive tunnel. After expiry of this time period the tunnel closes automatically unless data transfer is actively taking place.

**SNMP ID:** 2.21.10

**Telnet path:** /Setup/HTTP

#### **Possible values:**

■ Max. 4294967295 seconds

**Default:** 300

# **2.21.11 Session-Timeout**

Period of validity (lease) for the WEBconfig session without user activity, in seconds. When this period expires the password must be reentered.

**SNMP ID:** 2.21.11

**Telnet path:** /Setup/HTTP

**Possible values:**

**Max. 10 characters** 

**Default:** 600

# **2.21.13 Standard-Design**

Selects the design that will be used by default to display WEBconfig.

**SNMP ID:** 2.21.13

**Telnet path:** /Setup/HTTP

## **Possible values:**

- **Normal\_design**
- **-** Design\_for\_small\_resolutions
- Design\_for\_high\_contrast

**Default:** Normal\_design

# **2.21.14 Show-device-information**

This table defines the system information that is displayed on the System data/ Device status page in WEBconfig.

**SNMP ID:** 2.21.14

**Telnet path:** /Setup/HTTP

## **2.21.14.1 Device-information**

Selection of device information to be displayed in WEBconfig.

## **Telnet path:**

**Setup** > **HTTP** > **Show-device-information**

**Possible values:**

**CPU Memory UMTS/Modem-Interface Ethernet ports P2P connections Throughput(Ethernet) Router Firewall DHCP DNS VPN Connections Time IPv4 addresses IPv6 addresses IPv6 prefixes DHCPv6 client DHCPv6 server Operating-Time ADSL ISDN DSLoL**

## **2.21.14.2 Position**

Index for the sequence for the display of device information.

**Telnet path:**/Setup/HTTP/Show-device-information

#### **Possible values:**

 $Max. 10 characters$ 

**Default:** 0

# **2.21.15 HTTP-Compression**

The contents of WEBconfig are compressed in order to speed up the display. The compression can be deactivated for browsers that do not support it.

### **SNMP ID:** 2.21.15

**Telnet path:** /Setup/HTTP

### **Possible values:**

- Activated
- **Deactivated**
- Only\_for\_WAN
- **Default:** Activated

# **2.21.16 Keep-Server-Ports-Open**

This menu contains the parameters for restricting access to the web server services.

**Telnet path:**/Setup/HTTP/Keep-Server-Ports-Open

# **2.21.16.1 Ifc.**

Here you select the access path to be set for accessing the web-server services.

**Telnet path:**/Setup/HTTP/Keep-Server-Ports-Open/Ifc.

#### **Possible values:**

• All access methods provided by the device (e.g. LAN, WAN, WLAN, depending on the model).

**Default:** Blank

## **2.21.16.2 Keep-Server-Ports-Open**

You can decide whether access to the device configuration via HTTP is to be enabled, disabled or limited to read-only. Irrespective of this, access to the web server services can be regulated separately, e.g. to enable communication via CAPWAP, SSL-VPN or SCEP-CA via HTTP(S), even if HTTP(S) has been disabled.

For each access method (LAN, WAN, WLAN, depending on the device), you set the access rights for the device's web server services at the HTTP server port.

**Telnet path:**/Setup/HTTP/Keep-Server-Ports-Open/Keep-Server-Ports-Open

#### **Possible values:**

- 1 Automatic: The HTTP server port is open, as long as a service is registered (e.g. CAPWAP). If no service is registered, the server port will be closed.
- 1 Operating: The HTTP server port is always open, even if access to the configuration with HTTP is disabled. This can be used to restrict direct access to the configuration. However, the automatic configuration of APs by a WLAN controller is still possible.
- 1 Disabled: The HTTP server port is closed and no service can use the web server. If access to the configuration via HTTP is enabled, then a message is displayed expressing that the web server is not available.

**Default:** Automatic

## **2.21.20 Rollout-Wizard**

This menu contains the settings for the Rollout Wizard.

**SNMP ID:** 2.21.20

**Telnet path:** /Setup/HTTP

## **2.21.20.1 Enabled**

Switches the Rollout Wizard on or off. After being switched on the Wizard appears as an option on the WEBconfig start page.

#### **Telnet path:**

**Setup** > **HTTP** > **Rollout-Wizard**

**Possible values:**

No

Yes

**Default:**

No

## **2.21.20.2 Title**

The name for the Rollout Wizard as displayed in the navigation tree in WEBconfig under **Setup Wizards**.

#### **Telnet path:**

**Setup** > **HTTP** > **Rollout-Wizard**

#### **Possible values:**

Any string, max. 50 characters from

 $[0-9][A-Z][a-z]$  @ $\{|}\sim$ !\$%&'()+-,/:;<=>?[\]^\_.#\*`

**Default:**

Rollout

## **2.21.20.8 Use-extra-checks**

This option enables consistency tests that check some internal aspects of the wizard.

**The Executing these additional tests is very time consuming. Activate this option only during development of the** wizard and deactivate this option for normal operation.

#### **Telnet path:**

**Setup** > **HTTP** > **Rollout-Wizard**

**Possible values:**

No

Yes

**Default:**

No

## **2.21.20.9 Presets**

This table enables you to predefine the values for all of the parameters that are requested by the Default Rollout Wizard. Parameters configured in this way are no longer queried when you run the Default Rollout Wizard.

5 A 'blank' predefined value for **Port** and for **Source loopback address** will be interpreted by the device as the entry 'Auto'. In this case, the Default Rollout Wizard uses the corresponding HTTP(S) standard port and, as the loopback address, the address of your device that matches to the target. If you are working with different ARF networks, you must use the loopback address to specify the ARF where the LSR server is located.

#### **Telnet path:**

**Setup** > **HTTP** > **Rollout-Wizard**

#### **2.21.20.9.1 Name**

This entry shows the name of the parameter that can be filled with preset values.

#### **Telnet path:**

**Setup** > **HTTP** > **Rollout-Wizard** > **Presets**

#### **2.21.20.9.2 Preset**

This entry shows the preset value for the corresponding parameter in the Rollout Wizard.

#### **Telnet path:**

**Setup** > **HTTP** > **Rollout-Wizard** > **Presets**

#### **Possible values:**

Any string, max. 127 characters from

 $[0-9][A-Z][a-z]$  @ $\{|}\sim$ !\$%&'()+-,/:;<=>?[\]^\_.#\*`

**Default:**

#### **2.21.20.9.2 Use preset**

This entry defines whether the parameter value configured here is to be used by the Rollout Wizard. If set to yes, the Rollout Wizard will no longer query this parameter.

#### **Telnet path:**

**Setup** > **HTTP** > **Rollout-Wizard** > **Presets**

**Possible values:**

No

Yes

#### **Default:**

(Depends on the line)

# **2.21.20.10 Delete-Wizard**

This action deletes a user-defined Rollout Wizard. When you enable the Rollout Wizard in future, the device uses the internal LCOS default wizard.

#### **Telnet path:**

**Setup** > **HTTP** > **Rollout-Wizard**

### **Possible parameters:**

No parameters available

## **2.21.20.11 SSL**

This menu contains the SSL configuration for the Rollout Wizard.

#### **Telnet path:**

**Setup** > **HTTP** > **Rollout-Wizard**

## **2.21.20.11.1 Versions**

Here you select the encryption version(s) to be used.

#### **Telnet path:**

**Setup** > **HTTP** > **Rollout-Wizard** > **SSL**

#### **Possible values:**

**SSLv3 TLSv1 TLSv1.1 TLSv1.2**

## **Default:**

TLSv1

## **2.21.20.11.2 Key-exchange algorithms**

Here you select the algorithms to be used for the key exchange.

## **Telnet path:**

**Setup** > **HTTP** > **Rollout-Wizard** > **SSL**

#### **Possible values:**

**RSA DHE ECDHE**

#### **Default:**

RSA DHE ECDHE

## **2.21.20.11.3 Crypto algorithms**

Here you select the encryption algorithms to be used.

## **Telnet path:**

**Setup** > **HTTP** > **Rollout-Wizard** > **SSL**

#### **Possible values:**

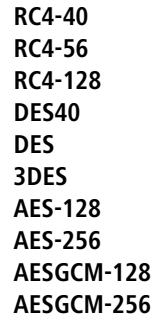

## **Default:**

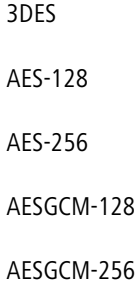

## **2.21.20.11.4 Hash algorithms**

Here you select the hash algorithms to be used.

## **Telnet path:**

**Setup** > **HTTP** > **Rollout-Wizard** > **SSL**

## **Possible values:**

**MD5 SHA1 SHA-256 SHA-384 SHA2-256 SHA2-384**

### **Default:**

MD5 SHA1 SHA-256 SHA-384 SHA2-256 SHA2-384

#### **2.21.20.11.5 Prefer PFS**

Specify whether PFS (perfect forward secrecy) is enabled for the SSL/TLS secured connection.

**To disable this function, uncheck the box.** 

#### **Telnet path:**

**Setup** > **HTTP** > **Rollout-Wizard** > **SSL**

#### **Possible values:**

**Yes**

#### **Default:**

Yes

## **2.21.20.11.6 Renegotiations**

This setting gives you control over whether the client can trigger a renegotiation of SSL/TLS.

#### **Telnet path:**

**Setup** > **HTTP** > **Rollout-Wizard** > **SSL**

#### **Possible values:**

**Forbidden**

The device disconnects from the remote station if this requests a renegotiation.

### **Allowed**

The device permits renegotiations with the remote station.

#### **Ignored**

The device ignores the request to renegotiate sent by the remote station.

## **Default:**

Allowed

#### **2.21.20.11.7 Elliptic curves**

Here you specify which elliptic curves are to be used for encryption.

#### **Telnet path:**

**Setup** > **HTTP** > **Rollout-Wizard** > **SSL**

#### **Possible values:**

**secp256r1** secp256r1 is used for encryption.

# **secp384r1**

secp384r1 is used for encryption.

## **secp521r1**

secp521r1 is used for encryption.

#### **Default:**

secp256r1

secp384r1

secp521r1

#### **2.21.20.11.21 Signature hash algorithms**

Use this entry to specify which hash algorithm is used to encrypt the signature.

#### **Telnet path:**

**Setup** > **HTTP** > **Rollout-Wizard** > **SSL**

**Possible values:**

**MD5-RSA SHA1-RSA SHA224-RSA SHA256-RSA SHA384-RSA SHA512-RSA**

#### **Default:**

SHA1-RSA SHA224-RSA SHA256-RSA SHA384-RSA SHA512-RSA

# **2.21.21 Max-HTTP-Job-Count**

Using this setting you specify the maximum number of HTTPS jobs. An HTTP job exists when LCOS is serving an HTTP connection from a client, for example in the form of a request to WEBconfig. The setting therefore defines the maximum number of concurrent HTTP connections.

**Telnet path: Setup** > **HTTP**

**Possible values:**

5 to 512

**Default:**

Depends on device

## **2.21.22 Disable-Password-Autocompletion**

This switch controls whether the WEBconfig login dialog allows the browser to save user input to the password form field for subsequent auto-completion.

#### **Telnet path:**

**Setup** > **HTTP**

#### **Possible values:**

#### **No**

The browser may not save the contents of the password form field. The WEBconfig input mask forces the user to enter the password manually.

#### **Yes**

The browser saves the input of the password form field and automatically fills-in the field the next time the login dialog is called.

#### **Default:**

No

## **2.21.30 File-Server**

This menu contains the file-server settings for external USB data media.

#### **SNMP ID:** 2.21.30

**Telnet path:** /Setup/HTTP/File-Server

## **2.21.30.1 Public-Subdir**

This directory is the root directory on a USB medium. The device ignores all other files on the USB medium.

**Telnet path:**/Setup/HTTP/File-Server/Public-Subdir

## **Possible values:**

**1** Maximum 64 alphanumerical characters

**Default:** public\_html

#### **2.21.30.2 Enabled**

This parameter activates or deactivates the file server for USB media.

**Telnet path:**/Setup/HTTP/File-Server/Operating

#### **Possible values:**

1 Yes

■ No

**Default:** Yes

# **2.21.40 SSL**

The parameters for HTTPS connections are specified here.

**Telnet path:**

**Setup** > **HTTP**

## **2.21.40.3 Versions**

This bitmask specifies which versions of the protocol are allowed.

## **Telnet path:**

**Setup** > **HTTP** > **SSL**

**Possible values:**

**SSLv3 TLSv1 TLSv1.1 TLSv1.2**

## **Default:**

SSLv3

TLSv1

# **2.21.40.4 Key-exchange algorithms**

This bitmask specifies which key-exchange methods are available.

## **Telnet path:**

**Setup** > **HTTP** > **SSL**

**Possible values:**

**RSA DHE ECDHE**

**Default:**

RSA

DHE

ECDHE

# **2.21.40.5 Crypro algorithms**

This bitmask specifies which cryptographic algorithms are allowed.

#### **Telnet path:**

**Setup** > **HTTP** > **SSL**

**Possible values:**

**RC4-40 RC4-56 RC4-128 DES40 DES 3DES AES-128 AES-256 AESGCM-128 AESGCM-256**

#### **Default:**

3DES AES-128 AES-256 AESGCM-128 AESGCM-256

## **2.21.40.6 Hash algorithms**

This bit mask specifies which hash algorithms are allowed and implies what HMAC algorithms used to protect of the integrity of the messages.

### **Telnet path:**

**Setup** > **HTTP** > **SSL**

**Possible values:**

**MD5 SHA1 SHA2-256 SHA2-384**

#### **Default:**

MD5 SHA1 SHA2-256 SHA2-384

## **2.21.40.7 Prefer PFS**

When setting the cipher suite, the device usually takes over the same setting as the requesting client. Certain client applications by default require a connection without perfect forward secrecy (PFS), even though both the device and the client are PFS-capable.

This option means that your device always prefers to connect with PFS, regardless of the default setting of the client.

**Telnet path:**

**Setup** > **HTTP** > **SSL**

**Possible values:**

**On Off**

## **Default:**

On

## **2.21.40.8 Renegotiations**

This setting gives you control over whether the client can trigger a renegotiation of SSL/TLS.

## **Telnet path:**

**Setup** > **HTTP** > **SSL**

#### **Possible values:**

#### **Forbidden**

The device disconnects from the remote station if this requests a renegotiation.

## **Allowed**

The device permits renegotiations with the remote station.
**Ignored**

The device ignores the request to renegotiate sent by the remote station.

## **Default:**

Allowed

# **2.21.40.9 Elliptic curves**

Here you specify which elliptic curves are to be used for encryption.

## **Telnet path:**

**Setup** > **HTTP** > **SSL**

### **Possible values:**

**secp256r1**

secp256r1 is used for encryption.

# **secp384r1**

secp384r1 is used for encryption.

# **secp521r1**

secp521r1 is used for encryption.

### **Default:**

secp256r1 secp384r1 secp521r1

# **2.21.40.10 Port**

Port for the HTTPS server connection

## **Telnet path:**

**Setup** > **HTTP** > **SSL**

## **Possible values:**

0 … 65535

#### **Default:**

443

# **2.21.40.11 Use-User-Provided-Certificate**

Here you select whether you want to use a user-provided certificate.

## **Telnet path:**

**Setup** > **HTTP** > **SSL**

# **Possible values:**

**Yes No**

#### **Default:**

Yes

# **2.21.40.23 Signature hash algorithms**

Use this entry to specify which hash algorithm is used to encrypt the signature.

# **Telnet path:**

**Setup** > **HTTP** > **SSL**

**Possible values:**

**MD5-RSA SHA1-RSA SHA224-RSA SHA256-RSA SHA384-RSA SHA512-RSA**

# **Default:**

SHA1-RSA

SHA224-RSA

SHA256-RSA

SHA384-RSA

SHA512-RSA

# **2.22 SYSLOG**

This menu contains the SYSLOG settings. **SNMP ID:** 2.22 **Telnet path:** /Setup

# **2.22.1 Operating**

Activates the dispatch of information about system events to the configured SYSLOG client.

**SNMP ID:** 2.22.1

**Telnet path:** /Setup/SYSLOG

**Possible values:**

- 1 Yes
- $\blacksquare$  No

**Default:** Yes

# **2.22.2 SYSLOG table**

This table defines the SYSLOG clients.

**SNMP ID:** 2.22.2

**Telnet path:** /Setup/SYSLOG

# **2.22.2.1 Idx.**

Position of the entry in the table.

**SNMP ID:** 2.22.2.1

**Telnet path:** /Setup/SYSLOG/Server

## **Possible values:**

 $Max. 4 characters$ 

**Default:** Blank

## **2.22.2.3 Source**

Here you select which source is entered in the SYSLOG messages.

## **Telnet path:**

**Setup** > **SYSLOG** > **SYSLOG table**

## **Possible values:**

**None System Login System time Console login Connections Accounting Administration Router**

## **Default:**

None

# **2.22.2.4 Level**

Here you select the source that is entered in the SYSLOG messages. Multiple entries can be selected.

## **Telnet path:**

**Setup** > **SYSLOG** > **SYSLOG table**

# **Possible values:**

**None Alert Error Warning Info Debug**

## **Default:**

None

# **2.22.2.6 Loopback-Addr.**

Sender address entered into the SYSLOG message. No answer is expected to a SYSLOG message.

# **SNMP ID:** 2.22.2.6

**Telnet path:** /Setup/SYSLOG/Server

## **Possible values:**

- Name of the IP networks whose address should be used
- **I.** "INT" for the address of the first intranet
- "DMZ" for the address of the first DMZ
- **EXECUTE:** LB0 to LBF for the 16 loopback addresses
- Any valid IP address

**Default:** Blank

# **2.22.2.7 IP address**

Contains the IP address of the SYSLOG server. This can be specified as an IPv4 or IPv6 address, or as a DNS name.

## **Telnet path:**

## **Setup** > **SYSLOG** > **SYSLOG table**

## **Possible values:**

Max. 64 characters from  $[A-Z][a-z][0-9]$ . -: %

# **2.22.3 Facility-Mapper**

This table defines the allocation of SYSLOG sources to facilities.

**SNMP ID:** 2.22.3

**Telnet path:** /Setup/SYSLOG

# **2.22.3.1 Source**

Mapping sources to specific facilities.

**SNMP ID:** 2.22.3.1

**Telnet path:** Setup/SYSLOG/Facility-Mapper

## **Possible values:**

- **5ystem**
- **Logins**
- **System time**
- Console login
- **Connections**
- **4** Accounting
- $\blacksquare$  Administration
- Router

# **2.22.3.2 Facility**

The mapping of sources to specific facilities.

#### **Telnet path:**

**Setup** > **SYSLOG** > **Facility-Mapper**

**Possible values:**

**KERN USER MAIL DAEMON AUTH SYSLOG LPR NEWS UUCP CRON AUTHPRIV SYSTEM0 SYSTEM1 SYSTEM2 SYSTEM3 SYSTEM4 LOCAL0 LOCAL1 LOCAL2 LOCAL3 LOCAL4 LOCAL5 LOCAL6 LOCAL7**

# **2.22.4 Port**

Port used for sending SYSLOG messages.

**SNMP ID:** 2.22.4

## **Telnet path:** /Setup/SYSLOG

## **Possible values:**

 $Max. 10$  characters

**Default:** 514

# **2.22.5 Messages-Table-Order**

This item determines the order in which the messages table is displayed.

**SNMP ID:** 2.22.5

**Telnet path:** /Setup/SYSLOG

**Possible values:**

- Oldest on top
- **Newest on top**

**Default:** newest-on-top

# **2.22.6 Backup-Interval**

This parameter defines the interval in hours for the boot-persistent storage of SYSLOG messages to the flash memory of the device.

**SNMP ID:** 2.22.6

**Telnet path:** /Setup/SYSLOG

**Possible values:**

■ 1 to 99

**Default:** 2

# **2.22.7 Backup-active**

Enables the boot-persistent storage of SYSLOG messages to the flash memory of the device.

**SNMP ID:** 2.22.7

**Telnet path:** /Setup/SYSLOG

**Possible values:**

■ Yes

■ No

**Default:** Yes

# **2.22.8 Log-CLI-Changes**

This parameter enables logging of the commands entered on the command line. Enable this parameter to log an entry in the internal SYSLOG memory when a command is entered on the command line of the device.

5 This protocol logs commands entered on the command line only. Configuration changes and actions made using LANconfig and WEBconfig are not logged.

**SNMP ID:** 2.22.8

**Telnet path:** /Setup/SYSLOG

**Possible values:**

■ Yes ■ No **Default:** No

# <span id="page-546-1"></span>**2.22.9 Max-Message-Age**

This parameter defines the maximum period for retaining SYSLOG messages in the internal SYSLOG memory of the device in hours. After this period expires the device automatically deletes the obsolete SYSLOG messages if auto-delete is activated under [Remove old messages](#page-546-0).

#### **Telnet path:**

**Setup** > **SYSLOG**

**Possible values:**

1 to 99

**Default:**

24

# <span id="page-546-0"></span>**2.22.10 Remove-Old-Messages**

This parameter enables deletion of the SYSLOG messages in the device after the period set for [Maximum-message-age](#page-546-1).

**Telnet path: Setup** > **SYSLOG Possible values:** Yes No **Default:** No

# **2.22.11 Max-Age-Unit**

This parameter determines whether the message age is specified in hours, days and months.

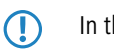

**(1)** In this case, a month is 30 days.

**Telnet path:**

**Setup** > **SYSLOG**

## **Possible values:**

Hour

Day

Month

**Default:**

Hour

# **2.22.12 Critical prio**

With this setting you define the lowest syslog priority considered by the device to be 'critical'. As of this priority level, the device generates the corresponding alerts that you recieve, for example, in WEBconfig.

**Telnet path:**

**Setup** > **SYSLOG**

**Possible values:**

**Emergency Alert Critical Error Warning Notice Info Debug**

**Default:**

**Critical** 

# **2.23 Interfaces**

This menu contains the settings for the interfaces.

**SNMP ID:** 2.23 **Telnet path:** /Setup

# **2.23.1 S0**

This item allows you to make further settings for the device interface.

**SNMP ID:** 2.23.1

**Telnet path:** /Setup/Interfaces

# **2.23.1.1 Ifc**

Specifies the ISDN interface that the settings refer to.

**SNMP ID:** 2.23.1.1

**Telnet path:** /Setup/Interfaces/S0/Ifc

## **Possible values:**

■ Choose from the ISDN interfaces available in the device, e.g. S0-1 or S0-2.

## **2.23.1.2 Protocol**

This item allows you to select the D-channel protocol for this interface. **Telnet path:**/Setup/Interfaces/S0/Protocol **Possible values:**

- 1 No
- DSS1
- **1** 1TR6
- P2P-DSS1
- GRP0
- Auto

**Default:** Auto

# **2.23.1.7 LL-B-chan.**

This item allows you to set the leased-line channel if the device is operated with a **Group 0**-type leased-line connection.

**Telnet path:**/Setup/Interfaces/S0/LL-B-chan.

#### **Possible values:**

- 1 None
- $B1$
- $B<sub>2</sub>$

**Default:** None

# **2.23.1.9 Dial-Prefix**

The number entered here will be placed in front of all telephone numbers making outgoing calls.

This is useful, for example, if your device is operated in a PBX that requires an outside-line access code. This number should be entered here.

**Telnet path:**/Setup/Interfaces/S0/Dial-prefix

#### **Possible values:**

**Nax. 8 characters** 

**Default**: Blank

## **2.23.1.13 Max-in-calls**

This setting allows you to place a limit on the number of concurrent calls that can be made over this interface. One advantage of this is that you can always leave a line free for other devices.

**Telnet path:**/Setup/Interfaces/S0/Max-in-calls

## **Possible values:**

- None
- One
- $\blacksquare$  Two

**Default:** Two

# **2.23.1.14 Max-out-calls**

This setting allows you to place a limit on the number of concurrent calls that can be made over this interface. One advantage of this is that you can always leave a line free for other devices.

**Telnet path:**/Setup/Interfaces/S0/Max-out-calls

# **Possible values:**

- **None**
- One

■ Two

**Default:** Two

# **2.23.1.27 Termination**

This entry determines whether the selected interface is terminated.

#### **Telnet path:**

**Setup** > **Interfaces** > **S0**

**Possible values:**

**No Yes**

**Default:**

Yes

# **2.23.4 DSL**

The settings for the DSL interface are located here.

**SNMP ID:** 2.23.4

**Telnet path:** /Setup/Interfaces

## **2.23.4.1 Ifc**

Specifies the interface that the settings refer to.

**SNMP ID:** 2.23.4.1

**Telnet path:** /Setup/Interfaces/S0/Ifc

## **Possible values:**

- 1 Choose from the ISDN interfaces available in the device, e.g. S0-1 or S0-2.
- **4** ADSL
- **N** VDSL
- Choose from the DSL interfaces available in the device, e.g. DSL-1 or DSL-2.
- **UMTS**

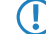

 $\bigcap$  The selection options depend on the equipment of the device.

# **2.23.4.2 Operating**

Here you can specify whether the interface is active or not.

**SNMP ID:** 2.23.4.2

**Telnet path:** /Setup/Interfaces/DSL/Operating

**Possible values:**

■ No

■ Yes

**Default:** No

# **2.23.4.6 Mode**

This item selects the mode in which the WAN interface is operated. In automatic mode, all PPPoE frames and all data packets belonging to a connection established over the DSLoL interface (as configured in the IP parameter list) are routed via the DSLoL interface (WAN). All other data packets are treated as normal LAN packets. In exclusive mode, the LAN interface operates as a WAN interface only.

## **Telnet path:**

**Setup** > **Interfaces** > **DSLoL-Interface**

**Possible values:**

Auto

Exclusive

**Default:**

Exclusive

# **2.23.4.16 Upstream-Rate**

This item allows you to set the gross upstream rate for this port. The data rate entered here (kbps) limits the outgoing data streams from the device.

**Telnet path:**/Setup/Interfaces/DSL/Upstream-Rate

**Possible values:**

 $M$ Max. 6 numerical characters

**Default:** Blank

**Special values:** 0: No limitation on the amount of data transferred

# **2.23.4.17 Ext.-Overhead**

The external overhead results from the data that the modem attaches to each packet. For PPPoE connections, this is 4 bytes for the LLC header and 8 bytes for the AAL 5 trailer. The modem cannot send "partial" ATM cells, so on average half an ATM cell (= 24 bytes) must be allowed for additionally. The resulting total overhead is thus 36 bytes per transmitted packet.

**Telnet path:**/Setup/Interfaces/DSL/Ext.-Overhead

## **Possible values:**

 $Max.$  3 numerical characters

**Default:** Blank

# **2.23.4.18 Downstream-Rate**

The downstream rate is measured in kilobits and includes everything arriving at the router over the WAN Ethernet. For example, on a T-DSL connection with guaranteed 768 kbit downstream, the upstream rate negotiated by the modem is 864 kbit. This still includes an overhead typical for this type of connection, which results from the modem using ATM as the transport protocol. If we adjust the 864 kbit to allow for the overhead that results from the structure of an ATM cell (48 bytes of payload for a cell length of 53 bytes), we arrive at 864 \* 48/53 = 792 kbit gross downstream rate, which is transferred from the modem to the router over Ethernet. If data rates negotiated by the modem are unknown, it is possible to multiply the guaranteed data rates by 56/55 to approximate the gross data rates.

**Telnet path:**/Setup/Interfaces/DSL/Downstream-Rate

## **Possible values:**

 $\blacksquare$  Max. 6 numerical characters

Menu Reference

2 Setup

**Default:** Blank

**Special values:** 0: No restriction on the received data traffic

# **2.23.4.23 LAN-Ifc**

Select the LAN interface that the DSLoL interface is linked with.

**Telnet path:**/Setup/Interfaces/DSLoL-Interface/LAN-Ifc

## **Possible values:**

- $I AN-1$
- $WLAN-1$
- **1** P2P-1-1
- $P2P-1-2$
- $P2P-1-3$
- $P^2P-1-4$
- $P2P-1-5$
- $P2P-1-6$  $WLAN-1-2$
- $WLAN-1-3$
- $\blacksquare$  WLAN-1-4
- $WLAN-1-5$
- $WLAN-1-6$
- $\blacksquare$  WLAN-1-7
- $WLAN-1-8$
- $\blacksquare$  BRG-1
- BRG-2
- BRG-3
- $\blacksquare$  BRG-4
- **BRG-5**
- BRG-6
- $BRG-7$
- **BRG-8**
- Any

**Default:** LAN-1

# **2.23.6 ADSL-Interface**

The settings for the ADSL interface are located here.

**Telnet path:**/Setup/Interfaces/ADSL-Interface

# **2.23.6.1 Ifc**

Select the relevant interface here.

**Telnet path:**/Setup/Interfaces/ADSL-Interface/Ifc

## **Possible values:**

- ADSL
- $\blacksquare$  SO-1
- $\blacksquare$  DSL-1
- $\blacksquare$  DSL-2
- $\blacksquare$  DSL-3

**UMTS** 

 $\bigcap$  The selection options depend on the equipment of the device.

# **2.23.6.2 Protocol**

Select the protocol that you want to use for this interface.

With ADSL multimode, the protocols G.DMT, T1.413 and G. Lite are all tried in sequence. Auto mode first attempts to connect using the ADSL2+ protocol. If no connection can be made, the system falls back successively to ADSL2 or G.DMT.

**Telnet path:**/Setup/Interfaces/ADSL-Interface/Protocol

#### **Possible values:**

- 1 No
- Auto
- $\blacksquare$  ADSL2+
- **4** ADSL2
- **ADSL-Multimode**
- **Annex-M-Auto**
- 1 G.Dmt
- $\blacksquare$  T1.413

**Default:** No

### **2.23.6.16 Upstream rate**

This item allows you to set the gross upstream rate for this port. The data rate entered here (kbps) limits the outgoing data streams from the device.

#### **Telnet path:**

**Setup** > **Interfaces** > **ADSL-Interface**

#### **Possible values:**

Max. 6 characters from  $[0-9]$ 

### **Default:**

 $\theta$ 

#### **Special values:**

**0**

The value used is negotiated automatically.

### **2.23.6.18 Downstream rate**

The downstream rate is measured in kilobits and includes everything arriving at the router over the WAN interface. For example, on a connection with guaranteed 768 kbps downstream, the upstream rate negotiated by the modem is 864 kbps. This still includes an overhead typical for this type of connection, which results from the modem using ATM as the transport protocol. If we adjust the 864 kbps to allow for the overhead that results from the structure of an ATM cell (48 bytes of payload for a cell length of 53 bytes), we arrive at 864 \* 48/53 = 792 kbps gross downstream rate, which is transferred from the modem to the router over Ethernet. If data rates negotiated by the modem are unknown, it is possible to multiply the guaranteed data rates by 56/55 to approximate the gross data rates.

```
Telnet path:
    Setup > Interfaces > ADSL-Interface
```
## **Possible values:**

Max. 6 characters from  $[0-9]$ 

# **Default:**

0

# **Special values:**

**0**

The value used is negotiated automatically.

# **2.23.7 Modem mobile**

The settings for the mobile-telephony modem are located here.

**SNMP ID:** 2.23.7

**Telnet path:** /Setup/Interfaces

# **2.23.7.1 Ifc**

Here you select the interface which you want to configure.

**Telnet path:**/Setup/Interfaces/Mobile/Ifc

# **Possible values**:

- $\blacksquare$  DSL-1
- EXT
- ADSL
- $\blacksquare$  SO-1
- **DSL-1**
- $\blacksquare$  DSL-2
- $\blacksquare$  DSL-3
- **UMTS**

**(1)** The selection options depend on the equipment of the device.

# **2.23.7.2 Operating**

Select the operating mode for the interface.

# **Telnet path:**

**Setup** > **Interfaces** > **Modem-Mobile**

```
Possible values:
    No
```
Modem

WWAN

UMTS-GPRS

# **Default:**

No

## **2.23.7.21 Data rate**

Select the data rate in kilobytes per second used to transfer the data streams.

**Telnet path:**/Setup/Interfaces/Mobile/Datarate

### **Possible Telnet values:**

- 19200
- 38400
- **1 57600**
- **115200**

**Default**: 115200

# **2.23.7.22 Profile**

Here you select the profile to be used for the UMTS interface.

**Telnet path:**/Setup/Interfaces/Mobile/Profile

## **Possible values:**

**1** Maximum 16 alphanumerical characters

**Default:** Blank

# **2.23.8 VDSL**

This menu contains the settings for the VDSL interface.

**Telnet path:**

**Setup** > **Interfaces**

# **2.23.8.1 Ifc**

Name of the interface.

## **Telnet path:**

**Setup** > **Interfaces** > **VDSL**

## **2.23.8.2 Protocol**

This parameter specifies the protocol or standard used by the interface for data transmission.

### **Telnet path:**

**Setup** > **Interfaces** > **VDSL**

## **Possible values:**

**Off**

This setting disables the VDSL interface.

**Auto**

The device automatically selects the best transmission protocol.

**VDSL** The device uses VDSL2 according to ITU-T G.993.2. **ADSL ADSL2+** The device uses ADSL2+ according to ITU-T G.992.5. **ADSL2** The device uses ADSL2 according to ITU-T G.992.3. **ADSL1** The device uses ADSL1 according to ITU-T G.992.1 or G.DMT. **ADSL2+J** The device uses ADSL2+ according to ITU-T G.992.5 Annex J. **ADSL2J** The device uses ADSL2+ according to ITU-T G.992.3 Annex J.

#### **Default:**

Auto

# **2.23.8.16 Upstream rate**

This item allows you to set the gross upstream rate for this port. The data rate entered here (kbps) limits the outgoing data streams from the device.

#### **Telnet path:**

**Setup** > **Interfaces** > **VDSL**

## **Possible values:**

Max. 6 characters from  $[0-9]$ 

#### **Default:**

 $\Omega$ 

#### **Special values:**

**0**

The value used is negotiated automatically.

## **2.23.8.18 Downstream rate**

The downstream rate is measured in kilobits and includes everything arriving at the router over the WAN interface. For example, on a connection with guaranteed 768 kbps downstream, the upstream rate negotiated by the modem is 864 kbps. This still includes an overhead typical for this type of connection, which results from the modem using ATM as the transport protocol. If we adjust the 864 kbps to allow for the overhead that results from the structure of an ATM cell (48 bytes of payload for a cell length of 53 bytes), we arrive at 864 \* 48/53 = 792 kbps gross downstream rate, which is transferred from the modem to the router over Ethernet. If data rates negotiated by the modem are unknown, it is possible to multiply the guaranteed data rates by 56/55 to approximate the gross data rates.

#### **Telnet path:**

**Setup** > **Interfaces** > **VDSL**

**Possible values:**

Max. 6 characters from  $[0-9]$ 

# **Default:**

 $\Omega$ 

## **Special values:**

**0**

The value used is negotiated automatically.

# **2.23.8.25 Handshake**

This entry sets the data-flow control to be used for VDSL.

### **Telnet path:**

**Setup** > **Interfaces** > **VDSL**

**Possible values:**

**Chipset-default V43 if needed V43 enabled V43 disabled**

**Default:**

Chipset-default

# **2.23.18 Permanent L1 activation**

Permanent L1 activation prevents the S0 bus from being disabled, or it prevents a reactivation after a successful deactivation.

5 This setting is particularly relevant if you are using a bus as a PCM sync source. If the bus is disabled, you will lose the PCM clock.

**Telnet path:**

**Setup** > **Interfaces**

**Possible values:**

**Disabled Sync source only All TE interfaces**

# **2.23.19 PCM-SYNC-SOURCE**

PCM sync source sets the S0-bus used as a clock by the Voice Call Manager.

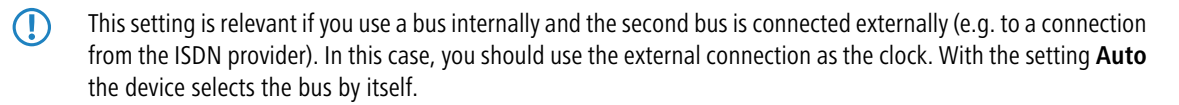

#### **Telnet path:**

**Setup** > **Interfaces**

## **Possible values:**

**Auto S0-1**

# **2.23.20 WLAN**

This menu contains the settings for wireless LAN networks

**SNMP ID:** 2.23.20

**Telnet path:** /Setup/Interfaces

## **2.23.20.1 Network**

Here you can adjust further network settings for each logical wireless LAN network (MultiSSID) supported by your device.

**SNMP ID:** 2.23.20.1

**Telnet path:** /Setup/Interfaces/WLAN

## **2.23.20.1.1 Ifc**

Select from the logical WLAN interfaces.

**Telnet path:**/Setup/Interfaces/WLAN/Network

#### **Possible values:**

**E** Select from the available logical WLAN interfaces.

## **2.23.20.1.2 Network-Name**

Define a unique SSID (the network name) for each of the logical wireless LANs required. Only WLAN clients that have the same SSID can register with this wireless network.

**Telnet path:**/Setup/Interfaces/WLAN/Network

#### **Possible values:**

**Nax. 64 characters** 

**Default:** BLANK

## **2.23.20.1.4 Closed-Network**

You can operate your wireless LAN either in public or private mode. A wireless LAN in public mode can be contacted by any mobile station in the area. Your wireless LAN is put into private mode by activating the closed network function. In this operation mode, mobile stations that do not know the network name (SSID) are excluded from taking part in the wireless LAN.

With the closed-network mode activated, WLAN clients that use an empty SSID or the SSID "ANY" are prevented from associating with your network.

The option **Suppress SSID broadcast** provides the following settings:

- **No**: The access point publishes the SSID of the cell. When a client sends a probe request with an empty or incorrect SSID, the access point responds with the SSID of the radio cell (public WLAN).
- **P** Yes: The access point does not publish the SSID of the cell. When a client sends a probe request with an empty SSID, the device similarly responds with an empty SSID.
- **Tightened:** The access point does not publish the SSID of the cell. When a client sends a probe request with a blank or incorrect SSID, the device does not respond.

**The Simply suppressing the SSID broadcast does not provide adequate protection: When legitimate WLAN clients** associate with the access point, this transmits the SSID in cleartext so that it is briefly visible to all clients in the WLAN network.

### **Telnet path:**

**Telnet path:Setup** > **Interfaces** > **WLAN** > **Network**

#### **Possible values:**

No

Yes

**Tightened** 

#### **Default:**

No

#### **2.23.20.1.8 Operating**

Switches the logical WLAN on or off separately.

**Telnet path:**/Setup/Interfaces/WLAN/Network

#### **Possible values:**

- $\Box$  On
- $\blacksquare$  Off

**Default:** On

## **2.23.20.1.9 MAC-Filter**

The MAC addresses of the clients allowed to associate with an access point are stored in the MAC filter list. The 'MAC filter' switch allows the use of the MAC filter list to be switched off for individual logical networks.

**Telnet path:**/Setup/Interfaces/WLAN/Network

**Possible values:**

 $\Box$  On

 $\blacksquare$  Off

**Default:** On

Use of the MAC filter list is required for logical networks in which the clients register via LEPS with an individual passphrase. The passphrase used by LEPS is also entered into the MAC filter list. The MAC filter list is always consulted for registrations with an individual passphrase, even if this option is deactivated.

#### **2.23.20.1.10 Maximum-Stations**

Here you set the maximum number of clients that may associate with this access point in this network. Additional clients wanting to associate will be rejected.

## **Telnet path:**/Setup/Interfaces/WLAN/Network

#### **Possible values:**

 $\Box$  0 to 65535

**Default:** 0

**Special values:**  $0 =$  Limitation switched off

#### **2.23.20.1.11 Cl.-Brg.-Support**

Whereas address adaptation allows only the MAC address of a single attached device to be visible to the access point, client-bridge support provides transparency in that all MAC addresses of the LAN stations behind the client stations are transferred to the access point.

Furthermore, the three MAC addresses usual in client mode are not used for this operating mode (in this example for server, access point and client station), but rather four addresses as with point-to-point connections (the fourth is the MAC address of the station in the LAN of the client station). The fully transparent connection of a LAN to the client station allows targeted transmission of data packets in the WLAN and hence functions such as TFTP downloads, initiated by a broadcast.

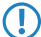

**(1)** Client-bridge mode can only be used between two LANCOM devices.

**Telnet path:**

**Setup** > **Interfaces** > **WLAN** > **Network**

## **Possible values:**

**Yes**

Activates client-bridge support for this logical WLAN.

**No**

Deactivates client-bridge support for this logical WLAN.

**Exclusive**

Only accepts clients that also support the client-bridge mode.

#### **Default:**

No

#### **2.23.20.1.12 RADIUS-Accounting**

Deactivates accounting via a RADIUS server for this network

**Telnet path:**/Setup/Interfaces/WLAN/Network

#### **Possible values:**

 $\Box$  On

**n** Off

**Default:** Off

#### **2.23.20.1.13 Inter-Station-Traffic**

Depending on the application, it may be required that the WLAN clients connected to an access point can—or expressly cannot—communicate with other clients. Individual settings can be made for every logical WLAN as to whether clients in this SSID can exchange data with one another.

**Telnet path:**/Setup/Interfaces/WLAN/Network

#### **Possible values:**

- Yes
- No

**Default:** Yes

## **2.23.20.1.14 APSD**

Activates APSD power saving for this logical WLAN network.

**Telnet path:**/Setup/Interfaces/WLAN/Network

#### **Possible values:**

- $\Box$  On
- Off

#### **Default:** Off

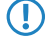

**The Please note that in order for the APSD function to work in a logical WLAN, QoS must be activated on the device.** APSD uses mechanisms in QoS to optimize power consumption for the application.

#### **2.23.20.1.15 Aironet-Extensions**

Activates Aironet extensions for this logical wireless LAN.

**Telnet path:**/Setup/Interfaces/WLAN/Network/Aironet-Extensions

#### **Possible values:**

- 1 Yes
- $\blacksquare$  No

**Default:** Yes

#### **2.23.20.1.16Min-Client-Strength**

This value sets the threshold value in percent for the minimum signal strength for clients when logging on. If the client's signal strength is below this value, the access point stops sending probe responses and discards the client's requests.

A client with poor signal strength will not detect the access point and cannot associate with it. This ensures that the client has an optimized list of available access points, as those offering only a weak connection at the client's current position are not listed.

#### **Telnet path:**

#### **Telnet path:Setup** > **Interfaces** > **WLAN** > **Network**

**Possible values:**

0-100

**Default:**

0

#### **2.23.20.1.17 Include-UUID**

Here you can determine whether the corresponding radio module should transfer its UUID.

### **Telnet path:**

**Setup** > **Interfaces** > **WLAN** > **Network**

### **Possible values:**

Yes No **Default:** Yes

## **2.23.20.1.19 Transmit-only-Unicasts**

Multicast and broadcast transmissions within a WLAN cell cause a load on the bandwidth of the cell, especially since the WLAN clients often do not know how to handle these transmissions. The access point already intercepts a large part of the multicast and broadcast transmissions in the cell with ARP spoofing. With the restriction to unicast transmissions it filters out unnecessary IPv4 broadcasts from the requests, such as Bonjour or NetBIOS.

The suppression of multicast and broadcast transmissions is also a requirement from the HotSpot 2.0 specification.

## **Telnet path:**

**Telnet path:Setup** > **Interfaces** > **WLAN** > **Network**

**Possible values:**

Yes

No

**Default:**

No

## **2.23.20.1.20 Tx-Limit**

With this setting, you define the overall bandwidth that is available for transmission within this SSID.

### **Telnet path:**

**Setup** > **Interfaces** > **WLAN**

### **Possible values:**

0 … 4294967295 kbps

### **Special values:**

**0**

This value disables the limit.

# **Default:**

 $\Omega$ 

## **2.23.20.1.21 Rx-Limit**

With this setting, you define the overall bandwidth that is available for reception within this SSID.

## **Telnet path:**

**Setup** > **Interfaces** > **WLAN**

## **Possible values:**

0 … 4294967295 kbps

# **Special values:**

**0**

This value disables the limit.

# **Default:**

0

# **2.23.20.1.22 Accounting server**

Using this parameter, you define a RADIUS accounting server for the corresponding logical WLAN interface.

# **Telnet path:**

**Setup** > **Interfaces** > **WLAN** > **Network**

# **Possible values:**

```
Name from Setup > WLAN > RADIUS-Accounting > Server
Max. 16 characters from [A-Z][0-9] \otimes \{ | \} \sim 1$%&'()+-,/:;<=>?[\]^.
```
# **Default:**

empty

## **2.23.20.1.23 Per-Client-Tx-Limit**

Here, you set the transmit-direction bandwidth limit (in kbps) available to each wireless client on this SSID. A value of 0 disables the limit.

### **Telnet path:**

**Setup** > **Interfaces** > **WLAN** > **Network**

## **Possible values:**

Max. 10 characters from 0123456789

## **Default:**

0

## **Special values:**

**0**

Disables the limit.

#### **2.23.20.1.24 Per-Client-Rx-Limit**

Here, you set the receive-direction bandwidth limit (in kbps) available to each wireless client on this SSID. A value of 0 disables the limit.

#### **Telnet path:**

**Setup** > **Interfaces** > **WLAN** > **Network**

## **Possible values:**

Max. 10 characters from 0123456789

#### **Default:**

 $\theta$ 

#### **Special values:**

**0**

Disables the limit.

## **2.23.20.1.25 LBS-Tracking**

This entry enables or disables the LBS tracking for this SSID.

#### **Telnet path:**

**Setup** > **Interfaces** > **WLAN** > **Network**

## **Possible values:**

### **No**

LBS tracking is disabled.

#### **Yes**

LBS tracking is enabled.

## **2.23.20.1.26 LBS tracking list**

With this entry, you set the list name for the LBS tracking. When a client successfully associates with this SSID, the AP transfers the specified list name, the MAC address of the client, and its own MAC address to the LBS server.

#### **Telnet path:**

#### **Setup** > **Interfaces** > **WLAN** > **Network**

#### **Possible values:**

```
Name from Setup > WLAN > Network > LBS-Tracking
Max. 16 characters from [A-Z] [0-9] @{}[ \rightarrow [ $ \& C ( ) +- / \div \div \leftrightarrow ? [ \setminus ] \uparrow \_.
```
# **Default:**

empty

# **2.23.20.1.27 Accounting-Start-Condition**

Use this entry to specify when the DHCP server reports the beginning of a billing period to a RADIUS accounting server.

# **Telnet path:**

**Setup** > **Interfaces** > **WLAN** > **Network**

# **Possible values:**

**None**

Accounting starts when the WLAN client takes on the status "Connected".

# **Valid IP address**

Accounting starts when the WLAN client receives a valid IP address (IPv4 or IPv6) from the DHCP server.

# **Valid IPv4 address**

Accounting starts when the WLAN client receives a valid IPv4 address from the DHCP server.

# **Valid IPv6 address**

Accounting starts when the WLAN client receives a valid IPv6 address from the DHCP server.

## **Default:**

None

## **2.23.20.2 Transmission**

Here you can adjust further transmission settings for each logical wireless LAN network (MultiSSID) supported by your device.

## **Telnet path:**

**Setup** > **Interfaces** > **WLAN**

## **2.23.20.2.1 Ifc**

Opens the settings for the logical WLAN networks.

**Telnet path:**/Setup/Interfaces/WLAN/Transmission

## **Possible values:**

■ Select from the available logical WLAN interfaces.

## **2.23.20.2.2 Packet size**

Smaller data packets cause fewer transmission errors than larger packets, although the proportion of header information in the traffic increases, leading to a drop in the effective network load. Increase the factory value only if your wireless network is largely free from interference and very few transmission errors occur. Reduce the value to reduce the occurrence of transmission errors.

**Telnet path:**/Setup/Interfaces/WLAN/Transmission

## **Possible values:**

 $\blacksquare$  500 to 1600 (even values only)

## **Default:** 1600

## **2.23.20.2.3 Min-Tx-Rate**

Normally the access point negotiates the data transmission speeds continuously and dynamically with the connected WLAN clients. The access point adjusts the transmission speeds to the reception conditions. As an alternative, you can set fixed values for the minimum transmission speed if you wish to prevent the dynamic speed adjustment.

**Telnet path:**/Setup/Interfaces/WLAN/Transmission

### **Possible values:**

- **4** Automatic
- $\blacksquare$  Select from the available speeds

**Default:** Automatic

#### **2.23.20.2.4 Basic-Rate**

The basic rate is the transmission rate with which the device sends all multicast and broadcast packets.

The basic rate set here should allow the slowest clients to connect to the WLAN even under poor reception conditions. A higher value should only be set here if all clients in this logical WLAN can be reached at this speed.

If you choose "Auto", the device automatically adapts to the transmission rate of the slowest WLAN client on your network.

#### **Telnet path:**

**Setup** > **Interfaces** > **WLAN** > **Transmission**

## **Possible values:**

Auto

Select from the available speeds of 1 Mbps – 54Mbps

#### **Default:**

2Mbps

## **2.23.20.2.6 RTS-Threshold**

The RTS threshold uses the RTS/CTS protocol to prevent the occurrence of the "hidden station" phenomenon.

A collision between the very short RTS packets is improbable, although the use of RTS/CTS leads to an increase in overhead. The use of this procedure is only worthwhile where long data packets are being used and the risk of collision is higher. The RTS threshold is used to define the minimum packet length for the use of RTS/CTS. The best value can be found using trial and error tests on location.

**Telnet path:**/Setup/Interfaces/WLAN/Transmission

**Possible values:**

 $\Box$  512 to 2347

**Default:** 2347

#### **2.23.20.2.7 11b-Preamble**

Normally, the clients in 802.11b mode negotiate the length of the preamble with the access point. "Long preamble" should only be set when the clients require this setting to be fixed.

**Telnet path:**/Setup/Interfaces/WLAN/Transmission

#### **Possible values:**

■ On

■ Off

**Default:** Off

#### **2.23.20.2.9 Max-Tx-Rate**

Normally the access point negotiates the data transmission speeds continuously and dynamically with the connected WLAN clients. The access point adjusts the transmission speeds to the reception conditions. As an alternative, you can set fixed value for the maximum transmission speed if you wish to prevent the dynamic speed adjustment.

**Telnet path:**/Setup/Interfaces/WLAN/Transmission

#### **Possible values:**

- **4** Automatic
- **Ex** Select from the available speeds

**Default:** Automatic

#### **2.23.20.2.10 Min.-Frag.-Len**

Packet fragment length below which fragments are dropped

**Telnet path:**/Setup/Interfaces/WLAN/Transmission

**Possible values:**

 $0$  to 2347

**Default:** 16

#### **2.23.20.2.11 Soft-Retries**

If the hardware was unable to send a packet, the number of soft retries defines how often the system should attempt retransmission.

The total number of attempts is thus (soft retries  $+1$ ) \* hard retries.

The advantage of using soft retries at the expense of hard retries is that the rate-adaption algorithm immediately begins the next series of hard retries with a lower data rate.

**Telnet path:**/Setup/Interfaces/WLAN/Transmission

### **Possible values:**

 $\Box$  0 to 999

**Default:** 0

#### **2.23.20.2.12 Hard-Retries**

This value defines the number of times that the hardware should attempt to send packets before a Tx error message is issued. Smaller values mean that a packet which cannot be sent blocks the sender for less time.

**Telnet path:**/Setup/Interfaces/WLAN/Transmission

**Possible values:**

 $\Box$  0 to 15

**Default:** 10

## **2.23.20.2.13 Short-Guard-Interval**

The default setting automatically optimizes the value for guard interval. If the momentary operating conditions allow, the interval will be set to the shortest possible value.

You also have the option is deactivating this mechanism to prevent the short-guard interval from being used.

Put simply, the guard interval reduces the signal distortion caused by intersymbol interference (ISI) when using signal multiplexing (OFDM).

**Telnet path:**/Setup/Interfaces/WLAN/Transmission/Short-Guard-Interval

## **Possible values:**

- **Activated**
- **Disabled**

**Default:** Activated

## **2.23.20.2.14 Max.-Spatial-Steams**

Spatial streams add a third dimension to the frequency-time matrix available to radio communications: Space. An array of multiple antennas provides the receiver with spatial information that enables the use of spatial multiplexing, a technique that increases transmission rates. This involves the parallel transmission of multiple data streams over a single radio channel. Multiple transmitter and receiver antennas can be operated at the same time. This leads to a significant increase in the performance of the radio system.

The default setting allows settings for the spatial streams to be made automatically to make optimal use of the radio system.

You also have the option of limiting the spatial streams to one or two to reduce the load on the radio system.

**Telnet path:**/Setup/Interfaces/WLAN/Transmission/Max.-Spatial-Streams

#### **Possible values:**

- **Automatic**
- One
- Two

**Default:** Automatic

## **2.23.20.2.15 Send-Aggregates**

The settings for frame aggregation are located here. Frame aggregation is an official standard and, according to the 802.11n standard, it is intended to be vendor-independent. It is comparable to the long-existing burst mode.

With frame aggregation for WLAN, the frame is enlarged so that multiple Ethernet packets fit into it. This method shortens the waiting time between data packets and increases throughput. The overhead is reduced to release capacity for transmitting data.

However, the increasing length of the frames increases the likelihood that radio interference will make it necessary to retransmit packets. Furthermore, other stations must wait longer for a channel to become available, and they have to collect several data packets for transmission all at once. By default, frame aggregation is activated. This makes sense if you want to increase the throughput for this station and others on this medium are not important. .

**Telnet path:**/Setup/Interfaces/WLAN/Transmission/Send-Aggregates

#### **Possible values:**

- $\blacksquare$  Yes
- $\blacksquare$  No

**Default:** Yes

# **2.23.20.2.16 Min.-HT-MCS**

MCS (Modulation Coding Scheme) automatically adapts transmission speeds. In the 802.11n standard it defines a number of variables that specify the number of spatial streams, the modulation and the data rate of each data stream, among others.

In the default setting the station automatically selects the best possible MCS for each stream, based on the conditions of each channel. If interference arises during operation and the channel conditions change, for example due to movement of the transmitter or signal deterioration, the MCS is dynamically adjusted to suit the new conditions.

You also have the option of setting the MCS to a constant value. This may facilitate testing, or it may be useful in particularly dynamic environments to avoid unnecessary parameterizing where an optimal value simply cannot be expected.

**Telnet path:**/Setup/Interfaces/WLAN/Transmission/Min.-HT-MCS

#### **Possible values:**

- **Automatic**
- **NCS 0/8**
- $MCS$  1/9
- **MCS 2/10**
- **MCS 3/11**
- $MCS$  4/12
- **1** MCS 5/13
- $MCS$  6/14
- $MCS$  7/15

**Default:** Automatic

#### **2.23.20.2.17 Max.-HT-MCS**

MCS (Modulation Coding Scheme) automatically adapts transmission speeds. In the 802.11n standard it defines a number of variables that specify the number of spatial streams, the modulation and the data rate of each data stream, among others.

In the default setting the station automatically selects the best possible MCS for each stream, based on the conditions of each channel. If interference arises during operation and the channel conditions change, for example due to movement of the transmitter or signal deterioration, the MCS is dynamically adjusted to suit the new conditions.

You also have the option of setting the MCS to a constant value. This may facilitate testing, or it may be useful in particularly dynamic environments to avoid unnecessary parameterizing where an optimal value simply cannot be expected.

**Telnet path:**/Setup/Interfaces/WLAN/Transmission/Max.-HT-MCS

#### **Possible values:**

- **4** Automatic
- **NCS 0/8**
- $MCS$  1/9
- $MCS$  2/10
- $MCS$  3/11
- $MCS$  4/12
- $\blacksquare$  MCS 5/13
- $MCS 6/14$
- MCS 7/15

**Default:** Automatic

## **2.23.20.2.18 Min.-Spatial-Steams**

Spatial streams add a third dimension to the frequency-time matrix available to radio communications: Space. An array of multiple antennas provides the receiver with spatial information that enables the use of spatial multiplexing, a technique that increases transmission rates. This involves the parallel transmission of multiple data streams over a single radio channel. Multiple transmitter and receiver antennas can be operated at the same time. This leads to a significant increase in the performance of the radio system.

The default setting allows settings for the spatial streams to be made automatically to make optimal use of the radio system.

You also have the option of limiting the spatial streams to one or two to reduce the load on the radio system.

**Telnet path:**/Setup/Interfaces/WLAN/Transmission/Min.-Spatial-Streams

#### **Possible values:**

- **4** Automatic
- One
- **1** Two

**Default:** Automatic

### **2.23.20.2.19 EAPOL-Rate**

Set the data rate for EAPOL transmission here.

**Telnet path:**/Setup/Interfaces/WLAN/Transmission

#### **Possible values:**

**1** Like-Data

Select from the available speeds:

- $\blacksquare$  1M
- $\blacksquare$  2M
- 5.5M
- $-11M$
- $-6M$
- $-9M$
- $\blacksquare$  12M
- 1 18M
- $\blacksquare$  24M
- **1** 36M
- $\blacksquare$  48M
- **1 54M**
- $\blacksquare$  T-12M
- $\blacksquare$  T-18M
- $\blacksquare$  T-24M
- T-36M
- $\blacksquare$  T-48M
- $\blacksquare$  T-72M
- $\blacksquare$  T-96M
- $\blacksquare$  T-108M

**Default:** Like-Data

**Special values:** Like-Data transmits the EAPOL data at the same rate as payload data.

## **2.23.20.2.20 Max.-Aggr.-Packet-Count**

This parameter defines the maximum number of packets that may be packed into an aggregate. Aggregation in IEEE 802.11n WLAN transmissions combines multiple data packets into one large packet, so reducing the overhead and speeding up the transmission.

**Telnet path:**/Setup/Interfaces/WLAN/Transmission/Max.-Aggr.-Packet-Number

#### **Possible values:**

 $M$  Max. 2 numerical characters

**Default:** 16

#### **2.23.20.2.21 ProbeRsp-Retries**

This is the number of hard retries for probe responses, i.e. messages sent from an access point in answer to a probe request from a client.

**Telnet path:**/Setup/Interfaces/WLAN/Transmission

**Possible values:**

```
\Box 0 to 15
```
**Default:** 3

Values larger than 15 are taken as 15.

## **2.23.20.2.22 Receive-Aggregates**

With this setting you allow or prohibit the reception of aggregated (compiled) data packets (frames) on this interface.

Frame aggregation is used to combine several data packets (frames) into one large packet and transmit them together. This method serves to reduce the packet overhead, and the data throughput increases.

Frame aggregation is not suitable when working with mobile receivers or time-critical data transmissions such as voice over IP.

## **Telnet path:**

**Setup** > **Interfaces** > **WLAN** > **Transmission**

**Possible values:** No Yes **Default:**

Yes

#### **2.23.20.2.23 Use-STBC**

Here you activate the use of STBC for data transfer per logical network (SSID).

5 If the WLAN chipset does not support STBC, you cannot set this value to **Yes**.

#### **Telnet path:**

**Setup** > **Interfaces** > **WLAN** > **Transmission**

**Possible values:**

Yes

No

# **Default:**

Yes (If the WLAN chipset supports STBC)

No (If the WLAN chipset does not support STBC)

# **2.23.20.2.24 Use-LDPC**

Here you activate the use of LDPC for data transfer per logical network (SSID).

5 If the WLAN chipset does not support STBC, you cannot set this value to **Yes**.

#### **Telnet path:**

**Setup** > **Interfaces** > **WLAN** > **Transmission**

## **Possible values:**

Yes

No

**Default:**

Yes (If the WLAN chipset supports STBC)

No (If the WLAN chipset does not support STBC)

## **2.23.20.2.25 Convert-to-Unicast**

This parameter is used to specify which type of data packets sent in a WLAN as a broadcast are automatically converted into unicast by the device.

## **Telnet path:**

**Setup** > **Interfaces** > **WLAN** > **Transmission**

#### **Possible values:**

- 1 None
- **DHCP**: Response messages sent from the DHCP server as a broadcast are converted into unicasts. This form of message delivery is more reliable because data packets sent as a broadcast have no specific addressee, they do not use optimized transmission techniques such as ARP spoofing or IGMP/MLD snooping, and they have a low data rate.

### **Default:**

DHCP

# **2.23.20.3 Encryption**

Here you can adjust the encryption settings for each logical wireless LAN network (MultiSSID).

**SNMP ID:** 2.23.20.3

**Telnet path:** /Setup/Interfaces/WLAN

## **2.23.20.3.1 Ifc**

Opens the WPA/WEP settings for the logical WLAN networks.

**Telnet path:**/Setup/Interfaces/WLAN/Encryption

# **Possible values:**

**E** Select from the available logical WLAN interfaces.

# **2.23.20.3.2 Encryption**

Activates the encryption for this logical WLAN.

**Telnet path:**/Setup/Interfaces/WLAN/Encryption

# **Possible values:**

- $\Box$  On
- $\Box$  Off

# **Default:** On

# **2.23.20.3.3 Default key**

Selects the WEP key to be used for encrypting packets sent by this logical WLAN.

**Telnet path:**/Setup/Interfaces/WLAN/Encryption

# **Possible values:**

- $\blacksquare$  Key 1
- $\blacksquare$  Key 2
- $\blacksquare$  Key 3
- $\blacksquare$  Key 4

## **Default:** Key 1

5 Key 1 only applies for the current logical WLAN, keys 2 to 4 are valid as group keys for all logical WLANs with the same physical interface.

## **2.23.20.3.4 Method**

Selects the encryption method and, for WEP, the key length that is to be used to encrypt data packets on the WLAN.

**Telnet path:**/Setup/Interfaces/WLAN/Encryption

## **Possible values:**

- **802-11i-(WPA)-PSK**
- **NEP-156 (128 bit)**
- **NEP-128 (104 bit)**
- $\blacksquare$  WEP-64 (40 bit)
- $\blacksquare$  802-11i-(WPA)-802.1x
- $\blacksquare$  WEP-156 (128 bit)-802.1x
- $\blacksquare$  WEP-128 (104 bit)-802.1x
- $\blacksquare$  WEP-64 (40 bit)-802.1x

**Default:** WEP-128 (104 bit)

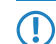

**T** Please consider that not all wireless cards support all encryption methods.

# **2.23.20.3.5 Authentication**

The encryption method can be selected when using WEP.

### **Telnet path:**/Setup/Interfaces/WLAN/Encryption

#### **Possible values:**

- Open-System: For the Open System authentication procedure, all clients are accepted. There is no authentication. The WLAN clients must always transmit correctly encrypted data for this to be forwarded by the base station.
- 1 Shared-Key: With the shared key authentication procedure, authentication requires that the WLAN client initially responds by returning a correctly encrypted data packet. Only if this succeeds will the encrypted data from the client be accepted and forwarded. However, this method presents an attacker with a data packet in its encrypted and unencrypted form, so providing the basis for an attack on the key itself.

## **Default:** Open-System

5 For reasons of security we recommend that you use the open system authentication procedure.

#### **2.23.20.3.6 Key**

You can enter the key or passphrase as an ASCII character string. An option for WEP is to enter a hexadecimal number by adding a leading '0x'.

The following lengths result for the formats used:

Method, Length

WPA-PSK 8 to 63 ASCII characters

WEP152 (128 bit), 16 ASCII or 32 HEX characters

WEP128 (104 bit), 13 ASCII or 26 HEX characters

WEP64 (40 bit), 5 ASCII or 10 HEX characters

**Telnet path:**/Setup/Interfaces/WLAN/Encryption

## **Possible values:**

■ ASCII character string or hexadecimal number

#### **Default:** Blank

**T** When using 802.1x in AP mode, the name entered here refers to the RADIUS server.

**Th** When using 802.1x in client mode and PEAP or TTLS as the client EAP method, the credentials (user:password) are saved here.

## **2.23.20.3.9 WPA-Version**

Data in this logical WLAN will be encrypted with this WPA version.

**Telnet path:**/Setup/Interfaces/WLAN/Encryption

#### **Possible values:**

- $WPA1$
- $WPA2$
- $WPA1/2$

**Default:** WPA1/2

## **2.23.20.3.10 Client-EAP-Method**

LANCOM wireless routers and access points in WLAN client operating mode can authenticate themselves to another access point using EAP/802.1X. To activate the EAP/802.1X authentication in client mode, the client EAP method is selected as the encryption method for the first logical WLAN network.

Please note that the selected client EAP method must match the settings of the access point that this access point is attempting to register with.

**Telnet path:**/Setup/Interfaces/WLAN/Encryption

#### **Possible values:**

- $II S$
- **TTLS/PAP**
- **TTLS/CHAP**
- **TTLS/MSCHAP**
- **TTLS/MSCHAPv2**
- **TTLS/MD5**
- **PEAP/MSCHAPv2**

### **Default:** TLS

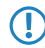

**(1)** In addition to setting the client EAP method, also be sure to observe the corresponding setting for the WLAN client operation mode.

### **2.23.20.3.11 WPA-Rekeying-Cycle**

Defines how often a WPA key handshake will be retried during an existing connection (rekeying)

**Telnet path:**/Setup/Interfaces/WLAN/Encryption

#### **Possible values:**

 $\blacksquare$  0 to 4294967295 s

**Default:** 0

**Special values:**  $0 =$  Rekeying deactivated

#### **2.23.20.3.12 WPA1-Session-Keytypes**

Here you select the methods which are to be made available for generating WPA session keys and group key. There is a choice of the Temporal Key Integrity Protocol (TKIP), the Advanced Encryption Standard (AES), or both.

**Telnet path:**/Setup/Interfaces/WLAN/Encryption

#### **Possible values:**

- $I$  TKIP
- $AES$
- **TKIP/AES**

**Default:** TKIP

### **2.23.20.3.13 WPA2-Session-Keytypes**

Here you select the methods which are to be made available for generating WPA session keys and group key. There is a choice of the Temporal Key Integrity Protocol (TKIP), the Advanced Encryption Standard (AES), or both.

**Telnet path:**/Setup/Interfaces/WLAN/Encryption

### **Possible values:**

- $I$  TKIP
- AES
- **TKIP/AES**

**Default:** AES

### **2.23.20.3.14 Prot.-Mgmt-Frames**

By default, the management information transmitted on a WLAN for establishing and operating data connections is unencrypted. Anybody within a WLAN cell can receive this information, even those who are not associated with an access point. Although this does not entail any risk for encrypted data connections, the injection of fake management information could severely disturb the communications within a WLAN cell.

The IEEE 802.11w standard encrypts this management information, meaning that potential attackers can no longer interfere with the communications without the corresponding key.

Here you can specify whether the corresponding WLAN interface supports protected management frames (PMF) as per IEEE 802.11w.

#### **Telnet path:**

#### **Setup** > **Interfaces** > **WLAN** > **Encryption**

### **Possible values:**

#### **No**

The WLAN interface does not support PMF. The WLAN management frames are not encrypted.

#### **Mandatory**

The WLAN interface supports PMF. The WLAN management frames are always encrypted. It is not possible to connect with WLAN clients that do not support PMF.

#### **Optional**

The WLAN interface supports PMF. Depending on the WLAN client's PMF support, the WLAN management frames are either encrypted or unencrypted.

#### **Default:**

No

#### **2.23.20.3.15 PMK-Caching**

Enables PMK caching in the WLAN client mode

## **Telnet path:**

**Setup** > **Interfaces** > **WLAN** > **Encryption**

#### **Possible values:**

Yes

No

## **Default:**

No

## **2.23.20.3.16Pre-Authentication**

Enables pre-authentication support for the corresponding WLAN.

5 In order to be able to use pre-authentication, PMK caching must be enabled.

#### **Telnet path:**

**Setup** > **Interfaces** > **WLAN** > **Encryption**
**Possible values:**

Yes No **Default:**

No

# **2.23.20.3.17 OKC**

This option enables or disables the opportunistic key caching (OKC).

The device uses this value only if the interface works in client mode. The interface is in AP mode, the enabling or disabling of OKC is only possible by means of profile management with a WLC.

In the PMK caching status under **Status** > **WLAN** > **PMK-Caching** > **Contents**, OKC PMKs can be identified by the authenticator address ff:ff:ff:ff:ff:n, where n is the assigned profile number (e.g. 0 for "WLAN-1", 1 for "WLAN1-2", etc.).

## **Telnet path:**

```
Setup > Interfaces > WLAN > Encryption
```
**Possible values:**

**Yes No**

**Default:**

Yes

#### **2.23.20.3.19 WPA2 key management**

You configure the WPA2 key management with these options.

**The Although it is possible to make multiple selections, this is advisable only if you are sure that the clients attempting** to login to the access point are compatible. Unsuitable clients may refuse a connection if an option other than **Standard** is enabled.

#### **Telnet path:**

**Setup** > **Interfaces** > **WLAN** > **Encryption**

## **Possible values:**

**Fast roaming** Enables fast roaming as per 802.11r

#### **SHA256**

Enables key management according to the IEEE 802.11w standard with keys based on SHA-256.

#### **Standard**

Enables key management according to the IEEE 802.11i standard without Fast Roaming and with keys based on SHA-1. Depending on the configuration, the WLAN clients in this case must use opportunistic key caching, PMK caching or pre-authentication.

## **Default:**

**Standard** 

#### **2.23.20.3.20 PMK-IAPP-Secret**

Networked APs exchange data about associated WLAN clients by means of the IAPP, so ensuring that the WLAN clients can roam securely in controller-less WLAN networks that are managed by the LANCOM LSR.

The AP uses this passphrase to encrypt the PMK and to calculate the mobility domain of the respective WLAN client.

Any value other than 0 automatically triggers an exchange of the master secrets between the relevant APs.

#### **Telnet path:**

**Setup** > **Interfaces** > **WLAN** > **Encryption**

### **Possible values:**

Max. 64 characters from  $[A-Z][a-z][0-9]$ #@ $\{|\} \sim 1$ \$%&'()\*+-,/:;<=>?[\]^\_. `

#### **Default:**

empty

### **Special values:**

empty OKC via IAPP is disabled.

### **2.23.20.3.21 RADIUS profile**

If you are operating an authentication method based on the IEEE 802.1X standard, you specify the profile of a RADIUS server here.

#### **Telnet path:**

**Setup** > **Interfaces** > **WLAN** > **Encryption**

### **Possible values:**

Max. 16 characters from  $[A-Z]$   $[0-9]$   $@{}$  $[$   $\rightarrow$   $[$   $$$   $\&$   $\&$   $($   $)$   $+ ,$   $/$   $\div$   $\&$   $=$   $\rightarrow$   $[$   $\setminus$   $]$   $\uparrow$   $\_$ .

#### **Default:**

empty

# **2.23.20.4 Group-Encryption-Keys**

This is where you can specify for each physical wireless LAN interface those WEP group keys 2 to 4, that are used there by the logical wireless LAN networks in common.

**SNMP ID:** 2.23.20.4

## **Telnet path:** /Setup/Interfaces/WLAN

**(1)** If 802.1x/EAP is activated, the group encryption keys are used by 802.1x/EAP and are thus no longer available for WEP encryption.

# **2.23.20.4.1 Ifc**

Opens the WEP group keys for the physical WLAN interface.

**Telnet path:**/Setup/Interfaces/WLAN/Group-Encryption-Keys

## **Possible values:**

**EXECTED** Selection from the available physical WLAN interfaces.

## **2.23.20.4.3 Key-2**

WEP group key 2

**Telnet path:**/Setup/Interfaces/WLAN/Group-Encryption-Keys

## **Possible values:**

- 1 You can enter the key as an ASCII character string or as a hexadecimal number (with a leading '0x')
- $\blacksquare$  The following lengths result for the formats used:
- $\blacksquare$  Method, Length
- WEP152 (128 bit), 16 ASCII or 32 HEX characters
- WEP128 (104 bit), 13 ASCII or 26 HEX characters
- WEP64 (40 bit), 5 ASCII or 10 HEX characters

# **Default:** Blank

# **2.23.20.4.4 Key-3**

WEP group key 3

**Telnet path:**/Setup/Interfaces/WLAN/Group-Encryption-Keys

# **Possible values:**

- 1 You can enter the key as an ASCII character string or as a hexadecimal number (with a leading '0x')
- The following lengths result for the formats used:
- **Nethod, Length**
- WEP152 (128 bit), 16 ASCII or 32 HEX characters
- WEP128 (104 bit), 13 ASCII or 26 HEX characters
- WEP64 (40 bit), 5 ASCII or 10 HEX characters

# **Default:** Blank

#### **2.23.20.4.5 Key-4**

WEP group key 4

**Telnet path:**/Setup/Interfaces/WLAN/Group-Encryption-Keys

## **Possible values:**

- 1 You can enter the key as an ASCII character string or as a hexadecimal number (with a leading '0x')
- $\blacksquare$  The following lengths result for the formats used:
- **Nethod, Length**
- WEP152 (128 bit), 16 ASCII or 32 HEX characters
- WEP128 (104 bit), 13 ASCII or 26 HEX characters

■ WEP64 (40 bit), 5 ASCII or 10 HEX characters

**Default:** Blank

# **2.23.20.4.7 Keytype-2**

Select the key length to be used for the WEP group encryption key 2.

**Telnet path:**/Setup/Interfaces/WLAN/Group-Encryption-Keys

# **Possible values:**

- **1** WEP-156 (128 bit)
- **NEP-128 (104 bit)**
- $\blacksquare$  WEP-64 (40 bit)

**Default:** WEP-64 (40 bit)

# **2.23.20.4.8 Keytype-3**

Select the key length to be used for the WEP group encryption key 3.

**Telnet path:**/Setup/Interfaces/WLAN/Group-Encryption-Keys

# **Possible values:**

- $WFP-156(128 \text{ bit})$
- $\blacksquare$  WEP-128 (104 bit)
- $\blacksquare$  WEP-64 (40 bit)

**Default:** WEP-64 (40 bit)

# **2.23.20.4.9 Keytype-4**

Select the key length to be used for the WEP group encryption key 4.

**Telnet path:**/Setup/Interfaces/WLAN/Group-Encryption-Keys

# **Possible values:**

- $WEP-156$  (128 bit)
- **NEP-128 (104 bit)**
- $\blacksquare$  WEP-64 (40 bit)

**Default:** WEP-64 (40 bit)

# **2.23.20.5 Interpoint-Settings**

Here you can specify important parameters for the communication between and the behavior of base stations.

**SNMP ID:** 2.23.20.5

**Telnet path:** /Setup/Interfaces/WLAN

# **2.23.20.5.1 Ifc**

Opens the settings for the physical WLAN interface.

**Telnet path:** /Setup/Interfaces/WLAN/Interpoint

# **Possible values:**

**EXECTED** Selection from the available physical WLAN interfaces.

# **2.23.20.5.2 Enable**

The behavior of an access point when exchanging data with other access points is defined in the "Point-to-point operation mode".

**Telnet path:** /Setup/Interfaces/WLAN/Interpoint

# **Possible values:**

- $\blacksquare$  Off: The access point only communicates with mobile clients
- On: The access point can communicate with other access points and with mobile clients
- Exclusive: The access point only communicates with other base stations

## **Default:** Off

# **2.23.20.5.9 Isolated-Mode**

Allows or prohibits the transmission of packets between P2P links on the same WLAN interface (compatibility setting for LCOS versions prior to version 2.70)

**Telnet path:** /Setup/Interfaces/WLAN/Interpoint

## **Possible values:**

- $\blacksquare$  On
- $\Box$  Off

## **Default:** Off

## **2.23.20.5.10 Channel selection scheme**

In the 5-GHz band, the automatic search for vacant WLAN channels can lead to several simultaneous test transmissions from multiple access points, with the result that they do not find each other. This stalemate situation can be avoided with the appropriate "Channel selection scheme".

Thus it is recommended for the 5GHz band that one central access point should be configured as 'Master' and all other point-to-point partners should be configured as 'Slave'. In the 2.4GHz band, too, this setting simplifies the establishment of point-to-point connections if the automatic channel search is activated.

## **Telnet path:** /Setup/Interfaces/WLAN/Interpoint

#### **Possible values:**

- Master: This access point makes the decisions when selecting a free WLAN channel.
- **In Slave: All other access points will keep searching until they find a transmitting Master.**

#### **Default:** Master

**The least is imperative that the channel selection scheme is configured correctly if the point-to-point connections are to** be encrypted with 802.11i/WPA.

# **2.23.20.5.11 Link-Loss-Timeout**

Time in seconds after which a (DFS) slave considers the link to the master to be lost if no beacons have been received.

**Telnet path:** /Setup/Interfaces/WLAN/Interpoint

### **Possible values:**

**1 0 to 4294967295 seconds** 

## **Default:** 4

### **2.23.20.5.12 Key-Handshake-Role**

Specifies whether this party should act as authenticator or supplicant when WPA is being used. In default mode, the authenticator is the master of a link, in auto mode the authenticator is the device with the lower MAC address

**Telnet path:** /Setup/Interfaces/WLAN/Interpoint

## **Possible values:**

- **Default**
- Auto

**Default:** Default

## **2.23.20.5.13 Local name**

For this physical WLAN interface, enter a name which is unique in the WLAN: This name can be used by other WLAN devices to connect this base station over point-to-point.

You can leave this field empty if the device has only one WLAN interface and already has a device name which is unique in the WLAN, or if the other base stations identify this interface by means of the WLAN adapter's MAC address.

#### **Telnet path:**

**Setup** > **Interfaces** > **WLAN** > **Interpoint-Settings**

#### **Possible values:**

```
Max. 24 characters from [A-Z] [0-9] @\{ | \} \sim 1$%&'() +-, /:; <=>?[\ \]^_.
```
# **Default:**

empty

### **2.23.20.5.14 Remote-Status-Reporting**

This parameter enables the device to inform its P2P partner whether the signal it is receiving has the required signal strength. This parameter is only relevant if you have defined signal thresholds a P2P link.

#### **Telnet path:**

```
Setup > Interfaces > WLAN > Interpoint-Settings
```
**Possible values:**

**No Yes**

#### **Default:**

No

# **2.23.20.5.15 Network name**

Enter a unique name for the network where this WLAN interface is located.

#### **Telnet path:**

**Setup** > **Interfaces** > **WLAN** > **Interpoint-Settings**

## **Possible values:**

Max. 32 characters from  $[A-Z]$   $[0-9]$   $\circ$   $\{| \}$  ~  $!$   $\circ$   $\circ$   $\circ$   $( \cdot )$  + – ,  $/$   $:$   $\circ$  = >  $?$   $[ \setminus ]$  ^\_.

## **Default:**

empty

# **2.23.20.6 Client-Settings**

If you operate your device in client mode, you can make detailed settings on its behavior here.

**SNMP ID:** 2.23.20.6

**Telnet path:** /Setup/Interfaces/WLAN

# **2.23.20.6.1 Ifc**

Opens the settings for the physical WLAN interface.

**Telnet path:**/Setup/Interfaces/WLAN/Client-Modes

# **Possible values:**

 $\blacksquare$  Selection from the available physical WLAN interfaces.

## **2.23.20.6.3 Connection-Keepalive**

This option ensures that the client station keeps the connection to the access point alive even if the connected devices are not exchanging any data packets. If this option is disabled, the client station is automatically logged off the wireless network if no packets are transferred over the WLAN connection within a specified time.

**Telnet path:**/Setup/Interfaces/WLAN/Client-Modes

## **Possible values:**

- $\Box$  On
- Off

**Default:** On

# **2.23.20.6.4 Network-Types**

'Network types' specifies whether the station can only register with infrastructure networks or with adhoc networks as well.

**Telnet path:**/Setup/Interfaces/WLAN/Client-Modes

# **Possible values:**

- $\blacksquare$  Infrastructure
- Adhoc

**Default:** Infrastructure

# **2.23.20.6.5 Scan-Bands**

This defines whether the client station scans just the 2.4 GHz, just the 5 GHz, or all of the available bands for access points.

**Telnet path:**/Setup/Interfaces/WLAN/Client-Modes

# **Possible values:**

- $12.4/5$  GHz
- $\blacksquare$  2.4 GHz

 $\blacksquare$  5 GHz

**Default:** 2.4/5 GHz

# **2.23.20.6.6 Preferred-BSS**

If the client station is to log onto one particular access point only, the MAC address of the WLAN card in this access point can be entered here.

**Telnet path:**/Setup/Interfaces/WLAN/Client-Modes

## **Possible values:**

• Valid MAC address

**Default:** Blank

# **2.23.20.6.7 Address-Adaption**

In client mode, the client station normally replaces the MAC addresses in data packets from the devices connected to it with its own MAC address. The access point at the other end of the connection only ever "sees" the MAC address of the client station, not the MAC address of the computer(s) connected to it.

In some installations it may be desirable for the MAC address of a computer to be transmitted to the access point and not the MAC address of the client station. The option 'Address adaptation' prevents the MAC address from being replaced by the client station. Data packets are transferred with their original MAC addresses.

**Telnet path:**/Setup/Interfaces/WLAN/Client-Modes

## **Possible values:**

- $\Box$  On
- $\Box$  Off

**Default:** Off

**T** Address adaptation only works when just one computer is connected to the client station.

# **2.23.20.6.12 Selection-Preference**

Here you select how this interface is to be used.

**Telnet path:**/Setup/Interfaces/WLAN/Client-Modes/WLAN-1

# **Possible values:**

- 1 Signal strength: Selects the profile for the WLAN offering the strongest signal. This setting causes the WLAN module in client mode to automatically switch to a different WLAN as soon as it offers a stronger signal.
- 1 Profile: Selects the profile for available WLANs in the order that they have been defined (WLAN index, e.g. WLAN-1, WLAN-2, etc.), even if another WLAN offers a stronger signal. In this setting, the WLAN module in client mode automatically switches to a different WLAN as soon as a WLAN with a lower WLAN index is detected (irrespective of signal strengths).

# **Default:** Signal strength

# **2.23.20.6.13 Send-Deauth-upon**

This parameter specifies the cases in which a device acting as a WLAN client is able to explicitly log-off from the AP.

# **Telnet path:**

**Setup** > **Interfaces** > **WLAN** > **Client-Modes**

## **Possible values:**

# **Deactivation**

Log-off on deactivation of the WLAN

## **Default:**

Deactivation

# **2.23.20.7 Operational**

In the operational settings you can set basic parameters for operating your WLAN interface.

**SNMP ID:** 2.23.20.7

**Telnet path:** /Setup/Interfaces/WLAN

#### **2.23.20.7.1 Ifc**

Opens the settings for the physical WLAN interface.

**Telnet path:**/Setup/Interfaces/WLAN/Operational

# **Possible values:**

- $WLAN-1$
- $WLAN-2$

# **2.23.20.7.2 Operating**

Switches the physical WLAN interface on or off separately.

**Telnet path:**/Setup/Interfaces/WLAN/Operational

# **Possible values:**

- $\Box$  On
- Off

**Default:** On

## **2.23.20.7.3 Operation mode**

LANCOM devices can be operated in various operating modes:

## **Telnet path:**

**Setup** > **Interfaces** > **WLAN** > **Operational**

# **Possible values:**

**Access point:** As a base station (access point), the device makes the link between WLAN clients and the cabled LAN.

**Station:** In station (client) mode, the device itself locates the connection to another access point and attempts to register with a wireless network. In this case the device serves to connect a wired device to a base station over a point-to-point link.

**Managed-AP:** As a managed access point, the device searches for a central WLAN Controller from which it can obtain a configuration.

**Probe:** In 'Probe' mode, the spectral scan uses the radio module of the access point. The device cannot transmit or receive data in this mode. On startup of the spectral scan, the device automatically switches to 'Probe' mode so that this setting need not be configured manually.

### **Default:**

**Router:** Access point

**Access points:** Managed-AP

# **2.23.20.7.4 Link-LED-Function**

When setting up point-to-point connections or operating the device as a WLAN client, the best possible positioning of the antennas is facilitated if the signal strength can be recognized at different positions. The WLAN link LED can be used for displaying the signal quality during the set-up phase. In the corresponding operating mode, the WLAN link LED blinks faster with better reception quality.

## **Telnet path:**/Setup/Interfaces/WLAN/Operational

## **Possible values:**

- 1 Number of connections: In this operation mode, the LED uses "inverse flashing" in order to display the number of WLAN clients that are logged on to this access point as clients. There is a short pause after the number of flashes for each client. Select this operation mode when you are operating the device in access point mode.
- Client signal strength: In this operation mode, this LED displays the signal strength of the access point with which the device has registered itself as a client. The faster the LED blinks, the better the signal. Select this operation mode only if you are operating the device in client mode.
- 1 P2P1 to P2P6 signal strength: In this operation mode, the LED displays the signal strength of respective P2P partner with which the device forms a P2P path. The faster the LED blinks, the better the signal.

**Default:** Number of connections

# **2.23.20.7.5 Broken-Link-Detection**

When an access point is not connected to the cabled LAN, it is normally unable to fulfill its primary task, namely the authorization of WLAN clients for access to the LAN. The broken-link detection function allows a device's WLAN to be disabled if the connection to the LAN should fail. Clients associated with that access point are then able to login to a different one (even if it has a weaker signal).

Until LCOS version 7.80, broken-link detection always applied to LAN-1, even if the device was equipped with multiple LAN interfaces. Furthermore, deactivation affected all of the WLAN modules in the device. With LCOS version 7.82, broken-link detection could be bound to a specific LAN interface.

This function allows the WLAN modules in a device to be disabled if the allocated LAN interface has no connection to the LAN.

#### **Telnet path:**/Setup/Interfaces/WLAN/Operational/Broken-Link-Detection

## **Possible values:**

- No: Broken-link detection is disabled.
- LAN-1 to LAN-n (depending on the LAN interfaces available in the device). All of the WLAN modules in the device will be deactivated if the LAN interface set here should lose its connection to the cabled LAN.

# **Default:**

1 No

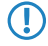

The interface names LAN-1 to LAN-n represent the logical LAN interfaces. To make use of this function, the physical Ethernet ports on the device must be set with the corresponding values LAN-1 to LAN-n.

**T** Broken-link detection can also be used for WLAN devices operating in WLAN client mode. With broken-link detection activated, the WLAN modules of a WLAN client are only activated when a connection exists between the relevant LAN interfaces and the cabled LAN.

# **2.23.20.8 Radio-Settings**

Here you can adjust settings that regulate the physical transmission and reception over your WLAN interface.

**SNMP ID:** 2.23.20.8

**Telnet path:** /Setup/Interfaces/WLAN

# **2.23.20.8.1 Ifc**

Opens the settings for the physical WLAN interface.

**Telnet path:**/Setup/Interfaces/WLAN/Radio-Settings

## **Possible values:**

 $\blacksquare$  Selection from the available physical WLAN interfaces.

## **2.23.20.8.2 TX power reduction**

In contrast to antenna gain, the entry in the field 'Tx power reduction' causes a static reduction in the power by the value entered, and ignores the other parameters.

**Telnet path:**/Setup/Interfaces/WLAN/Radio-Settings

#### **Possible values:**

 $\Box$  0 to 999 dB

**Default:** 0

**The transmission power reduction simply reduces the emitted power. The reception sensitivity (reception antenna** gain) remains unaffected. This option is useful, for example, where large distances have to be bridged by radio when using shorter cables. The reception antenna gain can be increased without exceeding the legal limits on transmission power. This leads to an improvement in the maximum possible range and, in particular, the highest possible data transfer rates.

#### **2.23.20.8.3 5GHz-Mode**

Using two neighboring, vacant channels for wireless transmissions can increase the transfer speeds in Turbo Mode up to 108 Mbps.

**Telnet path:**/Setup/Interfaces/WLAN/Radio-Settings

#### **Possible values:**

- Normal (54 Mbps mode)
- 108 Mbps (Turbo mode)

**Default:** Normal (802.11a) or 802.11a/n mixed (with 11n devices)

This setting is only available for devices that support DFS2 or DFS3.

### **2.23.20.8.4 Maximum distance**

The run-time over large distances between transmitter and receiver give rise to increasing delays for the data packets. If a certain limit is exceeded, the responses to transmitted packets no longer arrive within a given time limit. The entry

for maximum distance increases the wait time for the responses. This distance is converted into a delay as required by the data packets for wireless communications.

**Telnet path:**/Setup/Interfaces/WLAN/Radio-Settings

## **Possible values:**

 $0$  to 65535 km

**Default:** 0

# **2.23.20.8.6 Band**

Selecting the frequency band determines whether the wireless LAN adapter operates in the 2.4 GHz or 5 GHz band, which in turn determines the available radio channels.

**Telnet path:**/Setup/Interfaces/WLAN/Radio-Settings

## **Possible values:**

- $\blacksquare$  2.4 GHz
- $\blacksquare$  5 GHz

**Default:** 2.4 GHz

## **2.23.20.8.7 Subbands**

In the 5-GHz band, it is also possible to select a subband, which is linked to certain radio channels and maximum transmission powers.

**Telnet path:**/Setup/Interfaces/WLAN/Radio-Settings

## **Possible values:**

**• Depends on the frequency band selected** 

**Default:** Band-1

# **2.23.20.8.8 Radio channel**

The radio channel selects a portion of the conceivable frequency band for data transfer.

**Telnet path:**/Setup/Interfaces/WLAN/Radio-Settings

### **Possible values:**

**-** Depend on the selected frequency band and the selected country.

#### **Default:** 11

In the 2.4-GHz band, two separate wireless networks must be at least three channels apart to avoid interference.

# **2.23.20.8.9 2.4GHz-Mode**

In the 2.4 GHz band, there are two different wireless standards: The IEEE 802.11b standard with a transmission speed of up to 11 Mbps and the IEEE 802.11g standard offering up to 54 Mbps. If 2.4 GHz is selected as the operating frequency, the transmission speed can be selected in addition.

The 802.11g/b compatibility mode offers the highest possible speeds and yet also offers the 802.11b standard so that slower clients are not excluded. In this mode, the WLAN card in the access point principally works with the faster standard and falls back on the slower mode should a client of this type log into the WLAN. In the '2Mbit compatible' mode, the access point supports older 802.11b cards with a maximum transmission speed of 2 Mbps.

**Telnet path:**/Setup/Interfaces/WLAN/Radio-Settings

# **Possible values:**

- $\blacksquare$  802.11g/b mixed
- 802.11g/b 2-Mbit compatible
- 802.11b (11 Mbit)
- $\blacksquare$  802.11g (54 Mbit)
- 802.11g (108 Mbit)

**Default:** 802.11b/g mixed or 802.11b/g/n mixed (with 11n devices)

**The Please observe that clients supporting only the slower standards may not be able to register with the WLAN if** the speeds set here are higher.

### **2.23.20.8.10 AP-Density**

The more access points there are in a given area, the more the reception areas of the antennae intersect. The setting 'Access point density' can be used to reduce the reception sensitivity of the antenna.

**Telnet path:**/Setup/Interfaces/WLAN/Radio-Settings

### **Possible values:**

- **Low**
- **Nedium**
- $\blacksquare$  High
- **Ninicell**
- **Nicrocell**

# **Default:** Low

#### **2.23.20.8.12 Antenna gain**

This item allows you to specify the antenna gain factor (in dBi) minus attenuation of the cable and (if applicable) lightning protection. Based on this, and depending on the country where the system is operated and the frequency band, the base station calculates the maximum permitted transmission power.

Transmission power can be reduced to a minimum of 0.5 dBm in the 2.4-GHz band and 6.5 dBm in the 5-GHz band. This limits the maximum value that can be added to 17.5 dBi in the 2.4-GHz band and 11.5 dBi in the 5-GHz band. Please ensure that your combination of antenna, cable and lightning-protection complies with the legal requirements of the country where the system is operated.

The receiver's sensitivity is unaffected by this.

**Example:** AirLancer O-18a: Antenna gain: 18dBi, cable attenuation: 4dB --> Value to be entered = 18dBi - 4dB = 14dBi.

**Telnet path:**/Setup/Interfaces/WLAN/Radio-Settings

**Possible values:** Max. 4 characters

# **Default:** 3

**The minimum of 6.5 dBm only applies to legacy abg radio modules with G-mode wireless LAN.** 

The current transmission power is displayed by the device's web interface or by telnet under 'Status->WLAN statistics->WLAN parameters->Transmission power' or with LANconfig under 'System information->WLAN card->Transmission power'.

#### **2.23.20.8.13 Channel list**

This field specifies the subset of channels to be used for automatic channel selection or in client mode.

**Telnet path:**/Setup/Interfaces/WLAN/Radio-Settings

### **Possible values:**

■ Comma-separated list of individual numbers or ranges.

## **Default:** Blank

## **2.23.20.8.14 Background-Scan**

In order to identify other access points within the device's local radio range, the device can record the beacons received (management frames) and store them in the scan table. Since this recording occurs in the background in addition to the access points' "normal" radio activity, it is called a "background scan".

If a value is entered here, the device searches the frequencies in the active band that are currently not in use in cycles within this interval in order to find available access points.

The background scan function is usually deployed for rogue AP detection for the device in access point mode. This scan interval should correspond to the time span within which rogue access points should be recognized, e.g. 1 hour.

Conversely, for the device in client mode, the background scan function is generally used for improved mobile WLAN client roaming. In order to achieve fast roaming, the scan time is limited here, for example, to 260 seconds.

**Telnet path:**/Setup/Interfaces/WLAN/Radio-Settings

## **Possible values:**

 $\Box$  0 to 4294967295

<span id="page-589-0"></span>**Default:** 0

**Special values:** 0: When the background scan time is '0' the background scanning function is deactivated.

#### **2.23.20.8.15 DFS Rescan Hours**

This parameter sets the hours (0-24) at which the device deletes the DFS database and performs a DFS rescan. The cron command options can be used to define the hour: For example, 1,6,13 to force a DFS rescan at 01:00h, 06:00h or 13:00h, or 0-23/4 for a DFS scan between 0:00h and 23:00h every 4 hours.

During the DFS rescan, the AP scans for as long as it takes to find the configured minimum number of free channels. You define the minimum number of free channels via the parameter [2.23.20.8.27 DFS-Rescan-Num-Channels](#page-593-0) on page 594. The device does not perform a DFS rescan If there has not yet been a forced change of channel and if at least the minimum number of free channels were found during the last DFS scan.

 $\binom{1}{1}$  The termination of a DFS scan requires that the device is set with the correct system time.

In some countries, the use of the DFS method for automatic channel selection is a legal requirement. With the DFS method (Dynamic Frequency Selection) an AP automatically selects an unused frequency, for example, to avoid interference from radar systems or to distribute WLAN devices as evenly as possible over the entire frequency band. When booting, the device randomly selects a channel from those available (based on the regional settings, for example). The device then checks whether there is a radar signal or another WLAN already on this channel. This scan procedure is repeated until a sufficient number of channels has been found that are free of radar signals and with the lowest possible number of other networks. The device then selects one of the free channels and observes it for 60 seconds to be sure there are no radar signals. For this reason, data traffic may be interrupted for a period of 60 seconds while the frequencies are scanned for a free channel.

By specifying certain times for the DFS rescan you reduce the chance of the 60-second scan occurring at an inappropriate time.

#### **Telnet path:**

**Setup** > **Interfaces** > **WLAN** > **Radio-settings**

#### **Possible values:**

Comma separated list. Max. 19 characters from  $[A-Z][0-9]@{\mid} \sim 1$ \$%&'()+-,/:;<=>?[\]^\_.

## **Special values:**

#### empty

The device only performs a DFS rescan when no further free channel is available. This is the case when the number of channels determined during the initial DFS scan falls below the minimum number of free channels.

#### **Default:**

empty

#### **2.23.20.8.17 Antenna mask**

Antenna grouping can be configured in order to optimize the gain from spacial multiplexing. By default the system automatically selects the optimum grouping setting to match current conditions. You also have the possibility to set an antenna group with a user-defined combination of antennas. The setting has an affect on radiation and reception behavior of the radio system.

# **SNMP ID:** 2.23.20.8.17

**Telnet path:** /Setup/Interfaces/WLAN/Radio-Settings/Antenna-Mask

### **Possible values:**

- $\blacksquare$  Auto
- Antenna-1
- $\blacksquare$  Antenna-1+2
- $\blacksquare$  Antenna-1+3
- $\blacksquare$  Antenna-1+2+3

**Default:** Auto

## **2.23.20.8.18 Background-Scan-Unit**

Unit for the definition of the background scan interval

**Telnet path:**/Setup/Interfaces/WLAN/Radio-Settings

### **Possible values:**

- $\blacksquare$  Milliseconds
- **E** Seconds
- **Ninutes**
- **1** Hours
- **Days**

**Default:** Seconds

## **2.23.20.8.19 Channel pairing**

This value sets the channel pairs used by 11n devices in 40-MHz mode.

**Telnet path:**/Setup/Interfaces/WLAN/Radio-Settings/Channel-Pairing

## **Possible values:**

- 11n-compliant: The device uses the channels as specified by 802.11n. Compared to the former proprietary channels used in Turbo Mode, the 40-MHz channels have shifted by 20 MHz.
- 1 Legacy-turbo-friendly: Only useful in outdoor environments to avoid overlapping with other 11a paths in turbo mode.

#### **Default:** 11n-compliant

## **2.23.20.8.20 Preferred DFS scheme**

In order to operate the WLAN device in accordance with current ETSI radio standards, select the corresponding standard here.

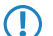

**(1)** When upgrading a LCOS version to a current radio standard, the previous setting is retained.

# **Telnet path:**

**Setup** > **Interfaces** > **WLAN** > **Radio settings** > **Preferred DFS scheme**

**Possible values:**

**EN 301 893-V1.3 EN 301 893-V1.5 EN 301 893-V1.6 EN 301 893-V1.7**

# **Default:**

EN 301 893-V1.7

# **2.23.20.8.21 CAC-Duration**

Duration of the channel availability check. With this setting you specify how long (in seconds) a WLAN module operating DFS carries out the initial check of the channels before it selects a radio channel and starts with the data transfer.

 $\bigcap$  The duration of the channel availability check is regulated by the appropriate standards (e.g. in Europe by the ETSI EN 301 893). Please observe the regulations valid for your country.

## **Telnet path:**

#### **Setup** > **Interfaces** > **WLAN** > **Radio settings** > **CAC-Duration**

**Possible values:**

0 to 4294967295

## **Default:**

60

## **2.23.20.8.22 Force-40MHz**

Option forcing the device to use the 40-MHz bandwidth.

## **Telnet path:**

# **Setup** > **Interfaces** > **WLAN** > **Radio settings** > **Force-40MHz**

**Possible values:**

Yes

No

# **Default:**

No

#### **2.23.20.8.23 Adaptive-Noise-Immunity**

A wireless LAN can be subjected to interference from various sources. Devices such as microwave ovens or cordless phones interfere with data transmission, and even the network devices themselves can emit interference and hinder communications. Each type of interference has its own characteristics. Adaptive Noise Immunity (ANI) enables the access point to use various error conditions to determine the best way to compensate for the interference. By automatically increasing noise immunity, the size of the radio cell can be reduced to mitigate the impact of interference on the data transfer.

The current values and any previous actions are to be found under **Status** > **WLAN** > **Noise-Immunity**.

#### **Telnet path:**

**Setup** > **Interfaces** > **WLAN** > **Radio-settings**

**Possible values:**

No Yes **Default:**

Yes

# **2.23.20.8.24 Max.-Channel-Bandwidth**

Specify the maximum frequency range in which the physical WLAN interface is able to modulate the data to be transmitted onto the carrier signals (channel bandwidth).

In the setting **Auto**, the AP automatically adjusts the channel bandwidth to the optimum. You have also the option to disable the automation and deliberately limit the bandwidth. The available values depend on the WLAN standards supported by the device.

#### **Telnet path:**

**Setup** > **Interfaces** > **WLAN** > **Radio-settings**

#### **Possible values:**

## **Auto**

The AP automatically adjusts the channel bandwidth to the optimum. The AP allows the use of the maximum available bandwidth, assuming that the current operating conditions allow this. Otherwise, the AP limits channel bandwidth to 20MHz.

# **20MHz**

The AP uses channels bundled at 20 MHz.

# **40MHz**

The AP uses channels bundled at 40MHz.

#### **80MHz**

The AP uses channels bundled at 80MHz.

## **Default:**

Auto

#### **2.23.20.8.25 Allow-PHY-Restarts**

With this parameter, you specify whether the device allows PHY restarts in order to receive processable information despite overlapping signals.

#### **Telnet path:**

**Setup** > **Interfaces** > **WLAN** > **Radio-settings**

## **Possible values:**

#### **No**

This setting prohibits PHY restarts. The WLAN module discards the overlapping data packets and requests retransmission.

# **Yes**

This setting allows PHY restarts. If two WLAN packets are received at the same time (overlap), the WLAN module processes the one with the stronger signal.

#### **Default:**

Yes

# **2.23.20.8.26 DFS-Rescan-Flush-Clear-Channels**

With this parameter you specify whether, after a DFS rescan was completed, the physical WLAN interface deletes occupied channels or saves them for subsequent DFS rescans.

#### **Telnet path:**

## **Setup** > **Interfaces** > **WLAN** > **Radio-settings**

# **Possible values:**

## **Yes**

The physical WLAN interface deletes occupied channels after completing a DFS rescan so that they are available again for a new DFS rescan.

#### **No**

The device saves occupied channels after completing a DFS rescan and so that the device immediately skips them during a new DFS rescan.

#### <span id="page-593-0"></span>**Default:**

No

## **2.23.20.8.27 DFS-Rescan-Num-Channels**

This parameter specifies the minimum number of free channels that a DFS scan is required to find.

With the default value of 2 the AP continues to run a DFS scan until 2 free channels are available. If the AP recognizes an active radar pattern during subsequent operations, at least one other free channel is available for the AP to switch to directly.

**(1)** If a high number of channels is specified, the initial DFS scan has to examine a large number of channels. Scanning takes 60 seconds per channel. In this context please observe the information given under [2.23.20.8.15 DFS](#page-589-0) [Rescan Hours](#page-589-0) on page 590 .

#### **Telnet path:**

**Setup** > **Interfaces** > **WLAN** > **Radio-settings**

## **Possible values:**

0 … 4294967295

## **Special values:**

**0**

This value disables the limit. The physical WLAN interface performs a DFS scan on all available channels.

# **Default:**

2

# **2.23.20.8.28 Preferred 2.4 scheme**

This parameter sets the version of the EN 300 328 standard operated by the device in the 2.4-GHz band.

**(1)** Should you carry out a firmware update, the current version is retained. New devices and devices subject to a configuration reset operate version 1.8 by default.

### **Telnet path:**

**Setup** > **Interfaces** > **WLAN** > **Radio-settings**

**Possible values:**

**EN300328-V1.7 EN300328-V1.8**

# **Default:**

EN300328-V1.8

# **2.23.20.9 Performance**

Here you can set the parameters that influence the performance of your WLAN interface.

**SNMP ID:** 2.23.20.9

**Telnet path:** /Setup/Interfaces/WLAN

## **2.23.20.9.1 Ifc**

Opens the settings for the physical WLAN interface.

**Telnet path:**/Setup/Interfaces/WLAN/Performance

# **Possible values:**

 $\blacksquare$  Selection from the available physical WLAN interfaces.

# **2.23.20.9.2 Tx-Bursting**

Enables/prevents packet bursting for increasing throughput. Bursting leads to less fairness on the medium.

**Telnet path:**/Setup/Interfaces/WLAN/Performance

# **Possible values:**

- $\Box$  On
- $\blacksquare$  Off

**Default:** Off

# **2.23.20.9.4 Fast frames**

This entry contains the status values for Fast frames.

# **Telnet path:**

**Setup** > **Interfaces** > **WLAN** > **Performance**

## **2.23.20.9.5 QoS**

With the extension to the 802.11 standard, 802.11e, Quality of Service can be provided for transfers via WLAN. Among others, 802.11e supports the prioritization of certain data-packet types. This extension is an important basis for the use of voice applications in WLANs (Voice over WLAN, VoWLAN). The WiFi alliance certifies products that support Quality of Service according to 802.11e, and refer to WMM (WiFi Multimedia, formerly known as WME or Wireless Multimedia Extension). WMM defines four categories (voice, video, best effort and background) which make up separate queues to be used for prioritization. The 802.11e standard sets priorities by referring to the VLAN tags or, in the absence of these, by the DiffServ fields of IP packets. Delay times (jitter) are kept below 2 milliseconds, a magnitude which is inaudible to the human ear. 802.11e controls access to the transfer medium with EDCF, the Enhanced Distributed Coordination Function.

**Telnet path:**/Setup/Interfaces/WLAN/Performance

# **Possible values:**

- $\Box$  On
- 1 Off

# **Default:** Off

**The Priorities can only be set if the WLAN client and the access point both support 802.11e or WMM, and also if the** applications are able to mark the data packets with the corresponding priorities.

#### **2.23.20.9.6 Airtime-Fairness-Mode**

**Airtime Fairness** is a feature that shares the available bandwidth fairly between all of the active clients. Especially useful in high-density environments, it results in an improvement to WLAN performance. **Airtime Fairness** is activated by default.

## **Telnet path:**

**Setup** > **Interfaces** > **WLAN** > **Performance**

#### **Possible values:**

## **Round-Robin**

Each client in turn receives a time slot for transmission.

#### **Equal-Airtime**

All clients will receive the same airtime. Clients with a higher data throughput benefit from this setting because the access point can send more data to the client in the same amount of time.

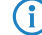

**(iii)** IEEE 802.11ac WLAN modules already use an algorithm similar to this setting.

#### **Pref.-11n-Airtime**

This setting prefers clients that use IEEE 802.11n. Clients using IEEE 802.11a or IEEE 802.11g will only receive 25% of the airtime of an IEEE 802.11n client. Clients using IEEE 802.11b only receive 6.25% airtime. The result is that data is sent much faster to clients using IEEE 802.11n.

# **Equal-Volume**

This setting distributes the airtime between the clients to ensure that all clients receive the same amount of throughput by the access point. However, slower clients will slow down all clients.

 $\binom{1}{1}$  This setting is only recommended when it is necessary for all clients to receive the same throughput.

## **Default:**

Equal-Airtime

## **2.23.20.10 Beaconing**

Roaming settings are only relevant in the base-station operating mode. The wireless LAN access point (WLAN AP) periodically transmits a radio signal (beacon) so that the clients can detect it or the logical wireless networks (SSIDs) that it provides.

**SNMP ID:** 2.23.20.10

**Telnet path:** /Setup/Interfaces/WLAN

### **2.23.20.10.1 Ifc**

Opens the Expert settings for the physical WLAN interface.

**Telnet path:**/Setup/Interfaces/WLAN/Beaconing

#### **Possible values:**

 $\blacksquare$  Selection from the available physical WLAN interfaces.

#### **2.23.20.10.2 Beacon-Period**

This value defines the time interval in Kµs between beacon transmission (1 Kµs corresponds to 1024 microseconds and is a measurement unit of the 802.11 standard. 1 Kµs is also known as a Timer Unit (TU)). Smaller values result in a shorter beacon timeout period for the client and enable quicker roaming in case of failure of an access point, but they also increase the WLAN overhead.

**Telnet path:**/Setup/Interfaces/WLAN/Beaconing

**Possible values:**

20 to 65535 TU

**Default:** 100

### **2.23.20.10.3 DTIM-Period**

This value defines the number of beacons which are collected before multicasts are broadcast. Higher values enable longer client sleep intervals, but worsen the latency times.

## **Telnet path:**/Setup/Interfaces/WLAN/Beaconing

**Possible values:**

 $\blacksquare$  1 to 255

**Default:** 1

## **2.23.20.10.4 Beacon-Order**

Beacon order refers to the order in which beacons are sent to the various WLAN networks. For example, if three logical WLAN networks are active and the beacon period is 100 Kµs, then the beacons will be sent to the three WLANs every 100 Kµs. Depending on the beacon order, the beacons are transmitted at times as follows

**Telnet path:**/Setup/Interfaces/WLAN/Beaconing

### **Possible values:**

- Cyclic: In this mode the access point transmits the first beacon transmission at 0 Kµs to WLAN-1, followed by WLAN-2 and WLAN-3. For the second beacon transmission (100 Kµs) WLAN-2 is the first recipient, followed by WLAN-3 and then WLAN-1. For the third beacon transmission (200 Kµs) the order is WLAN-3, WLAN-1, WLAN-2. After this the sequence starts again.
- 1 Staggered: In this mode, the beacons are not sent together at a particular time, rather they are divided across the available beacon periods. Beginning at 0 Kµs, WLAN-1 only is sent; after 33.3 Kµs WLAN-2, after 66.6 Kµs WLAN-3. At the start of a new beacon period, transmission starts again with WLAN-1.
- **In Simple burst: In this mode the access point always transmits the beacons for the WLAN networks in the same order.** The first beacon transmission (0 Kµs) is WLAN-1, WLAN-2 and WLAN-3; the second transmission is in the same order, and so on.

# **Default:** Cyclic

**The Some older WLANs are unable to process the quick succession of beacons which occur with simple burst.** Consequently these clients often recognize the first beacons only and can only associate with this network. Staggered transmission of beacons produces better results but increases load on the access point's processor. Cyclic transmission proves to be a good compromise as all networks are transmitted first in turn.

# **2.23.20.11 Roaming**

Roaming settings are only relevant in the client operating mode. They regulate the way that the client switches between multiple base stations, where available.

**SNMP ID:** 2.23.20.11

**Telnet path:** /Setup/Interfaces/WLAN

# **2.23.20.11.1 Ifc**

Opens the Expert settings for the physical WLAN interface.

**Telnet path:**/Setup/Interfaces/WLAN/Roaming

**Possible values:**

**EXECTED Selection from the available physical WLAN interfaces.** 

# **2.23.20.11.2 Beacon-Miss-Threshold**

The beacon loss threshold defines how many access-point beacons can be missed before a registered client starts searching again.

Higher values will delay the recognition of an interrupted connection, so a longer time period will pass before the connection is re-established.

The lower the value set here, the sooner a potential interruption to the connection will be recognized; the client can start searching for an alternative access point sooner.

**Telnet path:**/Setup/Interfaces/WLAN/Roaming

**Possible values:**

 $10 to 99%$ 

**Default:** 4

**T** Values which are too small may cause the client to detect lost connections more often than necessary.

# **2.23.20.11.3 Roaming-Threshold**

This value is the percentage difference in signal strength between access points above which the client will switch to the stronger access point.

**Telnet path:**/Setup/Interfaces/WLAN/Roaming

**Possible values:**

 $10^{10}$  0 to 99%

**Default:** 15

**(1)** Other contexts require the value of signal strengths in dB. The following conversion applies:

64dB - 100%

32dB - 50%

0dB - 0%

#### **2.23.20.11.4 No-Roaming-Threshold**

This threshold refers to the field strength in percent. Field strengths exceeding the value set here are considered to be so good that no switching to another access point will take place.

**Telnet path:**/Setup/Interfaces/WLAN/Roaming

**Possible values:**

 $\blacksquare$  0 to 99%

**Default:** 45

### **2.23.20.11.5 Force-Roaming-Threshold**

This threshold refers to the field strength in percent. Field strengths below the value set here are considered to be so poor that a switch to another access point is required.

**Telnet path:**/Setup/Interfaces/WLAN/Roaming

**Possible values:**

 $\blacksquare$  0 to 99%

**Default:** 12

## **2.23.20.11.6 Soft-Roaming**

This option enables a client to use scan information to roam to a stronger access point (soft roaming). Roaming due to connection loss (hard roaming) is unaffected by this. The roaming threshold values only take effect when soft roaming is activated.

## **Telnet path:**/Setup/Interfaces/WLAN/Roaming

# **Possible values:**

- $\Box$  On
- $\blacksquare$  Off

**Default:** On

# **2.23.20.11.7 Connect-Threshold**

This value defines field strength in percent defining the minimum that an access point has to show for a client to attempt to associate with it.

#### **Telnet path:**/Setup/Interfaces/WLAN/Roaming

**Possible values:**

 $\blacksquare$  0 to 99%

**Default:** 0

# **2.23.20.11.8 Connect-Hold-Threshold**

This threshold defines field strength in percent. A connection to an access point with field strength below this value is considered as lost.

**Telnet path:**/Setup/Interfaces/WLAN/Roaming

**Possible values:**

 $\blacksquare$  0 to 99%

**Default:** 0

# **2.23.20.11.9 Min-Connect-Signal-Level**

Similar to the connection threshold, but specified as absolute signal strength

**Telnet path:**/Setup/Interfaces/WLAN/Roaming

#### **Possible values:**

 $\Box$  0 to -128 dBm

**Default:** 0

# **2.23.20.11.10 Min-Connect-Hold-Signal-Level**

Similar to the connection hold threshold, but specified as absolute signal strength

**Telnet path:**/Setup/Interfaces/WLAN/Roaming

**Possible values:**

 $\Box$  0 to -128 dBm

**Default:** 0

# **2.23.20.11.11 Block time**

If your device is operating as a WLAN client in an environment with multiple WLAN access points all with the same SSID, you can define a time period during which the WLAN client will avoid associating with a particular access point after receiving an "association-reject" from it.

**Telnet path:**/Setup/Interfaces/WLAN/Roaming

# **Possible values:**

- 0 to 4294967295 seconds
- **Maximum 10 characters**

**Default:**

 $\blacksquare$  0

# **2.23.20.12 Interpoint-Peers**

Here you enter the wireless base stations that are to be networked via the point-to-point connection.

**SNMP ID:** 2.23.20.12

**Telnet path:** /Setup/Interfaces/WLAN

## **2.23.20.12.1 Ifc**

Opens settings for the point-to-point peers.

**Telnet path:** Setup/Interfaces/WLAN/Interpoint-Peers

### **Possible values:**

■ Select from the available point-to-point connections.

## **2.23.20.12.2 Recognize by**

Here you select the characteristics to be used to identify the P2P peer.

**Telnet path:** Setup/Interfaces/WLAN/Interpoint-Peers

### **Possible values:**

- MAC address: Select this option if the devices are to recognize P2P partners by their MAC address. In this case, fill-out the 'MAC address' with the WLAN MAC address of the physical WLAN interface of the P2P partner.
- **I** Name: Select this option if the devices are to recognize P2P partners by their peer name. In this case, fill-out the 'Peer name' with the device name of the P2P peer or, alternatively, the 'Peer name' defined in the physical settings.
- 1 Serial-Autoconfig: Use this setting if the P2P peers are to exchange their MAC addresses via a serial connection.

**Default:** MAC address

# **2.23.20.12.3 MAC address**

MAC address of the P2P remote station.

**Telnet path:** Setup/Interfaces/WLAN/Interpoint-Peers

#### **Possible values:**

**No. 2** Valid MAC address

**Default:** Blank

**The If you work with detection by MAC address, enter the MAC address of the WLAN adapter here and not that of** the device itself.

# **2.23.20.12.4 Peer-Name**

Station name of the P2P remote station

#### **Telnet path:**

**Setup** > **Interfaces** > **WLAN** > **Interpoint-Peers**

### **Possible values:**

```
Max. 24 characters from [A-Z][0-9]@{|}~!$%&'()+-,/:; <=>?[\]^_.
```
#### **Default:**

empty

# **2.23.20.12.5 Operating**

Activates or deactivates this point-to-point channel.

**Telnet path:** Setup/Interfaces/WLAN/Interpoint-Peers

## **Possible values:**

- $\Box$  On
- **n** Off

# **Default:** Off

## **2.23.20.12.6 Tx-Limit**

With this setting you limit the bandwidth of the uplink (in kbps) for the configured point-to-point link. The value 0 disables the limit (unlimited bandwidth).

# **Telnet path:**

**Setup** > **Interfaces** > **WLAN** > **Interpoint-Peers**

## **Possible values:**

0 to 4294967295

# **Default:**

0

# **2.23.20.12.7 Rx-Limit**

With this setting you limit the bandwidth of the downlink (in kbps) for the configured point-to-point link. The value 0 disables the limit (unlimited bandwidth).

#### **Telnet path:**

**Setup** > **Interfaces** > **WLAN** > **Interpoint-Peers**

#### **Possible values:**

0 to 4294967295

### **Default:**

 $\overline{0}$ 

## **2.23.20.12.8 Key value**

Specify the WPA2 passphrase for the P2P connection. Select the most complex key possible, with at least 8 and maximum 63 characters. The key requires at least 32 characters to provide encryption of suitable strength.

#### **Telnet path:**

**Setup** > **Interfaces** > **WLAN** > **Interpoint-Peers**

**Possible values:**

```
min. 8 characters; max. 63 characters from 
#[A-Z][a-z][0-9]@{|}~!$%&'()+-,/:;<=>?[\]^_. `
```
#### **2.23.20.12.9 Connect-Threshold**

A WLAN interface can manage point-to-point links to more than one remote station, and each of these connections can have a different "nominal" signal strength.

- **The Connect-Threshold** defines the beacon signal strength with which the remote site must be received in order to establish the point-to-point link.
- **The Connect-Hold-Threshold** defines the beacon signal strength with which the remote site must be received in order to keep the point-to-point link.

Both values represent the necessary signal-to-noise ratio (SNR) in percentage. The purpose of the two different values is to establish a hysteresis which avoids connection state flatter. Fast connection state changes would otherwise lead to instability, for example, in the topology decisions of the spanning-tree algorithm.

**The Connect-Hold-Threshold** must be lower than the **Connect-Threshold**. The value 0 disables the corresponding limits.

**Telnet path:**

**Setup** > **Interfaces** > **WLAN** > **Interpoint-Peers**

**Possible values:**

0 to 255

**Default:**

 $\Omega$ 

## **2.23.20.12.10 Connect-Hold-Threshold**

A WLAN interface can manage point-to-point links to more than one remote station, and each of these connections can have a different "nominal" signal strength.

- **In The Connect-Threshold** defines the beacon signal strength with which the remote site must be received in order to establish the point-to-point link.
- **In The Connect-Hold-Threshold** defines the beacon signal strength with which the remote site must be received in order to keep the point-to-point link.

Both values represent the necessary signal-to-noise ratio (SNR) in percentage. The purpose of the two different values is to establish a hysteresis which avoids connection state flatter. Fast connection state changes would otherwise lead to instability, for example, in the topology decisions of the spanning-tree algorithm.

**The Connect-Hold-Threshold** must be lower than the **Connect-Threshold**. The value 0 disables the corresponding limits.

**Telnet path:**

**Setup** > **Interfaces** > **WLAN** > **Interpoint-Peers**

**Possible values:**

0 to 255

**Default:**

 $\Omega$ 

# **2.23.20.13 Network-Alarm-Limits**

This table contains the settings for the network alarm limits for the device's logical WLAN networks (SSIDs).

**SNMP ID:** 2.23.20.13

**Telnet path:** /Setup/Interfaces/WLAN

# **2.23.20.13.1 Ifc**

Select the logical WLAN network (SSID) for which you want to edit the network alarm limits.

**SNMP ID:** 2.23.20.13.1

**Telnet path:** /Setup/Interfaces/WLAN/Network-Alarm-Limits

# **Possible values:**

■ Choose from the SSIDs available in the device, e.g. WLAN-1, WLAN-2, etc.

# **2.23.20.13.2 Phy-Signal**

The negative threshold value for the signal level of the corresponding SSID. If the value falls below this threshold, an alert is issued. Setting this value to 0 deactivates the check.

**SNMP ID:** 2.23.20.13.2

**Telnet path:** /Setup/Interfaces/WLAN/Network-Alarm-Limits

## **Possible values:**

**1** 3 numerical characters

**Default:** 0

# **2.23.20.13.3 Total-Retries**

The threshold value for the total number of transmission retries for the corresponding SSID. Once the value is reached, an alert is issued. Setting this value to 0 deactivates the check.

**SNMP ID:** 2.23.20.13.3

**Telnet path:** /Setup/Interfaces/WLAN/Network-Alarm-Limits

## **Possible values:**

■ 4 numeric characters to specify the repetitions in per mille

**Default:** 0 per mille

# **2.23.20.13.4 Tx-Errors**

The total number of lost packets for the corresponding SSID. Once the value is reached, an alert is issued. Setting this value to 0 deactivates the check.

**SNMP ID:** 2.23.20.13.4

**Telnet path:** /Setup/Interfaces/WLAN/Network-Alarm-Limits

## **Possible values:**

 $\blacksquare$  4 numeric characters to specify the repetitions in per mille

**Default:** 0 per mille

# **2.23.20.14 Interpoint-Alarm-Limits**

This table contains the settings for the interpoint alarm limits for the device's P2P connections (SSIDs).

**SNMP ID:** 2.23.20.14 **Telnet path:** /Setup/Interfaces/WLAN

# **2.23.20.14.1 Ifc**

Select the P2P connection here for which you wish to set the interpoint alarm limits.

**SNMP ID:** 2.23.20.14.1

**Telnet path:** /Setup/Interfaces/WLAN/Interpoint-Alarm-Limits

## **Possible values:**

■ Choose from the P2P connections available in the device, e.g. P2P-1, P2P-2, etc.

## **2.23.20.14.2 Phy-Signal**

The negative threshold value for the signal level of the corresponding P2P connection. If the value falls below this threshold, an alert is issued. Setting this value to 0 deactivates the check.

**SNMP ID:** 2.23.20.14.2

**Telnet path:** /Setup/Interfaces/WLAN/Interpoint-Alarm-Limits

**Possible values:**

**1** 3 numerical characters

**Default:** 0

## **2.23.20.14.3 Total-Retries**

The threshold value for the total number of transmission retries for the corresponding P2P connection. Once the value is reached, an alert is issued. Setting this value to 0 deactivates the check.

**SNMP ID:** 2.23.20.14.3

**Telnet path:** /Setup/Interfaces/WLAN/Interpoint-Alarm-Limits

#### **Possible values:**

 $\blacksquare$  4 numeric characters to specify the repetitions in per mille

**Default:** 0 per mille

#### **2.23.20.14.4 Tx-Errors**

The total number of lost packets for the corresponding P2P connection. Once the value is reached, an alert is issued. Setting this value to 0 deactivates the check.

#### **SNMP ID:** 2.23.20.14.4

**Telnet path:** /Setup/Interfaces/WLAN/Interpoint-Alarm-Limits

#### **Possible values:**

■ 4 numeric characters to specify the repetitions in per mille

**Default:** 0 per mille

# **2.23.20.15 Probe-Settings**

This table contains the settings for the spectral scan.

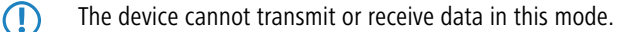

## **Telnet path:**

**Setup** > **Interfaces** > **WLAN**

# **2.23.20.15.1 Ifc**

Opens the settings for the physical WLAN interface.

# **Telnet path:**

## **Setup** > **Interfaces** > **WLAN** > **Probe-Settings**

# **Possible values:**

Selection from the available physical WLAN interfaces.

# **2.23.20.15.2 Radio bands**

Here you can select which frequency bands should be analyzed by spectral scanning.

## **Telnet path:**

**Setup** > **Interfaces** > **WLAN** > **Probe-Settings**

**Possible values:**

2.4GHz

5GHz

2.4GHz/5GHz

# **Default:**

2.4GHz

## **2.23.20.15.3 Subbands-2.4GHz**

This setting specifies which subbands of the 2.4GHz frequency are to be analyzed.

5 The spectral scan only takes this field into account when either '2.4GHz' or '2.4GHz/5GHz' is set in **Radio bands**.

### **Telnet path:**

**Setup** > **Interfaces** > **WLAN** > **Probe-Settings**

# **Possible values:**

Band-1 Band-2  $Band-1+2$ 

# **Default:**

Band-1

# **2.23.20.15.4 Channel list 2.4GHz**

Specify in this field the channel list for the spectral scan in the 2.4GHz frequency band. Individual channels are separated with commas.

There is no need to change the default values of the spectral scan for its operation. The spectral scan examines the frequency bands in 20MHz-wide blocks at a time. Due to the 5MHz gaps between the individual 20MHz-wide channels in the 2.4GHz radio band, the channels specified result in a continuous scan of the entire 2.4GHz radio band. In the 5GHz band, the channel bandwidth is also 20MHz, and the individual channels lie next to each other with no overlapping. When no channels are specified, all channels are scanned which results in a complete scan in the 5GHz band.

#### **Telnet path:**

#### **Setup** > **Interfaces** > **WLAN** > **Probe-Settings**

#### **Possible values:**

Max. 48 characters

from ABCDEFGHIJKLMNOPQRSTUVWXYZ@{|}~!\$%&'()+-,/:;<=>?[\]^\_.0123456789

#### **Default:**

1,5,9,13

# **2.23.20.15.5 Subbands-5GHz**

This setting specifies which subbands of the 5GHz frequency are to be analyzed.

5 The spectral scan only takes this field into account when either '5GHz' or '2.4GHz/5GHz' is set in **Radio bands**.

#### **Telnet path:**

```
Setup > Interfaces > WLAN > Probe-Settings
```
**Possible values:**

Band-1

Band-2

 $Band-1+2$ 

## **Default:**

Band-1

#### **2.23.20.15.6 Channel list 5GHz**

Specify in this field the channel list for the spectral scan in the 5GHz frequency band. Individual channels are separated with commas.

#### **Telnet path:**

**Setup** > **Interfaces** > **WLAN** > **Probe-Settings**

#### **Possible values:**

Max. 48 characters

from ABCDEFGHIJKLMNOPQRSTUVWXYZ@{|}~!\$%&'()+-,/:;<=>?[\]^\_.0123456789

#### **Default:**

Blank

# **2.23.20.15.7 Channel-Dwell-Time**

Determine here the number of milliseconds the spectral scan dwells on a channel.

The web application can display up to 300 readings in the waterfall diagram using the time slider. The readings from a maximum of 24 hours can be cached. The default value is generally adequate. Only lower the value when you need a more accurate resolution, and when the performance of your browser and PC is high enough to process the faster display of the readings.

# **Telnet path:**

**Setup** > **Interfaces** > **WLAN** > **Probe-Settings**

## **Possible values:**

Max. 10 characters

from 0 to 9

# **Default:**

250

# **2.23.20.16 IEEE802.11u**

The table **IEEE802.11u** is the highest administrative level for 802.11u and Hotspot 2.0. Here you have the option of enabling or disabling functions for each interface, assigning them different profiles, or modifying general settings.

#### **Telnet path:**

**Setup** > **Interfaces** > **WLAN**

#### **2.23.20.16.1 Ifc**

Name of the logical WLAN interface that you are currently editing.

#### **Telnet path:**

**Setup** > **Interfaces** > **WLAN** > **IEEE802.11u**

## **2.23.20.16.2 Operating**

Enable or disable support for connections according to IEEE 802.11u at the appropriate interface. If you enable support, the device sends the interworking element in beacons/probes for the interface or for the associated SSID, respectively. This element is used as an identifying feature for IEEE 802.11u-enabled connections: It includes, for example, the Internet bit, the ASRA bit, the HESSID, and the location group code and the location type code. These individual elements use 802.11u-enabled devices as the first filtering criteria for network detection.

### **Telnet path:**

**Setup** > **Interfaces** > **WLAN** > **IEEE802.11u**

**Possible values:**

Yes

No

**Default:**

No

#### **2.23.20.16.3 Hotspot2.0**

Enable or disable the support for Hotspot 2.0 according to the Wi-Fi Alliance® at the appropriate interface. Hotspot 2.0 extends the IEEE standard 802.11u with additional network information, which stations can request using an ANQP

request. These include, for example, the operator-friendly name, the connection capabilities, operating class and WAN metrics. Using this additional information, stations are in a position to make an even more selective choice of Wi-Fi network.

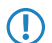

**The prerequisite for this function is that support for connections according to IEEE 802.11u is enabled.** 

#### **Telnet path:**

**Setup** > **Interfaces** > **WLAN** > **IEEE802.11u**

#### **Possible values:**

Yes No

#### **Default:**

No

## **2.23.20.16.4 Internet**

Select whether the Internet bit is set. Over the Internet-bit, all stations are explicitly informed that the Wi-Fi network allows Internet access. Enable this setting if services other than internal services are accessible via your device.

#### **Telnet path:**

**Setup** > **Interfaces** > **WLAN** > **IEEE802.11u**

**Possible values:**

Yes

#### No

**Default:**

No

#### **2.23.20.16.5 Network-Type**

Select a network type from the available list which most closely describes the Wi-Fi network behind the selected interface.

#### **Telnet path:**

#### **Setup** > **Interfaces** > **WLAN** > **IEEE802.11u**

#### **Possible values:**

- **Private: Describes networks which are blocked to unauthorized users. Select this type, for example,** for home networks or corporate networks where access is limited to employees.
- 1 Private-GuestAcc: Similar to Private, but with guest access for unauthorized users. Select this type, for example, for corporate networks where visitors may use the Wi-Fi network in addition to employees.
- **Public-Charge: Describes public networks that are accessible to everyone and can be used for a** fee. Information about fees may be available through other channels (e.g.: IEEE 802.21, HTTP/HTTPS or DNS forwarding). Select this type, for example, for hotspots in shops or hotels that offer fee-based Internet access.
- **Public-Free: Describes public networks that are accessible to everyone and for which no fee is** payable. Select this type, for example, for hotspots in public, local and long-distance transport, or for community networks where Wi-Fi access is an included service.
- 1 Personal-Dev: In general, it describes networks that connect wireless devices. Select this type, for example, for digital cameras that are connected to a printer via WLAN.
- **Emergency: Describes networks that are intended for, and limited to, emergency services. Select this** type, for example, for connected ESS or EBR systems.
- **Experimental: Describes networks that are set up for testing purposes or are still in the setup stage.**
- Wildcard: Placeholder for previously undefined network types.

## **Default:**

Private

# **2.23.20.16.6 Asra**

Select whether the ASRA bit (Additional Step Required for Access) is set. Using the ASRA bit explicitly informs all stations that further authentication steps are needed to access the Wi-Fi network. Enable this setting if you have, for example, set up online registration, additional authentication, or a consent form for your terms of use on your web site.

**The Please remember to specify a forwarding address in the Network authentication types table for the additional** authentication and/or **WISPr** for the Public Spot module if you set the ASRA bit.

## **Telnet path:**

```
Setup > Interfaces > WLAN > IEEE802.11u
```
**Possible values:**

Yes

No

# **Default:**

No

# **2.23.20.16.7 HESSID**

Specify where the device gets its HESSID for the homogeneous ESS. A homogeneous ESS is defined as a group of a specific number of access points, which all belong to the same network. The MAC address of a connected access point (its BSSID) serves as a globally unique identifier (HESSID). The SSID can not be used as an identifier in this case, because different network service providers can have the same SSID assigned in a hotspot zone, e.g., by common names such as "HOTSPOT".

#### **Telnet path:**

**Setup** > **Interfaces** > **WLAN** > **IEEE802.11u**

## **Possible values:**

BSSID user None

#### **Default:**

BSSID

# **2.23.20.16.8 HESSID-MAC**

If you selected the setting user for the **HESSID**, enter the HESSID of your homogeneous ESS as a 6-octet MAC address. Select the BSSID for the HESSID for any access point in your homogeneous ESS in capital letters and without separators, e.g., 008041AEFD7E for the MAC address 00:80:41:ae:fd:7e.

5 If your device is not present in multiple homogeneous ESS's, the HESSID is identical for all interfaces

#### **Telnet path:**

```
Setup > Interfaces > WLAN > IEEE802.11u
```
## **Possible values:**

MAC address in capital letters and without separators

# **Default:**

000000000000

#### **2.23.20.16.10 ANQP-Profile**

This parameter is used to specify a valid ANQP profile.

#### **Telnet path:**

**Setup** > **Interfaces** > **WLAN** > **IEEE802.11u**

## **Possible values:**

**Name** from table **Setup** > **IEEE802.11u** > **ANQP-Profile**, max. 32 characters

**Default:**

# **2.23.20.16.13 HS20-Profile**

This parameter is used to specify a valid Hotspot-2.0 or HS20 profile.

#### **Telnet path:**

**Setup** > **Interfaces** > **WLAN** > **IEEE802.11u**

#### **Possible values:**

```
Name from table Setup > IEEE802.11u > Hotspot2.0 > Hotspot2.0-Profile, max. 32 characters
Default:
```
# **2.23.20.19 Interpoint-transmission**

This table contains the transmission settings for the individual P2P links.

# **Telnet path:**

**Setup** > **Interfaces** > **WLAN**

# **2.23.20.19.1 Ifc**

Name of the logical P2P interface which you selected.

# **Telnet path:**

**Setup** > **Interfaces** > **WLAN** > **Interpoint-Transmission**

**Possible values:**

**Select from the available P2P links.**

# **2.23.20.19.2 Packet size**

Select the maximum size of data packets on a P2P link.

Smaller data packets cause fewer transmission errors than larger packets, although the proportion of header information in the traffic increases, leading to a drop in the effective network load. Increase the factory value only if your wireless network is largely free from interference and very few transmission errors occur. Reduce the value to reduce the occurrence of transmission errors.

#### **Telnet path:**

### **Setup** > **Interfaces** > **WLAN** > **Interpoint-Transmission**

#### **Possible values:**

600 … 2347

### **Default:**

1600

## **2.23.20.19.3 Min-Tx-Rate**

Specify the minimum transmission rate in Mbps in the direction of transmission.

Normally the access point negotiates the data transmission speeds continuously and dynamically with the connected WLAN clients (Auto). The access point adjusts the transmission speeds to the reception conditions. You also have the option of preventing dynamic speed adjustment by entering a fixed transmission speed.

# **Telnet path:**

**Setup** > **Interfaces** > **WLAN** > **Interpoint-Transmission**

#### **Possible values:**

**Auto 1M 2M 5.5M 11M 6M 9M 12M 18M 24M 36M 48M 54M**

## **Default:**

Auto
### **2.23.20.19.6 RTS-Threshold**

Use this field to define the RTS threshold. If the size of the RTS packets for transmission exceeds this value, the device uses the RTS/CTS protocol in order to prevent the increased probability of collisions and the associated "hidden station" phenomena.

Since the RTS packets are generally very short and the use of RTS/CTS increases the overhead, using this method only pays off if you are using longer data packets where collisions are likely. The best value can be found using trial and error tests on location.

The RTS/CTS threshold value also has to be set in the WLAN client, as far as the driver and/or operating system allow this.

#### **Telnet path:**

**Setup** > **Interfaces** > **WLAN** > **Interpoint-Transmission**

### **Possible values:**

60 … 2347

#### **Default:**

2347

#### **2.23.20.19.7 11b-Preamble**

Specify whether your device uses a long preamble in 802.11b mode.

Normally every WLAN client (in this case the P2P slave) independently negotiates the necessary length of the preamble for communication with the base station (in this case the P2P master). However, in some rare cases it is necessary to ignore this handshake process and use the long WLAN preamble, although this is less advantageous.

Only enable the long WLAN preamble if it precisely resolves your wireless problems.

### **Telnet path:**

## **Setup** > **Interfaces** > **WLAN** > **Interpoint-Transmission**

#### **Possible values:**

### **Auto**

The P2P slave automatically negotiates the length of the preamble (short/long) required to communicate with the P2P-master.

## **Long**

The P2P slave does not negotiate and always uses a long preamble.

#### **Default:**

Auto

### **2.23.20.19.9 Max-Tx-Rate**

Specify the maximum transmission rate in Mbps in the direction of transmission.

Normally the access point negotiates the data transmission speeds continuously and dynamically with the connected WLAN clients (Auto). The access point adjusts the transmission speeds to the reception conditions. You also have the option of preventing dynamic speed adjustment by entering a fixed transmission speed.

#### **Telnet path:**

**Setup** > **Interfaces** > **WLAN** > **Interpoint-Transmission**

**Possible values:**

**Auto 1M 2M 5.5M 11M 6M 9M 12M 18M 24M 36M 48M 54M**

## **Default:**

Auto

# **2.23.20.19.10 Min.-Frag.-Length**

Using this input field you define the minimum length of packet fragments, below which the device rejects data packet fragments.

## **Telnet path:**

**Setup** > **Interfaces** > **WLAN** > **Interpoint-Transmission**

#### **Possible values:**

0 … 65535

### **Special values:**

**0, 1**

The device allows for packet fragments of any length.

### **Default:**

16

## **2.23.20.19.11 Soft-Retries**

Enter the number of transmission attempts that the device tries if the hardware cannot send a data packet. The total number of transmission attempts results from the calculation ( $Soft-Retries + 1) * Hard-Retries$ .

The advantage of using soft retries at the expense of hard retries is that the rate-adaption algorithm immediately begins the next series of hard retries with a lower data rate.

#### **Telnet path:**

**Setup** > **Interfaces** > **WLAN** > **Interpoint-Transmission**

### **Possible values:**

 $0...255$ 

### **Default:**

10

### **2.23.20.19.12 Hard-Retries**

Enter the number of transmission attempts that the device attempts before the hardware reports a Tx error. The smaller the value you choose, the shorter is the time that an unsendable packet will block the transmitter. If the hardware cannot send a data packet, you have the option to continue the attempts on the software side. For more information, see the parameter **Soft-Retries**.

#### **Telnet path:**

**Setup** > **Interfaces** > **WLAN** > **Interpoint-Transmission**

**Possible values:**

0 … 255

## **Default:**

10

#### **2.23.20.19.13 Short guard interval**

Enable or disable the short guard interval.

Put simply, the guard interval reduces the signal distortion caused by intersymbol interference (ISI) when using signal multiplexing (OFDM). The option reduces the transmission pause between two signals from 0.8 µs (default) to 0.4 µs (short guard interval). This increases the effective time available for data transmission and thus the data throughput. However, the wireless LAN system becomes more liable to disruption that can be caused by interference between two consecutive signals.

### **Telnet path:**

#### **Setup** > **Interfaces** > **WLAN** > **Interpoint-Transmission**

### **Possible values:**

### **Auto**

The device activates the short guard interval in automatic mode, provided that the remote station supports this.

### **No**

Disables the short guard interval.

#### **Default:**

Auto

### **2.23.20.19.14 Max.-Spatial-Steams**

Specify the maximum number of allowed spatial streams.

Spatial streams add a third dimension to the frequency-time matrix available to radio communications: Space. An array of multiple antennas provides the receiver with spatial information that the device can use for spatial multiplexing, a technique that increases transmission rates. This allows parallel transmission of multiple data streams over a single radio channel. Multiple transmitter and receiver antennas can be operated at the same time. This leads to a significant increase in the performance of the radio system.

With the factory setting, the device sets up the spatial streams automatically to make optimal use of the radio system. Alternatively you have the option of limiting the spatial streams to one or two to reduce the load on the radio system.

### **Telnet path:**

**Setup** > **Interfaces** > **WLAN** > **Interpoint-Transmission**

**Possible values:**

**Auto One Two Three**

### **Default:**

Auto

## **2.23.20.19.15 Send-Aggregates**

With this setting you configure the transmission of aggregated data packets. Frame aggregation is an official standard and, according to the 802.11n standard, it is intended to be vendor-independent. It is comparable to the long-existing burst mode.

For frame aggregation, the device combines multiple data packets (frames) to a larger packet—by increasing the length of the WLAN frame—and sends them together. The method shortens the waiting time between data packets and also reduces the overhead, so increasing the data throughput.

However, with increased frame length, the probability increases that the device must resend the packets, for example, due to radio interference. Other stations must also wait for a free channel and collect their data packets until they have multiple packets that they can send at one time.

Frame aggregation is enabled in the factory settings. This option makes sense if you want to increase the throughput for your device and others on this medium are not important. Frame aggregation is not suitable when working with mobile receivers or real-time data transmissions such as voice over IP.

## **Telnet path:**

**Setup** > **Interfaces** > **WLAN** > **Interpoint-Transmission**

**Possible values:**

**No Yes**

# **Default:**

Yos

### **2.23.20.19.16 Min.-HT-MCS**

MCS (Modulation Coding Scheme) automatically adapts transmission speeds. In the 802.11n standard it defines a number of variables that specify the number of spatial streams, the modulation and the data rate of each data stream, among others.

In the factory settings the station automatically selects the best possible MCS for each stream, based on the conditions of each channel. If interference arises during operation and the channel conditions change, for example due to movement of the transmitter or signal deterioration, the MCS is dynamically adjusted to suit the new conditions.

You also have the option of setting the MCS to a constant value. This may facilitate testing, or it may be useful in particularly dynamic environments to avoid unnecessary parameterizing where an optimal value simply cannot be expected.

### **Telnet path:**

**Setup** > **Interfaces** > **WLAN** > **Interpoint-Transmission**

**Possible values:**

**Auto MCS-0/8 MCS-1/9 MCS-2/10 MCS-3/11 MCS-4/12 MCS-5/13 MCS-6/14 MCS-7/15**

**Default:**

Auto

# **2.23.20.19.17 Max.-HT-MCS**

MCS (Modulation Coding Scheme) automatically adapts transmission speeds. In the 802.11n standard it defines a number of variables that specify the number of spatial streams, the modulation and the data rate of each data stream, among others.

In the factory settings the station automatically selects the best possible MCS for each stream, based on the conditions of each channel. If interference arises during operation and the channel conditions change, for example due to movement of the transmitter or signal deterioration, the MCS is dynamically adjusted to suit the new conditions.

You also have the option of setting the MCS to a constant value. This may facilitate testing, or it may be useful in particularly dynamic environments to avoid unnecessary parameterizing where an optimal value simply cannot be expected.

#### **Telnet path:**

**Setup** > **Interfaces** > **WLAN** > **Interpoint-Transmission**

#### **Possible values:**

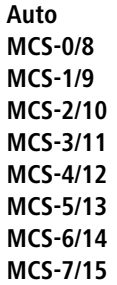

## **Default:**

Auto

### **2.23.20.19.18 Min.-Spatial-Steams**

Specify the minimum number of allowed spatial streams.

Spatial streams add a third dimension to the frequency-time matrix available to radio communications: Space. An array of multiple antennas provides the receiver with spatial information that the device can use for spatial multiplexing, a technique that increases transmission rates. This allows parallel transmission of multiple data streams over a single radio channel. Multiple transmitter and receiver antennas can be operated at the same time. This leads to a significant increase in the performance of the radio system.

With the factory setting, the device sets up the spatial streams automatically to make optimal use of the radio system. Alternatively you have the option of limiting the spatial streams to one or two to reduce the load on the radio system.

### **Telnet path:**

## **Setup** > **Interfaces** > **WLAN** > **Interpoint-Transmission**

**Possible values:**

**Auto One Two Three**

### **Default:**

Auto

### **2.23.20.19.19 EAPOL-Rate**

Set the data rate in Mbps for EAPOL transmission.

WLAN clients use EAP over LAN (EAPOL) to login to the access point by WPA and/or 802.1x. They encapsulate EAP packets in Ethernet frames to allow EAP communications on layer-2 connections.

Under certain circumstances it may be desirable to select a lower data rate for the transfer of EAPOL packets than that available for the payload data. For example, in the case of mobile WLAN clients, high data rates can cause the loss of

EAPOL packets, which in turn leads to considerable delays in client association. This procedure can be stabilized by selecting specific data rates for EAPOL.

### **Telnet path:**

### **Setup** > **Interfaces** > **WLAN** > **Interpoint-Transmission**

# **Possible values:**

**Like-Data**

In this setting, the device transmits the EAPOL data at the same rate as payload data.

**1M 2M 5.5M 11M 6M 9M 12M 18M 24M 36M 48M 54M HT-1-6.5M HT-1-13M HT-1-19.5M HT-1-26M HT-1-39M HT-1-52M HT-1-58.5M HT-1-65M HT-2-13M HT-2-26M HT-2-39M HT-2-52M HT-2-78M HT-2-104M HT-2-117M HT-2-130M**

### **Default:**

Like-Data

# **2.23.20.19.20 Max.-Aggr.-Packet-Count**

Using this parameter, you define the maximum number of packets the device may combine into one aggregate. Aggregation in IEEE 802.11n WLAN transmissions combines multiple data packets into one large packet, so reducing the overhead and speeding up the transmission.

# **Telnet path:**

**Setup** > **Interfaces** > **WLAN** > **Interpoint-Transmission**

### **Possible values:**

0 … 11/16/24 (device dependent)

# **Special values:**

**0**

The device automatically uses the highest value allowed on the hardware side.

**Default:**

0

### **2.23.20.19.22 Receive-Aggregates**

With this setting you configure the reception of aggregated data packets. Frame aggregation is an official standard and, according to the 802.11n standard, it is intended to be vendor-independent. It is comparable to the long-existing burst mode.

For frame aggregation, the device combines multiple data packets (frames) to a larger packet—by increasing the length of the WLAN frame—and sends them together. The method shortens the waiting time between data packets and also reduces the overhead, so increasing the data throughput.

However, with increased frame length, the probability increases that the device must resend the packets, for example, due to radio interference. Other stations must also wait for a free channel and collect their data packets until they have multiple packets that they can send at one time.

Frame aggregation is enabled in the factory settings. This option makes sense if you want to increase the throughput for your device and others on this medium are not important. Frame aggregation is not suitable when working with mobile receivers or real-time data transmissions such as voice over IP.

## **Telnet path:**

**Setup** > **Interfaces** > **WLAN** > **Interpoint-Transmission**

**Possible values:**

**No Yes**

## **Default:**

Yes

# **2.23.20.19.23 Use-STBC**

Activate the space time block coding (STBC) here.

STBC is a method for improving the reception conditions. The function additionally varies the transmission of data packets over time to minimize time-related effects on the data. Due to the time offset of the packets the recipient has an even better chance of receiving error-free data packets, regardless of the number of antennas.

4 If the WLAN chipset does not support STBC, you cannot set this parameter to **Yes**.

### **Telnet path:**

**Setup** > **Interfaces** > **WLAN** > **Interpoint-Transmission**

**Possible values:**

**No Yes**

**Default:**

Yes

## **2.23.20.19.24 Use-LDPC**

Activate the low density parity check here (LDPC).

LDPC is an error correction method. Before the sender transmits the data packets, it expands the data stream with checksum bits depending on the modulation rate. These checksum bits allow the receiver to correct transmission errors. By default the 802.11n standard uses 'Convolution Coding' (CC) for error correction, which is well-known from 802.11a and 802.11g; however, the 11n standard also provides for error correction according to the LDPC method (Low Density Parity Check).

In contrast to CC encoding, LDPC encoding uses larger packets to calculate checksums and can also recognize more bit errors. The improved ratio of payload to checksum data enables LDPC encoding to provide a higher data rate.

4 If the WLAN chipset does not support STBC, you cannot set this value to **Yes**.

### **Telnet path:**

### **Setup** > **Interfaces** > **WLAN** > **Interpoint-Transmission**

**Possible values:**

**No Yes**

#### **Default:**

Yes

# **2.23.20.20 Interpoint-Encryption**

This table contains the encryption settings of the physical WLAN interface for P2P links.

**Telnet path: Setup** > **Interfaces** > **WLAN**

**2.23.20.20.1 Ifc**

Name of the physical WLAN interface

#### **Telnet path:**

**Setup** > **Interfaces** > **WLAN** > **Interpoint-Encryption**

# **2.23.20.20.2 Encryption**

Enables or disables the WPA/WEP encryption for P2P connections over the respective interface.

## **Telnet path:**

## **Setup** > **Interfaces** > **WLAN** > **Interpoint-Encryption**

**Possible values:**

**No Yes**

### **Default:**

Yes

# **2.23.20.20.3 Default-Key**

WEP keys with which the device encrypts the packets sent over this interface.

## **Telnet path:**

## **Setup** > **Interfaces** > **WLAN** > **Interpoint-Encryption**

**Possible values:**

 $0...9$ 

# **Default:**

1

# **2.23.20.20.4 Method**

Selects the encryption method or, for WEP, the key length which the device uses for the encryption of P2P data packets.

Flease note that not every client (or their hardware) supports every encryption method.

### **Telnet path:**

**Setup** > **Interfaces** > **WLAN** > **Interpoint-Encryption**

**Possible values:**

**802.11i-WPA-PSK WEP-128-Bit WEP-104-Bit WEP-40-Bit**

### **Default:**

802.11i-WPA-PSK

# **2.23.20.20.9 WPA-Version**

WPA version that the device offers a client for WPA encryption.

#### **Telnet path:**

#### **Setup** > **Interfaces** > **WLAN** > **Interpoint-Encryption**

**Possible values:**

**WPA1 WPA2 WPA1/2**

**Default:**

WPA1/2

#### **2.23.20.20.11 WPA-Rekeying-Cycle**

Enter at which intervals the device repeats the WPA key handshake.

For WPA1/2, authentication on a network is performed with a pre-shared key (PSK), which is part of a 128-bit individual key. The device (as authenticator) generates this key with a 48-bit initial vector (IV), which makes it difficult for attackers to calculate the WPA key. The repetition of the key that consists of the IV and WPA keys only occurs after  $2^{48}$  data packets, which no WLAN will reach within a foreseeable time.

To prevent the (theoretical) repetition of the real key, the WPA allows for an automatic renegotiation of the key with the WLAN client (the supplicant) in regular intervals (rekeying). This prevents the repetition of the real key. By setting an individual cycle, you have the option of shortening the rekeying intervals.

## **Telnet path:**

**Setup** > **Interfaces** > **WLAN** > **Interpoint-Encryption**

### **Possible values:**

0 … 4294967295 Seconds

#### **Special values:**

**0**

This value disables the preliminary negotiation of a new WPA key at the device. Rekeying can still be triggered by the supplicant.

### **Default:**

 $\Omega$ 

# **2.23.20.20.12 WPA1-Session-Keytypes**

Select the method or methods that the device offers the remote station for generating the WPA session or group key for WPA1. The device can provide the Temporal Key Integrity Protocol (TKIP) method, the Advanced Encryption Standard (AES) method, or both.

### **Telnet path:**

```
Setup > Interfaces > WLAN > Interpoint-Encryption
```
**Possible values:**

**TKIP AES TKIP/AES**

**Default:**

TKIP

### **2.23.20.20.13 WPA2-Session-Keytypes**

Select the method or methods that the device offers the remote station for generating the WPA session or group key for WPA2. The device can provide the Temporal Key Integrity Protocol (TKIP) method, the Advanced Encryption Standard (AES) method, or both.

## **Telnet path:**

**Setup** > **Interfaces** > **WLAN** > **Interpoint-Encryption**

**Possible values:**

**TKIP AES TKIP/AES**

**Default:**

AES

### **2.23.20.20.14 Prot.-Mgmt-Frames**

By default, the management information transmitted on a WLAN for establishing and operating data connections is unencrypted. Anybody within a WLAN cell can receive this information, even those who are not associated with an access point. Although this does not entail any risk for encrypted data connections, the injection of fake management information could severely disturb the communications within a WLAN cell.

The IEEE 802.11w standard encrypts this management information, meaning that potential attackers can no longer interfere with the communications without the corresponding key.

Here you can specify whether the corresponding WLAN interface supports protected management frames (PMF) as per IEEE 802.11w.

#### **Telnet path:**

**Setup** > **Interfaces** > **WLAN** > **Interpoint-Encryption**

### **Possible values:**

**No**

The WLAN interface does not support PMF. The WLAN management frames are not encrypted.

# **Mandatory**

The WLAN interface supports PMF. The WLAN management frames are always encrypted. It is not possible to connect with WLAN clients that do not support PMF.

#### **Optional**

The WLAN interface supports PMF. Depending on the WLAN client's PMF support, the WLAN management frames are either encrypted or unencrypted.

## **Default:**

No

## **2.23.20.20.19 WPA2 key management**

You can configure the WPA2 key management with these options.

**The Although it is possible to make multiple selections, this is advisable only if you are sure that the clients attempting** to login to the access point are compatible. Unsuitable clients may refuse a connection if an option other than **Standard** is enabled.

#### **Telnet path:**

```
Setup > Interfaces > WLAN > Interpoint-Encryption
```
### **Possible values:**

## **SHA256**

Enables key management according to the IEEE 802.11w standard with keys based on SHA-256.

### **Standard**

Enables key management according to the IEEE 802.11i standard without Fast Roaming and with keys based on SHA-1. Depending on the configuration, the WLAN clients in this case must use opportunistic key caching, PMK caching or pre-authentication.

### **Default:**

**Standard** 

# **2.23.20.21 Coexistence settings**

This table contains the settings for the parallel operation of multiple WLANs.

### **Telnet path:**

```
Setup > Interfaces > WLAN
```
## **2.23.20.21.1 Ifc**

This entry lists all of the interfaces available with the device (such as WLAN-1, WLAN 2).

#### **Telnet path:**

**Setup** > **Interfaces** > **WLAN** > **Coexistence-Settings**

# **2.23.20.21.2 Coexistence**

Use this entry to specify whether multiple WLAN interfaces are permitted to operate in parallel.

## **Telnet path:**

## **Setup** > **Interfaces** > **WLAN** > **Coexistence-Settings**

**Possible values:**

**No Yes**

### **Default:**

Yes

**2.23.20.21.3 Min.-Ignore-Prio**

.

**Telnet path:**

**Setup** > **Interfaces** > **WLAN** > **Coexistence-Settings**

**Possible values:**

**None Beacon Voice**

# **2.23.20.22 Interpoint-Rate-Selection**

In this directory, you configure the data rates for communications between the base stations for each P2P link.

### **Telnet path:**

**Setup** > **Interfaces** > **WLAN**

# **2.23.20.22.1 1M**

Here you configure how the AP is to handle this data rate for this interface.

### **Telnet path:**

**Setup** > **Interfaces** > **WLAN** > **Interpoint-Rate-Selection**

# **Possible values:**

**No**

The AP does not announce this rate and does not use it to communicate with other base stations.

### **Rx/Tx-required**

The AP uses beacons and probe responses to announce to the other base stations that the data rate is "supported" and "required". The AP also uses this data rate to communicate with the other base stations. If the base station does not support a particular rate, the AP will reject the corresponding connection request.

### **Rx/Tx**

The AP announces to the other base stations that the rate is "supported". The AP also uses the rate to communicate with the other base stations. However, the AP also accepts requests from base stations that do not support this rate.

### **Rx-required**

The AP announces to the other base stations that the rate is "supported" and "required", but does not use the rate to communicate with the other base stations.

#### **Rx**

The AP announces to the other base stations that the rate is "supported", but does not use the rate to communicate with the other base stations.

# **Default:**

Rx/Tx-required

### **2.23.20.22.2 2M**

Here you configure how the AP is to handle this data rate for this P2P link.

#### **Telnet path:**

**Setup** > **Interfaces** > **WLAN** > **Interpoint-Rate-Selection**

### **Possible values:**

### **No**

The AP does not announce this rate and does not use it to communicate with other base stations.

## **Rx/Tx-required**

The AP uses beacons and probe responses to announce to the other base stations that the data rate is "supported" and "required". The AP also uses this data rate to communicate with the other base stations. If the base station does not support a particular rate, the AP will reject the corresponding connection request.

#### **Rx/Tx**

The AP announces to the other base stations that the rate is "supported". The AP also uses the rate to communicate with the other base stations. However, the AP also accepts requests from base stations that do not support this rate.

## **Rx-required**

The AP announces to the other base stations that the rate is "supported" and "required", but does not use the rate to communicate with the other base stations.

#### **Rx**

### **Default:**

Rx/Tx-required

# **2.23.20.22.3 Ifc**

This entry shows which P2P link is being configured.

#### **Telnet path:**

**Setup** > **Interfaces** > **WLAN** > **Interpoint-Rate-Selection**

# **2.23.20.22.4 5.5M**

This entry shows which P2P link is being configured.

#### **Telnet path:**

**Setup** > **Interfaces** > **WLAN** > **Interpoint-Rate-Selection**

#### **Possible values:**

## **No**

The AP does not announce this rate and does not use it to communicate with other base stations.

#### **Rx/Tx-required**

The AP uses beacons and probe responses to announce to the other base stations that the data rate is "supported" and "required". The AP also uses this data rate to communicate with the other base stations. If the base station does not support a particular rate, the AP will reject the corresponding connection request.

## **Rx/Tx**

The AP announces to the other base stations that the rate is "supported". The AP also uses the rate to communicate with the other base stations. However, the AP also accepts requests from base stations that do not support this rate.

## **Rx-required**

The AP announces to the other base stations that the rate is "supported" and "required", but does not use the rate to communicate with the other base stations.

# **Rx**

The AP announces to the other base stations that the rate is "supported", but does not use the rate to communicate with the other base stations.

### **Default:**

Rx/Tx

# **2.23.20.22.6 11M**

## **Telnet path:**

## **Setup** > **Interfaces** > **WLAN** > **Interpoint-Rate-Selection**

# **Possible values:**

### **No**

The AP does not announce this rate and does not use it to communicate with other base stations.

# **Rx/Tx-required**

The AP uses beacons and probe responses to announce to the other base stations that the data rate is "supported" and "required". The AP also uses this data rate to communicate with the other base stations. If the base station does not support a particular rate, the AP will reject the corresponding connection request.

### **Rx/Tx**

The AP announces to the other base stations that the rate is "supported". The AP also uses the rate to communicate with the other base stations. However, the AP also accepts requests from base stations that do not support this rate.

# **Rx-required**

The AP announces to the other base stations that the rate is "supported" and "required", but does not use the rate to communicate with the other base stations.

### **Rx**

The AP announces to the other base stations that the rate is "supported", but does not use the rate to communicate with the other base stations.

## **Default:**

Rx/Tx

### **2.23.20.22.8 6M**

This entry shows which P2P link is being configured.

### **Telnet path:**

### **Setup** > **Interfaces** > **WLAN** > **Interpoint-Rate-Selection**

# **Possible values:**

#### **No**

The AP does not announce this rate and does not use it to communicate with other base stations.

# **Rx/Tx-required**

The AP uses beacons and probe responses to announce to the other base stations that the data rate is "supported" and "required". The AP also uses this data rate to communicate with the other base stations. If the base station does not support a particular rate, the AP will reject the corresponding connection request.

#### **Rx/Tx**

### **Rx-required**

The AP announces to the other base stations that the rate is "supported" and "required", but does not use the rate to communicate with the other base stations.

### **Rx**

The AP announces to the other base stations that the rate is "supported", but does not use the rate to communicate with the other base stations.

### **Default:**

Rx/Tx

# **2.23.20.22.9 9M**

This entry shows which P2P link is being configured.

### **Telnet path:**

**Setup** > **Interfaces** > **WLAN** > **Interpoint-Rate-Selection**

# **Possible values:**

#### **No**

The AP does not announce this rate and does not use it to communicate with other base stations.

# **Rx/Tx-required**

The AP uses beacons and probe responses to announce to the other base stations that the data rate is "supported" and "required". The AP also uses this data rate to communicate with the other base stations. If the base station does not support a particular rate, the AP will reject the corresponding connection request.

### **Rx/Tx**

The AP announces to the other base stations that the rate is "supported". The AP also uses the rate to communicate with the other base stations. However, the AP also accepts requests from base stations that do not support this rate.

### **Rx-required**

The AP announces to the other base stations that the rate is "supported" and "required", but does not use the rate to communicate with the other base stations.

#### **Rx**

The AP announces to the other base stations that the rate is "supported", but does not use the rate to communicate with the other base stations.

### **Default:**

Rx/Tx

# **2.23.20.22.10 12M**

#### **Telnet path:**

#### **Setup** > **Interfaces** > **WLAN** > **Interpoint-Rate-Selection**

### **Possible values:**

### **No**

The AP does not announce this rate and does not use it to communicate with other base stations.

# **Rx/Tx-required**

The AP uses beacons and probe responses to announce to the other base stations that the data rate is "supported" and "required". The AP also uses this data rate to communicate with the other base stations. If the base station does not support a particular rate, the AP will reject the corresponding connection request.

#### **Rx/Tx**

The AP announces to the other base stations that the rate is "supported". The AP also uses the rate to communicate with the other base stations. However, the AP also accepts requests from base stations that do not support this rate.

# **Rx-required**

The AP announces to the other base stations that the rate is "supported" and "required", but does not use the rate to communicate with the other base stations.

#### **Rx**

The AP announces to the other base stations that the rate is "supported", but does not use the rate to communicate with the other base stations.

## **Default:**

Rx/Tx

### **2.23.20.22.11 18M**

This entry shows which P2P link is being configured.

## **Telnet path:**

### **Setup** > **Interfaces** > **WLAN** > **Interpoint-Rate-Selection**

## **Possible values:**

#### **No**

The AP does not announce this rate and does not use it to communicate with other base stations.

# **Rx/Tx-required**

The AP uses beacons and probe responses to announce to the other base stations that the data rate is "supported" and "required". The AP also uses this data rate to communicate with the other base stations. If the base station does not support a particular rate, the AP will reject the corresponding connection request.

### **Rx/Tx**

### **Rx-required**

The AP announces to the other base stations that the rate is "supported" and "required", but does not use the rate to communicate with the other base stations.

### **Rx**

The AP announces to the other base stations that the rate is "supported", but does not use the rate to communicate with the other base stations.

### **Default:**

Rx/Tx

# **2.23.20.22.12 24M**

This entry shows which P2P link is being configured.

#### **Telnet path:**

**Setup** > **Interfaces** > **WLAN** > **Interpoint-Rate-Selection**

# **Possible values:**

#### **No**

The AP does not announce this rate and does not use it to communicate with other base stations.

# **Rx/Tx-required**

The AP uses beacons and probe responses to announce to the other base stations that the data rate is "supported" and "required". The AP also uses this data rate to communicate with the other base stations. If the base station does not support a particular rate, the AP will reject the corresponding connection request.

### **Rx/Tx**

The AP announces to the other base stations that the rate is "supported". The AP also uses the rate to communicate with the other base stations. However, the AP also accepts requests from base stations that do not support this rate.

### **Rx-required**

The AP announces to the other base stations that the rate is "supported" and "required", but does not use the rate to communicate with the other base stations.

#### **Rx**

The AP announces to the other base stations that the rate is "supported", but does not use the rate to communicate with the other base stations.

### **Default:**

Rx/Tx

# **2.23.20.22.13 36M**

#### **Telnet path:**

#### **Setup** > **Interfaces** > **WLAN** > **Interpoint-Rate-Selection**

### **Possible values:**

### **No**

The AP does not announce this rate and does not use it to communicate with other base stations.

# **Rx/Tx-required**

The AP uses beacons and probe responses to announce to the other base stations that the data rate is "supported" and "required". The AP also uses this data rate to communicate with the other base stations. If the base station does not support a particular rate, the AP will reject the corresponding connection request.

#### **Rx/Tx**

The AP announces to the other base stations that the rate is "supported". The AP also uses the rate to communicate with the other base stations. However, the AP also accepts requests from base stations that do not support this rate.

# **Rx-required**

The AP announces to the other base stations that the rate is "supported" and "required", but does not use the rate to communicate with the other base stations.

#### **Rx**

The AP announces to the other base stations that the rate is "supported", but does not use the rate to communicate with the other base stations.

## **Default:**

Rx/Tx

### **2.23.20.22.14 48M**

This entry shows which P2P link is being configured.

## **Telnet path:**

### **Setup** > **Interfaces** > **WLAN** > **Interpoint-Rate-Selection**

## **Possible values:**

#### **No**

The AP does not announce this rate and does not use it to communicate with other base stations.

# **Rx/Tx-required**

The AP uses beacons and probe responses to announce to the other base stations that the data rate is "supported" and "required". The AP also uses this data rate to communicate with the other base stations. If the base station does not support a particular rate, the AP will reject the corresponding connection request.

### **Rx/Tx**

### **Rx-required**

The AP announces to the other base stations that the rate is "supported" and "required", but does not use the rate to communicate with the other base stations.

### **Rx**

The AP announces to the other base stations that the rate is "supported", but does not use the rate to communicate with the other base stations.

### **Default:**

Rx/Tx

# **2.23.20.22.15 54M**

This entry shows which P2P link is being configured.

#### **Telnet path:**

**Setup** > **Interfaces** > **WLAN** > **Interpoint-Rate-Selection**

# **Possible values:**

#### **No**

The AP does not announce this rate and does not use it to communicate with other base stations.

# **Rx/Tx-required**

The AP uses beacons and probe responses to announce to the other base stations that the data rate is "supported" and "required". The AP also uses this data rate to communicate with the other base stations. If the base station does not support a particular rate, the AP will reject the corresponding connection request.

### **Rx/Tx**

The AP announces to the other base stations that the rate is "supported". The AP also uses the rate to communicate with the other base stations. However, the AP also accepts requests from base stations that do not support this rate.

### **Rx-required**

The AP announces to the other base stations that the rate is "supported" and "required", but does not use the rate to communicate with the other base stations.

#### **Rx**

The AP announces to the other base stations that the rate is "supported", but does not use the rate to communicate with the other base stations.

### **Default:**

Rx/Tx

## **2.23.20.22.28 HT-1-6.5M**

#### **Telnet path:**

#### **Setup** > **Interfaces** > **WLAN** > **Interpoint-Rate-Selection**

### **Possible values:**

### **No**

The AP does not announce this rate and does not use it to communicate with other base stations.

# **Rx/Tx-required**

The AP uses beacons and probe responses to announce to the other base stations that the data rate is "supported" and "required". The AP also uses this data rate to communicate with the other base stations. If the base station does not support a particular rate, the AP will reject the corresponding connection request.

#### **Rx/Tx**

The AP announces to the other base stations that the rate is "supported". The AP also uses the rate to communicate with the other base stations. However, the AP also accepts requests from base stations that do not support this rate.

# **Rx-required**

The AP announces to the other base stations that the rate is "supported" and "required", but does not use the rate to communicate with the other base stations.

#### **Rx**

The AP announces to the other base stations that the rate is "supported", but does not use the rate to communicate with the other base stations.

## **Default:**

Rx/Tx

### **2.23.20.22.29 HT-1-13M**

This entry shows which P2P link is being configured.

### **Telnet path:**

### **Setup** > **Interfaces** > **WLAN** > **Interpoint-Rate-Selection**

## **Possible values:**

#### **No**

The AP does not announce this rate and does not use it to communicate with other base stations.

# **Rx/Tx-required**

The AP uses beacons and probe responses to announce to the other base stations that the data rate is "supported" and "required". The AP also uses this data rate to communicate with the other base stations. If the base station does not support a particular rate, the AP will reject the corresponding connection request.

#### **Rx/Tx**

### **Rx-required**

The AP announces to the other base stations that the rate is "supported" and "required", but does not use the rate to communicate with the other base stations.

### **Rx**

The AP announces to the other base stations that the rate is "supported", but does not use the rate to communicate with the other base stations.

#### **Default:**

Rx/Tx

# **2.23.20.22.30 HT-1-19.5M**

This entry shows which P2P link is being configured.

### **Telnet path:**

**Setup** > **Interfaces** > **WLAN** > **Interpoint-Rate-Selection**

## **Possible values:**

#### **No**

The AP does not announce this rate and does not use it to communicate with other base stations.

# **Rx/Tx-required**

The AP uses beacons and probe responses to announce to the other base stations that the data rate is "supported" and "required". The AP also uses this data rate to communicate with the other base stations. If the base station does not support a particular rate, the AP will reject the corresponding connection request.

### **Rx/Tx**

The AP announces to the other base stations that the rate is "supported". The AP also uses the rate to communicate with the other base stations. However, the AP also accepts requests from base stations that do not support this rate.

### **Rx-required**

The AP announces to the other base stations that the rate is "supported" and "required", but does not use the rate to communicate with the other base stations.

#### **Rx**

The AP announces to the other base stations that the rate is "supported", but does not use the rate to communicate with the other base stations.

### **Default:**

Rx/Tx

## **2.23.20.22.31 HT-1-26M**

#### **Telnet path:**

#### **Setup** > **Interfaces** > **WLAN** > **Interpoint-Rate-Selection**

### **Possible values:**

### **No**

The AP does not announce this rate and does not use it to communicate with other base stations.

# **Rx/Tx-required**

The AP uses beacons and probe responses to announce to the other base stations that the data rate is "supported" and "required". The AP also uses this data rate to communicate with the other base stations. If the base station does not support a particular rate, the AP will reject the corresponding connection request.

#### **Rx/Tx**

The AP announces to the other base stations that the rate is "supported". The AP also uses the rate to communicate with the other base stations. However, the AP also accepts requests from base stations that do not support this rate.

# **Rx-required**

The AP announces to the other base stations that the rate is "supported" and "required", but does not use the rate to communicate with the other base stations.

#### **Rx**

The AP announces to the other base stations that the rate is "supported", but does not use the rate to communicate with the other base stations.

## **Default:**

Rx/Tx

### **2.23.20.22.32 HT-1-39M**

This entry shows which P2P link is being configured.

### **Telnet path:**

### **Setup** > **Interfaces** > **WLAN** > **Interpoint-Rate-Selection**

## **Possible values:**

#### **No**

The AP does not announce this rate and does not use it to communicate with other base stations.

# **Rx/Tx-required**

The AP uses beacons and probe responses to announce to the other base stations that the data rate is "supported" and "required". The AP also uses this data rate to communicate with the other base stations. If the base station does not support a particular rate, the AP will reject the corresponding connection request.

### **Rx/Tx**

### **Rx-required**

The AP announces to the other base stations that the rate is "supported" and "required", but does not use the rate to communicate with the other base stations.

### **Rx**

The AP announces to the other base stations that the rate is "supported", but does not use the rate to communicate with the other base stations.

### **Default:**

Rx/Tx

# **2.23.20.22.33 HT-1-52M**

This entry shows which P2P link is being configured.

### **Telnet path:**

**Setup** > **Interfaces** > **WLAN** > **Interpoint-Rate-Selection**

## **Possible values:**

#### **No**

The AP does not announce this rate and does not use it to communicate with other base stations.

# **Rx/Tx-required**

The AP uses beacons and probe responses to announce to the other base stations that the data rate is "supported" and "required". The AP also uses this data rate to communicate with the other base stations. If the base station does not support a particular rate, the AP will reject the corresponding connection request.

### **Rx/Tx**

The AP announces to the other base stations that the rate is "supported". The AP also uses the rate to communicate with the other base stations. However, the AP also accepts requests from base stations that do not support this rate.

### **Rx-required**

The AP announces to the other base stations that the rate is "supported" and "required", but does not use the rate to communicate with the other base stations.

#### **Rx**

The AP announces to the other base stations that the rate is "supported", but does not use the rate to communicate with the other base stations.

### **Default:**

Rx/Tx

## **2.23.20.22.34 HT-1-58.5M**

#### **Telnet path:**

#### **Setup** > **Interfaces** > **WLAN** > **Interpoint-Rate-Selection**

### **Possible values:**

### **No**

The AP does not announce this rate and does not use it to communicate with other base stations.

# **Rx/Tx-required**

The AP uses beacons and probe responses to announce to the other base stations that the data rate is "supported" and "required". The AP also uses this data rate to communicate with the other base stations. If the base station does not support a particular rate, the AP will reject the corresponding connection request.

#### **Rx/Tx**

The AP announces to the other base stations that the rate is "supported". The AP also uses the rate to communicate with the other base stations. However, the AP also accepts requests from base stations that do not support this rate.

# **Rx-required**

The AP announces to the other base stations that the rate is "supported" and "required", but does not use the rate to communicate with the other base stations.

#### **Rx**

The AP announces to the other base stations that the rate is "supported", but does not use the rate to communicate with the other base stations.

## **Default:**

Rx/Tx

### **2.23.20.22.35 HT-1-65M**

This entry shows which P2P link is being configured.

### **Telnet path:**

### **Setup** > **Interfaces** > **WLAN** > **Interpoint-Rate-Selection**

## **Possible values:**

#### **No**

The AP does not announce this rate and does not use it to communicate with other base stations.

# **Rx/Tx-required**

The AP uses beacons and probe responses to announce to the other base stations that the data rate is "supported" and "required". The AP also uses this data rate to communicate with the other base stations. If the base station does not support a particular rate, the AP will reject the corresponding connection request.

#### **Rx/Tx**

### **Rx-required**

The AP announces to the other base stations that the rate is "supported" and "required", but does not use the rate to communicate with the other base stations.

### **Rx**

The AP announces to the other base stations that the rate is "supported", but does not use the rate to communicate with the other base stations.

### **Default:**

Rx/Tx

# **2.23.20.22.36 HT-2-13M**

This entry shows which P2P link is being configured.

### **Telnet path:**

**Setup** > **Interfaces** > **WLAN** > **Interpoint-Rate-Selection**

# **Possible values:**

#### **No**

The AP does not announce this rate and does not use it to communicate with other base stations.

# **Rx/Tx-required**

The AP uses beacons and probe responses to announce to the other base stations that the data rate is "supported" and "required". The AP also uses this data rate to communicate with the other base stations. If the base station does not support a particular rate, the AP will reject the corresponding connection request.

### **Rx/Tx**

The AP announces to the other base stations that the rate is "supported". The AP also uses the rate to communicate with the other base stations. However, the AP also accepts requests from base stations that do not support this rate.

### **Rx-required**

The AP announces to the other base stations that the rate is "supported" and "required", but does not use the rate to communicate with the other base stations.

#### **Rx**

The AP announces to the other base stations that the rate is "supported", but does not use the rate to communicate with the other base stations.

### **Default:**

Rx/Tx

## **2.23.20.22.37 HT-2-26M**

## **Telnet path:**

## **Setup** > **Interfaces** > **WLAN** > **Interpoint-Rate-Selection**

# **Possible values:**

### **No**

The AP does not announce this rate and does not use it to communicate with other base stations.

# **Rx/Tx-required**

The AP uses beacons and probe responses to announce to the other base stations that the data rate is "supported" and "required". The AP also uses this data rate to communicate with the other base stations. If the base station does not support a particular rate, the AP will reject the corresponding connection request.

### **Rx/Tx**

The AP announces to the other base stations that the rate is "supported". The AP also uses the rate to communicate with the other base stations. However, the AP also accepts requests from base stations that do not support this rate.

# **Rx-required**

The AP announces to the other base stations that the rate is "supported" and "required", but does not use the rate to communicate with the other base stations.

### **Rx**

The AP announces to the other base stations that the rate is "supported", but does not use the rate to communicate with the other base stations.

## **Default:**

Rx/Tx

### **2.23.20.22.38 HT-2-39M**

This entry shows which P2P link is being configured.

### **Telnet path:**

### **Setup** > **Interfaces** > **WLAN** > **Interpoint-Rate-Selection**

# **Possible values:**

#### **No**

The AP does not announce this rate and does not use it to communicate with other base stations.

# **Rx/Tx-required**

The AP uses beacons and probe responses to announce to the other base stations that the data rate is "supported" and "required". The AP also uses this data rate to communicate with the other base stations. If the base station does not support a particular rate, the AP will reject the corresponding connection request.

### **Rx/Tx**

### **Rx-required**

The AP announces to the other base stations that the rate is "supported" and "required", but does not use the rate to communicate with the other base stations.

### **Rx**

The AP announces to the other base stations that the rate is "supported", but does not use the rate to communicate with the other base stations.

### **Default:**

Rx/Tx

# **2.23.20.22.39 HT-2-52M**

This entry shows which P2P link is being configured.

### **Telnet path:**

**Setup** > **Interfaces** > **WLAN** > **Interpoint-Rate-Selection**

## **Possible values:**

#### **No**

The AP does not announce this rate and does not use it to communicate with other base stations.

# **Rx/Tx-required**

The AP uses beacons and probe responses to announce to the other base stations that the data rate is "supported" and "required". The AP also uses this data rate to communicate with the other base stations. If the base station does not support a particular rate, the AP will reject the corresponding connection request.

### **Rx/Tx**

The AP announces to the other base stations that the rate is "supported". The AP also uses the rate to communicate with the other base stations. However, the AP also accepts requests from base stations that do not support this rate.

### **Rx-required**

The AP announces to the other base stations that the rate is "supported" and "required", but does not use the rate to communicate with the other base stations.

#### **Rx**

The AP announces to the other base stations that the rate is "supported", but does not use the rate to communicate with the other base stations.

### **Default:**

Rx/Tx

## **2.23.20.22.40 HT-2-78M**

## **Telnet path:**

## **Setup** > **Interfaces** > **WLAN** > **Interpoint-Rate-Selection**

# **Possible values:**

### **No**

The AP does not announce this rate and does not use it to communicate with other base stations.

# **Rx/Tx-required**

The AP uses beacons and probe responses to announce to the other base stations that the data rate is "supported" and "required". The AP also uses this data rate to communicate with the other base stations. If the base station does not support a particular rate, the AP will reject the corresponding connection request.

### **Rx/Tx**

The AP announces to the other base stations that the rate is "supported". The AP also uses the rate to communicate with the other base stations. However, the AP also accepts requests from base stations that do not support this rate.

# **Rx-required**

The AP announces to the other base stations that the rate is "supported" and "required", but does not use the rate to communicate with the other base stations.

### **Rx**

The AP announces to the other base stations that the rate is "supported", but does not use the rate to communicate with the other base stations.

## **Default:**

Rx/Tx

### **2.23.20.22.41 HT-2-104M**

This entry shows which P2P link is being configured.

### **Telnet path:**

### **Setup** > **Interfaces** > **WLAN** > **Interpoint-Rate-Selection**

# **Possible values:**

#### **No**

The AP does not announce this rate and does not use it to communicate with other base stations.

# **Rx/Tx-required**

The AP uses beacons and probe responses to announce to the other base stations that the data rate is "supported" and "required". The AP also uses this data rate to communicate with the other base stations. If the base station does not support a particular rate, the AP will reject the corresponding connection request.

#### **Rx/Tx**

### **Rx-required**

The AP announces to the other base stations that the rate is "supported" and "required", but does not use the rate to communicate with the other base stations.

### **Rx**

The AP announces to the other base stations that the rate is "supported", but does not use the rate to communicate with the other base stations.

### **Default:**

Rx/Tx

# **2.23.20.22.42 HT-2-117M**

This entry shows which P2P link is being configured.

### **Telnet path:**

**Setup** > **Interfaces** > **WLAN** > **Interpoint-Rate-Selection**

## **Possible values:**

#### **No**

The AP does not announce this rate and does not use it to communicate with other base stations.

## **Rx/Tx-required**

The AP uses beacons and probe responses to announce to the other base stations that the data rate is "supported" and "required". The AP also uses this data rate to communicate with the other base stations. If the base station does not support a particular rate, the AP will reject the corresponding connection request.

### **Rx/Tx**

The AP announces to the other base stations that the rate is "supported". The AP also uses the rate to communicate with the other base stations. However, the AP also accepts requests from base stations that do not support this rate.

### **Rx-required**

The AP announces to the other base stations that the rate is "supported" and "required", but does not use the rate to communicate with the other base stations.

#### **Rx**

The AP announces to the other base stations that the rate is "supported", but does not use the rate to communicate with the other base stations.

### **Default:**

Rx/Tx

## **2.23.20.22.43 HT-2-130M**

#### **Telnet path:**

### **Setup** > **Interfaces** > **WLAN** > **Interpoint-Rate-Selection**

### **Possible values:**

### **No**

The AP does not announce this rate and does not use it to communicate with other base stations.

# **Rx/Tx-required**

The AP uses beacons and probe responses to announce to the other base stations that the data rate is "supported" and "required". The AP also uses this data rate to communicate with the other base stations. If the base station does not support a particular rate, the AP will reject the corresponding connection request.

#### **Rx/Tx**

The AP announces to the other base stations that the rate is "supported". The AP also uses the rate to communicate with the other base stations. However, the AP also accepts requests from base stations that do not support this rate.

# **Rx-required**

The AP announces to the other base stations that the rate is "supported" and "required", but does not use the rate to communicate with the other base stations.

## **Rx**

The AP announces to the other base stations that the rate is "supported", but does not use the rate to communicate with the other base stations.

## **Default:**

Rx/Tx

### **2.23.20.22.44 HT-3-19.5M**

This entry shows which P2P link is being configured.

### **Telnet path:**

### **Setup** > **Interfaces** > **WLAN** > **Interpoint-Rate-Selection**

## **Possible values:**

#### **No**

The AP does not announce this rate and does not use it to communicate with other base stations.

# **Rx/Tx**

The AP announces to the other base stations that the rate is "supported". The AP also uses the rate to communicate with the other base stations. However, the AP also accepts requests from base stations that do not support this rate.

### **Rx**

### **Default:**

Rx/Tx

# **2.23.20.22.45 HT-3-39M**

This entry shows which P2P link is being configured.

### **Telnet path:**

## **Setup** > **Interfaces** > **WLAN** > **Interpoint-Rate-Selection**

## **Possible values:**

### **No**

The AP does not announce this rate and does not use it to communicate with other base stations.

# **Rx/Tx**

The AP announces to the other base stations that the rate is "supported". The AP also uses the rate to communicate with the other base stations. However, the AP also accepts requests from base stations that do not support this rate.

# **Rx**

The AP announces to the other base stations that the rate is "supported", but does not use the rate to communicate with the other base stations.

### **Default:**

Rx/Tx

### **2.23.20.22.46 HT-3-38.5M**

This entry shows which P2P link is being configured.

## **Telnet path:**

## **Setup** > **Interfaces** > **WLAN** > **Interpoint-Rate-Selection**

### **Possible values:**

### **No**

The AP does not announce this rate and does not use it to communicate with other base stations.

# **Rx/Tx**

The AP announces to the other base stations that the rate is "supported". The AP also uses the rate to communicate with the other base stations. However, the AP also accepts requests from base stations that do not support this rate.

## **Rx**

### **Default:**

Rx/Tx

# **2.23.20.22.47 HT-3-78M**

This entry shows which P2P link is being configured.

#### **Telnet path:**

### **Setup** > **Interfaces** > **WLAN** > **Interpoint-Rate-Selection**

### **Possible values:**

### **No**

The AP does not announce this rate and does not use it to communicate with other base stations.

# **Rx/Tx**

The AP announces to the other base stations that the rate is "supported". The AP also uses the rate to communicate with the other base stations. However, the AP also accepts requests from base stations that do not support this rate.

# **Rx**

The AP announces to the other base stations that the rate is "supported", but does not use the rate to communicate with the other base stations.

### **Default:**

Rx/Tx

#### **2.23.20.22.48 HT-3-117M**

This entry shows which P2P link is being configured.

## **Telnet path:**

## **Setup** > **Interfaces** > **WLAN** > **Interpoint-Rate-Selection**

### **Possible values:**

### **No**

The AP does not announce this rate and does not use it to communicate with other base stations.

# **Rx/Tx**

The AP announces to the other base stations that the rate is "supported". The AP also uses the rate to communicate with the other base stations. However, the AP also accepts requests from base stations that do not support this rate.

### **Rx**

### **Default:**

Rx/Tx

# **2.23.20.22.49 HT-3-156M**

This entry shows which P2P link is being configured.

### **Telnet path:**

## **Setup** > **Interfaces** > **WLAN** > **Interpoint-Rate-Selection**

## **Possible values:**

### **No**

The AP does not announce this rate and does not use it to communicate with other base stations.

# **Rx/Tx**

The AP announces to the other base stations that the rate is "supported". The AP also uses the rate to communicate with the other base stations. However, the AP also accepts requests from base stations that do not support this rate.

# **Rx**

The AP announces to the other base stations that the rate is "supported", but does not use the rate to communicate with the other base stations.

### **Default:**

Rx/Tx

### **2.23.20.22.50 HT-3-175.5M**

This entry shows which P2P link is being configured.

## **Telnet path:**

## **Setup** > **Interfaces** > **WLAN** > **Interpoint-Rate-Selection**

## **Possible values:**

### **No**

The AP does not announce this rate and does not use it to communicate with other base stations.

# **Rx/Tx**

The AP announces to the other base stations that the rate is "supported". The AP also uses the rate to communicate with the other base stations. However, the AP also accepts requests from base stations that do not support this rate.

# **Rx**
#### **Default:**

Rx/Tx

# **2.23.20.22.51 HT-3-195M**

This entry shows which P2P link is being configured.

#### **Telnet path:**

### **Setup** > **Interfaces** > **WLAN** > **Interpoint-Rate-Selection**

## **Possible values:**

#### **No**

The AP does not announce this rate and does not use it to communicate with other base stations.

# **Rx/Tx**

The AP announces to the other base stations that the rate is "supported". The AP also uses the rate to communicate with the other base stations. However, the AP also accepts requests from base stations that do not support this rate.

# **Rx**

The AP announces to the other base stations that the rate is "supported", but does not use the rate to communicate with the other base stations.

#### **Default:**

Rx/Tx

# **2.23.20.23 Adaptive-RF-Optimization**

**Adaptive RF Optimization** constantly monitors the WLAN environment and evaluates the quality of the network based on the "Wireless Quality Indicators". If the quality drops, the Adaptive RF Optimization triggers a change to a better suited channel.

## **Telnet path:**

**Setup** > **Interfaces** > **WLAN**

# **2.23.20.23.1 Ifc**

Shows the interface for the Adaptive RF Optimization.

#### **Telnet path:**

**Setup** > **Interfaces** > **WLAN** > **Adaptive-RF-Optimization**

# **2.23.20.23.2 Operating**

Activates or deactivates Adaptive RF Optimization for this interface.

# **Telnet path:**

# **Setup** > **Interfaces** > **WLAN** > **Adaptive-RF-Optimization**

**Possible values:**

**No Yes**

## **Default:**

No

# **2.23.20.23.3 Min-Client-Phy-Signal**

Setting for the minimum signal strength of clients.

# **Telnet path:**

# **Setup** > **Interfaces** > **WLAN** > **Adaptive-RF-Optimization**

# **Possible values:**

Max. 3 characters from  $[0-9]$ 

# **Default:**

15

## **2.23.20.23.4 Min-Client-Tx-Packets**

Setting for the minimum number of packets sent to a client.

#### **Telnet path:**

# **Setup** > **Interfaces** > **WLAN** > **Adaptive-RF-Optimization**

# **Possible values:**

Max. 5 characters from  $[0-9]$ 

# **Default:**

30

# **2.23.20.23.5 Tx-Client-Retry-Ratio-Limit**

In this field you specify how quickly a packet is resent to a client.

# **Telnet path:**

**Setup** > **Interfaces** > **WLAN** > **Adaptive-RF-Optimization**

#### **Possible values:**

Max. 3 characters from  $[0-9]$ 

# **Default:**

70

# **2.23.20.23.6 Noise-Limit**

Setting for the upper limit of acceptable noise on the channel.

# **Telnet path:**

**Setup** > **Interfaces** > **WLAN** > **Adaptive-RF-Optimization**

# **Possible values:**

Max. 6 characters from  $[0-9]$  -

## **Default:**

-70

## **2.23.20.23.7 Marked-Channel-Timeout**

When a channel is considered unusable it is marked/blocked for the time specified here.

#### **Telnet path:**

# **Setup** > **Interfaces** > **WLAN** > **Adaptive-RF-Optimization**

#### **Possible values:**

Max. 5 characters from  $[0-9]$ 

# **Default:**

20

# **2.23.20.23.8 Trigger-Timespan**

The trigger timespan set here determines how long a limit is continuously exceeded before an action is triggered.

# **Telnet path:**

**Setup** > **Interfaces** > **WLAN** > **Adaptive-RF-Optimization**

# **Possible values:**

Max. 5 characters from  $[0-9]$ 

### **Default:**

1

# **2.23.20.24 Redundancy settings**

In this directory, you configure the dynamic adjustment of transmission power in the event of the failure of an AP a cluster of several APs.

# **Telnet path:**

**Setup** > **Interfaces** > **WLAN**

# **2.23.20.24.1 Ifc**

The interface that this entry refers to.

#### **Telnet path:**

**Setup** > **Interfaces** > **WLAN** > **Redundancy-Settings**

# **2.23.20.24.2 Other APs expected**

Use this item to specify the number of other APs that are located in the AP cluster.

So long as all of the devices are available, the transmission power reduction configured here applies to all of the APs in this group (e.g. -6 dB). Using IAPP (Inter Access Point Protocol), the APs continually check that the correct number of APs is present on the network.

If an AP fails, the check reveals that the actual number number of APs does not equal the expected number, and so the remaining APs activate the backup transmission power reduction as configured (e.g. 0 dB). As soon as the failed AP is available again, the actual number of APs is equal to the number of expected devices. The other APs return their transmission power to the default value.

#### **Telnet path:**

**Setup** > **Interfaces** > **WLAN** > **Redundancy-Settings**

# **Possible values:**

Max. 5 characters from  $[0-9]$ 

#### **2.23.20.24.3 Backup transmission power reduction**

Here you specify the transmission power reduction in dB to be applied by the AP if an AP from the configured group is no longer reachable.

## **Telnet path:**

**Setup** > **Interfaces** > **WLAN** > **Redundancy-Settings**

#### **Possible values:**

Max. 3 characters from  $[0-9]$ 

# **2.23.20.25 Rate selection**

Some application scenarios may require you to exclude certain data rates, for example where environmental conditions are unfavorable. For this reason it is possible to configure the data rates per SSID or P2P link precisely according to your particular requirements.

**The In most cases there is no need to change the default settings. Ensure that only WLAN experts adjust these** settings, as improper changes may lead to problems with your WLAN network.

By configuring the data rates for each WLAN module, you fix the data rates used by the AP to communicate with its clients (TX) as well as the data rates "announced" by the AP to the client for its communication with the AP (RX).

This rate adaptation specifies a minimum and a maximum data rate, and it also allows certain data rates between these limits to be disabled. This can save airtime under certain circumstances.

 $\binom{?}{}$  The configuration of data rates is only possible for stand-alone APs. Using this in WLC scenarios requires the use of scripts, which the WLC rolls-out to the APs.

In this directory you configure these data rates.

#### **Telnet path:**

**Setup** > **Interfaces** > **WLAN**

#### **2.23.20.25.1 1M**

Here you configure how the AP is to handle this data rate for this interface.

#### **Telnet path:**

**Setup** > **Interfaces** > **WLAN** > **Rate-Selection**

#### **Possible values:**

**No**

The AP does not announce this rate and does not use it to communicate with the client.

# **Rx/Tx-required**

The AP uses beacons and probe responses to announce to the client that the data rate is "supported" and "required". The AP also uses this data rate to communicate with the client. If the client does not support a particular rate, the AP will reject a connection request.

#### **Rx/Tx**

The AP announces to the client that the rate is "supported". The AP also uses the rate to communicate with the client. However, the AP also accepts requests from clients that do not support this rate.

#### **Rx-required**

The AP announces to the client that the rate is "supported" and "required", but does not use the rate to communicate with the client.

### **Rx**

The AP announces to the client that the rate is "supported", but does not use the rate to communicate with the client.

#### **Default:**

Rx/Tx-required

# **2.23.20.25.2 2M**

Here you configure how the AP is to handle this data rate for this interface.

#### **Telnet path:**

**Setup** > **Interfaces** > **WLAN** > **Rate-Selection**

# **Possible values:**

**No**

The AP does not announce this rate and does not use it to communicate with the client.

# **Rx/Tx-required**

The AP uses beacons and probe responses to announce to the client that the data rate is "supported" and "required". The AP also uses this data rate to communicate with the client. If the client does not support a particular rate, the AP will reject a connection request.

#### **Rx/Tx**

The AP announces to the client that the rate is "supported". The AP also uses the rate to communicate with the client. However, the AP also accepts requests from clients that do not support this rate.

# **Rx-required**

The AP announces to the client that the rate is "supported" and "required", but does not use the rate to communicate with the client.

#### **Rx**

The AP announces to the client that the rate is "supported", but does not use the rate to communicate with the client.

#### **Default:**

Rx/Tx-required

# **2.23.20.25.3 Ifc**

This entry shows which interface is being configured.

# **Telnet path:**

**Setup** > **Interfaces** > **WLAN** > **Rate-Selection**

## **2.23.20.25.4 5.5M**

Here you configure how the AP is to handle this data rate for this interface.

#### **Telnet path:**

**Setup** > **Interfaces** > **WLAN** > **Rate-Selection**

# **Possible values:**

#### **No**

The AP does not announce this rate and does not use it to communicate with the client.

#### **Rx/Tx-required**

The AP uses beacons and probe responses to announce to the client that the data rate is "supported" and "required". The AP also uses this data rate to communicate with the client. If the client does not support a particular rate, the AP will reject a connection request.

# **Rx/Tx**

The AP announces to the client that the rate is "supported". The AP also uses the rate to communicate with the client. However, the AP also accepts requests from clients that do not support this rate.

# **Rx-required**

The AP announces to the client that the rate is "supported" and "required", but does not use the rate to communicate with the client.

**Rx**

The AP announces to the client that the rate is "supported", but does not use the rate to communicate with the client.

# **Default:**

Rx/Tx

### **2.23.20.25.6 11M**

Here you configure how the AP is to handle this data rate for this interface.

## **Telnet path:**

**Setup** > **Interfaces** > **WLAN** > **Rate-Selection**

# **Possible values:**

#### **No**

The AP does not announce this rate and does not use it to communicate with the client.

# **Rx/Tx-required**

The AP uses beacons and probe responses to announce to the client that the data rate is "supported" and "required". The AP also uses this data rate to communicate with the client. If the client does not support a particular rate, the AP will reject a connection request.

#### **Rx/Tx**

The AP announces to the client that the rate is "supported". The AP also uses the rate to communicate with the client. However, the AP also accepts requests from clients that do not support this rate.

## **Rx-required**

The AP announces to the client that the rate is "supported" and "required", but does not use the rate to communicate with the client.

#### **Rx**

The AP announces to the client that the rate is "supported", but does not use the rate to communicate with the client.

## **Default:**

Rx/Tx

# **2.23.20.25.8 6M**

Here you configure how the AP is to handle this data rate for this interface.

#### **Telnet path:**

**Setup** > **Interfaces** > **WLAN** > **Rate-Selection**

# **Possible values:**

**No**

The AP does not announce this rate and does not use it to communicate with the client.

#### **Rx/Tx-required**

The AP uses beacons and probe responses to announce to the client that the data rate is "supported" and "required". The AP also uses this data rate to communicate with the client. If the client does not support a particular rate, the AP will reject a connection request.

#### **Rx/Tx**

The AP announces to the client that the rate is "supported". The AP also uses the rate to communicate with the client. However, the AP also accepts requests from clients that do not support this rate.

# **Rx-required**

The AP announces to the client that the rate is "supported" and "required", but does not use the rate to communicate with the client.

#### **Rx**

The AP announces to the client that the rate is "supported", but does not use the rate to communicate with the client.

#### **Default:**

Rx/Tx

#### **2.23.20.25.9 9M**

Here you configure how the AP is to handle this data rate for this interface.

#### **Telnet path:**

**Setup** > **Interfaces** > **WLAN** > **Rate-Selection**

## **Possible values:**

#### **No**

The AP does not announce this rate and does not use it to communicate with the client.

#### **Rx/Tx-required**

The AP uses beacons and probe responses to announce to the client that the data rate is "supported" and "required". The AP also uses this data rate to communicate with the client. If the client does not support a particular rate, the AP will reject a connection request.

# **Rx/Tx**

The AP announces to the client that the rate is "supported". The AP also uses the rate to communicate with the client. However, the AP also accepts requests from clients that do not support this rate.

#### **Rx-required**

The AP announces to the client that the rate is "supported" and "required", but does not use the rate to communicate with the client.

#### **Rx**

The AP announces to the client that the rate is "supported", but does not use the rate to communicate with the client.

#### **Default:**

Rx/Tx

# **2.23.20.25.10 12M**

Here you configure how the AP is to handle this data rate for this interface.

## **Telnet path:**

**Setup** > **Interfaces** > **WLAN** > **Rate-Selection**

# **Possible values:**

**No**

The AP does not announce this rate and does not use it to communicate with the client.

# **Rx/Tx-required**

The AP uses beacons and probe responses to announce to the client that the data rate is "supported" and "required". The AP also uses this data rate to communicate with the client. If the client does not support a particular rate, the AP will reject a connection request.

## **Rx/Tx**

The AP announces to the client that the rate is "supported". The AP also uses the rate to communicate with the client. However, the AP also accepts requests from clients that do not support this rate.

# **Rx-required**

The AP announces to the client that the rate is "supported" and "required", but does not use the rate to communicate with the client.

**Rx**

The AP announces to the client that the rate is "supported", but does not use the rate to communicate with the client.

## **Default:**

Rx/Tx

# **2.23.20.25.11 18M**

Here you configure how the AP is to handle this data rate for this interface.

#### **Telnet path:**

#### **Setup** > **Interfaces** > **WLAN** > **Rate-Selection**

# **Possible values:**

#### **No**

The AP does not announce this rate and does not use it to communicate with the client.

# **Rx/Tx-required**

The AP uses beacons and probe responses to announce to the client that the data rate is "supported" and "required". The AP also uses this data rate to communicate with the client. If the client does not support a particular rate, the AP will reject a connection request.

## **Rx/Tx**

The AP announces to the client that the rate is "supported". The AP also uses the rate to communicate with the client. However, the AP also accepts requests from clients that do not support this rate.

# **Rx-required**

The AP announces to the client that the rate is "supported" and "required", but does not use the rate to communicate with the client.

# **Rx**

The AP announces to the client that the rate is "supported", but does not use the rate to communicate with the client.

#### **Default:**

Rx/Tx

### **2.23.20.25.12 24M**

Here you configure how the AP is to handle this data rate for this interface.

# **Telnet path:**

**Setup** > **Interfaces** > **WLAN** > **Rate-Selection**

# **Possible values:**

#### **No**

The AP does not announce this rate and does not use it to communicate with the client.

# **Rx/Tx-required**

The AP uses beacons and probe responses to announce to the client that the data rate is "supported" and "required". The AP also uses this data rate to communicate with the client. If the client does not support a particular rate, the AP will reject a connection request.

### **Rx/Tx**

The AP announces to the client that the rate is "supported". The AP also uses the rate to communicate with the client. However, the AP also accepts requests from clients that do not support this rate.

## **Rx-required**

The AP announces to the client that the rate is "supported" and "required", but does not use the rate to communicate with the client.

## **Rx**

The AP announces to the client that the rate is "supported", but does not use the rate to communicate with the client.

## **Default:**

Rx/Tx

# **2.23.20.25.13 36M**

Here you configure how the AP is to handle this data rate for this interface.

### **Telnet path:**

**Setup** > **Interfaces** > **WLAN** > **Rate-Selection**

# **Possible values:**

# **No**

The AP does not announce this rate and does not use it to communicate with the client.

# **Rx/Tx-required**

The AP uses beacons and probe responses to announce to the client that the data rate is "supported" and "required". The AP also uses this data rate to communicate with the client. If the client does not support a particular rate, the AP will reject a connection request.

#### **Rx/Tx**

The AP announces to the client that the rate is "supported". The AP also uses the rate to communicate with the client. However, the AP also accepts requests from clients that do not support this rate.

# **Rx-required**

The AP announces to the client that the rate is "supported" and "required", but does not use the rate to communicate with the client.

#### **Rx**

The AP announces to the client that the rate is "supported", but does not use the rate to communicate with the client.

### **Default:**

Rx/Tx

# **2.23.20.25.14 48M**

Here you configure how the AP is to handle this data rate for this interface.

#### **Telnet path:**

**Setup** > **Interfaces** > **WLAN** > **Rate-Selection**

#### **Possible values:**

#### **No**

The AP does not announce this rate and does not use it to communicate with the client.

## **Rx/Tx-required**

The AP uses beacons and probe responses to announce to the client that the data rate is "supported" and "required". The AP also uses this data rate to communicate with the client. If the client does not support a particular rate, the AP will reject a connection request.

#### **Rx/Tx**

The AP announces to the client that the rate is "supported". The AP also uses the rate to communicate with the client. However, the AP also accepts requests from clients that do not support this rate.

# **Rx-required**

The AP announces to the client that the rate is "supported" and "required", but does not use the rate to communicate with the client.

# **Rx**

The AP announces to the client that the rate is "supported", but does not use the rate to communicate with the client.

#### **Default:**

Rx/Tx

# **2.23.20.25.15 54M**

Here you configure how the AP is to handle this data rate for this interface.

#### **Telnet path:**

**Setup** > **Interfaces** > **WLAN** > **Rate-Selection**

# **Possible values:**

#### **No**

The AP does not announce this rate and does not use it to communicate with the client.

#### **Rx/Tx-required**

The AP uses beacons and probe responses to announce to the client that the data rate is "supported" and "required". The AP also uses this data rate to communicate with the client. If the client does not support a particular rate, the AP will reject a connection request.

#### **Rx/Tx**

The AP announces to the client that the rate is "supported". The AP also uses the rate to communicate with the client. However, the AP also accepts requests from clients that do not support this rate.

# **Rx-required**

The AP announces to the client that the rate is "supported" and "required", but does not use the rate to communicate with the client.

#### **Rx**

The AP announces to the client that the rate is "supported", but does not use the rate to communicate with the client.

## **Default:**

Rx/Tx

# **2.23.20.25.28 HT-1-6.5M**

Here you configure how the AP is to handle this data rate for this interface.

#### **Telnet path:**

**Setup** > **Interfaces** > **WLAN** > **Rate-Selection**

## **Possible values:**

#### **No**

The AP does not announce this rate and does not use it to communicate with the client.

#### **Rx/Tx-required**

The AP uses beacons and probe responses to announce to the client that the data rate is "supported" and "required". The AP also uses this data rate to communicate with the client. If the client does not support a particular rate, the AP will reject a connection request.

## **Rx/Tx**

The AP announces to the client that the rate is "supported". The AP also uses the rate to communicate with the client. However, the AP also accepts requests from clients that do not support this rate.

#### **Rx-required**

The AP announces to the client that the rate is "supported" and "required", but does not use the rate to communicate with the client.

# **Rx**

The AP announces to the client that the rate is "supported", but does not use the rate to communicate with the client.

#### **Default:**

Rx/Tx

### **2.23.20.25.29 HT-1-13M**

Here you configure how the AP is to handle this data rate for this interface.

#### **Telnet path:**

**Setup** > **Interfaces** > **WLAN** > **Rate-Selection**

# **Possible values:**

# **No**

The AP does not announce this rate and does not use it to communicate with the client.

#### **Rx/Tx-required**

The AP uses beacons and probe responses to announce to the client that the data rate is "supported" and "required". The AP also uses this data rate to communicate with the client. If the client does not support a particular rate, the AP will reject a connection request.

# **Rx/Tx**

The AP announces to the client that the rate is "supported". The AP also uses the rate to communicate with the client. However, the AP also accepts requests from clients that do not support this rate.

# **Rx-required**

The AP announces to the client that the rate is "supported" and "required", but does not use the rate to communicate with the client.

**Rx**

The AP announces to the client that the rate is "supported", but does not use the rate to communicate with the client.

# **Default:**

Rx/Tx

# **2.23.20.25.30 HT-1-19.5M**

Here you configure how the AP is to handle this data rate for this interface.

# **Telnet path:**

**Setup** > **Interfaces** > **WLAN** > **Rate-Selection**

# **Possible values:**

#### **No**

The AP does not announce this rate and does not use it to communicate with the client.

# **Rx/Tx-required**

The AP uses beacons and probe responses to announce to the client that the data rate is "supported" and "required". The AP also uses this data rate to communicate with the client. If the client does not support a particular rate, the AP will reject a connection request.

#### **Rx/Tx**

The AP announces to the client that the rate is "supported". The AP also uses the rate to communicate with the client. However, the AP also accepts requests from clients that do not support this rate.

## **Rx-required**

The AP announces to the client that the rate is "supported" and "required", but does not use the rate to communicate with the client.

#### **Rx**

The AP announces to the client that the rate is "supported", but does not use the rate to communicate with the client.

# **Default:**

Rx/Tx

#### **2.23.20.25.31 HT-1-26M**

Here you configure how the AP is to handle this data rate for this interface.

#### **Telnet path:**

**Setup** > **Interfaces** > **WLAN** > **Rate-Selection**

# **Possible values:**

**No**

The AP does not announce this rate and does not use it to communicate with the client.

#### **Rx/Tx-required**

The AP uses beacons and probe responses to announce to the client that the data rate is "supported" and "required". The AP also uses this data rate to communicate with the client. If the client does not support a particular rate, the AP will reject a connection request.

#### **Rx/Tx**

The AP announces to the client that the rate is "supported". The AP also uses the rate to communicate with the client. However, the AP also accepts requests from clients that do not support this rate.

# **Rx-required**

The AP announces to the client that the rate is "supported" and "required", but does not use the rate to communicate with the client.

#### **Rx**

The AP announces to the client that the rate is "supported", but does not use the rate to communicate with the client.

#### **Default:**

Rx/Tx

## **2.23.20.25.32 HT-1-39M**

Here you configure how the AP is to handle this data rate for this interface.

#### **Telnet path:**

**Setup** > **Interfaces** > **WLAN** > **Rate-Selection**

## **Possible values:**

#### **No**

The AP does not announce this rate and does not use it to communicate with the client.

## **Rx/Tx-required**

The AP uses beacons and probe responses to announce to the client that the data rate is "supported" and "required". The AP also uses this data rate to communicate with the client. If the client does not support a particular rate, the AP will reject a connection request.

## **Rx/Tx**

The AP announces to the client that the rate is "supported". The AP also uses the rate to communicate with the client. However, the AP also accepts requests from clients that do not support this rate.

#### **Rx-required**

The AP announces to the client that the rate is "supported" and "required", but does not use the rate to communicate with the client.

#### **Rx**

The AP announces to the client that the rate is "supported", but does not use the rate to communicate with the client.

#### **Default:**

Rx/Tx

# **2.23.20.25.33 HT-1-52M**

Here you configure how the AP is to handle this data rate for this interface.

# **Telnet path:**

**Setup** > **Interfaces** > **WLAN** > **Rate-Selection**

# **Possible values:**

**No**

The AP does not announce this rate and does not use it to communicate with the client.

# **Rx/Tx-required**

The AP uses beacons and probe responses to announce to the client that the data rate is "supported" and "required". The AP also uses this data rate to communicate with the client. If the client does not support a particular rate, the AP will reject a connection request.

## **Rx/Tx**

The AP announces to the client that the rate is "supported". The AP also uses the rate to communicate with the client. However, the AP also accepts requests from clients that do not support this rate.

# **Rx-required**

The AP announces to the client that the rate is "supported" and "required", but does not use the rate to communicate with the client.

**Rx**

The AP announces to the client that the rate is "supported", but does not use the rate to communicate with the client.

#### **Default:**

Rx/Tx

# **2.23.20.25.34 HT-1-58.5M**

Here you configure how the AP is to handle this data rate for this interface.

#### **Telnet path:**

#### **Setup** > **Interfaces** > **WLAN** > **Rate-Selection**

#### **Possible values:**

#### **No**

The AP does not announce this rate and does not use it to communicate with the client.

# **Rx/Tx-required**

The AP uses beacons and probe responses to announce to the client that the data rate is "supported" and "required". The AP also uses this data rate to communicate with the client. If the client does not support a particular rate, the AP will reject a connection request.

## **Rx/Tx**

The AP announces to the client that the rate is "supported". The AP also uses the rate to communicate with the client. However, the AP also accepts requests from clients that do not support this rate.

## **Rx-required**

The AP announces to the client that the rate is "supported" and "required", but does not use the rate to communicate with the client.

# **Rx**

The AP announces to the client that the rate is "supported", but does not use the rate to communicate with the client.

#### **Default:**

Rx/Tx

### **2.23.20.25.35 HT-1-65M**

Here you configure how the AP is to handle this data rate for this interface.

# **Telnet path:**

**Setup** > **Interfaces** > **WLAN** > **Rate-Selection**

# **Possible values:**

## **No**

The AP does not announce this rate and does not use it to communicate with the client.

# **Rx/Tx-required**

The AP uses beacons and probe responses to announce to the client that the data rate is "supported" and "required". The AP also uses this data rate to communicate with the client. If the client does not support a particular rate, the AP will reject a connection request.

### **Rx/Tx**

The AP announces to the client that the rate is "supported". The AP also uses the rate to communicate with the client. However, the AP also accepts requests from clients that do not support this rate.

#### **Rx-required**

The AP announces to the client that the rate is "supported" and "required", but does not use the rate to communicate with the client.

# **Rx**

The AP announces to the client that the rate is "supported", but does not use the rate to communicate with the client.

## **Default:**

Rx/Tx

# **2.23.20.25.36 HT-2-13M**

Here you configure how the AP is to handle this data rate for this interface.

### **Telnet path:**

**Setup** > **Interfaces** > **WLAN** > **Rate-Selection**

# **Possible values:**

# **No**

The AP does not announce this rate and does not use it to communicate with the client.

# **Rx/Tx-required**

The AP uses beacons and probe responses to announce to the client that the data rate is "supported" and "required". The AP also uses this data rate to communicate with the client. If the client does not support a particular rate, the AP will reject a connection request.

#### **Rx/Tx**

The AP announces to the client that the rate is "supported". The AP also uses the rate to communicate with the client. However, the AP also accepts requests from clients that do not support this rate.

# **Rx-required**

The AP announces to the client that the rate is "supported" and "required", but does not use the rate to communicate with the client.

# **Rx**

The AP announces to the client that the rate is "supported", but does not use the rate to communicate with the client.

#### **Default:**

Rx/Tx

# **2.23.20.25.37 HT-2-26M**

Here you configure how the AP is to handle this data rate for this interface.

#### **Telnet path:**

**Setup** > **Interfaces** > **WLAN** > **Rate-Selection**

#### **Possible values:**

#### **No**

The AP does not announce this rate and does not use it to communicate with the client.

## **Rx/Tx-required**

The AP uses beacons and probe responses to announce to the client that the data rate is "supported" and "required". The AP also uses this data rate to communicate with the client. If the client does not support a particular rate, the AP will reject a connection request.

#### **Rx/Tx**

The AP announces to the client that the rate is "supported". The AP also uses the rate to communicate with the client. However, the AP also accepts requests from clients that do not support this rate.

### **Rx-required**

The AP announces to the client that the rate is "supported" and "required", but does not use the rate to communicate with the client.

# **Rx**

The AP announces to the client that the rate is "supported", but does not use the rate to communicate with the client.

#### **Default:**

Rx/Tx

#### **2.23.20.25.38 HT-2-39M**

Here you configure how the AP is to handle this data rate for this interface.

#### **Telnet path:**

**Setup** > **Interfaces** > **WLAN** > **Rate-Selection**

## **Possible values:**

#### **No**

The AP does not announce this rate and does not use it to communicate with the client.

#### **Rx/Tx-required**

The AP uses beacons and probe responses to announce to the client that the data rate is "supported" and "required". The AP also uses this data rate to communicate with the client. If the client does not support a particular rate, the AP will reject a connection request.

# **Rx/Tx**

The AP announces to the client that the rate is "supported". The AP also uses the rate to communicate with the client. However, the AP also accepts requests from clients that do not support this rate.

# **Rx-required**

The AP announces to the client that the rate is "supported" and "required", but does not use the rate to communicate with the client.

#### **Rx**

The AP announces to the client that the rate is "supported", but does not use the rate to communicate with the client.

#### **Default:**

Rx/Tx

# **2.23.20.25.39 HT-2-52M**

Here you configure how the AP is to handle this data rate for this interface.

#### **Telnet path:**

**Setup** > **Interfaces** > **WLAN** > **Rate-Selection**

# **Possible values:**

#### **No**

The AP does not announce this rate and does not use it to communicate with the client.

## **Rx/Tx-required**

The AP uses beacons and probe responses to announce to the client that the data rate is "supported" and "required". The AP also uses this data rate to communicate with the client. If the client does not support a particular rate, the AP will reject a connection request.

# **Rx/Tx**

The AP announces to the client that the rate is "supported". The AP also uses the rate to communicate with the client. However, the AP also accepts requests from clients that do not support this rate.

## **Rx-required**

The AP announces to the client that the rate is "supported" and "required", but does not use the rate to communicate with the client.

# **Rx**

The AP announces to the client that the rate is "supported", but does not use the rate to communicate with the client.

#### **Default:**

Rx/Tx

# **2.23.20.25.40 HT-2-78M**

Here you configure how the AP is to handle this data rate for this interface.

#### **Telnet path:**

**Setup** > **Interfaces** > **WLAN** > **Rate-Selection**

# **Possible values:**

# **No**

The AP does not announce this rate and does not use it to communicate with the client.

#### **Rx/Tx-required**

The AP uses beacons and probe responses to announce to the client that the data rate is "supported" and "required". The AP also uses this data rate to communicate with the client. If the client does not support a particular rate, the AP will reject a connection request.

# **Rx/Tx**

The AP announces to the client that the rate is "supported". The AP also uses the rate to communicate with the client. However, the AP also accepts requests from clients that do not support this rate.

# **Rx-required**

The AP announces to the client that the rate is "supported" and "required", but does not use the rate to communicate with the client.

**Rx**

The AP announces to the client that the rate is "supported", but does not use the rate to communicate with the client.

# **Default:**

Rx/Tx

### **2.23.20.25.41 HT-2-104M**

Here you configure how the AP is to handle this data rate for this interface.

## **Telnet path:**

**Setup** > **Interfaces** > **WLAN** > **Rate-Selection**

# **Possible values:**

#### **No**

The AP does not announce this rate and does not use it to communicate with the client.

# **Rx/Tx-required**

The AP uses beacons and probe responses to announce to the client that the data rate is "supported" and "required". The AP also uses this data rate to communicate with the client. If the client does not support a particular rate, the AP will reject a connection request.

#### **Rx/Tx**

The AP announces to the client that the rate is "supported". The AP also uses the rate to communicate with the client. However, the AP also accepts requests from clients that do not support this rate.

## **Rx-required**

The AP announces to the client that the rate is "supported" and "required", but does not use the rate to communicate with the client.

#### **Rx**

The AP announces to the client that the rate is "supported", but does not use the rate to communicate with the client.

## **Default:**

Rx/Tx

## **2.23.20.25.142 HT-2-117M**

Here you configure how the AP is to handle this data rate for this interface.

#### **Telnet path:**

**Setup** > **Interfaces** > **WLAN** > **Rate-Selection**

# **Possible values:**

**No**

The AP does not announce this rate and does not use it to communicate with the client.

#### **Rx/Tx-required**

The AP uses beacons and probe responses to announce to the client that the data rate is "supported" and "required". The AP also uses this data rate to communicate with the client. If the client does not support a particular rate, the AP will reject a connection request.

#### **Rx/Tx**

The AP announces to the client that the rate is "supported". The AP also uses the rate to communicate with the client. However, the AP also accepts requests from clients that do not support this rate.

# **Rx-required**

The AP announces to the client that the rate is "supported" and "required", but does not use the rate to communicate with the client.

#### **Rx**

The AP announces to the client that the rate is "supported", but does not use the rate to communicate with the client.

#### **Default:**

Rx/Tx

## **2.23.20.25.43 HT-2-130M**

Here you configure how the AP is to handle this data rate for this interface.

#### **Telnet path:**

**Setup** > **Interfaces** > **WLAN** > **Rate-Selection**

## **Possible values:**

#### **No**

The AP does not announce this rate and does not use it to communicate with the client.

#### **Rx/Tx-required**

The AP uses beacons and probe responses to announce to the client that the data rate is "supported" and "required". The AP also uses this data rate to communicate with the client. If the client does not support a particular rate, the AP will reject a connection request.

# **Rx/Tx**

The AP announces to the client that the rate is "supported". The AP also uses the rate to communicate with the client. However, the AP also accepts requests from clients that do not support this rate.

#### **Rx-required**

The AP announces to the client that the rate is "supported" and "required", but does not use the rate to communicate with the client.

### **Rx**

The AP announces to the client that the rate is "supported", but does not use the rate to communicate with the client.

#### **Default:**

Rx/Tx

# **2.23.20.25.44 HT-3-19.5M**

Here you configure how the AP is to handle this data rate for this interface.

## **Telnet path:**

**Setup** > **Interfaces** > **WLAN** > **Rate-Selection**

# **Possible values:**

**No**

The AP does not announce this rate and does not use it to communicate with the client.

# **Rx/Tx-required**

The AP uses beacons and probe responses to announce to the client that the data rate is "supported" and "required". The AP also uses this data rate to communicate with the client. If the client does not support a particular rate, the AP will reject a connection request.

# **Rx/Tx**

The AP announces to the client that the rate is "supported". The AP also uses the rate to communicate with the client. However, the AP also accepts requests from clients that do not support this rate.

# **Rx-required**

The AP announces to the client that the rate is "supported" and "required", but does not use the rate to communicate with the client.

**Rx**

The AP announces to the client that the rate is "supported", but does not use the rate to communicate with the client.

## **Default:**

Rx/Tx

# **2.23.20.25.45 HT-3-39M**

Here you configure how the AP is to handle this data rate for this interface.

#### **Telnet path:**

#### **Setup** > **Interfaces** > **WLAN** > **Rate-Selection**

## **Possible values:**

#### **No**

The AP does not announce this rate and does not use it to communicate with the client.

# **Rx/Tx-required**

The AP uses beacons and probe responses to announce to the client that the data rate is "supported" and "required". The AP also uses this data rate to communicate with the client. If the client does not support a particular rate, the AP will reject a connection request.

## **Rx/Tx**

The AP announces to the client that the rate is "supported". The AP also uses the rate to communicate with the client. However, the AP also accepts requests from clients that do not support this rate.

# **Rx-required**

The AP announces to the client that the rate is "supported" and "required", but does not use the rate to communicate with the client.

# **Rx**

The AP announces to the client that the rate is "supported", but does not use the rate to communicate with the client.

#### **Default:**

Rx/Tx

### **2.23.20.25.46 HT-3-58.5M**

Here you configure how the AP is to handle this data rate for this interface.

# **Telnet path:**

**Setup** > **Interfaces** > **WLAN** > **Rate-Selection**

# **Possible values:**

## **No**

The AP does not announce this rate and does not use it to communicate with the client.

## **Rx/Tx-required**

The AP uses beacons and probe responses to announce to the client that the data rate is "supported" and "required". The AP also uses this data rate to communicate with the client. If the client does not support a particular rate, the AP will reject a connection request.

# **Rx/Tx**

The AP announces to the client that the rate is "supported". The AP also uses the rate to communicate with the client. However, the AP also accepts requests from clients that do not support this rate.

## **Rx-required**

The AP announces to the client that the rate is "supported" and "required", but does not use the rate to communicate with the client.

## **Rx**

The AP announces to the client that the rate is "supported", but does not use the rate to communicate with the client.

#### **Default:**

Rx/Tx

# **2.23.20.25.47 HT-3-78M**

Here you configure how the AP is to handle this data rate for this interface.

## **Telnet path:**

**Setup** > **Interfaces** > **WLAN** > **Rate-Selection**

# **Possible values:**

# **No**

The AP does not announce this rate and does not use it to communicate with the client.

# **Rx/Tx-required**

The AP uses beacons and probe responses to announce to the client that the data rate is "supported" and "required". The AP also uses this data rate to communicate with the client. If the client does not support a particular rate, the AP will reject a connection request.

#### **Rx/Tx**

The AP announces to the client that the rate is "supported". The AP also uses the rate to communicate with the client. However, the AP also accepts requests from clients that do not support this rate.

# **Rx-required**

The AP announces to the client that the rate is "supported" and "required", but does not use the rate to communicate with the client.

#### **Rx**

The AP announces to the client that the rate is "supported", but does not use the rate to communicate with the client.

### **Default:**

Rx/Tx

# **2.23.20.25.48 HT-3-117M**

Here you configure how the AP is to handle this data rate for this interface.

#### **Telnet path:**

**Setup** > **Interfaces** > **WLAN** > **Rate-Selection**

#### **Possible values:**

#### **No**

The AP does not announce this rate and does not use it to communicate with the client.

## **Rx/Tx-required**

The AP uses beacons and probe responses to announce to the client that the data rate is "supported" and "required". The AP also uses this data rate to communicate with the client. If the client does not support a particular rate, the AP will reject a connection request.

#### **Rx/Tx**

The AP announces to the client that the rate is "supported". The AP also uses the rate to communicate with the client. However, the AP also accepts requests from clients that do not support this rate.

# **Rx-required**

The AP announces to the client that the rate is "supported" and "required", but does not use the rate to communicate with the client.

# **Rx**

The AP announces to the client that the rate is "supported", but does not use the rate to communicate with the client.

#### **Default:**

Rx/Tx

#### **2.23.20.25.49 HT-3-156M**

Here you configure how the AP is to handle this data rate for this interface.

#### **Telnet path:**

**Setup** > **Interfaces** > **WLAN** > **Rate-Selection**

## **Possible values:**

#### **No**

The AP does not announce this rate and does not use it to communicate with the client.

#### **Rx/Tx-required**

The AP uses beacons and probe responses to announce to the client that the data rate is "supported" and "required". The AP also uses this data rate to communicate with the client. If the client does not support a particular rate, the AP will reject a connection request.

#### **Rx/Tx**

The AP announces to the client that the rate is "supported". The AP also uses the rate to communicate with the client. However, the AP also accepts requests from clients that do not support this rate.

# **Rx-required**

The AP announces to the client that the rate is "supported" and "required", but does not use the rate to communicate with the client.

#### **Rx**

The AP announces to the client that the rate is "supported", but does not use the rate to communicate with the client.

## **Default:**

Rx/Tx

# **2.23.20.25.50 HT-3-175.5M**

Here you configure how the AP is to handle this data rate for this interface.

#### **Telnet path:**

**Setup** > **Interfaces** > **WLAN** > **Rate-Selection**

## **Possible values:**

#### **No**

The AP does not announce this rate and does not use it to communicate with the client.

## **Rx/Tx-required**

The AP uses beacons and probe responses to announce to the client that the data rate is "supported" and "required". The AP also uses this data rate to communicate with the client. If the client does not support a particular rate, the AP will reject a connection request.

## **Rx/Tx**

The AP announces to the client that the rate is "supported". The AP also uses the rate to communicate with the client. However, the AP also accepts requests from clients that do not support this rate.

## **Rx-required**

The AP announces to the client that the rate is "supported" and "required", but does not use the rate to communicate with the client.

# **Rx**

The AP announces to the client that the rate is "supported", but does not use the rate to communicate with the client.

#### **Default:**

Rx/Tx

# **2.23.20.25.51 HT-3-195M**

Here you configure how the AP is to handle this data rate for this interface.

#### **Telnet path:**

**Setup** > **Interfaces** > **WLAN** > **Rate-Selection**

# **Possible values:**

# **No**

The AP does not announce this rate and does not use it to communicate with the client.

# **Rx/Tx-required**

The AP uses beacons and probe responses to announce to the client that the data rate is "supported" and "required". The AP also uses this data rate to communicate with the client. If the client does not support a particular rate, the AP will reject a connection request.

# **Rx/Tx**

The AP announces to the client that the rate is "supported". The AP also uses the rate to communicate with the client. However, the AP also accepts requests from clients that do not support this rate.

# **Rx-required**

The AP announces to the client that the rate is "supported" and "required", but does not use the rate to communicate with the client.

**Rx**

The AP announces to the client that the rate is "supported", but does not use the rate to communicate with the client.

# **Default:**

Rx/Tx

# **2.23.20.26 Blink mode**

In this table, you configure the blink mode for the physical WLAN interfaces.

#### **Telnet path:**

**Setup** > **Interfaces**

# **2.23.20.26.1 Ifc**

Contains the name of the physical WLAN interface.

## **Telnet path:**

**Setup** > **Interfaces** > **Blink-Mode**

**Possible values:**

**WLAN-1 WLAN-2**

# **2.23.20.26.2 Operating**

Activates or deactivates the blink mode for this physical interface.

# **Telnet path:**

**Setup** > **Interfaces** > **Blink-Mode**

**Possible values:**

**Yes No**

# **Default:**

No

## **2.23.20.26.3 Network**

Here you select the logical WLAN interface that the device reports to the ERC.

# **Telnet path:**

**Setup** > **Interfaces** > **Blink-Mode**

# **Possible values:**

**List of the available logical WLAN interfaces 'WLAN-1' to 'WLAN-x'**

# **2.23.21 LAN-interfaces**

This menu contains the settings for the LAN interfaces.

**SNMP ID:** 2.23.21

**Telnet path:** /Setup/Interfaces/LAN-Interfaces

# **2.23.21.1 Ifc**

This is where you select the LAN interface to which the subsequent settings are to apply.

**SNMP ID:** 2.23.21.1

**Telnet path:** /Setup/Interfaces/LAN-Interfaces/Ifc

# **Possible values:**

■ Select from the available LAN interfaces.

# **2.23.21.2 Connector**

Select the network connection you will use to connect to your local network. If you select **Auto**, the device will automatically detect the connection used.

**SNMP ID:** 2.23.21.2

**Telnet path:** /Setup/Interfaces/LAN-Interfaces/Connector

# **Possible values:**

- **1** Auto
- $\blacksquare$  Auto-10
- $\blacksquare$  Auto-100
- $\blacksquare$  10B-T
- **FD10B-TX**
- $\blacksquare$  100B-TX
- **FD100B-TX**
- **FD1000B-TX**
- **Power-Down**

# **Default:** Auto

**The LAN** interfaces of the device are equipped with different types of hardware depending on the model. The first LAN interface supports up to 1000 Mbps in full-duplex mode. The second LAN interface supports a maximum of 100 Mbps in full-duplex mode.

# **2.23.21.3 MDI-Mode**

This switch activates/deactivates the automatic crossover of send and receive wire pairs (Auto-MDIX) making it unnecessary use node/hub switches or crossover cables. In individual cases (e.g. with certain fiber-optic media converters) it may be necessary to deactivate this automatic function and fix the setting to crossed (MDIX) or non-crossed (MDI).

## **SNMP ID:** 2.23.21.3

**Telnet path:** /Setup/Interfaces/LAN-Interfaces/MDI-Mode

## **Possible values:**

- $\blacksquare$  Auto
- 1 MDI
- **NDIX**

**Default:** Auto

# **2.23.21.5 Clock-Role**

An Ethernet port working in 1000BASE-Tx mode requires a continuous stream of data between both connected partners in order to stay synchronized. The nature of this requires the two ends to have a synchronized clock to transmit data. IEEE 802.3 introduced the concept of a master and a slave for this type of connection. The master provides the clocking for data transmission in both directions while the slave synchronizes to this clock. The roles of clocking master and slave are shared out in the automatic negotiation phase. This aspect can normally be ignored since automatic negotiation works very well in most cases. In some cases it may be necessary to influence master-slave negotiation. For this purpose the following values can be set for clocking:

# **SNMP ID:** 2.23.21.5

**Telnet path:** /Setup/Interfaces/LAN-Interfaces/Clock-Role

## **Possible values:**

- **In Slave-Preferred: This is the recommended default setting for devices that are not used as a switch. During the** negotiation phase, the port will attempt to negotiate the slave role. It will accept the role of master if necessary.
- 1 Master-Preferred: During the negotiation phase, the port will attempt to negotiate the master role. It will accept the role of slave if necessary.
- 1 Slave: The port is set to the role slave only. A connection will be refused if both connection partners use the role of slave.
- Master: The port is set to the role master only. A connection will be refused if both connection partners use the role of master.

# **Default:** Slave-Preferred

**The LAN interfaces of the device are equipped with different types of hardware depending on the model. Setting** the clocking role has no effect on the second LAN interface.

# **2.23.21.6 MTU**

This entry contains the status values for MTU.

**Telnet path:**

**Setup** > **Interfaces** > **LAN-Interfaces**

# **2.23.21.7 Operating**

Activate or deactivate the corresponding LAN interface here.

**SNMP ID:** 2.23.21.7

**Telnet path:** /Setup/Interfaces/LAN-Interfaces

**Possible values:**

- 1 Yes
- $\blacksquare$  No

**Default:** Yes

# **2.23.21.8 Tx-Limit**

Enter the bandwidth limit (kbps) in the transmission direction. The value 0 means there is no limit.

**SNMP ID:** 2.23.21.8

**Telnet path:** /Setup/Interfaces/LAN-Interfaces

**Possible values:**

**1** Maximum 10 numerical characters

# **Default:** 0

**This setting is only available for devices with a WLAN module.** 

# **2.23.21.9 Rx-Limit**

Enter the bandwidth limit (kbps) in the receive direction. The value 0 means there is no limit.

**SNMP ID:** 2.23.21.9

**Telnet path:** /Setup/Interfaces/LAN-Interfaces

# **Possible values:**

**1** Maximum 10 numerical characters

# **Default:** 0

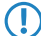

**(1)** This setting is only available for devices with a WLAN module.

# **2.23.21.10 Power-saving**

Using this setting you enable or disable the "Green Ethernet" enhancements according to IEEE 802.3az.

**(1)** In order for your device to use the corresponding enhancements for Ethernet connections, the connected device must also support IEEE 802.3az. You can check in the status menu under **LAN** > **Interfaces** > **Power-saving** whether this is the case.

# **Telnet path:**

**Setup** > **Interfaces** > **LAN-Interfaces**

# **Possible values:**

No

Yes **Default:** Yes

# **2.23.21.11 Flow control**

Using flow control, you can prevent the loss of data packets if a partner network cannot process incoming data packets, for example due to a memory overflow. In this case, the receiver signals the sender to pause the data transmission for a certain period of time.

## **Telnet path:**

**Setup** > **Interfaces** > **Ethernet-ports**

#### **Possible values:**

#### **Auto**

If auto-negotiation is enabled, the flow control is performed automatically according to the capabilities of the partner (symmetric, asymmetric).

(i) If auto-negotiation is disabled, no flow control takes place.

## **On**

Enables symmetrical flow control when auto-negotiation is disabled.

# **Off**

Disables the flow control when auto-negotiation is enabled.

# **2.23.30 Ethernet-Ports**

The Ethernet interfaces on any publicly accessible device can potentially be used by unauthorized persons to gain physical access to a network. The Ethernet interfaces on the device can be disabled to prevent this.

**SNMP ID:** 2.23.30

**Telnet path:** /Setup/Interfaces

# **2.23.30.1 Port**

The name of the selected port.

**Telnet path:**/Setup/Interfaces/Ethernet-Ports

# **2.23.30.2 Connector**

Select the network connection you will use to connect to your local network. If you select Auto, the device will automatically detect the connection used.

**Telnet path:** /Setup/Interfaces/Ethernet-ports

**Possible values:**

- $\blacksquare$  Auto
- $\blacksquare$  Auto-100
- 10B-T
- **FD10B-TX**
- **100B-TX**
- **FD100B-TX**
- **FD1000B-TX**

**Default:** Auto

# **2.23.30.3 PrivateMode**

Once private mode is activated, this switch port is unable to exchange data directly with the other switch ports.

**Telnet path:**/Setup/Interfaces/Ethernet-Ports

**Possible values:**

- 1 Yes
- $\blacksquare$  No

**Default:** No

# **2.23.30.4 Assignment**

Here you select how this interface is to be used.

**Telnet path:**/Setup/Interfaces/Ethernet-Ports

# **Possible values:**

- **E** LAN-1 to LAN-n: The interface is allocated to a logical LAN.
- **DISL-1** to DSL-n: The interface is allocated to a DSL interface.
- $\blacksquare$  Idle: The interface is not allocated to any particular task, but it remains physically active.
- 1 Monitor: The port is a monitor port, i.e. everything received at the other ports is output via this port. A packet sniffer such as Ethereal can be connected to this port, for example.
- **Power down: The interface is deactivated.**

**Default:** Depends on the particular interface or the hardware model.

# **2.23.30.5 MDI-Mode**

This item is used to set the connection type of the switch port. The connection type is either selected automatically or it can be fixed as a crossed (MDIX) or not crossed (MDI) connection.

**Telnet path:**/Setup/Interfaces/Ethernet-Ports

**Possible values:** Auto, MDI, MDIX

**Default:** Auto

# **2.23.30.6 Clock-Role**

An Ethernet port working in 1000BASE-Tx mode requires a continuous stream of data between both connected partners in order to stay synchronized. The nature of this requires the two ends to have a synchronized clock to transmit data. IEEE 802.3 introduced the concept of a master and a slave for this type of connection. The master provides the clocking for data transmission in both directions while the slave synchronizes to this clock. The roles of clocking master and slave are shared out in the automatic negotiation phase. This aspect can normally be ignored since automatic negotiation works very well in most cases. In some cases it may be necessary to influence master-slave negotiation.

**Telnet path:**/Setup/Interfaces/Ethernet-Ports/Clock-Role

# **Possible values:**

1 Slave-Preferred: This is the recommended default setting for non-switch devices. During the negotiation phase, the port will attempt to negotiate the slave role. It will accept the role of master if necessary.

- 1 Master-Preferred: During the negotiation phase, the port will attempt to negotiate the master role. It will accept the role of slave if necessary.
- 1 Slave: The port is forced to negotiate the slave role. A connection will **not** be established if both connection partners are forced to negotiate the slave role.
- 1 Master: The port is forced to negotiate the master role. A connection will **not** be established if both connection partners are forced to negotiate the master role.

**Default:** Slave-Preferred

# **2.23.30.7 Downshift**

With this setting you enable or disable automatic adjustment of the connection speed to the employed infrastructure for the specified Ethernet port. By enabling downshift, you allow the device to operate an Ethernet link with a lower transmission rate if the available speed is lower due to the cabling.

If, for example, two Gigabit-capable devices are connected with a cable which is not fully wired, both devices will initially attempt to establish a Gigabit link. Since Gigabit Ethernet in contrast to Fast Ethernet (10 or 100 Mbit) requires all four pairs of wires, the connection will fail. In this case, the downshift feature makes it possible to automatically fall back to the maximum possible transmission rate of the cable.

You can check whether downshift is available for an Ethernet link in the status menu under **Ethernet-Ports** > **Ports**.

## **Telnet path:**

**Setup** > **Interfaces** > **Ethernet-ports Possible values:** No Yes **Default:** No

# **2.23.30.8 Power-saving**

Using this setting you enable or disable the "Green Ethernet" enhancements according to IEEE 802.3az.

**The Inducer for your device to use the corresponding enhancements for Ethernet connections, the connected device** must also support IEEE 802.3az. You can check in the status menu under **LAN** > **Interfaces** > **Power-saving** whether this is the case.

#### **Telnet path:**

**Setup** > **Interfaces** > **Ethernet-ports**

**Possible values:**

No

Yes

**Default:**

No

# **2.23.30.9 Flow control**

Using flow control, you can prevent the loss of data packets if a partner network cannot process incoming data packets, for example due to a memory overflow. In this case, the receiver signals the sender to pause the data transmission for a certain period of time.

#### **Telnet path:**

#### **Setup** > **Interfaces** > **LAN-Interfaces**

## **Possible values:**

## **Auto**

If auto-negotiation is enabled, the flow control is performed automatically according to the capabilities of the partner (symmetric, asymmetric).

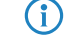

(i) If auto-negotiation is disabled, no flow control takes place.

# **On**

Enables symmetrical flow control when auto-negotiation is disabled.

# **Off**

Disables the flow control when auto-negotiation is enabled.

# **2.23.40 Modem**

More commands and options used for an optional external modem connected to the serial interface.

# **SNMP ID:** 2.23.40

**Telnet path:** /Setup/Interfaces

# **2.23.40.1 Ring-Count**

Number of rings before answering.

**Telnet path:**/Setup/Interfaces/Modem/Ring-Count

# **Possible values:**

**Numerical characters from 0 to 99** 

**Default:** 1

# **2.23.40.2 Echo-off command**

When the modem echo is enabled, the external modem sends back every character it receives. The modem echo must be disabled in order for the external modem to function properly with the device described here. The device uses this command to disable the modem echo.

**Telnet path:**/Setup/Interfaces/Modem/Echo-Off-Command

#### **Possible values:**

■ Maximum 9 alphanumerical characters

**Default:** E0

# **2.23.40.3 Reset**

The device uses this command to perform a hardware reset on the externally connected modem.

**SNMP ID:** 2.23.40.3

**Telnet path:** /Setup/Interfaces/Modem/Reset

## **Possible values:**

■ Maximum 9 alphanumerical characters

# **Default:** &F

# **2.23.40.4 Init-Command**

The device uses this command to initialize the external modem.

The device sends this sequence to the external modem after this has had a hardware reset.

**Telnet path:**/Setup/Interfaces/Modem/Init-Command

# **Possible values:**

■ Maximum 63 alphanumerical characters

**Default:** L0X1M1S0=0

# **2.23.40.5 Dial command**

The device issues this command when the external modem is to dial a number. The device takes the telephone number from the list of remote stations and appends it to the string specified here.

**Telnet path:**/Setup/Interfaces/Modem/Dial-Command

# **Possible values:**

■ Maximum 31 alphanumerical characters

**Default:** DT

# **2.23.40.6 Request ID**

The device uses this command to query the modem ID. The result is output in the modem status.

**Telnet path:**/Setup/Interfaces/Modem/Request-ID

## **Possible values:**

■ Maximum 9 alphanumerical characters

**Default:** I6

# **2.23.40.7 Accept calls**

The device uses this command to accept a call arriving at the external modem.

**Telnet path:**/Setup/Interfaces/Modem/Answer-Command

# **Possible values**:

**1** Max. 9 alphanumerical characters

**Default**: A

# **2.23.40.8 Disconnect command**

The device uses this command to terminate calls made by the external modem (hang up).

**Telnet path:**/Setup/Interfaces/Modem/Disconnect-Command

# **Possible values**:

■ Max. 9 alphanumerical characters

**Default**: H

# **2.23.40.9 Escape sequence**

The device uses this command sequence to transmit individual commands to the modem in the data phase. **Telnet path:**/Setup/Interfaces/Modem/Escape-Sequence
#### **Possible values**:

**1** Max. 9 alphanumerical characters

**Default**: + + +

## **2.23.40.10 Escape prompt delay (ms)**

After the escape sequence, the device waits for the time set here before issuing the command to hang up.

**Telnet path:**/Setup/Interfaces/Modem/Escape-Prompt-Delay-(ms)

### **Possible values:**

■ Numerical values from 0 to 9999 milliseconds

**Default:** 1000

## **2.23.40.11 Init.-Dial**

The device sends the initialization sequence for dialing to the external modem before outputting the dial command.

**Telnet path:**/Setup/Interfaces/Modem/Init.-Dial

### **Possible values:**

**1** Maximum 63 alphanumerical characters

## **Default:** Blank

### **2.23.40.12 Init.-Answer**

The device sends the initialization sequence for answering to the external modem before outputting the accept-call command.

**Telnet path:**/Setup/Interfaces/Modem/Init.-Answer

#### **Possible values:**

**1** Maximum 63 alphanumerical characters

#### **Default:** Blank

## **2.23.40.13 Cycletime AT poll (s)**

When disconnected, the device checks the presence and correct functioning of the external modem by sending the string "AT" to the modem. If the modem is connected properly and working, it responds with "OK". The cycle time for the "AT-Poll" defines the time interval between checks.

**Telnet path:**/Setup/Interfaces/Modem/Cycletime-AT-Poll-(s)

### **Possible values:**

■ Numerical characters from 0 to 9 seconds

**Default:** 1 second

## **2.23.40.14 AT-Poll-Count**

If the external modem does not respond to the number of AT polls from the device set here, then the device performs a hardware reset for the external modem.

**Telnet path:**/Setup/Interfaces/Modem/AT-Poll-Count

### **Possible values**

 $\blacksquare$  Numerical characters from 0 to 9

## **Default:** 5

## **2.23.41 Mobile**

The settings for mobile telephony are located here.

**SNMP ID:** 2.23.41

**Telnet path:** /Setup/Interfaces/Mobile

## **2.23.41.1 Profiles**

This table contains the settings for the GPRS/UMTS profiles.

**Telnet path:**/Setup/Interfaces/Mobile/Profiles

## **2.23.41.1.1 Profile**

Specify here a unique name for this UMTS/GPRS profile. This profile can then be selected in the UMTS/GPRS WAN settings.

**Telnet path:**/Setup/Interfaces/Mobile/Profiles/Profile

## **Possible values:**

**1** Maximum 16 alphanumerical characters

**Default:** Blank

## **2.23.41.1.2 PIN**

Enter the 4-digit PIN of the mobile phone SIM card used at the UMTS/GPRS interface. The device needs this information to operate the UMTS/GPRS interface.

**Telnet path:**/Setup/Interfaces/Mobile/Profiles/PIN

## **Possible values:**

 $M$ ax. 6 numerical characters

### **Default:** Blank

**The SIM card logs every failed attempt with an incorrect PIN. The number of failed attempts remains stored even** when the device is temporarily disconnected from the mains. After 3 failed attempts, the SIM card is locked from further access attempts. If this occurs, you usually need the 8-digit PUK or SuperPIN to unlock it.

## **2.23.41.1.3 APN**

Here you enter the name of the access server for mobile data services known as the APN (AP Name). This information is specific to your mobile telephony service provider, and you will find this information in the documentation for your mobile telephony contract.

**Telnet path:**/Setup/Interfaces/Mobile/Profiles/APN

### **Possible values:**

**1** Maximum 48 alphanumerical characters

**Default:** Blank

## **2.23.41.1.4 Network**

If you have opted for manual mobile network selection, then the UMTS/GPRS interface will login only to the mobile network specified here with its full name.

**Telnet path:**/Setup/Interfaces/Mobile/Profiles/Network

### **Possible values:**

**1** Maximum 16 alphanumerical characters

**Default:** Blank

### **2.23.41.1.5 Select**

If you have opted for automatic mobile network selection, then the UMTS/GPRS interface will login to any available and valid mobile network. If you select manual mobile network selection, then the UMTS/GPRS interface will only login to the specified mobile network.

**Telnet path:**/Setup/Interfaces/Mobile/Profiles/Select

### **Possible values:**

- Auto
- Manual

### **Default:** Auto

**(1)** Manual selection of the mobile network is useful if the device is operated in a fixed location and the UMTS/GPRS interface should be prevented from logging into other networks, which may offer strong signals, but which may be undesirable or more expensive.

## **2.23.41.1.6 Mode**

Select the mobile networking transmission mode here.

#### **Telnet path:**

**Setup** > **Interfaces** > **Mobile** > **Profiles**

## **Possible values:**

### **Auto**

Automatic selection of transmission mode

### **3G**

UMTS operation only

## **2G**

GPRS operation only

## **3G-2G**

Combined UMTS-GPRS operation

## **4G**

LTE operation only

## **4G-3G**

Combined LTE-UMTS operation

## **4G-2G**

Combined LTE-GPRS operation

### **Default:**

Auto

### **2.23.41.1.7 QoS-downstream-data-rate**

The transfer rates used by the UMTS connection should be entered here to ensure that the Quality of Service (QoS) functions in the firewall work properly.

**Telnet path:**/Setup/Interfaces/Mobile/Profiles/QoS-Downstream-Datarate

### **Possible values:**

 $Max. 5$  numerical characters

### **Default:** 0

**Special values:** 0: The interface is unrestricted and QoS mechanisms do not take effect.

### **2.23.41.1.8 QoS-upstream-data-rate**

The transfer rates used by the UMTS connection should be entered here to ensure that the Quality of Service (QoS) functions in the firewall work properly.

**Telnet path:**/Setup/Interfaces/Mobile/Profiles/QoS-Upstream-Datarate

#### **Possible values:**

 $Max. 5$  numerical characters

**Default:** 0

**Special values:** 0: The interface is unrestricted and QoS mechanisms do not take effect.

### **2.23.41.1.9 PDP-Type**

With this setting you specify the type of PDP context for the mobile profile. The PDP context describes the support of the address spaces which the backbone of the corresponding cellular network provider offers for connections from the cellular network to the Internet. This can be either IPv4 or IPv6 alone, or can include support for both address spaces (dual stack). Clients that want to use the corresponding cellular network provider must support at least one of the specified address spaces.

### **Telnet path:**

**Setup** > **Interfaces** > **Mobile** > **Profiles**

**Possible values:**

IPv4 IPv6 IPv4v6

## **Default:**

IPv4

#### **2.23.41.1.10 LTE-bands**

If unfavorable environmental conditions cause the device to constantly switch between two frequency bands, instabilities in the transmission may be the result. This selection allows you to control which frequency bands the mobile networking device can or should use. The following frequency bands are available:

- **B1 2100**: 2.1GHz band is enabled.
- **B3 1800**: 1.8GHz band is enabled.
- **B7\_2600**: 2.6GHz band is enabled.
- **B8\_900**: 900MHz band is enabled.
- **B20 800**: 800MHz band is enabled.
- **All**: All frequency bands are enabled.

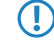

5 This option applies only to the LTE standard frequency bands. All bands can be used for UMTS and GPRS.

**Telnet path:**

**Setup** > **Interfaces** > **Mobile** > **Profiles Possible values:** All B1\_2100 B3\_1800 B7\_2600 B8\_900 B20\_800 **Default:** All

## **2.23.41.1.11 LTE-Attach**

Here you specify whether the LTE attach takes place directly or after a time delay.

### **Telnet path:**

**Setup** > **Interfaces** > **Mobile** > **Profiles**

## **Possible values:**

**Immediate Delayed**

### **Default:**

Immediate

## **2.23.41.2 Scan networks**

This command starts a scan for available networks. The networks discovered are listed as a network list under the modem status.

**Telnet path:**/Setup/Interfaces/Mobile/Scan-Networks

### **2.23.41.3 Input-PUK**

If PIN entry is locked after multiple entries of the wrong number (e.g. because the profile is incorrect), the SIM card must be activated again by entering the PUK. This command starts the the PUK entry procedure.

**Telnet path:**/Setup/Interfaces/Mobile/Input-PUK

## **2.23.41.6 History interval (sec)**

Logging interval in seconds for the values displayed for the modem status under History.

**Telnet path:** /Setup/Interfaces/Mobile/History-Interval(sec)

**Possible values:**

 $\Box$  0 to 999999 seconds

## **Default:** 0

**Special values:** '0' disables the logging of history values.

## **2.23.41.7 Syslog-enabled**

Activate this option if the history values for modem status (also see '2 .23.41.6 History interval (sec)') are additionally to be logged by SYSLOG.

**Telnet path:**/Setup/Interfaces/Mobile/Syslog-enabled

## **Possible values:**

- 1 Yes
- $\blacksquare$  No

**Default:** No

## **2.23.41.8 Enable-HSUPA**

HSUPA can be activated or deactivated here.

**Telnet path:**/Setup/Interfaces/Mobile/Enable-HSUPA

## **Possible values:**

- Yes
- $\blacksquare$  No

**Default:** Yes

## **2.23.41.9 Signal check interval (min)**

This value specifies the time in minutes after which the device may switch back a 3G connection (if available).

**Telnet path:**/Setup/Interfaces/Mobile/Signal-check-interval(min)

### **Possible values:**

 $\Box$  0 to 9999 minutes

### **Default:** 0 minutes

**Special values:** '0' disables the fallback from 3G to 2G connections.

## **2.23.41.10 Threshold 3G-to-2G (dB)**

This value specifies the threshold for falling back from 3G to 2G connections. If the signal strength in 3G mode falls below this threshold, then the device switches to a 2G connection (if available). Positive values are automatically converted into negative values.

**Telnet path:**/Setup/Interfaces/Mobile/Threshold-3G-to-2G[dB]

**Possible values:**

 $-51$  to  $-111$  or 51 to 111 dB

**Default:** -89 dB

**Special values:** '0' disables the fallback from 3G to 2G connections.

## **2.23.41.11 Check-while-connected**

Activate this option if the device is also to be allowed to fallback to 2G connections when WAN connections exist.

**Telnet path:**/Setup/Interfaces/Mobile/Check-while-connected

### **Possible values:**

1 Yes ■ No **Default:** Yes

This setting only takes effect if the fallback from 3G to 2G connections has been configured.

## **2.23.41.12 PIN-change**

This action changes the PIN of the SIM card in your device. Syntax:

do pin-change <old\_PIN><new\_PIN> <new\_PIN>

### **Telnet path:**

**Setup** > **Interfaces** > **Mobile**

#### **Possible values:**

4 characters from [0-9]

## **2.23.51 Analog**

This table contains the configuration of the analog interfaces.

### **Telnet path:**

**Setup** > **Interfaces**

## **2.23.51.1 Ifc**

This entry contains the name of the analog interface (e.g. Analog-1).

### **Telnet path:**

**Setup** > **Interfaces** > **Analog**

## **2.23.51.2 Operating**

This entry enables or disables the analog interface.

#### **Telnet path:**

**Setup** > **Interfaces** > **Analog**

### **Possible values:**

**No**

The analog interface is deactivated.

### **Yes**

The analog interface is activated.

### **Default:**

Yes

## **2.23.51.3 Microphone gain**

This entry controls the microphone gain.

### **Telnet path:**

**Setup** > **Interfaces** > **Analog**

## **Possible values:**

Max. 6 characters from  $[0-9]$  -

### **Default:**

-2

## **2.23.51.4 Speaker gain**

This entry controls the speaker gain.

## **Telnet path:**

**Setup** > **Interfaces** > **Analog**

## **Possible values:**

Max. 6 characters from  $[0-9]$  -

## **Default:**

-11

## **2.23.51.5 Line disruption**

This value specifies

**Telnet path: Setup** > **Interfaces** > **Analog**

## **Possible values:**

Max. 3 characters from  $[0-9]$ 

## **Default:**

0

## **2.23.52 Monitor-Capacity**

This menu contains the configuration options for the monitoring of the interfaces.

**Telnet path:**

**Setup** > **Interfaces**

## **2.23.52.1 Warning**

This entry enables or disables the settings for the interface-monitoring warnings.

**Telnet path:**

**Setup** > **Interfaces** > **Monitor-Capacity**

**Possible values:**

**No Yes**

#### **Default:**

Yes

## **2.23.52.2 E-mail**

Here you specify the e-mail address of the recipient of alert messages.

### **Telnet path:**

**Setup** > **Interfaces** > **Monitor-Capacity**

### **Possible values:**

Max. 253 characters from  $[A-Z][a-z][0-9]$ #@ $\{|\} \sim 1$ \$%&'()\*+-,/:;<=>? $[\ \]$ ^\_. `

## **Default:**

empty

## **2.23.90 Bluetooth**

This menu allows you to configure Bluetooth devices.

### **Telnet path:**

**Setup** > **Interfaces**

## **2.23.90.1 iBeacon**

This entry allows you to configure the iBeacon module.

### **Telnet path:**

**Setup** > **Interfaces** > **Bluetooth**

### **2.23.90.1.1 Operating**

This entry allows you to set the operating mode of the module.

### **Telnet path:**

**Setup** > **Interfaces** > **Bluetooth** > **iBeacon**

## **Possible values:**

**Off**

The module is not enabled.

## **Manual**

iBeacon configurations are done manually.

### **Managed**

The module is managed by a WLAN controller.

### **Default:**

Managed

## **2.23.90.1.2 UUID**

This entry allows you to assign a "universally unique identifier" (UUID) to the iBeacon module.

### **Telnet path:**

**Setup** > **Interfaces** > **Bluetooth** > **iBeacon**

## **Possible values:**

Max. 36 characters from  $[0-9][a-f][A-F]-$ 

### **Default:**

00000000-0000-0000-0000-000000000000

### **2.23.90.1.3 Major**

Assign a unique major ID to the iBeacon module.

## **Telnet path:**

**Setup** > **Interfaces** > **Bluetooth** > **iBeacon**

### **Possible values:**

Max. 5 characters from  $[0-9]$ 

1 … 65535 Integer value

### **Default:**

2002

### **2.23.90.1.4 Minor**

Assign a unique minor ID to the iBeacon module.

## **Telnet path:**

**Setup** > **Interfaces** > **Bluetooth** > **iBeacon**

## **Possible values:**

Max. 5 characters from  $[0-9]$ 

1 … 65535 Integer value

## **Default:**

1001

## **2.23.90.1.5 Reception power shift**

Specify the reception power shift.

## **Telnet path:**

**Setup** > **Interfaces** > **Bluetooth** > **iBeacon**

## **Possible values:**

Max. 4 characters from  $[0-9]$  --128 … 127

## **Default:**

0

### **2.23.90.1.6 Transmission power**

Set the transmission power of the iBeacon module.

### **Telnet path:**

**Setup** > **Interfaces** > **Bluetooth** > **iBeacon**

### **Possible values:**

### **Low**

The module sends with minimum power.

## **Medium**

The module sends with medium power.

### **High**

The module sends with maximum power.

## **Default:**

High

#### **2.23.90.1.7 Channel/channels**

Set which channels the iBeacon module should use to transmit.

### **Telnet path:**

**Setup** > **Interfaces** > **Bluetooth** > **iBeacon**

## **Possible values:**

### **2402MHz**

The module transmits on channel 2402.

## **2426MHz**

The module transmits on channel 2426.

#### **2480MHz**

The module transmits on channel 2480.

### **2402MHz, 2426MHz, 2480MHz**

The module transmits on all channels.

### **Default:**

2402MHz, 2426MHz, 2480MHz

#### **2.23.90.1.8 Coexistence**

Specify here whether iBeacon is to be operated in parallel with the Wireless ePaper service.

### **Telnet path:**

**Setup** > **Interfaces** > **Bluetooth** > **iBeacon**

**Possible values:**

**No Yes**

### **Default:**

Yes

### **2.23.90.1.9 Module restart**

This command causes the iBeacon module to restart.

## **Telnet path:**

**Setup** > **Interfaces** > **Bluetooth** > **iBeacon**

# **2.24 Public-Spot-Module**

This menu contains the settings for the Public Spot.

**SNMP ID:** 2.24

**Telnet path:** /Setup

## **2.24.1 Authentication-Mode**

Your device supports different types of authentication for network access with a Public Spot. To start with, you can specify whether a user needs to log in at all. The Public Spot stores the credentials in the user table. If you choose to use a registration procedure, you have two options:

- Login is performed with either a username and password, or additionally with the physical or MAC address. In this case, the administrator communicates the access credentials to the users by means of a printout.
- 1 The login is performed using the username and password, which the user generates themself. Access credentials can be automatically sent to users that login for first time either by e-mail or SMS (text message).
- The login is automatically performed via a RADIUS server after the user has accepted the terms of use on the welcome page that the administrator set up. The access credentials remain hidden from the user, and the user does not need them. The creation of a user account on the RADIUS server is only for the internal administration of the associated users.

### **Telnet path:**

#### **Setup** > **Public-Spot-Module** > **Authentication-Mode**

#### **Possible values:**

None

User+password

MAC+user+password

E-mail

E-Mail2SMS

Login-via-agreement

#### **Default:**

None

## **2.24.2 User-Table**

Users who are to be granted access to your network are created as entries in the user table.

**SNMP ID:** 2.24.2

**Telnet path:** /Setup/Public-Spot-Module

#### **2.24.2.1 Name**

Enter the user's name.

**Telnet path:**/Setup/Public-Spot-Module/User-Table/Name

**Possible values:**

■ Max. 64 characters

## **2.24.2.2 Password**

Enter a password.

**Telnet path:**/Setup/Public-Spot-Module/User-Table/Password

### **Possible values:**

 $Max. 16 characters$ 

## **2.24.2.3 MAC-Address**

Enter the MAC address here.

**Telnet path:**/Setup/Public-Spot-Module/User-Table/MAC-Address

### **Possible values:**

**Nax. 12 characters** 

## **2.24.2.4 Comment**

You can enter a comment here.

**Telnet path:**/Setup/Public-Spot-Module/User-Table/Comment

### **Possible values:**

• Max. 80 characters

## **2.24.2.5 Provider**

Enter the provider's name.

**Telnet path:**/Setup/Public-Spot-Module/User-Table/Provider

### **Possible values:**

 $Max. 16$  characters

## **2.24.2.6 Expiry**

Enter the validity period for this setting (date).

**Telnet path:**/Setup/Public-Spot-Module/User-Table/Expiry

### **Possible values:**

 $Max. 20$  characters

## **2.24.3 Provider-Table**

When you configure a public spot, the user credentials for authentication and for accounting can be forwarded to one or more RADIUS servers. These are configured in the provider list.

### **SNMP ID:** 2.24.3

**Telnet path:** /Setup/Public-Spot-Module

**(1)** In addition to the dedicated parameters for the RADIUS providers, you must enter the general RADIUS parameters, such as the retry and timeout values, into the appropriate configuration areas.

## **2.24.3.1 Name**

Name of the RADIUS server provider who supplies the authentication and/or accounting.

**Telnet path:**/Setup/Public-Spot-Module/Provider-Table/Name

### **Possible values:**

**1 Max. 16 alphanumerical characters** 

### **Default:** Blank

## **2.24.3.3 Auth.-Server-Port**

Enter here the port used by the server that the Public Spot requests for authenticating the access sessions with this provider.

**Telnet path:**/Setup/Public-Spot-Module/Provider-Table/Auth.-Server-Port

**Possible values:**

**1** Valid port name

**Default:** l0

## **2.24.3.4 Auth.-Server-Secret**

Enter here the key (shared secret) for access to the RADIUS server of the provider. Ensure that this key is consistent with that in the RADIUS server.

**SNMP ID:** 2.24.3.4

**Telnet path:** /Setup/Public-Spot-Module/Provider-Table/Auth.-Server-Secret

### **Possible values:**

**1** Max. 32 alphanumerical characters

**Default:** Blank

## **2.24.3.6 Acc.-Server-Port**

Enter here the port used by the server that the Public Spot uses for the accounting of the access sessions with this provider.

## **SNMP ID:** 2.24.3.6

**Telnet path:** /Setup/Public-Spot-Module/Provider-Table/Acc.-Server-Port

### **Possible values:**

**1** Valid port name

**Default:** l0

## **2.24.3.7 Acc.-Server-Key**

Enter here the key (shared secret) for access to the accounting server of the provider. Ensure that this key is consistent with that in the accounting server.

**SNMP ID:** 2.24.3.7

**Telnet path:** /Setup/Public-Spot-Module/Provider-Table/Acc.-Server-Secret

**Possible values:**

■ Max. 32 alphanumerical characters

**Default:** Blank

## **2.24.3.8 Backup**

From the provider table, select a different entry to be used as backup. If the server at the primary provider is unavailable, the Public Spot contacts the backup provider for authentication and/or accounting of access sessions.

**SNMP ID:** 2.24.3.8

**Telnet path:** Setup/Public-Spot-Module/Provider-Table/Backup

**Possible values:**

■ Selection from the list of defined RADIUS providers (max. 16 characters).

### **Default:** Blank

## **2.24.3.9 Auth.-Server-Loopback-Addr.**

Enter here the loopback address of the server that the Public Spot contacts for authenticating the access sessions with this provider.

**Telnet path:**/Setup/Public-Spot-Module/Provider-Table/Auth.-Server-Loopback-Addr.

### **Possible values:**

- Name of the IP networks whose address should be used
- **I** "INT" for the address of the first intranet
- "DMZ" for the address of the first DMZ
- LBO ... LBF for the 16 loopback addresses
- Any valid IP address

**Default:** Blank

## **2.24.3.10 Acc.-Server-Loopback-Addr.**

Enter here the loopback address of the server that the Public Spot contacts for accounting the access sessions with this provider.

**Telnet path:**/Setup/Public-Spot-Module/Provider-Table/Acc.-Server-Loopback-Addr.

### **Possible values:**

### **Possible values:**

- **E** Name of the IP networks whose address should be used
- **I** "INT" for the address of the first intranet
- "DM7" for the address of the first DM7
- LBO ... LBF for the 16 loopback addresses
- **Any valid IP address**

**Default:** Blank

## **2.24.3.11 Auth.-Server-Protocol**

This item selects the protocol that the Public Spot is to use for authenticating access sessions with this provider.

**Telnet path:**/Setup/Public-Spot-Module/Provider-Table/Auth.-Server-Protocol

### **Possible values:**

- **RADIUS**
- **RADSEC**

**Default:** RADIUS

## **2.24.3.12 Acc.-Server-Protocol**

This item selects the protocol that the Public Spot is to use for the accounting of the access sessions with this provider.

**Telnet path:**/Setup/Public-Spot-Module/Provider-Table/Acc.-Server-Protocol

**Possible values:**

- **RADIUS**
- **RADSEC**

**Default:** RADIUS

## **2.24.3.13 Auth.-Server-Host-Name**

Enter the IP address (IPv4, IPv6) or the hostname of the RADIUS server which the Public Spot contacts for authentication with this provider.

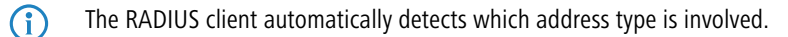

#### **Telnet path:**

**Setup** > **Public-Spot-Module** > **Provider-Table**

### **Possible values:**

Max. 64 characters from  $[A-Z][a-z][0-9]$ . -: %

### **Default:**

empty

## **2.24.3.14 Acc.-Server-Host-Name**

Enter the IP address (IPv4, IPv6) or the hostname of the RADIUS server which the Public Spot contacts for accounting the access sessions with this provider.

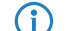

**(iii)** The RADIUS client automatically detects which address type is involved.

#### **Telnet path:**

**Setup** > **Public-Spot-Module** > **Provider-Table**

#### **Possible values:**

Max. 64 characters from  $[A-Z][a-z][0-9]$ . -: &

## **Default:**

empty

## **2.24.3.15 Auth.-Attribute-Values**

With this entry you configure the RADIUS attributes of the RADIUS server.

The attributes are specified in a semicolon-separated list of attribute numbers or names (according to [RFC 2865](http://tools.ietf.org/html/rfc2865), [RFC](http://tools.ietf.org/html/rfc3162) [3162](http://tools.ietf.org/html/rfc3162), [RFC 4679](http://tools.ietf.org/html/rfc4679), [RFC 4818](http://tools.ietf.org/html/rfc4818), [RFC 7268](http://tools.ietf.org/html/rfc7268)) and a corresponding value in the form <Attribute\_1>=<Value\_1>,<Attribute\_2>=<Value\_2>.

Variables can also be used as values (such as  $n \in \mathbb{N}$  for the device name). Example: NAS-Identifier= $n \cdot n$ 

#### **Telnet path:**

**Setup** > **Public-Spot-Module** > **Provider-Table** > **Server**

#### **Possible values:**

```
Max. 128 characters from [A-Z][a-z][0-9]#@\{ \} \sim 1$%&'()*+-,/:;<=>?[\]^_. `
```
#### **Default:**

empty

## **2.24.3.16 Acc.-Attribute-Values**

With this entry you configure the RADIUS attributes of the RADIUS server.

The attributes are specified in a semicolon-separated list of attribute numbers or names (according to [RFC 2865](http://tools.ietf.org/html/rfc2865), [RFC](http://tools.ietf.org/html/rfc3162) [3162](http://tools.ietf.org/html/rfc3162), [RFC 4679](http://tools.ietf.org/html/rfc4679), [RFC 4818](http://tools.ietf.org/html/rfc4818), [RFC 7268](http://tools.ietf.org/html/rfc7268)) and a corresponding value in the form <Attribute\_1>=<Value\_1>,<Attribute\_2>=<Value\_2>.

Variables can also be used as values (such as  $n \in \mathbb{R}$  for the device name). Example: NAS-Identifier= $\alpha$ n.

### **Telnet path:**

**Setup** > **Public-Spot-Module** > **Provider-Table** > **Server**

### **Possible values:**

```
Max. 128 characters from [A-Z][a-z][0-9]#@\{|\} \sim 1$%&'()*+-,/:;<=>?[\ \]
```
#### **Default:**

empty

## **2.24.5 Traffic-Limit-Bytes**

Even before login and quite independent of the servers, networks and pages mentioned earlier, traffic is generated by DHCP, DNS and ARP requests. These requests are allowed. However, they can be misused to tunnel other data.

To counter this, you can define a maximum transfer volume here. This affects only the data exchanged before login and not the data sent to or from the free web servers mentioned above. This remains unlimited at all times.

### **SNMP ID:** 2.24.5

**Telnet path:** /Setup/Public-Spot-Module

### **Possible values:**

 $Max. 10$  characters

**Default:** 0

## **2.24.6 Server-Subdir**

Enter the directory for the public page used by your Public Spot service. This page should provide information enabling the new user to contact you and register.

### **SNMP ID:** 2.24.6

**Telnet path:** /Setup/Public-Spot-Module/Server-Subdir

### **Possible values**:

■ Max. 127 characters

**Default:** Blank

## **2.24.7 Accounting cycle**

Define the time in seconds for the accounting cycle.

**SNMP ID:** 2.24.7

**Telnet path:** /Setup/Public-Spot-Module

## **2.24.8 Page table**

In addition to freely available web servers, you can define customized pages which your customers can access without having to log on.

The page table allows you to link certain pre-defined events with certain pages on your servers, so that when these events occur the standard pages are displayed.

## **SNMP ID:** 2.24.8

**Telnet path:** /Setup/Public-Spot-Module

## **2.24.8.1 Page**

Name of the page that your customers can use without logging in.

**SNMP ID:** 2.24.8.1

**Telnet path:** /Setup/Public-Spot-Module/Page-Table/Page

## **2.24.8.2 URL**

URL of the page that your customers can use without logging in.

**SNMP ID:** 2.24.8.2

**Telnet path:** /Setup/Public-Spot-Module/Page-Table/URL

## **Possible values:**

 $Max. 100$  characters

**Default:** By default, different HTML pages stored on the device file system can be displayed, depending on the page chosen by the user.

## **2.24.8.3 Fallback**

Enable or disable the fallback to the "on-board" page in case the Public Spot cannot display the user-defined URL.

**SNMP ID:** 2.24.8.3

**Telnet path:** /Setup/Public-Spot-Module/Page-Table/Fallback

## **Possible values:**

- Yes
- 1 No

**Default:** No

## **2.24.8.4 Type**

Select the type of the page.

**SNMP ID:** 2.24.8.4

**Telnet path:** /Setup/Public-Spot-Module/Page-Table/Type

**Possible values:**

- **Template**
- **Redirect**

**Default:** Template

## **2.24.8.5 Loopback-Addr.**

Enter a loopback address.

**SNMP ID:** 2.24.8.5

**Telnet path:** /Setup/Public-Spot-Module/Page-Table/Loopback-Addr.

### **Possible values:**

- Name of the IP networks whose address should be used
- $\blacksquare$  "INT" for the address of the first intranet
- "DMZ" for the address of the first DMZ
- LB0 to LBF for the 16 loopback addresses
- Any valid IP address

**Default:** Blank

## **2.24.8.6 Template-Cache**

Using this parameter, you enable caching of Public Spot templates.

When configuring user-defined template pages on devices with sufficient memory (e.g., Public Spot gateways), you have the option to cache templates on the device. Caching improves the performance of the Public Spot module, particularly in large-scale scenarios where the device internally caches templates and the HTML pages that were generated from them.

Caching is possible for:

- $\blacksquare$  Templates stored in the local file system
- Templates stored on external HTTP(S) servers with static URLs

Templates on external servers that are referenced with template variables are not cached on the system.

### **Telnet path:**

**Setup** > **Public-Spot-Module** > **Page-Table Possible values:** No Yes **Default:** No

## **2.24.9 Roaming-Secret**

When moving into the signal coverage area of another base station (roaming), it is necessary to login again. If you are located in the overlap area between two stations, you may even experience a regular change of connection between the two base stations. The task of the roaming secret is to allow Public Spot sessions to be passed between access points without the user having to login again.

### **SNMP ID:** 2.24.9

**Telnet path:** /Setup/Public-Spot-Module/Roaming-Secret

**Possible values**:

**Nax. 32 characters** 

**Default:** Blank

## **2.24.12 Communication port**

Here you set the port that the Public Spot uses to communicate with the clients associated with it.

**SNMP ID:** 2.24.12

**Telnet path:** /Setup/Public-Spot-Module/Communication-Port

**Possible values:**

Any valid port descriptor, max. 5 characters

**Default:** Blank

## **2.24.14 Idle-Timeout**

If an idle timeout has been defined (either here or by RADIUS) the Public Spot terminates the connection if no data was received from the client within the specified interval.

**SNMP ID:** 2.24.14

**Telnet path:** /Setup/Public-Spot-Module

**Possible values**:

 $Max. 10$  characters

**Default:** 0

## **2.24.15 Port table**

This table is used to activate or deactivate the authentication by Public Spot for the ports on the device.

**SNMP ID:** 2.24.15

**Telnet path:** /Setup/Public-Spot-Module/Port-Table

### **2.24.15.2 Port**

Select the port for which you want to activate or deactivate authentication by the Public Spot.

**SNMP ID:** 2.24.15.2

**Telnet path:** /Setup/Public-Spot-Module/Port-Table/Port

#### **Possible values:**

■ Choose from the device's ports, e.g. LAN-1

### **2.24.15.3 Authentication-Necessary**

Activate or deactivate authentication by the Public Spot for the selected port.

**SNMP ID:** 2.24.15.3

**Telnet path:** /Setup/Public-Spot-Module/Port-Table/Authentication-Necessary

**Possible values:**

- Yes
- No

**Default:** No

## **2.24.16 Auto-Cleanup-User-Table**

This item specifies whether the user list is automatically cleaned up. Since the size of the user table is limited, outdated user accounts should be deleted as soon as possible.

**SNMP ID:** 2.24.16

**Telnet path:** /Setup/Public-Spot-Module

**Possible values:**

- 1 Yes
- $\blacksquare$  No

## **Default:** No

## **2.24.17 Provide-Server-Database**

Here you can select whether the Public Spot provides the MAC address list via RADIUS.

**SNMP ID:** 2.24.17

**Telnet path:** /Setup/Public-Spot-Module/Provide-Server-Database

**Possible values**:

- 1 Yes
- $\blacksquare$  No

**Default:** No

## **2.24.18 Disallow-Multiple-Login**

Allows a single user account to login multiple times simultaneously.

**SNMP ID:** 2.24.18

**Telnet path:** /Setup/Public-Spot-Module

### **Possible values:**

- $\blacksquare$  No
- Yes

## **Default:** No

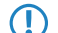

**The multiple-login option must be deactivated if the RADIUS server is to monitor a time budget. The time budget** can only be monitored if the user is running just one session at a time.

## **2.24.19 Add-User-Wizard**

This wizard in WEBconfig provides you with an easy way to create Public Spot user accounts. The wizard automatically generates a username and password and then presents a page for printing out with all the necessary credentials. This menu contains the settings for this wizard.

### **SNMP ID:** 2.24.19

**Telnet path:** /Setup/Public-Spot-Module

## **2.24.19.2 Username-Pattern**

This item defines the format of the name of new user accounts.

**SNMP ID:** 2.24.19.2

**Telnet path:** Setup/Public-Spot-Module/Add-User-Wizard

## **Possible values:**

■ Max. 19 characters The string '%n' is a placeholder for a unique account number that is automatically generated by the Public Spot.

**Default:** user%n

## **2.24.19.3 Password length**

Define the length of the password generated for a new account by the Public Spot Add-User wizard.

**SNMP ID:** 2.24.19.3

**Telnet path:** Setup/Public-Spot-Module/Add-User-Wizard

**Possible values:**

 $\blacksquare$  0 to 255

**Default:** 6

## **2.24.19.4 SSID**

Enter the SSID that Public Spot Add-User wizard prints out on the form for the user.

**SNMP ID:** 2.24.19.4

**Telnet path:** Setup/Public-Spot-Module/Add-User-Wizard

**English description**: SSID

**Possible values:**

■ Max. 32 alphanumerical characters

**Default:** Blank

5 If you leave this field blank, the Public Spot Add-User wizard fills out the form with the SSID of the first logical WLAN with an activated Public Spot.

## **2.24.19.5 Default runtime**

In this table, you define the optional default runtimes as presented by the Public Spot Add-User wizard. The wizard offers these options when you create a user account.

**SNMP ID:** 2.24.19.5

**Telnet path:** Setup/Public-Spot-Module/Add-User-Wizard

#### **2.24.19.5.1 Runtime**

Select the runtime of a user account on the Public Spot.

**SNMP ID:** 2.24.19.5.1

**Telnet path:** /Setup/Public-Spot-Module/Default-Runtime

**Possible values:** Max. 5 characters

**Default:** Blank

### **2.24.19.5.2 Unit**

Select the unit to be used for the runtime of a user account on the Public Spot.

**SNMP ID:** 2.24.19.5.2

**Telnet path:** /Setup/Public-Spot-Module/Default-Runtime

**Possible values:**

- $\blacksquare$  Minute(s)
- $\blacksquare$  Hour(s)
- $\blacksquare$  Day(s)

**Default:** Hour(s)

## **2.24.19.6 Comment fields**

In this table, you define the comment fields for the Public Spot Add-User wizard.

**SNMP ID:** 2.24.19.6

**Telnet path:** Setup/Public-Spot-Module/Add-User-Wizard/Comment-Fields

### **2.24.19.6.1 Field name**

The Public Spot Add-User wizard can print out up to 5 comments on the form. This item is used to set the names of the comment fields that are displayed by the wizard when creating the user accounts.

**Telnet path:** /Setup/Public-Spot-Module/Add-User-Wizard/Comment-Fields/Field-Name

**Possible values:**

■ Max. 31 characters

**Default:** Blank

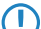

<span id="page-707-1"></span>**(1)** Activate the printout of the comments with the option [2.24.19.8 Print-Comments-On-Voucher.](#page-707-0)

## **2.24.19.7 Default-Starting-Time**

Here you select the starting time at which the voucher's runtime begins. By using the option to commence the runtime at the first login, you can print out a supply of vouchers in advance. The user can still use the full runtime.

**SNMP ID:** 2.24.19.7

**Telnet path:** Setup/Public-Spot-Module/Add-User-Wizard/Default-Starting-Time

Specify the default starting time here.

### **Possible values:**

- **n** Immediately
- <span id="page-707-0"></span>**First login**

**Default:** First login

### **2.24.19.8 Print comments on voucher**

This item activates or deactivates the printout of the comment fields on the voucher for a Public Spot user.

**SNMP ID:** 2.24.19.8

**Telnet path:** Setup/Public-Spot-Module/Add-User-Wizard/Print-Comments-on-Voucher

### <span id="page-707-2"></span>**Possible values:**

- $\blacksquare$  Yes
- $\blacksquare$  No

**Default:** No

## **2.24.19.9 Maximal-Voucher-Validity-Period**

This value defines the maximum validity period of the voucher in days.

**SNMP ID:** 2.24.19.9

**Telnet path:** Setup/Public-Spot-Module/Add-User-Wizard/Maximal-Voucher-Validity-Period

**Possible values:**

 $Max. 10$  characters

#### **Default:** 365 days

 $\bigcap$  If you starting time for the voucher's runtime to 'first login' ([2.24.19.7 Default starting time](#page-707-1)), the runtime for the vouchers will begin at some time in the future. The maximum validity period takes precedence over the runtime of the individual voucher. If the user activates the voucher, the runtime could potentially have expired already or could expire during the intended runtime.

### **2.24.19.10Available-expiry-methods**

Use this setting to determine which expiry methods are offered by the Public-Spot add-user wizard when creating new user accounts.

#### **SNMP ID:** 2.24.19.10

**Telnet path:** /Setup/Public-Spot-Module/Add-User-Wizard/Available-expiry-methods

#### **Possible values:**

- $\blacksquare$  All methods: The wizard offers all of the available expiry methods.
- Current time method: The expiry method offered by the wizard is based on the current time. The runtime of a user account created with this method begins immediately when the user account is created.
- **IDED** Login-time-method: The expiry method offered by the wizard is based on the login time. The runtime of a user account created with this method begins when the user logs in to the Public Spot for the first time.

### **Default:** All methods

**The least of the login-time method, the user account could feasibly expire before the user has logged in for the** first time if this time is longer than the maximum voucher validity period ([2.24.19.9](#page-707-2) [Maximum-Voucher-Validity-Period](#page-707-2)).

### **2.24.19.11 SSID-Table**

This table contains the list of network names available for Public Spot users.

#### **Telnet path:**

```
Setup > Public-Spot-Module > Add-User-Wizard > SSID-Table
```
#### **2.24.19.11.1 Network name**

Enter here the name of a logical WLAN (stored in the device) for which access is to be provided to Public Spot users by means of billable vouchers.

#### **Telnet path:**

#### **Setup** > **Public-Spot-Module** > **Add-User-Wizard** > **SSID-Table**

#### **Possible values:**

Maximum 32 alphanumerical characters

```
from ABCDEFGHIJKLMNOPQRSTUVWXYZ@{|}~!$%&'()+-,/:;<=>?[\]^_.0123456789
```
## **Default**

Blank

### **2.24.19.11.2 Default**

Specifies the name of the wireless LAN as the default value. The Create Public Spot Account Wizard will automatically suggest this value in the list of available WLAN networks. You can optionally change this value in the Wizard's input mask.

**Telnet path:**

```
Setup > Public-Spot-Module > Add-User-Wizard > SSID-Table
```
**Possible values:**

No

Yes

## **Default**

No

## **2.24.19.12 Case-sensitive**

This setting specifies whether the name of the newly created Public Spot user is handled case-sensitive.

### **Telnet path:**

**Setup** > **Public-Spot-Module** > **Add-User-Wizard**

**Possible values:**

Yes No

## **Default:**

Yes

## **2.24.19.13 Hide case-sensitive checkbox**

This setting determines whether the option for the case-sensitive input of user names is visible in the Public-Spot add-user wizard.

### **Telnet path:**

**Setup** > **Public-Spot-Module** > **Add-User-Wizard**

**Possible values:**

Yes No

## **Default:**

Yes

## **2.24.19.14Max-Concurrent-Logins-Table**

With this table you can set the number of devices that can simultaneously access each account; this is done by entering one or several values. By entering different values (e.g. 1, 3, 4, 5) you can respond to the needs of different users or user groups.

### **Telnet path:**

### **Setup** > **Public-Spot-Module** > **Add-User-Wizard** > **Max-Concurrent-Logins-Table**

## **Possible values:**

Max. 5 numbers

### **Default:**

0, 3, 10

### **Special values:**

0 enables an unlimited number of logins for a single account.

### **2.24.19.14.1 Value**

Using this entry you define a default value for the selection menu **Max-Concurrent-Logins**, which you can find in the setup wizard **Create Public Spot account**. The specified value describes the maximum number of devices which can be logged in at the same time using a single user account. The value 0 stands for "unlimited".

#### **Telnet path:**

```
Setup > Public-Spot-Module > Add-User-Wizard > Max-Concurrent-Logins-Table
```
**Possible values:**

0 to 99999

**Default:**

## **2.24.19.15 Multi-Login**

Using this setting you specify whether multiple login, which you create with the setup wizard **Create Public Spot account** or via web API (without entering variables/values) is allowed by default. In the setup wizard, for example, the option field **Multiple-Logins** is preselected by default.

#### **Telnet path:**

#### **Setup** > **Public-Spot-Module** > **Add-User-Wizard**

**Possible values:**

No Yes **Default:**

No

### **2.24.19.16 Hide-Multi-Login-Checkbox**

Using this setting you hide the option field **Multi-Login** in the setup wizard **Create Public Spot account**.

#### **Telnet path:**

**Setup** > **Public-Spot-Module** > **Add-User-Wizard**

**Possible values:**

No

Yes

**Default:**

No

### **2.24.19.17 Bandwidth profiles**

In this table you manage individual bandwidth profiles. Using a bandwidth profile you have the option to selectively restrict the bandwidth (uplink and downlink) that is available to Public Spot users when their accounts are created.

#### **Telnet path:**

### **Setup** > **Public-Spot-Module** > **Add-User-Wizard**

### **2.24.19.17.1 Profile name**

Enter the name for the bandwidth profile here.

### **Telnet path:**

### **Setup** > **Public-Spot-Module** > **Add-User-Wizard** > **Bandwidth-profiles**

**Possible values:**

String, max. 255 characters

**Default:**

### **2.24.19.17.2 TX-Bandwidth**

Enter the maximum uplink bandwidth (in bps), which should be available to a Public Spot user. To limit the bandwidth, for example, to 1 Mbps, enter the value 1024.

#### **Telnet path:**

### **Setup** > **Public-Spot-Module** > **Add-User-Wizard** > **Bandwidth-profiles**

**Possible values:**

0 to 4294967295

**Default:**

 $\theta$ 

#### **2.24.19.17.3 RX-bandwidth**

Enter the maximum uplink bandwidth (in bps), which should be available to Public Spot users. To limit the bandwidth, for example, to 1 Mbps, enter the value 1024.

#### **Telnet path:**

### **Setup** > **Public-Spot-Module** > **Add-User-Wizard** > **Bandwidth-profiles**

**Possible values:**

0 to 4294967295

**Default:**

 $\overline{0}$ 

## **2.24.19.18 Password input set**

This setting specifies the character set used by the **Create Public Spot Account** wizard to create passwords for new users.

### **Telnet path:**

**Setup** > **Public-Spot-Module** > **Add-User-Wizard**

**Possible values:**

**Character+digits Characters Digits**

## **2.24.19.19 Hide CSV export**

This parameter determines whether or not to display the button for exporting information to a CSV file in the Wizard for creating new Public Spot accounts.

#### **Telnet path:**

```
Setup > Public-Spot-Module > Add-User-Wizard
```
**Possible values:**

**No Yes**

**Default:**

No

### **2.24.19.20 Hide-User-Management-Button**

This parameter gives you the option to hide the **Manage user wizard** button in the Setup Wizard.

### **Telnet path:**

**Setup** > **Public-Spot-Module** > **Add-User-Wizard**

**Possible values:**

**Yes**

The **Create Public Spot account** Setup Wizard hides the **Manage user wizard** button.

**No**

The Setup Wizard displays the **Manage user button**.

### **Default:**

No

### **2.24.19.21 Maximal-Voucher-Validity-Period-Unit**

Use this entry to specify the units to be used for the maximum voucher validity period.

### **Telnet path:**

**Setup** > **Public-Spot-Module** > **Add-User-Wizard**

### **Possible values:**

### **Minute(s)**

Specifies that the validity period is entered as minutes.

# **Hour(s)**

Specifies that the validity period is entered as hours.

## **Day(s)**

Specifies that the validity period is entered as days.

## **Default:**

Day(s)

## **2.24.20 VLAN-Table**

By default, all data is routed via the relevant interface. However if VLAN-ID tags are specified, the only data to be routed via the relevant interface is that tagged with the specified VLAN-ID. Only select VLAN-IDs here if you do not want all data packets to be routed via the corresponding interface.

## **SNMP ID:** 2.24.20

**Telnet path:** /Setup/Public-Spot-Module

## **2.24.20.1 VLAN-ID**

Enter the VLAN ID here.

**Telnet path:** /Setup/Public-Spot-Module/Add-User-Wizard/VLAN-Table/VLAN-ID

**Possible values:**

 $\Box$  0 to 4096

**Default:** Blank

## **2.24.21 Login-Page-Type**

Here you select the protocol to be used by the Public Spot to display the login pages.

**SNMP ID:** 2.24.21

**Telnet path:** /Setup/Public-Spot-Module/Login-Page-Type

**Possible values**:

**1** HTTP

**1** HTTPS

**Default:** HTTP

## **2.24.22 Device-Hostname**

Certificates are normally issues for DNS names, so the Public Spot must specify the certificate's DNS name as the destination and not an internal IP address. This name has to be resolved by the DNS server to provide the corresponding IP address of the Public Spot.

**SNMP ID:** 2.24.22

**Telnet path:** /Setup/Public-Spot-Module

## **Possible values:**

■ Max. 31 characters

**Default:** Blank

## **2.24.23 MAC-Address-Table**

This table contains the WLAN clients that can automatically authenticate to the Public Spot using the MAC address.

**Telnet path:**

**Setup** > **Public-Spot**

## **2.24.23.1 MAC-Address**

MAC address of the WLAN client that can use automatic authentication.

#### **Telnet path:**

**Setup** > **Public-Spot** > **MAC-Address-Table**

### **Possible values:**

Valid MAC address, 12 characters

## **Default:**

## **2.24.23.2 User name**

User name of the WLAN client that can use automatic authentication. The Public Spot takes this name for the optional session accounting by means of RADIUS server.

### **Telnet path:**

**Setup** > **Public-Spot** > **MAC-Address-Table**

## **Possible values:**

A name that is unique within this table; maximum 32 alphanumeric characters

## **Default:**

## **2.24.23.3 Provider**

The Public Spot takes this provider for the optional session accounting by means of RADIUS server.

### **Telnet path:**

**Setup** > **Public-Spot** > **MAC-Address-Table**

### **Possible values:**

One of the RADIUS servers defined in the provider list.

**Default:**

## **2.24.24 MAC-Address-Check-Provider**

The Public Spot uses this provider to authenticate the MAC address by means of RADIUS server.

**The If no provider is selected, no authentication of the MAC address by RADIUS server takes place. In this case, only** those WLAN clients listed in the MAC address table can authenticate at the Public Spot without logging on.

**Telnet path:**

**Setup** > **Public-Spot** >

## **Possible values:**

One of the RADIUS servers defined in the provider list.

## **Default:**

## **2.24.25 MAC-Address-Check-Cache-Time**

If a MAC address authentication is rejected by the RADIUS server, the Public Spot saves this rejection for the lifetime defined here (in seconds). The Public Spot responds directly to further requests for the same MAC address, without forwarding it to the RADIUS server first.

## **Telnet path:**

**Setup** > **Public-Spot**

**Possible values:**

0 to 4294967295

**Default:**

60

## **2.24.26 Station-Table-Limit**

You can increase the maximum number of clients up to 65,536.

### **Telnet path:**

**Setup** > **Public-Spot-Module** > **Station-Table-Limit**

## **Possible values:**

16 to 65536

### **Default:**

8192

**The While the device is operating, changes to the station table only come into immediate effect if the table has been** extended. Restart the access point in order to immediately reduce the size of the station table.

## **2.24.30 Free-Server**

Enter the IP address of the public page used by your Public Spot service. This page should provide information enabling the new user to contact you and register.

**SNMP ID:** 2.24.30

**Telnet path:** /Setup/Public-Spot-Module/Free-Server

### **Possible values**:

• Max. 64 characters

**Default:** Blank

## **2.24.31 Free networks**

In addition to freely available web servers, you can define other networks which your customers can access without having to log on. As of LCOS version 8.80 you also have the option to enter the hostname using wildcards.

**Telnet path:**

**Setup** > **Public-Spot-Module** > **Free-Networks**

## **2.24.31.1 Host-Name**

With this input field in the **Free networks** table, you can define a server, network, or individual web pages, which customers may use without a login. Here you can enter either an IP-address or a host name, both of which allow the use of wildcards. This allows you to enter values such as "203.000.113.\*", "google.??\*" or "\*.wikipedia.org". The table is dynamic and the display is adjusted according to the number of host names and IP addresses that you enter.

#### **Telnet path:**

**Setup** > **Public-Spot-Module** > **Free-Networks** > **Host-Name**

#### **Possible values:**

Max. 64 Characters, including letters, numbers, hyphens, periods (.), and wildcards (?, \*).

**Default:**

Blank

## **2.24.31.2 Mask**

Enter the associated netmask here. If you wish to authorize just a single workstation with the previously specified IP address, enter 255.255.255.255 here. If you wish to authorize a whole IP network, enter the corresponding netmask.

#### **Telnet path:**

**Setup** > **Public-Spot-Module** > **Free-Networks** > **Mask**

#### **Possible values:**

Max 15 characters

### **Default:**

0.0.0.0

## **2.24.31.3 VLANs**

This parameter optionally defines a list of VLAN IDs which control the approved site(s) that are available to the corresponding host name. Only users who have the VLAN ID stored in the station table are able to access this host without having to authenticate. Use this parameter, for example, in application scenarios where Public Spot networks/SSIDs are separated by VLAN and you wish to set different access restrictions for different user groups.

#### **Telnet path:**

**Setup** > **Public-Spot-Module** > **Free-Networks** > **VLans**

#### **Possible values:**

#### **Default:**

empty

Comma-separated list, max. 16 characters from  $[0-9]$ ,

#### **Special values:**

empty**, 0**

Access to the host entered here is possible from all VLANs.

## **2.24.32 Free-Hosts-Minimum-TTL**

The configuration of the Public Spots can allow users to visit unlocked web pages, web servers or networks, free of charge and without requiring a login. The access point directs the visitors to the IP addresses corresponding to the host name. The access point saves the host names and the corresponding IP addresses in the state tables **Status** > **Public-Spot** > **Free-hosts** and **Status** > **Public-Spot** > **Free-networks**.

This value specifies the time in seconds for which the addresses in the status table **Free hosts** are valid (TTL: "Time to live").

### **Telnet path:**

**Setup** > **Public-Spot-Module** > **Free-Hosts-Minimum-TTL**

### **Possible values:**

Max 10 characters

#### **Special values:**

0: The validity period is set by the duration in the DNS response (TTL).

### **Default:**

300

## **2.24.33 Login-Text**

The setting allows you to specify a custom text that the device inserts into the box on the login form of the Public Spot module's authentication page. To type umlauts, you should use their HTML equivalents (such as  $\&$ u am  $i$  for  $\ddot{u}$ ), because the text is directly embedded in the Web page. You can also use HTML tags to structure and format the text. Example:

```
Herzlich Willkommen!<br/>br/>>i>Bitte f&uuml;llen Sie das Formular aus.</i>>
```
#### **Telnet path:**

**Setup** > **Public-Spot-Module**

#### **Possible values:**

Any string, max. 254 characters from

 $[0-9][A-Z][a-z]$  @ $\{|-\frac{1}{2}\times 0.5\%$  ( ) + - , / : ; < = > ? $[\ \]^2$ . #\*`

#### **Default:**

## **2.24.34 WAN-Connection**

With this parameter you name the remote station that is monitored by the Public Spot module for its connection status, in order to display an appropriate message to unauthenticated users in the case of a WAN-link failure. Potential users are informed about the lack of network availability beforehand.

If no remote site is named for monitoring, the Public Spot module disables the display of the connection error page. If the WAN connection fails, unauthenticated will not see an error page and their browsers will timeout instead.

Users who are already authenticated will see an appropriate error message from their browser.

#### **Telnet path:**

**Setup** > **Public-Spot-Module**

#### **Possible values:**

Valid name of a remote station, max. 16 characters

**Default:**

## **2.24.35 Print-Logo-And-Headerboard**

In the default settings, the device outputs a voucher with the header image "Hotspot" and the logo "Powered by LANCOM". You have the option of disabling these graphics directly on the device without having to upload a customized version of the voucher template without the graphics. If you disable the graphics, a text-only voucher is issued.

### **Telnet path:**

**Setup** > **Public-Spot-Module Possible values:** No Yes

**Default:**

Yes

## **2.24.36User-Must-Accept-GTC**

Enabling this parameter allows you to combine certain login modes with an acceptance of the terms and conditions. In this case, the Public Spot login page displays an additional option, which prompts the user to accept the terms of use before registering or logging in. Users who do not explicitly agree to these terms and conditions are unable to login to the Public Spot.

The following login modes can be combined with an acceptance of the terms and conditions:

- **User+password**
- MAC+user+password
- E-mail
- E-Mail2SMS

**The Remember to upload a page with the terms and conditions onto the device before you require them to be** confirmed.

#### **Telnet path:**

**Setup** > **Public-Spot-Module**

**Possible values:**

No Yes

**Default:** No

# **2.24.37 Print-Logout-Link**

This parameter determines whether a voucher printout shows the URL for logging out from the Public Spot.

**The limit of the correct URL to appear on the voucher, the parameter Device host name (SNMP ID 2.24.22)** must contain the value logout.

#### **Telnet path:**

**Setup** > **Public-Spot-Module**

**Possible values:** No Yes **Default:** Yes

## **2.24.38 LBS-Tracking**

Here you determine whether the LBS server is allowed to track the users who are logged on to the Public Spot.

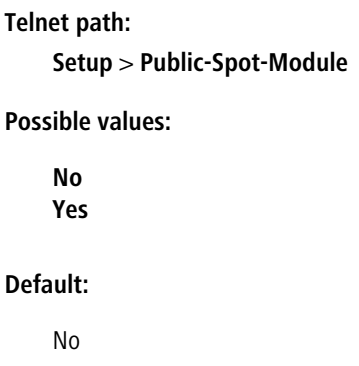

## **2.24.39 LBS tracking list**

Name of the LBS tracking list.

#### **Telnet path:**

**Setup** > **Public-Spot-Module**

## **Possible values:**

```
Max. 32 characters from [A-Z][a-z][0-9] \otimes \{ | \} \sim 1: \&c ' () + - , /: ; < = > ?[\ \]^_. `
```
### **Default:**

empty

## **2.24.40 XML-Interface**

Configure the XML interface here.

## **Telnet path:**

**Setup** > **Public-Spot-Module** > **XML-Interface**

## **2.24.40.1 Operating**

Enable the XML interface here.

### **Telnet path:**

**Setup** > **Public-Spot-Module** > **XML-Interface**
**Possible values:**

Yes No **Default:**

No

# **2.24.40.2Radius-Authentication**

This item enables or disables authentication by a RADIUS server when using the XML interface of the Public Spot.

**The additional authentication by RADIUS server is only active if the Public Spot's XML interface is enabled (see** [XML interface\)](#page-719-0).

### **Telnet path:**

**Setup** > **Public-Spot-Module** > **XML-Interface**

#### **Possible values:**

Yes: The Public Spot forwards the request to the internal RADIUS server, or a RADIUS re-direct transfers it via a realm to an external RADIUS server.

No: No additional authentication necessary

### **Default:**

Yes

# **2.24.41 Authentication-Modules**

In this menu option you define individual parameters for using the network login, and you specify how and with what parameters the authentication is performed and the login data is transmitted.

### **Telnet path:**

**Setup** > **Public-Spot-Module** > **Authentication-Modules**

# **2.24.41.1 e-mail-Authentication**

This menu specifies the settings for authentication to the network and transmission of the credentials. The latter is done by e-mail.

### **Telnet path:**

**Setup** > **Public-Spot-Module** > **Authentication-Modules**

### **2.24.41.1.1 Limit-e-mails-per-Hour**

Enter the maximum number of e-mails sent within one hour to Public-Spot users with login data.

# **Telnet path:**

**Setup** > **Public-Spot-Module** > **Authentication-Modules** > **e-mail-Authentication** > **Limit-e-mails-per-Hour**

# **Possible values:**

Max. 5 numbers

# **Default:**

100

# **2.24.41.1.3 Subject**

Enter the subject line of the e-mail that is sent.

The subject line may also contain the following control characters:

- $\Box$  \n: CRLF (carriage return, line feed)
- $\blacksquare$  \t: Tabulator
- $\blacktriangleright$   $\chi$ y: ASCII code of the corresponding character

You can use these control characters in the subject line, as well as in the text content for e-mail or e-mail2SMS. If the e-mail2SMS provider requires a variable which contains a backslash ("\"), you have to prefix this with another "\". This prevents LCOS from modifying the "\".

### **Telnet path:**

# **Setup** > **Public-Spot-Module** > **Authentication-Modules** > **e-mail-Authentication** > **Subject**

### **Possible values:**

Max. 250 characters

### **Default:**

Your Public Spot Account

# **2.24.41.1.4 Body**

With this parameter you can specify the contents of the e-mail, where "\$PSpotPasswd" is the variable for the generated password.

The body text may also contain the following control characters:

- $\Box$  \n: CRLF (carriage return, line feed)
- $\blacksquare$  \t: Tabulator
- $\blacktriangleright$   $\forall$ xy: ASCII code of the corresponding character

To You can use these control characters in the subject line, as well as in the text content for e-mail or e-mail2SMS. If the e-mail2SMS provider requires a variable which contains a backslash ("\"), you have to prefix this with another "\". This prevents LCOS from modifying the "\".

### **Telnet path:**

# **Setup** > **Public-Spot-Module** > **Authentication-Modules** > **e-mail-Authentication** > **Body**

# **Possible values:**

Max. 500 characters

**Default:**

Blank

# **2.24.41.1.5 Max-Request-Attempts**

With this parameter you specify how many different credentials can be requested for a MAC address within one day.

#### **Telnet path:**

# **Setup** > **Public-Spot-Module** > **Authentication-Modules** > **e-mail-Authentication** > **Max-Request-Attempts**

**Possible values:**

Max. 5 numbers

**Default:**

3

### **2.24.41.1.6 Local-e-mail-Address**

Enter the sender e-mail address for the e-mail that is sent.

#### **Telnet path:**

```
Setup > Public-Spot-Module > Authentication-Modules > e-mail-Authentication >
Local-e-mail-Address
```
# **Possible values:**

Valid e-mail address with a maximum of 150 characters.

# **Default:**

Blank

# **2.24.41.1.7 Name**

Enter the sender name for the e-mail that is sent.

#### **Telnet path:**

### **Setup** > **Public-Spot-Module** > **Authentication-Modules** > **e-mail-Authentication** > **Real-Name**

# **Possible values:**

Max. 150 characters

### <span id="page-722-0"></span>**Default:**

Blank

#### **2.24.41.1.8 Black-White-Domain-List**

With this parameter you specify whether the device uses the table **Domain-List** as a blacklist or whitelist. This definition sets which e-mail addresses or domains may be entered by your Public Spot users in order to register.

#### **Telnet path:**

### **Setup** > **Public-Spot-Module** > **Authentication-Modules** > **e-mail-Authentication**

# **Possible values:**

- **Blacklist**: Registration is permitted on all e-mail domains except those in this table.
- **1** Whitelist: Registration is possible only via the e-mail domains that are present in this table.

# **Default:**

Blacklist

# **2.24.41.1.9 Domain-List**

With this list, you can specify whether you want e-mails from certain e-mail providers to be generally accepted or rejected. Use the "Add" button to add individual providers to the list. With the [Black-White-Domain-List](#page-722-0) you determine whether you accept or reject a provider.

**The Please note that a Public Spot operating with an empty whitelist will black-list (reject) all domains.** 

#### **Telnet path:**

# **Setup** > **Public-Spot-Module** > **Authentication-Modules** > **e-mail-Authentication**

# **Possible values:**

Valid e-mail domains (such as @hotmail.com) with a maximum of 150 characters.

# **Default:**

Blank

# **2.24.41.1.9.1 Domain**

Using this entry you define the e-mail domains that you allow or prohibit in the case of logins by your Public Spot users via e-mail. With the *[Black-White-Domain-List](#page-722-0)* you determine whether you accept or reject a provider.

**The Please note that a Public Spot operating with an empty whitelist will black-list (reject) all domains.** 

### **Telnet path:**

#### **Setup** > **Public-Spot-Module** > **Authentication-Modules** > **e-mail-Authentication** > **Domain-List**

#### **Possible values:**

Valid e-mail domains (such as @hotmail.com) with a maximum of 150 characters.

### **Default:**

Blank

### **2.24.41.1.20 Name**

In this table, you can manage the different language variants for the sender's name used by the Public Spot module when sending login credentials via e-mail. If you do not specify any text for a language, the device automatically enters the internal default text.

### **Telnet path:**

**Setup** > **Public-Spot-Module** > **Authentication-Modules** > **e-mail-Authentication**

# **2.24.41.1.20.1 Language**

This parameter shows the language variant for the individual sender name.

#### **Telnet path:**

**Setup** > **Public-Spot-Module** > **Authentication-Modules** > **e-mail-Authentication** > **Real-Name**

### **2.24.41.1.20.2 Content**

Use this parameter to set the sender name used for the selected language.

#### **Telnet path:**

### **Setup** > **Public-Spot-Module** > **Authentication-Modules** > **e-mail-Authentication** > **Real-Name**

### **Possible values:**

Any string, max. 251 characters from

 $[0-9][A-Z][a-z]$  @ $\{|-\rangle$ :\$%&'()+-,/:;<=>?[\]^\_.#\*`

### **Default:**

# **2.24.41.1.21 Body**

In this table, you can manage the different language variants for the message text used by the Public Spot module when sending login credentials via e-mail. If you do not specify any text for a language, the device automatically enters the internal default text.

### **Telnet path:**

```
Setup > Public-Spot-Module > Authentication-Modules > e-mail-Authentication
```
### **2.24.41.1.21.1 Language**

This parameter shows the language variant for the individual message text.

#### **Telnet path:**

**Setup** > **Public-Spot-Module** > **Authentication-Modules** > **e-mail-Authentication** > **Body**

# **2.24.41.1.21.2 Content**

Use this parameter to set the message text used for the selected language. A range of variables and control characters are available. The variables are automatically populated with values when the Public Spot module sends the e-mail to the user.

The following **variables** are available:

#### **\$PSpotPasswd**

Placeholder for user-specific password for the Public Spot access.

### **\$PSpotLogoutLink**

Placeholder for the logout URL of the Public Spot in the form  $http://$ Public Spot>/authen/logout. This URL allows users to logout of the Public Spot if, after a successful login, the session window (which also contains this link) was blocked by the browser or closed by the Public Spot user.

#### The following **control characters** are available:

```
\n
```
CRLF (carriage return, line feed)

**\t**

Tabulator

### **\<ASCII>**

ASCII code of the corresponding character

**1** If the e-mail2SMS provider requires a variable which contains a backslash ("\"), you have to prefix this with another "\". This prevents the transformation of the "\" by LCOS.

### **Telnet path:**

### **Setup** > **Public-Spot-Module** > **Authentication-Modules** > **e-mail-Authentication** > **Body**

# **Possible values:**

Any string, max. 251 characters from

 $[0-9][A-Z][a-z]$  @ $\{| \} \sim 1$ \$%&'()+-,/:;<=>?[\]^\_.#\*`

### **Default:**

# **2.24.41.1.22 Subject**

In this table, you can manage the different language variants for the subject line used by the Public Spot module when sending login credentials via e-mail. If you do not specify any text for a language, the device automatically enters the internal default text.

### **Telnet path:**

**Setup** > **Public-Spot-Module** > **Authentication-Modules** > **e-mail-Authentication**

#### **2.24.41.1.22.1 Language**

This parameter shows the language variant for the individual subject-line text.

### **Telnet path:**

**Setup** > **Public-Spot-Module** > **Authentication-Modules** > **e-mail-Authentication** > **Subject**

# **2.24.41.1.22.2 Content**

Use this parameter to set the subject line used for the selected language. The following control characters are available.

**\n**

CRLF (carriage return, line feed)

**\t**

Tabulator

# **\<ASCII>**

ASCII code of the corresponding character

**1** If the e-mail2SMS provider requires a variable which contains a backslash ("\"), you have to prefix this with another "\". This prevents the transformation of the "\" by LCOS.

#### **Telnet path:**

**Setup** > **Public-Spot-Module** > **Authentication-Modules** > **e-mail-Authentication** > **Subject**

### **Possible values:**

Any string, max. 251 characters from

 $[0-9][A-Z][a-z]$  @ $\{|}\sim$ !\$%&'()+-,/:;<=>?[\]^\_.#\*`

**Default:**

# **2.24.41.2 E-Mail2SMS-authentication**

This menu specifies the settings for authentication to the network and transmission of the credentials. The latter is done by SMS.

### **Telnet path:**

**Setup** > **Public-Spot-Module** > **Authentication-Modules**

### **2.24.41.2.1 Limit-e-mails-per-Hour**

Enter the maximum number of e-mails sent within one hour to Public-Spot users with login data.

#### **Telnet path:**

**Setup** > **Public-Spot-Module** > **Authentication-Modules** > **e-mail2Sms-Authentication** > **Limit-e-mails-per-Hour**

#### **Possible values:**

Max. 5 numbers

# **Default:**

100

## **2.24.41.2.3 Subject**

Enter the subject line of the e-mail that is sent. Keep in mind any formatting specifications for the SMS gateway.

The subject line may also contain the following control characters:

- $\Box$  \n: CRLF (carriage return, line feed)
- $\blacksquare$  \t: Tabulator
- $\blacktriangleright$   $\chi$ y: ASCII code of the corresponding character

You can use these control characters in the subject line, as well as in the text content for e-mail or e-mail2SMS. If the e-mail2SMS provider requires a variable which contains a backslash ("\"), you have to prefix this with another "\". This prevents LCOS from modifying the "\".

You can use the following variables provided that the your e-mail2SMS gateways allows or requires them:

- 1 \$PSpotUserMobileNr for the user's mobile phone number
- **F** \$PSpotPasswd for the user's password generated by the Public Spot

The Public Spot transmits the user's mobile phone number set with the variable \$PSpotUserMobileNr without any leading zeros to the SMS gateway. If the SMS gateway expects a certain string for the country code (e.g. "00" or " $+$ "), then enter this prefix in front of the variable.

### **Telnet path:**

**Setup** > **Public-Spot-Module** > **Authentication-Modules** > **e-mail2SMS-Authentication** > **Subject**

# **Possible values:**

Max. 250 characters

# **Default:**

Blank

# **2.24.41.2.4 Max-Request-Attempts**

With this parameter you specify how many different credentials can be requested for a MAC address within one day.

# **Telnet path:**

**Setup** > **Public-Spot-Module** > **Authentication-Modules** > **e-mail2SMS-Authentication** > **Max-Request-Attempts**

### **Possible values:**

Max. 5 numbers

# **Default:**

3

# **2.24.41.2.5 Local-e-mail-Address**

Enter the sender e-mail address for the e-mail that is sent.

# **Telnet path:**

### **Setup** > **Public-Spot-Module** > **Authentication-Modules** > **e-mail-Authentication** > **Local-e-mail-Address**

# **Possible values:**

Max. 150 characters

# **Default:**

Blank

# **2.24.41.2.6 Name**

Enter the sender name of the SMS.

### **Telnet path:**

**Setup** > **Public-Spot-Module** > **Authentication-Modules** > **e-mail2SMS-Authentication** > **Real-Name**

# **Possible values:**

Max. 150 characters

# **Default:**

Blank

### **2.24.41.2.12 Body**

This parameter sets the contents of the sent e-mail. Keep in mind any formatting specifications for the SMS gateway. The body text may also contain the following control characters:

- $\Box$  \n: CRLF (carriage return, line feed)
- $\blacksquare$  \t: Tabulator
- $\blacksquare$  \xy: ASCII code of the corresponding character
- **T** You can use these control characters in the subject line, as well as in the text content for e-mail or e-mail2SMS. If the e-mail2SMS provider requires a variable which contains a backslash ("\"), you have to prefix this with another "\". This prevents LCOS from modifying the "\".

You can use the following variables provided that the your e-mail2SMS gateways allows or requires them:

- **5PSpotUserMobileNr for the user's mobile phone number**
- **5** \$PSpotPasswd for the user's password generated by the Public Spot
- The Public Spot transmits the user's mobile phone number set with the variable \$PSpotUserMobileNr without any leading zeros to the SMS gateway. If the SMS gateway expects a certain string for the country code (e.g. "00" or "+"), then enter this prefix in front of the variable.

#### **Telnet path:**

**Setup** > **Public-Spot-Module** > **Authentication-Modules** > **e-mail2SMS-Authentication** > **Body**

# **Possible values:**

Max. 512 characters

# **Default:**

#Key#Route#From#

### **2.24.41.2.13 Gateway-E-Mail-Address**

Here you enter the address of your e-mail2SMS gateway for sending the credentials via SMS message. Keep in mind any formatting specifications for the SMS gateway.

You can use the following variables provided that the your e-mail2SMS gateways allows or requires them:

1 \$PSpotUserMobileNr for the user's mobile phone number

#### **Telnet path:**

# **Setup** > **Public-Spot-Module** > **Authentication-Modules** > **e-mail-Authentication** > **Gateway-e-mail-Address**

# **Possible values:**

Valid e-mail address of the gateway with maximum 150 characters. .

# **Default:**

Blank

# **2.24.41.2.14 Allowed-Country-Codes**

In this table you define the country codes that you allow in the case of a login by a Public Spot user via SMS (text message). A user can only have his login data sent to phone numbers with country codes that are included in this list.

### **Telnet path:**

**Setup** > **Public-Spot-Module** > **Authentication-Modules** > **e-mail2SMS-Authentication**

# **2.24.41.2.14.1 Name**

Using this entry you assign a designation for the country code, for example, DE or Germany.

### **Telnet path:**

# **Setup** > **Public-Spot-Module** > **Authentication-Modules** > **e-mail2SMS-Authentication** > **Allowed-Country-Codes**

### **Possible values:**

String, max. 150 characters

**Default:**

### **2.24.41.2.14.2 Code**

Using this entry you assign the country code for the country that you want to add, for example, 0049 for Germany.

# **Telnet path:**

**Setup** > **Public-Spot-Module** > **Authentication-Modules** > **e-mail2SMS-Authentication** > **Allowed-Country-Codes**

# **Possible values:**

Any valid country code, max. 5 characters

# **Default:**

 $\Omega$ 

# **2.24.41.2.15 Send SMS**

This parameter specifies how the device sends SMS text messages. The choices available to you vary according to the device type.

**The order to successfully send access credentials as a text message via a 3G/4G WWAN-enabled device, the device's** internal SMS module must be set up under **Setup** > **SMS**.

**The SMS transmission is suitable for installations with a maximum throughput of 10 SMS per minute.** 

5 In order to successfully send access credentials as an e-mail, you must set up a valid SMTP account under **Setup**<sup>&</sup>gt; **Mail**.

### **Telnet path:**

# **Setup** > **Public-Spot-Module** > **Authentication-Modules** > **e-mail2SMS-Authentication**

### **Possible values:**

# **Send directly**

The credentials are sent as an SMS text message via the 3G/4G WWAN module in this device.

# **HTTP2SMS**

The credentials are sent as an SMS text message via the 3G/4G WWAN module in another device When registering with the Public Spot via SMS, you have the option of sending the access credentials via another device equipped with a 3G/4G WWAN module. To use this option, you must store the address and the access data for the other device on the device that provides the Public Spot. In order to send the SMS, the Public Spot module logs on to the other device and uses a URL to initiate the transmission of the text message via the 3G/4G WWAN module in the other device.

(i) Make sure that the SMS module on the other device is configured correctly. In addition, we recommended that you create an administrator without access rights (select **None**) and with just one function right, **Send SMS**.

#### **SMS gateway**

The access credentials are sent as an e-mail to an external E-Mail2SMS gateway, which then converts the e-mail to SMS.

#### **Default:**

SMS gateway

# **2.24.41.2.16 HTTP username**

With this parameter you specify the user name used by your device to authenticate at another device.

#### **Telnet path:**

```
Setup > Public-Spot-Module > Authentication-Modules > e-mail2SMS-Authentication
```
### **Possible values:**

```
Max. 16 characters from [0-9][A-Z][a-z] @{|}~!$%&'()+-,/:;<=>?[\]^_.#*`
```
# **Default:**

empty

#### **2.24.41.2.17 HTTP password**

With this parameter you specify the password for the user name used by your device to authenticate at another device.

### **Telnet path:**

#### **Setup** > **Public-Spot-Module** > **Authentication-Modules** > **e-mail2SMS-Authentication**

#### **Possible values:**

```
Max. 16 characters from [0-9][A-Z][a-z] @\{|}\sim:\$&'()+-,/:; <=>?[\n\setminus]^_.#*`
```
#### **Default:**

empty

### **2.24.41.2.18 HTTP-Gateway-Address**

This parameter specifies the IP address of the other device that is to be used for sending SMS.

# **Telnet path:**

### **Setup** > **Public-Spot-Module** > **Authentication-Modules** > **e-mail2SMS-Authentication**

# **Possible values:**

Valid IPv4/IPv6 address, max. 15 characters from  $[0-9][A-F][a-f]:$ .

#### **Default:**

empty

# **2.24.41.2.19 SSL**

This menu contains the parameters for the e-mail2Sms-Authentication.

### **Telnet path:**

**Setup** > **Public-Spot-Module** > **Authentication-Modules** > **e-mail2SMS-Authentication**

# **2.24.41.2.19.1 Versions**

This entry specifies which versions of the protocol are allowed.

# **Telnet path:**

**Setup** > **Public-Spot-Module** > **Authentication-Modules** > **e-mail2SMS-Authentication** > **SSL**

# **Possible values:**

**SSLv3 TLSv1 TLSv1.1 TLSv1.2**

# **Default:**

SSLv3 TLSv1

# **2.24.41.2.19.2 Key-exchange algorithms**

This entry specifies which key-exchange methods are available.

### **Telnet path:**

**Setup** > **Public-Spot-Module** > **Authentication-Modules** > **e-mail2SMS-Authentication** > **SSL**

**Possible values:**

**RSA DHE ECDHE**

**Default:**

RSA

DHE

ECDHE

# **2.24.41.2.19.3 Crypto algorithms**

This bitmask specifies which cryptographic algorithms are allowed.

# **Telnet path:**

**Setup** > **Public-Spot-Module** > **Authentication-Modules** > **e-mail2SMS-Authentication** > **SSL**

**Possible values:**

**RC4-40 RC4-56 RC4-128 DES40 DES 3DES AES-128 AES-256 AESGCM-128 AESGCM-256**

# **Default:**

3DES AES-128 AES-256 AESGCM-128 AESGCM-256

# **2.24.41.2.19.4 Hash algorithms**

This entry specifies which hash algorithms are allowed and implies which HMAC algorithms are used to protect of the message integrity.

# **Telnet path:**

**Setup** > **Public-Spot-Module** > **Authentication-Modules** > **e-mail2SMS-Authentication** > **SSL**

#### **Possible values:**

**MD5 SHA1 SHA2-256 SHA2-384**

# **Default:**

MD5 SHA1 SHA2-256 SHA2-384

# **2.24.41.2.19.5 Prefer PFS**

When setting the cipher suite, the device usually takes over the same setting as the requesting client. Certain client applications by default require a connection without perfect forward secrecy (PFS), even though both the device and the client are PFS-capable.

This option means that your device always prefers to connect with PFS, regardless of the default setting of the client.

#### **Telnet path:**

**Setup** > **Public-Spot-Module** > **Authentication-Modules** > **e-mail2SMS-Authentication** > **SSL**

**Possible values:**

**No Yes**

### **Default:**

Yes

# **2.24.41.2.19.6 Renegotiations**

This setting gives you control over whether the client can trigger a renegotiation of SSL/TLS.

#### **Telnet path:**

**Setup** > **Public-Spot-Module** > **Authentication-Modules** > **e-mail2SMS-Authentication** > **SSL**

# **Possible values:**

# **Forbidden**

The device disconnects from the remote station if this requests a renegotiation.

# **Allowed**

The device permits renegotiations with the remote station.

**Ignored**

The device ignores the request to renegotiate sent by the remote station.

# **Default:**

Allowed

# **2.24.41.2.19.7 Elliptic curves**

Here you specify which elliptic curves are to be used for encryption.

# **Telnet path:**

**Setup** > **Public-Spot-Module** > **Authentication-Modules** > **e-mail2SMS-Authentication** > **SSL**

# **Possible values:**

**secp256r1** secp256r1 is used for encryption. **secp384r1**

secp384r1 is used for encryption.

**secp521r1**

secp521r1 is used for encryption.

# **Default:**

secp256r1 secp384r1

secp521r1

# **2.24.41.2.19.21 Signature hash algorithms**

Use this entry to specify which hash algorithm is used to encrypt the signature.

# **Telnet path:**

**Setup** > **Public-Spot-Module** > **Authentication-Modules** > **e-mail2SMS-Authentication** > **SSL**

### **Possible values:**

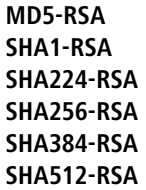

### **Default:**

SHA1-RSA SHA224-RSA SHA256-RSA SHA384-RSA SHA512-RSA

# **2.24.41.2.23 Name**

In this table, you can manage the different language variants for the sender's name used by the Public Spot module when sending login credentials via e-mail2SMS. If you do not specify any text for a language, the device automatically enters the internal default text.

### **Telnet path:**

**Setup** > **Public-Spot-Module** > **Authentication-Modules** > **e-mail2SMS-Authentication**

## **2.24.41.1.22.1 Language**

This parameter shows the language variant for the individual sender name.

### **Telnet path:**

**Setup** > **Public-Spot-Module** > **Authentication-Modules** > **e-mail2SMS-Authentication** > **Real-Name**

# **2.24.41.2.23.2 Content**

Use this parameter to set the sender name used for the selected language.

# **Telnet path:**

**Setup** > **Public-Spot-Module** > **Authentication-Modules** > **e-mail2SMS-Authentication** > **Real-Name Possible values:**

Any string, max. 251 characters from

```
[0-9][A-Z][a-z] @\{|\}~!$%&'()+-,/:;<=>?[\]^_.#*`
```
# **Default:**

### **2.24.41.2.24 Body**

In this table, you can manage the different language variants for the message text used by the Public Spot module when sending login credentials via e-mail2SMS. If you do not specify any text for a language, the device automatically enters the internal default text.

# **Telnet path:**

#### **Setup** > **Public-Spot-Module** > **Authentication-Modules** > **e-mail2SMS-Authentication**

### **2.24.41.2.24.1 Language**

This parameter shows the language variant for the individual message text.

#### **Telnet path:**

```
Setup > Public-Spot-Module > Authentication-Modules > e-mail2SMS-Authentication > Body
```
### **2.24.41.2.24.2 Content**

Use this parameter to set the message text used for the selected language. A range of variables and control characters are available. The variables are automatically populated with values when the Public Spot module sends the e-mail to the SMS gateway.

The following **variables** are available:

# **\$PSpotPasswd**

Placeholder for user-specific password for the Public Spot access.

#### **\$PSpotLogoutLink**

Placeholder for the logout URL of the Public Spot in the form http://<IP address of the Public Spot>/authen/logout. This URL allows users to logout of the Public Spot if, after a successful login, the session window (which also contains this link) was blocked by the browser or closed by the Public Spot user.

The following **control characters** are available:

#### **\n**

CRLF (carriage return, line feed)

#### **\t**

Tabulator

### **\<ASCII>**

ASCII code of the corresponding character

 $\bigodot$  If the e-mail2SMS provider requires a variable which contains a backslash ("\"), you have to prefix this with another "\". This prevents the transformation of the "\" by LCOS.

# **Telnet path:**

**Setup** > **Public-Spot-Module** > **Authentication-Modules** > **e-mail2SMS-Authentication** > **Body**

# **Possible values:**

Any string, max. 251 characters from

 $[0-9][A-Z][a-z]$  @ $\{|}\sim$ !\$%&'()+-,/:;<=>?[\]^\_.#\*`

**Default:**

# **2.24.41.2.25 Subject**

In this table, you can manage the different language variants for the subject line used by the Public Spot module when sending login credentials via e-mail2SMS. If you do not specify any text for a language, the device automatically enters the internal default text.

### **Telnet path:**

```
Setup > Public-Spot-Module > Authentication-Modules > e-mail2SMS-Authentication
```
### **2.24.41.2.25.1 Language**

This parameter shows the language variant for the individual subject-line text.

#### **Telnet path:**

```
Setup > Public-Spot-Module > Authentication-Modules > e-mail2SMS-Authentication > Subject
```
# **2.24.41.2.25.2 Content**

Use this parameter to set the subject line used for the selected language. The following control characters are available.

**\n**

CRLF (carriage return, line feed)

**\t**

Tabulator

```
\<ASCII>
```
ASCII code of the corresponding character

 $\bigodot$  If the e-mail2SMS provider requires a variable which contains a backslash ("\"), you have to prefix this with another "\". This prevents the transformation of the "\" by LCOS.

#### **Telnet path:**

**Setup** > **Public-Spot-Module** > **Authentication-Modules** > **e-mail2SMS-Authentication** > **Subject**

### **Possible values:**

Any string, max. 251 characters from

 $[0-9][A-Z][a-z]$  @ $\{|\} \sim 1$ \$&'()+-,/:;<=>?[\]^\_.#\*`

# **Default:**

# **2.24.41.3 User-Template**

In this menu you manage the default values which the Public Spot uses to automatically create a user account if the login is made via e-mail, SMS (text message) or after confirming an agreement. The configurable parameters correspond closely to those of the setup wizard **Create Public Spot account**.

**Telnet path:**

**Setup** > **Public-Spot-Module** > **Authentication-Modules**

# **2.24.41.3.2 Comment**

Using this entry you specify a comment or informational text which the RADIUS server adds to an automatically created user account.

#### **Telnet path:**

**Setup** > **Public-Spot-Module** > **Authentication-Modules** > **User-Template**

#### **Possible values:**

String, max. 251 characters

### **Default:**

# **2.24.41.3.3 Volume budget**

With this entry you specify the volume budget in MBytes assigned to automatically created users. The value 0 deactivates the function.

### **Telnet path:**

### **Setup** > **Public-Spot-Module** > **Authentication-Modules** > **User-Template**

# **Possible values:**

Max. 4 characters from 0123456789

#### **Default:**

0

### **Special values:**

**0**

switches off the monitoring of data volume.

### **2.24.41.3.4 Time-Budget**

Using this entry you define the time budget which automatically created users are assigned. The value 0 deactivates the function.

### **Telnet path:**

#### **Setup** > **Public-Spot-Module** > **Authentication-Modules** > **User-Template**

**Possible values:**

0 to 4294967295

# **Default:**

 $\Omega$ 

#### **2.24.41.3.5 Rel.-Expiry**

Using this entry you define the relative expiry time of an automatically created user account (in seconds). The **Expiry-type** that you chose must include relative in order for this setting to work. The validity of the account terminates after the time period specified in this field from the time of the first successful login of the user.

# **Telnet path:**

#### **Setup** > **Public-Spot-Module** > **Authentication-Modules** > **User-Template**

### **Possible values:**

0 to 4294967295

# **Default:**

3600

# **2.24.41.3.6 Abs.-Expiry**

Using this entry you define the absolute expiry time of an automatically created user account (in days). The **Expiry-type** that you chose must include absolute in order for this setting to work. The validity of the account terminates at the time specified in this field, calculated from the day of the creation of the account.

#### **Telnet path:**

### **Setup** > **Public-Spot-Module** > **Authentication-Modules** > **User-Template**

### **Possible values:**

0 to 4294967295

# **Default:**

365

# **2.24.41.3.7 Expiry-Type**

Using this entry you define how an automatically created Public Spot user account expires. You can specify whether the validity period of a user account is absolute (e.g. expires on a set date) and/or relative (elapsed time since the first successful login). If you select both values, the expiry time depends on which case occurs first.

### **Telnet path:**

**Setup** > **Public-Spot-Module** > **Authentication-Modules** > **User-Template**

**Possible values:**

Absolute

Relative

### <span id="page-739-0"></span>**Default:**

Absolute, relative

# **2.24.41.3.8 Max-Concurrent-Logins**

Using this entry you set the maximum number of devices which can concurrently login to an automatically created account. The value 0 stands for "unlimited".

5 In order for this setting to work, the parameter **[Multiple-Login](#page-740-0)** must be enabled.

#### **Telnet path:**

**Setup** > **Public-Spot-Module** > **Authentication-Modules** > **User-Template**

#### **Possible values:**

0 to 4294967295

# **Default:**

1

# <span id="page-740-0"></span>**2.24.41.3.9 Multiple-Login**

This entry allows you to generally allow or prohibit users with an automatically created account to login to the Public Spot using the same credentials with multiple devices at the same time. The number of devices that can be logged on simultaneously is specified using the parameter **[Max-concurrent-logins](#page-739-0)**.

#### **Telnet path:**

**Setup** > **Public-Spot-Module** > **Authentication-Modules** > **User-Template**

#### **Possible values:**

Yes

No

# **Default:**

Yes

# **2.24.41.3.10 Tx-Limit**

With this setting you limit the maximum transmission bandwidth (in kbps), which is available to the user. The value 0 disables the limit (unlimited bandwidth).

### **Telnet path:**

### **Setup** > **Public-Spot-Module** > **Authentication-Modules** > **User-Template**

# **Possible values:**

0 to 4294967295

### **Default:**

0

# **2.24.41.3.11 Rx-Limit**

With this setting you limit the maximum receiving bandwidth (in kbps), which is available to the user. The value 0 disables the limit (unlimited bandwidth).

### **Telnet path:**

#### **Setup** > **Public-Spot-Module** > **Authentication-Modules** > **User-Template**

**Possible values:**

0 to 4294967295

# **Default:**

 $\Omega$ 

# **2.24.41.3.12 Abs.-Expiry-Unit**

Use this entry to set the units for the absolute expiry of the user template.

#### **Telnet path:**

#### **Setup** > **Public-Spot-Module** > **Authentication-Modules** > **User-Template**

### **Possible values:**

### **Minute(s)**

Specifies that the validity period is entered as minutes.

### **Hour(s)**

Specifies that the validity period is entered as hours.

**Day(s)**

Specifies that the validity period is entered as days.

# **Default:**

Day(s)

# **2.24.41.4Login-via-agreement**

In this menu, you specify the settings for automatic login and authentication via RADIUS.

### **Telnet path:**

**Setup** > **Public-Spot-Module** > **Authentication-Modules**

# **2.24.41.4.1Max-Request-per-Hour**

This entry indicates the maximum number of users per hour, which can automatically create an account on the device. Decrease this value to reduce performance degradation caused by an excessive number of users.

### **Telnet path:**

# **Setup** > **Public-Spot-Module** > **Authentication-Modules** > **Login-via-agreement**

**Possible values:**

0 to 65535

**Default:**

100

### **2.24.41.4.2User-Accounts-per-Day**

This entry displays the number of accounts that a user can create on one day for the designated login mode. If this value is reached and the user session has expired, a user can not automatically register and get authenticated on the Public Spot on the specified day.

# **Telnet path:**

### **Setup** > **Public-Spot-Module** > **Authentication-Modules** > **Login-via-agreement**

**Possible values:**

0 to 65535

**Default:**

1

# **2.24.41.4.3Username-Prefix**

This entry contains the prefix which is added to the automatically generated Public Spot username, when it is automatically generated by the device in the login mode "No Authentication" (automatic login and authentication).

**Telnet path:**

### **Setup** > **Public-Spot-Module** > **Authentication-Modules** > **Login-via-agreement**

**Possible values:**

String, max. 10 characters

**Default:**

free

# **2.24.41.4.4 Require e-mail**

Use this entry to specify whether it should be possible to request the login data by e-mail.

### **Telnet path:**

**Setup** > **Public-Spot-Module** > **Authentication-Modules** > **Login-via-agreement**

**Possible values:**

**No Yes**

**Default:**

No

### **2.24.41.4.5 Save-In-Min**

This entry specifies the intervals at which user sessions are saved. The value is set in minutes.

#### **Telnet path:**

### **Setup** > **Public-Spot-Module** > **Authentication-Modules** > **Login-via-agreement**

### **Possible values:**

Max. 5 characters from  $[0-9]$ 

#### **Default:**

1440

### **2.24.41.4.6 Mail-In-Min**

This entry contains the status values for Mail-In-Min.

### **Telnet path:**

**Setup** > **Public-Spot-Module** > **Authentication-Modules** > **Login-via-agreement**

# **2.24.41.4.7 E-Mail-List-Recipient**

This entry contains the status values for E-Mail-List-Recipient.

### **Telnet path:**

#### **Setup** > **Public-Spot-Module** > **Authentication-Modules** > **Login-via-agreement**

# **2.24.41.5 Radius-Server**

Use this menu to specify the settings used when Public Spot user accounts are created on the RADIUS server of the remote Public Spot gateway.

# **Telnet path:**

```
Setup > Public-Spot-Module > Authentication-Modules
```
# **2.24.41.5.1 Provider**

Use this entry to specify the RADIUS server profile, which is located in the Public Spot provider table and references the RADIUS server of the remote Public Spot gateway.

### **Telnet path:**

```
Setup > Public-Spot-Module > Authentication-Modules > Radius-Server
```
### **Possible values:**

```
Max. 16 characters from [A-Z][a-z][0-9]#@\{|\} \sim 1$%&'()*+-,/:;<=>?[\]^_. `
```
### **Default:**

empty

### **2.24.41.5.2 Name**

Use this entry to specify which administrator account is used for creating user accounts on the remote Public Spot gateway.

### **Telnet path:**

```
Setup > Public-Spot-Module > Authentication-Modules > Radius-Server
```
# **Possible values:**

```
Max. 64 characters from [A-Z][a-z][0-9]#@\{|\} \sim 1$%&'()*+-,/:;<=>?[\ \]^_. `
```
### **Default:**

empty

# **2.24.41.5.3 Password**

Use this entry to enter the password for the administrator account specified above.

# **Telnet path:**

**Setup** > **Public-Spot-Module** > **Authentication-Modules** > **Radius-Server**

### **Possible values:**

Max. 16 characters from [A-Z][a-z][0-9]#@{|}~!\$%&'()\*+-,/:;<=>?[\]^\_. `

**Default:**

empty

# **2.24.41.5.4 SSL**

This menu contains the parameters for the RADIUS server.

# **Telnet path:**

**Setup** > **Public-Spot-Module** > **Authentication-Modules** > **Radius-Server**

# **2.24.41.5.4.1 Versions**

This entry specifies which versions of the protocol are allowed.

### **Telnet path:**

**Setup** > **Public-Spot-Module** > **Authentication-Modules** > **e-mail2SMS-Authentication** > **Radius-Server** > **SSL**

# **Possible values:**

**SSLv3 TLSv1 TLSv1.1 TLSv1.2**

# **Default:**

SSLv3 TLSv1

# **2.24.41.5.4.2 Key-exchange algorithms**

This entry specifies which key-exchange methods are available.

# **Telnet path:**

**Setup** > **Public-Spot-Module** > **Authentication-Modules** > **Radius-Server** > **SSL**

**Possible values:**

**RSA DHE ECDHE**

# **Default:**

RSA DHE ECDHE

# **2.24.41.5.4.3 Crypto algorithms**

This bitmask specifies which cryptographic algorithms are allowed.

# **Telnet path:**

# **Setup** > **Public-Spot-Module** > **Authentication-Modules** > **Radius-Server** > **SSL**

**Possible values:**

**RC4-40 RC4-56 RC4-128 DES40 DES 3DES AES-128 AES-256 AESGCM-128 AESGCM-256**

### **Default:**

3DES AES-128 AES-256 AESGCM-128 AESGCM-256

# **2.24.41.5.4.4 Hash algorithms**

This entry specifies which hash algorithms are allowed and implies which HMAC algorithms are used to protect of the message integrity.

**Telnet path:**

```
Setup > Public-Spot-Module > Authentication-Modules > Radius-Server > SSL
```
**Possible values:**

**MD5 SHA1 SHA2-256 SHA2-384**

### **Default:**

MD5 SHA1 SHA2-256 SHA2-384

# **2.24.41.5.4.5 Prefer PFS**

When setting the cipher suite, the device usually takes over the same setting as the requesting client. Certain client applications by default require a connection without perfect forward secrecy (PFS), even though both the device and the client are PFS-capable.

This option means that your device always prefers to connect with PFS, regardless of the default setting of the client.

### **Telnet path:**

```
Setup > Public-Spot-Module > Authentication-Modules > Radius-Server > SSL
```
**Possible values:**

**No Yes**

**Default:**

Yes

### **2.24.41.5.4.6 Renegotiations**

This setting gives you control over whether the client can trigger a renegotiation of SSL/TLS.

# **Telnet path:**

**Setup** > **Public-Spot-Module** > **Authentication-Modules** > **Radius-Server** > **SSL**

# **Possible values:**

### **Forbidden**

The device disconnects from the remote station if this requests a renegotiation.

# **Allowed**

The device permits renegotiations with the remote station.

# **Ignored**

The device ignores the request to renegotiate sent by the remote station.

# **Default:**

Allowed

# **2.24.41.5.4.7 Elliptic curves**

Here you specify which elliptic curves are to be used for encryption.

#### **Telnet path:**

# **Setup** > **Public-Spot-Module** > **Authentication-Modules** > **Radius-Server** > **SSL**

**Possible values:**

**secp256r1** secp256r1 is used for encryption. **secp384r1** secp384r1 is used for encryption. **secp521r1**

secp521r1 is used for encryption.

# **Default:**

secp256r1 secp384r1

secp521r1

# **2.24.41.5.4.21 Signature hash algorithms**

Use this entry to specify which hash algorithm is used to encrypt the signature.

### **Telnet path:**

**Setup** > **Authentication-Modules** > **SSL-for-Page-Table** > **Radius-Server** > **SSL**

**Possible values:**

**MD5-RSA SHA1-RSA SHA224-RSA SHA256-RSA SHA384-RSA SHA512-RSA**

### **Default:**

SHA1-RSA

SHA224-RSA SHA256-RSA

SHA384-RSA

SHA512-RSA

# **2.24.42 WISPr**

This menu contains the WISPr settings.

# **Telnet path:**

**Setup** > **Public-Spot-Module**

# **2.24.42.1 Enabled**

Enable or disable the WISPr function for your device.

# **Telnet path:**

**Setup** > **Public-Spot-Module** > **WISPr**

**Possible values:**

No Yes

# **Default:**

No

# **2.24.42.2 Location-Id**

Use this ID to assign a unique location number or ID for your device, for example, in the format isocc=<ISO\_Country\_Code>,cc=<E.164\_Country\_Code>,ac=<E.164\_Area\_Code>, network=<SSID/ZONE>

# **Telnet path:**

**Setup** > **Public-Spot-Module** > **WISPr**

# **Possible values:**

String, max. 255 characters, with the following restrictions:

```
Alphanumeric characters: [0-9][A-Z][a-z]
special characters: \t@{}{|}-!$%'()+-,/:; <= >?[\]^_`.
```
**Default:**

# **2.24.42.3 Operator-Name**

Enter the name of the hotspot operator, e.g., providerX. This information helps the user to manually select an Internet service provider.

### **Telnet path:**

**Setup** > **Public-Spot-Module** > **WISPr**

# **Possible values:**

String, max. 255 characters, with the following restrictions:

```
Alphanumeric characters: [0-9][A-Z][a-z]
special characters: \t@{}{}{}{}|~\rangle - !$%%'()+-,/:; <= >?[\]^_`.
```
### **Default:**

# **2.24.42.4 Location-Name**

Describe the location of your device, e.g., CafeX\_Market3. This helps to better identify a user in your hotspot.

#### **Telnet path:**

**Setup** > **Public-Spot-Module** > **WISPr**

#### **Possible values:**

String, max. 255 characters, with the following restrictions:

```
Alphanumeric characters: [0-9][A-Z][a-z]
special characters: \mathcal{Q} \{|}-1.5\% () +-, /: ; <= >?[\]^_`.
```
**Default:**

### **2.24.42.5 Login-URL**

Enter the HTTPS address, that the WISPr client uses to transfer the credentials to your Internet service provider.

#### **Telnet path:**

**Setup** > **Public-Spot-Module** > **WISPr**

**Possible values:**

HTTPS URL, max. 255 characters

**Default:**

# **2.24.42.6 Logout-URL**

Enter the HTTPS address that a WISPr client uses for logging off at your Internet service provider.

**Telnet path:**

**Setup** > **Public-Spot-Module** > **WISPr**

**Possible values:**

HTTPS URL, max. 255 characters

# **Default:**

# **2.24.42.7 Disconnect login URL**

Enter the HTTPS address to which the device forwards a WISPr client if authentication fails.

# **Telnet path:**

**Setup** > **Public-Spot-Module** > **WISPr**

# **Possible values:**

HTTPS URL, max. 255 characters

# **Default:**

# **2.24.42.8 Max-Authen-Failure**

Enter the maximum number of failed attempts which the login page of your Internet service provider allows.

### **Telnet path:**

**Setup** > **Public-Spot-Module** > **WISPr Possible values:** 0 to 65535 **Default:** 5

# **2.24.43 Advertisement**

This menu gives you the option to enable or disable advertising pop-ups, and to edit these.

# **Telnet path:**

**Setup** > **Public-Spot-Module**

# **2.24.43.1 Operating**

This menu switches the advertisements on or off.

# **Telnet path:**

**Setup** > **Public-Spot-Module** > **Advertisement**

**Possible values:**

**No Yes**

# **Default:**

No

# **2.24.43.2 Interval**

This item allows you to specify the interval after which the Public Spot redirects a user to an advertisement URL.

### **Telnet path:**

**Setup** > **Public-Spot-Module** > **Advertisement**

### **Possible values:**

0 … 65535 Minutes

# **Default:**

10

# **Special values:**

**0**

Redirection takes place directly after signing on.

# **2.24.43.3 URL**

This item is used to enter the advertisement URLs. If multiple URLs are entered, the Public Spot displays them in sequence after the specified interval.

# **Telnet path:**

**Setup** > **Public-Spot-Module** > **Advertisement**

# **Possible values:**

```
Max. 150 characters from \#[A-Z][a-z][0-9] \otimes \{ | \} \sim 1: \#S\&'() + - , /: ; < = >?[\ \]^_. `
```
# **Default:**

empty

# **2.24.43.3.1 Contents**

This parameter specifies the advertisement URL(s).

# **Telnet path:**

**Setup** > **Public-Spot-Module** > **Advertisement** > **URL**

### **Possible values:**

```
Max. 150 characters from \#[A-Z][a-z][0-9]@{|}~!$%&'()+-,/:;<=>?[\]^_. `
```
### **Default:**

empty

# **2.24.43.4 User-Agent-White-List**

This item is used to add user agents which the Public Spot excludes from advertising.

# **Telnet path:**

**Setup** > **Public-Spot-Module** > **Advertisement**

### **Possible values:**

```
Max. 150 characters from \#[A-Z][a-z][0-9]@{|}~!$%&'()+-,/:;<=>?[\]^_. `
```
# **Default:**

empty

# **2.24.43.4.1 User-Agent**

Name of the user agent you included in the white list.

#### **Telnet path:**

### **Setup** > **Public-Spot-Module** > **Advertisement** > **User-Agent-White-List**

### **Possible values:**

```
Max. 150 characters from \#[A-Z][a-z][0-9]@{|}~!$%&'()+-,/:;<=>?[\]^_. `
```
# **Default:**

empty

# **2.24.43.5 Process-WISPr-Redirect-URL**

If the access-accept message from the RADIUS server contains the attribute 'WISPr-Redirection-URL', the Public Spot client is redirected to this URL after successful authentication. This scenario behaves in the same way as if the RADIUS server were to return 'LCS-Advertisement-URL=any' and 'LCS-Advertisement-Interval=0'. There is no need to set the **Operating** switch. The attribute 'WISPr-Redirection-URL' is sufficient. This configuration is useful if, after authentication (e.g. by MAC authentication), a client is to be redirected to a page just once.

#### **Telnet path:**

**Setup** > **Public-Spot-Module** > **Advertisement**

**Possible values:**

**No Yes**

# **Default:**

No

# **2.24.43.6 Free networks**

This item is used to add networks which the Public Spot excludes from advertising.

# **Telnet path:**

**Setup** > **Public-Spot-Module** > **Advertisement**

### **2.24.43.6.1 Host name**

Enter the IP address of the additional network or server, which your Public Spot users are to be given advertisement-free access to.

Alternatively, you have the option of entering a domain name (with or without a wildcard "\*"). Wildcards can be used, for example, to allow advertisement-free access to all of the subdomains of a particular domain. The entry \*.google.com allows the addresses mail.google.com, and maps.google.com, etc.

### **Telnet path:**

# **Setup** > **Public-Spot-Module** > **Advertisement** > **Free-Networks**

### **Possible values:**

```
Max. 64 characters from [A-Z][0-9][a-z]\#@{\mid}~\sim:$%&'()*+-,/:;<=>?[\n\{]\sim\}. `
```
### **Default:**

empty

# **2.24.43.6.2 Mask**

Enter the netmask of the additional network or server, which your Public Spot users are to be given advertisement-free access to.

If you wish to authorize a domain or just a single workstation with the address named earlier, set 255.255.255.255 as the netmask here. If you wish to authorize a whole IP network, specify the corresponding netmask. If you do not set a netmask (value 0.0.0.0), the device ignores the table entry.

### **Telnet path:**

**Setup** > **Public-Spot-Module** > **Advertisement** > **Free-Networks**

# **Possible values:**

Max. 15 characters from  $[0-9]$ .

**Default:**

0.0.0.0

# **2.24.44 Manage user wizard**

In this entry, you will find the advanced settings for the **Public Spot Manage Users** wizard.

**Telnet path:**

**Setup** > **Public-Spot-Module**

# **2.24.44.10 Show status information**

This entry gives you the option to hide status information in the Setup Wizard.

# **Telnet path:**

**Setup** > **Public-Spot-Module** > **Manage-User-Wizard**

# **Possible values:**

**No**

The Setup Wizard hides the following columns: **Online-Time**, **Traffic**, **Status**, **MAC-Address**, **IP-Address**.

**Yes**

The Setup Wizard displays all status information.

# **2.24.44.11 show-all-users-admin-independent**

This entry allows you to display only those user accounts in the Setup Wizard that were created by the currently logged-in administrator.

### **Telnet path:**

**Setup** > **Public-Spot-Module** > **Manage-User-Wizard**

# **Possible values:**

**Yes**

The Setup Wizard displays all Public Spot accounts.

**No**

The Setup Wizard only displays the Public Spot accounts created by the currently logged-on administrator.

### **Default:**

Yes

# **2.24.44.12 Show expiry type**

This entry gives you the option to hide the "Expiry type" column in the Setup Wizard.

# **Telnet path:**

# **Setup** > **Public-Spot-Module** > **Manage-User-Wizard**

# **Possible values:**

**Yes**

The Setup Wizard shows the "Expiry type" column.

**No**

The Setup Wizard hides the "Expiry type" column.

# **Default:**

Yes

# **2.24.44.13 Show abs. expiry**

This entry gives you the option to hide the "Absolute expiry" column in the Setup Wizard.

# **Telnet path:**

**Setup** > **Public-Spot-Module** > **Manage-User-Wizard**

# **Possible values:**

# **Yes**

The Setup Wizard shows the "Absolute expiry" column.

**No**

The Setup Wizard hides the "Absolute expiry" column.

#### **Default:**

Yes

# **2.24.44.14 Show rel. expiry**

This entry gives you the option to hide the "Relative expiry" column in the Setup Wizard.

# **Telnet path:**

**Setup** > **Public-Spot-Module** > **Manage-User-Wizard**

# **Possible values:**

**Yes**

The Setup Wizard shows the "Relative expiry" column.

#### **No**

The Setup Wizard hides the "Relative expiry" column.
#### **Default:**

Yes

# **2.24.44.15 Show time budget**

This entry gives you the option to hide the "Time budget" column in the Setup Wizard.

#### **Telnet path:**

**Setup** > **Public-Spot-Module** > **Manage-User-Wizard**

## **Possible values:**

#### **Yes**

The Setup Wizard shows the "Time budget" column.

**No**

The Setup Wizard hides the "Time budget" column.

## **Default:**

Yes

# **2.24.44.16 Show volume budget**

This entry gives you the option to hide the "Volume budget MByte" column in the Setup Wizard.

#### **Telnet path:**

**Setup** > **Public-Spot-Module** > **Manage-User-Wizard**

#### **Possible values:**

**Yes**

The Setup Wizard shows the "Volume budget MByte" column.

**No**

The Setup Wizard hides the "Volume budget MByte" column.

#### **Default:**

Yes

# **2.24.44.17 Show case sensitive**

This entry gives you the option to hide the "Case sensitive" column in the Setup Wizard.

#### **Telnet path:**

**Setup** > **Public-Spot-Module** > **Manage-User-Wizard**

#### **Possible values:**

**Yes**

The Setup Wizard shows the "Case sensitive" column.

**No**

The Setup Wizard hides the "Case sensitive" column.

#### **Default:**

Yes

# **2.24.44.18 Show active**

This entry gives you the option to hide the "Show active" column in the Setup Wizard.

## **Telnet path:**

**Setup** > **Public-Spot-Module** > **Manage-User-Wizard**

# **Possible values:**

**Yes**

The Setup Wizard shows the "Show active" column.

**No**

The Setup Wizard hides the "Show active" column.

## **Default:**

Yes

# **2.24.44.19 Show TX limit**

This entry gives you the option to hide the "TX limit" (max. transmission bandwidth) column in the Setup Wizard.

#### **Telnet path:**

# **Setup** > **Public-Spot-Module** > **Manage-User-Wizard**

## **Possible values:**

**Yes**

The Setup Wizard shows the "TX limit" column.

**No**

The Setup Wizard hides the "TX limit" column.

# **Default:**

Yes

# **2.24.44.20 Show RX limit**

This entry gives you the option to hide the "RX limit" (max. receiving bandwidth) column in the Setup Wizard.

## **Telnet path:**

**Setup** > **Public-Spot-Module** > **Manage-User-Wizard**

# **Possible values:**

**Yes**

The Setup Wizard shows the "RX limit" column.

**No**

The Setup Wizard hides the "RX limit" column.

# **Default:**

Yes

# **2.24.44.21 Show calling station**

This entry gives you the option to hide the "Show calling station" column in the Setup Wizard.

#### **Telnet path:**

**Setup** > **Public-Spot-Module** > **Manage-User-Wizard**

# **Possible values:**

## **Yes**

The Setup Wizard shows the "Show calling station" column.

**No**

The Setup Wizard hides the "Show calling station" column.

#### **Default:**

Yes

# **2.24.44.22 Show called station**

This entry gives you the option to hide the "Show called station" column in the Setup Wizard.

#### **Telnet path:**

**Setup** > **Public-Spot-Module** > **Manage-User-Wizard**

## **Possible values:**

**Yes**

The Setup Wizard shows the "Show called station" column.

#### **No**

The Setup Wizard hides the "Show called station" column.

#### **Default:**

Yes

# **2.24.44.23 Show online time**

This entry gives you the option to hide the "Online time" column in the Setup Wizard.

#### **Telnet path:**

**Setup** > **Public-Spot-Module** > **Manage-User-Wizard**

# **Possible values:**

## **Yes**

The Setup Wizard shows the "Online time" column.

#### **No**

The Setup Wizard hides the "Online time" column.

## **Default:**

Yes

# **2.24.44.24 Show traffic**

This entry gives you the option to hide the "Traffic (Rx / Tx Kbyte)" column in the Setup Wizard.

#### **Telnet path:**

**Setup** > **Public-Spot-Module** > **Manage-User-Wizard**

#### **Possible values:**

**Yes**

The Setup Wizard shows the "Traffic (Rx / Tx Kbyte)" column.

#### **No**

The Setup Wizard hides the "Traffic (Rx / Tx Kbyte)" column.

#### **Default:**

Yes

# **2.24.44.25 Show status column**

This entry gives you the option to hide the "Status" column in the Setup Wizard.

## **Telnet path:**

**Setup** > **Public-Spot-Module** > **Manage-User-Wizard**

# **Possible values:**

**Yes**

The Setup Wizard shows the "Status" column.

# **No**

The Setup Wizard hides the "Status" column.

#### **Default:**

Yes

# **2.24.44.26 Show MAC address**

This entry gives you the option to hide the "MAC address" column in the Setup Wizard.

## **Telnet path:**

**Setup** > **Public-Spot-Module** > **Manage-User-Wizard**

# **Possible values:**

**Yes**

The Setup Wizard shows the "MAC address" column.

**No**

The Setup Wizard hides the "MAC address" column.

## **Default:**

Yes

# **2.24.44.27 Show IP address**

This entry gives you the option to hide the "IP address" column in the Setup Wizard.

## **Telnet path:**

### **Setup** > **Public-Spot-Module** > **Manage-User-Wizard**

## **Possible values:**

**Yes**

The Setup Wizard shows the "IP address" column.

**No**

The Setup Wizard hides the "IP address" column.

# **Default:**

Yes

# **2.24.47 Check origin VLAN**

Use this parameter to specify whether the VLAN ID of the network where a user is authenticated is used by the XML interface to verify user requests. This is relevant, for example, in scenarios where several Public Spot SSIDs are separated by means of VLAN and a one-time authentication at one of these SSIDs should not automatically entitle the user to access the other SSIDs.

The parameter requires that you have also enabled the setup parameters 2.24.40.1 (the XML interface itself) and 2.24.40.2 (authentication by the XML interface via an internal or an external RADIUS server).

## **Telnet path:**

**Setup** > **Public-Spot-Module**

#### **Possible values:**

#### **No**

The Public Spot does not take the VLAN ID into account when verifying users. A one-time authentication entitles a user to access all of the SSIDs managed by the Public Spot. As long as the user account is valid, authentication is automatic.

#### **Yes**

The Public Spot takes the VLAN ID into account when verifying users. The Public Spot stores the VLAN ID to the column of the same name in the station table, assuming that the authentication by the RADIUS server was successful. This VLAN ID is the value for SOURCE\_VLAN in the login request from the external gateway. If the Public Spot user moves to a network with a different VLAN ID, the Public Spot updates their station-table entry to "unauthenticated" and prompts the user to authenticate at the RADIUS server again. In this case, the user receives the sign-in page to authenticate again.

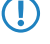

5 To learn more about the request and response types, as well as the SOURCE\_VLAN element, refer to the Reference Manual.

## **Default:**

No

# **2.24.48 Circuit-IDs**

When a user authenticates at a Public Spot, the circuit ID configured in this table is an additional identifier sent by the AP to the WLC along with the user name and password.

When you create a new Public Spot account, the Public Spot setup wizard checks to see whether this table contains an entry for the logged-in administrator. If this is the case, the setup wizard inserts the circuit ID into the RADIUS user table as the "called station".

## **Telnet path:**

**Setup** > **Public Spot**

# **2.24.48.1 Administrator**

Contains the name of the administrator who is entitled to assign this circuit ID.

#### **Telnet path:**

**Setup** > **Public-Spot** > **Circuit-IDs**

#### **Possible values:**

```
Max. 16 characters from [A-Z][a-z][0-9]@{|}~!$%&'()+-,/;<=>?[\]^_.`
```
#### **Default:**

empty

# **2.24.48.2 Circuit ID**

Contains the circuit ID sent by the AP to the WLC as an additional identifier along with the user name and password when a user authenticates at a Public Spot.

#### **Telnet path:**

**Setup** > **Public-Spot** > **Circuit-IDs**

## **Possible values:**

```
Max. 64 characters from [A-Z][a-z][0-9]#@\{|\} \sim 1$%&'()*+-,/:;<=>?[\n\]
```
## **Default:**

empty

# **2.24.49 Brute force protection**

This menu contains the settings for the brute-force protection used by the Public Spot.

#### **Telnet path:**

**Setup** > **Public-Spot-Module**

# **2.24.49.1 Max. login tries**

Specify how many unsuccessful attempts are permitted before the login block takes effect.

#### **Telnet path:**

**Setup** > **Public-Spot-Module** > **Brute-Force-Protection**

## **Possible values:**

Max. 3 characters from  $[0-9]$ 

## **Default:**

10

## **2.24.49.2 Blocking time in minutes**

Specify how long the login block of the brute-force protection applies.

```
Telnet path:
    Setup > Public-Spot-Module > Brute-Force-Protection
Possible values:
    Max. 5 characters from [0-9]
```
#### **Default:**

60

# **2.24.49.3 Unblocking check in seconds**

Specify the interval after which the AP checks for the expiry of a login block for a MAC address.

#### **Telnet path:**

## **Setup** > **Public-Spot-Module** > **Brute-Force-Protection**

### **Possible values:**

Max. 5 characters from  $[0-9]$ 

## **Default:**

60

# **2.24.49.4 Unblock**

Use this action to remove the login block on a MAC address. Enter the parameters as one or more space-separated MAC addresses.

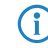

 $\binom{3}{1}$  MAC addresses are specified in the format  $11:22:33:44:55:66$ ,  $11-22-33-44-55-66$  or 112233445566.

## **Telnet path:**

**Setup** > **Public-Spot-Module** > **Brute-Force-Protection**

# **2.24.50 Auto-Re-Login**

Mobile WLAN clients (e.g., smart phones and tablet PCs) automatically log in to known WLAN networks (SSID) when they reenter the cell. In this case, many apps automatically and directly access web content using the web browser in order to request current data (such as e-mails, social networks, weather reports, etc.) In these cases, it is impractical to make the user manually log in to the Public Spot again in the browser.

With automatic re-login, the user only has be identified on the Public Spot the first time that they are within the cell. After a temporary absence, the user can seamlessly use the Public Spot again.

The Public Spot records the manual login and logout as well as a re-login in the SYSLOG. It stores the same login data for a re-login that a user had employed for initial authentication.

Flease note that authentication only takes place using the MAC address when auto-re-login is enabled.

In this menu you configure the parameters for automatic re-login.

**Telnet path:**

**Setup** > **Public-Spot-Module**

# **2.24.50.1 Operating**

Enable or disable the automatic re-login with this action.

The authentication is only performed on the MAC address of the WLAN client when re-login is enabled. Since it can lead to security problems, re-login is disabled by default.

#### **Telnet path:**

**Setup** > **Public-Spot-Module** > **Auto-Re-Login**

**Possible values:**

Yes

No

# **Default:**

 $N<sub>0</sub>$ 

## **2.24.50.2 Station-Table-Limit**

You can increase the maximum number of clients that are allowed to use the re-login function to up to 65,536 participants.

**The United States is operating, the only changes to the station table that take immediate effect are the additions** to it. Restart the access point in order to immediately reduce the size of the station table.

**Telnet path:**

**Setup** > **Public-Spot-Module** > **Auto-Re-Login**

**Possible values:**

16 to 65536

**Default:**

8192

### **2.24.50.3 Exist-Timeout**

This value indicates how long the Public Spot stores the credentials in the table of a WLAN client for a re-login. After this period (in seconds) has expired, the Public Spot user must log in again using the login page of the Public Spot in the browser.

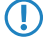

**(1)** If a Public Spot user has a time quota that is smaller than the timeout interval set here, this parameter has no effect. An automatic re-login does not occur if the user has the status "unauthenticated".

### **Telnet path:**

**Setup** > **Public-Spot-Module** > **Auto-Re-Login**

**Possible values:**

Max 10 characters

**Default:**

259200

# **2.24.51 Redirect TLS connections**

Use this option to determine whether the Public Spot redirects HTTPS connections for unauthenticated clients. With this option disabled, unauthenticated clients are unable to establish HTTPS connections.

# **Telnet path:**

**Setup** > **Public-Spot-Module**

# **Possible values:**

**No**

The Public Spot does not perform HTTPS redirects for unauthenticated WLAN clients.

**Yes**

The Public Spot performs HTTPS redirects for unauthenticated WLAN clients.

**Default:**

No

# **2.24.52 Monitor-Capacity**

This menu contains the configuration options for the monitoring of the Public Spot module.

**Telnet path:**

**Setup** > **Public-Spot-Module**

# **2.24.52.1 Warning**

Specifies whether the monitoring issues warnings.

**Telnet path:**

**Setup** > **Public-Spot-Module** > **Monitor-Capacity**

**Possible values:**

**No Yes**

# **Default:**

Yes

# **2.24.52.2 E-mail**

This entry contains the e-mail address to which the monitoring sends the warnings.

### **Telnet path:**

**Setup** > **Public-Spot-Module** > **Monitor-Capacity**

#### **Possible values:**

```
Max. 150 characters from [A-Z][a-z][0-9]#@\{|\} \sim 1$%&'()*+-,/:;<=>?[\n\]^_. `
```
**Default:**

empty

# **2.24.53 SSL for page table**

This menu contains the parameters for the page table.

## **Telnet path:**

**Setup** > **Public-Spot-Module**

# **2.24.53.1 Versions**

This entry specifies which versions of the protocol are allowed.

**Telnet path:**

**Setup** > **Public-Spot-Module** > **SSL-for-Page-Table**

**Possible values:**

**SSLv3 TLSv1 TLSv1.1 TLSv1.2**

# **Default:**

SSLv3

TLSv1

# **2.24.53.2 Key-exchange algorithms**

This entry specifies which key-exchange methods are available.

## **Telnet path:**

```
Setup > Public-Spot-Module > SSL-for-Page-Table
```
**Possible values:**

**RSA DHE ECDHE**

## **Default:**

RSA DHE ECDHE

# **2.24.53.3 Crypto algorithms**

This bitmask specifies which cryptographic algorithms are allowed.

### **Telnet path:**

**Setup** > **Public-Spot-Module** > **SSL-for-Page-Table**

**Possible values:**

**RC4-40 RC4-56 RC4-128 DES40 DES 3DES AES-128 AES-256 AESGCM-128 AESGCM-256**

### **Default:**

3DES AES-128 AES-256 AESGCM-128 AESGCM-256

# **2.24.53.4 Hash algorithms**

This entry specifies which hash algorithms are allowed and implies which HMAC algorithms are used to protect of the message integrity.

**Telnet path:**

**Setup** > **Public-Spot-Module** > **SSL-for-Page-Table**

**Possible values:**

**MD5 SHA1 SHA2-256 SHA2-384**

## **Default:**

MD5 SHA1 SHA2-256 SHA2-384

# **2.24.53.5 Prefer PFS**

When setting the cipher suite, the device usually takes over the same setting as the requesting client. Certain client applications by default require a connection without perfect forward secrecy (PFS), even though both the device and the client are PFS-capable.

This option means that your device always prefers to connect with PFS, regardless of the default setting of the client.

#### **Telnet path:**

**Setup** > **Public-Spot-Module** > **SSL-for-Page-Table**

**Possible values:**

**No Yes**

**Default:**

Yes

# **2.24.53.6 Renegotiations**

This setting gives you control over whether the client can trigger a renegotiation of SSL/TLS.

#### **Telnet path:**

**Setup** > **Public-Spot-Module** > **SSL-for-Page-Table**

### **Possible values:**

#### **Forbidden**

The device disconnects from the remote station if this requests a renegotiation.

## **Allowed**

The device permits renegotiations with the remote station.

## **Ignored**

The device ignores the request to renegotiate sent by the remote station.

## **Default:**

Allowed

# **2.24.53.7 Elliptic curves**

Here you specify which elliptic curves are to be used for encryption.

## **Telnet path:**

# **Setup** > **Public-Spot-Module** > **Authentication-Module** > **SSL-for-Page-Table**

**Possible values:**

**secp256r1** secp256r1 is used for encryption. **secp384r1** secp384r1 is used for encryption.

### **secp521r1**

secp521r1 is used for encryption.

# **Default:**

secp256r1

secp384r1

secp521r1

# **2.24.53.21 Signature hash algorithms**

Use this entry to specify which hash algorithm is used to encrypt the signature.

### **Telnet path:**

```
Setup > Public-Spot-Module > SSL-for-Page-Table
```
**Possible values:**

**MD5-RSA SHA1-RSA SHA224-RSA SHA256-RSA SHA384-RSA SHA512-RSA**

#### **Default:**

SHA1-RSA SHA224-RSA

SHA256-RSA

SHA384-RSA

SHA512-RSA

# **2.24.60 Login-Text**

Use this table to manage the login texts.

The Public Spot module gives you the option to specify customized text, which appears on the login page inside the box of the login form. This **Login text** can be stored in multiple languages. The language displayed by the device depends on the language settings of the user's Web browser. If no customized login text is specified for a language, then the device falls back to the English login text (if available).

## **Telnet path:**

**Setup** > **Public-Spot-Module**

# **2.24.60.1 Language**

This parameter shows the language of the login text to be entered.

### **Telnet path:**

**Setup** > **Public-Spot-Module** > **Login-Text**

# **2.24.60.2 Contents**

Use this parameter to set the login text used for the selected language. To type umlauts, you should use their HTML equivalents (such as & u uml ; for ü), because the text is directly embedded in the Web page. You can also use HTML tags to structure and format the text. Example:

Welcome!<br/>>br/>>Please complete this form.</i>)

#### **Telnet path:**

**Setup** > **Public-Spot-Module** > **Login-Text**

#### **Possible values:**

Any string, max. 254 characters from  $[0-9][A-Z][a-z]$  @ $\{| \} \sim 1$ \$%&'()+-,/:;<=>?[\]^\_.#\*`

**Default:**

# **2.25 RADIUS**

This menu contains the settings for the RADIUS server.

**SNMP ID:** 2.25

**Telnet path:** /Setup

# **2.25.4 Auth.-Timeout**

This value specifies how many milliseconds should elapse before retrying RADIUS authentication.

**SNMP ID:** 2.25.4

**Telnet path:** /Setup/RADIUS

**Possible values:**

**Nax. 10 characters** 

**Default:** 5000

# **2.25.5 Auth.-Retry**

This value specifies how many authentication attempts are made in total before a Reject is issued.

**SNMP ID:** 2.25.5

**Telnet path:** /Setup/RADIUS

**Possible values:**

 $Max. 10$  characters

**Default:** 3

# **2.25.9 Backup-Query-Strategy**

This value specifies how the device should handle unanswered queries from multiple RADIUS servers.

**SNMP ID:** 2.25.9

**Telnet path:** /Setup/RADIUS/Backup-Query-Strategy

# **Possible values**:

- 1 Block: The device first returns the maximum number of repeat queries to the first server before forwarding them to the backup server.
- Cyclic: The device sends unanswered queries to the configured servers by turns.

**Default**: Block

# **2.25.10 Server**

This menu contains the settings for the RADIUS server.

**SNMP ID:** 2.25.10

**Telnet path:** /Setup/RADIUS

Menu Reference

# **2.25.10.1 Authentication port**

Specify here the port used by the authenticators to communicate with the RADIUS server in the access point.

**SNMP ID:** 2.25.10.1

**Telnet path:** /Setup/RADIUS/Server

**Possible values:**

 $Max. 5 numbers$ 

**Default:** 0

**Special values:** 0: Switches the RADIUS server off.

# **2.25.10.2 Clients**

Here you enter the clients that are to communicate with the RADIUS server.

## **Telnet path:**

**Setup** > **RADIUS** > **Server**

# **2.25.10.2.1 IP-network**

IP network (IP address range) of RADIUS clients for which the password defined in this entry applies.

**SNMP ID:** 2.25.10.2.1

**Telnet path:** /Setup/RADIUS/Server/Clients

## **Possible values:**

**N** Valid IP address

**Default:** Blank

# **2.25.10.2.2 Secret**

Password required by the client for access to the RADIUS server in the access point.

**SNMP ID:** 2.25.10.2.2

**Telnet path:** /Setup/RADIUS/Server/Clients

## **Possible values:**

■ Max. 32 characters

**Default:** Blank

## **2.25.10.2.3 IP-Netmask**

IP netmask of the RADIUS client

**SNMP ID:** 2.25.10.2.3

**Telnet path:** /Setup/RADIUS/Server/Clients

# **Possible values:**

**No. 12 Valid IP address** 

**Default:** Blank

## **2.25.10.2.4 Protocols**

Protocol for communication between the internal RADIUS server and the clients.

Menu Reference

2 Setup

**SNMP ID:** 2.25.10.2.4

**Telnet path:** /Setup/RADIUS/Server/Clients

# **Possible values:**

- **RADSEC**
- **RADIUS**
- all

**Default:** RADIUS

# **2.25.10.2.5 Comment**

Comment on this entry.

### **Telnet path:**

**Setup** > **RADIUS** > **Server** > **Clients**

#### **Possible values:**

```
Max. 251 characters from [A-Z][a-z][0-9] \otimes \{\}\ - ! \8\' ()*+-, /: ; <=>?[\ \] ^_. `
```
# **Default:**

empty

# **2.25.10.3 Forward-Servers**

If you wish to use RADIUS forwarding, you have to specify further settings here.

**SNMP ID:** 2.25.10.3

**Telnet path:** /Setup/RADIUS/Server

# **2.25.10.3.1 Realm**

String with which the RADIUS server identifies the forwarding destination.

#### **Telnet path:**

**Setup** > **RADIUS** > **Server** > **Forward-Servers**

# **Possible values:**

Max. 64 characters

# **Default:**

Blank

# **2.25.10.3.3 Port**

Open port for communications with the forwarding server.

**SNMP ID:** 2.25.10.3.3

**Telnet path:** /Setup/RADIUS/Server/Forward-Servers

# **Possible values:**

■ Max. 10 characters

**Default:** 0

#### **2.25.10.3.4 Secret**

Password required for accessing the forwarding server.

**SNMP ID:** 2.25.10.3.4

**Telnet path:** /Setup/RADIUS/Server/Forward-Servers

## **Possible values:**

 $Max. 32 characters$ 

**Default:** Blank

### **2.25.10.3.5 Backup**

Alternative routing server that the RADIUS server forwards requests to when the first routing server is not reachable.

#### **Telnet path:**

**Setup** > **RADIUS** > **Server** > **Forward-Servers**

#### **Possible values:**

Max. 64 characters

### **Default:**

Blank

#### **2.25.10.3.6 Loopback-Addr.**

This is where you can configure an optional sender address to be used instead of the one otherwise automatically selected for the destination address.

**SNMP ID:** 2.25.10.3.6

**Telnet path:** /Setup/RADIUS/Server/Forward-Servers

### **Possible values:**

- $\blacksquare$  Name of the IP networks whose address should be used
- **I** "INT" for the address of the first intranet
- "DMZ" for the address of the first DMZ
- **EXECUTE:** LBO to LBF for the 16 loopback addresses
- Any valid IP address

#### **Default:** Blank

5 If the list of IP networks or loopback addresses contains an entry named 'DMZ' then the associated IP address will be used.

### **2.25.10.3.7 Protocol**

Protocol for communication between the internal RADIUS server and the forwarding server.

**SNMP ID:** 2.25.10.3.7

**Telnet path:** /Setup/RADIUS/Server/Forward-Servers

# **Possible values:**

- **RADSEC**
- **RADIUS**

**Default:** RADIUS

## **2.25.10.3.9 Accnt.-Port**

Enter the port of the server to which the integrated RADIUS server forwards data packets for accounting.

## **Telnet path:**

**Setup** > **RADIUS** > **Server** > **Forward-Servers**

## **Possible values:**

0 to 65535

**Default:**

 $\Omega$ 

## **2.25.10.3.10 Accnt.-Secret**

Enter the key (shared secret) for access to the accounting server here. Ensure that this key is consistent with that in the accounting server.

## **Telnet path:**

#### **Setup** > **RADIUS** > **Server** > **Forward-Servers**

#### **Possible values:**

Any key, max. 64 characters

# **Default:**

## **2.25.10.3.11 Accnt.-Loopback-Address**

Optionally enter a different address here (name or IP) to which the RADIUS forwarding accounting server sends its reply message.

By default, the server sends its replies back to the IP address of your device without having to enter it here. By entering an optional loopback address you change the source address and route used by the device to connect to the server. This can be useful, for example, when the server is available over different paths and it should use a specific path for its reply message.

## **Telnet path:**

## **Setup** > **RADIUS** > **Server** > **Forward-Servers**

#### **Possible values:**

- Name of the IP network (ARF network), whose address should be used.
- **I INT for the address of the first Intranet**
- **DMZ** for the address of the first DMZ

5 If an interface with the name "DMZ" already exists, the device will select that address instead.

- LB0…LBF for one of the 16 loopback addresses or its name
- Any IPv4 address
- **The sender address set here is a loopback address, these will be used <b>unmasked** on the remote client!

# **Default:**

### **2.25.10.3.10 Accnt.-Protocol**

Using this item you specify the protocol that the forwarding accounting server uses.

# **Telnet path:**

**Setup** > **RADIUS** > **Server** > **Forward-Servers**

**Possible values:**

RADIUS

RADSEC

# **Default:**

RADIUS

#### **2.25.10.3.13 Host name**

Here you enter the IP address (IPv4, IPv6) or hostname of the RADIUS server to which the RADIUS client forwards the requests from WLAN clients.

**(iii)** The RADIUS client automatically detects which address type is involved.

## **Telnet path:**

**Setup** > **RADIUS** > **Server** > **Forward-Servers**

### **Possible values:**

Max. 64 characters from  $[A-Z][a-z][0-9]$ . -: %

# **Default:**

empty

# **2.25.10.3.14 Host name**

Here you enter the IP address (IPv4, IPv6) or hostname of the RADIUS server to which the RADIUS client forwards the accounting data packets.

**(iii)** The RADIUS client automatically detects which address type is involved.

#### **Telnet path:**

**Setup** > **RADIUS** > **Server** > **Forward-Servers**

## **Possible values:**

```
Max. 64 characters from [A-Z][a-z][0-9]. -: &
```
#### **Default:**

empty

#### **2.25.10.3.15 Attribute-Values**

With this entry you configure the RADIUS attributes of the RADIUS server.

The attributes are specified in a semicolon-separated list of attribute numbers or names (according to [RFC 2865](http://tools.ietf.org/html/rfc2865), [RFC](http://tools.ietf.org/html/rfc3162) [3162](http://tools.ietf.org/html/rfc3162), [RFC 4679](http://tools.ietf.org/html/rfc4679), [RFC 4818](http://tools.ietf.org/html/rfc4818), [RFC 7268](http://tools.ietf.org/html/rfc7268)) and a corresponding value in the form <Attribute\_1>=<Value\_1>,<Attribute\_2>=<Value\_2>.

Variables can also be used as values (such as  $n \in \mathbb{N}$  for the device name). Example: NAS-Identifier= $n \cdot n$ 

#### **Telnet path:**

**Setup** > **RADIUS** > **Server** > **Forward-Servers**

#### **Possible values:**

Max. 128 characters from  $[A-Z][a-z][0-9]$ #@ $\{ \} \sim :$ \$%&'()\*+-,/:;<=>?[\]^\_. `

#### **Default:**

empty

#### **2.25.10.3.16 Accnt.-Attribute-Values**

With this entry you configure the RADIUS attributes of the RADIUS server.

The attributes are specified in a semicolon-separated list of attribute numbers or names (according to [RFC 2865](http://tools.ietf.org/html/rfc2865), [RFC](http://tools.ietf.org/html/rfc3162) [3162](http://tools.ietf.org/html/rfc3162), [RFC 4679](http://tools.ietf.org/html/rfc4679), [RFC 4818](http://tools.ietf.org/html/rfc4818), [RFC 7268](http://tools.ietf.org/html/rfc7268)) and a corresponding value in the form <Attribute\_1>=<Value\_1>,<Attribute\_2>=<Value\_2>.

Variables can also be used as values (such as  $n \in \mathbb{R}$  for the device name). Example: NAS-Identifier= $n \cdot n$ .

#### **Telnet path:**

**Setup** > **RADIUS** > **Server** > **Forward-Servers**

#### **Possible values:**

Max. 128 characters from  $[A-Z][a-z][0-9]$ #@ $\{|\} \sim 1$ \$%&'()\*+-,/:;<=>?[\]^\_. `

#### **Default:**

empty

## **2.25.10.5 Default-Realm**

This realm is used if the supplied username uses an unknown realm that is not in the list of forwarding servers.

#### **Telnet path:**

**Setup** > **RADIUS** > **Server**

## **Possible values:**

Max. 64 characters

# **Default:**

Blank

# **2.25.10.6 Empty-Realm**

This realm is used when the specified username does not contain a realm.

**Telnet path:**

**Setup** > **RADIUS** > **Server**

### **Possible values:**

Max. 64 characters

# **Default:**

Blank

# **2.25.10.7 User name**

In the following table, enter the data for the users that are to be authenticated by this server.

**SNMP ID:** 2.25.10.7

**Telnet path:** /Setup/RADIUS/Server/Users

#### **Multiple logins**

Allows a single user account to login multiple times simultaneously.

Possible values: Yes, No

Default: Yes

**The multiple-login option must be deactivated if the RADIUS server is to monitor a time budget. The time budget** can only be monitored if the user is running just one session at a time.

#### **Expiry type**

This option defines how the validity period is limited for a user account.

Possible values:

- $\blacksquare$  Absolute: The validity of the user account terminates at a set time.
- Relative: The validity of the user account terminates a certain period of time after the first user login.

Default: Blank: The user account never expires, unless a predefined time or volume budget expires.

 $\bigcap$  The two options can be combined. In this case the user account expires when one of the two limiting values has been reached.

**The device must have a valid time in order for the device to work with user-account time budgets.** 

# **Abs.-Expiry**

If "absolute" has been selected as the expiry type, the user account becomes invalid at the time defined by this value.

Possible values: Valid time information (date and time). Max. 20 characters from 0123456789/:.Pp

Default: Blank

Special values: 0 switches off the monitoring of the absolute expiry time.

## **Rel.-Expiry**

If "relative" has been selected as the expiry type, the user account becomes invalid after this time period has expired since the user logged in for the first time.

Possible values: Time span in seconds. Max. 10 characters from 0123456789

Default: 0

Special values: 0 switches off the monitoring of the relative expiry time.

# **Time budget**

The maximum duration of access time for this user account. The user can use this duration of access time until a relative or absolute expiry time (if set) is reached.

Possible values: Time span in seconds. Max. 10 characters from 0123456789

Default: 0

Special values: 0 switches off the monitoring of the time budget.

## **Volume budget**

The maximum data volume for this user account. The user can use this data volume until a relative or absolute expiry time (if set) is reached.

Possible values: Volume budget in Bytes. Max. 10 characters from 0123456789

Default: 0

Special values: 0 switches off the monitoring of data volume.

## **Comment**

Comment on this entry.

#### **Service type**

The service type is a special attribute of the RADIUS protocol. The NAS (Network Access Server) sends this with the authentication request. The response to this request is only positive if the requested service type agrees with the user account service type.

Possible values:

- Framed: For checking WLAN MAC addresses via RADIUS or IEEE 802.1x.
- **Login: For Public Spot authentications.**
- Authorize only: For RADIUS authentication of dialup peers via PPP.
- $\blacksquare$  Any

Default: Any

5 The number of entries permissible with the service type "any" or "login" is 64 or 256, depending on the model. This means that the table is not completely filled with entries for Public Spot access accounts (using the service type "Any") and it enables the parallel use of logins via 802.1x.

## **2.25.10.7.1 User name**

User name.

**SNMP ID:** 2.25.10.7.1

**Telnet path:** /Setup/RADIUS/Server/Users

# **Possible values:**

 $Max. 48 characters$ 

**Default:** Blank

## **2.25.10.7.2 Password**

User password.

**SNMP ID:** 2.25.10.7.2

**Telnet path:** /Setup/RADIUS/Server/Users

**Possible values:**

■ Max. 32 characters

**Default:** Blank

#### **2.25.10.7.3 Limited-Auth-Methods**

This option allows you to place limitations on the authentication methods permitted for the user.

**SNMP ID:** 2.25.10.7.3

**Telnet path:** /Setup/RADIUS/Server/Users

## **Possible values:**

- Any combination of the following values:
- 1 PAP
- 1 CHAP
- **NSCHAP**
- **MSCHAPv2**
- EAP
- **1** All

**Default:** All

#### **2.25.10.7.4 VLAN-Id**

Using this input field you assign the user an individual VLAN ID. After authentication by the RADIUS server, the individual VLAN ID overwrites a global VLAN ID that a user would otherwise obtain from the interface. The value 0 disables the assignment of an individual VLAN ID.

**(1)** For technical reasons, the assignment of a VLAN ID requires a new address assignment by the DHCP server. As long as a client is not yet assigned a new address after successful authentication, the client is still in the previous (e.g., untagged) network. In order for clients to be transferred to the new network as quickly as possible, it is necessary to set the lease time of the DHCP server – in the setup menu **Setup** > **DHCP** – as short as possible. Possible values (in minutes) include, for example:

- 1 **Max.-Lease-Time-Minutes** 2
- 1 **Default-Lease-Time-Minutes** 1

Take into account that a strong reduction in global lease time can flood your network with DHCP messages, and when there is a larger number of users, it leads to an increased network load! Alternatively, you have the option of using a different DHCP server or allowing your users to manually request a new address by using their client. In the Windows command line this is done, for example, using the commands ipconfig /release and ipconfig /renew.

**EV** By assigning a VLAN-ID, the user loses his connection after the initial DHCP lease expires. The connection only remains stable as of the second lease, i.e. after successfully assigning the VLAN-ID.

#### **Telnet path:**

**Setup** > **RADIUS** > **Server** > **Users**

**Possible values:**

0 to 4094

#### **Default:**

4

#### **2.25.10.7.5 Calling-Station-Id-Mask**

This mask restricts the validity of the entry to certain IDs. The ID is sent by the calling station (WLAN client). During the authentication by 802.1X, the MAC address of the calling station is transmitted in ASCII format (uppercase only). Each pair of characters is separated by a hyphen (e.g.  $00-10-A4-23-19-C0$ ).

#### **Telnet path:**

**Setup** > **RADIUS** > **Server** > **Users**

#### **Possible values:**

Max. 64 characters  $[A-Z][a-z][0-9]$ #@ $\{\}\sim$ !\$%&'()\*+-,/:;<=>?[\]^\_. `

## **Special values:**

**\***

The wildcard \* can be used to include whole groups of IDs to act as a mask.

## **Default:**

empty

# **2.25.10.7.6 Called-Station-Id-Mask**

This mask restricts the validity of the entry to certain IDs. The ID is sent by the called station (BSSID and SSID of the AP). During the authentication by 802.1X, the MAC address (BSSID) of the called station is transmitted in ASCII format (uppercase only). Each pair of characters is separated by a hyphen; the SSID is appended after a separator, a colon (e.g. 00-10-A4-23-19-C0:AP1).

#### **Telnet path:**

#### **Setup** > **RADIUS** > **Server** > **Users**

#### **Possible values:**

Max. 64 characters [A-Z][a-z][0-9]#@{|}~!\$%&'()\*+-,/:;<=>?[\]^\_. `

#### **Special values:**

**\***

The wildcard \* can be used to include whole groups of IDs to act as a mask.

With the mask  $*:\mathsf{AP1}*,$  for example, you define an entry that applies to a client in the radio cell with the name AP1, irrespective of which AP the client associates with. This allows the client to switch (roam) from one AP to the next while always using the same authentication data.

#### **Default:**

empty

## **2.25.10.7.7 Tx-Limit**

Limitation of bandwidth for RADIUS clients.

**Telnet path:**/Setup/RADIUS/Server/Users/Tx-Limit

#### **Possible values:**

 $\blacksquare$  0 to 4294967295 (2^32-1)

#### **Default:** 0

#### **2.25.10.7.8 Rx-Limit**

Limitation of bandwidth for RADIUS clients.

**Telnet path:**/Setup/RADIUS/Server/Users/Rx-Limit

#### **Possible values:**

 $\blacksquare$  0 to 4294967295 (2^32-1)

**Default:** 0

#### **2.25.10.7.9 Multiple-Login**

Allows or prohibits more than one parallel session with the same user ID. If parallel sessions are prohibited, the device rejects authentication requests for a user ID for which a session is already running in the active session accounting table. This is a prerequisite to enforce time and volume budgets.

**Telnet path:**/Setup/RADIUS/Server/Users/Multiple-Login

#### **Possible values:**

- Yes
- $\blacksquare$  No

## **Default:** Yes

**The multiple-login option must be deactivated if the RADIUS server is to monitor a time budget. The time budget** can only be monitored if the user is running just one session at a time.

#### **2.25.10.7.10 Abs.-Expiry**

If "absolute" has been selected as the expiry type, the user account becomes invalid at the time defined by this value.

**SNMP ID:** 2.25.10.7.10

**Telnet path:** /Setup/RADIUS/Server/Users/Abs.-Expiry

## **Possible values:**

■ Valid time information (date and time). Max. 20 characters from 0123456789/:.

**Default:** 0

**Special values:** 0 switches off the monitoring of the absolute expiry time.

#### **2.25.10.7.11 Time-Budget**

The maximum duration of access time for this user account. The user can use this duration of access time until a relative or absolute expiry time (if set) is reached.

**SNMP ID:** 2.25.10.7.11

**Telnet path:** /Setup/RADIUS/Server/Users/Time-Budget

# **Possible values:**

■ Time span in seconds. Max. 10 characters from 0123456789

#### **Default:** 0

**Special values:** 0 switches off the monitoring of the time budget.

## **2.25.10.7.13 Expiry-Type**

This option defines how the validity period is limited for a user account.

**Telnet path:**/Setup/RADIUS/Server/Forward servers/Expiry-Type

#### **Possible values:**

- Absolute: The validity of the user account terminates at a set time.
- 1 Relative: The validity of the user account terminates a certain period of time after the first user login.
- None: The user account never expires, unless a predefined time or volume budget expires.

#### **Default:** Absolute

The two options can be combined. In this case the user account expires when one of the two limiting values has been reached.

**The device must have a valid time in order for the device to work with user-account time budgets.** 

# **2.25.10.7.14 Rel.-Expiry**

If "relative" has been selected as the expiry type, the user account becomes invalid after this time period has expired since the user logged in for the first time.

**SNMP ID:** 2.25.10.7.14

**Telnet path:** /Setup/RADIUS/Server/Users/Rel.-Expiry

#### **Possible values:**

■ Time span in seconds. Max. 10 characters from 0123456789

#### **Default:** 0

**Special values:** 0 switches off the monitoring of the relative expiry time.

#### **2.25.10.7.15 Comment**

Comment on this entry.

**SNMP ID:** 2.25.10.7.15

**Telnet path:** LCOS Menu Tree/Setup/RADIUS/Server/Users/Comment

#### **Possible values:**

**Nax. 64 characters** 

**Default:** Blank

## **2.25.10.7.16 Service-Type**

The service type is a special attribute of the RADIUS protocol. The NAS (Network Access Server) sends this with the authentication request. The response to this request is only positive if the requested service type agrees with the user account service type. For example, the service type for Public Spot is 'Login' and for 802.1x 'Framed'.

#### **SNMP ID:** 2.25.10.7.16

**Telnet path:** /Setup/RADIUS/Server/Users/Service-Type

#### **Possible values:**

- Any
- Framed: For checking WLAN MAC addresses via RADIUS or IEEE 802.1x.
- **Login: For Public Spot authentications.**
- Authorize only: For RADIUS authentication of dialup peers via PPP.

## **Default:** Any

The number of entries permissible with the service type "any" or "login" is 64 or 256, depending on the model. This means that the table is not completely filled with entries for Public Spot access accounts (using the service type "Any") and it enables the parallel use of logins via 802.1x.

#### **2.25.10.7.17 Case-Sensitive**

This setting specifies whether the RADIUS server handles the user name case-sensitive.

#### **Telnet path:**

**Setup** > **RADIUS** > **Server** > **Users**

**Possible values:**

Yes No **Default:**

Yes

#### **2.25.10.7.18 WPA-Passphrase**

Here you can specify the WPA passphrase with which users can login to the WLAN.

**The RADIUS server stores this passphrase in the user table. This enables a device which is connected to the LAN** to operate as a central RADIUS server and use the benefits of LEPS (LANCOM Enhanced Passphrase Security).

#### **Telnet path:**

**Setup** > **RADIUS** > **Server** > **Users**

## **Possible values:**

8 to 63 characters from the ASCII character set

# **Default:**

#### **2.25.10.7.19 Max-Concurrent-Logins**

If you have enabled multiple logins, this parameter specifies how many clients can be concurrently logged in to this user account.

#### **Telnet path:**

**Setup** > **RADIUS** > **Server** > **Users**

## **Possible values:**

0 to 4294967295

#### **Default:**

0

#### **2.25.10.7.20 Active**

Using this parameter, you specifically enable or disable individual RADIUS user accounts. This makes it possible, for example, to disable individual accounts temporarily without deleting the entire account.

#### **Telnet path:**

**Setup** > **RADIUS** > **Server** > **Users**

# **Possible values:** No

Yes **Default:**

Yes

## **2.25.10.7.21 Shell-Priv.-Level**

This field contains a vendor-specific RADIUS attribute to communicate the privilege level of the user in a RADIUS-Accept.

## **Telnet path:**

**Setup** > **RADIUS** > **Server** > **Users**

## **Possible values:**

0 … 4294967295

# **Default:**

 $\Omega$ 

### **2.25.10.7.22 Volume budget MByte**

This entry enables you to set the budget volume of the RADIUS user in megabytes.

## **Telnet path:**

**Setup** > **RADIUS** > **Server** > **Users**

# **Possible values:**

Max. 10 characters from  $[0-9]$ 

#### **Default:**

 $\Omega$ 

# **Special values:**

**0**

The volume budget is deactivated.

# **2.25.10.10 EAP**

This menu contains the EAP settings.

**SNMP ID:** 2.25.10.10

**Telnet path:** /Setup/RADIUS/Server

#### **2.25.10.10.1 Tunnel-Server**

This realm refers to the entry in the table of the forwarding server that is to be used for tunneled TTLS or PEAP requests. **SNMP ID:** 2.25.10.10.1

**Telnet path:** /Setup/RADIUS/Server/EAP

#### **Possible values:**

■ Max. 24 characters

**Default:** Blank

# **2.25.10.10.3 Reauth-Period**

When the internal RADIUS server responds to a client request with a CHALLENGE (negotiation of authentication method not yet completed), the RADIUS server can inform the authenticator how long it should wait (in seconds) for a response from the client before issuing a new CHALLENGE.

**SNMP ID:** 2.25.10.10.3

**Telnet path:** /Setup/RADIUS/Server/EAP

#### **Possible values:**

 $Max. 10 numbers$ 

**Default:** 0

**Special values:** 0: No timeout is sent to the authenticator.

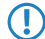

 $\bigcap$  The function is not supported by all authenticators.

## **2.25.10.10.4 Retransmit-Timeout**

When the internal RADIUS server responds to a client request with an ACCEPT (negotiation of authentication method completed successfully), the RADIUS server can inform the authenticator how long it should wait (in seconds) before triggering repeat authentication of the client.

**SNMP ID:** 2.25.10.10.4

**Telnet path:** /Setup/RADIUS/Server/EAP

#### **Possible values:**

 $Max$  10 numbers

**Default:** 0

**Special values:** 0: No timeout is sent to the authenticator.

The function is not supported by all authenticators.

## **2.25.10.10.5 TTLS-Default-Tunnel-Method**

Two authentication methods are negotiated when TTLS is used. A secure TLS tunnel is first negotiated using EAP. Then a second authentication method is negotiated in this tunnel. In each of these negotiating processes the server offers a method that the client can either accept (ACK) or reject (NAK). The the client rejects it, it sends the server a proposal for a method that it would like to use. If enabled in the server, the method proposed by the client is will be used. Otherwise the server breaks off negotiation.

This parameter is used to determine the method that the server offers to clients for authentication in the TLS tunnel. The value specified here can help to avoid rejected proposals and thus speed up the process of negotiation.

**SNMP ID:** 2.25.10.10.5

**Telnet path:** /Setup/RADIUS/Server/EAP

# **Possible values:**

- 1 None
- $MDS$

■ GTC

**NSCHAPv2** 

**Default:** MD5

# **2.25.10.10.6 PEAP-Default-Tunnel-Method**

Two authentication methods are negotiated when PEAP is used. A secure TLS tunnel is first negotiated using EAP. Then a second authentication method is negotiated in this tunnel. In each of these negotiating processes the server offers a method that the client can either accept (ACK) or reject (NAK). The the client rejects it, it sends the server a proposal for a method that it would like to use. If enabled in the server, the method proposed by the client is will be used. Otherwise the server breaks off negotiation.

This parameter is used to determine the method that the server offers to clients for authentication in the TLS tunnel. The value specified here can help to avoid rejected proposals and thus speed up the process of negotiation.

# **SNMP ID:** 2.25.10.10.6

**Telnet path:** /Setup/RADIUS/Server/EAP

**Possible values:**

- None
- $MDS$
- GTC
- **NSCHAPv2**

**Default:** MSCHAPv2

# **2.25.10.10.7 Default-Method**

This value specifies which method the RADIUS server should offer to the client outside of a possible TTLS/PEAP tunnel.

**SNMP ID:** 2.25.10.10.7

**Telnet path:** /Setup/RADIUS/Server/EAP

# **Possible values:**

- 1 None
- $MDS$
- 1 GTC
- **NSCHAPv2**
- **n** TLS
- $\blacksquare$  TTLS
- **PEAP**

**Default:** MD5

## **2.25.10.10.8 Default-MTU**

Define the Maximum Transmission Unit to be used by the device as the default for EAP connections.

**SNMP ID:** 2.25.10.10.8

**Telnet path:** /Setup/RADIUS/Server/EAP/Default-MTU

**Possible values:**

**100 to 1496 bytes** 

**Default:** 1036 bytes

# **2.25.10.10.9 Allow-Methods**

Here you select the server and the method for the EAP authentication.

# **Telnet path:**

**Setup** > **RADIUS** > **Server** > **EAP** > **Allow-Methods**

# **2.25.10.10.9.1 Method**

Select the default EAP authentication method.

# **Telnet path:**

**Setup** > **RADIUS** > **Server** > **EAP** > **Allow-Methods Possible values:**

MD5 GTC MSCHAPv2 TLS TTLS PEAP

# **Default:**

MD5

## **2.25.10.10.9.2 Allow EAP-TLS**

Enable the EAP-TLS method for authentication here.

### **Telnet path:**

**Setup** > **RADIUS** > **Server** > **EAP** > **Allow-Methods**

**Possible values:**

On

Off

Internal only

# **Default:**

On

# **2.25.10.10.10MSCHAPv2-Backend-Server**

This setting lets you define an optional external RADIUS server to be used by the internal RADIUS server operating EAP-MSCHAPv2 (as is usual for example in a PEAP tunnel) to outsource the MS-CHAP v2 response check. This enable you to outsource the user database to an external RADIUS server that does not support EAP.

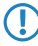

**T** Note that the external RADIUS server must support at least MSCHAPv2 because CHAP leaves the actual password on the server.

#### **Telnet path:**

**Setup** > **RADIUS** > **Server** > **EAP**

## **Possible values:**

Valid DNS name or IP address of the server. Value range:

```
ABCDEFGHIJKLMNOPQRSTUVWXYZ@{|}~!$%&'()+-,/:;<=>?[\]^_.0123456789
```
# **Default:**

Blank

# **2.25.10.10.18 EAP-SIM**

802.11u networks make it possible for WLAN clients in the area of coverage to automatically log in to the provider's hotspot with the login data of the provider's own SIM card.

In this directory you specify the SIM access credentials for automatic authentication.

# **Telnet path:**

**Setup** > **RADIUS** > **Server** > **EAP**

#### **2.25.10.10.18.1 Card-Keys**

Using this table you configure the SIM cards for automatic authentication with EAP SIM.

#### **Telnet path:**

**Setup** > **RADIUS** > **Server** > **EAP** > **EAP-SIM**

# **2.25.10.10.18.1.1 User name**

Enter the user name for the EAP-SIM authentication here. With EAP-SIM, the username consists of

- $\blacksquare$  a leading 1,
- $\blacksquare$  the mobile country code (MCC),
- $\blacksquare$  the mobile network code (MNC),
- $\blacksquare$  the international mobile subscriber identity (IMSI) and
- $\blacksquare$  the @realm

. This results in the following syntax:

```
Syntax: 1<MCC><MNC><IMSI>@<Realm> Example: 
1262011234567890@wlan.mnc001.mcc262.3gppnetwork.org
```
## **Telnet path:**

**Setup** > **RADIUS** > **Server** > **EAP** > **EAP-SIM** > **Card-Keys**

# **Possible values:**

```
Max. 48 characters from [A-Z][a-z][0-9] \otimes \{ | \} \sim 1: \&c ' () * + - , / : ; < = > ?[\ \] ^_. # `
```
#### **Default:**

empty

# **2.25.10.10.18.1.5 Calling-Station-Id-Mask**

This mask restricts the validity of the entry to certain IDs. The ID is sent by the calling station (WLAN client). During the authentication by 802.1X, the MAC address of the calling station is transmitted in ASCII format (uppercase only). Each pair of characters is separated by a hyphen (e.g.  $00-10-A4-23-19-C0$ ).

#### **Telnet path:**

**Setup** > **RADIUS** > **Server** > **EAP** > **EAP-SIM** > **Card-Keys**

#### **Possible values:**

Max. 64 characters  $[A-Z][a-z][0-9]$ #@ $\{|\} \sim 1$ \$%&'()\*+-,/:;<=>? $[\ ]^{\wedge}$ . `

#### **Special values:**

**\***

The wildcard \* can be used to include whole groups of IDs to act as a mask.

#### **Default:**

empty

# **2.25.10.10.18.1.6 Called-Station-Id-Mask**

This mask restricts the validity of the entry to certain IDs. The ID is sent by the called station (BSSID and SSID of the AP). During the authentication by 802.1X, the MAC address (BSSID) of the called station is transmitted in ASCII format (uppercase only). Each pair of characters is separated by a hyphen; the SSID is appended after a separator, a colon (e.g. 00-10-A4-23-19-C0:AP1).

#### **Telnet path:**

**Setup** > **RADIUS** > **Server** > **EAP** > **EAP-SIM** > **Card-Keys**

#### **Possible values:**

Max. 64 characters  $[A-Z][a-z][0-9]$ #@ $\{|\} \sim 1$ \$%&'()\*+-,/:;<=>?[\]^. `

#### **Special values:**

**\***

The wildcard \* can be used to include whole groups of IDs to act as a mask.

With the mask  $*:\mathbf{AP1}*,$  for example, you define an entry that applies to a client in the radio cell with the name AP1, irrespective of which AP the client associates with. This allows the client to switch (roam) from one AP to the next while always using the same authentication data.

#### **Default:**

empty

# **2.25.10.10.18.1.7 Rand1**

The authentication via GSM is based on a challenge-response mechanism with random numbers and authentication keys. In this field you specify a 128-bit random number, which is sent to the client to create the two keys (authentication, encryption of payload data).

#### **Telnet path:**

```
Setup > RADIUS > Server > EAP > EAP-SIM > Card-Keys
```
#### **Possible values:**

Max. 32 characters from 0123456789abcdef

## **Default:**

00000000000000000000000000000000

# **2.25.10.10.18.1.8 SRES1**

This field contains the SRES key (Signed RESponse) which the client must generate from the 128-bit random number in order to correctly authenticate.

#### **Telnet path:**

**Setup** > **RADIUS** > **Server** > **EAP** > **EAP-SIM** > **Card-Keys**

#### **Possible values:**

Max. 8 characters from 0123456789abcdef

#### **Default:**

00000000

# **2.25.10.10.18.1.9 Kc1**

This field contains the Kc key (Ciphering Key) which the client must generate from the 128-bit random number in order to encrypt the payload data.

#### **Telnet path:**

**Setup** > **RADIUS** > **Server** > **EAP** > **EAP-SIM** > **Card-Keys**

#### **Possible values:**

Max. 16 characters from 0123456789abcdef

#### **Default:**

0000000000000000

# **2.25.10.10.18.1.10 Rand2**

The authentication via GSM is based on a challenge-response mechanism with random numbers and authentication keys. In this field you specify a 128-bit random number, which is sent to the client to create the two keys (authentication, encryption of payload data).

#### **Telnet path:**

**Setup** > **RADIUS** > **Server** > **EAP** > **EAP-SIM** > **Card-Keys**

#### **Possible values:**

Max. 32 characters from 0123456789abcdef

## **Default:**

00000000000000000000000000000000
### **2.25.10.10.18.1.11 SRES2**

This field contains the SRES key (Signed RESponse) which the client must generate from the 128-bit random number in order to correctly authenticate.

### **Telnet path:**

**Setup** > **RADIUS** > **Server** > **EAP** > **EAP-SIM** > **Card-Keys**

### **Possible values:**

Max. 8 characters from 0123456789abcdef

#### **Default:**

00000000

## **2.25.10.10.18.1.12 Kc2**

This field contains the Kc key (Ciphering Key) which the client must generate from the 128-bit random number in order to encrypt the payload data.

### **Telnet path:**

**Setup** > **RADIUS** > **Server** > **EAP** > **EAP-SIM** > **Card-Keys**

### **Possible values:**

Max. 16 characters from 0123456789abcdef

### **Default:**

0000000000000000

### **2.25.10.10.18.1.13 Rand3**

The authentication via GSM is based on a challenge-response mechanism with random numbers and authentication keys. In this field you specify a 128-bit random number, which is sent to the client to create the two keys (authentication, encryption of payload data).

### **Telnet path:**

**Setup** > **RADIUS** > **Server** > **EAP** > **EAP-SIM** > **Card-Keys**

# **Possible values:**

Max. 32 characters from 0123456789abcdef

### **Default:**

00000000000000000000000000000000

### **2.25.10.10.18.1.11 SRES3**

This field contains the SRES key (Signed RESponse) which the client must generate from the 128-bit random number in order to correctly authenticate.

### **Telnet path:**

### **Setup** > **RADIUS** > **Server** > **EAP** > **EAP-SIM** > **Card-Keys**

## **Possible values:**

Max. 8 characters from 0123456789abcdef

## **Default:**

00000000

# **2.25.10.10.18.1.15 Kc3**

This field contains the Kc key (Ciphering Key) which the client must generate from the 128-bit random number in order to encrypt the payload data.

### **Telnet path:**

**Setup** > **RADIUS** > **Server** > **EAP** > **EAP-SIM** > **Card-Keys**

## **Possible values:**

Max. 16 characters from 0123456789abcdef

**Default:**

0000000000000000

### **2.25.10.10.19 EAP-TLS**

The parameters for EAP-TLS connections are specified here.

**Telnet path: Setup** > **RADIUS** > **Server** > **EAP**

# **2.25.10.10.19.2 Versions**

Specify which TLS version(s) are to be used for the Extensible Authentication Protocol (EAP).

### **Telnet path:**

**Setup** > **RADIUS** > **Server** > **EAP** > **EAP-TLS**

**Possible values:**

**TLSv1 TLSv1.1 TLSv1.2**

### **Default:**

TLSv1

## **2.25.10.10.19.3 Key-exchange algorithms**

This bitmask specifies which key-exchange methods are available.

# **Telnet path:**

**Setup** > **RADIUS** > **Server** > **EAP** > **EAP-TLS**

**Possible values:**

**RSA DHE ECDHE**

**Default:**

RSA

DHE

ECDHE

# **2.25.10.10.19.4 Crypro algorithms**

This bitmask specifies which cryptographic algorithms are allowed.

### **Telnet path:**

**Setup** > **RADIUS** > **Server** > **EAP** > **EAP-TLS**

**Possible values:**

**RC4-40 RC4-56 RC4-128 DES40 DES 3DES AES-128 AES-256 AESGCM-128 AESGCM-256**

### **Default:**

RC4-128 3DES AES-128 AES-256

AESGCM-128

AESGCM-256

### **2.25.10.10.19.5 Hash algorithms**

This bit mask specifies which hash algorithms are allowed and implies what HMAC algorithms used to protect of the integrity of the messages.

### **Telnet path:**

**Setup** > **RADIUS** > **Server** > **EAP** > **EAP-TLS**

**Possible values:**

**MD5 SHA1 SHA2-256 SHA2-384**

**Default:**

MD5 SHA1 SHA2-256 SHA2-384

### **2.25.10.10.19.6 Prefer PFS**

When setting the cipher suite, the device usually takes over the same setting as the requesting client. Certain client applications by default require a connection without perfect forward secrecy (PFS), even though both the device and the client are PFS-capable.

This option means that your device always prefers to connect with PFS, regardless of the default setting of the client.

### **Telnet path:**

**Setup** > **RADIUS** > **Server** > **EAP** > **EAP-TLS**

**Possible values:**

**On Off**

### **Default:**

On

# **2.25.10.10.19.8 Elliptic curves**

Here you specify which elliptic curves are to be used for encryption.

### **Telnet path:**

**Setup** > **RADIUS** > **Server** > **EAP** > **EAP-TLS**

### **Possible values:**

**secp256r1**

secp256r1 is used for encryption.

# **secp384r1**

secp384r1 is used for encryption.

# **secp521r1**

secp521r1 is used for encryption.

### **Default:**

secp256r1

secp384r1

secp521r1

### **2.25.10.10.19.10 Check-Username**

TLS authenticates the client via certificate only. If this option is activated, the RADIUS server additionally checks if the username in the certificate is contained in the RADIUS user table.

# **Telnet path:**

**Setup** > **RADIUS** > **Server** > **EAP** > **EAP-TLS**

**Possible values:**

**Yes No**

### **Default:**

No

## **2.25.10.10.19.22 Signature hash algorithms**

Use this entry to specify which hash algorithm is used to encrypt the signature.

### **Telnet path:**

```
Setup > RADIUS > Server > EAP > EAP-TLS
```
### **Possible values:**

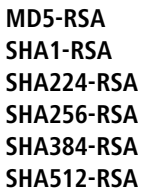

## **Default:**

SHA1-RSA SHA224-RSA SHA256-RSA SHA384-RSA SHA512-RSA

# **2.25.10.11 Accounting-Port**

Enter the port used by the RADIUS server to receive accounting information. Port '1813' is normally used.

**SNMP ID:** 2.25.10.11

**Telnet path:** /Setup/RADIUS/Server

### **Possible values:**

 $Max. 4 numbers$ 

**Default:** 0

**Special values:** 0: Switches the use of this function off.

# **2.25.10.12 Accounting-Interim-Interval**

Enter the value that the RADIUS server should output as "Accounting interim interval" after successful authentication. Provided the requesting device supports this attribute, this value determines the intervals (in seconds) at which an update of the accounting data is sent to the RADIUS server.

**SNMP ID:** 2.25.10.12

**Telnet path:** /Setup/RADIUS/Server

### **Possible values:**

 $Max. 4 numbers$ 

**Default:** 0

**Special values:** 0: Switches the use of this function off.

# **2.25.10.13 RADSEC-Port**

Enter the (TCP) port used by the server to accept accounting or authentication requests encrypted using RADSEC. Port 2083 is normally used.

**SNMP ID:** 2.25.10.13

**Telnet path:** /Setup/RADIUS/Server

### **Possible values:**

 $Max. 5 numbers$ 

### **Default:** 0

**Special values:** 0: Deactivates RADSEC in the RADIUS server.

# **2.25.10.14 Auto-Cleanup-User-Table**

With this feature enabled, the RADIUS server automatically deletes accounts from the Users table when the expiry date has passed.

**Telnet path:**/Setup/RADIUS/Server/Auto-Cleanup-User-Table

**Possible values:**

- Yes
- No

**Default:** No

### **2.25.10.15 Allow-Status-Requests**

Here you specify whether to allow status requests.

**SNMP ID:** 2.25.10.15

**Telnet path:** /Setup/RADIUS-Server

**Possible values:**

- $\blacksquare$  No
- 1 Yes

**Default:** No

# **2.25.10.16 IPv6 clients**

Here you specify the RADIUS access data for IPv6 clients.

**Telnet path:**

**Setup** > **RADIUS** > **Server**

# **2.25.10.16.1 Address-Prefix-Length**

This value specifies the IPv6 network and the prefix length, e.g., "fd00::/64". The entry "fd00::/64", for example, permits access to the entire network, the entry "fd00::1/128" only permits exactly one client.

### **Telnet path:**

**Setup** > **RADIUS** > **Server** > **IPv6-Clients**

### **Possible values:**

Max. 43 characters from  $[A-F][a-f][0-9]:$ .

### **Default:**

empty

### **2.25.10.16.2 Address-Prefix-Length**

This value specifies the password required by the clients for access to the internal server.

### **Telnet path:**

**Setup** > **RADIUS** > **Server** > **IPv6-Clients**

# **Possible values:**

```
Max. 43 characters from \#[A-Z][a-z][0-9] \otimes \{ | \} \sim 1; \#C () + - , / : i \leq n ? [\] ^_. `
```
### **Default:**

empty

# **2.25.10.16.4 Protocols**

This selection specifies the protocol for communication between the internal server and the clients.

### **Telnet path:**

**Setup** > **RADIUS** > **Server** > **IPv6-Clients**

**Possible values:**

**RADIUS RADSEC All**

### **Default:**

RADIUS

## **2.25.10.16.5 Comment**

Comment on this entry.

## **Telnet path:**

**Setup** > **RADIUS** > **Server** > **IPv6-Clients**

### **Possible values:**

```
Max. 251 characters from [A-Z][a-z][0-9] \otimes \{\}\ - ! \8\' ()*+-, /: ; <=>?[\ \]'_.
```
### **Default:**

empty

# **2.25.10.17 Realm types**

Specify how the RADIUS server determines the realm of a RADIUS request.

### **Telnet path:**

**Setup** > **RADIUS** > **Server**

### **Possible values:**

### **Mail domain**

user@company.com: company.com is the realm and is separated from the name of the user by an @ character.

### **MS domain**

company\user: company is the realm and is separated from the name of the user by a backslash ("\"). This form of authentication is used for a Windows login, for example.

### **MS-CompAuth**

host/user.company.com: If the user name starts with the string host/ and the rest of the name contains at least one dot/period, the device considers everything after the first dot to be the realm (in this case company.com).

### **Default:**

Mail domain

MS domain

### **2.25.10.18 Auto-Cleanup-Accounting-Totals**

This entry gives you the option of deleting all of the access information on the RADIUS server.

### **Telnet path:**

**Setup** > **RADIUS** > **Server**

### **Possible values:**

### **No**

Accouting information is not automatically deleted.

**Yes**

Accounting information is deleted automatically.

### **Default:**

No

## **2.25.10.19 Allow multi-login**

Specifies whether multiple logins are allowed.

# **Telnet path:**

**Setup** > **RADIUS** > **Server**

### **Possible values:**

**None**

Multiple logins are not allowed.

## **Same-Calling-Station-Id**

Multiple logins are allowed for devices with the same calling-station ID.

### **Default:**

None

# **2.25.19 Dyn-Auth**

This menu contains the settings for dynamic authorization by RADIUS CoA (Change of Authorization). RADIUS CoA is specified in [RFC5176](https://tools.ietf.org/html/rfc5176).

### **Telnet path:**

**Setup** > **RADIUS**

# **2.25.19.1 Operating**

This entry enables or disables the dynamic authorization by RADIUS.

**Telnet path:**

**Setup** > **RADIUS** > **Dyn-Auth**

**Possible values:**

**No Yes**

### **Default:**

No

# **2.25.19.2 Port**

This entry specifies the port on which CoA messages are accepted.

# **Telnet path: Setup** > **RADIUS** > **Dyn-Auth**

# **Possible values:**

Max. 5 characters from  $[0-9]$ 

# **Default:**

3799

# **2.25.19.3 WAN access**

This entry specifies whether messages are accepted from the LAN, WAN, or VPN.

**Telnet path: Setup** > **RADIUS** > **Dyn-Auth Possible values:**

> **No Yes**

### **Default:**

No

# **2.25.19.4 Clients**

All of the CoA clients that send messages to the NAS are entered into this table.

### **Telnet path:**

**Setup** > **RADIUS** > **Dyn-Auth**

## **2.25.19.4.1 HostName**

This entry contains the unique identifier of the client that sends messages to the NAS.

### **Telnet path:**

**Setup** > **RADIUS** > **Dyn-Auth** > **Clients**

## **Possible values:**

```
Max. 64 characters from [A-Z][a-z][0-9]#@\{|\} \sim 1$%&'()*+-,/:;<=>?[\n\]^_. `
```
### **Default:**

empty

## **2.25.19.4.2 Secret**

This entry specifies the secret required by the client for access to the NAS in the access point.

### **Telnet path:**

**Setup** > **RADIUS** > **Dyn-Auth** > **Clients**

## **Possible values:**

```
Max. 64 characters from [A-Z][a-z][0-9]#@\{|\} \sim 1$%&'()*+-,/:;<=>?[\ \]^_. `
```
### **Default:**

empty

### **2.25.19.5 Forward-Servers**

To forward CoA messages, the forwarding servers are specified here.

### **Telnet path:**

**Setup** > **RADIUS** > **Dyn-Auth**

### **2.25.19.5.1 Realm**

This entry contains a string with which the RADIUS server identifies the forwarding destination.

### **Telnet path:**

**Setup** > **RADIUS** > **Dyn-Auth** > **Forward-Servers**

### **Possible values:**

```
Max. 16 characters from [A-Z][a-z][0-9]\#@{\mid} - ! $ & c' ()* + - , / : ; < = > ?[\ ]^2. `
```
### **Default:**

empty

## **2.25.19.5.2 HostName**

Here you enter the hostname of the RADIUS server to which the RADIUS client forwards the requests from WLAN clients.

### **Telnet path:**

**Setup** > **RADIUS** > **Dyn-Auth** > **Forward-Servers**

### **Possible values:**

```
Max. 64 characters from [A-Z][a-z][0-9]#@\{|\} \sim 1$%&'()*+-,/:;<=>?[\n\]
```
### **Default:**

empty

## **2.25.19.5.3 Port**

This entry contains the port for communications with the forwarding server.

### **Telnet path:**

**Setup** > **RADIUS** > **Dyn-Auth** > **Forward-Servers**

### **Possible values:**

Max. 10 characters from  $[0-9]$ 

### **Default:**

0

### **2.25.19.5.4 Secret**

This entry specifies the secret required to access the forwarding server.

### **Telnet path:**

### **Setup** > **RADIUS** > **Dyn-Auth** > **Forward-Servers**

### **Possible values:**

```
Max. 64 characters from [A-Z][a-z][0-9]#@\{|\} \sim 1$%&'()*+-,/:;<=>?[\]^_. `
```
### **Default:**

empty

### **2.25.19.5.5 Loopback**

Here you have the option to configure a sender address for the device to use in place of the one that would otherwise be used automatically for this target address.

### **Telnet path:**

**Setup** > **RADIUS** > **Dyn-Auth** > **Forward-Servers**

### **Possible values:**

```
Max. 64 characters from [A-Z][a-z][0-9]#@{|}~!$%&'()*+-,/:;<=>?[\]^_. `
```
### **Default:**

empty

# **2.25.19.6 Default realm**

This realm is used if the supplied username uses an unknown realm that is not in the list of forwarding servers.

### **Telnet path:**

**Setup** > **RADIUS** > **Dyn-Auth**

### **Possible values:**

```
Max. 64 characters from [A-Z][a-z][0-9]#@\{|\} \sim 1$%&'()*+-,/:;<=>?[\n\]^_. `
```
### **Default:**

empty

## **2.25.19.7 Empty realm**

This realm is used when the specified username does not contain a realm.

### **Telnet path:**

**Setup** > **RADIUS** > **Dyn-Auth**

### **Possible values:**

```
Max. 64 characters from [A-Z][a-z][0-9]#@{|}~!$%&'()*+-,/:;<=>?[\]^_. `
```
**Default:**

empty

### **2.25.19.8 Radclient**

Use the command do Radclient [...] to send CoA messages.

The Radclient command is structured as follows:

do Radclient <server[:port]> coa/disconnect <secret> <attribute-list>

### **Outputs all known and active RADIUS sessions**

Entering the command show dynauth sessions on the command line lists the RADIUS sessions that are known to the CoA module. This outputs the session reported by the Public Spot module. The known attributes for this session are shown in the section "Context":

```
Session with MAC-Address: [a3:18:22:0c:ae:df] Context:
[NAS-IP-Address: 192.168.1.254,User-Name: user46909, NAS-Port-Id:
WLC-TUNNEL-1, Framed-IP-Address: 192.168.1.78]
```
The attributes "NAS-IP-Address" and "Username" identify the active session. If you wish to limit the bandwidth for the active session, you enter the Radclient command with these values along with the attributes "LCS-TxRateLimit" and "LCS-RxRateLimit" in combination with the transmission and reception limits in kbps:

```
do Radclient 192.168.1.254 coa secret
"User-Name=user46909;NAS-IP-Address=192.168.1.254;LCS-TxRateLimit=5000;LCS-RxRateLimit=5000"
```
**T** Note that the identification attributes and the attributes being modified must be specified with the same rights in the attribute list.

### **Terminate an active RADIUS session**

A running RADIUS session is terminated by using the Radclient command to send a disconnect message:

```
do Radclient 192.168.1.254 disconnect secret
"User-Name=user46909;NAS-IP-Address=192.168.1.254"
```
5 The Radclient command integrated in LCOS is primarily for test purposes. CoA messages are usually sent to the NAS from an external system.

### **Telnet path:**

**Setup** > **RADIUS** > **Dyn-Auth**

# **2.25.20 RADSEC**

The parameters for READSEC connections are specified here.

### **Telnet path:**

**Setup** > **RADIUS**

### **2.25.20.1 Versions**

This bitmask specifies which versions of the protocol are allowed.

**Telnet path: Setup** > **RADIUS** > **RADSEC**

**Possible values:**

**SSLv3 TLSv1 TLSv1.1 TLSv1.2**

## **Default:**

SSLv3

TLSv1

# **2.25.20.2 Key-exchange algorithms**

This bitmask specifies which key-exchange methods are available.

**Telnet path:**

**Setup** > **RADIUS** > **RADSEC**

**Possible values:**

**RSA DHE ECDHE**

# **Default:**

RSA DHE

ECDHE

# **2.25.20.3 Crypro algorithms**

This bitmask specifies which cryptographic algorithms are allowed.

### **Telnet path:**

**Setup** > **RADIUS** > **RADSEC**

### **Possible values:**

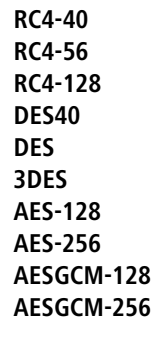

**Default:**

RC4-128 3DES AES-128 AES-256 AESGCM-128 AESGCM-256

# **2.25.20.4 Hash algorithms**

This bit mask specifies which hash algorithms are allowed and implies what HMAC algorithms used to protect of the integrity of the messages.

## **Telnet path:**

**Setup** > **RADIUS** > **RADSEC**

**Possible values:**

**MD5 SHA1 SHA2-256 SHA2-384**

### **Default:**

MD5 SHA1

SHA2-256

SHA2-384

# **2.25.20.5 Prefer PFS**

When setting the cipher suite, the device usually takes over the same setting as the requesting client. Certain client applications by default require a connection without perfect forward secrecy (PFS), even though both the device and the client are PFS-capable.

This option means that your device always prefers to connect with PFS, regardless of the default setting of the client.

### **Telnet path:**

**Setup** > **RADIUS** > **RADSEC**

**Possible values:**

**On Off**

**Default:**

On

### **2.25.20.6 Renegotiations**

This setting gives you control over whether the client can trigger a renegotiation of SSL/TLS.

### **Telnet path:**

**Setup** > **RADIUS** > **RADSEC**

### **Possible values:**

### **Forbidden**

The device disconnects from the remote station if this requests a renegotiation.

### **Allowed**

The device permits renegotiations with the remote station.

### **Ignored**

The device ignores the request to renegotiate sent by the remote station.

### **Default:**

Allowed

## **2.25.20.7 Elliptic curves**

Here you specify which elliptic curves are to be used for encryption.

### **Telnet path:**

**Setup** > **RADIUS** > **RADSEC**

### **Possible values:**

**secp256r1** secp256r1 is used for encryption. **secp384r1**

# secp384r1 is used for encryption.

**secp521r1**

secp521r1 is used for encryption.

### **Default:**

secp256r1

secp384r1

secp521r1

# **2.25.20.21 Signature hash algorithms**

Use this entry to specify which hash algorithm is used to encrypt the signature.

## **Telnet path:**

**Setup** > **RADIUS** > **RADSEC**

**Possible values:**

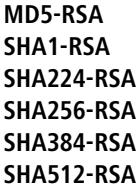

### **Default:**

SHA1-RSA SHA224-RSA SHA256-RSA SHA384-RSA SHA512-RSA

# **2.26 NTP**

This menu contains the NTP settings.

**SNMP ID:** 2.26

**Telnet path:** /Setup

# **2.26.2 Server-Operating**

Here you switch on the time server in your device for the local network. Other devices in the same network can then synchronize with the server via the network time protocol (NTP).

## **SNMP ID:** 2.26.2

**Telnet path:** /Setup/NTP

**Possible values:**

- 1 Yes
- $\blacksquare$  No

**Default:** No

# **2.26.3 BC-Mode**

If the device should regularly operate as a time server and send the current time to all stations in the network, enable the "send mode" here.

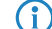

**(1)** The send mode of the device only supports IPv4 addresses.

### **Telnet path:**

**Setup** > **NTP**

**Possible values:**

**No**

The send mode is disabled.

**Yes**

The send mode is enabled.

## **Default:**

No

# **2.26.4 BC-Interval**

Here you set the time interval after which your device's time server sends the current time to all devices or stations accessible via the local network.

**SNMP ID:** 2.26.4

**Telnet path:** /Setup/NTP

**Possible values:**

 $Max. 10$  characters

**Default:** 64

# **2.26.7 RQ-Interval**

Specify the time interval in seconds after which the internal clock of the device is re-synchronized with the specified time server (NTP).

**SNMP ID:** 2.26.7

**Telnet path:** /Setup/NTP

**Possible values:**

 $Max. 10$  characters

**Default:** 86400

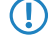

5 A connection may be established in order to access the time server. Please be aware that this may give rise to additional costs.

# **2.26.11 RQ-Address**

Here you enter the time server that supplies the correct current time.

**SNMP ID:** 2.26.11

**Telnet path:** /Setup/NTP

# **2.26.11.1 RQ-Address**

Specify a time server (NTP) here for the device to synchronize with. The time server should be accessible via one of the available interfaces.

An address can be specified as a FQDN, IPv4 or IPv6 address. If the DNS name resolution returns an IPv6 address for the time server, the device will use this IPv6 address preferentially.

### **Telnet path:**

**Setup** > **NTP** > **RQ-Address**

### **Possible values:**

```
Max. 31 characters from [A-Z][0-9]@{\}~!$%&'()+-,/:;<=>?[\]^_.
```
**Default:**

empty

## **2.26.11.2 Loopback-Addr.**

Here you have the option to configure a sender address for the device to use in place of the one that would otherwise be used automatically for this target address. If you have configured loopback addresses, specify them here as the respective source address.

**(iii)** If the source address set here is a loopback address, then the device will use this unmasked even for remote stations that are masked.

The device accepts addresses in various input formats:

- Name of the IP network (ARF network), whose address should be used.
- **I** "INT" for the address of the first intranet.
- 1 "DMZ" for the address of the first DMZ (caution: If there is an interface called "DMZ", then the device takes its address).
- LB0 ... LBF for one of the 16 loopback addresses or its name
- Any valid IPv4 or IPv6 address

### **Telnet path:**

**Setup** > **NTP** > **RQ-Address**

### **Possible values:**

```
Max. 16 characters from [A-Z][0-9] \otimes \{ | \} \sim 1$%&'()+-,/:;<=>?[\]^_.
```
### **Default:**

empty

# **2.26.12 RQ-Tries**

Enter the number of times that synchronization with the time server should be attempted. Specifying a value of zero means that attempts will continue until a valid synchronization has been achieved.

**SNMP ID:** 2.26.12

**Telnet path:** /Setup/NTP

**Possible values:**

 $Max. 10$  characters

**Default:** 4

# **2.27 Mail**

This menu contains the e-mail settings.

**SNMP ID:** 2.27

**Telnet path:** /Setup

# **2.27.1 SMTP-Server**

Enter the name or the IP address for an SMTP server that you have access to. This information is required if your device is to inform you about certain events by e-mail.

**SNMP ID:** 2.27.1

**Telnet path:** /Setup/Mail

**Possible values:**

 $Max. 31 characters$ 

**Default:** Blank

**T** A connection may be established in order to send e-mail messages. Please be aware that this may give rise to additional costs.

# **2.27.2 Serverport**

Enter the number of the SMTP port of the aforementioned server for unencrypted e-mail transmission. The default value is 587.

**Telnet path:**

**Setup** > **Mail**

### **Possible values:**

Max. 10 characters

### **Default:**

587

# **2.27.3 POP3-Server**

The only difference between names of many POP3 servers and SMTP servers is the prefix. All you have to do is enter the same of your SMTP server and replace 'SMTP' with 'POP' or "POP3".

**SNMP ID:** 2.27.3

**Telnet path:** /Setup/Mail

**Possible values:**

 $Max. 31 characters$ 

**Default:** Blank

# **2.27.4 POP3-Port**

Enter the number of the POP3 port of the aforementioned server for unencrypted mail. The default value is 110.

**SNMP ID:** 2.27.4

**Telnet path:** /Setup/Mail

**Possible values:**

 $Max. 10$  characters

**Default:** 110

# **2.27.5 User name**

Enter the name of the user who is to receive e-mail notifications at the aforementioned SMTP server.

**SNMP ID:** 2.27.5

**Telnet path:** /Setup/Mail

**Possible values:**

 $Max. 63 characters$ 

**Default:** Blank

# **2.27.6 Password**

Enter the password to be used to send e-mail notifications to the aforementioned SMTP server.

**SNMP ID:** 2.27.6

**Telnet path:** /Setup/Mail

**Possible values:**

■ Max. 31 characters

**Default:** Blank

# **2.27.7 E-Mail-Sender**

Enter here a valid e-mail address that your device is to use as a sender address for e-mailing notifications. This address is used by the SMTP servers to provide information in case of delivery problems. In addition, some servers check the

validity of the sender e-mail address and deny delivery service if the address is missing, if the domain is unknown, or if the e-mail address is invalid.

**SNMP ID:** 2.27.7

**Telnet path:** /Setup/Mail

**Possible values:**

**Nax. 63 characters** 

**Default:** Blank

# **2.27.8 Send again (min)**

In case of connection problems with the SMTP server, mails will be buffered here and repeated tries will be made to send them. This also applies for mails which cannot be delivered due to incorrect settings such as incorrect SMTP parameters or unknown recipients. Set the time after which an attempt will be made to re-submit buffered messages. Attempts are also made to re-submit each time a new e-mail is received.

**SNMP ID:** 2.27.8

**Telnet path:** /Setup/Mail

**Possible values:**

■ Max. 10 characters

**Default:** 30

# **2.27.9 Hold time (hrs)**

In case of connection problems with the SMTP server, mails will be buffered here and repeated tries will be made to send them. This also applies for mails which cannot be delivered due to incorrect settings such as incorrect SMTP parameters or unknown recipients. Set the maximum hold time for a message. Once this time has elapsed, all attempts to submit a certain message will be discontinued.

**SNMP ID:** 2.27.9

**Telnet path:** /Setup/Mail

**Possible values:**

 $Max. 10$  characters

**Default:** 72

# **2.27.10 Buffers**

In case of connection problems with the SMTP server, mails will be buffered here and repeated tries will be made to send them. This also applies for mails which cannot be delivered due to incorrect settings such as incorrect SMTP parameters or unknown recipients. Set the maximum number of buffered messages. When this limit is exceeded, the oldest messages will be discarded to make room for incoming messages.

**SNMP ID:** 2.27.10

**Telnet path:** /Setup/Mail

**Possible values:**

 $Max. 10$  characters

**Default:** 100

# **2.27.11 Loopback-Addr.**

Here you can optionally configure a sender address to be used instead of the one used automatically for this destination address. If you have configured loopback addresses, you can specify them here as sender address.

**SNMP ID:** 2.27.11

**Telnet path:** /Setup/Mail

## **Possible values:**

- Name of the IP networks whose address should be used
- **I** "INT" for the address of the first intranet
- "DMZ" for the address of the first DMZ
- LB0 to LBF for the 16 loopback addresses
- **Any valid IP address**

## **Default:** Blank

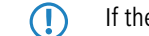

**T** If there is an interface called "DMZ", its name will be taken in this case.

# **2.27.12 SMTP-use-TLS**

Here you determine if and how the device encrypts the connection. The available values have the following meanings:

- **No**: No encryption. The device ignores any STARTTLS responses from the server.
- **1** Yes: The device uses SMTPS, and is therefore encrypted right from connection establishment.
- **Preferred**: Connection establishment is not encrypted. If the SMTP server offers STARTTLS, the device starts encrypting. This setting is the default value.
- **Required**: Connection establishment is not encrypted. If the SMTP server does not offer STARTTLS, the device does not transmits any data.

### **Telnet path:**

**Setup** > **Mail**

**Possible values:**

No Yes

Preferred

Required

**Default:**

Preferred

# **2.27.13 SMTP-Authentication**

Here you specify if and how the device authenticates at the SMTP server. The device's behavior depends on the server settings: If the server does not require authentication, the login occurs in any case. Otherwise, the device reacts according to the settings described below:

### **Telnet path:**

**Setup** > **Mail**

### **Possible values:**

### **None**

Basically no authentication.

### **Plain text preferred:**

The authentication preferably occurs in cleartext (PLAIN, LOGIN), if the server requires authentication. If it does not accept cleartext authentication, the device uses secure authentication.

### **Encrypted**

The authentication is done without transmitting the password as cleartext (e.g., CRAM-MD5), if the server requires authentication. Cleartext authentication does not take place.

### **Preferred-Encrypted**

The authentication is preferably encrypted (e.g., CRAM-MD5), if the server requires authentication. If it does not accept secure authentication, the device uses cleartext authentication.

### **Default:**

Preferred-Encrypted

# **2.30 IEEE802.1x**

This menu contains the settings for the IEEE802.1x protocol.

**SNMP ID:** 2.30

**Telnet path:** /Setup

# **2.30.3 Radius-Server**

Authentication in all wireless LAN networks by a central RADIUS server (named DEFAULT) can be managed here. You can also define RADIUS servers that are dedicated to certain wireless LAN networks (instead of defining the passphrase for the logical wireless LAN network). Furthermore, a backup server can be specified for every RADIUS server.

### **SNMP ID:** 2.30.3

**Telnet path:** /Setup/IEEE802.1x

### **2.30.3.1 Name**

The name of the server.

**SNMP ID:** 2.30.3.1

**Telnet path:** /Setup/IEEE802.1x /RADIUS-Server

### **Possible values:**

**Max. 16 characters** 

**Default:** Blank

### **2.30.3.3 Port**

The port the RADIUS server.

**SNMP ID:** 2.30.3.3

**Telnet path:** /Setup/IEEE802.1x /RADIUS-Server

### **Possible values:**

 $Max. 10$  characters

**Default:** 0

# **2.30.3.4 Secret**

The secret used by the RADIUS server.

**SNMP ID:** 2.30.3.4

**Telnet path:** /Setup/IEEE802.1x /RADIUS-Server

**Possible values:**

 $Max.$  32 characters

**Default:** Blank

# **2.30.3.5 Backup**

You can enter the name of a backup server for the specified RADIUS server. The backup server will be connected only if the specified RADIUS server is unavailable. The name of the backup server can be selected from the same table.

**SNMP ID:** 2.30.3.5

**Telnet path:** /Setup/IEEE802.1x /RADIUS-Server

**Possible values:**

 $Max. 24 characters$ 

**Default:** Blank

# **2.30.3.6 Loopback-Addr.**

Here you can optionally configure a sender address to be used instead of the one used automatically for this destination address. If you have configured loopback addresses, you can specify them here as sender address.

**SNMP ID:** 2.30.3.6

**Telnet path:** /Setup/IEEE802.1x /RADIUS-Server

### **Possible values:**

- You can enter an address in various forms:
- **Name of the IP networks whose addresses are to be used.**
- **I** "INT" for the address of the first intranet.
- 1 "DMZ" for the address of the first DMZ

5 If there is an interface called "DMZ", its address will be taken in this case.

- **EXECO... LBF** for the 16 loopback addresses.
- Furthermore, any IP address can be entered in the form  $x.x.x.x$ .

**Default:** Blank

# **2.30.3.7 Protocol**

Protocol for communication between the internal RADIUS server and the forwarding server.

**SNMP ID:** 2.30.3.7

**Telnet path:** /Setup/IEEE802.1x/RADIUS-Server/Protocol

### **Possible values:**

- **RADSEC**
- **RADIUS**

**Default:** RADIUS

# **2.30.3.8 Host name**

Enter the IP address (IPv4, IPv6) or the hostname of the RADIUS server.

**(1)** The RADIUS client automatically detects which address type is involved.

### **Telnet path:**

**Setup** > **IEEE802.1x** > **RADIUS-Server**

### **Possible values:**

Max. 64 characters from  $[A-Z][a-z][0-9]$ . -: %

### **Default:**

empty

# **Special values:**

# **DEFAULT**

The name "DEFAULT" is reserved for all WLAN networks that use IEEE 802.1x for authentication and that do not have their own RADIUS server. Every WLAN that uses authentication by IEEE 802.1x can use its own RADIUS server after specifying appropriate values for 'Key1/Passphrase'.

## **2.30.3.9 Attribute-Values**

With this entry you configure the RADIUS attributes of the RADIUS server.

The attributes are specified in a semicolon-separated list of attribute numbers or names (according to [RFC 2865](http://tools.ietf.org/html/rfc2865), [RFC](http://tools.ietf.org/html/rfc3162) [3162](http://tools.ietf.org/html/rfc3162), [RFC 4679](http://tools.ietf.org/html/rfc4679), [RFC 4818](http://tools.ietf.org/html/rfc4818), [RFC 7268](http://tools.ietf.org/html/rfc7268)) and a corresponding value in the form <Attribute\_1>=<Value\_1>,<Attribute\_2>=<Value\_2>.

Variables can also be used as values (such as  $n \in \mathbb{R}$  for the device name). Example: NAS-Identifier= $n \cdot n$ 

### **Telnet path:**

**Setup** > **IEEE802.1x** > **RADIUS-Server**

### **Possible values:**

```
Max. 128 characters from [A-Z][a-z][0-9]#@{|}~!$%&'()*+-,/:;<=>?[\]^_. `
```
# **Default:**

empty

# **2.30.4 Ports**

You should specify the login settings separately for each local network.

**SNMP ID:** 2.30.4

**Telnet path:** /Setup/IEEE802.1x

# **2.30.4.2 Port**

The interface that this entry refers to.

**SNMP ID:** 2.30.4.2

**Telnet path:** /Setup/IEEE802.1x /Ports

## **Possible values:**

 $\blacksquare$  All of the interfaces available in the device.

**Default:** Blank

# **2.30.4.4 Re-Auth-Max**

This parameter is a timer in the authentication state machine for IEEE 802.1x.

**SNMP ID:** 2.30.4.4

**Telnet path:** /Setup/IEEE802.1x /Ports

**Possible values:**

 $Max. 10$  characters

**Default:** 3

5 Changes to these parameters require expert knowledge of the IEEE 802.1x standard. Only make changes here if your system configuration absolutely requires them.

# **2.30.4.5 Max-Req**

This parameter is a timer in the authentication state machine for IEEE 802.1x.

**SNMP ID:** 2.30.4.5

**Telnet path:** /Setup/IEEE802.1x /Ports

### **Possible values:**

 $Max. 10$  characters

**Default:** 3

5 Changes to these parameters require expert knowledge of the IEEE 802.1x standard. Only make changes here if your system configuration absolutely requires them.

# **2.30.4.6 Tx-Period**

This parameter is a timer in the authentication state machine for IEEE 802.1x.

**SNMP ID:** 2.30.4.6

**Telnet path:** /Setup/IEEE802.1x /Ports

### **Possible values:**

 $Max. 10$  characters

# **Default:** 30

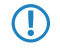

5 Changes to these parameters require expert knowledge of the IEEE 802.1x standard. Only make changes here if your system configuration absolutely requires them.

# **2.30.4.7 Supp-Timeout**

This parameter is a timer in the authentication state machine for IEEE 802.1x.

**SNMP ID:** 2.30.4.7

**Telnet path:** /Setup/IEEE802.1x /Ports

**Possible values:**

 $Max. 10$  characters

**Default:** 30

**(1)** Changes to these parameters require expert knowledge of the IEEE 802.1x standard. Only make changes here if your system configuration absolutely requires them.

# **2.30.4.8 Server-Timeout**

This parameter is a timer in the authentication state machine for IEEE 802.1x.

**SNMP ID:** 2.30.4.8

**Telnet path:** /Setup/IEEE802.1x /Ports

**Possible values:**

 $Max. 10$  characters

**Default:** 30

**(1)** Changes to these parameters require expert knowledge of the IEEE 802.1x standard. Only make changes here if your system configuration absolutely requires them.

# **2.30.4.9 Quiet-Period**

This parameter is a timer in the authentication state machine for IEEE 802.1x.

**SNMP ID:** 2.30.4.9

**Telnet path:** /Setup/IEEE802.1x /Ports

### **Possible values:**

 $Max. 10$  characters

### **Default:** 60

**(1)** Changes to these parameters require expert knowledge of the IEEE 802.1x standard. Only make changes here if your system configuration absolutely requires them.

# **2.30.4.10 Re-Authentication**

Here you activate regular re-authentication. If a new authentication starts, the user remains registered during the negotiation. A typical value as a re-authentication interval is 3,600 seconds.

**SNMP ID:** 2.30.4.10

**Telnet path:** /Setup/IEEE802.1x /Ports

**Possible values:**

- 1 Yes
- $\blacksquare$  No

**Default:** No

# **2.30.4.11 Re-Auth-Interval**

A typical value as a re-authentication interval is 3,600 seconds.

**SNMP ID:** 2.30.4.11

**Telnet path:** /Setup/IEEE802.1x /Ports

### **Possible values:**

 $Max. 10$  characters

**Default:** 3600

# **2.30.4.12 Key-Transmission**

Here you activate the regular generation and transmission of a dynamic WEP key.

**SNMP ID:** 2.30.4.12

**Telnet path:** /Setup/IEEE802.1x /Ports

**Possible values:**

- Yes
- No

**Default:** No

# **2.30.4.13 Key-Tx-Interval**

A typical value as a key-transmission interval is 900 seconds.

**SNMP ID:** 2.30.4.13

**Telnet path:** /Setup/IEEE802.1x /Ports

**Possible values:**

 $Max. 10$  characters

**Default:** 900

# **2.30.11 Supplicant-Setup**

The keys used for encryption are automatically exchanged between the supplicant (client) and the AP on a regular basis.

The AP requires the supplicant to authenticate at regular intervals. As soon as the supplicant has successfully authenticated, it receives a new key from the AP which, from then on, is used for data transmission with the AP until a new key is exchanged.

Use this menu to configure the TLS settings for the supplicant.

## **Telnet path:**

**Setup** > **IEEE802.1x**

# **2.30.11.13 TLS**

This menu contains the TLS settings for the supplicant configuration.

**Telnet path:**

**Setup** > **IEEE802.1x** > **Supplicant-Setup**

### **2.30.11.13.2 Versions**

Specify the TLS version(s) that the supplicant uses for encryption.

### **Telnet path:**

**Setup** > **IEEE802.1x** > **Supplicant-Setup** > **TLS**

**Possible values:**

**TLSv1 TLSv1.1 TLSv1.2**

**Default:**

TLSv1

# **2.30.11.13.3 Key-exchange algorithms**

Here you specify which algorithms are used for the key exchange between supplicant and AP.

### **Telnet path:**

```
Setup > IEEE802.1x > Supplicant-Setup > TLS
```
**Possible values:**

**RSA DHE ECDHE**

# **Default:**

RSA DHE ECDHE

## **2.30.11.13.4 Crypto algorithms**

Here you specify which crypto algorithms are used between supplicant and AP.

### **Telnet path:**

**Setup** > **IEEE802.1x** > **Supplicant-Setup** > **TLS**

### **Possible values:**

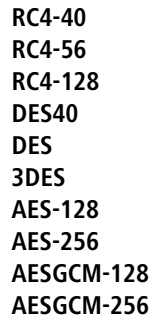

# **Default:**

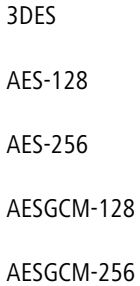

# **2.30.11.13.5 Hash algorithms**

Here you specify which hash algorithms are used between supplicant and AP.

## **Telnet path:**

```
Setup > IEEE802.1x > Supplicant-Setup > TLS
```
**Possible values:**

**MD5 SHA1 SHA2-256 SHA2-384**

### **Default:**

MD5 SHA1 SHA2-256 SHA2-384

### **2.30.11.13.6 Prefer PFS**

When setting the cipher suite, the device usually takes over the same setting as the requesting client. Certain client applications by default require a connection without perfect forward secrecy (PFS), even though both the device and the client are PFS-capable.

This option means that your device always prefers to connect with PFS, regardless of the default setting of the client.

### **Telnet path:**

```
Setup > IEEE802.1x > Supplicant-Setup > TLS
```
## **Possible values:**

**Yes**

Connections via PFS are preferred.

To turn this feature off, clear the check box.

### **Default:**

Yes

### **2.30.11.13.8 Elliptic curves**

Here you specify which elliptic curves are to be used for encryption.

### **Telnet path:**

### **Setup** > **IEEE802.1x** > **Supplicant-Setup** > **TLS**

### **Possible values:**

**secp256r1** secp256r1 is used for encryption.

# **secp384r1**

secp384r1 is used for encryption.

### **secp521r1**

secp521r1 is used for encryption.

### **Default:**

secp256r1

secp384r1

secp521r1

### **2.30.11.13.22 Signature hash algorithms**

Use this entry to specify which hash algorithm is used to encrypt the signature.

```
Telnet path:
```
**Setup** > **IEEE802.1x** > **Supplicant-Setup** > **TLS**

**Possible values:**

**MD5-RSA SHA1-RSA SHA224-RSA SHA256-RSA SHA384-RSA SHA512-RSA**

### **Default:**

SHA1-RSA SHA224-RSA SHA256-RSA SHA384-RSA SHA512-RSA

# **2.31 PPPoE-Server**

This menu contains the settings for the PPPoE server.

**Telnet path:**

**Setup**

# **2.31.1 Operating**

This switch enables and disables the PPPoE server.

**SNMP ID:** 2.31.1

**Telnet path:** /Setup/PPPoE-Server

**Possible values:**

- Yes
- $\blacksquare$  No

# **2.31.2 Name list**

In the list of peers/ remote sites, define those clients that are permitted access by the PPPoE server and define further properties and rights in the PPP list or the firewall.

**SNMP ID:** 2.31.2

**Telnet path:** /Setup/PPPoE-Server

# **2.31.2.1 Peer**

Here you can define a remote-station name for each client. The remote-site name must be used by the client as the PPP user name.

**SNMP ID:** 2.31.2.1

**Telnet path:** /Setup/PPPoE-Server/Name-List

**Possible values:**

■ Select from the list of defined peers.

**Default:** Blank

# **2.31.2.2 SH-Time**

Define the short-hold time for the PPPoE connection here.

**SNMP ID:** 2.31.2.2

**Telnet path:** /Setup/PPPoE-Server/Name-List

### **Possible values:**

**Nax. 10 characters** 

**Default:** 0

# **2.31.2.3 MAC-Address**

If a MAC address is entered, then the PPP negotiation is terminated if the client logs on from a different MAC address.

**SNMP ID:** 2.31.2.3

**Telnet path:** /Setup/PPPoE-Server/Name-List

### **Possible values:**

 $Max. 12$  characters

**Default:** 000000000000

# **2.31.3 Service**

The name of the service offered is entered under 'Service'. his enables a PPPoE client to select a certain PPPoE server that is entered for the client.

## **SNMP ID:** 2.31.3

**Telnet path:** /Setup/PPPoE-Server

**Possible values:**

 $Max. 32 characters$ 

**Default:** Blank

# **2.31.4 Session-Limit**

The 'Session limit' specifies how often a client can be logged on simultaneously with the same MAC address. Once the limit has been reached, the server no longer responds to the client queries that are received. Default value is '1', maximum value '99'. A Session limit of '0' stands for an unlimited number of sessions.

**SNMP ID:** 2.31.4

**Telnet path:** /Setup/PPPoE-Server

**Possible values:**

```
\Box 0 to 99
```
**Default:** 1

**Special values:** 0 switches the session limit off.

# **2.31.5 Ports**

Here you can specify for individual ports whether the PPPoE server is active.

**SNMP ID:** 2.31.5

**Telnet path:** /Setup/PPPoE-Server

## **2.31.5.2 Port**

Port for which the PPPoE server is to be activated/deactivated.

**SNMP ID:** 2.31.5.2

**Telnet path:** /Setup/PPPoE-Server/Ports

### **Possible values:**

**EXECTE:** Selects a port from the list of those available in the device.

# **2.31.5.3 Enable PPPoE**

Activates or deactivates the PPPoE server for the selected port.

**SNMP ID:** 2.31.5.3

**Telnet path:** /Setup/PPPoE-Server/Ports

**Possible values:**

- 1 Yes
- No

**Default:** Yes

# **2.31.6 AC-Name**

This input field provides the option to give the PPPoE server a name that is independent of the device name (AC-Name = access concentrator name).

### **Telnet path:**

**Setup** > **PPPoE-Server**

### **Possible values:**

Max. 32 characters from  $[A-Z][a-z][0-9]$ #@ $\{|\} \sim 1$ \$%&'()\*+-,/:;<=>? $[\n\]$ 

# **Special values:**

empty

If you leave this field blank, the PPPoE server uses the device name as the server name.

### **Default:**

empty
# **2.32 VLAN**

There are two important tasks when configuring the VLAN capabilities of the devices:

- **•** Defining virtual LANs and giving each one a name, a VLAN ID, and allocating the interfaces
- For each interface, define how data packets with or without VLAN tags are to be handled

## **SNMP ID:** 2.32

**Telnet path:** /Setup

## **2.32.1 Networks**

The network list contains the name of each VLAN, the VLAN ID and the ports. Simply click on an entry to edit it.

**SNMP ID:** 2.32.1

**Telnet path:** /Setup/VLAN

## **2.32.1.1 Name**

The name of the VLAN only serves as a description for the configuration. This name is not used anywhere else.

**SNMP ID:** 2.32.1.1

**Telnet path:** /Setup/VLAN/Networks

## **2.32.1.2 VLAN-ID**

This number uniquely identifies the VLAN.

**SNMP ID:** 2.32.1.2

**Telnet path:** /Setup/VLAN/Networks

**Possible values:**

 $\Box$  0 to 4096

**Default:** 0

## **2.32.1.4 Ports**

Enter here the device interfaces that belong to the VLAN. For a device with a LAN interface and a WLAN port, ports that to be entered could include "LAN-1" and "WLAN-1". Port ranges are defined by entering a tilde between the individual ports: "P2P-1~P2P-4".

**SNMP ID:** 2.32.1.4

**Telnet path:** /Setup/VLAN/Networks

**Possible values:**

**Nax. 251 characters** 

**Default:** Blank

The first SSID of the first wireless LAN module is WLAN-1, and further SSIDs are WLAN-1-2 to WLAN-1-8. If the device has two WLAN modules, the SSIDs are called WLAN-2 and WLAN-2-2 to WLAN-2-8.

## **2.32.1.5 LLDP-Tx-TLV-PPID**

This setting specifies to which ports, which are members of this VLAN, the device is to propagate the membership via LLDP.

## **Telnet path:**

**Setup** > **VLAN** > **Networks**

## **Possible values:**

Comma-separated list of interface names (analogous to the names in the column **Ports**), max. 251 characters

**Default:**

## **2.32.1.6 LLDP-Tx-TLV-Name**

This setting specifies to which ports, which are members of this VLAN, the device is to propagate the name of the VLAN via LLDP.

## **Telnet path:**

**Setup** > **VLAN** > **Networks**

## **Possible values:**

Comma-separated list of interface names (analogous to the names in the column **Ports**), max. 251 characters

**Default:**

## **2.32.2 Port-Table**

The port table is used to configure each of the device's ports that are used in the VLAN. The table has an entry for each of the device's ports.

## **SNMP ID:** 2.32.2

**Telnet path:** /Setup/VLAN

## **2.32.2.1 Port**

The name of the port; this cannot be edited.

**SNMP ID:** 2.32.2.1

**Telnet path:** /Setup/VLAN/Port-Table

## **2.32.2.4 Allow-All-VLANs**

This option defines whether tagged data packets with any VLAN ID should be accepted, even if the port is not a "member" of this VLAN.

**SNMP ID:** 2.32.2.4

**Telnet path:** /Setup/VLAN/Port-Table

**Possible values:**

- Yes
- No

**Default**: Yes

## **2.32.2.5 Port-VLAN-Id**

This port ID has two functions:

- 1 Untagged packets received at this port in 'Mixed' or 'Ingress-mixed' mode are assigned to this VLAN, as are all ingress packets received in 'Never' mode.
- In the 'Mixed' mode, this value determines whether outgoing packets receive a VLAN tag or not: Packets assigned to the VLAN defined for this port receive no VLAN tag; all others are given a VLAN tag.

**SNMP ID:** 2.32.2.5

**Telnet path:** /Setup/VLAN/Port-Table

**Possible values:**

 $Max. 4 characters$ 

**Default:** 1

## **2.32.2.6 Tagging mode**

Controls the processing and assignment of VLAN tags at this port.

**SNMP ID:** 2.32.2.6

**Telnet path:** /Setup/VLAN/Port-Table

#### **Possible values:**

- **Never:** Outbound packets are not given a VLAN tag at this port. Incoming packets are treated as though they have no VLAN tag. If incoming packets have a VLAN tag, it is ignored and treated as though it were part of the packet's payload. Incoming packets are always assigned to the VLAN defined for this port.
- **Always:** Outgoing packets at this port are always assigned with a VLAN tag, irrespective of whether they belong to the VLAN defined for this port or not. Incoming packets must have a VLAN tag, otherwise they will be dropped.
- **IMixed:** Allows mixed operation of packets with and without VLAN tags at the port. Packets without a VLAN tag are assigned to the VLAN defined for this port. Outgoing packets are given a VLAN tag unless they belong to the VLAN defined for this port.
- **Ingress mixed:** Arriving (ingress) packets may or may not have a VLAN tag; outbound (egress) packets are never given a VLAN tag.

**Default:** Ingress mixed

## **Tx-LLDP-TLV-Port-VLAN**

Enables or disables the port as the LLDP-TLV port in this VLAN.

**WEBconfig path:** LCOS menu tree/Setup/VLAN/Port-Table/Tx-LLDP-TLV-Port-VLAN

#### **Possible values:**

- Yes
- $\blacksquare$  No

**Default:** Yes

## **2.32.4 Operating**

You should only activate the VLAN module if you are familiar with the effects this can have.

**SNMP ID:** 2.32.4

**Telnet path:** /Setup/VLAN

**Possible values:**

- 1 Yes
- $\blacksquare$  No

**Default:** No

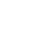

**T** Faulty VLAN settings may cause access to the device's configuration to be blocked.

# **2.32.5 Tag-Value**

When transmitting VLAN tagged networks via provider networks that use VLAN themselves, providers sometimes use special VLAN tagging IDs. In order for VLAN transmission to allow for this, the Ethernet2 type of the VLAN tag can be set as a 16-bit hexadecimal value as 'tag value'. The default is '8100' (802.1p/q VLAN tagging) other typical values for VLAN tagging could be '9100' or '9901'.

**SNMP ID:** 2.32.5

**Telnet path:** /Setup/VLAN

**Possible values:**

 $Max. 4 characters$ 

**Default:** 8100

# **2.33 Voice-Call-Manager**

This menu contains the settings for the Voice Call Manager.

**SNMP ID:** 2.33

**Telnet path:** /Setup

## **2.33.1 Operating**

Switches the Voice Call Manager on / off

**Telnet path:**/Setup/Voice-Call-Manager

## **Possible Telnet values:**

- Yes
- $\blacksquare$  No

**Default:** No

## **2.33.2 General**

This menu contains general settings for the Voice Call Manager.

**SNMP ID:** 2.33.2

**Telnet path:** /Setup/Voice-Call-Manager

## **2.33.2.1 Domain**

Name of the domain in which the connected telephones and the VoIP router are operated.

Terminal devices working in the same domain register as local subscribers at the VoIP router and make use of the SIP proxy.

Terminal devices working with the other domain of an active SIP PBX line register themselves as subscribers at an upstream PBX.

**SNMP ID:** 2.33.2.1

**Telnet path:** /Setup/Voice-Call-Manager/General

#### **Possible Telnet values:**

 $Max. 63 characters$ 

**Default:** Internal

## **2.33.2.2 Overlap-Timeout**

When dialing from an ISDN telephone, this time period is waited until the called number is considered to be complete and then sent to the call router.

**SNMP ID:** 2.33.2.2

**Telnet path:** /Setup/Voice-Call-Manager/General

**Possible Telnet values:**

 $\Box$  0 to 99

**Default:** 6

**Special values:** 0: With a dial delay of '0', a '#' has to be entered at the end of the called number. Entering the '#' character after the called number manually reduces the dial delay.

## **2.33.2.3 Local-authentication**

The SIP proxy usually accepts a registration from all SIP users who register themselves with a valid domain. If local authentication is forced, only those subscribers who are saved in one of the user tables with relevant access information can register with the SIP proxy.

**SNMP ID:** 2.33.2.3

**Telnet path:** /Setup/Voice-Call-Manager/General

## **Possible Telnet values:**

- $\blacksquare$  No
- Yes

**Default:** No/Off

**(1)** Automatic registration without entering a password is restricted to the SIP users in the LAN. SIP users from the WAN and ISDN users must always be authenticated by a user entry with password.

## **2.33.2.4 Echo\_Canceler**

Activates the echo canceling of remote echoes. With an echo that is too strong, subscribers can hear their own voices after a short delay. Activating this option reduces the echo at the SIP gateway.

**SNMP ID:** 2.33.2.4

**Telnet path:** /Setup/Voice-Call-Manager/General

### **Possible Telnet values:**

- $\Box$  On
- 1 Off

**Default:** On

## **2.33.2.5 Outgoing-packet-reduction**

For all SIP calls, sufficient bandwidth through the firewall is reserved as required by the audio codec being used (provided sufficient bandwidth is available). Here you can set how remaining data packets should be handled that are not part of SIP data streams in order to manage the firewall.

## **SNMP ID:** 2.33.2.5

**Telnet path:** /Setup/Voice-Call-Manager/General

## **Possible Telnet values:**

- **PMTU:** The subscribers of the data connection are informed that they should only send data packets up to a certain length (Path Maximum Transmission Unit, PMTU).
- **Fragmentation: The VoIP router reduces the data packets by fragmenting them to the required length.**
- NONE: The length of the data packets is not changed by the VoIP operation.
- $\blacksquare$  PMTU + Fragmentation

## **Default:** NONE/PMTU reduction

## **2.33.2.6 Incoming-packet-reduction**

Similar to the outgoing data packets, you configure how non-VoIP data packets are handled when bandwidth is reserved for SIP data.

**SNMP ID:** 2.33.2.6

**Telnet path:** /Setup/Voice-Call-Manager/General

## **Possible Telnet values:**

- 1 PMTU reduction: The subscribers of the data connection are informed that they should only send data packets up to a certain length (Path Maximum Transmission Unit, PMTU).
- No change: The length of the data packets is not changed by the VoIP operation.

**Default:** No change

## **2.33.2.7 Reduced-packet-size**

This parameter specifies the packet size that should be used for PMTU adjustment or fragmentation while the SIP data have priority.

**SNMP ID:** 2.33.2.7

**Telnet path:** /Setup/Voice-Call-Manager/General

**Possible Telnet values:**

**1 0 to 9999** 

**Default:** 576

## **2.33.2.9 Country**

The country setting determines the inband tones generated in the device

**SNMP ID:** 2.33.2.9

**Telnet path:** /Setup/Voice-Call-Manager/General

## **Possible Telnet values:**

- **Unknown**
- Austria
- **Belgium**
- **B** Switzerland
- **Germany**
- **France**
- **1** Italy
- **Netherlands**
- **5** Spain
- **Great Britain**

**Default:** Unknown

## **2.33.2.11 ClnPartyNumType**

This sets the type of the calling number (CallingPartyNumber) for outgoing numbers on an ISDN interface. This is necessary for PBXs and exchanges in some countries as these require a specific type.

**SNMP ID:** 2.33.2.11

**Telnet path:** /Setup/Voice-Call-Manager/General

**Possible Telnet values:**

- **1** Subscriber
- **1** Unknown
- **National**

**Default:** Subscriber(0)

## **2.33.2.12 Register-Time**

This value specifies the re-registration time that is signaled to a SIP user locally

This function allows the VoIP client to be registered at shorter intervals, so as to detect more quickly when a VoIP client has been switched off, for example.

**SNMP ID:** 2.33.2.12

**Telnet path:** /Setup/Voice-Call-Manager/General

**Possible values:**

 $-60$  to 3600

**Default:** 120

## **2.33.2.13 Convert-Canonicals**

This item activates the conversion of canonical VoIP names.

**SNMP ID:** 2.33.2.13

**Telnet path:** /Setup/Voice-Call-Manager/General/Convert-Canonicals

#### **Possible Telnet values:**

- 1 Yes
- $\blacksquare$  No

**Default**: Yes

## **2.33.2.14 Symmetric RTP**

This parameter switches off the strict checking of the RTP sender. In general, two-way communications take place between the two RTP socket addresses (IP: port), i.e. the media data sources (outgoing) are at the same time also media data sinks (incoming). The data flow is symmetric.

However, there are media servers which are implemented differently in that the RTP source and the RTP target do not have the same socket address. In these cases deactivate the "Symmetrical RTP" option.

**Telnet path:** /Setup/Voice-Call-Manager/General/Symmetric-RTP

**Possible values:**

1 Yes

■ No

**Default**: Yes

## **2.33.2.15 SIP-DSCP**

This defines which DiffServ CodePoints (DSCP) the SIP packets (for call signaling) are to be marked with.

**SNMP ID:** 2.33.2.15

**Telnet path:** /Setup/Voice-Call-Manager/General

## **Possible Telnet values:**

BE, CS-0, CS-1, CS-2, CS-3, CS-4, CS-5, CS-6, CS-7, AF-11, AF-12, AF-13, AF-21, AF-22, AF-23, AF-31, AF-32, AF-33, AF-41, AF-42, AF-43, EF

BE/CS-0, CS-1, CS-2, CS-3, CS-4, CS-5, CS-6, CS-7, AF-11, AF-12, AF-13, AF-21, AF-22, AF-23, AF-31, AF-32, AF-33, AF-41, AF-42, AF-43, EF

## **Default:** CS-1

 $\bigcap$  The option CS-1 is actually outdated now, but it is set as the default value to ensure backwards compatibility. Common values for modern VoIP installations are CS-3, AF-31 or AF-41. We recommend using CS-3, one of the most widespread settings on the market.

## **2.33.2.16 RTP-DSCP**

This defines which DiffServ CodePoints (DSCP) the RTP packets (voice data stream) are to be marked with.

**SNMP ID:** 2.33.2.16

**Telnet path:** /Setup/Voice-Call-Manager/General

#### **Possible Telnet values:**

BE, CS-0, CS-1, CS-2, CS-3, CS-4, CS-5, CS-6, CS-7, AF-11, AF-12, AF-13, AF-21, AF-22, AF-23, AF-31, AF-32, AF-33, AF-41, AF-42, AF-43, EF

BE/CS-0, CS-1, CS-2, CS-3, CS-4, CS-5, CS-6, CS-7, AF-11, AF-12, AF-13, AF-21, AF-22, AF-23, AF-31, AF-32, AF-33, AF-41, AF-42, AF-43, EF

### **Default:** EF

With DSCP set to BE or CS-0 the packets are sent unmarked. Further information about DiffServ CodePoints is available in the Reference Manual under the section "QoS".

## **2.33.2.17 Lock minutes**

Specifies for how many minutes a SIP user will be blocked after authentication has failed due to incorrect login data.

#### **Telnet path:**

**Setup** > **Voice-Call-Manager** > **General** > **Lock-Minutes**

#### **Possible values:**

0 to 255 minutes

#### **Special values:**

0: Lock off

#### **Default:**

5 minutes

## **2.33.2.18 Login-Errors**

This value specifies the number of times a login fails before a SIP user account is locked for a set period.

#### **Telnet path:**

**Setup** > **Voice-Call-Manager** > **General** > **Login-Errors**

**Possible values:**

0 to 255

## **Special values:**

0: The first false login triggers the lock.

## **Default:**

5

## **2.33.2.19 T.38**

This entry specifies whether T.38 in the Voice Call Manager is enabled or disabled.

## **Telnet path:**

**Setup** > **Voice-Call-Manager** > **General**

## **Possible values:**

**No**

T.38 is disabled.

**Yes**

T.38 is enabled.

#### **Default:**

Yes

## **2.33.2.20 VCM-DNS-Resolve**

This switch enables or disables the automatic registration of SIP users.

### **Telnet path:**

**Setup** > **Voice-Call-Manager** > **General**

## **Possible values:**

**Yes**

Automatic registration of SIP users is enabled.

**No**

Automatic registration of SIP users is disabled.

#### **Default:**

No

## **2.33.2.21 RTP-Port-Start**

Use this field to set the first available RTP port in the RTP port range.

#### **Telnet path:**

**Setup** > **Voice-Call-Manager** > **General**

## **Possible values:**

 $0...65535$ 

## **Default:**

0

#### **Special values:**

**0**

Dynamic selection as long as RTP-Port-End is also set to "0".

## **2.33.2.22 RTP-Port-End**

Use this field to set the last available RTP port in the RTP port range.

#### **Telnet path:**

```
Setup > Voice-Call-Manager > General
```
## **Possible values:**

 $0...65535$ 

## **Default:**

0

#### **Special values:**

**0**

Dynamic selection as long as RTP-Port-Start is also set to "0".

## **2.33.2.23 Jitter buffer**

With Voice over IP (VoIP), the transmission of data packets can be subject to jitter. This can diminish voice quality, and a jitter buffer is used to avoid this. This buffer compensates for a faulty or non-uniform data flow by temporarily buffering the incoming traffic.

Use this menu to configure the jitter buffer.

### **Telnet path:**

**Setup** > **Voice-Call-Manager** > **General**

## **2.33.2.23.1 Mean-Jitter-Buffer-Factor**

This entry specifies the average size of the jitter buffer in milliseconds.

### **Telnet path:**

**Setup** > **Voice-Call-Manager** > **General** > **Jitter-Buffer**

## **Possible values:**

Max. 3 characters from  $[0-9]$ 

## **Default:**

16

## **2.33.2.23.2 Min-Jitter-Buffer**

This entry specifies the minimum size of the jitter buffer in milliseconds.

#### **Telnet path:**

### **Setup** > **Voice-Call-Manager** > **General** > **Jitter-Buffer**

#### **Possible values:**

Max. 2 characters from  $[0-9]$ 

## **Default:**

 $\overline{\phantom{a}}$ 

## **2.33.2.23.3 Max-Jitter-Buffer**

This entry specifies the maximum size of the jitter buffer in milliseconds.

### **Telnet path:**

### **Setup** > **Voice-Call-Manager** > **General** > **Jitter-Buffer**

#### **Possible values:**

Max. 2 characters from  $[0-9]$ 

#### **Default:**

2

## **2.33.2.23.4 Needed-Level-Time**

Average value of the maximum delay time in milliseconds.

#### **Telnet path:**

**Setup** > **Voice-Call-Manager** > **General** > **Jitter-Buffer**

#### **Possible values:**

Max. 2 characters from  $[0-9]$ 

## **Default:**

5000

#### **2.33.2.23.5 Level-over-needed-Level**

Maximum buffer size over needed buffer size in percent.

#### **Telnet path:**

### **Setup** > **Voice-Call-Manager** > **General** > **Jitter-Buffer**

## **Possible values:**

Max. 2 characters from  $[0-9]$ 

## **Default:**

25

## **2.33.2.23.6 Target-Variance-Time**

Desired variance time in milliseconds.

## **Telnet path:**

**Setup** > **Voice-Call-Manager** > **General** > **Jitter-Buffer**

## **Possible values:**

Max. 5 characters from  $[0-9]$ 

## **Default:**

10000

## **2.33.2.23.7 AlgOn**

Enables or disables the application layer gateway.

### **Telnet path:**

**Setup** > **Voice-Call-Manager** > **General** > **Jitter-Buffer**

#### **Possible values:**

Max. 1 characters from  $[0-9]$ 

## **Default:**

1

#### **2.33.2.23.8 Long-Term-Deviation**

This entry specifies the long-term deviation.

## **Telnet path:**

**Setup** > **Voice-Call-Manager** > **General** > **Jitter-Buffer**

## **Possible values:**

Max. 2 characters from  $[0-9]$ 

**Default:**

2

#### **2.33.2.23.9 LTD-Time**

This value specifies the time limit in milliseconds.

#### **Telnet path:**

**Setup** > **Voice-Call-Manager** > **General** > **Jitter-Buffer**

#### **Possible values:**

Max. 6 characters from  $[0-9]$ 

## **Default:**

5000

## **2.33.3 User**

This menu contains the user settings for the Voice Call Manager.

**SNMP ID:** 2.33.3

**Telnet path:** /Setup/Voice-Call-Manager

## **2.33.3.1 SIP-User**

This menu contains the SIP user settings for the Voice Call Manager.

**SNMP ID:** 2.33.3.1

**Telnet path:** /Setup/Voice-Call-Manager/Users

#### **2.33.3.1.1 Users**

Depending on the model, different numbers of SIP users can be created. You cannot create more than the maximum number of users permitted; similarly, duplicate names or called numbers are not permitted.

**SNMP ID:** 2.33.3.1.1

**Telnet path:** /Setup/Voice-Call-Manager/User/SIP-User

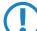

 $\bigcap$  The domain that is used by the SIP subscriber is usually configured in the terminal equipment itself.

## **2.33.3.1.1.1 Number/Name**

Telephone number of the SIP telephone or name of the user (SIP URI).

**SNMP ID:** 2.33.3.1.1.1

**Telnet path:** /Setup/Voice-Call-Manager/User/SIP-User/User

#### **Possible Telnet values:**

■ Max. 20 characters

**Default:** Blank

## **2.33.3.1.1.2 Auth-Name**

Name for authentication at the SIP proxy, and also to any upstream SIP PBX when the user's domain is the same as the domain of a SIP PBX line. This name is required if registration is mandatory (e.g. when logging in to an upstream SIP PBX or when "Force local authentication" is set for local users).

**SNMP ID:** 2.33.3.1.1.2

**Telnet path:** /Setup/Voice-Call-Manager/User/SIP-User/Users

**Possible Telnet values:**

 $Max. 63 characters$ 

**Default:** Blank

**Special values:** Blank: If nothing is entered here, the authentication is attempted using the SIP name (internal call number).

## **2.33.3.1.1.3 Secret**

Password for authentication to the SIP proxy, and also to any upstream SIP PBX, when the user's domain is the same as the domain of a SIP PBX line. It is possible for users to log in to the local SIP proxy without authentication ("Force local authentication" is deactivated for SIP users) and where applicable to an upstream SIP PBX using a shared password ("Standard password" on the SIP PBX line).

**SNMP ID:** 2.33.3.1.1.3

**Telnet path:** /Setup/Voice-Call-Manager/User/SIP-User/Users

## **Possible Telnet values:**

**Nax. 32 characters** 

**Default:** Blank

## **2.33.3.1.1.4 Active**

Activates or deactivates the entry.

**SNMP ID:** 2.33.3.1.1.4

**Telnet path:** /Setup/Voice-Call-Manager/User/SIP-User/Users

**Possible Telnet values:**

- Yes
- No

**Default:** On

## **2.33.3.1.1.5 Comment**

Comment on this entry.

**SNMP ID:** 2.33.3.1.1.5

**Telnet path:** /Setup/Voice-Call-Manager/User/SIP-User/Users

## **Possible Telnet values:**

 $Max. 63 characters$ 

**Default:** Blank

## **2.33.3.1.1.6 Device-Type**

Type of device connected.

The type determines whether an analog connection should be converted into SIP T.38, where applicable. Selecting "Fax" or "Telephone/Fax" activates fax signal recognition that could result in an impairment of the connection quality for telephones. Therefore please select the corresponding type of device connected in order to ensure optimum quality.

## **SNMP ID:** 2.33.3.1.1.6

**Telnet path:** /Setup/Voice-Call-Manager/User/SIP-User/Users

#### **Possible Telnet values:**

- **Phone**
- 1 Fax
- Auto

**Default:** Phone

## **2.33.3.1.1.7 CLIR**

Switches the transmission of the calling-line identifier on/off.

**SNMP ID:** 2.33.3.1.1.7

**Telnet path:** /Setup/Voice-Call-Manager/User/SIP-User/Users

#### **Possible Telnet values:**

- Yes: Transmission of the calling-line identifier is suppressed whatever the setting in the user's device.
- 1 No: Transmission of the calling-line identifier is not suppressed in the device; the settings in the user's terminal device control the transmission of the calling-line identifier.

#### **Default:** No/Off

#### **2.33.3.1.1.8 Access from WAN**

This item determines whether and how SIP clients can register via a WAN connection.

### **Telnet path:**

**Setup** > **Voice-Call-Manager** > **User** > **SIP-User** > **User**

#### **Possible values:**

Yes No VPN

## **Default:**

No

#### **2.33.3.1.1.20 DTMF-Method**

Depending on the requirements, it may not be sufficient to transmit "inband" DTMF tones if a SIP receiver cannot recognize these. In this case, it is possible to configure an alternative method of DTMF transmission for All-IP connections.

#### **Telnet path:**

**Setup** > **Voice-Call-Manager** > **Users** > **SIP-User** > **Users**

#### **Possible values:**

#### **Inband**

The tones are transmitted as DTMF tones (G.711) in the RTP (voice) stream.

#### **SIP-INFO**

The DTMF tones are transmitted "out-of-band" as a SIP-info message with the parameters Signal and Duration (as per RFC 2976). There is no parallel transmission of G.711 tones.

#### **RTP-Event**

The DTMF tones are transmitted as specially marked events within the RTP stream (as per RFC 4733). There is no parallel transmission of G.711 tones.

If the call-initialization SDP message does not include telephone-event signaling, negotiations fallback to inband transfer as per G.711.

### **RTP-Event/SIP-Info**

The DTMF tones are transmitted as specially marked events within the RTP stream (as per RFC 4733). There is no parallel transmission of G.711 tones.

If the call-initialization SDP message does not include telephone-event signaling, negotiations fallback to transfer as per SIP-Info message.

#### **Default:**

RTP-Event

#### **2.33.3.1.1.21 MWI target line**

Voice and messages left on your provider mailbox are signaled by notifications on the device. For the configured SIP users, select the line that is to be enabled for this function.

**(1)** Notification only occurs if the provider supports this function.

#### **Telnet path:**

#### **Setup** > **Voice-Call-Manager** > **User** > **SIP-User** > **User**

#### **Possible values:**

```
Max. 16 characters from [A-Z][a-z][0-9]" \{| \} \le > []
```
#### **Default:**

empty

#### **2.33.3.1.2 Intern-Cln-Prefix**

If an incoming internal call is directed to an SIP user, this prefix is added to the calling party ID, if available.

#### **SNMP ID:** 2.33.3.1.2

**Telnet path:** /Setup/Voice-Call-Manager/User/SIP-User

## **Possible Telnet values:**

 $Max.$  15 numbers or  $*$ 

#### **Default:** \*

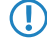

**6** A call is regarded as external if it comes from a "line". If this line is a SIP PBX line, then the call is only external if the incoming calling party ID is preceded by a "0". All other calls are regarded as internal.

## **2.33.3.1.3 Extern-Cln-Prefix**

If an incoming external call is directed to a SIP user, this prefix is added to the calling party ID, if available.

**SNMP ID:** 2.33.3.1.3

**Telnet path:** /Setup/Voice-Call-Manager/User/SIP-User

**Possible Telnet values:**

■ Max. 15 numbers or \*

**Default:** Blank

## **2.33.3.2 ISDN-User**

This menu contains the ISDN user settings for the Voice Call Manager.

**SNMP ID:** 2.33.3.2

**Telnet path:** /Setup/Voice-Call-Manager/Users

## **2.33.3.2.1 Interfaces**

Here you select the interface that the ISDN user is connected to.

**SNMP ID:** 2.33.3.2.1

**Telnet path:** /Setup/Voice-Call-Manager/User/ISDN-User

**2.33.3.2.1.1 Name**

Name of interface

**SNMP ID:** 2.33.3.2.1.1

**Telnet path:** /Setup/Voice-Call-Manager/User/ISDN-User/Interfaces

**Possible Telnet values:**

**1** ISDN

**Default:** ISDN

**2.33.3.2.1.2 Ifc**

Interface to which the ISDN subscribers are connected.

**SNMP ID:** 2.33.3.2.1.2

**Telnet path:** /Setup/Voice-Call-Manager/User/ISDN-User/Interfaces

## **Possible Telnet values:**

■ Selection from ISDN interfaces available e.g. S0-1 and S0-2

**Default:** Varies between models.

**2.33.3.2.1.3 Active**

Activates or deactivates the entry.

**SNMP ID:** 2.33.3.2.1.3

**Telnet path:** /Setup/Voice-Call-Manager/User/ISDN-User/Interfaces

## **Possible Telnet values:**

1 Yes

■ No

**Default:** Yes/On

**2.33.3.2.1.4 Comment**

Comment on this entry.

**SNMP ID:** 2.33.3.2.1.4

**Telnet path:** /Setup/Voice-Call-Manager/User/ISDN-User/Interfaces

**Possible Telnet values:**

 $Max. 63 characters$ 

**Default:** Blank

## **2.33.3.2.1.5 Local code**

Specify the area code for the interface of the ISDN user.

## **Telnet path:**

**Setup** > **Voice-Call-Manager** > **User** > **ISDN-User** > **Interfaces**

## **2.33.3.2.2 Users**

Here you can define all local ISDN users (terminal devices). You can also specify the authentication data for SIP registration.

**SNMP ID:** 2.33.3.2.2

**Telnet path:** /Setup/Voice-Call-Manager/User/ISDN-User

## **2.33.3.2.2.1 Number/Name**

Internal number of the ISDN telephone or name of the user (SIP URI).

**SNMP ID:** 2.33.3.2.2.1

**Telnet path:** /Setup/Voice-Call-Manager/User/ISDN-User/User

## **Possible Telnet values:**

 $Max. 20$  characters

**Default:** Blank

**F** By using the # character as a placeholder, entire groups of numbers (e.g. when using extension numbers at a point-to-point connection) can be addressed via a single entry. With the number '#' and the DDI '#', for example, extension numbers can be converted into internal telephone numbers without making any changes. With the call number '3#' and the DDI '#', for example, an incoming call for extension '55' is forwarded to the internal number '355', and for outgoing calls from the internal number '377', the extension number '77' will be used.

**The User entries that use # characters to map user groups cannot be used for registration at an upstream PBX. This** registration always demands a specific entry for the individual ISDN user.

## **2.33.3.2.2.2 Ifc**

ISDN interface that should be used to establish the connection.

**SNMP ID:** 2.33.3.2.2.2

**Telnet path:** /Setup/Voice-Call-Manager/User/ISDN-User/Users

**Possible Telnet values:**

None, one or several available S0 buses.

**Default:** Depends on type of device.

## **2.33.3.2.2.3 MSN/DDI**

Internal MSN that is used for this user on the internal ISDN bus.

MSN: Number of the telephone connection if it is a point-to-multipoint connection.

DDI (Direct Dialing in): Telephone extension number if the connection is configured as a point-to-point line.

**SNMP ID:** 2.33.3.2.2.3

**Telnet path:** /Setup/Voice-Call-Manager/User/ISDN-User/Users

#### **Possible Telnet values:**

 $\blacksquare$  Max. 19 numbers and # characters

#### **Default:** Blank

**(1)** By using the # character as a placeholder, entire groups of call numbers, e.g. when using extension numbers, can be addressed via a single entry.

User entries that use # characters to map user groups cannot be used for registration at an upstream PBX. This registration always demands a specific entry for the individual ISDN user.

#### **2.33.3.2.2.4 Display-Name**

Name for display on the telephone being called.

**SNMP ID:** 2.33.3.2.2.4

**Telnet path:** /Setup/Voice-Call-Manager/User/ISDN-User/Users

#### **Possible Telnet values:**

■ Max. 32 alphanumerical characters

**Default:** Blank

#### **2.33.3.2.2.5 Auth-Name**

Name for authentication at any upstream SIP PBX when the user's domain is the same as the domain of a SIP PBX line.

**SNMP ID:** 2.33.3.2.2.5

**Telnet path:** /Setup/Voice-Call-Manager/User/ISDN-User/Users

## **Possible Telnet values:**

 $Max. 63 characters$ 

**Default:** Blank

**T** Only required when the user registers at an upstream SIP PBX.

## **2.33.3.2.2.6 Secret**

Password for authentication as a SIP user at any upstream SIP PBX when the user's domain is the same as the domain of a SIP PBX line. It is possible for ISDN users to log in to an upstream SIP PBX using a shared password ("Standard password" on the SIP PBX line).

**SNMP ID:** 2.33.3.2.2.6

**Telnet path:** /Setup/Voice-Call-Manager/User/ISDN-User/Users

#### **Possible Telnet values:**

■ Max. 32 characters

**Default:** Blank

### **2.33.3.2.2.7 Domain**

Domain of an upstream SIP PBX when the ISDN user is to be logged in as a SIP user. The domain must be configured for a SIP PBX line in order for upstream login to be performed.

**SNMP ID:** 2.33.3.2.2.7

**Telnet path:** /Setup/Voice-Call-Manager/User/ISDN-User/Users

#### **Possible Telnet values:**

**Nax. 63 characters** 

**Default:** Blank

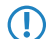

**T** Only required when the user registers at an upstream SIP PBX.

## **2.33.3.2.2.8 DialCompl**

En-block dial detection allows the dialed number to be marked as complete (e.g. for speed dialing or repeat dialing) so that the call is established more quickly. Suffix dialing is not possible.

#### **SNMP ID:** 2.33.3.2.2.8

**Telnet path:** /Setup/Voice-Call-Manager/User/ISDN-User/Users

#### **Possible Telnet values:**

- 1 Auto: Block dialing is detected automatically (for example, with speed dial or repeat dialing), so that the call is established more quickly. Suffix dialing is not possible.
- Manual: No block dialing; the number can be marked as complete with '#' and the call can be initiated.

### **Default:** Auto

 $<sup>1</sup>$  The number can be manually marked as complete with '#' and the call can be initiated.</sup>

## **2.33.3.2.2.9 Active**

Activates or deactivates the entry.

#### **SNMP ID:** 2.33.3.2.2.9

**Telnet path:** /Setup/Voice-Call-Manager/User/ISDN-User/Users

#### **Possible Telnet values:**

- $\blacksquare$  No
- 1 Yes

**Default:** Yes/On

## **2.33.3.2.2.10 Comment**

Comment on this entry.

**SNMP ID:** 2.33.3.2.2.10

**Telnet path:** /Setup/Voice-Call-Manager/User/ISDN-User/User

## **Possible Telnet values:**

 $Max. 63 characters$ 

**Default:** Blank

## **2.33.3.2.2.11 Device-Type**

Type of device connected.

The type determines whether an analog connection should be converted into SIP T.38, where applicable. Selecting "Fax" or "Telephone/Fax" activates fax signal recognition that could result in an impairment of the connection quality for telephones. Therefore please select the corresponding type of device connected in order to ensure optimum quality.

## **SNMP ID:** 2.33.3.2.2.11

**Telnet path:** /Setup/Voice-Call-Manager/User/ISDN-User/Users

## **Possible Telnet values:**

- **n** Phone
- 1 Fax
- Auto

## **Default:** Phone

## **2.33.3.2.2.12 CLIR**

Switches the transmission of the calling-line identifier on/off.

**SNMP ID:** 2.33.3.2.2.12

**Telnet path:** /Setup/Voice-Call-Manager/User/ISDN-User/Users

## **Possible Telnet values:**

- Yes: Transmission of the calling-line identifier is suppressed whatever the setting in the user's device.
- 1 No: Transmission of the calling-line identifier is not suppressed in the device; the settings in the user's terminal device control the transmission of the calling-line identifier.

## **Default:** No/Off

## **2.33.3.2.2.13 Parallel call**

Enables or disables parallel calls.

## **Telnet path:**

## **Setup** > **Voice-Call-Manager** > **Users** > **ISDN-User** > **Users**

## **Possible values:**

## **No**

Parallel call is disabled.

## **Yes**

Parallel call is enabled.

## **Default:**

No

## **2.33.3.2.3 Intern-Cln-Prefix**

If an incoming internal call is directed to an ISDN user, this prefix is added to the calling party ID, if available. If a line prefix is defined, this is placed in front of the whole of the called number.

**SNMP ID:** 2.33.3.2.3

**Telnet path:** /Setup/Voice-Call-Manager/User/ISDN-User

**Possible Telnet values:**

 $Max. 15$  numbers or  $*$ 

**Default:** \*

## **2.33.3.2.4 Extern-Cln-Prefix**

If an incoming external call is directed to an ISDN user, this prefix is added to the calling party ID, if available. If a line prefix is defined, this is placed in front of the whole of the called number.

**SNMP ID:** 2.33.3.2.4

**Telnet path:** /Setup/Voice-Call-Manager/User/ISDN-User

**Possible Telnet values:**

 $Max. 15$  numbers or  $*$ 

**Default:** Blank

## **2.33.3.2.5 Intern-Dial-Tone**

The dial tone determines the sound a user hears after lifting the receiver. The "internal dial tone" is the same as the tone that a user hears at a PBX without spontaneous outside-line access (three short tones followed by a pause). The "external dial tone" is thus the same as the tone that indicates an external line when the receiver is lifted (constant tone without any interruptions). If necessary, adapt the dial tone to the use for spontaneous outside-line access to simulate the behavior of an external connection.

**SNMP ID:** 2.33.3.2.5

**Telnet path:** /Setup/Voice-Call-Manager/User/ISDN-User

**Possible Telnet values:**

- Yes
- $\blacksquare$  No

**Default:** No, the external dial tone will be used.

## **2.33.3.3 Analog user**

This menu contains the settings for analog users.

**Telnet path:**

**Setup** > **Voice-Call-Manager** > **Users**

## **2.33.3.3.1 Interfaces**

This table contains the configuration settings for the analog interfaces.

## **Telnet path:**

**Setup** > **Voice-Call-Manager** > **Users** > **Analog-User**

## **2.33.3.3.1.1 Name**

Name for the interface

**SNMP ID:** 2.33.3.3.1.1

**Telnet path:** /Setup/Voice-Call-Manager/User/Analog-User/Interfaces

## **Possible Telnet values:**

**4** ANALOG

**Default:** ANALOG

## **2.33.3.3.1.2 Ifc**

This entry displays the available interfaces for which the configuration is to apply.

## **Telnet path:**

## **Setup** > **Voice-Call-Manager** > **Users** > **Analog-User** > **Interfaces**

**Possible values:**

**Analog-1 Analog-2**

#### **Default:**

Analog-1

Analog-2

## **2.33.3.3.1.3 Active**

This entry enables or disables the selected interface.

### **Telnet path:**

```
Setup > Voice-Call-Manager > Users > Analog-User > Interfaces
```
**Possible values:**

**No Yes**

**Default:**

Yes

## **2.33.3.3.1.4 Comment**

Enter a comment about this configuration.

#### **Telnet path:**

#### **Setup** > **Voice-Call-Manager** > **Users** > **Analog-User** > **Interfaces**

## **Possible values:**

Max. 63 characters from  $[A-Z][a-z][0-9]$ #@ $\{|\} \sim 1$ \$%&'()\*+-,/:;<=>?[\]^\_. `

## **Default:**

empty

#### **2.33.3.3.2 Users**

This menu contains the user settings.

## **Telnet path:**

**Setup** > **Voice-Call-Manager** > **Users** > **Analog-User**

## **2.33.3.3.2.1 Number/Name**

Enter a number or name for the user who these settings apply to.

#### **Telnet path:**

#### **Setup** > **Voice-Call-Manager** > **Users** > **Analog-User** > **Users**

#### **Possible values:**

Max. 20 characters from  $[A-Z][a-z][0-9]$ #@ $\{|\} \sim 1$ \$%&'()\*+-,/:;<=>?[\]^\_. `

#### **Default:**

empty

## **2.33.3.3.2.2 Ifc**

Analog interface that should be used to establish the connection.

#### **SNMP ID:** 2.33.3.3.2.2

**Telnet path:** /Setup/Voice-Call-Manager/User/Analog-User/Users

## **Possible Telnet values:**

- **4** Analog-1
- **4** Analog-2
- None

**Default:** Analog-1

### **2.33.3.3.2.3 Display-Name**

Name for display on the telephone being called.

#### **SNMP ID:** 2.33.3.3.2.3

**Telnet path:** /Setup/Voice-Call-Manager/User/Analog-User/Users

### **Possible Telnet values:**

 $Max. 63 characters$ 

**Default:** Blank

#### **2.33.3.3.2.4 Auth-Name**

Name for authentication at any upstream SIP PBX when the user's domain is the same as the domain of a SIP PBX line.

**SNMP ID:** 2.33.3.3.2.4

**Telnet path:** /Setup/Voice-Call-Manager/User/Analog-User/Users

#### **Possible Telnet values:**

**Max. 63 characters** 

**Default:** Blank

## **2.33.3.3.2.5 Secret**

Password for authentication as a SIP user to any upstream SIP PBX when the analog user's domain is the same as the domain of a SIP PBX line. It is possible for ISDN users to log in to an upstream SIP PBX using a shared password ("Standard password" on the SIP PBX line).

**SNMP ID:** 2.33.3.3.2.5

**Telnet path:** /Setup/Voice-Call-Manager/User/Analog-User/Users

**Possible Telnet values:**

**Nax. 32 characters** 

**Default:** Blank

#### **2.33.3.3.2.6 Domain**

Domain of an upstream SIP PBX when the analog user is to be logged in as a SIP user. The domain must be configured for a SIP PBX line in order for upstream login to be performed.

**SNMP ID:** 2.33.3.3.2.6

**Telnet path:** /Setup/Voice-Call-Manager/User/Analog-User/Users

#### **Possible Telnet values:**

 $Max. 63 characters$ 

**Default:** Blank

## **2.33.3.3.2.8 CLIR**

Switches the transmission of the calling-line identifier on/off.

**SNMP ID:** 2.33.3.3.2.8

**Telnet path:** /Setup/Voice-Call-Manager/User/Analog-User/Users

#### **Possible Telnet values:**

- Yes: Transmission of the calling-line identifier is suppressed whatever the setting in the user's device.
- 1 No: Transmission of the calling-line identifier is not suppressed in the device; the settings in the user's terminal device control the transmission of the calling-line identifier.

**Default:** No

## **2.33.3.3.2.9 Metering**

The metering pulse is used in analog telephone networks to inform callers of the costs of their calls. With appropriate terminal equipment (e.g. telephone with charge display), the metering pulse is filtered out from the overall signal and this information is converted to display the call charge.

**SNMP ID:** 2.33.3.3.2.9

**Telnet path:** /Setup/Voice-Call-Manager/User/Analog-User/Users

**Possible Telnet values:**

- Yes
- $\blacksquare$  No

## **Default:** No

**This option allows the metering pulse to be passed on to the analog user/equipment. It is possible for charge** information from the ISDN telephone network to be transferred to an ISDN line and converted into an analog metering pulse.

## **2.33.3.3.2.10 Active**

Activates or deactivates the entry.

**SNMP ID:** 2.33.3.3.2.10

**Telnet path:** /Setup/Voice-Call-Manager/User/Analog-User/Users

**Possible Telnet values:**

- $n \cap n$
- **n** Off

**Default:** On

#### **2.33.3.3.2.11 Comment**

Comment on this entry.

**SNMP ID:** 2.33.3.3.2.11

**Telnet path:** /Setup/Voice-Call-Manager/User/Analog-User/Users

## **Possible Telnet values:**

**Nax. 63 characters** 

**Default:** Blank

## **2.33.3.3.2.12 Device-Type**

Type of device connected.

The type determines whether an analog connection should be converted into SIP T.38, where applicable. Selecting "Fax" or "Telephone/Fax" activates fax signal recognition that could result in an impairment of the connection quality for telephones. Therefore please select the corresponding type of device connected in order to ensure optimum quality.

**SNMP ID:** 2.33.3.3.2.12

**Telnet path:** /Setup/Voice-Call-Manager/User/Analog-User/Users

## **Possible Telnet values:**

- **n** Phone
- 1 Fax
- Auto

### **Default:** Phone

### **2.33.3.3.3 Intern-Cln-Prefix**

This prefix is added to the calling party ID, if available, for an incoming, internal call if the call is directed to a analog user. If a line prefix is defined, this is placed in front of the whole of the called number.

**SNMP ID:** 2.33.3.3.3

**Telnet path:** /Setup/Voice-Call-Manager/Users/Analog-User

**Possible Telnet values:**

 $Max. 15$  numbers or  $*$ 

**Default:** \*

#### **2.33.3.3.4 Extern-Cln-Prefix**

If an incoming external call is directed to an analog user, this prefix is added to the calling party ID, if available. If a line prefix is defined, this is placed in front of the whole of the called number.

**SNMP ID:** 2.33.3.3.4

**Telnet path:** /Setup/Voice-Call-Manager/Users/Analog-User

**Possible Telnet values:**

 $Max$  15 numbers or  $*$ 

**Default:** Blank

#### **2.33.3.3.5 Intern-Dial-Tone**

The dial tone determines the sound a user hears after lifting the receiver. The "internal dial tone" is the same as the tone that a user hears at a PBX without spontaneous outside-line access (three short tones followed by a pause). The "external dial tone" is thus the same as the tone that indicates an external line when the receiver is lifted (constant tone without any interruptions). If necessary, adapt the dial tone to the use for spontaneous outside-line access to simulate the behavior of an external connection.

### **SNMP ID:** 2.33.3.3.5

**Telnet path:** /Setup/Voice-Call-Manager/Users/Analog-User

#### **Possible Telnet values:**

- Yes
- No

**Default:** No, the external dial tone will be used.

## **2.33.3.4 Extensions**

Here you can define extended user settings such as call waiting or call transfer.

**SNMP ID:** 2.33.3.4

**Telnet path:** /Setup/Voice-Call-Manager/Users

## **2.33.3.4.1 Name**

The user settings apply to this telephone number or SIP-ID.

**SNMP ID:** 2.33.3.4.1

**Telnet path:** /Setup/Voice-Call-Manager/Users/Extensions

#### **Possible Telnet values:**

■ Max. 64 characters

**Default:** Blank

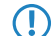

5 Call forwarding can be set up for all local users (SIP, ISDN or analog).

### **2.33.3.4.2 User modifiable**

This activates or deactivates the option for users to configure their settings via the telephone.

**SNMP ID:** 2.33.3.4.2

**Telnet path:** /Setup/Voice-Call-Manager/Users/Extensions

#### **Possible Telnet values:**

- 1 Yes
- $\blacksquare$  No

**Default:** Yes

#### **2.33.3.4.3 CFU-Active**

Activates or deactivates the immediate forwarding of calls (CFU).

**SNMP ID:** 2.33.3.4.3

**Telnet path:** /Setup/Voice-Call-Manager/Users/Extensions

## **Possible Telnet values:**

■ Yes

 $\blacksquare$  No

**Default:** No

#### **2.33.3.4.4 CFU-Target**

Target for immediate unconditional call forwarding

**SNMP ID:** 2.33.3.4.4

**Telnet path:** /Setup/Voice-Call-Manager/Users/Extensions

## **Possible Telnet values:**

■ Maximum 64 characters to designate local users, hunt groups or external phone numbers.

**Default:** Blank

## **2.33.3.4.5 CFNR-Active**

Activates or deactivates the delayed forwarding of call (after waiting for no reply).

**SNMP ID:** 2.33.3.4.5

**Telnet path:** /Setup/Voice-Call-Manager/Users/Extensions

**Possible Telnet values:**

■ Yes

 $\blacksquare$  No

**Default:** No

### **2.33.3.4.6 CFNR-Target**

Target for call forwarding no reply.

**SNMP ID:** 2.33.3.4.6

**Telnet path:** /Setup/Voice-Call-Manager/Users/Extensions

## **Possible Telnet values:**

■ Maximum 64 characters to designate local users, hunt groups or external phone numbers.

**Default:** Blank

## **2.33.3.4.7 CFNR-Timeout**

Wait time for call forwarding on no reply. After this time period the call is forwarded to the target number if the subscriber does not pick up the phone.

**SNMP ID:** 2.33.3.4.7

**Telnet path:** /Setup/Voice-Call-Manager/Users/Extensions

#### **Possible Telnet values:**

**Max. 255 seconds** 

**Default:** 15 seconds

## **2.33.3.4.8 CFB-Active**

Activates or deactivates call forwarding on busy.

**SNMP ID:** 2.33.3.4.8

**Telnet path:** /Setup/Voice-Call-Manager/Users/Extensions

## **Possible Telnet values:**

- 1 Yes
- No

**Default:** No

## **2.33.3.4.9 CFB-Target**

Target for call forwarding on busy.

**SNMP ID:** 2.33.3.4.9

**Telnet path:** /Setup/Voice-Call-Manager/Users/Extensions

## **Possible Telnet values:**

■ Maximum 64 characters to designate local users, hunt groups or external phone numbers.

**Default:** Blank

## **2.33.3.4.10 Active**

Activates or deactivates the entry.

**SNMP ID:** 2.33.3.4.10

**Telnet path:** /Setup/Voice-Call-Manager/Users/Extensions

## **Possible Telnet values:**

 $\Box$  On

■ Off

**Default:** On

## **2.33.3.4.11 Busy-on-Busy**

Prevents a second call from being connected to a terminal device, irrespective of whether CW (call-waiting indication) is active on the device or not; i.e. there is no "call waiting" signal. The second caller hears an engaged tone. This also applies where an internal telephone number supports multiple logins and just one of the possible terminal devices is already in use.

**SNMP ID:** 2.33.3.4.11

**Telnet path:** /Setup/Voice-Call-Manager/Users/Extensions

**Possible Telnet values:**

1 Yes

 $\blacksquare$  No

**Default:** No

### **2.33.3.4.12 CF-Set-Cln-Id**

Use this entry to set which phone number will be signaled when a call is forwarded (CF) - for example from CDIV alternatively, you can enter your own phone number as a fixed setting.

**SNMP ID:** 2.33.3.4.12

**Telnet path:** /Setup/Voice-Call-Manager/Users/Extensions

**Possible Telnet values:**

- **Extension-ID:**
- 1 Calling-ID: Signals the incoming phone number. When the call is forwarded to a mobile phone, a subscriber will be able to identify the caller's original phone number.
- Custom-ID: Signals the phone number entered under /Setup/Voice-Call-Manager/Users/Extensions/Custom-ID.

**Default:** Extension-ID

## **2.33.3.4.13 Custom-Id**

Use this entry to set the phone number that will be used for signaling with call forwarding.

**SNMP ID:** 2.33.3.4.13

**Telnet path:** /Setup/Voice-Call-Manager/Users/Extensions

## **Possible Telnet values:**

 $Maximum 64 characters$ 

**Default:** Blank

This phone number will only be used if the parameter /Setup/Voice-Call-Manager/Users/Extensions/CF-Set-Cln-Id is set to "Custom-ID"

## **2.33.4 Line**

This menu contains the line settings for the Voice Call Manager.

**SNMP ID:** 2.33.4

**Telnet path:** /Setup/Voice-Call-Manager

## **2.33.4.1 SIP-Provider**

This menu contains the SIP provider settings for the Voice Call Manager.

**SNMP ID:** 2.33.4.1

**Telnet path:** /Setup/Voice-Call-Manager/Lines

## **2.33.4.1.1 Line**

The device uses these lines to register with other SIP remote stations (usually SIP providers or remote gateways at SIP PBXs). The connection is made either over the Internet or a VPN tunnel. Up to 16 SIP lines can be entered.

**SNMP ID:** 2.33.4.1.1

**Telnet path:** /Setup/Voice-Call-Manager/Line/SIP-Provider

## **2.33.4.1.1.1 Name**

Name of the line; may not be identical to another line that is configured in the device.

**SNMP ID:** 2.33.4.1.1.1

**Telnet path:** /Setup/Voice-Call-Manager/Line/SIP-Provider/Line

**Possible Telnet values:**

 $Max. 16$  characters

**Default:** Blank

## **2.33.4.1.1.2 Domain**

SIP domain/realm of the upstream device. Provided the remote device supports DNS service records for SIP, this setting is sufficient to determine the proxy, outbound proxy, port and registrar automatically. This is generally the case for typical SIP provider services.

**SNMP ID:** 2.33.4.1.1.2

**Telnet path:** /Setup/Voice-Call-Manager/Line/SIP-Provider/Line

## **Possible Telnet values:**

■ Max. 64 characters

**Default:** Blank

## **2.33.4.1.1.3 Port**

TCP/UDP port that the SIP provider uses as the target port for SIP packets.

## **SNMP ID:** 2.33.4.1.1.3

**Telnet path:** /Setup/Voice-Call-Manager/Line/SIP-Provider/Line

**Possible Telnet values:**

■ Any available TCP/IP port.

**Default:** 5060

**This port has to be activated in the firewall for the connection to work.** 

## **2.33.4.1.1.4 User-id**

Telephone number of the SIP account or name of the user (SIP URI).

**SNMP ID:** 2.33.4.1.1.4

**Telnet path:** /Setup/Voice-Call-Manager/Line/SIP-Provider/Line

**Possible Telnet values:**

 $Max. 64 characters$ 

**Default:** Blank

**This access data is used to register the line (single account, trunk, link, gateway), but not the individual local** users with their individual registration details. If individual users (SIP, ISDN, analog) are to register with an upstream device using the data stored there or on the terminal device, then the line type "SIP PBX line" should be selected.

#### **2.33.4.1.1.5 Auth-Name**

Name for authentication to the upstream SIP device (provider/SIP PBX).

**SNMP ID:** 2.33.4.1.1.5

**Telnet path:** /Setup/Voice-Call-Manager/Line/SIP-Provider/Line

#### **Possible Telnet values:**

**Nax. 64 characters** 

## **Default:** Blank

5 This access data is used to register the line (single account, trunk, link, gateway), but not the individual local users with their individual registration details. If individual users (SIP, ISDN, analog) are to register with an upstream device using the data stored there or on the terminal device, then the line type "SIP PBX line" should be selected.

#### **2.33.4.1.1.6 Secret**

The password for authentication at the SIP registrar and SIP proxy at the provider. For lines without (re-)registration, the password may be omitted under certain circumstances.

#### **SNMP ID:** 2.33.4.1.1.6

**Telnet path:** /Setup/Voice-Call-Manager/Line/SIP-Provider/Line

#### **Possible Telnet values:**

• Max. 64 characters

**Default:** Blank

#### **2.33.4.1.1.7 Outb-proxy**

The SIP provider's outbound proxy accepts all SIP signaling originating from the device for the duration of the connection.

**SNMP ID:** 2.33.4.1.1.7

**Telnet path:** /Setup/Voice-Call-Manager/Line/SIP-Provider/Line

#### **Possible Telnet values:**

**Nax. 64 characters** 

## **Default:** Blank

**This field can remain empty unless the SIP provider specifies otherwise. The outbound proxy is then determined** by sending DNS SRV requests to the configured SIP domain/realm (this is often not the case for SIP services in a corporate network/VPN, i.e. the value must be explicitly set).

#### **2.33.4.1.1.8 Cln-Prefix**

The call prefix is a number placed in front of the caller number (CLI; SIP "From:") for all incoming calls. This generates unique telephone numbers for return calls.

For example; a number can be added, which the call router analyzes (and subsequently removes) to select the line to be used for the return call.

**SNMP ID:** 2.33.4.1.1.8

**Telnet path:** /Setup/Voice-Call-Manager/Line/SIP-Provider/Line

**Possible Telnet values:**

 $Max. 9 numbers$ 

**Default:** Blank

#### **2.33.4.1.1.9 Name**

The effect of this field depends upon the mode set for the line:

If the line is set to "Single account" mode, all incoming calls on this line with this number as the target (SIP: "To") are transferred to the call router.

If the mode is set to "Trunk", the target number is determined by removing the trunk's switchboard number. If an error occurs, the call will be supplemented with the number entered in this field (SIP: "To") are transferred to the call router.

If mode is set to "Gateway" or "Link" the value entered in this field has no effect.

**SNMP ID:** 2.33.4.1.1.9

**Telnet path:** /Setup/Voice-Call-Manager/Line/SIP-Provider/Line

#### **Possible Telnet values:**

 $Max. 64 characters$ 

**Default:** Blank

#### **2.33.4.1.1.10 Active**

Activates or deactivates the entry.

**SNMP ID:** 2.33.4.1.1.10

**Telnet path:** /Setup/Voice-Call-Manager/Line/SIP-Provider/Line

#### **Possible Telnet values:**

- $\blacksquare$  On
- $\blacksquare$  Off

**Default:** On

#### **2.33.4.1.1.11 Comment**

Comment on this entry

**SNMP ID:** 2.33.4.1.1.11

**Telnet path:** /Setup/Voice-Call-Manager/Line/SIP-Provider/Line

### **Possible Telnet values:**

 $Max. 64 characters$ 

**Default:** Blank

## **2.33.4.1.1.14 Rtg-tag**

Routing tag for selecting a certain route in the routing table for connections to this SIP provider.

**SNMP ID:** 2.33.4.1.1.14

**Telnet path:** /Setup/Voice-Call-Manager/Line/SIP-Provider/Line

**Possible Telnet values:**

 $Max. 64 numbers$ 

**Default:** 0

## **2.33.4.1.1.15 Display-Name**

Name for display on the telephone being called.

**SNMP ID:** 2.33.4.1.1.15

**Telnet path:** /Setup/Voice-Call-Manager/Line/SIP-Provider/Line

**Possible Telnet values:**

 $Max. 64 characters$ 

**Default:** Blank

**(1)** Normally this value should not be set as incoming calls have a display name set by the SIP provider, and outgoing calls are set with the local client or call source (which may be overwritten by the user settings for display name, if applicable). This settings is often used to transmit additional information (such as the original calling number when calls are forwarded) that may be useful for the person called. In the case of single-line SIP accounts, some providers require an entry that is identical to the display name defined in the registration details, or the SIP ID (e.g. T-Online). This access data is used to register the line (single account, trunk, link, gateway), but not the individual local users with their individual registration details. If individual users (SIP, ISDN, analog) are to register with an upstream device using the data stored there or on the terminal device, then the line type "SIP PBX line" should be selected.

## **2.33.4.1.1.16 Registrar**

The SIP registrar is the point at the SIP provider that accepts the login with the authentication data for this account.

**SNMP ID:** 2.33.4.1.1.16

**Telnet path:** /Setup/Voice-Call-Manager/Line/SIP-Provider/Line

**Possible Telnet values:**

**Nax. 64 characters** 

**Default:** Blank

**This field can remain empty unless the SIP provider specifies otherwise. The registrar is then determined by** sending DNS SRV requests to the configured SIP domain/realm (this is often not the case for SIP services in a corporate network/VPN, i.e. the value must be explicitly set).

## **2.33.4.1.1.17 Mode**

This selection specifies the operating mode of the SIP line.

**SNMP ID:** 2.33.4.1.1.17

**Telnet path:** /Setup/Voice-Call-Manager/Line/SIP-Provider/Line

**Possible Telnet values:**

- 1 Provider: Externally, the line behaves like a typical SIP account with a single public number. The number is registered with the service provider, the registration is refreshed at regular intervals (when (re-)registration has been activated for this SIP provider line). For outgoing calls, the calling-line number is replaced (masked) by the registered number. Incoming calls are sent to the configured internal target number. Only one connection can exist at a time.
- 1 Trunk: Externally, the line acts like an extended SIP account with a main external telephone number and multiple extension numbers. The SIP ID is registered as the main external number with the service provider and the registration is refreshed at regular intervals (when (re-)registration has been activated for this SIP provider line). For outgoing calls, the switchboard number acts as a prefix placed in front of each calling number (sender; SIP: "From:"). For incoming calls, the prefix is removed from the target number (SIP: "To:"). The remaining digits are used as the internal extension number. In case of error (prefix not found, target equals prefix) the call is forwarded to the internal target number as configured. The maximum number of connections at any one time is limited only by the available bandwidth.
- 1 Gateway: Externally the line behaves like a typical SIP account with a single public number, the SIP ID. The number (SIP ID) is registered with the service provider and the registration is refreshed at regular intervals (when (re-)registration has been activated for this SIP provider line). For outgoing calls, the calling-line number (sender) is replaced (masked) by the registered number (SIP ID in SIP: "From:") and sent in a separate field (SIP: "Contact:"). For incoming calls the dialed number (target) is not modified. The maximum number of connections at any one time is limited only by the available bandwidth.
- 1 Link: Externally, the line behaves like a typical SIP account with a single public number (SIP ID). The number is registered with the service provider, the registration is refreshed at regular intervals (when (re-)registration has been activated for this SIP provider line). For outgoing calls, the calling-line number (sender; SIP: "From:") is not modified. For incoming calls, the dialed number (target; SIP: modified. The maximum number of connections at any one time is limited only by the available bandwidth.

## **Default:** Provider

**The "Service provider" can be a server in the Internet, an IP PBX, or a voice gateway. Please observe the notices** about 'SIP mapping'..

## **2.33.4.1.1.18 Refer-forwarding**

Call switching (connect call) between two remote subscribers can be handled by the device itself (media proxy) or it can be passed on to the exchange at the provider if both subscribers can be reached on this SIP provider line (otherwise the media proxy in the device assumes responsibility for switching the media streams, for example when connecting between two SIP providers).

#### **SNMP ID:** 2.33.4.1.1.18

**Telnet path:** /Setup/Voice-Call-Manager/Line/SIP-Provider/Line

#### **Possible Telnet values:**

- $\blacksquare$  Yes: Switching is passed on to the provider.
- $\blacksquare$  No: Switching is retained within the device.

#### **Default:** No

**The An overview of the main SIP providers supporting this function is available in the Support area of our Internet** site.

## **2.33.4.1.1.19 Local-Port**

This is the port used by the proxy to communicate with the provider.

**SNMP ID:** 2.33.4.1.1.19

**Telnet path:** /Setup/Voice-Call-Manager/Line/SIP-Provider/Line

## **Possible Telnet values:**

■ 1 to 65536

## **Default:** 0

**Special values:** 0: Dynamic port selection; the port is automatically selected from the pool of available port numbers.

 $\bigcap$  If line (re-)registration is deactivated, the local port has to be defined with a fixed value, and this also has to be entered at the provider end as the destination port (e.g. when using an unregistered trunk in the company VPN). This ensures that both ends can send SIP signaling.

## **2.33.4.1.1.20 (Re-)Registrierung**

This activates the (repeated) registration of the SIP provider line. Registration can also be used for line monitoring.

**SNMP ID:** 2.33.4.1.1.20

**Telnet path:** /Setup/Voice-Call-Manager/Line/SIP-Provider/Line

#### **Possible Telnet values:**

- 1 Yes
- 1 No

**Default:** Yes

5 To use (re-) registration, the line monitoring method must correspondingly be set to "Register" or "Automatic". Registration is repeated after the monitoring interval has expired. If the provider's SIP registrar suggests a different interval, the suggested value is used automatically.

## **2.33.4.1.1.21 Line-control-method**

Specifies the line monitoring method. Line monitoring checks if a SIP provider line is available. The Call Router can make use of the monitoring status to initiate a change to a backup line. The monitoring method sets the way in which the status is checked.

#### **SNMP ID:** 2.33.4.1.1.21

**Telnet path:** /Setup/Voice-Call-Manager/Line/SIP-Provider/Line

#### **Possible Telnet values:**

- Auto: The method is set automatically.
- Disabled: No monitoring; the line is always reported as being available. This setting does not allow the actual line availability to be monitored.
- Register: Monitoring by means of register requests during the registration process. This setting also requires "(Re-)registration" to be activated for this line.
- 1 Options: Monitoring via Options Requests. This involves regular polling of the remote station. Depending on the response the line is considered to be available or unavailable. This setting is well suited for e.g. lines without registration.

## **Default:** Auto

## **2.33.4.1.1.22 Line-control-interval**

The monitoring interval in seconds. This value affects the line monitoring with register request and also the option request. The monitoring interval must be set to at least 60 seconds. This defines the time period that passes before the monitoring method is used again. If (re-) registration is activated, the monitoring interval is also used as the time interval before the next registration.

**SNMP ID:** 2.33.4.1.1.22

**Telnet path:** /Setup/Voice-Call-Manager/Line/SIP-Provider/Line

## **Possible Telnet values:**

 $Max. 5 numbers$
#### **Default:** 60

**Special values:** Values less than 60 seconds are automatically set to 60 seconds.

5 If the remote station responds to an option request with a different suggested value for the monitoring interval, this is accepted and subsequently applied.

### **2.33.4.1.1.23 Trusted**

Specifies the remote station on this line (provider) as "Trusted Area". In this trusted area, the caller ID is not concealed from the caller, even if this is requested by the settings on the line (CLIR) or in the device. In the event of a connection over a trusted line, the Caller ID is first transmitted in accordance with the selected privacy policy and is only removed in the final exchange before the remote subscriber. This means, for example, that Caller ID can be used for billing purposes within the trusted area. This function is interesting for providers using a VoIP router to extend their own managed networks all the way to the connection for the VoIP equipment.

#### **SNMP ID:** 2.33.4.1.1.23

**Telnet path:** /Setup/Voice-Call-Manager/Line/SIP-Provider/Line

#### **Possible Telnet values:**

- Yes: Trusted
- No: Not trusted

**Default:** Yes

 $\bigcap$  The function is not supported by all providers.

#### **2.33.4.1.1.24 Privacy-Method**

Specifies the method used for transmitting the caller ID in the separate SIP-header field.

#### **SNMP ID:** 2.33.4.1.1.24

**Telnet path:** /Setup/Voice-Call-Manager/Line/SIP-Provider/Line

#### **Possible Telnet values:**

- 1 None
- RFC3325: using P-Preferred-Id/P-Asserted-Id
- IETF-Draft-Sip-Privacy-04: Using RPID (Remote Party ID)

## **Default:** None

#### **2.33.4.1.1.25 remove-FROM-usertype**

Select this option to remove the "user=phone" information from the From field for outgoing calls over a provider line. Some VoIP proxies do not process this information according to the standard and reject the call.

**Telnet path:**/Setup/Voice-Call-Manager/Line/SIP-Provider/Line/remove-FROM-usertype

#### **Possible values:**

- 1 Yes
- $\blacksquare$  No

**Default:** No

#### **2.33.4.1.1.26 Trunk-Inc-Cld-In-ToHeader**

Using this setting you enable or disable the work-around for the case that the provider transmits the complete destination number (switchboard number + extension) not in the Request line but in the TO-URI, and the number in the "To" field

is not necessarily longer than the number in the Request line. You should leave this setting enabled to ensure compatibility with these providers.

#### **Telnet path:**

**Setup** > **Voice-Call-Manager** > **Line** > **SIP-Provider** > **Line**

**Possible values:**

No

Yes

**Default:**

Yes

## **2.33.4.1.1.27 DTMF-Method**

Depending on the requirements, it may not be sufficient to transmit "inband" DTMF tones if a SIP receiver cannot recognize these. In this case, it is possible to configure an alternative method of DTMF transmission for All-IP connections.

#### **Telnet path:**

#### **Setup** > **Voice-Call-Manager** > **Line** > **SIP-Provider** > **Line**

## **Possible values:**

### **Inband**

The tones are transmitted as DTMF tones (G.711) in the RTP (voice) stream.

#### **SIP-INFO**

The DTMF tones are transmitted "out-of-band" as a SIP-info message with the parameters  $\sin$ and Duration (as per RFC 2976). There is no parallel transmission of G.711 tones.

### **RTP-Event**

The DTMF tones are transmitted as specially marked events within the RTP stream (as per RFC 4733). There is no parallel transmission of G.711 tones.

If the call-initialization SDP message does not include telephone-event signaling, negotiations fallback to inband transfer as per G.711.

#### **RTP-Event/SIP-Info**

The DTMF tones are transmitted as specially marked events within the RTP stream (as per RFC 4733). There is no parallel transmission of G.711 tones.

If the call-initialization SDP message does not include telephone-event signaling, negotiations fallback to transfer as per SIP-Info message.

#### **Default:**

RTP-Event

#### **2.33.4.1.1.28 Transport**

Use this entry to specify which protocol is used to encrypt the data streams.

#### **Telnet path:**

**Setup** > **Voice-Call-Manager** > **Line** > **SIP-Provider** > **Line**

**Possible values:**

**UDP TCP TLSv1 TLSv1.1 TLSv1.2**

## **Default:**

UDP

### **2.33.4.1.1.29 SRTP**

Use this entry to specify how SRTP (secure real-time transport protocol) is handled.

### **Telnet path:**

**Setup** > **Voice-Call-Manager** > **Line** > **SIP-Provider** > **Line**

#### **Possible values:**

**Deny Ignore Preferred Forced**

## **Default:**

Ignore

#### **2.33.4.1.1.30 Strict-Mode**

This option activates a security mechanism that stops the SIP user agent from processing SIP messages from unknown VoIP servers, which could otherwise lead to SIP calls being diverted or disconnected, for example.

#### **Telnet path:**

**Setup** > **Voice-Call-Manager** > **Lines** > **SIP-Provider** > **Line**

#### **Possible values:**

#### **No**

The strict mode is disabled.

## **Yes**

The strict mode is enabled.

## **Default:**

Yes

### **2.33.1.1.32 Verify server certificate**

With this setting you specify whether the certificate produced by the SIP server when establishing the TLS connection is to be classified as trustworthy and accepted.

#### **Telnet path:**

**Setup** > **Voice-Call-Manager** > **Lines** > **SIP-Provider** > **Line**

#### **Possible values:**

#### **No verification**

The server certificate is not verified. All valid server certificates are accepted, whichever CA they were signed by. This setting is useful for accepting self-signed certificates.

#### **Accept trusted**

The server certificate is verified against all CAs known to the LANCOM. These include all CAs that LCOS "knows" to be trusted and also those from the SIP certificate slots 1 to 3.

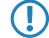

**(1)** The encrypted connection is only established if one of these certificates is validated successfully.

#### **SIP-Trusted-CA-Slot-1**

A check is made to see whether the server certificate was signed by the CA whose certificate was uploaded to slot 1 of the SIP certificates.

## **SIP-Trusted-CA-Slot-2**

A check is made to see whether the server certificate was signed by the CA whose certificate was uploaded to slot 2 of the SIP certificates.

### **SIP-Trusted-CA-Slot-3**

A check is made to see whether the server certificate was signed by the CA whose certificate was uploaded to slot 3 of the SIP certificates.

#### **Telekom-Shared-Business-CA4**

With this setting, the device only accepts server certificates signed by the Telekom Shared Business CA4 CA.

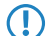

**The Use this setting for SIP trunk connections from Deutsche Telekom AG.** 

#### **Default:**

No verification

### **2.33.4.1.2 Mapping**

The entries made under SIP mapping establish a series of rules for number translation to SIP lines in the trunk or gateway mode. Up to 40 mapping rules can be entered.

A SIP line in trunk mode is used for mediating between internal numbers and the range of telephone numbers offered by a SIP account.

For incoming calls, the destination number (called party ID) is modified. The internal number is used if the called party ID matches with the external telephone number.

For outgoing calls, the calling party ID is modified. The external number is used if the calling party ID matches with the internal telephone number.

**SNMP ID:** 2.33.4.1.2

**Telnet path:** /Setup/Voice-Call-Manager/Line/SIP-Provider

# **2.33.4.1.2.1 SIP-Provider**

Name of the line which is the target of the call number mapping.

**SNMP ID:** 2.33.4.1.2.1

**Telnet path:** /Setup/Voice-Call-Manager/Line/SIP-Provider/Mapping

# **Possible Telnet values:**

All defined SIP lines.

**Default:** Blank

# **2.33.4.1.2.2 Ext-Number/Name**

Call number within the range of those used by the SIP trunk account or upstream SIP PBX.

**SNMP ID:** 2.33.4.1.2.2

**Telnet path:** /Setup/Voice-Call-Manager/Line/SIP-Provider/Mapping

# **Possible Telnet values:**

 $Max. 64 characters$ 

**Default:** Blank

# **2.33.4.1.2.3 Number/Name**

Telephone number in the range of the VoIP router.

# **SNMP ID:** 2.33.4.1.2.3

**Telnet path:** /Setup/Voice-Call-Manager/Line/SIP-Provider/Mapping

## **Possible Telnet values:**

• Max. 64 characters

**Default:** Blank

# **2.33.4.1.2.4 Length**

The value defines the number of digits required for a called number to be considered as complete. It only applies to SIP gateway lines with entries that end in a # symbol.

For an outgoing call, the external called number generated from this entry is automatically regarded as complete according to the defined number of numerals, and then forwarded. This process speeds up the dialing process. Alternatively, the called number is regarded as complete when:

The user concludes the dialed number with a # symbol, or

a precisely matching entry was found in the SIP mapping table without a # symbol, or

the wait time expires.

**SNMP ID:** 2.33.4.1.2.4

**Telnet path:** /Setup/Voice-Call-Manager/Line/SIP-Provider/Mapping

# **Possible Telnet values:**

**1 Max 9 numbers** 

# **Default:** 0

**Special values:** Setting the length of called number to '0' deactivates premature dialing from the length of called number.

## **2.33.4.1.2.5 Active**

Activates or deactivates the entry.

**SNMP ID:** 2.33.4.1.2.5

**Telnet path:** /Setup/Voice-Call-Manager/Line/SIP-Provider/Mapping

## **Possible Telnet values:**

- $\Box$  On
- **n** Off

**Default:** On

## **2.33.4.1.2.6 Comment**

Comment on this entry

**SNMP ID:** 2.33.4.1.2.6

**Telnet path:** /Setup/Voice-Call-Manager/Line/SIP-Provider/Mapping

## **Possible Telnet values:**

 $Max. 64 characters$ 

**Default:** Blank

## **2.33.4.1.2.7 CLIR**

The display of your telephone number is suppressed so the person called cannot see it.

### **SNMP ID:** 2.33.4.1.2.7

**Telnet path:** /Setup/Voice-Call-Manager/Line/SIP-Provider/Mapping

### **Possible Telnet values:**

- 1 Yes
- No

**Default:** No

# **2.33.4.2 SIP-PBX**

This menu contains the SIP PBX settings for the Voice Call Manager.

**SNMP ID:** 2.33.4.2

**Telnet path:** /Setup/Voice-Call-Manager/Lines

## **2.33.4.2.1 SIP-PBX**

These lines are used to configure connections to upstream SIP PBXs, which are usually connected via VPN. Up to 4 SIP PBXs can be entered.

**SNMP ID:** 2.33.4.2.1

**Telnet path:** /Setup/Voice-Call-Manager/Line/SIP-PBX

## **2.33.4.2.1.1 Name**

Name of the line; may not be identical to another line that is configured in the device.

**SNMP ID:** 2.33.4.2.1.1

**Telnet path:** /Setup/Voice-Call-Manager/Line/SIP-PBX/PBX

#### **Possible Telnet values:**

 $Max. 16 characters$ 

**Default:** Blank

## **2.33.4.2.1.2 Domain**

SIP domain/realm of the upstream SIP PBX.

**SNMP ID:** 2.33.4.2.1.2

**Telnet path:** /Setup/Voice-Call-Manager/Line/SIP-PBX/PBX

**Possible Telnet values:**

 $Max. 64 characters$ 

**Default:** Blank

## **2.33.4.2.1.3 Port**

TCP/UDP port of the upstream SIP PBX to which the device sends the SIP packets.

**SNMP ID:** 2.33.4.2.1.3

**Telnet path:** /Setup/Voice-Call-Manager/Line/SIP-PBX/PBX

## **Possible Telnet values:**

■ Any available TCP/IP port.

#### **Default:** 5060

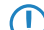

 $\bigcap$  This port has to be activated in the firewall for the connection to work.

#### **2.33.4.2.1.4 Secret**

Shared password for registering with the SIP PBX. This password is only required (a) when SIP subscribers have to log in to the PBX who have not been set up as SIP users with their own access data in the SIP user list or (b) when local SIP authentication is not forced. This means that SIP users can register with the device without a password and can log in to the upstream SIP PBX with a shared password if the SIP user's domain is the same as the domain of a SIP PBX line.

**SNMP ID:** 2.33.4.2.1.4

**Telnet path:** /Setup/Voice-Call-Manager/Line/SIP-PBX/PBX

**Possible Telnet values:**

**Nax. 64 characters** 

**Default:** Blank

#### **2.33.4.2.1.5 Outb-proxy**

A SIP proxy receives requests from SIP clients and acts as a proxy while the connection is being established.

**SNMP ID:** 2.33.4.2.1.5

**Telnet path:** /Setup/Voice-Call-Manager/Line/SIP-PBX/PBX

#### **Possible Telnet values:**

**Nax. 64 characters** 

**Default:** Blank

5 This field can remain empty unless the SIP provider specifies otherwise. The address of the proxy is resolved over the realm.

# **2.33.4.2.1.6 Active**

Activates or deactivates the entry.

**SNMP ID:** 2.33.4.2.1.6

**Telnet path:** /Setup/Voice-Call-Manager/Line/SIP-PBX/PBX

**Possible Telnet values:**

- $\Box$  On
- **n** Off

**Default:** On

#### **2.33.4.2.1.7 Comment**

Comment on this entry

**SNMP ID:** 2.33.4.2.1.7

**Telnet path:** /Setup/Voice-Call-Manager/Line/SIP-PBX/PBX

#### **Possible Telnet values:**

**Nax. 64 characters** 

**Default:** Blank

#### **2.33.4.2.1.8 Cln-Prefix**

The call prefix is a number placed in front of the caller number (CLI; SIP "From:") for all incoming calls. This generates unique telephone numbers for return calls.

For example; a number can be added, which the call router analyzes (and subsequently removes) to select the line to be used for the return call.

**SNMP ID:** 2.33.4.2.1.8

**Telnet path:** /Setup/Voice-Call-Manager/Line/SIP-PBX/PBX

## **Possible Telnet values:**

 $Max. 9 numbers$ 

**Default:** Blank

#### **2.33.4.2.1.9 Line-Prefix**

With outgoing calls using this line, this prefix is placed in front of the calling number to create a complete telephone number that is valid for this line. With incoming calls this prefix is removed, if present.

**SNMP ID:** 2.33.4.2.1.9

**Telnet path:** /Setup/Voice-Call-Manager/Line/SIP-PBX/PBX

### **Possible Telnet values:**

 $Max. 9 numbers$ 

**Default:** Blank

# **2.33.4.2.1.12 Rtg-tag**

Routing tag for selecting a certain route in the routing table for connections to this SIP PBX.

**SNMP ID:** 2.33.4.2.1.12

**Telnet path:** /Setup/Voice-Call-Manager/Line/SIP-PBX/PBX

# **Possible Telnet values:**

 $Max. 64 numbers$ 

**Default:** 0

# **2.33.4.2.1.13 Registrar**

The SIP registrar is the point that accepts the login with the configured authentication data for this account in the SIP PBX.

**SNMP ID:** 2.33.4.2.1.13

**Telnet path:** /Setup/Voice-Call-Manager/Line/SIP-PBX/PBX

#### **Possible Telnet values:**

 $Max. 63 characters$ 

**Default:** Blank

This field can remain empty unless the SIP provider specifies otherwise. The address of the registrar is resolved over the realm.

## **2.33.4.2.1.14 Local-Port**

This is the port used by the proxy to communicate with the upstream SIP PBX.

**SNMP ID:** 2.33.4.2.1.14

**Telnet path:** /Setup/Voice-Call-Manager/Line/SIP-PBX/PBX

### **Possible Telnet values:**

 $1 to 65536$ 

### **Default:** 0

**Special values:** 0: Dynamic port selection; the port is automatically selected from the pool of available port numbers.

 $\bigcap$  If line (re-)registration is deactivated, the local port has to be defined with a fixed value, and this also has to be entered into the SIP PBX to ensure that both ends can send SIP signaling.

### **2.33.4.2.1.15 (Re-)Registrierung**

This activates the (repeated) registration of the SIP PBX line. Registration can also be used for line monitoring.

**SNMP ID:** 2.33.4.2.1.15

**Telnet path:** /Setup/Voice-Call-Manager/Line/SIP-PBX/PBX

## **Possible Telnet values:**

- Yes
- No

**Default:** Yes

5 To use (re-) registration, the line monitoring method must correspondingly be set to "Register" or "Automatic". Registration is repeated after the monitoring interval has expired. If the SIP registrar in the SIP PBX suggests a different interval, the suggested value is used automatically.

### **2.33.4.2.1.16 Line-control-method**

Specifies the line monitoring method. Line monitoring checks if a SIP PBX line is available. The Call Router can make use of the monitoring status to initiate a change to a backup line. The monitoring method sets the way in which the status is checked.

## **SNMP ID:** 2.33.4.2.1.16

**Telnet path:** /Setup/Voice-Call-Manager/Line/SIP-PBX/PBX

## **Possible Telnet values:**

- Auto: The method is set automatically.
- **Disabled:** No monitoring; the line is always reported as being available. This setting does not allow the actual line availability to be monitored.
- 1 Register: Monitoring by means of register requests during the registration process. This setting also requires "(Re-)registration" to be activated for this line.
- 1 Options: Monitoring via Options Requests. This involves regular polling of the remote station. Depending on the response the line is considered to be available or unavailable. This setting is well suited for e.g. lines without registration.

## **Default:** Auto

## **2.33.4.2.1.17 Line-control-interval**

The monitoring interval in seconds. This value affects the line monitoring with register request and also the option request. The monitoring interval must be set to at least 60 seconds. This defines the time period that passes before the monitoring method is used again. If (re-) registration is activated, the monitoring interval is also used as the time interval before the next registration.

**SNMP ID:** 2.33.4.2.1.17

**Telnet path:** /Setup/Voice-Call-Manager/Line/SIP-PBX/PBX

### **Possible Telnet values:**

 $Max. 5 numbers$ 

**Default:** 60

**Special values:** Values less than 60 seconds are automatically set to 60 seconds.

5 If the remote station responds to an option request with a different suggested value for the monitoring interval, this is accepted and subsequently applied.

## **2.33.4.2.1.18 Trusted**

Specifies the remote station on this line (provider) as "Trusted Area". In this trusted area, the caller ID is not concealed from the caller, even if this is requested by the settings on the line (CLIR) or in the device. In the event of a connection over a trusted line, the Caller ID is first transmitted in accordance with the selected privacy policy and is only removed in the final exchange before the remote subscriber. This means, for example, that Caller ID can be used for billing purposes within the trusted area. This function is interesting for providers using a VoIP router to extend their own managed networks all the way to the connection for the VoIP equipment.

**SNMP ID:** 2.33.4.2.1.18

**Telnet path:** /Setup/Voice-Call-Manager/Line/SIP-PBX/PBX

#### **Possible Telnet values:**

- **Nes: Trusted**
- No: Not trusted

## **Default:** Yes

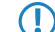

**T** Please note that not all providers support this function.

#### **2.33.4.2.1.19 Privacy-Method**

Specifies the method used for transmitting the caller ID in the separate SIP-header field.

**SNMP ID:** 2.33.4.2.1.19

**Telnet path:** /Setup/Voice-Call-Manager/Line/SIP-PBX/PBX

#### **Possible Telnet values:**

- None
- RFC3325: using P-Preferred-Id/P-Asserted-Id
- IETF-Draft-Sip-Privacy-04: Using RPID (Remote Party ID)

### **Default:** None

#### **2.33.4.2.1.20 DTMF-Method**

Depending on the requirements, it may not be sufficient to transmit "inband" DTMF tones if a SIP receiver cannot recognize these. In this case, it is possible to configure an alternative method of DTMF transmission for All-IP connections.

#### **Telnet path:**

**Setup** > **Voice-Call-Manager** > **Line** > **SIP-PBX** > **PBX**

#### **Possible values:**

**Inband**

The tones are transmitted as DTMF tones (G.711) in the RTP (voice) stream.

#### **SIP-INFO**

The DTMF tones are transmitted "out-of-band" as a SIP-info message with the parameters  $Siamal$ and Duration (as per RFC 2976). There is no parallel transmission of G.711 tones.

## **RTP-Event**

The DTMF tones are transmitted as specially marked events within the RTP stream (as per RFC 4733). There is no parallel transmission of G.711 tones.

If the call-initialization SDP message does not include telephone-event signaling, negotiations fallback to inband transfer as per G.711.

#### **RTP-Event/SIP-Info**

The DTMF tones are transmitted as specially marked events within the RTP stream (as per RFC 4733). There is no parallel transmission of G.711 tones.

If the call-initialization SDP message does not include telephone-event signaling, negotiations fallback to transfer as per SIP-Info message.

#### **Default:**

RTP-Event

## **2.33.4.2.1.21 Strict-Mode**

This option activates a security mechanism that stops the SIP user agent from processing SIP messages from unknown VoIP servers, which could otherwise lead to SIP calls being diverted or disconnected, for example.

## **Telnet path:**

**Setup** > **Voice-Call-Manager** > **Lines** > **SIP-PBX** > **PBX**

## **Possible values:**

**No**

The strict mode is disabled.

**Yes**

The strict mode is enabled.

### **Default:**

Yes

# **2.33.4.3 ISDN**

The ISDN connections are configured over these lines. In addition to the physical ISDN line to be used, a telephone number translation is configured as well. This ensures the internal telephone number or SIP URL is converted to an external ISDN number.

### **SNMP ID:** 2.33.4.3

**Telnet path:** /Setup/Voice-Call-Manager/Lines

## **2.33.4.3.1 Interfaces**

This is where the lines to ISDN exchanges or PBX systems are configured (the router is the terminal device).

**SNMP ID:** 2.33.4.3.1

**Telnet path:** /Setup/Voice-Call-Manager/Line/ISDN

### **2.33.4.3.1.1 Name**

This name uniquely identifies the line. It may not be assigned to any other line.

**SNMP ID:** 2.33.4.3.1.1

**Telnet path:** /Setup/Voice-Call-Manager/Line/ISDN/Interfaces

### **Possible Telnet values:**

**Nax. 64 characters** 

**Default:** Blank

**There you can, for example, enter the telephone number for a group that is to receive incoming calls. This allows** you to flexibly control which telephones ring for incoming calls, or to transfer calls to a mobile phone number or answering machine after a certain time.

## **2.33.4.3.1.2 Ifc**

Interface to which the ISDN subscribers are connected.

**SNMP ID:** 2.33.4.3.1.2

**Telnet path:** /Setup/Voice-Call-Manager/Line/ISDN/Interfaces

#### **Possible Telnet values:**

All available ISDN interfaces.

**Default:** Model dependent.

#### **2.33.4.3.1.3 Domain**

Domain in which the calls from/to the ISDN line are managed in the device's SIP world.

**SNMP ID:** 2.33.4.3.1.3

**Telnet path:** /Setup/Voice-Call-Manager/Line/ISDN/Interfaces

**Possible Telnet values:**

 $Max. 64 characters$ 

**Default:** Blank

#### **2.33.4.3.1.4 Cln-Prefix**

The call prefix is a number placed in front of the caller number (CLI; SIP "From:") for all incoming calls. This generates unique telephone numbers for return calls.

**SNMP ID:** 2.33.4.3.1.4

**Telnet path:** /Setup/Voice-Call-Manager/Line/ISDN/Interfaces

**Possible Telnet values:**

 $Max. 9 numbers$ 

**Default:** Blank

#### **2.33.4.3.1.5 Active**

Activates or deactivates the entry.

**SNMP ID:** 2.33.4.3.1.5

**Telnet path:** /Setup/Voice-Call-Manager/Line/ISDN/Interfaces

**Possible Telnet values:**

- $\blacksquare$  On
- Off

**Default:** On

#### **2.33.4.3.1.6 Comment**

Comment on this entry

**SNMP ID:** 2.33.4.3.1.6

**Telnet path:** /Setup/Voice-Call-Manager/Line/ISDN/Interfaces

#### **Possible Telnet values:**

**Max. 64 characters** 

**Default:** Blank

#### **2.33.4.3.2 Mapping**

ISDN mapping assigns external ISDN telephone numbers (MSN or DDI) to the telephone numbers that are used internally. You can enter up to 64 telephone number assignments.

**SNMP ID:** 2.33.4.3.2 **Telnet path:** /Setup/Voice-Call-Manager/Line/ISDN

## **2.33.4.3.2.1 MSN/DDI**

External telephone number of the connection in the ISDN network.

For incoming calls that are directed to this number, the corresponding internal telephone number is entered as the destination number. For outgoing calls, this number is transmitted as the caller's number, unless this has been suppressed.

MSN: Number of the telephone connection

DDI (Direct Dialing in): Telephone extension number if the connection is configured as a point-to-point line.

**SNMP ID:** 2.33.4.3.2.1

**Telnet path:** /Setup/Voice-Call-Manager/Line/ISDN/Mapping

#### **Possible Telnet values:**

 $Max. 19$  numbers

**Default:** Blank

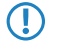

**6** By using the # character as a placeholder, entire groups of call numbers, e.g. when using extension numbers, can be addressed via a single entry.

## **2.33.4.3.2.2 Ifc**

ISDN interface(s) used for connecting terminal devices to the VoIP router. These line have to be configured as ISDN-NT.

#### **SNMP ID:** 2.33.4.3.2.2

**Telnet path:** /Setup/Voice-Call-Manager/Line/ISDN/Mapping

### **Possible Telnet values:**

**1** All available ISDN interfaces.

**Default:** Model dependent.

### **2.33.4.3.2.3 Number/Name**

Internal telephone number of the ISDN telephone or name of the user (SIP URL).

For incoming calls, this is the SIP name or internal telephone number of the telephone to which the call from this interface is switched with the corresponding MSN/DDI. For outgoing calls, the SIP name is replaced by the MSN/DDI of the corresponding entry.

#### **SNMP ID:** 2.33.4.3.2.3

**Telnet path:** /Setup/Voice-Call-Manager/Line/ISDN/Mapping

### **Possible Telnet values:**

• Max. 64 characters

## **Default:** Blank

**F** By using the # character as a placeholder, entire groups of call numbers, e.g. when using extension numbers, can be addressed via a single entry.

### **2.33.4.3.2.4 CLIR**

The display of your telephone number is suppressed so the person called cannot see it.

**SNMP ID:** 2.33.4.3.2.4

**Telnet path:** /Setup/Voice-Call-Manager/Line/ISDN/Mapping

## **Possible Telnet values:**

- 1 Yes
- $\blacksquare$  No

**Default:** No

## **2.33.4.3.2.5 Active**

Activates or deactivates the entry.

**SNMP ID:** 2.33.4.3.2.5

**Telnet path:** /Setup/Voice-Call-Manager/Line/ISDN/Mapping

#### **Possible Telnet values:**

- $\Box$  On
- 1 Off

**Default:** On

#### **2.33.4.3.2.6 Comment**

Comment on this entry

**SNMP ID:** 2.33.4.3.2.6

**Telnet path:** /Setup/Voice-Call-Manager/Line/ISDN/Mapping

## **Possible Telnet values:**

■ Max. 64 characters

**Default:** Blank

## **2.33.4.4 Predef-Dest.**

Table with predefined special functions for the destination lines in the call routing entries.

**SNMP ID:** 2.33.4.4

**Telnet path:** /Setup/Voice-Call-Manager/Lines

#### **2.33.4.4.1 Name**

Predefined special functions for the destination lines in the call routing entries.

#### **SNMP ID:** 2.33.4.4.1

**Telnet path:** /Setup/Voice-Call-Manager/Line/Predef-Dest.

#### **Possible Telnet values:**

- **EXECT highlights a blocked telephone number.**
- **USER forwards the call to local SIP, analog or ISDN subscribers.**
- **EXECTART** starts a new pass through the call routing table with the previously formed "number/name". The former "source line" is deleted.

**Default:** REJECT

USER

RESTART

# **2.33.4.5 Source-Filters**

Table with predefined source lines to filter calls from local users.

**SNMP ID:** 2.33.4.5

**Telnet path:** /Setup/Voice-Call-Manager/Lines

## **2.33.4.5.1 Name**

Predefined source lines to filter calls from local users.

**SNMP ID:** 2.33.4.5.1

**Telnet path:** /Setup/Voice-Call-Manager/Line/Source-Filters

## **Possible Telnet values:**

- **USER.ANALOG for calls from a local analog subscribers**
- **USER.ISDN** for calls from a local ISDN subscriber
- USER.SIP for calls from a local SIP subscriber
- $\blacksquare$  USER# for calls from a local subscriber in general

### **Default:** USER.ANALOG

USER.ISDN

USER.SIP

USER#

# **2.33.5 Call-Router**

This menu contains the call router settings for the Voice Call Manager.

**SNMP ID:** 2.33.5

**Telnet path:** /Setup/Voice-Call-Manager

# **2.33.5.1 Call-Routing**

Rules can be defined here for redirecting or rejecting calls to certain call targets or lines.

**SNMP ID:** 2.33.5.1

**Telnet path:** /Setup/Voice-Call-Manager/Call-Router

## **2.33.5.1.1 Called-Id**

The called party name or destination telephone number (without domain information) that is called.

**SNMP ID:** 2.33.5.1.1

**Telnet path:** /Setup/Voice-Call-Manager/Call-Router/Call-Routing

## **Possible Telnet values:**

 $Max. 64 characters$ 

**Default:** Blank

**Special values:** The # character is used as a placeholder for any character strings. All characters in front of the # are removed, the remaining characters are used in the "Number/name" field instead of the # character to further establish the connection.

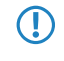

**The call routing table contains entry '00049#' as the called number/name and '00#' as the number/name.** For all calls with a preceding '0' for outside-line access and the complete dialing code for Germany, only the

leading '0' for the outside-line access and the leading '0' for the local area dialing code are retained as the number/name; the country ID is removed. So '00049 2405 123456' becomes '0 02405 123456'.

#### **2.33.5.1.2 Cld-Domain**

This entry filters the called domain, the "Called Party Domain". The call router entry is only considered to match if the Called Party Domain for the call matches the domain that is entered here. If nothing is specified, any destination domain is accepted.

#### **SNMP ID:** 2.33.5.1.2

**Telnet path:** /Setup/Voice-Call-Manager/Call-Router/Call-Routing

#### **Possible Telnet values:**

- **1** Analog
- **1** ISDN
- $\blacksquare$  The internal VoIP domains of the VoIP router.
- All domains entered for the SIP and SIP-PBX lines.

#### **Default:** Blank

### **2.33.5.1.3 Calling-Id**

This entry filters the calling number/name, the "calling party ID". It is specified as an internal number or as a national or international telephone number. The domain is not specified. No "0" or other character for a line ID is prefixed; the ID is used as if it comes from the line or from internal telephone calls.

The call router entry is only evaluated as matching if the Calling Party ID for the call matches the number that is entered here. After "#", any characters can be accepted.

**SNMP ID:** 2.33.5.1.3

**Telnet path:** /Setup/Voice-Call-Manager/Call-Router/Call-Routing

#### **Possible Telnet values:**

- $\blacksquare$  Internal number
- **National**
- $\blacksquare$  International call number.
- LOCAL restricts to internal telephone numbers (without a leading "0").
- EMPTY can be used for Calling Party IDs that are not specified.

#### **Default:** Blank

**The If nothing is specified here, any Calling Party ID is accepted.** 

### **2.33.5.1.4 Cln-Domain**

This entry filters the calling domain. The call router entry is only considered to match if the Calling Domain for the call matches the domain that is entered here. If nothing is specified, each calling domain is accepted.

### **SNMP ID:** 2.33.5.1.4

**Telnet path:** /Setup/Voice-Call-Manager/Call-Router/Call-Routing

#### **Possible Telnet values:**

- **1** Analog
- **1** ISDN
- $\blacksquare$  The internal VoIP domains of the VoIP router.

■ All domains entered for the SIP and SIP-PBX lines.

#### **Default:** Blank

**The SIP telephones usually have several line keys, for which different domains can be configured. With this filter,** telephone calls are handled depending on the selection that is made using different line keys.

### **2.33.5.1.5 Src-Line**

This entry filters the source line. The call router entry is only considered to match if the source line for the call matches the line that is entered here. If nothing is specified, any calling line is accepted.

**SNMP ID:** 2.33.5.1.5

**Telnet path:** /Setup/Voice-Call-Manager/Call-Router/Call-Routing

### **Possible Telnet values:**

- **USER.ANALOG for calls from a local analog subscribers**
- **USER.ISDN** for calls from a local ISDN subscriber
- **USER.SIP for calls from a local SIP subscriber**
- $\blacksquare$  USER# for calls from a local subscriber in general
- **E** All ISDN, SIP and SIP-PBX lines that are entered.

## **Default:** Blank

#### **2.33.5.1.7 Dest-Id-1**

This telephone number is used to continue with establishing the connection. If no connection can be established using this telephone number and the corresponding line, then the backup telephone numbers with their associated lines are used

**SNMP ID:** 2.33.5.1.7

**Telnet path:** /Setup/Voice-Call-Manager/Call-Router/Call-Routing

**Possible Telnet values:**

■ Max. 64 characters

**Default:** Blank

5 At least one of the entries "Number/Name", "1st Backup No." or "2nd Backup No." must be filled in. They are evaluated in this sequence. A blank field is skipped.

### **2.33.5.1.8 Dest-Line-1**

The connection is established using the destination line.

ISDN

All defined SIP lines.

The following special functions can be entered as a destination line:

REJECT highlights a blocked telephone number.

USER forwards the call to local SIP or ISDN subscribers.

RESTART starts a new pass through the call routing table with the previously formed "number/name". The former "source line" is deleted.

**SNMP ID:** 2.33.5.1.8

**Telnet path:** /Setup/Voice-Call-Manager/Call-Router/Call-Routing

## **Possible Telnet values:**

- **1** Analog
- **1** ISDN
- **1** All defined SIP lines.
- $\blacksquare$  The following special functions can be entered as a destination line:
- **EXECT highlights a blocked telephone number.**
- **USER forwards the call to local SIP, analog or ISDN subscribers.**
- 1 RESTART starts a new pass through the call routing table with the previously formed "number/name". The former "source line" is deleted.

### **Default:** Blank

**This field has to be completed, otherwise the entry is not used.** 

## **2.33.5.1.9 Active**

The routing entry can be activated, deactivated, or marked as a default entry. All calls that can be resolved using the first passes but not using the call routing table or local subscriber table are then automatically resolved using these default entries. You can use any destination name and destination domain; only the source filters that are set are considered

## **SNMP ID:** 2.33.5.1.9

**Telnet path:** /Setup/Voice-Call-Manager/Call-Router/Call-Routing

#### **Possible Telnet values:**

- **Derating**
- ldle
- **Default line**

**Default:** Operating

#### **2.33.5.1.10 Comment**

Comment on this entry

**SNMP ID:** 2.33.5.1.10

**Telnet path:** /Setup/Voice-Call-Manager/Call-Router/Call-Routing

#### **Possible Telnet values:**

**Max. 64 characters** 

**Default:** Blank

#### **2.33.5.1.11 Dest-Id-2**

This telephone number is used to establish the connection further if nothing is entered in "number/name" or the corresponding "line" is not available. If no connection can be established using this 2nd call number and the relevant 2nd line, the 3rd call number and 3rd line will be used.

**SNMP ID:** 2.33.5.1.11

**Telnet path:** /Setup/Voice-Call-Manager/Call-Router/Call-Routing

### **Possible Telnet values:**

 $Max. 64 characters$ 

**Default:** Blank

## **2.33.5.1.12 Dest-Line-2**

The connection is established using this line if the 2nd number is used to establish the connection. The same lines can be dialed as for "line".

**SNMP ID:** 2.33.5.1.12

**Telnet path:** /Setup/Voice-Call-Manager/Call-Router/Call-Routing

## **Possible Telnet values:**

- Analog
- **1** ISDN
- $\blacksquare$  All defined SIP lines.
- $\blacksquare$  The following special functions can be entered as a destination line:
- **REJECT highlights a blocked telephone number.**
- **USER forwards the call to local SIP, analog or ISDN subscribers.**
- 1 RESTART starts a new pass through the call routing table with the previously formed "number/name". The former "source line" is deleted.

## **Default:** Blank

## **2.33.5.1.13 Dest-Id-3**

Similar to the 2nd number.

**SNMP ID:** 2.33.5.1.13

**Telnet path:** /Setup/Voice-Call-Manager/Call-Router/Call-Routing

## **Possible Telnet values:**

 $Max. 64 characters$ 

**Default:** Blank

### **2.33.5.1.14 Dest-Line-3**

Similar to the 2nd line.

**SNMP ID:** 2.33.5.1.14

**Telnet path:** /Setup/Voice-Call-Manager/Call-Router/Call-Routing

## **Possible Telnet values:**

- 1 Analog
- **1** ISDN
- All defined SIP lines.
- $\blacksquare$  The following special functions can be entered as a destination line:
- $\blacksquare$  REJECT highlights a blocked telephone number.
- **USER forwards the call to local SIP, analog or ISDN subscribers.**
- 1 RESTART starts a new pass through the call routing table with the previously formed "number/name". The former "source line" is deleted.

### **Default:** Blank

### **2.33.5.1.15 Prio**

The Call Manager sorts all entries with the same priority automatically, so that the table can be processed through logically from top to bottom. With some entries, however, the sequence of the entries has to be specified (for the telephone number translation, for example). The entries with the highest priority are automatically sorted to the top.

### **SNMP ID:** 2.33.5.1.15

**Telnet path:** /Setup/Voice-Call-Manager/Call-Router/Call-Routing

# **Possible Telnet values:**

 $\Box$  0 to 999

**Default:** 0

# **2.33.5.1.16 Dest-Calling-Id**

## **Telnet path:**

**Setup** > **Voice-Call-Manager** > **Call-Router** > **Call-Routing**

# **Possible values:**

```
Max. 38 characters from [A-Z][a-z][0-9]#@{|}~!$%&'()*+-,/:;<=>?[\]^_. `
```
# **Default:**

empty

# **2.33.7 Groups**

This menu contains the user group settings for the Voice Call Manager.

**SNMP ID:** 2.33.7

**Telnet path:** /Setup/Voice-Call-Manager

# **2.33.7.1 Groups**

Groups are defined here that enable incoming calls to be automatically distributed to two or more subscribers.

**SNMP ID:** 2.33.7.1

**Telnet path:** /Setup/Voice-Call-Manager/Groups

# **2.33.7.1.1 Name**

The hunt group is available under this telephone number or SIP-ID.

**SNMP ID:** 2.33.7.1.1

**Telnet path:** /Setup/Voice-Call-Manager/Groups/Groups

**Possible Telnet values:**

**Max. 64 characters** 

**Default:** Blank

The names of hunt groups may not coincide with the names of users (SIP, ISDN, analog).

# **2.33.7.1.2 Members**

Comma-separated list of the members of the hunt group. Members can be users, hunt groups or external telephone numbers, and so there is no limit on scaling.

**SNMP ID:** 2.33.7.1.2

**Telnet path:** /Setup/Voice-Call-Manager/Groups/Groups

# **Possible Telnet values:**

- **1** User
- **Hunt groups**

**External telephone numbers** 

#### **Default:** Blank

**T** A hunt group may not contain itself or any parents in the hierarchical system—recursion through member entries is not possible. However, loops to parents in the structure can be set up via the 'Forwarding target'.

### **2.33.7.1.3 Distribution-method**

Sets the type of call distribution.

**SNMP ID:** 2.33.7.1.3

**Telnet path:** /Setup/Voice-Call-Manager/Groups/Groups

## **Possible Telnet values:**

- 1 Simultaneous: The call is signaled to all group members at once. If a member picks up the call within the call-forwarding time, the call is no longer signaled to other group members. If nobody accepts the call within the forwarding time, then the call is switched to its forwarding target.
- 1 Sequential: The call is directed to one member of the group after the other. If a group member does not accept the call within the forwarding time, then the call is switched to the next member of the group. If nobody in the group accepts the call within the forwarding time, then the call is switched to its forwarding target.

#### **Default:** Simultaneous

### **2.33.7.1.4 Forwarding-time**

If an incoming call is not picked up by a group member within the forwarding time, then the call is forwarded according to the distribution method selected:

In the case of simultaneous call distribution, the call is forwarded to the forwarding target.

In case of sequential call distribution, the call is forwarded to the next group member in line. If the group member is the last one in the sequence, then the call is redirected to its forwarding target.

**SNMP ID:** 2.33.7.1.4

**Telnet path:** /Setup/Voice-Call-Manager/Groups/Groups

#### **Possible Telnet values:**

**Max. 255 seconds** 

#### **Default:** 15

**Special values:** 0 seconds. The call is forwarded immediately to the forwarding target (temporarily jumps a hunt group in a hierarchy).

**(1)** If all members of the group are busy or unavailable, then the call is redirected to the forwarding target without waiting for the forwarding-time to expire.

### **2.33.7.1.5 Forwarding-target**

If none of the group members accepts the call within the forwarding time, then the call is switched to the forwarding target entered here. Forwarding targets can be users, hunt groups or external telephone numbers. Only one forwarding target can be entered.

**SNMP ID:** 2.33.7.1.5

**Telnet path:** /Setup/Voice-Call-Manager/Groups/Groups

### **Possible Telnet values:**

**1** User

■ Hunt groups

**External telephone numbers** 

## **Default:** Blank

**The lead of the target is defined, then the call is rejected as soon as the member list has been worked through,** or if all members are busy or unavailable.

The forwarding target only becomes active once the group's forwarding time has expired or if no members are available. Here, too, redirection to a higher level of the hunt-group structure is possible, unlike with the 'Members' entry.

### **2.33.7.1.6 Active**

Activates or deactivates the entry.

**SNMP ID:** 2.33.7.1.6

**Telnet path:** /Setup/Voice-Call-Manager/Groups/Groups

#### **Possible Telnet values:**

- $\Box$  On
- 1 Off

**Default:** On

#### **2.33.7.1.7 Comment**

Comment on this entry

**SNMP ID:** 2.33.7.1.7

**Telnet path:** /Setup/Voice-Call-Manager/Groups/Groups

#### **Possible Telnet values:**

 $Max. 64 characters$ 

**Default:** Blank

# **2.33.8 Logging**

This menu contains the logging settings for the Voice Call Manager.

#### **SNMP ID:** 2.33.8

**Telnet path:** /Setup/Voice-Call-Manager

#### **2.33.8.1 Call-Data-Records**

This menu contains the logging settings for the Voice Call Manager.

**SNMP ID:** 2.33.8.1

**Telnet path:** /Setup/Voice-Call-Manager/Logging

### **2.33.8.1.1 E-Mail-Notification**

You can optionally receive information about all of the calls made via the VoIP router via e-mail. For every call which is connected (internal, external, incoming, outgoing), a message is generated containing information such as the source and target number, start-time and end-time of the call, etc.

**SNMP ID:** 2.33.8.1.1

**Telnet path:** /Setup/Voice-Call-Manager/Logging/Call-Data-Records

#### **Possible Telnet values:**

- $\Box$  On
- Off

**Default:** Off

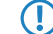

**(1)** An SMTP account must be set up to make use of this function.

### **2.33.8.1.2 E-Mail-Address**

E-mail address for sending messages.

**SNMP ID:** 2.33.8.1.2

**Telnet path:** /Setup/Voice-Call-Manager/Logging/Call-Data-Records

#### **Possible Telnet values:**

**Nalid e-mail address** 

**Default:** Blank

#### **2.33.8.1.3 Syslog**

You can also obtain information on all calls made over the VoIP router using SYSLOG (facility: accounting; level: info). For every call which is connected (internal, external, incoming, outgoing), a message is generated containing information such as the source and target number, start-time and end-time of the call, etc.

#### **SNMP ID:** 2.33.8.1.3

**Telnet path:** /Setup/Voice-Call-Manager/Logging/Call-Data-Records

### **Possible Telnet values:**

- $\Box$  On
- $\blacksquare$  Off

## **Default:** Off

**(1)** A syslog client must be set up to make use of this function.

# **2.33.10 DECT**

This menu contains the configuration options for DECT base stations and DECT handsets.

#### **Telnet path:**

**Setup** > **Voice-Call-Manager**

## **2.33.10.1 Base stations**

This entry is used to configure your DECT base stations.

#### **Telnet path:**

**Setup** > **Voice-Call-Manager** > **DECT**

#### **2.33.10.1.1 Name**

Specify a unique name for this base station here.

#### **Telnet path:**

#### **Setup** > **Voice-Call-Manager** > **DECT** > **Basestations**

### **Possible values:**

```
Max. 15 characters from [A-Z][a-z][0-9]#@{|}~!$%&'()*+-,/:;<=>?[\]^_. `
```
#### **Default:**

empty

## **2.33.10.1.2 MAC address**

Enter the MAC address of the base station.

 $\bigcap$  If you wish to permit communications with any MAC address, enter 00:00:00:00:00:00:00.

#### **Telnet path:**

**Setup** > **Voice-Call-Manager** > **DECT** > **Basestations**

#### **Possible values:**

Max. 17 characters from  $[A-F][a-f][0-9]$ 

#### **Default:**

ffffffffffff

#### **2.33.10.1.3 Network name**

Here you optionally specify a network name that is displayed with the base station in the network.

#### **Telnet path:**

**Setup** > **Voice-Call-Manager** > **DECT** > **Basestations**

#### **Possible values:**

```
Max. 20 characters from [A-Z][a-z][0-9]#@\{|\} \sim 1$%&'()*+-,/:;<=>?[\]^_. `
```
#### **Default:**

empty

### **2.33.10.1.4 Routing tag**

This entry shows the routing tag used.

#### **Telnet path:**

**Setup** > **Voice-Call-Manager** > **DECT** > **Basestations**

```
Possible values:
```
Max. 5 characters from  $[0-9]$ 

# **Default:**

 $\Omega$ 

# **2.33.10.2 Handsets**

This entry is used to configure your DECT handsets.

## **Telnet path:**

**Setup** > **Voice-Call-Manager** > **DECT**

## **2.33.10.2.1 Base station name**

Here you select the base station where the corresponding handset is registered.

### **Telnet path:**

**Setup** > **Voice-Call-Manager** > **DECT** > **Handsets**

## **Possible values:**

```
Max. 15 characters from [A-Z][a-z][0-9]#@{|}~!$%&'()*+-,/:;<=>?[\]^_. `
```
### **Default:**

DEFAULT

#### **2.33.10.2.2 Index**

Enter here the number of the corresponding handset (e.g. "0" for handset 1, "1" for handset 2).

#### **Telnet path:**

**Setup** > **Voice-Call-Manager** > **DECT** > **Handsets**

#### **Possible values:**

 $0...6$ 

#### **Default:**

 $\theta$ 

# **2.33.10.2.3 SIP user**

Select the phone number of the handset here.

## **Telnet path:**

**Setup** > **Voice-Call-Manager** > **DECT** > **Handsets**

#### **Possible values:**

Max. 20 characters from  $[0-9]+$ 

## **Default:**

empty

## **2.33.10.2.4 Handset name**

Here you set the name to be shown in the display of the handset.

#### **Telnet path:**

**Setup** > **Voice-Call-Manager** > **DECT** > **Handsets**

### **Possible values:**

```
Max. 10 characters from [A-Z][a-z][0-9]#@{|}~!$%&'()*+-,/:;<=>?[\]^_. `
```
#### **Default:**

empty

#### **2.33.10.2.5 Display name**

Here you set the name to be sent to a caller.

#### **Telnet path:**

**Setup** > **Voice-Call-Manager** > **DECT** > **Handsets**

#### **Possible values:**

```
Max. 32 characters from [A-Z][a-z][0-9]#@\{|\} \sim 1$%&'()*+-,/:;<=>?[\]^_. `
```
## **Default:**

empty

## **2.33.10.2.6 Voice mailbox**

Enter the phone number of your voice mailbox here. This phone number is dialed by pressing and holding the button "1" on the handset.

#### **Telnet path:**

**Setup** > **Voice-Call-Manager** > **DECT** > **Handsets**

#### **Possible values:**

Max. 20 characters from  $[0-9]+$ 

#### **Default:**

empty

# **2.34 Printer**

This menu contains settings for the printer. **SNMP ID:** 2.34

**Telnet path:** /Setup

# **2.34.1 Printer**

You can adjust setting for the network printer here.

**SNMP ID:** 2.34.1

**Telnet path:** /Setup/Printer

# **2.34.1.1 Printer**

Printer name.

**SNMP ID:** 2.34.1.1

**Telnet path:** /Setup/Printer/Printer

## **Possible values:**

 $Max. 10 characters$ 

**Default:** \*

# **2.34.1.2 RawIp-Port**

This port can be used to accept print jobs over RawIP.

**SNMP ID:** 2.34.1.2 **Telnet path:** /Setup/Printer/Printer

## **Possible values:**

 $Max. 10 characters$ 

**Default:** 9100

# **2.34.1.3 LPD-Port**

This port can be used to accept print jobs over LDP. **SNMP ID:** 2.34.1.3 **Telnet path:** /Setup/Printer/Printer **Possible values:**  $Max. 10$  characters **Default:** 515

# **2.34.1.4 Operating**

Activates or deactivates this entry. **SNMP ID:** 2.34.1.4

**Telnet path:** /Setup/Printer/Printer

## **Possible values:**

- $\blacksquare$  Yes: The print server is active.
- $\blacksquare$  No: The print server is not active.

**Default:** No

# **2.34.1.5 Bidirectional**

This parameter enables or disables the bi-directional mode of the printer.

**SNMP ID:** 2.34.1.5

**Telnet path:** /Setup/Printer/Printer

**The bidirectional model of the printer is intended exclusively for development and support purposes. Do not alter** the pre-set values for these parameters. An irregular configuration may cause the devices to behave unexpectedly during operations.

## **2.34.1.6 Reset-on-Open**

If this option is activated the device will send a reset command to the printer before opening a printer session.

**SNMP ID:** 2.34.1.6

**Telnet path:** /Setup/Printer/Printer

**Possible values:**

■ Yes

1 No

**Default:** No

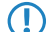

 $<sup>1</sup>$  Activate this option if the connection to the printer does not work as expected.</sup>

# **2.34.2 Access-List**

Here you define the networks that have access to the printer.

**SNMP ID:** 2.34.2

**Telnet path:** /Setup/Printer

## **2.34.2.1 IP-Address**

IP address of the network with clients requiring access to the printer.

**SNMP ID:** 2.34.2.1

**Telnet path:** Setup/Printer/Access-list

**Possible values:**

**No. 12 Valid IP address** 

**Default:** 0.0.0.0

## **2.34.2.2 IP-Netmask**

Netmask of the permitted networks.

**SNMP ID:** 2.34.2.2

**Telnet path:** Setup/Printer/Access-list

#### **Possible values:**

■ Valid IP address

**Default:** 0.0.0.0

# **2.34.2.3 Rtg-Tag**

If you specify a routing tag for this access rule, the only packets that will be accepted have received the same tag in the firewall or they are from a network with the corresponding interface tag. If the routing tag is 0, access attempts from suitable IP addresses are accepted every time.

**SNMP ID:** 2.34.2.3

**Telnet path:** Setup/Printer/Access-list/Rtg-Tag

**Possible values:**

 $Max. 5 characters$ 

#### **Default:** Blank

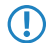

 $\bigcap$  It follows that the use of routing tags only makes sense in combination with the appropriate accompanying rules in the firewall or tagged networks.

# **2.35 ECHO-Server**

This menu contains the configuration of the ECHO server.

**SNMP ID:** 2.35

**Telnet path:** /Setup

# **2.35.1 Operating**

The echo server is used to monitor the line quality by measuring RTT and jitter.

**SNMP ID:** 2.35.1

**Telnet path:** /Setup/ECHO-Server

**Possible values:**

- Yes
- $\blacksquare$  No

**Default:** No

# **2.35.2 Access table**

This table defines the access rights for using the ECHO server.

**SNMP ID:** 2.35.2

**Telnet path:** /Setup/ECHO-Server

# **2.35.2.1 IP-Address**

IP address of remote device.

**SNMP ID:** 2.35.2.1

**Telnet path:** /Setup/ECHO-server/Access-table

#### **Possible values:**

■ Valid IP address

# **2.35.2.2 Netmask**

IP address of remote device.

**SNMP ID:** 2.35.2.2

**Telnet path:** /Setup/ECHO-server/Access-table

## **Possible values:**

**No. 12 Valid IP address** 

## **2.35.2.3 Protocol**

Protocol used for measuring.

**SNMP ID:** 2.35.2.3

**Telnet path:** /Setup/ECHO-server/Access-table

#### **Possible values:**

- None
- TCP
- UDP
- **TCP+UDP**

## **2.35.2.4 Operating**

Activates or deactivates this entry in the table.

**SNMP ID:** 2.35.2.4

**Telnet path:** /Setup/ECHO-server/Access-table

## **Possible values:**

- 1 Yes
- $\blacksquare$  No

**Default:** No

### **2.35.2.5 Comment**

Comment on this entry.

**SNMP ID:** 2.35.2.5

**Telnet path:** /Setup/ECHO-server/Access-table

# **2.35.3 TCP-Timeout**

If a TCP session to an ECHO server is inactive for 10 (default) seconds, the server disconnects. Normally TCP clears up "dormant" connections by itself, but this takes far longer.

**SNMP ID:** 2.35.3

**Telnet path:** /Setup/ECHO-Server

**Possible values:**

 $Max. 10 characters$ 

**Default:** 10

# **2.36 Performance-Monitoring**

This menu contains the configuration of the performance monitoring.

**SNMP ID:** 2.36

**Telnet path:** /Setup

# **2.36.2 RttMonAdmin**

This table displays information about the type of measurements.

**SNMP ID:** 2.36.2

**Telnet path:** /Setup/Performance-Monitoring

# **2.36.2.1 Index**

Shared index for the measurement

**SNMP ID:** 2.36.2.1

**Telnet path:** /Setup/Performance-Monitoring/RttMonAdmin

# **2.36.2.4 Type**

Measurement type.

**SNMP ID:** 2.36.2.4

**Telnet path:** /Setup/Performance-Monitoring/RttMonAdmin

# **2.36.2.6 Frequency**

Time in milliseconds until the measurement is repeated. Is the only parameter that can be modified while the status is active. In this case only 0 is allowed in order to prevent further iterations.

**SNMP ID:** 2.36.2.6

**Telnet path:** /Setup/Performance-Monitoring/RttMonAdmin

# **2.36.2.7 Timeout**

Measurement timeout in milliseconds. The timeout value must be smaller than the time until measurement is repeated.

**SNMP ID:** 2.36.2.7

**Telnet path:** /Setup/Performance-Monitoring/RttMonAdmin

## **2.36.2.9 Status**

Measurement status

**SNMP ID:** 2.36.2.9

**Telnet path:** /Setup/Performance-Monitoring/RttMonAdmin

### **Possible values:**

■ Active: Measurement is in progress. This value can only be set if the Status value is Not\_In\_Service. No measurement parameters can be modified while the Status is active.

- Not\_In\_Service: All parameters required have been set; no measurement is currently in progress.
- Not\_Ready: Not all parameters required have been set.
- Create: Create a table row. SNMP Set is used to create a table row by setting the desired index to Create. When configuration is performed from the menu system the Status must also first be set to Create. When a new table row is created, the appropriate rows in the other tables are created automatically.
- **Destroy: Delete a table row. This is only possible when the status is not Active. The appropriate rows in the other** tables are deleted automatically.

# **2.36.3 RttMonEchoAdmin**

This table displays information about the the measurements.

**SNMP ID:** 2.36.3

**Telnet path:** /Setup/Performance-Monitoring

## **2.36.3.1 Protocol**

Protocol to be used

**SNMP ID:** 2.36.3.1

**Telnet path:** /Setup/Performance-Monitoring/RttMonEchoAdmin

## **2.36.3.2 Destination address**

Address of the responder

**SNMP ID:** 2.36.3.2

**Telnet path:** /Setup/Performance-Monitoring/RttMonEchoAdmin

**Possible values:**

■ Valid IP address

## **2.36.3.3 Packet size**

Length of the measurement packets in bytes. Packets are padded out to the minimum length required by the measurement.

**SNMP ID:** 2.36.3.3 **Telnet path:** /Setup/Performance-Monitoring/RttMonEchoAdmin

## **2.36.3.5 Destination port**

Destination port. Currently ignored **SNMP ID:** 2.36.3.5 **Telnet path:** /Setup/Performance-Monitoring/RttMonEchoAdmin

# **2.36.3.17 Interval**

Time between two measurement packets in milliseconds

**SNMP ID:** 2.36.3.17

**Telnet path:** /Setup/Performance-Monitoring/RttMonEchoAdmin

# **2.36.3.18 Packet count**

Number of measurement packets per measurement

**SNMP ID:** 2.36.3.18

**Telnet path:** /Setup/Performance-Monitoring/RttMonEchoAdmin

# **2.36.3.255 Index**

Shared index for the measurement **SNMP ID:** 2.36.3.255 **Telnet path:** /Setup/Performance-Monitoring/RttMonEchoAdmin

# **2.36.4 RttMonStatistics**

This table displays performance monitoring statistics. **SNMP ID:** 2.36.4 **Telnet path:** /Setup/Performance-Monitoring

# **2.36.4.2 Completions**

Number of measurements performed. **SNMP ID:** 2.36.4.2 **Telnet path:** /Setup/Performance-Monitoring/RttMonStatistics

# **2.36.4.4 RTT-Count**

Total number of RTT values determined **SNMP ID:** 2.36.4.4

**Telnet path:** /Setup/Performance-Monitoring/RttMonStatistics

# **2.36.4.5 RTT-Sum**

Sum of all RTT values determined **SNMP ID:** 2.36.4.5 **Telnet path:** /Setup/Performance-Monitoring/RttMonStatistics

## **2.36.4.8 RTT-Min**

Minimum roundtrip time in uSec

**SNMP ID:** 2.36.4.8

**Telnet path:** /Setup/Performance-Monitoring/RttMonStatistics

# **2.36.4.9 RTT-Max**

Maximum roundtrip time in uSec

**SNMP ID:** 2.36.4.9 **Telnet path:** /Setup/Performance-Monitoring/RttMonStatistics

# **2.36.4.10 Jitter-Min-Pos-SD**

Minimum positive jitter value from sender to responder in uSec **SNMP ID:** 2.36.4.10 **Telnet path:** /Setup/Performance-Monitoring/RttMonStatistics

# **2.36.4.11 Jitter-Max-Pos-SD**

Maximum positive jitter value from sender to responder in uSec **SNMP ID:** 2.36.4.11 **Telnet path:** /Setup/Performance-Monitoring/RttMonStatistics

# **2.36.4.12 Jitter-Count-Pos-SD**

Number of positive jitter values determined from sender to responder **SNMP ID:** 2.36.4.12 **Telnet path:** /Setup/Performance-Monitoring/RttMonStatistics

# **2.36.4.13 Jitter-Sum-Pos-SD**

Sum of all positive jitter values from sender to responder in uSec **SNMP ID:** 2.36.4.13 **Telnet path:** /Setup/Performance-Monitoring/RttMonStatistics

# **2.36.4.16 Jitter-Min-Pos-DS**

Minimum positive jitter value from responder to sender in uSec **SNMP ID:** 2.36.4.16 **Telnet path:** /Setup/Performance-Monitoring/RttMonStatistics

# **2.36.4.17 Jitter-Max-Pos-DS**

Maximum positive jitter value from responder to sender in uSec **SNMP ID:** 2.36.4.17 **Telnet path:** /Setup/Performance-Monitoring/RttMonStatistics

# **2.36.4.18 Jitter-Count-Pos-DS**

Number of positive jitter values determined from responder to sender **SNMP ID:** 2.36.4.18 **Telnet path:** /Setup/Performance-Monitoring/RttMonStatistics

# **2.36.4.19 Jitter-Sum-Pos-DS**

Sum of all positive jitter values from responder to sender in uSec **SNMP ID:** 2.36.4.19 **Telnet path:** /Setup/Performance-Monitoring/RttMonStatistics

# **2.36.4.22 Jitter-Min-Neg-SD**

Minimum negative jitter value from sender to responder in uSec, absolute value

**SNMP ID:** 2.36.4.22

**Telnet path:** /Setup/Performance-Monitoring/RttMonStatistics

# **2.36.4.23 Jitter-Max-Neg-SD**

Maximum negative jitter value from sender to responder in uSec, absolute value

**SNMP ID:** 2.36.4.23 **Telnet path:** /Setup/Performance-Monitoring/RttMonStatistics

# **2.36.4.24 Jitter-Count-Neg-SD**

Number of negative jitter values determined from sender to responder **SNMP ID:** 2.36.4.24 **Telnet path:** /Setup/Performance-Monitoring/RttMonStatistics

# **2.36.4.25 Jitter-Sum-Neg-SD**

Sum of all negative jitter values from sender to responder in uSec, absolute value

**SNMP ID:** 2.36.4.25

**Telnet path:** /Setup/Performance-Monitoring/RttMonStatistics

# **2.36.4.28 Jitter-Min-Neg-DS**

Minimum negative jitter value from responder to sender in uSec, absolute value **SNMP ID:** 2.36.4.28 **Telnet path:** /Setup/Performance-Monitoring/RttMonStatistics

# **2.36.4.29 Jitter-Max-Neg-DS**

Maximum negative jitter value from responder to sender in uSec, absolute value **SNMP ID:** 2.36.4.29 **Telnet path:** /Setup/Performance-Monitoring/RttMonStatistics

# **2.36.4.30 Jitter-Count-Neg-DS**

Number of negative jitter values determined from responder to sender **SNMP ID:** 2.36.4.30 **Telnet path:** /Setup/Performance-Monitoring/RttMonStatistics

# **2.36.4.31 Jitter-Sum-Neg-DS**

Sum of all negative jitter values from responder to sender in uSec, absolute value **SNMP ID:** 2.36.4.31 **Telnet path:** /Setup/Performance-Monitoring/RttMonStatistics

# **2.36.4.34 Packet-Loss-SD**

Number of packets lost from sender to responder **SNMP ID:** 2.36.4.34 **Telnet path:** /Setup/Performance-Monitoring/RttMonStatistics

# **2.36.4.35 Packet-Loss-DS**

Number of packets lost from responder to sender **SNMP ID:** 2.36.4.35 **Telnet path:** /Setup/Performance-Monitoring/RttMonStatistics
# **2.36.4.62 Average-Jitter**

Average of all absolute jitter values **SNMP ID:** 2.36.4.62 **Telnet path:** /Setup/Performance-Monitoring/RttMonStatistics

# **2.36.4.63 Average-Jitter-SD**

Average of all absolute jitter values from sender to responder **SNMP ID:** 2.36.4.63 **Telnet path:** /Setup/Performance-Monitoring/RttMonStatistics

# **2.36.4.64 Average-Jitter-DS**

Average of all absolute jitter values from responder to sender **SNMP ID:** 2.36.4.64 **Telnet path:** /Setup/Performance-Monitoring/RttMonStatistics

# **2.36.4.255 Index**

Shared index for the measurement

**SNMP ID:** 2.36.4.255

**Telnet path:** /Setup/Performance-Monitoring/RttMonStatistics

# **2.37 WLAN-Management**

This menu is used to configure WLAN management for WLCs.

# **2.37.1 AP-Configuration**

This menu contains the settings for the AP.

**SNMP ID:** 2.37.1

**Telnet path:** /Setup/WLAN-Management

**Default:** Blank

# **2.37.1.1 Network profiles**

Here you define the logical WLAN networks that can be activated and operated on the associated APs.

**SNMP ID:** 2.37.1.1

**Telnet path:** /Setup/WLAN-Management/AP-Configuration

# **2.37.1.1.1 Name**

Name of the logical WLAN network under which the settings are saved. This name is only used for internal administration of logical networks.

**SNMP ID:** 2.37.1.1.1

**Telnet path:** Setup/WLAN-Management/AP-Configuration/Networkprofiles

#### **Possible values:**

**1** Max. 31 ASCII characters

**Default:** Blank

# **2.37.1.1.2 Parent-Name**

A WLC is capable of managing a wide range of different APs at different locations. However, WLAN profiles include settings that are not equally suitable for every type of AP that can be managed. For rexample, there are differences between the country settings and the device properties.

In order to avoid having to maintain multiple redundant WLAN profiles to cater for different countries or device types, it is possible for the logical WLAN networks to "inherit" properties from other entries.

**SNMP ID:** 2.37.1.1.2

**Telnet path:** Setup/WLAN-Management/AP-Configuration/Networkprofiles

**Possible values:**

**Max. 31 ASCII characters** 

**Default:** Blank

# **2.37.1.1.3 Local-Values**

Specifies which logical wireless LAN parameters are taken over during inheritance from the parent element. All non-inherited parameters can be set locally for this profile.

**SNMP ID:** 2.37.1.1.3

**Telnet path:** Setup/WLAN-Management/AP-Configuration/Networkprofiles

#### **Possible values:**

■ Bit field as HEX number. Set bits specify the columns to be inherited. Select from the list of logical WLAN networks (GUI).

**Default:** All values are taken over from parent elements.

# **2.37.1.1.4 Operating**

Switches the logical WLAN on or off separately.

**SNMP ID:** 2.37.1.1.4

**Telnet path:** Setup/WLAN-Management/AP-Configuration/Networkprofiles

## **Possible values:**

- $\Box$  On
- $\blacksquare$  Off

**Default:** On

# **2.37.1.1.6 Encryption**

Selects the encryption method and, for WEP, the key length that is to be used to encrypt data packets on the WLAN.

**SNMP ID:** 2.37.1.1.6

**Telnet path:** Setup/WLAN-Management/AP-Configuration/Networkprofiles

# **Possible values:**

- $-802.11i$ -WPA-PSK
- $802.11i-WPA-802.1x$
- $\blacksquare$  WEP-104-Bit
- $\blacksquare$  WEP-40-Bit
- **NEP-104-Bit-802.1x**
- **NEP-40-Bit-802.1x**
- None

**Default:** 802.11i-WPA-PSK (0)

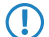

**T** Please consider that not all wireless cards support all encryption methods.

# **2.37.1.1.7 WPA1-Session-Keytypes**

Here you select the methods which are to be made available for generating WPA session keys and group key. There is a choice of the Temporal Key Integrity Protocol (TKIP), the Advanced Encryption Standard (AES), or both.

**SNMP ID:** 2.37.1.1.7

**Telnet path:** Setup/WLAN-Management/AP-Configuration/Networkprofiles

#### **Possible values:**

- **TKIP/AES**
- AES
- $I$  TKIP

**Default:** TKIP/AES

# **2.37.1.1.8 WPA-Version**

Data in this logical WLAN will be encrypted with this WPA version.

# **SNMP ID:** 2.37.1.1.8

**Telnet path:** Setup/WLAN-Management/AP-Configuration/Networkprofiles

**Possible values:**

- $WPA1/2$
- $WPA1$
- $WPA2$

**Default:** WPA1/2 (0)

# **2.37.1.1.9 Key**

You can enter the key or passphrase as an ASCII character string. An option for WEP is to enter a hexadecimal number by adding a leading '0x'. The following lengths result for the formats used: Method, length WPA-PSK 8-63 ASCII characters WEP152 (128 bit) 16 ASCII or 32 HEX characters WEP128 (bit 104) 13 ASCII or 26 HEX characters WEP64 (bit 40) 5 ASCII or 10 HEX characters

**SNMP ID:** 2.37.1.1.9

**Telnet path:** Setup/WLAN-Management/AP-Configuration/Networkprofiles

# **Possible values:**

**ASCII** character string or hexadecimal number

**Default:** Blank

# **2.37.1.1.10 Band**

Selecting the frequency band determines whether the wireless LAN adapter operates in the 2.4 GHz or 5 GHz band, which in turn determines the available radio channels.

**SNMP ID:** 2.37.1.1.10

**Telnet path:** Setup/WLAN-Management/AP-Configuration/Networkprofiles

**Possible values:**

- $\blacksquare$  2.4GHz/5GHz
- $\blacksquare$  2.4GHz
- $-5GHz$

**Default:** 2.4GHz/5GHz

# **2.37.1.1.11 Continuation-Time**

The time in minutes that a managed-mode AP continues to operate in its current configuration.

The configuration is provided to the AP by the WLC and is optionally stored in flash memory (in an area that is not accessible to LANconfig or other tools). Should the connection to the WLC be interrupted, the AP will continue to operate with the configuration stored in flash for the time period entered here. The AP can also continue to work with this flash configuration after a local power outage.

If there is still no connection to the WLC after this time period has expired then the flash configuration is deleted and the access point goes out of operation. As soon as the WLC can be reached again, the configuration is transmitted again from the WLC to the AP.

This option enables an AP to continue operating even if the connection to the WLC is temporarily interrupted. Furthermore this represents an effective measure against theft as all security-related configuration parameters are automatically deleted after this time has expired.

**SNMP ID:** 2.37.1.1.11

**Telnet path:** Setup/WLAN-Management/AP-Configuration/Networkprofiles

**Possible values:**

 $\Box$  0 to 9999

**Default:** 0

**Special values:** 0: Switches the WLAN module off the moment that the connection to the Controller is lost. With this setting, the configuration provided by the WLC is not stored in flash memory but in RAM, meaning that a power outage causes the configuration to be lost immediately.

9999: Continues working indefinitely with the current configuration, even if the WLAN controller is permanently unavailable. The WLAN configuration in the flash memory is only deleted after a reset.

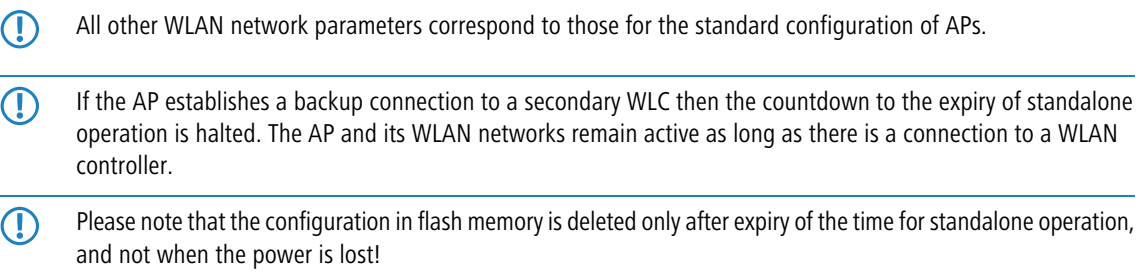

# **2.37.1.1.12 Min-Tx-Rate**

Normally the AP negotiates the data transmission speeds continuously and dynamically with the connected WLAN clients. The AP adjusts the transmission speeds to the reception conditions. As an alternative, you can set fixed values for the minimum transmission speed if you wish to prevent the dynamic speed adjustment.

**SNMP ID:** 2.37.1.1.12

**Telnet path:** Setup/WLAN-Management/AP-Configuration/Networkprofiles

**Possible values:**

- Auto
- $\blacksquare$  1M
- $\blacksquare$  2M
- 5.5M
- 11M
- 1 6M
- $\blacksquare$  9M
- $-12M$
- 18M
- $\blacksquare$  24M
- $\blacksquare$  36M
- 48M
- 1 54M
- $\blacksquare$  T-72M
- $\blacksquare$  T-96M
- $\blacksquare$  T-108M

**Default:** Auto

## **2.37.1.1.13 Max-Tx-Rate**

Normally the AP negotiates the data transmission speeds continuously and dynamically with the connected WLAN clients. The AP adjusts the transmission speeds to the reception conditions. As an alternative, you can set fixed value for the maximum transmission speed if you wish to prevent the dynamic speed adjustment.

## **SNMP ID:** 2.37.1.1.13

**Telnet path:** Setup/WLAN-Management/AP-Configuration/Networkprofiles

#### **Possible values:**

- Auto
- $-1M$
- $-2M$
- 5.5M
- **11M**
- $-6M$
- 9M
- $\blacksquare$  12M
- 18M
- 24M
- **1** 36M
- **1** 48M
- **1 54M**
- $\blacksquare$  T-72M

- $\blacksquare$  T-96M
- $\blacksquare$  T-108M

**Default:** Auto

# **2.37.1.1.14 Basic-Rate**

The defined broadcast rate should allow the slowest clients to connect to the WLAN even under poor reception conditions. A higher value should only be set here if all clients are able to connect "faster".

## **SNMP ID:** 2.37.1.1.14

**Telnet path:** Setup/WLAN-Management/AP-Configuration/Networkprofiles

## **Possible values:**

- $\blacksquare$  1M
- $\blacksquare$  2M
- 5.5M
- $\blacksquare$  11M
- $-6M$
- $\Box$  9M
- $\blacksquare$  12M
- **18M**
- $\blacksquare$  24M
- $\blacksquare$  36M
- 48M
- **1 54M**  $\blacksquare$  T-72M
- $\blacksquare$  T-96M
- $\blacksquare$  T-108M

**Default:** 2M

#### **2.37.1.1.15 11b-Preambel**

Normally, the clients in 802.11b mode negotiate the length of the preamble with the AP. "Long preamble" should only be set when the clients require this setting to be fixed.

# **SNMP ID:** 2.37.1.1.15

**Telnet path:** Setup/WLAN-Management/AP-Configuration/Networkprofiles

#### **Possible values:**

- Auto
- **Long**

**Default:** Auto

# **2.37.1.1.16 MAC-Filter**

The MAC addresses of the clients allowed to associate with an AP are stored in the MAC filter list. The 'MAC filter' switch allows the use of the MAC filter list to be switched off for individual logical networks.

# **SNMP ID:** 2.37.1.1.16

**Telnet path:** Setup/WLAN-Management/AP-Configuration/Networkprofiles

#### **Possible values:**

1 Yes

■ No

# **Default:** No

**The Use of the MAC filter list is required for logical networks in which the clients register via LEPS with an individual** passphrase. The passphrase used by LEPS is also entered into the MAC filter list. The MAC filter list is always consulted for registrations with an individual passphrase, even if this option is deactivated.

# **2.37.1.1.17 Cl.-Brg.-Support**

Whereas address adjustment allows only the MAC address of a directly connected device to be visible to the AP, client-bridge support provides transparency; all MAC addresses of the LAN stations behind the client stations are transferred to the AP.

Furthermore, the three MAC addresses usual in client mode are not used for this operating mode (in this example for server, AP and client station), but rather four addresses as with point-to-point connections (the fourth is the MAC address of the station in the LAN of the client station). The fully transparent connection of a LAN to the client station allows targeted transmission of data packets in the WLAN and hence functions such as TFTP downloads, initiated by a broadcast.

**SNMP ID:** 2.37.1.1.17

**Telnet path:** Setup/WLAN-Management/AP-Configuration/Networkprofiles

#### **Possible values:**

- Yes: Activates client-bridge support for this logical WLAN.
- No: Deactivates client-bridge support for this logical WLAN.
- Exclusive: Only accepts clients that also support the client-bridge mode.

# **Default:** No

#### **2.37.1.1.18 Maximum-Stations**

Here you set the maximum number of clients that may associate with this AP. Additional clients wanting to associate will be rejected.

**SNMP ID:** 2.37.1.1.18

**Telnet path:** Setup/WLAN-Management/AP-Configuration/Networkprofiles

**Possible values:**

 $0$  to 65535

**Default:** 0

# **2.37.1.1.19 SSID broadcast**

You can operate your wireless LAN either in public or private mode. A wireless LAN in public mode can be contacted by any mobile station in the area. Your wireless LAN is put into private mode by activating the closed network function. In this operation mode, mobile stations that do not know the network name (SSID) are excluded from taking part in the wireless LAN.

With the closed-network mode activated on the AP, WLAN clients that use an empty SSID or the SSID "ANY" are prevented from associating with your network.

The option **SSID broadcast** provides the following settings:

- Yes: The AP publishes the SSID of the cell. When a client sends a probe request with an empty or incorrect SSID, the AP responds with the SSID of the radio cell (publicly visible WLAN).
- **No**: The AP does not publish the SSID of the cell. When a client sends a probe request with an empty SSID, the AP similarly responds with an empty SSID.
- **Tightened:** The AP does not publish the SSID of the cell. When a client sends a probe request with a blank or incorrect SSID, the AP does not respond.

- **The Simply suppressing the SSID broadcast does not provide adequate protection: When legitimate WLAN clients** associate with the AP, this transmits the SSID in cleartext so that it is briefly visible to all clients in the WLAN network.
- 5 The "closed network" function for the AP is to be found under **Setup** > **Interfaces** > **WLAN** > **Network**. Please note: If the WLC has the option **SSID broadcast** set to "No" (device does not broadcast the SSID), the AP sets its **closed network** option to "Yes", and vice versa. Only with the setting "Tightened" do both devices retain identical settings.

#### **Telnet path:**

**Telnet path:Setup** > **WLAN-Management** > **AP-Configuration** > **Networkprofiles**

#### **Possible values:**

No

Yes

**Tightened** 

# **Default:**

Yes

# **2.37.1.1.21 SSID**

Define a unique SSID (the network name) for each of the logical wireless LANs required. Only WLAN clients that have the same SSID can register with this wireless network.

#### **SNMP ID:** 2.37.1.1.21

**Telnet path:** Setup/WLAN-Management/AP-Configuration/Networkprofiles

#### **Possible values:**

■ Max. 32 characters

**Default:** BLANK

# **2.37.1.1.22 Min.-HT-MCS**

A specific MCS number denotes a unique combination from the modulation of the individual carriers (BPSK, QPSK, 16QAM, 64QAM), coding rate (i.e. proportion of error correction bits in the raw data) and number of spatial streams. 802.11n uses this term instead of the term "data rate" used in older wireless LAN standards because data rate is no longer an unambiguous description.

Selecting the MCS therefore specifies the minimum and maximum modulation parameters to be used. Within these limits, the appropriate MCS is selected when the connection is established depending on the current conditions and may be adapted during the connection if required. This also defines the maximum attainable data throughput. You can find a list with the values for the different MCS in the reference manual.

The first digit specifies the modulation parameters for one spatial stream, the second digit specifies the modulation parameters for two spatial streams.

#### **SNMP ID:** 2.37.1.1.22

**Telnet path:** Setup/WLAN-Management/AP-Configuration/Networkprofiles

# **Possible values:**

- $\blacksquare$  Auto
- MCS-0/8
- $MCS-1/9$
- $MCS-2/10$
- MCS-3/11
- $MCS-4/12$
- $MCS-5/13$
- $MCS-6/14$
- $MCS-7/15$

**Default:** Auto

**The In the default setting the station automatically selects the best possible MCS for each stream, based on the** conditions of each channel. If interference arises during operation and the channel conditions change, for example due to movement of the transmitter or signal deterioration, the MCS is dynamically adjusted to suit the new conditions.

# **2.37.1.1.23 Max.-HT-MCS**

A specific MCS number denotes a unique combination from the modulation of the individual carriers (BPSK, QPSK, 16QAM, 64QAM), coding rate (i.e. proportion of error correction bits in the raw data) and number of spatial streams. 802.11n uses this term instead of the term "data rate" used in older wireless LAN standards because data rate is no longer an unambiguous description.

Selecting the MCS therefore specifies the minimum and maximum modulation parameters to be used. Within these limits, the appropriate MCS is selected when the connection is established depending on the current conditions and may be adapted during the connection if required. This also defines the maximum attainable data throughput. You can find a list with the values for the different MCS in the reference manual.

The first digit specifies the modulation parameters for one spatial stream, the second digit specifies the modulation parameters for two spatial streams.

**SNMP ID:** 2.37.1.1.23

**Telnet path:** Setup/WLAN-Management/AP-Configuration/Networkprofiles

# **Possible values:**

- $\blacksquare$  Auto
- $MCS-0/8$
- $MCS-1/9$
- $MCS-2/10$
- $MCS-3/11$
- $MCS-4/12$
- $MCS-5/13$
- $MCS-6/14$
- $MCS-7/15$

**Default:** Auto

**The In the default setting the station automatically selects the best possible MCS for each stream, based on the** conditions of each channel. If interference arises during operation and the channel conditions change, for example due to movement of the transmitter or signal deterioration, the MCS is dynamically adjusted to suit the new conditions.

# **2.37.1.1.24 Short-Guard-Interval**

This option is used to reduce the transmission pause between two signals from 0.8 µs (default) to 0.4 µs (short guard interval). This increases the effective time available for data transmission and thus the data throughput. However, the wireless LAN system becomes more liable to disruption that can be caused by interference between two consecutive signals.

The short guard interval is activated in automatic mode provided the operating conditions allow this. Alternatively the short guard mode can be switched off.

# **SNMP ID:** 2.37.1.1.24

**Telnet path:** Setup/WLAN-Management/AP-Configuration/Networkprofiles

**Possible values:**

- $\blacksquare$  Auto
- $\blacksquare$  No

**Default:** Auto

# **2.37.1.1.25 Max.-Spatial-Steams**

The spatial multiplexing function allows several separate data streams to be transmitted over separate antennas in order to increase data throughput. The use of this function is only recommended when the remote device can process the data streams with corresponding antennas.

# **SNMP ID:** 2.37.1.1.25

**Telnet path:** Setup/WLAN-Management/AP-Configuration/Networkprofiles

# **Possible values:**

- Auto
- $\Box$  One
- $\blacksquare$  Two

#### **Default:** Auto

# **Special values:**

**4** Auto: With the 'Auto' setting all spatial streams that are supported by the wireless LAN module in question are used.

# **2.37.1.1.26 Send-Aggregates**

Frame aggregation is used to combine several data packets (frames) into one large packet and transmit them together. This method serves to reduce the packet overhead, and the data throughput increases.

Frame aggregation is not suitable when working with mobile receivers or time-critical data transmissions such as voice over IP.

#### **SNMP ID:** 2.37.1.1.26

**Telnet path:** Setup/WLAN-Management/AP-Configuration/Networkprofiles

## **Possible values:**

- Yes
- $N<sub>0</sub>$

**Default:** Yes

# **2.37.1.1.27 WPA2-Session-Keytypes**

Here you select the methods which are to be made available for generating WPA session keys and group key. There is a choice of the Temporal Key Integrity Protocol (TKIP), the Advanced Encryption Standard (AES), or both.

# **SNMP ID:** 2.37.1.1.27

**Telnet path:** Setup/WLAN-Management/AP-Configuration/Networkprofiles

# **Possible values:**

**TKIP/AFS** 

1 AES **TKIP** 

**Default:** TKIP/AES

#### **2.37.1.1.28 RADIUS accounting activated**

Enables or disables the RADIUS accounting on this logical WLAN network.

**The APs supporting the logical WLAN network as configured by the WLC must have a LCOS firmware version** 8.00 or higher.

## **Telnet path:**

#### **Setup** > **WLAN-Management** > **AP-Configuration** > **Networkprofiles**

#### **Possible values:**

**Yes No**

#### **Default:**

No

#### **2.37.1.1.30 VLAN-Mode**

This item allows you to select the VLAN mode for this WLAN network (SSID).

# **SNMP ID:** 2.37.1.1.30

**Telnet path:** Setup/WLAN-Management/AP-Configuration/Networkprofiles

#### **Possible values:**

- tagged: The AP marks the packets of this SSID with the ID configured under [2.37.1.1.34 VLAN ID](#page-911-0).
- untagged: The AP forwards the packets of this SSID without any VLAN ID.

**Default:** untagged

**The AP only uses the VLAN settings for the logical WLAN if you activate the VLAN module in the AP (in the** physical WLAN parameters). The setting 'untagged' for a specific WLAN allows you to operate in a wireless LAN without VLAN, even if VLAN is otherwise activated.

#### **2.37.1.1.32 Connect-SSID-to**

Here you can select the logical interface used by the AP to transfer the payload data from this WLAN network (SSID).

**SNMP ID:** 2.37.1.1.32

**Telnet path:** Setup/WLAN-Management/AP-Configuration/Networkprofiles

#### **Possible values:**

- LAN: The AP forwards payload data from this WLAN network via the bridge to its own local LAN interface. In this case, configure how the data packets are to be further processed by using appropriate routes directly on the AP, for example through a separate Internet connection.
- 1 WLC-Tunnel-1 to WLC-Tunnel-x (depending on model): The AP forwards the payload data from this WLAN network via one of the virtual interfaces to the WLC (WLC tunnel). In this case, configure how the data packets are to be further processed by using appropriate routes centrally on the WLC, for example through a shared Internet connection.

**Default:** LAN

- **The Forwarding payload data from multiple SSIDs to the WLC increases the CPU load and bandwidth demands of** the central devices. Consider the performance requirements of central WLAN management that uses layer-3 tunneling.
- **The Form each AP you can connect up to 7 SSIDs with a WLC tunnel. For each AP, the WLC connects the WLC tunnel** and its associated SSID to an available bridge group. Since one of the eight available bridge groups is reserved for other purposes, 7 bridge groups remain for assigning the WC-tunnel.

## **2.37.1.1.33 Inter-Station-Traffic**

Depending on the application, it may be required that the WLAN clients connected to an access point can—or expressly cannot—communicate with other clients. The setting that decides whether clients within an SSID can exchange data with one another has to be set separately for each logical WLAN.

#### **SNMP ID:** 2.37.1.1.33

**Telnet path:** Setup/WLAN-Management/AP-Configuration/Networkprofiles

#### **Possible values:**

- 1 Yes
- $\blacksquare$  No

<span id="page-911-0"></span>**Default:** Yes

# **2.37.1.1.34 VLAN-Id**

This item allows you to set the VLAN ID for this logical WLAN network. When the VLAN mode is set to 'tagged', the AP transmits the data from this WLAN network (SSID) with the VLAN ID set here.

#### **SNMP ID: 2.37.1.1.34**

**Telnet path:** Setup/WLAN-Management/AP-Configuration/Networkprofiles

#### **Possible values:**

 $1 2$  to 4094

**Default:** 2

# **2.37.1.1.35 RADIUS profile**

Here you enter the name of the RADIUS profile containing the information about the RADIUS server used for the authentication of the user data and the accounting of user activity.

**SNMP ID:** 2.37.1.1.35

**Telnet path:**/Setup/WLAN-Management/AP-Configuration/Networkprofiles

## **Possible values:**

**Nax. 16 characters** 

**Default:** Blank

# **2.37.1.1.36 Min-Client-Strength**

This entry determines the threshold, in percentage, for the minimum signal strength for clients when logging on. If the client's signal strength is below this value, the AP stops sending probe responses and discards the client's requests.

A client with poor signal strength will not detect the AP and cannot associate with it. This ensures that the client has an optimized list of available APs, since the list does not contain any APs that would offer a weak connection at the client's current position.

#### **Telnet path:**

#### **Setup** > **WLAN-Management** > **AP-Configuration** > **Networkprofiles**

#### **Possible values:**

max. 3 characters from 0 to 9

#### **Default:**

 $\Omega$ 

#### **2.37.1.1.37 LDPC-activated**

With this setting you enable LDPC for the corresponding logical network. LDPC (Low Density Parity Check) is a method to correct errors during data transmission. If you do not enable LDPC, your device uses the less effective Convolution Coding (CC) method which is defined for error correction in the IEEE 802.11n standard.

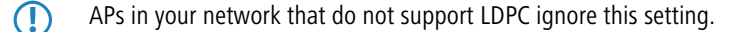

#### **Telnet path:**

**Setup** > **WLAN-Management** > **AP-Configuration** > **Networkprofiles Possible values:** No Yes **Default:** Yes

# **2.37.1.1.38 Min-Client-Strength**

A WLAN installation at a location with a really large potential number of clients (e.g., a football stadium) has considerable throughput problems. In this type of scenario, a possible cause is a large percentage of overhead due to remote stations with a weak connection. If one of these stations is registered (associated), the access point can only send data to this station with a relatively low physical bit-rate – possibly with several repetitions per packet. Not only does this result in a weak connection for the user, it also places a load on the medium to the detriment of clients with stronger connections, which would otherwise make more effective use of the available bandwidth. It should be noted that unregistered remote stations can also negatively impact the throughput of the cell when attempting to find a network. Probe requests (search packets) of such clients must be directly and specifically answered by the AP after reception, e.g., they will be repeated until the client has confirmed receipt or the maximum number of repetitions is reached. The effect is worsened by the fact that these response packets are WLAN management packets, which are usually transmitted at the lowest available fixed bit rate as supported by the AP.

Although there is no way that an AP can prevent clients from sending probe requests, it can ignore them or simply not respond to them if they fall below a certain signal strength.

A configured **Min-Client-Strength** functions as follows:

- **If a probe request with an appropriate SSID or a placeholder SSID is received, a response is only sent if it has at least** the minimum signal strength. If not, it is silently discarded.
- 1 If an authentication or registration request is received, which is below the configured signal strength, it will be rejected. Please note that this situation is rare, since the probe requests of such clients usually go unanswered anyway, and a client can only have found this AP using a passive search of its radio beacon.

This value is specified as a percentage. This specifies the ratio of the signal and noise levels (SNR). A percentage value of 100% means an SNR of 64 dB, smaller percentage values are correspondingly lower. The default value is 0, e.g., no clients are ignored.

**Telnet path: Setup** > **WLAN-Management** > **AP-Configuration** > **Networkprofiles Possible values:** 0 to 255 **Default:**  $\Omega$ 

#### **2.37.1.1.39 IEEE802.11u-Network-Profile**

Using this parameter you specify the name of an 802.11u network profile, which is to be assigned to the logical wireless network.

#### **Telnet path:**

## **Setup** > **WLAN-Management** > **AP-Configuration** > **Networkprofiles**

## **Possible values:**

**Name** from the table **Setup** > **WLAN-Management** > **AP-Configuration** > **IEEE802.11u** > **Network-Profiles**, max. 32 characters

### **Default:**

#### **2.37.1.1.40 OKC**

With opportunistic key caching, the management of WLAN client keys is moved to a WLC or central switch, which manages all of the APs in the network. When a client authenticates at an AP, the downstream WLC, which acts as the authenticator, performs the key management and returns the PMK to the AP for forwarding to the client. If the client moves to another cell, it uses this PMK and the MAC address of the new AP to calculate a PMKID, and it sends this to the new AP in the expectation that OKC is enabled (i.e. "opportunistic"). If the AP is unable to handle the PMKID, it negotiates a regular 802.1X authentication with the client.

An AP is even able to perform OKC if the WLC is temporarily unavailable. In this case it stores the PMK and sends it to the WLC, once available again. The WLC then sends the PMK to all of the AP in the network so that the client can continue to use OKC when moving between cells.

With this setting you enable OKC on the AP which is to be managed by the WLC.

#### **Telnet path:**

#### **Setup** > **WLAN-Management** > **AP-Configuration** > **Networkprofiles**

## **Possible values:**

Yes No

**Default:**

# Yes

#### **2.37.1.1.41 WPA2 key management**

You configure the WPA2 key management with these options.

 $\bigcap$  Although it is possible to make multiple selections, this is advisable only if you are sure that the clients attempting to login to the AP are compatible. Unsuitable clients may refuse a connection if an option other than **Standard** is enabled.

#### **Telnet path:**

**Setup** > **WLAN-Management** > **AP-Configuration** > **Networkprofiles**

#### **Possible values:**

#### **Fast roaming**

Enables fast roaming as per 802.11r

#### **SHA256**

Enables key management according to the IEEE 802.11w standard with keys based on SHA-256.

# **Standard**

Enables key management according to the IEEE 802.11i standard without Fast Roaming and with keys based on SHA-1. Depending on the configuration, the WLAN clients in this case must use opportunistic key caching, PMK caching or pre-authentication.

# **Default:**

Standard

#### **2.37.1.1.42 APSD**

Activates APSD power saving for the corresponding logical WLAN network.

**The Please note that in order for the APSD function to work in a logical WLAN, QoS must be activated on the device.** APSD uses mechanisms in QoS to optimize power consumption for the application.

#### **Telnet path:**

#### **Setup** > **WLAN-Management** > **AP-Configuration** > **Networkprofiles**

**Possible values:**

**Yes No**

**Default:**

Yes

#### **2.37.1.1.43 Prot.-Mgmt-Frames**

By default, the management information transmitted on a WLAN for establishing and operating data connections is unencrypted. Anybody within a WLAN cell can receive this information, even those who are not associated with an AP. Although this does not entail any risk for encrypted data connections, the injection of fake management information could severely disturb the communications within a WLAN cell.

The IEEE 802.11w standard encrypts this management information, meaning that potential attackers can no longer interfere with the communications without the corresponding key.

Here you can specify whether the corresponding WLAN interface supports protected management frames (PMF) as per IEEE 802.11w.

#### **Telnet path:**

### **Setup** > **WLAN-Management** > **AP-Configuration** > **Networkprofiles**

# **Possible values:**

**No**

The WLAN interface does not support PMF. The WLAN management frames are not encrypted.

#### **Mandatory**

The WLAN interface supports PMF. The WLAN management frames are always encrypted. It is not possible to connect with WLAN clients that do not support PMF.

## **Optional**

The WLAN interface supports PMF. Depending on the WLAN client's PMF support, the WLAN management frames are either encrypted or unencrypted.

#### **Default:**

 $N<sub>0</sub>$ 

# **2.37.1.1.44 Tx-Limit**

With this setting, you define the overall bandwidth that is available for transmission within this SSID.

#### **Telnet path:**

#### **Setup** > **WLAN-Management** > **AP-Configuration** > **Networkprofiles**

#### **Possible values:**

0 … 4294967295 kbps

#### **Special values:**

**0**

This value disables the limit.

#### **Default:**

 $\theta$ 

#### **2.37.1.1.45 Rx-Limit**

With this setting, you define the overall bandwidth that is available for reception within this SSID.

# **Telnet path:**

# **Setup** > **WLAN-Management** > **AP-Configuration** > **Networkprofiles**

## **Possible values:**

0 … 4294967295 kbps

#### **Special values:**

**0**

This value disables the limit.

# **Default:**

0

# **2.37.1.1.46 LBS-Tracking**

This option specifies whether the LBS server is permitted to track the client information.

**(1)** This option configures the tracking of all clients in an SSID. In the Public Spot module you determine whether the LBS server is allowed to track the users who are logged on to the Public Spot.

#### **Telnet path:**

**Setup** > **WLAN-Management** > **AP-Configuration** > **Networkprofiles**

**Possible values:**

**Yes No**

**Default:**

No

#### **2.37.1.1.47 LBS tracking list**

With this entry, you set the list name for the LBS tracking. When a client successfully associates with this SSID, the AP transfers the specified list name, the MAC address of the client, and its own MAC address to the LBS server.

#### **Telnet path:**

**Setup** > **WLAN-Management** > **AP-Configuration**

#### **Possible values:**

```
Name from Setup > WLAN-Management > AP-Configuration > LBS-Tracking
```
Max. 16 characters from  $[A-Z][0-9] \otimes \{ | \} \sim 1$ ;  $\& E \cup \{ | \} \sim 1$ ;  $\& I \cup \{ | \} \sim 1$ .

# **Default:**

empty

# **2.37.1.2 Radio profiles**

Here you define the physical WLAN parameters which apply to all of the logical WLAN networks that share a managed AP.

**SNMP ID:** 2.37.1.2

**Telnet path:** /Setup/WLAN-Management/AP-Configuration

# **2.37.1.2.1 Name**

Unique name for this combination of physical WLAN parameters.

**SNMP ID:** 2.37.1.2.1

**Telnet path:** /Setup/WLAN-Management/AP-Configuration/Radioprofiles

# **Possible values:**

■ Max. 31 ASCII characters

**Default:** Blank

# **2.37.1.1.2 Parent-Name**

A WLC is capable of managing a wide range of different APs at different locations. However, WLAN profiles include settings that are not equally suitable for every type of AP that can be managed. For rexample, there are differences between the country settings and the device properties.

In order to avoid having to maintain multiple redundant WLAN profiles to cater for different countries or device types, it is possible for the physical WLAN parameters to "inherit" properties from other entries.

**SNMP ID:** 2.37.1.2.2

**Telnet path:** /Setup/WLAN-Management/AP-Configuration/Radioprofiles

# **Possible values:**

**1** Max. 31 ASCII characters

**Default:** Blank

# **2.37.1.2.3 Local-Values**

Specifies which physical wireless LAN parameters are taken over during inheritance from the parent element. All non-inherited parameters can be set locally for this profile.

**SNMP ID:** 2.37.1.2.3

**Telnet path:** /Setup/WLAN-Management/AP-Configuration/Radioprofiles

# **Possible values:**

■ Bit field as HEX number. Set bits specify the columns to be inherited. Select from the list of logical WLAN networks (GUI).

**Default:** All values are taken over from parent elements.

# **2.37.1.2.4 Country**

The device needs to be set with the country where it is operating in order for the WLAN to use the parameters approved for the location.

## **SNMP ID:** 2.37.1.2.4

**Telnet path:** /Setup/WLAN-Management/AP-Configuration/Radioprofiles

# **Possible values:**

- Albania
- **Argentina**
- **Australia**
- Austria
- **Bahrain**
- **Bangladesh**
- 1 Belarus
- **Belgium**
- Bosnia-Herzegovina
- Brazil
- **Brunei Dar es Salaam**
- Bulgaria
- Canada
- Chile
- $\blacksquare$  China
- Colombia
- Costa Rica
- Croatia
- **1** Cyprus
- **Czech Republic**
- **Denmark**
- **E**cuador
- **Egalistan**
- **Egypt**
- 1 Estonia
- Finland
- **France**
- **Germany**
- 1 Ghana
- **1** Greece
- **Guatemala**
- Honduras
- Hong-Kong
- **Hungary**
- Iceland
- $\blacksquare$  India
- **n** Indonesia
- **n** Ireland
- **1** Israel
- **1** Italy
- 1 Japan
- 1 Jordan
- **5 South Korea**
- **Kuwait**
- Latvia
- **Lebanon**
- **Liechtenstein**
- **Lithuania**
- **Luxembourg**
- 1 Macao
- **Nacedonia**
- **n** Malaysia
- 1 Malta
- **Nexico**
- $\blacksquare$  Moldavia
- **Norocco**
- **Netherlands**
- **New Zealand**
- **Nicaragua**
- **Norway**
- Oman
- **Pakistan**
- 1 Panama
- **Paraguay**
- 1 Peru
- **Philippines**
- **Poland**
- **Portugal**
- **Puerto Rico**
- Qatar
- $\blacksquare$  Romania
- Russia
- Saudi Arabia
- **Singapore**
- **B** Slovakia
- **B** Slovenia
- **5 South Africa**
- **5** Spain
- **5** Sweden
- **E** Switzerland
- $\blacksquare$  Taiwan
- Tanzania
- **1** Thailand
- **Tunisia**
- **Turkey**
- Uganda
- **Ukraine**
- **United Arab Emirates**
- **Great Britain**
- **United States FCC**
- **Uruguay**
- 1 Venezuela

**Default:** Default

**Special values:** Default: Makes use of the encryption method defined in the 'Options' area.

# **2.37.1.2.5 Channel list**

As standard the APs can use all of the channels permitted in the country of operation. To restrict the selection to certain channels, these can be entered here as a comma-separated list. Ranges can also be defined (e.g. '7–9').

**SNMP ID:** 2.37.1.2.5

**Telnet path:** /Setup/WLAN-Management/AP-Configuration/Radioprofiles

# **Possible values:**

 $\blacksquare$  Comma-separated list with max. 48 characters

## **Default:** Blank

#### **2.37.1.2.6 2.4-GHz mode**

Here you specify the radio standard(s) that the physical WLAN interface provides to the WLAN clients in the 2.4-GHz frequency band. Depending on the device type and selected frequency band, you have the option of operating an AP in just one particular mode or one of the compatibility modes.

**The Please observe that WLAN clients supporting only a slower standard may not be able to associate with the WLAN** if the value for the mode is set too high. However, compatibility is always achieved at the expense of performance. It is therefore recommended to allow only those modes of operation that are absolutely necessary for the wireless LAN clients in use.

#### **Telnet path:**

**Setup** > **WLAN-Management** > **AP-Configuration** > **Radioprofiles**

#### **Possible values:**

#### **11bg mixed**

802.11g/b (mixed)

#### **11b-only**

802.11b only (11Mbps)

# **11g-only**

802.11g only (54Mbps)

# **108Mbps**

802.11g++ (108Mbps mode / Turbo mode)

# **11bgn mixed**

802.11g/b/n

# **11gn mixed**

802.11g/n

## **Greenfield**

802.11n only (greenfield mode)

#### **Auto**

Automatic. In the 2.4-GHz mode, automatic selection provides either **11bgn-mixed** or **11bg-mixed**.

#### **Default:**

Auto

#### **2.37.1.2.7 5-GHz mode**

Here you specify the radio standard(s) that the physical WLAN interface provides to the WLAN clients in the 5-GHz frequency band. Depending on the device type and selected frequency band, you have the option of operating an AP in just one particular mode or one of the compatibility modes.

**The Please observe that WLAN clients supporting only a slower standard may not be able to associate with the WLAN** if the value for the mode is set too high. However, compatibility is always achieved at the expense of performance. It is therefore recommended to allow only those modes of operation that are absolutely necessary for the wireless LAN clients in use.

#### **Telnet path:**

#### **Setup** > **WLAN-Management** > **AP-Configuration** > **Radioprofiles**

## **Possible values:**

#### **Normal**

802.11 g (54Mbps mode)

## **108Mbps**

802.11g++ (108Mbps mode / Turbo mode)

#### **11an mixed**

802.11a/n (mixed)

#### **Greenfield**

802.11n only (greenfield mode)

#### **11anac mixed**

802.11a/n/ac (mixed)

#### **11nac mixed**

802.11n/ac (mixed)

### **11ac-only**

802.11ac only

#### **Auto**

Automatic. In the 5-GHz mode, automatic selection provides either **11anac-mixed**, **11an-mixed**, or **Normal**.

# **Default:**

Auto

## **2.37.1.2.8 Subbands**

In the 5-GHz band, it is also possible to select a subband, which is linked to certain radio channels and maximum transmission powers.

#### **SNMP ID:** 2.37.1.2.8

**Telnet path:** /Setup/WLAN-Management/AP-Configuration/Radioprofiles

#### **Possible values:**

- Band-1
- Band-2
- Band-3
- $\blacksquare$  Band-1+2
- $\blacksquare$  Band-1+3
- $\blacksquare$  Band-2+3
- $\blacksquare$  Band-1+2+3

**Default:** Band-1+2+3 (0)

#### **2.37.1.2.9 QoS**

With the extension to the 802.11 standard, 802.11e, Quality of Service can be provided for transfers via WLAN. Among others, 802.11e supports the prioritization of certain data-packet types. This extension is an important basis for the use of voice applications in WLANs (Voice over WLAN, VoWLAN). The WiFi alliance certifies products that support Quality of Service according to 802.11e, and refer to WMM (WiFi Multimedia, formerly known as WME or Wireless Multimedia Extension). WMM defines four categories (voice, video, best effort and background) which make up separate queues to

be used for prioritization. The 802.11e standard sets priorities by referring to the VLAN tags or, in the absence of these, by the DiffServ fields of IP packets. Delay times (jitter) are kept below 2 milliseconds, a magnitude which is inaudible to the human ear. 802.11e controls access to the transfer medium with EDCF, the Enhanced Distributed Coordination Function.

### **SNMP ID:** 2.37.1.2.9

**Telnet path:** /Setup/WLAN-Management/AP-Configuration/Radioprofiles

### **Possible values:**

- 1 Yes
- No

## **Default:** No

**(1)** Priorities can only be set if the WLAN client and the AP both support 802.11e or WMM, and also if the applications are able to mark the data packets with the corresponding priorities.

#### **2.37.1.2.10 DTIM-Period**

This value defines the number of beacons which are collected before multicasts are broadcast. Higher values enable longer client sleep intervals, but worsen the latency times.

#### **SNMP ID:** 2.37.1.2.10

**Telnet path:** /Setup/WLAN-Management/AP-Configuration/Radioprofiles

#### **Possible values:**

 $\blacksquare$  0 to 255

**Default:** 0

#### **2.37.1.2.11 Background-Scan**

In order to identify other APs within local radio range, the device can record the beacons received (management frames) and store them in the scan table. Since this recording occurs in the background in addition to the AP's "normal" radio activity, it is called a "background scan".

If a value is entered here, the device searches the frequencies in the active band that are currently not in use in cycles within this interval in order to find available APs.

The background scan function is usually deployed for rogue AP detection for the device in AP mode. This scan interval should correspond to the time span within which rogue APs should be recognized, e.g. 1 hour.

Conversely, for the device in client mode, the background scan function is generally used for improved mobile WLAN client roaming. In order to achieve fast roaming, the scan time is limited here, for example, to 260 seconds.

#### **SNMP ID:** 2.37.1.2.11

**Telnet path:** /Setup/WLAN-Management/AP-Configuration/Radioprofiles

#### **Possible values:**

 $0$  to 4294967296

**Default:** 0

**Special values:** 0: When the background scan time is '0' the background scanning function is deactivated.

#### **2.37.1.2.12 Antenna gain**

Where the transmission power of an antennae exceeds the levels permitted in the country of operation, the power must be attenuated accordingly.

The field 'Antenna gain' is for the gain of the antenna minus the actual cable loss. This value for true antenna gain is dynamically used to calculate and emit the maximum permissible power with regards to other parameters such as country, data rate and frequency band.

In contrast to this, the entry in the field 'Tx power reduction' causes a static reduction in the power by the value entered, and ignores the other parameters. .

**SNMP ID:** 2.37.1.2.12

**Telnet path:** /Setup/WLAN-Management/AP-Configuration/Radioprofiles

#### **Possible values:**

 $\blacksquare$  Minus 128 to 127

**Default:** 0

#### **2.37.1.2.13 TX power reduction**

In contrast to antenna gain, the entry in the field 'Tx power reduction' causes a static reduction in the power by the value entered, and ignores the other parameters.

**SNMP ID:** 2.37.1.2.13

**Telnet path:** /Setup/WLAN-Management/AP-Configuration/Radioprofiles

**Possible values:**

 $10 to 255$ 

**Default:** 0

**The transmission power reduction simply reduces the emitted power. The reception sensitivity (reception antenna** gain) remains unaffected. This option is useful, for example, where large distances have to be bridged by radio when using shorter cables. The reception antenna gain can be increased without exceeding the legal limits on transmission power. This leads to an improvement in the maximum possible range and, in particular, the highest possible data transfer rates.

# **2.37.1.2.16 Indoor-Only-Operation**

You can specify whether indoor-operation only is to be allowed.

**SNMP ID:** 2.37.1.2.16

**Telnet path:** /Setup/WLAN-Management/AP-Configuration/WLAN-Module-2-Default/Indoor-Only-Operation

**Possible values:**

- 1 Yes
- $\blacksquare$  No

**Default:** No

# **2.37.1.2.17 Activate-VLAN-Module-of-managed-APs**

Use this item to activate or deactivate the VLAN module in the managed APs. If VLAN is switched off, all VLAN settings in the logical network are ignored.

**SNMP ID:** 2.37.1.2.17

**Telnet path:** /Setup/WLAN-Management/AP-Configuration/Radioprofiles

**Possible values:**

- 1 Yes
- $N<sub>0</sub>$

# **Default:** No

## **2.37.1.2.18 Mgmt-VLAN-Mode**

VLAN mode for the management network. VLAN is only used if the VLAN module in the access point is enabled. The management network can be operated untagged even if VLAN is activated.

**SNMP ID:** 2.37.1.2.18

**Telnet path:** /Setup/WLAN-Management/AP-Configuration/Radioprofiles

#### **Possible values:**

- untagged: The AP's management packets are not marked with a VLAN ID.
- tagged: The AP's management packets are marked with the VLAN ID that is configured in this radio profile as the management VLAN ID.

**Default:** untagged

#### **2.37.1.2.19 Mgmt-VLAN-ID**

VLAN ID for the management network. The management VLAN ID is used for tagging the management network which is used for communications between the WLC and the APs. VLAN is only used if the VLAN module in the access point is enabled. The management network can be operated without tagging even if VLAN is enabled by selecting the corresponding setting for the management VLAN mode. The VLAN ID '1' is reserved internally for this.

**SNMP ID:** 2.37.1.2.19

**Telnet path:** /Setup/WLAN-Management/AP-Configuration/Radioprofiles

**Possible values:**

**1** 2 to 4094

**Default:** 2

#### **2.37.1.2.20 Report-seen-clients**

This entry determines whether the AP should report clients detected in the WLAN network.

#### **Telnet path:**

```
Setup > WLAN-Management > AP-Configuration > Radioprofiles
```
**Possible values:**

Yes

 $N<sub>0</sub>$ 

# **Default:**

Yes

#### **2.37.1.2.21 Client-Steering**

This entry determines whether the AP should enable band steering.

## **Telnet path:**

**Setup** > **WLAN-Management** > **AP-Configuration** > **Radioprofiles**

**Possible values:**

Yes

No **Default:**

No

# **2.37.1.2.22 Preferred-Band**

This entry determines the frequency band that the AP preferably should direct the WLAN client.

# **Telnet path:**

# **Setup** > **WLAN-Management** > **AP-Configuration** > **Radioprofiles**

**Possible values:**

5GHz

2.4GHz

# **Default:**

5GHz

### **2.37.1.2.23 Proberequest-Ageout-Seconds**

This entry determines the length of time in seconds that the AP should store a WLAN client's connection. When this time expires, the AP deletes the entry from the table.

**1** This value should be set to a low value if you are using clients in the WLAN that frequently switch from dual-band to single-band mode.

#### **Telnet path:**

#### **Setup** > **WLAN-Management** > **AP-Configuration** > **Radioprofiles**

# **Possible values:**

max. 10 characters from 0 to 9

# **Special values:**

0: The AP immediately considers seen probe requests as invalid.

## **Default:**

120

## **2.37.1.2.24 Adaptive-RF-Optimization**

This entry is used to enable or disable the adaptive RF optimization feature.

#### **Telnet path:**

**Setup** > **WLAN-Management** > **AP-Configuration** > **Radioprofiles**

## **Possible values:**

**No**

The feature is disabled.

**Yes**

The feature is enabled.

# **2.37.1.3 Common profiles**

Here you define entire WLAN profiles that summarize all of the WLAN settings which can be used on the managed APs. This includes for example up to 16 logical WLAN networks and a set of physical WLAN parameters.

**SNMP ID:** 2.37.1.3

**Telnet path:** /Setup/WLAN-Management/AP-Configuration

# **2.37.1.3.1 Name**

Name of the profile under which the settings are saved.

**SNMP ID:** 2.37.1.3.1

**Telnet path:** /Setup/WLAN-Management/AP-Configuration/Commonprofiles

#### **Possible values:**

**1** Max. 31 ASCII characters

**Default:** Blank

# **2.37.1.3.2 Networks**

List of the logical WLAN networks that are assigned via this profile.

**SNMP ID:** 2.37.1.3.2

**Telnet path:** /Setup/WLAN-Management/AP-Configuration/Commonprofiles

#### **Possible values:**

 $\blacksquare$  Max. 251 ASCII characters, multiple values separated by commas.

#### **Default:** Blank

**The From this list, APs use only the first eight entries that are compatible with their own hardware. This means that** eight WLAN networks for purely 2.4-GHz operations and eight for purely 5-GHz operations can be defined in a profile. Consequently, each AP—be it a model offering 2.4 GHz or 5 GHz support—can choose from a maximum of eight logical WLAN networks.

# **2.37.1.3.3 AP parameters**

A set of physical parameters that the AP WLAN modules are supposed to work with.

**SNMP ID:** 2.37.1.3.3

**Telnet path:** /Setup/WLAN-Management/AP-Configuration/Commonprofiles

#### **Possible values:**

■ Select from the list of physical WLAN parameters (GUI) or max. 31 ASCII characters

**Default:** Blank

# **2.37.1.3.4 Controller**

A list of WLCs that the APs should attempt to connect with. The AP starts searching for a WLC with a broadcast. Defining alternative WLCs is worthwhile when a broadcast cannot reach all WLCs (e.g.if the WLC is located in another network).

**SNMP ID:** 2.37.1.3.4

**Telnet path:** /Setup/WLAN-Management/AP-Configuration/Commonprofiles

## **Possible values:**

**IF** IP addresses, multiple values separated by commas. Maximum 159 characters, i.e. 9 to 10 entries depending on the length of the IP addresses.

#### **Default:** Blank

### **2.37.1.3.6 IEEE802.11u-General**

Use this parameter to specify the name of the venue profile that is to apply for the WLAN profile (i.e. the local common profile).

#### **Telnet path:**

#### **Setup** > **WLAN-Management** > **AP-Configuration** > **Commonprofiles**

#### **Possible values:**

**Name** from the table **Setup** > **WLAN-Management** > **AP-Configuration** > **IEEE802.11u** > **General**, max. 32 characters

#### **Default:**

# **2.37.1.3.7 Configuration delay**

This parameter specifies the delay time before an AP executes a configuration update immediately after being rolled out by the WLC.

The delay time is primarily relevant for APs which are integrated into your managed WLAN via a radio link (e.g. via AutoWDS). This reduces the probability of undelivered configuration updates leading only to a partial configuration of your network, so making the other APs unreachable. The higher you set the delay time, the more likely it is that all unassociated APs will receive the configuration update rolled out by the WLC.

A value of at least 1 second per (AutoWDS-) hop is recommended.

#### **Telnet path:**

## **Setup** > **WLAN-Management** > **AP-Configuration** > **Commonprofiles**

#### **Possible values:**

0 … 4294967295 Seconds

# **Special values:**

#### **0**

This value disables the delayed configuration update.

#### **Default:**

 $\Omega$ 

#### **2.37.1.3.8 LED profiles**

The device LED profile selected here applies to the WLAN profile.

#### **Telnet path:**

```
Setup > WLAN-Management > AP-Configuration > Commonprofiles
```
#### **Possible values:**

Max. 31 characters from  $[A-Z][a-z][0-9]$ 

# **Default:**

empty

# **2.37.1.3.9 LBS general profile**

The LBS general profile selected here applies to the WLAN profile.

# **Telnet path:**

#### **Setup** > **WLAN-Management** > **AP-Configuration** > **Commonprofiles**

## **Possible values:**

Max. 31 characters from  $[A-Z][a-z][0-9]$ 

## **Default:**

empty

## **2.37.1.3.10 Wireless ePaper profile**

Enter the Wireless ePaper profile that is configured on the device.

#### **Telnet path:**

## **Setup** > **WLAN-Management** > **AP-Configuration** > **Commonprofiles**

#### **Possible values:**

```
Max. 31 characters from [A-Z][a-z][0-9]#@\{|\} \sim 1$%&'()*+-,/:;<=>?[\n\]
```
# **Default:**

empty

# **2.37.1.3.11 Event timeout**

This entry sets the timeout for connections in seconds.

#### **Telnet path:**

**Setup** > **WLAN-Management** > **AP-Configuration** > **Commonprofiles**

#### **Possible values:**

Max. 10 characters from  $[0-9]$ 

#### **Default:**

500

#### **2.37.1.3.248 Wireless-IDS-Profile**

Use this entry to specify a wireless IDS profile.

## **Telnet path:**

#### **Setup** > **WLAN-Management** > **AP-Configuration** > **Commonprofiles**

## **Possible values:**

```
Max. 31 characters from [A-Z][a-z][0-9]#@\{|\} \sim 1$%&'()*+-,/:;<=>?[\]^_. `
```
## **Default:**

empty

## **2.37.1.4 Access points**

Here you define the APs that are to be managed from this WLC. At the same time you assign the WLAN profile to the AP.

**SNMP ID:** 2.37.1.4

**Telnet path:** /Setup/WLAN-Management/AP-Configuration

# **2.37.1.4.1 MAC-Address**

MAC address of the AP.

**SNMP ID:** 2.37.1.4.1

**Telnet path:** /Setup/WLAN-Management/AP-Configuration/Accesspoints

#### **Possible values:**

**Nalid MAC address** 

**Default:** Blank

**Special values:** FFFFFFFFFFFF: Defines the default configuration

# **2.37.1.4.2 Name**

Name of the AP in managed mode.

# **Telnet path:**

## **Setup** > **WLAN-Management** > **AP-Configuration** > **Accesspoints**

#### **Possible values:**

Max. 64 characters from  $[A-Z][a-z][0-9]$ #@ $\{|\} \sim 1$ \$%&'()\*+-,/:;<=>? $[\ \]$ ^\_. `

#### **Default:**

empty

#### **2.37.1.4.3 Location**

Location of the AP in managed mode.

**SNMP ID:** 2.37.1.4.3

**Telnet path:** /Setup/WLAN-Management/AP-Configuration/Accesspoints

# **Possible values:**

■ Max. 251 ASCII characters

# **Default:** Blank

# **2.37.1.4.4 Profile**

This entry sets the WLAN profile that is to be used by this AP.

**SNMP ID:** 2.37.1.4.4

**Telnet path:** /Setup/WLAN-Management/AP-Configuration/Accesspoints

#### **Possible values:**

■ Select from the list of defined WLAN profiles, max. 31 ASCII characters.

**Default:** Blank

### **2.37.1.4.6 Control-Connection-Encryption**

Encryption for the communication over the control channel. Without encryption the control data is exchanged as cleartext. In both cases authentication is by certificate.

## **SNMP ID:** 2.37.1.4.6

**Telnet path:** /Setup/WLAN-Management/AP-Configuration/Accesspoints

# **Possible values:**

- default
- **DTLS**
- $\blacksquare$  No

#### **Default:** Default

**Special values:** Default: Makes use of the encryption method defined in the 'Options' area.

#### **2.37.1.4.7 WLAN-Module-1**

Frequency of the first WLAN module. This parameter can also be used to deactivate the WLAN module.

**SNMP ID:** 2.37.1.4.7

**Telnet path:** /Setup/WLAN-Management/AP-Configuration/Accesspoints

# **Possible values:**

- **n** default
- $12.4$  GHz
- $-5$  GHz
- $\Box$  Off

**Default:** Default

**Special values:** Default: Makes use of the encryption method defined in the 'Options' area.

# **2.37.1.4.8 WLAN-Module-2**

Frequency of the second WLAN module. This parameter can also be used to deactivate the WLAN module.

# **SNMP ID:** 2.37.1.4.8

**Telnet path:** /Setup/WLAN-Management/AP-Configuration/Accesspoints

#### **Possible values:**

- $\blacksquare$  default
- $\blacksquare$  2.4 GHz
- $\blacksquare$  5 GHz

■ Off

**Default:** Default

**Special values:** Default: Makes use of the encryption method defined in the 'Options' area.

#### **2.37.1.4.9 Module-1-Channel-List**

The radio channel selects a portion of the conceivable frequency band for data transfer.

**SNMP ID:** 2.37.1.4.9

**Telnet path:** /Setup/WLAN-Management/AP-Configuration/Accesspoints

# **Possible values:**

 $\blacksquare$  Comma-separated list with max. 48 characters

**Default:** Blank

**The In the 2.4-GHz band, two separate wireless networks must be at least three channels apart to avoid interference.** 

# **2.37.1.4.10 Module-2-Channel-List**

The radio channel selects a portion of the conceivable frequency band for data transfer.

**SNMP ID:** 2.37.1.4.10

**Telnet path:** /Setup/WLAN-Management/AP-Configuration/Accesspoints

# **Possible values:**

 $\blacksquare$  Comma-separated list with max. 48 characters

**Default:** Blank

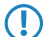

**(1)** In the 2.4-GHz band, two separate wireless networks must be at least three channels apart to avoid interference.

## **2.37.1.4.11 Operating**

Activates or deactivates this entry.

**SNMP ID:** 2.37.1.4.11

**Telnet path:** /Setup/WLAN-Management/AP-Configuration/Accesspoints

**Possible values:**

- Yes
- No

**Default:** Yes

# **2.37.1.4.12 IP-Address**

Static IP address for the AP if DHCP cannot be /should not be used.

**SNMP ID:** 2.37.1.4.12

**Telnet path:** /Setup/WLAN-Management/AP-Configuration/Accesspoints

**Possible values:**

1 Valid IP address

**Default:** Blank

# **2.37.1.4.13 Netmask**

Static netmask if DHCP cannot be /should not be used.

**SNMP ID:** 2.37.1.4.13

**Telnet path:** /Setup/WLAN-Management/AP-Configuration/Accesspoints

# **Possible values:**

■ Valid IP address

**Default:** Blank

**1** Cannot be configured with LANconfig

# **2.37.1.4.14 Gateway**

Static IP address of the gateway if DHCP cannot be /should not be used.

**SNMP ID:** 2.37.1.4.14

**Telnet path:** /Setup/WLAN-Management/AP-Configuration/Accesspoints

# **Possible values:**

■ Valid IP address

**Default:** Blank

**1** Cannot be configured with LANconfig

# **2.37.1.4.16 Antenna mask**

APs with 802.11 support can use up to three antennas for transmitting and receiving data. Depending on the application the use of the antennas can be set.

**SNMP ID:** 2.37.1.4.16

**Telnet path:** /Setup/WLAN-Management/AP-Configuration/Accesspoints

# **Possible values:**

- $1+2+3$ : When using the device in AP mode to connect wireless LAN clients it is generally recommended to use all three antennas in parallel in order
- to achieve good network coverage.
- 1+3: Antenna ports 1 and 3 are used for 2 parallel data streams for example in point to point connections with an appropriate dual slant antenna. The third antenna port is deactivated.
- $\blacksquare$  1: For applications with only one antenna (for example an outdoor application with just one antenna) the antenna is connected to port 1
- and ports 2 and 3 are deactivated
- **4** Auto: Automatic antenna selection

# **Default:** Auto

**Special values:** Auto: The ''Auto' setting means that all available antennas are used.

# **2.37.1.4.17 AP-Intranet**

This references a line in the AP intranet table.

**SNMP ID:** 2.37.1.4.17

**Telnet path:** /Setup/WLAN-Management/AP-Configuration/Accesspoints

#### **Possible values:**

**1** Max. 31 ASCII characters

**Default:** Blank

# **2.37.1.4.18 Manage-Firmware**

This allows the automatic firmware upload to be disabled for this AP. This is also automatically disabled by the controller in the case of certain errors. The reason for automatic deactivation is displayed in the column "Manage firmware additional information".

**SNMP ID:** 2.37.1.4.18

**Telnet path:** /Setup/WLAN-Management/AP-Configuration/Accesspoints

#### **Possible values:**

- Yes
- No

**Default:** Yes

**1** Cannot be configured with LANconfig

# **2.37.1.4.19 Manage-Firmware-Additional-Information**

This allows the automatic firmware upload to be disabled for this AP. This is also automatically disabled by the controller in the case of certain errors. The reason for automatic deactivation is displayed in the column "Manage firmware additional information".

## **SNMP ID:** 2.37.1.4.19

**Telnet path:** /Setup/WLAN-Management/AP-Configuration/Accesspoints

#### **Possible values:**

- **Rlank**
- Disabled\_due\_to\_error\_during\_update
- 1 Disabled\_by\_manual\_upload

#### **Default:** Blank

5 Cannot be configured with LANconfig

#### **2.37.1.4.20 Module-1-Ant-Gain**

This item allows you to specify the antenna gain factor (in dBi) minus attenuation of the cable and (if applicable) lightning protection. Based on this, and depending on the country where the system is operated and the frequency band, the base station calculates the maximum permitted transmission power.

If the field is left blank, the default setting defined in the configuration profile of relevant WLAN profile will be used.

Transmission power can be reduced to a minimum of 0.5 dBm in the 2.4-GHz band or 6.5 dBm in the 5-GHz band. This limits the maximum value that can be added to 17.5 dBi in the 2.4-GHz band and 11.5 dBi in the 5-GHz band. Please ensure that your combination of antenna, cable and lightning-protection complies with the legal requirements of the country where the system is operated.

The receiver's sensitivity is unaffected by this.

Example: AirLancer O-18a: Antenna gain: 18dBi, cable attenuation: 4dB --> Value to be entered = 18dBi - 4dB = 14dBi.

**SNMP ID:** 2.37.1.4.20

**Telnet path:** /Setup/WLAN-Management/AP-Configuration/Accesspoints/Module-1-Ant-Gain

**Possible Telnet values:**

**1** 0 to 999 dBi

**Default:** Blank

The current transmission power is displayed by the device's web interface or by telnet under 'Status->WLAN statistics->WLAN parameters->Transmission power' or with LANconfig under 'System information->WLAN card->Transmission power'.

# **2.37.1.4.21 Module-2-Ant-Gain**

This item allows you to specify the antenna gain factor (in dBi) minus attenuation of the cable and (if applicable) lightning protection. Based on this, and depending on the country where the system is operated and the frequency band, the base station calculates the maximum permitted transmission power.

If the field is left blank, the default setting defined in the configuration profile of relevant WLAN profile will be used.

Transmission power can be reduced to a minimum of 0.5 dBm in the 2.4-GHz band or 6.5 dBm in the 5-GHz band. This limits the maximum value that can be added to 17.5 dBi in the 2.4-GHz band and 11.5 dBi in the 5-GHz band. Please ensure that your combination of antenna, cable and lightning-protection complies with the legal requirements of the country where the system is operated.

The receiver's sensitivity is unaffected by this.

Example: AirLancer O-18a: Antenna gain: 18dBi, cable attenuation:  $4dB \rightarrow$  Value to be entered = 18dBi -  $4dB = 14dB$ i.

**SNMP ID:** 2.37.1.4.21

**Telnet path:** /Setup/WLAN-Management/AP-Configuration/Accesspoints/Module-2-Ant-Gain

**Possible Telnet values:**

**1** 0 to 999 dBi

**Default:** Blank

The current transmission power is displayed by the device's web interface or by telnet under 'Status->WLAN statistics->WLAN parameters->Transmission power' or with LANconfig under 'System information->WLAN card->Transmission power'.

# **2.37.1.4.22 Module-1-TX-Reduct.**

If you use an antenna with a high amplification factor, you can use this entry to attenuate the transmission power of your base station to the transmission power permitted in your country in the frequency band in question.

If the field is left blank, the default setting defined in the configuration profile of relevant WLAN profile will be used.

Transmission power can be reduced to a minimum of 0.5 dBm in the 2.4-GHz band or 6.5 dBm in the 5-GHz band. This limits the maximum value that can be added to 17.5 dBi in the 2.4-GHz band and 11.5 dBi in the 5-GHz band. Please ensure that your combination of antenna, cable and lightning-protection complies with the legal requirements of the country where the system is operated.

The receiver's sensitivity is unaffected by this.

**SNMP ID:** 2.37.1.4.22

**Telnet path:** /Setup/WLAN-Management/AP-Configuration/Accesspoints

# **Possible Telnet values:**

 $\Box$  0 to 999 dBi

**Default:** Blank

**The current transmission power is displayed by the device's web interface or by telnet under 'Status->WLAN** statistics->WLAN parameters->Transmission power' or with LANconfig under 'System information->WLAN card->Transmission power'.

# **2.37.1.4.23 Module-2-TX-Reduct.**

If you use an antenna with a high amplification factor, you can use this entry to attenuate the transmission power of your base station to the transmission power permitted in your country in the frequency band in question.

If the field is left blank, the default setting defined in the configuration profile of relevant WLAN profile will be used.

Transmission power can be reduced to a minimum of 0.5 dBm in the 2.4-GHz band or 6.5 dBm in the 5-GHz band. This limits the maximum value that can be added to 17.5 dBi in the 2.4-GHz band and 11.5 dBi in the 5-GHz band. Please ensure that your combination of antenna, cable and lightning-protection complies with the legal requirements of the country where the system is operated.

The receiver's sensitivity is unaffected by this.

**SNMP ID:** 2.37.1.4.23

**Telnet path:** /Setup/WLAN-Management/AP-Configuration/Accesspoints

**Possible Telnet values:**

 $\Box$  0 to 999 dBi

**Default:** Blank

**The current transmission power is displayed by the device's web interface or by telnet under 'Status->WLAN** statistics->WLAN parameters->Transmission power' or with LANconfig under 'System information->WLAN card->Transmission power'.

#### **2.37.1.4.24 Groups**

Using this parameter, you optionally assign the corresponding AP profile to one or more tag groups. If you edit an AP profile, this parameter may additionally contain those assignment groups assigned by the WLC to the corresponding AP during the IP-dependent auto-configuration. Detailed information is available in the Reference Manual.

 $\binom{1}{1}$  The tag groups are independent of the assignment groups, the assignment of which is specified in the same field. Assignment groups are generally assigned by the device, so this does not need to be done by the user. Manually assigning an assignment group has no effect on the AP configuration. The only effects are on the filtering in the command show capwap group at the console

**The manual addition of assignment group for filtering purposes is not recommended. You should create separate** tag groups instead.

#### **Telnet path:**

**Setup** > **WLAN-Management** > **AP-Configuration** > **Accesspoints**

# **Possible values:**

**Name** from **Setup** > **WLAN-Management** > **AP-Configuration** > **Config-Assignment-Groups**. Multiple entries can be provided in a comma-separated list.

**Name** from **Setup** > **WLAN-Management** > **AP-Configuration** > **Tag-Groups**. Multiple entries can be provided in a comma-separated list.

Max. 31 characters from  $[A-Z][0-9] \otimes \{ | \} \sim 1$ ;  $\& E \cup \{ | \} \sim 1$ ;  $\& E \cup \{ | \} \sim 1$ .
**Default:**

empty

#### **2.37.1.4.25 Module-2-Max.-Channel-Bandwidth**

Enter how and to what extent the AP specifies the channel bandwidth for the 2nd physical WLAN interface.

By default, the physical WLAN interface automatically determines the frequency range used to modulate the data onto the carrier signals. 802.11a/b/g use 48 carrier signals in one 20-MHz channel. The use of double the frequency range of 40 MHz means that 96 carrier signals can be used, resulting in a doubling of the data throughput.

802.11n can use 52 carrier signals in a 20-MHz channel for modulation, and even up to 108 carrier signals in a 40-MHz channel. The use of the 40 MHz option for 802.11n therefore means a performance gain of more than double.

#### **Telnet path:**

#### **Setup** > **WLAN-Management** > **AP-Configuration** > **Accesspoints**

#### **Possible values:**

# **Automatic**

The AP automatically detects the maximum channel bandwidth.

# **20MHz**

The AP uses channels bundled at 20 MHz.

#### **40MHz**

The AP uses channels bundled at 40MHz.

## **80MHz**

The AP uses channels bundled at 80MHz.

## **Default:**

Automatic

# **2.37.1.4.26 Module-1-Max.-Channel-Bandwidth**

Enter how and to what extent the AP specifies the channel bandwidth for the 1st physical WLAN interface.

By default, the physical WLAN interface automatically determines the frequency range used to modulate the data onto the carrier signals. 802.11a/b/g use 48 carrier signals in one 20-MHz channel. The use of double the frequency range of 40 MHz means that 96 carrier signals can be used, resulting in a doubling of the data throughput.

802.11n can use 52 carrier signals in a 20-MHz channel for modulation, and even up to 108 carrier signals in a 40-MHz channel. The use of the 40 MHz option for 802.11n therefore means a performance gain of more than double.

#### **Telnet path:**

#### **Setup** > **WLAN-Management** > **AP-Configuration** > **Accesspoints**

#### **Possible values:**

# **Automatic**

The AP automatically detects the maximum channel bandwidth.

**20MHz** The AP uses channels bundled at 20 MHz. **40MHz**

The AP uses channels bundled at 40MHz.

# **80MHz**

The AP uses channels bundled at 80MHz.

# **Default:**

Automatic

# **2.37.1.4.27 Client steering profile**

Client-steering profiles control how the WLC decides which APs are to accept a client at the next login attempt.

#### **Telnet path:**

**Setup** > **WLAN-Management** > **AP-Configuration** > **Accesspoints**

#### **Possible values:**

Max. 31 characters from  $[A-Z][0-9]@{}|$ .  $\Rightarrow$   $[$8a'()$   $+ /$ :  $\Rightarrow$   $[\\]^{\wedge}$ .

# **Default:**

empty

#### **2.37.1.4.28 LBS device location profile**

With this entry, you assign a profile created under **Setup** > **WLAN-Management** > **AP-Configuration** > **LBS** > **Device-Location** to the AP.

# **Telnet path:**

**Setup** > **WLAN-Management** > **AP-Configuration** > **Accesspoints**

# **Possible values:**

```
Max. 32 characters from [A-Z][0-9]{|}\ > ! $%c'()+-, / : \frac{?}{?}
```
#### **Default:**

empty

# **2.37.1.4.29 Wireless-ePaper-Channel**

Select a channel for the Wireless ePaper module from the drop down menu.

#### **Telnet path:**

**Setup** > **WLAN-Management** > **AP-Configuration** > **Accesspoints**

**Possible values:**

**2404MHz 2410MHz 2422MHz 2425MHz 2442MHz 2450MHz 2462MHz 2470MHz 2474MHz 2477MHz 2480MHz Auto**

**Default:**

Auto

# **2.37.1.4.30 iBeacon-Profiles**

Enter the iBeacon profile that is configured on the device.

# **Telnet path:**

# **Setup** > **WLAN-Management** > **AP-Configuration** > **Accesspoints**

#### **Possible values:**

```
Max. 31 characters from [A-Z][a-z][0-9]#@\{|\} \sim 1$%&'()*+-,/:;<=>?[\]^_. `
```
# **Default:**

empty

# **2.37.1.4.31 iBeacon-Channel**

Set the transmit channel for the iBeacon module.

#### **Telnet path:**

## **Setup** > **WLAN-Management** > **AP-Configuration** > **Accesspoints**

**Possible values:**

**2402MHz 2426MHz 2480MHz**

**Default:**

2402MHz

2426MHz

2480MHz

# **2.37.2.4.32 Minor**

Specify here the unique minor ID of the iBeacon module.

#### **Telnet path:**

**Setup** > **WLAN-Management** > **AP-Configuration** > **Accesspoints**

# **Possible values:**

Max. 5 characters from  $[0-9]$ 

1 … 65535 Integer value

#### **Default:**

 $\theta$ 

## **2.37.1.4.33 iBeacon-Transmit-Power**

Set the transmission power of the iBeacon module here.

#### **Telnet path:**

# **Setup** > **WLAN-Management** > **AP-Configuration** > **Accesspoints**

# **Possible values:**

#### **Low**

The module sends with minimum power.

# **Medium**

The module sends with medium power.

**High**

The module sends with maximum power.

#### **Default:**

High

# **2.37.1.5 WLAN-Modul-1-Default**

This setting allows you to configure the frequency band in which the AP operates the 1st physical WLAN interface.

# **Telnet path:**

**Setup** > **WLAN-Management** > **AP-Configuration**

#### **Possible values:**

# **Auto**

The AP independently selects the frequency band for the physical WLAN interface. The AP prefers the 2.4GHz band, if available.

**2.4GHz**

The AP operates the physical WLAN interface in the 2.4Ghz band.

**5GHz**

The AP operates the physical WLAN interface in the 5Ghz band.

**Off**

The AP disables the physical WLAN interface.

#### **Default:**

Auto

# **2.37.1.6 WLAN-Modul-2-Default**

This setting allows you to configure the frequency band in which the AP operates the 2nd physical WLAN interface.

**4** If a managed AP only has one physical WLAN interface, the AP ignores the settings for the 2nd physical WLAN interface.

#### **Telnet path:**

**Setup** > **WLAN-Management** > **AP-Configuration**

# **Possible values:**

# **Auto**

The AP independently selects the frequency band for the physical WLAN interface. The AP prefers the 5GHz band, if available.

# **2.4GHz**

The AP operates the physical WLAN interface in the 2.4Ghz band.

## **5GHz**

The AP operates the physical WLAN interface in the 5Ghz band.

**Off**

The AP disables the physical WLAN interface.

# **Default:**

Auto

# **2.37.1.7 Control connection encryption default**

Encryption for the communication over the control channel. Without encryption the control data is exchanged as cleartext. In both cases authentication is by certificate.

**SNMP ID:** 2.37.1.7

**Telnet path:** /Setup/WLAN-Management/AP-Configuration

# **Possible values:**

- $\blacksquare$  DTLS
- $\blacksquare$  No

**Default:** DTLS (1)

# **2.37.1.8 Country default**

The country in which the AP is to be operated. This information is used to define country-specific settings such as the permitted channels, etc.

**SNMP ID:** 2.37.1.8

**Telnet path:** /Setup/WLAN-Management/AP-Configuration

**Possible values:**

- 1 Albania
- **Argentina**
- 1 Australia
- $\blacksquare$  Austria
- Bahrain
- **Bangladesh**
- 1 Belarus
- **Belgium**
- Bosnia-Herzegovina
- Brazil
- **Brunei Dar es Salaam**
- **Bulgaria**
- Canada
- 1 Chile
- $\blacksquare$  China
- Colombia
- Costa Rica
- Croatia
- **Cyprus**
- **Czech Republic**
- **Denmark**
- **E**cuador
- Egalistan
- **Egypt**
- Estonia
- Finland
- **France**
- **Germany**
- 1 Ghana
- **1** Greece
- **Guatemala**
- Honduras
- Hong-Kong
- **Hungary**
- **n** Iceland
- $\blacksquare$  India
- **n** Indonesia
- **n** Ireland
- **n** Israel
- **1** Italy
- 1 Japan
- Jordan
- **5 South Korea**
- 1 Kuwait
- Latvia
- **Lebanon**
- $\blacksquare$  Liechtenstein
- **Lithuania**
- **Luxembourg**
- 1 Macao
- **-** Macedonia
- **Nalaysia**
- Malta
- **Nexico**
- Moldavia
- Morocco
- **Netherlands**
- **New Zealand**
- **Nicaragua**
- Norway
- 1 Oman
- 1 Pakistan
- 1 Panama
- **Paraguay**
- 1 Peru
- **Philippines**
- Poland
- **Portugal**
- **Puerto Rico**
- Qatar
- Romania
- Russia
- 1 Saudi Arabia
- **B** Singapore
- **B** Slovakia
- **B** Slovenia
- **5** South Africa
- **1** Spain
- **5** Sweden
- **E** Switzerland
- Taiwan
- Tanzania
- **1** Thailand
- **1** Tunisia
- **Turkey**
- 1 Uganda
- **Ukraine**
- **I** United Arab Emirates
- **Great Britain**
- **United States FCC**
- **Uruguay**

1 Venezuela

**Default:** Germany (276)

# **2.37.1.9 AP-Intranets**

If necessary, define IP parameter profiles here for use in the AP table if certain APs have IP addresses that were not assigned by DHCP.

**SNMP ID:** 2.37.1.9

**Telnet path:** /Setup/WLAN-Management/AP-Configuration

# **2.37.1.9.1 Name**

Name of the intranet where APs are operated. This name is only used for internal administration of intra-networks.

# **Possible values:**

■ Max. 31 ASCII characters

**Default:** Blank

# **2.37.1.9.2 Parent-Name**

A WLC is capable of managing a wide range of different APs at different locations. However, WLAN profiles include settings that are not equally suitable for every type of AP that can be managed. For rexample, there are differences between the country settings and the device properties.

In order to avoid having to maintain multiple redundant WLAN profiles, it is possible for the intranets to "inherit" selected properties from other entries.

# **Possible values:**

**1** Max. 31 ASCII characters

**Default:** Blank

# **2.37.1.9.3 Local-Values**

Specifies which intranet parameters are taken over during inheritance from the parent element. All non-inherited parameters can be set locally for this profile.

#### **Possible values:**

■ Bit field as HEX number. Set bits specify the columns to be inherited. Select from the list of intranets (GUI).

**Default:** 0

# **2.37.1.9.4 Domain name**

Domain name used by the access point when resolving WLC addresses.

# **Possible values:**

■ Max. 63 ASCII characters

**Default:** Blank

# **2.37.1.9.5 Netmask**

Static netmask if DHCP cannot be /should not be used.

# **Possible values:**

**No. Valid IP address** 

# **Default:** Blank

# **2.37.1.9.6 Gateway**

Static IP address of the gateway if DHCP cannot be /should not be used.

# **Possible values:**

**No. 12 Valid IP address** 

**Default:** Blank

# **2.37.1.9.7 Primary-DNS-Srv**

Static IP address of the first DNS server if DHCP cannot be /should not be used.

# **Possible values:**

**No. 2** Valid IP address

**Default:** Blank

#### **2.37.1.9.8 Secondary-DNS-Srv**

Static IP address of the second DNS server if DHCP cannot be /should not be used.

**Possible values:**

**No. Valid IP address** 

**Default:** Blank

## **2.37.1.9.9 IPv4-Config-Pool-Start**

The start of the IPv4 address range from which a new AP receives an IP address if the WLC can allocate an assignment group to the AP and you have not defined a specific IP address for the AP in the AP table.

# **Telnet path:**

**Setup** > **WLAN-Management** > **AP-Configuration** > **AP-Intranets**

# **Possible values:**

0.0.0.0 … 255,255,255,255

#### **Default:**

empty

#### **2.37.1.9.10 IPv4-Config-Pool-End**

The end of the IPv4 address range from which a new AP receives an IP address if the WLC can allocate an assignment group to the AP and you have not defined a specific IP address for the AP in the AP table.

#### **Telnet path:**

**Setup** > **WLAN-Management** > **AP-Configuration** > **AP-Intranets**

# **Possible values:**

0.0.0.0 … 255,255,255,255

## **Default:**

empty

# **2.37.1.10 Predef.-Intranets**

This table lists the predefined AP intranets.

**SNMP ID:** 2.37.1.10

**Telnet path:** /Setup/WLAN-Management/AP-Configuration/Predef.-Intranets

**The settings for the predefined intranets are used exclusively for internal communications between the device** and LANconfig. Do not alter the pre-set values for these parameters. An irregular configuration may cause the devices to behave unexpectedly during operations.

# **2.37.1.10.1 Name**

This is the name of the predefined AP intranet.

**Telnet path:**/Setup/WLAN-Management/AP-Configuration/WLAN-Module-2-Default/Name

**The settings for the predefined intranets are used exclusively for internal communications between the device** and LANconfig. Do not alter the pre-set values for these parameters. An irregular configuration may cause the devices to behave unexpectedly during operations.

# **2.37.1.12 DSCP-for-Control-Packets**

This item allows you to set the prioritization of control packets by DiffServ (Differentiated Services).

**SNMP ID:** 2.37.1.12

**Telnet path:** /Setup/WLAN-Management/AP-Configuration

# **Possible values:**

- **Best-Effort**
- Assured-Forwarding-11
- **4** Assured-Forwarding-12
- Assured-Forwarding-13
- Assured-Forwarding-21
- Assured-Forwarding-22
- Assured-Forwarding-23
- Assured-Forwarding-31
- **4** Assured-Forwarding-32
- Assured-Forwarding-33
- Assured-Forwarding-41
- Assured-Forwarding-42
- **42 Assured-Forwarding-43**
- **Expedited-Forwarding**

**Default:** Best-Effort

# **2.37.1.13 DSCP-for-Data-Packets**

This item allows you to set the prioritization of data packets by DiffServ (Differentiated Services).

**SNMP ID:** 2.37.1.13

**Telnet path:** /Setup/WLAN-Management/AP-Configuration

## **Possible values:**

- Best-Effort
- **4** Assured-Forwarding-11
- **4** Assured-Forwarding-12
- Assured-Forwarding-13
- Assured-Forwarding-21
- Assured-Forwarding-22
- Assured-Forwarding-23
- Assured-Forwarding-31
- Assured-Forwarding-32
- Assured-Forwarding-33
- **Assured-Forwarding-41**
- **42** Assured-Forwarding-42
- Assured-Forwarding-43
- **Expedited-Forwarding**

**Default:** Best-Effort

# **2.37.1.14 Multicast-Networks**

This table contains the settings for the transmission of CAPWAP multicast packets over the bridge interfaces.

When a WLC receives a broadcast or multicast packet from a network belonging to a certain SSID, then it has to forward this packet to all APs that work with that SSID. The WLC has two ways to reach all of these APs:

- 1 The WLC copies the packet and sends it as a unicast to the relevant APs. The replication of packets increases the CPU load on the controller and the necessary bandwidths, which negatively impacts performance especially of WAN connections.
- The WLC sends the packet as a multicast. In this case, a single packet only has to be transmitted. However, multicast packets sent from a controller only reach those APs in its own broadcast domain. APs at the other end of a routed WAN link cannot receive multicast packets from the controller.

**The forwarding of multicast packets depends on the devices operated on the WAN route.** 

The WLC regularly sends keep-alive multicast packets to the multicast group. If an AP responds to these packets, the controller is able to reach this AP with multicast packets. For all other APs, the controller copies the multicast packets it receives and sends them as a unicast to the appropriate APs.

If the transmission of CAPWAP multicast packets has been activated and a valid multicast IP address with port has been defined for the bridge interface, the device forwards the incoming broadcast and multicast packets as a multicast to this address.

To ensure that the information about associated WLAN clients and their multicast group memberships is kept up to date even when they switch between APs, devices operating multicast simultaneously activate IGMP snooping for continuous updates to the information on multicast structure.

In applications featuring multiple WLCs, multicast packets can lead to loops. In order to avoid loops due to multicasts when using the bridge, the WLC applies the following measures:

- 1 The WLC ignores CAPWAP multicast packets. When working with a WLC data tunnel, the controller sends these packets as unicast.
- The WLC does not forward packets that carry a CAPWAP multicast address as the recipient.
- The WLC automatically enables IGMP snooping on all managed APs if CAPWAP works with multicast.

# **2.37.1.14.1 Bridge-Interface**

This item allows you to select a bridge interface for the multicast settings.

**SNMP ID:** 2.37.1.14.1

**Telnet path:** /Setup/WLAN-Management/AP-Configuration/Multicast-Networks

# **Possible values:**

 $\blacksquare$  Select one of the defined bridge interfaces

# **2.37.1.14.2 Active**

This option activates or disables the use of CAPWAP multicast packets for this bridge interface.

**SNMP ID:** 2.37.1.14.2

**Telnet path:** /Setup/WLAN-Management/AP-Configuration/Multicast-Networks

**Possible values:**

- 1 Yes
- $\blacksquare$  No

**Default:** No

# **2.37.1.14.3 Multicast-Address**

Use this item to select an IP address to which the device sends CAPWAP multicast packets for the selected bridge interface.

**SNMP ID:** 2.37.1.14.3

**Telnet path:** /Setup/WLAN-Management/AP-Configuration/Multicast-Networks

# **Possible values:**

■ Maximum 15 characters to define a valid IP address

**Default:** 233.252.124.1 to 233.252.124.32 (IP addresses from the unassigned range)

# **2.37.1.14.4 Multicast-Port**

This item allows you to select a port for transmitting CAPWAP multicast packets over the selected bridge interface.

**SNMP ID:** 2.37.1.14.4

**Telnet path:** /Setup/WLAN-Management/AP-Configuration/Multicast-Networks

# **Possible values:**

■ Maximum 5 numbers to define a valid port number

**Default:** 20000 to 20031

# **2.37.1.14.5 Loopback-Addr.**

This is where you can configure an optional sender address to be used instead of the one otherwise automatically selected for the destination address.

If you have configured loopback addresses, you can specify them here as sender address.

**SNMP ID:** 2.37.1.14.5

**Telnet path:** /Setup/WLAN-Management/AP-Configuration/Multicast-Networks

# **Possible values:**

- Name of the IP networks whose address should be used
- **I.** "INT" for the address of the first intranet
- "DMZ" for the address of the first DMZ
- **EXECUTE:** LBO to LBF for the 16 loopback addresses
- **Any valid IP address**

# **Default:** 0.0.0.0

**T** If the list of IP networks or loopback addresses contains an entry named 'DMZ' then the associated IP address will be used. Name of a loopback address.

# **2.37.1.15 AutoWDS profiles**

This table contains the parameters for the AutoWDS profiles which you assign to the individual APs by means of the WLAN profile in order to implement meshed networks. AutoWDS profiles collect the settings and limits that form the P2P topology and the AutoWDS base networks.

In simple network environments, the use of the preset AutoWDS profile "DEFAULT" is sufficient. If you use several different AutoWDS profiles, the following conditions should be observed:

- **-** APs with different AutoWDS profiles cannot be connected to one other, neither automatically nor manually.
- The maximum number of AutoWDS profiles corresponds to the maximum possible number of WLAN profiles on the WLC.
- The entry for the AutoWDS profile "DEFAULT" cannot be deleted or renamed.
- 1 If two different AutoWDS profiles are used, then the rollout SSIDs must also be different. Similarly, the linking of an AutoWDS profile to a WLAN profile must be unique and unequivocal. If this is not the case, the WLC reports a profile error.
- Each AutoWDS profile uses its own SSID. This reduces the number of SSIDs that are available for the profiles. If an SSID is used multiple times, the WLC reports a profile error.
- There is only one WLC-TUNNEL-AUTOWDS interface on the WLC. The individual rollout SSIDs therefore use the same interface on the WLC as the endpoint. By default, communication between the WLAN clients is disabled during the integration.
- 1 When express integration is enabled, the rollout SSID for unconfigured WLAN clients is initially unimportant. This means that during an express integration, an AP is able to retrieve its configuration from the WLC via an AP with a different AutoWDS profile; however, in this case it only receives its AutoWDS profile and the manually configured topology entries and/or P2P links. The automatic generation of a P2P configuration does not take place if the AutoWDS profiles of the two APs do not match. If only one AutoWDS profile is transferred in this case, the AP falls back to scan mode after the usual time: however, it has by then been assigned its AutoWDS rollout SSID and it then integrates with the corresponding AutoWDS APs (according to its profile).

#### **Telnet path:**

**Setup** > **WLAN-Management** > **AP-Configuration**

**2.37.1.15.0 Link calibration**

#### **Telnet path:**

#### **Setup** > **WLAN-Management** > **AP-Configuration** > **AutoWDS-Profiles**

**Possible values:**

**Off Capacity Robustness**

#### **2.37.1.15.1 Name**

Name of the AutoWDS profile which you reference from other tables.

**(iii)** The entry for the AutoWDS profile "DEFAULT" cannot be deleted or renamed.

#### **Telnet path:**

#### **Setup** > **WLAN-Management** > **AP-Configuration** > **AutoWDS-Profiles**

# **Possible values:**

```
Max. 15 characters from [A-Z] [0-9] @{}[ \rightarrow [ $ \& \& ( ) +- / \div \& \rightarrow [ \setminus ] \uparrow \_.
```
# **Default:**

empty

# **2.37.1.15.2 Commonprofile**

Enter the name of the WLAN profile which the AutoWDS base network is assigned to. All APs operating with this WLAN profile simultaneously deploy the corresponding AutoWDS base network.

**(i)** Different AutoWDS profiles may not refer to the same WLAN profile.

# **Telnet path:**

## **Setup** > **WLAN-Management** > **AP-Configuration** > **AutoWDS-Profiles**

# **Possible values:**

```
Name from Setup > WLAN-Management > AP-Configuration > Commonprofiles.
```
Max. 31 characters from [A-Z][0-9]@{|}~!\$%&'()+-,/:; <=>?[\]^\_.

## **Default:**

empty

## **2.37.1.15.3 SSID**

Enter the name of the logical WLAN network (SSID) that a managed AP uses to deploy the AutoWDS base network. In client mode, unassociated APs use the SSID entered here to receive a configuration from the WLC.

This SSID is reserved exclusively for this AutoWDS profile. The AutoWDS base network cannot be used by other WLAN clients such as smartphones, laptops, etc. These devices require their own SSID within your WLAN infrastructure.

# **Telnet path:**

**Setup** > **WLAN-Management** > **AP-Configuration** > **AutoWDS-Profiles**

#### **Possible values:**

Max. 31 characters from [A-Z][0-9]@{|}~!\$%&'()+-,/:; <=>?[\]^\_.

## **Default:**

AutoWDS-Rollout

#### **2.37.1.15.4 Key**

Enter the WPA2 passphrase for the AutoWDS base network supported by a managed AP. Select the most complex key possible, with at least 8 and maximum 63 characters. The key requires at least 32 characters to provide encryption of suitable strength.

#### **Telnet path:**

**Setup** > **WLAN-Management** > **AP-Configuration** > **AutoWDS-Profiles**

# **Possible values:**

min. 8 characters; max. 63 characters from  $[A-Z][a-z][0-9]\nparallel\{\}\sim:\n$ \$&'()\*+-,/:;<=>?[\]^\_. `

#### **Default:**

empty

# **2.37.1.15.6 Operating**

Specify whether the AutoWDS is enabled or disabled for the selected profile. Inactive profiles are not transmitted by the WLC to an AP.

# **Telnet path:**

#### **Setup** > **WLAN-Management** > **AP-Configuration** > **AutoWDS-Profiles**

**Possible values:**

**No Yes**

#### **Default:**

No

#### **2.37.1.15.7 Allow-Express-Integration**

Here you specify whether the APs of the corresponding WLAN profile permit the express integration of unassociated APs via the AutoWDS base network. If you enable this setting, the affected master APs send an additional vendor-specific identifier in their beacons (assuming you have enabled 'SSID broadcast' in the AutoWDS profile) and probe responses to signal the availability of this integration option to unassociated APs.

If you enable AutoWDS and prohibit express integration, the AutoWDS base network allows only the preconfigured integration of unassociated or already associated APs in client mode.

#### **Telnet path:**

#### **Setup** > **WLAN-Management** > **AP-Configuration** > **AutoWDS-Profiles**

**Possible values:**

#### **No**

The AutoWDS base network allows only the preconfigured integration for unassociated clients.

# **Yes**

The AutoWDS base network allows preconfigured integration as well as express integration of unassociated APs.

# **Default:**

No

#### <span id="page-951-0"></span>**2.37.1.15.8 Topology-Management**

Enter which type of topology management the WLC uses for the respective AutoWDS profile.

Due to the assignment of the WLAN profile by the WLC, the slave APs simultaneously receive information about the topology of the meshed network The topology results directly from the hierarchy of the P2P connections established between the APs. The two affected WLAN interfaces form a P2P pairing for this: The physical WLAN interface of the unassociated AP becomes the P2P slave; that of the selected anchor AP becomes the P2P master.

Normally, the WLC handles the automatic calculation of the topology, where a slave AP generally connects with the closest master AP. Calculated in real-time, the topology is recorded by the WLC in the status table

**AutoWDS-Auto-Topology** (SNMP-ID 1.73.2.13). If you use semi-automatic or manual management, you define the static P2P links in the setup table **AutoWDS-Topology**. To achieve this, you specify the relationships between the individual master APs and slave APs in a similar manner to a normal P2P connection.

**4** The automatically generated topology entries are not boot-persistent. The table is emptied when the WLC is restarted.

 $\bigodot$  For manual topology configuration, it is important for a configured P2P master AP within the topology to be closer to the WLC than a corresponding P2P slave AP. This is because a brief interruption to the P2P connection will cause the slave AP to scan for the master AP.

## **Telnet path:**

# **Setup** > **WLAN-Management** > **AP-Configuration** > **AutoWDS-Profiles**

#### **Possible values:**

# **Automatic**

The WLC automatically generates a P2P configuration. The device ignores manually specified P2P links.

# **Semi automatic**

The WLC only generates a P2P configuration if no manual P2P configuration exists for the unassociated AP. Otherwise the WLC uses the manual configuration.

#### **Manual**

The WLC does not automatically generate a P2P configuration. A manual P2P configuration is taken, if available. Otherwise, the WLC does not transmit a P2P configuration to the AP.

# **Default:**

Automatic

# **2.37.1.15.10 Slave-Tx-Limit**

Optionally, limit the maximum transmission bandwidth which applies to the P2P connections in the direction of transmission from slave AP to master AP. The setting only affects P2P connections which the WLC has generated automatically.

#### **Telnet path:**

#### **Setup** > **WLAN-Management** > **AP-Configuration** > **AutoWDS-Profiles**

## **Possible values:**

0 … 4294967295 kbps

# **Special values:**

**0**

This value disables the bandwidth limit.

# **Default:**

 $\Omega$ 

# **2.37.1.15.11 Master-Tx-Limit**

Optionally, limit the maximum transmission bandwidth which applies to the P2P connections in the direction of transmission from master AP to slave AP. The setting only affects P2P connections which the WLC has generated automatically.

#### **Telnet path:**

# **Setup** > **WLAN-Management** > **AP-Configuration** > **AutoWDS-Profiles**

#### **Possible values:**

0 … 4294967295 kbps

#### **Special values:**

**0**

This value disables the bandwidth limit.

## **Default:**

 $\Omega$ 

# **2.37.1.15.12 Link-Loss-Timeout**

Specify the time after which the AP tags the connection to its P2P partner as interrupted. The setting only affects P2P connections which the WLC has generated automatically. If the device has marked a P2P link as interrupted, its physical WLAN interface starts scanning the WLAN for the lost P2P partner.

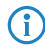

The link-loss timeout is independent of the other timeouts. In the interests of stable connectivity of the overall AutoWDS base network, we recommend that you do not use a value less than the default value.

#### **Telnet path:**

**Setup** > **WLAN-Management** > **AP-Configuration** > **AutoWDS-Profiles**

# **Possible values:**

0 … 4294967295 Seconds

**Default:** 4

# **2.37.1.15.14 Continuation**

Specify the continuation time of the automatically generated P2P configuration.

The continuation time mentioned above refers to the lifetime of any P2P link if the AP loses the CAPWAP connection to the WLC. If the AP detects a loss of the CAPWAP connection, it attempts to reconnect within the specified continuation time. Connections to P2P partners and associated WLAN clients remain intact during these times. If the recovery fails and the continuation time expires, the AP discards this part of the WLC configuration. If the standalone continuation time is set to 0, the AP immediately discards this part of the configuration.

Next, the device uses the remaining configuration parts—the SSID of the AutoWDS base network, the related WPA2 passphrase, and the timeout periods for the preconfigured and express integrations—as a basis to count down the [preset time](#page-953-0) until the start of the automatic (re-)configuration for the preconfigured integration.

# **Telnet path:**

**Setup** > **WLAN-Management** > **AP-Configuration** > **AutoWDS-Profiles**

# **Possible values:**

0 … 9999 Minutes

# **Special values:**

**0**

The AP immediately switches off its physical WLAN interface(s) as soon as contact to the WLC is lost. The device immediately deletes its configuration parameters so that the WLC must re-transmit them when reestablishing the connecting.

Select this setting to protect the configuration parameters that are relevant for security from unauthorized access and misuse (e.g., in case the AP is stolen).

# **9999**

The configuration parameters are permanently stored in the device. The AP continues to operate regardless how long the contact to the WLC is lost.

#### <span id="page-953-0"></span>**Default:**

0

# **2.37.1.15.15 Time-till-Preconf-Scan**

Specify the wait time after which the AP switches to client mode and scans for an AutoWDS base network using the values in the preconfiguration (the SSID and passphrase that are stored in the AutoWDS profile), if all continuation times have expired. If the AP finds a matching SSID, the device attempts to authenticate with the respective WPA2 passphrase in order to subsequently perform the reconfiguration process.

Parallel to this process, the configured [wait time for the start of express integration](#page-954-0).

The process of preconfigured integration does not start if the settings for the AutoWDS base network (SSID, passphrase) are incomplete or if the preconfiguration timer is set to 0.

#### **Telnet path:**

**Setup** > **WLAN-Management** > **AP-Configuration** > **AutoWDS-Profiles**

#### **Possible values:**

0 … 4294967295 Seconds

# **Special values:**

**0**

This value disables preconfigured integration on the respective AP.

#### **Default:**

60

#### <span id="page-954-0"></span>**2.37.1.15.16 Time-till-Express-Scan**

Specify the wait time after which the AP switches to client mode and scans for any AutoWDS base networks, if all continuation times and also the [wait time for the start of the preconfigured integration](#page-953-0) have expired (if set). If the AP finds a suitable SSID, the device attempts to authenticate at the WLAN in order to subsequently perform the reconfiguration process. The device authenticates with an express pre-shared key, which is hard-coded in the firmware.

#### **Telnet path:**

```
Setup > WLAN-Management > AP-Configuration > AutoWDS-Profiles
```
# **Possible values:**

0 … 4294967295 Seconds

#### **Special values:**

**0**

This value disables express integration on the corresponding AP.

# **Default:**

 $\theta$ 

#### **2.37.1.15.17 Interface-Pairing**

Specify which type of interface pairings an anchor AP allows based on the AutoWDS profile assigned to it. The setting is mainly relevant for devices with more than a physical WLAN interface.

The interface pairing influences the search by the AP for suitable anchor APs in client mode, taking the participating WLAN interfaces into account. This specifies whether the unassociated AP has to connect to the equivalent physical WLAN interface of the anchor AP to integrate, or whether it may pair with other physical interfaces. The definition of the interface pairing makes it possible to exclude invalid pairings, which may occur due to the assignment of different frequency bands due to the WLC configuration.

For instance, the anchor APs of your AutoWDS base network might be operating with the physical WLAN interfaces WLAN-1 set to the 2.4GHz band and WLAN-2 on the 5GHz band: If, for example, an unassociated AP is using a physical WLAN interface to search on both frequency bands, the interface pairing **Strict** prevents it from selecting WLAN-1 in the 5 GHz band in order to connect with the WLAN-2 of the anchor AP. Although this connection would be legitimate for the WLC configuration, the different radio settings would make it impossible to establish the P2P connection. The unassociated AP would lose the connection and would have to start a reconfiguration process.

If, on the other hand, both physical WLAN interfaces transmit on the same band, the interface pairing **Mixed** is also permissible, as the problematic configuration described above cannot occur.

**The If possible, ensure that all APs on each physical WLAN interface consistently use the same frequency band (2.4** GHz or 5 GHz) to exclude any potential problems with the automatic topology configuration.

#### **Telnet path:**

#### **Setup** > **WLAN-Management** > **AP-Configuration** > **AutoWDS-Profiles**

#### **Possible values:**

# **Automatic**

The WLC checks if a problematic configuration can occur. If no problematic configuration occurs, it accepts the interface pairing via the anchor AP. Otherwise, the WLC rejects it and the unassociated AP must connect again.

#### **Strict**

An unassociated AP may only connect its physical WLAN interface X to the equivalent WLAN interface of the anchor AP.

#### **Mixed**

An unassociated AP may connect its physical WLAN interface X to any WLAN interface of the anchor AP.

# **Default:**

Automatic

# **2.37.1.15.18 Slave-Radio-Multi-Hop**

This parameter determines whether connection requests from unassociated APs can be accepted on the same physical WLAN interface that the anchor APs in your AutoWDS base network are using as slaves to connect to the master.

 $\binom{4}{1}$  Disabling this parameter can improve the stability and the load distribution within your AutoWDS base network. As a result of this however, single-radio APs can no longer function as anchor APs for extending your AutoWDS base network, and are the end of a hierarchy branch.

## **Telnet path:**

#### **Setup** > **WLAN-Management** > **AP-Configuration** > **AutoWDS-Profiles**

# **Possible values:**

#### **No**

An anchor AP never accepts connection requests from unassociated APs on the same physical WLAN interface that it is using to connect to the AutoWDS base network as a slave. WLAN multi-hops are only possible on devices with two managed physical WLAN interfaces.

#### **Yes**

An anchor AP also accepts connection requests from unassociated APs on the same physical WLAN interface that it is using to connect to the AutoWDS base network as a slave. WLAN multi-hops are possible on devices with one or two managed physical WLAN interfaces.

# **Single-Radio-AP-Only**

Case-specific setting:

The setting **Yes** applies to devices with one physical WLAN interface.

The setting **No** applies to devices with more than one physical WLAN interface.

#### **Default:**

No

# **2.37.1.15.19 Band**

Specify the frequency band used by the APs for the AutoWDS base network.

#### **Telnet path:**

# **Setup** > **WLAN-Management** > **AP-Configuration** > **AutoWDS-Profiles**

#### **Possible values:**

# **2.4GHz/5GHz**

Both the 2.4-GHz and the 5-GHz bands are used for AutoWDS base network.

# **2.4GHz**

Only the 2.4-GHz band is used for the AutoWDS base network.

# **5GHz**

Only the 5-GHz band is used for the AutoWDS base network.

# **Default:**

5GHz

## **2.37.1.15.20 Band**

This parameter specifies whether or not the APs broadcast the SSID of the AutoWDS base network in their beacons.

# **Telnet path:**

## **Setup** > **WLAN-Management** > **AP-Configuration** > **AutoWDS-Profiles**

# **Possible values:**

#### **Yes**

The APs broadcast the SSID of the AutoWDS base network. The network is visible for other WLAN clients.

**No**

The APs hide the SSID of the AutoWDS base network. The network is invisible for other WLAN clients.

#### **Default:**

No

# **2.37.1.16 AutoWDS-Topology**

In this table you specify the manual elements of the AutoWDS topology; or, more specifically, the P2P routes between the individual slave APs and master APs. The device only processes this table if you activated manual or semi-automatic [topology management](#page-951-0) .

# **Telnet path:**

**Setup** > **WLAN-Management** > **AP-Configuration**

#### **2.37.1.16.0 Link calibration**

# **Telnet path:**

**Setup** > **WLAN-Management** > **AP-Configuration** > **AutoWDS-Topology**

**Possible values:**

**Standard Off Capacity Robustness**

#### **2.37.1.16.1 AutoWDS-Topology**

Name of the AutoWDS profile for which this manual P2P configuration applies.

# **Telnet path:**

**Setup** > **WLAN-Management** > **AP-Configuration** > **AutoWDS-Topology**

#### **Possible values:**

#### **Name** from **Setup** > **WLAN-Management** > **AP-Configuration** > **AutoWDS-Profiles**

Max. 15 characters from  $[A-Z]$   $[0-9]$   $\otimes$  { $|\}$  ~  $\vdots$   $\otimes$  & ' () + - , / :  $\cdot$  < = > ? [\] ^\_.

#### **Default:**

empty

#### **2.37.1.16.2 Priority**

Specify the priority of a P2P connection from the perspective of a slave AP's physical WLAN interface.

5 This setting is currently a placeholder as the evaluation of the priorities has not been implemented yet. Please always enter the value 0 for the priority.

#### **Telnet path:**

**Setup** > **WLAN-Management** > **AP-Configuration** > **AutoWDS-Topology**

# **Possible values:**

0 … 4294967295

# **Default:**

empty

# **2.37.1.16.3 Slave-AP-Name**

Enter the name of the AP which takes on the role of the slave.

# **Telnet path:**

# **Setup** > **WLAN-Management** > **AP-Configuration** > **AutoWDS-Topology**

# **Possible values:**

**Name** from **Setup** > **WLAN-Management** > **AP-Configuration** > **AutoWDS-Profile**.

Max. 31 characters from  $[A-Z][0-9] \otimes \{ | \} \sim 1$ \$%&'()+-,/:;<=>?[\]^\_.

## **Default:**

empty

#### **2.37.1.16.4 Slave-AP-WLAN-Ifc.**

Here you set the physical WLAN interface used by the slave AP for the P2P link to the master AP.

# **Telnet path:**

#### **Setup** > **WLAN-Management** > **AP-Configuration** > **AutoWDS-Topology**

## **Possible values:**

Selection from the available physical WLAN interfaces.

# **Default:**

WLAN-1

# **2.37.1.16.6 Master-AP-Name**

Enter the name of the AP which takes on the role of the master.

# **Telnet path:**

**Setup** > **WLAN-Management** > **AP-Configuration** > **AutoWDS-Topology**

# **Possible values:**

**Name** from **Setup** > **WLAN-Management** > **AP-Configuration** > **AutoWDS-Profile**.

Max. 31 characters from [A-Z][0-9]@{|}~!\$%&'()+-,/:;<=>?[\]^\_.

# **Default:**

empty

# **2.37.1.16.7 Master-AP-WLAN-Ifc.**

Here you set the physical WLAN interface used by the master AP for the P2P link to the slave AP.

#### **Telnet path:**

**Setup** > **WLAN-Management** > **AP-Configuration** > **AutoWDS-Topology**

# **Possible values:**

Selection from the available physical WLAN interfaces.

# **Default:**

WLAN-1

# **2.37.1.16.9 Key value**

You can also enter an individual WPA2 passphrase for the P2P connection. If you leave the field empty, the device automatically generates a passphrase with a length of 32 characters.

#### **Telnet path:**

# **Setup** > **WLAN-Management** > **AP-Configuration** > **AutoWDS-Topology**

#### **Possible values:**

```
min. 8 characters; max. 63 characters from 
[A-Z][a-z][0-9]\nparallel_{\mathcal{Q}}\{|-\times;$&'()*+-,/:;<=>?[\]^_. `
```
#### **Default:**

empty

# **2.37.1.16.10 Operating**

Specify whether the P2P configuration is enabled or disabled for the selected Auto-WDS profile.

(i) The WLC does not transmit disabled P2P configurations to the AP and, when evaluating the manual AutoWDS topology table in semi-automatic mode, it ignores disabled entries.

## **Telnet path:**

**Setup** > **WLAN-Management** > **AP-Configuration** > **AutoWDS-Topology**

**Possible values:**

**No Yes**

# **Default:**

No

# **2.37.1.16.12 Slave-Tx-Limit**

Optionally, limit the maximum transmission bandwidth which applies to the P2P connections in the direction of transmission from slave AP to master AP. This setting only affects P2P connections that you created manually.

# **Telnet path:**

```
Setup > WLAN-Management > AP-Configuration > AutoWDS-Topology
```
#### **Possible values:**

0 … 4294967295 kbps

# **Special values:**

**0**

This value disables the bandwidth limit.

## **Default:**

0

#### **2.37.1.16.13 Master-Tx-Limit**

Optionally, limit the maximum transmission bandwidth which applies to the P2P connections in the direction of transmission from master AP to slave AP. This setting only affects P2P connections that you created manually.

#### **Telnet path:**

# **Setup** > **WLAN-Management** > **AP-Configuration** > **AutoWDS-Topology**

#### **Possible values:**

0 … 4294967295 kbps

# **Special values:**

**0**

This value disables the bandwidth limit.

# **Default:**

0

## **2.37.1.16.14 Link-Loss-Timeout**

Specify the time after which the AP tags the connection to its P2P partner as interrupted. This setting only affects P2P connections that you created manually. If the device has marked a P2P link as interrupted, its physical WLAN interface starts scanning the WLAN for the lost P2P partner.

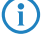

 $\bigcap$  The link-loss timeout is independent of the other timeouts. In the interests of stable connectivity of the overall AutoWDS base network, we recommend that you set the timeout to 4 seconds as a minimum.

#### **Telnet path:**

#### **Setup** > **WLAN-Management** > **AP-Configuration** > **AutoWDS-Topology**

# **Possible values:**

0 … 4294967295 Seconds

# **Special values:**

**0**

For this value, the WLC retrieves the specified value for **Link-Loss-Timeout** from **Setup** > **WLAN-Management** > **AP-Configuration** > **AutoWDS-Profile**.

#### **Default:**

 $\Omega$ 

# **2.37.1.16.16 Continuation**

Specify the continuation time of the manual P2P configuration.

The continuation time mentioned above refers to the lifetime of any P2P link if the AP loses the CAPWAP connection to the WLC. If the AP detects a loss of the CAPWAP connection, it attempts to reconnect within the specified continuation time. Connections to P2P partners and associated WLAN clients remain intact during these times. If the recovery fails and the continuation time expires, the AP discards this part of the WLC configuration. If the standalone continuation time is set to 0, the AP immediately discards this part of the configuration.

Next, the device uses the remaining configuration parts—the SSID of the AutoWDS base network, the related WPA2 passphrase, and the timeout periods for the preconfigured and express integrations—as a basis to count down the [preset time](#page-953-0) until the start of the automatic (re-)configuration for the preconfigured integration.

# **Telnet path:**

# **Setup** > **WLAN-Management** > **AP-Configuration** > **AutoWDS-Topology**

# **Possible values:**

0 … 9999 Minutes

# **Special values:**

**0**

The AP immediately switches off its physical WLAN interface(s) as soon as contact to the WLC is lost. The device immediately deletes its configuration parameters so that the WLC must re-transmit them when reestablishing the connecting.

Select this setting to protect the configuration parameters that are relevant for security from unauthorized access and misuse (e.g., in case the AP is stolen).

#### **9999**

The configuration parameters are permanently stored in the device. The AP continues to operate regardless how long the contact to the WLC is lost.

# **Default:**

 $\Omega$ 

# **2.37.1.17 IEEE802.11u**

The tables and parameters in this menu are used to make all settings for connections according to IEEE 802.11u and Hotspot 2.0. Profiles are used to assign these settings to the APs that are connected to the WLC.

# **Telnet path:**

**Setup** > **WLAN-Management** > **AP-Configuration**

# **2.37.1.17.1 Network-Profiles**

The table **Network profiles** is the highest administrative level for 802.11u and Hotspot 2.0. Here you have the option of enabling or disabling functions for each of your created profiles, assigning downstream profile lists (such as those for ANQP or HS20) to them, or modifying general settings.

# **Telnet path:**

**Setup** > **WLAN-Management** > **AP-Configuration** > **IEEE802.11u**

# **2.37.1.17.1.1 Name**

Use this parameter to give the 002.11u profile a name. You then assign a logical WLAN network to this profile in the table **Setup** > **WLAN-Management** > **AP-Configuration** > **Networkprofiles** under **802.11u-Profile**.

# **Telnet path:**

# **Setup** > **WLAN-Management** > **AP-Configuration** > **IEEE802.11u** > **Networkprofiles**

**Possible values:**

String, max. 32 characters

# **Default:**

## **2.37.1.17.1.2 Operating**

Enable or disable support for connections according to IEEE 802.11u at the appropriate interface. If you enable support, the device sends the interworking element in beacons/probes for the interface or for the associated SSID, respectively. This element is used as an identifying feature for IEEE 802.11u-enabled connections: It includes, for example, the Internet bit, the ASRA bit, the HESSID, and the location group code and the location type code. These individual elements use 802.11u-enabled devices as the first filtering criteria for network detection.

#### **Telnet path:**

**Setup** > **WLAN-Management** > **AP-Configuration** > **IEEE802.11u** > **Networkprofiles**

**Possible values:**

Yes

No

**Default:**

No

#### **2.37.1.17.1.3 Hotspot2.0**

Enable or disable the support for Hotspot 2.0 according to the Wi-Fi Alliance® at the appropriate interface. Hotspot 2.0 extends the IEEE standard 802.11u with additional network information, which stations can request using an ANQP request. These include, for example, the operator-friendly name, the connection capabilities, operating class and WAN metrics. Using this additional information, stations are in a position to make an even more selective choice of Wi-Fi network.

**The prerequisite for this function is that support for connections according to IEEE 802.11u is enabled.** 

#### **Telnet path:**

```
Setup > WLAN-Management > AP-Configuration > IEEE802.11u > Networkprofiles
```
#### **Possible values:**

Yes No **Default:**

No

# **2.37.1.17.1.4 Internet**

Select whether the Internet bit is set. Over the Internet-bit, all stations are explicitly informed that the Wi-Fi network allows Internet access. Enable this setting if services other than internal services are accessible via your device.

#### **Telnet path:**

```
Setup > WLAN-Management > AP-Configuration > IEEE802.11u > Networkprofiles
```
# **Possible values:** Yes

No **Default:** No

# **2.37.1.17.1.5 Network-Type**

Select a network type from the available list which most closely describes the Wi-Fi network behind the selected interface.

## **Telnet path:**

#### **Setup** > **WLAN-Management** > **AP-Configuration** > **IEEE802.11u** > **Networkprofiles**

#### **Possible values:**

- **Private: Describes networks which are blocked to unauthorized users. Select this type, for example,** for home networks or corporate networks where access is limited to employees.
- 1 Private-GuestAcc: Similar to Private, but with guest access for unauthorized users. Select this type, for example, for corporate networks where visitors may use the Wi-Fi network in addition to employees.
- Public-Charge: Describes public networks that are accessible to everyone and can be used for a fee. Information about fees may be available through other channels (e.g.: IEEE 802.21, HTTP/HTTPS or DNS forwarding). Select this type, for example, for hotspots in shops or hotels that offer fee-based Internet access.
- **Public-Free: Describes public networks that are accessible to everyone and for which no fee is** payable. Select this type, for example, for hotspots in public, local and long-distance transport, or for community networks where Wi-Fi access is an included service.
- Personal-Dev: In general, it describes networks that connect wireless devices. Select this type, for example, for digital cameras that are connected to a printer via WLAN.
- **Emergency: Describes networks that are intended for, and limited to, emergency services. Select this** type, for example, for connected ESS or EBR systems.
- **Experimental: Describes networks that are set up for testing purposes or are still in the setup stage.**
- Wildcard: Placeholder for previously undefined network types.

#### **Default:**

Private

# **2.37.1.17.1.6 Asra**

Select whether the ASRA bit (Additional Step Required for Access) is set. Using the ASRA bit explicitly informs all stations that further authentication steps are needed to access the Wi-Fi network. Enable this setting if you have, for example, set up online registration, additional authentication, or a consent form for your terms of use on your web site.

5 Please remember to specify a forwarding address in the **Network authentication types** table for the additional authentication and/or **WISPr** for the Public Spot module if you set the ASRA bit.

#### **Telnet path:**

**Setup** > **WLAN-Management** > **AP-Configuration** > **IEEE802.11u** > **Networkprofiles**

#### **Possible values:**

Yes

No

**Default:**

No

# **2.37.1.17.1.7 HESSID-Type**

Specify the HESSID to be transmitted by the device to the APs for the homogeneous ESS.

A homogeneous ESS is defined as a group of a specific number of APs, which all belong to the same network. The MAC address of a connected AP (its BSSID) or the MAC address of the WLC serves as a globally unique identifier (HESSID). The SSID can not be used as an identifier in this case, because different network service providers can have the same SSID assigned in a hotspot zone, e.g., by common names such as "HOTSPOT".

#### **Telnet path:**

# **Setup** > **WLAN-Management** > **AP-Configuration** > **IEEE802.11u** > **Networkprofiles**

#### **Possible values:**

- **4 Auto**: The device uses its own MAC address to generate a common HESSID for all of the APs with the relevant network profile.
- **User:** Set an HESSID for all APs with the relevant network profile manually.
- **None**: The connected APs are not assigned an HESSID.

# **Default:**

Auto

## **2.37.1.17.1.8 HESSID-MAC**

If you selected the setting user for the **HESSID-Type**, enter the HESSID of your homogeneous ESS as a 6-octet MAC address. Set the HESSID to be either the BSSID of any AP in your homogeneous ESS or the MAC address of the WLC; enter it with capital letters and without separators, e.g., 008041AEFD7E for the MAC address 00:80:41:ae:fd:7e.

5 If your AP is not present in multiple homogeneous ESS's, the HESSID is identical for all interfaces

#### **Telnet path:**

# **Setup** > **WLAN-Management** > **AP-Configuration** > **IEEE802.11u** > **Networkprofiles**

#### **Possible values:**

MAC address in capital letters and without separators

# **Default:**

000000000000

#### **2.37.1.17.1.10 ANQP-Profile**

Use this parameter to specify a valid ANQP profile that you want to use for the 802.11u profile.

#### **Telnet path:**

# **Setup** > **WLAN-Management** > **AP-Configuration** > **IEEE802.11u** > **Networkprofiles**

#### **Possible values:**

**Name** from the table **Setup** > **WLAN-Management** > **AP-Configuration** > **IEEE802.11u** > **ANQP-Profiles**, max. 32 characters

# **Default:**

## **2.37.1.17.1.12 HS20-Profile**

Use this parameter to specify a valid Hotspot-2.0 or HS20 profile that you want to use for the 802.11u profile.

## **Telnet path:**

```
Setup > WLAN-Management > AP-Configuration > IEEE802.11u > Networkprofiles
```
**Possible values:**

```
Name from the table Setup > WLAN-Management > AP-Configuration > IEEE802.11u >
Hotspot2.0-Profiles, max. 32 characters
```
**Default:**

#### **2.37.1.17.2 ANQP-Profile**

Using this table you manage the profile lists for IEEE802.11u or ANQP. IEEE802.11u profiles offer you the ability to group certain ANQP elements and to assign them to mutually independent logical WLAN interfaces in the table **Network-Profiles**. These elements include, for example, information about your OIs, domains, roaming partners and their authentication methods. Some of the elements are located in other profile lists.

#### **Telnet path:**

**Setup** > **WLAN-Management** > **AP-Configuration** > **IEEE802.11u**

# **2.37.1.17.2.1 Name**

Assign a name for the ANQP 2.0 profile here. You specify this name later in the table **Network-Profiles** under **ANQP profile**.

#### **Telnet path:**

```
Setup > WLAN-Management > AP-Configuration > IEEE802.11u > ANQP-Profile
```
# **Possible values:**

String, max. 32 characters

# **Default:**

# **2.37.1.17.2.2 Include-in-Beacon-OUI**

Organizationally Unique Identifier, abbreviated as OUI, simplified as OI. As the hotspot operator, you enter the OI of the roaming partner with whom you have agreed a contract. If you are the hotspot operator as well as the service provider, enter the OI of your roaming consortium or your own OI. A roaming consortium consists of a group of service providers which have entered into mutual agreements regarding roaming. In order to get an OI, this type of consortium – as well as an individual service provider – must register with IEEE.

It is possible to specify up to 3 parallel OIs, in case you, as the operator, have roaming agreements with several partners. Multiple OIs can be provided in a comma-separated list, such as 00105E, 00017D, 00501A.

**This device transmits the specified OI(s) in its beacons. If a device should transmit more than 3 OIs, these can** be configured under **Additional-OUI**. However, additional OIs are not transferred to a station until after the GAS request. They are not immediately visible to the stations!

#### **Telnet path:**

```
Setup > WLAN-Management > AP-Configuration > IEEE802.11u > ANQP-Profile
```
## **Possible values:**

OI, max. 65 characters. Multiple OIs can be provided in a comma-separated list.

# **Default:**

# **2.37.1.17.2.3 Additional-OUI**

Enter the OI(s) that the device also sends to a station after a GAS request. Multiple OIs can be provided in a comma-separated list, such as 00105E, 00017D, 00501A.

#### **Telnet path:**

#### **Setup** > **WLAN-Management** > **AP-Configuration** > **IEEE802.11u** > **ANQP-Profile**

#### **Possible values:**

OI, max. 65 characters. Multiple OIs can be provided in a comma-separated list.

# **Default:**

#### **2.37.1.17.2.4 Domain-List**

Enter one or more domains that are available to you as a hotspot operator. Multiple domain names are separated by a comma separated list, such as providerX.org, provx-mobile.com, wifi.mnc410.provX.com. For subdomains it is sufficient to specify only the highest qualified domain name. If a user configured a home provider on his device, e.g., providerX.org, this domain is also assigned to access points with the domain name wi-fi.providerX.org. When searching for suitable hotspots, a station always prefers a hotspot from its home provider in order to avoid possible roaming costs.

#### **Telnet path:**

#### **Setup** > **WLAN-Management** > **AP-Configuration** > **IEEE802.11u** > **ANQP-Profile**

#### **Possible values:**

OI, max. 65 characters. Multiple OIs can be provided in a comma-separated list.

# **Default:**

# **2.37.1.17.2.5 NAI-Realm-List**

Enter a valid NAI realm profile in this field.

#### **Telnet path:**

**Setup** > **WLAN-Management** > **AP-Configuration** > **IEEE802.11u** > **ANQP-Profile**

# **Possible values:**

**Name** from the table **Setup** > **WLAN-Management** > **AP-Configuration** > **IEEE802.11u** > **NAI-Realm-List**, max. 65 characters Multiple names can be provided in a comma-separated list.

# **Default:**

# **2.37.1.17.2.6 Cellular-List**

Enter a valid cellular network profile in this field.

#### **Telnet path:**

```
Setup > WLAN-Management > AP-Configuration > IEEE802.11u > ANQP-Profile
```
## **Possible values:**

```
Name from the table Setup > WLAN-Management > AP-Configuration > IEEE802.11u >
Cellular-Network-Information-List, max. 65 characters. Multiple names can be provided in a
comma-separated list.
```
**Default:**

#### **2.37.1.17.2.7 Network-Auth-Type-List**

Enter one or more valid authentication parameters in this field.

#### **Telnet path:**

```
Setup > WLAN-Management > AP-Configuration > IEEE802.11u > ANQP-Profile
```
## **Possible values:**

**Name** from the table **Setup** > **WLAN-Management** > **AP-Configuration** > **IEEE802.11u** > **Network-Authentication-Type**, max. 65 characters. Multiple names can be provided in a comma-separated list.

#### **Default:**

# **2.37.1.17.3 Hotspot2.0-Profile**

Using this table you manage the profile lists for the Hotspot 2.0. Hotspot -2.0 profiles offer you the ability to group certain ANQP elements (from the Hotspot 2.0 specification) and to assign them to mutually independent logical WLAN interfaces in the table **Network-Profiles** under **HS20-Profile**. These include, for example, the operator-friendly name, the connection capabilities, operating class and WAN metrics. Some of the elements are located in other profile lists.

#### **Telnet path:**

**Setup** > **WLAN-Management** > **AP-Configuration** > **IEEE802.11u**

#### **2.37.1.17.3.1 Name**

Assign a name for the Hotspot 2.0 profile here. You specify this name later in the table **Setup** > **WLAN-Management** > **AP-Configuration** > **IEEE802.11u** > **Network-Profiles** under **HS20-Profile**.

#### **Telnet path:**

**Setup** > **WLAN-Management** > **AP-Configuration** > **IEEE802.11u** > **Hotspot2.0-Profiles**

# **Possible values:**

String, max. 32 characters

# **Default:**

# **2.37.1.17.3.2 Operator-Name**

Enter a valid profile for hotspot operators in this field.

#### **Telnet path:**

**Setup** > **WLAN-Management** > **AP-Configuration** > **IEEE802.11u** > **Hotspot2.0-Profiles**

#### **Possible values:**

**Name** from the table **Setup** > **WLAN-Management** > **AP-Configuration** > **IEEE802.11u** > **Operator-List**, max. 65 characters

# **Default:**

#### **2.37.1.17.3.3 Connection-Capabilities**

Enter one or more valid entries for the connection capabilities into this field. Before joining a network, stations use the information stored in this list to determine whether your hotspot even allows the required services (e.g., Internet access, SSH, VPN). For this reason, the fewest possible entries should be entered with the status "unknown".

#### **Telnet path:**

#### **Setup** > **WLAN-Management** > **AP-Configuration** > **IEEE802.11u** > **Hotspot2.0-Profiles**

**Possible values:**

**Name** from the table **Setup** > **WLAN-Management** > **AP-Configuration** > **IEEE802.11u** >

**Connection-Capability**, max. 250 characters Multiple names can be provided in a comma-separated list.

**Default:**

# **2.37.1.17.3.4 Operating-Class**

Enter the code for the global operating class of the managed APs. The operating class is used to inform a station about the frequency bands and channels used by an AP. Example:

- 81: Operation at 2.4 GHz with channels 1-13
- 116: Operation at 40 MHz with channels 36 and 44

Please refer to the IEEE standard 802.11-2012, Appendix E, Table E-4, for the operating class that corresponds to an AP: Global operating classes, available at [standards.ieee.org](http://standards.ieee.org/).

#### **Telnet path:**

#### **Setup** > **WLAN-Management** > **AP-Configuration** > **IEEE802.11u** > **Hotspot2.0-Profiles**

# **Possible values:**

Operating class code, max. 32 characters

#### **Default:**

#### **2.37.1.17.4 Network-Authentication-Type**

Using this table, you manage addresses to which the device forwards stations for an additional authentication step after the station has been successfully authenticated by the hotspot operator or any of its roaming partners. Only one forwarding entry is allowed for each authentication type.

You specify the name of the network authentication type profile later in the table **ANQP-profiles** under **Network-Auth-Type-List**.

#### **Telnet path:**

**Setup** > **WLAN-Management** > **AP-Configuration** > **IEEE802.11u**

#### **2.37.1.17.4.1 Name**

Assign a name for the table entry, e.g., Accept Terms and Conditions.

#### **Telnet path:**

**Setup** > **WLAN-Management** > **AP-Configuration** > **IEEE802.11u** > **Network-Authentication-Type**

#### **Possible values:**

String, max. 32 characters

# **Default:**

#### **2.37.1.17.4.2 Network-Auth-Type**

Choose the context from the list, which applies before forwarding.

#### **Telnet path:**

# **Setup** > **WLAN-Management** > **AP-Configuration** > **IEEE802.11u** > **Network-Authentication-Type**

# **Possible values:**

- Accept-Terms-Cond: An additional authentication step is set up that requires the user to accept the terms of use.
- 1 Online-Enrollment: An additional authentication step is set up that requires the user to register online first.
- Http-Redirection: An additional authentication step is set up to which the user is forwarded via HTTP.
- **DINS-Redirection:** An additional authentication step is set up to which the user is forwarded via DNS.

#### **Default:**

Accept-Terms-Cond

## **2.37.1.17.4.3 Redirect-URL**

Enter the address to which the device forwards stations for additional authentication.

#### **Telnet path:**

# **Setup** > **WLAN-Management** > **AP-Configuration** > **IEEE802.11u** > **Network-Authentication-Type**

#### **Possible values:**

URL, max. 65 characters

# **Default:**

#### **2.37.1.17.5 Cellular-Network-Information-List**

Using this table, you manage the profile lists for the cellular networks. With these lists you have the ability to group certain ANQP elements. These include the network and country codes of the hotspot operator and its roaming partners. Based on the information stored here, stations with SIM or USIM cards use this list to determine if the hotspot operator belongs to their cellular network company or has a roaming agreement with their cellular network company.

In the setup menu you assign an ANQP profile to this list by using the table **ANQP-Profiles**.

#### **Telnet path:**

```
Setup > WLAN-Management > AP-Configuration > IEEE802.11u
```
#### **2.37.1.17.5.1 Name**

Assign a name for the cellular network profile, such as an abbreviation of the network operator in combination with the cellular network standard used. You specify this name later in the table **ANQP-Profiles** under **Cellular-List**.

#### **Telnet path:**

**Setup** > **WLAN-Management** > **AP-Configuration** > **IEEE802.11u** > **Cellular-Network-Information-List Possible values:**

String, max. 32 characters

# **Default:**

#### **2.37.1.17.5.2 Country-Code**

Enter the Mobile Country Code (MCC) of the hotspot operator or its roaming partners, consisting of 2 or 3 characters, e.g., 262 for Germany.

#### **Telnet path:**

#### **Setup** > **WLAN-Management** > **AP-Configuration** > **IEEE802.11u** > **Cellular-Network-Information-List**

## **Possible values:**

Valid MCC, max. 3 characters

# **Default:**

# **2.37.1.17.5.3 Network-Code**

Enter the Mobile Network Code (MNC) of the hotspot operator or its roaming partners, consisting of 2 or 3 characters.

#### **Telnet path:**

## **Setup** > **WLAN-Management** > **AP-Configuration** > **IEEE802.11u** > **Cellular-Network-Information-List**

## **Possible values:**

Valid MNC, max. 32 characters

# **Default:**

#### **2.37.1.17.6 Venue-Name**

In this table, enter general information about the location of an AP.

In the event of a manual search, additional details on the Venue information help a user to select the correct hotspot. If more than one operator (e.g., multiple cafés) in a single hotspot zone uses the same SSID, the user can clearly identify the appropriate location using the venue information.

#### **Telnet path:**

#### **Setup** > **WLAN-Management** > **AP-Configuration** > **IEEE802.11u**

#### **2.37.1.17.6.1 Name**

Enter a name for the list entry in the table. This name will be used to reference the site information from other tables.

#### **Telnet path:**

#### **Setup** > **WLAN-Management** > **AP-Configuration** > **IEEE802.11u** > **Venue-Name**

# **Possible values:**

String, max. 65 characters

# **Default:**

## **2.37.1.17.6.2 Language**

Select the language in which you store information about the location.

# **Telnet path:**

## **Setup** > **WLAN-Management** > **AP-Configuration** > **IEEE802.11u** > **Venue-Name**

**Possible values:**

None English Deutsch Chinese Spanish French Italian Russian Dutch Turkish Portuguese Polish Czech

Arabian

# **Default:**

None

## **2.37.1.17.6.3 Venue-Name**

Enter a short description of the location of your device for the selected language.

#### **Telnet path:**

## **Setup** > **WLAN-Management** > **AP-Configuration** > **IEEE802.11u** > **Venue-Name**

#### **Possible values:**

String, max. 65 characters

#### **Default:**

# **2.37.1.17.7 NAI-Realms**

Using this table you manage the profile lists for the NAI realms. With these lists you have the ability to group certain ANQP elements. These include the realms of the hotspot operator and its roaming partners, as well as the associated authentication methods and parameters. Stations use the information stored in this list to determine whether they have the hotspot operator or one of its roaming partners have valid credentials.

In the setup menu you assign an ANQP profile to this list by using the table **ANQP-Profiles**.
**Telnet path:**

**Setup** > **WLAN-Management** > **AP-Configuration** > **IEEE802.11u**

## **2.37.1.17.7.1 Name**

Assign a name for the NAI realm profile, such as the name of the service provider or service to which the NAI realm belongs. You specify this name later in the table **Setup** > **WLAN-Management** > **AP-Configuration** > **IEEE802.11u** > **Network-Profiles** under **HS20-Profile**.

#### **Telnet path:**

#### **Setup** > **WLAN-Management** > **AP-Configuration** > **IEEE802.11u** > **NAI-Realms**

**Possible values:**

String, max. 32 characters

**Default:**

## **2.37.1.17.7.2 NAI-Realm**

Enter the realm for the Wi-Fi network. The identification of the NAI realm consists of the username and a domain, which can be extended using regular expressions. The syntax for an NAI realm is defined in IETF RFC 2486 and, in the simplest case, is <username>@<realm>, for user746@providerX.org, and therefore the corresponding realm is providerX.org.

#### **Telnet path:**

#### **Setup** > **WLAN-Management** > **AP-Configuration** > **IEEE802.11u** > **NAI-Realms**

## **Possible values:**

String, max. 32 characters

## **Default:**

#### **2.37.1.17.7.3 EAP-Method**

Select a language for the NAI realm from the list. EAP stands for the authentication profile (Extensible Authentication Protocol), followed by the corresponding authentication procedure

### **Telnet path:**

## **Setup** > **WLAN-Management** > **AP-Configuration** > **IEEE802.11u** > **NAI-Realms**

#### **Possible values:**

- None: Select this setting when the relevant NAI realm does not require authentication.
- 1 EAP-TLS: Authentication using Transport Layer Security (TLS). Select this setting when authentication via the relevant NAI realm is performed by a digital certificate installed by the user.
- 1 EAP-SIM: Authentication via the Subscriber Identity Module (SIM). Select this setting when authentication via the relevant NAI realm is performed by the GSM Subscriber Identity Module (SIM card) of the station.
- 1 EAP-TTLS: Authentication via Tunneled Transport Layer Security (TTLS). Select this setting when authentication via the relevant NAI real is performed using a username and password. For security reasons, the connection is tunneled for this method.
- EAP-AKA: Authentication using Authentication and Key Agreement (AKA). Select this setting when authentication via the relevant NAI realm is performed by the UMTS Subscriber Identity Module (USIM card) of the station.

## **Default:**

None

## **2.37.1.17.7.4 Auth-Parameter-List**

In this field, enter the appropriate authentication parameters for the EAP method using a comma-separated list, e.g., for EAP-TTLS NonEAPAuth.MSCHAPV2, Credential.UserPass or for EAP-TLS Credentials.Certificate.

## **Telnet path:**

## **Setup** > **WLAN-Management** > **AP-Configuration** > **IEEE802.11u** > **NAI-Realms**

### **Possible values:**

**Name** from the table **Setup** > **WLAN-Management** > **AP-Configuration** > **IEEE802.11u** > **Auth-Parameter**, max. 65 characters Multiple names can be provided in a comma-separated list.

## **Default:**

## **2.37.1.17.8 Operator-List**

Using this table you manage the cleartext name of the hotspot operator. An entry in this table offers you the ability to send a user-friendly operator name to the stations, which they can then display instead of the realms. However, whether they actually do that depends on their implementation.

## **Telnet path:**

#### **Setup** > **WLAN-Management** > **AP-Configuration** > **IEEE802.11u**

### **2.37.1.17.8.1 Name**

Assign a name for the entry, such as an index number or combination of operator-name and language.

#### **Telnet path:**

### **Setup** > **WLAN-Management** > **AP-Configuration** > **IEEE802.11u** > **Operator-List**

#### **Possible values:**

String, max. 32 characters

## **Default:**

## **2.37.1.17.8.2 Language**

Select a language for the hotspot operator from the list.

#### **Telnet path:**

#### **Setup** > **WLAN-Management** > **AP-Configuration** > **IEEE802.11u** > **Operator-List**

## **Possible values:**

None English Deutsch

Chinese

Spanish

French Italian Russian Dutch Turkish Portuguese Polish Czech Arabian **Default:**

None

## **2.37.1.17.8.3 Operator-Name**

Enter the cleartext name of the hotspot operator.

#### **Telnet path:**

## **Setup** > **WLAN-Management** > **AP-Configuration** > **IEEE802.11u** > **Operator-List**

#### **Possible values:**

String, max. 65 characters

## **Default:**

## **2.37.1.17.9 General**

This table is used to manage the general settings for IEEE 802.11u/Hotspot 2.0.

On a standalone AP, these settings are available as separate parameters. On a WLC these parameter are collected into tables, which are ultimately assigned to the managed APs by means of the WLAN profile (table **Commonprofiles**).

#### **Telnet path:**

```
Setup > WLAN-Management > AP-Configuration > IEEE802.11u
```
## **2.37.1.17.9.1 Name**

Assign a name for the general-settings profile here. You specify this name later in the table **Setup** > **WLAN-Management** > **AP-Configuration** > **Commonprofiles** under **Hotspot2.0-General**.

#### **Telnet path:**

### **Setup** > **WLAN-Management** > **AP-Configuration** > **IEEE802.11u** > **General**

**Possible values:**

String, max. 32 characters

### **Default:**

## **2.37.1.17.9.2 Link-Status**

Using this entry, you specify the connectivity status of your device to the Internet.

## **Telnet path:**

## **Setup** > **WLAN-Management** > **AP-Configuration** > **IEEE802.11u** > **General**

## **Possible values:**

- Auto: The device determines the status value for this parameter automatically
- Link-Up: The connection to the Internet is established.
- Link-Down: The connection to the Internet is interrupted.
- Link-Test: The connection to the Internet is being established or is being checked.

### **Default:**

Auto

## **2.37.1.17.9.3 Downlink-Speed**

Using this entry, you enter the nominal value for the maximum receiving bandwidth (downlink) that is available to a client logged in to your hotspot. The bandwidth itself can be defined using the Public Spot module.

### **Telnet path:**

```
Setup > WLAN-Management > AP-Configuration > IEEE802.11u > General
```
## **Possible values:**

0 to 4294967295, in Kbit/s

## **Default:**

 $\theta$ 

## **2.37.1.17.9.4 Uplink-Speed**

Using this entry you can enter the nominal value for the maximum transmission bandwidth (uplink) that is available to a client logged in to your hotspot. The bandwidth itself can be defined using the Public Spot module.

## **Telnet path:**

```
Setup > WLAN-Management > AP-Configuration > IEEE802.11u > General
```
## **Possible values:**

0 to 4294967295, in Kbit/s

## **Default:**

0

## **2.37.1.17.9.5 IPv4-Addr-Type**

Using this entry you inform an IEEE802.11u-capable station whether the address it receives after successful authentication on the operator's Hotspot is of type IPv4.

## **Telnet path:**

## **Setup** > **WLAN-Management** > **AP-Configuration** > **IEEE802.11u** > **General**

**Possible values:**

## **Not-Available**

IPv4 address type is not available.

## **Public-Addr-Available**

Public IPv4 address is available.

## **Port-Restr-Addr-Avail**

Port-restricted IPv4 address is available.

## **Single-Nat-Priv-Addr-Avail**

Private, single NAT-masked IPv4 address is available.

#### **Double-Nat-Priv-Addr-Avail**

Private, double NAT-masked IPv4 address is available.

## **Port-Restr-Single-Nat-Addr-Avail**

Port-restricted IPv4 address and single NAT-masked IPv4 address is available.

## **Port-Restr-Double-Nat-Addr-Avail**

Port-restricted IPv4 address and double NAT-masked IPv4 address is available.

## **Availability-not-known**

The availability of an IPv4 address type is unknown.

## **Default:**

Single-Nat-Priv-Addr-Avail

## **2.37.1.17.9.6 IPv6-Addr-Type**

Using this entry you inform an IEEE802.11u-capable station whether the address it receives after successful authentication on the operator's Hotspot is of type IPv6.

### **Telnet path:**

**Setup** > **WLAN-Management** > **AP-Configuration** > **IEEE802.11u** > **General**

## **Possible values:**

## **Not-Available**

IPv6 address type is not available.

## **Available**

IPv6 address type is available.

#### **Availability-not-known**

The availability of an IPv6 address type is unknown.

### **Default:**

Not-Available

## **2.37.1.17.9.7 Venue-Group**

The venue group describes the environment where you set up the AP. You define them globally for all languages. The possible values, which are set by the venue group code, are specified in the 802.11u standard.

### **Telnet path:**

```
Setup > WLAN-Management > AP-Configuration > IEEE802.11u > General
```
## **Possible values:**

- 1 Unspecified: Unspecified
- **B** Assembly: Assembly
- Business: Business
- 1 Educational: Educational:
- 1 Factory-and-Industrial: Factory and industry
- Institutional: Institutional
- Mercantile: Commerce
- Residential: Halls of residence
- 1 Storage: Warehouse
- 1 Utility-and-Miscellaneous: Utility and miscellaneous
- 1 Vehicular: Vehicular
- 1 Outdoor: Outdoor

## **Default:**

Unspecified

## **2.37.1.17.9.8 Venue-Type**

Using the location type code (venue type), you have the option to specify details for the location group. These values are also specified by the standard. The possible type codes can be found in the following table.

## **Telnet path:**

## **Setup** > **WLAN-Management** > **AP-Configuration** > **IEEE802.11u** > **General**

## **Possible values:**

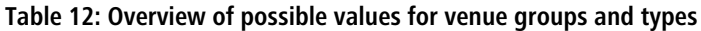

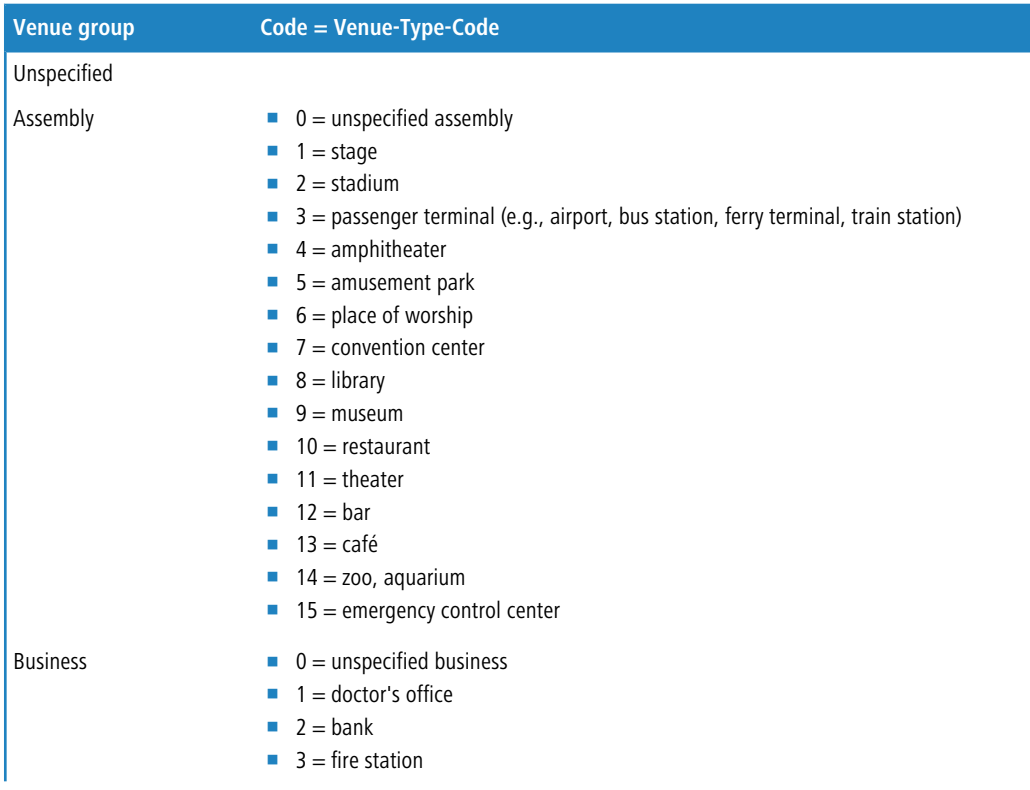

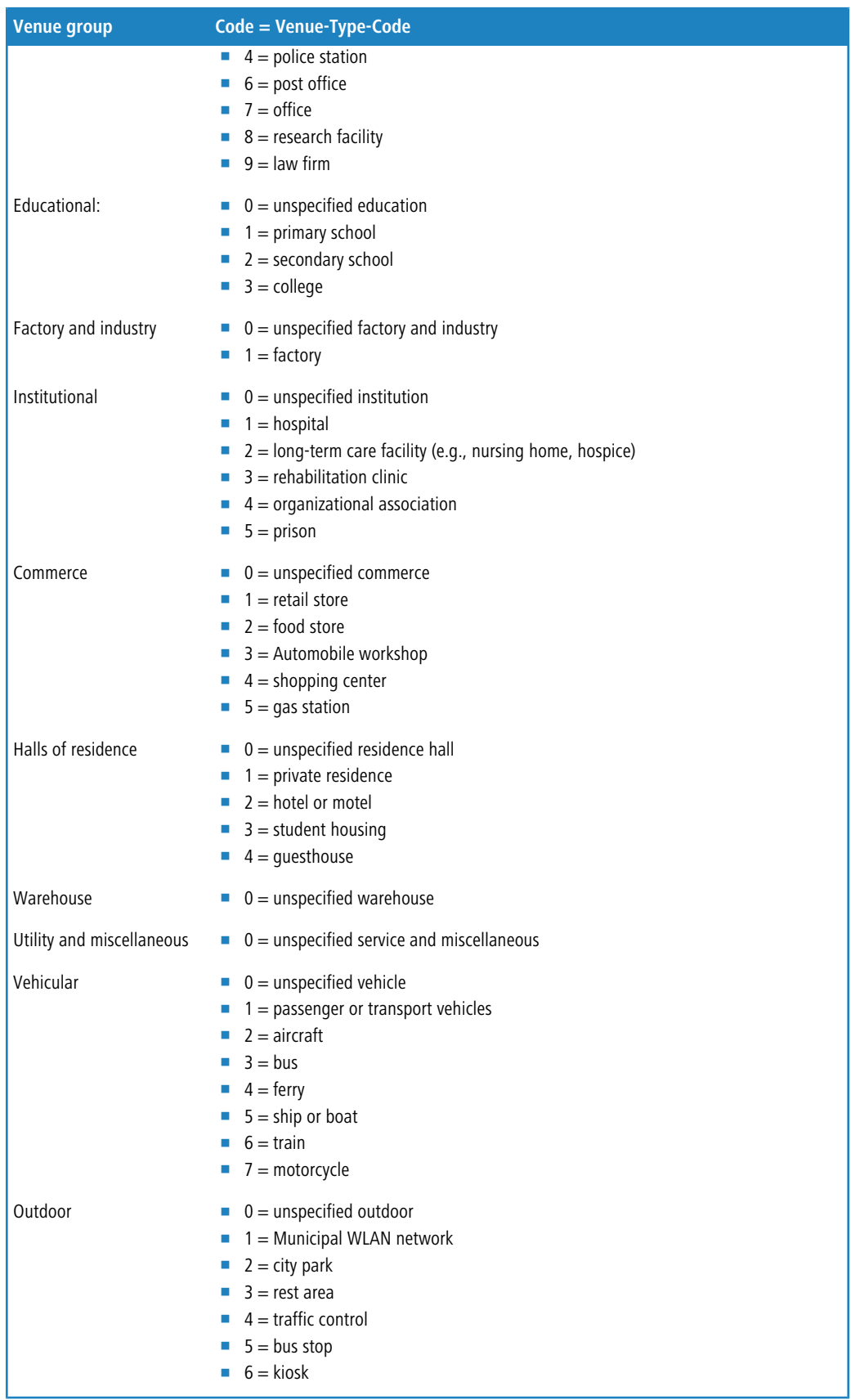

## **Default:**

 $\Omega$ 

## **2.37.1.17.9.9 Venue-Name**

Use this field to specify one or more valid list entries from the table **Venue Name** in order to identify the location of the device. The parameter considers all list entries that match the venue name specified here.

## **Telnet path:**

## **Setup** > **WLAN-Management** > **AP-Configuration** > **IEEE802.11u** > **General**

## **Possible values:**

```
Name from the table Setup > WLAN-Management > AP-Configuration > IEEE802.11u > Venue-Name,
max. 32 characters. Multiple names can be provided in a hash-sign-separated ('#') list.
```
## **Default:**

## **2.37.1.17.10 Auth-Parameter**

This table contains a set list of possible authentication parameters for the NAI realms. You reference this list in the table **NAI-Realms** as a comma-separated list in the input field **Auth-Parameter**.

## **Table 13: Overview of possible authentication parameters**

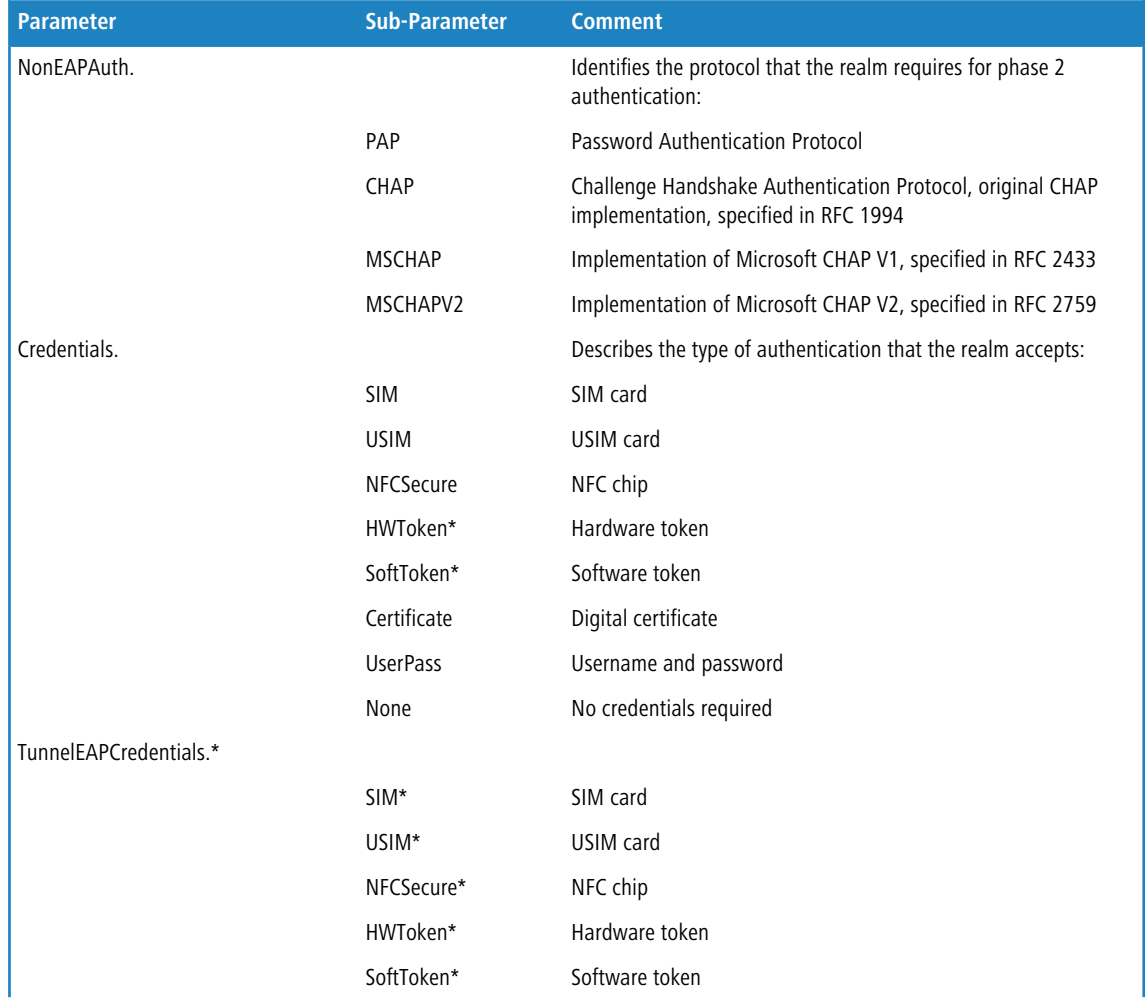

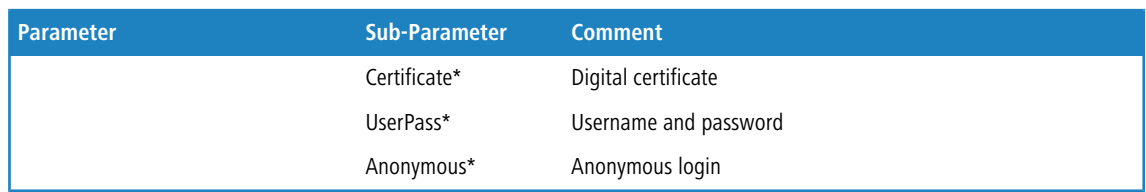

\*) The specific parameter or sub-parameter is reserved for future uses within the framework of Passpoint™ certification, but currently is not in use.

## **Telnet path:**

```
Setup > WLAN-Management > AP-Configuration > IEEE802.11u
```
#### **2.37.1.17.10.1 Name**

This entry displays the name of the authentication parameters that you referenced as a comma-separated list in the table **NAI-Realms** in the input field **Auth-Parameter**.

### **Telnet path:**

```
Setup > WLAN-Management > AP-Configuration > IEEE802.11u > Auth-Parameter
```
#### **2.37.1.17.11 Connection-Capability**

This table contains a set list of the connection capabilities that you referenced as a comma-separated list in the table **Hotspot2.0-Profiles** in the input field **Connection-Capabilities**. Possible status values for each of these services are 'closed' (**-C**), 'open' (**-O**) or 'unknown' (**-U**).

### **Telnet path:**

```
Setup > WLAN-Management > AP-Configuration > IEEE802.11u
```
### **2.37.1.17.11.1 Name**

This entry displays the name of the connection capability that you referenced as a comma-separated list in the table **Hotspot2.0-Profiles** in the input field **Connection-Capabilities**.

#### **Telnet path:**

```
Setup > WLAN-Management > AP-Configuration > IEEE802.11u > Connection-Capability
```
## **2.37.1.18 Config-Assignment-Groups**

This table contains the assignment groups. Based on these, the WLC automatically assigns the network configuration, a WLAN profile and a client-steering profile to the unassociated APs. For this purpose, you specify an IP address range for each individual assignment group. For example, in a centrally managed WLAN you can use IP address ranges to automatically assign a location-specific configuration to unassociated APs (e.g., Branch A, Branch B, etc.).

**(1)** An AP is only ever allowed to receive one assignment group. If the IP address ranges of the assignment groups should overlap, LCOS immediately detects the configuration error and writes the messages to the corresponding status table under **Status** > **WLAN-Management** > **AP-Configuration**.

Flease ensure that the AP table does not contain an AP profile (e.g., the default profile), which the WLC would assign to the unassociated APs. If an appropriate AP profile is available, this always takes higher priority than the assignment groups.

### **Telnet path:**

**Setup** > **WLAN-Management** > **AP-Configuration**

## **2.37.1.18.1 Name**

Name of the assignment group which you reference from other tables.

#### **Telnet path:**

## **Setup** > **WLAN-Management** > **AP-Configuration** > **Config-Assignment-Groups**

## **Possible values:**

```
Max. 31 characters from [A-Z][0-9]@{|}~!$%&'()+-,/:; <=>?[\]^_.
```
## **Default:**

empty

## **2.37.1.18.2 Profile**

Name of the WLAN profile that the WLC automatically assigns to an unassociated AP via the assignment group.

### **Telnet path:**

**Setup** > **WLAN-Management** > **AP-Configuration** > **Config-Assignment-Groups**

### **Possible values:**

**Name** from **Setup** > **WLAN-Management** > **AP-Configuration** > **Commonprofiles**.

Max. 31 characters from  $[A-Z]$   $[0-9]$   $\circ$   $\{| \}$   $\sim$   $\vdots$   $\circ$   $\circ$   $\circ$   $( \cdot )$   $\cdot$   $\cdot$   $\cdot$   $\cdot$   $\circ$   $\sim$   $\cdot$   $\circ$   $\cdot$   $\cdot$   $\circ$   $\sim$   $\cdot$   $\cdot$   $\cdot$   $\sim$   $\cdot$   $\cdot$   $\cdot$   $\sim$   $\cdot$   $\cdot$   $\sim$   $\cdot$   $\cdot$   $\sim$   $\cdot$ 

### **Default:**

empty

## **2.37.1.18.3 AP-Intranet**

Name of the IP parameter profile that the WLC automatically assigns to an unassociated AP via the assignment group.

## **Telnet path:**

**Setup** > **WLAN-Management** > **AP-Configuration** > **Config-Assignment-Groups**

## **Possible values:**

## **Name** from **Setup** > **WLAN-Management** > **AP-Configuration** > **AP-Intranets**

Max. 31 characters from  $[A-Z]$   $[0-9]$   $@{}$   $|\}$  ~ !  $$$  &  $\cdot$  () + - , / : ; < = > ? [\] ^\_.

### **Special values:**

**DHCP**

The AP retrieves its network configuration via DHCP.

#### **Default:**

empty

### **2.37.1.18.4 IPv4-Reference-Pool-Start**

Start of the IPv4 address range for the corresponding assignment group. A new AP must register at the WLC with an IP address from this range in order to obtain the configuration for this group.

#### **Telnet path:**

## **Setup** > **WLAN-Management** > **AP-Configuration** > **Config-Assignment-Groups**

## **Possible values:**

0.0.0.0 … 255,255,255,255

## **Default:**

empty

## **2.37.1.18.5 IPv4-Reference-Pool-End**

End of the IPv4 address range for the corresponding assignment group. A new AP must register at the WLC with an IP address from this range in order to obtain the configuration for this group.

#### **Telnet path:**

## **Setup** > **WLAN-Management** > **AP-Configuration** > **Config-Assignment-Groups**

#### **Possible values:**

0.0.0.0 … 255,255,255,255

### **Default:**

empty

## **2.37.1.18.6 Client steering profile**

Client-steering profiles control how the WLC decides which APs are to accept a client at the next login attempt.

#### **Telnet path:**

**Setup** > **WLAN-Management** > **AP-Configuration** > **Config-Assignment-Groups**

## **Possible values:**

```
Name from Setup > WLAN-Management > Client-Steering > Profiles
Max. 31 characters from [A-Z][0-9]@{|}~!$%&'()+-,/:; <=>?[\]^_.
```
### **Default:**

empty

## **2.37.1.18.7 iBeacon-Profiles**

Enter the iBeacon profile that is configured on the device.

## **Telnet path:**

#### **Setup** > **WLAN-Management** > **AP-Configuration** > **Config-Assignment-Groups**

## **Possible values:**

```
Max. 31 characters from [A-Z][a-z][0-9]#@\{|\} \sim 1$%&'()*+-,/:;<=>?[\]^_. `
```
## **Default:**

empty

## **2.37.1.20 Tag groups**

This table contains the tag groups that the WLC automatically assigns to the APs belonging to a WLAN profile. Among other things, tag groups allow actions performed on the WLC to be restricted to a selection of APs.

## **Telnet path:**

```
Setup > WLAN-Management > AP-Configuration
```
## **2.37.1.20.1 Name**

You use this parameter to specify the name of the tag being created.

### **Telnet path:**

### **Setup** > **WLAN-Management** > **AP-Configuration** > **Tag-Groups**

### **Possible values:**

```
Max. 31 characters from [A-Z][0-9] \otimes \{ | \} \sim 1; \& \& '() + -, / : \&amp; < = >?[\ \] ^_.
```
#### **Default:**

empty

## **2.37.1.21 LED profiles**

The LEDs on the device are configurable so that you can, for instance, operate an AP while drawing a minimum of attention to it. In order to perform this configuration by WLC, you need to create the corresponding profile and assign this to a WLAN profile.

## **Telnet path:**

**Setup** > **WLAN-Management** > **AP-Configuration**

## **2.37.1.21.1 Name**

Give a name to the device LED profile here.

#### **Telnet path:**

### **Setup** > **WLAN-Management** > **AP-Configuration** > **LED-Profiles**

### **Possible values:**

Max. 31 characters from  $[A-Z][a-z][0-9]$ 

### **Default:**

empty

### **2.37.1.21.4 LED mode**

Set the operating mode for the LEDs here.

#### **Telnet path:**

#### **Setup** > **WLAN-Management** > **AP-Configuration** > **LED-Profiles**

#### **Possible values:**

## **On**

The LEDs are always enabled, also after rebooting the device.

## **Off**

The LEDs are all off. Even after restarting the device, the LEDs remain off.

### **Timed off**

After a reboot, the LEDs are enabled for a certain period of time and are then turned off. This is useful for the LEDs to indicate critical errors during the restart process.

#### **Default:**

On

## **2.37.1.21.5 LED off seconds**

In the operating mode **Timed off** you can specify the delay in seconds after which the LEDs are disabled following a restart. This is useful for the LEDs to indicate critical errors during the restart process.

#### **Telnet path:**

#### **Setup** > **WLAN-Management** > **AP-Configuration** > **LED-Profiles**

## **Possible values:**

Max. 4 characters from  $[0-9]$ 

### **Default:**

300

## **2.37.1.22 LBS**

This is where you configure the settings for the LANCOM location-based services (LBS).

## **Telnet path:**

**Setup** > **WLAN-Management** > **AP-Configuration**

## **2.37.1.22.1 General**

In this directory you configure the general settings for the LANCOM location-based services (LBS).

### **Telnet path:**

**Setup** > **WLAN-Management** > **AP-Configuration** > **LBS**

## **2.37.1.22.1.1 Name**

Enter a description of the device.

## **Telnet path:**

**Setup** > **WLAN-Management** > **AP-Configuration** > **LBS** > **General**

## **Possible values:**

```
Max. 251 characters from \#[A-Z][a-z][0-9] \otimes \{ | \} \sim 1: \frac{2}{3}&'()*+-,/: ; <=>?[\ \]^_. `
```
## **Default:**

empty

## **2.37.1.22.1.2 Operating**

Enables or disables the location-based services.

## **Telnet path:**

```
Setup > WLAN-Management > AP-Configuration > LBS > General
```
**Possible values:**

**Yes No**

## **Default:**

No

## **2.37.1.22.1.4 LBS server address**

Enter the address of the LBS server.

## **Telnet path:**

```
Setup > WLAN-Management > AP-Configuration > LBS > General
```
#### **Possible values:**

Max. 64 characters from [A-Z][a-z][0-9]@{|}~!\$%&'()+-,/:;<=>?[\]^\_.`

## **Default:**

empty

## **2.37.1.22.1.5 LBS server port**

Enter the port used by the LBS server.

## **Telnet path:**

**Setup** > **WLAN-Management** > **AP-Configuration** > **LBS** > **General**

## **Possible values:**

Max. 4 characters from  $[0-9]$ 

## **Default:**

9090

## **2.37.1.22.1.6 User name**

This entry contains the user name used by the device to login to the LBS server.

#### **Telnet path:**

## **Setup** > **WLAN-Management** > **AP-Configuration** > **LBS** > **General**

### **Possible values:**

```
Max. 64 characters from [A-Z][a-z][0-9]#@\{|\} \sim 1$%&'()*+-,/:;<=>?[\]^_. `
```
## **Default:**

empty

## **2.37.1.22.1.7 Password**

This entry contains the password used by the device to authenticate at the LBS server.

**T** Repeat the password in the next field.

## **Telnet path:**

**Setup** > **WLAN-Management** > **AP-Configuration** > **LBS** > **General**

## **Possible values:**

```
Max. 32 characters from [A-Z][a-z][0-9]#@\{|\} \sim 1$%&'()*+-,/:;<=>?[\]^_. `
```
## **Default:**

empty

## **2.37.1.22.1.8 Aggregation**

Use this entry to determine whether larger amounts of data are to be aggregated.

## **Telnet path:**

## **Setup** > **WLAN-Management** > **AP-Configuration** > **LBS** > **General**

**Possible values:**

**Yes No**

## **Default:**

No

## **2.37.1.22.1.9 Sequence-Number-Transmit**

This entry specifies whether the device sends its sequence number to the LBS server.

## **Telnet path:**

## **Setup** > **WLAN-Management** > **AP-Configuration** > **LBS** > **General**

### **Possible values:**

**Yes No**

## **Default:**

Yes

### **2.37.1.22.1.10 SSID-Transmit**

Determines whether the device transmits its SSID to the LBS server.

## **Telnet path:**

## **Setup** > **WLAN-Management** > **AP-Configuration** > **LBS** > **General**

**Possible values:**

**Yes No**

## **Default:**

Menu Reference

## 2 Setup

## **2.37.1.22.1.11 Interface-Identifier-Transmit**

This entry specifies whether the device sends the name of the interface used to the LBS server.

## **Telnet path:**

## **Setup** > **WLAN-Management** > **AP-Configuration** > **LBS** > **General**

**Possible values:**

**Yes No**

## **Default:**

Yes

## **2.37.1.22.1.12 BSSID-Transmit**

This entry determines whether the Basic Service Set Identification (BSSID) of the device is transmitted to the LBS server. Typically, the BSSID is the MAC address of the AP.

## **Telnet path:**

## **Setup** > **WLAN-Management** > **AP-Configuration** > **LBS** > **General**

**Possible values:**

**Yes No**

## **Default:**

Yes

## **2.37.1.22.1.13 Signal-Level-Transmit**

This entry determines whether the signal strength used by the device is transmitted to the LBS server.

## **Telnet path:**

## **Setup** > **WLAN-Management** > **AP-Configuration** > **LBS** > **General**

**Possible values:**

**Yes No**

## **Default:**

## **2.37.1.22.1.14 Frequency-Transmit**

This entry determines whether the frequency used by the device is transmitted to the LBS server.

## **Telnet path:**

## **Setup** > **WLAN-Management** > **AP-Configuration** > **LBS** > **General**

**Possible values:**

**Yes No**

## **Default:**

Yes

## **2.37.1.22.1.15 Noise-Transmit**

This entry specifies whether the device sends the noise value to the LBS server.

## **Telnet path:**

## **Setup** > **WLAN-Management** > **AP-Configuration** > **LBS** > **General**

### **Possible values:**

**Yes No**

## **Default:**

Yes

## **2.37.1.22.1.16 WLAN-Frame-Type-Transmit**

This entry determines whether the device transmits the WLAN-Frame-Type to the LBS server.

## **Telnet path:**

## **Setup** > **WLAN-Management** > **AP-Configuration** > **LBS** > **General**

**Possible values:**

**Yes No**

## **Default:**

### **2.37.1.22.2 Device location**

This table is used to set the coordinates of the device location. The position is defined in geographical coordinates (degrees, minutes, seconds, orientation).

#### **Telnet path:**

**Setup** > **WLAN-Management** > **AP-Configuration** > **LBS**

## **2.37.1.22.2.1 Name**

Enter a description of the device.

#### **Telnet path:**

## **Setup** > **WLAN-Management** > **AP-Configuration** > **LBS** > **Device-Location**

#### **Possible values:**

```
Max. 251 characters from \#[A-Z][a-z][0-9] \otimes \{ | \} \sim 1: \frac{2}{3}&'()*+-,/: ; <=>?[\ \]^_. `
```
## **Default:**

empty

## **2.37.1.22.2.2 Floor**

Here you enter the floor on which the device is located. This allows you to differentiate between the top floor and bottom floor, for example.

## **Telnet path:**

**Setup** > **WLAN-Management** > **AP-Configuration** > **LBS** > **Device-Location**

### **Possible values:**

Max. 6 characters from  $[0-9]$  -

#### **Default:**

0

## **2.37.1.22.2.3 Height**

Here you enter the height of the device installation. It is possible to specify a negative value so that you can differentiate between a location above and below sea level.

#### **Telnet path:**

**Setup** > **WLAN-Management** > **AP-Configuration** > **LBS** > **Device-Location**

## **Possible values:**

```
Max. 6 characters from [0-9] -
```
#### **Default:**

0

## **2.37.1.22.2.12 Description**

Enter a description of the device.

## **Telnet path:**

## **Setup** > **WLAN-Management** > **AP-Configuration** > **LBS** > **Device-Location**

## **Possible values:**

```
Max. 251 characters from \#[A-Z][a-z][0-9] \otimes \{ | \} \sim 1: \frac{2}{3}&'()*+-,/: ; <=>?[\ \]^_. `
```
### **Default:**

empty

## **2.37.1.22.2.13 Latitude-Decimal-Degree**

Enter the latitude of the location of the device in decimal degrees.

## **Telnet path:**

### **Setup** > **WLAN-Management** > **AP-Configuration** > **LBS** > **Device-Location**

#### **Possible values:**

Max. 12 characters from  $[0-9]$ .

## **Default:**

empty

## **2.37.1.22.2.14 Longitude-Decimal-Degree**

Enter the longitude of the location of the device in decimal degrees.

#### **Telnet path:**

## **Setup** > **WLAN-Management** > **AP-Configuration** > **LBS** > **Device-Location**

### **Possible values:**

Max. 12 characters from  $[0-9]$ .

## **Default:**

empty

## **2.37.1.23 Wireless ePaper profile**

## **Telnet path:**

**Setup** > **WLAN-Management** > **AP-Configuration**

## **2.37.1.23.1 Name**

Specify the name of the Wireless ePaper profile here.

## **Telnet path:**

### **Setup** > **WLAN-Management** > **AP-Configuration** > **Wireless-ePaper-Profile**

## **Possible values:**

```
Max. 31 characters from [A-Z][a-z][0-9]#@\{|\} \sim 1$%&'()*+-,/:;<=>?[\]^_. `
```
### **Default:**

DEFAULT

## **2.37.1.23.2 Operating**

Specify whether the selected Wireless ePaper profile is enabled or disabled. Inactive profiles are not transmitted by the WLC to an AP.

### **Telnet path:**

## **Setup** > **WLAN-Management** > **AP-Configuration** > **Wireless-ePaper-Profile**

### **Possible values:**

**No**

The selected Wireless ePaper profile is not enabled.

**Yes**

The selected Wireless ePaper profile is enabled.

## **Default:**

Yes

## **2.37.1.23.3 Port**

Enter the port used for the Wireless ePaper module.

## **Telnet path:**

## **Setup** > **WLAN-Management** > **AP-Configuration** > **Wireless-ePaper-Profile**

## **Possible values:**

Max. 5 characters from  $[0-9]$ 

1 … 65535 Integer value

## **Default:**

7353

## **2.37.1.24 iBeacon-Profiles**

#### **Telnet path:**

**Setup** > **WLAN-Management** > **AP-Configuration**

## **2.37.1.24.1 Name**

Specify the name of the iBeacon profile that should be supplied to the APs.

## **Telnet path:**

## **Setup** > **WLAN-Management** > **AP-Configuration** > **iBeacon-Profile**

## **Possible values:**

```
Max. 31 characters from [A-Z][a-z][0-9]#@\{|\} \sim 1$%&'()*+-,/:;<=>?[\]^_. `
```
### **Default:**

empty

## **2.37.1.24.2 Operating**

Specify whether the selected iBeacon profile is enabled or disabled. Inactive profiles are not transmitted by the WLC to an AP

## **Telnet path:**

**Setup** > **WLAN-Management** > **AP-Configuration** > **iBeacon-Profile**

**Possible values:**

**No**

The selected iBeacon profile is not enabled.

## **Yes**

The selected iBeacon profile is enabled.

## **Default:**

No

## **2.37.1.24.3 Major**

Specify the unique major ID of the iBeacon profile that the WLC is to supply to the APs.

#### **Telnet path:**

### **Setup** > **WLAN-Management** > **AP-Configuration** > **iBeacon-Profile**

## **Possible values:**

Max. 5 characters from  $[0-9]$ 

## **Default:**

0

## **2.37.1.24.4 UUID**

Specify the "universally unique identifier" (UUID) of the iBeacon module that should be transmitted to the APs.

## **Telnet path:**

### **Setup** > **WLAN-Management** > **AP-Configuration** > **iBeacon-Profile**

## **Possible values:**

Max. 36 characters from  $[0-9][a-f][A-F]-$ 

## **Default:**

00000000-0000-0000-0000-000000000000

## **2.37.1.248 Name**

This directory is used to configure the Wireless IDS profiles for the managed APs.

## **Telnet path:**

**Setup** > **WLAN-Management**

## **2.37.1.248.1 Name**

Contains the unique name of this WIDS profile.

### **Telnet path:**

**Setup** > **WLAN-Management** > **Wireless-IDS**

#### **Possible values:**

Max. 31 characters from

#### **2.37.1.248.2 Operating**

Specify whether this profile is enabled or disabled. Inactive profiles are not transmitted by the WLC to an AP.

## **Telnet path:**

**Setup** > **WLAN-Management** > **Wireless-IDS**

**Possible values:**

**Yes No**

#### **Default:**

Yes

### **2.37.1.248.3 EAPOLStartCounterLimit**

Set the threshold number of packets, beyond which the WIDS will notify of an attack.

## **Telnet path:**

#### **Setup** > **WLAN-Management** > **Wireless-IDS**

## **Possible values:**

```
Max. 4 characters from [0-9]
```
## **Default:**

250

## **2.37.1.248.4 EAPOLStartCounterInterval**

Set the interval in seconds, within which the threshold set for the number of received packets of this type must be exceeded in order for WIDS to notify of an attack.

#### **Telnet path:**

## **Setup** > **WLAN-Management** > **Wireless-IDS**

## **Possible values:**

Max. 4 characters from  $[0-9]$ 

## **Default:**

10

### **2.37.1.248.5 ProbeBroadCounterLimit**

Set the threshold number of packets, beyond which the WIDS will notify of an attack.

## **Telnet path:**

**Setup** > **WLAN-Management** > **Wireless-IDS**

## **Possible values:**

Max. 4 characters from  $[0-9]$ 

#### **Default:**

1500

#### **2.37.1.248.6 ProbeBroadCounterInterval**

Set the interval in seconds, within which the threshold set for the number of received packets of this type must be exceeded in order for WIDS to notify of an attack.

#### **Telnet path:**

**Setup** > **WLAN-Management** > **Wireless-IDS**

## **Possible values:**

Max. 4 characters from  $[0-9]$ 

### **Default:**

10

## **2.37.1.248.7 DeauthenticateBroadCounterLimit**

Set the threshold number of packets, beyond which the WIDS will notify of an attack.

## **Telnet path:**

## **Setup** > **WLAN-Management** > **Wireless-IDS**

## **Possible values:**

Max. 4 characters from  $[0-9]$ 

## **Default:**

2

## **2.37.1.248.8 DeauthenticateBroadCounterInterval**

Set the interval in seconds, within which the threshold set for the number of received packets of this type must be exceeded in order for WIDS to notify of an attack.

## **Telnet path:**

**Setup** > **WLAN-Management** > **Wireless-IDS**

## **Possible values:**

Max. 4 characters from  $[0-9]$ 

## **Default:**

1

## **2.37.1.248.9 DeauthenticateCounterLimit**

Set the threshold number of packets, beyond which the WIDS will notify of an attack.

## **Telnet path:**

**Setup** > **WLAN-Management** > **Wireless-IDS**

#### **Possible values:**

Max. 4 characters from  $[0-9]$ 

## **Default:**

250

### **2.37.1.248.10 DeauthenticateCounterInterval**

Set the interval in seconds, within which the threshold set for the number of received packets of this type must be exceeded in order for WIDS to notify of an attack.

#### **Telnet path:**

**Setup** > **WLAN-Management** > **Wireless-IDS**

#### **Possible values:**

Max. 4 characters from  $[0-9]$ 

**Default:**

10

#### **2.37.1.248.11 AssociateReqCounterLimit**

Set the threshold number of packets, beyond which the WIDS will notify of an attack.

#### **Telnet path:**

**Setup** > **WLAN-Management** > **Wireless-IDS**

## **Possible values:**

```
Max. 4 characters from [0-9]
```
## **Default:**

250

## **2.37.1.248.12 AssociateReqCounterInterval**

Set the interval in seconds, within which the threshold set for the number of received packets of this type must be exceeded in order for WIDS to notify of an attack.

## **Telnet path:**

**Setup** > **WLAN-Management** > **Wireless-IDS**

## **Possible values:**

Max. 4 characters from  $[0-9]$ 

## **Default:**

10

## **2.37.1.248.13 ReAssociateReqCounterLimit**

Set the threshold number of packets, beyond which the WIDS will notify of an attack.

#### **Telnet path:**

### **Setup** > **WLAN-Management** > **Wireless-IDS**

## **Possible values:**

Max. 4 characters from  $[0-9]$ 

### **Default:**

250

#### **2.37.1.248.14 ReAssociateReqCounterInterval**

Set the interval in seconds, within which the threshold set for the number of received packets of this type must be exceeded in order for WIDS to notify of an attack.

## **Telnet path:**

**Setup** > **WLAN-Management** > **Wireless-IDS**

## **Possible values:**

Max. 4 characters from  $[0-9]$ 

## **Default:**

10

## **2.37.1.248.15 AuthenticateCounterLimit**

Use this entry to specify the maximum number of login attempts before WIDS reports an attack.

#### **Telnet path:**

### **Setup** > **WLAN-Management** > **AP-Configuration** > **Wireless-IDS**

#### **Possible values:**

Max. 10 characters from  $[0-9]$ 

## **Default:**

250

### **2.37.1.248.16 AuthenticateCounterInterval**

Set the interval in seconds, within which the threshold set for the number of login attempts must be exceeded in order for WIDS to notify of an attack.

## **Telnet path:**

**Setup** > **WLAN-Management** > **AP-Configuration** > **Wireless-IDS**

## **Possible values:**

Max. 10 characters from  $[0-9]$ 

#### **Default:**

10

### **2.37.1.248.17 DisAssociateCounterLimit**

Set the threshold number of disassociate data packets, beyond which the WIDS will notify of an attack.

### **Telnet path:**

**Setup** > **WLAN-Management** > **AP-Configuration** > **Wireless-IDS**

### **Possible values:**

Max. 10 characters from  $[0-9]$ 

## **Default:**

250

#### **2.37.1.248.18 DisAssociateCounterInterval**

Set the interval in seconds, within which the threshold set for the number of disassociate data packets must be exceeded in order for WIDS to notify of an attack.

### **Telnet path:**

#### **Setup** > **WLAN-Management** > **AP-Configuration** > **Wireless-IDS**

## **Possible values:**

Max. 10 characters from  $[0-9]$ 

### **Default:**

10

## **2.37.1.248.19 IDS-Operational**

Activates or deactivates the Wireless Intrusion Detection System (WIDS).

## **Telnet path:**

## **Setup** > **WLAN-Management** > **AP-Configuration** > **Wireless-IDS**

**Possible values:**

## **No**

The Wireless Intrusion Detection System is deactivated.

## **Yes**

The Wireless Intrusion Detection System is activated.

## **Default:**

Yes

## **2.37.1.248.20 Syslog-Operational**

Activates or deactivates the messaging via SYSLOG.

#### **Telnet path:**

## **Setup** > **WLAN-Management** > **AP-Configuration** > **Wireless-IDS**

## **Possible values:**

## **No**

WIDS messaging via SYSLOG is disabled.

### **Yes**

WIDS messaging via SYSLOG is enabled.

## **Default:**

## **2.37.1.248.21 SNMPTraps-Operational**

Activates or deactivates the WIDS messaging via SNMP traps.

## **Telnet path:**

## **Setup** > **WLAN-Management** > **AP-Configuration** > **Wireless-IDS**

## **Possible values:**

**No**

Sending and receiving SNMP traps is disabled.

**Yes**

Sending and receiving SNMP traps is enabled.

## **Default:**

No

## **2.37.1.248.22 E-mail**

Activates or deactivates the messaging via e-mail.

5 An SMTP account has to be configured in order to use messaging via e-mail.

#### **Telnet path:**

#### **Setup** > **WLAN-Management** > **AP-Configuration** > **Wireless-IDS**

## **Possible values:**

## **No**

WIDS messaging via e-mail is disabled.

#### **Yes**

WIDS messaging via e-mail is enabled.

## **Default:**

No

### **2.37.1.248.23 E-Mail-Receiver**

The e-mail address of the recipient when messaging via e-mail is activated.

The field must contain a valid e-mail address.

## **Telnet path:**

## **Setup** > **WLAN-Management** > **AP-Configuration** > **Wireless-IDS**

#### **Possible values:**

Max. 64 characters from  $[A-Z][a-z][0-9]$ #@ $\{|\} \sim 1$ \$%&'()\*+-,/:;<=>?[\]^\_. `

**Default:**

empty

#### **2.37.1.248.24 E-Mail-Aggregate-Interval**

This setting sets the delay in seconds before a new e-mail is sent in case the WIDS is triggered again. This prevents flooding by e-mail in case of extensive attacks.

## **Telnet path:**

### **Setup** > **WLAN-Management** > **AP-Configuration** > **Wireless-IDS**

## **Possible values:**

Max. 10 characters from  $[0-9]$ 

### **Default:**

10

## **2.37.1.248.26 BlockAck-Out-Of-Window-Counter**

With this entry, you specify the number of out-of-window events after which WIDS reports an attack.

## **Telnet path:**

## **Setup** > **WLAN-Management** > **AP-Configuration** > **Wireless-IDS**

## **Possible values:**

Max. 10 characters from  $[0-9]$ 

### **Default:**

200

## **2.37.1.248.27 BlockAck-Out-Of-Window-Counter-Time**

Specify a period of time in seconds for counting the out-of-window events.

## **Telnet path:**

## **Setup** > **WLAN-Management** > **AP-Configuration** > **Wireless-IDS**

### **Possible values:**

Max. 10 characters from  $[0-9]$ 

## **Default:**

5

## **2.37.1.248.28 BlockAck-Frames-Rx-After-D-E-L-B-A-Counter**

With this entry, you specify the number of Frames-Rx-After-D-E-L-B-A events after which WIDS reports an attack.

### **Telnet path:**

### **Setup** > **WLAN-Management** > **AP-Configuration** > **Wireless-IDS**

## **Possible values:**

Max. 10 characters from  $[0-9]$ 

## **Default:**

100

## **2.37.1.248.29 BlockAck-Frames-Rx-After-D-E-L-B-A-Counter-Time**

Specify a period of time in seconds for counting the Frames-Rx-After-D-E-L-B-A events.

#### **Telnet path:**

## **Setup** > **WLAN-Management** > **AP-Configuration** > **Wireless-IDS**

#### **Possible values:**

Max. 10 characters from  $[0-9]$ 

## **Default:**

5

### **2.37.1.248.31 Null-Data-DoS-Counter**

Set the threshold number of packets, beyond which the WIDS will notify of an attack.

## **Telnet path:**

**Setup** > **WLAN-Management** > **AP-Configuration** > **Wireless-IDS**

## **2.37.1.248.32 Null-Data-DoS-Counter-Time**

Specify a period of time in seconds for counting the Null-Data-DoS events.

#### **Telnet path:**

### **Setup** > **WLAN-Management** > **AP-Configuration** > **Wireless-IDS**

## **Possible values:**

Max. 10 characters from  $[0-9]$ 

## **Default:**

5

## **2.37.1.248.34 Null-Data-P-S-Buffer-Overflow-Counter**

With this entry, you specify the number of Null-Data-P-S-Buffer-Overflow events after which WIDS reports an attack.

## **Telnet path:**

### **Setup** > **WLAN-Management** > **AP-Configuration** > **Wireless-IDS**

### **Possible values:**

Max. 10 characters from  $[0-9]$ 

## **Default:**

200

## **2.37.1.248.35 Null-Data-P-S-Buffer-Overflow-Counter-Time**

Specify a period of time in seconds for counting the Null-Data-P-S-Buffer-Overflow events.

#### **Telnet path:**

### **Setup** > **WLAN-Management** > **AP-Configuration** > **Wireless-IDS**

#### **Possible values:**

Max. 10 characters from  $[0-9]$ 

## **Default:**

5

### **2.37.1.248.37 P-S-Poll-T-I-M-Interval-Diff**

Set the reception interval within which the threshold set for the number of P-S-Poll-T-I-M-Interval data packets must be exceeded in order for WIDS to notify of an attack.

## **Telnet path:**

**Setup** > **WLAN-Management** > **AP-Configuration** > **Wireless-IDS**

## **Possible values:**

Max. 10 characters from  $[0-9]$ 

## **Default:**

5

## **2.37.1.248.38 P-S-Poll-T-I-M-Interval-Diff-Counter**

This entry sets the threshold for P-S-Poll-T-I-M-Interval packets per interval.

## **Telnet path:**

**Setup** > **WLAN-Management** > **AP-Configuration** > **Wireless-IDS**

## **Possible values:**

Max. 10 characters from  $[0-9]$ 

## **Default:**

100

## **2.37.1.248.39 PS-Poll-T-I-M-Interval-Diff-Counter-Time**

This entry specifies the time interval in seconds for counting the PS-Poll-TIM interval packets.

## **Telnet path:**

## **Setup** > **WLAN-Management** > **AP-Configuration** > **Wireless-IDS**

## **Possible values:**

Max. 10 characters from  $[0-9]$ 

## **Default:**

5

## **2.37.1.248.41 S-M-P-S-Mul-Stream-Frame-Counter**

With this entry, you specify the number of S-M-P-S-Mul-Stream-Frame events after which WIDS reports an attack.

## **Telnet path:**

## **Setup** > **WLAN-Management** > **AP-Configuration** > **Wireless-IDS**

#### **Possible values:**

Max. 10 characters from  $[0-9]$ 

## **Default:**

100

### **2.37.1.248.42 S-M-P-S-Mul-Stream-Frame-Counter-Time**

Specify a period of time in seconds for counting the S-M-P-S-Mul-Stream-Frame events.

### **Telnet path:**

## **Setup** > **WLAN-Management** > **AP-Configuration** > **Wireless-IDS**

## **Possible values:**

Max. 10 characters from  $[0-9]$ 

## **Default:**

5

### **2.37.1.248.45 DisAssociateBroadCounterLimit**

This entry specifies the threshold for broadcast disassociate packets per interval, after which WIDS issues an alarm.

## **Telnet path:**

**Setup** > **WLAN-Management** > **AP-Configuration** > **Wireless-IDS**

### **Possible values:**

Max. 10 characters from  $[0-9]$ 

**Default:**

2

### **2.37.1.248.46 DisAssociateBroadCounterInterval**

This entry specifies the time interval in seconds for counting the broadcast disassociate packets.

### **Telnet path:**

## **Setup** > **WLAN-Management** > **AP-Configuration** > **Wireless-IDS**

## **Possible values:**

Max. 10 characters from  $[0-9]$ 

## **Default:**

1

## **2.37.1.248.47 EAPOLSuccessCounterLimit**

Contains the threshold for EAPOL success packets per interval.

## **Telnet path:**

### **Setup** > **WLAN-Management** > **AP-Configuration** > **Wireless-IDS**

### **Possible values:**

Max. 10 characters from  $[0-9]$ 

## **Default:**

 $\overline{2}$ 

## **2.37.1.248.48 EAPOLSuccessCounterInterval**

This entry contains the time interval in seconds for counting the EAPOL success packets.

### **Telnet path:**

### **Setup** > **WLAN-Management** > **AP-Configuration** > **Wireless-IDS**

## **Possible values:**

Max. 10 characters from  $[0-9]$ 

## **Default:**

1

## **2.37.1.248.49 EAPOLFailureCounterLimit**

Contains the threshold for EAPOL failure packets per interval.

# **Telnet path:**

## **Setup** > **WLAN-Management** > **AP-Configuration** > **Wireless-IDS**

## **Possible values:**

Max. 10 characters from  $[0-9]$ 

## **Default:**

2

## **2.37.1.248.50 EAPOLFailureCounterInterval**

This entry contains the time interval in seconds for counting the EAPOL failure packets.

## **Telnet path:**

## **Setup** > **WLAN-Management** > **AP-Configuration** > **Wireless-IDS**

## **Possible values:**

Max. 10 characters from  $[0-9]$ 

## **Default:**

1

## **2.37.1.248.51 Promiscuous-Mode**

This entry is used to enable or disable the promiscuous mode.

## **Telnet path:**

## **Setup** > **WLAN-Management** > **AP-Configuration** > **Wireless-IDS**

### **Possible values:**

**No**

The promiscuous mode is disabled.

**Yes**

The promiscuous mode is enabled.

## **Default:**

No

# **2.37.5 CAPWAP-Port**

Port number for the CAPWAP service

**SNMP ID:** 2.37.5

**Telnet path:** /Setup/WLAN-Management

**Possible values:**

 $\blacksquare$  0 to 65535

**Default:** 1027

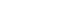

**1** Cannot be configured with LANconfig

# **2.37.6 Autoaccept-AP**

Enables the WLC to provide all new APs with a configuration, even those not in possession of a valid certificate.

Enables the WLC to provide a certificate to all new APs without a valid certificate. One of two conditions must be fulfilled for this:

- A configuration for the AP is entered into the AP table under its MAC address.

- The option 'Automatically provide APs with the default configuration' is enabled.

## **SNMP ID:** 2.37.6

**Telnet path:** /Setup/WLAN-Management

#### **Possible values:**

- 1 Yes
- $\blacksquare$  No

## **Default:** No

**T** Combining the settings for auto-accept and default configuration can cater for a variety of different situations for the setup and operation of APs:

Auto-Accept ON, Default-Configuration ON: Rollout phase: Use this combination only if you can be sure that no APs can connect unintentionally with the LAN and thus be accepted into the WLAN infrastructure.

Auto-Accept ON, Default-Configuration OFF: Controlled rollout phase: Use this combination if you have entered all of the approved APs into the AP table along with their MAC addresses, assuming that these are to be automatically accepted into the WLAN infrastructure.

Auto-Accept OFF, Default-Configuration OFF: Normal operation: No new APs will be accepted into the WLAN infrastructure without the administrator's approval.

## **2.37.7 Accept-AP**

This action triggers the integration of a new AP. The action accepts different arguments depending on the firmware version of the device. A MAC address must be specified in any case; further arguments are optional.

#### **Syntax used in versions before LCOS 9.00**

```
[-c] <WTP-MAC> [<Profile>] [<Name>] [<IP>] [<Netmask>] [<Gateway>]
```
#### **Syntax used in versions as of LCOS 9.00**

```
<WTP-MAC> [<WTP-MAC-2> … <WTP-MAC-n> ] [-c] [-l <Location>] [-p <Profile>] [-i 
<IP>] [-n <Name>] [-m <Netmask>] [-g <Gateway>] [-1 <Wlan1Channels>] [-2 
<Wlan2Channels>]
```
**Th** If you define multiple MAC addresses, the device ignores the arguments  $[-i \lt IP>]$  and  $[-n]$ <Name>].

### **Telnet path:**

**Setup** > **WLAN-Management**

## **Possible arguments:**

**-c**

The WLC generates a configuration entry for the AP.
## **-l <Location>**

The WLC supplements the AP configuration with the specified location.

We recommend that you store each location in the device as a unique field value pair so that, for example, the filter function in LCOS can be used at the console. The following field names are available:

- co=Country
- $\blacksquare$  ci=City
- st=Street
- $\blacksquare$  bu=Building
- $\blacksquare$  fl=Floor
- $ro = Room$

### **-p <Profile>**

The WLC supplements the AP configuration with the specified WLAN profile.

### **-i <IP>**

The WLC supplements the AP configuration with the specified IPv4 address.

# **-n <Name>**

The WLC supplements the AP configuration with the specified device identifier.

## **-m <Netmask>**

The WLC supplements the AP configuration with the specified netmask.

## **-g <Gateway>**

The WLC supplements the AP configuration with the specified gateway address (IPv4).

## **-1 <Wlan1Channels>**

The WLC supplements the AP configuration with the first channel list.

# **-2 <Wlan2Channels>**

The WLC supplements the AP configuration with the second channel list.

# **2.37.8 Provide-default-configuration**

This enables the WLC to assign a default configuration to every new AP (even those without a valid certificate), even if no explicit configuration has been stored for it. In combination with auto-accept, the WLC can accept all managed-mode APs which are found in the WLAN infrastructure managed by it (up to the maximum number of APs that can be managed by one WLC).

## **SNMP ID:** 2.37.8

**Telnet path:** /Setup/WLAN-Management

## **Possible values:**

- 1 Yes
- No

### **Default:** No

**This option can also lead to the acceptance of unintended APs into the WLAN infrastructure. For this reason this** option should only be activated during the start-up phase when setting up a centrally managed WLAN infrastructure.

# **2.37.9 Disconnect-AP**

Do command to disconnect APs. The MAC address must be specified as a parameter.

**SNMP ID:** 2.37.9

**Telnet path:** /Setup/WLAN-Management

**Possible values:**

■ Syntax: do Disconnect-AP <WTP-MAC>

**Default:** Blank

# **2.37.10 Notification**

This menu contains the configuration of the notification system of the WLAN management.

**SNMP ID:** 2.37.10

**Telnet path:** /Setup/WLAN-Management

# **2.37.10.1 E-Mail**

Activates notification by e-mail.

**SNMP ID:** 2.37.10.1

**Telnet path:** /Setup/WLAN-Management/Notification

## **Possible values:**

- 1 Yes
- $\blacksquare$  No

**Default:** No

# **2.37.10.2 Syslog**

Activates notification by SYSLOG.

**SNMP ID:** 2.37.10.2

**Telnet path:** /Setup/WLAN-Management/Notification

# **Possible values:**

- 1 Yes
- No

**Default:** No

# **2.37.10.3 E-Mail-Receiver**

Information about events in the WLC is sent to this e-mail address.

**SNMP ID:** 2.37.10.3

**Telnet path:** /Setup/WLAN-Management/Notification

# **Possible values:**

■ Valid e-mail address with up to 63 ASCII characters

## **Default:** Blank

5 An SMTP account must be set up to make use of e-mail messaging.

# **2.37.10.4 Advanced**

Here you define the events that you wish to be informed of.

**SNMP ID:** 2.37.10.4

**Telnet path:** /Setup/WLAN-Management/Notification

# **2.37.10.4.1 Name**

Selects the events that trigger notification.

**SNMP ID:** 2.37.10.4.1

# **Telnet path:** /Setup/WLAN-Management/Notification/Advanced

# **Possible values:**

- E-mail
- **1** Syslog

**Default:** Blank

**Special values:** Value is fixed

# **2.37.10.4.2 Active-Radios**

Activates notification about active APs.

**SNMP ID:** 2.37.10.4.2

**Telnet path:** /Setup/WLAN-Management/Notification/Advanced

**Possible values:**

- 1 Yes
- $\blacksquare$  No

**Default:** No

# **2.37.10.4.3 Missing-AP**

Activates notification about lost APs.

## **SNMP ID:** 2.37.10.4.3

**Telnet path:** /Setup/WLAN-Management/Notification/Advanced

**Possible values:**

- Yes
- $\blacksquare$  No

**Default:** No

## **2.37.10.4.4 New-AP**

Activates notification about new APs.

## **SNMP ID:** 2.37.10.4.4

**Telnet path:** /Setup/WLAN-Management/Notification/Advanced

## **Possible values:**

- 1 Yes
- $\blacksquare$  No

**Default:** No

# **2.37.10.5 Send-SNMP-Trap-for-Station-Table-Event**

Here you specify when you receive information about events relating to entries in the station table.

**Telnet path:**/Setup/WLAN-Management/Notification/Send-SNMP-Trap-for-Station-Table-Event

# **Possible values:**

- **4** Add/remove\_entry
- **All** events

**Default:** Add/remove\_entry

# **2.37.19 Start-automatic-radio-field-optimization**

Launches RF optimization automatically. Optimization may be limited to one AP by specifying its MAC address as a parameter.

**SNMP ID:** 2.37.19

**Telnet path:** /Setup/WLAN-Management

**Possible values:**

1 Syntax: do Start-automatic-radio-field-optimization [<WTP-MAC>]

**Default:** Blank

# **2.37.21 Access rules**

You can limit the data traffic between the wireless LAN and its local network by excluding certain stations from transferring data, or you can approve specific stations only.

### **Telnet path:**

**Setup** > **WLAN-Management**

# **2.37.21.1 MAC address pattern**

Enter the MAC address of a station.

 $\bigcap$  It is possible to use wildcards.

## **Telnet path:**

**Setup** > **WLAN-Management** > **Access rules**

### **Possible values:**

```
Max. 20 characters from [A-Z][a-z][0-9]#@\{|\} \sim 1$%&'()*+-,/:;<=>?[\n\]^_. `
```
### **Possible arguments:**

# **MAC address**

MAC address of the WLAN client for this entry. The following entries are possible:

### **Individual MAC address**

A MAC address in the format 00a057112233, 00-a0-57-11-22-33 or 00:a0:57:11:22:33.

### **Wildcards**

The wildcards '\*' and '?' uses to specify MAC address ranges, e.g.  $00a057$ \*,  $00-a0-57-11-?? -??$ or 00:a0:??:11:\*.

### **Vendor ID**

The device contains a list of the major manufacturer OUIs (organizationally unique identifier). The MAC address range is valid if this entry matches the first three bytes of the MAC address of the WLAN client.

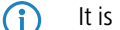

 $\bigcap$  It is possible to use wildcards.

## **2.37.21.2 Name**

You can enter any name you wish for any station. This enables you to assign MAC addresses more easily to specific stations or users.

### **Telnet path:**

**Setup** > **WLAN-Management** > **Access rules**

### **Possible values:**

```
Max. 32 characters from [A-Z][a-z][0-9]#@\{|\} \sim 1$%&'()*+-,/:;<=>?[\n\]^_. `
```
## **2.37.21.3 Comment**

You can enter any comment you wish for any station. This enables you to assign MAC addresses more easily to specific stations or users.

### **Telnet path:**

**Setup** > **WLAN-Management** > **Access rules**

### **Possible values:**

```
Max. 30 characters from [A-Z][a-z][0-9]#@\{|\} \sim 1$%&'()*+-,/:;<=>?[\]^_. `
```
# **2.37.21.4 WPA passphrase**

Here you may enter a separate passphrase for each entry that is used in a 802.11i/WPA/AES-PSK-secured network. If no separate passphrase is specified for this MAC address, the passphrases stored in the **802.11i/WEP** area will be used for each logical wireless LAN network.

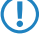

 $\bigcap$  The passphrases should consist of a random string at least 22 characters long, corresponding to a cryptographic strength of 128 bits.

**(iii)** This field has no significance for networks secured by WEP.

## **Telnet path:**

**Setup** > **WLAN-Management** > **Access rules**

### **Possible values:**

```
Max. 63 characters from [A-Z][a-z][0-9]#@\{|\} \sim 1$%&'()*+-,/:;<=>?[\n\]^_. `
```
# **2.37.21.5 Tx-Limit**

Bandwidth restriction for registering WLAN clients. A client communicates its setting to the AP when logging on. This then uses uses these two values to set the minimum bandwidth.

**The significance of the Rx and Tx values depends on the device's operating mode. In this case, as an AP Rx stands** for "Send data" and Tx stands for "Receive data".

## **Telnet path:**

**Setup** > **WLAN-Management** > **Access rules**

## **Possible values:**

Max. 9 characters from 0123456789

0 … 999999999

**Default:**

 $\Omega$ 

### **Special values:**

**0**

No limit

# **2.37.21.6 Rx-Limit**

Bandwidth restriction for registering WLAN clients. A client communicates its setting to the AP when logging on. This then uses uses these two values to set the minimum bandwidth.

**The significance of the Rx and Tx values depends on the device's operating mode. In this case, as an AP Rx stands** for "Send data" and Tx stands for "Receive data".

### **Telnet path:**

**Setup** > **WLAN-Management** > **Access rules**

### **Possible values:**

Max. 9 characters from 0123456789 0 … 999999999

### **Default:**

0

## **Special values:**

**0**

No limit

# **2.37.21.7 VLAN-ID**

The device assigns this VLAN ID to packets received by the WLAN client and containing the MAC address entered here.

## **Telnet path:**

**Setup** > **WLAN-Management** > **Access rules**

**Possible values:** Max. 4 characters from 0123456789  $0...4096$ **Default:**

0

**Special values:**

**0**

No limit

# **2.37.21.9 SSID pattern**

For WLAN clients with the appropriate MAC addresses, this entry allows them to access this SSID or it restricts them to it.

(i) The use of wildcards makes it possible to allow access to multiple SSIDs.

## **Telnet path:**

**Setup** > **WLAN-Management** > **Access rules**

### **Possible values:**

```
Max. 40 characters from [A-Z][a-z][0-9]#@\{|\} \sim 1$%&'()*+-,/:;<=>?[\]^_. `
```
### **Special values: \***

Placeholder for any number of characters

**?**

Placeholder for exactly one character

### **Default:**

empty

# **2.37.27 Central-Firmware-Management**

This menu contains the configuration of central firmware management.

**SNMP ID:** 2.37.27

**Telnet path:** /Setup/WLAN-Management

## **2.37.27.11 Firmware-Depot-URL**

Directory where the latest firmware files are stored

**SNMP ID:** 2.37.27.11

**Telnet path:** /Setup/WLAN-Management/Central-Firmware-Management

**Possible values:**

■ URL in the form Server/Directory or http://Server/Directory

**Default:** Blank

# **2.37.27.12 Script-Depot-URL**

The path to the directory with the script files.

**SNMP ID:** 2.37.27.12

**Telnet path:** /Setup/WLAN-Management/Central-Firmware-Management

## **Possible values:**

■ URL in the form Server/Directory or http://Server/Directory

**Default:** Blank

# **2.37.27.13 Update-Firmware-and-Script-Information**

Launches an update process for the available firmware and script information

**SNMP ID:** 2.37.27.13

**Telnet path:** /Setup/WLAN-Management/Central-Firmware-Management

## **Possible values:**

**5** Syntax: do Update-Firmware-and-Script-Information

Do command

# **2.37.27.14 Maximum-Number-Of-Loaded-Firmwares**

Maximum number of firmware versions in memory

## **SNMP ID:** 2.37.27.14

**Telnet path:** /Setup/WLAN-Management/Central-Firmware-Management

**Possible values:**

**1** 1 to 10

**Default:** 5

# **2.37.27.15 Firmware-Version-Management**

Table with device type, MAC address and firmware version for the precise control of the firmware files in use.

**SNMP ID:** 2.37.27.15

**Telnet path:** /Setup/WLAN-Management/Central-Firmware-Management

# **2.37.27.15.2 Device**

Select here the type of device that the firmware version specified here is to be used for.

**SNMP ID:** 2.37.27.15.2

**Telnet path:** /Setup/WLAN-Management/Central-Firmware-Management/Firmware-Version-Management

## **Possible values:**

 $\blacksquare$  All, or a selection from the list of available devices.

**Default:** All devices

# **2.37.27.15.3 MAC-Address**

Select here the device (identified by its MAC address) that the firmware version specified here is to be used for.

### **SNMP ID:** 2.37.27.15.3

**Telnet path:** /Setup/WLAN-Management/Central-Firmware-Management/Firmware-Version-Management

### **Possible values:**

■ Valid MAC address

**Default:** Blank

## **2.37.27.15.4 Version**

Firmware version that is to be used for the devices or device types specified here.

### **SNMP ID:** 2.37.27.15.4

**Telnet path:** /Setup/WLAN-Management/Central-Firmware-Management/Firmware-Version-Management

### **Possible values:**

 $\blacksquare$  Firmware version in the form X.XX

**Default:** Blank

## **2.37.27.15.5 Date**

Date of the corresponding firmware version.

### **Telnet path:**

**Setup** > **WLAN-Management** > **Central-Firmware-Management** > **Firmware-Version-Management**

### **Possible values:**

Max. 8 characters from  $[0-9]$ 

## **Default:**

Corresponds to the UPX header of the firmware (such as "01072014" for the July 01, 2014)

## **2.37.27.16 Script management**

Table with the name of the script file and a WLAN profile for allocating the script to a WLAN profile.

Configuring a WLAN router and AP in the "Managed" mode is handled via WLAN profiles. A script can be used for setting those detailed parameters in managed devices that are not handled by the pre-defined parameters in a WLAN profile. Distribution is also handled by WLAN profiles to ensure that the wireless routers and APs with the same WLC configuration also use the same script.

As only one script file can be defined per WLAN profile, versioning is not possible here. However, when distributing a script to a wireless router or AP, an MD5 checksum of the script file is saved. This checksum allows the WLC to determine whether the script file has to be transmitted again in case a new or altered script has the same file name.

**SNMP ID:** 2.37.27.16

**Telnet path:** /Setup/WLAN-Management/Central-Firmware-Management

### **2.37.27.16.1 Profile**

Select here the WLAN profile that the script file specified here should be used for.

**SNMP ID:** 2.37.27.16.1

**Telnet path:** /Setup/WLAN-Management/Central-Firmware-Management/Script-Management

#### **Possible values:**

■ Select from the list of defined WLAN profiles, maximum 31 ASCII characters.

## **Default:** Blank

# **2.37.27.16.2 Name**

Name of the script file to be used.

**SNMP ID:** 2.37.27.16.2

**Telnet path:** /Setup/WLAN-Management/Central-Firmware-Management/Script-Management

# **Possible values:**

 $\blacksquare$  File name in the form  $*$ .lcs, max. 63 ASCII characters

**Default:** Blank

# **2.37.27.18 Reboot-updated-APs**

Reboot updated APs.

**SNMP ID:** 2.37.27.18

**Telnet path:** /Setup/WLAN-Management/Central-Firmware-Management

## **Possible values:**

**5 Syntax: Do Reboot-updated-APs** 

**Do command** 

# **2.37.27.25 Firmware-Loopback-Address**

This is where you can configure an optional sender address to be used instead of the one otherwise automatically selected for the destination address.

## **SNMP ID:** 2.37.27.25

**Telnet path:** /Setup/WLAN-Management/Central-Firmware-Management

## **Possible values:**

- **Name of a defined IP network.**
- **1 'INT' for the IP address in the first network with the setting 'Intranet'.**
- 'DMZ' for the IP address in the first network with the setting 'DMZ'.
- Name of a loopback address.
- Any other IP address.

## **Default:** Blank

**The list of IP networks or loopback addresses contains an entry named 'DMZ' then the associated IP address** will be used.

# **2.37.27.26 Script-Loopback-Address**

This is where you can configure an optional sender address to be used instead of the one otherwise automatically selected for the destination address.

**SNMP ID:** 2.37.27.26

**Telnet path:** /Setup/WLAN-Management/Central-Firmware-Management

## **Possible values:**

- $\blacksquare$  Name of a defined IP network.
- **1 'INT' for the IP address in the first network with the setting 'Intranet'.**
- 1 'DMZ' for the IP address in the first network with the setting 'DMZ'.
- Name of a loopback address.
- Any other IP address.

### **Default:** Blank

**The list of IP networks or loopback addresses contains an entry named 'DMZ' then the associated IP address** will be used.

# **2.37.27.38 Max. number of concurrent updates**

Here you specify how many firmware updates the WLC may perform at the same time.

# **Telnet path:**

### **Setup** > **WLAN-Management** > **Central-Firmware-Management**

**Possible values:**

**1-30 10**

# **Default:**

10

# **2.37.27.39 SSL**

This menu contains the encryption parameters for the central firmware management.

#### **Telnet path:**

## **Setup** > **WLAN-Management** > **Central-Firmware-Management**

# **2.37.27.39.1 Versions**

This entry specifies which versions of the protocol are allowed.

## **Telnet path:**

### **Setup** > **WLAN-Management** > **Central-Firmware-Management** > **SSL**

**Possible values:**

**SSLv3 TLSv1 TLSv1.1 TLSv1.2**

### **Default:**

SSLv3

TLSv1

## **2.37.27.39.2 Key-exchange algorithms**

This entry specifies which key-exchange methods are available.

## **Telnet path:**

## **Setup** > **WLAN-Management** > **Central-Firmware-Management** > **SSL**

**Possible values:**

**RSA DHE ECDHE**

**Default:**

RSA DHE

ECDHE

# **2.37.27.39.3 Crypto algorithms**

This entry specifies which cryptographic algorithms are allowed.

## **Telnet path:**

## **Setup** > **WLAN-Management** > **Central-Firmware-Management** > **SSL**

**Possible values:**

**RC4-40 RC4-56 RC4-128 DES40 DES 3DES AES-128 AES-256 AESGCM-128 AESGCM-256**

## **Default:**

RC4-128 3DES AES-128

AES-256

AESGCM-128

AESGCM-256

## **2.37.27.39.4 Hash algorithms**

This entry specifies which hash algorithms are allowed and implies which HMAC algorithms are used to protect of the message integrity.

### **Telnet path:**

### **Setup** > **WLAN-Management** > **Central-Firmware-Management** > **SSL**

**Possible values:**

**MD5 SHA1 SHA2-256 SHA2-384**

### **Default:**

MD5 SHA1 SHA2-256 SHA2-384

## **2.37.27.39.5 Prefer PFS**

This option means that your device always prefers to connect with PFS (Perfect Forward Secrecy), regardless of the default setting of the client.

## **Telnet path:**

**Setup** > **WLAN-Management** > **Central-Firmware-Management** > **SSL**

**Possible values:**

**Yes No**

# **Default:**

Yes

### **2.37.27.39.6 Renegotiations**

This setting gives you control over whether the client can trigger a renegotiation of SSL/TLS.

### **Telnet path:**

**Setup** > **WLAN-Management** > **Central-Firmware-Management** > **SSL**

### **Possible values:**

## **Forbidden**

The device disconnects from the remote station if this requests a renegotiation.

# **Allowed**

The device permits renegotiations with the remote station.

## **Ignored**

The device ignores the request to renegotiate sent by the remote station.

### **Default:**

Allowed

# **2.37.27.39.7 Elliptic curves**

Here you specify which elliptic curves are to be used for encryption.

## **Telnet path:**

## **Setup** > **WLAN-Management** > **Central-Firmware-Management** > **SSL**

# **Possible values:**

**secp256r1** secp256r1 is used for encryption. **secp384r1**

secp384r1 is used for encryption.

### **secp521r1**

secp521r1 is used for encryption.

## **Default:**

secp256r1

secp384r1

secp521r1

## **2.37.27.39.21 Signature hash algorithms**

Use this entry to specify which hash algorithm is used to encrypt the signature.

## **Telnet path:**

**Setup** > **WLAN-Management** > **Central-Firmware-Management** > **SSL**

**Possible values:**

**MD5-RSA SHA1-RSA SHA224-RSA SHA256-RSA SHA384-RSA SHA512-RSA**

### **Default:**

SHA1-RSA

SHA224-RSA SHA256-RSA

SHA384-RSA

SHA512-RSA

# **2.37.29 Allow WAN connections**

This item configures the way that the WLC handles requests from the WAN. For example, it is desirable to prevent CAPWAP requests from unknown WAN peers from accidentally assigning a default configuration with internal network settings to these APs.

### **Telnet path:**

**Setup** > **WLAN-Management**

### **Possible values:**

**Yes**

When an AP sends a request from the WAN, the WLC includes it into the AP management and, with the appropriate setting, it sends a default configuration.

## **VPN**

When an AP sends a request from the WAN, the WLC includes it into the AP management and, with the appropriate setting, it sends a default configuration only if the WAN connection uses a VPN tunnel.

**No**

When an AP sends a request from the WAN, the WLC does not include it into the AP management.

### **Default:**

No

# **2.37.30 Sync-WTP-Password**

Activating this function sets the main device password for the AP each time it registers. This ensures that the password is synchronized with that of the WLC. If this function is deactivated, the main device password will only be set if the AP has no password when it registers. Once a password is set, it will not be overwritten.

**SNMP ID:** 2.37.30

**Telnet path:** /Setup/WLAN-Management/Sync-WTP-Password

**Possible values:**

- $\blacksquare$  Yes
- $\blacksquare$  No

**Default**: Yes

# **2.37.31 Interval-for-status-table-cleanup**

The WLC regularly cleans up the status tables for the background scans and for the wireless clients. During this cleanup, the WLC removes all entries that are older than the interval in minutes defined here.

**Telnet path:**/Setup/WLAN-Management/Interval-for-status-table-cleanup

**Possible values:**

 $Max. 11$  numerical characters

**Default:** 1440 minutes

# **2.37.32 License count**

This value indicates the current number of licenses for the WLC that you can use on this device.

**SNMP ID:** 2.37.32

**Telnet path:** /Setup/WLAN-Management/License-Count

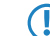

**This value is for your information only. You cannot change it.** 

# **2.37.33 License limit**

This value indicates the maximum possible number of licenses for the WLC that you can use on this device.

**Telnet path:**/Setup/WLAN-Management/License-limit

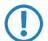

**(1)** This value is for your information only. You cannot change it.

# **2.37.34 WLC cluster**

This menu contains the settings for the data connections and status connections between multiple WLCs (WLC cluster).

**Telnet path:**

**Setup** > **WLAN-Management**

# **2.37.34.2 WLC-Data-Tunnel-active**

This option activates or disables the use of data tunnels (L3 tunnels) between multiple WLCs. This allows you to extend a transparent layer-2 network as an overlay network across the remote WLCs.

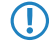

**T** Be sure never to bridge the corresponding WLC tunnels if the individual WLCs are located in the same broadcast domain. Otherwise you will create a switching loop that will overload your network.

**(1)** In order to maximize data throughput and the network performance, you can forward the AP data traffic directly into the LAN. In this case there is no need for a layer-3 tunnel between the WLCs even when they are in different layer-2 networks.

#### **Telnet path:**

**Setup** > **WLAN-Management** > **WLC-Cluster**

### **Possible values:**

**Yes**

The WLC connects to remote WLCs via a layer-3 tunnel.

**No**

The WLC does not connect to remote WLCs via a layer-3 tunnel.

**Default:**

<span id="page-1024-0"></span>No

# **2.37.34.3 Static WLC list**

In this table, you define the static IPv4 addresses of the remote WLCs which your WLC connects to. As an alternative, this table can also be used to bypass the search of the local network as performed by the **WLC Discovery** table.

If you connect to a remote WLC at a static IPv4 address, your WLC initially establishes a control tunnel to this remote site. If you have enabled the data tunnel option, your WLC automatically establishes a data tunnel to this remote site.

**(1)** The WLCs can only interconnect if they have a certificate from the same certificate hierarchy.

### **Telnet path:**

**Setup** > **WLAN-Management** > **WLC-Cluster**

### **2.37.34.3.1 IP address**

Here you specify the IPv4 address of the remote WLC to which your WLC establishes a connection.

### **Telnet path:**

**Setup** > **WLAN-Management** > **WLC-Cluster** > **Static-WLC-List**

#### **Possible values:**

0.0.0.0 … 255,255,255,255

### **Default:**

empty

#### **2.37.34.3.2 Loopback-Addr.**

Here you can optionally specify another address (name or IP) used by your device to identify itself to the remote WLC as the sender.

By default, your device sends its IP address from the corresponding ARF context, without you having to enter it here. By entering an optional loopback address you change the source address and route that your device uses to contact the remote site. This can be useful, for example, if your device is available over different paths and the remote site should use a specific path for its reply message.

5 If the source address set here is a loopback address, these will be used on the remote client. **unmasked** !

### **Telnet path:**

```
Setup > WLAN-Management > WLC-Cluster > Static-WLC-List
```
### **Possible values:**

```
Max. 16 characters from [A-Z][0-9]@{|}~!$%&'()+-,/:; <=>?[\]^_.
```
## **Special values:**

```
Name of the IP network (ARF network), whose address should be used.
INT for the address of the first Intranet
DMZ for the address of the first DMZ
```
**(1)** If the lists of IP networks or loopback addresses contains an interface named 'DMZ', then the device selects the associated IP address instead!

**LB0…LBF for one of the 16 loopback addresses or its name Any IPv4 address**

## **Default:**

empty

### **2.37.34.3.3 Port**

Specify the port used by your WLC to establish a data tunnel to the remote WLC.

### **Telnet path:**

### **Setup** > **WLAN-Management** > **WLC-Cluster** > **Static-WLC-List**

## **Possible values:**

 $0...65535$ 

### **Special values:**

### **0**

The device uses default port 1027.

#### **Default:**

 $\Omega$ 

# **2.37.34.4 WLC-Discovery**

This table is used to enable or disable the automatic search for WLCs in the same local network for each of your IPv4 networks.

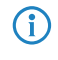

**4** Enter the addresses of WLCs that are not on the local network (remote WLCs) into the static WLC list (SNMP ID [2.37.34.3](#page-1024-0)). The automatic search does not find remote WLCs.

**Telnet path:**

**Setup** > **WLAN-Management** > **WLC-Cluster**

### **2.37.34.4.1 Network**

Specify the name of the IPv4 network, in which the WLC automatically searches for remote WLCs.

#### **Telnet path:**

**Setup** > **WLAN-Management** > **WLC-Cluster** > **WLC-Discovery**

### **Possible values:**

```
Network name from Setup > TCP-IP > Network-list
```
Max. 16 characters from [A-Z][0-9]@{|}~!\$%&'()+-,/:; <=>?[\]^\_.

#### **Default:**

empty

### **2.37.34.4.2 Operating**

Using this option, you can enable or disable the automatic search for remote WLCs in the selected network.

The automatic search for remote WLCs is one way of establishing the connection between several WLCs. If you disable this option, the WLC cannot automatically connect to another WLC over the corresponding network, even if the use of WLC tunnels in general has been enabled. An alternative is to specify the remote sites in the static WLC list.

### **Telnet path:**

# **Setup** > **WLAN-Management** > **WLC-Cluster** > **WLC-Discovery**

**Possible values:**

**Yes No**

### **Default:**

No

### **2.37.34.4.3 Port**

Specify the port used for the automatic search for remote WLCs.

### **Telnet path:**

**Setup** > **WLAN-Management** > **WLC-Cluster** > **WLC-Discovery**

### **Possible values:**

 $0...65535$ 

## **Special values:**

**0**

The device uses default port 1027.

## **Default:**

0

# **2.37.34.5 Trigger-WLC-rediscovery-on-WTPs**

With this action, you command all of the managed APs to calculate the ideal distribution of the APs in the WLC cluster. The result of this calculation may cause the APs to be redistributed.

#### **Telnet path:**

**Setup** > **WLAN-Management** > **WLC-Cluster**

## **Possible arguments:**

none

# **2.37.34.6 WLC-Tunnel-active**

Using this parameter, you can enable or disable the WLC tunnel used for WLC clustering. This indirectly switches the cluster functionality for the corresponding WLC on or off.

### **Telnet path:**

**Setup** > **WLAN-Management** > **WLC-Cluster**

### **Possible values:**

**No**

WLC cluster tunnels on the device are disabled.

**Yes**

WLC cluster tunnels on the device are enabled.

### **Default:**

No

# **2.37.35 RADIUS-Server-Profiles**

By default, the WLC forwards requests for account and access administration to the RADIUS server. In order for the APs to contact the RADIUS server directly, you define the necessary RADIUS profiles in this table. When setting up logical wireless networks (SSIDs), you have the option of choosing a separate RADIUS profile for each SSID.

**SNMP ID:** 2.37.35

**Telnet path:** /Setup/WLAN-Management

## **2.37.35.1 Name**

Name of the RADIUS profile. This name is used to reference the RADIUS profile in the logical WLAN settings.

**SNMP ID:** 2.30.3.1

**Telnet path:** /Setup/WLAN-Management/RADIUS-Server-Profiles

# **Possible values:**

 $Max. 16 characters$ 

**Default:** Blank

# **2.37.35.2 Account IP**

IP address of the RADIUS server that carries out the accounting of user activities. In the default setting with the IP address of 0.0.0.0, the AP sends RADIUS requests to the WLC.

# **SNMP ID:** 2.37.35.2

**Telnet path:** /Setup/WLAN-Management/RADIUS-Server-Profiles

# **Possible values:**

**No. Valid IP address** 

**Default:** 0.0.0.0

# **2.37.35.3 Account port**

Port of the RADIUS server that carries out the accounting of user activities.

**SNMP ID:** 2.37.35.3

**Telnet path:** /Setup/WLAN-Management/RADIUS-Server-Profiles

# **Possible values:**

 $Max. 5 numbers$ 

**Default:** 1813

# **2.37.35.4 Account secret**

Password for the RADIUS server that carries out the accounting of user activities.

**SNMP ID:** 2.37.35.4

**Telnet path:** /Setup/WLAN-Management/RADIUS-Server-Profiles

# **Possible values:**

**Nax. 32 characters** 

**Default:** Blank

# **2.37.35.5 Account loopback**

Here, you can optionally configure a sender address for the RADIUS server that carries out the accounting of user activities. This is used instead of the sender address otherwise selected automatically for the destination address. If you have configured loopback addresses, you can specify them here as sender address.

**SNMP ID:** 2.37.35.5

**Telnet path:** /Setup/WLAN-Management/RADIUS-Server-Profiles

# **Possible values:**

- You can enter an address in various forms:
- **Name of the IP networks whose addresses are to be used.**
- **I** "INT" for the address of the first intranet.
- 1 "DMZ" for the address of the first DMZ

**T** If there is an interface called "DMZ", its address will be taken in this case.

- **EXECO... LBF** for the 16 loopback addresses.
- Furthermore, any IP address can be entered in the form  $x.x.x.x$ .

### **Default:** Blank

# **2.37.35.6 Account-Protocol**

Protocol for communication between the AP and the RADIUS server that carries out the accounting of user activities.

## **SNMP ID:** 2.37.35.6

**Telnet path:** /Setup/WLAN-Management/RADIUS-Server-Profiles

## **Possible values:**

- **RADSEC**
- **RADIUS**

**Default:** RADIUS

# **2.37.35.7 Access IP**

IP address of the RADIUS server that authenticates user data. In the default setting with the IP address of 0.0.0.0, the AP sends RADIUS requests to the WLC.

## **SNMP ID:** 2.37.35.7

**Telnet path:** /Setup/WLAN-Management/RADIUS-Server-Profiles

### **Possible values:**

■ Valid IP address

**Default:** 0.0.0.0

# **2.37.35.8 Access port**

Port of the RADIUS server that authenticates user data.

**SNMP ID:** 2.37.35.8

**Telnet path:** /Setup/WLAN-Management/RADIUS-Server-Profiles

**Possible values:**

 $Max. 5 numbers$ 

**Default:** 1812

# **2.37.35.9 Access secret**

Password for the RADIUS server that authenticates user data.

**SNMP ID:** 2.37.35.9

**Telnet path:** /Setup/WLAN-Management/RADIUS-Server-Profiles

# **Possible values:**

• Max. 32 characters

**Default:** Blank

# **2.37.35.10 Access loopback**

Here, you can optionally configure a sender address for the RADIUS server that authenticates user data. This is used instead of the sender address otherwise selected automatically for the destination address. If you have configured loopback addresses, you can specify them here as sender address.

**SNMP ID:** 2.37.35.10

**Telnet path:** /Setup/WLAN-Management/RADIUS-Server-Profiles

# **Possible values:**

- You can enter an address in various forms:
- **Name of the IP networks whose addresses are to be used.**
- **I.** "INT" for the address of the first intranet.
- "DMZ" for the address of the first DMZ

**(1)** If there is an interface called "DMZ", its address will be taken in this case.

- **EXECO... LBF** for the 16 loopback addresses.
- **EXECUTE:** Furthermore, any IP address can be entered in the form  $x.x.x.x.x$ .

**Default:** Blank

# **2.37.35.11 Access-Protocol**

Protocol for communication between the WLC and the RADIUS server that authenticates the user data.

**SNMP ID:** 2.37.35.11

**Telnet path:** /Setup/WLAN-Management/RADIUS-Server-Profiles

## **Possible values:**

- **RADSEC**
- 1 RADIUS

**Default:** RADIUS

# **2.37.35.12 Backup**

Name of the backup RADIUS profile. This name is used to reference the backup RADIUS profile in the logical WLAN settings. The WLC uses the settings from the backup RADIUS profile when the primary RADIUS server for authentication or accounting does not respond to queries.

**SNMP ID:** 2.30.3.12

**Telnet path:** /Setup/WLAN-Management/RADIUS-Server-Profiles

**Possible values:**

**Max. 16 characters** 

**Default:** Blank

# **2.37.36 CAPWAP-Operating**

Enables or disabled the CAPWAP service on your device.

In order to operate multiple WLCs in a cluster, they must all have identical configurations. This is not the case on one WLC by default, since it automatically generates certain configuration parts (such as certificates). By disabling CAPWAP

on all devices except one, you have the option of setting one of the devices in your WLC cluster as a master controller. The other WLCs can be synchronized with the master controller's configuration.

# **Telnet path:**

**Setup** > **WLAN-Management**

**Possible values:**

**No Yes**

**Default:**

Yes

# **2.37.37 Preference**

This parameter specifies a preferred value used by an AP to set the priority of a WLC within a WLC cluster. The AP evaluates the preference value that you have assigned to a WLC. The higher the number between 0 and 255, the higher the AP prioritizes the WLC.

### **Telnet path:**

**Setup** > **WLAN-Management**

**Possible values:**

 $0...255$ 

**Default:**

 $\theta$ 

# **2.37.40 Client Steering**

This directory is used to configure the client steering by the WLC.

### **Telnet path:**

**Setup** > **WLAN-Management**

# **2.37.40.11 Trace-Mac**

An as aid to troubleshooting, only the MAC address you entered is shown when the trace is enabled (trace  $#$ wlc-steering).

## **Telnet path:**

**Status** > **WLAN-Management** > **Client-Steering**

### **Possible values:**

16 characters from 0123456789abcdef

### **Default:**

0000000000000000

# <span id="page-1032-0"></span>**2.37.40.17 Acquire-statistical-data**

Using this parameter, you enable or disable the recording of client-steering statistics. This statistical data is suitable for analysis by LANmonitor, for example. Another option for viewing the statistics is available under **Status** > **WLAN-Management** > **Client-Steering**.

**(1)** Statistics capture increases the load on the WLC. LANCOM does not recommend the permanent recording of statistics.

### **Telnet path:**

**Status** > **WLAN-Management** > **Client-Steering**

## **Possible values:**

**Yes**

Enables the recording of client-steering statistics.

**No**

Disables the recording of client-steering statistics.

### **Default:**

No

# **2.37.40.19 Profiles**

This table is used to manage the profiles for the client steering. A client-steering profile specifies the conditions under which the WLC triggers a client-steering operation.

### **Telnet path:**

**Status** > **WLAN-Management** > **Client-Steering**

### **2.37.40.19.1 Name**

Name of the client-steering profile.

#### **Telnet path:**

**Setup** > **WLAN-Management** > **Client-Steering** > **Profiles**

#### **Possible values:**

```
Max. 31 characters from [A-Z] [0-9] \circ [ \cdot [ \circ \circ \circ [ \cdot ] \circ [ \cdot ] \circ [ \cdot ] \circ [ \cdot ] \circ [ \cdot ] \circ [ \cdot ] \circ [ \cdot ] \circ [ \cdot ] \circ [ \
```
### **Default:**

empty

### **2.37.40.19.2 Tolerance level**

The calculated value for an AP may deviate from the maximum calculated value by this percentage value in order for the AP to be allowed to accept the client at the next login attempt.

### **Telnet path:**

#### **Setup** > **WLAN-Management** > **Client-Steering** > **Profiles**

### **Possible values:**

0 … 100 Percent

## **Default:**

 $\theta$ 

## **2.37.40.19.4 Signal-Strength-Weighting**

Specifies the percentage weighting of the signal-strength value used to calculate the final value.

### **Telnet path:**

### **Setup** > **WLAN-Management** > **Client-Steering** > **Profiles**

### **Possible values:**

0 … 100 Percent

### **Default:**

100

## **2.37.40.19.5 Associated-Clients-Weighting**

Specifies with how many percent the number of clients associated with an AP is entered into the final value.

## **Telnet path:**

```
Setup > WLAN-Management > Client-Steering > Profiles
```
## **Possible values:**

0 … 100 Percent

## **Default:**

100

### **2.37.40.19.6 Frequency-Band-Weighting**

Specifies the percent weighting of the value for the frequency band used to calculate the final value.

### **Telnet path:**

### **Setup** > **WLAN-Management** > **Client-Steering** > **Profiles**

## **Possible values:**

0 … 100 Percent

**Default:**

100

### **2.37.40.19.9 Preferred-Band**

Specifies with how many percent the number of clients associated with an AP is entered into the final value.

#### **Telnet path:**

## **Setup** > **WLAN-Management** > **Client-Steering** > **Profiles**

### **Possible values:**

**2.4GHz**

The WLC steers the AP to the 2.4 GHz frequency band.

### **5GHz**

The WLC steers the AP to the 5 GHz frequency band.

## **Default:**

5GHz

### **2.37.40.19.10 Disassociation-Threshold**

Specifies the threshold value below which the connection to the client must drop before the AP disconnects from the client and initiates a new client-steering operation.

### **Telnet path:**

**Setup** > **WLAN-Management** > **Client-Steering** > **Profiles**

### **Possible values:**

0 … 100 Percent

## **Default:**

30

# **2.37.40.19.11 Time-to-Disassociation**

Specifies the number of seconds in which no data is transferred between AP and client before the AP disconnects the client.

### **Telnet path:**

**Setup** > **WLAN-Management** > **Client-Steering** > **Profiles**

### **Possible values:**

0 … 10 Seconds

### **Default:**

1

# **2.37.40.20 Client-MAC-Statistic-Filter**

This parameter specifies a list of MAC addresses, for which the WLC explicitly records statistical data. The WLC writes statistics for the listed MAC addresses to the **Event-Table** under **Status** > **WLAN-Management** > **Client-Steering**. Multiple MAC addresses can be specified in a comma-separated list.

**The recording of statistical data is enabled elsewhere using the parameter [2.37.40.17 Acquire-statistical-data](#page-1032-0)** on page 1033.

### **Telnet path:**

**Status** > **WLAN-Management** > **Client-Steering**

### **Possible values:**

Max. 251 characters from  $[0-9][a-f]:-,$ 

### **Special values:**

empty

The device collects statistical data on all MAC addresses (filtering disabled).

### **Default:**

empty

# **2.38 LLDP**

This submenu contains the configuration options relating to the Link Layer Discovery Protocol (LLDP). The options are similar to the configuration options according to LLDP MIB. If the information contained here is not sufficient, you can find more details in the IEEE 802.1AB standard.

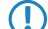

**To find out whether a specific device supports LLDP, refer to the corresponding data sheet.** 

**Telnet path:**

**Setup** > **LLDP**

# <span id="page-1035-0"></span>**2.38.1 Message-TX-Interval**

This value defines the interval in seconds for the regular transmission of LLDPDUs by the device.

**The device detects changes to the LLDP information during an interval, the device can send additional LLDP** messages. The  $Tx$  de lay parameter defines the maximum frequency of LLDP messages caused by these changes.

The device also uses this Message TX interval for calculating the hold time for received LLDP messages with the help of the *[Message TX hold multiplier](#page-1036-1)*,

### **Telnet path:**

**Setup** > **LLDP** > **Message-TX-interval**

### **Possible values:**

0 to 65535 seconds

**Default:**

30

# <span id="page-1036-1"></span>**2.38.2 Message-Tx-Hold-Multiplier**

This value is used to calculate the time in seconds after which the device discards the information received with LLDP messages (hold time or time to live - TTL). The device calculates this value as the product of the Message TX hold multiplier specified here and the current *[Message TX interval](#page-1035-0)*:

Hold time = Message-Tx-Hold-Multiplier x Message-TX-Interval

The default settings result in a hold time for received LLDP messages of 120 seconds.

#### **Telnet path:**

**Setup** > **LLDP** > **Message-TX-Hold-Multiplier**

**Possible values:**

0 to 99

**Default:**

4

# **2.38.3 Reinit-Delay**

This value defines the time the device suppresses transmission of LLDPDUs even though the LLDP is activated.

#### **Telnet path:**

**Setup** > **LLDP** > **Reinit-Delay**

#### **Possible values:**

0 to 99 seconds

### **Default:**

2

# <span id="page-1036-0"></span>**2.38.4 Tx-Delay**

In principle the device sends LLDP messages in the interval set under *[Message TX interval](#page-1035-0)*. If the device detects changes to the LLDP information during an interval, the device can send additional LLDP messages.

The value set here defines the maximum frequency in seconds, in which the device uses LLDP messages. Thus the default value of 2 seconds causes the device to send LLDP messages once every 2 seconds, even if the device has detected multiple changes in the meantime.

#### **Telnet path:**

**Setup** > **LLDP** > **Tx-Delay**

### **Possible values:**

0 to 9999 seconds

## **Default:**

2

# **2.38.5 Notification-Interval**

This value specifies the time interval until the device sends notifications of changes to the remote station tables. The value defines the smallest time period between notifications. Thus the default value of 5 seconds causes the device to send messages at most once every 5 seconds, even if the device has detected multiple changes in the meantime.

## **Telnet path:**

**Setup** > **LLDP** > **Notification-Interval**

## **Possible values:**

0 to 9999 seconds

# **Default:**

5

# **2.38.6 Ports**

This table includes all port-dependent configuration options. The table index is a string, specifically the interface/port name.

## **Telnet path:**

**Setup** > **LLDP** > **Ports**

# **2.38.6.1 Name**

The name of the port or interface

## **Telnet path:**

**Setup** > **LLDP** > **Ports** > **Name**

## **Possible values:**

Depending on the interfaces, e.g., LAN-1, WLAN-1

# **2.38.6.2 Admin-Status**

Specifies whether PDU transfer and/or reception is active or inactive on this port. This parameter can be set individually for each port.

## **Telnet path:**

**Setup** > **LLDP** > **Ports** > **Admin-Status**

## **Possible values:**

Off Tx-Only

Rx-Only

Rx/Tx

# **Default:**

Off

# **2.38.6.3 Notification**

Use this to set whether changes in an MSAP remote station for this port are reported to possible network management systems.

**Telnet path:**

**Setup** > **LLDP** > **Ports** > **Notifications**

**Possible values:**

No Yes

**Default:**

No

# **2.38.6.4 TLVs**

Specify the quantity of the optional standard TLVs that will be transmitted to the PDUs.

# **Telnet path:**

**Setup** > **LLDP** > **Ports** > **TLVs**

# **Possible values:**

Port-Description

Sys-name

Sys-Descriptor

Sys-Caps

None

## **Default:**

Port-Description

# **2.38.6.6 TLVs-802.3**

Specify the quantity of the optional standard TLVs-802.3 that will be transmitted to the PDUs.

## **Telnet path:**

# **Setup** > **LLDP** > **Ports** > **TLVs-802.3**

# **Possible values:**

PHY-Config-Status

Power-via-MDI

Link-Aggregation

Max-Frame-Size

None

# **Default:**

PHY-Config-Status

## **2.38.6.7 Max-Neighbours**

This parameter specifies the maximum number of LLDP neighbors.

### **Telnet path:**

### **Setup** > **LLDP** > **Ports** > **Max-Neighbors**

**Possible values:**

0 to 65535

# **Default:**

 $\theta$ 

# **2.38.6.8 Update-Source**

This parameter specifies the optional sources for LLDP updates.

### **Telnet path:**

**Setup** > **LLDP** > **Ports** > **Update-Source**

**Possible values:**

Auto LLDP-Only Other only Both

# **Default:**

Auto

# **2.38.6.9 TLVs-LCS**

These settings define the quantity of the optional standard LCS TLVs that the device sends to PDUs.

### **Telnet path:**

**Setup** > **LLDP** > **Ports** > **TLVs-LCS**

# **Possible values:**

SSID

Radio channel

PHY-Type

None

# **Default:**

SSID

# **2.38.7 Management-Addresses**

In this table, enter the management address(es) that the device transmits via LLDPDUs. Management addresses take their names from the TCP/IP network list. The device only transfers the network and management addresses in this table for the LLDPDUs. A network from this list has the option of using the port list to limit the wider disclosure of the individual device addresses.

### **Telnet path:**

## **Setup** > **LLDP** > **Management-Addresses**

**The Defining address bindings limits the disclosure of management addresses regardless of the settings in the port** lists. The device only reports a network that is connected to an interface. This is irrespective of the settings of the port list.

# **2.38.7.1 Network-Name**

The name of the TCP/IP network, as entered in the TCP-IP network list.

### **Telnet path:**

### **Setup** > **LLDP** > **Management-Addressen** > **Network-Name**

### **Possible values:**

Max. 16 alphanumerical characters

## **Default:**

Blank

# **2.38.7.2 Port-List**

The list of interfaces and ports belonging to the corresponding management address.

#### **Telnet path:**

### **Setup** > **LLDP** > **Management-Addresses** > **Port-List**

## **Possible values:**

>Comma-separated list of ports, max 251 alphanumeric characters, e.g., LAN-1 or WLAN-1. Use wildcards to specify a group of ports (e.g., " $*$  \*").

### **Default:**

Blank

# **2.38.8 Protocol**

This table contains the LLDP port settings for the spanning-tree and rapid-spanning-tree protocols.

### **Telnet path:**

**Setup** > **LLDP** > **Protocols**

# **2.38.8.1 Protocol**

This parameter sets the protocol for which the LLDP ports are enabled.

#### **Telnet path:**

**Setup** > **LLDP** > **Protocols** > **Protocol**

### **Possible values:**

Spanning-Tree

Rapid Spanning Tree

## **Default:**

Spanning-Tree, Rapid-Spanning-Tree

# **2.38.8.2 Port-List**

This value describes the ports, which the LLDP uses with the associated protocol (spanning-tree or rapid-spanning-tree).

## **Telnet path:**

**Setup** > **LLDP** > **Protocols** > **Port-List**

# **Possible values:**

```
>Comma-separated list of ports, max 251 alphanumeric characters, e.g., LAN-1 or WLAN-1. Use wildcards
to specify a group of ports (e.g., " *_*").
```
## **Default:**

Blank

# **2.38.9 Immediate-Delete**

This parameter enables or disables the direct deletion of LLDPDUs.

**Telnet path:**

**Setup** > **LLDP** > **Immediate-Deletion**

**Possible values:**

Yes

No

**Default:**

Yes

# **2.38.10 Operating**

This parameter enables or disables the use of LLDP.

**Telnet path:**

**Setup** > **LLDP** > **Operating**

# **Possible values:**

Yes No **Default:**

Yes

# **2.39 Certificates**

This menu contains the configuration of the certificates.

**SNMP ID:** 2.39

**Telnet path:** /Setup

# **2.39.1 SCEP-Client**

This menu contains the configuration of the SCEP client.

**SNMP ID:** 2.39.1

**Telnet path:** /Setup/Certificates

# **2.39.1.1 Operating**

Turns the usage of SCEP on or off.

**SNMP ID:** 2.39.1.1

**Telnet path:** /Setup/Certificates/SCEP-Client

**Possible values:**

- 1 Yes
- $\blacksquare$  No

**Default:** No

**Special values:** No

# **2.39.1.2 Device-Certificate-Update-Before**

Preparation time in days for the timely retrieval of new RA/CA certificates.

**SNMP ID:** 2.39.1.2

**Telnet path:** /Setup/Certificates/SCEP-Client

### **Possible values:**

 $Max. 10 characters$ 

**Default:** Blank

# **2.39.1.3 Device-Certificate-Update-Before**

Preparation time in days for the timely retrieval of new RA/CA certificates.

**SNMP ID:** 2.39.1.3

**Telnet path:** /Setup/Certificates/SCEP-Client

**Possible values:**

**Max. 10 characters** 

**Default:** 3

# **2.39.1.7 Certificates**

Here you can configure certificates or add new ones.

**SNMP ID:** 2.39.1.7

**Telnet path:** /Setup/Certificates/SCEP-Client

# **2.39.1.7.1 Name**

The certificate's configuration name.

**SNMP ID:** 2.39.1.7.1

**Telnet path:** /Setup/Certificates/SCEP-client/Certificates

**Possible values:**

 $Max. 16 characters$ 

**Default:** Blank

## **2.39.1.7.2 CADN**

Distinguished name of the CA. With this parameter the CAs are assigned to system certificates (and vice versa) on the one hand. On the other hand this parameter is also important for evaluating whether received or available certificates match with the configuration.

You can also use reserved characters by using a preceding backslash ("\"). The supported reserved characters are:

- $\blacksquare$  Comma  $(\ulcorner, \urcorner)$
- $\blacksquare$  Slash ("/")
- $Plus ("+")$
- Semicolon (";")
- **Equals ("=")**

You can also use the following internal LCOS variables:

- $\blacksquare$  %% inserts a percent sign.
- $\blacksquare$  %f inserts the version and the date of the firmware currently active in the device.
- $\blacksquare$  %r inserts the hardware release of the device.
- $\blacksquare$  %v inserts the version of the loader currently active in the device.
- %m inserts the MAC address of the device.
- $\blacksquare$  %s inserts the serial number of the device.
- **1** %n inserts the name of the device.
- <sup>1</sup> % linserts the location of the device.
- $\blacksquare$  %d inserts the type of the device.

## **SNMP ID:** 2.39.1.7.2

**Telnet path:** /Setup/Certificates/SCEP-client/Certificates

**Possible values:**

**Nax. 251 characters** 

**Default:** Blank

## **2.39.1.7.3 Subject**

Distinguished name of the subject of the requester.

You can also use reserved characters by using a preceding backslash ("\"). The supported reserved characters are:

- $\blacksquare$  Comma  $(\ulcorner, \urcorner)$
- $\blacksquare$  Slash ("/")
- $Plus ("+")$
- $\blacksquare$  Semicolon (";")
- $\blacksquare$  Equals ("=")

You can also use the following internal LCOS variables:

- %% inserts a percent sign.
- $\blacksquare$  %f inserts the version and the date of the firmware currently active in the device.
- $\blacksquare$  % % inserts the hardware release of the device.
- $\blacksquare$  %v inserts the version of the loader currently active in the device.
- %m inserts the MAC address of the device.
- $\blacksquare$  %s inserts the serial number of the device.
- $\blacksquare$  %n inserts the name of the device.
- $\blacksquare$  % inserts the location of the device.
- $\blacksquare$  %d inserts the type of the device.

**SNMP ID:** 2.39.1.7.3

**Telnet path:** /Setup/Certificates/SCEP-client/Certificates

**Possible values:**

■ Max. 251 characters

**Default:** Blank

## **2.39.1.7.4 ChallengePwd**

Password (for the automatic issue of device certificates on the SCEP server).

**SNMP ID:** 2.39.1.7.4

**Telnet path:** /Setup/Certificates/SCEP-client/Certificates

**Possible values:**

 $Max. 251$  characters

**Default:** Blank

## **2.39.1.7.5 SubjectAltName**

Further information about the requester, e.g. domain or IP address.

**SNMP ID:** 2.39.1.7.5

**Telnet path:** /Setup/Certificates/SCEP-client/Certificates

## **Possible values:**

• Max. 251 characters

**Default:** Blank

## **2.39.1.7.6 KeyUsage**

Any comma-separated combination of: digitalSignature, nonRepudiation, keyEncipherment, dataEncipherment, keyAgreement, keyCertSign, cRLSign, encipherOnly, decipherOnly, critical (possible but not recommended)

**SNMP ID:** 2.39.1.7.6

**Telnet path:** /Setup/Certificates/SCEP-client/Certificates

**Possible values:**

**Nax. 251 characters** 

**Default:** Blank

## **2.39.1.7.7 Device-Certificate-Keylength**

The length of the key to be generated for the device itself.

**SNMP ID:** 2.39.1.7.7

### **Telnet path:** /Setup/Certificates/SCEP-client/Certificates

### **Possible values:**

■ 31 or better

**Default:** 0

## **2.39.1.7.8 Application**

Indicates the intended application of the specified certificates. The certificates entered here are only queried for the corresponding application.

**SNMP ID:** 2.39.1.7.8

**Telnet path:** /Setup/Certificates/SCEP-client/Certificates

**Possible values:**

**N** VPN

**Default:** VPN

### **2.39.1.7.9 Extended-KeyUsage**

Any comma-separated combination of: Critical, serverAuth, clientAuth, codeSigning, emailProtection, timeStamping, msCodeInd, msCodeCom, msCTLSign, msSGC, msEFS, nsSGC, 1.3.6.1.5.5.7.3.18 for WLAN controllers, 1.3.6.1.5.5.7.3.19 for access points in managed mode

### **SNMP ID:** 2.39.1.7.9

**Telnet path:** /Setup/Certificates/SCEP-client/Certificates

### **Possible values:**

**Nax. 251 characters** 

**Default:** Blank

## **2.39.1.8 Reinit**

Starts the manual reinitialization of the SCEP parameters. As with the standard SCEP initialization, the necessary RA and CA certificates are retrieved from the CA and stored within the device's file system so that they are not yet ready for use in VPN operations. If the available system certificate fits to the retrieved CA certificate, then the system certificate, CA certificate and the device's private key can be used for VPN operations. If the existing system certificates do not fit to the retrieved CA certificate, then the next step is for the SCEP server to submit a new certificate request. Only once a new system certificate that fits to the retrieved CA certificate has been issued and retrieved can the system certificate, CA certificate and the device's private key can be used for VPN operations.

**SNMP ID:** 2.39.1.8

**Telnet path:** /Setup/Certificates/SCEP-Client

## **2.39.1.9 Update**

Manually triggers a request for a new system certificate, irrespective of the remaining validity period (lease). A new key pair is generated at the same time.

**SNMP ID:** 2.39.1.9

**Telnet path:** /Setup/Certificates/SCEP-Client

## **2.39.1.10 Clear-SCEP-Filesystem**

Starts a clean-up of the SCEP file system.

Deleted are: RA certificates, pending certificate requests, new and inactive CA certificates, new and inactive private keys.

Retained are: System certificates currently in use for VPN operations, associated private keys, and the CA certificates currently in use for VPN operations.

**SNMP ID:** 2.39.1.10

**Telnet path:** /Setup/Certificates/SCEP-Client

# **2.39.1.11 Retry-After-Error-Interval**

Interval in seconds between retries after errors of any type.

**SNMP ID:** 2.39.1.11

**Telnet path:** /Setup/Certificates/SCEP-Client

**Possible values:**

**Nax. 10 characters** 

**Default:** 22

# **2.39.1.12 Check-Pending-Requests-Interval**

Interval in seconds for checks on outstanding certificate requests.

**SNMP ID:** 2.39.1.12

**Telnet path:** /Setup/Certificates/SCEP-Client

## **Possible values:**

■ Max. 10 characters

**Default:** 101

# **2.39.1.13 Trace-Level**

The output of trace messages for the SCEP client trace can be restricted to contain certain content only. The specified value defines the amount of detail of the packets in the trace.

**SNMP ID:** 2.39.1.13

**Telnet path:** /Setup/Certificates/SCEP-Client

## **Possible values:**

- All: All trace messages, including information and debug messages
- Reduced: Error and alert messages only
- Only errors: Error messages only

## **Default:**

All

# **2.39.1.14 CAs**

This table is used to define the available CAs.

**SNMP ID:** 2.39.1.14

**Telnet path:** /Setup/Certificates/SCEP-Client/CAs

## **2.39.1.14.1 Name**

Enter a name that identifies this configuration.

**SNMP ID:** 2.39.1.14.1

**Telnet path:** /Setup/Certificates/SCEP-Client/Certificates/Name

**Possible values:** Max. 16 alphanumerical characters

**Default:** Blank

## **2.39.1.14.2 URL**

This is where the enrollment URL is entered. The router must contact the certificate authority (CA) to request a certificate. The URL required tends to differ from one provider to another, and it is commonly specified in the documentation of the CA. Example: http:/ /postman/certsrv/mscep/mscep.dll

**SNMP ID:** 2.39.1.14.2

**Telnet path:** /Setup/Certificates/SCEP-Client/Certificates/URL

### **Possible values:**

■ Max. 251 alphanumerical characters

**Default:** Blank

### **2.39.1.14.3 DN**

The distinguished name must be entered here. With this parameter the CAs are assigned to system certificates (and vice versa) on the one hand. On the other hand this parameter is also important for evaluating whether received or available certificates match with the configuration. Separated by commas or forward slashes, this is a list where the name, department, state and country can be specified for the gateway. The following are examples of how an entry might appear: CN=myCACN, DC=mscep, DC=ca, C=DE, ST=berlin, O=myOrg /CN=LANCOM CA/O=LANCOM Systems/C=DE

You can also use reserved characters by using a preceding backslash ("\"). The supported reserved characters are:

- $\Box$  Comma (",")
- $\blacksquare$  Slash ("/")
- $Plus ("+")$
- Semicolon (";")
- $\blacksquare$  Equals ("=")

You can also use the following internal LCOS variables:

- $\blacksquare$  %% inserts a percent sign.
- $\blacksquare$  % f inserts the version and the date of the firmware currently active in the device.
- $\blacksquare$  %r inserts the hardware release of the device.
- $\blacksquare$  %v inserts the version of the loader currently active in the device.
- %m inserts the MAC address of the device.
- $\blacksquare$  %s inserts the serial number of the device.
- $\blacksquare$  %n inserts the name of the device.
- <sup>1</sup> % linserts the location of the device.
- $\blacksquare$  %d inserts the type of the device.

**SNMP ID:** 2.39.1.14.3

**Telnet path:** /Setup/Certificates/SCEP-Client/Certificates/DN

**Possible values:**

 $M$ Max. 251 alphanumerical characters

**Default:** Blank

#### **2.39.1.14.4 Enc-Alg**

The encryption algorithm is specified here as used by the SCEP protocol (Simple Certificate Enrollment Protocol). Both the certification authority (CA) and the certificate holder (client) must support the algorithm. A number of methods are available:

 $\bullet$  If possible you should employ one of the last methods (3DES, BLOWFISH, AES) if the certification authority (CA) and all the clients support it. The default value here is DES encryption to ensure interoperability.

#### **Telnet path:**

**Setup** > **Certificates** > **SCEP-Client** > **CAs**

#### **Possible values:**

### **DES**

Data Encryption Standard: The DES algorithm uses a 64-bit key. This is the SCEP standard encryption. DES is an algorithm developed by the National Bureau of Standards (NBS) in the USA. The DES algorithm uses a 64-bit key which allows combinations of a substitution cipher, transposition cipher and exclusive-OR (XOR) operations. The 64-bit block size consists of an effective key length of 56 bits and 8 parity bits. The algorithm is based on the Lucifer cipher.

#### **3DES**

Triple-DES: This is an improved method of DES encryption using two keys of 64-bits in length.

#### **BLOWFISH**

The BLOWFISH algorithm works with a variable key length of between 32 and 448 bits. It is a fast and highly secure algorithm. It has major advantages over other symmetrical methods such as DES and 3DES.

#### **AES**

Advanced Encryption Standard: The AES algorithm has a variable block size of 128, 192 or 256 bits and a variable key length of 128, 192 or 256 bits, providing a very high level of security.

## **Default:**

DES

#### **2.39.1.14.5 Identifier**

An additional identifier can be specified here. This value is required by some web servers to identify the CA.

**SNMP ID:** 2.39.1.14.5

**Telnet path:** /Setup/Certificates/SCEP-Client/Certificates/Identifier

#### **Possible values:**

■ Max. 251 alphanumerical characters

**Default:** Blank

#### **2.39.1.14.6 CA signature algorithm**

Here you select the signature algorithm used by the Certificate Authority (CA) to sign the certificate. This method must be supported by the certification authority (CA) and the certificate recipient (client) as the client uses this signature to check the integrity of the certificate. Two cryptographic hash functions are relatively widespread.

#### **Telnet path:**

**Setup** > **Certificates** > **SCEP-Client** > **CAs**

### **Possible values:**

### **MD5**

Message Digest Algorithm 5: The MD5 algorithm generates a 128-bit hash value. MD5 was developed in 1991 by Ronald L. Rivest. The results reveal no conclusive information about the key. This method takes a message of any length to generate a 128-bit message digest, which is attached to the unencrypted message. The recipient compares the message digest with that determined from the information.

## **SHA1**

Secure Hash Algorithm 1: The SHA1 algorithm generates a 160-bit hash value. This is used to calculate a unique checksum for any data. Generally this data makes up messages. It is practically impossible to come across two messages with exactly the same SHA value.

### **SHA256**

Like SHA1 but with a 256-bit hash value.

## **SHA384**

Like SHA1 but with a 384-bit hash value.

#### **SHA512**

Like SHA1 but with a 512-bit hash value.

### **Default:**

MD5

#### **2.39.1.14.7 RA-Autoapprove**

With this option, new requests are signed with this assuming that a system certificate is available. The option must be activated both at the client and at the Certificate Authority (CA server). In this case the client is authenticated at the CA by the certificate alone and without exchange of a challenge password.

### **SNMP ID:** 2.39.1.14.7

**Telnet path:** /Setup/Certificates/SCEP-Client/Certificates/RA-Autoapprove

#### **Possible values:**

- 1 Yes
- $\blacksquare$  No

**Default:** No

#### **2.39.1.14.8 CA fingerprint algorithm**

Here you select the fingerprint algorithm that the Certificate Authority (CA) uses to calculate the signature's fingerprint. Both the certification authority (CA) and the certificate holder (client) must support the algorithm.

The fingerprint is a hash value of data (key, certificate, etc.), i.e. a short number string that can be used to check the integrity of the data.

#### **Telnet path:**

```
Setup > Certificates > SCEP-Client > CAs
```
#### **Possible values:**

# **Off**

**MD5**

Message Digest Algorithm 5: The MD5 algorithm generates a 128-bit hash value. MD5 was developed in 1991 by Ronald L. Rivest. The results reveal no conclusive information about the key. This method takes a message of any length to generate a 128-bit message digest, which is attached to the unencrypted message. The recipient compares the message digest with that determined from the information.

## **SHA1**

Secure Hash Algorithm 1: The SHA1 algorithm generates a 160-bit hash value. This is used to calculate a unique checksum for any data. Generally this data makes up messages. It is practically impossible to come across two messages with exactly the same SHA value.

### **SHA256**

Like SHA1 but with a 256-bit hash value.

## **SHA384**

Like SHA1 but with a 384-bit hash value.

## **SHA512**

Like SHA1 but with a 512-bit hash value.

#### **Default:**

MD5

#### **2.39.1.14.9 CA-Fingerprint**

The CA fingerprint can be entered here. This is a hash value that is produced by the fingerprint algorithm. This hash value can be used to check the authenticity of the received CA certificate (if a CA fingerprint algorithm is a requirement). Possible delimiters are: ' :' ' -' ' ,' ' '

**SNMP ID:** 2.39.1.14.9

**Telnet path:** /Setup/Certificates/SCEP-Client/Certificates/CA-Fingerprint

#### **Possible values:**

■ Max. 59 alphanumerical characters

**Default:** Blank

### **2.39.1.14.11 Loopback-Addr.**

Enter a loopback address.

**SNMP ID:** 2.39.1.14.11

**Telnet path:** /Setup/Certificates/SCEP-Client/Certificates/Loopback-Addr.

**Possible values:** Max. 16 characters

**Default:** Blank

# **2.39.2 SCEP-CA**

This menu contains the settings for SCEP-CA.

**SNMP ID:** 2.39.2

**Telnet path:** /Setup/Certificates/SCEP-Client

# **2.39.2.1 Operating**

Activates or deactivates the SCEP client.

**SNMP ID:** 2.39.2.1

## **Telnet path:** /Setup/Certificates/SCEP-CA/SCEP-Operating

## **Possible values:**

- 1 Yes
- $\blacksquare$  No

**Default:** No

## **2.39.2.2 CA-certificates**

This menu contains the settings for CA certificates.

**SNMP ID:** 2.39.2.2

**Telnet path:** /Setup/Certificates/SCEP-Client/CAs

## **2.39.2.2.1 CA-Distinguished-Name**

The distinguished name must be entered here. With this parameter the CAs are assigned to system certificates (and vice versa) on the one hand. On the other hand this parameter is also important for evaluating whether received or available certificates match with the configuration. Separated by commas or forward slashes, this is a list where the name, department, state and country can be specified for the gateway. The following are examples of how an entry might appear: CN=myCACN, DC=mscep, DC=ca, C=DE, ST=berlin, O=myOrg /CN=LANCOM CA/O=LANCOM SYSTEMS/C=DE

## **SNMP ID:** 2.39.2.2.1

**Telnet path:** /Setup/Certificates/SCEP-CA/CA-Certificates/CA-Distinguished-Name

## **Possible values:**

**Nax. 251 characters** 

**Default:** Blank

## **2.39.2.2.3 Alternative-Name**

An alternative 'Subject Name' can be entered here.

**Examples:** Critical, DNS:host.company.de IP:10.10.10.10 DNS:host.company.de, IP:10.10.10.10 UFQDN:email:name@company.de

**SNMP ID:** 2.39.2.2.3

**Telnet path:** /Setup/Certificates/SCEP-CA/CA-Certificates/Alternative-Name

## **2.39.2.2.4 RSA-Key-Length**

The key length must be entered here. This value specifies the length of new keys in bits.

**SNMP ID:** 2.39.2.2.4

**Telnet path:** /Setup/Certificates/SCEP-CA/CA-Certificates/RSA-Key-Length

**Possible values:**

- $1024$
- $1 2048$
- $1 3072$
- 4096

■ 8192

## **Default:** 2048

**The time taken for calculation depends on the performance available from the system; the greater the number** of bits, the longer it takes.

## **2.39.2.2.5 Validity period**

Here you enter the certificate's validity period in days.

**Telnet path:** /Setup/Certificates/SCEP-CA/CA-certificates/Validity-Period

### **Possible values:**

 $M$  Max. 5 numerical characters

**Default:** 1100

## **2.39.1.2 Update-CA-certificates-before-expiration**

Enter the time period for the 'Update before expiry' in days.

**Telnet path:** /Setup/Certificates/SCEP-CA/CA-certificates/Update-CA-certificates-before-expiration

## **Possible values:**

**1 Max. 2 numerical characters** 

### **Default:** 4

## **2.39.2.2.8 RA-Distinguished-Name**

The distinguished name must be entered here. With this parameter the CAs are assigned to system certificates (and vice versa) on the one hand. On the other hand this parameter is also important for evaluating whether received or available certificates match with the configuration. Separated by commas or forward slashes, this is a list where the name, department, state and country can be specified for the gateway. The following are examples of how an entry might appear: CN=myCACN, DC=mscep, DC=ca, C=DE, ST=berlin, O=myOrg /CN=LANCOM CA/O=LANCOM SYSTEMS/C=DE

**SNMP ID:** 2.39.2.2.8

**Telnet path:** /Setup/Certificates/SCEP-CA/CA-Certificates/RA-Distinguished-Name

**Possible values:**

■ Max. 251 characters

**Default:** Blank

## **2.39.2.2.9 Create new CA certificates**

Run this command if you have changed the configuration of the CA.

The CA only creates new certificates automatically when the old ones have expired or none are available. If you decide to change the key length, the name, or other values of the CA certificate, this command enables you to recreate the corresponding certificate files.

**SNMP ID:** 2.39.2.2.9

**Telnet path:** /Setup/Certificates/SCEP-CA/CA-certificates/Create-new-CA-certificates

## **2.39.2.2.10 Create PKCS12 backup files**

To restore the CA or RA, the relevant root certificates with private keys will be required that are generated automatically when the WLC is started.

To ensure that this confidential information remains protected even when exported from the device, it is initially stored to a password-protected PCKS12 container.

The command "Create-PKCS12-Backup-Files" starts the export. Enter the passphrase when prompted to enter a parameter.

**Telnet path:** /Setup/Certificates/SCEP-CA/CA-certificates/Create-PKCS12-Backup-Files

## **2.39.2.2.11 Restore-certificates-from-Backup**

In case of a backup event, this command restores the two PKCS12 files with their respective root certificates and the private keys from the CA and/or RA.

**SNMP ID:** 2.39.2.2.11

**Telnet path:** /Setup/Certificates/SCEP-CA/CA-certificates/Restore-certificates-from-Backup

## **2.39.2.3 Encryption algorithm**

The encryption algorithm is specified here as used by the SCEP protocol (Simple Certificate Enrollment Protocol). Both the certification authority (CA) and the certificate holder (client) must support the algorithm. A number of methods are available:

 $\bigcap$  If possible you should employ one of the last methods (3DES, BLOWFISH, AES) if the certification authority (CA) and all the clients support it. The default value here is DES encryption to ensure interoperability.

### **Telnet path:**

**Setup** > **Certificates** > **SCEP-CA**

## **Possible values:**

## **DES**

Data Encryption Standard: The DES algorithm uses a 64-bit key. This is the SCEP standard encryption. DES is an algorithm developed by the National Bureau of Standards (NBS) in the USA. The DES algorithm uses a 64-bit key which allows combinations of a substitution cipher, transposition cipher and exclusive-OR (XOR) operations. The 64-bit block size consists of an effective key length of 56 bits and 8 parity bits. The algorithm is based on the Lucifer cipher.

## **3DES**

Triple-DES: This is an improved method of DES encryption using two keys of 64-bits in length.

## **BLOWFISH**

The BLOWFISH algorithm works with a variable key length of between 32 and 448 bits. It is a fast and highly secure algorithm. It has major advantages over other symmetrical methods such as DES and 3DES.

### **AES**

Advanced Encryption Standard: The AES algorithm has a variable block size of 128, 192 or 256 bits and a variable key length of 128, 192 or 256 bits, providing a very high level of security.

## **Default:**

**DES** 

## **2.39.2.4 RA-Autoapprove**

With this option, new requests are signed with this assuming that a system certificate is available. The option must be activated both at the client and at the Certificate Authority (CA server). In this case the client is authenticated at the CA by the certificate alone and without exchange of a challenge password.

**Telnet path:** /Setup/Certificates/SCEP-CA/RA-Autoapprove

**Possible values:**

- $\blacksquare$  Yes
- $\blacksquare$  No

**Default:** Yes

## **2.39.2.5 Client-Certificates**

This menu contains the settings for client certificates.

**SNMP ID:** 2.39.2.5

**Telnet path:** /Setup/Certificates/SCEP-CA/Client-Certificates

#### **2.39.2.5.1 Validity period**

Here you specify the validity period of the certificate in days.

**Telnet path:** /Setup/Certificates/SCEP-CA/CA-certificates/Validity-Period

#### **Possible values:**

 $Max. 5$  numerical characters

**Default:** 365

#### **2.39.2.5.3 Challenge passwords**

This table provides an overview of the challenge passwords.

**Telnet path:**

**Setup** > **Certificates** > **SCEP-CA** > **Client-Certificates**

## **2.39.2.5.3.1 Index**

Enter the index for the challenge password here.

#### **Telnet path:**

### **Setup** > **Certificates** > **SCEP-CA** > **CA-certificates** > **Challenge-Passwords**

### **Possible values:**

Max. 10 characters from 0123456789

#### **Default:**

empty

#### **2.39.2.5.3.2 Subject-Distinguished-Name**

The "Distinguished name" must be entered here. With this parameter the CAs are assigned to system certificates (and vice versa) on the one hand. On the other hand this parameter is also important for evaluating whether received or available certificates match with the configuration. Separated by commas or forward slashes, this is a list where the name, department, state and country can be specified for the gateway. The following are examples of how an entry might appear: CN=myCACN, DC=mscep, DC=ca, C=DE, ST=berlin, O=myOrg /CN=LANCOM CA/O=LANCOM SYSTEMS/C=DE

#### **Telnet path:**

#### **Setup** > **Certificates** > **SCEP-CA** > **CA-certificates** > **Challenge-Passwords**

## **Possible values:**

```
Max. 251 characters from [A-Z] [a-z] [0-9] \# @{ \ } \sim ! " $& ( ) * + - , / : ; < = >? [ \ \] ^{\wedge}.
```
### **Default:**

empty

### **2.39.2.5.3.3 MAC address**

Enter the MAC address of the client whose password is to be managed by the challenge-password table.

#### **Telnet path:**

#### **Setup** > **Certificates** > **SCEP-CA** > **CA-certificates** > **Challenge-Passwords**

#### **Possible values:**

Max. 12 characters from 0123456789abcdef

## **Default:**

empty

### **2.39.2.5.3.4 Challenge**

Enter the challenge (password) for the client here.

### **Telnet path:**

#### **Setup** > **Certificates** > **SCEP-CA** > **CA-certificates** > **Challenge-Passwords**

#### **Possible values:**

```
Max. 16 characters from [A-Z] [a-z] [0-9] \#\emptyset \{ \} \sim ! "\$\&c' ()*+-, /: ; <=>?[\ \] \sim.
```
#### **Default:**

empty

#### **2.39.2.5.3.5 Challenge**

Enter the validity period of the password here. By selecting "one-time" the password becomes a one-time password (OTP), so it can only be used for authentication once.

### **Telnet path:**

```
Setup > Certificates > SCEP-CA > CA-certificates > Challenge-Passwords
```
**Possible values:**

**One-time Permanent**

#### **Default:**

Permanent

#### **2.39.2.5.4 General-challenge-password**

An additional 'password' can be entered here, which is transmitted to the CA. This can be used by default to authenticate revocation requests. If CAs operate Microsoft-SCEP (mscep), the one-time passwords issued by the CA can be entered here for the authentication of requests.

#### **SNMP ID:** 2.39.2.5.4

**Telnet path:** /Setup/Certificates/SCEP-CA/Client-Certificates/General-challenge-password

**Possible values:**

 $Max. 16$  characters

**Default:** XuL[ksKcC3+'%PA2

## **2.39.2.6 Signature algorithm**

Here you select the signature algorithm used by the Certificate Authority (CA) to sign the certificate. This method must be supported by the certification authority (CA) and the certificate recipient (client) as the client uses this signature to check the integrity of the certificate. Two cryptographic hash functions are relatively widespread.

## **Telnet path:**

```
Setup > Certificates > SCEP-CA
```
#### **Possible values:**

### **MD5**

Message Digest Algorithm 5: The MD5 algorithm generates a 128-bit hash value. MD5 was developed in 1991 by Ronald L. Rivest. The results reveal no conclusive information about the key. This method takes a message of any length to generate a 128-bit message digest, which is attached to the unencrypted message. The recipient compares the message digest with that determined from the information.

#### **SHA1**

Secure Hash Algorithm 1: The SHA1 algorithm generates a 160-bit hash value. This is used to calculate a unique checksum for any data. Generally this data makes up messages. It is practically impossible to come across two messages with exactly the same SHA value.

#### **SHA256**

Like SHA1 but with a 256-bit hash value.

## **SHA384**

Like SHA1 but with a 384-bit hash value.

## **SHA512**

Like SHA1 but with a 512-bit hash value.

#### **Default:**

MD5

## **2.39.2.7 Fingerprint algorithm**

Here you select the fingerprint algorithm that the Certificate Authority (CA) uses to calculate the signature's fingerprint. Both the certification authority (CA) and the certificate holder (client) must support the algorithm.

The fingerprint is a hash value of data (key, certificate, etc.), i.e. a short number string that can be used to check the integrity of the data.

#### **Telnet path:**

```
Setup > Certificates > SCEP-CA
```
## **Possible values:**

### **MD5**

Message Digest Algorithm 5: The MD5 algorithm generates a 128-bit hash value. MD5 was developed in 1991 by Ronald L. Rivest. The results reveal no conclusive information about the key. This method takes a message of any length to generate a 128-bit message digest, which is attached to the unencrypted message. The recipient compares the message digest with that determined from the information.

#### **SHA1**

Secure Hash Algorithm 1: The SHA1 algorithm generates a 160-bit hash value. This is used to calculate a unique checksum for any data. Generally this data makes up messages. It is practically impossible to come across two messages with exactly the same SHA value.

#### **SHA256**

Like SHA1 but with a 256-bit hash value.

## **SHA384**

Like SHA1 but with a 384-bit hash value.

## **SHA512**

Like SHA1 but with a 512-bit hash value.

#### **Default:**

MD5

## **2.39.2.8 Certificate revocation lists**

This item contains the certificate revocation lists.

**Telnet path:** /Setup/Certificates/SCEP-CA/Certificate-Revocation-Lists

## **2.39.2.8.1 Update-Interval**

Enter here the update interval in seconds for creating a new CRL. The lower limit for this is 600 seconds. .

**Telnet path:** /Setup/Certificates/SCEP-CA/Certificate-Revocation-Lists/CRL-Update-Interval

#### **Possible values:**

 $M$ ax. 63 numerical characters

**Default:** 86,400

#### **2.39.2.8.2 CRL-Distribution-Point-Hostname**

Enter here the update interval in seconds for creating a new CRL. The lower limit for this is 600 seconds.

**Telnet path:** /Setup/Certificates/SCEP-CA/Certificate-Revocation-Lists/CRL-Distribution-Point-Hostname

#### **Possible values:**

 $M$  Max. 63 numerical characters

**Default:** 600

#### **2.39.2.8.3 Create-new-CRL**

Normally, the CA automatically creates a new certificate revocation list (CRL) when the old CRL expires or when the contents of the CRL changes (due to SCEP operations).

Run this command if you have revoked a certificate in the certificate status list.

**SNMP ID:** 2.39.2.8.3

**Telnet path:** /Setup/Certificates/SCEP-CA/Certificate-Revocation-Lists/Create-New-CRL

## **2.39.2.9 Reinitialize**

Use this command to reinitialize the CA. The device checks the configuration and the certificates, and if necessary it updates the corresponding values and files.

Run this command when the CA is not running because of a configuration error. This initiates a new check after a change of configuration.

**SNMP ID:** 2.39.2.9

**Telnet path:** /Setup/Certificates/SCEP-CA/Reinitialize

## **2.39.2.10 Notification**

This menu contains the settings for the notification of events relating to certificates.

**Telnet path:** /Setup/Certificates/SCEP-CA/Logging

### **2.39.2.10.1 E-Mail**

The setting here determines whether a notification is sent when an event occurs.

**Telnet path:** /Setup/Certificates/SCEP-CA/Logging/E-Mail

## **Possible values:**

 $\blacksquare$  No

1 Yes

**Default:** No

## **2.39.2.10.2 Syslog**

This item activates the logging function based on notifications via Syslog.

**Telnet path:** /Setup/Certificates/SCEP-CA/Logging/Syslog

## **Possible values:**

- $\blacksquare$  No
- Yes

### **Default:** No

5 To make use of this function, the Syslog client in the device needs to be configured accordingly.

## **2.39.2.10.3 E-Mail-Receiver**

Here you enter the e-mail address to which a notification is sent when an event occurs.

**Telnet path:** /Setup/Certificates/SCEP-CA/Logging/E-Mail

**Possible values:**

■ Maximum 63 alphanumerical characters

**Default:** Blank

### **2.39.2.10.4 Send-Backup-Reminder**

If this function is activated, a reminder about the need to make a backup is sent automatically to the e-mail address entered here.

**Telnet path:** /Setup/Certificates/SCEP-CA/Logging/Send-Backup-Reminder

**Possible values:**

- $N<sub>0</sub>$
- Yes

**Default:** No

## **2.39.2.11 Root-CA**

This parameter specifies whether or not the CA of the relevant WLC represents the root CA.

#### **Telnet path:**

**Setup** > **Certificates** > **SCEP-CA**

**Possible values:**

**No Yes**

### **Default:**

Yes

## **2.39.2.12 CA-Path-Length**

Use this parameter to specify the maximum permitted length of the hierarchy of sub-CAs below the root CA (length of the "chain of trust").

A value of 1 means that only the root CA can issue certificates for sub-CAs. Sub-CAs themselves cannot issue certificates to other sub-CAs and so extend the "chain of trust". When set to 0, not even the root CA is capable of issuing certificates for sub-CAs. In this case, the root CA can only sign end-user certificates.

**Telnet path:**

**Setup** > **Certificates** > **SCEP-CA**

## **Possible values:**

0 … 65535

## **Default:**

1

## **2.39.2.13 Sub-CA**

This menu contains all of the settings you need for retrieving a certificate for the sub-CA.

### **Telnet path:**

**Setup** > **Certificates** > **SCEP-CA**

## **2.39.2.13.1 Auto-generated-Request**

With this parameter you specify whether the WLC forwards the request for a certificate for the sub-CA automatically to the root CA.

### **Telnet path:**

**Setup** > **Certificates** > **SCEP-CA** > **Sub-CA**

**Possible values:**

**No Yes**

## **Default:**

No

#### **2.39.2.13.2 CADN**

Enter the certificate authority distinguished name (CADN) of the parent CA (e.g. the root CA) where the WLC obtains the certificate for the sub-CA.

## **Telnet path:**

**Setup** > **Certificates** > **SCEP-CA** > **Sub-CA**

## **Possible values:**

Max. 100 characters from  $\#[A-Z][a-z][0-9] \otimes \{ | \} \sim 1$ :  $\#S\$ &'() + - , /: ; < = >? $[\ \]$ ^\_. `

#### **Default:**

empty

## **2.39.2.13.3 Challenge-Pwd**

Set the challenge password used by the sub-CA to obtain the certificate from the parent CA (e.g., the root CA). You set the challenge password for the parent CA in LCOS in the menu **Setup** > **Certificates** > **SCEP-CA** > **Client-Certificates**.

## **Telnet path:**

**Setup** > **Certificates** > **SCEP-CA** > **Sub-CA**

## **Possible values:**

```
Max. 100 characters from \#[A-Z][a-z][0-9] \otimes \{ | \} \sim 1: \#&'() + - , /: ; < = >?[\ \]^_. `
```
#### **Default:**

empty

## **2.39.2.13.4 Ext-Key-Usage**

With this item you specify additional designated purposes for the key usage. The extended key usage consists of a comma-separated list of key usages. These indicate the purposes for which the certificate's public key may be used.

The purposes are entered either as their abbreviations or the dot-separated form of the OIDs. Although any OID can be used, only a few of them are meaningful (see below). Specifically the following PKIX, NS and MS values are significant and can be entered in any combination:

## **Table 14: Extended usage: Meaningful abbreviations**

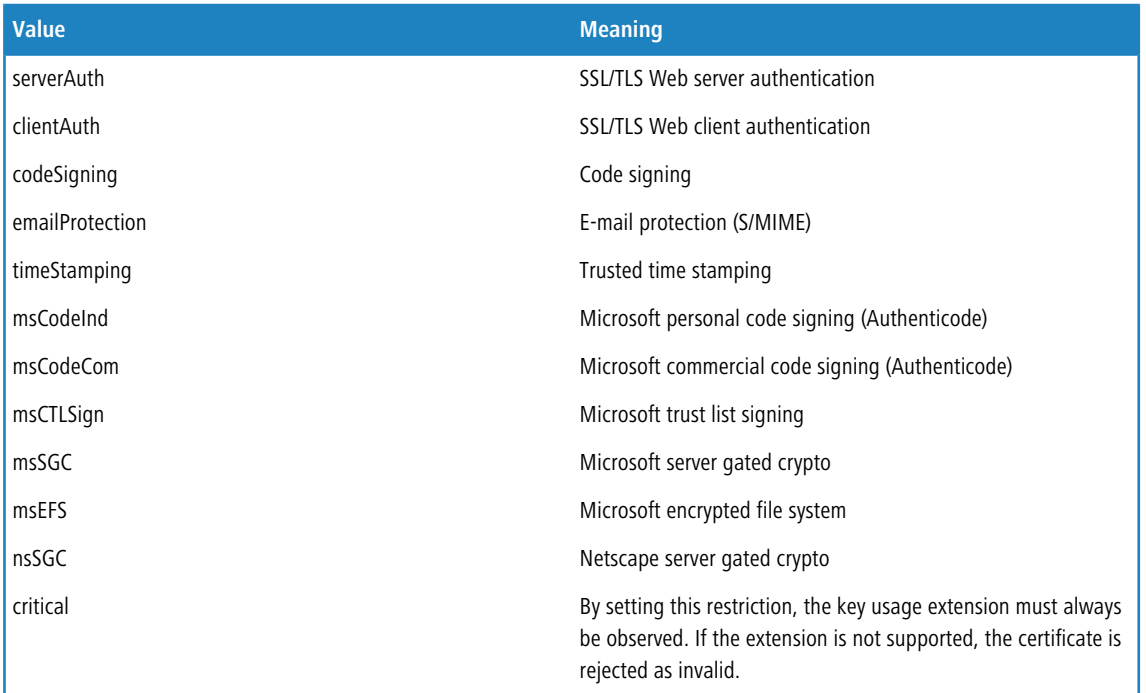

## **Table 15: Extended usage: Meaningful OIDs for WLAN switching**

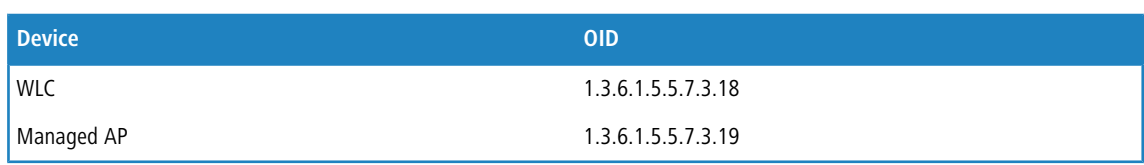

**Sample input**: critical,clientAuth,1.3.6.1.5.5.7.3.19

## **Telnet path:**

**Setup** > **Certificates** > **SCEP-CA** > **Sub-CA**

# **Possible values:**

```
Comma separated list of the abbreviations and/or OIDs listed above. Max. 100 characters from 
#[A-Z][a-z][0-9]@{|}~!$%&'()+-,/:;<=>?[\]^_. `
```
### **Default:**

empty

### **2.39.2.13.5 Cert-Key-Usage**

Specify the intended application of the specified certificates (key usage). The WLC queries the certificates for the sub-CA only for the purpose indicated.

## **Table 16: Usage: Abbreviation**

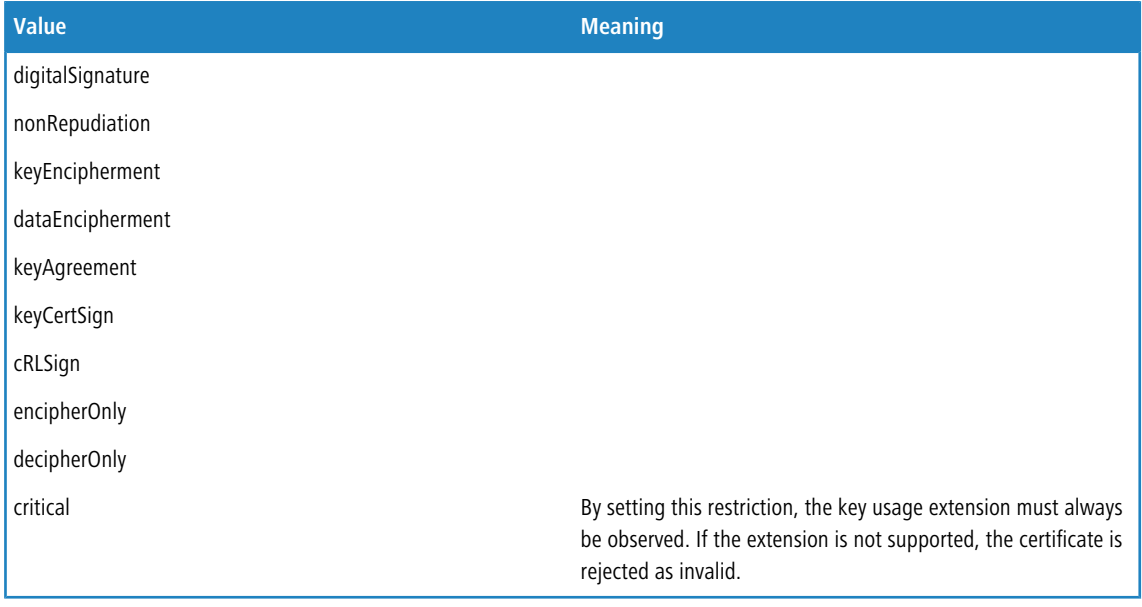

**Sample input**: digitalSignature, nonRepudiation

## **Telnet path:**

**Setup** > **Certificates** > **SCEP-CA** > **Sub-CA**

## **Possible values:**

```
Comma separated list of the abbreviations listed above. Max. 100 characters from 
#[A-Z][a-z][0-9]@{|}~!$%&'()+-,/:;<=>?[\]^_. `
```
### **Default:**

empty

#### **2.39.2.13.8 CA-Url-Address**

Specify the URL (address) where the parent CA is to be found. If another WLC with the LCOS operating system provides the CA, all you need to do is replace the IP address in the default value with the address where the corresponding device is to be reached.

#### **Telnet path:**

**Setup** > **Certificates** > **SCEP-CA** > **Sub-CA**

## **Possible values:**

Max. 251 characters from  $\#[A-Z][a-z][0-9]\otimes\{|\} \sim 1$ \$%&'()+-,/:;<=>?[\]^\_. `

#### **Default:**

http://127.0.0.1/cgi-bin/pkiclient.exe

## **2.39.2.14 Web interface**

In this directory, you configure the settings for the SCEP-CA web interface.

### **Telnet path:**

**Setup** > **Certificates** > **SCEP-CA**

## **2.39.2.14.1 Profiles**

In this table you create profiles with collected certificate properties.

**(1)** By default three profiles are already available for common application scenarios.

#### **Telnet path:**

**Setup** > **Certificates** > **SCEP-CA** > **Web-Interface**

## **2.39.2.14.1.1 Profile name**

Here you assign a unique name for the profile.

### **Telnet path:**

**Setup** > **Certificates** > **SCEP-CA** > **Web-Interface** > **Profiles**

#### **Possible values:**

Max. 32 characters from [A-Z][0-9]@{|}~!\$%&'()+-,/:; <=>?[\]^\_.

### **Default:**

empty

#### **2.39.2.14.1.2 Key usage**

Specifies for which application the profile is to be used. The following usages are available:

- $\blacksquare$  critical
- digitalSignature
- **nonRepudiation**
- **EXECUTE:** keyEncipherment
- dataEncipherment
- **E** keyAgreement
- **ReyCertSign**
- cRLSign
- **n** encipherOnly
- decipherOnly

Multiple comma-separated entries can be selected.

#### **Telnet path:**

#### **Setup** > **Certificates** > **SCEP-CA** > **Web-Interface** > **Profiles**

### **Possible values:**

```
Max. 251 characters from [A-Z][a-z][0-9]#@{|}~!"$%&'()*+-,/:;<=>?[\]^_. `
```
### **Default:**

critical,digitalSignature,keyEncipherment

## **2.39.2.14.1.3 Extended key usage**

Specifies the extended application for which the profile is to be used. The following usages are available:

- **n** critical
- serverAuth: SSL/TLS Web server authentication
- clientAuth: SSL/TLS Web client authentication
- codeSigning: Signing of program code
- emailProtection: E-mail protection (S/MIME)
- $\blacksquare$  timeStamping: Furnishing data with reliable time stamps
- **n** msCodeInd: Microsoft Individual Code Signing (authenticode)
- msCodeCom: Microsoft Commercial Code Signing (authenticode)
- **n** msCTLSign: Microsoft Trust List Signing
- **name SGC: Microsoft Server Gated Crypto**
- **nd msEFS: Microsoft Encrypted File System**
- **no nsSGC: Netscape Server Gated Crypto**

Multiple comma-separated entries can be selected.

#### **Telnet path:**

#### **Setup** > **Certificates** > **SCEP-CA** > **Web-Interface** > **Profiles**

#### **Possible values:**

Max. 251 characters from  $[A-Z]$ [a-z][0-9]# $\mathcal{Q}\{\}\sim$ ! "\$%&'()\*+-,/:;<=>?[\]^\_. `

### **Default:**

empty

### **2.39.2.14.1.4 RSA key length**

Sets the length of the key.

## **Telnet path:**

**Setup** > **Certificates** > **SCEP-CA** > **Web-Interface** > **Profiles**

**Possible values:**

#### **Default:**

2048

### **2.39.2.14.1.5 Validity period**

Specifies the duration, in days, for which the key is valid. After this period, the key becomes invalid unless the user renews it.

## **Telnet path:**

## **Setup** > **Certificates** > **SCEP-CA** > **Web-Interface** > **Profiles**

## **Possible values:**

Max. 10 characters from 0123456789

### **Default:**

365

## **2.39.2.14.1.6 CA**

Indicates whether this is a CA certificate.

## **Telnet path:**

**Setup** > **Certificates** > **SCEP-CA** > **Web-Interface** > **Profiles**

#### **Possible values:**

**Yes No**

## **Default:**

No

#### **2.39.2.14.1.7 Password**

Password to protect the PKCS12 certificate file.

## **Telnet path:**

#### **Setup** > **Certificates** > **SCEP-CA** > **Web-Interface** > **Profiles**

## **Possible values:**

```
Max. 32 characters from [A-Z][a-z][0-9]#@\{|\} \sim 1$%&'()*+-,/:;<=>?[\]^_. `
```
#### **Default:**

empty

## **2.39.2.14.1.8 Country**

Enter the country identifier (e.g. "DE" for Germany).

This entry appears in the subject or issuer of the certificate under C= (**C**ountry).

## **Telnet path:**

```
Setup > Certificates > SCEP-CA > Web-Interface > Profiles
```
## **Possible values:**

2 characters from [A-Z][0-9]@{|}~!\$%&'()+-,/:;<=>?[\]^\_.

### **Default:**

empty

#### **2.39.2.14.1.9 Locality name**

Enter the name of the locality.

This entry appears in the subject or issuer of the certificate under L= (**L**ocality).

#### **Telnet path:**

### **Setup** > **Certificates** > **SCEP-CA** > **Web-Interface** > **Profiles**

## **Possible values:**

Max. 32 characters from  $[A-Z]$   $[0-9]$   $@{}_{1}$   $\rightarrow$   $[$   $$$   $\&$   $($   $)$   $+ , /$   $\div$   $\&$   $=$   $\rightarrow$   $[$   $\setminus$   $]$   $\uparrow$   $\_$ .

#### **Default:**

empty

## **2.39.2.14.1.10 Organization**

Enter the organization that issues the certificate.

This entry appears in the subject or issuer of the certificate under O= (**O**rganization).

#### **Telnet path:**

**Setup** > **Certificates** > **SCEP-CA** > **Web-Interface** > **Profiles**

#### **Possible values:**

Max. 32 characters from  $[A-Z][0-9]@{\mid}$   $\sim$  !  $$%c'()+-$ ,  $/$  :  $3$   $\sim$   $\sim$   $[$   $\setminus$   $]$   $\sim$   $\ldots$ 

## **Default:**

empty

#### **2.39.2.14.1.11 Organization unit name**

Enter the organization that issues the certificate.

This entry appears in the subject or issuer of the certificate under OU= (**O**rganization **U**nit).

## **Telnet path:**

### **Setup** > **Certificates** > **SCEP-CA** > **Web-Interface** > **Profiles**

#### **Possible values:**

```
Max. 32 characters from [A-Z][0-9]@{\mid} \sim ! $%c'()+-, / : 3 \sim \sim [ \setminus ] \sim \ldots
```
## **Default:**

empty

## **2.39.2.14.1.12 State or province**

Enter the State or province.

This entry appears in the subject or issuer of the certificate under ST= (**ST**ate).

#### **Telnet path:**

#### **Setup** > **Certificates** > **SCEP-CA** > **Web-Interface** > **Profiles**

#### **Possible values:**

Max. 32 characters from  $[A-Z]$   $[0-9]$   $\otimes$  { $|\}$  ~  $\vdots$   $\uparrow$   $\uparrow$   $\uparrow$   $\uparrow$   $\uparrow$   $\uparrow$   $\uparrow$   $\uparrow$   $\uparrow$   $\uparrow$ .

### **Default:**

empty

## **2.39.2.14.1.13 E-mail**

Enter an e-mail address:

This entry appears in the subject or issuer of the certificate under  $emailAddress$ =.

#### **Telnet path:**

**Setup** > **Certificates** > **SCEP-CA** > **Web-Interface** > **Profiles**

#### **Possible values:**

```
Max. 36 characters from [A-Z][0-9] \otimes \{ | \} \sim 1$%&'()+-,/:; <=>?[\ \]^_.
```
### **Default:**

empty

#### **2.39.2.14.1.14 Surname**

Enter a surname.

This entry appears in the subject or issuer of the certificate under SN= (**S**ur**N**ame).

#### **Telnet path:**

#### **Setup** > **Certificates** > **SCEP-CA** > **Web-Interface** > **Profiles**

### **Possible values:**

Max. 32 characters from [A-Z][0-9]@{|}~!\$%&'()+-,/:; <=>?[\]^\_.

#### **Default:**

empty

#### **2.39.2.14.1.15 Serial number**

Enter a serial number.

This entry appears in the certificate under  $serialNumber =$ .

### **Telnet path:**

**Setup** > **Certificates** > **SCEP-CA** > **Web-Interface** > **Profiles**

#### **Possible values:**

Max. 32 characters from  $[A-Z]$   $[0-9]$   $@{}$  $[$   $\rightarrow$   $[$   $$$   $\&$   $\&$   $($   $)$   $+ /$   $\div$   $\&$   $\rightarrow$   $[$   $\setminus$   $]$   $\uparrow$   $\_$ .

#### **Default:**

empty

### **2.39.2.14.1.16 Postal code**

Enter the location post code.

This entry appears in the subject or issuer of the certificate under postalCode=.

#### **Telnet path:**

#### **Setup** > **Certificates** > **SCEP-CA** > **Web-Interface** > **Profiles**

## **Possible values:**

Max. 25 characters from  $[A-Z]$   $[0-9]$   $@{}$  $[$   $\rightarrow$   $[$   $$$   $\&$   $C$   $($   $)$   $+ /$   $\div$   $\&$   $=$   $\rightarrow$   $[$   $\setminus$   $]$   $\uparrow$   $\_$ .

#### **Default:**

empty

### **2.39.2.14.1.17 Template**

Select a suitable profile template here, if applicable.

The profile template specifies which certificate information is mandatory and which can be changed. Templates are created under **Setup** > **Certificates** > **SCEP-CA** > **Web-Interface** > **Template**.

#### **Telnet path:**

#### **Setup** > **Certificates** > **SCEP-CA** > **Web-Interface** > **Profiles**

### **Possible values:**

```
Max. 31 characters from [A-Z] [0-9] \otimes {|\} ~ \vdots \uparrow \uparrow \uparrow \uparrow \uparrow \uparrow \uparrow \uparrow \uparrow \uparrow.
```
#### **Default:**

empty

### **2.39.2.14.1.18 Subject-Alternative-Name**

Specify the subject alternative name (SAN) here. The SAN contains further information for use by applications.

#### **Telnet path:**

#### **Setup** > **Certificates** > **SCEP-CA** > **Web-Interface** > **Profiles**

#### **Possible values:**

```
Max. 254 characters from [A-Z][0-9]@{|}~!$%&'()+-,/:;<=>?[\]^_.
```
#### **Default:**

empty

### **2.39.2.14.2 Template**

In this table, you define the templates for certificate profiles.

Here you specify which of the profile properties are mandatory and which are to be edited by the user. The following options are available:

- No: The field is invisible, the value entered is considered to be a default value.
- Fixed: The field is visible, but cannot be changed by the user.
- $\blacksquare$  Yes: The field is visible and can be changed by the user.
- $\blacksquare$  Mandatory: The field is visible, the user must enter a value.

**4** A "Default" template is already available.

## **Telnet path:**

**Setup** > **Certificates** > **SCEP-CA** > **Web-Interface**

## **2.39.2.14.2.1 Name**

Give the template a unique name here.

### **Telnet path:**

**Setup** > **Certificates** > **SCEP-CA** > **Web-Interface** > **Template**

## **Possible values:**

```
Max. 31 characters from [A-Z][a-z][0-9]#@\{|\} \sim 1$%&'()*-:<>?[\n\].
```
#### **Default:**

empty

## **2.39.2.14.2.2 Key usage**

Specifies for which application the profile is to be used.

#### **Telnet path:**

**Setup** > **Certificates** > **SCEP-CA** > **Web-Interface** > **Template**

## **Possible values:**

**Yes**

The field is visible and can be changed by the user.

## **No**

The field is invisible, the value entered is considered to be a default value.

## **Mandatory**

The field is visible, the user must enter a value.

### **Fixed**

The field is visible, but cannot be changed by the user.

## **Default:**

Yes

## **2.39.2.14.2.3 Extended key usage**

Specifies the extended application for which the profile is to be used.

## **Telnet path:**

### **Setup** > **Certificates** > **SCEP-CA** > **Web-Interface** > **Template**

#### **Possible values:**

#### **Yes**

The field is visible and can be changed by the user.

#### **No**

The field is invisible, the value entered is considered to be a default value.

## **Mandatory**

The field is visible, the user must enter a value.

## **Fixed**

#### **Default:**

Yes

## **2.39.2.14.2.4 RSA key length**

Sets the length of the key.

### **Telnet path:**

## **Setup** > **Certificates** > **SCEP-CA** > **Web-Interface** > **Template**

## **Possible values:**

### **Yes**

The field is visible and can be changed by the user.

## **No**

The field is invisible, the value entered is considered to be a default value.

## **Mandatory**

The field is visible, the user must enter a value.

**Fixed**

The field is visible, but cannot be changed by the user.

## **Default:**

Yes

### **2.39.2.14.2.5 Validity period**

Specifies the duration, in days, for which the key is valid. After this period, the key becomes invalid unless the user renews it.

## **Telnet path:**

**Setup** > **Certificates** > **SCEP-CA** > **Web-Interface** > **Template**

## **Possible values:**

#### **Yes**

The field is visible and can be changed by the user.

## **No**

The field is invisible, the value entered is considered to be a default value.

## **Mandatory**

The field is visible, the user must enter a value.

## **Fixed**

#### **Default:**

Yes

## **2.39.2.14.2.6 CA**

Indicates whether this is a CA certificate.

#### **Telnet path:**

### **Setup** > **Certificates** > **SCEP-CA** > **Web-Interface** > **Template**

### **Possible values:**

#### **Yes**

The field is visible and can be changed by the user.

## **No**

The field is invisible, the value entered is considered to be a default value.

## **Mandatory**

The field is visible, the user must enter a value.

## **Fixed**

The field is visible, but cannot be changed by the user.

### **Default:**

Yes

## **2.39.2.14.2.8 Country**

Specifies the country identifier (e.g. "DE" for Germany).

### **Telnet path:**

### **Setup** > **Certificates** > **SCEP-CA** > **Web-Interface** > **Template**

#### **Possible values:**

## **Yes**

The field is visible and can be changed by the user.

## **No**

The field is invisible, the value entered is considered to be a default value.

## **Mandatory**

The field is visible, the user must enter a value.

## **Fixed**

#### **Default:**

Yes

## **2.39.2.14.2.9 Locality name**

Specifies the locality.

#### **Telnet path:**

## **Setup** > **Certificates** > **SCEP-CA** > **Web-Interface** > **Template**

## **Possible values:**

### **Yes**

The field is visible and can be changed by the user.

## **No**

The field is invisible, the value entered is considered to be a default value.

## **Mandatory**

The field is visible, the user must enter a value.

## **Fixed**

The field is visible, but cannot be changed by the user.

## **Default:**

Yes

## **2.39.2.14.2.10 Organization**

Specifies the organization issuing the certificate.

### **Telnet path:**

### **Setup** > **Certificates** > **SCEP-CA** > **Web-Interface** > **Template**

#### **Possible values:**

## **Yes**

The field is visible and can be changed by the user.

# **No**

The field is invisible, the value entered is considered to be a default value.

## **Mandatory**

The field is visible, the user must enter a value.

## **Fixed**

#### **Default:**

Yes

## **2.39.2.14.2.11 Organization unit name**

Specifies the unit within the organization that issues the certificate.

#### **Telnet path:**

#### **Setup** > **Certificates** > **SCEP-CA** > **Web-Interface** > **Template**

## **Possible values:**

#### **Yes**

The field is visible and can be changed by the user.

## **No**

The field is invisible, the value entered is considered to be a default value.

## **Mandatory**

The field is visible, the user must enter a value.

## **Fixed**

The field is visible, but cannot be changed by the user.

### **Default:**

Yes

#### **2.39.2.14.2.12 State or province**

Specifies the State or province.

### **Telnet path:**

### **Setup** > **Certificates** > **SCEP-CA** > **Web-Interface** > **Template**

#### **Possible values:**

## **Yes**

The field is visible and can be changed by the user.

## **No**

The field is invisible, the value entered is considered to be a default value.

## **Mandatory**

The field is visible, the user must enter a value.

## **Fixed**

#### **Default:**

Yes

## **2.39.2.14.2.13 E-mail**

Specifies the e-mail address.

#### **Telnet path:**

## **Setup** > **Certificates** > **SCEP-CA** > **Web-Interface** > **Template**

## **Possible values:**

### **Yes**

The field is visible and can be changed by the user.

## **No**

The field is invisible, the value entered is considered to be a default value.

## **Mandatory**

The field is visible, the user must enter a value.

## **Fixed**

The field is visible, but cannot be changed by the user.

### **Default:**

Yes

## **2.39.2.14.2.14 Surname**

Specifies the surname.

### **Telnet path:**

**Setup** > **Certificates** > **SCEP-CA** > **Web-Interface** > **Template**

## **Possible values:**

## **Yes**

The field is visible and can be changed by the user.

## **No**

The field is invisible, the value entered is considered to be a default value.

## **Mandatory**

The field is visible, the user must enter a value.

## **Fixed**

#### **Default:**

Yes

## **2.39.2.14.2.15 Serial number**

Specifies the serial number.

#### **Telnet path:**

## **Setup** > **Certificates** > **SCEP-CA** > **Web-Interface** > **Template**

### **Possible values:**

#### **Yes**

The field is visible and can be changed by the user.

## **No**

The field is invisible, the value entered is considered to be a default value.

## **Mandatory**

The field is visible, the user must enter a value.

## **Fixed**

The field is visible, but cannot be changed by the user.

### **Default:**

Yes

## **2.39.2.14.2.16 Postal code**

Specifies the postal code.

### **Telnet path:**

**Setup** > **Certificates** > **SCEP-CA** > **Web-Interface** > **Template**

### **Possible values:**

## **Yes**

The field is visible and can be changed by the user.

# **No**

The field is invisible, the value entered is considered to be a default value.

## **Mandatory**

The field is visible, the user must enter a value.

## **Fixed**

#### **Default:**

Yes

## **2.39.2.14.2.17 Subject-Alternative-Name**

The "Subject Alternative Name" (SAN) links additional data with this certificate.

#### **Telnet path:**

## **Setup** > **Certificates** > **SCEP-CA** > **Web-Interface** > **Template**

## **Possible values:**

#### **Yes**

The field is visible and can be changed by the user.

## **No**

The field is invisible, the value entered is considered to be a default value.

## **Mandatory**

The field is visible, the user must enter a value.

**Fixed**

The field is visible, but cannot be changed by the user.

## **Default:**

Yes

# **2.39.3 CRLs**

This menu contains the configuration of the CRLs.

**SNMP ID:** 2.39.3

**Telnet path:** /Setup/Certificates

## **2.39.3.1 Operating**

Operating: During the certificate check, the CRL (if available) will be considered as well.

**SNMP ID:** 2.39.3.1

**Telnet path:** /Setup/Certificates/CRLs

**Possible values:**

- Yes
- No

## **Default:** No

**(1)** If this option is activated but no valid CRL is available (e.g. if the server can't be reached), then all connections will be rejected and existing connections will be interrupted.

## **2.39.3.4 Update-Before**

The point in time prior to expiry of the CRL when the new CRL can be loaded. This value is increased by a random value to prevent server overload from multiple simultaneous queries. Once within this time frame, any coinciding regular planned updates will be stopped.

**SNMP ID:** 2.39.3.4

**Telnet path:** /Setup/Certificates/CRLs

**Possible values:**

 $Max. 10$  characters

**Default:** 300

**(1)** If the first attempt to load the CRL fails, new attempts are made at regular short intervals.

## **2.39.3.5 Prefetch-Period**

The time period after which periodic attempts are made to retrieve a new CRL. Useful for the early retreival of CRLs published at irregular intervals. The entry '0' disables regular retreival.

**SNMP ID:** 2.39.3.5

**Telnet path:** /Setup/Certificates/CRLs

### **Possible values:**

 $Max. 10$  characters

### **Default:** 0

**T** If with regular updates the CRL cannot be retreived, no further attempts will be started until the next regular attempt.

## **2.39.3.6 Validity exceedance**

Even after expiry of the CRL, certificate-based connections will continue to be accepted for the period defined here. This tolerance period can prevent the unintentional rejection or interruption of connections if the CRL server should be temporarily unavailable.

**SNMP ID:** 2.39.3.6

**Telnet path:** /Setup/Certificates/CRLs

**Possible values:**

 $Max. 10$  characters

**Default:** 0

**Special values:** Within the time period defined here, even certificates in the CRL which have expired can still be used to maintain or establish a connection.

In the time period defined here, even expired certificates can be used to maintain or re-establish a connection.

## **2.39.3.7 Refresh-CRL-Now**

Reads the current CRL from the URL specified in the root certificate, or from the alternative URL (if this function is set up).

**SNMP ID:** 2.39.3.7

**Telnet path:** /Setup/Certificates/CRLs

## **2.39.3.8 Alternative-URL-Table**

This table contains the list of alternative URLs.

The address where a certificate revocation list (CRL) can be collected is normally defined in the certificate (as crlDistributionPoint). In LCOS, alternative CRLs can be specified in a table. After a system start the CRLs are automatically collected from these URLs. These are used in addition to the lists offered by the certificates.

**SNMP ID:** 2.39.3.8

**Telnet path:** /Setup/Certificates/CRLs/Alternative-URL-Table

## **2.39.3.8.1 Alternative-URL**

Here you enter the alternative URL where a CRL can be collected.

**SNMP ID:** 2.39.3.8.1

**Telnet path:** /Setup/Certificates/CRLs/Alternative-URL-Table/Alternative-URL

### **Possible values:**

Any valid URL with max. 251 characters.

**Default:** Blank

## **2.39.3.9 Loopback-Address**

Here you can optionally define a sender address for display to the recipient instead of the automatically generated address.

## **SNMP ID:** 2.39.3.9

**Telnet path:** /Setup/Certificates/CRLs/Loopback-Address

#### **Possible values:**

- **Name of the IP network whose address should be used**
- **I** "INT" for the address of the first intranet
- **-** "DMZ" for the address of the first DMZ
- $\blacksquare$  LB0 LBF for the 16 loopback addresses
- $\blacksquare$  Any valid IP address

## **Default:** Blank

5 If there is an interface called "DMZ", its address will be taken if you have selected "DMZ".

# **2.39.6 OCSP-Client**

This menu contains the settings for the OCSP client.

**SNMP ID:** 2.39.6

**Telnet path:** /Setup/Certificates

## **2.39.6.1 Ca-Profile-Table**

This table contains information on the Certificate Authorities (CAs), whose certificates are evaluated by the OCSP client by sending a request to an OCSP responder.

**SNMP ID:** 2.39.6.1

**Telnet path:** /Setup/Certificates/OCSP-Client
#### **2.39.6.1.1 Profile name**

Enter here the name of a CA profile to be used by the OCSP client for a particular CA.

#### **Telnet path:**

## **Setup** > **Certificates** > **OCSP-Client** > **CA-Profile-table**

## **Possible values:**

Maximum 32 alphanumerical characters

#### **Default:**

### **2.39.6.1.2 CA-DN**

Enter the distinguished name of the CA, whose certificates are evaluated by the OCSP client with this profile name.

#### **Telnet path:**

**Setup** > **Certificates** > **OCSP-Client** > **CA-Profile-table**

## **Possible values:**

Maximum 251 alphanumerical characters

## **Default:**

## **2.39.6.1.3 Prefer-AIA**

Certificates used for establishing VPN connections optionally include the URL of the relevant OCSP responder in the field Authority Info Access (AIA). This item defines whether the OCSP client prefers to use the URL from this entry in the CA profile table or the URL from the AIA field, if available.

#### **Telnet path:**

#### **Setup** > **Certificates** > **OCSP-Client** > **CA-Profile-table**

## **Possible values:**

- **No**: The OCSP client always uses the URL from this CA-profile table entry and ignores the URL in the AIA field.
- 1 **Yes**: The OCSP client uses the URL from the AIA field (if specified) and ignores the URL from this CA profile table entry.

#### **Default:**

No

#### **2.39.6.1.4 Responder-Profile-Name**

This item selects the responder profile used by the OCSP client to evaluate certificates from this CA.

**The field for the responder profile name is left empty, the machine evaluates the certificates from the CA defined** here not with OCSP, but with the help of a CRL.

#### **Telnet path:**

#### **Setup** > **Certificates** > **OCSP-Client** > **CA-Profile-table**

## **Possible values:**

Select from the list of profile names in the table [2.39.6.2 Responder profile table](#page-1082-0), maximum 32 alphanumeric characters

# **Default:**

## **2.39.6.1.5 Source interface**

This is where you can configure an optional sender address to be used instead of the one otherwise automatically selected for the destination address.

If you have configured loopback addresses, you can specify them here as sender address.

## **Telnet path:**

## **Setup** > **Certificates** > **OCSP-Client** > **CA-Profile-table**

## **Possible values:**

- Name of the IP network (ARF network), whose address should be used.
- **IF INT for the address of the first Intranet**
- **DMZ** for the address of the first DMZ

**The list of IP networks or loopback addresses contains an entry named 'DMZ', then the associated (1)** IP address will be used instead.

- LB0…LBF for one of the 16 loopback addresses or its name
- Any IPv4 address

**(1)** If the sender address set here is a loopback address, these will be used **unmasked** on the remote client!

# **Default:**

0.0.0.0

#### **2.39.6.1.6 Cert-Evaluation-Mode**

This item defines how the device behaves if certificate evaluation fails. During connection establishment, the OCSP client first queries the OCSP responder about the validity of the certificate. If the certificate is about to expire, the OCSP client automatically repeats the query about the validity before the certificate expires.

5 If necessary, you can log and review the results of certificate evaluation by the OCSP responder with SYSLOG, SNMP traps and relevant traces.

#### **Telnet path:**

#### **Setup** > **Certificates** > **OCSP-Client** > **CA-Profile-table**

#### **Possible values:**

- **5 Strict**: If the OCSP responder reports that the certificate used during connection establishment is not valid, the device does not establish a connection to the remote site. If during an ongoing connection the OCSP responder does not confirm a new request in good time before the certificate's expiry, the device will cut the connection.
- **Loose**: If the OCSP responder reports that the certificate used during connection establishment is not valid, the device will still establish a connection to the remote site. Even if during an ongoing connection the OCSP responder does not confirm a new request in good time before the certificate's expiry, the device will not cut the connection.

## **Default:**

Strict

## **2.39.6.1.7 Syslog-Events**

The OCSP client can optionally generate SYSLOG messages with information on the results of certificate checks by the OCSP responder.

#### **Telnet path:**

## **Setup** > **Certificates** > **OCSP-Client** > **CA-Profile-table**

**Possible values:**

- **P Yes:** The OCSP client creates SYSLOG messages.
- **No**: The OCSP client does not generate SYSLOG messages.

#### <span id="page-1082-0"></span>**Default:**

Yes

## **2.39.6.2 Responder-Profile-Table**

This table contains information on the Certificate Authorities (CAs), whose certificates are evaluated by the OCSP client by sending a request to an OCSP responder.

## **Telnet path:**

**Setup** > **Certificates** > **OCSP-Client**

#### **2.39.6.2.1 Profile name**

Enter here the name of an OCSP-responder profile to be referenced by the OCSP client in the CA profile table.

#### **Telnet path:**

#### **Setup** > **Certificates** > **OCSP-Client** > **Responder-Profile-table**

## **Possible values:**

Maximum 32 alphanumerical characters

# **Default:**

## **2.39.6.2.2 URL**

Enter the URL for the OCSP client to access the OCSP responder.

## **Telnet path:**

## **Setup** > **Certificates** > **OCSP-Client** > **Responder-Profile-table**

## **Possible values:**

Valid URL with a maximum of 251 alphanumeric characters

### **Default:**

# **2.40 GPS**

This item contains the GPS settings. **SNMP ID:** 2.40 **Telnet path:** /Setup/GPS

# **2.40.1 Operating**

Activate or deactivate the GPS function here. You can activate the GPS module independently of the location verification function, for example to monitor the current positional coordinates with LANmonitor.

**Telnet path: Setup** > **GPS Possible values:**

> No Yes

**Default:**

No

# **2.41 UTM**

You can adjust the UTM settings here.

**SNMP ID:** 2.41

**Telnet path:** /Setup/

# **2.41.2 Content-Filter**

The settings for the content filter are located here.

**SNMP ID:** 2.41.2

**Telnet path:** /Setup/UTM/

# **2.41.2.1 Operating**

This is where you can activate the content filter.

**Telnet path:** /Setup/UTM/Content-Filter/Operating

## **Possible values:**

- Yes: Activates the content filter.
- $\blacksquare$  No: Deactivates the content filter.

# **Default:**

■ No

# **2.41.2.2 Global settings**

NEW

The global settings for the content filter are located here.

**SNMP ID:** 2.41.2.2

**Telnet path:** /Setup/UTM/Content-Filter/

## **2.41.2.2.1 Admin-Email**

An SMTP client must be defined if you wish to use the e-mail notification function. You can use the client in the device, or another client of your choice.

**Telnet path:** /Setup/UTM/Content-Filter/Global-Settings

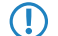

 $\bigcap$  No e-mail will be sent if no e-mail recipient is defined,.

## **2.41.2.2.5 Action on error**

This is where you can determine what should happen when an error occurs. For example, if the rating server cannot be contacted, this setting either allows the user to surf without restrictions or access to the web is blocked entirely.

**Telnet path:** /Setup/UTM/Content-Filter/Global-Settings

**Possible values:**

**Block**, pass

**Default:** Block

# **2.41.2.2.6 Action on license exceedance**

This is where you can determine what should happen when the licensed number of users is exceeded. Users are identified by their IP address. The system keeps count of the IP addresses that connect via the LANCOM Content Filter. When the eleventh user establishes a connection with a 10-user license, no further checking is performed by the LANCOM Content Filter. Depending on this setting, the unlicensed user can either surf the web without restrictions, or access to the web is blocked entirely.

**Telnet path:** /Setup/UTM/Content-Filter/Global-Settings

#### **Possible values:**

**Block**, pass

**Default:** Block

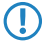

**The users of the content filter are automatically removed from the user list when no connection has been made** from the IP address concerned via the content filter for 5 minutes.

## **2.41.2.2.7 Action-On-License-Expiration**

The license to use the LANCOM Content Filter is valid for a certain period. You will be reminded of the license expiry date 30 days, one week and one day before it actually expires (at the e-mail address configured in LANconfig: Log & Trace > General).

This is where you can specify what should happen when the license expires (i.e. block everything or allow everything through). After the license expires, this setting either allows the user to surf the web without restrictions, or access to the web is blocked entirely.

**Telnet path:** /Setup/UTM/Content-Filter/Global-Settings

- **Possible values:**
- **Block**, pass

**Default:** Block

# **2.41.2.2.9 Notification**

This is where you define how you wish to receive notification of specific events. Notification can be made by e-mail, SNMP or SYSLOG. You can specify that messages for different events should be output in different ways.

## **Telnet path:** /Setup/UTM/Content-Filter/Global-Settings/

## **Error:**

- For SYSLOG: Source "System", priority "Alert".
- **Default: SYSLOG notification**

#### **License exceedance:**

- For SYSLOG: Source "Admin", priority "Alert".
- **Default: E-MAIL, SNMP and SYSLOG notification**

## **License expiry:**

- For SYSLOG: Source "Admin", priority "Alert".
- Default: E-MAIL, SNMP and SYSLOG notification

## **Override:**

- For SYSLOG: Source "Router", priority "Alert".
- **-** Default: No notification

## **Proxy-Limit:**

- For SYSLOG: Source "Router", priority "Info".
- **-** Default: SYSLOG notification

## **2.41.2.2.9.1 Cause**

Here you choose one of the predefined values for the cause for notification.

**Telnet path:** /Setup/UTM/Content-Filter/Global-Settings/Notification

## **2.41.2.2.9.2 E-mail**

Here you specify whether you want to receive notifications by e-mail. The option presettings differ depending on the cause.

#### **Telnet path:**

## **Setup** > **UTM** > **Content Filter** > **Global settings** > **Notifications**

**Possible values:**

**Off Immediate Daily**

## **2.41.2.2.9.3 SNMP**

You can specify whether you want to receive notification by SNMP here.

**Telnet path:** /Setup/UTM/Content-Filter/Global-Settings/Notification

# **Possible values:**

**1** Yes, No

**Default:** Differs according to the cause.

## **2.41.2.2.9.4 Syslog**

You can specify whether you want to receive notification by SYSLOG here.

**Telnet path:** /Setup/UTM/Content-Filter/Global-Settings/Notification

# **Possible values:**

- 1 Yes
- $\blacksquare$  No

**Default:** Differs according to the cause.

# **2.41.2.2.10 Block text**

This is where you can define text to be displayed when blocking occurs. Different blocking texts can be defined for different languages. The display of blocking text is controlled by the language setting transmitted by the browser (user agent).

**Telnet path:** /Setup/UTM/Content-Filter/Global-Settings

## **2.41.2.2.10.1 Language**

Entering the appropriate country code here ensures that users receive all messages in their browser's preset language. If the country code set in the browser is found here, the matching text will be displayed.

**Telnet path:** /Setup/UTM/Content-Filter/Global-Settings/Block-Text

You can add any other language.

Examples of the country code:

- de-DE: German-Germany
- de-CH: German-Switzerland
- de-AT: German-Austria
- en-GB: English-Great Britain
- en-US: English-United States

5 The content filter processes only the first part of the country code to the '-', i.e. "en", "en-GB" and "en-US" are identical to the content filter. The content filter is not case-sensitive. If the country code set in the browser is not found in this table, or if the text stored under that country code is deleted, the predefined default text ("default") will be used. You can modify the default text.

## **Possible values:**

10 alphanumerical characters

## **Default:**

Blank

## **2.41.2.2.10.2 Text**

Enter the text that you wish to use as blocking text for this language.

**Telnet path:** /Setup/UTM/Content-Filter/Global-Settings/Block-Text

## **Possible values:**

254 alphanumerical characters

# **Default:**

Blank

## **Special values:**

You can also use special tags for blocking text if you wish to display different pages depending on the reason why the web site was blocked (e.g. forbidden category or entry in the blacklist).

The following tags can be used as tag values:

- $\blacksquare$  <CF-URL/> for the forbidden URL
- 1 <CF-HOST/> or <CF-DOMAIN/> displays the host or the domain for the allowed URL. The tags are of equal value and their use is optional.
- <CF-CATEGORIES/> for the list of categories why the web site was blocked
- $\blacksquare$  <CF-PROFILE/ $>$  for the profile name
- $\blacksquare$  <CF-DURATION/ $>$  displays the override duration in minutes.
- $\blacksquare$  <CF-OVERRIDEURL/> for the URL used to activate the URL (this can be integrated in a simple <a> tag or in a button)
- $\blacksquare$  <CF-LINK/> adds a link for activating the override
- $\blacksquare$  <CF-BUTTON/ $>$  for a button for activating the override

You can use a tag with attributes to display or hide parts of the HTML document: <CF-IF att1 att2> ... </CF-IF>.

## **Possible attributes are:**

- BLACKLIST: If the site was blocked because it is in the profile blacklist
- FORBIDDEN: If the site was blocked due to one of its categories
- CATEGORY: When the override type is "Category" and the override was successful
- ERR: If an error has occurred.

Since there are separate text tables for the blocking page and the error page, this tag only makes sense if you have configured an alternative URL to show on blocking.

1 OVERRIDEOK: If users have been allowed an override (in this case, the page should display an appropriate button)

If several attributes are defined in one tag, the section will be displayed if at least one of these conditions is met. All tags and attributes can be abbreviated to the first two letters (e.g. CF-CA or CF-IF BL). This is necessary as the blocking text may only contain a maximum of 254 characters.

Example:

 $\blacksquare$  <CF-URL/> is blocked because it matches the categories <CF-CA/>.</p>>/p>>Your content profile is <CF-PR/>.</p><p><CF-IF OVERRIDEOK></p><p><CF-BU/></CF-IF>

**(1)** The tags described here can also be used in external HTML pages (alternative URLs to show on blocking).

## **2.41.2.2.11 URL-To-Show-On-Blocking**

This is where you can enter the address of an alternative URL. If access is blocked, the URL entered here will be displayed instead of the requested web site. You can use this external HTML page to display your company's corporate design, for example, or to perform functions such as JavaScript routines, etc. You can also use the same HTML tags here as used in the blocking text. If you do not make any entry here, the default page stored in the device will be displayed..

**Telnet path:** /Setup/UTM/Content-Filter/Global-Settings

## **Possible values:**

**Nalid URL address** 

**Default:** Blank

#### **2.41.2.2.12 Loopback-To-Use-On-Blocking**

This is where you can configure an optional sender address for the blocked URL to be used instead of the one that would normally be automatically selected for this target address. If you have configured loopback addresses, you can specify them here as sender address.

**Telnet path:** /Setup/UTM/Content-Filter/Global-Settings

## **Possible values:**

- Name of the IP networks whose address should be used
- **I** "INT" for the address of the first intranet
- 1 "DMZ" for the address of the first DMZ (Note: If there is an interface named "DMZ", its address will be taken).
- LB0 ... LBF for the 16 loopback addresses
- **GUEST**
- $\blacksquare$  Any IP address in the form x.x.x.x

# **Default:** Blank

**(1)** The sender address specified here is used unmasked for every remote station.

## **2.41.2.2.13 Override active**

This is where you can activate the override function and make further related settings.

**Telnet path:** /Setup/UTM/Content-Filter/Global-Settings

## **Possible values:**

■ Yes, No

**Default:** No

## **2.41.2.2.14 Override duration**

The override duration can be restricted here. When the period expires, any attempt to access the same domain and/or category will be blocked again. Clicking on the override button once more allows the web site to be accessed again for the duration of the override and, depending on the settings, the administrator will be notified once more.

**Telnet path:** /Setup/UTM/Content-Filter/Global-Settings/

#### **Possible values:**

- $\blacksquare$  1-1440 (minutes)
- **1** Max. 4 characters

**Default:** 5 minutes

## **2.41.2.2.15 Override type**

This is where you can set the type of override. It can be allowed for the domain, for the category of web site to be blocked, or for both.

**Telnet path:** /Setup/UTM/Content-Filter/Global-Settings

## **Possible values:**

- Category: For the duration of the override, all URLs are allowed that fall under the affected categories (as well as those which would already have been allowed even without the override).
- **Domain:** For the duration of the override all URLs in this domain are allowed, irrespective of the categories they belong to.
- 1 Category-and-Domain: For the duration of the override, all URLs are allowed that belong to this domain and also to the allowed categories. This is the highest restriction.

#### **Default:** Category-and-Domain

## **2.41.2.2.17 Save-to-Flashrom**

Activate this option for the category statistics to be stored to the flash ROM.

This ensures that the data is not lost even if the device is switched off or suffers a power outage.

**Telnet path:** /Setup/UTM/Content-Filter/Save-to-Flashrom

#### **Possible values:**

- Yes: Activates storage to the flash ROM.
- No: Deactivates storage to the flash ROM.

**Default:** No

#### **2.41.2.2.19 Error text**

This is where you can define text to be displayed when an error occurs.

**Telnet path:** /Setup/UTM/Content-Filter/Global-Settings

#### **2.41.2.2.19.1 Language**

Entering the appropriate country code here ensures that users receive all messages in their browser's preset language. If the country code set in the browser is found here, the matching text will be displayed.

**Telnet path:** /Setup/UTM/Content-Filter/Global-Settings/Error-Text

You can add any other language.

Examples of the country code:

- de-DE: German-Germany
- 1 de-CH: German-Switzerland
- de-AT: German-Austria
- en-GB: English-Great Britain
- en-US: English-United States

The content filter processes only the first part of the country code to the '-', i.e. "en", "en-GB" and "en-US" are identical to the content filter. The content filter is not case-sensitive. If the country code set in the browser is not found in this table, or if the text stored under that country code is deleted, the predefined default text ("default") will be used. You can modify the default text.

## **Possible values:**

10 alphanumerical characters

#### **Default:**

Blank

#### **2.41.2.2.19.2 Text**

Enter the text that you wish to use as error text for this language.

**Telnet path:** /Setup/UTM/Content-Filter/Global-Settings/Error-Text

## **Possible values:**

254 alphanumerical characters

#### **Default:**

Blank

#### **Special values:**

You can also use HTML tags for the error text.

The following empty element tags can be used as tag values:

- $\blacksquare$  <CF-URL/ $>$  for the forbidden URL
- 1 <CF-HOST/> or <CF-DOMAIN/> displays the host or the domain for the forbidden URL. The tags are of equal value and their use is optional.
- $\blacksquare$  <CF-DURATION/ $>$  displays the override duration in minutes.
- $\blacksquare$  <CF-PROFILE/ $>$  for the profile name
- $\blacksquare$  <CF-ERROR/ $>$  for the error message

You can use a tag with attributes to display or hide parts of the HTML document: <CF-IF att1 att2> ... </CF-IF>.

# **Possible attributes are:**

- CHECKERROR: The error occurred while checking the URL
- OVERRIDEERROR: The error occurred while approving an override

# **Example:**

<CF-URL/> is blocked because an error has occurred:</p><p><CF-ERROR/>

<CF-URL>: Blocked URL <CF-HOST> or <CF-DOMAIN>: Host part of the blocked URL <CF-PROFILE>: User content-filter profile <CF-DURATION>: Override time in minutes <CF-ERROR>: Error message <CF-IF> to </CF-IF>: Conditional evaluation of the following parameters with the logical OR: CHECKERROR: The error occurred while checking the URL (as earlier) OVERRIDE ERROR: The error occurred while approving an override

# **2.41.2.2.20 Override text**

This is where you can define text that is displayed to users confirming an override.

**Telnet path:** /Setup/UTM/Content-Filter/Global-Settings

# **2.41.2.2.20.1 Language**

Entering the appropriate country code here ensures that users receive all messages in their browser's preset language. If the country code set in the browser is found here, the matching text will be displayed.

**Telnet path:** /Setup/UTM/Content-Filter/Global-Settings/Override-Text

You can add any other language.

Examples of the country code:

- de-DE: German-Germany
- de-CH: German-Switzerland
- de-AT: German-Austria
- en-GB: English-Great Britain
- en-US: English-United States

The content filter processes only the first part of the country code to the '-', i.e. "en", "en-GB" and "en-US" are identical to the content filter. The content filter is not case-sensitive. If the country code set in the browser is not found in this table, or if the text stored under that country code is deleted, the predefined default text ("default") will be used. You can modify the default text.

# **Possible values:**

10 alphanumerical characters

# **Default:**

Blank

# **2.41.2.2.20.2 Text**

Enter the text that you wish to use as override text for this language.

**Telnet path:** /Setup/UTM/Content-Filter/Global-Settings/Override-Text

# **Possible values:**

■ 254 alphanumerical characters

## **Default:**

Blank

## **Special values:**

You can also use HTML tags for blocking text if you wish to display different pages depending on the reason why the web site was blocked (e.g. forbidden category or entry in the blacklist).

The following tags can be used as tag values:

- $\blacksquare$  <CF-URL/> for the originally forbidden URL that is now allowed
- $\blacksquare$  <CF-CATEGORIES/ $>$  for the list of categories that have now been allowed as a result of the override (except if domain override is specified).
- $\blacksquare$  <CF-BUTTON/ $>$  displays an override button that forwards the browser to the original URL.
- <CF-BUTTON/> displays an override link that forwards the browser to the original URL.
- 1 <CF-HOST/> or <CF-DOMAIN/> displays the host or the domain for the allowed URL. The tags are of equal value and their use is optional.
- $\blacksquare$  <CF-ERROR/> generates an error message in the event that the override fails.
- $\blacksquare$  <CF-DURATION/ $>$  displays the override duration in minutes.

You can use a tag with attributes to display or hide parts of the HTML document: <CF-IF att1 att2> ... </CF-IF>.

## **Attributes can be:**

- BLACKLIST: If the site was blocked because it is in the profile blacklist
- FORBIDDEN: If the site was blocked due to one of its categories
- CATEGORY: When the override type is "Category" and the override was successful
- DOMAIN: When the override type is "Domain" and the override was successful
- BOTH: When the override type is "Category-and-Domain" and the override was successful
- ERROR: When the override fails
- OK: When either CATEGORY or DOMAIN or BOTH are applicable

If several attributes are defined in one tag, the section should be displayed if at least one of these conditions is met. All tags and attributes can be abbreviated to the first two letters (e.g. CF-CA or CF-IF BL). This is necessary as the blocking text may only contain a maximum of 254 characters.

## **Example:**

<CF-IF CA BO>The categories <CF-CAT/> are</CF-IF><CF-IF BO> in the domain <CF-DO/></CF-IF><CF-IF DO>The domain <CF-DO/> is</CF-IF><CF-IF OK> released for <CF-DU/> minutes.</p><p><CF-LI/></CF-IF><CF-IF ERR>Override error:</p><p><CF-ERR/></CF-IF>

# **2.41.2.2.23 Snapshot**

This is where you can activate the content filter snapshot and determine when and how often it should be taken. The snapshot copies the category statistics table to the last snapshot table, overwriting the old contents of the snapshot table. The category statistics values are then reset to 0.

**Telnet path:** /Setup/UTM/Content-Filter/Global-Settings

## **2.41.2.2.23.1 Active**

This is where you can activate the content filter snapshot and determine when and how often it should be taken. The snapshot copies the category statistics table to the last snapshot table, overwriting the old contents of the snapshot table. The category statistics values are then reset to 0.

**Telnet path:** /Setup/UTM/Content-Filter/Global-Settings/Snapshot/Active

## **Possible values:**

■ Yes: Activates the snapshot.

• No: Deactivates the snapshot.

# **Default:**

1 Yes

## **2.41.2.2.23.2 Type**

Here you decide whether the snapshot should be taken monthly, weekly or daily.

**Telnet path:** /Setup/UTM/Content-Filter/Global-Settings/Snapshot

## **Possible values**

Monthly, weekly, daily

# **Default:**

Monthly

## **2.41.2.2.23.3 Time**

If you require a daily snapshot, then enter here the time of day for the snapshot in hours and minutes.

**Telnet path:** /Setup/UTM/Content-Filter/Global-Settings/Snapshot

## **Possible values:**

- $Max. 5 characters$
- Format HH:MM

## **Default:**

00:00

## **2.41.2.2.23.4 Day**

For monthly snapshots, set the day of the month when the snapshot should be taken.

**Telnet path:** /Setup/UTM/Content-Filter/Global-Settings/Snapshot

## **Possible values:**

Max. 2 characters

# **Default:**

1

**Th** It is advisable to select a number between 1 and 28 in order to ensure that it occurs every month.

## **2.41.2.2.23.5 Weekday**

For weekly snapshots, set the day of the week when the snapshot should be taken.

**Telnet path:** /Setup/UTM/Content-Filter/Global-Settings/Snapshot

## **Possible values:**

Monday, Tuesday, Wednesday, Thursday, Friday, Saturday, Sunday

**Default:** Sunday

## **2.41.2.2.24 Proxy-Connections-Limit**

This setting is for the maximum allowable number of simultaneous proxy connections. This limits the load that can be placed on the system. A notification is sent if this number should be exceeded.

**Telnet path:** /Setup/UTM/Content-Filter/Global-Settings/Proxy-Connections-Limit

## **Possible values:**

■ 0 to 999999 connections

**Default:** Varies from device to device

## **2.41.2.2.25 Processing-Timeout-in-ms**

Specifies the maximum time in milliseconds that the proxy can take for processing. A timeout error page is displayed if this time is exceeded.

**Telnet path:** /Setup/UTM/Content-Filter/Global-Settings/Processing-Timeout-in-ms

#### **Possible values:**

**1 0 to 999999 milliseconds** 

#### **Default:**

■ 3000 milliseconds

#### **Special values:**

 $\blacksquare$  The value 0 sets no time limit. Values less than 100 milliseconds make no sense.

## **2.41.2.2.21 URL to show on error**

This is where you can enter an alternative URL. In the event of an error, the URL entered here will be displayed instead of the usual web site. You can use this external HTML page to display your company's corporate design, for example, or to perform functions such as JavaScript routines, etc. You can also use the same tags here as used in the override text. If you do not make any entry here, the default page stored in the device will be displayed..

**Telnet path:** /Setup/UTM/Content-Filter/Global-Settings

#### **Possible values:**

■ Valid URL address

**Default:** Blank

#### **2.41.2.2.22 Loopback to use on error**

This is where you can configure an optional sender address for the error URL to be used instead of the one that would normally be automatically selected for this target address. If you have configured loopback addresses, you can specify them here as sender address.

**Telnet path:** /Setup/UTM/Content-Filter/Global-Settings

**English description:** Loopback-To-Use-On-Override

#### **Possible values:**

- **E** Name of the IP networks whose address should be used
- **I** "INT" for the address of the first intranet
- 1 "DMZ" for the address of the first DMZ (Note: If there is an interface named "DMZ", its address will be taken).
- **EXECO** ... LBF for the 16 loopback addresses
- **n** GUEST
- $\blacksquare$  Any IP address in the form x.x.x.x.

## **Default:** Blank

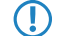

**The sender address specified here is used unmasked for every remote station.** 

# **2.41.2.2.28Loopback-To-Rating-Server**

This setting gives you the option to specify the loopback address used by the device to connect to the rating server. If you have configured loopback addresses, you can specify them here as sender address.

By default, the server sends its replies back to the IP address of your device without having to enter it here. By entering an optional loopback address you change the source address and route used by the device to connect to the server. This can be useful, for example, when the server is available over different paths and it should use a specific path for its reply message.

## **Telnet path:**

#### **Setup** > **UTM** > **Content Filter** > **Global settings**

#### **Possible values:**

- Name of the IP network (ARF network), whose address should be used.
- **IF INT for the address of the first Intranet**
- **DMZ** for the address of the first DMZ

**(1)** If an interface with the name "DMZ" already exists, the device will select that address instead.

- LB0…LBF for one of the 16 loopback addresses or its name
- Any IPv4 address

**The sender address set here is a loopback address, these will be used <b>unmasked** on the remote client!

## **Default:**

## **2.41.2.2.29 Wildcard**

With this feature enabled, Web sites with wildcard certificates (consisting of CN entries such as  $*$ , mydomain.com) are verified using the main domain (mydomain.com). Verification is evaluated in this sequence:

- **E** Server name check in the "Client Hello" (depends on the browser used)
- $\blacksquare$  Check of the CN in the SSL certificate that you received
- **Entries with wildcards are ignored**
- If the CN cannot be verified, the field "Alternative Name"is evaluated.
- **DIME:** DNS reverse lookup of the associated IP address and verification of the host name obtained
- If wildcards are included in the certificate, the main domain is checked instead (corresponds to the above function)
- $\blacksquare$  Verification of the IP address

#### **Telnet path:**

#### **Setup** > **UTM** > **Content Filter** > **Global settings**

## **Possible values:**

**No Yes**

## **Default:**

No

# **2.41.2.3 Profiles**

The profile settings for the content filter are located here.

# **2.41.2.3.1 Profiles**

This is where you can create content filter profiles that are used to check web sites for prohibited content. A content-filter profile always has a name and, for various time periods, it activates the desired category profile and, optionally, a blacklist and a whitelist.

**Telnet path:** /Setup/UTM/Content-Filter/Profiles

In order to provide different configurations for the various timeframes, several content-filter profile entries are created with the same name. The content-filter profile is thus made up of the sum of all entries with the same name.

The firewall refers to this content-filter profile.

**The Please note that you must make corresponding settings in the firewall in order to use the profiles in the Content** Filter.

## **2.41.2.3.1.1 Name**

Enter the name of the content filter profile to be used for referencing in the firewall.

**Telnet path:** /Setup/UTM/Content-Filter/Profiles

## **Possible values:**

- Name of a profile
- **Maximum 31 characters**

## **Default:**

Blank

## **2.41.2.3.1.2 Timeframe**

Select the timeframe for the content filter profile. The timeframes "ALWAYS" and "NEVER" are predefined. You can configure other timeframes under: /Setup/Time/Timeframe.

A content-filter profile may have several lines with different timeframes.

**Telnet path:** /Setup/UTM/Content-Filter/Profiles

#### **Possible values:**

- $\blacksquare$  Always
- **Never**
- **Name of a timeframe profile**
- Maximum 31 characters

## **Default:** Blank

**(1)** If timeframes overlap when multiple entries are used for a content filter profile, all pages contained in one of the active entries will be blocked for that period of time. If multiple entries are used for a content-filter profile and a time period remains undefined, access to all web sites will be unchecked for this period.

## **2.41.2.3.1.3 Whitelist**

Select the whitelist that applies to this content filtering profile. Enter a new name or select an existing entry from the whitelist table.

**Telnet path:** /Setup/UTM/Content-Filter/Profiles

#### **Possible values:**

- $\blacksquare$  Name of an existing whitelist
- **Maximum 31 characters**

#### **Default:** Blank

## **2.41.2.3.1.4 Blacklist**

Select the blacklist that applies to this content filtering profile. Enter a new name or select an existing entry from the blacklist table.

**Telnet path:** /Setup/UTM/Content-Filter/Profiles

#### **Possible values:**

- Name of an existing blacklist
- Maximum 31 characters

**Default:** Blank

#### **2.41.2.3.1.5 Category profile**

Select the category profile that applies to this content filtering profile. Enter a new name or select an existing entry from the table of category profiles.

**Telnet path:** /Setup/UTM/Content-Filter/Profiles

#### **Possible values:**

- Name of a category profile
- $Maximum$  31 characters

**Default:** Blank

#### **2.41.2.3.2 Whitelists**

This is where you can configure web sites to which access is to be allowed.

**Telnet path:** /Setup/UTM/Content-Filter/Profiles

**The Entries for the allowed web sites may contain up to 252 characters. To define longer whitelist entries, a number** of entries can use a special, shared name. Enter the name of the whitelist followed by a # character and any suffix. For example, you create three whitelist entries called "MyWhitelist#1", "MyWhitelist#2" and "MyWhitelist#3". In the content filtering profile, you can reference this extended whitelist with the name "MyWhitelist".

## **2.41.2.3.2.1 Name**

Enter the name of the whitelist for referencing from the content-filter profile.

**Telnet path:** /Setup/UTM/Content-Filter/Profiles/Whitelists

#### **Possible values:**

- **Name of a whitelist**
- $Maximum$  31 characters

#### **Default:**

Blank

## **2.41.2.3.2.2 Whitelist**

This is where you can configure web sites which are to be checked locally and then accepted.

## **Telnet path:** /Setup/UTM/Content-Filter/Profiles/Whitelists

## **Possible values:**

- Valid URL address(es)
- **1** Maximum 252 characters

The following wildcard characters may be used:

- $\blacksquare$  \* for any combination of more than one character (e.g. www.example.\* encompasses the web sites www.example.de, www.example.eu, www.example.es, etc.)
- 1 ? for any one character (e.g. www.example.e\* encompasses the web sites www.example.eu, www.example.es)
- 5 URLs must be entered without the leading http://. Please note that in the case of many URLs a forward slash is automatically added as a suffix to the URL, e.g. www.mycompany.de/ . For this reason it is advisable to enter the URL as: www.mycompany.de\*.

Individual URLs are separated by a blank.

## **Default:**

Blank

## **2.41.2.3.3 Blacklists**

This is where you can configure those web sites that are to be blocked.

**Telnet path:** /Setup/UTM/Content-Filter/Profiles

**(1)** Entries for the forbidden web sites may contain up to 252 characters. To define longer blacklist entries, a number of entries can use a special, shared name. Enter the name of the blacklist followed by a # character and any suffix. For example, you create three blacklist entries called "MyBlacklist#1", "MyBlacklist#2" and "MyBlacklist#3". In the content filtering profile, you can reference this extended blacklist with the name "MyBlacklist".

## **2.41.2.3.3.1 Name**

Enter the name of the blacklist for referencing from the content-filter profile.

#### **Telnet path:** /Setup/UTM/Content-Filter/Profiles/Blacklists

#### **Possible values:**

- $\blacksquare$  Blacklist name
- $Maximum$  31 characters

#### **Default:**

Blank

## **2.41.2.3.3.2 Blacklist**

Access to the URLs entered here will be forbidden by the blacklist.

**Telnet path:** /Setup/UTM/Content-Filter/Profiles/Blacklists

#### **Possible values:**

- Valid URL address(es)
- Maximum 252 characters

The following wildcard characters may be used:

- $\blacksquare$  \* for any combination of more than one character (e.g. www.example.\* encompasses the web sites www.example.de, www.example.eu, www.example.es, etc.)
- ? for any one character (e.g. www.example.e\* encompasses the web sites www.example.eu, www.example.es)

**(1)** URLs must be entered without the leading http://. Please note that in the case of many URLs a forward slash is automatically added as a suffix to the URL, e.g. www.mycompany.de/ . For this reason it is advisable to enter the URL as: www.mycompany.de\*.

Individual URLs are separated by a blank.

# **Default:**

Blank

## **2.41.2.3.4 Category profiles**

Here you create a category profile and determine which categories or groups should be used to rate web sites for each category profile. You can allow or forbid the individual categories or activate the override function for each group.

**Telnet path:** /Setup/UTM/Content-Filter/Profiles

## **2.41.2.3.4.1 Name**

The name of the category profile for referencing from the content-filter profile is entered here.

**Telnet path:** /Setup/UTM/Content-Filter/Profiles/Category-Profiles

## **Possible values:**

- $\blacksquare$  Name of a category profile
- Maximum 31 characters

## **Default:**

Blank

## **2.41.2.3.4.100Not\_Categorized**

Here you can specify how the content filter is to treat URLs that are unknown to the rating server, and thus are as yet uncategorized.

**Telnet path:** /Setup/UTM/Content-Filter/Profiles/Category-Profiles

## **Possible values:**

Allowed, forbidden, override

#### **Default:** Allowed

**The category profile must subsequently be assigned to a content-filter profile (together with a timeframe) to** become active.

## **2.41.2.3.4.101Pornography/Erotic/Sex**

For each main category and the associated sub-categories, it is possible to define whether the URLs are to be allowed, forbidden or allowed with override only.

**Telnet path:** /Setup/UTM/Content-Filter/Profiles/Category-Profiles

The category profile must subsequently be assigned to a content-filter profile (together with a timeframe) to become active.

## **Possible values:**

Allowed, forbidden, override

**Default:**

Allowed

## **2.41.2.3.4.103 Swimwear/Lingerie**

For each main category and the associated sub-categories, it is possible to define whether the URLs are to be allowed, forbidden or allowed with override only.

The category profile must subsequently be assigned to a content-filter profile (together with a timeframe) to become active.

**Telnet path:** /Setup/UTM/Content-Filter/Profiles/Category-Profiles

#### **Possible values:**

Allowed, forbidden, override

### **Default:**

Allowed

## **2.41.2.3.4.104 Shopping**

For each main category and the associated sub-categories, it is possible to define whether the URLs are to be allowed, forbidden or allowed with override only.

## **Telnet path:** /Setup/UTM/Content-Filter/Profiles/Category-Profiles

The category profile must subsequently be assigned to a content-filter profile (together with a timeframe) to become active.

## **Possible values:**

Allowed, forbidden, override

#### **Default:**

Allowed

## **2.41.2.3.4.105 Auctions/Classified\_Ads**

For each main category and the associated sub-categories, it is possible to define whether the URLs are to be allowed, forbidden or allowed with override only.

#### **Telnet path:** /Setup/UTM/Content-Filter/Profiles/Category-Profiles

The category profile must subsequently be assigned to a content-filter profile (together with a timeframe) to become active.

#### **Possible values:**

Allowed, forbidden, override

#### **Default:**

Allowed

## **2.41.2.3.4.106 Governmental/Non-Profit\_Organizations**

For each main category and the associated sub-categories, it is possible to define whether the URLs are to be allowed, forbidden or allowed with override only.

#### **Telnet path:** /Setup/UTM/Content-Filter/Profiles/Category-Profiles

The category profile must subsequently be assigned to a content-filter profile (together with a timeframe) to become active.

## **Possible values:**

Allowed, forbidden, override

## **Default:**

## Allowed

#### **2.41.2.3.4.108 Cities/Regions/Countries**

For each main category and the associated sub-categories, it is possible to define whether the URLs are to be allowed, forbidden or allowed with override only.

**Telnet path:** /Setup/UTM/Content-Filter/Profiles/Category-Profiles

The category profile must subsequently be assigned to a content-filter profile (together with a timeframe) to become active.

## **Possible values:**

Allowed, forbidden, override

**Default:**

Allowed

### **2.41.2.3.4.109 Education**

For each main category and the associated sub-categories, it is possible to define whether the URLs are to be allowed, forbidden or allowed with override only.

**Telnet path:** /Setup/UTM/Content-Filter/Profiles/Category-Profiles

The category profile must subsequently be assigned to a content-filter profile (together with a timeframe) to become active.

#### **Possible values:**

Allowed, forbidden, override

**Default:**

Allowed

#### **2.41.2.3.4.110 Political\_Parties**

For each main category and the associated sub-categories, it is possible to define whether the URLs are to be allowed, forbidden or allowed with override only.

#### **Telnet path:** /Setup/UTM/Content-Filter/Profiles/Category-Profiles

The category profile must subsequently be assigned to a content-filter profile (together with a timeframe) to become active.

#### **Possible values:**

Allowed, forbidden, override

**Default:**

Allowed

#### **2.41.2.3.4.111 Religion/Spirituality**

For each main category and the associated sub-categories, it is possible to define whether the URLs are to be allowed, forbidden or allowed with override only.

**Telnet path:** /Setup/UTM/Content-Filter/Profiles/Category-Profiles

The category profile must subsequently be assigned to a content-filter profile (together with a timeframe) to become active.

#### **Possible values:**

Allowed, forbidden, override

## **Default:**

Allowed

## **2.41.2.3.4.113 Illegal\_Activities**

For each main category and the associated sub-categories, it is possible to define whether the URLs are to be allowed, forbidden or allowed with override only.

**Telnet path:** /Setup/UTM/Content-Filter/Profiles/Category-Profiles

The category profile must subsequently be assigned to a content-filter profile (together with a timeframe) to become active.

## **Possible values:**

Allowed, forbidden, override

**Default:**

Allowed

## **2.41.2.3.4.114 Computer\_Crime/Warez/Hacking**

For each main category and the associated sub-categories, it is possible to define whether the URLs are to be allowed, forbidden or allowed with override only.

**Telnet path:** /Setup/UTM/Content-Filter/Profiles/Category-Profiles

The category profile must subsequently be assigned to a content-filter profile (together with a timeframe) to become active.

# **Possible values:**

Allowed, forbidden, override

**Default:**

Allowed

## **2.41.2.3.4.115 Political\_Extreme/Hate/Discrimination**

For each main category and the associated sub-categories, it is possible to define whether the URLs are to be allowed, forbidden or allowed with override only.

**Telnet path:** /Setup/UTM/Content-Filter/Profiles/Category-Profiles

The category profile must subsequently be assigned to a content-filter profile (together with a timeframe) to become active.

# **Possible values:**

Allowed, forbidden, override

## **Default:**

Allowed

## **2.41.2.3.4.117 Violence/Extreme**

For each main category and the associated sub-categories, it is possible to define whether the URLs are to be allowed, forbidden or allowed with override only.

**Telnet path:** /Setup/UTM/Content-Filter/Profiles/Category-Profiles

The category profile must subsequently be assigned to a content-filter profile (together with a timeframe) to become active.

#### **Possible values:**

Allowed, forbidden, override

**Default:**

Allowed

#### **2.41.2.3.4.118 Gambling/Lottery**

For each main category and the associated sub-categories, it is possible to define whether the URLs are to be allowed, forbidden or allowed with override only.

**Telnet path:** /Setup/UTM/Content-Filter/Profiles/Category-Profiles

The category profile must subsequently be assigned to a content-filter profile (together with a timeframe) to become active.

#### **Possible values:**

Allowed, forbidden, override

**Default:**

Allowed

#### **2.41.2.3.4.119 Computer\_Games**

For each main category and the associated sub-categories, it is possible to define whether the URLs are to be allowed, forbidden or allowed with override only.

**Telnet path:** /Setup/UTM/Content-Filter/Profiles/Category-Profiles

The category profile must subsequently be assigned to a content-filter profile (together with a timeframe) to become active.

#### **Possible values:**

Allowed, forbidden, override

#### **Default:**

Allowed

#### **2.41.2.3.4.120 Toys**

For each main category and the associated sub-categories, it is possible to define whether the URLs are to be allowed, forbidden or allowed with override only.

**Telnet path:** /Setup/UTM/Content-Filter/Profiles/Category-Profiles

The category profile must subsequently be assigned to a content-filter profile (together with a timeframe) to become active.

#### **Possible values:**

Allowed, forbidden, override

**Default:**

Allowed

## **2.41.2.3.4.121 Cinema/Television/Social\_Media**

For each main category and the associated sub-categories, it is possible to define whether the URLs are to be allowed, forbidden or allowed with override only.

**Telnet path:** /Setup/UTM/Content-Filter/Profiles/Category-Profiles

The category profile must subsequently be assigned to a content-filter profile (together with a timeframe) to become active.

## **Possible values:**

Allowed, forbidden, override

## **Default:**

Allowed

## **2.41.2.3.4.122 Recreational\_Facilities/Theme\_Parks**

For each main category and the associated sub-categories, it is possible to define whether the URLs are to be allowed, forbidden or allowed with override only.

## **Telnet path:** /Setup/UTM/Content-Filter/Profiles/Category-Profiles

The category profile must subsequently be assigned to a content-filter profile (together with a timeframe) to become active.

## **Possible values:**

Allowed, forbidden, override

#### **Default:**

Allowed

## **2.41.2.3.4.123 Arts/Museums/Theaters**

For each main category and the associated sub-categories, it is possible to define whether the URLs are to be allowed, forbidden or allowed with override only.

## **Telnet path:** /Setup/UTM/Content-Filter/Profiles/Category-Profiles

The category profile must subsequently be assigned to a content-filter profile (together with a timeframe) to become active.

#### **Possible values:**

Allowed, forbidden, override

#### **Default:**

Allowed

## **2.41.2.3.4.124 Music/Radio\_Broadcast**

For each main category and the associated sub-categories, it is possible to define whether the URLs are to be allowed, forbidden or allowed with override only.

## **Telnet path:** /Setup/UTM/Content-Filter/Profiles/Category-Profiles

The category profile must subsequently be assigned to a content-filter profile (together with a timeframe) to become active.

## **Possible values:**

Allowed, forbidden, override

## **Default:**

## Allowed

#### **2.41.2.3.4.125 Literature/Books**

For each main category and the associated sub-categories, it is possible to define whether the URLs are to be allowed, forbidden or allowed with override only.

**Telnet path:** /Setup/UTM/Content-Filter/Profiles/Category-Profiles

The category profile must subsequently be assigned to a content-filter profile (together with a timeframe) to become active.

#### **Possible values:**

Allowed, forbidden, override

**Default:**

Allowed

## **2.41.2.3.4.126 Humor/Cartoons**

For each main category and the associated sub-categories, it is possible to define whether the URLs are to be allowed, forbidden or allowed with override only.

**Telnet path:** /Setup/UTM/Content-Filter/Profiles/Category-Profiles

The category profile must subsequently be assigned to a content-filter profile (together with a timeframe) to become active.

#### **Possible values:**

Allowed, forbidden, override

**Default:**

Allowed

#### **2.41.2.3.4.127 News/Magazines**

For each main category and the associated sub-categories, it is possible to define whether the URLs are to be allowed, forbidden or allowed with override only.

**Telnet path:** /Setup/UTM/Content-Filter/Profiles/Category-Profiles

The category profile must subsequently be assigned to a content-filter profile (together with a timeframe) to become active.

#### **Possible values:**

Allowed, forbidden, override

**Default:**

Allowed

## **2.41.2.3.4.128 Webmail/Unified\_Messaging**

For each main category and the associated sub-categories, it is possible to define whether the URLs are to be allowed, forbidden or allowed with override only.

**Telnet path:** /Setup/UTM/Content-Filter/Profiles/Category-Profiles

The category profile must subsequently be assigned to a content-filter profile (together with a timeframe) to become active.

#### **Possible values:**

Allowed, forbidden, override

## **Default:**

Allowed

## **2.41.2.3.4.129 Chat**

For each main category and the associated sub-categories, it is possible to define whether the URLs are to be allowed, forbidden or allowed with override only.

**Telnet path:** /Setup/UTM/Content-Filter/Profiles/Category-Profiles

The category profile must subsequently be assigned to a content-filter profile (together with a timeframe) to become active.

## **Possible values:**

Allowed, forbidden, override

**Default:**

Allowed

## **2.41.2.3.4.130 Blogs/Bulletin\_Boards**

For each main category and the associated sub-categories, it is possible to define whether the URLs are to be allowed, forbidden or allowed with override only.

**Telnet path:** /Setup/UTM/Content-Filter/Profiles/Category-Profiles

The category profile must subsequently be assigned to a content-filter profile (together with a timeframe) to become active.

# **Possible values:**

Allowed, forbidden, override

**Default:**

Allowed

# **2.41.2.3.4.131 Mobile\_Telephony**

For each main category and the associated sub-categories, it is possible to define whether the URLs are to be allowed, forbidden or allowed with override only.

**Telnet path:** /Setup/UTM/Content-Filter/Profiles/Category-Profiles

The category profile must subsequently be assigned to a content-filter profile (together with a timeframe) to become active.

# **Possible values:**

Allowed, forbidden, override

## **Default:**

Allowed

## **2.41.2.3.4.132 Digital\_Postcards**

For each main category and the associated sub-categories, it is possible to define whether the URLs are to be allowed, forbidden or allowed with override only.

**Telnet path:** /Setup/UTM/Content-Filter/Profiles/Category-Profiles

The category profile must subsequently be assigned to a content-filter profile (together with a timeframe) to become active.

#### **Possible values:**

Allowed, forbidden, override

**Default:**

Allowed

#### **2.41.2.3.4.133 Search\_Engines/Web\_Catalogs/Portals**

For each main category and the associated sub-categories, it is possible to define whether the URLs are to be allowed, forbidden or allowed with override only.

**Telnet path:** /Setup/UTM/Content-Filter/Profiles/Category-Profiles

The category profile must subsequently be assigned to a content-filter profile (together with a timeframe) to become active.

#### **Possible values:**

Allowed, forbidden, override

**Default:**

Allowed

#### **2.41.2.3.4.134 Software/Hardware**

For each main category and the associated sub-categories, it is possible to define whether the URLs are to be allowed, forbidden or allowed with override only.

**Telnet path:** /Setup/UTM/Content-Filter/Profiles/Category-Profiles

The category profile must subsequently be assigned to a content-filter profile (together with a timeframe) to become active.

#### **Possible values:**

Allowed, forbidden, override

#### **Default:**

Allowed

#### **2.41.2.3.4.135 Communication\_Services**

For each main category and the associated sub-categories, it is possible to define whether the URLs are to be allowed, forbidden or allowed with override only.

**Telnet path:** /Setup/UTM/Content-Filter/Profiles/Category-Profiles

The category profile must subsequently be assigned to a content-filter profile (together with a timeframe) to become active.

#### **Possible values:**

Allowed, forbidden, override

**Default:**

Allowed

## **2.41.2.3.4.136 IT\_Security/IT\_Information**

For each main category and the associated sub-categories, it is possible to define whether the URLs are to be allowed, forbidden or allowed with override only.

**Telnet path:** /Setup/UTM/Content-Filter/Profiles/Category-Profiles

The category profile must subsequently be assigned to a content-filter profile (together with a timeframe) to become active.

## **Possible values:**

Allowed, forbidden, override

## **Default:**

Allowed

## **2.41.2.3.4.137 Web\_Site\_Translation**

For each main category and the associated sub-categories, it is possible to define whether the URLs are to be allowed, forbidden or allowed with override only.

## **Telnet path:** /Setup/UTM/Content-Filter/Profiles/Category-Profiles

The category profile must subsequently be assigned to a content-filter profile (together with a timeframe) to become active.

## **Possible values:**

Allowed, forbidden, override

## **Default:**

Allowed

## **2.41.2.3.4.138 Anonymous\_Proxies**

For each main category and the associated sub-categories, it is possible to define whether the URLs are to be allowed, forbidden or allowed with override only.

## **Telnet path:** /Setup/UTM/Content-Filter/Profiles/Category-Profiles

The category profile must subsequently be assigned to a content-filter profile (together with a timeframe) to become active.

#### **Possible values:**

Allowed, forbidden, override

#### **Default:**

Allowed

## **2.41.2.3.4.139 Illegal\_Drugs**

For each main category and the associated sub-categories, it is possible to define whether the URLs are to be allowed, forbidden or allowed with override only.

## **Telnet path:** /Setup/UTM/Content-Filter/Profiles/Category-Profiles

The category profile must subsequently be assigned to a content-filter profile (together with a timeframe) to become active.

## **Possible values:**

Allowed, forbidden, override

## **Default:**

## Allowed

#### **2.41.2.3.4.140 Alcohol/Tobacco**

For each main category and the associated sub-categories, it is possible to define whether the URLs are to be allowed, forbidden or allowed with override only.

**Telnet path:** /Setup/UTM/Content-Filter/Profiles/Category-Profiles

The category profile must subsequently be assigned to a content-filter profile (together with a timeframe) to become active.

## **Possible values:**

Allowed, forbidden, override

**Default:**

Allowed

### **2.41.2.3.4.143 Dating/Networks**

For each main category and the associated sub-categories, it is possible to define whether the URLs are to be allowed, forbidden or allowed with override only.

**Telnet path:** /Setup/UTM/Content-Filter/Profiles/Category-Profiles

The category profile must subsequently be assigned to a content-filter profile (together with a timeframe) to become active.

#### **Possible values:**

Allowed, forbidden, override

**Default:**

Allowed

#### **2.41.2.3.4.144Restaurants/Entertainment\_Venues**

For each main category and the associated sub-categories, it is possible to define whether the URLs are to be allowed, forbidden or allowed with override only.

**SNMP ID:** 2.41.2.3.4.144

**Telnet path:** /Setup/UTM/Content-Filter/Profiles/Category-Profiles

The category profile must subsequently be assigned to a content-filter profile (together with a timeframe) to become active.

### **Possible values:**

Allowed, forbidden, override

**Default:**

Allowed

#### **2.41.2.3.4.145 Travel**

For each main category and the associated sub-categories, it is possible to define whether the URLs are to be allowed, forbidden or allowed with override only.

**SNMP ID:** 2.41.2.3.4.145

**Telnet path:** /Setup/UTM/Content-Filter/Profiles/Category-Profiles

The category profile must subsequently be assigned to a content-filter profile (together with a timeframe) to become active.

## **Possible values:**

Allowed, forbidden, override

**Default:**

Allowed

## **2.41.2.3.4.146 Fashion/Cosmetics/Jewelry**

For each main category and the associated sub-categories, it is possible to define whether the URLs are to be allowed, forbidden or allowed with override only.

**SNMP ID:** 2.41.2.3.4.146

**Telnet path:** /Setup/UTM/Content-Filter/Profiles/Category-Profiles

The category profile must subsequently be assigned to a content-filter profile (together with a timeframe) to become active.

## **Possible values:**

Allowed, forbidden, override

## **Default:**

Allowed

## **2.41.2.3.4.147 Sports**

For each main category and the associated sub-categories, it is possible to define whether the URLs are to be allowed, forbidden or allowed with override only.

#### **SNMP ID:** 2.41.2.3.4.147

**Telnet path:** /Setup/UTM/Content-Filter/Profiles/Category-Profiles

The category profile must subsequently be assigned to a content-filter profile (together with a timeframe) to become active.

#### **Possible values:**

Allowed, forbidden, override

#### **Default:**

Allowed

## **2.41.2.3.4.148 Architecture/Construction/Furniture**

For each main category and the associated sub-categories, it is possible to define whether the URLs are to be allowed, forbidden or allowed with override only.

**SNMP ID:** 2.41.2.3.4.148

**Telnet path:** /Setup/UTM/Content-Filter/Profiles/Category-Profiles

The category profile must subsequently be assigned to a content-filter profile (together with a timeframe) to become active.

#### **Possible values:**

Allowed, forbidden, override

#### **Default:**

Allowed

# **2.41.2.3.4.149 Environment/Climate/Pets**

For each main category and the associated sub-categories, it is possible to define whether the URLs are to be allowed, forbidden or allowed with override only.

**SNMP ID:** 2.41.2.3.4.149

**Telnet path:** /Setup/UTM/Content-Filter/Profiles/Category-Profiles

The category profile must subsequently be assigned to a content-filter profile (together with a timeframe) to become active.

## **Possible values:**

Allowed, forbidden, override

## **Default:**

Allowed

## **2.41.2.3.4.150 Personal\_Web\_Sites**

For each main category and the associated sub-categories, it is possible to define whether the URLs are to be allowed, forbidden or allowed with override only.

**SNMP ID:** 2.41.2.3.4.150

**Telnet path:** /Setup/UTM/Content-Filter/Profiles/Category-Profiles

The category profile must subsequently be assigned to a content-filter profile (together with a timeframe) to become active.

#### **Possible values:**

Allowed, forbidden, override

**Default:**

Allowed

## **2.41.2.3.4.151 Job\_Search**

For each main category and the associated sub-categories, it is possible to define whether the URLs are to be allowed, forbidden or allowed with override only.

**SNMP ID:** 2.41.2.3.4.151

**Telnet path:** /Setup/UTM/Content-Filter/Profiles/Category-Profiles

The category profile must subsequently be assigned to a content-filter profile (together with a timeframe) to become active.

#### **Possible values:**

Allowed, forbidden, override

**Default:**

Allowed

## **2.41.2.3.4.152 Finance/Investment**

For each main category and the associated sub-categories, it is possible to define whether the URLs are to be allowed, forbidden or allowed with override only.

**SNMP ID:** 2.41.2.3.4.152

**Telnet path:** /Setup/UTM/Content-Filter/Profiles/Category-Profiles

The category profile must subsequently be assigned to a content-filter profile (together with a timeframe) to become active.

## **Possible values:**

Allowed, forbidden, override

## **Default:**

Allowed

## **2.41.2.3.4.150 Banking**

For each main category and the associated sub-categories, it is possible to define whether the URLs are to be allowed, forbidden or allowed with override only.

**SNMP ID:** 2.41.2.3.4.154

**Telnet path:** /Setup/UTM/Content-Filter/Profiles/Category-Profiles

The category profile must subsequently be assigned to a content-filter profile (together with a timeframe) to become active.

## **Possible values:**

Allowed, forbidden, override

## **Default:**

Allowed

## **2.41.2.3.4.155 Vehicles**

For each main category and the associated sub-categories, it is possible to define whether the URLs are to be allowed, forbidden or allowed with override only.

**SNMP ID:** 2.41.2.3.4.155

**Telnet path:** /Setup/UTM/Content-Filter/Profiles/Category-Profiles

The category profile must subsequently be assigned to a content-filter profile (together with a timeframe) to become active.

## **Possible values:**

Allowed, forbidden, override

#### **Default:**

Allowed

## **2.41.2.3.4.156 Weapons/Military**

For each main category and the associated sub-categories, it is possible to define whether the URLs are to be allowed, forbidden or allowed with override only.

**SNMP ID:** 2.41.2.3.4.156

**Telnet path:** /Setup/UTM/Content-Filter/Profiles/Category-Profiles

The category profile must subsequently be assigned to a content-filter profile (together with a timeframe) to become active.

#### **Possible values:**

Allowed, forbidden, override

## **Default:**

Allowed

# **2.41.2.3.4.157 Medicine/Health/Self-Help**

For each main category and the associated sub-categories, it is possible to define whether the URLs are to be allowed, forbidden or allowed with override only.

**SNMP ID:** 2.41.2.3.4.157

**Telnet path:** /Setup/UTM/Content-Filter/Profiles/Category-Profiles

The category profile must subsequently be assigned to a content-filter profile (together with a timeframe) to become active.

# **Possible values:**

Allowed, forbidden, override

**Default:**

Allowed

# **2.41.2.3.4.158 Abortion**

For each main category and the associated sub-categories, it is possible to define whether the URLs are to be allowed, forbidden or allowed with override only.

**SNMP ID:** 2.41.2.3.4.158

**Telnet path:** /Setup/UTM/Content-Filter/Profiles/Category-Profiles

The category profile must subsequently be assigned to a content-filter profile (together with a timeframe) to become active.

## **Possible values:**

Allowed, forbidden, override

**Default:**

Allowed

## **2.41.2.3.4.160 Spam\_URLs**

For each main category and the associated sub-categories, it is possible to define whether the URLs are to be allowed, forbidden or allowed with override only.

**SNMP ID:** 2.41.2.3.4.160

**Telnet path:** /Setup/UTM/Content-Filter/Profiles/Category-Profiles

The category profile must subsequently be assigned to a content-filter profile (together with a timeframe) to become active.

## **Possible values:**

Allowed, forbidden, override

**Default:**

Allowed

## **2.41.2.3.4.161 Malware**

For each main category and the associated sub-categories, it is possible to define whether the URLs are to be allowed, forbidden or allowed with override only.

**SNMP ID:** 2.41.2.3.4.161

**Telnet path:** /Setup/UTM/Content-Filter/Profiles/Category-Profiles

The category profile must subsequently be assigned to a content-filter profile (together with a timeframe) to become active.

## **Possible values:**

Allowed, forbidden, override

## **Default:**

Allowed

## **2.41.2.3.4.162 Phishing\_URLs**

For each main category and the associated sub-categories, it is possible to define whether the URLs are to be allowed, forbidden or allowed with override only.

**SNMP ID:** 2.41.2.3.4.162

**Telnet path:** /Setup/UTM/Content-Filter/Profiles/Category-Profiles

The category profile must subsequently be assigned to a content-filter profile (together with a timeframe) to become active.

## **Possible values:**

Allowed, forbidden, override

**Default:**

Allowed

## **2.41.2.3.4.163 Instant\_Messaging**

For each main category and the associated sub-categories, it is possible to define whether the URLs are to be allowed, forbidden or allowed with override only.

**SNMP ID:** 2.41.2.3.4.163

**Telnet path:** /Setup/UTM/Content-Filter/Profiles/Category-Profiles

The category profile must subsequently be assigned to a content-filter profile (together with a timeframe) to become active.

## **Possible values:**

Allowed, forbidden, override

**Default:**

Allowed

## **2.41.2.3.4.167 General\_Business**

For each main category and the associated sub-categories, it is possible to define whether the URLs are to be allowed, forbidden or allowed with override only.

**SNMP ID:** 2.41.2.3.4.167

**Telnet path:** /Setup/UTM/Content-Filter/Profiles/Category-Profiles

The category profile must subsequently be assigned to a content-filter profile (together with a timeframe) to become active.

#### **Possible values:**

Allowed, forbidden, override

## **Default:**

Allowed

# **2.41.2.3.4.174 Banner\_Advertisements**

For each main category and the associated sub-categories, it is possible to define whether the URLs are to be allowed, forbidden or allowed with override only.

**SNMP ID:** 2.41.2.3.4.174

**Telnet path:** /Setup/UTM/Content-Filter/Profiles/Category-Profiles

The category profile must subsequently be assigned to a content-filter profile (together with a timeframe) to become active.

#### **Possible values:**

Allowed, forbidden, override

**Default:**

Allowed

## **2.41.2.3.4.180 Web\_Storage**

For each main category and the associated sub-categories, it is possible to define whether the URLs are to be allowed, forbidden or allowed with override only.

**SNMP ID:** 2.41.2.3.4.180

**Telnet path:** /Setup/UTM/Content-Filter/Profiles/Category-Profiles

The category profile must subsequently be assigned to a content-filter profile (together with a timeframe) to become active.

#### **Possible values:**

Allowed, forbidden, override

#### **Default:**

Allowed

#### **2.41.2.3.4.181Command/Control server**

For each main category and the associated sub-categories, it is possible to define whether the URLs are to be allowed, forbidden or allowed with override only.

**Telnet path:** /Setup/UTM/Content-Filter/Profiles/Category-Profiles

The category profile must subsequently be assigned to a content-filter profile (together with a timeframe) to become active.

#### **Possible values:**

Allowed, forbidden, override

**Default:**

Forbidden

# **2.42 ADSL**

Asymmetrical Digital Subscriber Line - transmission process for high-speed data transmission over normal telephone lines. With ADSL, transmissions (downstream) of up to 6 Mbps can be implemented over normal telephone lines; for bidirectional transmission there is a second frequency band with transmission speeds of up to 640 kbps (upstream) hence the name "asymmetric".

**Telnet path:** /Setup

# **2.42.1 Trace mode**

The trace mode determines whether values issued by the ADSL trace also include internal status values (extended) or the line status (simple) only.

**Telnet path:** /Setup/ADSL/Trace-Mode

**Possible values:**

- **Simple**
- **Extended**

**Default:** Extended

The default value is 'Simple' as of firmware version 8.20.

# **2.44 CWMP**

The CPE WAN Management Protocol (CWMP) enables devices to be remotely configured via a WAN link. Communication between the device (customer premises equipment, CPE) and the configuration server (auto configuration server, ACS) is conducted via SOAP/HTTP(S) in the form of remote procedure calls (RPC).

**Telnet path:**

**Setup**

# **2.44.2 Operating**

Enables or disables CWMP.

**Telnet path:**

**Setup** > **CWMP**

**Possible values:**

**No Yes**

**Default:**

No

# **2.44.3 Allow file download**

This switch allows you to transfer a firmware or a script file from the ACS (auto configuration server) to this device.
**Telnet path: Setup** > **CWMP Possible values: No Yes Default:** No

# **2.44.4 Inform retry limit**

Here you specify how many times the CPE attempts to deliver an inform message to the ACS after a failure.

**Telnet path: Setup** > **CWMP**

**Possible values:**

Max. 10 characters from 0123456789

**Default:**

10

**Special values:**

**0**

Retry disabled

# **2.44.5 Source address**

This is where you can configure an optional sender address to be used instead of the one otherwise automatically selected for the destination address. If you have configured loopback addresses, you can specify them here as source address.

(i) If the source address set here is a loopback address, then the device will use this unmasked even for remote stations that are masked.

**Telnet path:**

**Setup** > **CWMP**

## **Possible values:**

Max. 16 characters from  $[A-Z][a-z][0-9] \otimes \{|}\sim 1$ ;  $\&c$  ' () + - , / : ; < = >? $[\n\setminus ]^2$ .

**Special values:**

**Name of the IP network (ARF network), whose address should be used. "INT" for the address of the first intranet. "DMZ" for the address of the first DMZ (caution: If there is an interface called "DMZ", then the device takes its address). LB0 ... LBF for one of the 16 loopback addresses or its name Any IP address in the form x.x.x.x.**

## **Default:**

empty

# **2.44.6 ACS URL**

Here you enter the address of the ACS (auto configuration server) which the device connects to. The address is entered in the IPv4, IPv6, or FQDN format.

#### **Telnet path:**

**Setup** > **CWMP**

#### **Possible values:**

```
Max. 255 characters from [A-Z][a-z][0-9] \otimes \{ | \} \sim 1; \&c ' () + - , / : ; < = > ?[\ \] ^_.
```
## **Default:**

empty

# **2.44.7 ACS username**

Enter a user name for the device to use when connecting with the ACS (auto configuration server).

#### **Telnet path:**

**Setup** > **CWMP**

## **Possible values:**

```
Max. 255 characters from [A-Z][a-z][0-9] \otimes \{ | \} \sim 1; \&c ' () + - , / : ; < = > ?[\ \] ^_.
```
#### **Default:**

empty

# **2.44.8 ACS password**

Enter a password for the device to use when connecting with the ACS (auto configuration server).

**Telnet path:**

**Setup** > **CWMP**

## **Possible values:**

Max. 255 characters from  $[A-Z][a-z][0-9] \otimes \{ | \} \sim 1$ ;  $\frac{2}{3}$ &'()+-, /: ; <=>? $[\ \]$ ^\_.

**Default:**

empty

# **2.44.9 Periodic inform activated**

Enables or disables the sending of periodic inform messages from the device to the ACS (auto configuration server).

**Telnet path: Setup** > **CWMP Possible values: No Yes Default:**

No

# **2.44.10 Periodic inform interval**

This is the interval in seconds between two periodic inform messages sent by the device to the ACS (auto configuration server). The ACS then requests further information from the device.

The default value is 1200 seconds (20 minutes). Do not set a value that is too small, as inform messages increase network load. The interval does not commence before the device and server have exchanged all of the necessary information.

#### **Telnet path:**

**Setup** > **CWMP**

#### **Possible values:**

Max. 10 characters from 0123456789

#### **Default:**

1200

## **Special values:**

**0**

Periodic-Inform disabled

# **2.44.11 Periodic inform time**

Specify the periodic inform time. This entry in the "dateTime" format contains the time for the first inform message. Example: 0001-02-03T03:04:05+06:00.

#### **Telnet path:**

**Setup** > **CWMP**

## **Possible values:**

```
Max. 63 characters from [A-Z][a-z][0-9]@{|}~!$%&'()+-,/:;<=>?[\]^_.`
```
**Default:**

empty

# **2.44.12 Connection request username**

Select one of the configured device administrators to be used by the ACS (auto configuration server) when connecting to this device. The name you select must be an enabled device administrator with appropriate privileges, i.e. root access to change the firmware.

#### **Telnet path:**

**Setup** > **CWMP**

#### **Possible values:**

```
Max. 255 characters from [A-Z][a-z][0-9]@{|}~!$%&'()+-,/:; <=>?[\]^_.`
```
#### **Default:**

empty

# **2.44.13 Updates managed**

This switch allows the ACS (auto configuration server) to make firmware modifications to the device.

#### **Telnet path:**

**Setup** > **CWMP**

**Possible values:**

**No Yes**

**Default:**

No

# **2.44.14 Allow user change**

This switch allows the ACS (auto configuration server) to change the device administrator or to change the name of the device administrator that it uses to connect to the device.

## **Telnet path:**

**Setup** > **CWMP**

**Possible values:**

**No Yes**

**Default:**

No

# **2.44.18 Data model**

Use this entry to specify the CWMP data model.

**Telnet path:**

**Setup** > **CWMP**

**Possible values:**

**TR-098 TR-181**

# **2.44.19 Local port**

Sets the local port for CWMP.

#### **Telnet path:**

**Setup** > **CWMP**

#### **Possible values:**

Max. 5 characters from  $[0-9]$ 

## **Default:**

7547

# **2.44.20 Connection request password**

For the configured device administrator, set a password to be used by the ACS (auto configuration server) when connecting to this device.

Repeat the password in the next field.

# **Telnet path:**

**Setup** > **CWMP**

## **Possible values:**

Max. 256 characters from [A-Z][a-z][0-9]@{|}~!\$%&'()+-,/:;<=>?[\]^\_.`

#### **Default:**

empty

# **2.44.23 Configuration managed**

Enable or disable the management of the CWMP configuration.

## **Telnet path:**

**Setup** > **CWMP**

#### **Possible values:**

**No**

Management of the configuration is disabled.

## **Yes**

Management of the configuration is enabled.

#### **Default:**

Yes

# **2.44.26 SSL**

This menu contains the encryption parameters for the CWMP.

**Telnet path:**

**Setup** > **CWMP**

# **2.44.26.1 Versions**

This entry specifies which versions of the protocol are allowed.

## **Telnet path:**

**Setup** > **CWMP** > **SSL**

**Possible values:**

**SSLv3 TLSv1 TLSv1.1 TLSv1.2**

## **Default:**

SSLv3

TLSv1

# **2.44.26.2 Key-exchange algorithms**

This entry specifies which key-exchange methods are available.

#### **Telnet path:**

**Setup** > **CWMP** > **SSL**

# **Possible values:**

**RSA DHE ECDHE**

**Default:**

RSA

DHE

ECDHE

# **2.44.26.3 Crypto algorithms**

This entry specifies which cryptographic algorithms are allowed.

## **Telnet path:**

**Setup** > **CWMP** > **SSL**

**Possible values:**

**RC4-40 RC4-56 RC4-128 DES40 DES 3DES AES-128 AES-256 AESGCM-128 AESGCM-256**

#### **Default:**

RC4-128 3DES AES-128 AES-256 AESGCM-128

AESGCM-256

## **2.44.26.4 Hash algorithms**

This entry specifies which hash algorithms are allowed and implies which HMAC algorithms are used to protect of the message integrity.

**Telnet path:**

**Setup** > **CWMP** > **SSL**

**Possible values:**

**MD5 SHA1 SHA2-256 SHA2-384**

#### **Default:**

MD5 SHA1

SHA2-256

SHA2-384

# **2.44.26.5 Prefer PFS**

This option means that your device always prefers to connect with PFS (Perfect Forward Secrecy), regardless of the default setting of the client.

#### **Telnet path:**

**Setup** > **CWMP** > **SSL**

**Possible values:**

**Yes No**

#### **Default:**

Yes

# **2.44.26.6 Renegotiations**

This setting gives you control over whether the client can trigger a renegotiation of SSL/TLS.

#### **Telnet path:**

**Setup** > **CWMP** > **SSL**

## **Possible values:**

# **Forbidden**

The device disconnects from the remote station if this requests a renegotiation.

## **Allowed**

The device permits renegotiations with the remote station.

# **Ignored**

The device ignores the request to renegotiate sent by the remote station.

# **Default:**

Allowed

# **2.44.26.7 Elliptic curves**

Here you specify which elliptic curves are to be used for encryption.

#### **Telnet path:**

**Setup** > **CWMP** > **SSL**

#### **Possible values:**

**secp256r1**

secp256r1 is used for encryption.

# **secp384r1**

secp384r1 is used for encryption.

# **secp521r1**

secp521r1 is used for encryption.

### **Default:**

secp256r1

secp384r1

secp521r1

# **2.44.26.21 Signature hash algorithms**

Use this entry to specify which hash algorithm is used to encrypt the signature.

## **Telnet path:**

**Setup** > **CWMP** > **SSL**

#### **Possible values:**

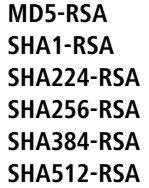

#### **Default:**

SHA1-RSA SHA224-RSA SHA256-RSA SHA384-RSA

SHA512-RSA

# **2.45 SLA monitor**

This menu contains the settings for the SLA monitor.

# **Telnet path:**

**Setup**

# **2.45.1 ICMP**

This menu is used to configure the Internet Control Message Protocol (ICMP).

#### **Telnet path:**

**Setup** > **SLA-Monitor**

# **2.45.1.1 Name**

Contains the name of the ICMP configuration.

#### **Telnet path:**

**Setup** > **SLA-Monitor** > **ICMP**

# **Possible values:**

Max. 16 characters from [A-Z][a-z][0-9]#@{|}~!\$%&'()\*+-,/:;<=>?[\]^\_. `

**Default:**

empty

# **2.45.1.2 Active**

This entry controls whether the ICMP profile is actually used.

**Telnet path:**

**Setup** > **SLA-Monitor** > **ICMP**

**Possible values:**

**Yes No**

#### **Default:**

Yes

# **2.45.1.3 Destination**

Set an IPv4 address to which the ICMP sends diagnostic and error messages.

## **Telnet path:**

**Setup** > **SLA-Monitor** > **ICMP**

## **Possible values:**

Max. 40 characters from  $[0-9]$ .

## **Default:**

0.0.0.0

# **2.45.1.4 Rtg-Tag**

Enter the routing tag for setting the route to the relevant remote gateway.

#### **Telnet path:**

**Setup** > **SLA-Monitor** > **ICMP**

## **Possible values:**

Max. 5 characters from  $[0-9]$ 

## **Default:**

0

# **2.45.1.5 Loopback address**

The device sees this address as its own address, which is also available even if a physical interface is disabled, for example.

#### **Telnet path:**

**Setup** > **SLA-Monitor** > **ICMP**

# **Possible values:**

Max. 56 characters from  $[0-9]$ 

# **Default:**

empty

# **2.45.1.6 Interval**

The interval in seconds in which the ICMP sends diagnostic or error messages to the specified destination.

#### **Telnet path:**

**Setup** > **SLA-Monitor** > **ICMP**

#### **Possible values:**

Max. 6 characters from  $[0-9]$ 

## **Default:**

30

# **2.45.1.7 Start offset**

Here you specify a startup delay for the ICMP transmissions in milliseconds.

#### **Telnet path:**

**Setup** > **SLA-Monitor** > **ICMP**

### **Possible values:**

Max. 6 characters from  $[0-9]$ 

#### **Default:**

0

# **2.45.1.8 Count**

Set the number of ICMP packets to be transmitted at the same time.

## **Telnet path:**

**Setup** > **SLA-Monitor** > **ICMP**

# **Possible values:**

Max. 3 characters from  $[0-9]$ 

**Default:**

5

# **2.45.1.9 Packet delay**

Sets delay before the ICMP packets are transmitted. Delay in milliseconds.

#### **Telnet path:**

**Setup** > **SLA-Monitor** > **ICMP**

## **Possible values:**

Max. 4 characters from  $[0-9]$ 

## **Default:**

1000

# **2.45.1.10 Packet size**

Sets the packet size for ICMP messages. The value is set in bytes.

## **Telnet path:**

**Setup** > **SLA-Monitor** > **ICMP**

## **Possible values:**

Max. 5 characters from  $[0-9]$ 

## **Default:**

56

## **2.45.1.11 Warn-Lvl-RTT-Max**

Maximum allowable packet round-trip time before the SLA monitor emits a warning.

#### **Telnet path:**

**Setup** > **SLA-Monitor** > **ICMP**

#### **Possible values:**

Max. 4 characters from  $[0-9]$ 

#### **Default:**

100

## **2.45.1.12 Crit-Lvl-RTT-Max**

Maximum allowable packet round-trip time before the SLA monitor reports an error.

```
Telnet path:
```
**Setup** > **SLA-Monitor** > **ICMP**

## **Possible values:**

Max. 4 characters from  $[0-9]$ 

# **Default:**

200

# **2.45.1.13 Warn-Lvl-RTT-Avg**

Average packet round-trip time before the SLA monitor emits a warning.

#### **Telnet path:**

**Setup** > **SLA-Monitor** > **ICMP**

### **Possible values:**

Max. 4 characters from  $[0-9]$ 

# **Default:**

80

# **2.45.1.14 Crit-Lvl-RTT-Avg**

Average packet round-trip time before the SLA monitor reports an error.

# **Telnet path:**

**Setup** > **SLA-Monitor** > **ICMP**

#### **Possible values:**

Max. 4 characters from  $[0-9]$ 

## **Default:**

170

# **2.45.1.15 Warn-Lvl-Pkt-Loss-Percent**

Number of lost data packets in percent before a warning is issued.

# **Telnet path:**

**Setup** > **SLA-Monitor** > **ICMP**

# **Possible values:**

Max. 3 characters from  $[0-9]$ 

#### **Default:**

10

# **2.45.1.16 Crit-Lvl-Pkt-Loss-Percent**

Number of lost data packets in percent before an error message is issued.

# **Telnet path:**

**Setup** > **SLA-Monitor** > **ICMP**

# **Possible values:**

Max. 3 characters from  $[0-9]$ 

# **Default:**

20

# **2.45.1.17 IP-Version**

Specifies the IP standard used for the Internet Control Message Protocol.

#### **Telnet path:**

**Setup** > **SLA-Monitor** > **ICMP**

**Possible values:**

**Auto IPv4 IPv6**

# **Default:**

Auto

# **2.45.1.19 Comment**

Comment about this ICMP configuration.

#### **Telnet path:**

**Setup** > **SLA-Monitor** > **ICMP**

## **Possible values:**

Max. 63 characters from [A-Z][a-z][0-9]#@{|}~!\$%&'()\*+-,/:;<=>?[\]^\_. `

## **Default:**

empty

# **2.45.2 Event count**

Number of events to be logged by the SLA monitor.

**Telnet path:**

**Setup** > **SLA-Monitor**

```
Possible values:
```
Max. 3 characters from  $[0-9]$ 

**Default:**

100

# **2.45.3 Startup delay**

Delay time in milliseconds before monitoring is started.

**Telnet path:**

**Setup** > **SLA-Monitor**

## **Possible values:**

Max. 3 characters from  $[0-9]$ 

# **Default:**

10

# **2.52 COM-Ports**

This menu contains the configuration of the COM ports.

**SNMP ID:** 2.52

**Telnet path:** /Setup

# **2.52.1 Devices**

The serial interfaces in the device can be used for various applications, for example for the COM port server or as a WAN interface. The Devices table allows individual serial devices to be assigned to certain applications.

**SNMP ID:** 2.52.1

**Telnet path:** /Setup/COM-Ports

# **2.52.1.1 Device-Type**

Selects a serial interface from the list of those available in the device.

**SNMP ID:** 2.52.1.1

**Telnet path:** /Setup/COM-Ports/Devices

# **Possible values:**

■ All available serial interfaces.

**Default:** Outband

# **2.52.1.4 Service**

Activation of the port in the COM port server. **SNMP ID:** 2.52.1.4

**Telnet path:** /Setup/COM-Ports/Devices

**Possible values:**

1 WAN

■ COM-port server

**Default:** WAN

# **2.52.2 COM-Port-Server**

This menu contains the configuration of the COM-port server.

**SNMP ID:** 2.52.2

**Telnet path:** /Setup/COM-Ports

# **2.52.2.1 Operational**

This table activates the COM port server at a port of a certain serial interface. Add an entry to this table to start a new instance of the COM port server. Delete an entry to stop the corresponding server instance.

**SNMP ID:** 2.52.2.1

**Telnet path:** /Setup/COM-Ports/COM-Port-Server

#### **2.52.2.1.1 Device-Type**

Selects a serial interface from the list of those available in the device.

**SNMP ID:** 2.52.2.1.1

**Telnet path:** /Setup/COM-Ports/COM-Port-Server/Device-Type

#### **Possible values:**

All available serial interfaces.

**Default:** Outband

#### **2.52.2.1.2 Port-Number**

Some serial devices such as the CardBus have more that one serial port. Enter the port number that is to be used for the COM port server on the serial interface.

**SNMP ID:** 2.52.2.1.2

**Telnet path:** /Setup/COM-Ports/COM-Port-Server/Device-Type

## **Possible values:**

 $Max. 10$  characters

**Default:** 0

**Special values:** 0 for serial interfaces with just one port, e.g. outband.

#### **2.52.2.1.4 Operating**

Activates the COM port server on the selected port of the selected interface.

**SNMP ID:** 2.52.2.1.4

**Telnet path:** /Setup/COM-Ports/COM-Port-Server/Device-Type

#### **Possible values:**

1 Yes

 $\blacksquare$  No

**Default:** No

# **2.52.2.2 COM-Port-Settings**

This table contains the settings for data transmission over the serial interface.

Please note that all of these parameters can be overwritten by the remote site if the RFC2217 negotiation is active. Current settings can be viewed in the status menu.

**SNMP ID:** 2.52.2.2

**Telnet path:** /Setup/COM-Ports/COM-Port-Server

## **2.52.2.2.1 Device-Type**

Selects a serial interface from the list of those available in the device.

**SNMP ID:** 2.52.2.2.1

**Telnet path:** /Setup/COM-Ports/COM-Port-Server/COM-Port-Settings

## **Possible values:**

All available serial interfaces.

**Default:** Outband

#### **2.52.2.2.2 Port-Number**

Some serial devices such as the CardBus have more that one serial port. Enter the port number that is to be used for the COM port server on the serial interface.

**SNMP ID:** 2.52.2.2.2

**Telnet path:** /Setup/COM-Ports/COM-Port-Server/COM-Port-Settings

#### **Possible values:**

**Nax. 10 characters** 

**Default:** 0

**Special values:** 0 for serial interfaces with just one port, e.g. outband.

## **2.52.2.2.4 Bitrate**

Bitrate used on the COM port

**SNMP ID:** 2.52.2.2.4

**Telnet path:** /Setup/COM-Ports/COM-Port-Server/COM-Port-Settings

**Possible values:**

 $110$  to 230400

**Default:** 9600

# **2.52.2.2.5 Data-Bits**

Number of data bits.

**SNMP ID:** 2.52.2.2.5

**Telnet path:** /Setup/COM-Ports/COM-Port-Server/COM-Port-Settings **Possible values:**

 $-7$  $9 \times 8$ 

**Default:** 8

## **2.52.2.2.6 Parity**

The checking method used on the COM port.

**SNMP ID:** 2.52.2.2.6

**Telnet path:** /Setup/COM-Ports/COM-Port-Server/COM-Port-Settings

**Possible values:**

- 1 None
- **1** Fven
- 1 Odd

**Default:** None

#### **2.52.2.2.7 Stop-Bits**

Number of stop bits.

**SNMP ID:** 2.52.2.2.7

**Telnet path:** /Setup/COM-Ports/COM-Port-Server/COM-Port-Settings

**Possible values:**

- $\blacksquare$  1
- $12$

**Default:** 1

## **2.52.2.2.8 Handshake**

The data-flow control used on the COM port.

**SNMP ID:** 2.52.2.2.8

**Telnet path:** /Setup/COM-Ports/COM-Port-Server/COM-Port-Settings

#### **Possible values:**

- none
- **RTS/CTS**

**Default:** RTS/CTS

#### **2.52.2.2.9 Ready-Condition**

The ready condition is an important property of any serial port. The COM port server transmits no data between the serial port and the network if the status is not "ready". Apart from that, in the client mode the act of switching between the ready and not-ready status is used to establish and terminate TCP connections. The readiness of the port can be checked in two different ways. In DTR mode (default) only the DTR handshake is monitored. The serial interface is considered to be ready for as long as the DTR line is active. In data mode, the serial interface is considered to be active for as long as it receives data. If no data is received during the timeout period, the port reverts to its "not ready" status.

**SNMP ID:** 2.52.2.2.9

**Telnet path:** /Setup/COM-Ports/COM-Port-Server/COM-Port-Settings

**Possible values:**

- DTR
- **n** Data

**Default:** DTR

## **2.52.2.2.10 Ready-Data-Timeout**

The timeout switches the port back to the not-ready status if no data is received. This function is deactivated when timeout is set to zero. In this case the port is always ready if the data mode is selected.

## **SNMP ID:** 2.52.2.2.10

**Telnet path:** /Setup/COM-Ports/COM-Port-Server/COM-Port-Settings

## **Possible values:**

 $Max. 10$  characters

**Default:** 0

**Special values:** 0 switches the Ready-data-timeout off.

# **2.52.2.3 Network-Settings**

This table contains all settings that define the behavior of the COM port in the network.

Please note that all of these parameters can be overwritten by the remote site if the RFC2217 negotiation is active. Current settings can be viewed in the status menu.

## **SNMP ID:** 2.52.2.3

**Telnet path:** /Setup/COM-Ports/COM-Port-Server

## **2.52.2.3.1 Device-Type**

Selects a serial interface from the list of those available in the device.

**SNMP ID:** 2.52.2.3.1

**Telnet path:** /Setup/COM-Ports/COM-Port-Server/Network-Settings

## **Possible values:**

■ All available serial interfaces.

**Default:** Outband

# **2.52.2.3.2 Port-Number**

Some serial devices such as the CardBus have more that one serial port. Enter the port number that is to be used for the COM port server on the serial interface.

**SNMP ID:** 2.52.2.3.2

**Telnet path:** /Setup/COM-Ports/COM-Port-Server/Network-Settings

## **Possible values:**

 $Max. 10$  characters

**Default:** 0

**Special values:** 0 for serial interfaces with just one port, e.g. outband.

# **2.52.2.3.4 TCP-Mode**

Each instance of the COM port server in server mode monitors the specified listen port for incoming TCP connections. Just one active connection is permitted per instance. All other connection requests are refused. In client mode, the

instance attempts to establish a TCP connection via a defined port to the specified remote site, as soon as the port is ready. The TCP connection is closed again as soon as the port becomes unavailable. In both cases the device closes any open connections when the device is restarted.

## **SNMP ID:** 2.52.2.3.4

**Telnet path:** /Setup/COM-Ports/COM-Port-Server/Network-Settings

#### **Possible values:**

- **B** Servers
- Client

**Default:** Servers

#### **2.52.2.3.5 Listen-Port**

The TCP port where the COM port in TCP server mode expects incoming connections.

**SNMP ID:** 2.52.2.3.5

**Telnet path:** /Setup/COM-Ports/COM-Port-Server/Network-Settings

**Possible values:**

 $Max. 10$  characters

**Default:** 0

## **2.52.2.3.6 Connect-Hostname**

The COM port in TCP client mode establishes a connection to this host as soon as the port is in the "Ready" state.

**SNMP ID:** 2.52.2.3.6

**Telnet path:** /Setup/COM-Ports/COM-Port-Server/Network-Settings

**Possible values:**

- **DNS-Name**
- **1** IP address

**Default:** Blank

#### **2.52.2.3.7 Connect-Port**

The COM port in TCP client mode uses this TCP port to establish a connection as soon as the port is in the "Ready" state.

**SNMP ID:** 2.52.2.3.7

**Telnet path:** /Setup/COM-Ports/COM-Port-Server/Network-Settings

**Possible values:**

**Nax. 10 characters** 

**Default:** 0

## **2.52.2.3.8 Loopback-Addr.**

The COM port can be reached at this address. This is its own IP address that is taken as the source address when establishing connections. This is used to define the IP route to be used for the connection.

**SNMP ID:** 2.52.2.3.8

**Telnet path:** /Setup/COM-Ports/COM-Port-Server/Network-Settings

**Possible values:**

 $Max. 16 characters$ 

**Default:** Blank

#### **2.52.2.3.9 RFC2217 extensions**

The RFC2217 extensions can be activated for both TCP modes. With these extensions activated, the device uses the IAC DO COM-PORT-OPTION sequence to signal that it will accept Telnet control sequences. The COM port subsequently works with the corresponding options; the configured default values are overwritten. The port also attempts to negotiate the local echo and line mode for Telnet. Using the RFC2217 extensions with incompatible remote sites is not critical. Unexpected characters may be displayed at the remote site. A side effect of using the FRC2217 extensions may be that the port regularly carries out an alive check as Telnet NOPs are transmitted to the remote site.

**SNMP ID:** 2.52.2.3.9

**Telnet path:** /Setup/COM-Ports/COM-Port-Server/Network-Settings

#### **Possible values:**

- 1 Yes
- $\blacksquare$  No

**Default:** Yes

#### **2.52.2.3.10 Newline-Conversion**

Here you select the character to be output by the serial port when binary mode is activated.

This setting is independent of the application communicating via the serial port. If the port is connected to another device, you can either enter CRLF here or just CR. This is because the outband interface of these devices expects a "carriage return" for the automatic determination of data-transfer speed. However, some Unix applications interpret CRLF as a prohibited double line feed character. In these cases enter either CR or LF.

## **SNMP ID:** 2.52.2.3.10

**Telnet path:** /Setup/COM-Ports/COM-Port-Server/Network-Settings

#### **Possible values:**

- CRLF
- $\blacksquare$  CR
- $\blacksquare$  LF

## **Default:**

CRLF

**(1)** This setting is only relevant if binary mode is deactivated for this port.

#### **2.52.2.3.12 TCP-Retransmit-Timeout**

Maximum time for the retransmission timeout. This timeout defines the the interval between checking TCP-connection status and reporting the result to the application using the TCP connection.

**SNMP ID:** 2.52.2.3.12

**Telnet path:** /Setup/COM-Ports/COM-Port-Server/Network-Settings

#### **Possible values:**

- $\Box$  0 to 99 seconds
- **1** Maximum 2 characters

#### **Special values:**

■ 0 activates the RFC 1122 default value (60 seconds).

#### **Default:**

 $\blacksquare$  0

**The maximum duration of the TCP-connection check is the product of TCP-retransmit-count and TCP-retry-count.** The TCP application is only informed after the timeout for all attempts has expired. With the default values of 60 seconds timeout and max. 5 attempts, it can take up to 300 seconds before the application is informed about an inactive TCP connection.

## **2.52.2.3.13 TCP-Retry-Count**

The maximum number of attempts for checking TCP-connection status and reporting the result to the application using the TCP connection.

**SNMP ID:** 2.52.2.3.13

**Telnet path:** /Setup/COM-Ports/COM-Port-Server/Network-Settings

**Possible values:**

- $\Box$  0 to 9
- **-** Maximum 1 characters

## **Special values:**

- 0 activates the RFC 1122 default value (5 attempts).
- **Default:**
- $\blacksquare$  0
- 5 The maximum duration of the TCP-connection check is the product of TCP-retransmit-count and TCP-retry-count. The TCP application is only informed after the timeout for all attempts has expired. With the default values of 60 seconds timeout and max. 5 attempts, it can take up to 300 seconds before the application is informed about an inactive TCP connection.

#### **2.52.2.3.14 TCP-Keepalive**

The RFC 1122 sets down a method of checking the availability of TCP connections, called TCP keepalive. An inactive transmitter queries the receive status from the remote station. If the TCP session to the remote site is available, then the remote responds with its receive status. If the TCP session to the remote site is not available, then the query is repeated for as long as it takes for the remote to respond with its receive status (after which a longer interval comes into play). As long as the basic connection functions, but the TCP session to the remote station is not available, then the remote station sends an RST packet which triggers the establishment of the TCP session by the requesting application.

### **SNMP ID:** 2.52.2.3.14

**Telnet path:** /Setup/COM-Ports/COM-Port-Server/Network-Settings

#### **Possible values:**

- **n** Inactive: TCP keepalive is not used.
- Active: TCP keepalive is active; only RST packets cause the disconnection of TCP sessions.
- **Proactive: TCP keepalive is active, but the request for the receive status from the remote site is only repeated for the** number of times defined under "TCP retry count". If this number of requests expires without a response with the receive status, then the TCP sessions is classified as "not available" and the application is informed. If an RST packet is received during the wait time, the TCP session will be disconnected prematurely.

#### **Default:**

**Down** 

**The setting "active" is recommended for server applications.** 

## **2.52.2.3.15 TCP-Keepalive-Interval**

This value defines the interval between sending requests for receive status if the first request is not affirmed. The associated timeout is defined as being interval/3 (max. 75 sec.).

### **SNMP ID:** 2.52.2.3.15

**Telnet path:** /Setup/COM-Ports/COM-Port-Server/Network-Settings

#### **Possible values:**

**Maximum 10 characters.** 

**Default:**

 $\blacksquare$  0

#### **Special values:**

■ 0 activates the RFC 1122 default values (interval 7200 seconds, timeout 75 seconds).

#### **2.52.2.3.16 Binary-Mode**

Using this setting you specify whether the device forwards serial data in binary format and therefore without CR/LF adjustment (CR/LF = carriage return/line feed). Since binary mode can cause problems with some serial remote stations, you should maintain the default **Auto**.

#### **Telnet path:**

#### **Setup** > **COM-Ports** > **COM-Port-Server** > **Network-Settings**

#### **Possible values:**

**Auto**: For data transmission, the COM-port server initially switches to ASCII mode; however, it uses telnet options to negotiate with the remote station whether it can switch to binary mode.

**Yes**: For data transmission, the COM port server switches to binary mode and does not use the telnet options to negotiate this with the remote station.

**No**: For data transmission, the COM port server switches to ASCII mode and does not use the telnet options to negotiate this with the remote station.

#### **Default:**

Auto

# **2.52.3 WAN**

This menu contains the configuration of the Wide Area Network (WAN).

**SNMP ID:** 2.52.3

**Telnet path:** /Setup/COM-Ports

## **2.52.3.1 Devices**

The table with WAN devices is a status table only. All Hotplug devices (connected via USB or CardBus) are automatically entered into this table.

**SNMP ID:** 2.52.3.1

**Telnet path:** /Setup/COM-Ports/WAN

# **2.52.3.1.1 Device-Type**

List of serial interfaces available in the device.

**SNMP ID:** 2.52.3.1.1

**Telnet path:** /Setup/COM-Ports/WAN/Devices

# **Possible values:**

All available serial interfaces.

# **2.52.3.1.3 Operating**

Status of connected device.

**SNMP ID:** 2.52.3.1.3

**Telnet path:** /Setup/COM-Ports/WAN/Devices

**Possible values:**

■ Yes

 $\blacksquare$  No

# **2.53 Temperature-Monitor**

The settings for the temperature monitor are located here.

```
SNMP ID: 2.53
```
**Telnet path:** /Setup/Temperature-Monitor

# **2.53.1 Upper-Limit-Degrees**

When the temperature set here is exceeded, the device sends an SNMP trap of the type "trpTempMonOverTemp".

**Telnet path:**/Setup/Temperature-Monitor/Upper-Limit-Degrees

**Possible values**:

 $0 - 127$  ° Celsius

**Default**: 70

# **2.53.2 Lower-Limit-Degrees**

When the temperature drops below that set here, the device sends an SNMP trap of the type "trpTempMonUnderTemp".

**Telnet path:**/Setup/Temperature-Monitor/Upper-Limit-Degrees

**Possible values**:

 $0 - 127$  ° Celsius

**Default**: 0

# **2.54 TACACS**

# **2.54.2 Authorization**

**WEBconfig:** /Setup/Tacacs+

**WEBconfig English:** /Setup/Tacacs+

Activates authorization via TACACS+ server. If TACACS+ authorization is activated, all authorization data is transmitted via TACACS+ protocol to the configured TACACS+ server.

**Possible values**: Activated, deactivated

**Default**: Deactivated

5 TACACS+ authorization will only activate if the defined TACACS+ server is available. If TACACS+ authorization is activated, the TACACS+ server will be queried for authorization each time a user enters a command. Data traffic during configuration will increase correspondingly. Also, the user rights must be defined in the TACACS+ server.

# **2.54.3 Accounting**

**WEBconfig:** /Setup/Tacacs+

Activates accounting via TACACS+ server. If TACACS+ accounting is activated, all accounting data is transmitted via TACACS+ protocol to the configured TACACS+ server.

Possible values: Activated, deactivated

Default: Deactivated

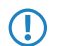

5 TACACS+ accounting will only activate if the defined TACACS+ server is available.

# **2.54.6 Shared-Secret**

**WEBconfig:** /Setup/Tacacs+

The password for encrypting the communications between NAS and TACACS+ servers.

**Possible values:** 31 alphanumerical characters

**Default:** Blank

**The password must be entered identically into the device and the TACACS+ server. We recommend that you do** not operate TACACS+ without encryption.

# **2.54.7 Encryption**

**WEBconfig:** /Setup/Tacacs+

**WEBconfig English:** /Setup/Tacacs+

Activates or deactivates the encryption of communications between NAS and TACACS+ servers.

**Possible values:**

- **1** Activated
- **Disabled**

**Default:** Activated

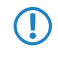

**The Verecommend that you do not operate TACACS+ without encryption. If encryption is activated here, the password** for encryption entered here must match with the password on the TACACS+ server.

# **2.54.9 Server**

Two servers can be defined to work with TACACS+ functions. One server acts as a backup in case the other one fails. When logging in via telnet or WEBconfig, the user can select the server to be used.

This menu contains the settings for TACACS servers.

**SNMP ID:** 2.54.9

**Telnet path:** /Setup/Tacacs+

# **2.54.9.1 Server-address**

Address of the TACACS+ server to which requests for authentication, authorization and accounting are to be forwarded.

**SNMP ID:** 2.54.9.1

**Telnet path:** /Setup/Tacacs+/Server-Address

#### **Possible Telnet values:**

**1** Valid DNS resolvable name or valid IP address.

**Default:** Blank

## **2.54.9.2 Loopback-Address**

Optionally you can configure a loopback address here.

**SNMP ID:** 2.54.9.2

**Telnet path:** /Setup/Tacacs+/Loopback-Address

# **Possible Telnet values:**

- Name of the IP networks whose address should be used
- **I** "INT" for the address of the first intranet
- "DMZ" for the address of the first DMZ
- LB0 to LBF for the 16 loopback addresses
- **Any valid IP address**

## **Default:** Blank

# **2.54.9.3 Compatibility mode**

TACACS+ servers are available as open-source or commercial versions, each of which works with different messages. The compatibility mode enables the processing of messages from free TACACS+ servers.

**SNMP ID:** 2.54.9.3

**Telnet path:** /Setup/Tacacs+/Compatibility-Mode

# **Possible Telnet values:**

- **Activated**
- **Disabled**

**Default**: Deactivated

# **2.54.10 Fallback to local users**

**WEBconfig:** /Setup/Tacacs+

#### **WEBconfig English:** /Setup/Tacacs+

Should the defined TACACS+ server be unavailable, it is possible to fallback to local user accounts on the device. This allows for access to the device even if the TACACS+ connection should fail, e.g. when deactivating the usage of TACACS+ or for correcting the configuration.

**Possible values:** Allowed, prohibited

#### **Default:** Allowed

The fallback to local user accounts presents a security risk if no root password is set for the device. For this reason, TACACS+ authentication with fallback to local user accounts can only be activated if a root password has been set. If no root password is set, access to the device configuration can be blocked for security reasons if no connection is available to the TACACS+ server. In this case, the device may have to be reset to its factory settings in order to regain access to the configuration.

# **2.54.11 SNMP-GET-Requests-Authorisation**

## **WEBconfig:** /Setup/Tacacs+

## **WEBconfig English:** /Setup/Tacacs+

This parameter allows the regulation of the behavior of devices with regard to SNMP access in order to reduce the number of TACACS+ sessions required for authorization. Authentication via the TACACS+ server remains necessary if authentication for TACACS+ is activated generally.

#### **Possible values:**

- only for SETUP tree: With this setting, authorization via TACACS+ server is only required for SNMP access via the setup branch of LCOS.
- All: With this setting, authorization by TACACS+ server will be carried out for every SNMP access. In case of regular request for status information, for example, the load on the TACACS+ server will increase significantly.
- None: With this setting, authorization by TACACS+ server will not be carried out for SNMP accesses.

**Default:** only for SETUP tree

# **2.54.11 SNMP-GET-Requests-Accounting**

**WEBconfig:** /Setup/Tacacs+

## **WEBconfig English:** /Setup/Tacacs+

Numerous network management tools use SNMP for requesting information from network devices. LANmonitor also uses SNMP to access the devices to display information about current connections, etc., or to execute actions such as disconnecting a connection. SNMP can be used to configure devices. For this reason TACACS+ requires authentication for SNMP access requests. Since LANmonitor regularly queries these values, a large number of unnecessary TACACS+ connections would be established. If authentication, authorization and accounting by TACACS+ are activated, then each request would initiate three sessions with the TACACS+ server.

This parameter allows the regulation of the behavior of devices with regard to SNMP access in order to reduce the number of TACACS+ sessions required for accounting. Authentication via the TACACS+ server remains necessary if authentication for TACACS+ is activated generally.

**The Entering a read-only community under /Setup/SNMP also enables authentication by TACACS+ to be deactivated** for LANmonitor. The read-only community defined here is then entered into LANmonitor as a user name.

#### **Possible values:**

- only\_for\_SETUP\_tree: With this setting, accounting via TACACS+ server is only required for SNMP access via the setup branch of LCOS.
- 1 All: With this setting, accounting by TACACS+ server will be carried out for every SNMP access. In case of regular request for status information, for example, the load on the TACACS+ server will increase significantly.

■ None: With this setting, accounting by TACACS+ server will not be carried out for SNMP accesses.

**Default:** only\_for\_SETUP\_tree

# **2.54.13 Bypass-Tacacs-for-CRON/scripts/action-table**

You can activate or deactivate the bypassing of TACACS+ authorization and TACACS+ accounting for various actions.

**SNMP ID:** 2.54.13

**Telnet path:** /Setup/Tacacs+

**Possible values:**

- Activated
- **Disabled**

**Default**: Deactivated

**The Please observe that this option influences the TACACS+ function for the entire system. Be sure that you restrict** the use of CRON, the action tables, and scripts only to an absolutely trustworthy circle of administrators!

# **2.54.14 Include-value-into-authorisation-request**

If you deactivate this function, then TACACS + only checks the rights of the user on login. When entering values, the device no longer checks whether the user has permission to change certain values.

**Telnet path:**/Setup/Tacacs+/Include-value-into-authorization

## **Possible values:**

■ Activated: When values are submitted, TACACS + checks whether the user has the right to make these changes **•** Deactivated: TACACS + checks the identity of the user only on login

**Default:** Activated

# **2.56 Autoload**

This menu is used to configure the automatic uploading of firmware or configurations from external data media.

**Telnet path:** /Setup/Autoload

# **2.56.1 Firmware and loader**

This option activates the automatic loading of loader and/or firmware files from a connected USB medium.

**Telnet path:**/Setup/Autoload/Firmware-and-loader

## **Possible values:**

- Inactive: Automatic loading of loader and/or firmware files is deactivated.
- 1 Active: Automatic loading of loader and/or firmware files is activated. When a USB medium is mounted, a suitable loader and/or firmware file us uploaded to the device. The USB medium is mounted when it is plugged into the USB connector on the device, or when it is restarted.
- 1 If-unconfigured Automatic loading of loader and/or firmware files is only activated when the device has its factory settings. A configuration reset can be used to return the device to its factory settings at any time.

## **Default:**

**If-unconfigured** 

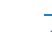

**This option is set to "inactive" in the Security Settings Wizard or the Basic Settings Wizard.** 

# **2.56.2 Configuration and script**

This option activates the automatic loading of configuration and/or script files from a connected USB medium.

**Telnet path:**/Setup/Autoload/Config-and-script

## **Possible values:**

- Inactive: Automatic loading of configuration and/or script files is deactivated.
- Active: Automatic loading of configuration and/or script files is activated. When a USB medium is mounted, a suitable configuration and/or script file us uploaded to the device. The USB medium is mounted when it is plugged into the USB connector on the device, or when it is restarted.
- **If-unconfigured Automatic loading of configuration and/or script files is only activated when the device has its factory** settings. A configuration reset can be used to return the device to its factory settings at any time.

#### **Default:**

**If-unconfigured** 

This option is set to "inactive" in the Security Settings Wizard or the Basic Settings Wizard.

**T** A device can be fed with an undesirable configuration by resetting it to its factory settings and inserting a prepared USB data media. To prevent this you have to deactivated the reset switch.

# **2.59 WLAN-Management**

This menu is used to configure the WLAN management.

# **2.59.1 Static-WLC-Configuration**

Use this table to define the preferred wireless LAN controllers (WLCs) that this managed access point should contact. This setting is not required if the access point and WLC are located in the same IP network.

This setting is only relevant if at least one of the device's WLAN interfaces is switched to the 'Managed' operating mode.

#### **SNMP ID:** 2.59.1

**Telnet path:** /Setup/WLAN-Management/Static-WLC-Configuration

# **2.59.1.1 IP-Address**

This is where the name of the CAPWAP service is defined that is used to trigger the WLAN controller via the DNS server.

The name is preset, so you do not need to change anything here. However, this parameter does offer the option of using the CAPWAP service of other manufacturers.

**SNMP ID:** 2.59.1.1

**Telnet path:** /Setup/WLAN-Management/Static-WLC-Configuration/IP-Address

#### **Possible values:**

**1** Valid IP address or resolvable name of a WLC controller

**Default:** WLC-Address

# **2.59.1.2 Port**

The port to be used for communication with the WLAN controller is set here.

**SNMP ID:** 2.59.1.2

**Telnet path:** /Setup/WLAN-Management/Static-WLC-Configuration/Port

#### **Possible values:**

 $\blacksquare$  Valid port name

**Default:** 1027

# **2.59.1.3 Loopback-Addr.**

This is where you can configure an optional sender address to be used instead of the one otherwise automatically selected for the destination address.

If you have configured loopback addresses, you can specify them here as source address.

**SNMP ID:** 2.59.1.3

**Telnet path:** /Setup/WLAN-Management/Static-WLC-Configuration/Loopback-Address

#### **Possible values:**

- **Name of the IP networks whose addresses are to be used.**
- **I** "INT" for the address of the first intranet.
- 1 "DMZ" for the address of the first DMZ (Note: If there is an interface named "DMZ", its address will be taken).
- LB0 ... LBF for the 16 loopback addresses.
- **EXECUTE:** Furthermore, any IP address can be entered in the form  $x.x.x.x.x$ .

#### **Default:** Blank

5 The sender address specified here is used **unmasked** for every remote station.

# **2.59.4 AutoWDS**

This table contains the local factory settings of your device for the search for and the authentication at an AutoWDS base network. You use the timeout times to specify whether your device employs preconfigured integration, express integration, or a stepped combination of both.

As long as your device still has not received any AutoWDS settings from the WLC, the device uses the default settings specified here. However, as soon as the access point obtains an AutoWDS profile from a WLC, it takes a higher priority until the WLC revokes the configuration via CAPWAP or you reset the device.

 $\binom{?}{}$  The parameters specified here exclusively effect the initial login of an unassociated slave AP to a master AP for a subsequent search for a WLC. They do not affect the P2P links to a master AP that are set up later; your device uses the WLC configuration it obtains then.

You can check whether the device has received an AutoWDS configuration from the WLC with the status table **AutoWDS-Profile** (SNMP-ID 1.59.106).

## **Telnet path:**

**Setup** > **WLAN-Management**

# **2.59.4.1 Operating**

Switches the AutoWDS function on your device on/off. In the disabled state, the device does not attempt to autonomously integrate itself into a managed WLAN and also does not perform scans for an active AutoWDS network.

## **Telnet path:**

**Setup** > **WLAN-Management** > **AutoWDS**

**Possible values:**

**No Yes**

**Default:**

No

# **2.59.4.2 Preconf-SSID**

Enter the SSID of the AutoWDS base network here. Your device will search here for a preconfigured integration. AutoWDS must be enabled and the [wait time until the preconfigured search](#page-1148-0) has to be set to higher than 0.

After the wait time expires, the device switches all physical WLAN interfaces to client mode and starts the search for the SSID. If the device finds a matching SSID, it attempts to authenticate with the WPA2 passphrase entered for the corresponding WLAN.

The process of preconfigured integration does not start if the settings for the AutoWDS base network (SSID, passphrase) are incomplete or if the preconfiguration timer is set to 0.

## **Telnet path:**

**Setup** > **WLAN-Management** > **AutoWDS**

## **Possible values:**

```
Max. 32 characters from [A-Z][0-9]@{\mid} \sim 1$%&'()+-,/:;<=>?[\]^_.
```
## **Default:**

empty

# **2.59.4.3 Preconf-Key**

Specify the WPA2 passphrase that your device uses for authentication on the preconfigured AutoWDS base network.

The process of preconfigured integration does not start if the settings for the AutoWDS base network (SSID, passphrase) are incomplete or if the preconfiguration timer is set to 0.

## **Telnet path:**

**Setup** > **WLAN-Management** > **AutoWDS**

## **Possible values:**

```
Max. 63 characters from [A-Z][a-z][0-9]#@\{|\} \sim 1$%&'()*+-,/:;<=>?[\]^_. `
```
**Default:**

empty

## <span id="page-1148-0"></span>**2.59.4.4 Time-till-Preconf-Scan**

Specify the wait time after which the AP switches to client mode and scans for an AutoWDS base network based on the corresponding values in the preconfiguration (the SSID and passphrase that are stored locally). This assumes that there are no configuration parts from a WLC available. If the AP finds a matching SSID, the device attempts to authenticate with the respective WPA2 passphrase and then perform the configuration procedure.

Parallel to this process, the configured [wait time for the start of express integration](#page-1148-1).

**The process of preconfigured integration does not start if the settings for the AutoWDS base network (SSID,** passphrase) are incomplete or if the preconfiguration timer is set to 0.

#### **Telnet path:**

**Setup** > **WLAN-Management** > **AutoWDS**

#### **Possible values:**

0 … 4294967295 Seconds

#### **Special values:**

**0**

This value disables the wait time and the preconfigured integration procedure. The device immediately starts to count down the wait time for starting the express integration.

#### <span id="page-1148-1"></span>**Default:**

0

## **2.59.4.5 Time-till-Express-Scan**

Specify the wait time after which the AP switches to client mode and scans for any AutoWDS base networks. This assumes that there no configuration parts from a WLC available and the [wait time for the start of the preconfigured integration](#page-1148-0) (if set) has expired. If the AP finds a suitable SSID, the device attempts to authenticate at the WLAN in order to subsequently perform the reconfiguration process. The device authenticates with an express pre-shared key, which is hard-coded in the firmware.

#### **Telnet path:**

**Setup** > **WLAN-Management** > **AutoWDS**

#### **Possible values:**

0 … 4294967295 Seconds

#### **Special values:**

**0**

This value disables the wait time and the preconfigured integration procedure.

#### **Default:**

1

# **2.59.5 CAPWAP-Port**

In this entry, you specify the CAPWAP port for the WLAN controller.

#### **Telnet path:**

**Setup** > **WLAN-Management**

## **Possible values:**

Max. 5 characters from  $[0-9]$ 0 … 65535

#### **Default:**

1027

# **2.59.6 Log events**

This parameter defines the maximum number of log entries for the device.

#### **Telnet path:**

**Setup** > **WLAN-Management** > **Log-Events**

**Possible values:**

0 … 9999

# **Default:**

200

# **2.59.120 Log-Entries**

This parameter defines the maximum number of log entries for the device.

**Telnet path:**/Setup/WLAN-Management/Log-Entries

**Possible values:**

**1** 0 to 9999

**Default:** 200

# **2.60 Autoload**

This menu is used to set up the automatic uploading of firmware, configurations or scripts from external data media or from a URL.

**SNMP ID:** 2.60

**Telnet path:** /Setup/Autoload

# **2.60.1 Network**

This menu is used to configure the automatic uploading of firmware, configurations or scripts over the network.

The settings defined here are used when the commands LoadFirmware, LoadConfig or LoadScript are entered at the command line. These commands upload firmware, configurations or scripts to the device with the help of the TFTP or HTTP(S) client.

## **SNMP ID:** 2.60.1

**Telnet path:** /Setup/Autoload/Network

5 Loading firmware, configurations or scripts with the help of the TFTP or HTTP(S) client can only succeed if the URL required to load the relevant file is fully configured and the URL is accessible when the command is executed. Alternatively, the URL can be entered as a parameter when the command is executed.

**The values for Condition, URL and Minimum-Version set under /Setup/Autoload/Network constitute default values.** These values are only used in cases where no other appropriate parameters are entered when the commands LoadFirmware, LoadConfig or Load Script are invoked on the command line.

## **2.60.1.1 Firmware**

This menu is used to configure the automatic uploading of firmware over the network.

**SNMP ID:** 2.60.1.1

**Telnet path:** /Setup/Autoload/Network/Firmware

#### **2.60.1.1.1 Condition**

This is where you select the condition under which the firmware specified under /Setup/Autoload/Network/Firmware/URL will be uploaded when the command LoadFirmware is executed.

**SNMP ID:** 2.60.1.1.1

**Telnet path:** /Setup/Autoload/Network/Firmware

#### **Possible values:**

- 1 Unconditionally: The firmware will always be uploaded to and executed from the memory location of the inactive firmware. This setting deactivates version checking and the firmware specified will be uploaded in every case.
- If different: The firmware is uploaded to and executed from the memory location for the inactive firmware if it is of a different version to the firmware active in the device and the inactive firmware. If the specified firmware is of the same version as one of the two existing firmware versions, then the firmware will not be uploaded. The LoadFirmware command compares the firmware version (e.g. "8.10"), the release code (e.g. "RU1") and the file date.
- If newer: The firmware is uploaded and executed only if it is newer than the firmware currently active in the device. The firmware is only uploaded to the memory location for the inactive firmware if it is newer than the active and inactive firmware versions on the device. If the specified firmware is older than one of the two existing firmware versions, then it will not be uploaded.

#### **Default:** Unconditionally

**The command LoadFirmware is executed twice in succession with the setting "unconditionally", both memory** locations will contain the same firmware version.

## **2.60.1.1.2 Minimum-Version**

Specify the minimum version of the firmware to be loaded over the network.

**SNMP ID:** 2.60.1.1.2

**Telnet path:** /Setup/Autoload/Network/Minimum-Version

#### **Possible values:**

**Max. 14 characters** 

**Default:** Blank

**(1)** Firmware versions with a lower version number will be ignored.

## **2.60.1.1.3 URL**

Specify the URL of the firmware that is to be uploaded over the network using the LoadFirmware command.

**SNMP ID:** 2.60.1.1.3

**Telnet path:** /Setup/Autoload/Network/Firmware/URL

### **Possible values:**

■ Max. 127 characters beginning with "tftp://", "http://" or "https://"

#### **Default:** Blank

**The TFTP or HTTP(S)** client will only load the file specified here if the LoadFirmware command is entered without a URL as a parameter. Defining a URL as a parameter with the command allows a different file to be loaded specifically.

# **2.60.1.2 Configuration**

This menu contains the settings for uploading a configuration over the network.

**SNMP ID:** 2.60.1.2

**Telnet path:** /Setup/Autoload/Network/Configuration

## **2.60.1.2.1 Condition**

This is where you select the condition under which the configuration specified under /Setup/Autoload/Network/Configuration/URL will be uploaded when the device is started.

**SNMP ID:** 2.60.1.2.1

**Telnet path:** /Setup/Autoload/Network/Configuration

## **Possible values:**

- **If** Unconditionally: The configuration will always be uploaded.
- **If different: The configuration is uploaded only if it has a different version number than the configuration currently** active in the device.

**Default:** Unconditionally

## **2.60.1.2.2 URL**

Specify the URL of the configuration file that is to be uploaded over the network.

## **Telnet path:**

**Setup** > **Autoload** > **Network** > **Config**

#### **Possible values:**

Any valid URL with max. 127 characters.

# **Default:**

# **2.60.1.3 Script**

This menu contains the settings for uploading a script over the network.

**SNMP ID:** 2.60.1.3
#### **Telnet path:** /Setup/Autoload/Network/Script

#### **2.60.1.3.1 Condition**

This is where you select the condition under which the script specified under /Setup/Autoload/Network/Configuration/URL will be uploaded when the command LoadScript is executed.

**SNMP ID:** 2.60.1.3.1

**Telnet path:** /Setup/Autoload/Network/Script

#### **Possible values:**

- **Inconditionally: The script will always be executed. This setting deactivates the checksum comparison and the** specified script will always be uploaded unconditionally. In this case, the LoadScript command does not change the checksum for the most recently executed scripts as stored in the device.
- 1 If different: The script will only be executed if it differs from the last executed script. The difference to the last executed script is determined using a checksum. For this the complete script is always uploaded. The LoadScript command then compares the checksum of the uploaded script with the checksum of the last executed script stored in the device. When the script is executed, the LoadScript command updates the checksum stored in the device.

#### **Default:** Unconditionally

### **2.60.1.3.2 URL**

Specify the URL of the script file that is to be uploaded over the network.

#### **Telnet path:**

**Setup** > **Autoload** > **Network** > **Script**

#### **Possible values:**

Any valid URL with max. 127 characters.

#### **Default:**

### **2.60.1.4 TFTP-Client**

This menu contains the configuration for the TFTP client.

**SNMP ID:** 2.60.1.4

**Telnet path:** /Setup/Autoload/Network/TFTP-Client

#### **2.60.1.4.1 Bytes-per-Hashmark**

Here you can define after how many successfully uploaded bytes the TFTP client should display a hash mark (#) on the command line when executing LoadFirmware, LoadConfig or LoadScript. The TFTP client uses these hash marks to draw a progress bar when downloading firmware, configuration or script.

**SNMP ID:** 2.60.1.4.1

**Telnet path:** /Setup/Autoload/Network/TFTP-Client

#### **Possible values:**

 $\blacksquare$  4 characters

**Default:** 8192

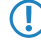

This value is only used when uploading via TFTP, not with HTTP or HTTPS. For HTTP or HTTPS, the hash character is sent max. every 100ms if progress has been made.

# **2.60.1.5 SSL**

This menu contains the encryption parameters for the network.

### **Telnet path:**

**Setup** > **Autoload** > **Network**

### **2.60.1.5.1 Versions**

This entry specifies which versions of the protocol are allowed.

# **Telnet path:**

**Setup** > **Autoload** > **Network** > **SSL**

**Possible values:**

**SSLv3 TLSv1 TLSv1.1 TLSv1.2**

#### **Default:**

SSLv3

TLSv1

### **2.60.1.5.2 Key-exchange algorithms**

This entry specifies which key-exchange methods are available.

### **Telnet path:**

**Setup** > **Autoload** > **Network** > **SSL**

**Possible values:**

**RSA DHE ECDHE**

### **Default:**

RSA DHE

ECDHE

### **2.60.1.5.3 Crypto algorithms**

This entry specifies which cryptographic algorithms are allowed.

# **Telnet path:**

**Setup** > **Autoload** > **Network** > **SSL**

**Possible values:**

**RC4-40 RC4-56 RC4-128 DES40 DES 3DES AES-128 AES-256 AESGCM-128 AESGCM-256**

# **Default:**

RC4-128 3DES AES-128 AES-256 AESGCM-128 AESGCM-256

### **2.60.1.5.4 Hash algorithms**

This entry specifies which hash algorithms are allowed and implies which HMAC algorithms are used to protect of the message integrity.

### **Telnet path:**

**Setup** > **Autoload** > **Network** > **SSL**

**Possible values:**

**MD5 SHA1 SHA2-256 SHA2-384**

**Default:**

MD5

SHA1

SHA2-256

SHA2-384

#### **2.60.1.5.5 Prefer PFS**

This option means that your device always prefers to connect with PFS (Perfect Forward Secrecy), regardless of the default setting of the client.

#### **Telnet path:**

**Setup** > **Autoload** > **Network** > **SSL**

**Possible values:**

**Yes No**

#### **Default:**

Yes

### **2.60.1.5.6 Renegotiations**

This setting gives you control over whether the client can trigger a renegotiation of SSL/TLS.

#### **Telnet path:**

**Setup** > **Autoload** > **Network** > **SSL**

#### **Possible values:**

**Forbidden**

The device disconnects from the remote station if this requests a renegotiation.

### **Allowed**

The device permits renegotiations with the remote station.

#### **Ignored**

The device ignores the request to renegotiate sent by the remote station.

### **Default:**

Allowed

# **2.60.1.5.7 Elliptic curves**

Here you specify which elliptic curves are to be used for encryption.

#### **Telnet path:**

**Setup** > **Autoload** > **Network** > **SSL**

### **Possible values:**

**secp256r1**

secp256r1 is used for encryption.

# **secp384r1**

secp384r1 is used for encryption.

# **secp521r1**

secp521r1 is used for encryption.

## **Default:**

secp256r1

secp384r1

secp521r1

## **2.60.1.5.21 Signature hash algorithms**

Use this entry to specify which hash algorithm is used to encrypt the signature.

### **Telnet path:**

**Setup** > **Autoload** > **Network** > **SSL**

**Possible values:**

**MD5-RSA SHA1-RSA SHA224-RSA SHA256-RSA SHA384-RSA SHA512-RSA**

## **Default:**

SHA1-RSA SHA224-RSA SHA256-RSA SHA384-RSA SHA512-RSA

# **2.60.3 License**

This menu is used to enter the information about the licensee, which the device enters into the registration form when LCOS carries out the automatic license activation.

**Telnet path:**

**Setup** > **Autoload**

# **2.60.3.1 URL**

This setting specifies the URL of the license server used by the device for automatic license activation.

### **Telnet path:**

**Setup** > **Autoload** > **License**

### **Possible values:**

Any valid URL with max. 127 characters.

### **Default:**

http://www2.lancom.de/newoptionreg.nsf/RegOpt

# **2.60.3.2 Loopback-Addr.**

Optionally enter a different address here (name or IP) to send the reply message to the license server.

By default, the server sends its replies back to the IP address of your device without having to enter it here. By entering an optional loopback address you change the source address and route used by the device to connect to the server. This can be useful, for example, when the server is available over different paths and it should use a specific path for its reply message.

#### **Telnet path:**

### **Setup** > **Autoload** > **License**

### **Possible values:**

- Name of the IP network (ARF network), whose address should be used.
- **INT** for the address of the first Intranet
- **DMZ** for the address of the first DMZ

**(1)** If an interface with the name "DMZ" already exists, the device will select that address instead.

- LB0…LBF for one of the 16 loopback addresses or its name
- Any IPv4 address

**The sender address set here is a loopback address, these will be used <b>unmasked** on the remote client!

#### **Default:**

## **2.60.3.10 Company**

Enter the license owner's company here.

**SNMP ID:** 2.60.3.10

**Telnet path:** /Setup/Autoload/License

### **2.60.3.11 Last name**

Enter the license owner's last name here.

**SNMP ID:** 2.60.3.11 **Telnet path:** /Setup/Autoload/License

### **2.60.3.12 First name**

Enter the license owner's first name here. **SNMP ID:** 2.60.3.12 **Telnet path:** /Setup/Autoload/License

## **2.60.3.13 Street and number**

Enter the license owner's street and door number here. **SNMP ID:** 2.60.3.13 **Telnet path:** /Setup/Autoload/License

### **2.60.3.14 Post code**

Enter the license owner's post code here. **SNMP ID:** 2.60.3.14 **Telnet path:** /Setup/Autoload/License

# **2.60.3.15 City**

Enter the license owner's city here. **SNMP ID:** 2.60.3.15 **Telnet path:** /Setup/Autoload/License

## **2.60.3.16 Country**

Enter the license owner's country here. **SNMP ID:** 2.60.3.16 **Telnet path:** /Setup/Autoload/License

# **2.60.3.17 E-mail address**

Enter the licensee's e-mail address to which the license server sends its confirmation e-mail.

**SNMP ID:** 2.60.3.17

**Telnet path:** /Setup/Autoload/License

# **2.60.56 USB**

This menu is used to configure the automatic uploading of firmware or configurations from external data media.

**SNMP ID:** 2.60.56

**Telnet path:** /Setup/Autoload/USB

### **2.60.56.1 Firmware-and-Loader**

This option activates the automatic loading of loader and/or firmware files from a connected USB medium. Save the required loader and/or firmware files in the "Firmware" directory located in the root directory of the connected USB media.

**SNMP ID:** 2.60.56.1

**Telnet path:** /Setup/Autoload/USB

### **Possible values:**

- Inactive: Automatic loading of loader and/or firmware files is deactivated.
- 1 Active: Automatic loading of loader and/or firmware files is activated. When a USB medium is mounted, a suitable loader and/or firmware file us uploaded to the device. The USB medium is mounted when it is plugged into the USB port on the device, or when it is restarted.
- If-unconfigured: Automatic loading of loader and/or firmware files is only activated when the device has its factory settings. A configuration reset can be used to return the device to its factory settings at any time.

#### **Default:**

**If-unconfigured** 

5 This option is set to "inactive" in the Security Settings Wizard or the Basic Settings Wizard.

# **2.60.56.2 Config-and-script**

This option activates the automatic loading of configuration and/or script files from a connected USB medium. Save the required configuration and/or script files in the "Config" directory located in the root directory of the connected USB media.

### **SNMP ID:** 2.60.56.2

**Telnet path:** /Setup/Autoload/USB

### **Possible values:**

- Inactive: Automatic loading of configuration and/or script files is deactivated.
- Active: Automatic loading of configuration and/or script files is activated. When a USB medium is mounted, a suitable configuration and/or script file us uploaded to the device. The USB medium is mounted when it is plugged into the USB port on the device, or when it is restarted.
- **If-unconfigured:** Automatic loading of configuration and/or script files is only activated when the device has its factory settings. A configuration reset can be used to return the device to its factory settings at any time.

### **Default:**

**If-unconfigured** 

This option is set to "inactive" in the Security Settings Wizard or the Basic Settings Wizard.

**T** A device can be fed with an undesirable configuration by resetting it to its factory settings and inserting a prepared USB data media. To prevent this you have to deactivated the reset switch.

# **2.63 Packet-Capture**

This menu contains the settings for recording network data traffic via LCOScap and RPCAP.

**Telnet path:**

**Setup** > **Packet-Capture**

# **2.63.1 LCOSCap-Operating**

This setting activates the LCOSCAP function.

**Telnet path:**

**Setup** > **Packet-Capture** > **LCOSCap-Operating**

**Possible values:**

Yes No

**Default:** Yes

**2.63.2 LCOSCap-Port**

This setting specifies the port used by LCOSCAP.

**Telnet path:**

**Setup** > **Packet-Capture** > **LCOSCap-Port**

**Possible values:**

5 characters from '0123456789'

**Default:**

41047

# **2.63.11 RPCap-Operating**

This setting activates RPCAP. RPCAP is a protocol that is supported by (the Windows version of) Wireshark with which Wireshark can directly address the device. This makes the detour via a capture file unnecessary. In Wireshark you address the RPCAP interface using the sub-menu "Remote interfaces".

**Telnet path: Setup** > **Packet-Capture Possible values:** Yes No **Default:** No

# **2.63.12 RPCap-Port**

This setting specifies the port used by RPCAP.

**Telnet path: Setup** > **Packet-Capture Possible values:** 0 to 65535

**Default:** 2002

# **2.64 PMS-Interface**

You make all settings for the PMS interface (PMS = property management system) using the tables and parameters in this menu.

**Telnet path:**

**Setup**

# **2.64.1 Operating**

Enable or disable the PMS interface for the device.

**Telnet path:**

**Setup** > **PMS-Interface**

**Possible values:** No Yes **Default:**

No

# **2.64.2 PMS-Type**

Identifies the protocol used by your property management system. Currently, the hotel property management systems from Micros Fidelio is supported via TCP/IP only.

### **Telnet path:**

**Setup** > **PMS-Interface**

**Possible values:**

TCP/IP

**Default:**

TCP/IP

# **2.64.3 PMS-Server-IP-Address**

Enter the IPv4 address of your PMS server.

**Telnet path:**

**Setup** > **PMS-Interface**

**Possible values:**

IPv4 address

**Default:**

No

# **2.64.4 Loopback-Address**

Optionally enter a different address here (name or IP) to send the reply message to the PMS server.

By default, the server sends its replies back to the IP address of your device without having to enter it here. By entering an optional loopback address you change the source address and route used by the device to connect to the server. This can be useful, for example, when the server is available over different paths and it should use a specific path for its reply message.

#### **Telnet path:**

**Setup** > **PMS-Interface**

#### **Possible values:**

- Name of the IP network (ARF network), whose address should be used.
- **I** INT for the address of the first Intranet
- **DMZ** for the address of the first DMZ

**T** If an interface with the name "DMZ" already exists, the device will select that address instead.

- LB0…LBF for one of the 16 loopback addresses or its name
- $\blacksquare$  Any IPv4 address

**(1)** If the sender address set here is a loopback address, these will be used **unmasked** on the remote client!

**Default:**

# **2.64.5 PMS-Port**

Enter the TCP port where your PMS server is accessible.

**Telnet path:**

**Setup** > **PMS-Interface**

### **Possible values:**

0 to 65535

**Default:**

 $\theta$ 

# **2.64.6 Separator**

Using this entry you configure the separator that your PMS uses to transfer data records to an API. The Micros Fidelio specification, e.g., uses the pipe symbol by default ( |, hex 7C).

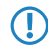

**T** You should not change this value if at all possible. An incorrect separator can lead to your PMS being unable to read the transmitted data records, and the PMS interface not working!

```
Telnet path:
   Setup > PMS-Interface
Possible values:
   String, max. 1 characters
Default:
   |
```
# **2.64.7 Character set**

Choose the character used by the PMS to transmit your guests' surnames to the device.

**Telnet path:**

**Setup** > **PMS-Interface**

**Possible values:** CP850 W1252 **Default:** CP850

# **2.64.8 Currency**

If you offer fee-based Internet access, select the currency that you use to bill the time quotas that you offer (time quotas are set up using the tariff table). This unit is also displayed on the portal page. Please note that this currency must match the one on the PMS server.

### **Telnet path:**

**Setup** > **PMS-Interface Possible values:** CENT PENNY **Default:**

CENT

# **2.64.9 Rate**

If you offer fee-based Internet access, you manage the tariff rates for accounting using this table.

### **Telnet path:**

**Setup** > **PMS-Interface**

# **2.64.9.1 Rate**

Enter the rate for the time quota, for example, 1. Combined with the unit, the value is, for example, 1 hour.

```
Telnet path:
```
**Setup** > **PMS-Interface** > **Rate**

### **Possible values:**

0 to 99999999999999999999

### **Default:**

# **2.64.9.2 Unit**

Select the unit for the time quota from the list.

### **Telnet path:**

**Setup** > **PMS-Interface** > **Rate**

### **Possible values:**

Hour(s)

Day(s)

Minute(s)

# **Default:**

Hour(s)

# **2.64.9.3 Rate**

Enter the amount charged for the time quota. Combined with the currency, the value is, for example, 50 Cent.

### **Telnet path:**

**Setup** > **PMS-Interface** > **Rate Possible values:** 0 to 99999999999999999999

# **Default:**

# **2.64.10 Accounting**

In this menu you configure the transfer of accounting information from your device to your PMS.

**Telnet path:**

**Setup** > **PMS-Interface**

# **2.64.10.1 Save-to-Flashrom**

Enable or disable whether your device stores accounting information in regular intervals on the internal flash-ROM. By default this occurs hourly, but you can change the interval using the setup menu. Enable this option in order to prevent a complete loss of accounting information in case of a power outage.

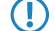

**The Please note that frequent writing operations to this memory will reduce the lifetime of your device.** 

### **Telnet path:**

**Setup** > **PMS-Interface** > **Accounting**

**Possible values:**

No Yes **Default:**

No

# **2.64.10.2 Save-to-Flashrom-Period**

Using this entry you configure the interval that the device uses to store collected accounting information to the internal flash ROM.

**The Please note that frequent writing operations to this memory will reduce the lifetime of your device.** 

### **Telnet path:**

**Setup** > **PMS-Interface** > **Accounting**

**Possible values:**

0 to 4294967295 seconds

**Default:**

15

# **2.64.10.3 Cleanup-Accounting-Table-Period**

Using this entry you configure the interval that the device uses to clean up expired sessions from the internal accounting table in the status menu. If the value is 0, automatic clean-up is disabled.

### **Telnet path:**

**Setup** > **PMS-Interface** > **Accounting**

### **Possible values:**

0 to 4294967295 seconds

#### **Default:**

60

# **2.64.10.4 Update-Accounting-Table-Period**

Using this entry you configure the interval that the device uses to update the internal accounting table in the status menu. If the value is 0, the update is disabled and the status table does not display any values.

### **Telnet path:**

**Setup** > **PMS-Interface** > **Accounting**

### **Possible values:**

0 to 4294967295 seconds

### **Default:**

15

# **2.64.11 Login-Form**

In this menu you make specific settings for the PMS for the login/portal pages which are displayed to your guests in case of unauthorized access attempts on the hotspot.

### **Telnet path:**

**Setup** > **PMS-Interface**

# **2.64.11.1PublicSpot-Login-Form**

Enable or disable whether the portal page displays the Public Spot's own login screen. If you disable this setting, Public Spot users that use a combination of username and password as credentials (e.g., predefined or users with vouchers) can no longer login to the device.

### **Telnet path:**

**Setup** > **PMS-Interface** > **Login-Form**

**Possible values:** No

Yes **Default:**

No

# **2.64.11.2 PMS-Login-Form**

Choose the login page to be displayed by the portal page for your PMS interface.

### **Telnet path:**

## **Setup** > **PMS-Interface** > **Login-Form**

### **Possible values:**

- **Example:** Choose this option if you offer your hotel quests free Internet access. Your hotel quests will still be required to authenticate on the hotspot on the portal page with their username, room number and, if required, an additional ID in order to prevent access to the Internet by unauthorized users.
- <sup>1</sup> charge Choose this option if you offer your hotel quests fee-based Internet access. Your hotel quests will be required to authenticate on the hotspot on the portal page with their username, room number and select a tariff.
- **EXECT:** Select this setting, if you want to offer your otherwise fee-based Internet access free of charge to VIPs. Although your VIPs see the login screen for fee-based access, they will not be billed any fees.

### **Default:**

Free-of-charge

# **2.64.11.3Fidelio-Free-Additional-check**

Select the additional ID that a hotel guest uses – in addition to their username and room number – to authenticate on the Public Spot if you offer free Internet access. If you select No-Check, the device does not check for an additional ID.

## **Telnet path:**

**Setup** > **PMS-Interface** > **Login-Form**

#### **Possible values:**

None

Reservation number

Arrival date

Departure date

First name

Profile number

# **Default:**

None

## **2.64.11.4Fidelio-Charge-Additional-check**

Select the additional ID used by a hotel quest  $-$  in addition to their username and room number  $-$  to authenticate on the Public Spot if you offer fee-based Internet access. If you select No-Check, the device does not check for an additional ID.

### **Telnet path:**

**Setup** > **PMS-Interface** > **Login-Form**

#### **Possible values:**

None

Reservation number

Arrival date

Departure date

First name

Profile number

#### **Default:**

Reservation number

# **2.64.11.5Fidelio-Free-VIP-Additional-check**

Select the additional ID used by a VIP – in addition to their username and room number – to authenticate on the Public Spot if you offer your VIPs free Internet access. If you select No-Check, the device does not check for an additional ID.

### **Telnet path:**

### **Setup** > **PMS-Interface** > **Login-Form**

**Possible values:**

None

Reservation number

Arrival date

Departure date

First name

Profile number

### **Default:**

None

# **2.64.11.6 Free-VIP-Status**

In this table, you locally manage the VIP categories from your PMS.

#### **Telnet path:**

```
Setup > PMS-Interface > Login-Form
```
#### **2.64.11.6.1 Status**

Enter the VIP category from your PMS for the members that you want to provide with free Internet access.

For example, if you set up three VIP statuses (VIP1, VIP2, VIP3) for your PMS server, but you only want to offer hotel guests in category VIP2 free Internet access, enter the corresponding ID here.

#### **Telnet path:**

**Setup** > **PMS-Interface** > **Login-Form** > **Free-VIP-Status**

**Possible values:**

String, max. 20 characters

### **Default:**

# **2.64.12 Guest-name-case-sensitive**

Enable or disable whether the device checks the last name for capitalization (case sensitively) against the name of the guest in the PMS database during login. If this setting is enabled, the guest's Public Spot access is rejected if the spelling and capitalization of his name does not match that transferred by the hotel.

#### **Telnet path:**

**Setup** > **PMS-Interface**

**Possible values:** No Yes **Default:**

Yes

# **2.64.13 Multi-Login**

Enable or disable this if you want to allow a hotel guest to use the same credentials to login to the hotspot with multiple devices.

#### **Telnet path:**

**Setup** > **PMS-Interface**

#### **Possible values:**

No

### Yes

**Default:** No

# **2.70 IPv6**

This menu contains the settings for IPv6.

**Telnet path:**

**Setup** > **IPv6**

# **2.70.1 Tunnel**

Use this setting to manage the tunneling protocols to provide access to the IPv6 Internet via an IPv4 Internet connection.

### **Telnet path:**

**Setup** > **IPv6** > **Tunnel**

### **2.70.1.1 6in4**

The table contains the settings for the 6in4 tunnel.

**Telnet path:**

**Setup** > **IPv6** > **Tunnel** > **6in4**

# **2.70.1.1.1 Peer name**

Contains the name of the 6in4 tunnel.

#### **Telnet path:**

**Setup** > **IPv6** > **Tunnel** > **6in4** > **Peer-Name**

### **Possible values:**

Max. 16 characters

### **Default:**

Blank

# **2.70.1.1.2 Rtg-Tag**

The interface tag that you enter here is a value that uniquely identifies the network. All packets received by this device on this network will be internally marked with this tag. The interface tag enables the routes which are valid for this network to be separated even without explicit firewall rules.

### **Telnet path:**

**Setup** > **IPv6** > **Tunnel** > **6in4** > **Rtg-Tag**

### **Possible values:**

Max. 5 characters in the range  $0 - 65534$ 

### **Default:**

 $\Omega$ 

#### **2.70.1.1.3 Gateway-Address**

Contains the IPv4 address of the remote 6in4 gateway.

The 6in4 tunnel is only set up if the gateway can be reached by ping at this address.

#### **Telnet path:**

#### **Setup** > **IPv6** > **Tunnel** > **6in4** > **Gateway-Address**

#### **Possible values:**

IP address in IPv4 notation, max. 64 characters

#### **Default:**

Blank

### **2.70.1.1.4 IPv4-Rtg-tag**

Here you specify the routing tag that the device uses to determine the route to the associated remote gateway. The IPv4 routing tag specifies which tagged IPv4 route is to be used for the data packets to reach their destination address. The following destination addresses can be entered:

- 6to4-Anycast-Address
- 6in4-Gateway-Address
- 6rd-Border-Relay-Address

### **Telnet path:**

**Setup** > **IPv6** > **Tunnel** > **6in4** > **IPv4-Rtg-tag**

**Possible values:**

Max. 5 characters in the range  $0 - 65534$ 

# **Default:**

 $\Omega$ 

#### **2.70.1.1.5 Gateway-IPv6-Address**

Contains the IPv6 address of the remote tunnel endpoint on the intermediate network, for example, "2001:db8::1".

#### **Telnet path:**

```
Setup > IPv6 > Tunnel > 6in4 > Gateway-IPv6-Address
```
#### **Possible values:**

IPv6 address with max. 43 characters

### **Default:**

Blank

### **2.70.1.1.6 Lokale-IPv6-Address**

Contains the local IPv6 address of the device on the intermediate network, for example "2001:db8::2/64".

### **Telnet path:**

#### **Setup** > **IPv6** > **Tunnel** > **6in4** > **Local-IPv6-Address**

### **Possible values:**

Max. 43 characters

### **Default:**

Blank

### **2.70.1.1.7 Routed-IPv6-Prefix**

Contains the prefix that is routed from the remote gateway to the local device and that is to be used in LAN, e.g. "2001:db8:1:1::/64" or "2001:db8:1::/48".

#### **Telnet path:**

**Setup** > **IPv6** > **Tunnel** > **6in4** > **Routed-IPv6-Prefix**

#### **Possible values:**

Max. 43 characters

### **Default:**

Blank

### **2.70.1.1.8 Firewall**

If the global firewall is enabled for IPv6 interfaces, you can disable the firewall for an individual tunnel interface here. To enable the firewall globally for all interfaces, select **IPv6 firewall/QoS enabled** in the menu **Firewall/QoS** > **General**

**(1)** Disabling the firewall globally means that the firewall is disabled for all interfaces, even if you enable this option.

### **Telnet path:**

.

```
Setup > IPv6 > Tunnel > 6in4 > Firewall
```
**Possible values:**

Yes No **Default:**

Yes

## **2.70.1.2 6rd-Border-Relay**

A router can operate as a 6rd client or as a 6rd border relay. A 6rd client or 6rd CE router (customer edge router) connects to an Internet service provider via a WAN connection and propagates the 6rd prefix to clients on the LAN. A 6rd border relay operates in the provider's network and connects 6rd clients to the IPv6 network. Thus a 6rd border relay used when an IPv6 connection is to be provided to 6rd routers.

**Telnet path:**

### **Setup** > **IPv6** > **Tunnel** > **6rd-Border-Relay**

#### **2.70.1.2.1 Peer name**

Contains the name of the 6rd border relay tunnel.

#### **Telnet path:**

**Setup** > **IPv6** > **Tunnel** > **6rd-Border-Relay** > **Peer-Name**

#### **Possible values:**

Max. 16 characters

### **Default:**

Blank

### **2.70.1.2.2 Rtg-Tag**

The interface tag that you enter here is a value that uniquely identifies the network. All packets received by this device on this network will be internally marked with this tag. The interface tag enables the routes which are valid for this network to be separated even without explicit firewall rules.

#### **Telnet path:**

**Setup** > **IPv6** > **Tunnel** > **6rd-Border-Relay** > **Rtg-Tag**

### **Possible values:**

Max. 5 characters in the range  $0 - 65534$ 

#### **Default:**

 $\theta$ 

#### **2.70.1.2.3 IPv4-Loopback-Address**

Set the IPv4 loopback address, i.e. the address where the device operates as a 6rd border relay.

#### **Telnet path:**

#### **Setup** > **IPv6** > **Tunnel** > **6rd-Border-Relay** > **IPv4-Loopback-Address**

#### **Possible values:**

Max. 16 characters

**Default:**

Blank

### **2.70.1.2.4 6rd-Prefix**

Defines the prefix used by this border relay for the 6rd domain, e.g. 2001:db8:/32. This prefix must also be configured on all associated 6rd clients.

#### **Telnet path:**

**Setup** > **IPv6** > **Tunnel** > **6rd-Border-Relay** > **6rd-Prefix**

### **Possible values:**

Max. 24 characters as a prefix of an IPv6 address with up to four blocks of four hexadecimal digits each

### **Default:**

Blank

### **2.70.1.2.5 IPv4-Mask-Length**

Defines the number of significant bits of IPv4 addresses that are identical within a 6rd domain. With mask length "0" there are no identical bits. In this case, the entire IPv4 address is used to generate the delegated 6rd prefix.

The provider sets the mask length.

**Example:** The IPv4 address of the device is "192.168.1.99" (in hexadecimal: "c0a8:163"). In this case, the following are examples of possible combinations:

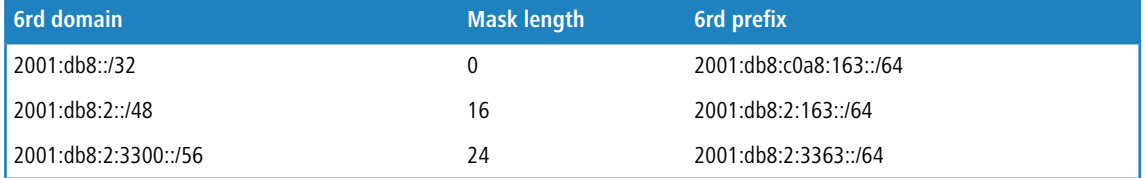

### **Telnet path:**

#### **Setup** > **IPv6** > **Tunnel** > **6rd-Border-Relay** > **IPv4-Mask-Length**

### **Possible values:**

Max. 2 numbers in the range  $0 - 32$ 

#### **Default:**

0: The device uses the full IPv4 address.

## **2.70.1.2.6 DHCPv4-Propagate**

If you enable this function, the 6rd border relay distributes the prefix via DHCPv4 if the DHCPv4 client requests it.

5 If you do not enable this feature, you must manually configure the required 6rd settings for the 6rd clients.

#### **Telnet path:**

**Setup** > **IPv6** > **Tunnel** > **6rd-Border-Relay** > **DHCPv4-Propagate**

**Possible values:**

 $V_{\alpha}$ 

# No

# **Default:**

No

.

### **2.70.1.2.7 Firewall**

If the global firewall is enabled for IPv6 interfaces, you can disable the firewall for an individual tunnel interface here. To enable the firewall globally for all interfaces, select **IPv6 firewall/QoS enabled** in the menu **Firewall/QoS** > **General** **(1)** Disabling the firewall globally means that the firewall is disabled for all interfaces, even if you enable this option.

### **Telnet path:**

**Setup** > **IPv6** > **Tunnel** > **6rd-Border-Relay** > **Firewall**

**Possible values:**

Yes No

**Default:**

Yes

## **2.70.1.3 6rd**

The table contains the settings for the 6rd tunnel.

### **Telnet path:**

**Setup** > **IPv6** > **Tunnel** > **6rd**

### **2.70.1.3.1 Peer name**

Contains the name of the 6rd tunnel.

### **Telnet path:**

**Setup** > **IPv6** > **Tunnel** > **6rd** > **Peer-Name**

#### **Possible values:**

Max. 16 characters

#### **Default:**

Blank

### **2.70.1.3.2 Rtg-Tag**

The interface tag that you enter here is a value that uniquely identifies the network. All packets received by this device on this network will be internally marked with this tag. The interface tag enables the routes which are valid for this network to be separated even without explicit firewall rules.

#### **Telnet path:**

**Setup** > **IPv6** > **Tunnel** > **6rd** > **Rtg-Tag**

### **Possible values:**

Max. 5 characters in the range  $0 - 65534$ 

### **Default:**

 $\overline{0}$ 

#### **2.70.1.3.3 Border-Relay-Address**

Contains the IPv4 address of the 6rd-border relay.

#### **Telnet path:**

### **Setup** > **IPv6** > **Tunnel** > **6rd4** > **Border-Relay-Address**

### **Possible values:**

IPv4 address with max. 64 characters

### **Default:**

Blank

#### **2.70.1.3.4 IPv4-Rtg-tag**

Here you specify the routing tag that the device uses to determine the route to the associated remote gateway. The IPv4 routing tag specifies which tagged IPv4 route is to be used for the data packets to reach their destination address. The following destination addresses can be entered:

- 6to4-Anycast-Address
- 6in4-Gateway-Address
- 6rd-Border-Relay-Address

#### **Telnet path:**

**Setup** > **IPv6** > **Tunnel** > **6rd** > **IPv4-Rtg-tag**

### **Possible values:**

Max. 5 characters in the range  $0 - 65534$ 

**Default:**

 $\Omega$ 

### **2.70.1.3.5 6rd-Prefix**

Contains the prefix used by the provider for 6rd services, e.g. 2001:db8::/32.

 $\bigcap$  If the 6rd prefix is assigned through DHCPv4, you have to enter "::/32" here.

#### **Telnet path:**

**Setup** > **IPv6** > **Tunnel** > **6rd** > **6rd-Prefix**

# **Possible values:**

Max. 24 characters

### **Default:**

Blank

### **2.70.1.3.6 IPv4-Mask-Length**

Defines the number of significant bits of IPv4 addresses that are identical within a 6rd domain. With mask length "0" there are no identical bits. In this case, the entire IPv4 address is used to generate the delegated 6rd prefix.

The provider sets the mask length.

**Example:** The IPv4 address of the device is "192.168.1.99" (in hexadecimal: "c0a8:163"). In this case, the following are examples of possible combinations:

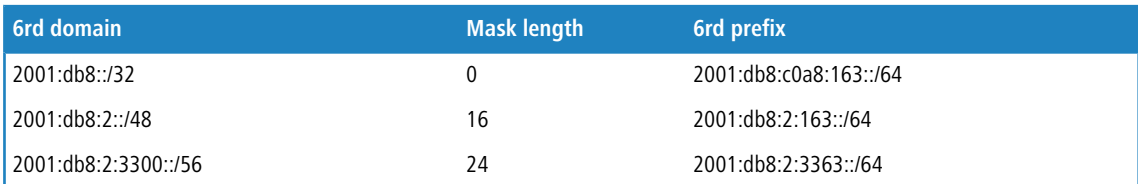

#### **Telnet path:**

**Setup** > **IPv6** > **Tunnel** > **6rd** > **IPv4-Mask-Length**

#### **Possible values:**

Max. 2 numbers in the range  $0 - 32$ 

### **Default:**

 $\theta$ 

.

### **2.70.1.3.7 Firewall**

If the global firewall is enabled for IPv6 interfaces, you can disable the firewall for an individual tunnel interface here. To enable the firewall globally for all interfaces, select **IPv6 firewall/QoS enabled** in the menu **Firewall/QoS** > **General**

**The Disabling the firewall globally means that the firewall is disabled for all interfaces, even if you enable this option.** 

### **Telnet path:**

**Setup** > **IPv6** > **Tunnel** > **6rd4** > **Firewall**

### **Possible values:**

Yes

No

## **Default:**

Yes

# **2.70.1.4 6to4**

The table contains the settings for the 6to4 tunnel.

**(1)** Connections through a 6to4 tunnel work with relays that are selected by the IPv4 Internet provider's backbone. The device administrator has no influence on relay selection. Furthermore, the selected relay can change without the administrator knowing about it. For this reason, connections via a 6to4 tunnels are suitable **for test purposes only**. In particular, avoid using 6to4-tunnel data connections for productive systems or for the transmission of confidential data.

# **Telnet path:**

**Setup** > **IPv6** > **Tunnel** > **6to4**

# **2.70.1.4.1 Peer name**

Contains the name of the 6to4 tunnel.

#### **Telnet path:**

### **Setup** > **IPv6** > **Tunnel** > **6to4** > **Peer-Name**

### **Possible values:**

Max. 16 characters

### **Default:**

Blank

#### **2.70.1.4.2 Rtg-Tag**

The interface tag that you enter here is a value that uniquely identifies the network. All packets received by this device on this network will be internally marked with this tag. The interface tag enables the routes which are valid for this network to be separated even without explicit firewall rules.

#### **Telnet path:**

**Setup** > **IPv6** > **Tunnel** > **6to4** > **Rtg-Tag**

### **Possible values:**

Max. 5 characters in the range  $0 - 65535$ 

**Default:**

 $\Omega$ 

### **2.70.1.4.3 Gateway-Address**

Contains the IPv4 address of the 6to4 relay or 6to4 gateway. Default value is the anycast address "192.88.99.1". In general, you can leave this address unchanged as it will always give you access to the closest 6to4 relay on the Internet.

The 6to4 tunnel is only set up if the gateway can be reached by ping at this address.

### **Telnet path:**

**Setup** > **IPv6** > **Tunnel** > **6to4** > **Gateway-Address**

**Possible values:**

IPv4 address with max. 64 characters

**Default:**

192.88.99.1

### **2.70.1.4.4 IPv4-Rtg-tag**

Here you specify the routing tag that the device uses to determine the route to the associated remote gateway. The IPv4 routing tag specifies which tagged IPv4 route is to be used for the data packets to reach their destination address. The following destination addresses can be entered:

- 6to4-Anycast-Address
- 6in4-Gateway-Address
- 6rd-Border-Relay-Address

#### **Telnet path:**

**Setup** > **IPv6** > **Tunnel** > **6to4** > **IPv4-Rtg-tag**

**Possible values:**

```
Max. 5 characters in the range 0 - 65534
```
**Default:**

 $\Omega$ 

### **2.70.1.4.5 Firewall**

If the global firewall is enabled for IPv6 interfaces, you can disable the firewall for an individual tunnel interface here. To enable the firewall globally for all interfaces, select **IPv6 firewall/QoS enabled** in the menu **Firewall/QoS** > **General**

.

**The Disabling the firewall globally means that the firewall is disabled for all interfaces, even if you enable this option.** 

#### **Telnet path:**

**Setup** > **IPv6** > **Tunnel** > **6to4** > **Firewall**

**Possible values:**

Yes

#### No

#### **Default:**

Yes

# **2.70.2 Router-Advertisement**

These settings are used to manage the router advertisements, which are used to announce the device's availability as a router to the network.

#### **Telnet path:**

**Setup** > **IPv6** > **Router-Advertisement**

### **2.70.2.1 Prefix-Optionen**

The table contains the settings for IPv6 prefixes for each interface.

#### **Telnet path:**

**Setup** > **IPv6** > **Router-Advertisement** > **Prefix-Options**

### **2.70.2.1.1 Interface-Name**

Defines the name of the logical interface.

### **Telnet path:**

**Setup** > **IPv6** > **Router-Advertisement** > **Prefix-Options**

### **Possible values:**

Max. 16 characters

### **Default:**

Blank

### **2.70.2.1.2 Prefix**

Enter the prefix that is transmitted with the router advertisements, e.g. "2001:db8::/64".

The length of the prefix must always be exactly 64 bits ("/64"), or else the clients will not be able to generate their own addresses by adding their "interface identifier" (64 bits long).

**T** If you wish to automatically use the prefix issued by the provider, then configure "::/64" here and enter the name of the corresponding WAN interface in the field **PD-Source**.

#### **Telnet path:**

#### **Setup** > **IPv6** > **Router-Advertisement** > **Prefix-Options**

#### **Possible values:**

Max. 43 characters

#### **Default:**

Blank

#### **2.70.2.1.3 Subnet-ID**

Here you set the subnet ID that is to be combined with the prefix issued by the provider.

If the provider assigns the prefix "2001:db8:a::/48", for example, and you assign the subnet ID "0001" (or "1" for short), then the router advertisement on this interface is given the prefix "2001:db8:a:0001::/64".

The maximum subnet length with a 48-bit long, delegated prefix is 16 bits (65,536 subnets of "0000" to "FFFF"). With a delegated prefix of "/56", the maximum subnet length is 8 bits (256 subnets of "00" to "FF").

In general, the subnet ID "0" is used when the WAN IPv6 address is compiled automatically. For this reason you should start with "1" when assigning subnet IDs for LANs.

#### **Telnet path:**

**Setup** > **IPv6** > **Router-Advertisement** > **Prefix-Options**

**Possible values:**

Max. 19 characters

## **Default:**

1

### **2.70.2.1.4 Adv.-OnLink**

Indicates whether the prefix is "on link".

#### **Telnet path:**

**Setup** > **IPv6** > **Router-Advertisement** > **Prefix-Options**

# **Possible values:**

Yes

No

### **Default:**

Yes

### **2.70.2.1.5 Adv.-Autonomous**

Indicates whether a host can use the prefix for a "Stateless Address Autoconfiguration". If this is the case, it can connect directly to the Internet.

#### **Telnet path:**

**Setup** > **IPv6** > **Router-Advertisement** > **Prefix-Options**

**Possible values:**

Yes

No

### **Default:**

Yes

#### **2.70.2.1.6 PD-Source**

Use the name of the interface that receives a prefix issued by the provider. This prefix is combined with the string entered in the field **Prefix** to form a subnet that announces router advertisements (DHCPv6 prefix delegation).

#### **Telnet path:**

#### **Setup** > **IPv6** > **Router-Advertisement** > **Prefix-Options**

#### **Possible values:**

Max. 16 characters

### **Default:**

Blank

### **2.70.2.1.7 Adv.-Pref.-Lifetime**

Defines the time in milliseconds for which an IPv6 address is "Preferred". The client also uses this lifetime for its generated IPv6 address. If the lifetime of the prefix has expired, the client no longer uses the corresponding IPv6 address. Is the "preferred lifetime" of an address expires, it will be marked as "deprecated". This address is then used only by already active connections until those connections end. Expired addresses are no longer available for new connections.

#### **Telnet path:**

#### **Setup** > **IPv6** > **Router-Advertisement** > **Prefix-Options**

#### **Possible values:**

Max. 10 numbers in the range  $0 - 2147483647$ 

#### **Default:**

604800

#### **2.70.2.1.8 Adv.-Valid-Lifetime**

Defines the time in seconds, after which the validity of an IPv6 address expires. Expired addresses are no longer available for new connections.

#### **Telnet path:**

### **Setup** > **IPv6** > **Router-Advertisement** > **Prefix-Options**

#### **Possible values:**

Max. 10 numbers in the range  $0 - 2147483647$ 

#### **Default:**

2592000

#### **2.70.2.1.9 DecrementLifetimes**

If this option is enabled, the preferred and valid lifetime of the prefix in the router advertisements are automatically counted down over time or extended. The preferred and valid lifetimes of the prefix in the router advertisements are synchronized with the times from the delegated prefix as retrieved from the WAN. If the prefix from the provider is not updated, then the preferred and valid lifetimes are counted down to 0, and thus expire. As soon as the device updates the lifetimes of the delegated prefix from the WAN, then the prefix in the router advertisements is extended again. If this option is disabled, are preferred and valid lifetime from the delegated prefix are applied statically, but they not reduced or extended. This parameter has no effect on tunneled WAN connections (6to4, 6in4 and 6rd), because in this case the prefixes are not retrieved by DHCPv6 prefix delegation, and thus they have no lifetimes. Here, the statically-configured preferred and valid lifetimes from the prefix are applied. This parameter also has no effect if the value for PD source is left empty, because in this case there is no synchronization with the delegated WAN prefix.

#### **Telnet path:**

**Setup** > **IPv6** > **Router-Advertisement** > **Prefix-Options Possible values:** Yes No **Default:** Yes

# **2.70.2.2 Interface-Options**

The table contains the settings for the IPv6 interfaces.

#### **Telnet path:**

**Setup** > **IPv6** > **Router-Advertisement** > **Interface-Options**

### **2.70.2.2.1 Interface-Name**

Defines the name of the logical interface to be used for sending router advertisements.

#### **Telnet path:**

# **Setup** > **IPv6** > **Router-Advertisements** > **Interface-Options** > **Interface-Name**

### **Possible values:**

Max 16 characters

### **Default:**

Blank

### **2.70.2.2.2 Send-Adverts**

Enables the periodic transmission of router advertisements and the response to router solicitations.

### **Telnet path:**

### **Setup** > **IPv6** > **Router-Advertisements** > **Interface-Options** > **Send-Adverts**

**Possible values:**

Yes

No

**Default:**

Yes

### **2.70.2.2.3 Min-RTR-Interval**

Defines in seconds the minimum time allowed between the transmission of consecutive unsolicited multicast router advertisements. **Min-RTR-Interval** and **Max-RTR-Interval** form a time space within which the device sends a router advertisement at random.

#### **Telnet path:**

#### **Setup** > **IPv6** > **Router-Advertisements** > **Interface-Options** > **Min-RTR-Interval**

#### **Possible values:**

Min. 3 seconds

Max. 0.75 \* **Max-RTR-Interval**

Max. 10 numbers

#### **Default:**

0.33 \* **Max-RTR-Interval** (if **Max-RTR-Interval** >= 9 seconds)

**Max-RTR-Interval** (if **Max-RTR-Interval** < 9 seconds)

### **2.70.2.2.4 Max-RTR-Interval**

Defines in seconds the maximum time allowed between the transmission of consecutive unsolicited multicast router advertisements. **Min-RTR-Interval** and **Max-RTR-Interval** form a time space within which the device sends a router advertisement at random.

#### **Telnet path:**

### **Setup** > **IPv6** > **Router-Advertisements** > **Interface-Options** > **Max-RTR-Interval**

### **Possible values:**

- Min. 4 seconds
- Max. 1800 seconds
- Max. 10 numbers

#### **Default:**

600 seconds

#### **2.70.2.2.5 Managed-Flag**

Sets the "Managed address configuration" flag in the router advertisement.

Setting this flag causes the clients to configure all addresses via "Stateful Autoconfiguration" (DHCPv6). In this case the clients also automatically retrieve other information, such as DNS server addresses.

#### **Telnet path:**

#### **Setup** > **IPv6** > **Router-Advertisements** > **Interface-Options** > **Managed-Flag**

**Possible values:**

Yes

No

### **Default:**

No

## **2.70.2.2.6 Other-Config-Flag**

Sets the "Other configuration" flag in the router advertisement.

If this flag is set, the device instructs the clients to retrieve additional information (but not the addresses for the client) such as DNS server addresses via DHCPv6.

#### **Telnet path:**

```
Setup > IPv6 > Router-Advertisements > Interface-Options > Other-Config-Flag
```

```
Possible values:
```
Yes

No

# **Default:**

Yes

## **2.70.2.2.7 Link-MTU**

Here you set the valid MTU for the corresponding link.

## **Telnet path:**

## **Setup** > **IPv6** > **Router-Advertisements** > **Interface-Options** > **Link-MTU**

## **Possible values:**

Max. 5 numbers in the range  $0 - 99999$ 

# **Default:**

1500

## **2.70.2.2.8 Reachable-Time**

Specifies the time in seconds for which the router is considered to be reachable.

The default value of "0" means that the router advertisements have no specifications for reachable time.

#### **Telnet path:**

```
Setup > IPv6 > Router-Advertisements > Interface-Options > Reachable-Time
```
#### **Possible values:**

Max. 10 numbers in the range  $0 - 2147483647$ 

#### **Default:**

 $\Omega$ 

#### **2.70.2.2.10 Hop-Limit**

Defines the maximum number of routers to be used to forward a data packet. One router corresponds to one "hop".

#### **Telnet path:**

### **Setup** > **IPv6** > **Router-Advertisements** > **Interface-Options** > **Hop-Limit**

**Possible values:**

Max. 5 numbers in the range  $0 - 255$ 

### **Default:**

0: No hop limit defined

### **2.70.2.2.11 Def.-Lifetime**

Specifies the time in seconds for which the router is considered to be reachable in the network.

**(1)** If this value is set to **0**, the operating system will not use this router as the default router.

### **Telnet path:**

**Setup** > **IPv6** > **Router-Advertisements** > **Interface-Options** > **Def.-Lifetime**

#### **Possible values:**

Max. 10 numbers in the range  $0 - 2147483647$ 

#### **Default:**

1800

### **2.70.2.2.12 Default-Router-Mode**

Defines how the device advertises itself as the default gateway or router.

The settings have the following functions:

- **4** Auto: As long as a WAN connection exists, the router sends a positive router lifetime in the router advertisement messages. The result is that a client uses this router as the default gateway. If there is no WAN connection, the router sets the router lifetime to "0". A client then stops using this router as the default gateway. This behavior is compliant with RFC 6204.
- **Always**: The router lifetime is always positive—i.e. greater than "0"—irrespective of the WAN connection status.
- **Never**: The router lifetime is always "0".

#### **Telnet path:**

**Setup** > **IPv6** > **Router-Advertisements** > **Interface-Options** > **Default-Router-Modus**

#### **Possible values:**

Auto

Always

Never

# **Default:**

Auto

#### **2.70.2.2.13 Router-Preference**

Defines the preference of this router. Clients enter this preference into their local routing tables.

### **Telnet path:**

### **Setup** > **IPv6** > **Router-Advertisements** > **Interface-Options** > **Router-Preference**

**Possible values:**

Low Medium

High

# **Default:**

Medium

#### **2.70.2.2.14 RTR-Time**

Specifies the time in seconds between successive transmissions of neighbor-solicitation messages to a neighbor if the address is being resolved or the accessibility is being tested.

### **Telnet path:**

#### **Setup** > **IPv6** > **Router-Advertisement** > **Interface-Options**

**Possible values:**

0 to 4294967295

### **Default:**

0

# **2.70.2.3 Route-Options**

The table contains the settings for the route options.

### **Telnet path:**

```
Setup > IPv6 > Router-Advertisement > Route-Options
```
### **2.70.2.3.1 Interface-Name**

Defines the name of the interface that this route option applies to.

### **Telnet path:**

**Setup** > **IPv6** > **Router-Advertisement** > **Route-Options** > **Interface-Name**

### **Possible values:**

Max. 16 characters

### **Default:**

Blank

### **2.70.2.3.2 Prefix**

Set the prefix for this route. This should not exceed 64 bits in length if it is to be used for auto-configuration.

#### **Telnet path:**

#### **Setup** > **IPv6** > **Router-Advertisement** > **Route-Options** > **Prefix**

#### **Possible values:**

IPv6 prefix with max. 43 characters, e.g. 2001:db8::/64

#### **Default:**

Blank

#### **2.70.2.3.3 Route-Lifetime**

Set how long in seconds the route should remain valid.

#### **Telnet path:**

#### **Setup** > **IPv6** > **Router-Advertisement** > **Route-Options** > **Route-Lifetime**

### **Possible values:**

Max. 5 numbers in the range  $0 - 65335$ 

### **Default:**

0: No route lifetime specified

#### **2.70.2.3.4 Route-Preference**

This parameter specifies the priority of an advertised route. A router receiving a router advertisement with two routes of different preference will choose the route with the higher priority.

#### **Telnet path:**

### **Setup** > **IPv6** > **Router-Advertisement** > **Route-Options** > **Route-Preference**

# **Possible values:**

Low

Medium

High

# **Default:**

Medium

# **2.70.2.5 RDNSS-Options**

This table contains the settings of RDNSS extension (recursive DNS server).

5 This function is not currently supported by Windows. Propagation of a DNS server, where required, is performed via DHCPv6.

#### **Telnet path:**

```
Setup > IPv6 > Router-Advertisements > RDNSS-Options
```
#### **2.70.2.5.1 Interface-Name**

Name of the interface used by the device to announce information about the IPv6 DNS server in router advertisements.

#### **Telnet path:**

#### **Setup** > **IPv6** > **Router-Advertisements** > **RDNSS-Options**

#### **Possible values:**

Max. 16 characters

### **Default:**

Blank

#### **2.70.2.5.2 Primary-DNS**

IPv6 address of the first IPv6 DNS server (recursive DNS server, RDNSS, according to RFC6106) for this interface.

#### **Telnet path:**

#### **Setup** > **IPv6** > **Router-Advertisements** > **RDNSS-Options**

# **Possible values:**

Valid IPv6 address

### **Default:**

Blank

### **2.70.2.5.3 Secondary-DNS**

IPv6 address of the secondary IPv6 DNS server for this interface.

#### **Telnet path:**

#### **Setup** > **IPv6** > **Router-Advertisements** > **RDNSS-Options**

### **Possible values:**

Valid IPv6 address

# **Default:**

Blank

#### **2.70.2.5.4 DNS-Search-List**

This parameter defines which DNS search list the device propagates on this logical network.

#### **Telnet path:**

**Setup** > **IPv6** > **Router-Advertisements** > **RDNSS-Options**
# **Possible values:**

Internal: If you select this option, the device propagates either the DNS search list from the internal DNS server or the domain of this logical network. The domain is configured under **Setup** > **DNS** > **Domain**.

WAN: If you select this option, the device propagates the DNS search list from the provider (e.g. provider-xy.com) for this logical network. This feature is available only if the prefix list is connected to the corresponding WAN interface under **Receive prefix from**.

#### **Default:**

Internal enabled, WAN disabled.

# **2.70.2.5.5 Lifetime**

Defines the time in seconds for which a client may use this DNS server for name resolution.

## **Telnet path:**

#### **Setup** > **IPv6** > **Router-Advertisements** > **RDNSS-Options**

## **Possible values:**

- $\blacksquare$  Max. 5 numbers in the range  $0 65535$
- 0: Discontinuation

### **Default:**

900

# **2.70.2.6 Prefix pools**

In this directory you can define pools of prefixes for remote users and/or the corresponding RAS interfaces (PPTP, PPPoE). Define the prefixes for Ethernet interfaces under **Setup** > **IPv6** > **Router** > **Router-Advertisements** > **Prefix-Options** or in LANconfig under **IPv6** > **Router advertisement** > **Prefix list**.

#### **Telnet path:**

**Setup** > **IPv6** > **Router-Advertisement**

## **2.70.2.6.1 Interface name**

Specify the name of the RAS interface applicable for this prefix pool.

#### **Telnet path:**

### **Setup** > **IPv6** > **Router-Advertisement** > **Prefix-Pools**

## **Possible values:**

```
Max. 16 characters from [A-Z] [0-9] @{}[ \rightarrow [ \frac{1}{2} \frac{2}{3} \frac{2}{3} \frac{1}{2} \cdot [-1, 1, 2] \cdot [-1, 1, 2]
```
### **Default:**

empty

#### **2.70.2.6.2 Start prefix pool**

Here you specify the first prefix in the pool that is assigned to remote users by the router advertisement, e.g., "2001:db8::". Each user is assigned precisely one /64 prefix from the pool.

#### **Telnet path:**

### **Setup** > **IPv6** > **Router-Advertisement** > **Prefix-Pools**

# **Possible values:**

Max. 43 characters from  $[A-F][a-f][0-9]:$ .

#### **Default:**

empty

#### **2.70.2.6.3 End prefix pool**

Here you specify the last prefix in the pool that is assigned to remote users by the router advertisement, e.g. '2001:db9:FFFF::'. Each user is assigned precisely one /64 prefix from the pool.

#### **Telnet path:**

**Setup** > **IPv6** > **Router-Advertisement** > **Prefix-Pools**

#### **Possible values:**

```
Max. 43 characters from [A-F][a-f][0-9]:.
```
## **Default:**

::

# **2.70.2.6.4 Prefix-Length**

Here you specify the length of the prefix assigned to the remote user by the router advertisement. The size of the dial-in pool depends directly on the first and last prefix. Each user is assigned precisely one /64 prefix from the pool.

In order for a client to be able to form an IPv6 address from the auto-configuration prefix, the prefix length must always be 64 bits.

### **Telnet path:**

#### **Setup** > **IPv6** > **Router-Advertisement** > **Prefix-Pools**

# **Possible values:**

Max. 3 characters from 0123456789

#### **Default:**

64

# **2.70.2.6.5 Adv.-OnLink**

Indicates whether the prefix is "on link".

#### **Telnet path:**

**Setup** > **IPv6** > **Router-Advertisement** > **Prefix-Pools**

**Possible values:**

**Yes No**

#### **Default:**

Yes

# **2.70.2.6.6 Adv.-Autonomous**

Specifies whether the client can use the prefix for a stateless address auto-configuration (SLAAC).

#### **Telnet path:**

### **Setup** > **IPv6** > **Router-Advertisement** > **Prefix-Pools**

## **Possible values:**

**Yes No**

# **Default:**

Yes

### **2.70.2.6.7 Adv.-Pref.-Lifetime**

Specifies the time in milliseconds for which an IPv6 address is "Preferred". The client also uses this lifetime for its generated IPv6 address. If the lifetime of the prefix has expired, the client no longer uses the corresponding IPv6 address. Is the "preferred lifetime" of an address expires, it will be marked as "deprecated". This address is then used only by already active connections until those connections end. Expired addresses are no longer available for new connections.

#### **Telnet path:**

#### **Setup** > **IPv6** > **Router-Advertisement** > **Prefix-Pools**

## **Possible values:**

Max. 10 characters from 0123456789

#### **Default:**

604800

#### **2.70.2.6.8 Adv.-Valid-Lifetime**

Defines the time in seconds, after which the validity of an IPv6 address expires. Expired addresses are no longer available for new connections.

**Telnet path:**

**Setup** > **IPv6** > **Router-Advertisement** > **Prefix-Pools**

# **Possible values:**

Max. 10 characters from 0123456789

# **Default:**

2592000

# **2.70.3 DHCPv6**

This menu contains the DHCPv6 settings.

## **Telnet path:**

**Setup** > **IPv6** > **DHCPv6**

# **2.70.3.1 Server**

This menu contains the DHCP server settings for IPv6.

# **Telnet path:**

**Setup** > **IPv6** > **DHCPv6** > **Server**

# **2.70.3.1.2 Address pools**

If distribution of the DHCPv6 server is to be stateful, this table defines an address pool.

## **Telnet path:**

**Setup** > **IPv6** > **DHCPv6** > **Server** > **Address-Pool**

# **2.70.3.1.2.1 Address pool name**

Specify the name of the address pool here.

## **Telnet path:**

**Setup** > **IPv6** > **DHCPv6** > **Server** > **Address-Pools** > **Address-Pool-Name**

# **Possible values:**

Maximum 31 characters

# **Default:**

Blank

# **2.70.3.1.2.2 Start-Address-Pool**

Here you specify the first address in the pool, e.g. "2001:db8::1"

# **Telnet path:**

**Setup** > **IPv6** > **DHCPv6** > **Server** > **Address-Pools** > **Start-Address-Pool**

# **Possible values:**

Maximum 39 characters

# **Default:**

Blank

# **2.70.3.1.2.3 End-Address-Pool**

Here you specify the last address in the pool, e.g. "2001:db8::9"

### **Telnet path:**

# **Setup** > **IPv6** > **DHCPv6** > **Server** > **Address-Pools** > **End-Address-Pool**

## **Possible values:**

Maximum 39 characters

## **Default:**

Blank

#### **2.70.3.1.2.5 Pref.-Lifetime**

Here you specify the time in seconds that the client should treat this address as "preferred". After this time elapses, a client classifies this address as "deprecated".

# **Telnet path:**

#### **Setup** > **IPv6** > **DHCPv6** > **Server** > **Address-Pools** > **Pref.-Lifetime**

# **Possible values:**

Maximum 10 characters.

## **Default:**

3600

# **2.70.3.1.2.6 Valid-Lifetime**

Here you specify the time in seconds that the client should treat this address as "valid".

### **Telnet path:**

#### **Setup** > **IPv6** > **DHCPv6** > **Server** > **Address-Pools** > **Valid-Lifetime**

# **Possible values:**

Maximum 10 characters.

## **Default:**

86400

# **2.70.3.1.2.7 PD-Source**

Name of the WAN interface from which the client should use the prefix to form the address or prefix.

# **Telnet path:**

## **Setup** > **IPv6** > **DHCPv6** > **Server** > **Address-Pools**

# **Possible values:**

Maximum 16 characters

# **Default:**

Blank

#### **2.70.3.1.3 PD-Pools**

In this table, you specify the prefixes that the DHCPv6 server delegates to other routers.

# **Telnet path:**

**Setup** > **IPv6** > **DHCPv6** > **Server** > **PD-Pools**

# **2.70.3.1.3.1 PD-Pool-Name**

Specify the name of the PD pool here.

## **Telnet path:**

```
Setup > IPv6 > DHCPv6 > Server > PD-Pools > PD-Pool-Name
```
# **Possible values:**

Maximum 31 characters

# **Default:**

Blank

# **2.70.3.1.3.2 Start-PD-Pool**

Here you specify the first prefix for delegation in the PD pool, e.g. "2001:db8:1100::"

# **Telnet path:**

### **Setup** > **IPv6** > **DHCPv6** > **Server** > **PD-Pools** > **Start-PD-Pool**

# **Possible values:**

Maximum 39 characters

# **Default:**

Blank

# **2.70.3.1.3.3 End-PD-Pool**

Here you specify the last prefix for delegation in the PD pool, e.g. "2001:db8:FF00::"

## **Telnet path:**

## **Setup** > **IPv6** > **DHCPv6** > **Server** > **PD-Pools** > **End-PD-Pool**

# **Possible values:**

Maximum 39 characters

# **Default:**

Blank

# **2.70.3.1.3.4 Prefix-Length**

Here you set the length of the prefixes in the PD pool, e.g. "56" or "60"

## **Telnet path:**

**Setup** > **IPv6** > **DHCPv6** > **Server** > **PD-Pools** > **Prefix-Length**

## **Possible values:**

Maximum 3 characters.

# **Default:**

56

# **2.70.3.1.3.5 Pref.-Lifetime**

Here you specify the time in seconds that the client should treat this prefix as "preferred". After this time elapses, a client classifies this address as "deprecated".

## **Telnet path:**

#### **Setup** > **IPv6** > **DHCPv6** > **Server** > **PD-Pools** > **Pref.-Lifetime**

**Possible values:**

Maximum 10 characters.

#### **Default:**

3600

#### **2.70.3.1.3.6 Valid-Lifetime**

Here you specify the time in seconds that the client should treat this prefix as "valid".

#### **Telnet path:**

#### **Setup** > **IPv6** > **DHCPv6** > **Server** > **PD-Pools** > **Valid-Lifetime**

# **Possible values:**

Maximum 10 characters.

## **Default:**

86400

# **2.70.3.1.3.7 PD-Source**

Name of the WAN interface from which the client should use the prefix to form the address or prefix.

## **Telnet path:**

**Setup** > **IPv6** > **DHCPv6** > **Server** > **PD-Pools**

# **Possible values:**

Maximum 16 characters

# **Default:**

Blank

# **2.70.3.1.4 Interface-List**

This table is used to configure the basic settings of the DHCPv6 server, and to specify which interfaces they apply to.

## **Telnet path:**

**Setup** > **IPv6** > **DHCPv6** > **Server** > **Interface-List**

# **2.70.3.1.4.1 Interface-Name-or-Relay**

Name of the interface on which the DHCPv6 server is working, for example "INTRANET"

### **Telnet path:**

## **Setup** > **IPv6** > **DHCPv6** > **Server** > **Interface-List** > **Interface-Name**

# **Possible values:**

Selection from the list of LAN interfaces defined in the device; max. 39 characters

# **Default:**

Blank

# **2.70.3.1.4.2 Operating**

Activates or deactivates the DHCPv6 server.

## **Telnet path:**

```
Setup > IPv6 > DHCPv6 > Server > Interface-List > Operating
```
**Possible values:**

No

Yes

# **Default:**

Yes

# **2.70.3.1.4.3 Primary-DNS**

IPv6 address of the primary DNS server.

# **Telnet path:**

**Setup** > **IPv6** > **DHCPv6** > **Server** > **Interface-List** > **Primary-DNS**

# **Possible values:**

IPv6 address with max. 39 characters

## **Default:**

::

# **2.70.3.1.4.4 Secondary-DNS**

IPv6 address of the secondary DNS server.

## **Telnet path:**

## **Setup** > **IPv6** > **DHCPv6** > **Server** > **Interface-List** > **Secondary-DNS**

**Possible values:**

IPv6 address with max. 39 characters

# **Default:**

Blank

# **2.70.3.1.4.5 Address-Pool-Name**

Here you specify the address pool that the devices uses for this interface.

**The DHCPv6 server operates 'stateful' addresses distribution, you must enter the corresponding addresses into** the table **Setup** > **IPv6** > **DHCPv6** > **Server** > **Address-Pools**.

## **Telnet path:**

### **Setup** > **IPv6** > **DHCPv6** > **Server** > **Interface-Liste** > **Address-Pool-Name**

# **Possible values:**

Maximum 31 characters

# **Default:**

Blank

# **2.70.3.1.4.6 PD-Pool-Name**

Specify the prefix-delegation pool that the devices is to use for this interface.

**The DHCPv6** server is to delegate prefixes to other routers, you must enter the corresponding prefixes in the table **Setup** > **IPv6** > **DHCPv6** > **Server** > **PD-Pools**.

#### **Telnet path:**

**Setup** > **IPv6** > **DHCPv6** > **Server** > **Interface-Liste** > **PD-Pool-Name**

# **Possible values:**

Maximum 31 characters

## **Default:**

Blank

### **2.70.3.1.4.7 Rapid-Commit**

With rapid commit activated, the DHCPv6 server responds directly to a solicit message with a reply message.

 $\bigcap$  The client must explicitly include the rapid commit option in its solicit message.

### **Telnet path:**

```
Setup > IPv6 > DHCPv6 > Server > Interface-Liste > Rapid-Commit
```
**Possible values:**

No

Yes

**Default:**

No

# **2.70.3.1.4.8 Preference**

Where multiple DHCPv6 servers are operated on the network, the preference parameter gives you the control over which server the clients will use. The primary server requires a higher preference value than the backup server.

#### **Telnet path:**

**Setup** > **IPv6** > **DHCPv6** > **Server** > **Interface-Liste** > **Preference**

**Possible values:**

0 to 255

**Default:**

 $\Omega$ 

## **2.70.3.1.4.9 Renew-Time**

This specifies the time in seconds when the client should contact the server again (using a renew message) to extend the address/prefix received from the server. The parameter is also called T1.

#### **Telnet path:**

```
Setup > IPv6 > DHCPv6 > Server > Interface-List
```
**Possible values:**

0 to 255

#### **Default:**

0 (automatic)

# **2.70.3.1.4.10 Rebind-Time**

This specifies the time when the client should contact any server (using a rebind message) to extend its delegated address/prefix. The rebind event occurs only if the client receives no answer its renew request. The parameter is also called T2.

#### **Telnet path:**

**Setup** > **IPv6** > **DHCPv6** > **Server** > **Interface-List**

**Possible values:**

0 to 255

# **Default:**

0 (automatic)

## **2.70.3.1.4.11 Unicast-Address**

Unicast address of the DHCP server. The DHCP server uses this address in the server unicast option to allow the client to communicate with to the server via unicast messages. By default, multicast is used.

#### **Telnet path:**

#### **Setup** > **IPv6** > **DHCPv6** > **Server** > **Interface-List**

## **Possible values:**

Valid Unicast address

## **Default:**

Blank

## **2.70.3.1.4.12 DNS-Search-List**

This parameter defines which DNS search list is sent to the clients by the DNS server.

#### **Telnet path:**

#### **Setup** > **IPv6** > **DHCPv6** > **Server** > **Interface-List**

# **Possible values:**

None: The DNS server distributes no search lists to the clients.

Internal: Indicates whether the DNS search list or the own domain for this logical network should be inserted from the internal DNS server, e.g., "internal". The own domain can be configured under IPv4 > DNS > General settings.

WAN: Specifies whether the DNS search list sent by the provider (e.g., provider-xy.de) is announced in this logical network. This feature is available only if the prefix list is connected to the corresponding WAN interface under Receive prefix from.

## **Default:**

Internal

# **2.70.3.1.4.13 Reconfigure**

Each IPv6 address or IPv6 prefix has a default life time assigned by the server. At certain intervals, a client asks the server to renew its address (called renew/rebind times).

However, if the WAN prefix changes, for example, due to disconnection and reconnection of an Internet connection or a request for a new prefix (Deutsche Telekom Privacy feature), the server has no way to inform the network devices that the prefix or address has changed. This means that a client is still using an old address or an old prefix, and can no longer communicate with the Internet.

The reconfigure feature allows the DHCPv6 server to require the clients in the network to request a renewal of leases / bindings.

#### **Telnet path:**

**Setup** > **IPv6** > **DHCPv6** > **Server** > **Interface-List**

# **Possible values:**

**Off:** Disables the reconfigure function

**Prohibit**: Clients that have used the Reconfigure Option in queries are rejected by the server and are not assigned an address, prefix or other options.

**Allow**: If the client sets the Reconfigure Option in queries, the server negotiates the necessary parameters with the client in order to start a reconfiguration at a later time.

**Require**: Clients have to set the Reconfigure Option in queries, otherwise the client rejects these clients. This mode is makes sense when you want to ensure that the server only serves clients which support Reconfigure. This ensure that all clients can use Reconfigure to update their addresses, prefixes, or other information at a later point in time.

**Default:**

Off

## **2.70.3.1.5 Limit-Confirm-To-Clients-With-Addresses**

Using this setting you configure the behavior of the DHCPv6 server when it receives a confirm message from a client that does not yet have an IP address assigned to it. With the setting **no**, the server answers the message with a "Not-on-link" status; with the setting **yes**, it doesn't even answer.

**This parameter is only required for development tests and is not relevant for normal operations. Never change** this default setting!

### **Telnet path:**

**Setup** > **IPv6** > **DHCPv6** > **Server**

# **Possible values:**

Yes

No

# **Default:**

No

# **2.70.3.1.6 Reservations**

If you want to assign fixed IPv6 addresses to clients or fixed prefixes to routers, you can define a reservation for each client in this table.

# **Telnet path:**

**Setup** > **IPv6** > **DHCPv6** > **Server**

# **2.70.3.1.6.1 Interface-Name-or-Relay**

Name of the interface on which the DHCPv6 server is working, for example "INTRANET". Alternatively, you can also enter the IPv6 address of the remote relay agent.

# **Telnet path:**

**Setup** > **IPv6** > **DHCPv6** > **Server** > **Reservations**

# **Possible values:**

Selection from the list of LAN interfaces defined in the device; max. 39 characters

# **Default:**

Blank

# **2.70.3.1.6.2 Address or PD prefix**

IPv6 address or PD prefix that you want to assign statically.

## **Telnet path:**

#### **Setup** > **IPv6** > **DHCPv6** > **Server** > **Reservations**

**Possible values:**

Maximum 43 characters

# **Default:**

Blank

# **2.70.3.1.6.3 Client-ID**

DHCPv6 unique identifier (DUID) of the client.

DHCPv6 clients are no longer identified with their MAC addresses like DHCPv4 clients, they are identified with their DUID instead. The DUID can be read from the respective client, for example, on Windows with the shell command show dhcpv6-client or in WEBconfig under **Status** > **IPv6** > **DHCPv6** > **Client** > **Client ID**.

For devices working as a DHCPv6 server, the client IDs for clients that are currently using retrieved IPv6 addresses are to be found under **Status** > **IPv6** > **DHCPv6** > **Server** > **Address bindings**, and retrieved IPv6 prefixes are under **Status** > **IPv6** > **DHCPv6** > **Server** > **PD bindings**.

LANmonitor displays that client IDs under **DHCPv6 server**.

# **Telnet path:**

**Setup** > **IPv6** > **DHCPv6** > **Server** > **Reservations**

# **Possible values:**

Maximum 96 characters

## **Default:**

Blank

#### **2.70.3.1.6.5 Pref.-Lifetime**

Here you specify the time in seconds that the client should treat this prefix as "preferred". After this time elapses, a client classifies this address as "deprecated".

#### **Telnet path:**

**Setup** > **IPv6** > **DHCPv6** > **Server** > **Reservations**

## **Possible values:**

Maximum 10 characters.

### **Default:**

3600

## **2.70.3.1.6.6 Valid-Lifetime**

Here you specify the time in seconds that the client should treat this prefix as "valid".

**The If you use a prefix from a WAN interface for dynamic address formation, you cannot configure values for preferred** lifetime and valid lifetime. In this case, the device automatically determines the values that apply to the prefix delegated by the provider.

## **Telnet path:**

**Setup** > **IPv6** > **DHCPv6** > **Server** > **Reservations**

# **Possible values:**

Maximum 10 characters.

# **Default:**

86400

# **2.70.3.1.6.7 PD-Source**

Name of the WAN interface from which the client should use the prefix to form the address or prefix.

#### **Telnet path:**

**Setup** > **IPv6** > **DHCPv6** > **Server** > **Reservations**

## **Possible values:**

Maximum 16 characters

## **Default:**

Blank

#### **2.70.3.1.7 Create address routes**

The DHCPv6 server creates an entry in the routing table for addresses assigned by IA\_NA (identity association for non-temporary addresses). This function is required, for example, if the DHCPv6 server needs to assign IA\_NA addresses to PPP interfaces and an IPv6 address pool is being used via multiple PPP interfaces. This switch is only required on point-to-point interfaces.

#### **Telnet path:**

**Setup** > **IPv6** > **DHCPv6** > **Server**

**Possible values:**

**No Yes**

## **Default:**

No

# **2.70.3.2 Client**

This menu contains the DHCP client settings for IPv6.

**Telnet path:**

**Setup** > **IPv6** > **DHCPv6** > **Client**

## **2.70.3.2.1 Interface-Liste**

This table determines the behavior of the DHCPv6 client.

**(1)** Normally client behavior is controlled by the auto-configuration.

#### **Telnet path:**

**Setup** > **IPv6** > **DHCPv6** > **Client** > **Interface-List**

#### **2.70.3.2.1.1 Interface-Name**

Specify the name of the interface that the DHCPv6 client operates on. These may be LAN interfaces or WAN interfaces (remote stations), such as "INTRANET" or "INTERNET".

## **Telnet path:**

### **Setup** > **IPv6** > **DHCPv6** > **Client** > **Interface-List** > **Interface-Name**

**Possible values:**

Selection from the list of LAN interfaces defined in the device; max. 16 characters

# **Default:**

Blank

#### **2.70.3.2.1.2 Operating**

Here you specify if and how the device enables the client. Possible values are:

- Autoconf: The device waits for router advertisements, and then starts the DHCPv6 client. This option is the default setting.
- **1 Yes:** The device starts the DHCPv6 client as soon as the interface is active, without waiting for router advertisements.
- **No:** The DHCPv6 client is disabled on this interface. Even if the device receives router advertisements, it will not start the client.

#### **Telnet path:**

**Setup** > **IPv6** > **DHCPv6** > **Client** > **Interface-List** > **Operating**

# **Possible values:**

Autoconf

No

Yes

# **Default:**

Autoconf

#### **2.70.3.2.1.3 Request-DNS**

Here you specify whether the client should query the DHCPv6 server for DNS servers.

**T** You must enable this option in order for the device to obtain information about a DNS server.

#### **Telnet path:**

```
Setup > IPv6 > DHCPv6 > Client > Interface-List > Request-DNS
```
**Possible values:**

No

Yes

**Default:**

Yes

# **2.70.3.2.1.4 Request address**

Here you specify whether the client should query the DHCPv6 server for an IPv6 address.

5 Only activate this option if addresses configured by the DHCPv6 server via this interface are stateful, i.e. not distributed by 'SLAAC'.

#### **Telnet path:**

```
Setup > IPv6 > DHCPv6 > Client > Interface-List > Request-Address
```
**Possible values:**

No

Yes

# **Default:**

Yes

#### **2.70.3.2.1.5 Request-PD**

Here you specify whether the client should request the DHCPv6 server for an IPv6 prefix. Activating this option is only necessary if the device itself functions as a router and redistributes these prefixes. This option is enabled by default on WAN interfaces in order for the DHCPv6 client to request a prefix from the provider for use in its local network. This option is disabled by default on LAN interfaces because devices in a local network are more likely to function as clients rather than as routers.

### **Telnet path:**

**Setup** > **IPv6** > **DHCPv6** > **Client** > **Interface-List** > **Request-PD**

**Possible values:**

No

Yes

# **Default:**

No

# **2.70.3.2.1.6 Rapid-Commit**

When rapid commit is activated, the client attempts to obtain an IPv6 address from the DHCPv6 server with just two messages. If the DHCPv6 server is configured correspondingly, it immediately responds to this solicit message with a reply message.

#### **Telnet path:**

**Setup** > **IPv6** > **DHCPv6** > **Client** > **Interface-List** > **Rapid-Commit**

**Possible values:**

No

Yes

**Default:**

Yes

## **2.70.3.2.1.7 Send-FQDN**

With this setting you specify whether the client should send its device name using the FQDN option (Fully Qualified Domain Name) or not.

# **Telnet path:**

**Setup** > **IPv6** > **DHCPv6** > **Client** > **Interface-List**

**Possible values:**

Yes

No

# **Default:**

Yes

## **2.70.3.2.1.8 Accept-Reconf**

With this setting you specify whether the client of the corresponding interface can negotiate a Reconfigure with the DHCPv6 server.

If you enable this setting, you allow a DHCP server to send a reconfigure message to a client. On its part, the client answers the server with renew or rebind. In the response to this renew or rebind, the server can then assign the client a new IPV6 address or IPv6 prefix, or prolong it.

You can find further information about dynamic reconfiguration in the Reference Manual under "Reconfigure" in the IPv6 section for the DHCPv6 server.

5 In order for dynamic reconfiguration to work, you also have to enable it on the server!

# **Telnet path:**

```
Setup > IPv6 > DHCPv6 > Client > Interface-List
Possible values:
   Yes
   No
Default:
   No
```
## **2.70.3.2.1.9 Request-Domain-List**

With this setting you specify whether a client should call up the list of the available domain names from the DHCP server using the appropriate interface.

# **Telnet path:**

**Setup** > **IPv6** > **DHCPv6** > **Client** > **Interface-List**

**Possible values:** Yes

No **Default:**

Yes

# **2.70.3.2.2 User-Class-Identifier**

This assigns the device a unique user class ID.

A user class identifier is used to identify the type or category of client to the server. For example, the user class identifier can be used to identify all clients of people in the accounting department, or all printers at a specific location.

## **Telnet path:**

**Setup** > **IPv6** > **DHCPv6** > **Client** > **User-Class-Identifier**

## **Possible values:**

Maximum 253 characters

# **Default:**

Blank

#### **2.70.3.2.3 Vendor-Class-Identifier**

This assigns the device a unique vendor class ID.

The vendor-class-identifier is used to identify the manufacturer of the hardware running the DHCP client.

#### **Telnet path:**

# **Setup** > **IPv6** > **DHCPv6** > **Client** > **Vendor-Class-Identifier**

#### **Possible values:**

Maximum 253 characters

## **Default:**

Manufacturer name

# **2.70.3.2.4 Vendor-Class-Number**

Determines the enterprise number that the device manufacturer used to register with the Internet Assigned Numbers Authority (IANA).

#### **Telnet path:**

**Setup** > **IPv6** > **DHCPv6** > **Client**

# **Possible values:**

Maximum 10 characters

# **Default:**

2356

# **2.70.3.3 Relay-Agent**

This menu contains the DHCP relay agent settings for IPv6.

# **Telnet path:**

**Setup** > **IPv6** > **DHCPv6** > **Relay-Agent**

# **2.70.3.3.1 Interface-Liste**

This table determines the behavior of the DHCPv6 relay agent.

#### **Telnet path:**

**Setup** > **IPv6** > **DHCPv6** > **Relay-Agent** > **Interface-List**

# **2.70.3.3.1.1 Interface-Name**

Define the name of the interface on which the relay agent receives requests from DHCPv6 clients, e.g. "INTRANET".

#### **Telnet path:**

## **Setup** > **IPv6** > **DHCPv6** > **Relay-Agent** > **Interface-List** > **Interface-Name**

## **Possible values:**

Selection from the list of LAN interfaces defined in the device; max. 16 characters

# **Default:**

Blank

#### **2.70.3.3.1.2 Relay agent operating**

With this option you define if and how the device enables the relay agent.

### **Telnet path:**

## **Setup** > **IPv6** > **DHCPv6** > **Relay-Agent** > **Interface-List** > **Relay-Agent-Operating**

# **Possible values:**

**Yes:** Relay agent is enabled. This option is the default setting.

**No:** Relay agent is not enabled.

# **Default:**

Yes

# **2.70.3.3.1.3 Interface-Address**

Specify the relay agent's own IPv6 address at the interface that is configured under Interface Name. This IPv6 address is used as a sender address in DHCP messages that are forwarded. This sender address enables DHCPv6 clients to uniquely

identify a relay agent. An explicit specification of the interface address is necessary because an IPv6 host can have multiple IPv6 addresses for each interface.

## **Telnet path:**

## **Setup** > **IPv6** > **DHCPv6** > **Relay-Agent** > **Interface-List** > **Interface-Address**

## **Possible values:**

Maximum 39 characters

# **Default:**

Blank

## **2.70.3.3.1.4 Dest-Address**

Define the IPv6 address of the (destination) DHCPv6 server which the relay agent is to forward DHCP requests to. The address can be either a unicast or link-local multicast address. When using a link-local multicast address, you must specify the destination interface where the DHCPv6 server is to be reached. All DHCPv6 servers and relay agents are available at the link-local multicast address ff02::1:2.

# **Telnet path:**

## **Setup** > **IPv6** > **DHCPv6** > **Relay-Agent** > **Interface-List** > **Dest-Address**

**Possible values:**

Maximum 39 characters

## **Default:**

ff02::1:2

# **2.70.3.3.1.5 Dest-Interface**

Here you specify the destination interface where the parent DHCPv6 server or the next relay agent is to be reached. This information is essential if a link-local multicast address is configured under the destination address, as link local-multicast addresses are only valid at that respective link.

# **Telnet path:**

```
Setup > IPv6 > DHCPv6 > Relay-Agent > Interface-List > Dest-Interface
```
# **Possible values:**

Maximum 39 characters

# **Default:**

Blank

# **2.70.3.3.2 Create address routes**

The DHCPv6 server creates an entry in the routing table for addresses assigned by IA\_NA (identity association for non-temporary addresses). This function is required, for example, if the DHCPv6 server needs to assign IA\_NA addresses to PPP interfaces and an IPv6 address pool is being used via multiple PPP interfaces. This switch is only required on point-to-point interfaces.

# **Telnet path:**

**Setup** > **IPv6** > **DHCPv6** > **Relay-Agent**

**Possible values:**

**No Yes**

**Default:**

No

# **2.70.4 Network**

Here you can adjust further IPv6 network settings for each logical interface supported by your device.

**Telnet path:**

**Setup** > **IPv6** > **Network**

# **2.70.4.1 Addresses**

This table is used to manage the IPv6 addresses.

## **Telnet path:**

**Setup** > **IPv6** > **Network** > **Addresses**

## **2.70.4.1.1 Interface-Name**

Give a name to the interface that you want to assign the IPv6 network.

## **Telnet path:**

#### **Setup** > **IPv6** > **Network** > **Addresses** > **Interface-Name**

## **Possible values:**

Max. 16 characters

# **Default:**

Blank

#### **2.70.4.1.2 IPv6-Address-Prefixlength**

Specify an IPv6 address including the prefix length for this interface.

The default prefix length is 64 bits ("/64"). If possible do not use IPv6 addresses with longer prefixes, as many IPv6 mechanisms in the device are designed for a maximum length of 64 bits.

A possible address is, for example, "2001:db8::1/64". An interface can have multiple IPv6 addresses:

- 1 A "global unicast address", e.g. "2001:db8::1/64",
- A "unique local address", e.g. "fd00::1/64".

"Link local addresses" are fixed and not configurable.

## **Telnet path:**

```
Setup > IPv6 > Network > Addresses > IPv6-Address-Prefixlength
```
# **Possible values:**

Max. 43 characters

# **Default:**

Blank

## **2.70.4.1.3 Address type**

Specify the type of IPv6 address.

Using the address type **EUI-64** causes IPv6 addresses to be formed according to the IEEE standard "EUI-64". The MAC address of the interface thus forms a uniquely identifiable part of the IPv6 address. The correct input format for an IPv6 address including the prefix length as per EUI-64 would be: "2001:db8:1::/64".

5 "EUI-64" ignores any value set as "interface identifier" in the corresponding IPv6 address and replaces it with an "interface identifier" as per "EUI-64".

The prefix length for "EUI-64" must be "/64".

## **Telnet path:**

## **Setup** > **IPv6** > **Network** > **Addresses** > **Address-Type**

**Possible values:**

Unicast

Anycast

EUI-64

# **Default:**

Unicast

# **2.70.4.1.4 Name**

Enter a descriptive name for this combination of IPv6 address and prefix.

**(1)** Entering a name is optional.

### **Telnet path:**

# **Setup** > **IPv6** > **Network** > **Addresses** > **Name**

**Possible values:**

Max. 16 characters

# **Default:**

Blank

#### **2.70.4.1.5 Comment**

Enter a descriptive comment for this entry.

**T** Entering a comment is optional.

#### **Telnet path:**

**Setup** > **IPv6** > **Network** > **Addresses** > **Comment**

**Possible values:**

Max. 64 characters

# **Default:**

Blank

# **2.70.4.2 Parameter**

This table is used to manage the IPv6 parameters.

# **Telnet path:**

**Setup** > **IPv6** > **Network** > **Parameter**

# **2.70.4.2.1 Interface-Name**

Give a name to the interface for which the IPv6 parameters are to be configured.

#### **Telnet path:**

```
Setup > IPv6 > Network > Parameter > Interface-Name
```
# **Possible values:**

Max. 16 characters

# **Default:**

Blank

## **2.70.4.2.2 IPv6-Gateway**

Specify the IPv6 gateway to be used by this interface.

5 This parameter overrides gateway information that the device may receive via router advertisements, for example.

#### **Telnet path:**

## **Setup** > **IPv6** > **Network** > **Parameter** > **IPv6-Gateway**

# **Possible values:**

- Global unicast address, e.g. 2001:db8::1
- Link-local address to which you add to the corresponding interface (%<INTERFACE>), e.g. fe80::1%INTERNET

## **Default:**

::

## **2.70.4.2.3 Primary-DNS**

Specify the primary IPv6 DNS server to be used by this interface.

## **Telnet path:**

**Setup** > **IPv6** > **Network** > **Parameter** > **Primary-DNS**

# **Possible values:**

IPv6 address with max. 39 characters

# **Default:**

::

## **2.70.4.2.4 Secondary-DNS**

Specify the secondary IPv6 DNS server to be used by this interface.

# **Telnet path:**

## **Setup** > **IPv6** > **Network** > **Parameter** > **Secondary-DNS**

**Possible values:**

IPv6 address with max. 39 characters

# **Default:**

::

# **2.70.4.3 Loopback**

You can set IPv6 loopback addresses here. The device sees each of these addresses as its own address, which is also available if a physical interface is disabled, for example.

# **Telnet path:**

**Setup** > **IPv6** > **Network**

# **2.70.4.3.1 Name**

Enter a unique name for this loopback address.

## **Telnet path:**

**Setup** > **IPv6** > **Network** > **Loopback**

## **Possible values:**

Max. 16 characters from  $[A-Z][0-9] \otimes \{ | \} \sim 1$ \$%&'()+-,/:; <=>? $[\ \]$ ^\_.

# **Default:**

empty

# **2.70.4.3.2 IPv6-Loopback-Addr.**

Enter a valid IPv6 address here.

# **Telnet path:**

**Setup** > **IPv6** > **Network** > **Loopback**

### **Possible values:**

Max. 39 characters from 0123456789ABCDEFabcdef: . /

# **Default:**

empty

# **2.70.4.3.3 Rtg-Tag**

Here you specify the routing tag of the network that the loopback address belongs to. Only packets with this routing tag will reach this address.

### **Telnet path:**

**Setup** > **IPv6** > **Network** > **Loopback**

# **Possible values:**

Max. 5 characters from 0123456789

## **Default:**

 $\Omega$ 

# **2.70.4.3.4 Comment**

You have the option to enter a comment here.

#### **Telnet path:**

**Setup** > **IPv6** > **Network** > **Loopback**

# **Possible values:**

```
Max. 64 characters from [A-Z][a-z][0-9]#@{|}~!$%&'()*+-,/:;<=>?[\]^_. `
```
#### **Default:**

empty

# **2.70.5 Firewall**

This menu contains the settings for the firewall.

# **Telnet path:**

**Setup** > **IPv6** > **Firewall**

# **2.70.5.1 Operating**

Enables or disables the firewall.

This item enables the firewall globally. The firewall is only active if you enable it here. If you disable the firewall here and at the same time enable it for individual interfaces, it remains disabled for all interfaces.

**Telnet path:**

**Setup** > **IPv6** > **Firewall** > **Operating**

### **Possible values:**

Yes No **Default:**

Yes

# **2.70.5.2 Forwarding-Rules**

This table contains the rules that the firewall will apply for forwarding data.

#### **Telnet path:**

**Setup** > **IPv6** > **Firewall** > **Forwarding-Rules**

# **2.70.5.2.1 Name**

Defines the name for the forwarding rule.

# **Telnet path:**

**Setup** > **IPv6** > **Firewall** > **Forwarding-Rules**

## **Possible values:**

Maximum 36 characters from: ABCDEFGHIJKLMNOPQRSTUVWXYZ@{|}~!\$%&'()+-,/:;<=>?[\]^ .0123456789

## **Default:**

Blank

# **2.70.5.2.2 Flags**

These options determine how the firewall handles the rule. The options have the following meanings:

- **Deactivated**: The rule is deactivated. The firewall skips this rule.
- **Exter** Linked After processing the rule, the firewall looks for additional rules which come in question.
- **EXECUTE: Stateless** This rule does not take the statuses of the TCP sessions into account.

You can select several options at the same time.

## **Telnet path:**

**Setup** > **IPv6** > **Firewall** > **Forwarding-Rules**

# **Possible values:**

Disabled

Linked

Stateless

# **Default:**

No selection

# **2.70.5.2.3 Prio**

This information determines the priority with which the firewall applies the rule. A higher value determines a higher priority.

## **Telnet path:**

**Setup** > **IPv6** > **Firewall** > **Forwarding-Rules**

### **Possible values:**

Max. 4 characters from 1234567890

**Default:**

 $\Omega$ 

#### **2.70.5.2.4 Rtg-Tag**

The interface tag that you enter here is a value that uniquely identifies the network. All packets received by this device on this network will be internally marked with this tag. The interface tag makes it possible to separate the rules valid for this network.

### **Telnet path:**

**Setup** > **IPv6** > **Firewall** > **Forwarding-Rules**

**Possible values:**

Max. 5 characters from 1234567890

# **Default:**

 $\Omega$ 

# **2.70.5.2.5 Action**

Specifies the action that the firewall performs if the rule condition is true. There are certain standard actions already specified in the table **Setup IPv** > **IPv6** > **Firewall** > **Actions**. In addition, you can also define your own actions.

You can enter multiple actions, separated by commas.

### **Telnet path:**

**Setup** > **IPv6** > **Firewall** > **Forwarding-Rules**

### **Possible values:**

Maximum 64 characters from: #ABCDEFGHIJKLMNOPQRSTUVWXYZ@{|}~!\$%&'()+-,/:;<=>?[\]^\_.0123456789abcdefghijklmnopqrstuvwxyz`

#### **Default:**

REJECT

#### **2.70.5.2.7 Services**

This information determines for which services the firewall applies this rule. There are certain services already specified in the table **Setup** > **IPv6** > **Firewall** > **Actions**. In addition, you can also define your own services.

You can enter multiple services separated by commas.

#### **Telnet path:**

## **Setup** > **IPv6** > **Firewall** > **Forwarding-Rules**

### **Possible values:**

```
Maximum 64 characters from:
#ABCDEFGHIJKLMNOPQRSTUVWXYZ@{|}~!$%&'()+-,/:;<=>?[\]^_.0123456789abcdefghijklmnopqrstuvwxyz`
```
#### **Default:**

ANY

### **2.70.5.2.8 Source-Stations**

This information determines for which source stations the firewall applies this rule. There are certain stations already specified in the table **Setup** > **IPv6** > **Firewall** > **Stations**. In addition, you can also define your own stations.

You can enter multiple stations separated by commas.

### **Telnet path:**

**Setup** > **IPv6** > **Firewall** > **Forwarding-Rules**

# **Possible values:**

```
Maximum 64 characters from:
#ABCDEFGHIJKLMNOPQRSTUVWXYZ@{|}~!$%&'()+-,/:;<=>?[\]^_.0123456789abcdefghijklmnopqrstuvwxyz`
```
#### **Default:**

ANYHOST

## **2.70.5.2.9 Destination-Stations**

This information determines, for which destination stations the firewall applies this rule. There are certain stations already specified in the table **Setup** > **IPv6** > **Firewall** > **Stations**. In addition, you can also define your own stations.

You can enter multiple stations separated by commas.

## **Telnet path:**

**Setup** > **IPv6** > **Firewall** > **Forwarding-Rules**

#### **Possible values:**

```
Maximum 64 characters from:
#ABCDEFGHIJKLMNOPQRSTUVWXYZ@{|}~!$%&'()+-,/:;<=>?[\]^_.0123456789abcdefghijklmnopqrstuvwxyz`
```
## **Default:**

ANYHOST

#### **2.70.5.2.10 Comment**

Enter a descriptive comment for this entry.

## **Telnet path:**

**Setup** > **IPv6** > **Firewall** > **Forwarding-Rules**

# **Possible values:**

```
Maximum 64 characters from:
#ABCDEFGHIJKLMNOPQRSTUVWXYZ@{|}~!$%&'()+-,/:;<=>?[\]^_.0123456789abcdefghijklmnopqrstuvwxyz`
```
# **Default:**

Blank

## **2.70.5.2.11 Src-Tag**

The source tag (the expected interface- or routing tag) is used to identify the ARF context from which a packet was received. This can be used to restrict firewall rules to certain ARF contexts.

#### **Telnet path:**

**Setup** > **IPv6** > **Firewall** > **Forwarding-Rules**

**Possible values:**

0 to 65535

## **Comment**

- 1 65535: The firewall rule is applied if the expected interface- or routing tag is 0.
- 1...65534: The firewall rule is applied if the expected interface- or routing tag is 1...65534.
- 1 0: Wildcard. The firewall rule is applied to all ARF contexts (the expected interface- or routing tag is 0...65535).

# **Default:**

 $\Omega$ 

# **2.70.5.3 Action-List**

In this table, you can group actions. Define the actions you previously under **Setup** > **IPv6** > **Firewall** > **Actions**.

The State and orbital is used in a forwarding or inbound rule.

#### **Telnet path:**

**Setup** > **IPv6** > **Firewall** > **Action-List**

## **2.70.5.3.1 Name**

Specifies the name of a group of actions.

#### **Telnet path:**

**Setup** > **IPv6** > **Firewall** > **Action-List**

## **Possible values:**

Maximum 36 characters from: ABCDEFGHIJKLMNOPQRSTUVWXYZ@{|}~!\$%&'()+-,/:;<=>?[\]^\_.0123456789

# **Default:**

Blank

## **2.70.5.3.2 Description**

Contains the list of actions that are grouped together under this group name.

Separate the individual entries with a comma.

#### **Telnet path:**

**Setup** > **IPv6** > **Firewall** > **Action-List**

#### **Possible values:**

```
Maximum 252 characters from:
```

```
#ABCDEFGHIJKLMNOPQRSTUVWXYZ@{|}~!$%&'()+-,/:;<=>?[\]^_.0123456789abcdefghijklmnopqrstuvwxyz`
```
# **Default:**

Blank

# **2.70.5.5 Station-List**

You can group stations in this table. Define the actions previously under **Setup** > **IPv6** > **Firewall** > **Stations**.

The You can not delete a station in this list if the firewall is used in a forwarding or inbound rule.

## **Telnet path:**

**Setup** > **IPv6** > **Firewall** > **Stations-List**

# **2.70.5.5.1 Name**

Specifies the name of a group of stations.

#### **Telnet path:**

**Setup** > **IPv6** > **Firewall** > **Stations-List**

#### **Possible values:**

```
Maximum 36 characters from: ABCDEFGHIJKLMNOPQRSTUVWXYZ@{|}~!$%&'()+-,/:;<=>?[\]^_.0123456789
```
# **Default:**

Blank

# **2.70.5.5.2 Beschreibung**

Contains the list of stations that are grouped together under this group name.

Separate the individual entries with a comma.

## **Telnet path:**

**Setup** > **IPv6** > **Firewall** > **Stations-List**

# **Possible values:**

```
Maximum 252 characters from:
#ABCDEFGHIJKLMNOPQRSTUVWXYZ@{|}~!$%&'()+-,/:;<=>?[\]^_.0123456789abcdefghijklmnopqrstuvwxyz`
```
# **Default:**

Blank

# **2.70.5.6 Service-List**

You can group services in this table. Define the services previously under **Setup** > **IPv6** > **Firewall** > **Services**.

The You can not delete a service in this list if the firewall is used in a forwarding or inbound rule.

#### **Telnet path:**

**Setup** > **IPv6** > **Firewall** > **Service-List**

# **2.70.5.6.1 Name**

Specifies the name of a group of services.

## **Telnet path:**

**Setup** > **IPv6** > **Firewall** > **Service-List**

## **Possible values:**

Maximum 36 characters from: ABCDEFGHIJKLMNOPQRSTUVWXYZ@{|}~!\$%&'()+-,/:;<=>?[\]^\_.0123456789

## **Default:**

Blank

## **2.70.5.6.2 Beschreibung**

Contains the list of services that are grouped together under this group name.

Separate the individual entries with a comma.

# **Telnet path:**

**Setup** > **IPv6** > **Firewall** > **Service-List**

# **Possible values:**

```
Maximum 252 characters from:
#ABCDEFGHIJKLMNOPQRSTUVWXYZ@{|}~!$%&'()+-,/:;<=>?[\]^_.0123456789abcdefghijklmnopqrstuvwxyz`
```
# **Default:**

Blank

# **2.70.5.7 Actions**

The firewall can perform the forwarding and inbound rule actions for the actions contained in this table.

You can combine multiple actions under **Setup** > **IPv6** > **Firewall** > **Actions-list**.

## **Telnet path:**

**Setup** > **IPv6** > **Firewall** > **Actions**

#### **2.70.5.7.1 Name**

Specifies the name of the action.

### **Telnet path:**

**Setup** > **IPv6** > **Firewall** > **Actions**

# **Possible values:**

Maximum 32 characters from: ABCDEFGHIJKLMNOPQRSTUVWXYZ@{|}~!\$%&'()+-,/:;<=>?[\]^\_.0123456789

## **Default:**

Blank

# **2.70.5.7.2 Limit**

When this limit is exceeded, the firewall applies the filter rule.

# **Telnet path:**

**Setup** > **IPv6** > **Firewall** > **Actions**

# **Possible values:**

Max. 10 characters from 0123456789

# **Special values:**

0: The rule will come into force immediately.

# **Default:**

0

# **2.70.5.7.3 Unit**

Determines the unit for the limits.

## **Telnet path:**

**Setup** > **IPv6** > **Firewall** > **Actions**

# **Possible values:**

kBit

kByte

Packets

Sessions

Bandwidth (%)

# **Default:**

Packets

# **2.70.5.7.4 Time**

Determines the measurement period that the firewall applies to the limit.

### **Telnet path:**

**Setup** > **IPv6** > **Firewall** > **Actions**

# **Possible values:**

Second Minute Hour Absolute

# **Default:**

Absolute

## **2.70.5.7.5 Context**

Determines the context that the firewall applies to the limit. Possible values are:

- **5 Session**: The limit only applies to the data traffic for the current session.
- **5 Station**: The limit only applies to the data traffic for this station.
- **Global**: All sessions to which this rule applies use the same limit counter.

## **Telnet path:**

**Setup** > **IPv6** > **Firewall** > **Actions**

**Possible values:**

Session

Station

Global

# **Default:**

Session

# **2.70.5.7.6 Flags**

Determines the properties of the limits of the action. Possible values are:

- **Reset:** If the limit is exceeded, the action resets the counter.
- **5 Shared:** All rules to which this limit applies use the same limit counter.

#### **Telnet path:**

**Setup** > **IPv6** > **Firewall** > **Actions**

**Possible values:**

Reset

Shared

# **Default:**

Blank

#### **2.70.5.7.7 Action**

Determines the action the firewall performs when the limit is reached.

The following options are possible:

- **Reject**: The firewall rejects the data packet and sends an appropriate notification to the sender.
- **Drop:** The firewall discards the data packet without notification.
- **Accept:** The firewall accepts the data packet.

# **Telnet path:**

**Setup** > **IPv6** > **Firewall** > **Actions**

## **Possible values:**

Reject

Drop

Accept

# **Default:**

.

# **2.70.5.7.11 DiffServ**

Determines the priority of the data packets (differentiated services, DiffServ), with which the firewall should transfer the data packets.

5 Further information about DiffServ CodePoints is available in the Reference Manual under the section "QoS".

# **Telnet path:**

**Setup** > **IPv6** > **Firewall** > **Actions**

# **Possible values:**

BE EF CS0 to CS7 AF11 to AF43 No Value

# **Special values:**

**Value:** You can enter the DSCP decimal value directly in the **DSCP value** field.

# **Default:**

No

# **2.70.5.7.12 DSCP-Value**

Determines the value for the Differentiated Services Code Point (DSCP).

If you selected the "Value" option in the **DiffServ** field, enter a value here.

5 Further information about DiffServ CodePoints is available in the Reference Manual under the section "QoS".

#### **Telnet path:**

**Setup** > **IPv6** > **Firewall** > **Actions**

# **Possible values:**

Max. 2 characters from 1234567890

# **Default:**

0

# **2.70.5.7.13 Conditions**

Determines which conditions must be met in order for the action to be performed. Define the conditions under **Setup** > **IPv6** > **Firewall** > **Conditions**.

**Telnet path:**

**Setup** > **IPv6** > **Firewall** > **Actions**

#### **Possible values:**

Maximum 32 characters from: ABCDEFGHIJKLMNOPQRSTUVWXYZ@{|}~!\$%&'()+-,/:;<=>?[\]^\_.0123456789

# **Default:**

Blank

## **2.70.5.7.14 Trigger actions**

Determines which trigger actions the firewall should start in addition to filtering the data packets. Define the trigger actions under **Setup** > **IPv6** > **Firewall** > **Trigger-actions**.

#### **Telnet path:**

**Setup** > **IPv6** > **Firewall** > **Actions**

#### **Possible values:**

Maximum 32 characters from: ABCDEFGHIJKLMNOPQRSTUVWXYZ@{|}~!\$%&'()+-,/:;<=>?[\]^\_.0123456789

## **Default:**

Blank

# **2.70.5.9 Stations**

The firewall can perform the forwarding and inbound rule actions for inbound connections from the source stations listed in this table.

You can combine multiple stations under **Setup** > **IPv6** > **Firewall** > **Station-list**.

### **Telnet path:**

**Setup** > **IPv6** > **Firewall** > **Stations**

# **2.70.5.9.1 Name**

Specifies the name of the station.

#### **Telnet path:**

**Setup** > **IPv6** > **Firewall** > **Stations**

# **Possible values:**

Maximum 32 characters from: ABCDEFGHIJKLMNOPQRSTUVWXYZ@{|}~!\$%&'()+-,/:;<=>?[\]^\_.0123456789

# **Default:**

Blank

# **2.70.5.9.2 Typ**

Determines the station type.

#### **Telnet path:**

#### **Setup** > **IPv6** > **Firewall** > **Stations**

# **Possible values:**

Local network

Remote site

Prefix

Identifier

IP address

Named host

# **Default:**

Local network

## **2.70.5.9.3 Local-network**

If you selected the appropriate option in the **Type** field, you enter the name of the local network here.

# **Telnet path:**

**Setup** > **IPv6** > **Firewall** > **Stations**

# **Possible values:**

Max. 16 characters from: #ABCDEFGHIJKLMNOPQRSTUVWXYZ@{|}~!\$%&'()+-,/:;<=>?[\]^\_.0123456789

# **Default:**

Blank

# **2.70.5.9.6 Remote peer/local host**

If you selected the appropriate option in the **Type** field, you enter the name of the remote peer or local host here.

## **Telnet path:**

#### **Setup** > **IPv6** > **Firewall** > **Stations**

## **Possible values:**

Maximum 64 characters from: ABCDEFGHIJKLMNOPQRSTUVWXYZ@{|}~!\$%&'()+-,/:;<=>?[\]^\_.0123456789

## **Default:**

Blank

## **2.70.5.9.7 Address/Prefix**

If you selected the appropriate option in the **Type** field, enter the IP address or prefix of the station here.

## **Telnet path:**

**Setup** > **IPv6** > **Firewall** > **Stations**

## **Possible values:**

Max. 43 characters from ABCDEFabcdef0123456789:
## **Default:**

Blank

## **2.70.5.10 Services**

The firewall can perform the forwarding and inbound rule actions for the connection protocols of the services listed in this table.

You can combine multiple services under **Setup** > **IPv6** > **Firewall** > **Service-list**.

#### **Telnet path:**

**Setup** > **IPv6** > **Firewall** > **Services**

#### **2.70.5.10.1 Name**

Specifies the name of the service.

#### **Telnet path:**

**Setup** > **IPv6** > **Firewall** > **Services**

## **Possible values:**

Maximum 32 characters from: ABCDEFGHIJKLMNOPQRSTUVWXYZ@{|}~!\$%&'()+-,/:;<=>?[\]^\_.0123456789

## **Default:**

Blank

## **2.70.5.10.2 Protocol**

Specifies the protocol of the service.

#### **Telnet path:**

**Setup** > **IPv6** > **Firewall** > **Services**

#### **Possible values:**

TCP+UDP

**TCP** 

UDP

## **Default:**

TCP+UDP

#### **2.70.5.10.3 Ports**

Specifies the port for the service. Separate multiple ports with a comma.

**(1)** Lists with the official protocol and port numbers are available in the Internet at *[www.iana.org](http://www.iana.org/).* 

#### **Telnet path:**

**Setup** > **IPv6** > **Firewall** > **Services**

## **Possible values:**

Max. 64 characters from 0123456789,

## **Default:**

Blank

## **2.70.5.10.4 Src-Ports**

Determines whether the specified ports are source ports.

5 In certain scenarios, it may be useful to specify a source port. This is unusual. Selecting "No" is recommended.

#### **Telnet path:**

**Setup** > **IPv6** > **Firewall** > **Stations**

#### **Possible values:**

No

Yes

## **Default:**

No

## **2.70.5.11 Protocols**

The firewall can perform the forwarding and inbound rule actions for the protocols listed in this table.

#### **Telnet path:**

**Setup** > **IPv6** > **Firewall** > **Protocols**

## **2.70.5.11.1 Name**

Specifies the name of the protocol.

#### **Telnet path:**

**Setup** > **IPv6** > **Firewall** > **Protocols**

## **Possible values:**

Maximum 32 characters from: ABCDEFGHIJKLMNOPQRSTUVWXYZ@{|}~!\$%&'()+-,/:;<=>?[\]^\_.0123456789

## **Default:**

Blank

## **2.70.5.11.2 Protocol**

Specifies the protocol number.

**(1)** Lists with the official protocol and port numbers are available in the Internet at *[www.iana.org](http://www.iana.org/).* 

#### **Telnet path:**

**Setup** > **IPv6** > **Firewall** > **Protocols**

## **Possible values:**

Max. 3 characters from 0123456789

## **Default:**

Blank

## **2.70.5.12 Conditions**

The firewall can perform the forwarding and inbound rule actions for the conditions listed in this table.

#### **Telnet path:**

**Setup** > **IPv6** > **Firewall** > **Conditions**

## **2.70.5.12.1 Name**

Specifies the name of the condition.

#### **Telnet path:**

**Setup** > **IPv6** > **Firewall** > **Conditions**

#### **Possible values:**

Maximum 32 characters from: ABCDEFGHIJKLMNOPQRSTUVWXYZ@{|}~!\$%&'()+-,/:;<=>?[\]^\_.0123456789

### **Default:**

Blank

#### **2.70.5.12 Conditions**

Specifies the conditions which must be met.

#### **Telnet path:**

## **Setup** > **IPv6** > **Firewall** > **Conditions**

## **Possible values:**

Not connected

Default route

Backup connection

VPN route

Transmitted

Received

#### **Default:**

Blank

#### **2.70.5.12.3 Transport direction**

Determines whether the transport direction refers to the logical connection or the physical data transmission over the respective interface.

#### **Telnet path:**

#### **Setup** > **IPv6** > **Firewall** > **Conditions**

#### **Possible values:**

Physical

Logical

## **Default:**

Physical

## **2.70.5.12.4 DiffServ**

Determines the priority that the data packets (differentiated services, DiffServ) have to have, so that the condition is met.

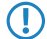

5 Further information about DiffServ CodePoints is available in the Reference Manual under the section "QoS".

#### **Telnet path:**

**Setup** > **IPv6** > **Firewall** > **Actions**

#### **Possible values:**

BE EF CS0 to CS7, CSx AF11 to AF43, AF1x, AF2x, AF3x, AF4x, AFx1, AFx2, AFx3, AFxx No Value

#### **Special values:**

**CSx**: Extends the range to all class selectors.

**AF1x, AF2x, AF3x, AF4x, AFx1, AFx2, AFx3, AFxx**: Extends the range to include the corresponding assured forwarding classes (i.e. AF1x includes the categories AF11, AF12, AF13)

**Value:** You can enter the DSCP decimal value directly in the **DSCP value** field.

#### **Default:**

Ignore

### **2.70.5.12.5 DSCP-Value**

Determines the value for the Differentiated Services Code Point (DSCP).

If you selected the "Value" option in the **DiffServ** field, enter a value here.

5 Further information about DiffServ CodePoints is available in the Reference Manual under the section "QoS".

#### **Telnet path:**

**Setup** > **IPv6** > **Firewall** > **Actions**

## **Possible values:**

Max. 2 characters from 1234567890

## **Default:**

 $\Omega$ 

## **2.70.5.13 Trigger actions**

This table contains a list of the trigger actions, which the firewall actions can start.

### **Telnet path:**

**Setup** > **IPv6** > **Firewall** > **Trigger-Actions**

## **2.70.5.13.1 Name**

Specifies the name of the trigger action.

#### **Telnet path:**

**Setup** > **IPv6** > **Firewall** > **Trigger-Actions**

#### **Possible values:**

Maximum 32 characters from: ABCDEFGHIJKLMNOPQRSTUVWXYZ@{|}~!\$%&'()+-,/:;<=>?[\]^\_.0123456789

#### **Default:**

Blank

#### **2.70.5.13.2 Notifications**

Determines whether and how a notification should be sent.

5 If you want to receive e-mail notifications, you must enter an e-mail address in **Setup** > **IP-Router** > **Firewall**<sup>&</sup>gt; **Admin-Email**.

## **Telnet path:**

**Setup** > **IPv6** > **Firewall** > **Trigger-Actions**

**Possible values:**

SNMP

SYSLOG

E-mail

## **Default:**

Blank

## **2.70.5.13.3 Disconnect**

Determines whether the firewall disconnects the connection to the remote station if the filter condition is true.

## **Telnet path:**

**Setup** > **IPv6** > **Firewall** > **Trigger-Actions**

**Possible values:**

No

Yes **Default:**

No

## **2.70.5.13.4 Block-source**

Determines whether the firewall disconnects the source if the filter condition is true. The firewall registers the blocked IP address, the lockout period, as well as the underlying rule in the **Host-lock-list** under **Status** > **IPv6** > **Firewall**.

#### **Telnet path:**

**Setup** > **IPv6** > **Firewall** > **Trigger-Actions**

**Possible values:**

No

Yes

#### **Default:**

No

#### **2.70.5.13.5 Lockout period**

Specifies how many minutes the firewall blocks the source.

## **Telnet path:**

#### **Setup** > **IPv6** > **Firewall** > **Trigger-Actions**

### **Possible values:**

Max. 8 characters from 0123456789

## **Special values:**

0: Disables the lock because, in practice, the lockout period expires after 0 minutes.

**Default:**

0

#### **2.70.5.13.6 Close-destination**

Specifies whether the firewall disconnects the source if the filter condition is true. The firewall registers the blocked destination IP address, the protocol, the destination port, the lockout period, as well as the underlying rule in the **Port-block-list** under **Status** > **IPv6** > **Firewall**.

## **Telnet path:**

**Setup** > **IPv6** > **Firewall** > **Trigger-Actions**

**Possible values:**

No Yes **Default:**

No

## **2.70.5.13.7 Closing time**

Determines, for how many seconds the firewall closes the destination.

### **Telnet path:**

**Setup** > **IPv6** > **Firewall** > **Trigger-Actions**

## **Possible values:**

Max. 8 characters from 0123456789

## **Special values:**

0: Disables the lock because, in practice, the lockout period expires after 0 minutes.

#### **Default:**

 $\theta$ 

## **2.70.5.14 ICMP-Services**

This table contains a list of ICMP-service.

**(1)** Since ICMPv6 has central importance for numerous IPv6 features, basic ICMPv6 rules are already configured by default. You can not delete these rules.

#### **Telnet path:**

**Setup** > **IPv6** > **Firewall** > **ICMP-Services**

## **2.70.5.14.1 Name**

Specifies the name of the ICMP service.

#### **Telnet path:**

**Setup** > **IPv6** > **Firewall** > **ICMP-Services**

## **Possible values:**

Maximum 32 characters from: ABCDEFGHIJKLMNOPQRSTUVWXYZ@{|}~!\$%&'()+-,/:;<=>?[\]^\_.0123456789

## **Default:**

Blank

## **2.70.5.14.2 Type**

Specifies the type of the ICMP service.

**(1)** Lists with the official ICMP types and port codes are available in the Internet under [www.iana.org](http://www.iana.org/).

#### **Telnet path:**

**Setup** > **IPv6** > **Firewall** > **ICMP-Services Possible values:** Max. 3 characters from 0123456789 **Default:**

 $\Omega$ 

## **2.70.5.14.3 Code**

Specifies the codes of the ICMP service.

**(1)** Lists with the official ICMP types and port codes are available in the Internet under [www.iana.org](http://www.iana.org/).

**Telnet path:**

**Setup** > **IPv6** > **Firewall** > **ICMP-Services**

**Possible values:**

Max. 3 characters from 0123456789

**Default:**

0

## **2.70.5.15 Inbound-Rules**

This table contains the rules that the firewall will apply to inbound connections.

The factory settings provide various rules for the most important applications.

#### **Telnet path:**

**Setup** > **IPv6** > **Firewall** > **Inbound-Rules**

## **2.70.5.15.1 Name**

Specifies the name of the inbound rule.

## **Telnet path:**

**Setup** > **IPv6** > **Firewall** > **Inbound-Rules**

## **Possible values:**

Maximum 36 characters from: ABCDEFGHIJKLMNOPQRSTUVWXYZ@{|}~!\$%&'()+-,/:;<=>?[\]^\_.0123456789

#### **Default:**

Blank

## **2.70.5.15.2 Active**

This option enables the inbound rule.

#### **Telnet path:**

**Setup** > **IPv6** > **Firewall** > **Inbound-Rules**

**Possible values:**

Yes No

**Default:**

Yes

## **2.70.5.15.3 Priority**

This information determines the priority with which the firewall applies the rule. A higher value determines a higher priority.

#### **Telnet path:**

**Setup** > **IPv6** > **Firewall** > **Inbound-Rules**

#### **Possible values:**

Max. 4 characters from 1234567890

#### **Default:**

 $\Omega$ 

#### **2.70.5.15.5 Action**

Specifies the action that the firewall performs if the rule condition is true. There are certain standard actions already specified in the table **Setup IPv** > **IPv6** > **Firewall** > **Actions**. In addition, you can also define your own actions.

#### **Telnet path:**

**Setup** > **IPv6** > **Firewall** > **Inbound-Rules**

#### **Possible values:**

```
Maximum 64 characters from:
#ABCDEFGHIJKLMNOPQRSTUVWXYZ@{|}~!$%&'()+-,/:;<=>?[\]^_.0123456789abcdefghijklmnopqrstuvwxyz`
```
#### **Default:**

REJECT

## **2.70.5.15.7 Services**

This information determines for which services the firewall applies this rule. There are certain services already specified in the table **Setup** > **IPv6** > **Firewall** > **Actions**. In addition, you can also define your own services.

#### **Telnet path:**

**Setup** > **IPv6** > **Firewall** > **Inbound-Rules**

#### **Possible values:**

Maximum 64 characters from: #ABCDEFGHIJKLMNOPQRSTUVWXYZ@{|}~!\$%&'()+-,/:;<=>?[\]^\_.0123456789abcdefqhijklmnopqrstuvwxyz`

#### **Default:**

ANY

#### **2.70.5.15.8 Source stations**

This information determines for which source stations the firewall applies this rule. There are certain stations already specified in the table **Setup** > **IPv6** > **Firewall** > **Stations**. In addition, you can also define your own stations.

#### **Telnet path:**

**Setup** > **IPv6** > **Firewall** > **Inbound-Rules**

#### **Possible values:**

```
Maximum 64 characters from:
#ABCDEFGHIJKLMNOPQRSTUVWXYZ@{|}~!$%&'()+-,/:;<=>?[\]^_.0123456789abcdefghijklmnopqrstuvwxyz`
```
#### **Default:**

ANYHOST

#### **2.70.5.15.10 Comment**

Enter a descriptive comment for this entry.

#### **Telnet path:**

#### **Setup** > **IPv6** > **Firewall** > **Inbound-Rules**

#### **Possible values:**

```
Maximum 64 characters from:
#ABCDEFGHIJKLMNOPQRSTUVWXYZ@{|}~!$%&'()+-,/:;<=>?[\]^_.0123456789abcdefghijklmnopqrstuvwxyz`
```
#### **Default:**

Blank

## **2.70.5.15.11 Src-Tag**

The source tag (the expected interface- or routing tag) is used to identify the ARF context from which a packet was received. This can be used to restrict firewall rules to certain ARF contexts.

#### **Telnet path:**

#### **Setup** > **IPv6** > **Firewall** > **Inbound-Rules**

**Possible values:**

0 to 65535

#### **Comment**

- 1 65535: The firewall rule is applied if the expected interface- or routing tag is 0.
- 1...65534: The firewall rule is applied if the expected interface- or routing tag is 1...65534.
- 0: Wildcard. The firewall rule is applied to all ARF contexts (the expected interface- or routing tag is 0...65535).

## **Default:**

 $\theta$ 

## **2.70.5.20 Allow-Route-Options**

With this setting you specify whether the IPv6 firewall should allow or refuse routing options. The refusal of routing options always initiates a message about an IDS event. This action is independent of the settings in the IDS itself.

**Telnet path:**

**Setup** > **IPv6** > **Firewall**

**Possible values:**

No Yos

## **Default:**

No

## **2.70.5.21 Destination-Cache-Limit**

This setting limits the number of "unanswered" destination cache entries. This number represents the number of destination addresses that do not respond during the *[destination cache timeout](#page-1244-0)*; once this number is exceeded, the firewall blocks any further **new** destination addresses for this interface. With the default setting (see below), this can happen if too many users on the LAN send requests to unreachable servers on the Internet.

Entering 0 as the limit globally disables the destination cache check for all interfaces. To disable the check for a particular interface, switch off the firewall on that interface. With the default setting (LAN: Firewall off // WAN: Firewall on) the device does not check the traffic of users within the LAN.

The default value is set high enough to avoid triggering the IDS during normal operation.

#### **Telnet path:**

**Setup** > **IPv6** > **Firewall Possible values:** 0 to 99999 **Default:** 300

## **2.70.6 LAN-Interfaces**

This table contains the settings for the LAN interfaces.

#### **Telnet path:**

**Setup** > **IPv6** > **LAN-Interfaces**

## **2.70.6.1 Interface-Name**

Enter a name for the logical IPv6 interface that is defined by the physical interface (interface assignment) and the VLAN ID.

#### **Telnet path:**

**Setup** > **IPv6** > **LAN-Interfaces** > **Interface-Name**

#### **Possible values:**

Max. 16 characters

#### **Default:**

Blank

## **2.70.6.2 Interface-ID**

Select the physical interface to be combined with the VLAN ID to form the logical IPv6 interface.

#### **Telnet path:**

**Setup** > **IPv6** > **LAN-Interfaces** > **Interface-ID**

### **Possible values:**

All physically available interfaces on the device

## **Default:**

LAN-1

## **2.70.6.3 VLAN-ID**

Select the VLAN ID to be combined with the physical interface to form the logical IPv6 interface.

**(1)** If you enter an invalid VLAN ID here, no communication will take place.

#### **Telnet path:**

**Setup** > **IPv6** > **LAN-Interfaces** > **VLAN-ID**

#### **Possible values:**

0 to 4096

Max. 4 numbers

## **Default:**

 $\Omega$ 

## **2.70.6.4 Rtg-Tag**

The interface tag that you enter here is a value that uniquely identifies the network. All packets received by this device on this network will be internally marked with this tag. The interface tag enables the routes which are valid for this network to be separated even without explicit firewall rules.

#### **Telnet path:**

**Setup** > **IPv6** > **LAN-Interfaces** > **Rtg-Tag**

#### **Possible values:**

Max. 5 characters in the range  $0 - 65535$ 

#### **Default:**

 $\theta$ 

## **2.70.6.5 Autoconf**

Enable or disable "stateless address autoconfiguration" for this interface.

**(1)** If the device sends router advertisements from this interface, it does not generate any IPv6 addresses even with auto-configuration enabled.

#### **Telnet path:**

**Setup** > **IPv6** > **LAN-Interfaces** > **Autoconf**

**Possible values:**

Yes

No

**Default:**

Yes

## **2.70.6.6 Accept-RA**

Enables or disables the processing of received router advertisement messages.

**(1)** With processing disabled, the device ignores any prefix, DNS and router information received via router advertisements.

#### **Telnet path:**

**Setup** > **IPv6** > **LAN-Interfaces** > **Accept-RA**

**Possible values:**

Yes

No

## **Default:**

Yes

## **2.70.6.7 Interface-Status**

Enables or disables this interface.

#### **Telnet path:**

```
Setup > IPv6 > LAN-Interfaces > Interface-Status
```
#### **Possible values:**

Up

Down

## **Default:**

Up

## **2.70.6.8 Forwarding**

Enables or disables the forwarding of data packets to other interfaces.

5 With forwarding disabled, no router advertisements are transmitted from this interface.

#### **Telnet path:**

**Setup** > **IPv6** > **LAN-Interfaces** > **Forwarding**

**Possible values:**

Yes No

**Default:**

Yes

## **2.70.6.9 MTU**

Specify the applicable MTU for this interface.

#### **Telnet path:**

**Setup** > **IPv6** > **LAN-Interfaces** > **MTU**

## **Possible values:**

Max. 4 numbers in the range  $0 - 9999$ 

### **Default:**

1500

## **2.70.6.10 Firewall**

If the global firewall is enabled for IPv6 interfaces, you can disable the firewall for an individual interface here. To enable the firewall globally for all interfaces, select **IPv6 firewall/QoS enabled** in the menu **Firewall/QoS** > **General** .

5 If you disable the global firewall, the firewall of an individual interface is also disabled. This applies even if you have enabled this option.

#### **Telnet path:**

```
Setup > IPv6 > LAN-Interfaces > Firewall
```
**Possible values:**

Yes

No

## **Default:**

No

## **2.70.6.11 Comment**

Enter a descriptive comment for this entry.

**(1)** Entering a comment is optional.

#### **Telnet path:**

```
Setup > IPv6 > LAN-Interfaces > Comment
```
**Possible values:**

Max. 64 characters

## **Default:**

Blank

## **2.70.6.12 DaD-Attempts**

Before the device can use an IPv6 address on an interface, it uses 'Duplicate Address Detection (DAD)' to check to see whether the IPv6 address already exists on the local network. In this way the device avoids address conflicts on the network.

This option specifies the number of times that the device attempts to find duplicate IPv6 addresses on the network.

**Telnet path: Setup** > **IPv6** > **LAN-Interfaces** > **DaD-Attempts Possible values:** 0 to 9 **Default:** 1

## **2.70.6.13 RS count**

Configures the number of IPv6 router solicitations that the device should send after the IPv6 LAN interface is started.

#### **Telnet path:**

**Setup** > **IPv6** > **LAN-Interfaces**

## **Possible values:**

Max. 1 characters from  $[0-9]$ 

## **Default:**

3

## <span id="page-1238-0"></span>**2.70.7 WAN-Interfaces**

This table contains the settings for the LAN interfaces.

#### **Telnet path:**

**Setup** > **IPv6** > **WAN-Interfaces**

## **2.70.7.1 Interface-Name**

Specify the name of the WAN remote peer here. Use the name as specified at the remote site.

#### **Telnet path:**

**Setup** > **IPv6** > **WAN-Interfaces** > **Interface-Name**

#### **Possible values:**

Max. 16 characters

#### **Default:**

Blank

#### **2.70.7.2 Rtg-Tag**

The interface tag that you enter here is a value that uniquely identifies the network. All packets received by this device on this network will be internally marked with this tag. The interface tag enables the routes which are valid for this network to be separated even without explicit firewall rules.

#### **Telnet path:**

**Setup** > **IPv6** > **WAN-Interfaces** > **Rtg-Tag**

#### **Possible values:**

Max. 5 characters in the range  $0 - 65534$ 

### **Default:**

 $\Omega$ 

## **2.70.7.3 Autoconf**

Enable or disable "stateless address autoconfiguration" for this interface.

5 If the device sends router advertisements from this interface, it does not generate any addresses even with auto-configuration enabled.

### **Telnet path:**

**Setup** > **IPv6** > **WAN-Interfaces** > **Autoconf**

**Possible values:**

Yes

No

## **Default:**

Yes

## **2.70.7.4 Accept-RA**

Enables or disables the processing of received router advertisement messages.

**(1)** With processing disabled, the device ignores any prefix, DNS and router information received via router advertisements.

## **Telnet path:**

**Setup** > **IPv6** > **WAN-Interfaces** > **Accept-RA**

**Possible values:**

Yes

No

**Default:**

Yes

## **2.70.7.5 Interface-Status**

Enables or disables this interface.

#### **Telnet path:**

```
Setup > IPv6 > WAN-Interfaces > Interface-Status
```
## **Possible values:**

Up Down **Default:**

Up

## **2.70.7.6 Forwarding**

Enables or disables the forwarding of data packets to other interfaces.

#### **Telnet path:**

**Setup** > **IPv6** > **WAN-Interfaces** > **Forwarding**

**Possible values:**

Yes No

**Default:**

Yes

## **2.70.7.7 Firewall**

Enables the firewall for this interface.

 $\bigcap$  If you disable the global firewall, the firewall of an individual interface is also disabled. This applies even if you have enabled this option.

## **Telnet path:**

**Setup** > **IPv6** > **WAN-Interfaces** > **Firewall**

**Possible values:**

Yes No

**Default:**

Yes

## **2.70.7.8 Comment**

Enter a descriptive comment for this entry.

**(1)** Entering a comment is optional.

#### **Telnet path:**

**Setup** > **IPv6** > **WAN-Interfaces** > **Comment**

## **Possible values:**

Max. 64 characters

## **Default:**

Blank

## **2.70.7.9 DaD-Attempts**

Before the device can use an IPv6 address on an interface, it uses 'Duplicate Address Detection (DAD)' to check to see whether the IPv6 address already exists on the local network. In this way the device avoids address conflicts on the network.

This option specifies the number of times that the device attempts to find duplicate IPv6 addresses on the network.

#### **SNMP ID:**

2.70.7.9

**Telnet path:**

#### **Setup** > **IPv6** > **WAN-Interfaces** > **DaD-Attempts**

#### **Possible values:**

Max. 1 number

#### **Default:**

1

## **2.70.7.10 PD-Mode**

Mobile/cellular networks that support IPv6 only support DHCPv6 prefix delegation as of 3GPP Release 10. Consequently, a terminal device in a mobile network older than Release 10 can only be assigned one /64 prefix, for example by means of router advertisements. IPv6 support is easy to implement for smartphones or laptops using this method. However, an IPv6 router needs at least one more prefix that it can propagate to clients on the LAN.

IPv6 prefix delegation from the WWAN to the LAN allows clients to work on the LAN with a /64 prefix that is assigned from the WAN. A consequence of this is that a router is able to operate in an IPv6 cellular network without DHCPv6 prefix delegation and neighbor discovery proxy (ND proxy). The router announces the retrieved /64 prefix on the LAN by router advertisement, instead of adding it at the WAN interface. Clients generate an address from this prefix and use it for their IPv6 communications.

This option allows you to set the way the router performs the prefix delegation:

- DHCPv6: Prefix delegation is performed via DHCPv6
- Router advertisement: Prefix delegation is performed via router advertisement and the DHCPv6 client does not start.

### **SNMP ID:**

2.70.7.10

**Telnet path:**

**Setup** > **IPv6** > **WAN-Interfaces**

### **Possible values:**

DHCPv6

Router-Advertisement

#### **Default:**

DHCPv6

#### **2.70.7.11 RS count**

Configures the number of IPv6 router solicitations that the device should send after the IPv6 WAN interface is started.

#### **Telnet path:**

**Setup** > **IPv6** > **WAN-Interfaces**

#### **Possible values:**

Max. 1 characters from  $[0-9]$ 

**Default:**

3

## **2.70.10 Operating**

Switches the IPv6 stack on or off, globally. With the IPv6 stack deactivated, the device does not perform any IPv6-related functions.

**Telnet path:**

**Setup** > **IPv6** > **Operating**

**Possible values:** Yes

No

**Default:**

No

## **2.70.11 Forwarding**

If forwarding is turned off, the device transmits no data packets between IPv6 interfaces.

**(1)** Forwarding is essential if you wish to operate the device as a router.

#### **Telnet path:**

**Setup** > **IPv6** > **Forwarding Possible values:** Yes No **Default:** Yes

## **2.70.12 Router**

These are the router settings.

### **Telnet path:**

**Setup** > **IPv6** > **Router**

## **2.70.12.1 Routing-Table**

The table contains the entries to be used for routing packets with IPv6 addresses.

#### **Telnet path:**

**Setup** > **IPv6** > **Router** > **Routing-Table**

## **2.70.12.1.1 Prefix**

This prefix denotes the network range from which the current remote site, e.g. 2001:db8::/32, is to receive data

#### **Telnet path:**

#### **Setup** > **IPv6** > **Router** > **Routing-Table** > **Prefix**

#### **Possible values:**

Max. 43 characters

## **Default:**

Blank

#### **2.70.12.1.2 Routing-Tag**

Specify the routing tag for this route. This route is active only for packets with the same tag. The data packets receive the routing tag either from the firewall or depending on the LAN or WAN interface used.

**The Routing tags are only necessary if used in combination with routing tags as set by firewall rules or as set at an** interface.

#### **Telnet path:**

**Setup** > **IPv6** > **Router** > **Routing-Table** > **Routing-Tag**

#### **Possible values:**

Max. 5 characters

## **Default:**

Blank

#### **2.70.12.1.3 Peer-or-IPv6**

This is where you specify the remote site for this route. Enter one of the following options:

- $\blacksquare$  An interface name
- An IPv6 address (e.g.  $2001:db8::1$ )
- An interface supplemented with a link-local address (e.g. fe80::1%INTERNET)

The device stores the remote sites for IPv6 routing as ([WAN interfaces](#page-1238-0)).

#### **Telnet path:**

**Setup** > **IPv6** > **Router** > **Routing-Table** > **Peer-or-IPv6**

#### **Possible values:**

Max. 56 characters

#### **Default:**

Blank

## **2.70.12.1.4 Comment**

Enter a descriptive comment for this entry.

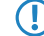

**T** Entering a comment is optional.

#### **Telnet path:**

**Setup** > **IPv6** > **Router** > **Routing-Table** > **Comment**

**Possible values:**

Max. 64 characters

## **Default:**

Blank

### <span id="page-1244-0"></span>**2.70.12.2 Dest.-Cache-Timeout**

The 'destination cache timeout' specifies how long the device remembers the path to a destination address when no packets are sent to it.

This value also influences the length of time the device takes to change the settings of the firewall: It accepts state changes after at least half of the 'destination cache timeout' time, on average after one quarter of the timeout. Thus with the default setting of 30 seconds, changes to the firewall come into effect on average after 7.5 seconds, but no later than after 15 seconds.

#### **Telnet path:**

**Setup** > **IPv6** > **Router** > **Dest.-Cache-Timeout**

#### **Possible values:**

Max. 3 characters

#### **Default:**

30 seconds

## **2.70.13 ICMPv6**

This menu contains the settings for ICMPv6.

#### **Telnet path:**

**Setup** > **IPv6**

### **2.70.13.1 Interface-Name**

Specify the name of the interface for which you want to configure ICMPv6. These may be LAN interfaces or WAN interfaces (remote stations), such as "INTRANET" or "INTERNET".

#### **Telnet path:**

**Setup** > **IPv6** > **ICMPv6**

#### **Possible values:**

Selection from the list of LAN/WAN interfaces defined in the device; max. 16 characters

## **Default:**

#### **2.70.13.2 Error-Bandwidth**

With this setting you define the bandwidth (in kbps) which is available to the ICMPv6 protocol for sending error messages. Reduce this value in order to reduce the network load due to ICMPv6 messages.

**Telnet path:**

**Setup** > **IPv6** > **ICMPv6**

**Possible values:**

0 to 99999

**Default:**

1000

## **2.70.13.3 Redirects**

You enable or disable ICMP redirects with this setting. ICMP IPv6 neighbor redirect messages make it possible for the device to inform its hosts about a destination address by using a more direct path (e.g., the shorter one, measured by the number of hops).

#### **Telnet path:**

**Setup** > **IPv6** > **ICMPv6**

## **Possible values:**

Activating the

Deactivating an

#### **Default:**

Activating the

## **2.70.14 RAS interface**

In this directory, you specify the settings for RAS access via IPv6.

#### **Telnet path:**

**Setup** > **IPv6**

## **2.70.14.1 Interface name**

Here you define the name of the RAS interface that the IPv6 remote sites use for access.

#### **Telnet path:**

**Setup** > **IPv6** > **RAS-Interface**

#### **Possible values:**

Max. 16 characters from  $[A-Z][0-9] \otimes \{ | \} \sim 1$ \$%&'()+-,/:; <=>? $[\ \]$ ^\_.

#### **Default:**

empty

## **2.70.14.2 Rtg-Tag**

The interface tag that you enter here is a value that uniquely identifies the network. All packets received by this device on this network will contain this tag. The interface tag enables the routes which are valid for this network to be separated even without explicit firewall rules.

**Telnet path: Setup** > **IPv6** > **RAS-Interface Possible values:**

Max. 5 characters from 0123456789

#### **Default:**

0

## **2.70.14.3 Interface status**

Enable or disable this interface here.

#### **Telnet path:**

**Setup** > **IPv6** > **RAS-Interface**

### **Possible values:**

**Operating Idle**

## **Default:**

**Operating** 

## **2.70.14.4 Forwarding**

Enables or disables the forwarding of data packets to other interfaces.

#### **Telnet path:**

**Setup** > **IPv6** > **RAS-Interface**

**Possible values:**

**Yes No**

## **Default:**

Yes

## **2.70.14.5 Firewall**

If the global firewall is enabled for IPv6 interfaces, you can disable the firewall for each interface individually here. To globally enable the firewall for all interfaces, change the setting under **IPv6** > **Firewall** > **Enabled** to **yes**.

If you disable the global firewall, the firewall of an individual interface is also disabled. This applies even if you have enabled this option.

**Telnet path: Setup** > **IPv6** > **RAS-Interface Possible values: Yes**

**No**

**Default:**

Yes

## **2.70.14.6 DaD attempts**

Before the device can use an IPv6 address on an interface, it uses 'Duplicate Address Detection (DAD)' to check to see whether the IPv6 address already exists on the local network. In this way the device avoids address conflicts on the network.

This option specifies the number of times that the device attempts to find duplicate IPv6 addresses on the network.

#### **Telnet path:**

**Setup** > **IPv6** > **RAS-Interface**

## **Possible values:**

1 characters from 0123456789

#### **Default:**

0

## **2.70.14.7 Remote site**

Specify the remote site or a list of remote sites for RAS dial-in users.

The following values are possible:

- 1 An individual remote site from the table under **Setup** > **WAN** > **PPTP-Peers** or **SetupPPPoE-Server** > **Name-List**.
- The wildcard "\*" makes the interface valid for all PPTP and PPPoE peers.
- The "\*" wildcard as a suffix or prefix of the peer, such as "COMPANY\*" or "\*TUNNEL".

By using wildcards you can implement template interfaces, which apply to peers which are named accordingly. In this manner, the name of the IPv6 RAS interface can be used many places in the IPv6 configuration.

## **Telnet path:**

**Setup** > **IPv6** > **RAS-Interface**

## **Possible values:**

```
16 characters from [A-Z][0-9]@{|}~!$%&'()*+-,/:;<=>?[\]^_.
```
#### **Default:**

empty

### **2.70.14.8 Comment**

Enter a descriptive comment for this entry.

#### **Telnet path:**

**Setup** > **IPv6** > **RAS-Interface**

## **Possible values:**

```
16 characters from [A-Z][0-9]@{\mid} \sim 1$%&'()+-,/:;<=>?[\]^_.
```
**Default:**

empty

# **2.71 IEEE802.11u**

The tables and parameters in this menu are used to make all settings for connections according to IEEE 802.11u and Hotspot 2.0.

#### **Telnet path:**

**Setup**

## **2.71.1 ANQP-Profiles**

Using this table you manage the profile lists for IEEE802.11u or ANQP. IEEE802.11u profiles give you the ability to group certain ANQP elements and to assign them to mutually independent logical WLAN interfaces in the table **Setup** > **Interfaces** > **WLAN** > **IEEE802.11u** under **IEEE802.11u-Profile**. These elements include, for example, information about your OIs, domains, roaming partners and their authentication methods. Some of the elements are located in other profile lists.

#### **Telnet path:**

**Setup** > **IEEE802.11u**

### **2.71.1.1 Name**

Assign a name for the ANQP 2.0 profile here. You specify this name later in the table **Setup** > **Interfaces** > **WLAN** > **IEEE802.11u** under **ANQP-Profile**.

#### **Telnet path:**

**Setup** > **IEEE802.11u** > **ANQP-Profiles**

#### **Possible values:**

String, max. 32 characters

## **Default:**

## **2.71.1.2 Include-in-Beacon-OUI**

Organizationally Unique Identifier, abbreviated as OUI, simplified as OI. As the hotspot operator, you enter the OI of the roaming partner with whom you have agreed a contract. If you are the hotspot operator as well as the service provider, enter the OI of your roaming consortium or your own OI. A roaming consortium consists of a group of service providers which have entered into mutual agreements regarding roaming. In order to get an OI, this type of consortium – as well as an individual service provider – must register with IEEE.

It is possible to specify up to 3 parallel OIs, in case you, as the operator, have roaming agreements with several partners. Multiple OIs can be provided in a comma-separated list, such as 00105E,00017D,00501A.

This device transmits the specified OI(s) in its beacons. If a device should transmit more than 3 OIs, these can be configured under **Additional-OUI**. However, additional OIs are not transferred to a station until after the GAS request. They are not immediately visible to the stations!

#### **Telnet path:**

#### **Setup** > **IEEE802.11u** > **ANQP-Profiles**

#### **Possible values:**

OI, max. 65 characters. Multiple OIs can be provided in a comma-separated list.

## **Default:**

## **2.71.1.3 Additional OUI**

Enter the OI(s) that the device also sends to a station after a GAS request. Multiple OIs can be provided in a comma-separated list, such as 00105E,00017D,00501A.

#### **Telnet path:**

#### **Setup** > **IEEE802.11u** > **ANQP-Profiles**

#### **Possible values:**

OI, max. 65 characters. Multiple OIs can be provided in a comma-separated list.

### **Default:**

## **2.71.1.4 Domain-List**

Enter one or more domains that are available to you as a hotspot operator. Multiple domain names are separated by a comma separated list, such as providerX.org, provx-mobile.com, wifi.mnc410.provX.com. For subdomains it is sufficient to specify only the highest qualified domain name. If a user configured a home provider on his device, e.g., providerX.org, this domain is also assigned to access points with the domain name wi-fi.providerX.org. When searching for suitable hotspots, a station always prefers a hotspot from his home provider in order to avoid possible roaming costs.

#### **Telnet path:**

#### **Setup** > **IEEE802.11u** > **ANQP-Profiles**

#### **Possible values:**

String, max. 65 characters Multiple domains can be provided in a comma-separated list.

**Default:**

## **2.71.1.5 NAI-Realm-List**

Enter a valid NAI realm profile in this field.

#### **Telnet path:**

**Setup** > **IEEE802.11u** > **ANQP-Profiles**

### **Possible values:**

**Name** from table **Setup** > **IEEE802.11u** > **NAI-Realms**, max. 65 characters. Multiple names can be provided in a comma-separated list.

**Default:**

## **2.71.1.6 Cellular list**

Enter a valid cellular network profile in this field.

**Telnet path:**

**Setup** > **IEEE802.11u** > **ANQP-Profiles**

#### **Possible values:**

**Name** from table **Setup** > **IEEE802.11u** > **Cellular-Network-Information-List**, max. 65 characters. Multiple names can be provided in a comma-separated list.

#### **Default:**

### **2.71.1.7 Network-Auth-Type-List**

Enter one or more valid authentication parameters in this field.

#### **Telnet path:**

**Setup** > **IEEE802.11u** > **ANQP-Profiles**

### **Possible values:**

**Name** from table **Setup** > **IEEE802.11u** > **Network-Authentication-Type**, max. 65 characters Multiple names can be provided in a comma-separated list.

**Default:**

## **2.71.3 Venue-Name**

In this table, enter general information about the location of the access point.

In the event of a manual search, additional details on the Venue information help a user to select the correct hotspot. If more than one operator (e.g., multiple cafés) in a single hotspot zone uses the same SSID, the user can clearly identify the appropriate location using the venue information.

**Telnet path:**

**Setup** > **IEEE802.11u**

## **2.71.3.1 Name**

Use this parameter to enter a name for the list entry in the table.

**(1)** On a standalone access point, LCOS overwrites custom names with VENUE because a single access point can only be on one site.

#### **Telnet path:**

**Setup** > **IEEE802.11u** > **Venue-Name**

#### **Possible values:**

VENUE

## **Default:**

Blank

## **2.71.3.2 Venue-Name**

Enter a short description of the location of your device for the selected language.

## **Telnet path:**

**Setup** > **IEEE802.11u** > **Venue-Name**

## **Possible values:**

String, max. 65 characters

#### **Default:**

Blank

## **2.71.3.3 Language**

Select the language in which you store information about the location.

## **Telnet path:**

## **Setup** > **IEEE802.11u** > **Venue-Name**

**Possible values:**

None English Deutsch

Chinese

Spanish French

Italian

Russian

Dutch

Turkish

Portuguese

Polish

Czech

Arabian

## **Default:**

None

## **2.71.4 Cellular network information list**

Using this table, you manage the profile lists for the cellular networks. With these lists you have the ability to group certain ANQP elements. These include the network and country codes of the hotspot operator and its roaming partners. Based on the information stored here, stations with SIM or USIM cards use this list to determine if the hotspot operator belongs to their cellular network company or has a roaming agreement with their cellular network company.

In the setup menu you assign an ANQP profile to this list by using the table **ANQP-Profiles**.

#### **Telnet path:**

**Setup** > **IEEE802.11u**

## **2.71.4.1 Name**

Assign a name for the cellular network profile, such as an abbreviation of the network operator in combination with the cellular network standard used. You specify this name later in the table **Setup** > **IEEE802.11u** > **ANQP-Profiles** under **Cellular-List**.

#### **Telnet path:**

**Setup** > **IEEE802.11u** > **Cellular-Network-Information-List**

**Possible values:**

String, max. 32 characters

## **Default:**

#### **2.71.4.2 Country-Code**

Enter the Mobile Country Code (MCC) of the hotspot operator or its roaming partners, consisting of 2 or 3 characters, e.g., 262 for Germany.

#### **Telnet path:**

**Setup** > **IEEE802.11u** > **Cellular-Network-Information-List**

#### **Possible values:**

Valid MCC, max. 3 characters

## **Default:**

## **2.71.4.3 Network-Code**

Enter the Mobile Network Code (MNC) of the hotspot operator or its roaming partners, consisting of 2 or 3 characters.

#### **Telnet path:**

#### **Setup** > **IEEE802.11u** > **Cellular-Network-Information-List**

#### **Possible values:**

Valid MNC, max. 32 characters

## **Default:**

## **2.71.5 Network-Authentication-Type**

Using this table, you manage addresses to which the device forwards stations for an additional authentication step after the station has been successfully authenticated by the hotspot operator or any of its roaming partners. Only one forwarding entry is allowed for each authentication type.

#### **Telnet path:**

**Setup** > **IEEE802.11u**

## **2.71.5.1 Network-Auth-Type**

Choose the context from the list, which applies before forwarding.

#### **Telnet path:**

#### **Setup** > **IEEE802.11u** > **Network-Authentication-Type**

#### **Possible values:**

- Accept-Terms-Cond: An additional authentication step is set up that requires the user to accept the terms of use.
- 1 Online-Enrollment: An additional authentication step is set up that requires the user to register online first.
- Http-Redirection: An additional authentication step is set up to which the user is forwarded via HTTP.
- 1 DNS-Redirection: An additional authentication step is set up to which the user is forwarded via DNS.

#### **Default:**

Accept-Terms-Cond

## **2.71.5.2 Redirect-URL**

Enter the address to which the device forwards stations for additional authentication.

#### **Telnet path:**

#### **Setup** > **IEEE802.11u** > **Network-Authentication-Type**

**Possible values:**

URL, max. 65 characters

**Default:**

## **2.71.5.3 Name**

Assign a name for the table entry, e.g., Accept Terms and Conditions.

#### **Telnet path:**

#### **Setup** > **IEEE802.11u** > **Network-Authentication-Type**

#### **Possible values:**

String, max. 32 characters

**Default:**

## **2.71.6 ANQP-General**

The general settings for ANQP are made in this menu.

#### **Telnet path:**

**Setup** > **IEEE802.11u**

## **2.71.6.1 Venue-Group**

The venue group describes the environment where you set up the access point. You define them globally for all languages. The possible values, which are set by the venue group code, are specified in the 802.11u standard.

#### **Telnet path:**

#### **Setup** > **IEEE802.11u** > **ANQP-General**

#### **Possible values:**

- 1 Unspecified: Unspecified
- **B** Assembly: Assembly
- **Business: Business**
- 1 Educational: Educational:
- 1 Factory-and-Industrial: Factory and industry
- 1 Institutional: Institutional
- Mercantile: Commerce
- Residential: Halls of residence
- 1 Storage: Warehouse
- 1 Utility-and-Miscellaneous: Utility and miscellaneous
- 1 Vehicular: Vehicular
- 1 Outdoor: Outdoor

#### **Default:**

Unspecified

## **2.71.6.2 Venue-Type**

Using the location type code (venue type), you have the option to specify details for the location group. These values are also specified by the standard. The possible type codes can be found in the following table.

#### **Telnet path:**

**Setup** > **IEEE802.11u** > **ANQP-General**

**Possible values:**

#### **Table 17: Overview of possible values for venue groups and types**

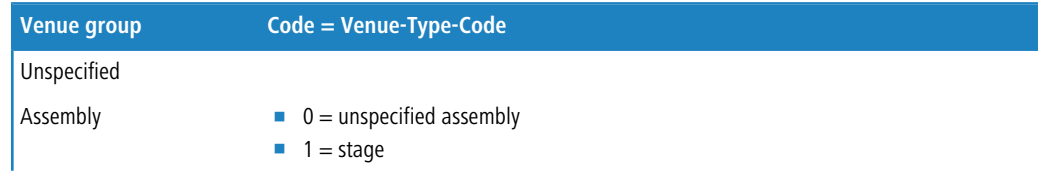

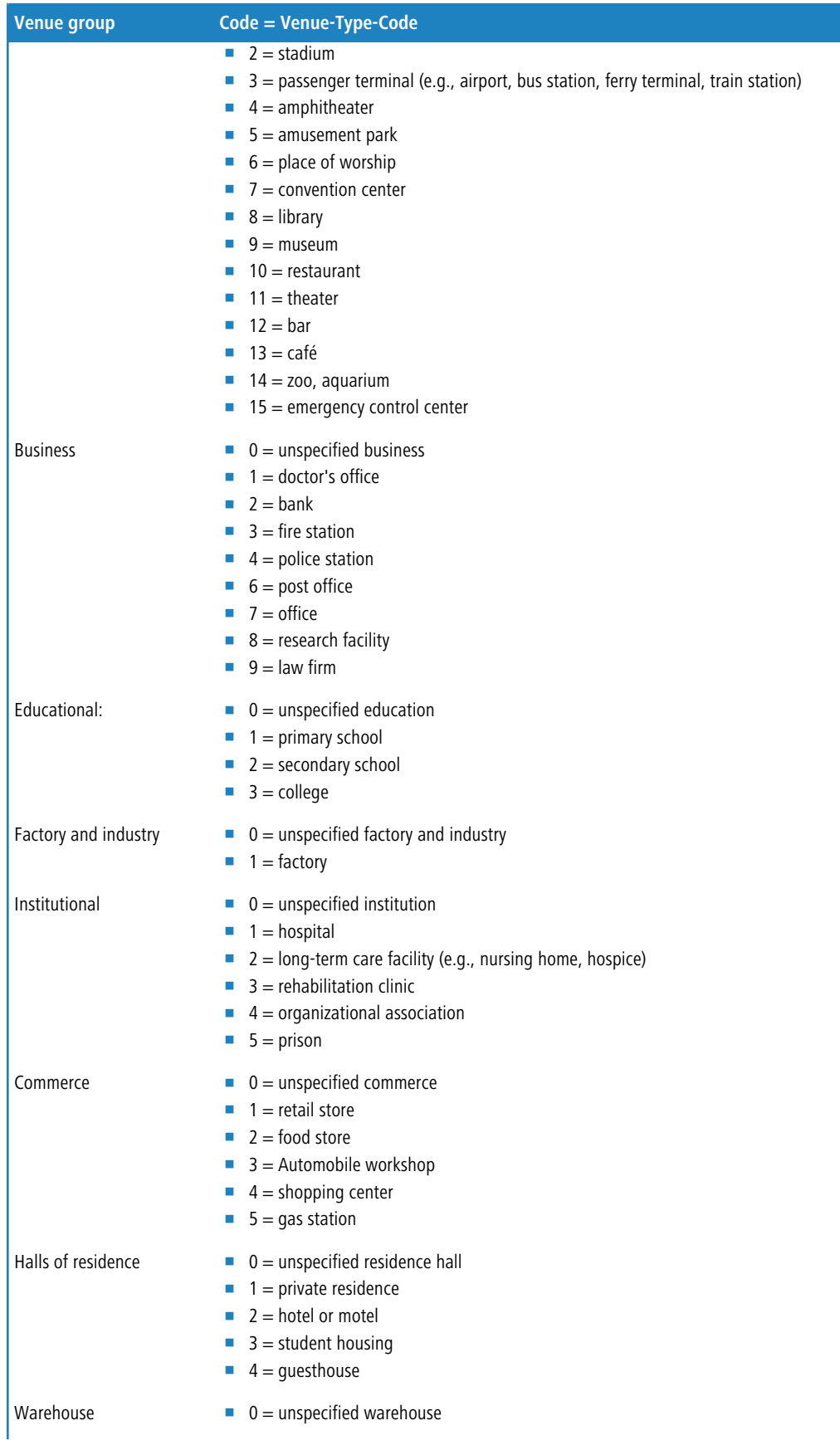

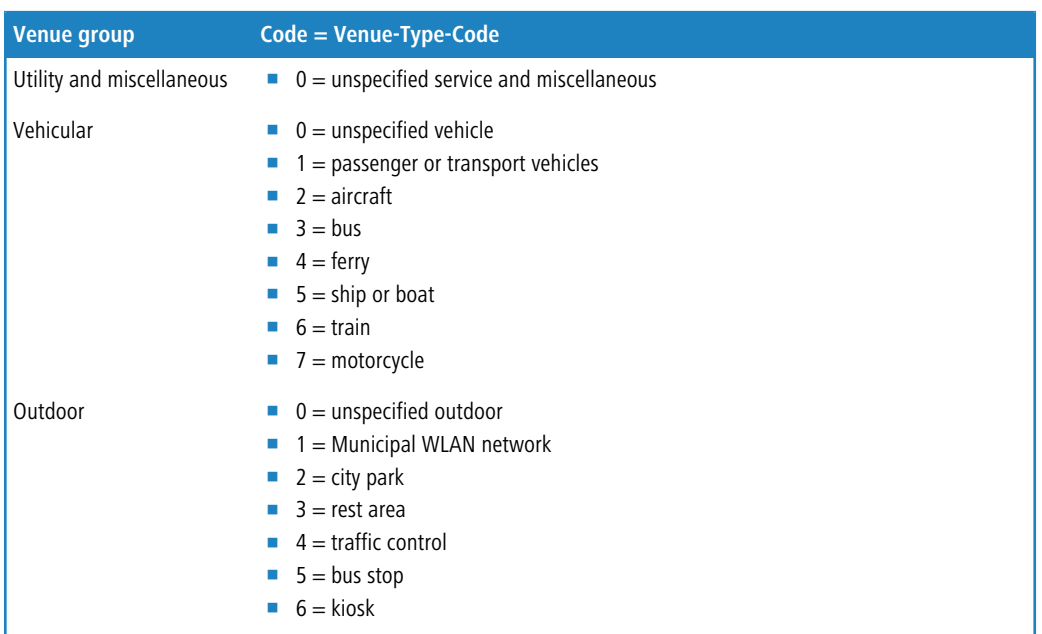

#### **Default:**

0

## **2.71.6.5 IPv4-Addr-Type**

Using this entry you inform an IEEE802.11u-capable station whether the address it receives after successful authentication on the operator's Hotspot is of type IPv4.

#### **Telnet path:**

**Setup** > **IEEE802.11u** > **ANQP-General**

#### **Possible values:**

**Not-Available**

IPv4 address type is not available.

#### **Public-Addr-Available**

Public IPv4 address is available.

## **Port-Restr-Addr-Avail**

Port-restricted IPv4 address is available.

#### **Single-Nat-Priv-Addr-Avail**

Private, single NAT-masked IPv4 address is available.

### **Double-Nat-Priv-Addr-Avail**

Private, double NAT-masked IPv4 address is available.

## **Port-Restr-Single-Nat-Addr-Avail**

Port-restricted IPv4 address and single NAT-masked IPv4 address is available.

## **Port-Restr-Double-Nat-Addr-Avail**

Port-restricted IPv4 address and double NAT-masked IPv4 address is available.

#### **Availability-not-known**

The availability of an IPv4 address type is unknown.

#### **Default:**

Single-Nat-Priv-Addr-Avail

### **2.71.6.6 IPv6-Addr-Type**

Using this entry you inform an IEEE802.11u-capable station whether the address it receives after successful authentication on the operator's Hotspot is of type IPv6.

#### **Telnet path:**

**Setup** > **IEEE802.11u** > **ANQP-General**

## **Possible values:**

#### **Not-Available**

IPv6 address type is not available.

#### **Available**

IPv6 address type is available.

## **Availability-not-known**

The availability of an IPv6 address type is unknown.

## **Default:**

Not-Available

## **2.71.7 Hotspot2.0**

The general settings for Hotspot 2.0 are made in this menu.

#### **Telnet path:**

**Setup** > **IEEE802.11u**

#### **2.71.7.1 Operator-List**

Using this table you manage the cleartext name of the hotspot operator. An entry in this table offers you the ability to send a user-friendly operator name to the stations, which they can then display instead of the realms. However, whether they actually do that depends on their implementation.

#### **Telnet path:**

```
Setup > IEEE802.11u > Hotspot2.0
```
## **2.71.7.1.1 Name**

Assign a name for the entry, such as an index number or combination of operator-name and language.

#### **Telnet path:**

**Setup** > **IEEE802.11u** > **Hotspot2.0** > **Operator-List**

#### **Possible values:**

String, max. 32 characters

**Default:**

#### **2.71.7.1.2 Operator-Name**

Enter the cleartext name of the hotspot operator.

#### **Telnet path:**

#### **Setup** > **IEEE802.11u** > **Hotspot2.0** > **Operator-List**

#### **Possible values:**

String, max. 65 characters

#### **Default:**

Blank

#### **2.71.7.1.4 Language**

Select a language for the hotspot operator from the list.

### **Telnet path:**

**Setup** > **IEEE802.11u** > **Hotspot2.0** > **Operator-List**

#### **Possible values:**

None English

Deutsch

Chinese

Spanish

French

Italian

Russian

Dutch

Turkish

Portuguese

Polish

Czech

Arabian

## **Default:**

None

## **2.71.7.2 Connection capability**

This table contains a set list of the connection capabilities that you referenced as a comma-separated list in the table **Hotspot2.0-Profiles** in the input field **Connection-Capabilities**. Possible status values for each of these services are 'closed' (**-C**), 'open' (**-O**) or 'unknown' (**-U**).

**Telnet path:**

**Setup** > **IEEE802.11u** > **Hotspot2.0**

## **2.71.7.2.4 Name**

This entry displays the name of the connection capability that you referenced as a comma-separated list in the table **Hotspot2.0-Profiles** in the input field **Connection-Capabilities**.

**Telnet path:**

**Setup** > **IEEE802.11u** > **Hotspot2.0** > **Connection-Capability**

## **2.71.7.4 Link-Status**

Using this entry, you specify the connectivity status of your device to the Internet.

#### **Telnet path:**

**Setup** > **IEEE802.11u** > **Hotspot2.0**

#### **Possible values:**

- Auto: The device determines the status value for this parameter automatically
- Link-Up: The connection to the Internet is established.
- Link-Down: The connection to the Internet is interrupted.
- Link-Test: The connection to the Internet is being established or is being checked.

#### **Default:**

Auto

## **2.71.7.7 Downlink-Speed**

Using this entry, you enter the nominal value for the maximum receiving bandwidth (downlink) that is available to a client logged in to your hotspot. The bandwidth itself can be defined using the Public Spot module.

#### **Telnet path:**

**Setup** > **IEEE802.11u** > **Hotspot2.0**

#### **Possible values:**

0 to 4294967295, in Kbit/s

**Default:**

 $\overline{0}$ 

## **2.71.7.8 Uplink-Speed**

Using this entry you can enter the nominal value for the maximum transmission bandwidth (uplink) that is available to a client logged in to your hotspot. The bandwidth itself can be defined using the Public Spot module.

#### **Telnet path:**

#### **Setup** > **IEEE802.11u** > **Hotspot2.0**

## **Possible values:**

0 to 4294967295, in kbps
**Default:**

 $\theta$ 

## **2.71.7.9 Hotspot2.0-Profiles**

Using this table you manage the profile lists for the Hotspot 2.0. Hotspot-2.0 profiles allow you to group certain ANQP elements (from the Hotspot 2.0 specification) and to independently assign logical WLAN interfaces in the table **Setup** > **Interfaces** > **WLAN** > **IEEE802.11u** under **HS20-Profile**. These include, for example, the operator-friendly name, the connection capabilities, operating class and WAN metrics. Some of the elements are located in other profile lists.

**Telnet path:**

**Setup** > **IEEE802.11u** > **Hotspot2.0**

## **2.71.7.9.1 Name**

Assign a name for the Hotspot 2.0 profile here. You specify this name later in the table **Setup** > **Interfaces** > **WLAN** > **IEEE802.11u** under **HS20-Profile**.

**Telnet path:**

## **Setup** > **IEEE802.11u** > **Hotspot2.0** > **Hotspot2.0-Profiles**

**Possible values:**

String, max. 32 characters

**Default:**

#### **2.71.7.9.2 Operator-Name**

Enter a valid profile for hotspot operators in this field.

**Telnet path:**

```
Setup > IEEE802.11u > Hotspot2.0 > Hotspot2.0-Profiles
```
**Possible values:**

```
Name from table Setup > IEEE802.11u > Hotspot2.0 > Operator-List, max. 65 characters
```
**Default:**

#### **2.71.7.9.3 Connection capabilities**

Enter one or more valid entries for the connection capabilities in this field. Before joining a network, stations use the information stored in this list to determine whether your hotspot even allows the required services (e.g., Internet access, SSH, VPN). For this reason, the fewest possible entries should be entered with the status "unknown".

**Telnet path:**

**Setup** > **IEEE802.11u** > **Hotspot2.0** > **Hotspot2.0-Profiles**

**Possible values:**

**Name** from table **Setup** > **IEEE802.11u** > **Hotspot2.0** > **Connectivity-Capability**, max. 252 characters Multiple names can be provided in a comma-separated list.

## **Default:**

## **2.71.7.9.4 Operating-Class**

Enter the code for the global operating class of the access point. The operating class is used to inform a station about the frequency bands and channels used by your access point. Example:

- 81: Operation at 2.4 GHz with channels 1-13
- 116: Operation at 40 MHz with channels 36 and 44

Please refer to the IEEE standard 802.11-2012, Appendix E, Table E-4, for the operating class that corresponds to your device: Global operating classes, available at [standards.ieee.org](http://standards.ieee.org/).

## **Telnet path:**

## **Setup** > **IEEE802.11u** > **Hotspot2.0** > **Hotspot2.0-Profiles**

## **Possible values:**

Operating class code, max. 32 characters

**Default:**

## **2.71.8 Auth-Parameter**

This table contains a set list of possible authentication parameters for the NAI realms. You reference this list in the table **NAI-Realms** as a comma-separated list in the input field **Auth-Parameter**.

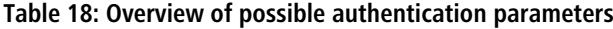

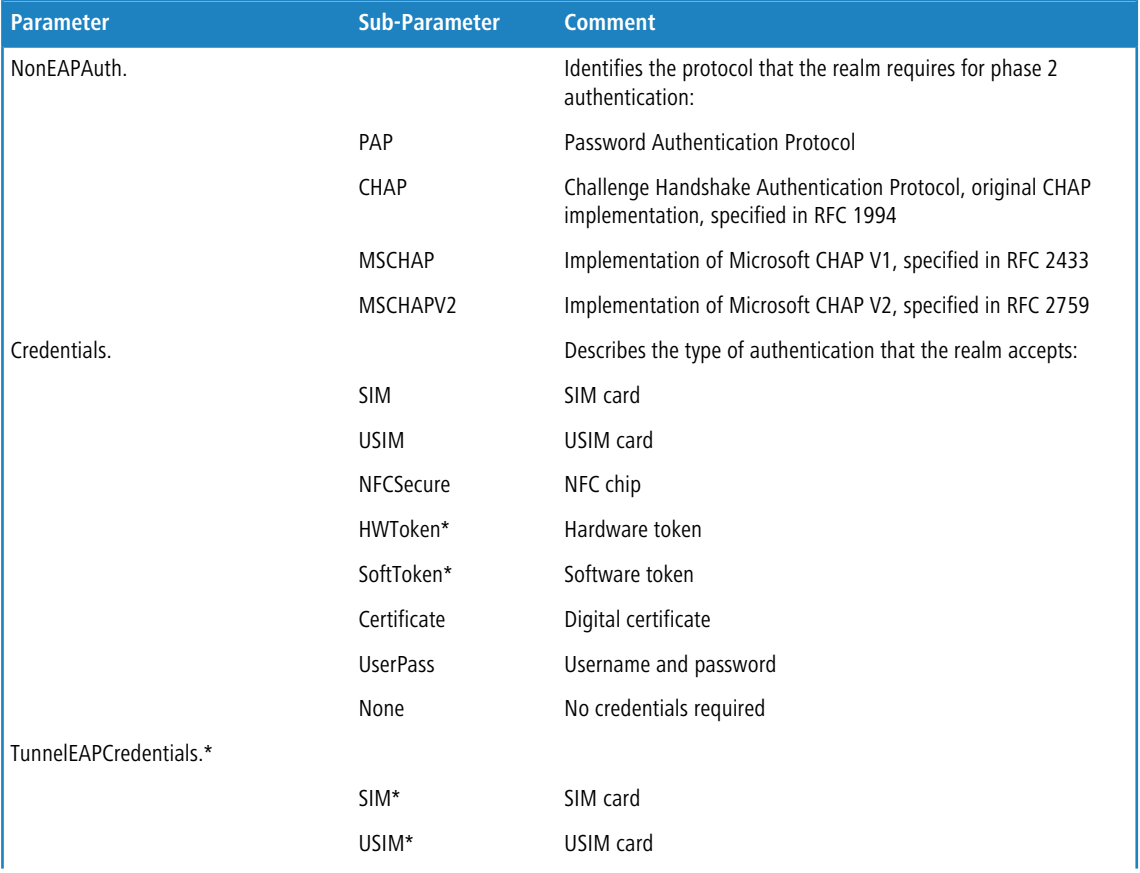

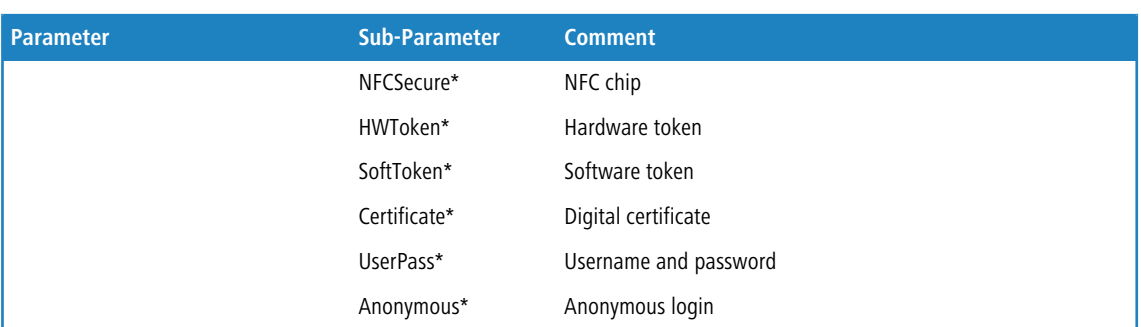

\*) The specific parameter or sub-parameter is reserved for future uses within the framework of Passpoint™ certification, but currently is not in use.

#### **Telnet path:**

**Setup** > **IEEE802.11u**

## **2.71.8.1 Name**

This entry displays the name of the authentication parameters that you referenced as a comma-separated list in the table **NAI-Realms** in the input field **Auth-Parameter**.

#### **Telnet path:**

**Setup** > **IEEE802.11u** > **Auth-Parameter**

## **2.71.9 NAI-Realms**

Using this table you manage the profile lists for the NAI realms. With these lists you have the ability to group certain ANQP elements. These include the realms of the hotspot operator and its roaming partners, as well as the associated authentication methods and parameters. Stations use the information stored in this list to determine whether they have the hotspot operator or one of its roaming partners have valid credentials.

In the setup menu you assign an ANQP profile to this list by using the table **ANQP-Profiles**.

#### **Telnet path:**

**Setup** > **IEEE802.11u**

## **2.71.9.1 Name**

Assign a name for the NAI realm profile, such as the name of the service provider or service to which the NAI realm belongs. You specify this name later in the table **Setup** > **IEEE802.11u** > **ANQP-Profiles** under **NAI-Realm-List**.

#### **Telnet path:**

**Setup** > **IEEE802.11u** > **NAI-Realms**

**Possible values:**

String, max. 32 characters

**Default:**

## **2.71.9.2 NAI-Realm**

Enter the realm for the Wi-Fi network. The identification of the NAI realm consists of the username and a domain, which can be extended using regular expressions. The syntax for an NAI realm is defined in IETF RFC 2486 and, in the simplest

case, is <username>@<realm>, for user746@providerX.org, and therefore the corresponding realm is providerX.org.

## **Telnet path:**

**Setup** > **IEEE802.11u** > **NAI-Realms**

## **Possible values:**

String, max. 32 characters

## **Default:**

## **2.71.9.3 EAP-Method**

Select a language for the NAI realm from the list. EAP stands for the authentication profile (Extensible Authentication Protocol), followed by the corresponding authentication procedure

## **Telnet path:**

## **Setup** > **IEEE802.11u** > **NAI-Realms**

## **Possible values:**

- None: Select this setting when the relevant NAI realm does not require authentication.
- 1 EAP-TLS: Authentication using Transport Layer Security (TLS). Select this setting when authentication via the relevant NAI realm is performed by a digital certificate installed by the user.
- 1 EAP-SIM: Authentication via the Subscriber Identity Module (SIM). Select this setting when authentication via the relevant NAI realm is performed by the GSM Subscriber Identity Module (SIM card) of the station.
- **EAP-TTLS: Authentication via Tunneled Transport Layer Security (TTLS). Select this setting when** authentication via the relevant NAI real is performed using a username and password. For security reasons, the connection is tunneled for this method.
- 1 EAP-AKA: Authentication using Authentication and Key Agreement (AKA). Select this setting when authentication via the relevant NAI realm is performed by the UMTS Subscriber Identity Module (USIM card) of the station.

## **Default:**

None

## **2.71.9.4 Auth-Parameter**

In this field, enter the appropriate authentication parameters for the EAP method using a comma-separated list, e.g., for EAP-TTLS NonEAPAuth.MSCHAPV2,Credential.UserPass or for EAP-TLS Credentials.Certificate.

## **Telnet path:**

## **Setup** > **IEEE802.11u** > **NAI-Realms**

## **Possible values:**

**Name** from table **Setup** > **IEEE802.11u** > **Auth-Parameter**, max. 65 characters. Multiple names can be provided in a comma-separated list.

**Default:**

## **2.83 SMS**

This menu contains the options for the SMS module, which performs the sending and receiving of text messages (SMS).

**Telnet path:**

**Setup**

## **2.83.1 SMSC-Address**

This parameter allows you to configure an alternative number for the "short message service center" (SMSC).

By default, the device uses the phone number stored in the USIM card, which you can view by calling the status value **SMSC number** (SNMP ID 1.83.5). The SMS messages can be sent to a specific SMSC if you specify a different phone number.

**Telnet path:**

**Setup** > **SMS**

**Possible values:**

Valid SMSC phone number, max. 31 characters

**Default:**

## **2.83.2 Inbox-Limit**

This parameter lets you set the maximum number of text messages stored in the device inbox. If the preset number is exceeded, the oldest message will be deleted. In this case there is **no** SYSLOG entry.

#### **Telnet path:**

**Setup** > **SMS**

**Possible values:**

0 to 999999

## **Special values:**

0: This value disables the limit, i.e. an unlimited number of messages will be stored.

**Default:**

100

## **2.83.3 Outbox-Limit**

This parameter lets you set the maximum number of text messages stored in the device outbox. If the preset number is exceeded, the oldest message will be deleted. In this case there is **no** SYSLOG entry.

#### **Telnet path:**

**Setup** > **SMS**

## **Possible values:**

0 to 999999

## **Special values:**

0: This value disables the limit, i.e. an unlimited number of messages will be stored.

#### **Default:**

100

## **2.83.4 Outbox-Preservation**

This parameter is used to configure how the device handles SMS text messages.

#### **Telnet path:**

**Setup** > **SMS**

## **Possible values:**

- **None**: Sent messages are not saved.
- **All**: Sent messages are saved permanently.

## **Default:**

All

## **2.83.5 Mail-Forward-Addr.**

This parameter sets an optional e-mail address to which the device will forward any incoming SMS text messages.

5 E-mail routing will only work if a valid SMTP account is configured in the device.

**Telnet path:**

**Setup** > **SMS**

**Possible values:**

Valid e-mail address, max. 31 characters

**Default:**

## **2.83.6 SMS-Forward-Addr.**

This parameter gives you the option to set an SMS phone number to which the device will forward any incoming SMS text messages.

**The Please note that additional charges may apply for sending SMS text messages via connections that have been** established.

## **Telnet path:**

**Setup** > **SMS**

## **Possible values:**

Any valid phone number, max. 63 characters

**Default:**

## **2.83.7 SMS-Forward-Limit**

This parameter allows you to limit the number of SMS text messages that can be forwarded. When this limit is reached, the device sends one final SMS text message informing the relevant phone number that the limit has been reached.

#### **Telnet path:**

**Setup** > **SMS**

**Possible values:**

0 to 999999

## **Special values:**

0: This value disables the limit, i.e. an unlimited number of messages will be forwarded.

#### **Default:**

20

## **2.83.8 Syslog**

Use this parameter to specify if and how the arrival of text messages is logged to the SYSLOG.

#### **Telnet path:**

**Setup** > **SMS**

**Possible values:**

- **No**: Incoming text messages are not logged to SYSLOG.
- **5 SenderOnly**: The arrival of a text message is recorded to the SYSLOG together with the sender's phone number.
- **Full:** The arrival of a text message is recorded to the SYSLOG together with the sender's phone number and the message in full.

## **Default:**

No

## **2.83.9 Max-Send-Attempts**

Specify how many times the device attempts to send an SMS. Once the maximum number of send attempts is reached, the message remains in the outbox and the device generates an error message in the syslog.

#### **Telnet path:**

**Setup** > **SMS**

## **Possible values:**

0 … 4294967295

**Default:**

2

#### **Special values:**

**0**

Unlimited attempts

# **2.88 Wireless ePaper**

Configure the settings for the Wireless ePaper module here.

**Telnet path:**

**Setup**

## **2.88.1 Operating**

This entry allows you to set the operating mode of the module.

## **Telnet path:**

**Setup** > **Wireless-ePaper**

## **Possible values:**

## **Off**

The module is not enabled.

## **Manual**

Wireless ePaper configurations are done manually.

## **Managed**

The module is managed by a WLAN controller.

## **Default:**

Manual

## **2.88.2 Port**

Assign a port to the Wireless ePaper module.

## **Telnet path:**

**Setup** > **Wireless-ePaper**

## **Possible values:**

Max. 5 characters from  $[0-9]$ 

## **Default:**

2002

## **2.88.3 Channel**

Set which channel the Wireless ePaper module should use.

**Telnet path:**

**Setup** > **Wireless-ePaper**

**Possible values:**

**2404MHz 2410MHz 2422MHz 2425MHz 2442MHz 2450MHz 2462MHz 2470MHz 2474MHz 2477MHz 2480MHz Auto**

## **Default:**

2425MHz

## **2.93 Routing protocols**

In this directory, you configure the routing protocols and the route monitor.

**Telnet path:**

**Setup**

## **2.93.1 BGP**

This directory is used to configure the device for the Border Gateway Protocol version 4 (BGPv4).

**Telnet path: Setup** > **Routing-protocols**

## **2.93.1.1 BGP instance**

This table is used to configure the BGP instances.

**(iii)** Since the device only supports one BGP instance at a time, this table contains just one entry.

## **Telnet path:**

**Setup** > **Routing-Protocols** > **BGP**

## **2.93.1.1.1 Name**

Contains the name of the BGP instance.

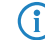

(i) The factory settings already include the entry "DEFAULT".

## **Telnet path:**

**Setup** > **Routing-Protocols** > **BGP** > **BGP-Instance**

## **2.93.1.1.2 Operating**

Activates or deactivates this BGP instance

**(i)** This setting only takes effect if BGP is activated on the device.

## **Telnet path:**

**Setup** > **Routing-Protocols** > **BGP** > **BGP-Instance**

## **Possible values:**

**Yes**

The BGP instance is enabled.

**No**

The BGP instance is disabled.

#### **Default:**

No

## **2.93.1.1.3 AS number**

The AS number assigned to this BGP instance.

5 It is only possible to connect to a BGP router that does not support 32-bit AS numbers if you enter a 16-bit AS number here (less than 65536).

## **Telnet path:**

**Setup** > **Routing-Protocols** > **BGP** > **BGP-Instance**

## **Possible values:**

Max. 10 characters from  $[0-9]$ 

## **Default:**

 $\theta$ 

## **2.93.1.1.4 Router ID**

The router ID (IPv4 address) of this particular BGP instance.

## **Telnet path:**

**Setup** > **Routing-Protocols** > **BGP** > **BGP-Instance**

## **Possible values:**

Max. 15 characters from  $[0-9]$ .

## **Default:**

0.0.0.0

## **2.93.1.1.5 Syslog**

The device is able to store events, such as disconnects of neighbors associated with this BGP instance, to the SYSLOG. Use this option to enable or disable this feature.

## **Telnet path:**

**Setup** > **Routing-Protocols** > **BGP** > **BGP-Instance**

### **Possible values:**

**Yes**

Logging to SYSLOG is enabled.

## **No**

Logging to SYSLOG is disabled.

## **Default:**

No

## **2.93.1.1.6 Port**

Here you specify the port used by the BGP instance to listen to incoming connections from neighbors.

#### **Telnet path:**

**Setup** > **Routing-Protocols** > **BGP** > **BGP-Instance**

### **Possible values:**

Max. 5 characters from  $[0-9]$ 

## **Default:**

179

## **2.93.1.1.7 Comment**

Comment about this BGP instance.

#### **Telnet path:**

**Setup** > **Routing-Protocols** > **BGP** > **BGP-Instance**

## **Possible values:**

```
Max. 254 characters from [A-Z][a-z][0-9]#@\{|\} \sim 1$%&'()*+-,/:;<=>?[\]^_. `
```
## **Default:**

Default instance

## **2.93.1.1.8 Check-First-AS**

Checks whether the first AS number in the AS path of received Update messages corresponds to the AS number of the neighbor. If this is not the case, this route is discarded.

**(1)** This check must be disabled if the router is connected with a BGP route server which, although it distributes routes, is not itself in the routing path and/or inserts its own AS into the AS path.

#### **Telnet path:**

**Setup** > **Routing-Protocols** > **BGP** > **BGP-Instance**

**Possible values:**

**Yes No**

**Default:**

Yes

## **2.93.1.1.9 AS-Path-Limit**

Maximum number of permitted AS numbers in the AS path of received Update messages. If the limit is exceeded, the device discards the route. An AS-Path-Limit provides protection against messages from incorrectly configured routers that advertise AS paths that are too long.

#### **Telnet path:**

**Setup** > **Routing-Protocols** > **BGP** > **BGP-Instance**

## **Possible values:**

Max. 5 characters from  $[0-9]$ 

#### **Default:**

 $\theta$ 

## **2.93.1.1.10 Cluster-ID**

Cluster-ID of the router in case it is configured as a route reflector. This is entered as an IPv4 address.

## **Telnet path:**

**Setup** > **Routing-Protocols** > **BGP** > **BGP-Instance**

## **Possible values:**

Max. 15 characters from  $[0-9]$ 

## **Default:**

0.0.0.0

## **2.93.1.1.11 Route-Reflector**

This specifies whether the router assumes the function of a route reflector.

When operating iBGP, all of the BGP routers usually need to be fully meshed, i.e. each BGP router must have established a BGP connection to every other BGP router. A route reflector negates this requirement and enables iBGP routers to form, for example, a star-shaped topology. A route reflector forwards the iBGP routes to all of the route-reflector clients.

A route reflector is able to serve route-reflector clients as well as normal BGP clients. In both cases no special configuration of the client is necessary.

#### **Telnet path:**

```
Setup > Routing-Protocols > BGP > BGP-Instance
```
**Possible values:**

**Yes No**

## **Default:**

No

#### **2.93.1.1.12 TX-Loop-Detection**

When activated, loop detection influences the behavior of the BGP instance as follows:

- **1.** The BGP instance does not propagate any routes to neighbors, whose AS numbers are in the AS path of the route.
- **2.** The BGP instance sends local routes to iBGP neighbors only if the neighbor is a route-reflector client and the local BGP instance is a route reflector.
- **3.** The BGP instance does not distribute a route to neighbors who have already learned it.

These measures reduce the unnecessary sending of messages that a neighbor might reject due to its own loop detection.

In certain VPN/ARF scenarios, the TX-loop detection must be disabled.

#### **Telnet path:**

**Setup** > **Routing-Protocols** > **BGP** > **BGP-Instance**

**Possible values:**

**Yes No**

## **Default:**

Yes

## **2.93.1.2 Neighbors**

This table is used to configure the BGP neighbors.

A new entry can be created here simply by specifying an **IP address**, although BGP instances will ignore this entry unless the following conditions are met:

- **-** The entry is enabled by setting **Operating** to "Yes".
- 1 The **Instance name** corresponds to the BGP instance name configured under **Setup** > **Routing-Protocols** > **BGP** > **BGP-Instance**.
- 1 The **Neighbor profile** corresponds to a profile entered under **Setup** > **Routing-Protocols** > **BGP** > **Neighbor-Profiles**.

 $\bigcap$  The table is empty by default.

#### **Telnet path:**

**Setup** > **Routing-Protocols** > **BGP**

## **2.93.1.2.1 IP address**

Specifies this BGP neighbor's IP address (IPv4 or IPv6) as used by the device to establish a BGP connection in the "active" or "delayed" connection mode.

**(i)** This entry must match the IP address (e.g. physical interface address, loopback address) reported by this neighbor in an incoming connection.

## **Telnet path:**

**Setup** > **Routing-Protocols** > **BGP** > **Neighbors**

## **Possible values:**

```
Max. 56 characters from [A-F][a-f][0-9]. : - %
```
#### **Default:**

empty

## **2.93.1.2.2 Port**

Shows the port on which the BGP neighbor expects inbound BGP messages and, correspondingly, the port used by the device for outbound connections of the connection type "active" or "delayed".

 $(i)$  The device accepts incoming connections from any source port that is used by the sender.

#### **Telnet path:**

**Setup** > **Routing-Protocols** > **BGP** > **Neighbors**

## **Possible values:**

Max. 5 characters from  $[0-9]$ 

#### **Default:**

179

#### **2.93.1.2.3 Loopback address**

Contains the sender address (IPv4 or IPv6) that the device uses when connecting to the BGP neighbor. The field allows you to enter loopback addresses as configured under **Setup** > **TCP-IP** > **Loopback-List** and **Setup** > **IPv6** > **Network** > **Loopback**.

 $\left(\begin{matrix} \cdot \\ \cdot \end{matrix}\right)$  Entry is optional and is only relevant for the connection modes "active" and "delayed".

#### **Telnet path:**

```
Setup > Routing-Protocols > BGP > Neighbors
```
#### **Possible values:**

```
Max. 56 characters from [A-Z] [0-9] \circ \{| \} \sim 1 \circ \circ \circ ( \cdot ) +- , / : ; \le \ge ? [\ \setminus ] \sim [
```
#### **Default:**

empty

#### **Special values:**

empty

When setting the sender address for the TCP connection, the device attempts to find a suitable loopback address from the same subnet as the IP address of the BGP neighbor.

## **2.93.1.2.4 Rtg-Tag**

Contains the routing tag. The device denies the connection if the routing tag does not match with the incoming connection.

#### **Telnet path:**

**Setup** > **Routing-Protocols** > **BGP** > **Neighbors**

## **Possible values:**

Max. 5 characters from  $[0-9]$ 0 … 65536

#### **Default:**

 $\Omega$ 

## **2.93.1.2.5 Remote AS**

Contains the AS number of the BGP neighbor.

 $\binom{?}{}$  If the AS number of the BGP neighbor is identical to the AS number of the device's own BGP instance, then this neighbor is an iBGP peer (internal BGP) within the AS.

## **Telnet path:**

**Setup** > **Routing-Protocols** > **BGP** > **Neighbors**

#### **Possible values:**

Max. 10 characters from  $[0-9]$ 

**Default:**

0

#### **2.93.1.2.6 Name**

Contains the name of the BGP neighbor.

 $\binom{1}{1}$  Use this name as an argument when executing the following actions:

- 1 **Manual start** under **Setup** > **Routing-Protocols** > **BGP**
- 1 **Manual stop** under **Setup** > **Routing-Protocols** > **BGP**
- 1 **Active start** under **Setup** > **Routing-Protocols** > **BGP**

## **Telnet path:**

**Setup** > **Routing-Protocols** > **BGP** > **Neighbors**

#### **Possible values:**

```
Max. 16 characters from [A-Z][a-z][0-9] -
```
## **Default:**

empty

## **2.93.1.2.7 Operating**

Activates or deactivates this BGP neighbor.

 $\binom{1}{1}$  The activation of the BGP neighbor triggers the establishment of a BGP connection, if applicable.

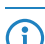

**(iii)** Outbound and inbound connections are not possible with a disabled BGP neighbor.

## **Telnet path:**

**Setup** > **Routing-Protocols** > **BGP** > **Neighbors**

## **Possible values:**

## **Yes**

The BGP neighbor is enabled. It is possible to establish a BGP connection with it.

**No**

The BGP neighbor is disabled. It is not possible to establish a BGP connection (transmit or receive) with it.

## **Default:**

Yes

## **2.93.1.2.8 Password**

The device and the BGP neighbor authenticate themselves by exchanging this password in the form of an MD5 signature in the TCP packets.

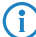

(i) Authentication is not used if no password is set.

### **Telnet path:**

**Setup** > **Routing-Protocols** > **BGP** > **Neighbors**

## **Possible values:**

```
Max. 16 characters from [A-Z][a-z][0-9]#@\{|\} \sim 1$%&'()*+-,/:;<=>?[\]^_. `
```
## **Default:**

empty

## **2.93.1.2.9 Neighbor profile**

Contains the name of the BGP neighbor profile from **Setup** > **Routing-Protocols** > **BGP** > **Neighbor-Profiles**.

 $\binom{1}{1}$  If an entry is missing or incorrect, the BGP neighbor configuration is considered to be incomplete, and it is not possible to connect to it.

### **Telnet path:**

**Setup** > **Routing-Protocols** > **BGP** > **Neighbors**

### **Possible values:**

Max. 16 characters from  $[A-Z][a-z][0-9]$  -

## **Default:**

DEFAULT

## **2.93.1.2.10 Connection mode**

Sets the mode in which the connection is established from the device to this BGP neighbor.

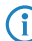

 $\left( \begin{matrix} \cdot \\ \cdot \end{matrix} \right)$  All three modes accept connections initiated by the neighbor.

#### **Telnet path:**

**Setup** > **Routing-Protocols** > **BGP** > **Neighbors**

#### **Possible values:**

#### **Operating**

In this mode the device attempts to connect to the BGP neighbor as soon as, among other things, one of the following conditions is met:

- The BGP neighbor is completely configured.
- 1 You execute the action **Manual start**.
- **1** You start the device.
- 1 The BGP instance is enabled under **Setup** > **Routing-Protocols** > **BGP** > **BGP-Instance** > **Operating**.
- 1 You enable this BGP neighbor under **Operating**.

## **Passive**

In this mode the device does not actively connect to the BGP neighbor; instead, it waits for a connection request from the BGP neighbor.

## **Delayed**

In this mode the device waits for a timeout before it tries to connect to the BGP neighbor. The conditions for establishing a connection are the same as for the "Active" mode.

#### **Default:**

**Operating** 

## **2.93.1.2.11 Connection delay**

Specifies the wait time in seconds before the device in the "delayed" connection mode establishes a connection to this BGP neighbor.

## **Telnet path:**

**Setup** > **Routing-Protocols** > **BGP** > **Neighbors**

#### **Possible values:**

Max. 5 characters from  $[0-9]$ 

#### **Default:**

120

#### **Special values:**

#### **0**

Corresponds to the "active" connection mode, i.e. connection establishment is immediate.

## **2.93.1.2.12 Instance name**

Specifies the name of the associated BGP instance under **Setup** > **Routing-Protocols** > **BGP** > **BGP-Instance**.

4 If an entry is missing or incorrect, the BGP neighbor configuration is considered to be incomplete, and it is not possible to connect to it.

## **Telnet path:**

**Setup** > **Routing-Protocols** > **BGP** > **Neighbors**

## **Possible values:**

Max. 16 characters from  $[A-Z][a-z][0-9]$  -

## **Default:**

DEFAULT

## **2.93.1.2.13 Inbound policy**

Specifies the policy used by the device to filter the incoming prefixes from this BGP neighbor.

The policy is configured under **Setup** > **Routing-Protocols** > **BGP** > **Policy** > **Filters**.

4 If you leave this field empty, the device filters the incoming prefixes according to the default policy under **Setup**<sup>&</sup>gt; **Routing-Protocols** > **BGP** > **Policy** > **Default**.

## **Telnet path:**

**Setup** > **Routing-Protocols** > **BGP** > **Neighbors**

## **Possible values:**

Max. 16 characters from  $[A-Z][a-z][0-9]$  -

## **Default:**

empty

## **2.93.1.2.14 Outbound policy**

Specifies the policy used by the device to filter the outbound prefixes to this BGP neighbor.

The policy is configured under **Setup** > **Routing-Protocols** > **BGP** > **Policy** > **Filters**.

4 If you leave this field empty, the device filters the outbound prefixes according to the default policy under **Setup**<sup>&</sup>gt; **Routing-Protocols** > **BGP** > **Policy** > **Default**.

## **Telnet path:**

**Setup** > **Routing-Protocols** > **BGP** > **Neighbors**

## **Possible values:**

Max. 16 characters from  $[A-Z][a-z][0-9]$  –

### **Default:**

empty

## **2.93.1.2.15 Comment**

Contains a comment about this BGP neighbor.

#### **Telnet path:**

**Setup** > **Routing-Protocols** > **BGP** > **Neighbors**

#### **Possible values:**

```
Max. 254 characters from [A-Z][a-z][0-9]#@\{|\} \sim 1$%&'()*+-,/:;<=>?[\]^_. `
```
## **Default:**

empty

### **2.93.1.2.16 Route-Reflector-Client**

Specifies whether this neighbor is treated as a route-reflector client, in which case the device reflects iBGP routes back to it.

 $\bigcap$  This switch is valid only if

or

- The device has been configured as a route reflector in the in the BGP instance, i.e. is a route reflector itself, 1
- The remote AS number matches its own AS number (iBGP).

#### **Telnet path:**

**Setup** > **Routing-Protocols** > **BGP** > **Neighbors**

**Possible values:**

**Yes No**

#### **Default:**

No

## **2.93.1.3 Neighbor profiles**

This table is used to configure the BGP neighbor profiles.

Neighbor profiles are used to specify a general configuration, which can be assigned to different BGP neighbors.

A default entry already exists under the name "DEFAULT" and containing the comment "Default Entry".

#### **Telnet path:**

```
Setup > Routing-Protocols > BGP
```
## **2.93.1.3.1 Name**

Contains the name of the profile.

**(iii)** This name is used in the following tables, among other things:

- 1 **Neighbor profile** under **Setup** > **Routing-Protocols** > **BGP** > **Neighbors**
- 1 **Neighbor profile** under **Setup** > **Routing-Protocols** > **BGP** > **Address-Family** > **IPv4**
- 1 **Neighbor profile** under **Setup** > **Routing-Protocols** > **BGP** > **Address-Family** > **IPv6**

#### **Telnet path:**

**Setup** > **Routing-Protocols** > **BGP** > **Neighbor-Profiles**

## **Possible values:**

Max. 16 characters from  $[A-Z][a-z][0-9]$  -

## **Default:**

empty

## **2.93.1.3.2 Route update delay**

This is the minimum delay in seconds between BGP advertisements sent by the device to neighbors using this profile.

#### **Telnet path:**

**Setup** > **Routing-Protocols** > **BGP** > **Neighbor-Profiles**

## **Possible values:**

Max. 5 characters from  $[0-9]$ 

## **Default:**

30

## **2.93.1.3.3 Send-TTL**

Specifies the TTL (time to live) that the device sets for TCP packets sent to the BGP neighbors that use this profile.

For directly connected neighbors, this value is set to "1". For eBGP environments, you can increase this value by 1 per hop.

 $\binom{1}{1}$  For iBGP sessions, the device ignores this value and defaults to the maximum TTL value.

5 This value must be "0" if **Recv-TTL** is set to a value other than "0". The device automatically uses the value "1" if both **Send-TTL** and **Recv-TTL** are set to "0".

#### **Telnet path:**

**Setup** > **Routing-Protocols** > **BGP** > **Neighbor-Profiles**

## **Possible values:**

```
Max. 3 characters from [0-9]
```
## **Default:**

1

## **2.93.1.3.4 Recv-TTL**

Specifies the minimum TTL (time to live) required of inbound TCP packets from BGP neighbors that use this profile. Inbound TCP packets must have a TTL greater than or equal to this value in order to be accepted.

 $\bigcap$  The device ignores this value in iBGP sessions. 4 If this value is not equal to "0", the device sets the internal value for **Send-TTL** to "255". 5 This value must be "0" if **Send-TTL** is set to a value other than "0". **Telnet path: Setup** > **Routing-Protocols** > **BGP** > **Neighbor-Profiles**

## **Possible values:**

Max. 3 characters from  $[0-9]$ 

## **Default:**

1

## **Special values:**

**0**

Disables TTL checks of inbound TCP packets.

## **2.93.1.3.5 Keepalive**

Specifies the time in seconds for the keepalive timer. After this time has elapsed, the device sends a keepalive message to the neighbors using this profile in order to keep the BGP connection intact.

 $\binom{1}{1}$  The device should send at least three keepalive messages per unit of holdtime. For this reason the value should be max. one third of the holdtime. If the value is set higher than this or equal to "0", the LCOS automatically sets an internal value that is one-third of the holdtime.

## **Telnet path:**

**Setup** > **Routing-Protocols** > **BGP** > **Neighbor-Profiles**

## **Possible values:**

Max. 5 characters from  $[0-9]$ 

## **Default:**

30 0 … 65536

## **2.93.1.3.6 Holdtime**

Specifies the time in seconds for which the device considers a BGP connection without traffic to still be valid.

The device negotiates this value with the BGP neighbors during connection establishment. The lower of the two values is considered to be valid.

 $\bigodot$  If negotiation results in a value of "0", the device considers the connection to be valid until it receives a connection error or the connection breaks. No keepalive messages are sent to the BGP neighbors during this period, even if the keepalive timer is set with a value.

5 In accordance with the RFC, the values "1" and "2" are not permitted.

## **Telnet path:**

```
Setup > Routing-Protocols > BGP > Neighbor-Profiles
```
#### **Possible values:**

```
Max. 5 characters from [0-9]
```
#### **Default:**

90

## **Special values:**

**0**

The device considers the connection to be valid until an error notification is received or the connection breaks. The transmission of keepalive messages is deactivated even if the keepalive timer is set with a value.

## **2.93.1.3.7 Filter private AS**

Controls the removal/replacement of private AS entries (64512 - 65535, 4200000000 - 4294967294) from the AS\_PATH list of outbound prefixes of BGP neighbors that use this profile.

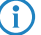

**(iii)** This option has no function for iBGP connections.

## **Telnet path:**

**Setup** > **Routing-Protocols** > **BGP** > **Neighbor-Profiles**

#### **Possible values:**

**Replace**

Replaces all private AS numbers in the AS\_PATH with the AS number of the device.

**Remove**

Removes all private AS numbers from the AS\_PATH.

**No**

Leaves all of the private AS numbers in the AS\_PATH.

#### **Default:**

No

## **2.93.1.3.8 AS override**

Enables or disables the overriding of AS numbers in the AS\_PATH outbound prefixes.

With this option enabled, the device replaces all of the AS numbers of the BGP neighbors with its own AS number.

## **Telnet path:**

**Setup** > **Routing-Protocols** > **BGP** > **Neighbor-Profiles**

#### **Possible values:**

**Yes**

Replaces all AS numbers of BGP neighbors in the AS\_PATH with its own AS number.

**No**

Leaves all AS numbers of BGP neighbors in the AS\_PATH.

## **Default:**

No

## **2.93.1.3.10 Comment**

Comment on this entry.

## **Telnet path:**

#### **Setup** > **Routing-Protocols** > **BGP** > **Neighbor-Profiles**

## **Possible values:**

```
Max. 16 characters from [A-Z][a-z][0-9]#@{|}~!$%&'()*+-,/:;<=>?[\]^_. `
```
## **Default:**

empty

## **2.93.1.4 Address family**

Use this directory to configure the settings of the IPv4 and IPv6 parameters that apply to all of the devices of a BGP neighbor profile.

## **Telnet path:**

**Setup** > **Routing-Protocols** > **BGP**

## **2.93.1.4.1 IPv4**

Use this table to configure the IPv4 settings that apply to all of the devices of a BGP neighbor profile.

By default, an "activated" entry named "DEFAULT" is already provided.

## **Telnet path:**

**Setup** > **Routing-Protocols** > **BGP** > **Addressfamily**

## **2.93.1.4.1.1 Neighbor profile**

Contains the name of the corresponding neighbor profile as saved under **Setup** > **Routing-Protocols** > **BGP** > **Neighbor-Profiles**.

#### **Telnet path:**

**Setup** > **Routing-Protocols** > **BGP** > **Addressfamily** > **IPv4**

## **Possible values:**

Max. 16 characters from  $[A-Z][a-z][0-9]$  -

#### **Default:**

empty

## **2.93.1.4.1.2 Rtg-Tag**

This determines that the device only advertises the IPv4 routes set under **Setup** > **Routing-Protocols** > **BGP** > **Networks** > **IPv4** to the BGP neighbors if their routing tag matches the one configured here.

#### **Telnet path:**

**Setup** > **Routing-Protocols** > **BGP** > **Addressfamily** > **IPv4**

#### **Possible values:**

Max. 5 characters from  $[0-9]$ 

## **Default:**

empty

## **2.93.1.4.1.3 Operating**

Enables or disables the distribution of IPv4 NLRI of this address family to the BGP neighbors that use this neighbor profile.

## **Telnet path:**

**Setup** > **Routing-Protocols** > **BGP** > **Addressfamily** > **IPv4**

## **Possible values:**

## **Yes**

This entry is enabled. The device sends IPv4 routes to the BGP neighbors.

#### **No**

This entry is disabled. The device does not send IPv4 routes to the BGP neighbors, but depending on the setting it may send IPv6 routes.

### **Default:**

No

## **2.93.1.4.1.4 Communities**

Controls which community attributes are sent in the NLRI of this address family to eBGP neighbors that use the referenced neighbor profile.

If the options "Standard" and "Extended" are both disabled, the device transmits no community attributes in the NLRI to the eBGP neighbors.

**(1)** This option is of no relevance for communications with iBGP neighbors.

## **Telnet path:**

### **Setup** > **Routing-Protocols** > **BGP** > **Addressfamily** > **IPv4**

**Possible values:**

### **Default**

When activated, the device permits the standard community attributes in the NLRI in accordance with [RFC 1997](https://tools.ietf.org/html/rfc1997).

## **Advanced**

When activated, the device permits the extended community attributes in the NLRI in accordance with [RFC 4360](https://tools.ietf.org/html/rfc1997).

#### **Default:**

Default

Advanced

## **2.93.1.4.1.5 Nexthop-Self**

Enables or disables the replacement in the NLRI of the next hop attribute by the device's own IP address.

#### **Telnet path:**

```
Setup > Routing-Protocols > BGP > Addressfamily > IPv4
```
## **Possible values:**

## **Yes**

In the NLRI, the IP address of the next hop is replaced with the device's own IP address.

## **No**

Leaves the IP address of the next hop in the NLRI unchanged.

## **Always**

Always exchanges the IP address of the next hop in the NLRI with its own IP address, even if the device is configured as a route reflector.

## **Default:**

No

## **2.93.1.4.1.6 Weight**

Specifies the default weight for the NLRI.

This information influences the preference of identical prefix advertisements that the device receives from different BGP neighbors. The prefix with the higher weight is given preference.

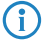

 $\binom{1}{1}$  "Weight" is a proprietary attribute that the device does not propagate to other eBGP neighbors in BGP update messages. This attribute is valid on the local router only.

## **Telnet path:**

```
Setup > Routing-Protocols > BGP > Addressfamily > IPv4
```
### **Possible values:**

```
Max. 5 characters from [0-9]0...65535
```
## **Default:**

 $\Omega$ 

#### **2.93.1.4.1.7 Local-Pref**

Similar to the **Weight** attribute, this information influences the preference of identical prefix advertisements that the device receives from different BGP neighbors. The prefix with the higher weight is given preference.

4 "Local preference" is a BGP standard attribute (LOCAL\_PREF) that the device propagates to neighbors via iBGP. All paths have a "local preference" of 100 by default.

#### **Telnet path:**

```
Setup > Routing-Protocols > BGP > Addressfamily > IPv4
```
## **Possible values:**

Max. 5 characters from  $[0-9]$ 0 … 99999

## **Default:**

100

#### **2.93.1.4.1.8 Prefix limit**

Determines the number of prefixes accepted for each BGP neighbor of the specified neighbor profile.

The device rejects all prefixes received beyond this limit.

## **Telnet path:**

```
Setup > Routing-Protocols > BGP > Addressfamily > IPv4
```
#### **Possible values:**

Max. 10 characters from  $[0-9]$ 

#### **Default:**

 $\Omega$ 

#### **Special values:**

**0**

The prefix limit is disabled.

## **2.93.1.4.1.9 Route redistribute**

Specifies whether the device forwards certain routes to BGP neighbors of this profile.

 $\binom{?}{}$  If no option is selected, the device does not redistribute any routes to the BGP neighbors of this neighbor profile (default setting).

## **Telnet path:**

**Setup** > **Routing-Protocols** > **BGP** > **Addressfamily** > **IPv4**

## **Possible values:**

### **Static**

The device distributes static routes from the routing table to the BGP neighbors.

#### **Connected**

The device redistributes routes from the networks that it is directly connected to to the BGP neighbors.

## **2.93.1.4.1.10 Comment**

Comment on this entry.

#### **Telnet path:**

**Setup** > **Routing-Protocols** > **BGP** > **Addressfamily** > **IPv4**

## **Possible values:**

Max. 254 characters from  $[A-Z][a-z][0-9]$ #@ $\{|\} \sim 1$ \$%&'()\*+-,/:;<=>?[\]^\_. `

## **2.93.1.4.2 IPv6**

Use this table to configure the IPv6 settings that apply to all of the devices of a BGP neighbor profile. By default, one "deactivated" entry named "DEFAULT" is already provided.

## **Telnet path:**

**Setup** > **Routing-Protocols** > **BGP** > **Addressfamily**

## **2.93.1.4.2.1 Neighbor profile**

Contains the name of the corresponding neighbor profile as saved under **Setup** > **Routing-Protocols** > **BGP** > **Neighbor-Profiles**.

#### **Telnet path:**

**Setup** > **Routing-Protocols** > **BGP** > **Addressfamily** > **IPv6**

## **Possible values:**

Max. 16 characters from  $[A-Z][a-z][0-9]$  –

## **Default:**

empty

## **2.93.1.4.2.2 Rtg-Tag**

This determines that the device only advertises the IPv6 routes set under **Setup** > **Routing-Protocols** > **BGP** > **Networks** > **IPv6** to the BGP neighbors if their routing tag matches the one configured here.

#### **Telnet path:**

**Setup** > **Routing-Protocols** > **BGP** > **Addressfamily** > **IPv6**

## **Possible values:**

```
Max. 5 characters from [0-9]
```
#### **Default:**

empty

## **2.93.1.4.2.3 Operating**

Enables or disables the distribution of NLRI of this address family to the BGP neighbors that use this neighbor profile.

#### **Telnet path:**

**Setup** > **Routing-Protocols** > **BGP** > **Addressfamily** > **IPv6**

## **Possible values:**

**Yes**

This entry is enabled. The device sends IPv6 routes to the BGP neighbors.

**No**

This entry is disabled. The device does not send IPv6 routes to the BGP neighbors, but depending on the setting it may send IPv4 routes.

#### **Default:**

No

#### **2.93.1.4.2.4 Communities**

Controls which community attributes are sent in the NLRI of this address family to eBGP neighbors that use the referenced neighbor profile.

If the options "Standard" and "Extended" are both disabled, the device transmits no community attributes in the NLRI to the eBGP neighbors.

(i) This option is of no relevance for communications with iBGP neighbors.

## **Telnet path:**

**Setup** > **Routing-Protocols** > **BGP** > **Addressfamily** > **IPv6**

## **Possible values:**

#### **Default**

When activated, the device permits the standard community attributes in the NLRI in accordance with [RFC 1997](https://tools.ietf.org/html/rfc1997).

## **Advanced**

When activated, the device permits the extended community attributes in the NLRI in accordance with [RFC 4360](https://tools.ietf.org/html/rfc1997).

## **Default:**

Default

Advanced

#### **2.93.1.4.2.5 Nexthop-Self**

Enables or disables the replacement in the NLRI of the next-hop attribute by the device's own IP address.

#### **Telnet path:**

**Setup** > **Routing-Protocols** > **BGP** > **Addressfamily** > **IPv6**

#### **Possible values:**

### **Yes**

In the NLRI, the IP address of the next hop is replaced with the device's own IP address.

## **No**

Leaves the IP address of the next hop in the NLRI unchanged.

## **Always**

Always exchanges the IP address of the next hop in the NLRI with its own IP address, even if the device is configured as a route reflector.

#### **Default:**

No

## **2.93.1.4.2.6 Weight**

Specifies the default weight for the NLRI.

This information influences the preference of identical prefix advertisements that the device receives from different BGP neighbors. The prefix with the higher weight is given preference.

4 "Weight" is a proprietary attribute that the device does not propagate to other eBGP neighbors in BGP update messages. This attribute is valid on the local router only.

#### **Telnet path:**

**Setup** > **Routing-Protocols** > **BGP** > **Addressfamily** > **IPv6**

#### **Possible values:**

Max. 5 characters from  $[0-9]$ 0 … 65535

#### **Default:**

0

## **2.93.1.4.2.7 Local-Pref**

Similar to the **Weight** attribute, this information influences the preference of identical prefix advertisements that the device receives from different BGP neighbors. The prefix with the higher weight is given preference.

4 "Local preference" is a BGP standard attribute (LOCAL\_PREF) that the device propagates to neighbors via iBGP. All paths have a "local preference" of 100 by default.

## **Telnet path:**

```
Setup > Routing-Protocols > BGP > Addressfamily > IPv6
```
#### **Possible values:**

Max. 5 characters from  $[0-9]$ 0 … 99999

## **Default:**

100

## **2.93.1.4.2.8 Prefix limit**

Determines the number of prefixes accepted for each BGP neighbor of the specified neighbor profile. The device rejects all prefixes received beyond this limit.

#### **Telnet path:**

```
Setup > Routing-Protocols > BGP > Addressfamily > IPv6
```
## **Possible values:**

Max. 10 characters from  $[0-9]$ 

## **Default:**

 $\theta$ 

#### **Special values:**

**0**

The prefix limit is disabled.

## **2.93.1.4.2.9 Route redistribute**

Specifies whether the device forwards certain routes to BGP neighbors of this profile.

**(1)** If no option is selected, the device does not redistribute any routes to the BGP neighbors of this neighbor profile (default setting).

## **Telnet path:**

**Setup** > **Routing-Protocols** > **BGP** > **Addressfamily** > **IPv6**

#### **Possible values:**

## **Static**

The device distributes static routes from the routing table to the BGP neighbors.

## **Connected**

The device redistributes routes from the networks that it is directly connected to to the BGP neighbors.

## **2.93.1.4.2.10 Comment**

Comment on this entry.

#### **Telnet path:**

**Setup** > **Routing-Protocols** > **BGP** > **Addressfamily** > **IPv6**

## **Possible values:**

Max. 254 characters from  $[A-Z][a-z][0-9]$ #@ $\{|\} \sim 1$ \$%&'()\*+-,/:;<=>?[\]^\_. `

## **2.93.1.5 Policy**

Use this directory to configure the filter settings for outbound and inbound NLRIs.

## **Telnet path:**

```
Setup > Routing-Protocols > BGP
```
## **2.93.1.5.1 Default**

The device applies this default policy for a BGP neighbor if it is unclear whether it should accept its prefix or not. The cause for this may be:

- There is no policy configured for this BGP neighbor.
- $\blacksquare$  The specified filter does not exist.
- None of the filters specified under **Setup** > **Routing-Protocols** > **BGP** > **Policy** > **Filters** applies.

## **Telnet path:**

**Setup** > **Routing-Protocols** > **BGP** > **Policy**

**Possible values:**

## **Permit**

The device accepts the prefix from the BGP neighbor.

**Deny**

The device rejects the prefix from the BGP neighbor.

## **2.93.1.5.2 Overrides**

This directory contains the list of possible manipulations to NLRIs. The actions in the table **Setup** > **Routing-Protocols** > **BGP** > **Policy** > **Actions** apply the overrides configured here.

## **Telnet path:**

```
Setup > Routing-Protocols > BGP > Policy
```
## **2.93.1.5.2.1 Basic**

This table contains overrides that manipulate the basic attributes of NLRIs.

If an action applies a row of this table, all of the manipulations that this row implements are processed.

 $(i)$  The specification of basic attributes is optional. If you want the action to change just one basic attribute, enter the desired value at the appropriate place and leave the remaining attributes in their default setting.

**Telnet path:**

**Setup** > **Routing-Protocols** > **BGP** > **Policy** > **Overrides**

## **2.93.1.5.2.1.1 Name**

Contains the name of this modification.

This entry is referenced by the actions configured under **Setup** > **Routing-Protocols** > **BGP** > **Policy** > **Actions**.

#### **Telnet path:**

**Setup** > **Routing-Protocols** > **BGP** > **Policy** > **Overrides** > **Basic**

#### **Possible values:**

Max. 16 characters from  $[A-z][a-z][0-9]$  –

#### **Default:**

empty

## **2.93.1.5.2.1.2 Set-Weight**

If configured, this entry causes the device to modify the weighting of an NLRI to the value specified here.

## **Telnet path:**

**Setup** > **Routing-Protocols** > **BGP** > **Policy** > **Overrides** > **Basic**

## **Possible values:**

Max. 5 characters from  $[0-9]$ 

#### **Default:**

 $\Omega$ 

## **Special values:**

**0**

The device retains the original value of the NLRI.

## **2.93.1.5.2.1.3 Set-Local-Pref.**

If configured, this entry causes the device to modify the local preference value of an NLRI to the value specified here.

#### **Telnet path:**

**Setup** > **Routing-Protocols** > **BGP** > **Policy** > **Overrides** > **Basic**

## **Possible values:**

Max. 10 characters from  $[0-9]$ 

## **Default:**

0

## **Special values:**

**0**

The device retains the original value of the NLRI.

## **2.93.1.5.2.1.4 Remove-MED**

If configured, the device deletes the multi-exit discriminator (MED) of an NLRI before it processes the setting under **Set-MED**.

## **Telnet path:**

```
Setup > Routing-Protocols > BGP > Policy > Overrides > Basic
```
## **Possible values:**

**No**

The MED remains in the NLRI.

**Yes**

The device deletes the MED of the NLRI.

## **Default:**

No

## **2.93.1.5.2.1.5 Set-MED**

If configured, this entry causes the device to modify the multi-exit discriminator (MED) of an NLRI to the value specified here. If the NLRI contains no MED, the device creates this attribute.

## **Telnet path:**

**Setup** > **Routing-Protocols** > **BGP** > **Policy** > **Overrides** > **Basic**

#### **Possible values:**

Max. 10 characters from  $[0-9]$ 

## **Default:**

 $\theta$ 

## **Special values:**

**0**

The device retains the original value of the NLRI.

## **2.93.1.5.2.1.6 Set-Nexthop**

If configured, this entry causes the device to modify the next-hop IP address of an NLRI to the value specified here.

## **Telnet path:**

**Setup** > **Routing-Protocols** > **BGP** > **Policy** > **Overrides** > **Basic**

#### **Possible values:**

```
Max. 39 characters from [A-Z][a-z][0-9]#@\{|\} \sim 1$%&'()*+-,/:;<=>?[\]^_. `
```
#### **Default:**

empty

## **Special values:**

empty

The device retains the original value of the NLRI.

#### **self**

The device replaced the next-hop IP address with its own IP address.

## **2.93.1.5.2.1.7 Comment**

Comment on this entry.

#### **Telnet path:**

**Setup** > **Routing-Protocols** > **BGP** > **Policy** > **Overrides** > **Basic**

#### **Possible values:**

```
Max. 254 characters from [A-Z][a-z][0-9]#@\{|\} \sim 1$%&'()*+-,/:;<=>?[\]^_. `
```
## **Default:**

empty

## **2.93.1.5.2.1.8 Set-Link-Local-Nexthop**

If configured, this entry causes the device to modify the next-hop link-local IPv6 address of an NLRI to the value specified here. This only effects IPv6 prefixes.

## **Telnet path:**

```
Setup > Routing-Protocols > BGP > Policy > Overrides > Basic
```
## **Possible values:**

```
Max. 39 characters from [A-Z][a-z][0-9]#@\{|\} \sim 1$%&'()*+-,/:;<=>?[\ \]^_. `
```
#### **Default:**

empty

## **2.93.1.5.2.2 AS-Path**

This table contains overrides that manipulate the AS\_PATH attributes of NLRI.

If an action applies a row of this table, all of the manipulations that this row implements are processed in the following sequence:

- **1. Filter private**
- **2. Replace**
- **3.** Together **Prepend count** and **Prepend**

**Telnet path:**

**Setup** > **Routing-Protocols** > **BGP** > **Policy** > **Overrides**

## **2.93.1.5.2.2.1 Name**

Contains the name of this modification.

This entry is referenced by the actions configured under **Setup** > **Routing-Protocols** > **BGP** > **Policy** > **Actions**.

#### **Telnet path:**

**Setup** > **Routing-Protocols** > **BGP** > **Policy** > **Overrides** > **AS-Path**

## **Possible values:**

Max. 16 characters from  $[A-z][a-z][0-9]$  –

### **Default:**

empty

## **2.93.1.5.2.2.2 Filter private AS**

If configured, this entry causes the device to modify the specification of the private AS numbers in the AS\_PATH attribute of an NLRI in accordance with this setting.

## **Telnet path:**

```
Setup > Routing-Protocols > BGP > Policy > Overrides > AS-Path
```
## **Possible values:**

### **Replace**

The device replaces the existing private AS numbers with the AS number of the current BGP instance.

## **Remove**

The device removes all private AS numbers.

#### **No**

The device retains the existing private AS numbers of the NLRI.

#### **Default:**

No

## **2.93.1.5.2.2.3 Replace**

If configured, this entry causes the device to change the AS\_PATH attribute of the NLRI to the value specified here.

#### **Telnet path:**

```
Setup > Routing-Protocols > BGP > Policy > Overrides > AS-Path
```
## **Possible values:**

Max. 62 characters from  $[0-1]$ ,
#### **Default:**

empty

# **Special values:**

empty

The device retains the original value of the NLRI.

# **2.93.1.5.2.2.4 Prepend**

If configured, this entry causes the device to prepend the AS\_PATH attribute of the NLRI with the value entered here as often as is specified under **Setup** > **Routing-Protocols** > **BGP** > **Policy** > **Overrides** > **AS-Path** > **Prepend-Count**.

#### **Telnet path:**

```
Setup > Routing-Protocols > BGP > Policy > Overrides > AS-Path
```
#### **Possible values:**

```
Max. 10 characters from [A-Z][a-z][0-9] \otimes \{|}\} \sim 1; \frac{2}{3}&'()+-, /: ; <=>?[\n\cdot]'_.
```
#### **Default:**

empty

### **Special values:**

empty

The device retains the original value of the NLRI.

**self**

The device prepends the AS\_PATH attribute of the NLRI with its own AS number.

**last**

The device prepends the AS\_PATH attribute of the NLRI with the most recently used AS number.

# **2.93.1.5.2.2.5 Prepend count**

Determines how often the device prepends the AS\_PATH attribute of the NLRI with an AS number.

#### **Telnet path:**

#### **Setup** > **Routing-Protocols** > **BGP** > **Policy** > **Overrides** > **AS-Path**

#### **Possible values:**

Max. 2 characters from  $[0-9]$ 

#### **Default:**

 $\Omega$ 

#### **Special values:**

**0**

The device retains the original value of the NLRI even if an entry is configured under **Prepend**.

# **2.93.1.5.2.2.6 Comment**

Comment on this entry.

### **Telnet path:**

# **Setup** > **Routing-Protocols** > **BGP** > **Policy** > **Overrides** > **AS-Path**

# **Possible values:**

```
Max. 254 characters from [A-Z][a-z][0-9]#\omega\{\}\sim 0.5%&'()*+-,/:;<=>?[\ \setminus ]^_. `
```
# **Default:**

empty

# **2.93.1.5.2.3 Communities**

This table contains overrides that manipulate the Communities attributes of NLRI.

If an action applies a row of this table, all of the manipulations that this row implements are processed in the following sequence:

- **1. Delete**
- **2. Add**
- **3. Remove**

#### **Telnet path:**

**Setup** > **Routing-Protocols** > **BGP** > **Policy** > **Overrides**

# **2.93.1.5.2.3.1 Name**

Contains the name of this modification.

This entry is referenced by the actions configured under **Setup** > **Routing-Protocols** > **BGP** > **Policy** > **Actions**.

#### **Telnet path:**

```
Setup > Routing-Protocols > BGP > Policy > Overrides > Communities
```
#### **Possible values:**

```
Max. 16 characters from [A-z][a-z][0-9] –
```
#### **Default:**

empty

# **2.93.1.5.2.3.2 Clear**

Determines whether the device deletes unknown communities from the NLRI.

(i) Known communities remain in place even if this option to set to "Yes".

Known communities are:

1 no-peer

```
1 no-export
1 no-advertise
1 no-export-subconfed
```
**(i)** For more information, please see *[RFC 1997](https://tools.ietf.org/html/rfc1997)* and *[RFC 3765](https://tools.ietf.org/html/rfc3765)*.

#### **Telnet path:**

```
Setup > Routing-Protocols > BGP > Policy > Overrides > Communities
```
#### **Possible values:**

**Yes**

The device deletes unknown communities from the NLRI.

**No**

The device does not change the communities of an NLRI.

#### **Default:**

No

### **2.93.1.5.2.3.3 Add alarm**

Specifies which communities the device adds to an NLRI.

```
Communities are specified by means of a comma-separated list (<AS-number1>:
<Value1>,<AS-number2>:<Value2>,<AS-number3>:<Value3>).
```
#### **Telnet path:**

#### **Setup** > **Routing-Protocols** > **BGP** > **Policy** > **Overrides** > **Communities**

# **Possible values:**

```
Max. 62 characters from [A-Z][a-z][0-9]#@\{|\} \sim 1$%&'()*+-,/:;<=>?[\]^_. `
```
#### **Default:**

empty

# **2.93.1.5.2.3.4 Remove**

Specifies which communities the device removes from an NLRI.

Communities are specified by means of a comma-separated list (<AS-number1>: <Value1>,<AS-number2>:<Value2>,<AS-number3>:<Value3>).

- **(iii)** Known communities are not removed from NLRI. Known communities are:
	- 1 no-peer
	- no-export
	- 1 no-advertise
	- 1 no-export-subconfed

The following input formats are available for communities:

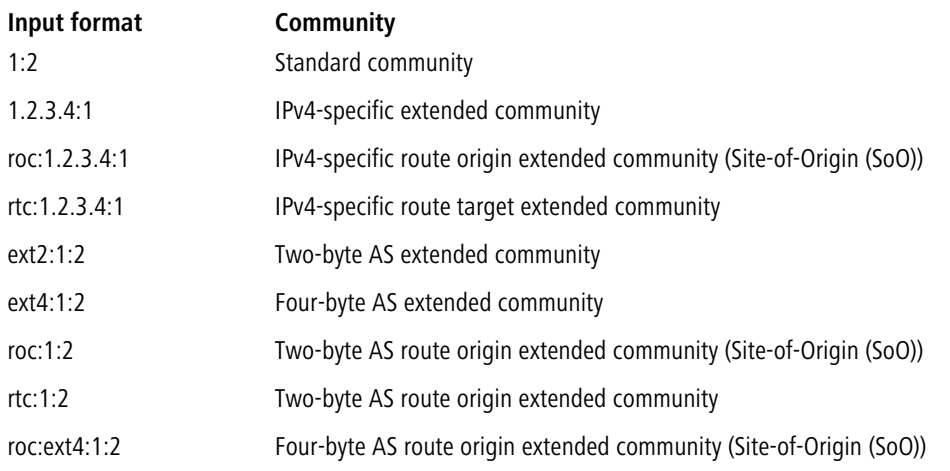

### **Telnet path:**

**Setup** > **Routing-Protocols** > **BGP** > **Policy** > **Overrides** > **Communities**

# **Possible values:**

Max. 62 characters from [A-Z][a-z][0-9]#@{|}~!\$%&'()\*+-,/:;<=>?[\]^\_. `

# **Default:**

empty

# **2.93.1.5.2.3.5 Comment**

Comment on this entry.

# **Telnet path:**

```
Setup > Routing-Protocols > BGP > Policy > Overrides > Communities
```
# **Possible values:**

```
Max. 254 characters from [A-Z][a-z][0-9]#@\{|\} \sim 1$%&'()*+-,/:;<=>?[\]^_. `
```
#### **Default:**

empty

# **2.93.1.5.3 Actions**

This table lists actions that carry out modifications to NLRIs.

The modifications carried out by each action are specified in the directory **Setup** > **Routing-Protocols** > **BGP** > **Policy** > **Overrides**.

# **Telnet path:**

**Setup** > **Routing-Protocols** > **BGP** > **Policy**

#### **2.93.1.5.3.1 Name**

Contains the name of this action.

This entry is referenced by the actions entered under **Setup** > **Routing-Protocols** > **BGP** > **Policy** > **Filters**.

#### **Telnet path:**

**Setup** > **Routing-Protocols** > **BGP** > **Policy** > **Actions**

### **Possible values:**

Max. 16 characters from  $[A-z][a-z][0-9]$  –

#### **Default:**

empty

### **2.93.1.5.3.2 Basic**

Contains the name of an override of basic entries in the NLRI.

This entry refers to the entries in the table under **Setup** > **Routing-Protocols** > **BGP** > **Policy** > **Overrides** > **Basic**.

#### **Telnet path:**

**Setup** > **Routing-Protocols** > **BGP** > **Policy** > **Actions**

#### **Possible values:**

Max. 16 characters from  $[A-z][a-z][0-9]$  –

### **Default:**

empty

#### **2.93.1.5.3.3 AS-Path**

Contains the name of an override of AS\_PATH entries in the NLRI.

This entry refers to the entries in the table under **Setup** > **Routing-Protocols** > **BGP** > **Policy** > **Overrides** > **AS-Path**.

#### **Telnet path:**

**Setup** > **Routing-Protocols** > **BGP** > **Policy** > **Actions**

# **Possible values:**

Max. 16 characters from  $[A-z][a-z][0-9]$  -

#### **Default:**

empty

#### **2.93.1.5.3.4 Community**

Contains the name of an override of Community entries in the NLRI.

This entry refers to the entries in the table under **Setup** > **Routing-Protocols** > **BGP** > **Policy** > **Overrides** > **Communities**.

#### **Telnet path:**

**Setup** > **Routing-Protocols** > **BGP** > **Policy** > **Actions**

# **Possible values:**

Max. 16 characters from  $[A-z][a-z][0-9]-$ 

# **Default:**

empty

#### **2.93.1.5.3.5 Comment**

Comment on this entry.

### **Telnet path:**

**Setup** > **Routing-Protocols** > **BGP** > **Policy** > **Actions**

#### **Possible values:**

```
Max. 254 characters from [A-Z][a-z][0-9]#@\{|\} \sim 1$%&'()*+-,/:;<=>?[\ \]^_. `
```
#### **Default:**

empty

### **2.93.1.5.4 Lists**

This directory contains definitions used by BGP filters to identify NLRIs and execute the corresponding actions.

# **Telnet path:**

**Setup** > **Routing-Protocols** > **BGP** > **Policy**

### **2.93.1.5.4.1 Prefix**

This table contains prefix lists that are used to identify NLRIs based on their network (prefix) and netmask (prefix length). An entry can contain several prefixes.

#### **Telnet path:**

**Setup** > **Routing-Protocols** > **BGP** > **Policy** > **Lists**

# **2.93.1.5.4.1.1 Name**

Contains the name of this prefix list.

#### **Telnet path:**

**Setup** > **Routing-Protocols** > **BGP** > **Policy** > **Lists** > **Prefix**

### **Possible values:**

```
Max. 16 characters from [A-Z][a-z][0-9] –
```
**Default:**

empty

# **2.93.1.5.4.1.2 IP address**

Contains the IPv4 or IPv6 address of the network.

#### **Telnet path:**

**Setup** > **Routing-Protocols** > **BGP** > **Policy** > **Lists** > **Prefix**

# **Possible values:**

Max. 39 characters from  $[A-F][a-f][0-9]:$ .

### **Default:**

empty

# **2.93.1.5.4.1.3 Prefix-Length**

Contains the netmask or prefix length of the network.

This entry specifies how many most-significant bits (MSB) of the prefix must match to the IP address.

The prefix length of the NLRI must exactly match this value unless **Length-min** and **Length-max** are set to values not equal to zero.

#### **Telnet path:**

**Setup** > **Routing-Protocols** > **BGP** > **Policy** > **Lists** > **Prefix**

# **Possible values:**

Max. 3 characters from  $[0-9]$ 

#### **Default:**

0

#### **Special values:**

**0**

The network of the NLRI matches if it comes from same IP address family as that specified under **IP address**.

## **2.93.1.5.4.1.4 Length-Min**

Specifies the minimum prefix length value that the network of the NLRI needs in order to match.

### **Telnet path:**

**Setup** > **Routing-Protocols** > **BGP** > **Policy** > **Lists** > **Prefix**

#### **Possible values:**

Max. 3 characters from  $[0-9]$ 

**Default:**

0

# **2.93.1.5.4.1.5 Length-Max**

Specifies the maximum prefix length value that the network of the NLRI needs in order to match.

4 If this entry is less than the value for **Prefix-Min**, the value "0" applies.

#### **Telnet path:**

```
Setup > Routing-Protocols > BGP > Policy > Lists > Prefix
```
### **Possible values:**

Max. 3 characters from  $[0-9]$ 

#### **Default:**

0

#### **Special values:**

**0**

No maximum prefix length.

# **2.93.1.5.4.1.6 Comment**

Comment on this entry.

#### **Telnet path:**

**Setup** > **Routing-Protocols** > **BGP** > **Policy** > **Lists** > **Prefix**

### **Possible values:**

```
Max. 254 characters from [A-Z][a-z][0-9]#@\{|\} \sim 1$%&'()*+-,/:;<=>?[\n\]^_. `
```
#### **Default:**

empty

# **2.93.1.5.4.2 AS-Path**

This table contains AS-path lists in order to identify NLRIs by their AS\_PATH attributes.

#### **Telnet path:**

**Setup** > **Routing-Protocols** > **BGP** > **Policy** > **Lists**

# **2.93.1.5.4.2.1 Name**

Contains the name of this AS-path list.

#### **Telnet path:**

```
Setup > Routing-Protocols > BGP > Policy > Lists > AS-Path
```
#### **Possible values:**

```
Max. 16 characters from [A-Z][a-z][0-9]-
```
# **Default:**

empty

# **2.93.1.5.4.2.2 AS Path Regex**

Contains a regular expression that checks the AS\_PATH of the NLRI. Examples:

- .\*\_100: filters all NLRIs originating from "AS100".
- $\bullet$  . \* (100 | 200): filters all NLRIs originating from "AS100" or "AS200".
- 100 (.\*)?(500|400). \*: filters all NLRIs from the BGP neighbor with the AS number "AS100", which were also previously routed via networks with the AS numbers "AS500" or "AS400" (or both).
- $100(500|400|123)$ . \*: filters all NLRIs from the BGP neighbor with the AS number "AS100" and which received this number beforehand directly from BGP neighbors with the AS numbers "AS500", "AS400" or "AS123".
- 100\_(100\_)\*(300\_)\*300: filters all NLRIs from the BGP neighbor with the AS number "AS100" and which received this number beforehand from the BGP neighbor with the AS number "AS300". The expression also allows for AS prepend paths.
- 100\_ 200: filters all NLRIs from the BGP neighbor with the AS number "AS100" and which originated from the network with the AS number "AS200". The route taken by the NLRIs from "AS200" to "AS100" is unimportant.

**(iii)** Expressions must be constructed in PERL syntax.

#### **Telnet path:**

```
Setup > Routing-Protocols > BGP > Policy > Lists > AS-Path
```
#### **Possible values:**

Max. 62 characters from  $[0-9]$ \$()\*+-.?[\]^\_{|}

#### **Default:**

empty

#### **Special values:**

empty

This list entry applies to all AS\_PATH attributes of the NLRI.

# **2.93.1.5.4.2.3 Regex-Match**

Determines how closely the regular expression under **AS-Path-Regex** needs to match the AS\_PATH attribute of the NLRI in order for the list entry to apply.

#### **Telnet path:**

```
Setup > Routing-Protocols > BGP > Policy > Lists > AS-Path
```
#### **Possible values:**

# **Full**

The regular expression fully describes the AS\_PATH attribute of the NLRI.

# **Partial**

The regular expression only describes parts of the AS\_PATH attribute.

#### **Default:**

Full

# **2.93.1.5.4.2.4 Comment**

Comment on this entry.

### **Telnet path:**

**Setup** > **Routing-Protocols** > **BGP** > **Policy** > **Lists** > **AS-Path**

#### **Possible values:**

```
Max. 254 characters from [A-Z][a-z][0-9]#@\{|\} \sim 1$%&'()*+-,/:;<=>?[\n\{]\}^{\wedge}. `
```
# **Default:**

empty

# **2.93.1.5.4.3 Communities**

This table contains community lists in order to identify NLRIs by their community attributes.

#### **Telnet path:**

**Setup** > **Routing-Protocols** > **BGP** > **Policy** > **Lists**

# **2.93.1.5.4.3.1 Name**

Contains the name of this community list.

### **Telnet path:**

**Setup** > **Routing-Protocols** > **BGP** > **Policy** > **Lists** > **Communities**

#### **Possible values:**

Max. 16 characters from  $[A-Z][a-z][0-9]-$ 

# **Default:**

# **2.93.1.5.4.3.2 Communities**

Contains communities that the community attribute of the NLRI must match with.

Communities are specified by means of a comma-separated list (<AS-number1>: <Value1>,<AS-number2>:<Value2>,<AS-number3>:<Value3>).

#### **Telnet path:**

```
Setup > Routing-Protocols > BGP > Policy > Lists > Communities
```
#### **Possible values:**

```
Max. 62 characters from [A-Z][a-z][0-9] \otimes \{|}\ -\ ;\ $&'() +-, /:; <=>?[\ \]
```
### **Default:**

empty

# **2.93.1.5.4.3.3 Comment**

Comment on this entry.

### **Telnet path:**

```
Setup > Routing-Protocols > BGP > Policy > Lists > Communities
```
#### **Possible values:**

```
Max. 254 characters from [A-Z][a-z][0-9]#@\{|\} \sim 1$%&'()*+-,/:;<=>?[\]^_. `
```
# **Default:**

empty

#### **2.93.1.5.5 Matches**

This table combines list entries from the directory **Setup** > **Routing-Protocols** > **BGP** > **Policy** > **Lists** to find matches between multiple list entries and NLRI.

#### **Telnet path:**

**Setup** > **Routing-Protocols** > **BGP** > **Policy**

# **2.93.1.5.5.1 Name**

Contains the name of this entry.

#### **Telnet path:**

**Setup** > **Routing-Protocols** > **BGP** > **Policy** > **Matches**

# **Possible values:**

Max. 16 characters from  $[A-Z][a-z][0-9]$  -

#### **Default:**

### **2.93.1.5.5.2 Prefix**

Contains the corresponding entry from a prefix list under **Setup** > **Routing-Protocols** > **BGP** > **Policy** > **Lists** > **Prefixes**.

#### **Telnet path:**

#### **Setup** > **Routing-Protocols** > **BGP** > **Policy** > **Matches**

### **Possible values:**

Max. 16 characters from  $[A-Z][a-z][0-9]$  –

# **Default:**

empty

#### **Special values:**

empty

Handles the NLRI as if there were a match with the prefix list.

# **2.93.1.5.5.3 AS-Path**

Contains the corresponding entry from an AS-path list under **Setup** > **Routing-Protocols** > **BGP** > **Policy** > **Lists** > **AS-Paths**.

#### **Telnet path:**

**Setup** > **Routing-Protocols** > **BGP** > **Policy** > **Matches**

# **Possible values:**

Max. 80 characters from  $[A-Z][a-z][0-9]-$ 

#### **Default:**

empty

#### **Special values:**

empty

Handles the NLRI as if there were a match with the AS-path list.

### **2.93.1.5.5.4 Communities**

Contains the corresponding entry from a communities list under **Setup** > **Routing-Protocols** > **BGP** > **Policy** > **Lists** > **Communities**.

# **Telnet path:**

**Setup** > **Routing-Protocols** > **BGP** > **Policy** > **Matches**

### **Possible values:**

```
Max. 80 characters from [A-Z][a-z][0-9]-,
```
#### **Default:**

#### **Special values:**

empty

Handles the NLRI as if there were a match with the communities list.

#### **2.93.1.5.5.5 Comment**

Comment on this entry.

#### **Telnet path:**

**Setup** > **Routing-Protocols** > **BGP** > **Policy** > **Matches**

# **Possible values:**

Max. 254 characters from  $[A-Z][a-z][0-9]$ #@ $\{|\} \sim 1$ \$%&'()\*+-,/:;<=>?[\]^\_. `

#### **Default:**

empty

## **2.93.1.5.6 Filters**

This table contains filters that an NLRI to or from a BGP neighbor must pass through if the neighbor is configured with a corresponding policy.

For multiple filter entries with the same name, the device processes the filters according to the configured priority, until a filter matches the NLRI. The device then stops the filter pass.

### **Telnet path:**

**Setup** > **Routing-Protocols** > **BGP** > **Policy**

# **2.93.1.5.6.1 Name**

Contains the name of this entry.

Entries sharing the same name all belong to the same filter chain. The device processes the entries in this filter chain according to their priority value.

#### **Telnet path:**

#### **Setup** > **Routing-Protocols** > **BGP** > **Policy** > **Filters**

# **Possible values:**

```
Max. 16 characters from [A-Z][a-z][0-9] -
```
#### **Default:**

empty

#### **2.93.1.5.6.2 Priority**

Sets the priority of this entry.

Entries sharing the same name all belong to the same filter chain. The device processes the entries in this filter chain according to their priority value. A higher value means a higher priority.

#### **Telnet path:**

**Setup** > **Routing-Protocols** > **BGP** > **Policy** > **Filters**

# **Possible values:**

Max. 5 characters from  $[0-9]$ 

### **Default:**

0

# **2.93.1.5.6.3 Address family**

Specifies the address family for which this filter applies.

 $\bigcap$  If no option is selected, the entry is disabled.

### **Telnet path:**

**Setup** > **Routing-Protocols** > **BGP** > **Policy** > **Filters**

**Possible values:**

**IPv4 IPv6**

### **Default:**

IPv4

IPv6

## **2.93.1.5.6.4 Matches**

Specifies the name of an entry from the table **Setup** > **Routing-Protocols** > **BGP** > **Policy** > **Match**.

The device applies this filter if the NLRI matches the criteria.

4 If this field indicates an invalid name, the device denies the NLRI and performs no further filters in the current filter chain.

# **Telnet path:**

**Setup** > **Routing-Protocols** > **BGP** > **Policy** > **Filters**

#### **Possible values:**

Max. 80 characters from  $[0-9][A-Z][a-z]$  -

# **Default:**

#### **Special values:**

empty

The device treats the NLRI as if it did match the criteria.

# **2.93.1.5.6.5 Policy**

Specifies whether the device should further process the filtered NLRI in the case that the filter is valid for the NLRI.

#### **Telnet path:**

**Setup** > **Routing-Protocols** > **BGP** > **Policy** > **Filters**

### **Possible values:**

**Deny**

No further processing.

#### **Permit**

The device processes the NLRI further.

#### **Default:**

Deny

#### **2.93.1.5.6.6 Action**

Specifies which of the actions from the table **Setup** > **Routing-Protocols** > **BGP** > **Policy** > **Actions** is applied by the device to the NLRI.

 $\binom{4}{1}$  If this field is empty or refers to an invalid name, the device performs no action.

# **Telnet path:**

**Setup** > **Routing-Protocols** > **BGP** > **Policy** > **Filters**

### **Possible values:**

Max. 16 characters from  $[A-Z][a-z][0-9]$  –

### **Default:**

empty

#### **2.93.1.5.6.7 Comment**

Comment on this entry.

### **Telnet path:**

**Setup** > **Routing-Protocols** > **BGP** > **Policy** > **Filters**

# **Possible values:**

Max. 254 characters from  $[A-Z][a-z][0-9]$ #@ $\{|\} \sim 1$ \$%&'()\*+-,/:;<=>? $[\ \]$ ^\_. `

**Default:**

empty

# **2.93.1.6 Networks**

Use this directory to configure the networks that the device shares with the BGP neighbors.

The distribution of these networks depends on the setting under **Setup** > **Routing-Protocols** > **BGP** > **Addressfamily** > **IPv4/IPv6** > **Operating**.

#### **Telnet path:**

**Setup** > **Routing-Protocols** > **BGP**

#### **2.93.1.6.1 IPv4**

Use this directory to configure the IPv4 networks that the device shares with the BGP neighbors.

Whether these networks are distributed depends upon the restrictions under **Setup** > **Routing-Protocols** > **BGP** > **Addressfamily** > **IPv4**.

4 The minimum specification for a valid new entry is one **IP address**.

#### **Telnet path:**

**Setup** > **Routing-Protocols** > **BGP** > **Networks**

# **2.93.1.6.1.1 IP address**

Contains the IPv4 address or the prefix of the network.

#### **Telnet path:**

**Setup** > **Routing-Protocols** > **BGP** > **Networks** > **IPv4**

#### **Possible values:**

Max. 15 characters from  $[0-9]$ .

#### **Default:**

empty

#### **2.93.1.6.1.2 Netmask**

Includes the IPv4 netmask of the network.

**(1)** The route is the default route for this address family if this entry contains the default setting  $0.0000$ .

#### **Telnet path:**

**Setup** > **Routing-Protocols** > **BGP** > **Networks** > **IPv4**

#### **Possible values:**

Max. 15 characters from  $[0-9]$ .

# **Default:**

0.0.0.0

## **2.93.1.6.1.3 Rtg-Tag**

Contains the routing tag for this network.

The table under **Setup** > **Routing-Protocols** > **BGP** > **Addressfamily** > **IPv4** uses this entry to filter the communication with BGP neighbors.

#### **Telnet path:**

**Setup** > **Routing-Protocols** > **BGP** > **Networks** > **IPv4**

# **Possible values:**

Max. 5 characters from  $[0-9]$ 

# **Default:**

0

#### **2.93.1.6.1.4 Type**

This item specifies whether the device advertises this network always or only when it appears in the active routing table.

#### **Telnet path:**

**Setup** > **Routing-Protocols** > **BGP** > **Networks** > **IPv4**

#### **Possible values:**

**Static**

The network is always selected for advertisement.

#### **Dynamic**

The network is only selected for advertisement when it appears in the active routing table.

#### **Default:**

Static

#### **2.93.1.6.1.5 Comment**

Comment on this entry.

#### **Telnet path:**

**Setup** > **Routing-Protocols** > **BGP** > **Networks** > **IPv4**

#### **Possible values:**

Max. 254 characters from  $[A-Z][a-z][0-9]$ #@ $\{ \} \sim :$ \$%&'()\*+-,/:;<=>?[\]^\_. `

#### **2.93.1.6.2 IPv6**

Use this directory to configure the IPv6 networks that the device shares with the BGP neighbors.

Whether these networks are distributed depends upon the restrictions under **Setup** > **Routing-Protocols** > **BGP** > **Addressfamily** > **IPv6**.

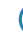

**(1)** The minimum specification for a valid new entry is one **prefix**.

# **Telnet path:**

**Setup** > **Routing-Protocols** > **BGP** > **Networks**

#### **2.93.1.6.2.1 Prefix**

Contains the prefix (IPv6 address portion) of the network.

#### **Telnet path:**

**Setup** > **Routing-Protocols** > **BGP** > **Networks** > **IPv6**

# **Possible values:**

Max. 39 characters from  $[A-F][a-f][0-9]:$ .

#### **Default:**

empty

#### **2.93.1.6.2.2 Prefix-Length**

Contains the prefix length of the IPv6 network.

 $(i)$  The route is the default route for this address family if this entry contains the default setting 0.

#### **Telnet path:**

```
Setup > Routing-Protocols > BGP > Networks > IPv6
```
#### **Possible values:**

```
Max. 3 characters from [0-9]
```
#### **Default:**

0

## **2.93.1.6.2.3 Rtg-Tag**

Contains the routing tag for this network.

The table under **Setup** > **Routing-Protocols** > **BGP** > **Addressfamily** > **IPv6** uses this entry to filter the communication with BGP neighbors.

### **Telnet path:**

**Setup** > **Routing-Protocols** > **BGP** > **Networks** > **IPv6**

#### **Possible values:**

Max. 5 characters from  $[0-9]$ 

# **Default:**

 $\Omega$ 

# **2.93.1.6.2.4 Type**

This item specifies whether the device always advertises this network, or only when the network appears in the active routing table.

#### **Telnet path:**

**Setup** > **Routing-Protocols** > **BGP** > **Networks** > **IPv6**

#### **Possible values:**

**Static**

The device always uses this network in advertisements.

# **Dynamic**

The device only uses this network in advertisements when it appears in the active routing table.

### **Default:**

Static

# **2.93.1.6.2.5 Comment**

Comment on this entry.

#### **Telnet path:**

**Setup** > **Routing-Protocols** > **BGP** > **Networks** > **IPv6**

#### **Possible values:**

Max. 254 characters from  $[A-Z][a-z][0-9]$ #@ $\{|\} \sim 1$ \$%&'()\*+-,/:;<=>? $[\ \]$ ^\_. `

# **2.93.1.7 Operating**

Enables or disables BGP in the device.

**(1)** With BGP disabled, the BGP-related show console commands have no function.

#### **Telnet path:**

**Setup** > **Routing-Protocols** > **BGP**

#### **Possible values:**

**Yes**

BGP is enabled in the device.

# **No**

BGP is disabled in the device.

#### **Default:**

No

# **2.93.1.8 Auto-Restart**

Specifies whether a BGP neighbor automatically restarts after an error.

#### **Telnet path:**

**Setup** > **Routing-Protocols** > **BGP**

#### **Possible values:**

**Yes**

The automatic restart is enabled.

# **No**

The automatic restart is disabled.

#### **Default:**

Yes

# **2.93.1.9 Manual-Start**

This action is used to start a BGP neighbor that was previously stopped by means of a manual stop.

The argument to be entered is the name of the neighbor indicated under **Setup** > **Routing-Protocols** > **BGP** > **Neighbors** in the **Name** field (max 16 characters from  $[A-Z][a-z][0-9]-$ ).

If the arguments entered here match for several neighbors, the device establishes a connection to each one of them.

(i) The specified neighbors need to meet the following requirements:

- They must be fully configured for BGP.
- 1 For each one, the **Connection mode** setting under **Setup** > **Routing-Protocols** > **BGP** > **Neighbors** must not be set to "passive".

# **Telnet path:**

**Setup** > **Routing-Protocols** > **BGP**

# **2.93.1.10 Manual stop**

With this action, you manually stop a BGP neighbor.

The argument to be entered is the name of the neighbor indicated under **Setup** > **Routing-Protocols** > **BGP** > **Neighbors** in the **Name** field (max 16 characters from  $[A-Z][a-z][0-9]-$ ).

If the arguments entered here match for several neighbors, the device terminates all of these connections.

4 If multiple connections are opened to a neighbor, the device terminates all of these connections.

#### **Telnet path:**

**Setup** > **Routing-Protocols** > **BGP**

# **2.93.1.11 Active start**

Manually starts a BGP neighbor.

4 This function and its operating conditions are identical to **Manual start**, although in this case the device also connects to neighbors, for which the **Connection mode** under **Setup** > **Routing-Protocols** > **BGP** > **Neighbors** is set to "Passive".

#### **Telnet path:**

**Setup** > **Routing-Protocols** > **BGP**

# **2.93.1.12 Reboot**

With this action, you manually restart a BGP neighbor.

The argument to be entered is the name of the neighbor indicated under **Setup** > **Routing-Protocols** > **BGP** > **Neighbors** in the **Name** field (max 16 characters from [A-Z][a-z][0-9]-\_).

#### **Telnet path:**

```
Setup > Routing-Protocols > BGP
```
# **2.93.1.13 Global-Read-Only-Timer**

Time in seconds that the device remains in read-only mode after being started. As long as the device is in read-only mode, it receives routes from BGP neighbors but does not perform the "shortest-path algorithm" for route computation. This means that it does not send routes to BGP neighbors. This switch is used to optimize the performance of central-site devices where many routes are possible. This means that the device only performs a route computation once it has received all of the possible routes.

#### **Telnet path:**

**Setup** > **Routing-Protocols** > **BGP**

#### **Possible values:**

Max. 3 characters from  $[0-9]$ 

```
Default:
     \thetaSpecial values:
     0
          The timer is deactivated.
```
# **2.93.1.14 Peer-Read-Only-Timer**

Time in seconds per individual neighbor that the device remains in read-only mode after being started. As long as the device is in read-only mode, it receives routes from this BGP neighbor but does not perform the "shortest-path algorithm" for route computation. This means that it does not send routes to this BGP neighbor. As soon as a BGP neighbor has sent its routes and issues an End-Of-RIB marker, the receiving device automatically exits the read-only mode and starts route computation. LANCOMRouters automatically send an End-Of-RIB marker after successfully transmitting its routes to a neighbor.

#### **Telnet path:**

**Setup** > **Routing-Protocols** > **BGP**

#### **Possible values:**

Max. 3 characters from  $[0-9]$ 

# **Default:**

 $\Omega$ 

# **Special values:**

**0**

The timer is deactivated.

# **2.93.1.15 Send-Refresh-Request**

This action sends a BGP-Route-Refresh message to a BGP neighbor. If this neighbor supports the Route-Refresh option, it sends its routes once again. The Route-Refresh option allows routes to be received from a neighbor again without having to restart the BGP connection.

The argument to be entered is the name of the neighbor indicated under **Setup** > **Routing-Protocols** > **BGP** > **Neighbors** in the **Name** field (max 16 characters from  $[A-Z][a-z][0-9]$  – ). Optionally specify the address family IPv4 or IPv6.

#### **Telnet path:**

**Setup** > **Routing-Protocols** > **BGP**

# **2.93.2 Route monitor**

In this directory, you configure the route monitor.

#### **Telnet path:**

**Setup** > **Routing-protocols**

# **2.93.2.1 Monitor table**

In this table, you configure the route monitor.

# **Telnet path:**

**Setup** > **Routing-protocols** > **Route-monitor**

# **2.93.2.1.1 Backup peer**

Contains the name of the backup remote station.

# **Telnet path:**

# **Setup** > **Routing-protocols** > **Route-monitor** > **Monitor-table**

# **Possible values:**

```
Max. 16 characters from [A-Z][a-z][0-9] \otimes \{ | \} \sim 1; \&&x ', \&y', \&y', \&y', \&y', \&y', \&y', \&y', \&y', \&y', \&y', \&y', \&y', \&y', \&y', \&y', \&y', \&y', \&y', \&y', \&y',
```
# **Default:**

empty

# **2.93.2.1.2 Prefix**

Contains the prefix (IPv4 or IPv6 address) to be observed by the route monitor.

# **Telnet path:**

**Setup** > **Routing-protocols** > **Route-monitor** > **Monitor-table**

# **Possible values:**

Max. 43 characters from  $[A-F][a-f][0-9]:$ .

# **Default:**

empty

# **2.93.2.1.3 Rtg-Tag**

Contains the routing tag of the prefix being monitored.

# **Telnet path:**

**Setup** > **Routing-protocols** > **Route-monitor** > **Monitor-table**

# **Possible values:**

Max. 5 characters from  $[0-9]$ 

# **Default:**

0

# **2.93.2.1.4 Up delay**

Should the prefix fail to arrive, the device waits for this delay in seconds before it connects to the backup peer.

#### **Telnet path:**

#### **Setup** > **Routing-protocols** > **Route-monitor** > **Monitor-table**

# **Possible values:**

Max. 10 characters from  $[0-9]$ 

# **Default:**

20

# **2.93.2.1.5 Down delay**

Once the prefix arrives, the device waits for the delay in seconds specified here before it disconnects from the backup peer.

# **Telnet path:**

**Setup** > **Routing-protocols** > **Route-monitor** > **Monitor-table**

# **Possible values:**

Max. 10 characters from  $[0-9]$ 

### **Default:**

 $\Omega$ 

### **Special values:**

**0**

No delay: The device immediately closes the connection to the backup peer when the prefix arrives.

### **2.93.2.1.6 Operating**

Specifies whether this backup connection is enabled.

#### **Telnet path:**

#### **Setup** > **Routing-protocols** > **Route-monitor** > **Monitor-table**

#### **Possible values:**

**Yes**

The backup connection is enabled.

# **No**

The backup connection is disabled.

# **Default:**

No

#### **2.93.2.1.7 Comment**

Comment on this entry.

# **Telnet path:**

#### **Setup** > **Routing-protocols** > **Route-monitor** > **Monitor-table**

# **Possible values:**

```
Max. 254 characters from [A-Z][a-z][0-9]#@\{|\} \sim 1$%&'()+-,/:;<=>?[\]^_.`
```
#### **Default:**

empty

# **2.93.2.2 Operating**

This action is used to enable or disable the route monitor.

# **Telnet path:**

**Setup** > **Routing-protocols** > **Route-monitor**

### **Possible values:**

**No**

The route monitor is disabled.

# **Yes**

The route monitor is enabled.

#### **Default:**

No

# **2.96 Iperf**

iPerf measures the throughput for TCP and UDP applications, as well as latency, jitter, packet loss or packet reordering for UDP connections.

Use this menu to configure the iPerf settings.

**Telnet path:**

**Setup**

# **2.96.1 Server daemon**

This menu contains the configuration for the iPerf server daemon.

**Telnet path:**

**Setup** > **Iperf**

# **2.96.1.1 Operating**

This entry is used to enable or disable the iPerf server daemon.

### **Telnet path:**

**Setup** > **Iperf** > **Server-Daemon**

# **Possible values:**

**No**

The iPerf server daemon is not active.

# **Yes**

The iPerf server daemon is active.

# **Default:**

No

# **2.96.1.2 Transport**

Use this entry to set the transfer protocol used by the iPerf server daemon.

### **Telnet path:**

**Setup** > **Iperf** > **Server-Daemon**

# **Possible values:**

**UDP TCP**

# **Default:**

UDP

# **2.96.1.3 Port**

Here you specify a port on which the iPerf server expects packets to arrive.

### **Telnet path:**

**Setup** > **Iperf** > **Server-Daemon**

# **Possible values:**

Max. 5 characters from  $[0-9]$ 

**Default:**

5001

# **2.96.2 IPv4-WAN-Access**

Here you determine whether measurements are also permitted over a WAN connection.

**4 Depending on the provider contract, additional connection charges may arise from measurements over WAN** connections.

# **Telnet path:**

**Setup** > **Iperf**

**Possible values:**

#### **No**

Bandwidth measurements are not permitted over a WAN connection.

# **VPN**

The bandwidth measurements are permitted over a WAN connection, but only if it is protected by a VPN tunnel.

# **Yes**

Bandwidth measurements are also permitted over a WAN connection.

#### **Default:**

No

# **2.96.3 IPv4-Access-List**

In order restrict iPerf access to certain stations only, enter the connection data into this table.

#### **Telnet path:**

**Setup** > **Iperf**

# **2.96.3.1 IP address**

Enter the IPv4 address of the remote station.

# **Telnet path:**

**Setup** > **Iperf** > **IPv4-Access-List**

### **Possible values:**

Max. 15 characters from  $[0-9]$ .

#### **Default:**

# **2.96.3.2 Netmask**

Enter the netmask of the remote station.

### **Telnet path:**

**Setup** > **Iperf** > **IPv4-Access-List**

# **Possible values:**

Max. 15 characters from  $[0-9]$ .

# **Default:**

255,255,255,255

# **2.96.3.3 Rtg-Tag**

Enter the routing tag that specifies the connection to the remote station.

#### **Telnet path:**

**Setup** > **Iperf** > **IPv4-Access-List**

#### **Possible values:**

Max. 5 characters from  $[0-9]$ 

# **Default:**

 $\Omega$ 

# **2.96.3.4 Comment**

Enter a descriptive comment for this entry.

# **Telnet path:**

**Setup** > **Iperf** > **IPv4-Access-List**

### **Possible values:**

```
Max. 64 characters from [A-Z][a-z][0-9]#@{|}~!$%&'()+-,/:;<=>?[\]^_.`
```
# **Default:**

empty

# **2.97 Battery Pack**

This menu contains the configuration options of the Battery Pack.

**Telnet path: Setup**

# **2.97.1 Operating**

This entry shows whether the connected Battery Pack is operational.

**Telnet path:**

**Setup** > **Battery-Pack**

# **Possible values:**

**No Yes**

**Default:**

Yes

# **2.97.2 E-mail address**

Enter the recipient of the status messages here.

#### **Telnet path:**

**Setup** > **Battery-Pack**

# **Possible values:**

```
Max. 253 characters from [A-Z][a-z][0-9]#@\{|\} \sim 1$%&'()*+-,/:;<=>?[\ \]^_. `
```
# **Default:**

empty

# **2.97.3 Restart**

Use this command to restart individual power outlets (Out 1 or Out 2). This interrupts the power supply to the device, so causing it to reboot.

Use the syntax do restart 1, for example.

# **Telnet path:**

**Setup** > **Battery-Pack**

# **2.97.4 Alerting**

Use this table to configure the messaging settings for the corresponding entries.

**Telnet path:**

**Setup** > **Battery-Pack**

# **2.97.4.1 Event**

Name of the event for which the messaging settings are to be configured.

#### **Telnet path:**

**Setup** > **Battery-Pack** > **Alerting**

# **2.97.4.2 Mail**

Enables or disables e-mail notifications for the selected event.

# **Telnet path:**

**Setup** > **Battery-Pack** > **Alerting**

# **Possible values:**

**No Yes**

#### **Default:**

Yes

# **2.97.4.3 SNMP**

Enables or disables SNMP notifications for the selected event.

# **Telnet path:**

**Setup** > **Battery-Pack** > **Alerting**

**Possible values:**

**No Yes**

# **Default:**

Yes

# **2.97.4.4 Syslog**

Enables or disables Syslog notifications for the selected event.

# **Telnet path:**

**Setup** > **Battery-Pack** > **Alerting**

**Possible values: No Yes Default:**

Yes

# **2.97.5 Discharge**

This command is used to intentionally discharge the Battery Pack. Use the syntax do discharge <start/stop>.

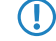

**The command is executed with the parameter start, the Battery Pack starts to discharge. The parameter is the Sattery Pack starts to discharge. The parameter is the Sattery Pack starts to discharge.** The parameter stop terminates the discharging of the Battery Pack.

# **Telnet path:**

**Setup** > **Battery-Pack**

# **2.100 LBS**

This is where you configure the settings for the LANCOM location-based services (LBS).

**Telnet path: Setup**

# **2.100.1 Operating**

Enables or disables the location-based services.

**Telnet path:**

**Setup** > **LBS**

**Possible values:**

**Yes No**

**Default:**

No

# **2.100.2 Description**

Enter a description of the device.

# **Telnet path:**

**Setup** > **LBS**

# **Possible values:**

```
Max. 251 characters from \#[A-Z][a-z][0-9] \otimes \{ \} \sim 1; \% \& ( \ * + -, / : \; ; \; << \; >?
```
# **Default:**

empty

# **2.100.3 Floor**

Here you enter the floor on which the device is located. This allows you to differentiate between the top floor and bottom floor, for example.

#### **Telnet path:**

**Setup** > **LBS**

# **Possible values:**

Max. 6 characters from  $[0-9]$  -

# **Default:**

 $\theta$ 

# **2.100.4 Height**

Here you enter the height of the device installation. It is possible to specify a negative value so that you can differentiate between a location above and below sea level.

#### **Telnet path:**

**Setup** > **LBS**

# **Possible values:**

Max. 6 characters from  $[0-9]$  -

#### **Default:**

 $\theta$ 

# **2.100.5 Coordinates**

This table is used to set the coordinates of the device location. The position is defined in geographical coordinates (degrees, minutes, seconds, orientation).

#### **Telnet path:**

**Setup** > **LBS**

# **2.100.5.1 Index**

This column specifies whether the entry defines the latitude or longitude.

**1** You cannot change this entry.

**Telnet path:**

**Setup** > **LBS** > **Coordinates**

**Possible values:**

**Latitude Longitude**

# **2.100.5.6 Decimal degree**

Contains the decimal degrees of latitude.

# **Telnet path:**

**Setup** > **LBS** > **Coordinates**

# **Possible values:**

Max. 12 characters from  $[0-9]$ .

# **Default:**

empty

# **2.100.6 LBS server address**

Enter the address of the LBS server.

# **Telnet path:**

**Setup** > **LBS**

# **Possible values:** Max. 64 characters from  $[A-Z][a-z][0-9] \otimes \{|}\} \sim 1$ \$%&'()+-,/:; <=>? $[\n\{]\sim_1$ .

#### **Default:**

empty

# **2.100.7 LBS server port**

Enter the port used by the LBS server.

# **Telnet path:**

**Setup** > **LBS**

```
Possible values:
```
Max. 4 characters from  $[0-9]$ 

**Default:**

9090

# **2.100.9 TLS client settings**

In this menu, you configure the settings for a SSL/TLS secured connection to the LBS server.

**Telnet path:**

**Setup** > **LBS**

# **2.100.9.1 Versions**

Here, select the encryption protocols for the SSL/TLS connection.

**Telnet path:**

**Setup** > **LBS** > **TLS-Client-Settings**

**Possible values:**

**SSLv3 TLSv1 TLSv1.1 TLSv1.2**

# **Default:**

SSLv3

TLSv1

# **2.100.9.2 Keyex algorithms**

Here, select the encryption method for the SSL/TLS connection.

# **Telnet path:**

**Setup** > **LBS** > **TLS-Client-Settings**

**Possible values:**

**RSA DHE ECDHE**

# **Default:**

RSA DHE ECDHE

# **2.100.9.3 Crypro algorithms**

Here, select the crypto algorithms for the SSL/TLS connection.

### **Telnet path:**

**Setup** > **LBS** > **TLS-Client-Settings**

**Possible values:**

**RC4-40 RC4-56 RC4-128 DES40 DES 3DES AES-128 AES-256 AESGCM-128 AESGCM-256**

# **Default:**

RC4-128 3DES AES-128 AES-256 AESGCM-128 AESGCM-256

# **2.100.9.4 Hash algorithms**

Here, select the hash algorithms for the SSL/TLS connection.

Menu Reference

2 Setup

# **Telnet path:**

**Setup** > **LBS** > **TLS-Client-Settings**

**Possible values:**

**MD5 SHA1 SHA-2-256 SHA2-384**

# **Default:**

MD5 SHA1

SHA-2-256

SHA2-384

# **2.100.9.5 Prefer PFS**

Specify whether PFS (perfect forward secrecy) is enabled for the SSL/TLS secured connection.

# **Telnet path:**

**Setup** > **LBS** > **TLS-Client-Settings**

# **Possible values:**

**Yes No**

# **Default:**

Yes

# **2.100.9.7 Elliptic curves**

Here you specify which elliptic curves are to be used for encryption.

# **Telnet path:**

**Setup** > **LBS** > **TLS-Client-Settings**

# **Possible values:**

**secp256r1** secp256r1 is used for encryption. **secp384r1**

secp384r1 is used for encryption.
**secp521r1**

secp521r1 is used for encryption.

#### **Default:**

secp256r1

secp384r1

secp521r1

#### **2.100.9.21 Signature hash algorithms**

Use this entry to specify which hash algorithm is used to encrypt the signature.

#### **Telnet path:**

**Setup** > **LBS** > **TLS-Client-Settings**

**Possible values:**

**MD5-RSA SHA1-RSA SHA224-RSA SHA256-RSA SHA384-RSA SHA512-RSA**

#### **Default:**

SHA1-RSA

SHA224-RSA

SHA256-RSA

SHA384-RSA

SHA512-RSA

## **2.100.10 Loopback address**

Enter the LBS loopback address here.

#### **Telnet path:**

**Setup** > **LBS**

#### **Possible values:**

Max. 16 characters from [A-Z][0-9]@{|}~!\$%&'()+-,/:;<=>?[\]^\_.

**Default:**

empty

## **2.100.11 Cache operating**

Enable or disable the LBS cache here.

**Telnet path:**

**Setup** > **LBS**

**Possible values:**

**No Yes**

## **2.100.12 Cache size**

Enter the size of the LBS cache here.

#### **Telnet path:**

**Setup** > **LBS**

#### **Possible values:**

Max. 10 characters from 0123456789

## **2.100.13 User name**

Specify the user name for authorization at the LBS server.

#### **Telnet path:**

**Setup** > **LBS**

#### **Possible values:**

Max. 64 characters from [A-Z][0-9]@{|}~!\$%&'()+-,/:; <=>?[\]^\_.

#### **Default:**

empty

## **2.100.14 Password**

Specify the password for authorization at the LBS server.

#### **Telnet path:**

**Setup** > **LBS**

#### **Possible values:**

```
Max. 64 characters from [A-Z][0-9]@{\mid} : $%&'()+-,/:; <=>?[\]^_.
```
**Default:**

empty

## **2.100.15 Aggregation**

Use this entry to determine whether larger amounts of data are to be aggregated.

**Telnet path: Setup** > **LBS Possible values: Yes No Default:** No

### **2.100.16 Measurements-Fields**

This menu contains the settings for the LBS measurement fields.

**Telnet path:**

**Setup** > **LBS**

#### **2.100.16.1 Sequence-Number-Transmit**

This entry determines whether the sequence number is transmitted.

#### **Telnet path:**

**Setup** > **LBS** > **Measurements-Fields**

**Possible values:**

**Yes No**

**Default:**

#### **2.100.16.2 SSID-Transmit**

Determines whether the device transmits the SSID, which was sent by the WLAN client in its management frames, to the LBS server.

#### **Telnet path:**

**Setup** > **LBS** > **Measurements-Fields**

**Possible values:**

**Yes No**

#### **Default:**

Yes

### **2.100.16.3 Interface-Identifier-Transmit**

This entry specifies whether the device sends the name of the interface used to the LBS server.

#### **Telnet path:**

**Setup** > **LBS** > **Measurements-Fields**

**Possible values:**

**Yes No**

#### **Default:**

Yes

#### **2.100.16.4 BSSID-Transmit**

Determines whether the device transmits the BSSID, which was sent by the WLAN client in its management frames, to the LBS server.

#### **Telnet path:**

**Setup** > **LBS** > **Measurements-Fields**

#### **Possible values:**

**Yes No**

**Default:**

Menu Reference

### **2.100.16.5 Signal-Level-Transmit**

Determines whether the signal strength observed for the WLAN client is transmitted to the LBS server.

#### **Telnet path:**

**Setup** > **LBS** > **Measurements-Fields**

#### **Possible values:**

**Yes No**

#### **Default:**

Yes

### **2.100.16.6 Frequency-Transmit**

This entry determines whether the frequency used by the device is transmitted to the LBS server.

#### **Telnet path:**

**Setup** > **LBS** > **Measurements-Fields**

**Possible values:**

**Yes No**

#### **Default:**

Yes

#### **2.100.16.7 Noise-Transmit**

Determines whether the device transmits the noise level to the LBS server.

#### **Telnet path:**

**Setup** > **LBS** > **Measurements-Fields**

#### **Possible values:**

**Yes No**

**Default:**

#### **2.100.16.8 WLAN-Frame-Type-Transmit**

Determines whether the device transmits the WLAN-Frame-Type to the LBS server.

#### **Telnet path:**

**Setup** > **LBS** > **Measurements-Fields**

### **Possible values:**

**Yes No**

**Default:**

Yes

# **2.103 Provisioning server**

Use this menu to configure the provisioning server that handles the automated deployment of IT resources.

**Telnet path: Setup**

## **2.103.1 Operating**

This entry enables or disables the provisioning server.

**Telnet path: Setup** > **Provisioning-Server Possible values: No Yes**

**Default:**

Yes

## **2.103.2 Port**

This entry contains the status values for Port.

**Telnet path:**

**Setup** > **Provisioning-Server**

## **2.103.3 Url**

This entry contains the status values for Url.

#### **Telnet path:**

**Setup** > **Provisioning-Server**

## **2.103.4 Url-via-DHCP**

This entry contains the status values for Url-via-DHCP.

**Telnet path:**

**Setup** > **Provisioning-Server**

## **2.103.5 Secure port**

This entry contains the status values for Secure port.

**Telnet path:**

**Setup** > **Provisioning-Server**

## **2.103.6 Polling-In-Minutes**

This entry contains the status values for Polling-In-Minutes.

**Telnet path:**

**Setup** > **Provisioning-Server**

## **2.200 Sip-Alg**

Configure the settings for the SIP ALG here.

**Telnet path: Setup**

## **2.200.1 Operating**

This setting determines whether the SIP ALG is enabled.

**Telnet path: Setup** > **Sip-Alg**

**Possible values: Yes**

**No**

### **Default:**

No

## **2.200.2 Firewall-Overrule**

This parameter determines whether the firewall applies reject rules to SIP packets or whether the packets are always forwarded by the SIP-ALG.

#### **Telnet path:**

**Setup** > **Sip-Alg**

#### **Possible values:**

**No**

The firewall applies reject rules to SIP packets.

**Yes**

The firewall does not apply reject rules to SIP packets. Data packets are always forwarded by the SIP-ALG.

#### **Default:**

# **3 Firmware**

This menu contains the actions and settings options for managing the device firmware. **Telnet path:** /Firmware

## **3.1 Version table**

This table contains information about the firmware version and serial number of the device. **Telnet path:** /Firmware/Version-Table

### **3.1.1 Ifc**

The interface referred to by the entry. **Telnet path:** /Firmware/Version-Table/Ifc

### **3.1.2 Module**

Full description of the device type. **Telnet path:** /Firmware/Version-Table/Module

### **3.1.3 Version**

The firmware version currently active in the device, along with the release date. **Telnet path:** /Firmware/Version-Table/Version

## **3.1.4 Serial number**

The device serial number. **Telnet path:** /Firmware/Version-Table/Serial-Number

## **3.2 Table Firmsafe**

For each of the two firmware versions stored in the device, this table contains information on the memory space number (1 or 2), the status (active or inactive), the firmware version number, the date, the size, and the index (sequential number).

**Telnet path:** /Firmware/Table-Firmsafe

### **3.2.1 Position**

Position in memory space of the current entry.

**Telnet path:** /Firmware/Table-Firmsafe/Position

3 Firmware

## **3.2.2 Status**

Status of the current entry.

Possible values:

- Inactive: This firmware is in a wait state and can be activated.
- Active: This firmware is currently in use in the device.
- Loader: This entry is not a firmware version but a loader with offering supporting functions.

**Telnet path:** /Firmware/Table-Firmsafe/Status

### **3.2.3 Version**

Version descriptor of the firmware for the current entry.

**Telnet path:** /Firmware/Table-Firmsafe/Version

### **3.2.4 Date**

Release date of the firmware for the current entry.

**Telnet path:** /Firmware/Table-Firmsafe/Date

## **3.2.5 Size**

Size of the firmware for the current entry.

**Telnet path:** /Firmware/Table-Firmsafe/Size

## **3.2.6 Index**

Index for the current entry.

**Telnet path:** /Firmware/Table-Firmsafe/Index

## **3.3 Firmsafe mode**

Only one of the two firmware versions stored in the device can be active at any time. When new firmware is uploaded, the currently inactive firmware version will be overwritten. The firmsafe mode lets you decide which firmware is to be activated after the upload.

Possible values:

1 Immediate: This option allows you to upload the new firmware and activate it immediately. The following situations can arise:

The new firmware is uploaded successfully and it then becomes active as desired. Everything is OK.

After uploading the firmware the device no longer responds. If an error occurred during the upload, the device will automatically activate the previous firmware and will restart.

**1** Login: To respond to the problems of a faulty upload, there is a second option to upload and immediately activate the firmware.

In contrast to the first variant, the device then waits for firmsafe timeout while waiting for a successful login via telnet, a terminal program or WEBconfig. Only after this login is the firmware activated.

If the device stops responding or it is not possible to login, then the old firmware is activated automatically and the device starts again.

1 Manually: The third option allows you set a time period in which you can test the new firmware. The device starts with the new firmware and waits for the set time period for the uploaded firmware to be activated manually, in which case it will be activated permanently. Under LANconfig you activate the new firmware with Device > Firmware management > Release tested firmware, under telnet under 'Firmware/Firmsafe-Table' with the command 'set # active', where # is the position of the firmware in the firmsafe table. Under WEBconfig you will find the firmsafe table under Firmware in the Expert configuration.

Default:

**Immediate** 

It is only possible to upload a second firmware if the device has sufficient memory available for two complete firmware versions. Up-to-date firmware versions (with additional software options, if applicable) may take up more than half of the available memory in older hardware models. In this case these device uses the asymmetric Firmsafe.

**Telnet path:** /Firmware/Firmsafe-Mode

## **3.4 Timeout-Firmsafe**

The time in seconds for testing new firmware.

Possible values:

 $\Box$  0 to 99999 seconds.

Default:

 $\blacksquare$  300 seconds

**Telnet path:** /Firmware/Timeout-Firmsafe

## **3.5 Secure upload**

When uploading a firmware file, the device checks the integrity of the UPX file by means of a signature in its header (Secure Upload).

Use this directory to configure the Secure Upload.

**Telnet path:**

**Firmware**

### **3.5.4 LTK hash**

This entry contains the hash value of the long-term key.

**Telnet path:**

**Firmware** > **Secure-Upload**

3 Firmware

# **3.7 Feature-Word**

Displays the feature bits that provide information on the options activated in the device. **Telnet path:** /Firmware/Feature-Word

# **4 Other**

This menu contains additional functions from the LCOS menu tree. **Telnet path:** Other

# **4.1 Manual dialing**

This menu contains the actions for manual connection establishment. **Telnet path:** /Other/Manual-Dialing

## **4.1.1 Connect**

This action prompts a connection to be established to a remote site. For the action parameter you can enter the name of the corresponding remote site. **Telnet path:** /Other/Manual-Dialing/Connect

## **4.1.2 Disconnect**

This action causes a connection to a remote site to be disconnected. For the action parameter you can enter the name of the corresponding remote site. **Telnet path:** /Other/Manual-Dialing/Disconnect

## **4.1.4 Test call**

This action test the connection establishment to a remote site. For the action parameter you can enter the name of the corresponding remote site. **Telnet path:** /Other/Manual-Dialing/Testcall

# **4.2 System-Boot**

With this action you manually restart the device.

**Telnet path: Other**

4 Other

**Possible arguments:**

none

## **4.5 Cold boot**

This action is used to reboot the device. **Telnet path:** /Other/Cold-Boot

## **4.7 Flash restore**

With the device in test mode, you can restore the configuration from the Flash memory. You do this from the command-line interface with the command do/Other/Flash-Restore. This command restores the original configuration that was active before executing the command "Flash No" from the Flash memory.

#### **Telnet path:**

**Other** > **Flash-Restore**

## **4.8 Enable-Tests**

This parameter gives you the option to perform self-tests on the device. You do this from the command-line interface with the command do/Other/Enable-Tests.

Flease note that once this command is executed, the device exits its normal operating mode. Stability and hardware functioning may be affected.

#### **Telnet path:**

**Other** > **Enable-Tests**